# $\frac{d\ln\ln}{d}$

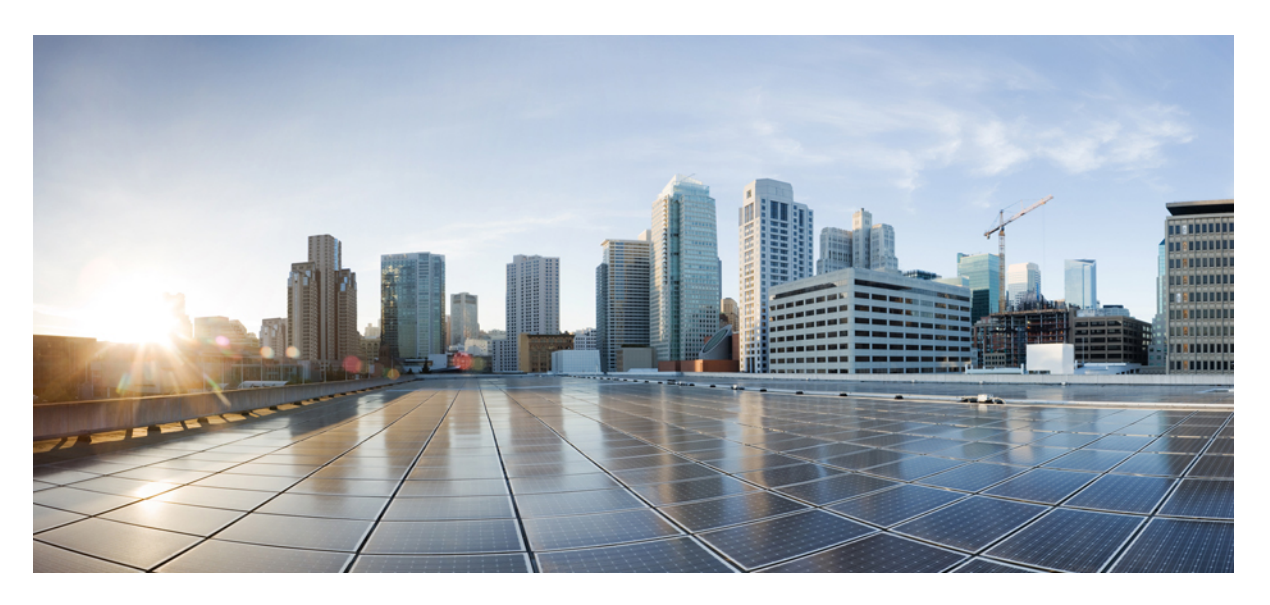

### **Cisco IOS Voice Command Reference - A through C**

**First Published:** 2015-08-15 **Last Modified:** 2024-03-30

### **Americas Headquarters**

Cisco Systems, Inc. 170 West Tasman Drive San Jose, CA 95134-1706 USA http://www.cisco.com Tel: 408 526-4000 800 553-NETS (6387) Fax: 408 527-0883

THE SPECIFICATIONS AND INFORMATION REGARDING THE PRODUCTS IN THIS MANUAL ARE SUBJECT TO CHANGE WITHOUT NOTICE. ALL STATEMENTS, INFORMATION, AND RECOMMENDATIONS IN THIS MANUAL ARE BELIEVED TO BE ACCURATE BUT ARE PRESENTED WITHOUT WARRANTY OF ANY KIND, EXPRESS OR IMPLIED. USERS MUST TAKE FULL RESPONSIBILITY FOR THEIR APPLICATION OF ANY PRODUCTS.

THE SOFTWARE LICENSE AND LIMITED WARRANTY FOR THE ACCOMPANYING PRODUCT ARE SET FORTH IN THE INFORMATION PACKET THAT SHIPPED WITH THE PRODUCT AND ARE INCORPORATED HEREIN BY THIS REFERENCE. IF YOU ARE UNABLE TO LOCATE THE SOFTWARE LICENSE OR LIMITED WARRANTY, CONTACT YOUR CISCO REPRESENTATIVE FOR A COPY.

The Cisco implementation of TCP header compression is an adaptation of a program developed by the University of California, Berkeley (UCB) as part of UCB's public domain version of the UNIX operating system. All rights reserved. Copyright © 1981, Regents of the University of California.

NOTWITHSTANDING ANY OTHER WARRANTY HEREIN, ALL DOCUMENT FILES AND SOFTWARE OF THESE SUPPLIERS ARE PROVIDED "AS IS" WITH ALL FAULTS. CISCO AND THE ABOVE-NAMED SUPPLIERS DISCLAIM ALL WARRANTIES, EXPRESSED OR IMPLIED, INCLUDING, WITHOUT LIMITATION, THOSE OF MERCHANTABILITY, FITNESS FOR A PARTICULAR PURPOSE AND NONINFRINGEMENT OR ARISING FROM A COURSE OF DEALING, USAGE, OR TRADE PRACTICE.

IN NO EVENT SHALL CISCO OR ITS SUPPLIERS BE LIABLE FOR ANY INDIRECT, SPECIAL, CONSEQUENTIAL, OR INCIDENTAL DAMAGES, INCLUDING, WITHOUT LIMITATION, LOST PROFITS OR LOSS OR DAMAGE TO DATA ARISING OUT OF THE USE OR INABILITY TO USE THIS MANUAL, EVEN IF CISCO OR ITS SUPPLIERS HAVE BEEN ADVISED OF THE POSSIBILITY OF SUCH DAMAGES.

Any Internet Protocol (IP) addresses and phone numbers used in this document are not intended to be actual addresses and phone numbers. Any examples, command display output, network topology diagrams, and other figures included in the document are shown for illustrative purposes only. Any use of actual IP addresses or phone numbers in illustrative content is unintentional and coincidental.

All printed copies and duplicate soft copies of this document are considered uncontrolled. See the current online version for the latest version.

Cisco has more than 200 offices worldwide. Addresses and phone numbers are listed on the Cisco website at www.cisco.com/go/offices.

Cisco and the Cisco logo are trademarks or registered trademarks of Cisco and/or its affiliates in the U.S. and other countries. To view a list of Cisco trademarks, go to this URL: <https://www.cisco.com/c/en/us/about/legal/trademarks.html>. Third-party trademarks mentioned are the property of their respective owners. The use of the word partner does not imply a partnership relationship between Cisco and any other company. (1721R)

© 2024 Cisco Systems, Inc. All rights reserved.

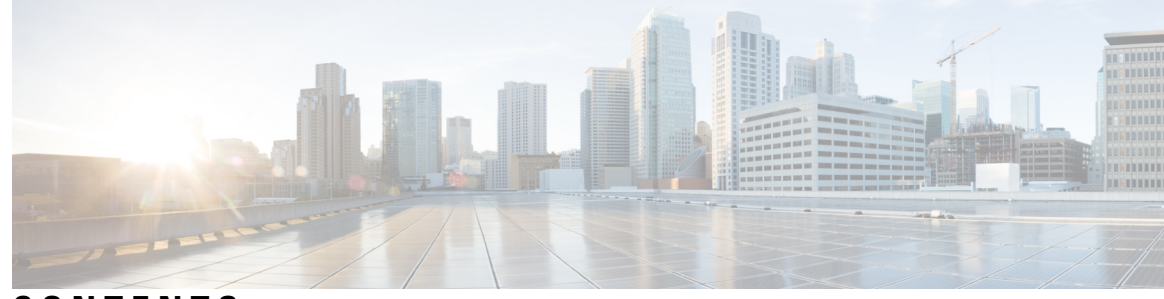

### **CONTENTS**

**CHAPTER 1 [A](#page-14-0) 1**

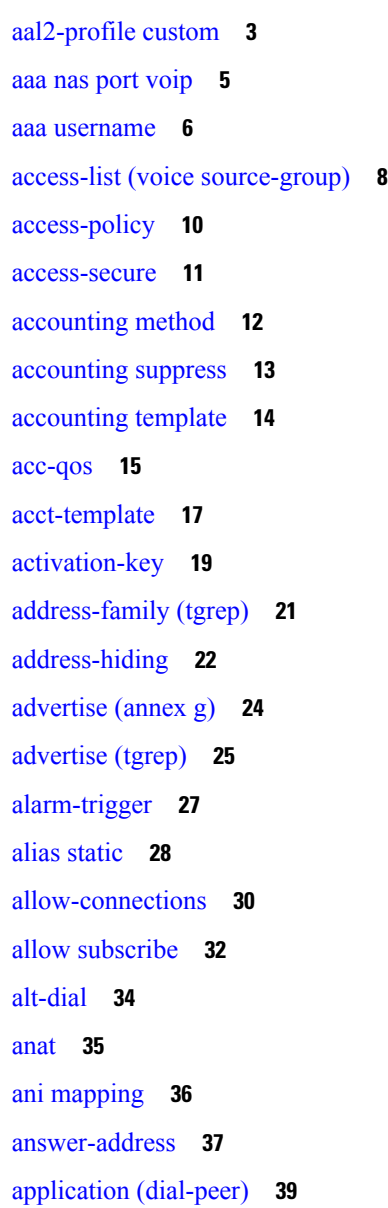

[application](#page-56-0) (global) **43** [aqm-register-fnf](#page-58-0) **45** arq [reject-resource-low](#page-59-0) **46** arq [reject-unknown-prefix](#page-60-0) **47** [as](#page-62-0) **49** [asp](#page-65-0) **52** [asserted-id](#page-68-0) **55** associate [application](#page-70-0) **57** [associate](#page-72-0) ccm **59** [associate](#page-73-0) profile **60** associate [registered-number](#page-74-0) **61** [asymmetric](#page-75-0) payload **62** atm [scramble-enable](#page-77-0) **64** atm [video](#page-78-0) aesa **65** attribute [acct-session-id](#page-79-0) overloaded **66** attribute [h323-remote-id](#page-80-0) resolved **67** [audio](#page-81-0) **68** audio [forced](#page-83-0) **70** [audio-prompt](#page-84-0) load **71** authenticate [redirecting-number](#page-86-0) **73** [authentication](#page-88-0) (dial peer) **75** [authentication](#page-91-0) (SIP UA) **78** [authentication](#page-94-0) method **81** [authorization](#page-95-0) method **82** [auto-config](#page-96-0) **83** [auto-cut-through](#page-97-0) **84** accounting [\(gatekeeper\)](#page-98-0) **85**

**CHAPTER 2 B [87](#page-100-0)**

[backhaul-session-manager](#page-101-0) **88** [bandwidth](#page-103-0) (dial peer) **90** [bandwidth](#page-104-0) **91** bandwidth [check-destination](#page-106-0) **93** [bandwidth](#page-107-0) remote **94**

[battery-reversal](#page-108-0) **95** [battery-reversal](#page-110-0) detection-delay **97** [bearer-capability](#page-111-0) clear-channel **98** billing [b-channel](#page-113-0) **100** [bind](#page-114-0) **101** bind [interface](#page-116-0) **103** [block](#page-118-0) **105** [block-caller](#page-121-0) **108** [bootup](#page-123-0) e-lead off **110** [busyout](#page-124-0) forced **111** [busyout](#page-125-0) monitor **112** [busyout](#page-128-0) monitor action **115** busyout monitor [backhaul](#page-131-0) **118** busyout monitor [gatekeeper](#page-132-0) **119** [busyout](#page-134-0) monitor probe **121** [busyout](#page-137-0) seize **124**

### **CHAPTER 3 cable detect through call [application](#page-140-0) stats 127**

[cable-detect](#page-142-0) **129** [cable-detect-poll-timer](#page-144-0) **131** [cac\\_off](#page-145-0) **132** cache [\(neighbor](#page-146-0) BE) **133** cache reload time (global application [configuration](#page-147-0) mode) **134** [cadence](#page-148-0) **135** [cadence-list](#page-150-0) **137** [cadence-max-off-time](#page-152-0) **139** [cadence-min-on-time](#page-153-0) **140** [cadence-variation](#page-154-0) **141** call [accounting-template](#page-156-0) **143** call [accounting-template](#page-157-0) voice **144** call [accounting-template](#page-158-0) voice reload **145** [call-agent](#page-159-0) **146** call [application](#page-161-0) alternate **148** call [application](#page-163-0) cache reload time **150**

call [application](#page-165-0) dump event-log **152** call [application](#page-166-0) event-log **153** call [application](#page-168-0) event-log dump ftp **155** call [application](#page-171-0) event-log error-only **158** call application event-log [max-buffer-size](#page-173-0) **160** call [application](#page-175-0) global **162** call application history session event-log [save-exception-only](#page-177-0) **164** call application history session [max-records](#page-179-0) **166** call application history session [retain-timer](#page-181-0) **168** call [application](#page-183-0) interface dump event-log **170** call [application](#page-184-0) interface event-log **171** call [application](#page-187-0) interface event-log dump ftp **174** call [application](#page-190-0) interface event-log error-only **177** call application interface event-log [max-buffer-size](#page-192-0) **179** call application interface [max-server-records](#page-194-0) **181** call [application](#page-196-0) interface stats **183** call [application](#page-198-0) session start (global) **185** call [application](#page-200-0) session start (privileged EXEC) **187** call [application](#page-202-0) session stop **189** call [application](#page-204-0) stats **191**

### **CHAPTER 4 call [application](#page-206-0) voice through call denial 193**

call [application](#page-207-0) voice **194** call application voice [access-method](#page-211-0) **198** call application voice [account-id-method](#page-213-0) **200** call application voice [authentication](#page-215-0) enable **202** call application voice [accounting-list](#page-217-0) **204** call application voice [accounting-template](#page-219-0) **206** call [application](#page-222-0) voice authen-list **209** call application voice [authen-method](#page-224-0) **211** call [application](#page-226-0) voice accounting enable **213** call application voice default [disc-prog-ind-at-connect](#page-228-0) **215** call [application](#page-230-0) voice dsn-script **217** call [application](#page-232-0) voice event-log **219**

call [application](#page-234-0) voice fax-dtmf **221** call application voice [global-password](#page-236-0) **223** call [application](#page-238-0) voice language **225** call [application](#page-242-0) voice load **229** call [application](#page-244-0) voice mail-script **231** call [application](#page-246-0) voice mode **233** call [application](#page-249-0) voice pin-len **236** call [application](#page-252-0) voice prompt **239** call application voice [redirect-number](#page-254-0) **241** call application voice [retry-count](#page-257-0) **244** call [application](#page-260-0) voice security trusted **247** call application voice [set-location](#page-263-0) **250** call [application](#page-267-0) voice transfer mode **254** call application voice transfer [reroute-mode](#page-270-0) **257** call [application](#page-272-0) voice uid-length **259** call [application](#page-275-0) voice voice-dtmf **262** call application voice [warning-time](#page-277-0) **264** [call-block](#page-280-0) (dial peer) **267** [call-denial](#page-283-0) **270**

### **CHAPTER 5 call fallback through [called-number](#page-284-0) (dial peer) 271**

call [fallback](#page-286-0) **273** call [fallback](#page-288-0) active **275** call fallback [cache-size](#page-290-0) **277** call fallback [cache-timeout](#page-292-0) **279** call fallback [expect-factor](#page-294-0) **281** call fallback [icmp-ping](#page-296-0) **283** call fallback [icmp-ping](#page-298-0) (dial peer) **285** call fallback [instantaneous-value-weight](#page-300-0) **287** call fallback [jitter-probe](#page-302-0) dscp **289** call fallback jitter-probe [num-packets](#page-304-0) **291** call fallback [jitter-probe](#page-305-0) precedence **292** call fallback jitter-probe [priority-queue](#page-307-0) **294** call fallback [key-chain](#page-309-0) **296**

call fallback map [address-list](#page-311-0) **298** call [fallback](#page-313-0) map subnet **300** call [fallback](#page-315-0) monitor **302** call fallback [probe-timeout](#page-317-0) **304** call fallback [reject-cause-code](#page-319-0) **306** call fallback [threshold](#page-326-0) delay loss **313** call fallback [threshold](#page-328-0) icpif **315** call fallback [wait-timeout](#page-330-0) **317** call filter [match-list](#page-331-0) **318** call [forward](#page-332-0) all **319** call [forward](#page-335-0) cancel **322** [call-forward-to-voicemail](#page-337-0) **324** call [history](#page-339-0) max **326** [call-history-mib](#page-340-0) **327** [call-progress-analysis](#page-342-0) **329** call [language](#page-343-0) voice **330** call [language](#page-344-0) voice load **331** call leg dump [event-log](#page-345-0) **332** call leg [event-log](#page-346-0) **333** call leg [event-log](#page-348-0) dump ftp **335** call leg event-log [errors-only](#page-350-0) **337** call leg event-log [max-buffer-size](#page-351-0) **338** call leg history event-log [save-exception-only](#page-352-0) **339** [callmonitor](#page-353-0) **340** call [preserve](#page-354-0) **341** [call-route](#page-357-0) **344** call-router [h323-annexg](#page-359-0) **346** call-routing [hunt-scheme](#page-360-0) **347** call rscmon [update-timer](#page-361-0) **348** call [rsvp-sync](#page-362-0) **349** call rsvp-sync [resv-timer](#page-363-0) **350** call [service](#page-365-0) stop **352** call [spike](#page-367-0) **354** call [start](#page-369-0) **356**

call [threshold](#page-372-0) global **359** call [threshold](#page-374-0) interface **361** call threshold [poll-interval](#page-377-0) **364** call [treatment](#page-379-0) action **366** call treatment [cause-code](#page-381-0) **368** call treatment [isdn-reject](#page-383-0) **370** call [treatment](#page-385-0) on **372** [call-waiting](#page-387-0) **374** [called-number](#page-388-0) (dial peer) **375**

### **CHAPTER 6 caller-id (dial peer) through ccm-manager [switchover-to-backup](#page-390-0) 377**

[caller-id](#page-392-0) (dial peer) **379** caller-id alerting [dsp-pre-alloc](#page-394-0) **381** caller-id alerting [line-reversal](#page-395-0) **382** [caller-id](#page-396-0) alerting pre-ring **383** [caller-id](#page-397-0) alerting ring **384** caller-id [attenuation](#page-399-0) **386** [caller-id](#page-400-0) block **387** [caller-id](#page-402-0) enable **389** [caller-id](#page-405-0) mode **392** [cancel-call-waiting](#page-407-0) **394** [caller-number](#page-409-0) (dial peer) **396** [calling-info](#page-411-0) pstn-to-sip **398** [calling-info](#page-413-0) sip-to-pstn **400** [calling-number](#page-415-0) outbound **402** [capacity](#page-418-0) update interval (dial peer) **405** [capacity](#page-419-0) update interval (trunk group) **406** [cap-list](#page-420-0) vfc **407** [capf-address](#page-421-0) **408** card type [\(T1-E1\)](#page-422-0) **409** card type [\(T3-E3\)](#page-424-0) **411** [carrier-id](#page-427-0) (dial peer) **414** [carrier-id](#page-429-0) (global) **416** [carrier-id](#page-430-0) (trunk group) **417**

[carrier-id](#page-432-0) (voice source group) **419** [cause-code](#page-433-0) **420** [cbarge](#page-434-0) **421** ccm-manager application [redundant-link](#page-435-0) port **422** [ccm-manager](#page-436-0) config **423** ccm-manager [download-tones](#page-438-0) **425** ccm-manager [fallback-mgcp](#page-439-0) **426** [ccm-manager](#page-440-0) fax protocol **427** [ccm-manager](#page-442-0) mgcp **429** ccm-manager [music-on-hold](#page-444-0) **431** ccm-manager [music-on-hold](#page-445-0) bind **432** ccm-manager [redundant-host](#page-447-0) **434** [ccm-manager](#page-449-0) sccp **436** [ccm-manager](#page-450-0) sccp local **437** ccm-manager [shut-backhaul-interfaces](#page-451-0) **438** ccm-manager [shut-interfaces-tftp-fails](#page-453-0) **440** [ccm-manager](#page-454-0) switchback **441** ccm-manager [switchover-to-backup](#page-456-0) **443**

### **CHAPTER 7 ccs connect [\(controller\)](#page-458-0) through clear vsp statistics 445**

ccs connect [\(controller\)](#page-460-0) **447** ccs connect [\(interface\)](#page-462-0) **449** ccs [encap](#page-464-0) frf11 **451** [cdr-format](#page-465-0) **452** [ces-clock](#page-467-0) **454** [cgma-agent](#page-468-0) **455** [channel-group](#page-471-0) **458** [channel-id](#page-476-0) **463** cipher [\(voice](#page-478-0) class) **465** cipher [preference](#page-481-0) (voice class tls-cipher) **468** clear [backhaul-session-manager](#page-483-0) group stats **470** clear call [application](#page-484-0) interface **471** clear call [application](#page-486-0) stats **473** clear call [fallback](#page-487-0) cache **474**

clear call [fallback](#page-489-0) stats **476** clear [callmon](#page-490-0) **477** clear call [threshold](#page-491-0) **478** clear call [treatment](#page-493-0) stats **480** clear call [voice](#page-494-0) **481** clear [call-router](#page-496-0) routes **483** clear controller [call-counters](#page-497-0) **484** clear [controller](#page-502-0) t1 **489** clear [csm-statistics](#page-511-0) modem **498** clear [csm-statistics](#page-512-0) voice **499** clear h323 [gatekeeper](#page-513-0) call **500** clear h323 [gatekeeper](#page-515-0) endpoint **502** clear h323 [gatekeeper](#page-517-0) stats **504** clear h323 [gateway](#page-518-0) **505** clear http client [statistics](#page-520-0) **507** clear interface [cable-modem](#page-521-0) **508** clear [media-proxy](#page-522-0) sessions summary history **509** clear mgcp [src-stats](#page-523-0) **510** clear mgcp [statistics](#page-524-0) **511** clear mrcp client [statistics](#page-525-0) **512** clear rlm [group](#page-526-0) **513** clear [rpms-proc](#page-528-0) counters **515** clear rudpv0 [statistics](#page-529-0) **516** clear rudpv1 [statistics](#page-530-0) **517** clear sccp server [statistics](#page-531-0) **518** clear [sdspfarm](#page-532-0) counters **519** clear sgcp [statistics](#page-533-0) **520** clear sip-ua [registration](#page-534-0) **521** clear sip-ua [statistics](#page-535-0) **522** clear sip-ua tcp [connection](#page-536-0) **523** clear sip-ua tcp tls [connection](#page-538-0) **525** clear sip-ua udp [connection](#page-540-0) **527** clear ss7 [sm-stats](#page-542-0) **529** clear statistics [dial-peer](#page-543-0) voice **530**

clear stcapp [statistics](#page-545-0) **532** clear [subscription](#page-546-0) **533** clear tgrep [counters](#page-547-0) **534** clear tgrep [neighbor](#page-548-0) **535** clear voice [accounting](#page-549-0) method **536** clear [voice](#page-550-0) dsp **537** clear voice [phone-proxy](#page-552-0) all-sessions **539** clear voice [statistics](#page-553-0) **540** [clear](#page-554-0) voip fpi rtts **541** [clear](#page-555-0) voip fpi stats **542** [clear](#page-556-0) voip rtp port **543** clear voip [stream-service](#page-557-0) connection **544** clear voip [stream-service](#page-559-0) statistics **546** clear vsp [statistics](#page-561-0) **548**

**CHAPTER 8 clid through [credentials](#page-562-0) (sip-ua) 549**

[clid](#page-564-0) **551** clid (dial [peer\)](#page-566-0) **553** clid (voice [service](#page-569-0) voip) **556** clid [strip](#page-571-0) **558** clid strip [reason](#page-572-0) **559** [client-vtp](#page-573-0) (voice class) **560** clock-rate [\(codec-profile\)](#page-574-0) **561** [clock-select](#page-575-0) **562** [cm-current-enhance](#page-576-0) **563** cn-san validate (voice class [tls-profile\)](#page-577-0) **564** cn-san (voice class [tls-profile\)](#page-579-0) **566** [codec](#page-580-0) (dial peer) **567** [codec](#page-585-0) (dsp) **572** codec (DSP farm [profile\)](#page-587-0) **574** codec [\(voice-card\)](#page-591-0) **578** codec [aal2-profile](#page-595-0) **582** codec [gsmamr-nb](#page-597-0) **584** [codec](#page-599-0) ilbc **586**

codec [preference](#page-601-0) **588** codec [profile](#page-608-0) **595** codec [transparent](#page-610-0) **597** [comfort-noise](#page-611-0) **598** [compand-type](#page-612-0) **599** [complete](#page-613-0) (ctl file) **600** [complete](#page-614-0) (phone proxy) **601** [conference](#page-615-0) **602** [conference-join](#page-617-0) custom-cptone **604** [conference-leave](#page-619-0) custom-cptone **606** [condition](#page-621-0) **608** connect [\(channel](#page-623-0) bank) **610** connect [\(drop-and-insert\)](#page-625-0) **612** [connect](#page-627-0) atm **614** [connect](#page-629-0) interval **616** [connect](#page-630-0) retries **617** [connection](#page-632-0) **619** [conn-reuse](#page-637-0) **624** [connection-reuse](#page-639-0) **626** [connection-timeout](#page-641-0) **628** connection [\(media-profile\)](#page-643-0) **630** [contact-passing](#page-644-0) **631** content sdp version [increment](#page-645-0) **632** [copy](#page-646-0) flash vfc **633** [copy](#page-647-0) tftp vfc **634** corlist [incoming](#page-648-0) **635** corlist [outgoing](#page-650-0) **637** [cpa](#page-651-0) **638** [cptone](#page-654-0) **641** cptone [call-waiting](#page-657-0) repetition interval **644** [credential](#page-658-0) load **645** [credentials](#page-659-0) (SIP UA) **646** [crypto](#page-662-0) **649** crypto [signaling](#page-665-0) **652**

#### **Contents**

Г

I

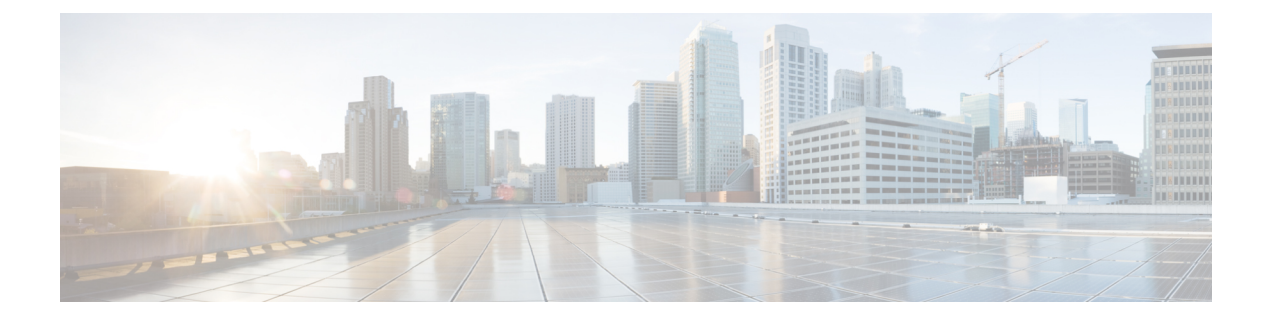

## <span id="page-14-0"></span>**A**

- [aal2-profile](#page-16-0) custom, on page 3
- aaa nas port [voip,](#page-18-0) on page 5
- aaa [username,](#page-19-0) on page 6
- access-list (voice [source-group\),](#page-21-0) on page 8
- [access-policy,](#page-23-0) on page 10
- [access-secure,](#page-24-0) on page 11
- [accounting](#page-25-0) method, on page 12
- [accounting](#page-26-0) suppress, on page 13
- [accounting](#page-27-0) template, on page 14
- [acc-qos,](#page-28-0) on page 15
- [acct-template,](#page-30-0) on page 17
- [activation-key,](#page-32-0) on page 19
- [address-family](#page-34-0) (tgrep), on page 21
- [address-hiding,](#page-35-0) on page 22
- [advertise](#page-37-0) (annex g), on page 24
- [advertise](#page-38-0) (tgrep), on page 25
- [alarm-trigger,](#page-40-0) on page 27
- alias [static,](#page-41-0) on page 28
- [allow-connections,](#page-43-0) on page 30
- allow [subscribe,](#page-45-0) on page 32
- [alt-dial,](#page-47-0) on page 34
- [anat,](#page-48-0) on page 35
- ani [mapping,](#page-49-0) on page 36
- [answer-address,](#page-50-0) on page 37
- application [\(dial-peer\),](#page-52-0) on page 39
- [application](#page-56-0) (global), on page 43
- [aqm-register-fnf,](#page-58-0) on page 45
- arq [reject-resource-low,](#page-59-0) on page 46
- arq [reject-unknown-prefix,](#page-60-0) on page 47
- as, on [page](#page-62-0) 49
- asp, on [page](#page-65-0) 52
- [asserted-id,](#page-68-0) on page 55
- associate [application,](#page-70-0) on page 57
- [associate](#page-72-0) ccm, on page 59
- [associate](#page-73-0) profile, on page 60
- associate [registered-number,](#page-74-0) on page 61
- [asymmetric](#page-75-0) payload, on page 62
- atm [scramble-enable,](#page-77-0) on page 64
- atm [video](#page-78-0) aesa, on page 65
- attribute [acct-session-id](#page-79-0) overloaded, on page 66

**A**

- attribute [h323-remote-id](#page-80-0) resolved, on page 67
- [audio,](#page-81-0) on page 68
- audio [forced,](#page-83-0) on page 70
- [audio-prompt](#page-84-0) load, on page 71
- authenticate [redirecting-number,](#page-86-0) on page 73
- [authentication](#page-88-0) (dial peer), on page 75
- [authentication](#page-91-0) (SIP UA), on page 78
- [authentication](#page-94-0) method, on page 81
- [authorization](#page-95-0) method, on page 82
- [auto-config,](#page-96-0) on page 83
- [auto-cut-through,](#page-97-0) on page 84
- accounting [\(gatekeeper\),](#page-98-0) on page 85

### <span id="page-16-0"></span>**aal2-profile custom**

**A**

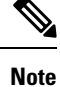

The documentation set for this product strives to use bias-free language. For purposes of this documentation set, bias-free is defined as language that does not imply discrimination based on age, disability, gender, racial identity, ethnic identity, sexual orientation, socioeconomic status, and intersectionality. Exceptions may be present in the documentation due to language that is hardcoded in the user interfaces of the product software, language used based on RFP documentation, or language that is used by a referenced third-party product.

To specify custom numbers and user-to-user information (UUI) code points for ATM adaptation layer 2 (AAL2) profiles and codecs, use the **aal2-profile custom**command in global configuration mode. To disable the configuration, use the **no** form of this command.

**aal2-profile custom** *number number number* {**clear-channel**| **g711alaw** | **g711ulaw** | **g726r32** | **g729br8** | **g720r8** | **llcc**} *packet-length minimum-UUI-codepoint maximum-UUI-codepoint* **no aal2-profile custom** *number*

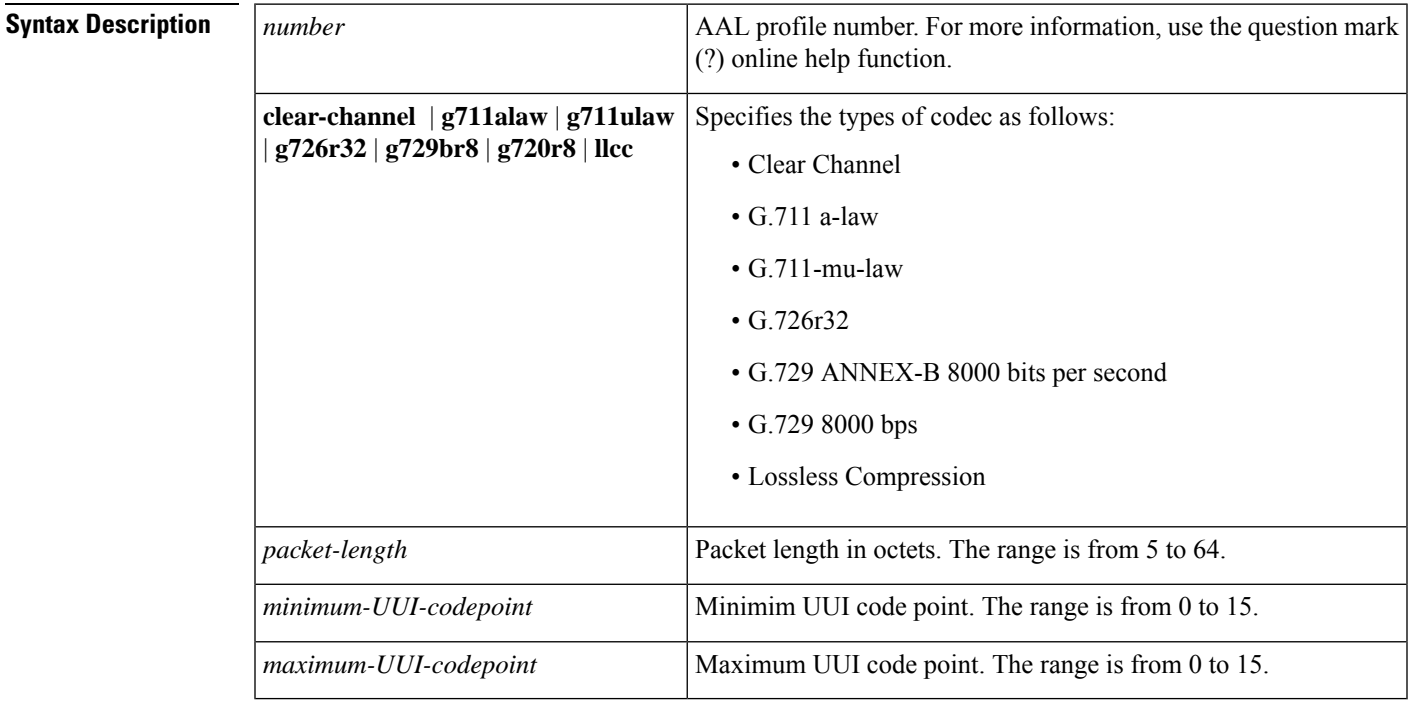

**Command Default** One of the predefined International Telecommunication Union - Telecommunication Standardization Sector (ITU-T) profiles can be used.

#### **Command Modes**

Global configuration (config)

 $\mathbf I$ 

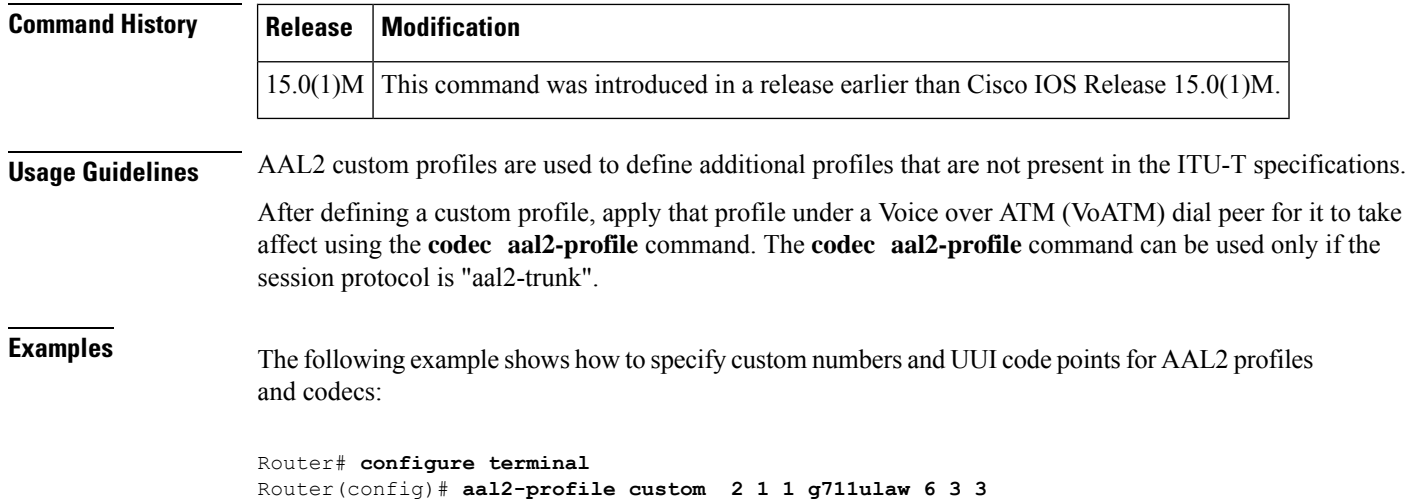

٦

### <span id="page-18-0"></span>**aaa nas port voip**

To send out the standard NAS-port attribute (RADIUS IETF Attribute 5) on voice interfaces, use the **aaa nas port voip** command in global configuration mode. To disable the command, use the **no** form of the command.

**aaa nas port voip no aaa nas port voip**

**Syntax Description** This command has no arguments or keywords.

**Command Default** Disabled

**Command Modes**

Global configuration (config)

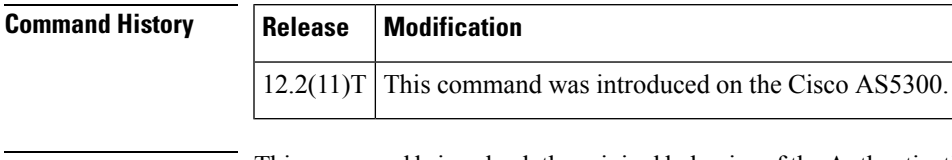

**Usage Guidelines** This command brings back the original behavior of the Authentication, Authorization, and Accounting (AAA). NAS-Port on VoIP interfaces. By default this feature is disabled.

**Examples** The following example shows how to return to the original behavior of the AAA NAS-Port:

aaa nas port voip

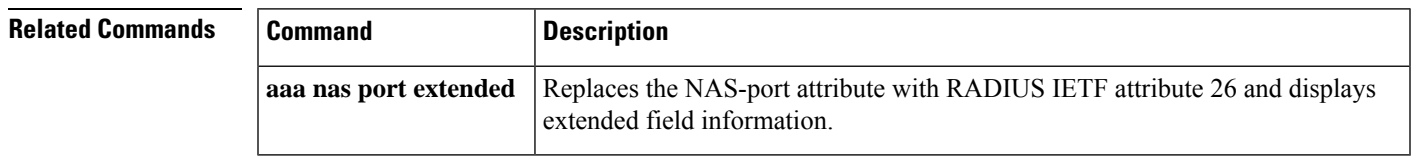

### <span id="page-19-0"></span>**aaa username**

To determine the information with which to populate the username attribute for Authentication, Authorization, and Accounting (AAA). billing records, use the **aaa username**command in SIP user agent configuration mode. To achieve default capabilities, use the **no** form of this command.

**aaa username** {**calling-number** | **proxy-auth**} **no aaa username**

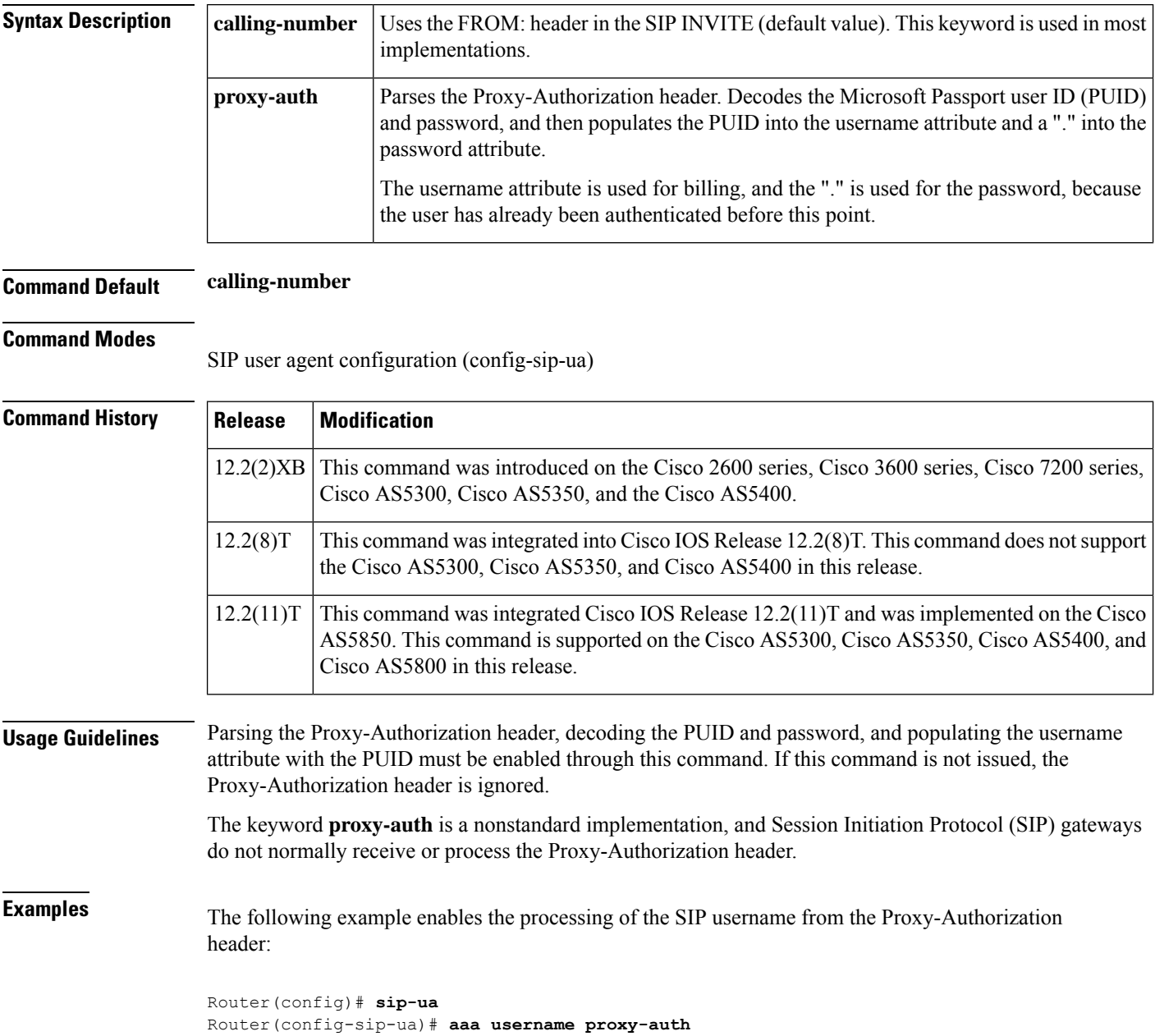

### **Related Commands Command Description show call active voice** Displays sactive call information for voice calls or fax transmissions in progress. **show call history voice** Displays the voice call history table.

## <span id="page-21-0"></span>**access-list (voice source-group)**

To assign an access list to a voice source group, use the **access-list** command in voice source-group configuration mode. To delete the access list, use the **no** form of this command.

**access-list** *access-list-number* **no access-list** *access-list-number*

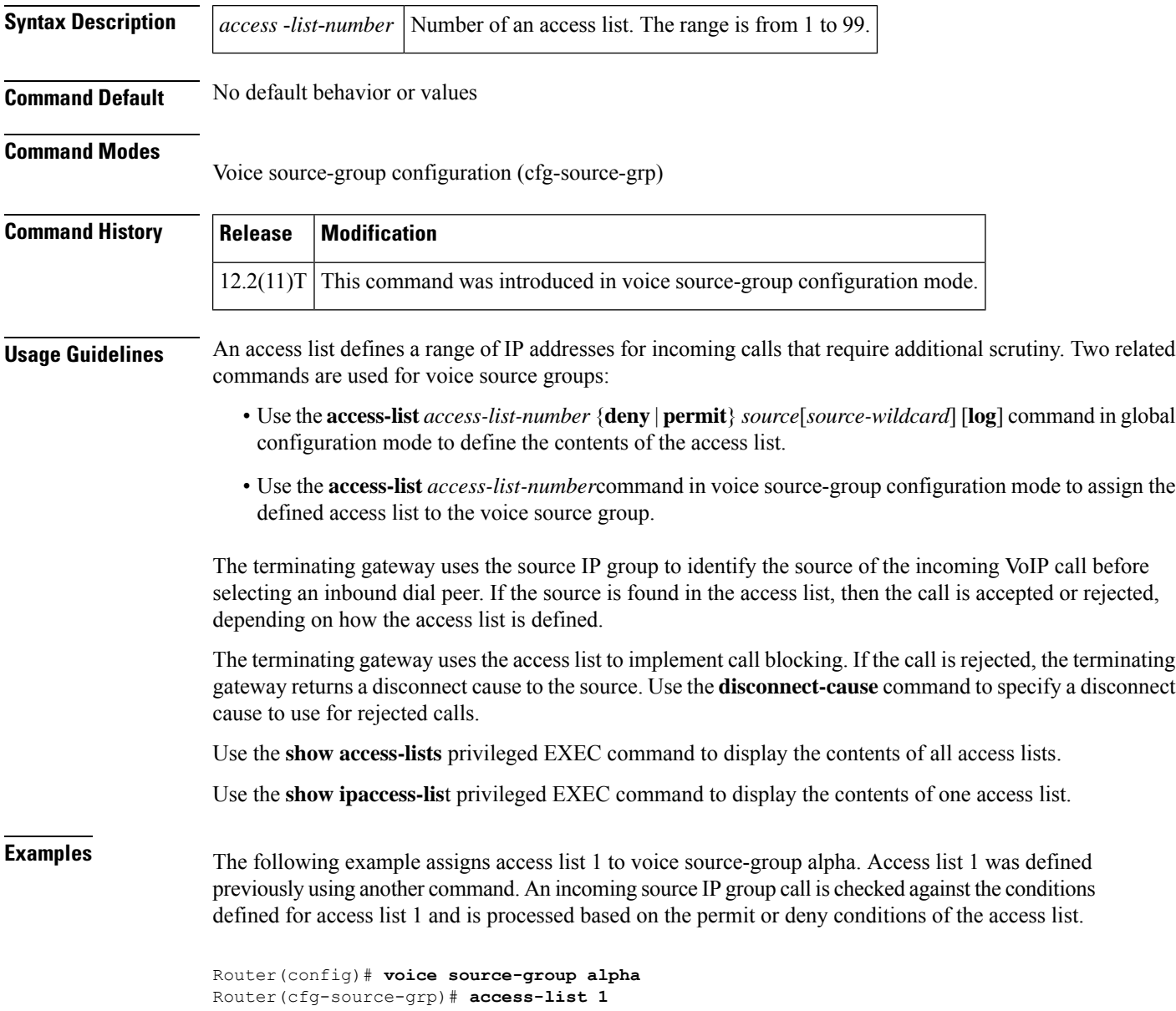

### $\overline{\text{Related Commands}}$

ł.

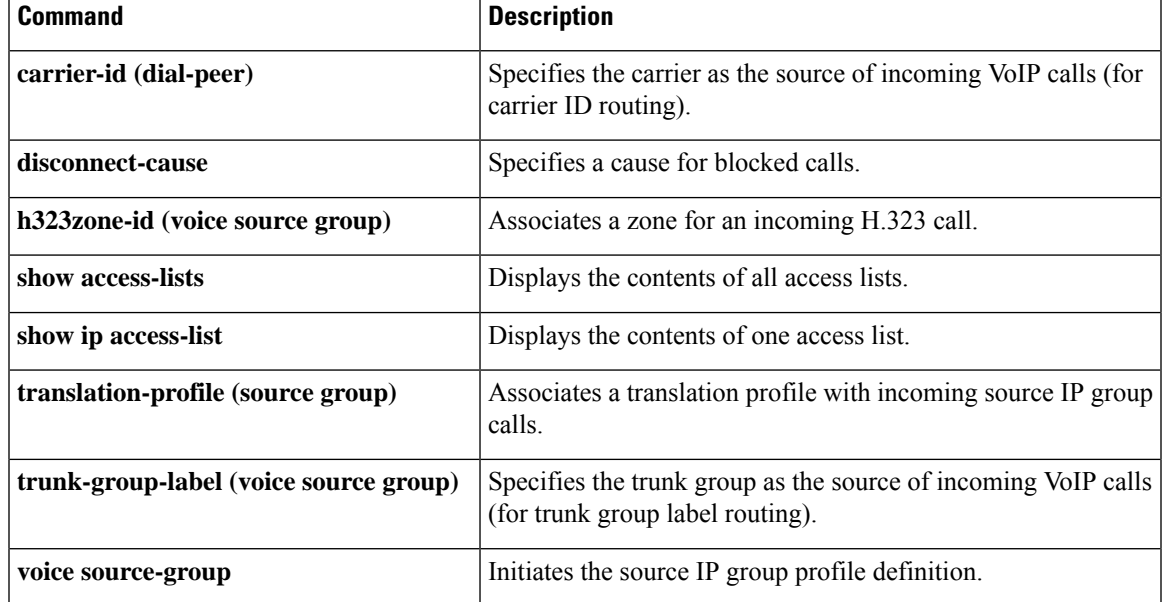

I

## <span id="page-23-0"></span>**access-policy**

To require that a neighbor be explicitly configured in order for requests to be accepted, use the **access**-**policy**command in Annex G configuration mode. To reset the configuration to accept all requests, use the **no** form of this command.

**access-policy** [**neighbors-only**] **no access-policy**

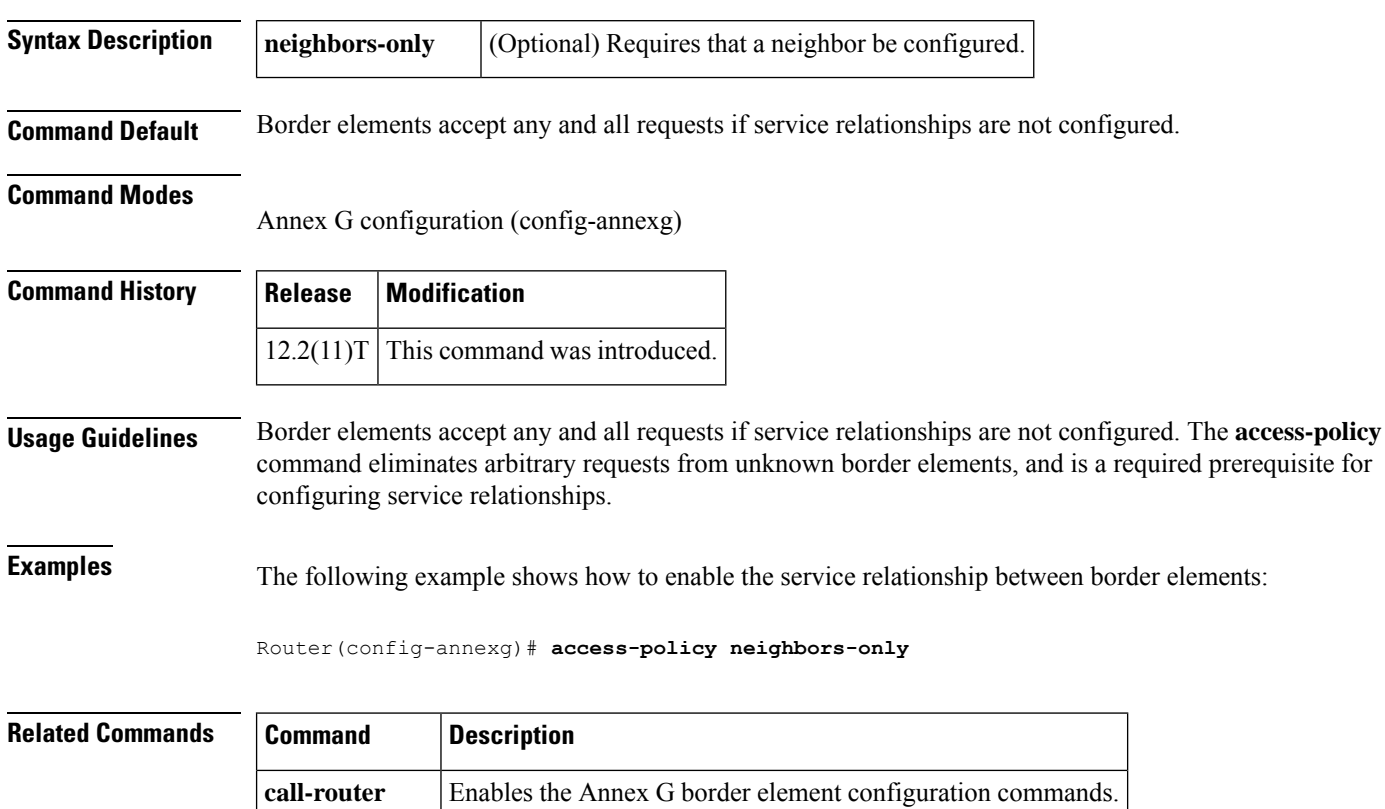

**domain-name** Sets the domain name reported in service relationships.

### <span id="page-24-0"></span>**access-secure**

**A**

To specify that the secure (encrypted) mode is to be used for accessing the session border controller (SBC), use the **access-secure** command in phone proxy configuration mode. To remove the secure mode, use the **no** form of the command.

**access-secure no access-secure**

This command has no arguments or keywords.

**Command Default** The non-secure mode is used for communication with the SBC.

**Command Modes** Phone proxy configuration mode (config-phone-proxy)

**Command History Release Modification**

15.3(3)M This command was introduced.

#### **Usage Guidelines**

### **Example**

The following example shows how to specify that the secure (encrypted) mode is to be used for accessing the SBC:

Device(config)# voice-phone-proxy first-pp Device(config-phone-proxy)# access-secure

## <span id="page-25-0"></span>**accounting method**

To set an accounting method at login for calls that come into a dial peer, use the **accounting method** command in voice class AAA configuration mode. To disable the accounting method set at login, use the **no** form of this command.

**accounting method** *MethListName* [**out-bound**] **no accounting method** *MethListName* [**out-bound**]

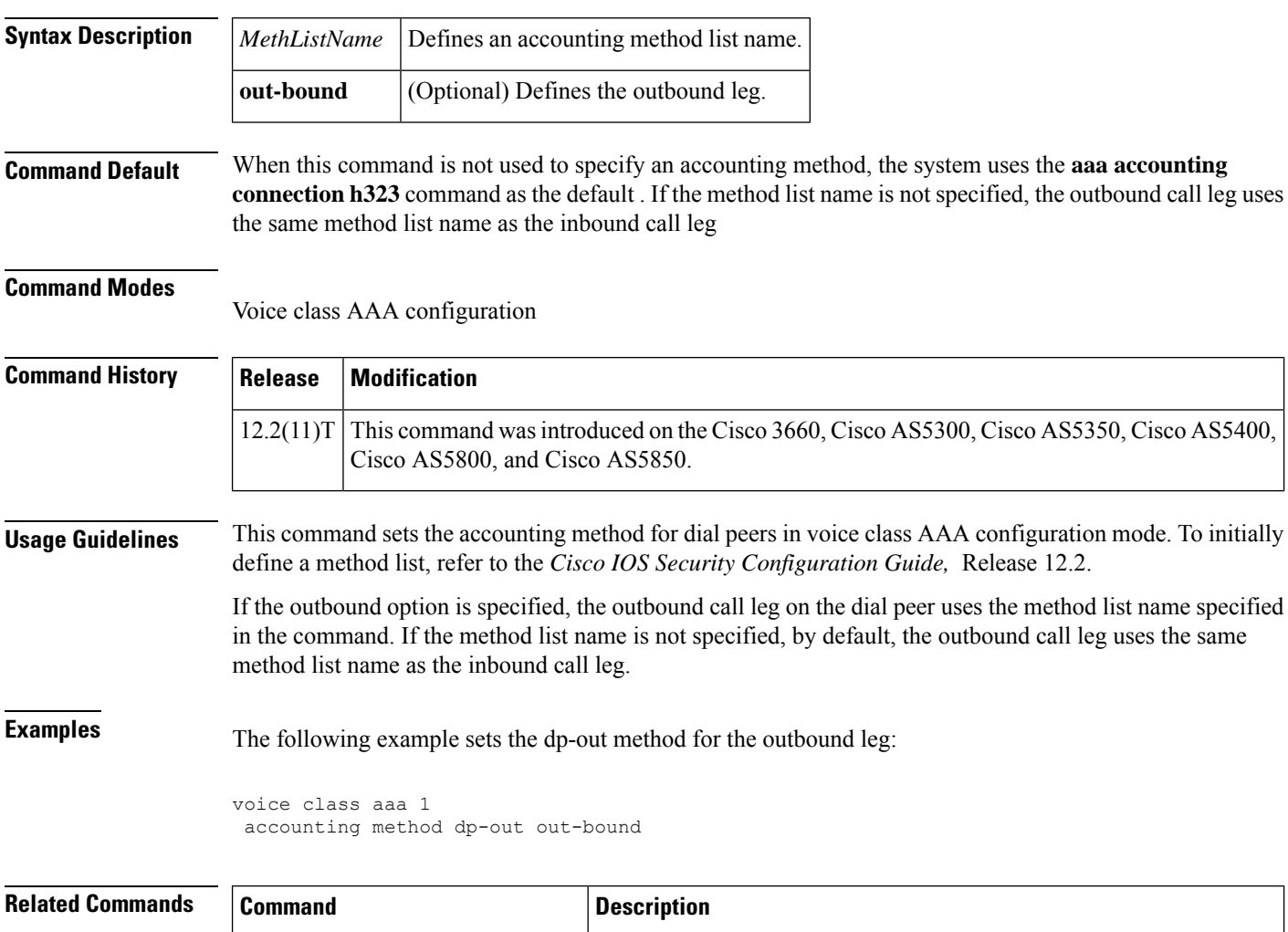

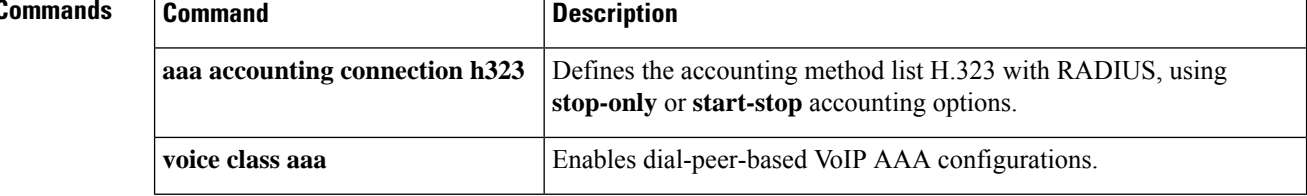

## <span id="page-26-0"></span>**accounting suppress**

**A**

To disable accounting that is automatically generated by a service provider module for a specific dial peer, use the **accounting suppress** command invoice class AAA configuration mode. To allow accounting to be automatically generated, use the **no** form of this command.

**accounting suppress** [{**in-bound** | **out-bound**}] **no accounting suppress** [{**in-bound** | **out-bound**}]

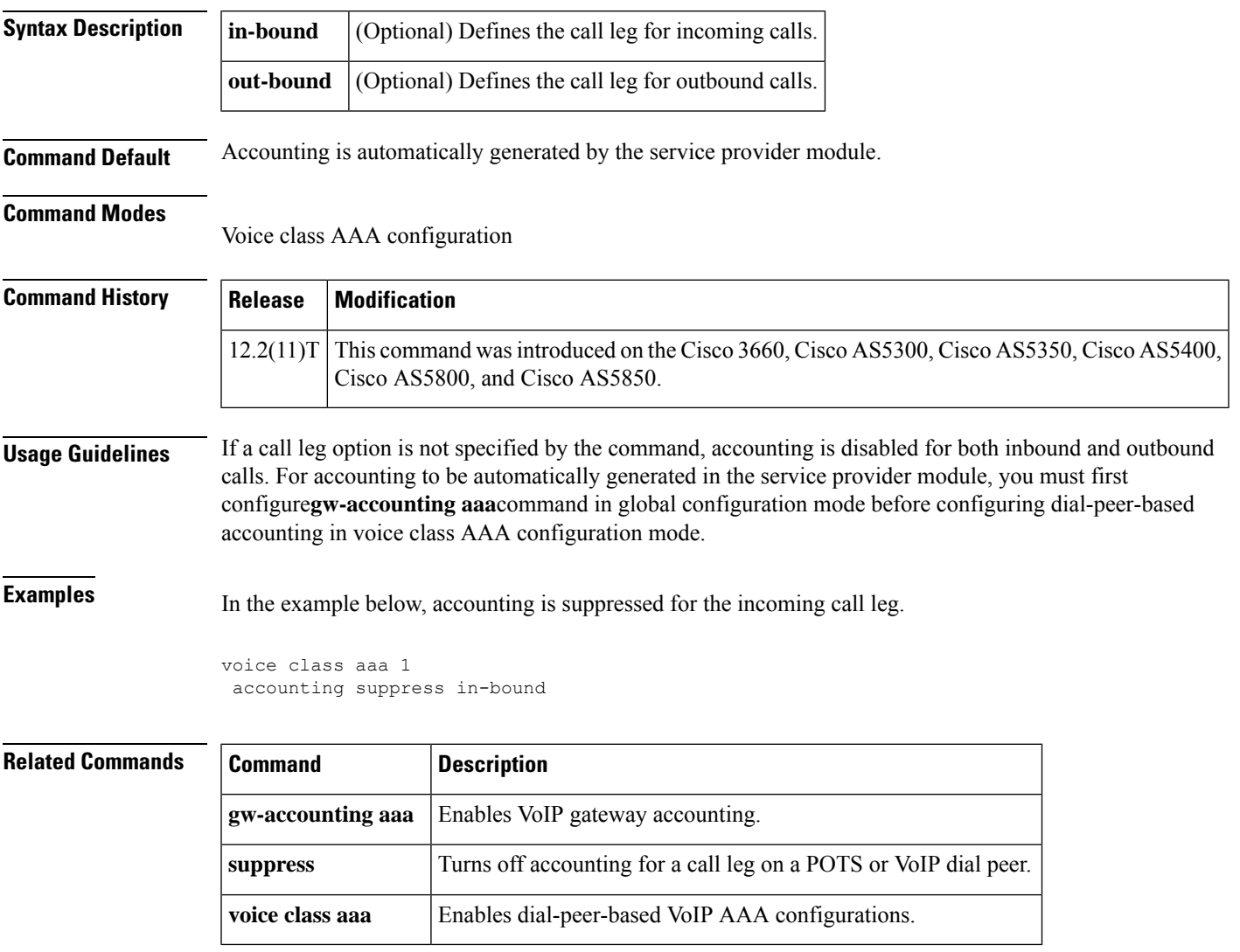

## <span id="page-27-0"></span>**accounting template**

To allow each dial peer to choose and send a customized accounting template to the RADIUS server, use the **accounting template** command in voice class AAA configuration mode. To disable the dial peer from choosing and sending a customized accounting template, use the **no** form of this command.

**accounting template** *acctTempName* [**out-bound**] **no accounting template** *acctTempName* [**out-bound**]

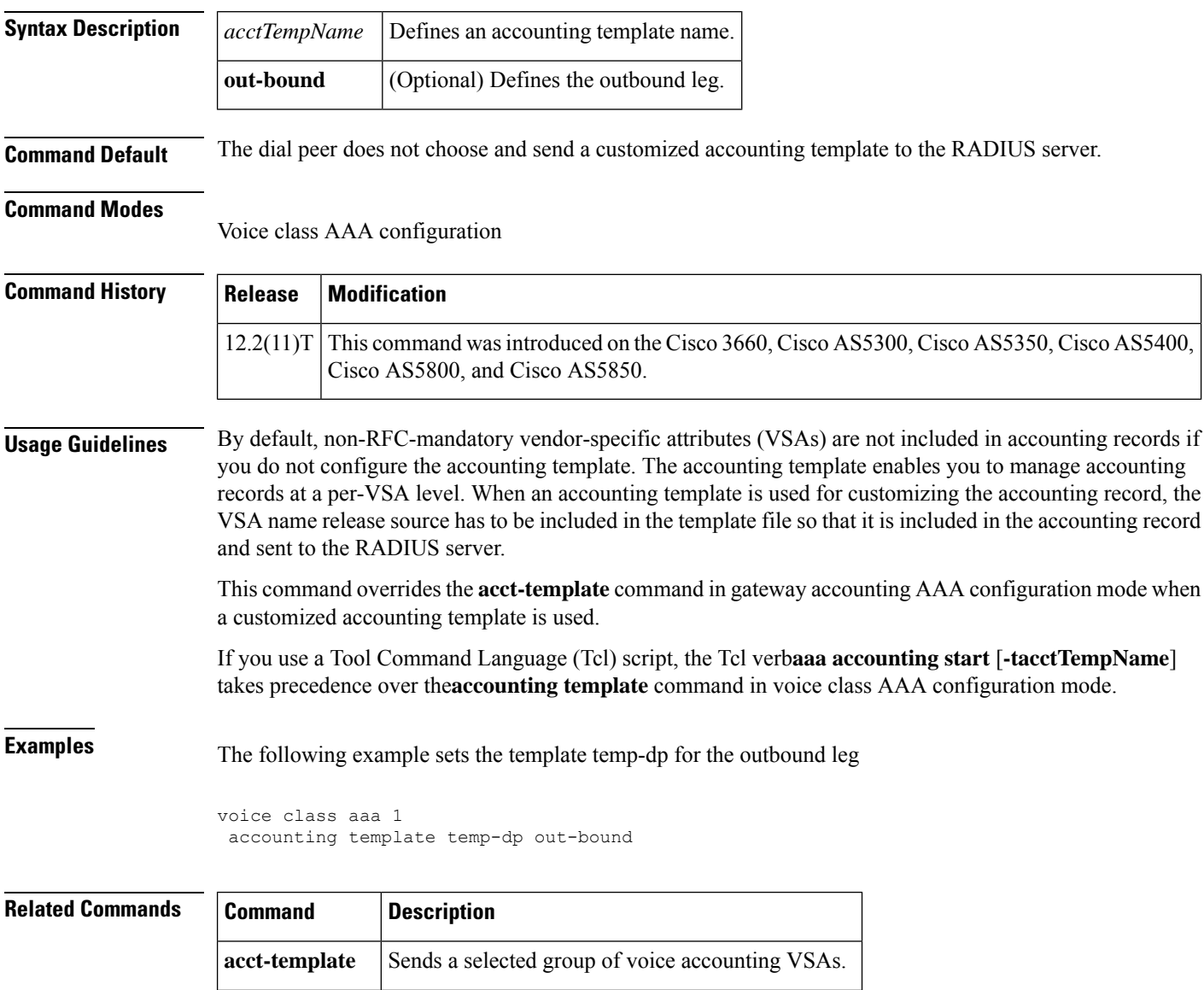

**voice class aaa** Enables dial-peer-based VoIP AAA configurations.

### <span id="page-28-0"></span>**acc-qos**

**A**

To define the acceptable quality of service (QoS) for any inbound and outbound call on a VoIP dial peer, use the **acc-qos** command in dial-peer configuration mode. To restore the default QoS setting, use the **no** form of this command.

**acc-qos** {**best-effort** | **controlled-load** | **guaranteed-delay**} [{**audio** | **video**}] **no acc-qos**

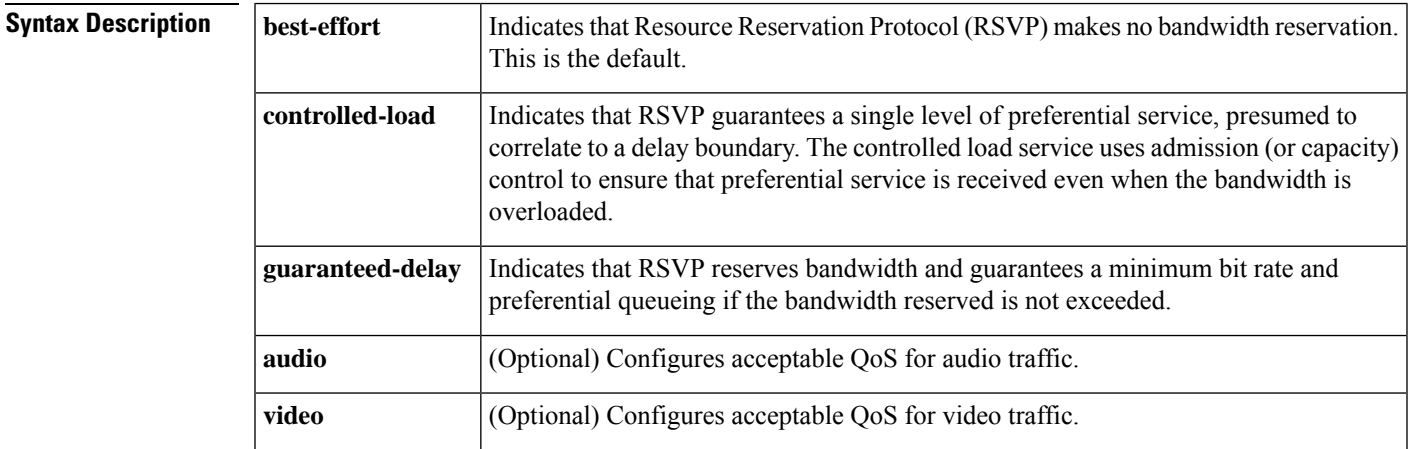

**Command Default** RSVP makes no bandwidth reservations.

**Command Modes**

**Command History** 

Dial-peer configuration (config-dial-peer)

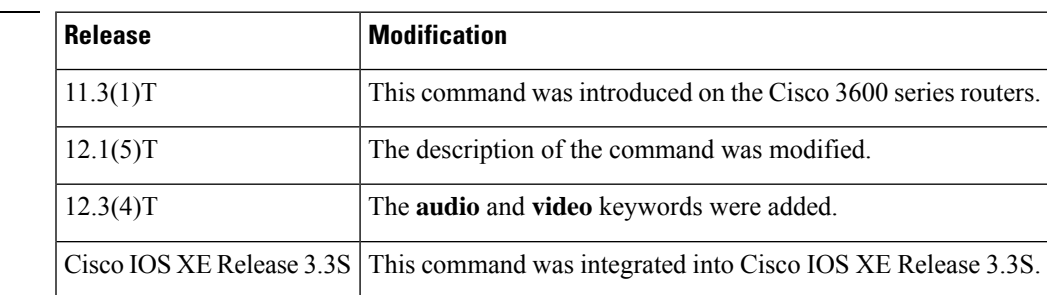

**Usage Guidelines** This command is applicable only to VoIP dial peers.

When VoIP dial peers are used, the Cisco IOS software uses RSVP to reserve a certain amount of bandwidth so that the selected QoS can be provided by the network. Call setup is aborted if the RSVP resource reservation does not satisfy the acceptable QoS for both peers.

To select the most appropriate value for this command, you need to be familiar with the amount of traffic this connection supports and what kind of impact you are willing to have on it. The Cisco IOS software generates a trap message when the bandwidth required to provide the selected quality of service is not available.

If **audio** or **video** is not configured, the bearer capability information element (IE) is not checked against max values during SETUP.

You must use the **iprsvpbandwidth** command to enable RSVP on an IP interface before you can specify RSVP QoS.

In order to use this command, you have to have the "req-qos" statement present.

**Examples** The following example selects **guaranteed-delay**as the acceptable QoS for inbound and outbound audio calls on VoIP dial peer 10:

```
dial-peer voice 10 voip
acc-qos guaranteed-delay
```
The following example selects **controlled-load** as the acceptable QoS for audio and video:

```
dial-peer voice 100 voip
acc-qos controlled-load audio
acc-qos controlled-load video
```
#### **Related Commands**

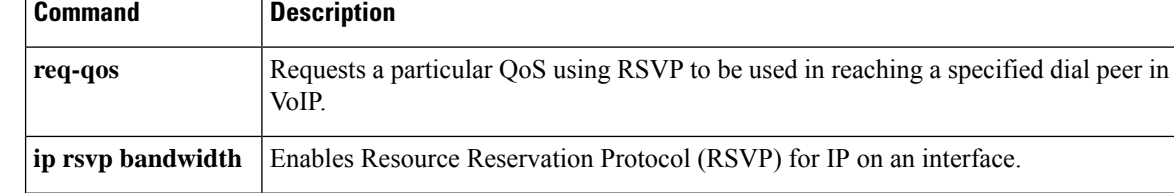

### <span id="page-30-0"></span>**acct-template**

**A**

To select a group of voice attributes to collect in accounting records, use the **acct-template** command in gateway accounting AAA or gateway accounting file configuration mode. To disable collection of a group of voice attributes, use the **no** form of this command.

**acct-template** {*template-name* | **callhistory-detail**} **no acct-template** {*template-name* | **callhistory-detail**}

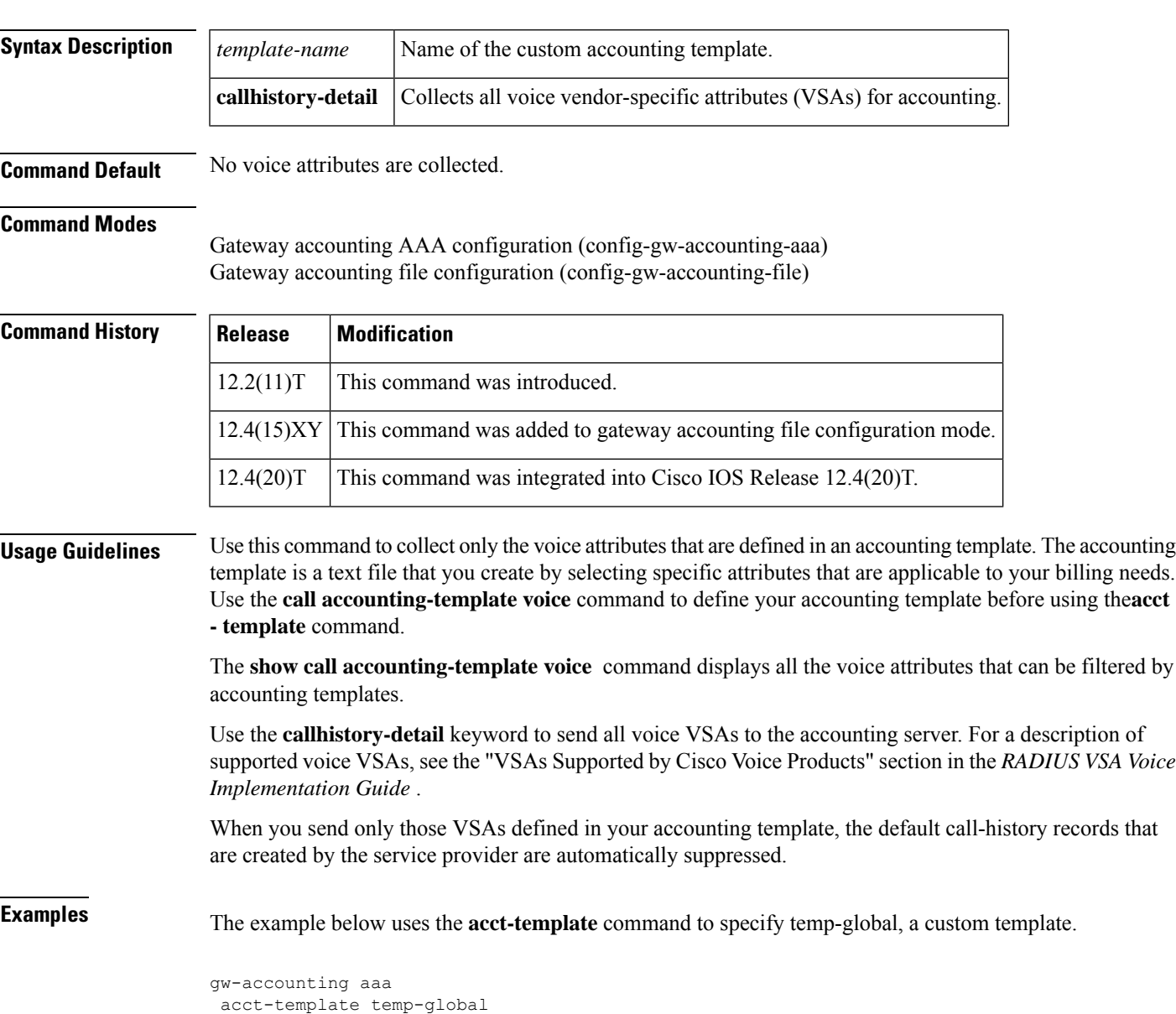

### **Related Commands**

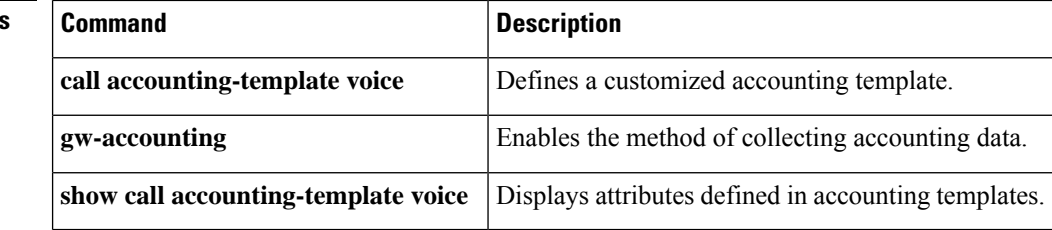

I

## <span id="page-32-0"></span>**activation-key**

To define an activation key that can be dialed by phone users to activate Call Back on Busy on an analog phone, use the **activation-key** command in STC application feature callback configuration mode. To return the code to its default, use the **no** form of this command.

**activation-key** *string* **no activation-key**

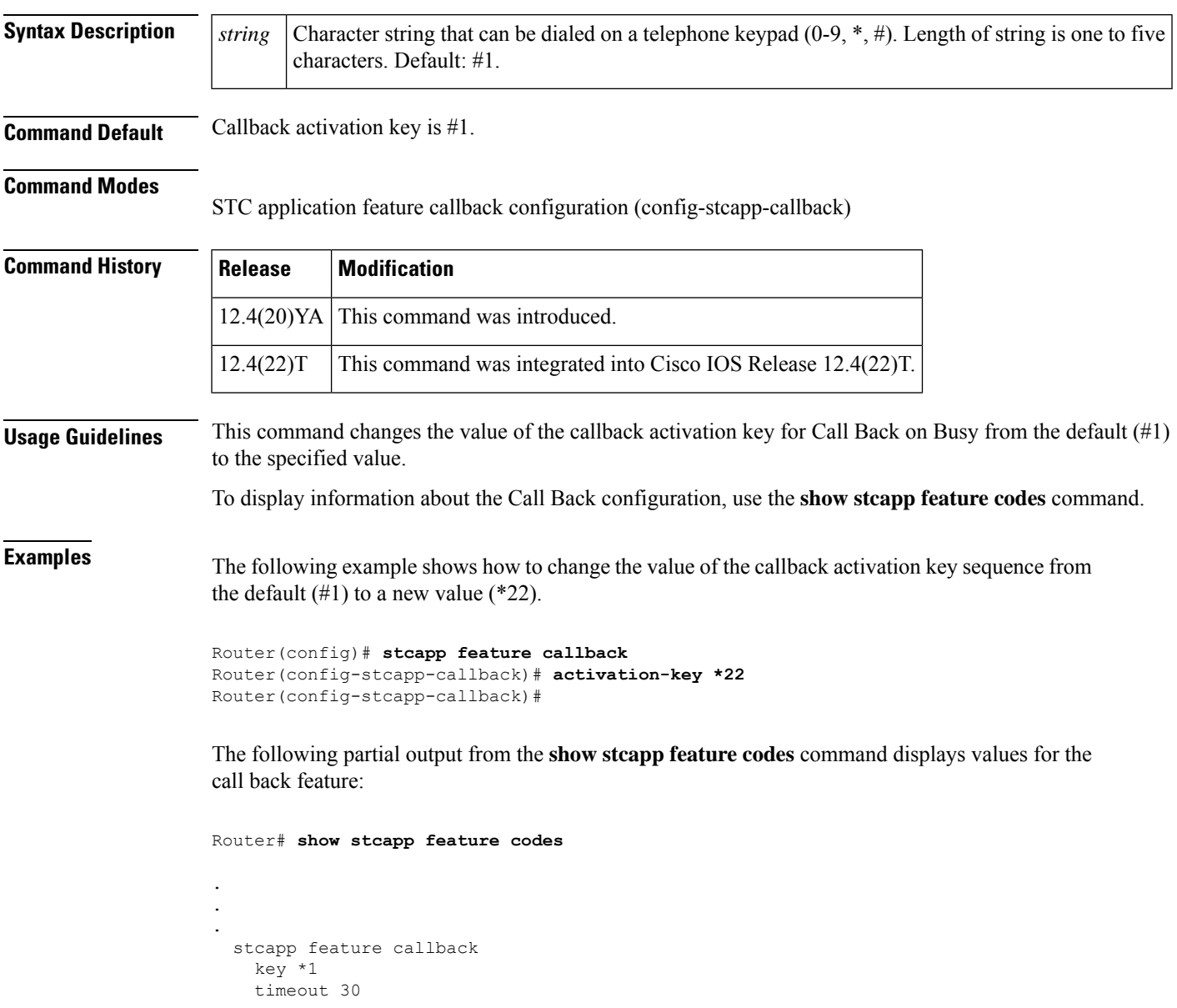

### **Related Comman**

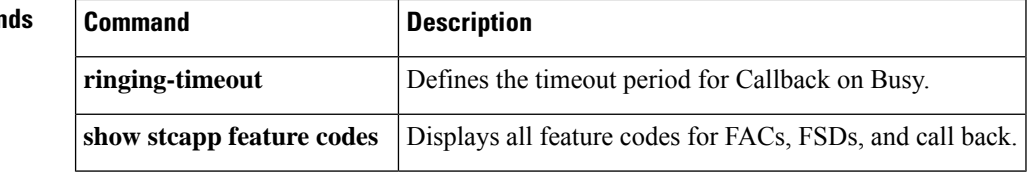

I

## <span id="page-34-0"></span>**address-family (tgrep)**

**A**

To set the global address family to be used on all dial peers, use the **address-family**command in TGREP configuration mode. To change back to the default address family, use the **no** form of this command.

**address family** {**e164** | **decimal** | **penta-decimal**} **no address family** {**e164** | **decimal** | **penta-decimal**}

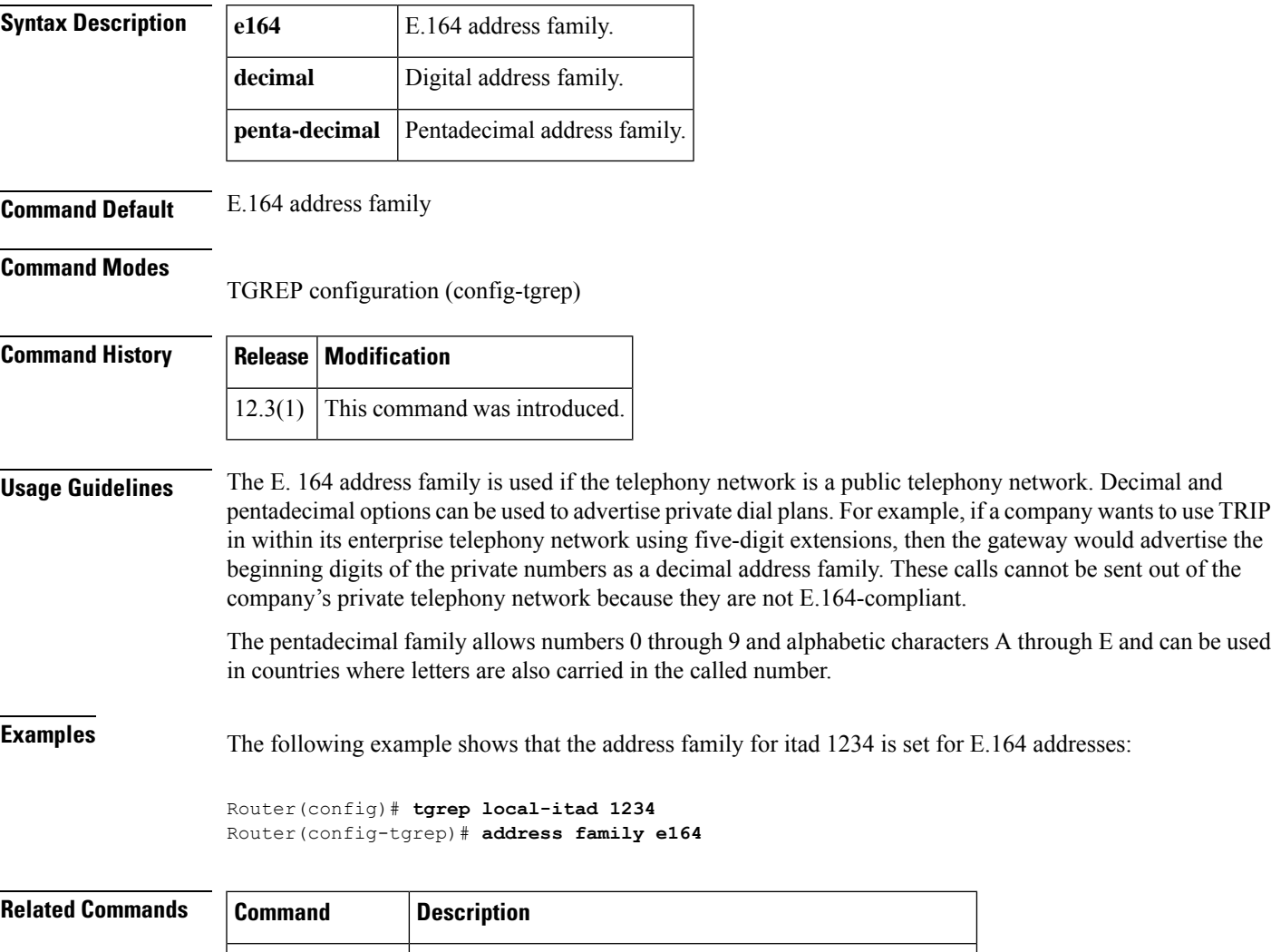

**tgrep local-itad** Enters TGREP configuration mode and defines an ITAD.

### <span id="page-35-0"></span>**address-hiding**

To hide signaling and media peer addresses from endpoints other than the gateway, use the **address-hiding** command in voice service voip configuration mode. To allow the peer address known to all endpoints, use the **no** form of this command.

**address-hiding no address-hiding**

**Syntax Description** There are no keywords or arguments.

**Command Default** Signaling and media addresses are visible to all endpoints.

#### **Command Modes**

Voice service voip configuration (config-voi-serv)

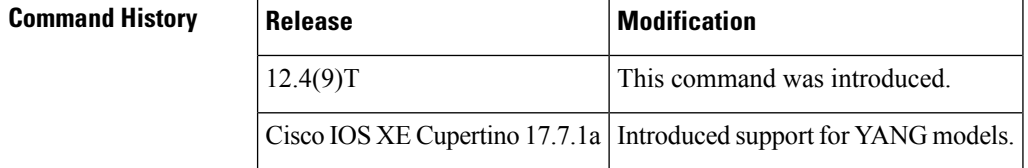

**Usage Guidelines** All SIP methods or messages must terminate at IP-to-IP gateway and re-originate with IP-to-IP gateway address, address-hiding makes the peer address known only to the IP-to-IP gateway. Hiding address in flow-through mode is required for SIP-to-SIP in an IP-to-IP gateway network.

> This command modifies specific supplementary service headers and changes them appropriately from the in-leg to the out-leg.

Those headers include the following:

- Refer-To
- Referred-by
- 3xx response contact header
- History-Info
- Diversion

In these headers, an inside IP would be silently passed from the in-leg to the out-leg by an IP-to-IP gateway resulting in inside IPbeing sent to the ITSP/Public Internet. When configured with address-hiding the IP-to-IP gateway specifically looks for and changes those headers appropriately to mask the inside IP with its own.

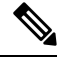

**Note**

Distinctive ringing headers include ringing information and server address where the ringtone can be obtained. These headers are forwarded as is to the peer side even if address hiding is enabled.

**Examples** The following example shows address-hiding being configured for all VoIP calls:
Router(config)# **voice service voip** Router(config-voi-serv)# **address-hiding**

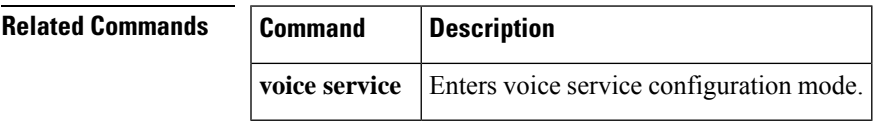

 $\mathbf I$ 

# **advertise (annex g)**

To control the types of descriptors that the border element (BE) advertises to its neighbors, use the **advertise** command in Annex G configuration mode. To reset this command to the default value, use the **no** form of this command.

**advertise** [{**static** | **dynamic** | **all**}] **no advertise**

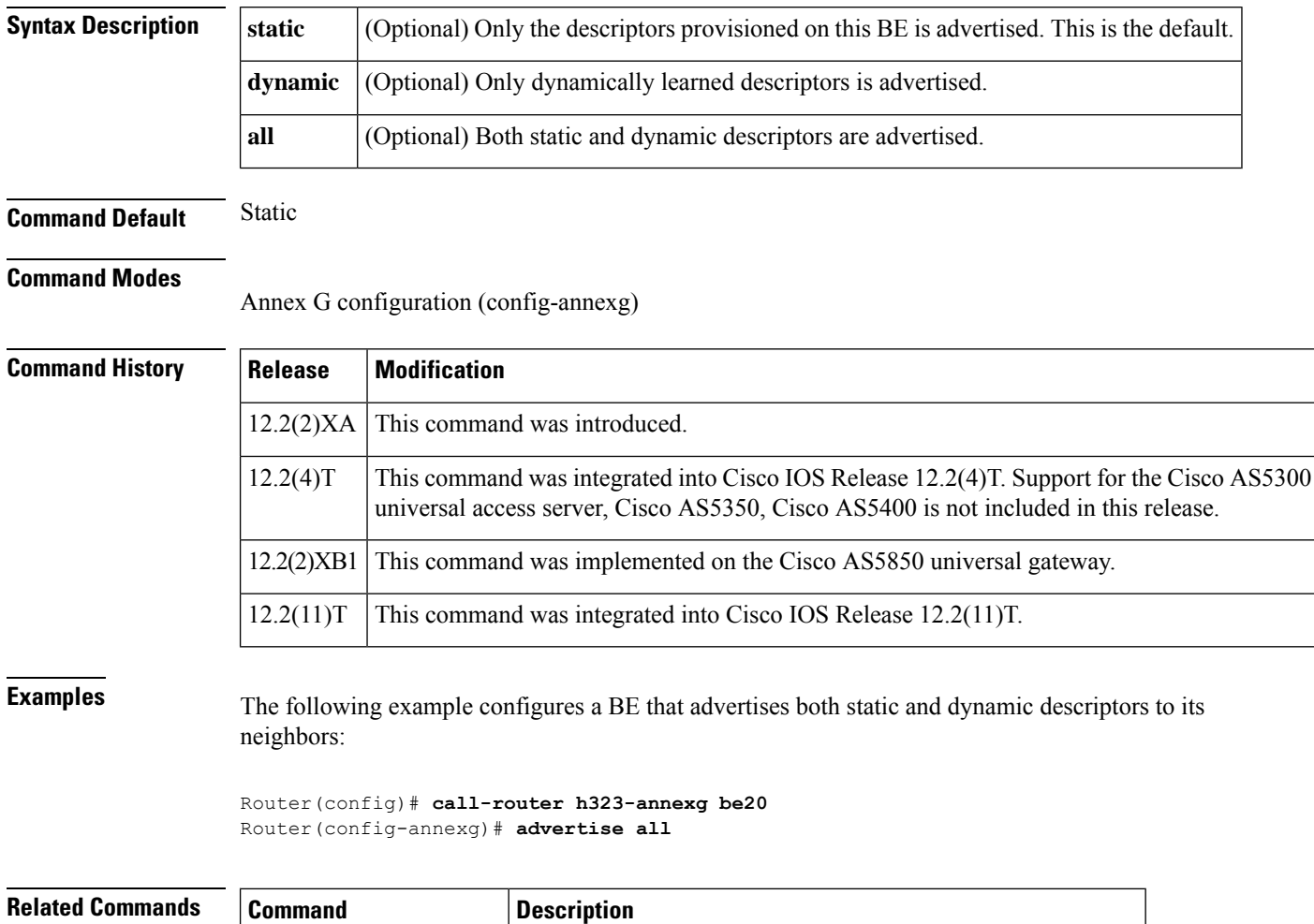

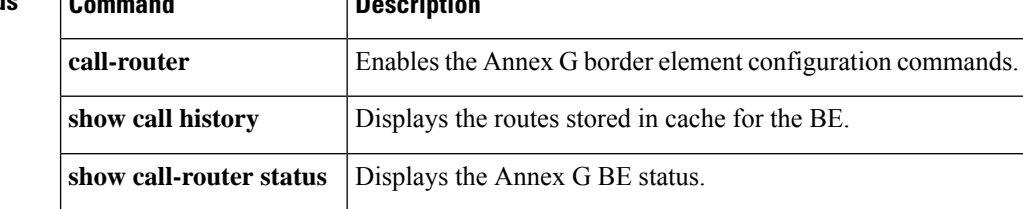

# **advertise (tgrep)**

**A**

To turn on reporting for a specified address family, use the **advertise** command in TGREP configuration mode. To turn off reporting for a specified address family, use the **no** form of this command.

٦

**advertise** {**e164** | **decimal** | **penta-decimal**} [**csr**] [**ac**] [**tc**] [{**trunk-group** | **carrier**}] **advertise** {**trunk-group** | **carrier**} [**csr**] [**ac**] [**tc**] **no advertise** {**e164** | **decimal** | **penta-decimal** | **trunk-group** | **carrier**}

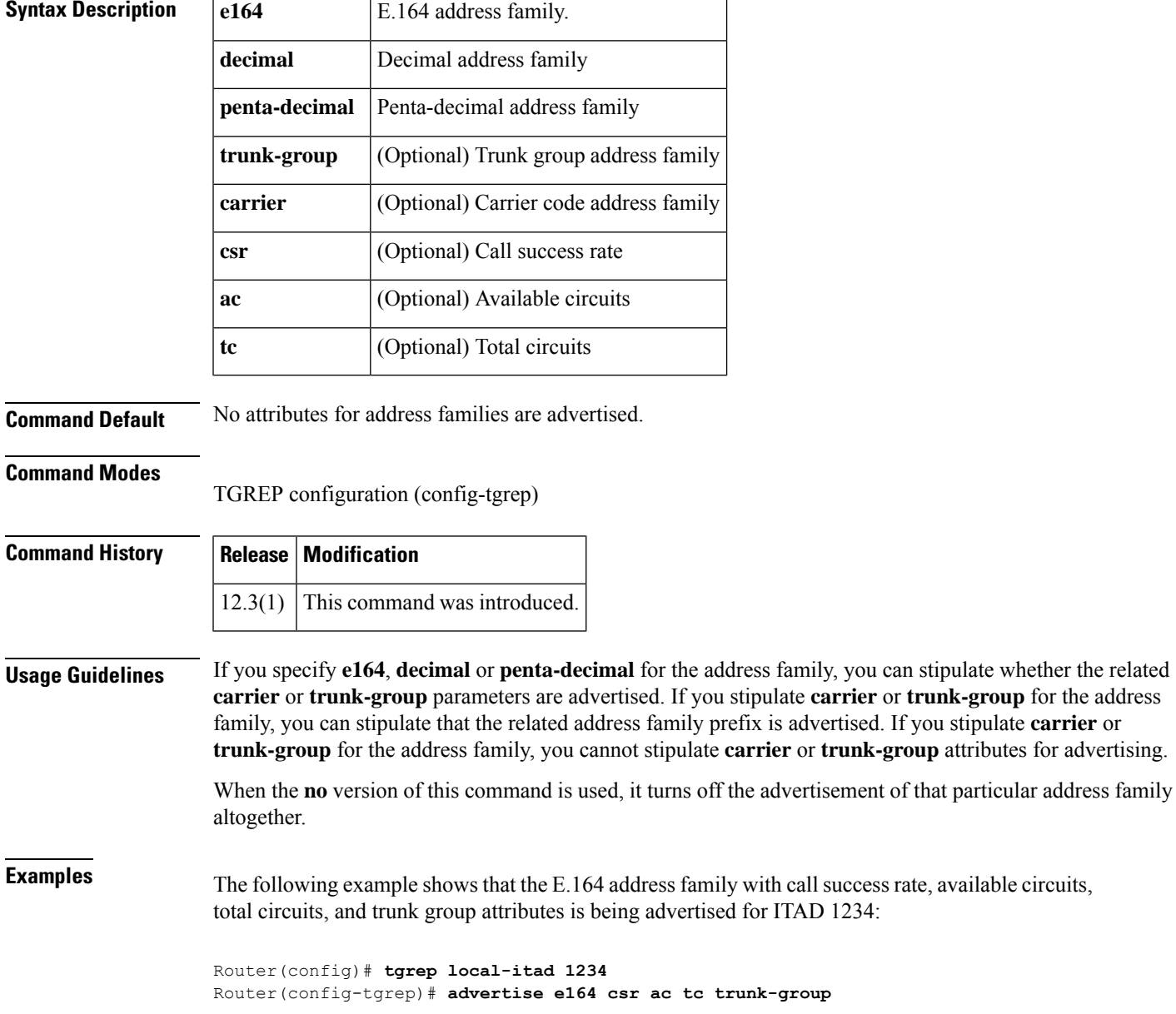

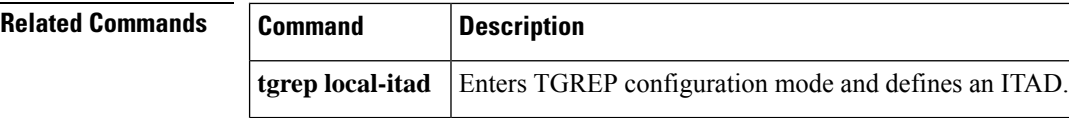

I

## **alarm-trigger**

**A**

To configure a T1 or E1 controller to send an alarm to the public switched telephone network (PSTN) or switch if specified T1 or E1 DS0 groups are out of service, use the **alarm-trigger** command in controller configuration mode. To configure a T1 or E1 controller not to send an alarm, use the**no** form of this command.

**alarm-trigger blue** *ds0-group-list* **no alarm-trigger**

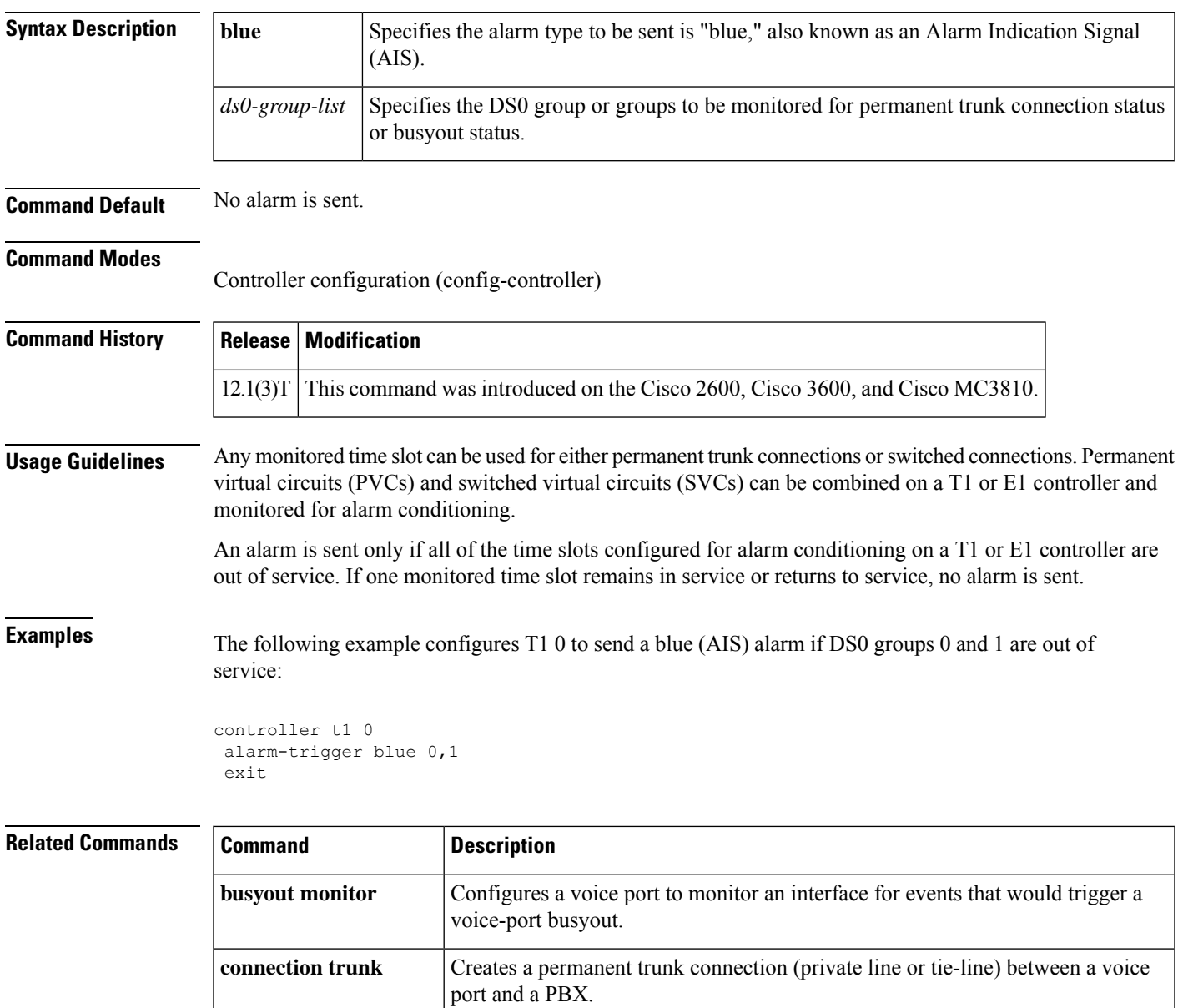

**voice class permanent** Creates a voice class for a Cisco or FRF-11 permanent trunk.

## **alias static**

To create a static entry in the local alias table, use the **alias static** command in gatekeeper configuration mode. To remove a static entry, use the **no** form of this command.

**alias static** *ip-signaling-addr* [*port*] **gkid** *gatekeeper-name* [**ras** *ip-ras-addr port*] [{**terminal** | **mcu** | **gateway** {**h320** | **h323-proxy** | **voip**}}] [**e164** *e164-address*] [**h323id** *h323-id*] **no alias static** *ip-signaling-addr* [*port*] **gkid** *gatekeeper-name* [**ras** *ip-ras-addr port*] [{**terminal** | **mcu** | **gateway** {**h320** | **h323-proxy** | **voip**}}] [**e164** *e164-address*] [**h323id** *h323-id*]

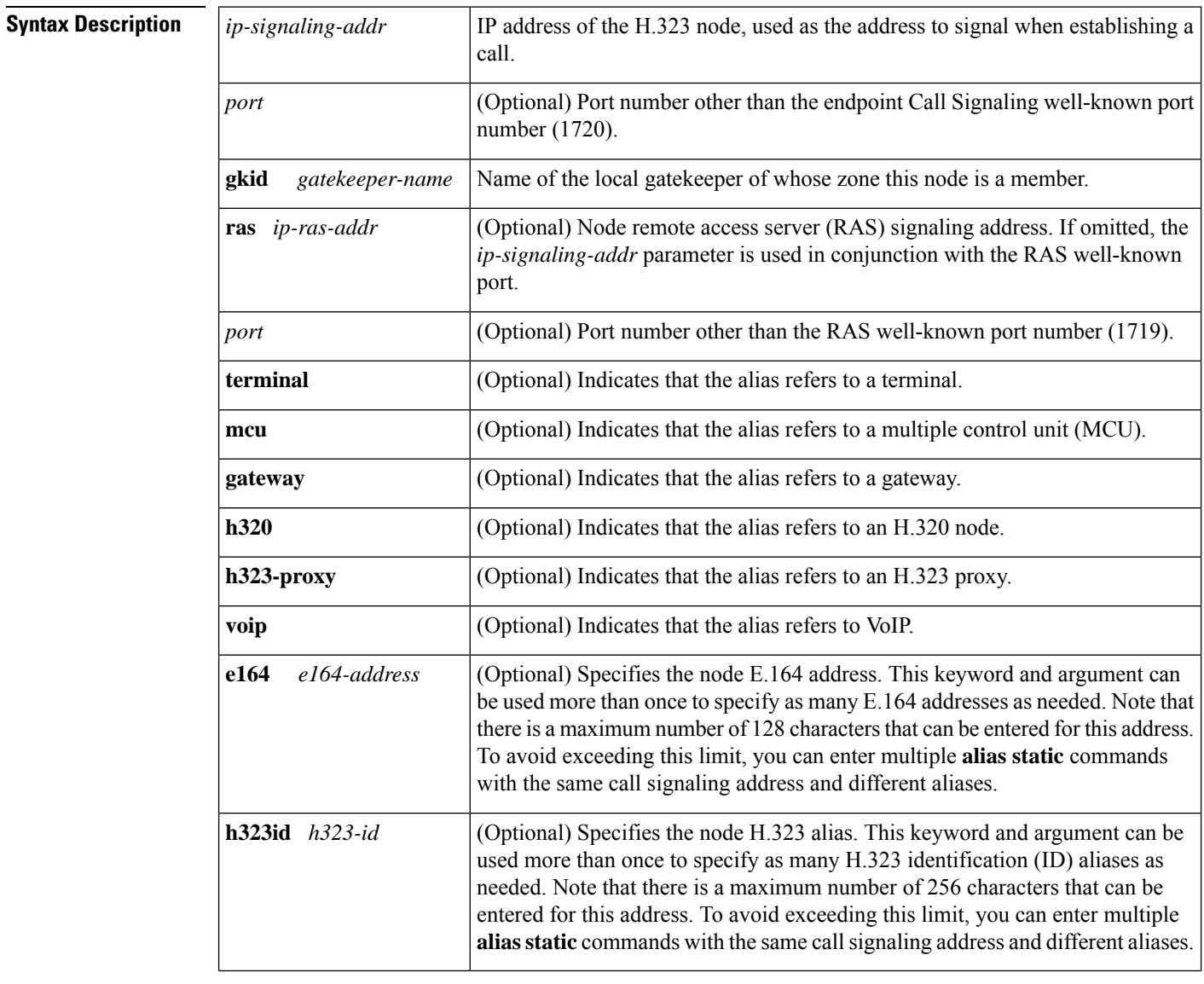

### **Command Default** No static aliases exist.

**A**

 $\mathbf I$ 

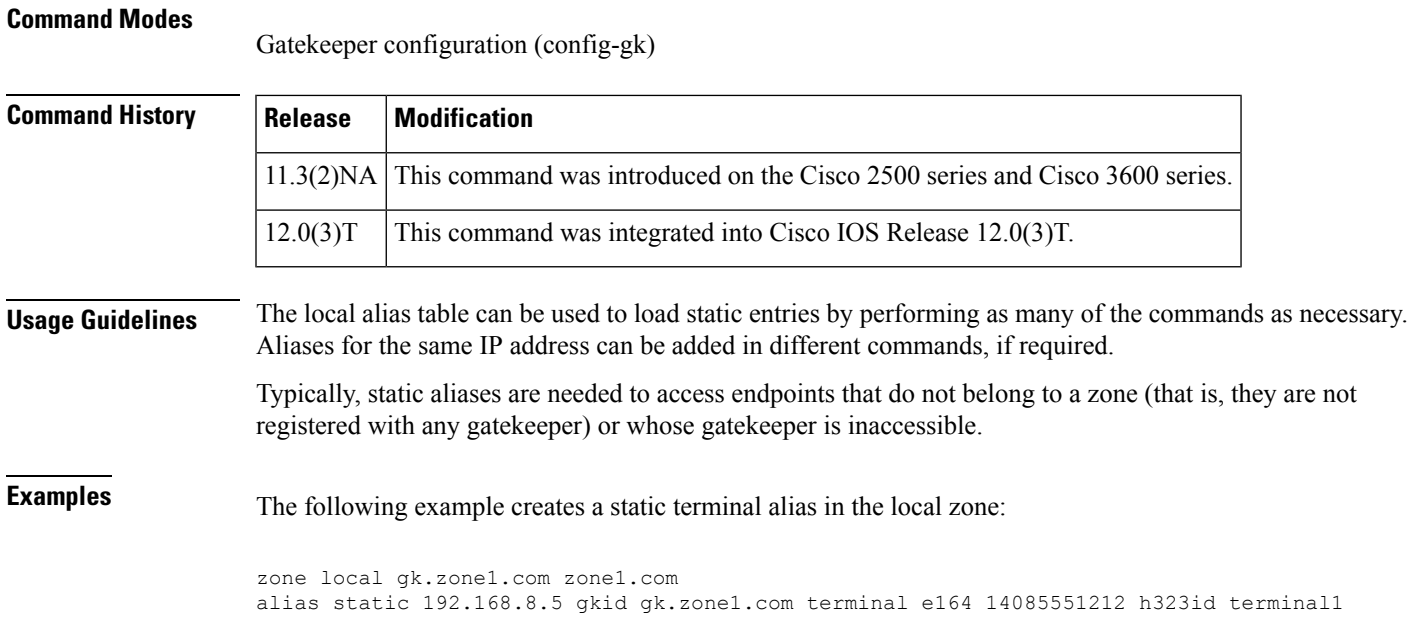

## **allow-connections**

To allow connections between specific types of endpoints in a VoIP network, use the **allow-connections** command in voice service configuration mode. To refuse specific types of connections, use the **no** form of this command.

**allow-connections** *from-type* **to** *to-type* **no allow-connections** *from-type* **to** *to-type*

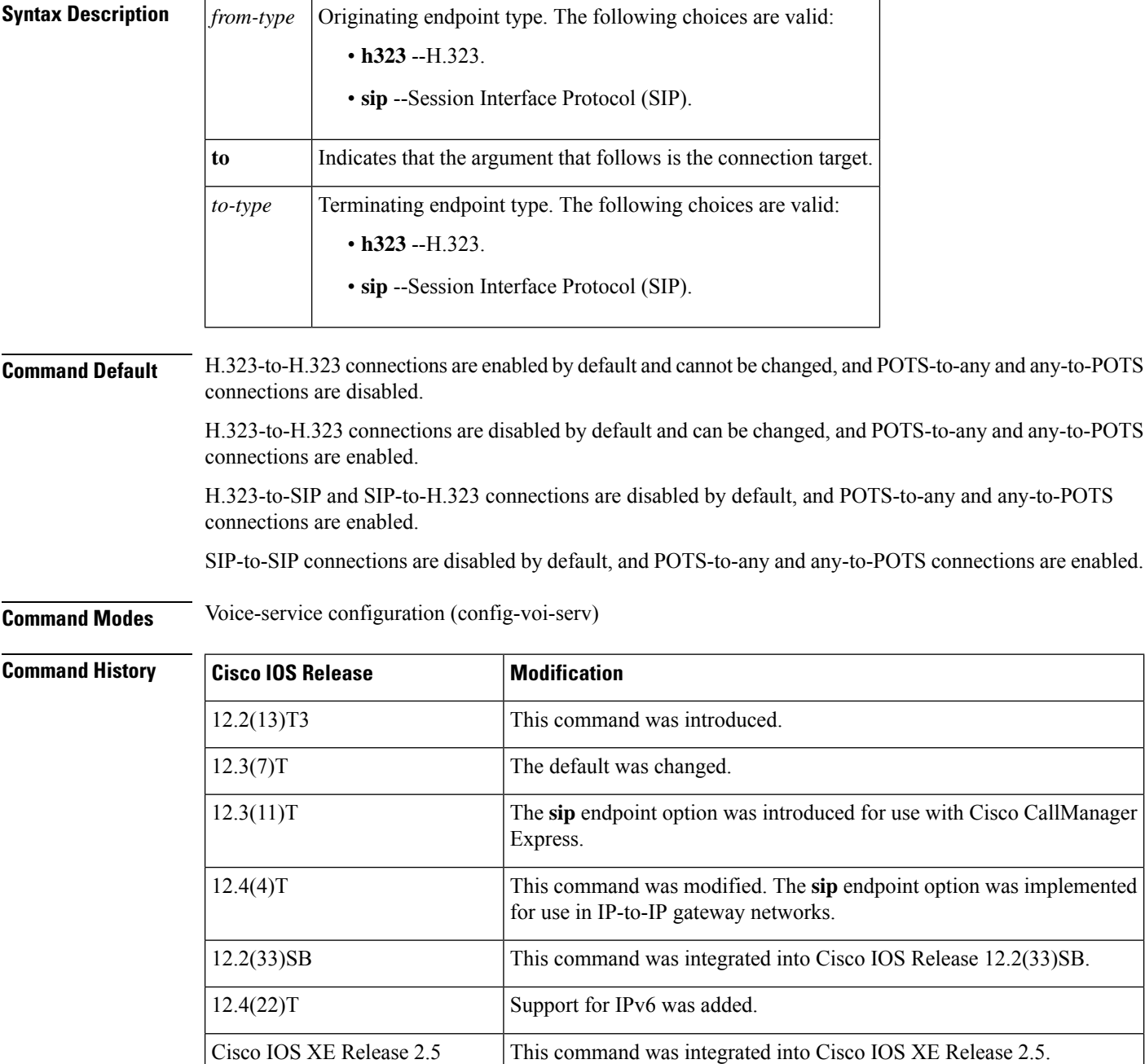

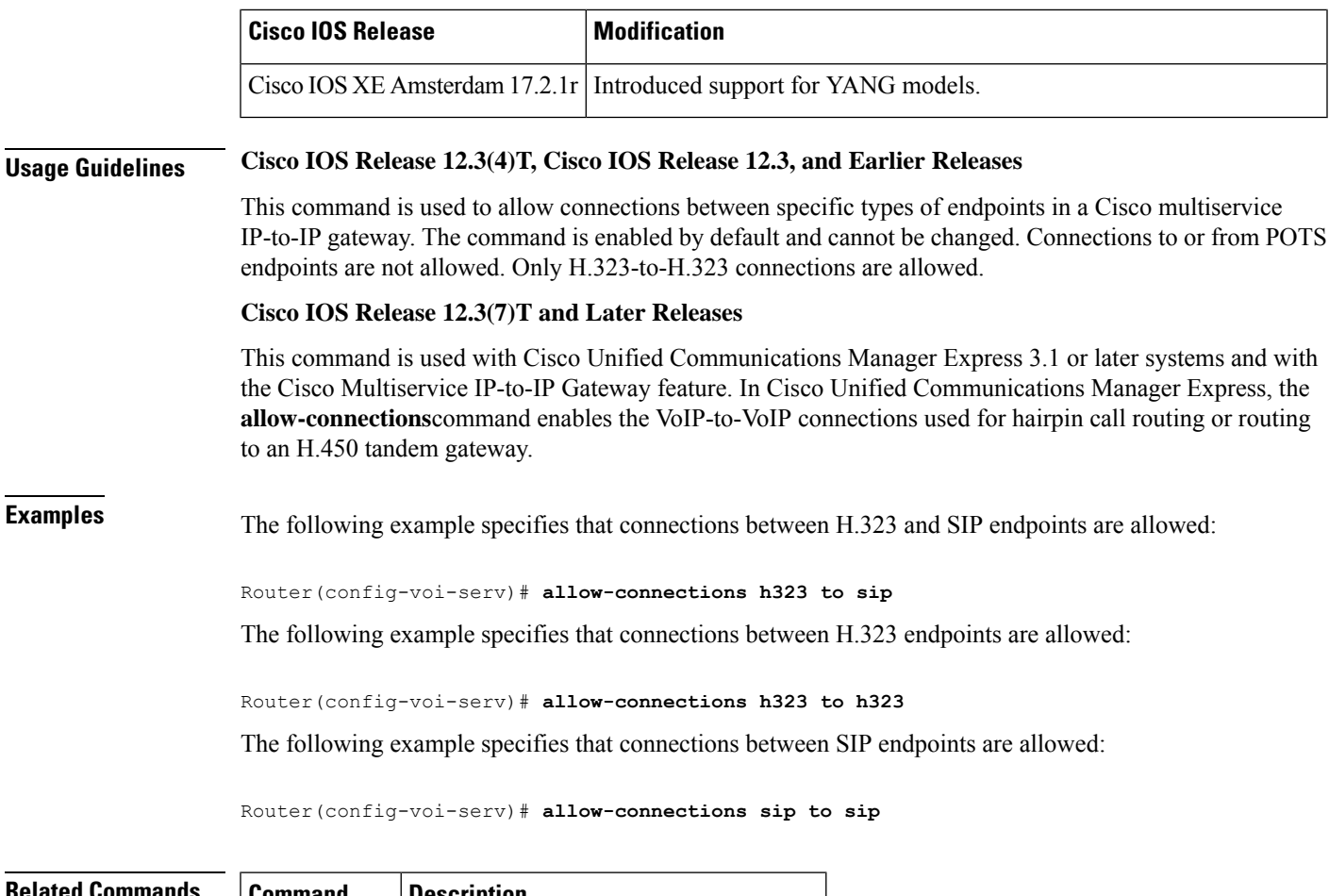

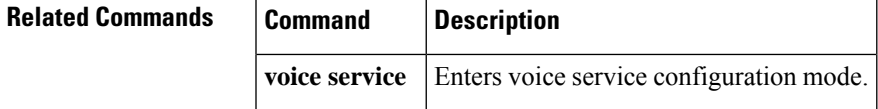

 $\mathbf{l}$ 

## **allow subscribe**

To allow internal watchers to monitor external presentities, use the **allow subscribe** command in presence configuration mode. To disable external watching, use the **no** form of this command.

**allow subscribe no allow subscribe**

**Syntax Description** This command has no arguments or keywords.

**Command Default** Only internal presentities can be watched when presence is enabled.

#### **Command Modes**

Presence configuration (config-presence)

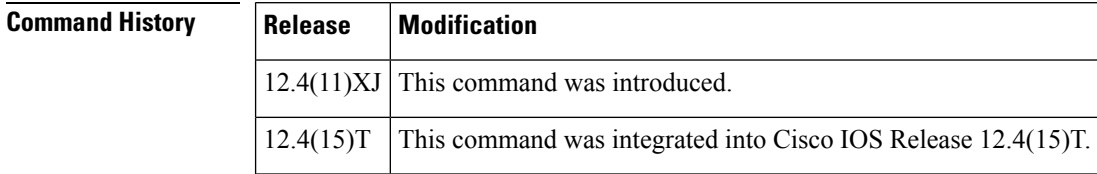

**Usage Guidelines** This command allows internal watchers to receive Busy Lamp Field (BLF) status notification for external directory numbers on a remote router connected through a SIP trunk. An external directory number must be enabled as a presentity with the **allow watch** command.

> The router sends SUBSCRIBE requests through the SIP trunk to an external presence server on behalf of the internal watcher and returns presence status to the watcher. To permit the external directory numbers to be watched, you must enable the **watcher all** command on the remote router.

**Examples** The following example shows how to enable internal watchers to monitor external presentities:

```
Router(config)# presence
Router(config-presence)# allow subscribe
```
### **Related Commands Command Command Description** Allows a line on a phone registered to Cisco Unified CME to be watched in a presence service. **allow watch** Enables BLF monitoring for a speed-dial number on a phone registered to Cisco Unified CME. **blf-speed-dial** Enables presence service on the router and enters presence configuration mode. **presence** Enables BLF monitoring for call lists and directories on phones registered to Cisco Unified CME. **presence call-list presence enable** Allows incoming presence requests from SIP trunks.

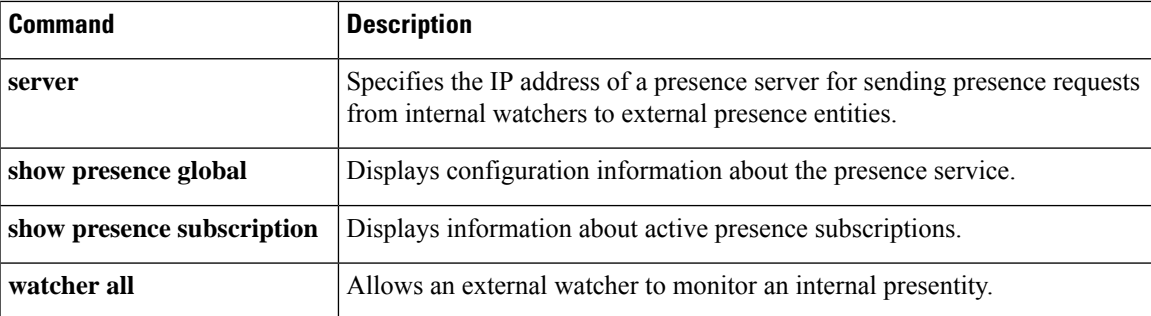

 $\mathbf{l}$ 

# **alt-dial**

To configure an alternate dial-out string for dial peers, use the **alt-dial** command in dial-peer configuration mode. To delete the alternate dial-out string, use the **no** form of this command.

**alt-dial** *string* **no alt-dial** *string*

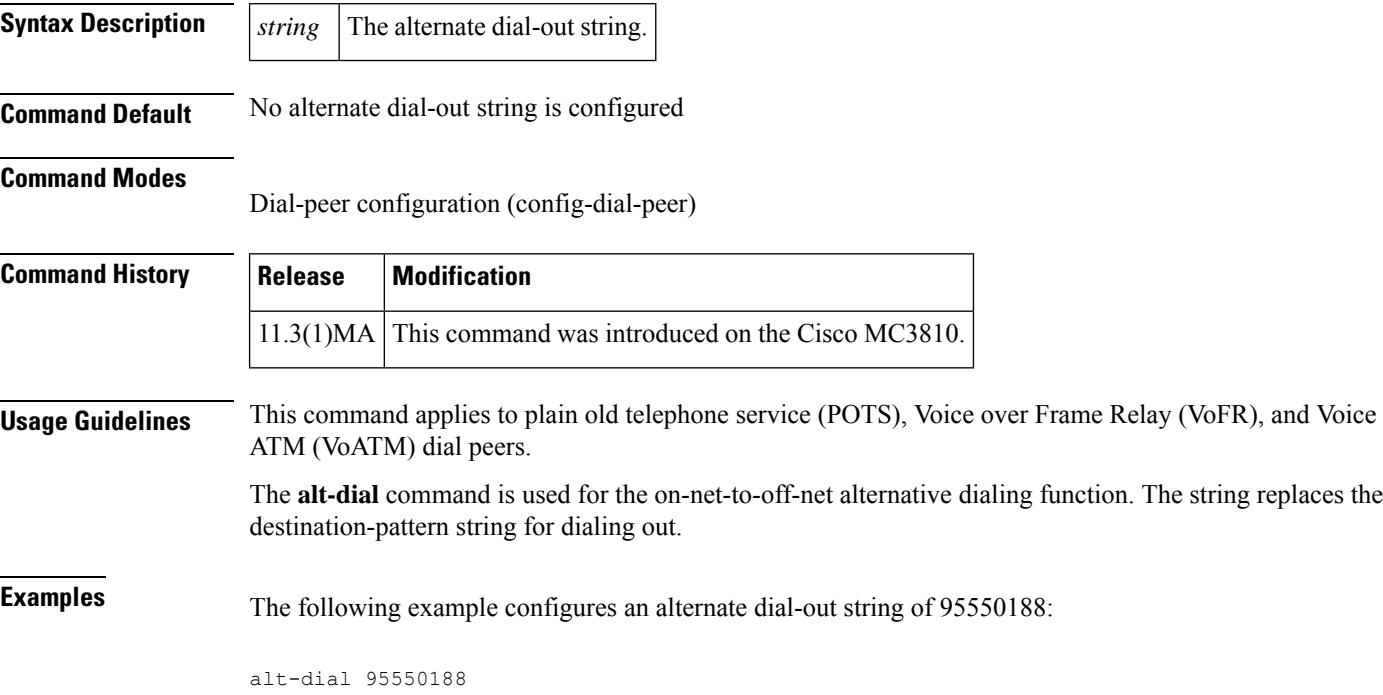

### **anat**

To enable Alternative Network Address Types (ANAT) on a Session Initiation Protocol (SIP) trunk, use the **anat** command in voice service SIP configuration mode, or or voice class tenant, or dial peer configuration mode. To disable ANAT on SIP trunks, use the **no** form of this command.

**anat system no anat system**

**Syntax Description** This command has no arguments or keywords.

**Command Default** ANAT is enabled on SIP trunks.

**Command Modes** Voice service voip-sip configuration (conf-serv-sip)

Dial peer configuration (config-dial-peer)

Voice class tenant configuration (config-class)

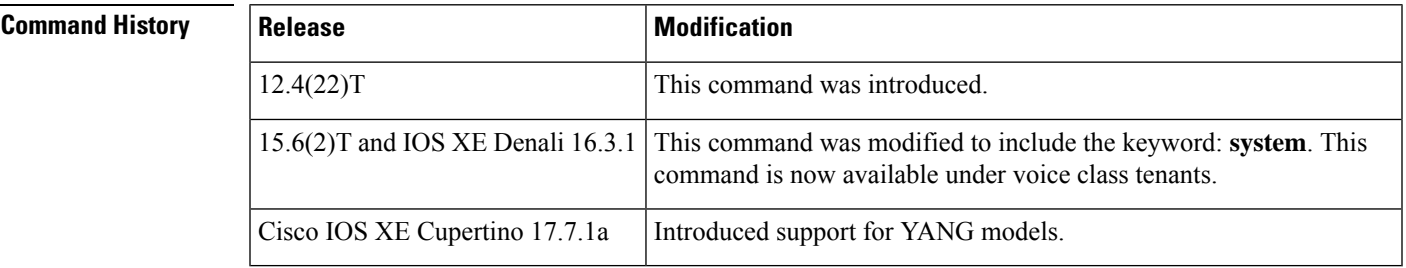

**Usage Guidelines** Both the Cisco IOS SIP gateway and the Cisco Unified Border Element are required to support Session Description Protocol (SDP) ANAT semantics for SIP IPv6 sessions. SDP ANAT semantics are intended to address scenarios that involve different network address families (for example, different IP versions). Media lines grouped using ANAT semantics provide alternative network addresses of different families for a single logical media stream. The entity creating a session description with an ANAT group must be ready to receive or send media over any of the grouped "m" lines.

> By default, ANAT is enabled on SIP trunks. However, if the SIP gateway is configured in IPv4-only or IPv6-only mode, the gateway will not use ANAT semantics in its SDP offer.

**Examples** The following example enables ANAT on a SIP trunk:

Router(conf-serv-sip)# **anat**

The following example shows ANAT being configured per tenant:

Router(config-class)# anat system

# **ani mapping**

To preprogram the Numbering Plan Area (NPA), or area code, into a single Multi Frequency (MF) digit, use the **ani mapping** command in voice-port configuration mode. To disable Automatic Number Identification (ANI) mapping, use the **no** form of this command.

**A**

**ani mapping** *npd-value npa-number* **no ani mapping**

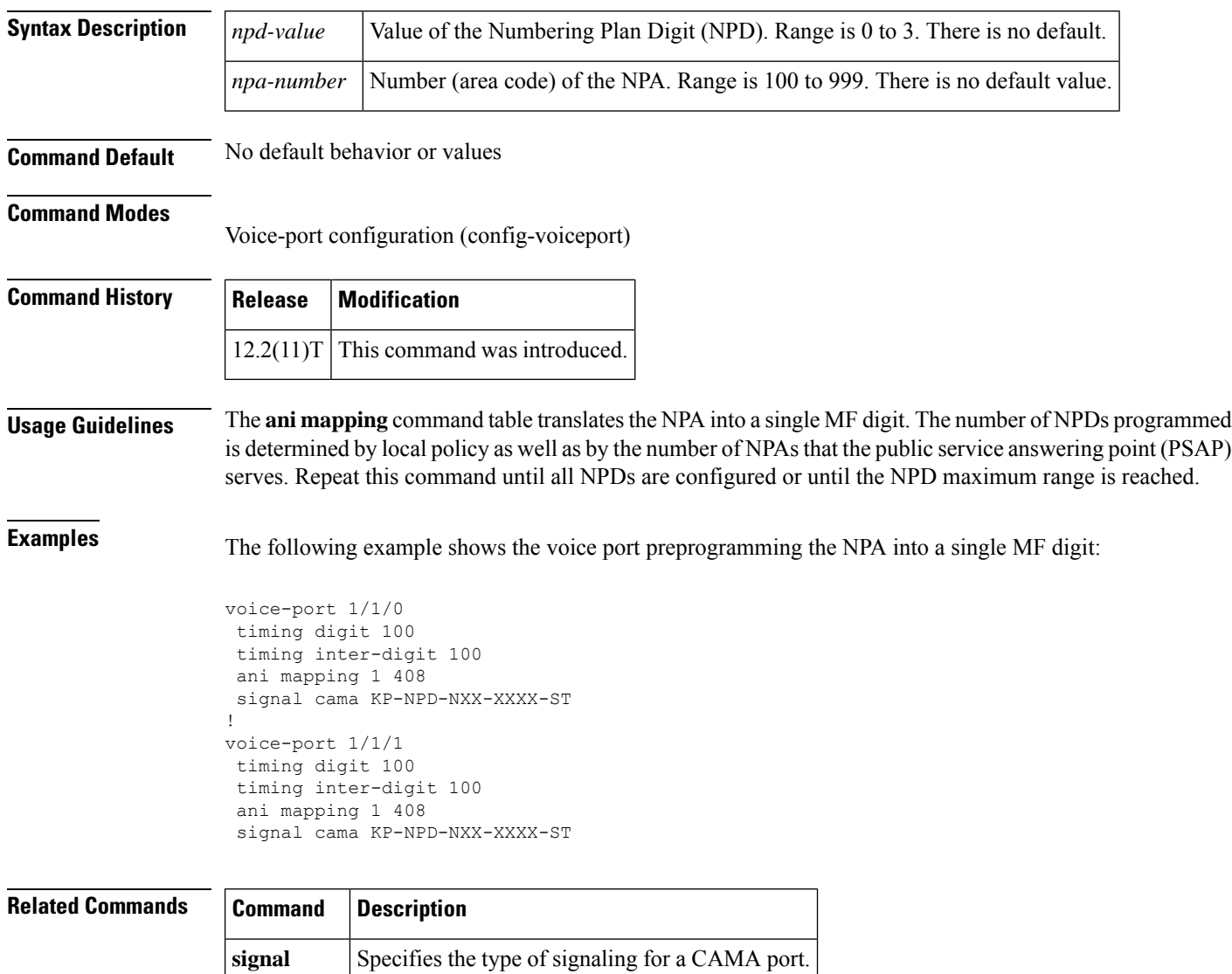

**voice-port** Enters voice-port configuration mode.

## **answer-address**

**A**

To specify the full E.164 telephone number to be used to identify the dial peer of an incoming call, use the **answer-address** command in dial-peer configuration mode. To disable the configured telephone number, use the **no** form of this command.

**answer-address**[ $\{+\}$ ]*string*[ $\{T\}$ ] **no answer-address**

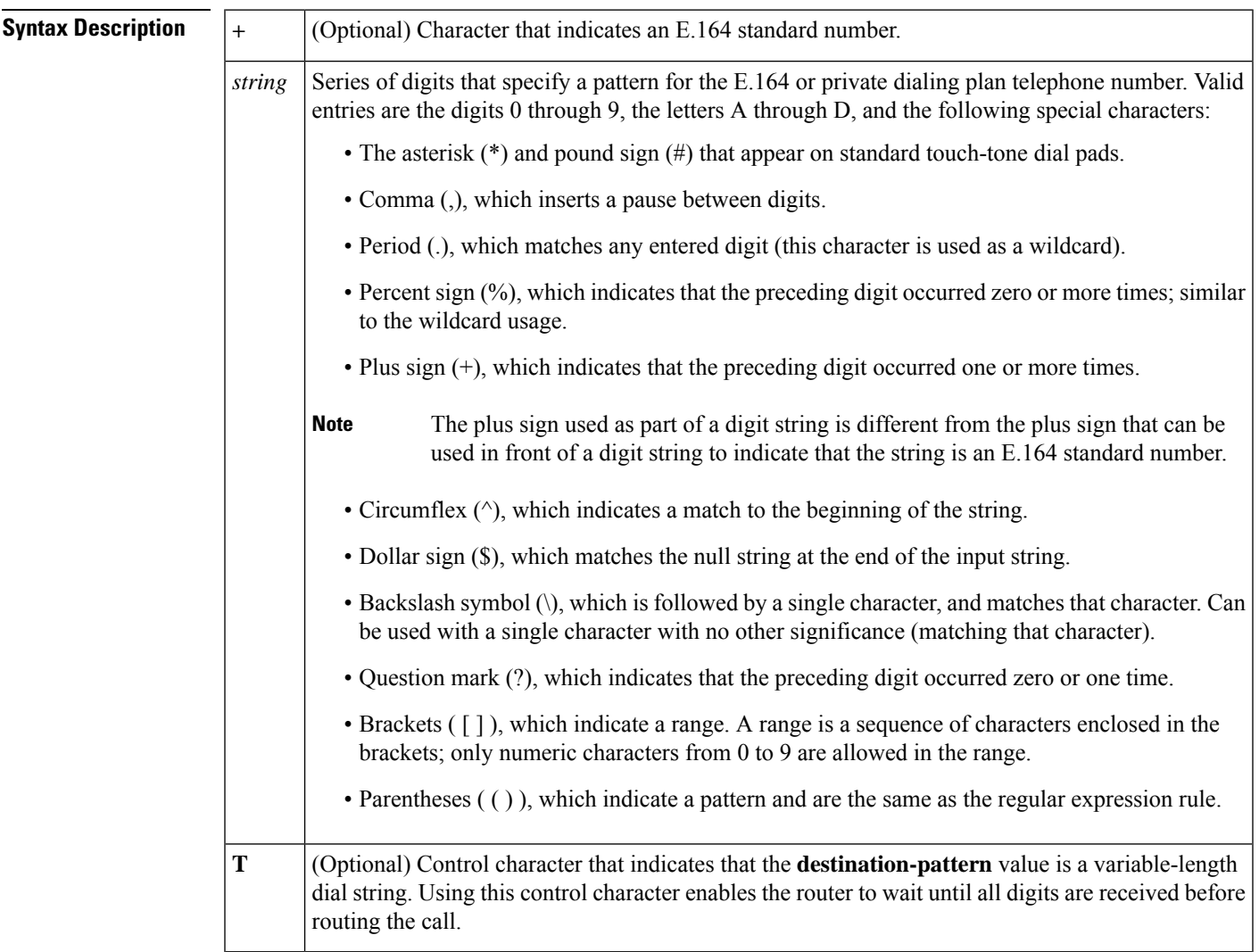

### **Command Default** The default value is enabled with a null string

#### **Command Modes**

Dial peer configuration Router (config-dial-peer)

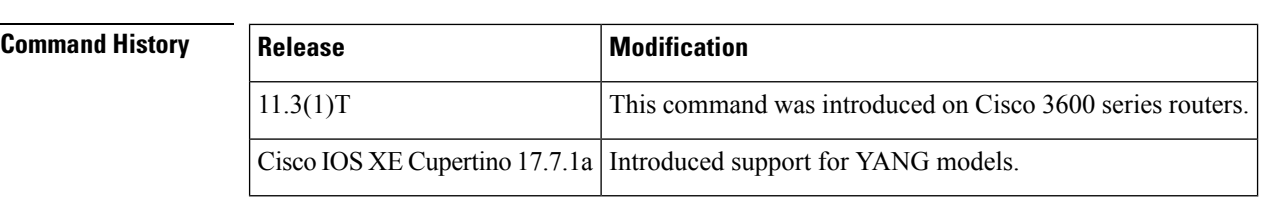

**Usage Guidelines** Use the **answer-address** command to identify the origin (or dial peer) of incoming calls from the IP network. Cisco IOS software identifies the dial peers of a call in one of two ways: by identifying either the interface through which the call is received or the telephone number configured with the **answer-address** command. In the absence of a configured telephone number, the peer associated with the interface is associated with the incoming call.

> For calls that come in from a plain old telephone service (POTS) interface, the **answer-address** command is not used to select an incoming dial peer. The incoming POTS dial peer is selected on the basis of the port configured for that dial peer.

> There are certain areas in the world (for example, certain European countries) where valid telephone numbers can vary in length. Use the optional control character**T**to indicate that a particular **answer-address** value is a variable-length dial string. In this case, the system does not match the dialed numbers until the interdigit timeout value has expired.

V

**Note**

Cisco IOS software does not check the validity of the E.164 telephone number; it accepts any series of digits as a valid number.

**Examples** The following example shows the E.164 telephone number 555-0104 as the dial peer of an incoming call being configured:

> dial-peer voice 10 pots answer-address +5550104

**Related Command** 

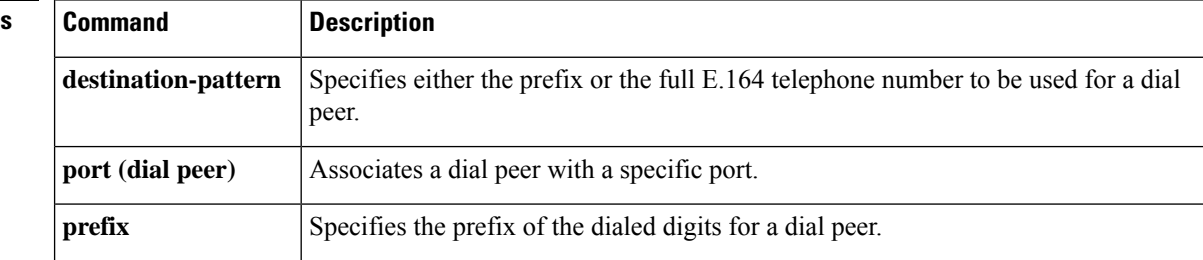

# **application (dial-peer)**

**A**

To enable a specific application on a dial peer, use the **application**command in dial-peer configuration mode. To remove the application from the dial peer, use the **no** form of this command.

**application** *application-name* [**out-bound**] **no application** *application-name* [**out-bound**]

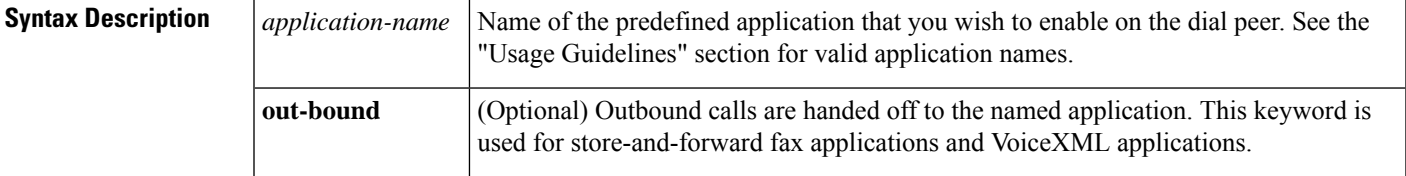

**Command Default** No default behavior or values

**Command Modes** Dial peer voice configuration (config-dial-peer)

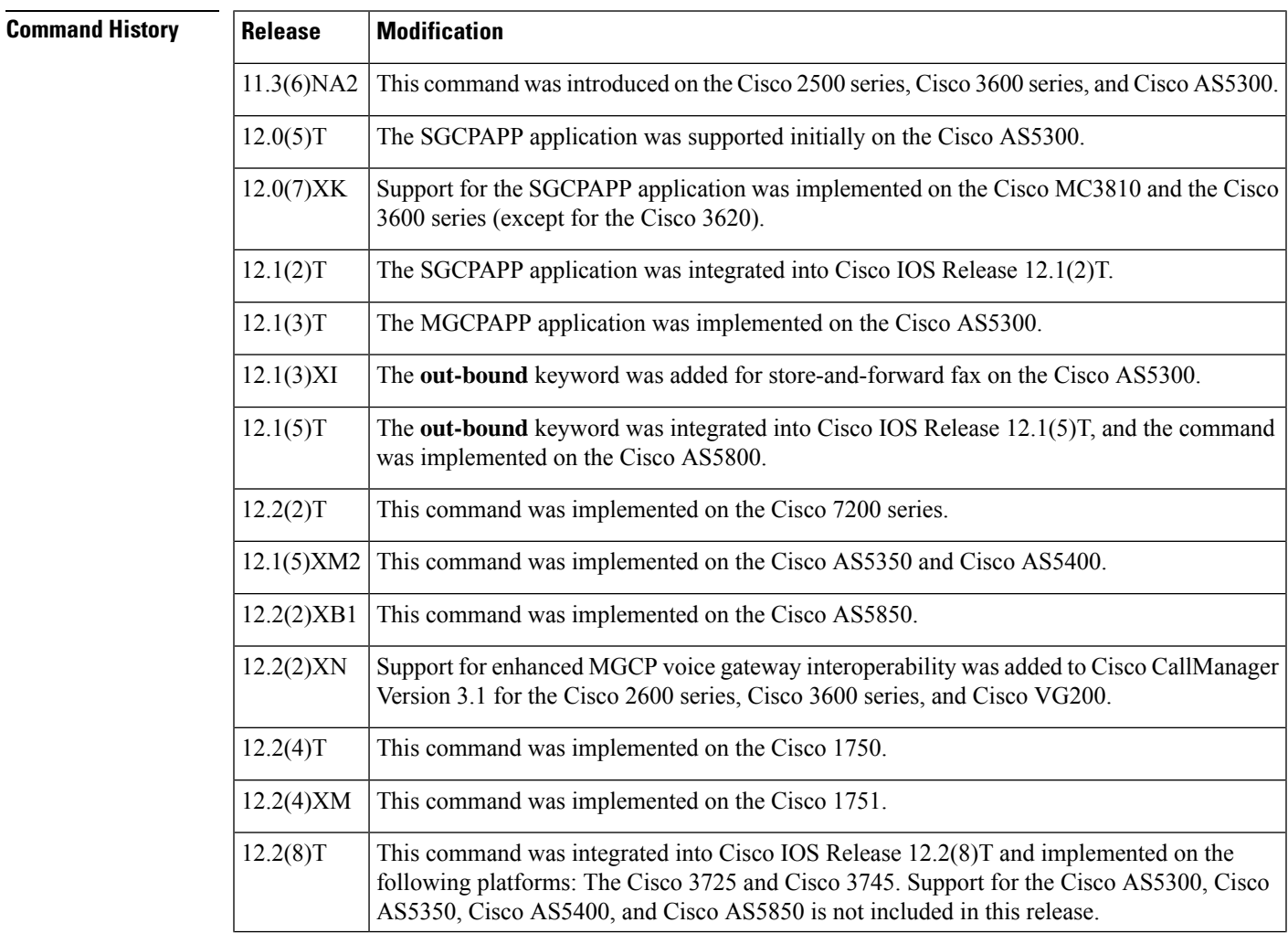

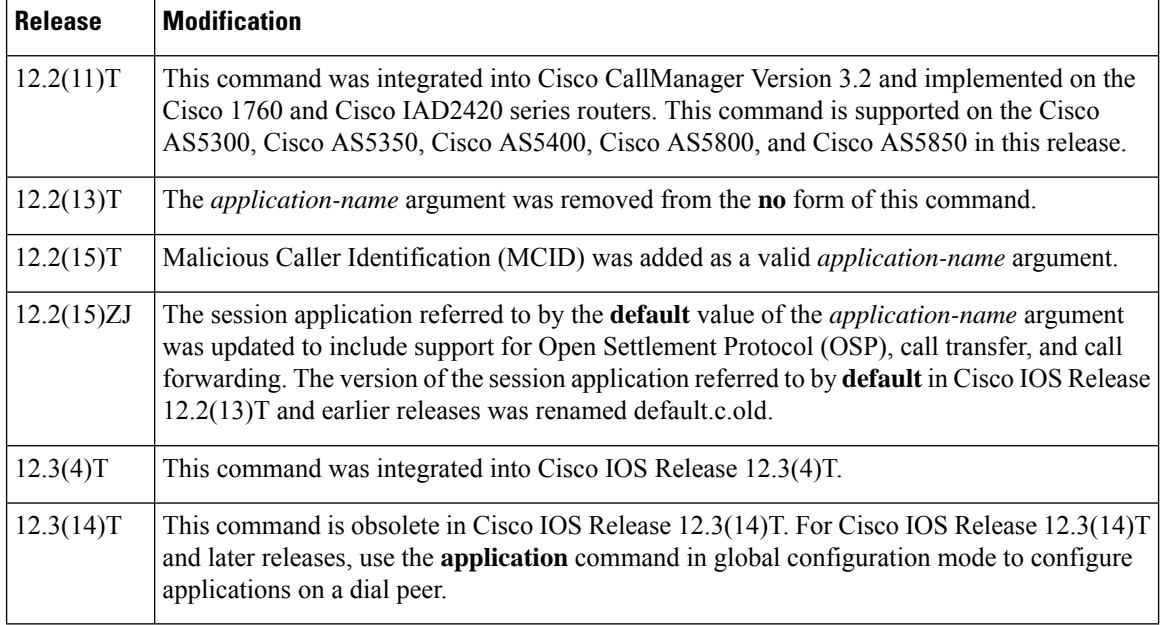

**Usage Guidelines** Use this command when configuring interactive voice response (IVR) or any of the IVR-related features to associate a predefined session application with an incoming POTS dial peer and an outgoing Multimedia Mail over IP (MMoIP) dial peer. Calls that use the incoming POTS dial peer and the outgoing MMoIP dial peer are handed off to the specified predefined session application.

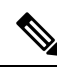

In Cisco IOS Release 12.2(15)ZJ and later releases, the application name default refers to the application that supports OSP, call transfer, and call forwarding. The default session application in Cisco IOS Release 12.2(13)T and earlier releases has been renamed to default.old.c and can still be configured for specific dial peers through the **application**command or globally configured for all inbound dial peersthrough the **call applicationglobal** command. **Note**

For Media Gateway Control Protocol (MGCP) and Simple Gateway Control Protocol (SGCP) networks, enter the application name in uppercase characters. For example, for MGCP networks, you would enter MGCPAPP for the *application-name* argument. The application can be applied only to POTS dial peers. Note that SGCP dial peers do not use dial-peer hunting.

In Cisco IOS Release 12.2, you cannot mix SGCP and non-SGCP endpoints in the same T1 controller, nor can you mix SGCP and non-SGCP endpoints in the same DS0 group. **Note**

**Note** MGCP scripting is not supported on the Cisco 1750 router or on Cisco 7200 series routers.

For H.323 networks, the application is defined by a Tool Command Language/interactive voice response (Tcl/IVR) filename and location. Incoming calls that use POTS dial peers and outgoing calls that use MMoIP dial peers are handed off to this application**.**

For Session Initiation Protocol (SIP) networks, use this command to associate a predefined session application. The default Tcl application (from the Cisco IOS image) for SIP is session and can be applied to both VoIP and POTS dial peers.

**A**

**Examples** The following example defines an application and applies it to an outbound MMoIP dial peer for the fax on-ramp operation:

```
call application voice fax on vfc onramp http://santa/username/clid 4digits npw 3.tcl
dial-peer voice 3 mmoip
application fax_on_vfc_onramp out-bound
destination-pattern 57108..
 session target mailto:$d$@mail-server.cisco.com
```
The following example applies the MGCP application to a dial peer:

```
dial-peer voice 1 pots
 application MGCPAPP
```
The following example applies a predefined application to an incoming POTS dial peer:

```
dial-peer voice 100 pots
application c4
```
The following example applies a predefined application to an outbound MMoIP dial peer for the on-ramp operation:

```
dial-peer voice 3 mmoip
application fax on vfc onramp ap out-bound
destination-pattern 57108..
 session target mailto:$d$@mail-server.cisco.com
```
The following example applies the predefined SIP application to a dial peer:

```
dial-peer voice 10 pots
application session
```
For Cisco IOS Release 12.2(15)T, MCID was added as a valid *application-name* argument. The following is a sample configuration using the MCID application name:

```
call application voice mcid http://santa/username/app_mcid_dtmf.2.0.0.28.tcl
dial-peer voice 3 pots
 application mcid
 incoming called-number 222....
direct-inward-dial
port 1:D
```
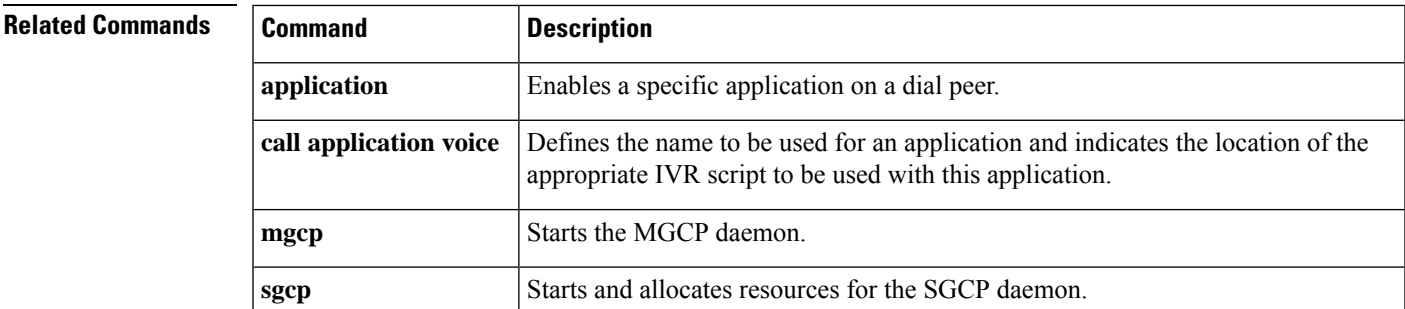

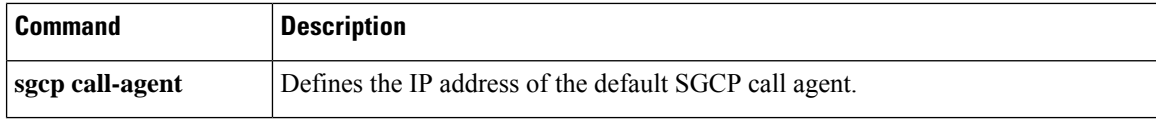

I

# **application (global)**

**A**

To enter application configuration mode to configure applications, use the **application** command in global configuration mode.

#### **application**

**Syntax Description** This command has no keywords or arguments.

**Command Default** No default behavior or values

**Command Modes**

Global configuration (config)

Voice class tenant configuration (config-class)

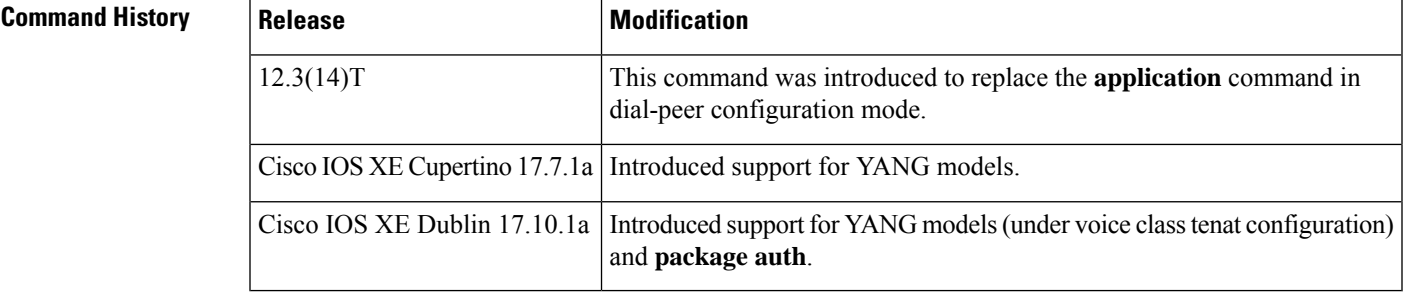

### **Usage Guidelines**

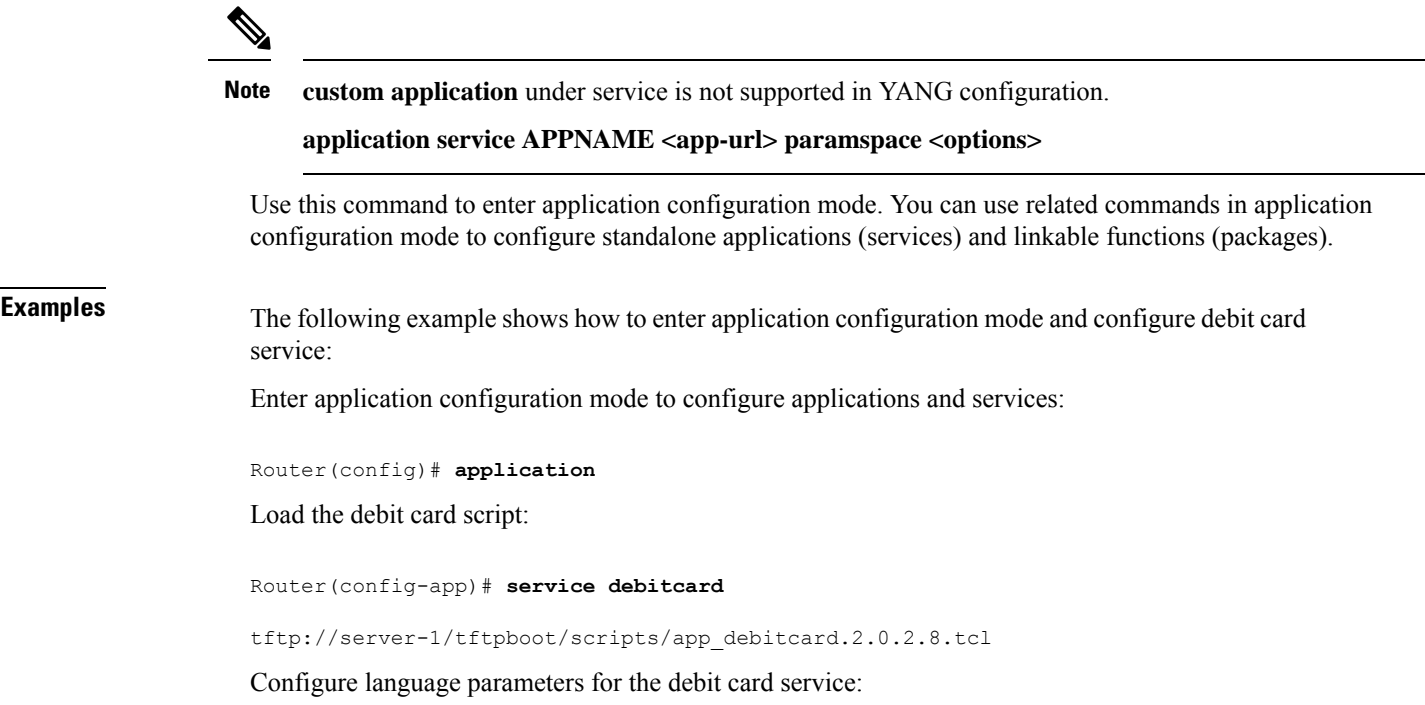

Router(config-app-param)# **paramspace english language en**

```
paramspace english index 1
 paramspace english prefix en
 paramspace english location tftp://server-1/tftpboot/scripts/au/en/
```
**Related Commands Command** 

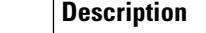

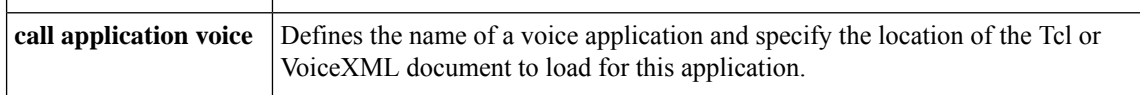

**A**

## **aqm-register-fnf**

To export the audio and video call quality statistics to flow record using Flexible NetFlow collector, use the **aqm-register-fnf** command in global configuration mode. To disable the export of audio and video call quality statistics, use the **no** form of this command.

**aqm-register-fnf no aqm-register-fnf**

**Syntax Description** This command has no arguments or keywords.

**Command Default** The **aqm-register-fnf** command is enabled.

**Command Modes** Global configuration (config)

**Command History Release Modification**

15.3(3)M This command was introduced.

**Usage Guidelines** Use the **aqm-register-fnf** command when you want to export metrics related to media (voice) quality; for example, conversational mean opinion score (MOS), packet loss rate, conceal ratio, and so on. The **aqm-register-fnf** command must be configured before you use the **media monitoring** command to configure voice quality metrics.

$$
\mathscr{O}
$$

**Note**

Configuring the **no aqm-register-fnf** command does not disable the command in the device's running and startup configurations.

**Examples** The following example shows how to enable exporting of audio quality statistics to the flow record:

Device> **enable** Device# **configure terminal** Device(config)# **aqm-register-fnf**

# **arq reject-resource-low**

To configure the gatekeeper to send an Admission Reject (ARJ) message to the requesting gateway if destination resources are low, use the **arq reject-resource-low** command in gatekeeper configuration mode. To disable the gatekeeper from checking resources, use the **no** form of this command.

**arq reject-resource-low no arq reject-resource-low**

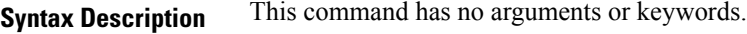

**Command Default** No default behavior or values

#### **Command Modes**

Gatekeeper configuration (config-gk)

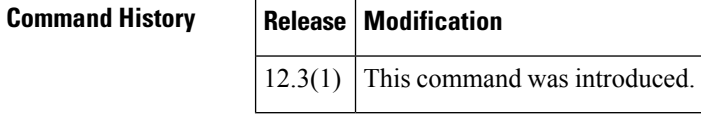

**Examples** The following example shows that the gatekeeper is configured to send an ARJ message to the requesting gateway if destination resources are low:

> gatekeeper arq reject-resource-low

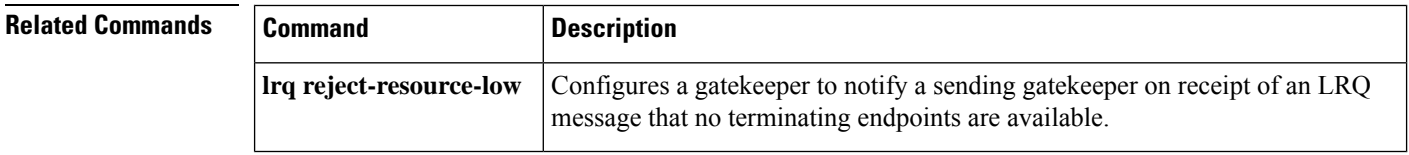

## **arq reject-unknown-prefix**

To enable the gatekeeper to reject admission requests (ARQs) for zone prefixes that are not configured, use the**arqreject-unknown-prefix** command in gatekeeper configuration mode. To reenable the gatekeeper to accept and process all incoming ARQs, use the **no** form of this command.

**arq reject-unknown-prefix no arq reject-unknown-prefix**

**Syntax Description** This command has no arguments or keywords

**Command Default** The gatekeeper accepts and processes all incoming ARQs.

#### **Command Modes**

Gatekeeper configuration (config-gk)

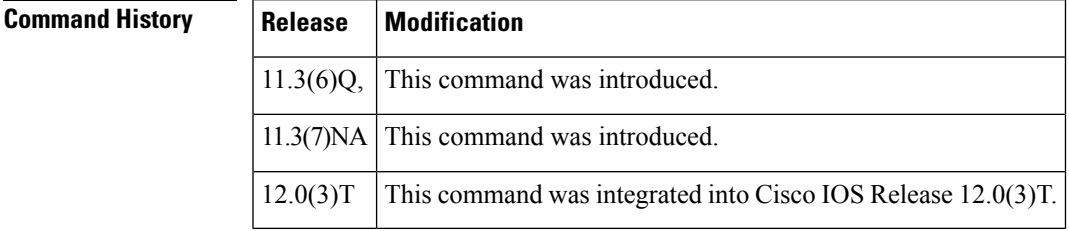

#### **Usage Guidelines** Use the **arqreject-unknown-prefix** command to configure the gatekeeper to reject any incoming ARQs for a destination E.164 address that does not match any of the configured zone prefixes.

When an endpoint or gateway initiates an H.323 call, it sends an ARQ to its gatekeeper. The gatekeeper uses the configured list of zone prefixes to determine where to direct the call. If the called address does not match any of the known zone prefixes, the gatekeeper attempts to *hairpin* the call out through a local gateway. If you do not want your gateway to do this, then use the **arqreject-unknown-prefix** command. (The term *hairpin*is used in telephony. It means to send a call back in the direction from which it came. For example, if a call cannot be routed over IP to a gateway that is closer to the target phone, the call is typically sent back out through the local zone, back the way it came.)

This command is typically used to either restrict local gateway calls to a known set of prefixes or deliberately fail such calls so that an alternate choice on a gateway's rotary dial peer is selected.

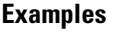

Consider a gatekeeper configured as follows:

zone local gk408 cisco.com zone remote gk415 cisco.com 172.21.139.91 zone prefix gk408 1408....... zone prefix gk415 1415.......

In this example configuration, the gatekeeper manages a zone containing gateways to the 408 area code, and it knows about a peer gatekeeper that has gateways to the 415 area code. Using the **zoneprefix** command, the gatekeeper is then configured with the appropriate prefixes so that calls to those area codes hop off in the optimal zone.

If the **arqrequest-unknown-prefix** command is not configured, the gatekeeper handles calls in the following way:

- A call to the 408 area code is routed out through a local gateway.
- A call to the 415 area code is routed to the gk415 zone, where it hops off on a local gateway.
- A call to the 212 area code is routed to a local gateway in the gk408 zone.

If the **arqreject-unknown-prefix** command is configured, the gatekeeper handles calls in the following way:

- A call to the 408 area code is routed out through a local gateway.
- A call to the 415 area code is routed to the gk415 zone, where it hops off on a local gateway.
- A call to the 212 area code is rejected because the destination address does not match any configured prefix.

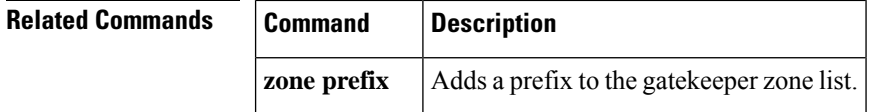

### **as**

To define an application server for backhaul, use the **as** command in IUA configuration mode. To disable the backhaul ability from an application server, use the **no** form of this command.

**as** *as-name localip1* [*localip2*] [**local-sctp-port**] [**fail-over-timer**] [**sctp-startup-rtx**] [**sctp-streams**] [**sctp-t1init**] **no as** *name*

| <b>Syntax Description</b> | as-name                                                                                                    |  | Defines the protocol name (only ISDN is supported).                                                                                                    |                                                                                       |                     |  |
|---------------------------|----------------------------------------------------------------------------------------------------|--|----------------------------------------------------------------------------------------------------|---------------------------------------------------------------------------------------|---------------------|--|
|                           | localip1<br>localip2<br>local-sctp-port<br>fail-over-timer<br>sctp-startup-rtx<br>sctp-streams<br>sctp-t1init                                                                                                    |  | Defines the local IP address(es) for all the ASPs in a particular AS.<br>(Optional) Defines the local IP address(es) for all the ASPs in a particular application<br>server.<br>(Optional) Defines a specific local Simple Control Transmission Protocol (SCTP) port<br>rather than an ISDN Q.921 User Adaptation Layer (IUA) well-known port.<br>(Optional) Configures the failover timer for a particular application server. |                                                                                       |                     |  |
|                           |                                                                                                    |  |                                                                                                    | (Optional) Configures the SCTP maximum startup retransmission timer.                  |                     |  |
|                           |                                                                                                    |  |                                                                                                    | (Optional) Configures the number of SCTP streams for a particular application server. |                     |  |
|                           |                                                                                                    |  |                                                                                                    | (Optional) Configures the SCTP T1 initiation timer.                                   |                     |  |
|                           |                                                                                                    |  | <b>Command Default</b>                                                                                                    | No application server is defined.                                                     |                     |  |
|                           |                                                                                                    |  | <b>Command Modes</b>                                                                                                    | IUA configuration (config-iua)                                                        |                     |  |
|                           |                                                                                                    |  | <b>Command History</b>                                                                                                    | <b>Release</b>                                                                        | <b>Modification</b> |  |
| 12.2(4)T                  | This command was introduced.                                                                                                    |  |                                                                                                    |                                                                                       |                     |  |
| 12.2(11)T                 | This command was integrated into Cisco IOS Release $12.2(11)$ T and support was added for the<br>Cisco AS5300 platform.                                                                                                    |  |                                                                                                    |                                                                                       |                     |  |
| 12.2(13)T1                | This command was implemented on the Cisco AS5850.                                                                                                    |  |                                                                                                    |                                                                                       |                     |  |
| 12.2(15)T                 | This command was integrated into Cisco IOS Release $xx.x(x)X$ and implemented on the Cisco<br>2420, Cisco 2600 series, Cisco 3600 series, and Cisco 3700 series; Cisco AS5300, Cisco AS5350,<br>Cisco AS5400, and Cisco AS5850 network access server (NAS) platforms. |  |                                                                                                    |                                                                                       |                     |  |
|                           |                                                                                                    |  |                                                                                                    |                                                                                       |                     |  |

**Usage Guidelines** A maximum of two local IP addresses can be specified. (Note that SCTP has built-in support for multihomed machines.)

#### **Note** All of the ASPs in an application server must be removed before an application server can be unconfigured.

**A**

The default value of the SCTP streams is determined by the hardware that you have installed. The value of the failover timer is found in the **showiuaasall**command output.

The number of streams to assign to a given association is implementation dependent. During the initialization of the IUA association, you need to specify the total number of streams that can be used. Each D channel is associated with a specific stream within the association. With multiple trunk group support, every interface can potentially be a separate D channel.

At startup, the IUA code checks for all the possible T1, E1, or T3 interfaces and sets the total number of inbound and outbound streams supported accordingly. In most cases, there is only a need for one association between the gateway (GW) and the Media Gateway Controller (MGC). For the rare case that you are configuring multiple AS associations to various MGCs, the overhead from the unused streams would have minimal impact. The NFAS D channels are configured for one or more interfaces, where each interface is assigned a unique stream ID.

The total number of streams for the association needs to include an additional stream for the SCTP management messages. So during startup, the IUA code adds one to the total number of interfaces (streams) found.

You have the option to manually configure the number of streams per association. In the backhaul scenario, if the number of D channel links is limited to one, allowing the number of streams to be configurable avoids the unnecessary allocation of streams in an association that is never used. For multiple associations between a GW and multiple MGCs, the configuration utility is useful in providing only the necessary number of streams per association. The overhead from the streams allocated but not used in the association is negligible.

If the number of streams is manually configured through the CLI, the IUA code cannot distinguish between a startup event, which automatically sets the streams to the number of interfaces, or if the value is set manually during runtime. If you are configuring the number of SCTP streams manually, you must add one plus the number of interfaces using the **sctp-streams** keyword. Otherwise, IUA needs to always add one for the management stream, and the total number of streams increments by one after every reload.

When you set the SCTP stream with the CLI, you cannot change the inbound and outbound stream support once the association is established with SCTP. The value takes effect when you first remove the IUA AS configuration and then configure it back as the same application server or a new one. The other option is to reload the router.

**as**

**Examples** An application server and the application server process (ASP) should be configured first to allow a National ISDN-2 with Cisco extensions (NI2+) to be bound to this transport layer protocol. The application server is a logical representation of the SCTP local endpoint. The local endpoint can have more than one IP address but must use the same port number.

> The following is an example of an application server configuration on a gateway. The configuration shows that an application server named as5400-3 is configured to use two local IP addresses and a port number of 2577:

Router(config-iua)# **as as5400-3 10.1.2.34 10.1.2.35 2577**

The following output shows that the application server (as1) is defined for backhaul:

AS as1 10.21.0.2 9900

 $\mathbf{l}$ 

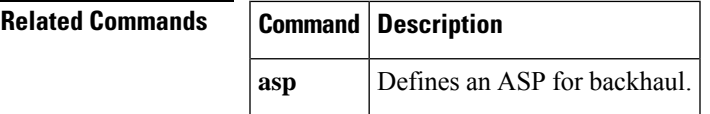

### **asp**

To define an application server process(ASP) for backhaul, use the **asp**command in IUA configuration mode. To disable the ASP, use the **no** form of this command.

**asp** *asp-name* **as as-name** *as-name*{*remote-p1* [{[*remoteip2*]}]}[{**remote-sctp-port**}] [{[**ip-precedence**]}][{**sctp-keepalives**}][{**sctp-max-associations**}][{**sctp-path-retransmissions**}][{[**sctp-t3-timeout**]}] **no asp** *asp-name*

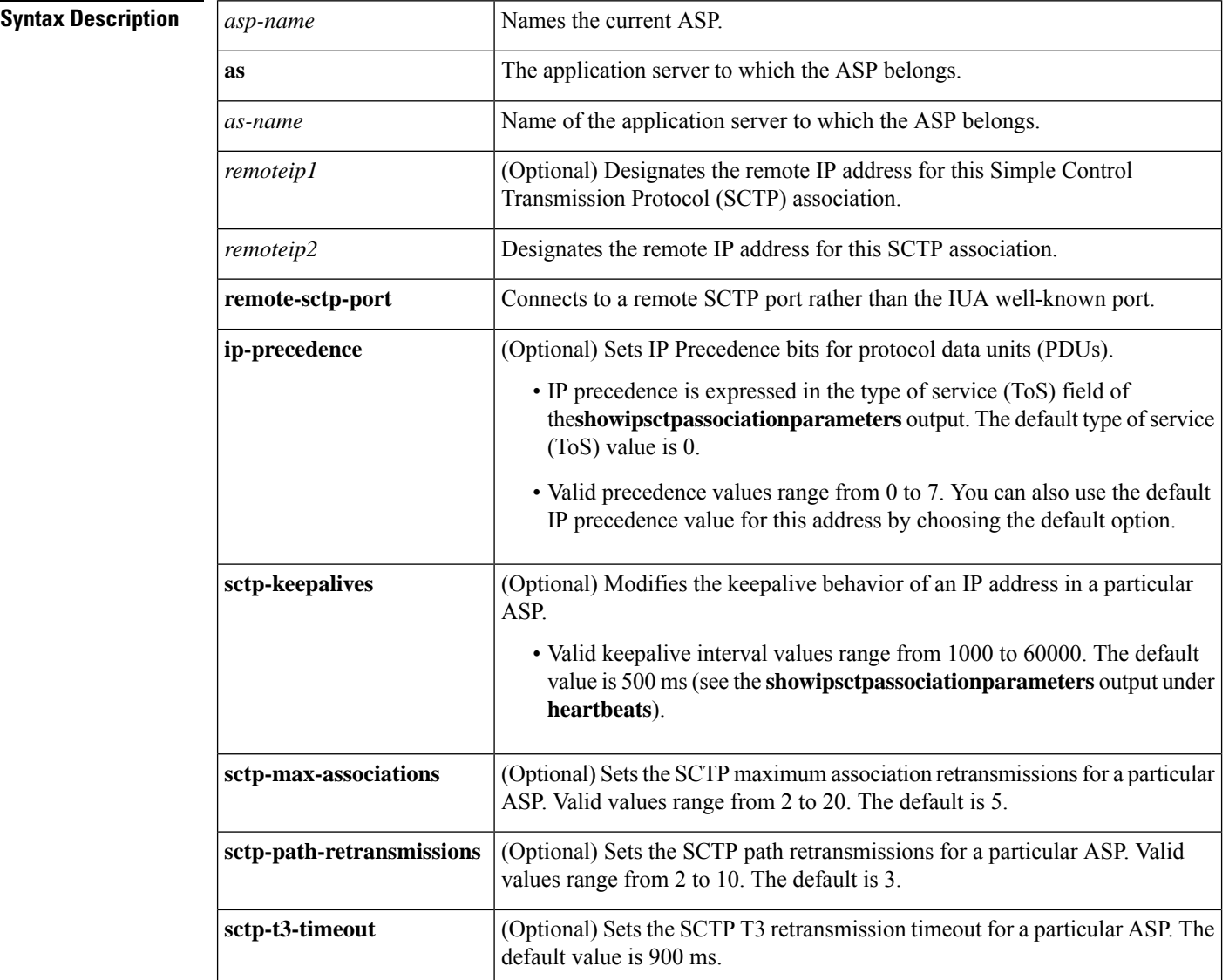

### **Command Default** No ASP is defined.

#### **Command Modes**

IUA configuration (config-iua)

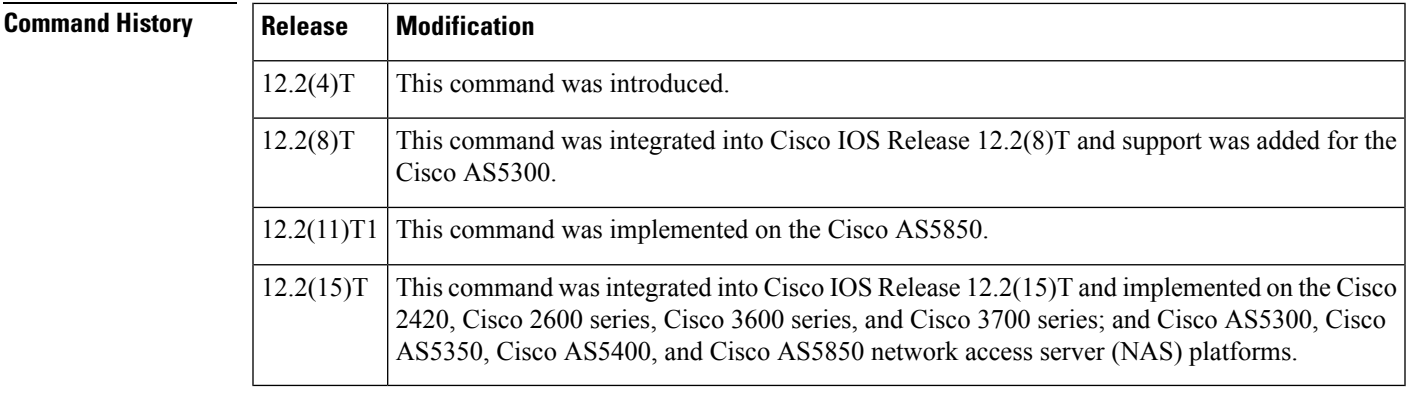

**Usage Guidelines** This command establishes SCTP associations. There can be only a maximum of three ASPs configured per AS. IP precedence is expressed in the ToS field of **showipsctpassociationparameters** output. The default ToS value is 0.

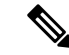

**Note** All of the ASPs in an application server must be removed before an application serever can be unconfigured.

You can configure the precedence value in IUA in the range of 0 to 7 for a given IP address. Within IUA, the upper three bits representing the IP precedence in the ToS byte (used in the IP header) is set based on the user input before passing down the value to SCTP. In turn, SCTP passes the ToS byte value to IP. The default value is 0 for "normal" IP precedence handling.

The *asp-name* argument specifies the name of this ASP. The**ip-precedence** keyword sets the precedence and ToS field. The *remote-ip-address* argument specifies the IP address of the remote end-point (the address of MGC, for example). The *number* argument can be any IP precedence bits in the range 1 to 255.

The **no** form of the command results in precedence bits not being explicitly set by SCTP.

In the case of a hot-standby Cisco PGW2200 pair, from the gateway (GW) perspective there is usually one ASP active and another in the INACTIVE state. The ASP UP message is used to bring the ASP state on the GW to the INACTIVE state, followed by the ASPTM message, ASP\_ACTIVE to ready the IUA link for data exchange. (Eventually the QPTM Establish Request message actually initiates the start of the D channel for the given interface.) In the event that the GW detects a failure on the active ASP, it can send a NTFY message to the standby ASP to request that it become active.

**Examples** An ASP can be viewed as a local representation of an SCTP association because it specifies a remote endpoint that is in communication with an AS local endpoint. An ASP is defined for a given AS. For example, the following configuration defines a remote signaling controller *asp-name* at two IP addresses for AS as1. The remote SCTP port number is 2577:

#### Router(config-iua)# **as as1 10.4.8.69, 10.4.9.69 2477** Router(config-iua)# **asp asp1 as as1 10.4.8.68 10.4.9.68 2577**

Multiple ASPs can be defined for a single AS for the purpose of redundancy, but only one ASP can be active. The ASPs are inactive and only become active after fail-over.

In the Cisco Media Gateway Controller (MGC) solution, a signaling controller is always the client that initiates the association with a gateway. During the initiation phase, you can request outbound

**A**

and inbound stream numbers, but the gateway only allows a number that is at least one digit higher than the number of interfaces (T1/E1) allowed for the platform.

The following example specifies the IP precedence level on the specified IP address. This example uses IP precedence level 7, which is the maximum level allowed:

Router(config-iua)# **asp asp1 as ip-precedence 10.1.2.345 7**

The following example specifies the IP address to enable and disable keepalives:

Router(config-iua)# **asp asp1 as sctp-keepalive 10.1.2.34**

The following example specifies the keepalive interval in milliseconds. In this example, the maximum value of 60000 ms is used:

Router(config-iua)# **asp asp1 as sctp-keepalive 10.10.10.10 60000**

The following example specifies the IP address for the SCTP maximum association and the maximum association value. In this example, a maximum value of 20 is used:

Router(config-iua)# **asp asp1 as sctp-max-association 10.10.10.10 20**

The following example specifies the IP address for the SCTP path retransmission and the maximum path retransmission value. In this example, a maximum value of 20 is used:

Router(config-iua)# **asp asp1 as sctp-path-retransmissions 10.10.10.10 10**

The following example specifies the IP address for SCTP T3 timeout and specifies the T3 timeout value in milliseconds. In this example, the maximum value of 60000 is used:

Router(config-iua)# **asp asp1 as sctp-t3-timeout 10.10.10.10 60000**

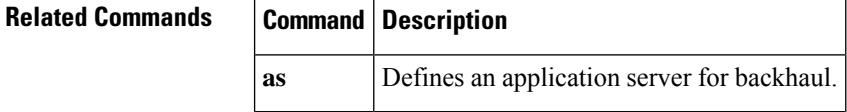

### **asserted-id**

**A**

To enable support for the asserted ID header in incoming Session Initiation Protocol (SIP) requests or response messages, and to send the asserted ID privacy information in outgoing SIP requests or response messages, use the **asserted-id** command in voice service VoIP-SIP configuration mode or voice class tenant configuration mode. To disable the support for the asserted ID header, use the **no** form of this command.

#### **asserted-id** {**pai** | **ppi**}**system no asserted-id system**

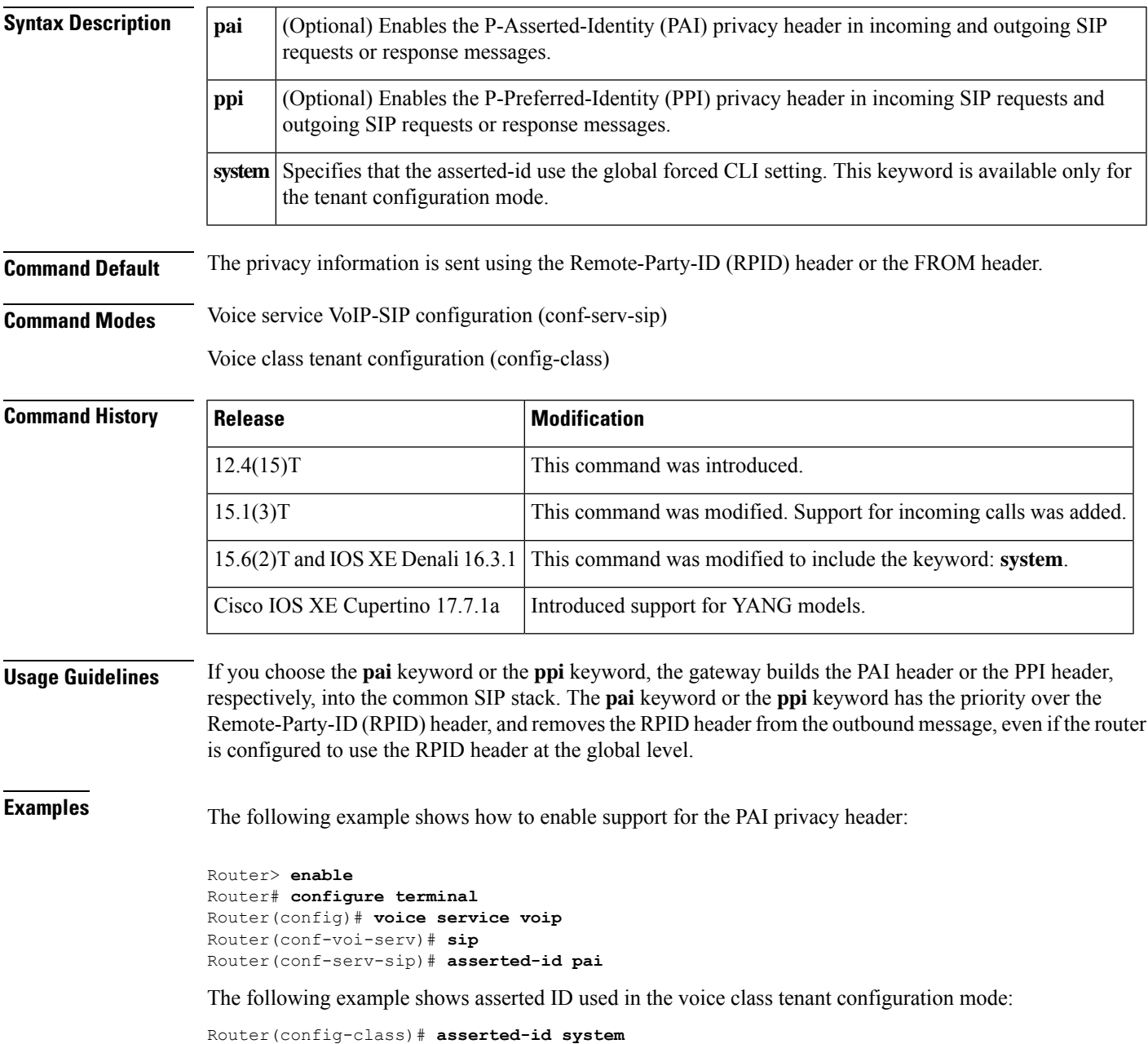

#### **Related Command**

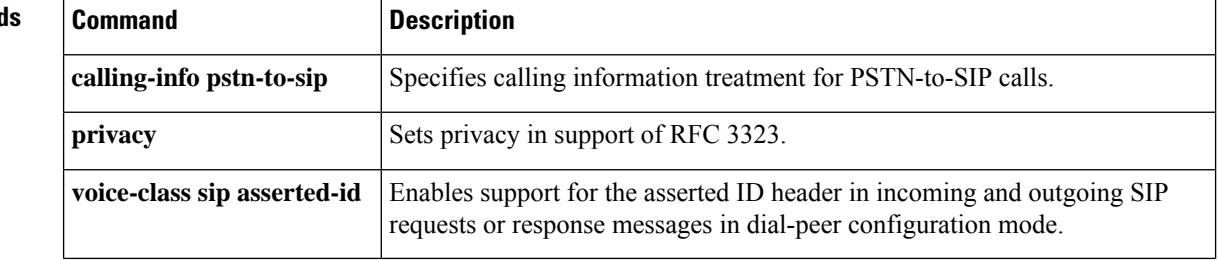

i.

I

## **associate application**

To associate an application to the digital signal processor (DSP) farm profile, use the **associateapplication**command in DSP farm profile configuration mode. To remove the protocol, use the **no** form of this command.

**associate application** {**cube** | **sbc** | **sccp**} *profile-description-text* **no associate application sccp**

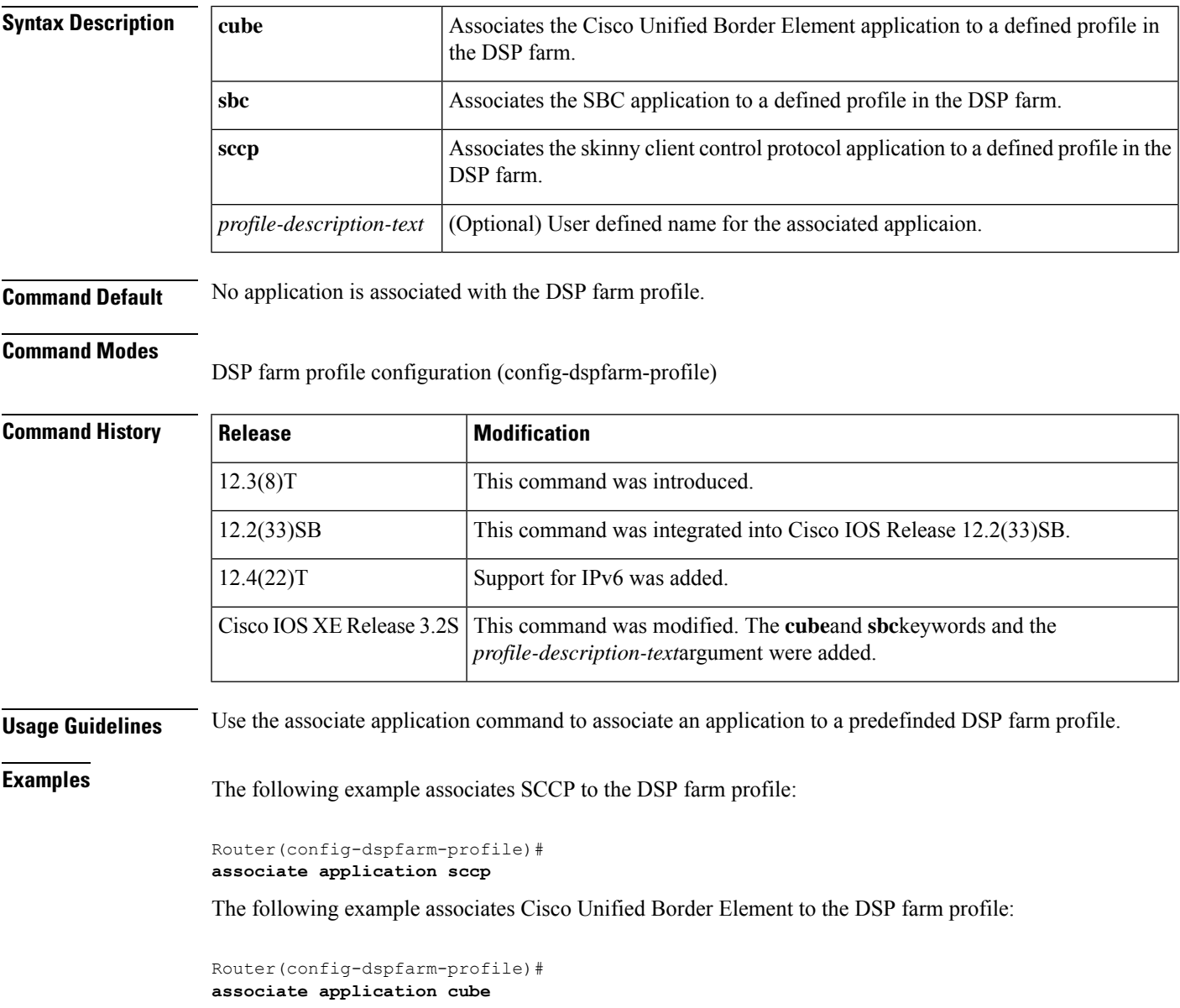

### **Related Commands**

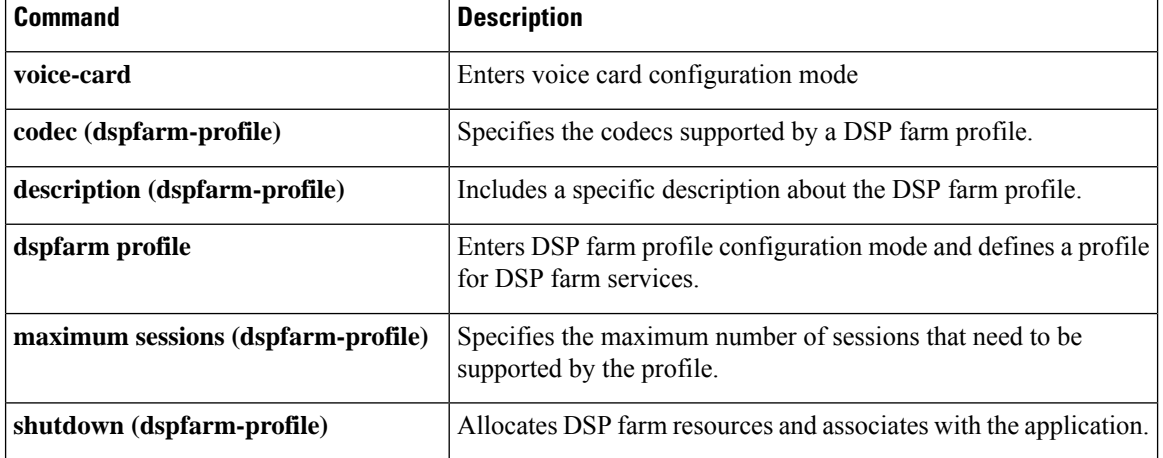
## **associate ccm**

**A**

To associate a Cisco Unified Communications Manager with a Cisco Unified Communications Manager group and establish its priority within the group, use the **associate ccm** command in the SCCP Cisco CallManager configuration mode. To disassociate a Cisco Unified Communications Manager from a Cisco Unified Communications Manager group, use the **no** form of this command.

**associate ccm** *identifier-number* **priority** *priority-number* **no associate ccm** *identifier-number* **priority** *priority-number*

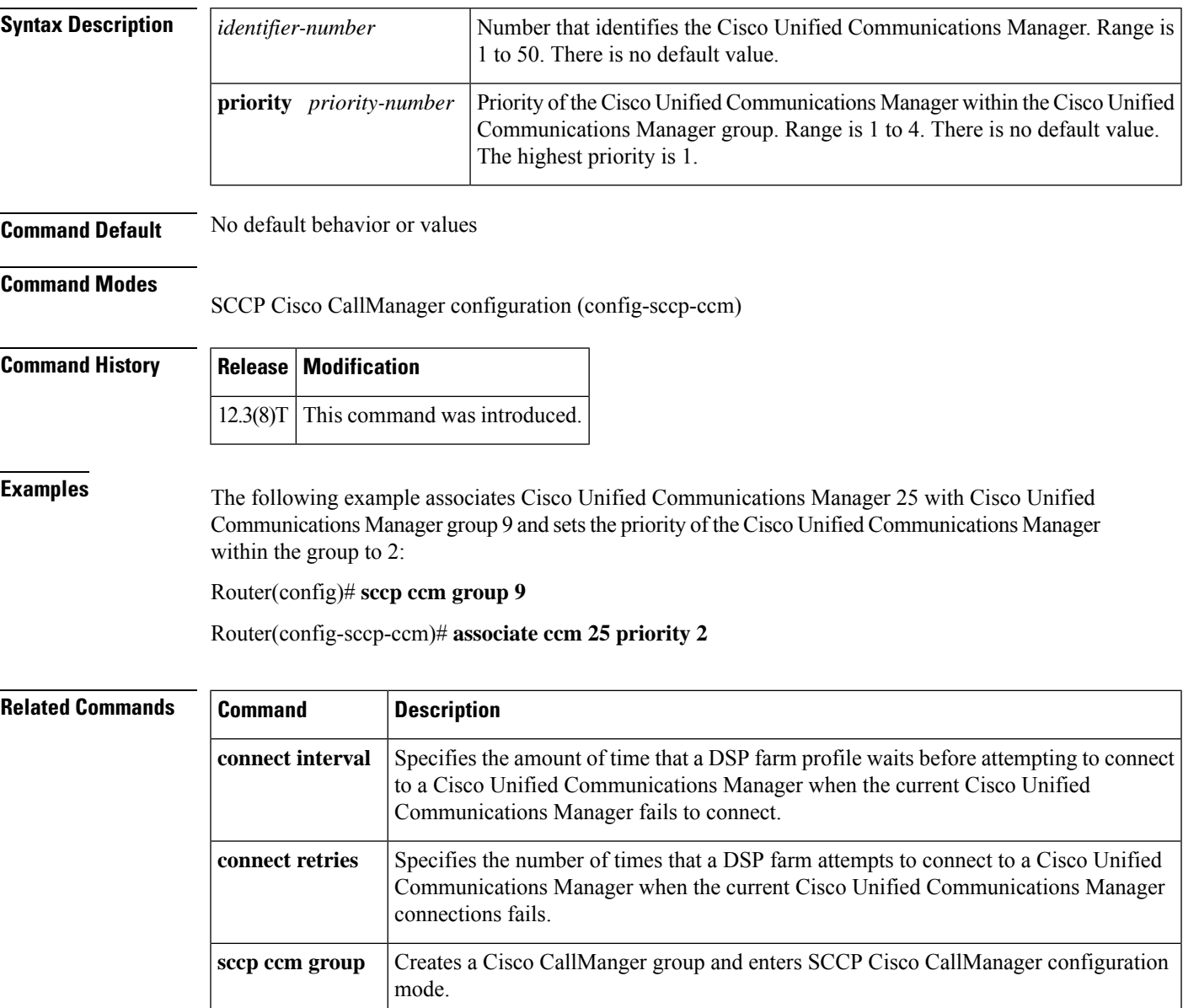

# **associate profile**

To associate a digital signal processor (DSP) farm profile with a Cisco CallManager group, use the **associateprofile**command in SCCP Cisco CallManager configuration mode. To disassociate a DSP farm profile from a Cisco Unified CallManager, use the **no** form of this command.

**associate profile** *profile-identifier* **register** *device-name* **no associate profile** *profile-identifier* **register** *device-name*

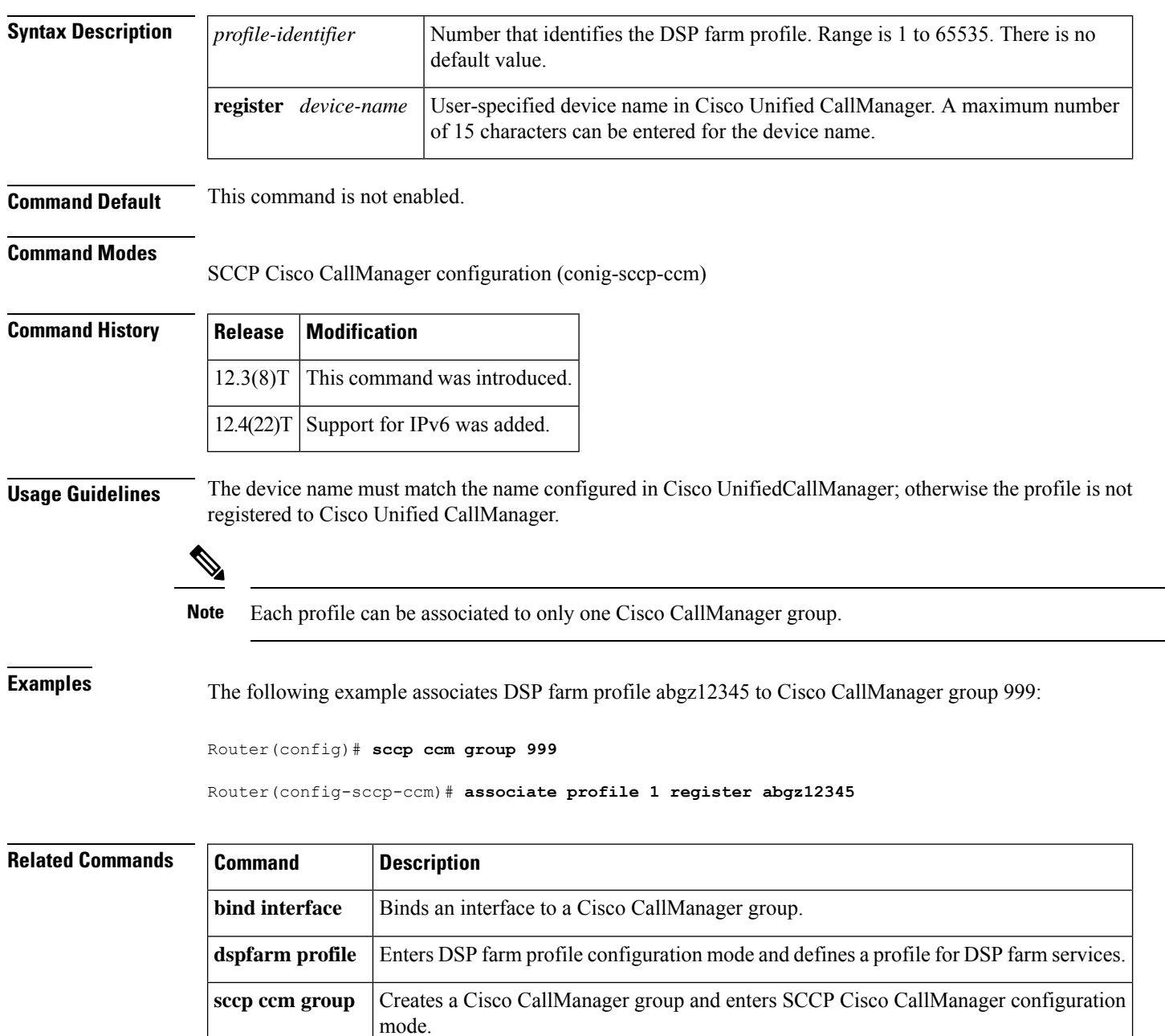

## **associate registered-number**

To associate the preloaded route and outbound proxy details with the registered number, use the **associateregistered-number** command in voice service VoIP SIP configuration mode or voice class tenant configuration mode. To remove the association, use the **no** form of this command.

**associate registered-number** *number* **system no associate registered-number**

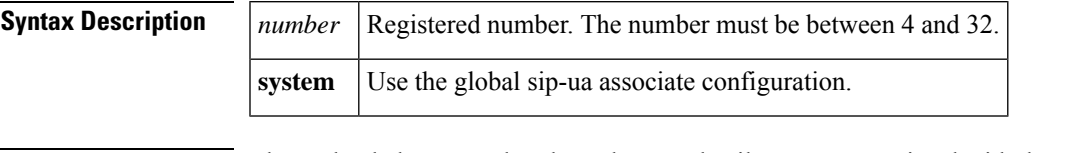

**Command Default** The preloaded route and outbound proxy details are not associated with the registered number by default.

**Command Modes** Voice service VoIP SIP configuration (conf-serv-sip)

Voice class tenant configuration (config-class)

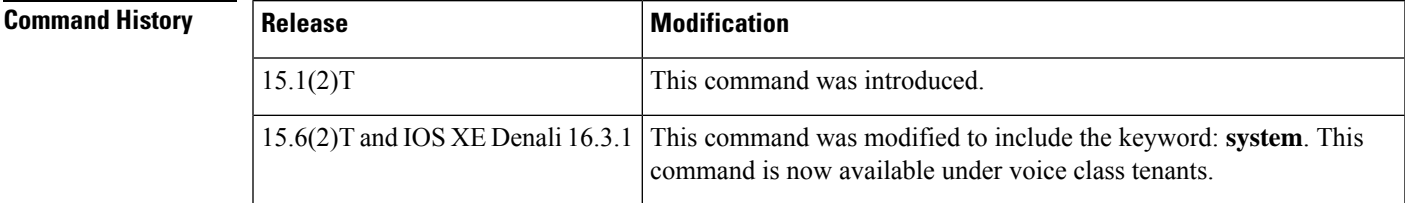

**A**

**Examples** The following example shows how to associate a registered number in the SIP configuration mode:

```
Router# enable
Router# configure terminal
Router(config)# voice service voip
Router(conf-voi-serv)# sip
Router(conf-serv-sip)# associate registered-number 5
```
The following example shows how to associate a registered number in the voice class tenant configuration mode:

Router(config-class)# **associate registered-number system**

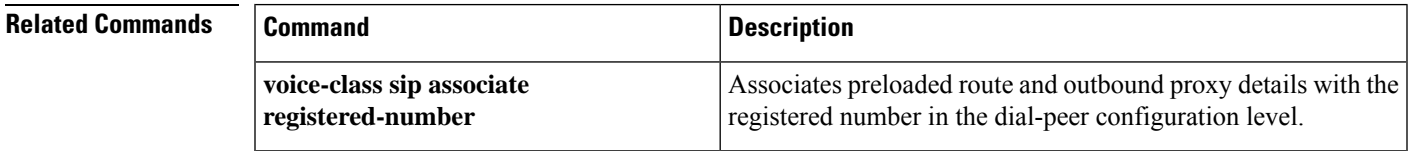

# **asymmetric payload**

To configure Session Initiation Protocol (SIP) asymmetric payload support, use the **asymmetricpayload** command in SIP configuration mode or voice class tenant configuration mode. To disable asymmetric payload support, use the **no** form of this command.

**asymmetric payload** {**dtmf** | **dynamic-codecs** | **full** | **system**} **no asymmetric payload**

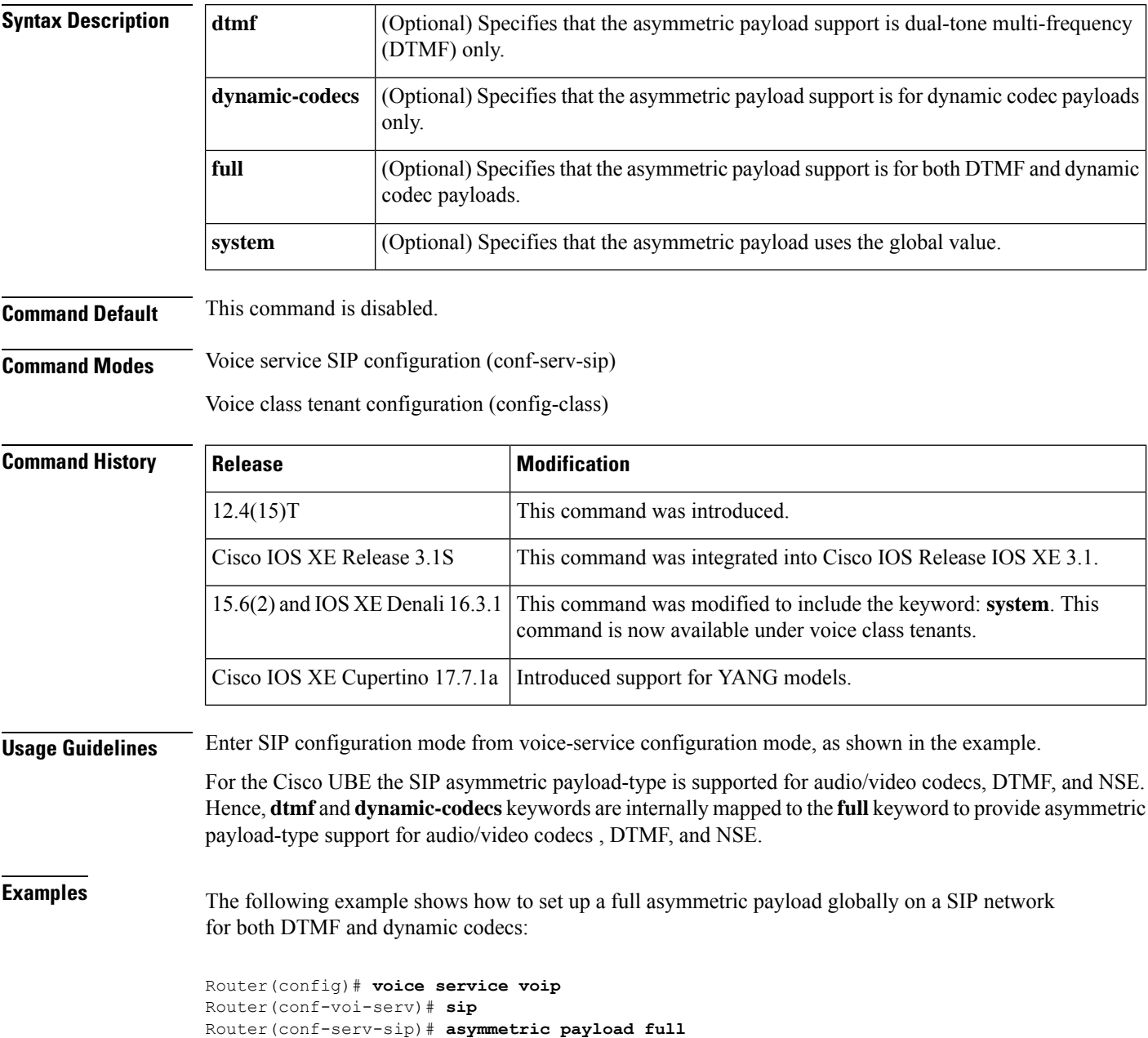

The following example shows how to set up a full asymmetric payload globally in the voice class tenant configuration mode:

Router(config-class)# **asymmetric payload system**

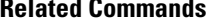

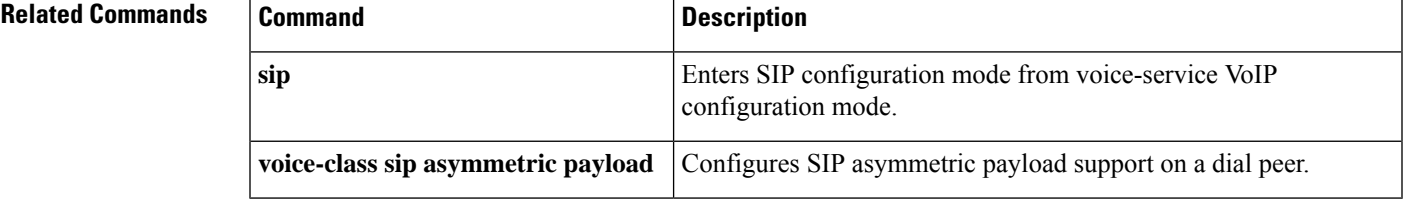

## **atm scramble-enable**

To enable scrambling on E1 links, use the **atmscramble-enable** command in interface configuration mode. To disable scrambling, use the **no**form of this command.

**atm scramble-enable no atm scramble-enable**

**Syntax Description** This command has no arguments or keywords.

**Command Default** By default, payload scrambling is set off

**Command Modes**

Interface configuration

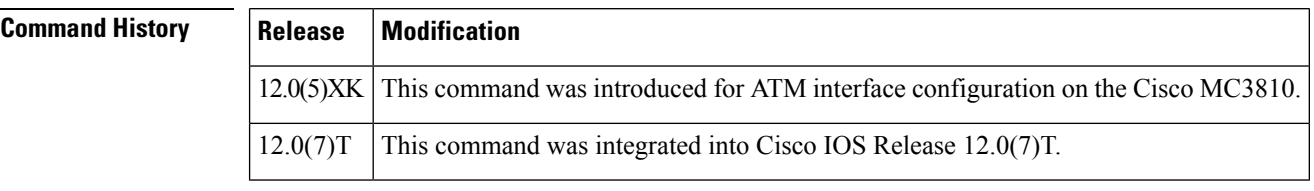

### **Usage Guidelines** Enable scrambling on E1 links only. On T1 links, the default binary 8-zero substitution (B8ZS) line encoding normally ensures sufficient reliability. Scrambling improves data reliability on E1 links by randomizing the ATM cell payload frames to avoid continuous nonvariable bit patterns and to improve the efficiency of the ATM cell delineation algorithms.

The scrambling setting must match that of the far end.

**Examples** The following example shows how to set the ATM0 E1 link to scramble payload:

interface atm0 atm scramble-enable

## **atm video aesa**

**A**

To set the unique ATM end-station address (AESA) for an ATM video interface that is using switched virtual circuit (SVC) mode, use the **atmvideoaesa** command in ATM interface configuration mode. To remove any configured address for the interface, use the **no** form of this command.

**atm video aesa** [{**default***esi-address*}] **no atm video aesa**

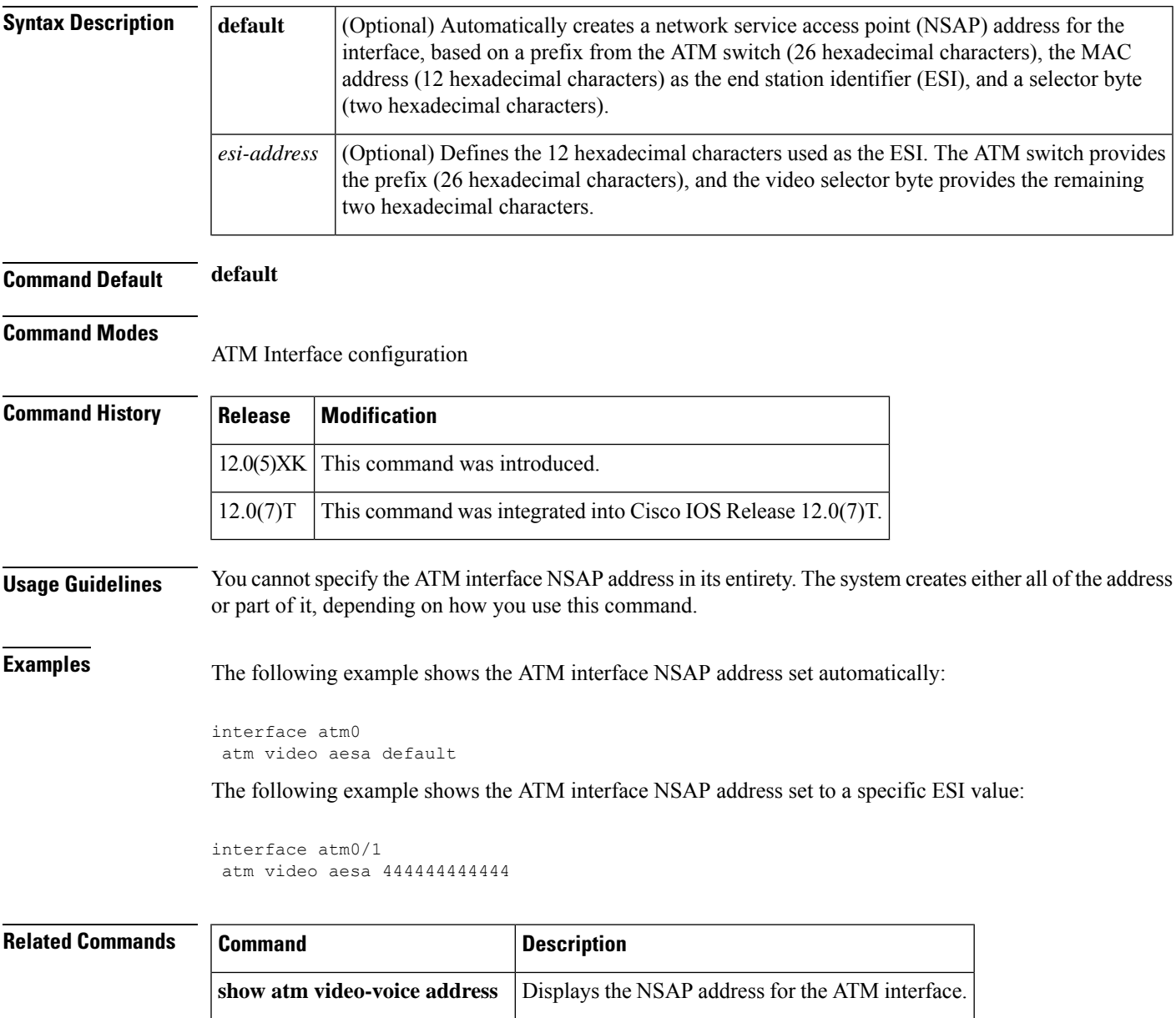

# **attribute acct-session-id overloaded**

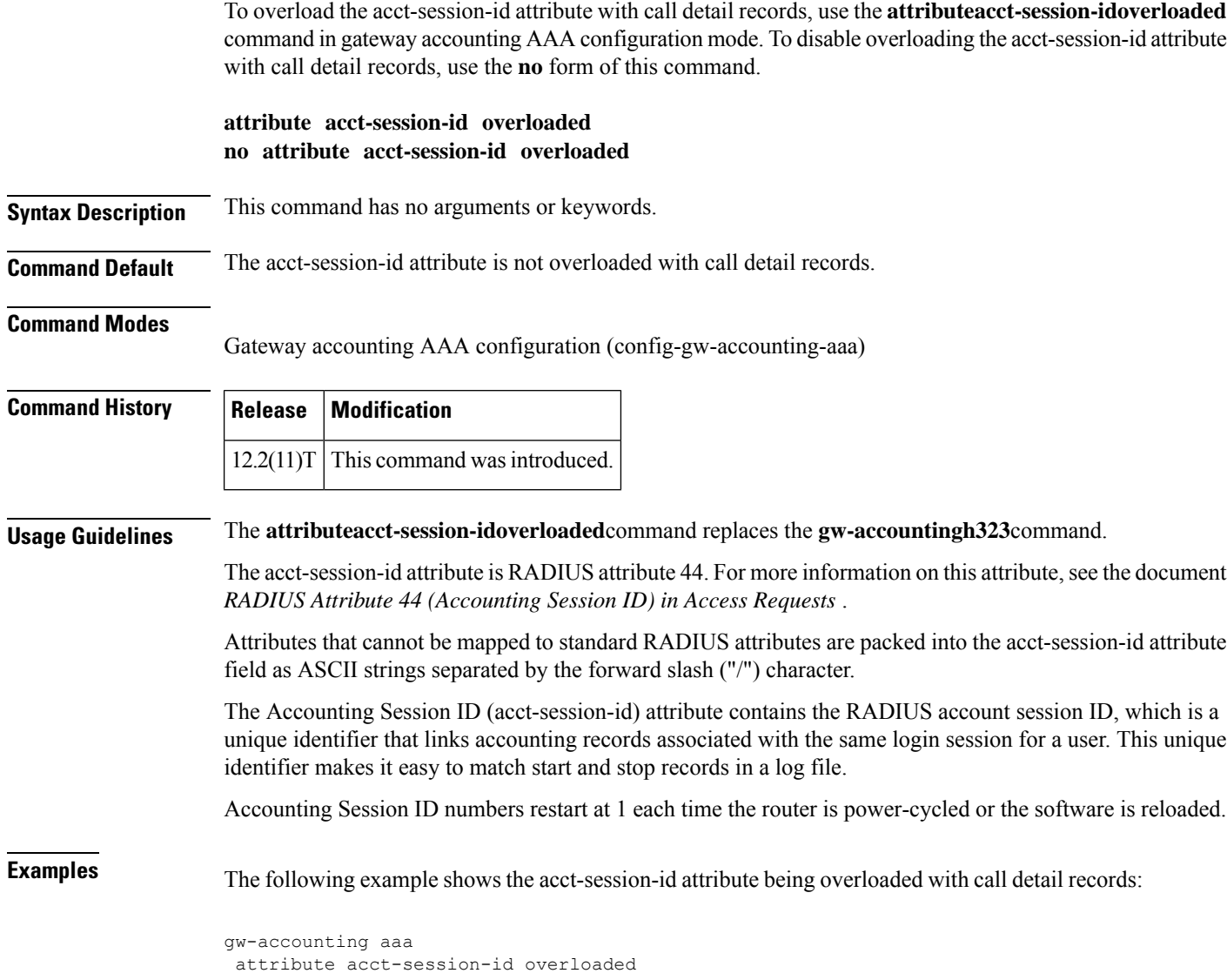

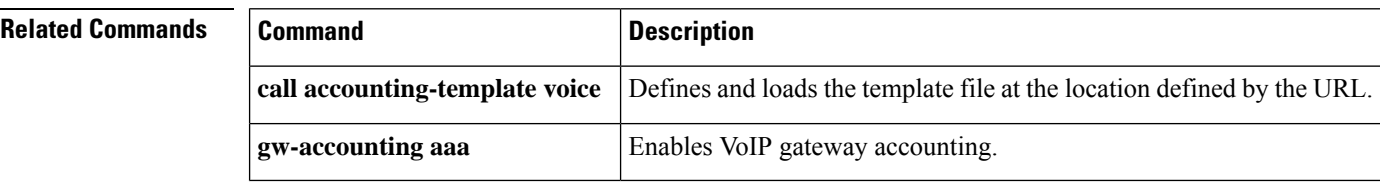

# **attribute h323-remote-id resolved**

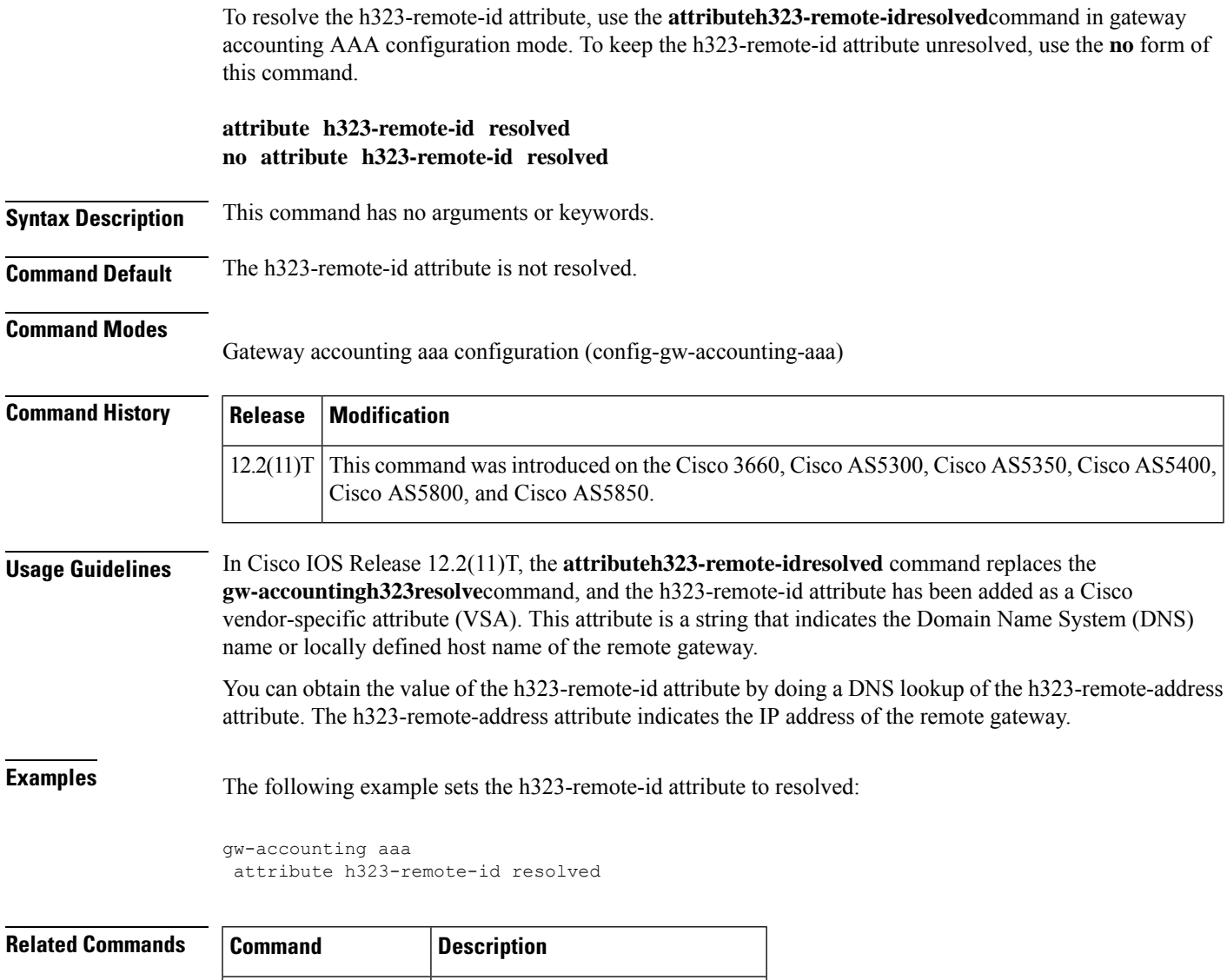

**gw-accounting aaa** Enables VoIP gateway accounting.

# **audio**

To enable the incoming and outgoing IP-IP call gain/loss feature for audio volume control on the incoming dial peer and the outgoing dial peer, enter the **audio** command in dial-peer configuration mode. To disable this feature, use the**no** form of this command.

**audio** {**incoming** | **outgoing**} **level adjustment** *value* **no audio** {**incoming** | **outgoing**} **level adjustment** *value*

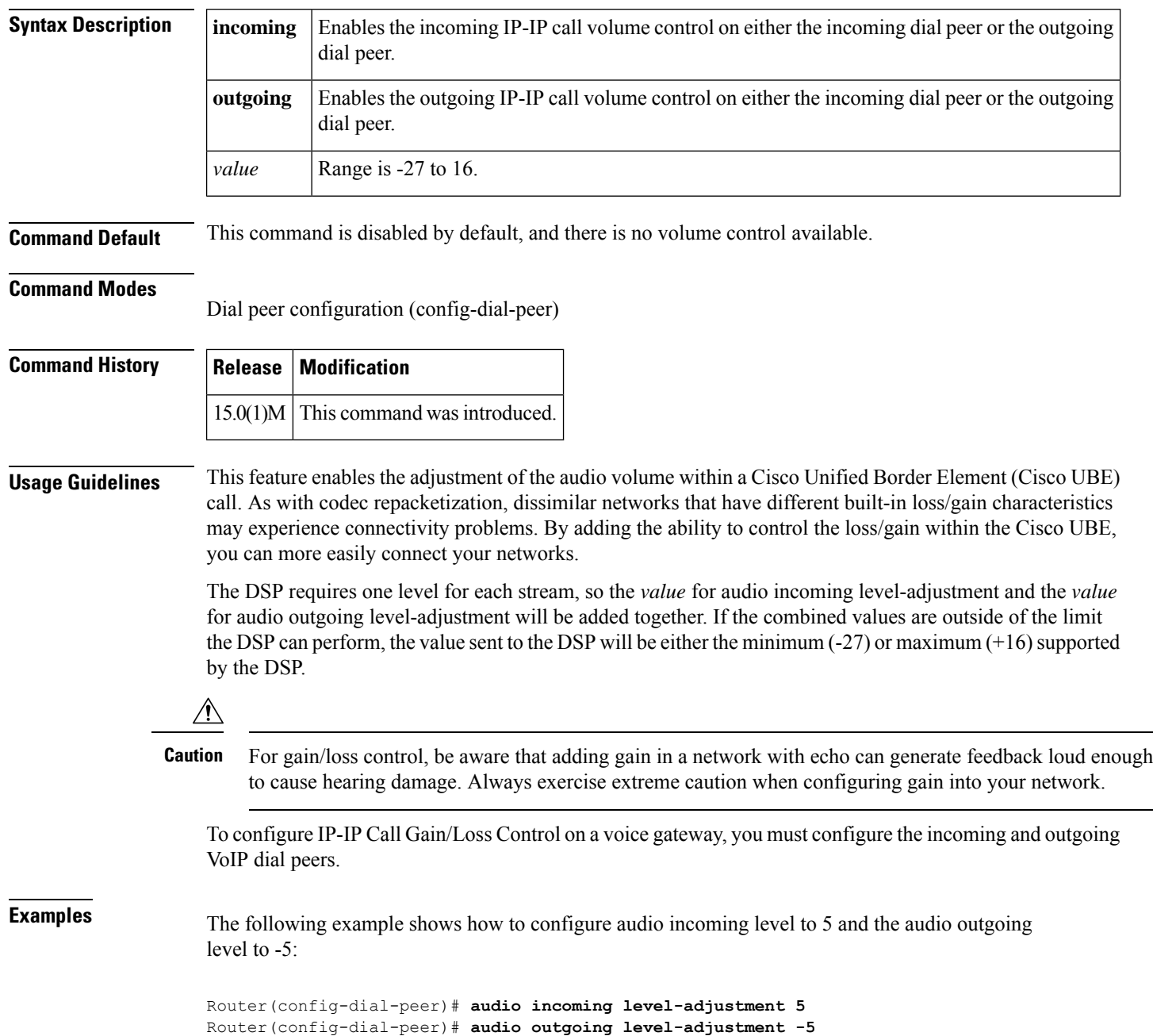

 $\mathbf{l}$ 

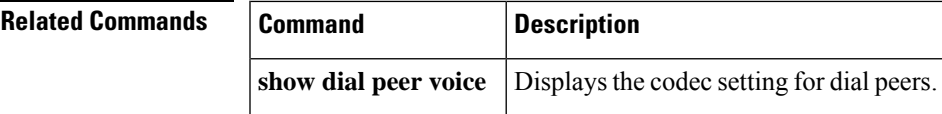

## **audio forced**

To allow only audio and image (for T.38 Fax) media types, and drop all other media types (such as video and application), use the **audio forced** command in voice service voip sip configuration mode. To disable, use **no** form of this command.

**audio forced no audio forced**

**Command Default** Along with audio and image (for T38 fax) media types, all other media types (such as video and application) are also allowed.

**Command Modes** voice service voip sip configuration (conf-serv-sip). Voice class tenant configuration (config-class).

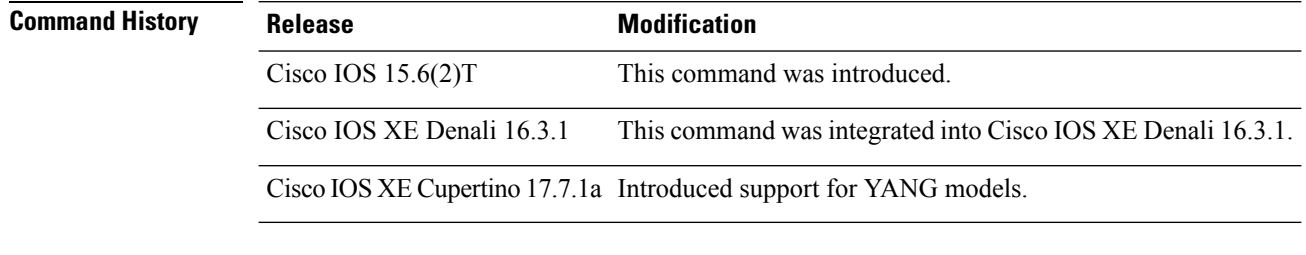

**Usage Guidelines** Use **audio forced** command to globally allow only audio and image media types.

### **Example**

```
Router> enable
Router# configure terminal
Router(config)# voice service voip
Router(conf-voi-serv)# sip
Router(conf-serv-sip)# audio forced
```
## **audio-prompt load**

To initiate loading the selected audio file (.au), which contains the announcement prompt for the caller, from Flash memory into RAM, use the **audio-promptload**command in privileged EXEC mode. This command does not have a **no** form.

**audio-prompt load** *name*

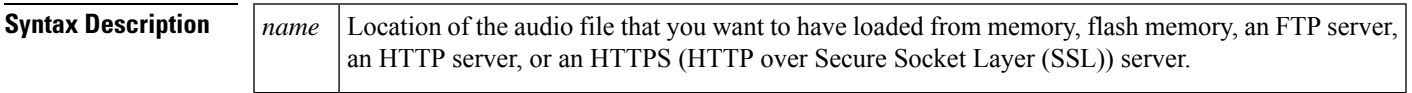

**Command Default** No default behavior or values

### **Command Modes**

**A**

Privileged EXEC

### **Command History Release Modification**

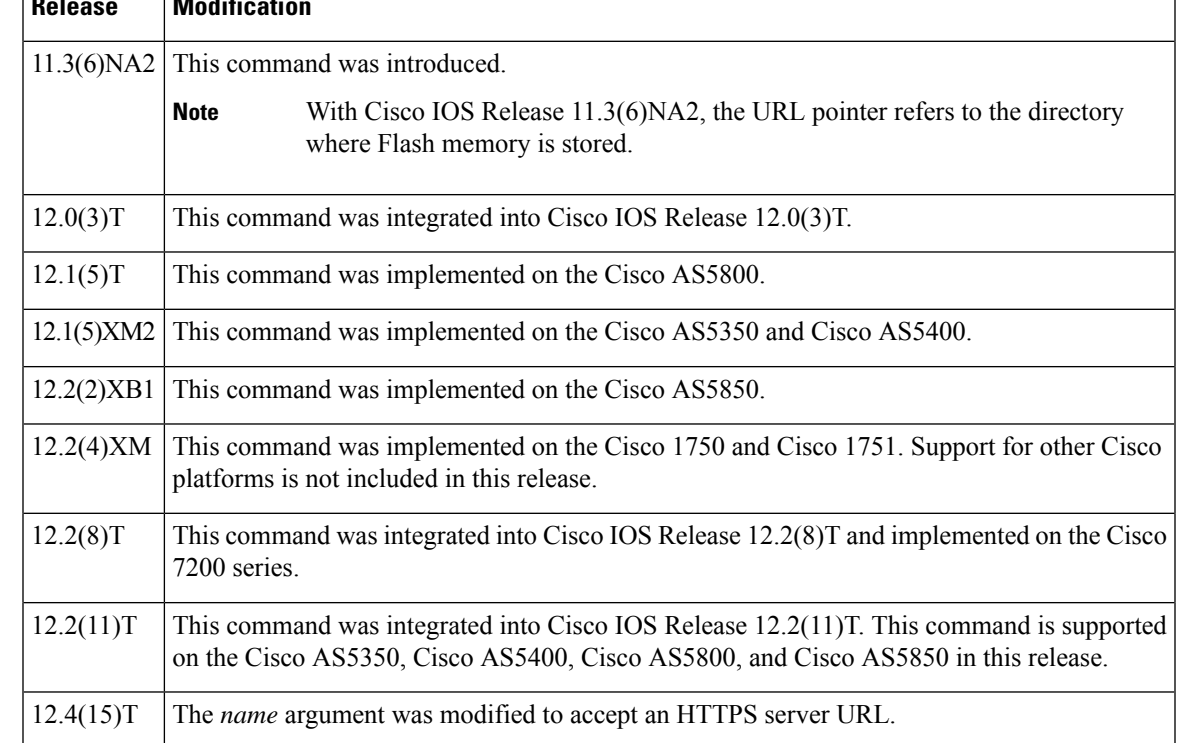

**Usage Guidelines** The first time the interactive voice response (IVR) application plays a prompt, it reads it from the URL (or the specified location for the .au file, such as Flash or FTP) into RAM. Then it plays the script from RAM. An example of the sequence of events follows:

- When the first caller is asked to enter the account and personal identification numbers (PINs), the enter account.au and enter pin.au files are loaded into RAM from Flash memory.
- When the next call comes in, these prompts are played from the RAM copy.

• If all callers enter valid account numbers and PINs, the auth\_failed.au file is not loaded from Flash memory into RAM.

The router loads the audio file only when the script initially plays that prompt after the router restarts. If the audio file is changed, you must run this privileged EXEC command to reread the file. This generates an error message if the file is not accessible or if there is a format error.

**Examples** The following example shows how to load the enter\_pin.au audio file from Flash memory into RAM:

audio-prompt load flash:enter\_pin.au

The following example shows how to load the hello.au audio file from an HTTPS server into RAM:

audio-prompt load https://http-server1/audio/hello.au

**A**

## **authenticate redirecting-number**

To enable a Cisco IOS voice gateway to authenticate and pass Session Initiation Protocol (SIP) credentials based on the redirecting number when available instead of the calling number of a forwarded call, use the **authenticateredirecting-number** command in voice service SIP configuration mode or voice class tenant configuration mode. To return a Cisco IOS voice gateway to the default setting so that the gateway uses only the calling number for SIP credentials, use the **no** form of this command.

### **authenticate redirecting-number system no authenticate redirecting-number**

**Syntax Description** System Specifies that the authenticate redirecting-number use the global forced CLI setting. This keyword is available only for the tenant configuration mode. **Command Default** The Cisco IOS voice gateway uses only the calling number of a forwarded call for SIP credentials even when the redirecting number information is available for that call. **Command Modes** Voice service SIP configuration (conf-serv-sip) Voice class tenant configuration (config-class) **Command History Release Modification** 12.4(24)T This command was introduced. This command was modified to include the keyword: **system**. This command is now available under voice class tenants. 15.6(2)T and IOS XE Denali 16.3.1 **Usage Guidelines** When an INVITE message sent out by the gateway is challenged, it must respond with the appropriate SIP credentials before the call is established. The default global behavior for the gateway is to authenticate and pass SIP credentials based on the calling number and all dial peers on a gateway default to the global setting. However, for forwarded calls, it is sometimes more appropriate to use the redirecting number and this can be specified at either the global or dial peer level (configuring behavior for a specific dial peer supersedes the global setting). Use the **authenticateredirecting-number** command in voice service SIP configuration mode to globally enable a Cisco IOS voice gateway to authenticate and pass SIP credentials based on the redirecting number when available. Use the **no** form of this command to configure the gateway to authenticate and pass SIP credentials based only on the calling number of forwarded calls unless otherwise configured at the dial peer level: • Use the **voice-classsipauthenticateredirecting-number** command in dial peer voice configuration mode to supersede global settings and force a specific dial peer on the gateway to authenticate and pass SIP credentials based on the redirecting number when available. • Use the **no** form of the **voice-classsipauthenticateredirecting-number** command in dial peer voice configuration mode to supersede globalsettings and force a specific dial peer on the gateway to authenticate and pass SIP credentials based only on the calling number regardless of the global setting.

The redirecting number is present only in the headers of forwarded calls. When this command is disabled or the redirecting number is not available (nonforwarded calls), the gateway uses the calling number for SIP credentials.

**Examples** The following example shows how to globally enable a Cisco IOS voice gateway to authenticate and pass the redirecting number of a forwarded call when a SIP INVITE message is challenged:

> Router> **enable** Router# **configure terminal** Router(config)# **voice service voip** Router(conf-voi-serv)# **sip** Router(conf-serv-sip)# **authenticate redirecting-number**

The following example shows how to authenticate a re-directed number in the voice class tenant configuration mode:

Router(config-class)# **authenticate redirecting-number system**

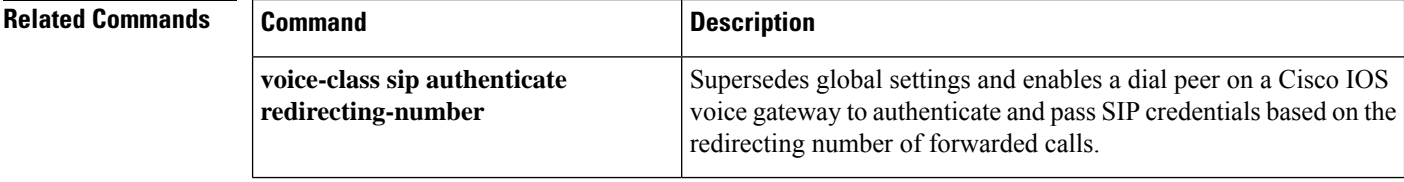

## **authentication (dial peer)**

To enable SIP digest authentication on an individual dial peer, use the **authentication** command in dial peer voice configuration mode. To disable SIP digest authentication, use the **no** form of this command.

**authentication username** *username* **password** {**0**|**6**|**7**} *password* [**realm** *realm* [**challenge**]] **no authentication** {**username** *username* **password** {**0**|**6**|**7**} *password* [**realm** *realm* [**challenge**]] | **all**}

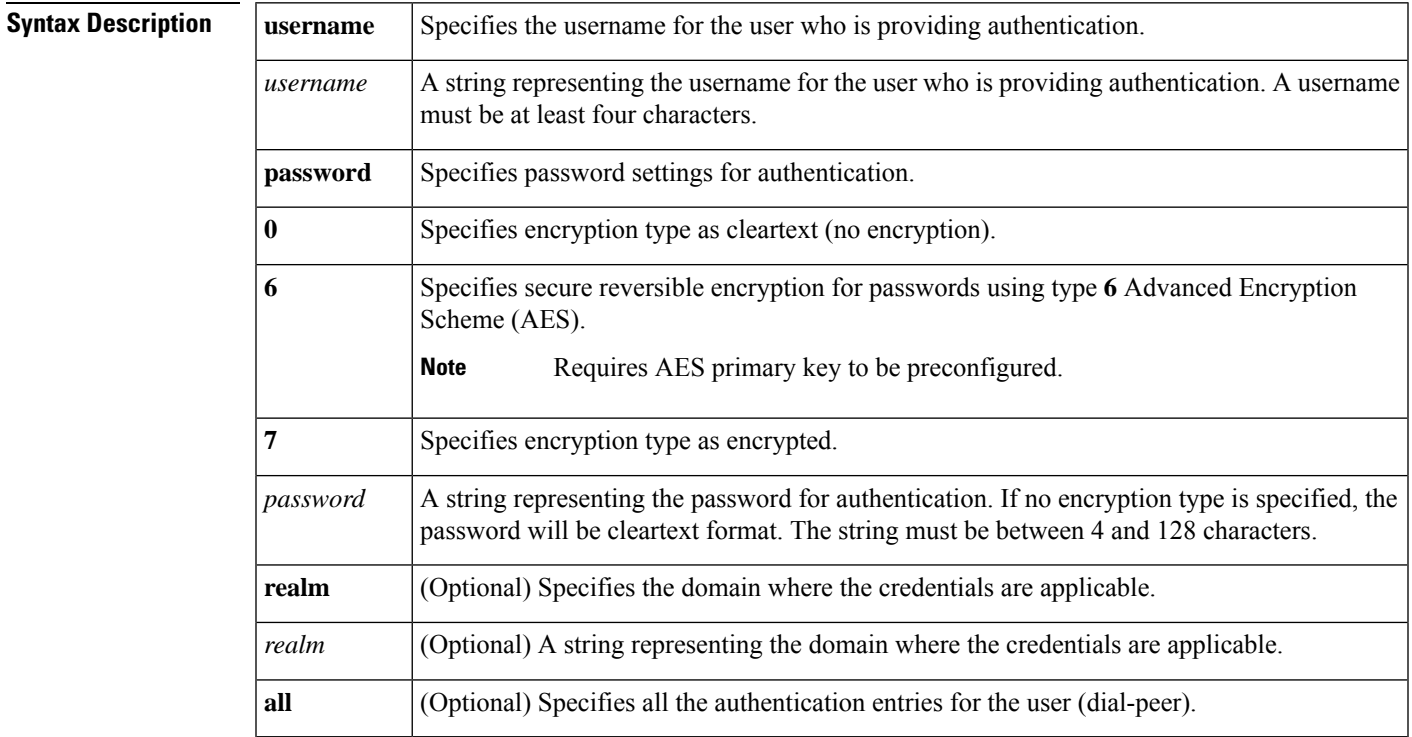

**Command Default** SIP digest authentication is disabled.

### **Command Modes**

Dial peer voice configuration (config-dial-peer)

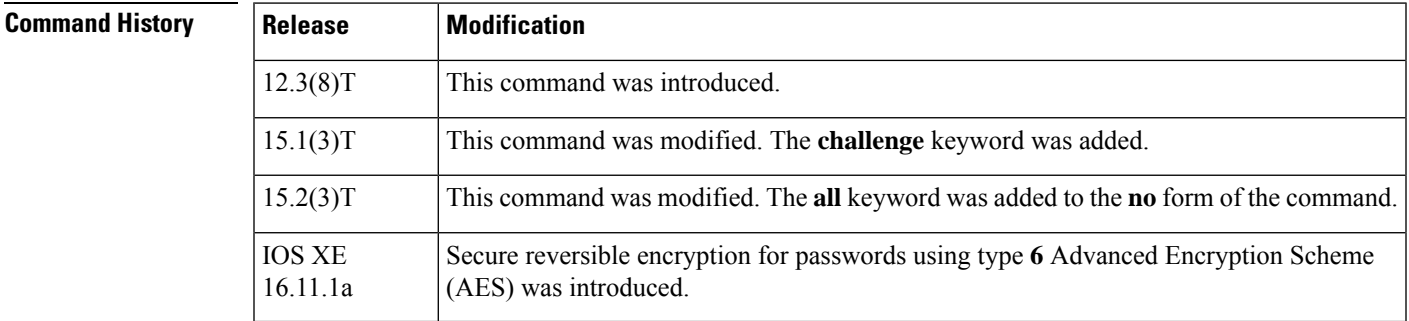

**Usage Guidelines** The following configuration rules are applicable when enabling digest authentication:

- Only one username can be configured per dial peer. Any existing username configuration must be removed before configuring a different username.
- A maximum of five *password* or *realm* arguments can be configured for any one username.

The *username* and *password* arguments are used to authenticate a user. An authenticating server/proxy issuing a 407/401 challenge response includes a realm in the challenge response and the user provides credentials that are valid for that realm. Because it is assumed that a maximum of five proxy servers in the signaling path can try to authenticate a given request from a user-agent client (UAC) to a user-agent server (UAS), a user can configure up to five password and realm combinations for a configured username.

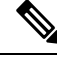

- The user provides the password in plain text but it is encrypted and saved for 401 challenge response. If the password is not saved in encrypted form, a junk password is sent and the authentication fails. **Note**
	- The realm specification is optional. If omitted, the password configured for that username applies to all realms that attempt to authenticate.
	- Only one password can be configured at a time for all configured realms. If a new password is configured, it overwrites any previously configured password.

This means that only one global password (one without a specified realm) can be configured. If you configure a new password without configuring a corresponding realm, the new password overwrites the previous one.

- If a realm is configured for a previously configured username and password, that realm specification is added to that existing username and password configuration. However, once a realm is added to a username and password configuration, that username and password combination is valid only for that realm. A configured realm cannot be removed from a username and password configuration without first removing the entire configuration for that username and password--you can then reconfigure that username and password combination with or without a different realm.
- In an entry with both a password and realm, you can change either the password or realm.
- Use the **no authentication all** command to remove all the authentication entries for the user.

It is mandatory to specify the encryption type for the password. If a clear text password (type **0**) is configured, it is encrypted as type **6** before saving it to the running configuration.

If you specify the encryption type as **6** or **7**, the entered password is checked against a valid type **6** or **7** password format and saved as type **6** or **7** respectively.

Type-6 passwords are encrypted using AES cipher and a user-defined primary key. These passwords are comparatively more secure. The primary key is never displayed in the configuration. Without the knowledge of the primary key, type **6** passwords are unusable. If the primary key is modified, the password that is saved as type 6 is re-encrypted with the new primary key. If the primary key configuration is removed, the type **6** passwords cannot be decrypted, which may result in the authentication failure for calls and registrations.

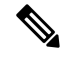

When backing up a configuration or migrating the configuration to another device, the primary key is not dumped. Hence the primary key must be configured again manually. **Note**

To configure an encrypted preshared key, see [Configuring](https://www.cisco.com/c/en/us/td/docs/ios-xml/ios/sec_conn_ikevpn/configuration/xe-16-9/sec-ike-for-ipsec-vpns-xe-16-9-book/sec-encrypt-preshare.html#GUID-6F9DCF7F-9083-4CF5-9223-E43450E3CDED) an Encrypted Preshared Key.

The encryption type **7** is supported in IOS XE Release 16.11.1a, but will be deprecated in the later releases. Following warning message is displayed when encryption type **7** is configured. **Note**

Warning: Command has been added to the configuration using a type 7 password. However, type 7 passwords will soon be deprecated. Migrate to a supported password type 6.

**A**

**Examples** The following example shows how to enable the digest authentication:

```
Router> enable
Router# configure terminal
Router(config)# dial-peer voice 1 pots
Router(config-dial-peer)# authentication username MyUser password 6 MyPassword realm
MyRealm.example.com
```
The following example shows how to remove a previously configured digest authentication:

```
Router> enable
Router# configure terminal
Router(config)# dial-peer voice 1 pots
Router(config-dial-peer)# no authentication username MyUser 6 password MyPassword
```
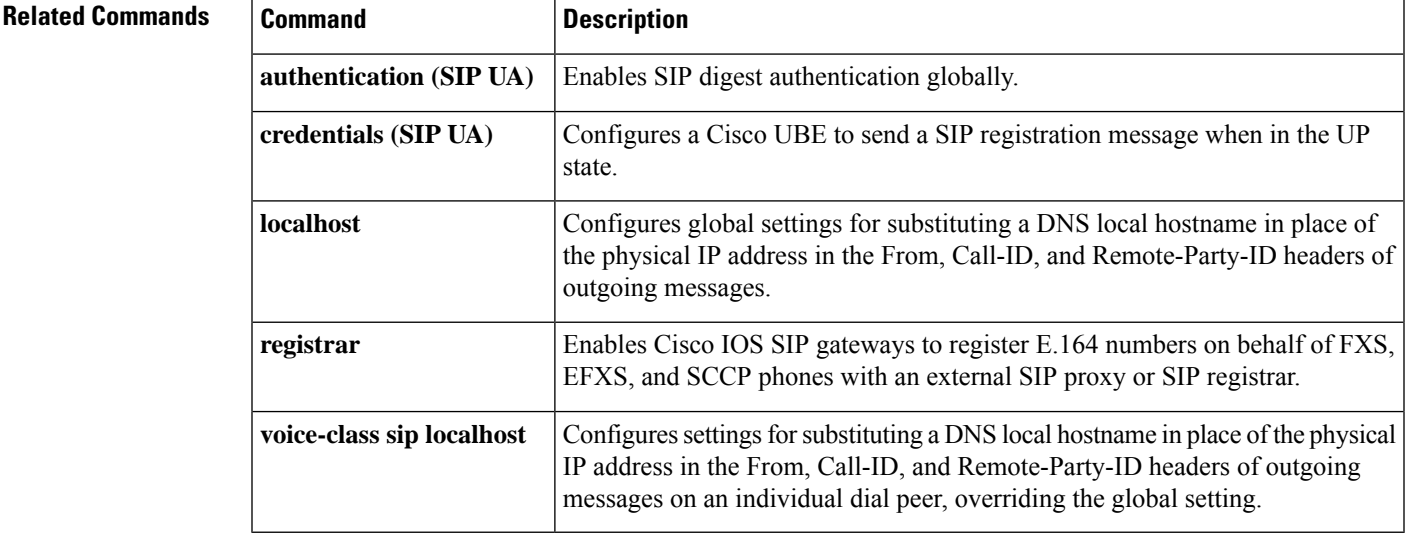

# **authentication (SIP UA)**

To enable SIP digest authentication, use the **authentication** command in SIP UA or voice class tenant configuration mode. To disable SIP digest authentication, use the **no** form of this command.

**authentication username** *username* **password** { **0** | **6** | **7** } *password* [ **realm** *realm* ] **no authentication** { **username** *username* **password** { **0** | **6** | **7** } *password* [ **realm** *realm* ] | **all** }

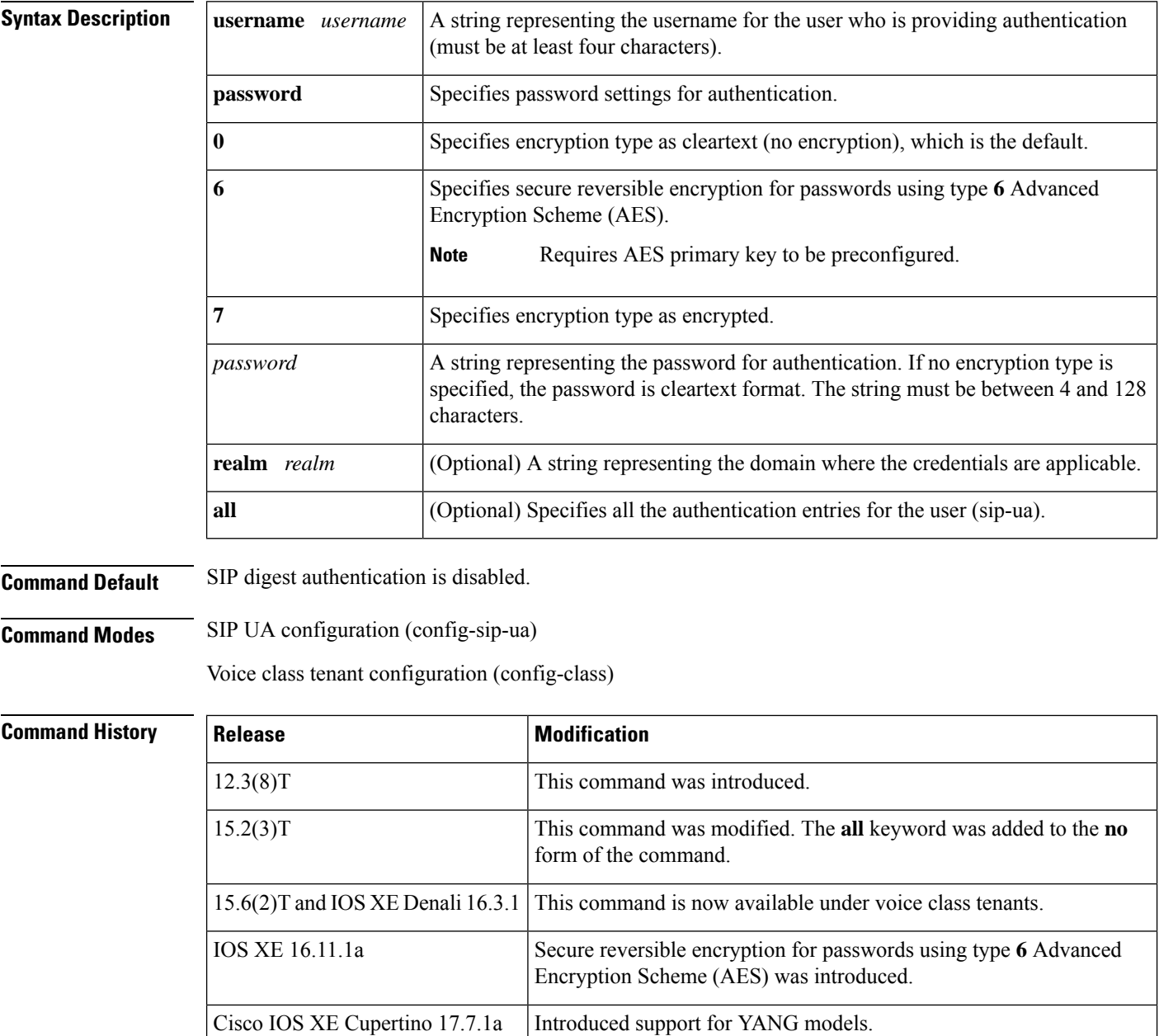

**Cisco IOS Voice Command Reference - A through C**

**A**

**Usage Guidelines** The following configuration rules are applicable when enabling digest access authentication:

- Only one username can be configured globally in SIP UA configuration mode. Any existing username configuration must be removed before configuring a different username.
- A maximum of five *password* or *realm* arguments are allowed for a given *username*argument.

The *username* and *password* arguments are used to authenticate a user. An authenticating server/proxy issuing a 407/401 challenge response includes a realm in the challenge response and you provide credentials that are valid for that realm. Because it is assumed that a maximum of five proxy servers in the signaling path can try to authenticate a given request from a user-agent client (UAC) to a user-agent server (UAS), a user can configure up to five password and realm combinations for a configured username.

- The realm specification is optional. If omitted, the password that is configured for that username applies to all realms that attempt to authenticate.
- Only one password can be configured at a time for all configured realms. If a new password is configured, it overwrites any previously configured password.

This means that only one global password (one without a specified realm) can be configured. If you configure a new password without configuring a corresponding realm, the new password overwrites the previous one.

- If a realm is configured for a previously configured username and password, that realm specification is added to that existing username and password configuration. However, once a realm is added to a username and password configuration, that username and password combination is valid only for that realm. A configured realm cannot be removed from a username and password configuration without first removing the entire configuration for that username and password--you can then reconfigure that username and password combination with or without a different realm.
- In an entry with both a password and realm, you can change either the password or realm.
- Use the **no authentication all** command to remove all the authentication entries for the user.

It is mandatory to specify the encryption type for the password. If a cleartext password (type **0**) is configured, it is encrypted as type **6** before saving it to the running configuration.

If you specify the encryption type as **6** or **7**, the entered password is checked against a valid type **6** or **7** password format and saved as type **6** or **7** respectively.

Type-6 passwords are encrypted using AES cipher and a user-defined primary key. These passwords are comparatively more secure. The primary key is never displayed in the configuration. Without the knowledge of the primary key, type **6** passwords are unusable. If the primary key is modified, the password that is saved as type 6 is re-encrypted with the new primary key. If the primary key configuration is removed, the type **6** passwords cannot be decrypted, which may result in the authentication failure for calls and registrations.

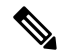

**Note** In YANG, you cannot configure the same username across two different realms.

When backing up a configuration or migrating the configuration to another device, the primary key is not dumped. Hence the primary key must be configured again manually. **Note**

To configure an encrypted preshared key, see [Configuring](https://www.cisco.com/c/en/us/td/docs/ios-xml/ios/sec_conn_ikevpn/configuration/xe-16-9/sec-ike-for-ipsec-vpns-xe-16-9-book/sec-encrypt-preshare.html#GUID-6F9DCF7F-9083-4CF5-9223-E43450E3CDED) an Encrypted Preshared Key.

```
The encryption type 7 is supported in IOS XE Release 16.11.1a, but will be deprecated in the later releases.
                       Following warning message is displayed when encryption type 7 is configured.
                       Warning: Command has been added to the configuration using a type 7
                       password. However, type 7 passwords will soon be deprecated. Migrate to
                       a supported password type 6.
                 Note
Examples The following example shows how to enable digest access authentication:
                   Router> enable
                   Router# configure terminal
                   Router(config)# sip-ua
                   Router(config-sip-ua)# authentication username MyUser password 6 MyPassword realm example.com
                   The following example shows how to remove a previously configured digest access authentication:
                   Router> enable
                   Router# configure terminal
                   Router(config)# sip-ua
                   Router(config-sip-ua)# no authentication username MyUser password 6 MyPassword realm
                   example.com
```
**A**

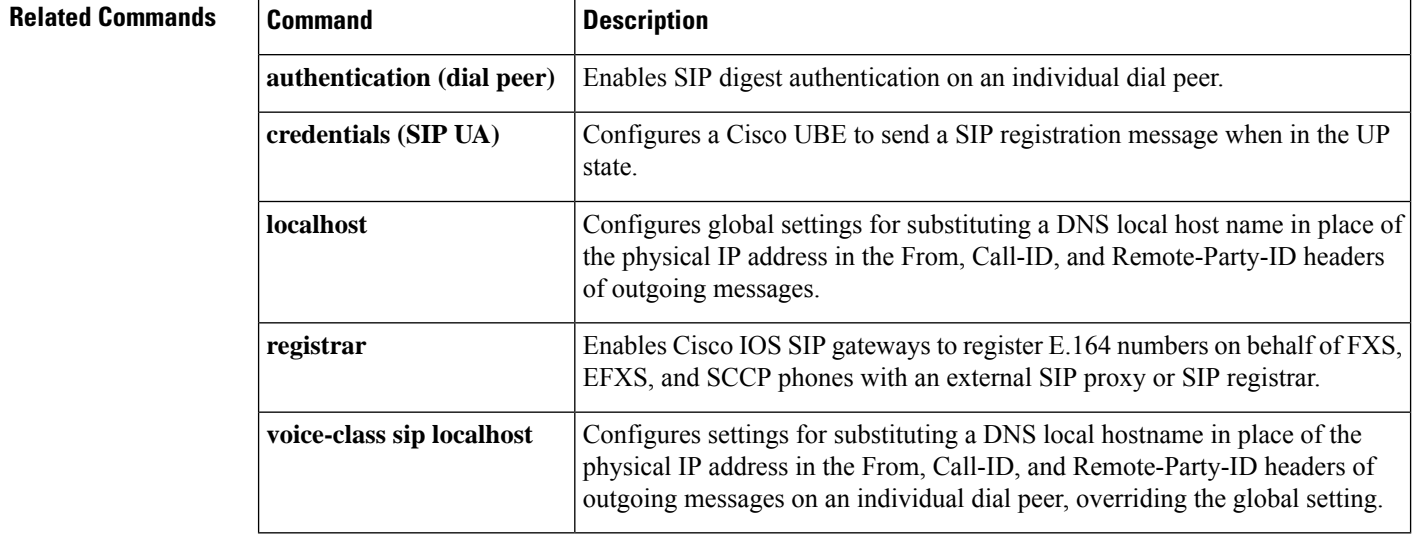

# **authentication method**

To set an authentication method at login for calls that come into a dial peer, use the **authenticationmethod** command in voice class AAA configuration mode. To disable the authentication method set at login, use the **no** form of this command.

**authentication method** *MethListName* **no authentication method** *MethListName*

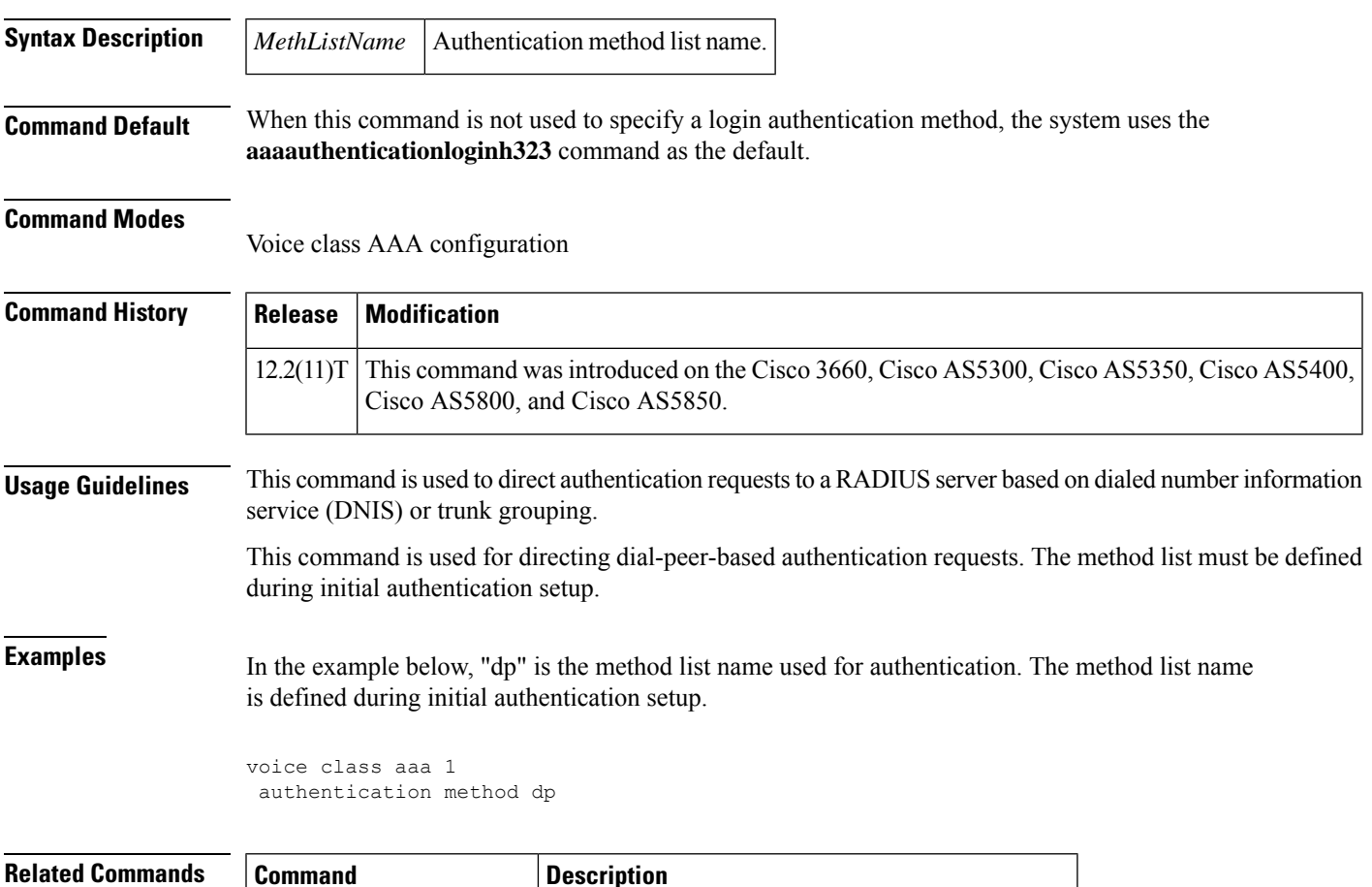

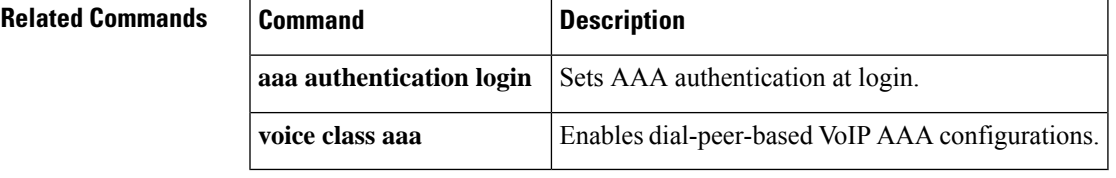

# **authorization method**

To set an authorization method at login for calls that are into a dial peer, use the **authorizationmethod** command in voice class AAA configuration mode. To disable the authorization method set at login, use the **no** form of this command.

**authorization method** *MethListName* **no authorization method** *MethListName*

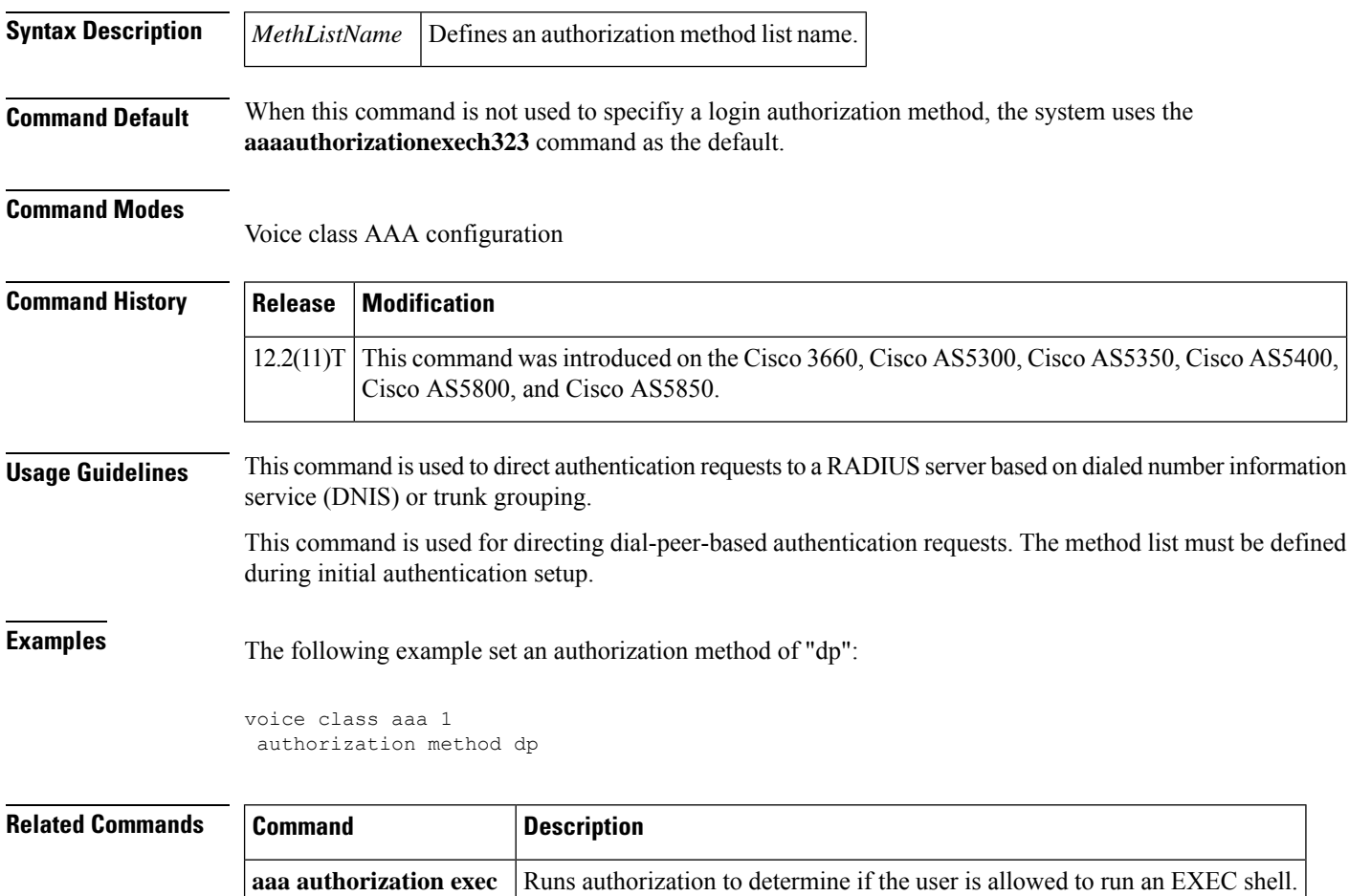

**voice class aaa** Enables dial-peer-based VoIP AAA configurations.

# **auto-config**

**A**

To enable auto-configuration or to enter auto-config application configuration mode for the Skinny Client Control Protocol (SCCP) application, use the **auto**-**config**command in global configuration mode. To disable auto-configuration, use the **no** form of this command.

**auto-config** [**application sccp**] **no auto-config**

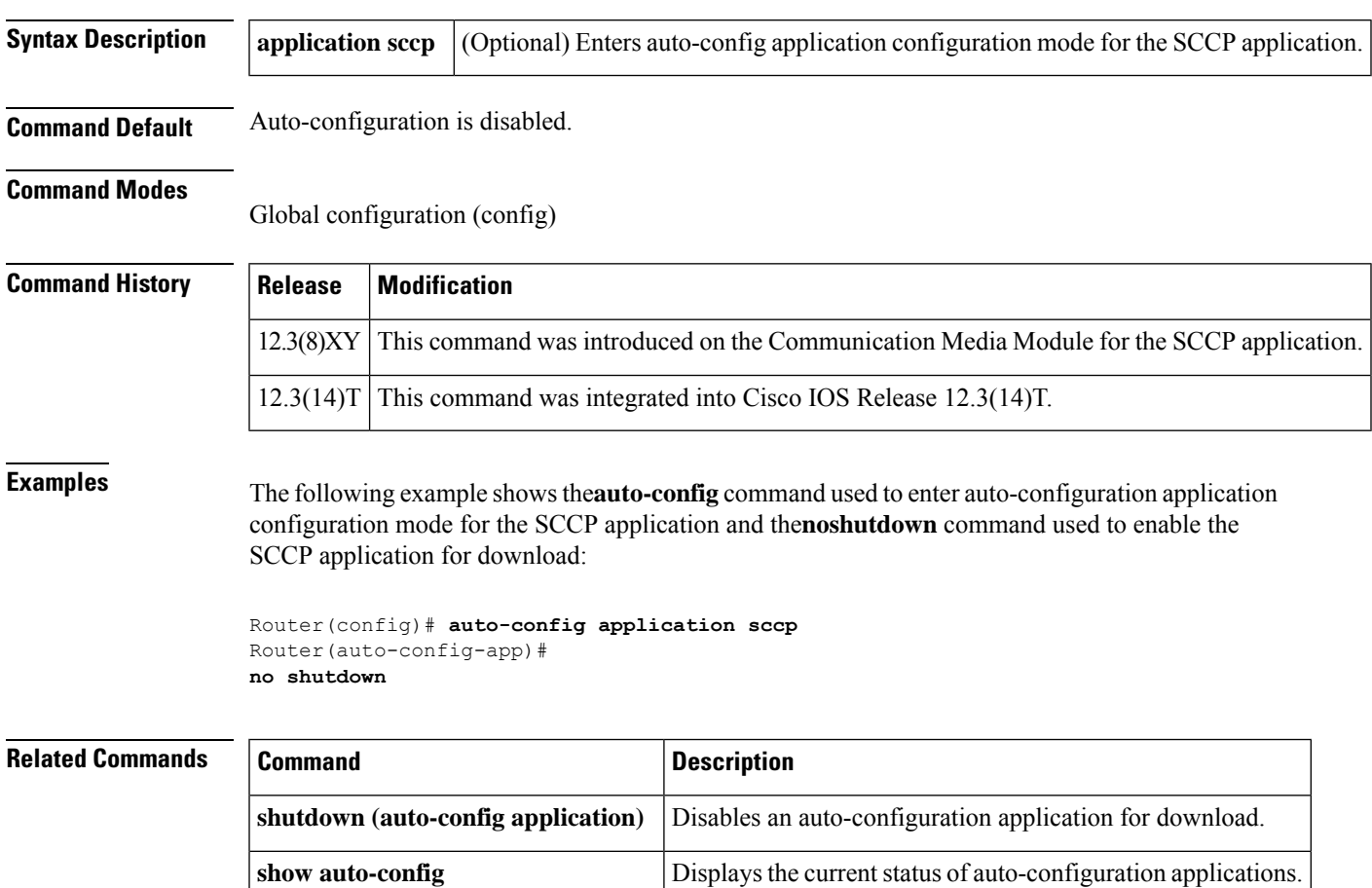

## **auto-cut-through**

To enable call completion when a PBX does not provide an M-lead response, use the **auto-cut-through** command in voice-port configuration mode. To disable the auto-cut-through operation, use the **no** form of this command.

**auto-cut-through no auto-cut-through**

**Syntax Description** This command has no arguments or keywords.

**Command Default** Auto-cut-through is enabled.

### **Command Modes**

Voice-port configuration (config-voiceport)

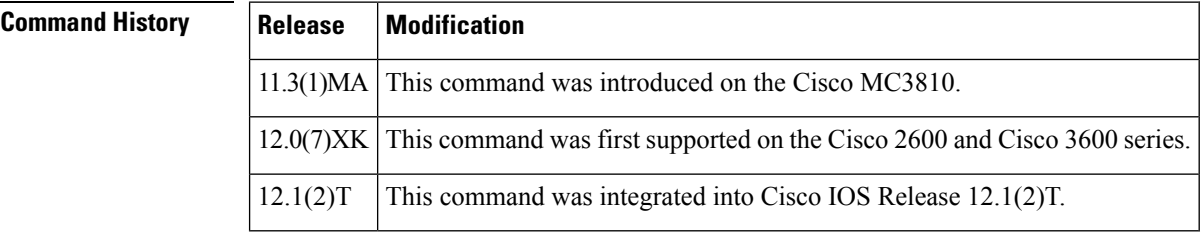

**Usage Guidelines** The **auto-cut-through** command applies to ear and mouth (E&M) voice ports only.

**Examples** The following example shows enabling of call completion on a router when a PBX does not provide an M-lead response:

> voice-port 1/0/0 auto-cut-through

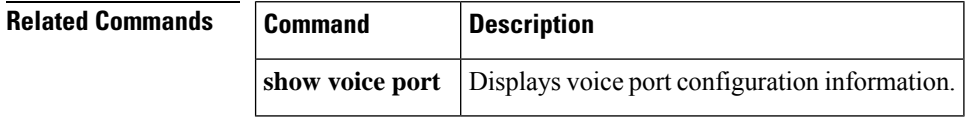

# **accounting (gatekeeper)**

To enable and define the gatekeeper-specific accounting method, use the **accounting** command in gatekeeper configuration mode. To disable gatekeeper-specific accounting, use the **no**form of this command.

**accounting** {**username h323id** | **vsa**} **no accounting**

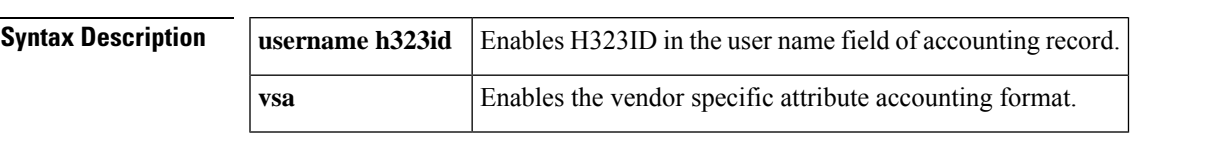

**Command Default** Accounting is disabled.

### **Command Modes**

**A**

Gatekeeper configuration

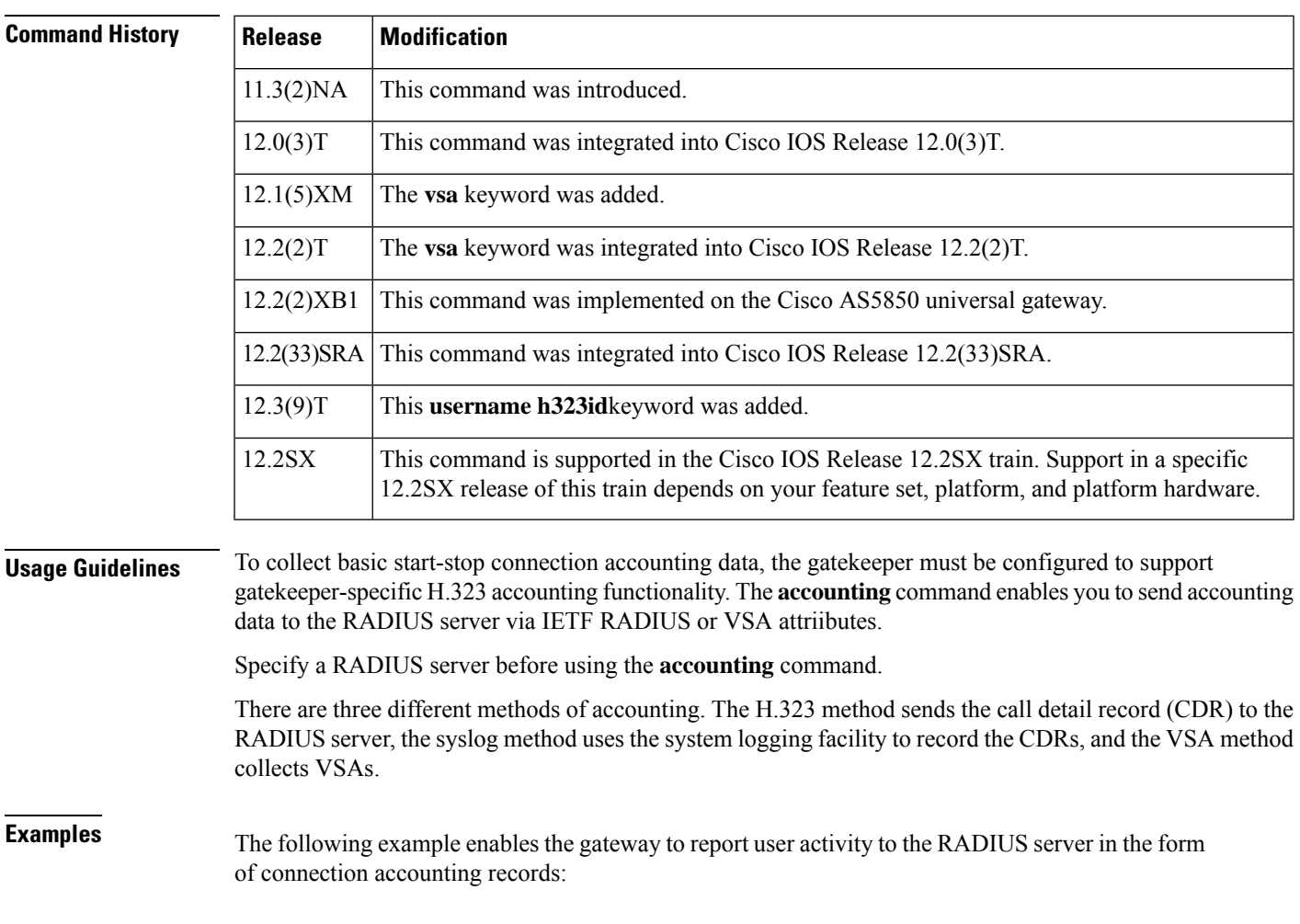

aaa accounting connection start-stop group radius

gatekeeper accounting

The following example shows how to enable VSA accounting:

```
aaa accounting connection start-stop group radius
gatekeeper
accounting exec vsa
```
The following example configures H.323 accounting using IETF RADIUS attributes:

```
Router(config-gk)# accounting
username
h323id
```
The following example configures H.323 accounting using VSA RADIUS attributes:

Router(config-gk)# **accounting vsa**

## **Related Commands Command Description aaa accounting** Enables AAA accounting of requested services for billing or security purposes. **gatekeeper** Enters gatekeeper configuration mode.

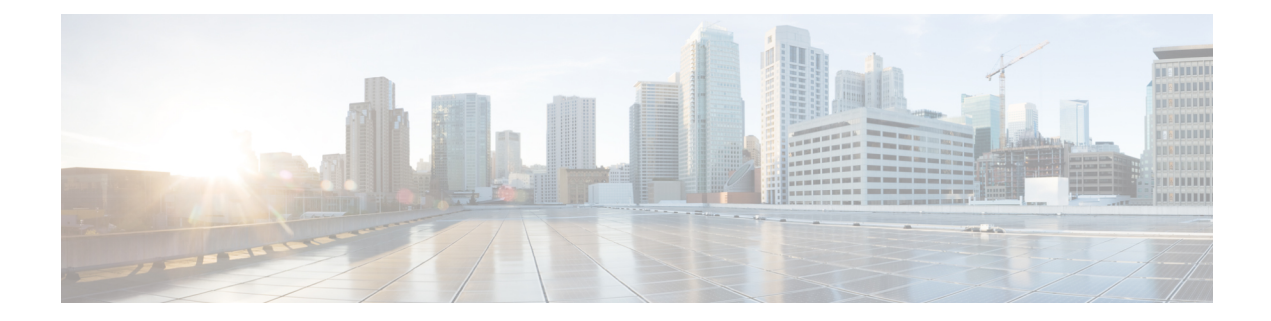

# **B**

- [backhaul-session-manager,](#page-101-0) on page 88
- [bandwidth](#page-103-0) (dial peer), on page 90
- [bandwidth,](#page-104-0) on page 91
- bandwidth [check-destination,](#page-106-0) on page 93
- [bandwidth](#page-107-0) remote, on page 94
- [battery-reversal,](#page-108-0) on page 95
- battery-reversal [detection-delay,](#page-110-0) on page 97
- [bearer-capability](#page-111-0) clear-channel, on page 98
- billing [b-channel,](#page-113-0) on page 100
- [bind,](#page-114-0) on page 101
- bind [interface,](#page-116-0) on page 103
- [block,](#page-118-0) on page 105
- [block-caller,](#page-121-0) on page 108
- [bootup](#page-123-0) e-lead off, on page 110
- [busyout](#page-124-0) forced, on page 111
- busyout [monitor,](#page-125-0) on page 112
- busyout [monitor](#page-128-0) action, on page 115
- busyout monitor [backhaul,](#page-131-0) on page 118
- busyout monitor [gatekeeper,](#page-132-0) on page 119
- busyout [monitor](#page-134-0) probe, on page 121
- [busyout](#page-137-0) seize, on page 124

## <span id="page-101-0"></span>**backhaul-session-manager**

To enter backhaul session manager configuration mode, use the **backhaul-session-manager**command in global configuration mode.

### **backhaul-session-manager**

**Syntax Description** This command has no arguments or keywords.

**Command Default** No default behavior or values

### **Command Modes**

Global configuration (config)

## **Command History Release Modification**  $12.1(1)$ T This command was introduced. 12.2(2)T This command was implemented on the Cisco 7200. This command was implemented on the following platforms: Cisco 2600 series, Cisco 3600 series, and Cisco MC3810. 12.2(4)T 12.2(2)XB This command was implemented on the Cisco AS5350 and Cisco AS5400. 12.2(2)XB1 This command was implemented on the Cisco AS5850 platform. This command was implemented on Cisco IAD2420. Support for the Cisco AS5350, Cisco AS5400, and Cisco AS5850 is not included in this release. 12.2(8)T This command is supported on the Cisco AS5350, Cisco AS5400, and Cisco AS5850 in this release. 12.2(11)T **Usage Guidelines** Use the **backhaul-session-manager** command to switch to backhaul session manager configuration mode from global configuration mode. Use the **exit** command to exit backhaul session manager configuration mode and return to global configuration mode.

**Examples** The following example enters backhaul session manager configuration mode:

Router(config)# **backhaul-session-manager** Router(config-bsm)#

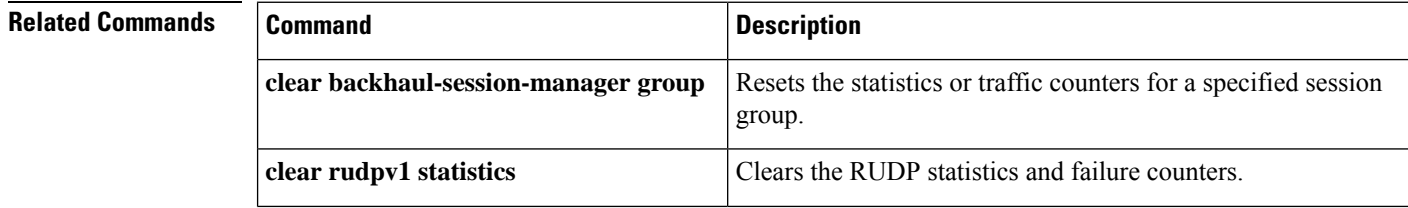

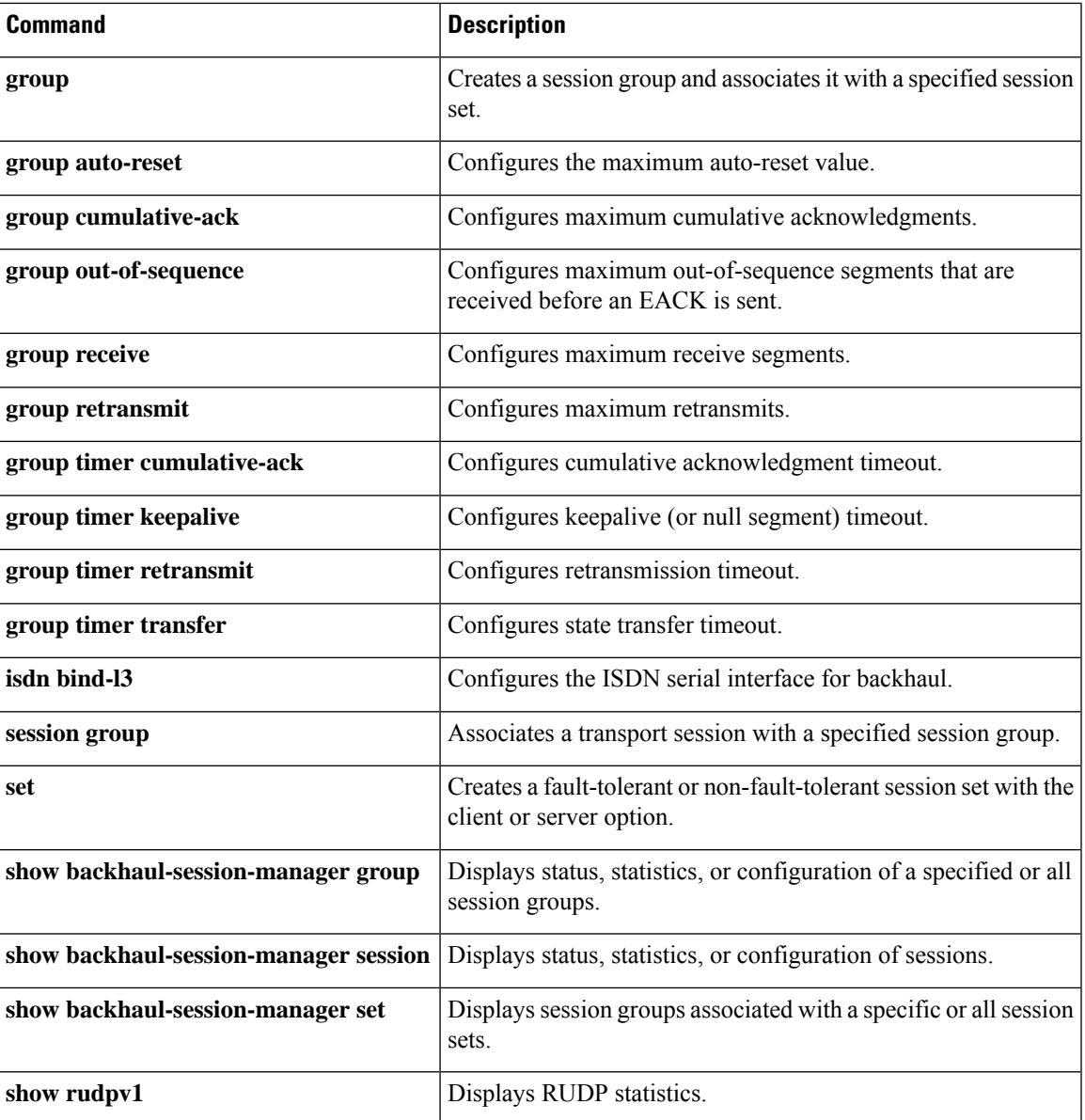

I

# <span id="page-103-0"></span>**bandwidth (dial peer)**

To set the maximum bandwidth on a POTS dial peer for an H.320 call, use the **bandwidth** command in dial peer configuration mode. To remove the bandwidth setting, use the **no** form of this command.

**bandwidth maximum** *value* [**maximum** *value*] **no bandwidth**

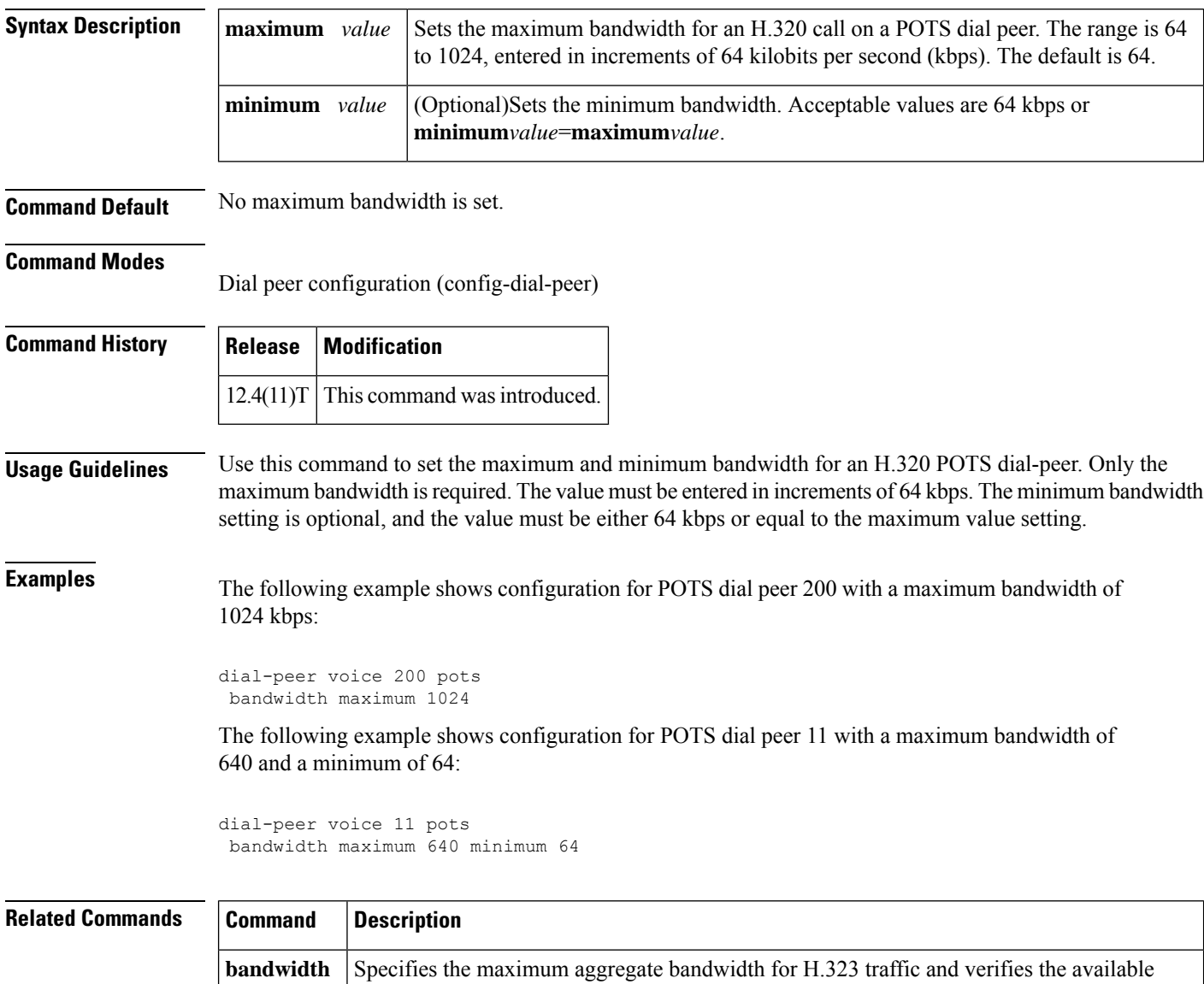

bandwidth of the destination gatekeeper.

## <span id="page-104-0"></span>**bandwidth**

To specify the maximum aggregate bandwidth for H.323 traffic and verify the available bandwidth of the destination gatekeeper, use the**bandwidth**command in gatekeeper configuration mode. To disable maximum aggregate bandwidth, use the **no** form of this command.

**bandwidth** {**interzone** | **total** | **session**} {**default** | **zone** *zone-name*} *bandwidth-size* **no bandwidth** {**interzone** | **total** | **session**} {**default** | **zone** *zone-name*}

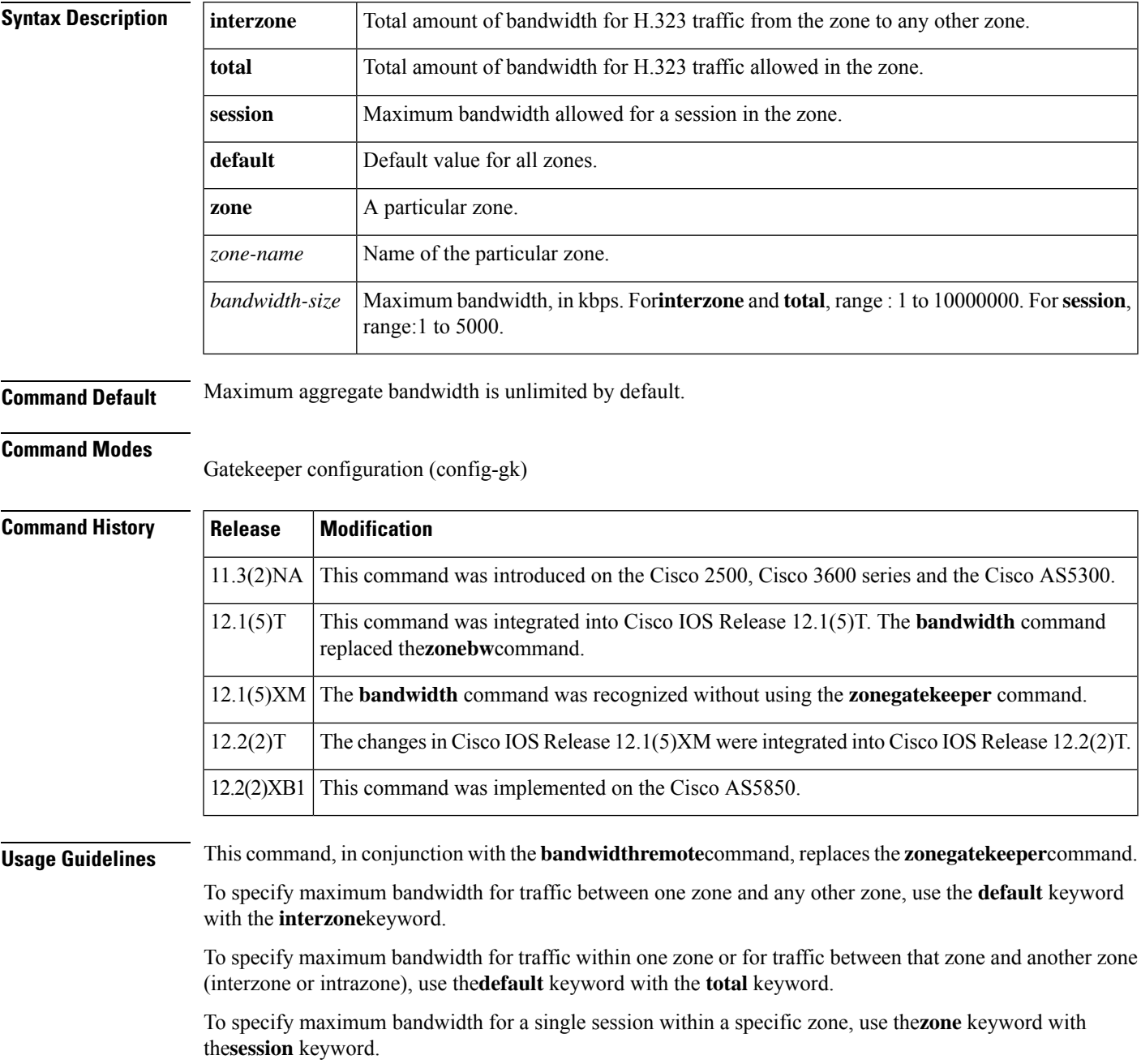

To specify maximum bandwidth for a single session within any zone, use the**default** keyword with the **session** keyword.

**Examples** The following example configures the default maximum bandwidth for traffic between one zone and another zone to 5000 kbps:

```
gatekeeper
bandwidth interzone default 5000
```
The following example configures the default maximum bandwidth for all zones to 5000 kbps:

```
gatekeeper
bandwidth total default 5000
```
The following example configures the default maximum bandwidth for a single session within any zone to 2000 kbps:

```
gatekeeper
bandwidth session default 2000
```
The following example configures the default maximum bandwidth for a single session with a specific zone to 1000 kbps:

gatekeeper bandwidth session zone example 1000

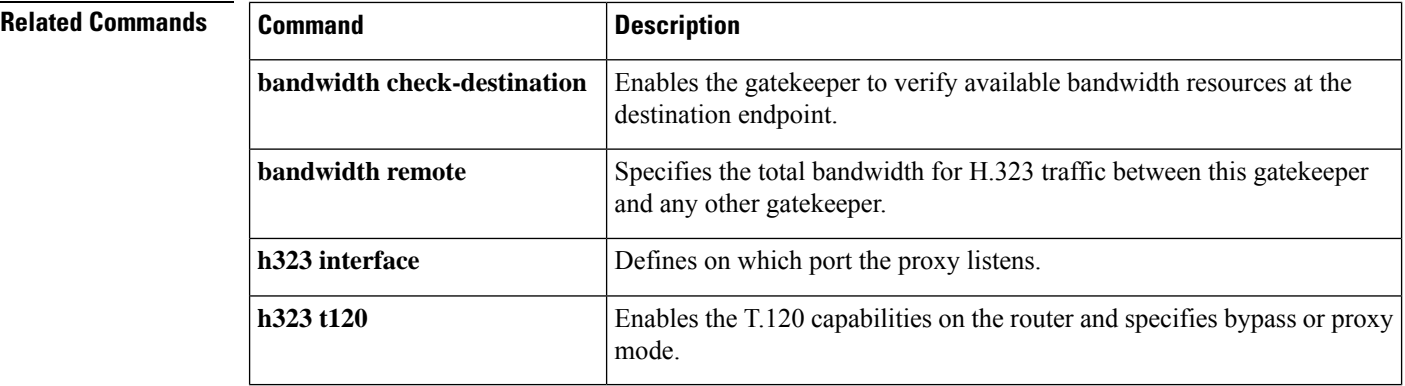

## <span id="page-106-0"></span>**bandwidth check-destination**

To enable the gatekeeper to verify available bandwidth resources at the destination endpoint, use the**bandwidthcheck-destinationcommandin**gatekeeper configuration mode. To disable resource verification, use the **no** form of this command.

**bandwidth check-destination no bandwidth check-destination**

- **Syntax Description** This command has no arguments or keywords.
- **Command Default** Resource verification is disabled by default.

### **Command Modes**

Gatekeeper configuration (config-gk)

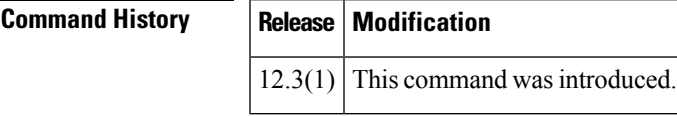

**Examples** The following example activates bandwidth resource verification at the destination:

```
gatekeeper
bandwidth check-destination
```
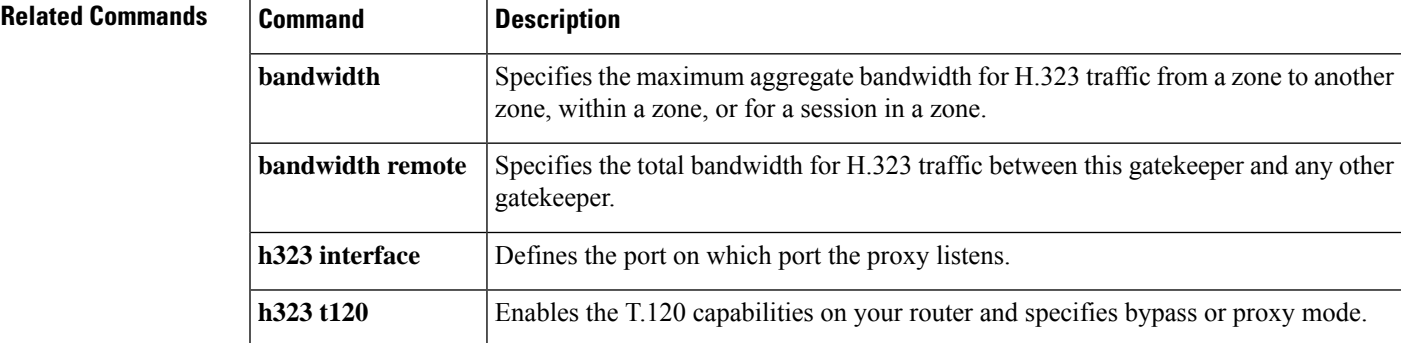

## <span id="page-107-0"></span>**bandwidth remote**

To specify the total bandwidth for H.323 traffic between this gatekeeper and any other gatekeeper, use the **bandwidthremote** command in gatekeeper configuration mode. To disable total bandwidth specified, use the**no** form of this command.

**bandwidth remote** *bandwidth-size* **no bandwidth remote**

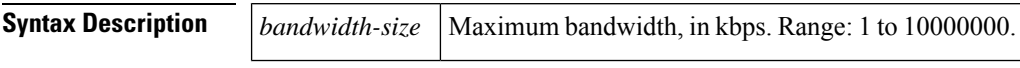

**Command Default** Total bandwidth is unlimited by default.

### **Command Modes**

Gatekeeper configuration (config-gk)

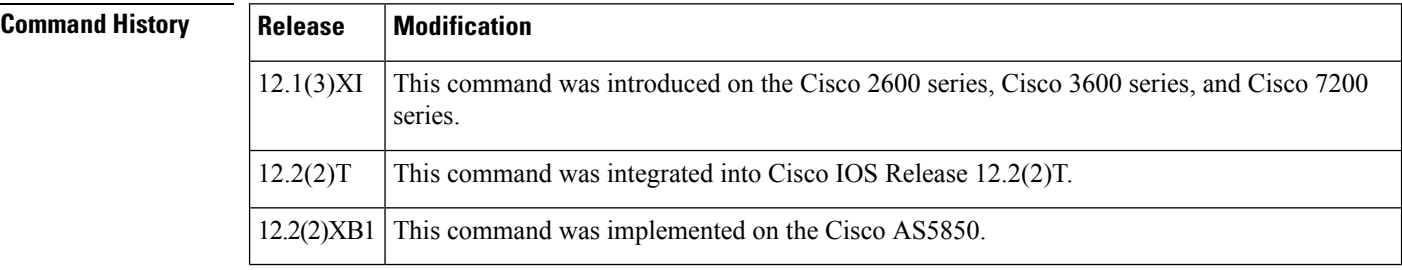

### **Usage Guidelines** This command, with the **bandwidth**command, replaces the **zonegatekeeper** command.

**Examples** The following example configures the remote maximum bandwidth to 100,000 kbps:

gatekeeper bandwidth remote 100000

### **Related Comma**

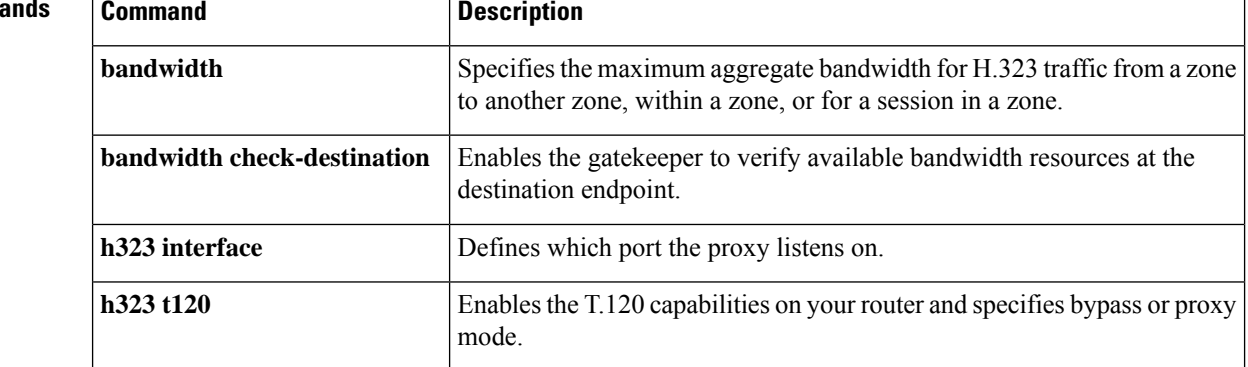
# **battery-reversal**

**B**

To specify battery polarity reversal on a Foreign Exchange Office (FXO) or Foreign Exchange Station (FXS) port, use the **battery-reversal** command in voice-port configuration mode. To disable battery reversal, use the **no** form of this command.

**battery-reversal** [**answer**] **no battery-reversal** [**answer**]

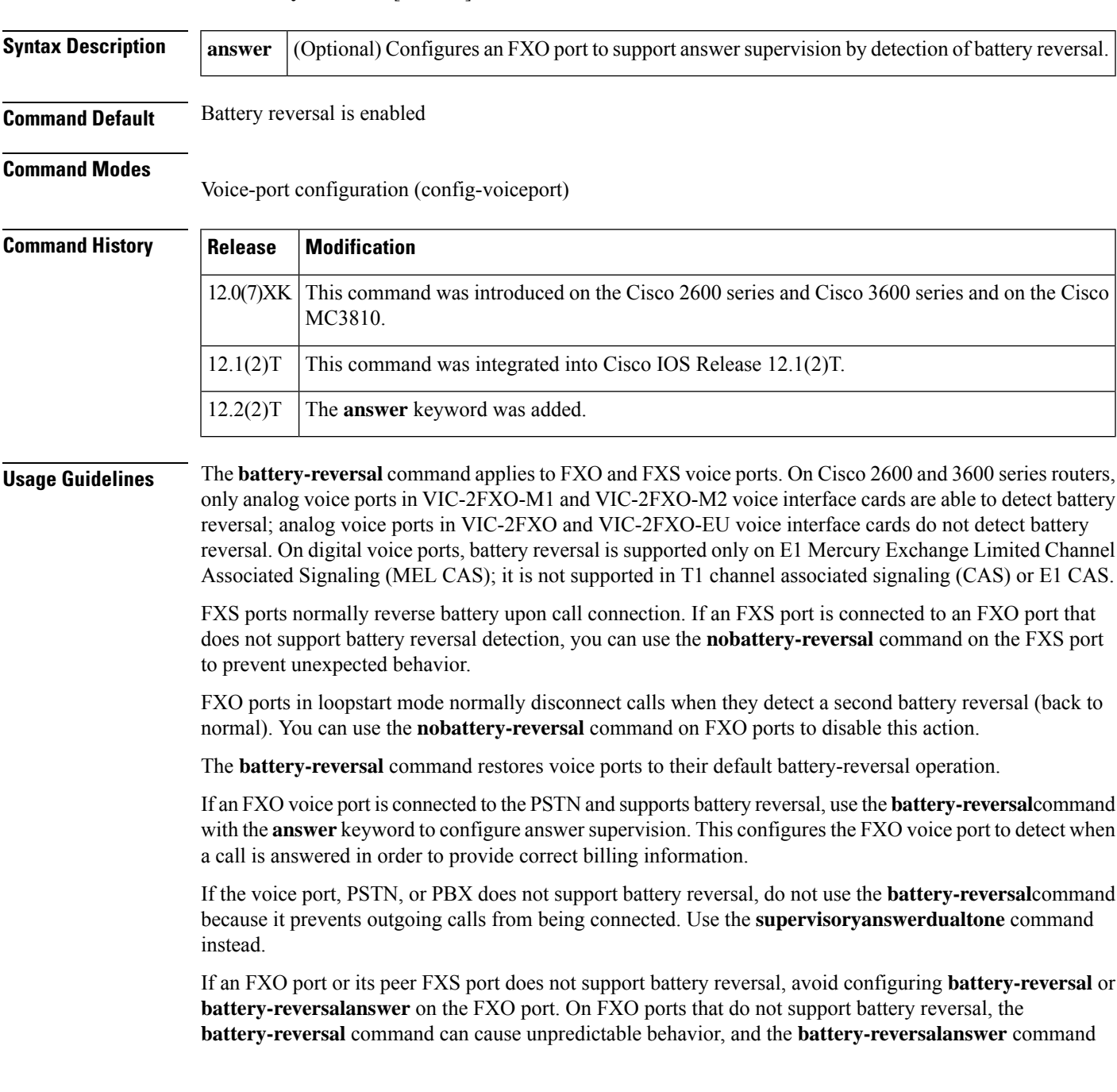

prevents calls from being answered. To ensure that battery reversal answer is disabled on FXO ports that do not support battery reversal, use the **nobattery-reversal** command.

**Examples** The following example disables battery reversal on voice port 1/0/0 on a router:

```
voice-port 1/0/0
no battery-reversal
```
The following example enables battery reversal to provide answer supervision on voice port 1/0/0 on a router:

```
voice-port 1/0/0
battery-reversal answer
```
### **Related Commands Command Command Description show voice port** Displays voice port configuration information. Enables answer supervision on an FXO voice port on which battery reversal is not supported. **supervisory answer dualtone**

# **battery-reversal detection-delay**

To configure delay detection interval of battery-reversal signal on analog FXO voice port. Use the battery-reversal detection-delay command in voice-port configuration mode. To reset to default, use the no form of this command or battery-reversal detection-delay 0.

This command is only applicable to analog FXO voice port.

**battery-reversal detection-delay** [**time**] **no battery-reversal detection-delay**

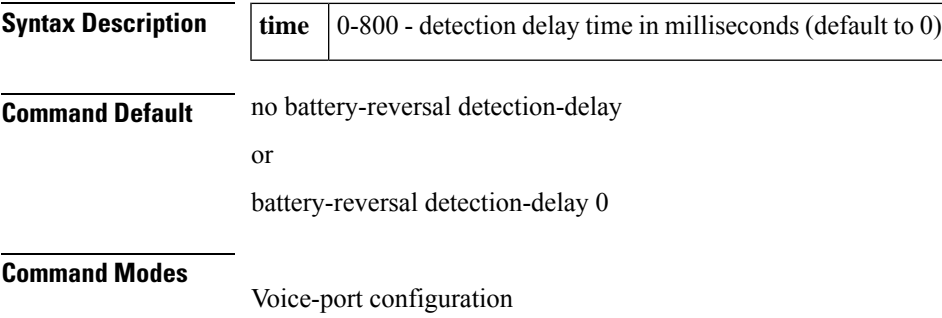

**B**

# **bearer-capability clear-channel**

To specify the information transfer capability of the bearer capability information element (IE) in the outgoing ISDN SETUP message for Session Initiation Protocol (SIP) early-media calls that negotiate the clear-channel codec, use the**bearer-capability clear-channel** command inSIPconfiguration mode. To reset the information transfer capability of the bearer capability IE to **speech** (default), use the **no** form of this command.

**bearer-capability clear-channel** {**audio** | **rdi** | **speech** | **tones** | **udi** [{**bidirectional**}] | **video**} **no bearer-capability clear-channel**

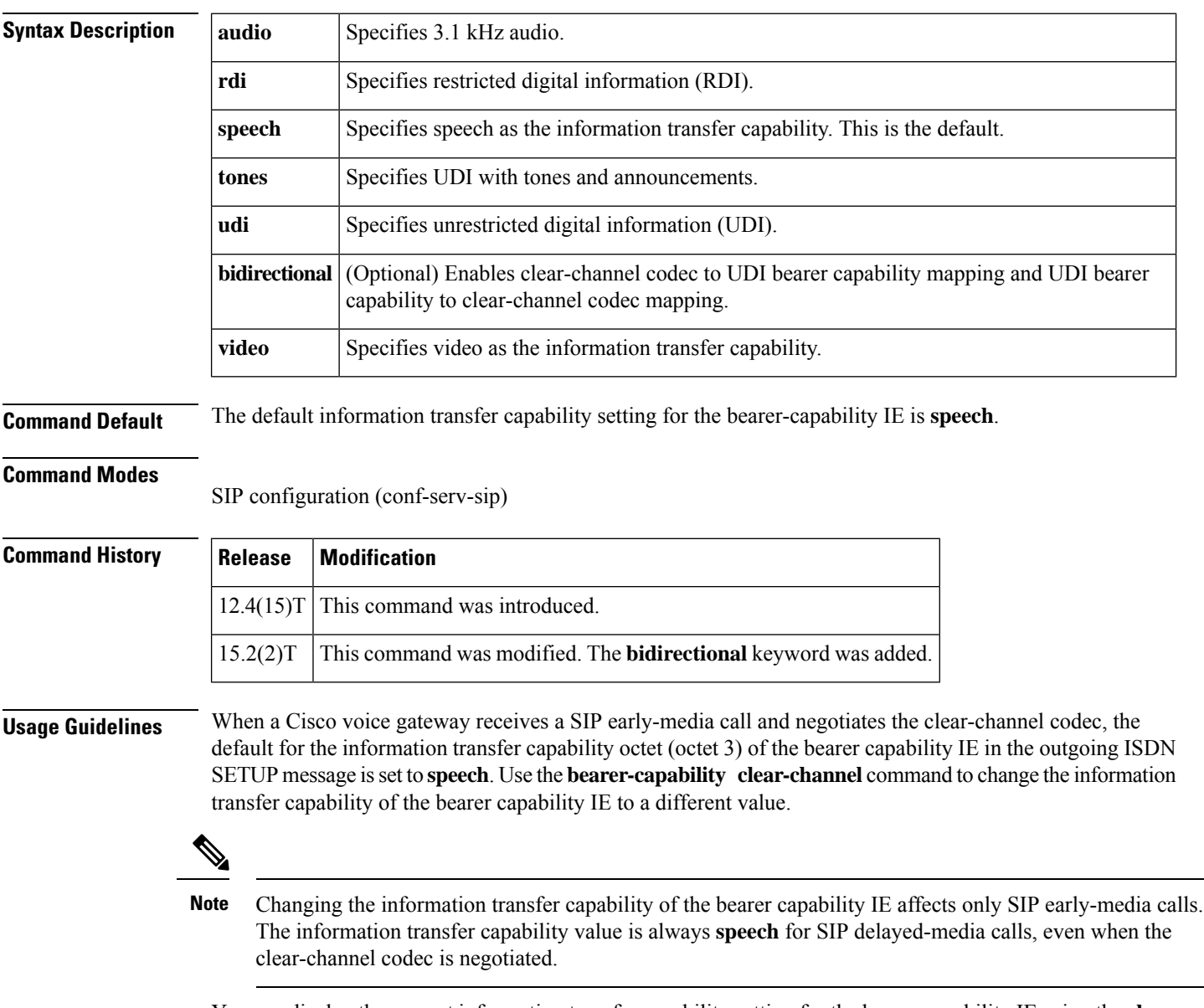

You can display the current information transfer capability setting for the bearer capability IE using the **show running-config** command. To show only voice service configuration information, limit the display output to the section on voice service (see the "Examples" section).

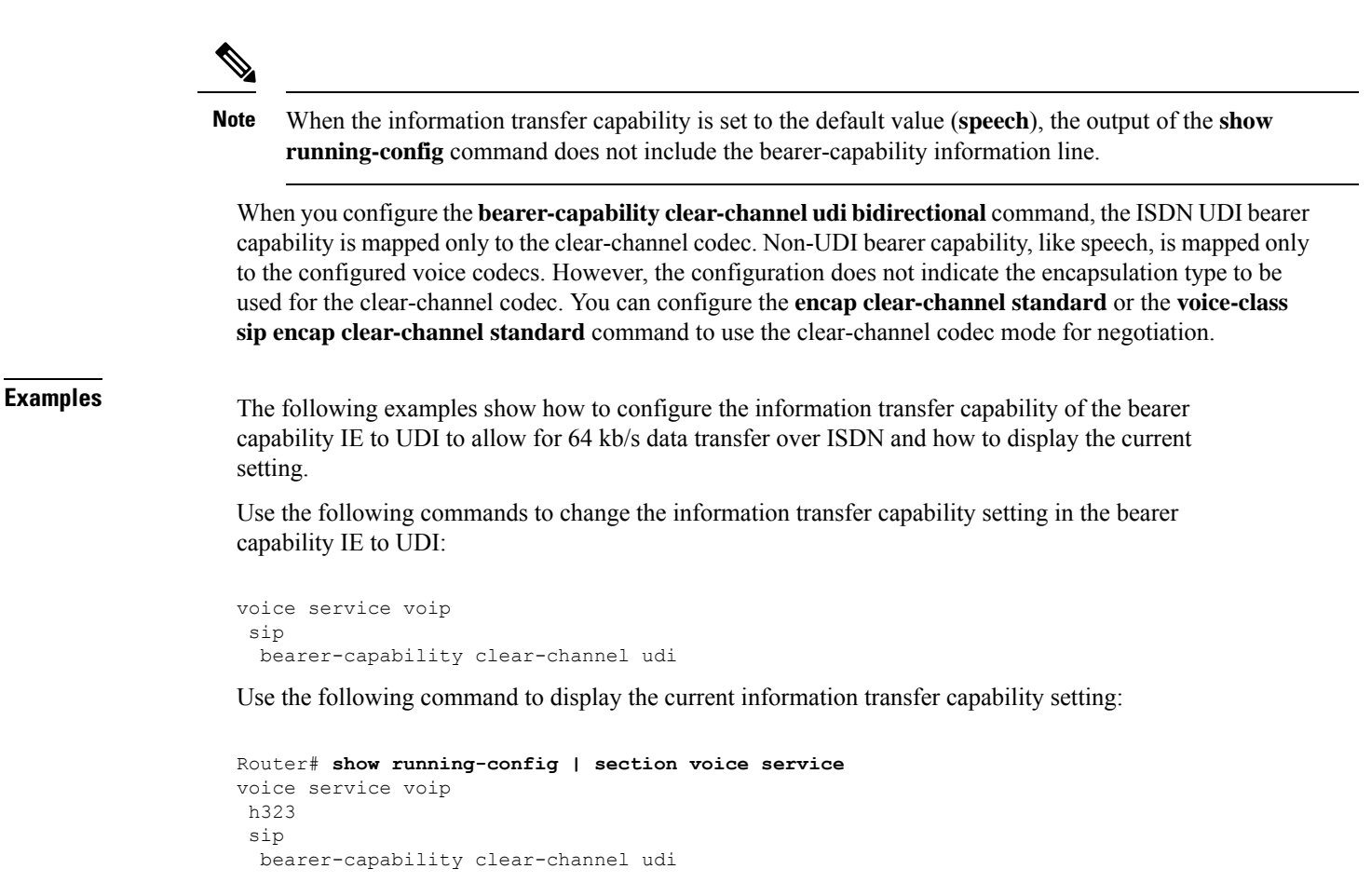

**B**

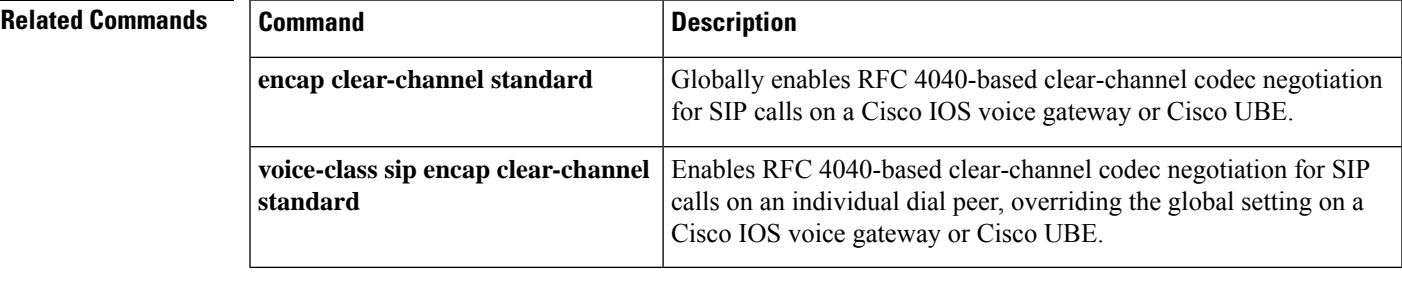

## **billing b-channel**

To enable the H.323 gateway to access B-channel information for all H.323 calls, use the **billingb-channel** command in H.323 voice service configuration mode. To return to the default setting, use the **no** form of this command.

**billing b-channel no billing b-channel**

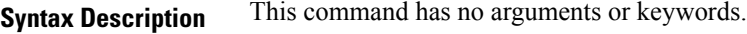

**Command Default** B-channel information is disabled.

### **Command Modes**

H.323 voice service configuration

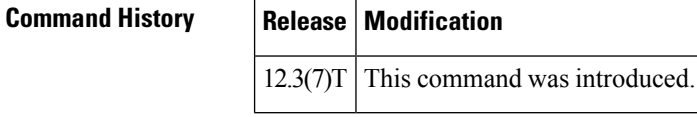

**Usage Guidelines** This command enables the H.323 application to receive B-channel information of incoming ISDN calls. The B-channel information appears in H.323 ARQ / LRQ messages and can be used during call transfer or to route a call.

**Examples** The following example adds B-channel information to the H.323 gateway:

Router(config)# **voice service voip** Router(conf-voi-serv)# **h323** Router(conf-serv-h323)# **billing b-channel**

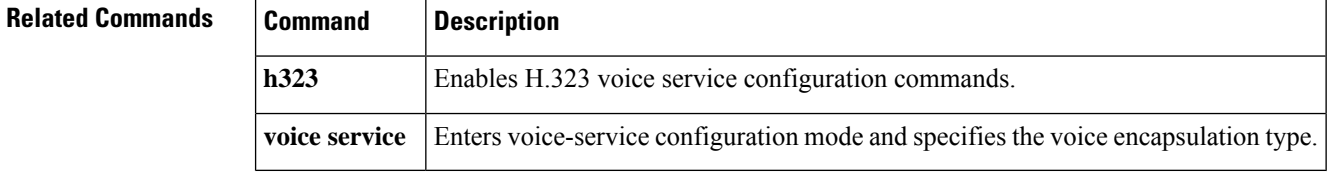

# **bind**

 $\overline{\phantom{a}}$ 

To bind the source address for signaling and media packets to the IPv4 or IPv6 address of a specific interface, use the **bind** command in SIP configuration mode. To disable binding, use the **no** form of this command.

**bind** {**control** | **media** | **all**} **source-interface** *interface-id* [{**ipv4-address** *ipv4-address* | **ipv6-address** *ipv6-address*}] **no bind**

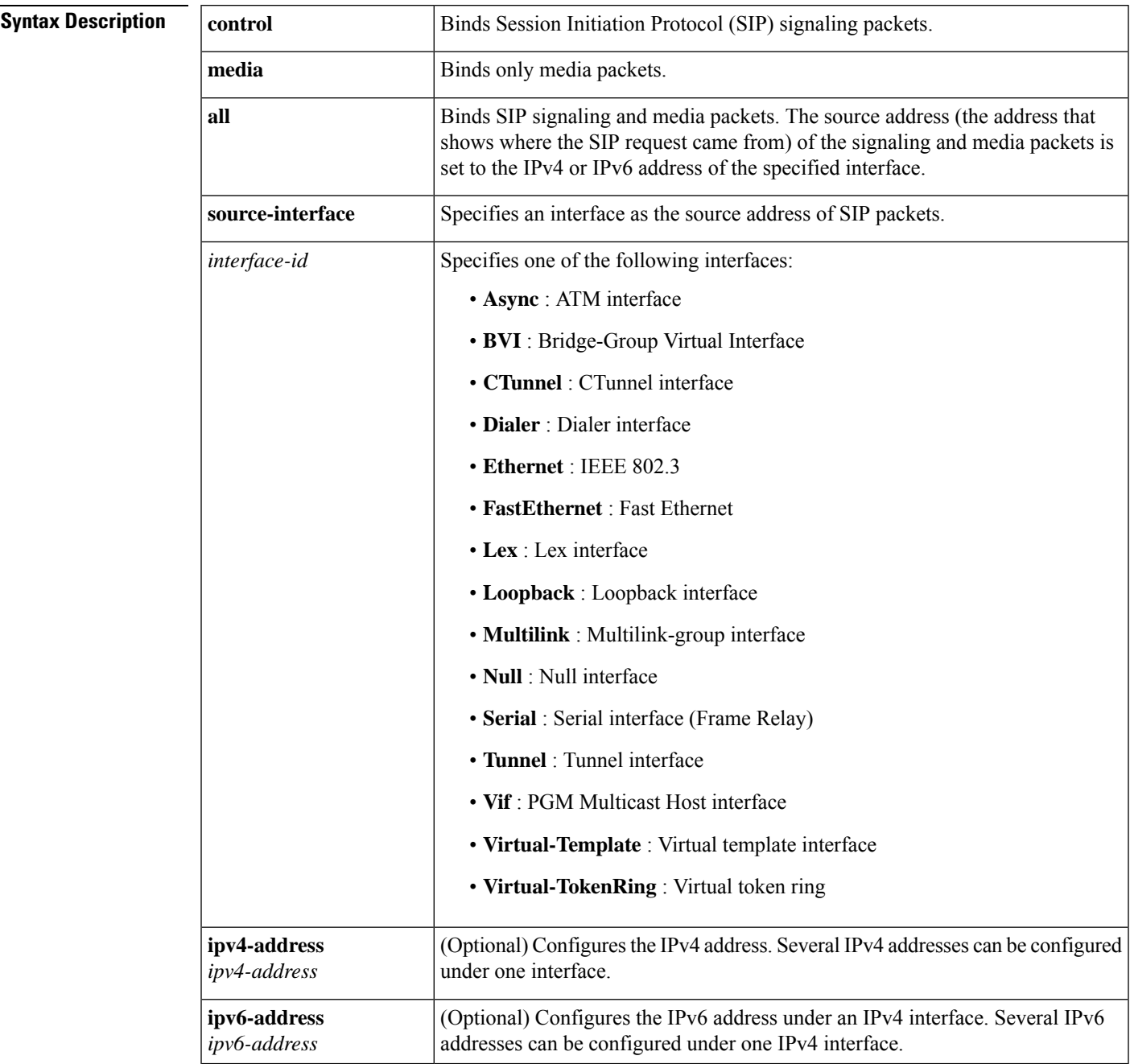

### **Command Default** Binding is disabled.

**Command Modes** SIP configuration (conf-serv-sip)

Voice class tenant

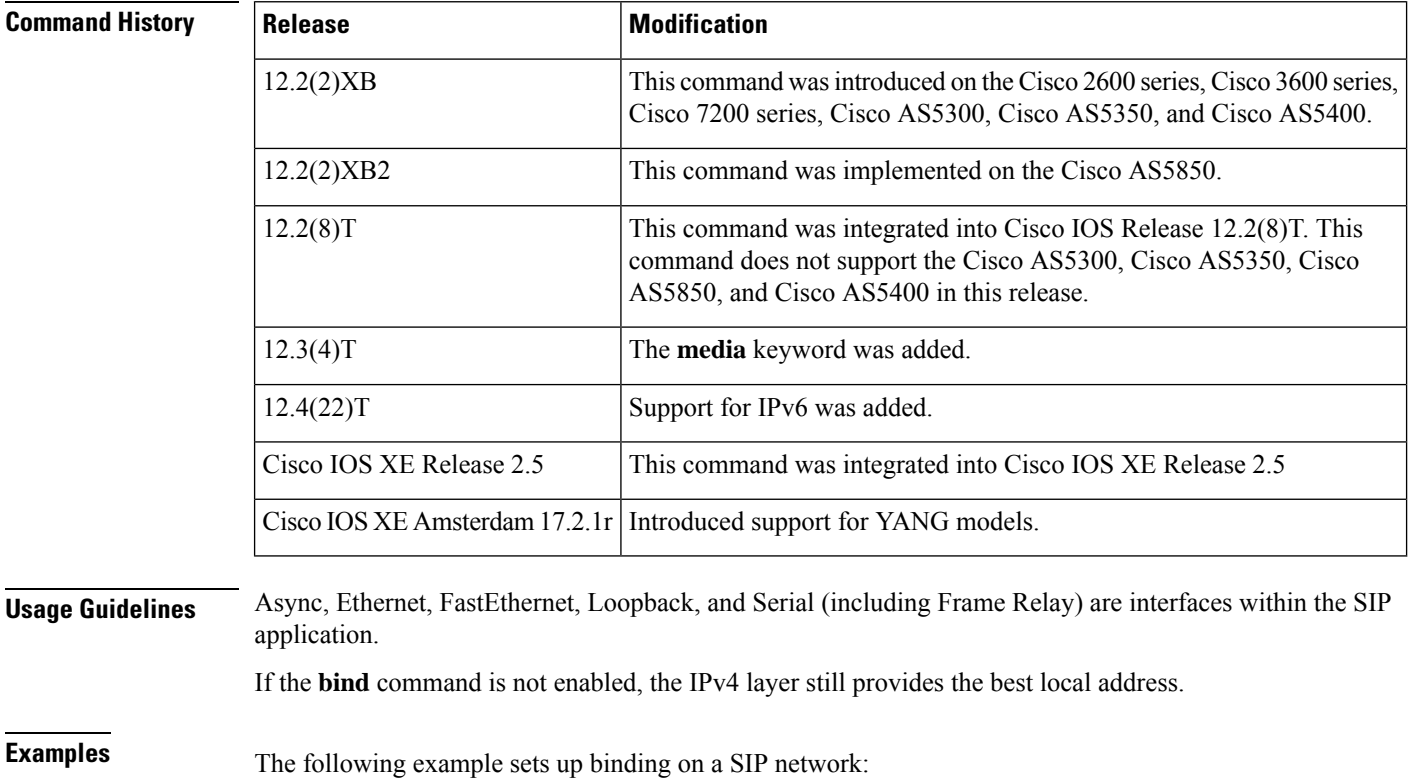

```
Router(config)# voice serv voip
Router(config-voi-serv)# sip
Router(config-serv-sip)# bind control source-interface FastEthernet 0
```
**Related Commands Command Description sip** Enters SIP configuration mode from voice service VoIP configuration mode. **B**

## **bind interface**

To bind an interface to a Cisco CallManager group, use the**bindinterface**command inSCCP Cisco CallManager configuration mode. To unbind the selected interface, use the **no** form of this command.

**bind interface** {**dynamic** | *interface-type interface-number*} **no bind interface** {**dynamic** | *interface-type interface-number*}

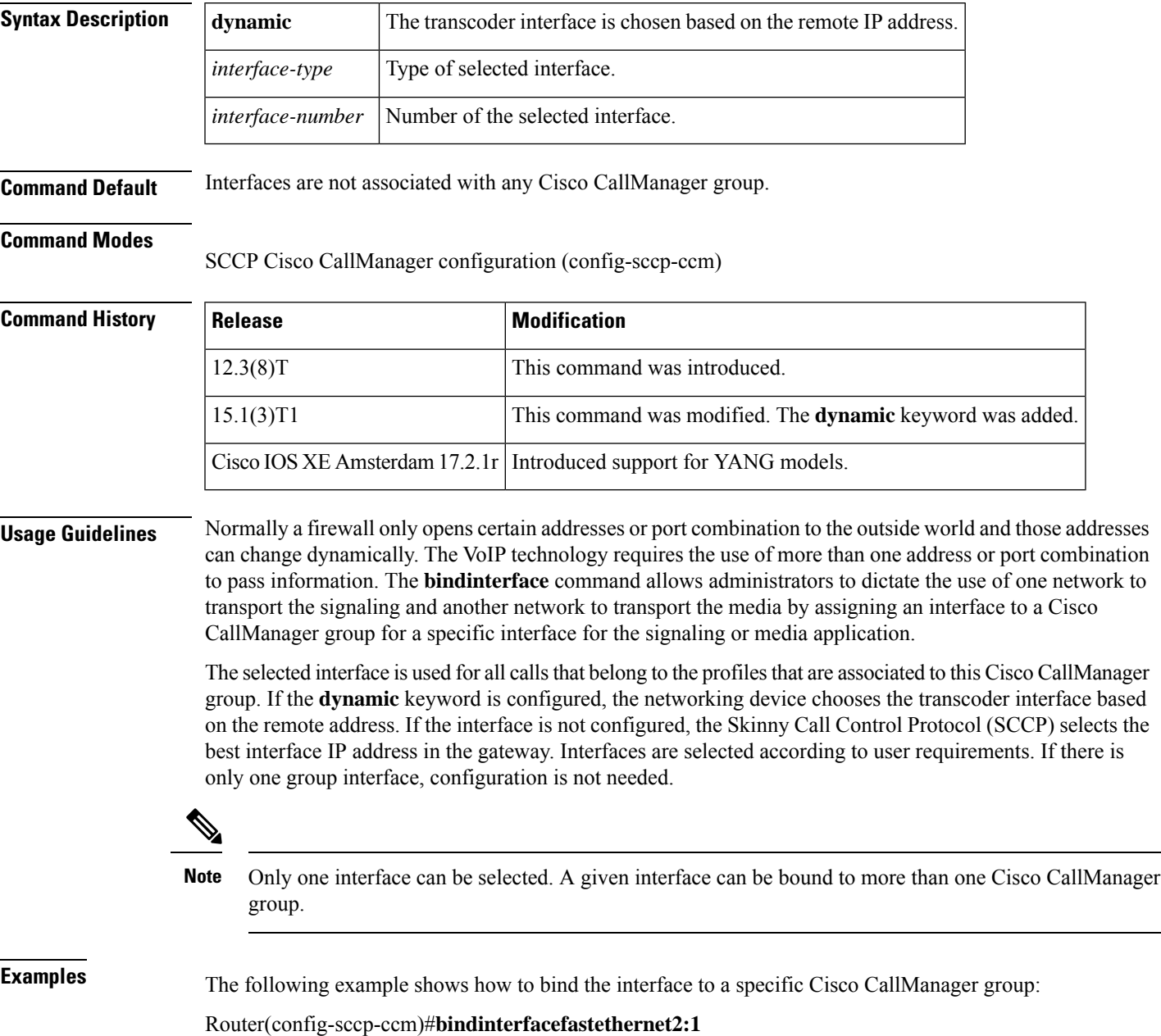

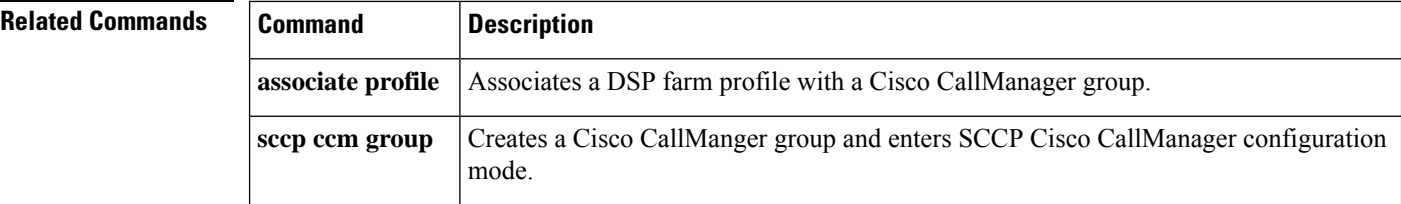

I

## **block**

**B**

To configure global settings to drop (not pass) specific incoming Session Initiation Protocol (SIP) provisional response messages on a Cisco IOS voice gateway or Cisco Unified Border Element (CUBE), use the **block** command in voice service SIP configuration mode or voice class tenant configuration mode. To disable a global configuration to drop incoming SIP provisional response messages, use the **no** form of this command.

**block** {**180** | **181** | **183**} [**sdp** {**absent** | **present**}**[system]**] **no block** {**180** | **181** | **183**}

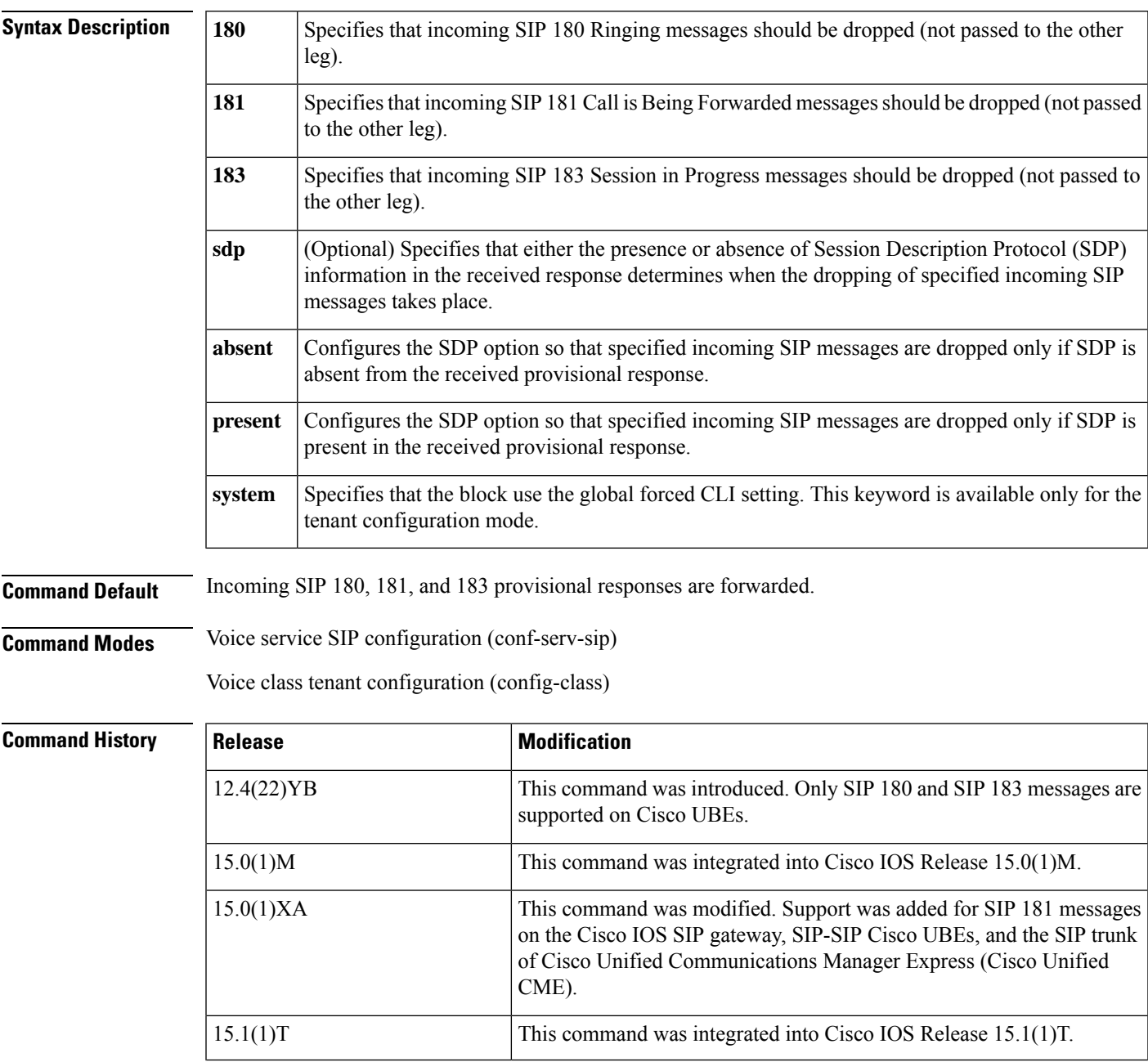

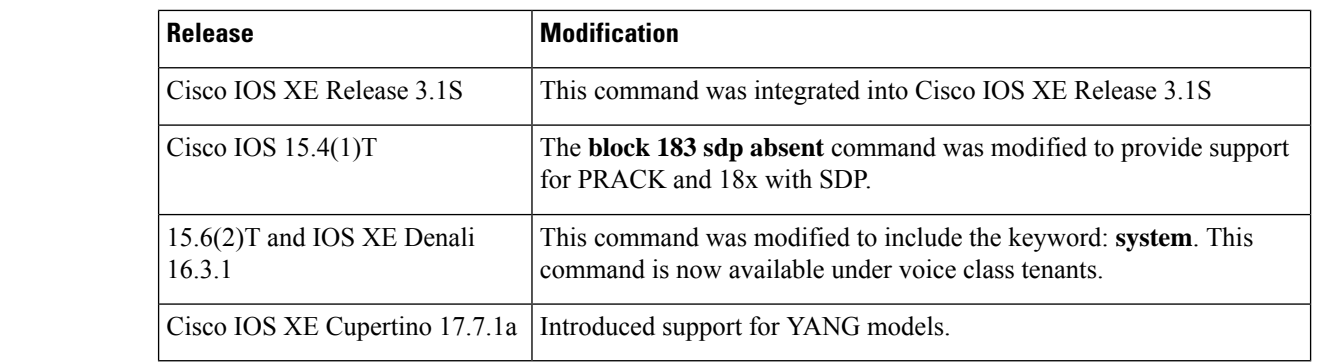

**Usage Guidelines** Use the **block** command in voice service SIP configuration mode to globally configure Cisco IOS voice gateways and Cisco UBEs to drop specified SIP provisional response messages. Additionally, you can use the **sdp** keyword to further control when the specified SIP message is dropped based on either the absence or presence of SDP information.

> To configure settings for an individual dial peer, use the **voice-classsipblock** command in dial peer voice configuration mode. To disable global configurations for dropping specified incoming SIP messages on a Cisco IOS voice gateway or Cisco UBE, use the **noblock** command in voice service SIP configuration mode.

## $\mathscr{D}$

This command is supported only on outbound dial peers--it is nonoperational if configured on inbound dial peers. You should configure this command on the outbound SIP leg that sends out the initial INVITE message. Additionally, this feature applies only to SIP-to-SIP calls and will have no effect on H.323-to-SIP calls. **Note**

When the **block 183 sdp absent** command is enabled, the Require: rel1xx header is not disabled, thus supporting for PRACK and 18x with SDP. **Note**

**Examples** The following example shows how to globally configure dropping of incoming SIP provisional response messages:

```
Router> enable
Router# configure
terminal
Router(config)# voice
service
voip
Router(conf-voi-serv)# sip
Router(conf-serv-sip)# block 181
```
The following example shows how to globally configure dropping of incoming SIP with SDP provisional response messages:

```
Router> enable
Router# configure
 terminal
Router(config)# voice
service
 voip
```

```
Router(conf-voi-serv)# sip
Router(conf-serv-sip)# block 183 sdp present
```
The following example shows how to globally configure dropping of incoming SIP without SDP provisional response messages:

```
Router> enable
Router# configure
 terminal
Router(config)# voice
 service
voip
Router(conf-voi-serv)# sip
Router(conf-serv-sip)# block 180 sdp absent
```
The following example shows how to globally configure passing all specified incoming SIP provisional response messages(except for those on individual dial peersthat are configured to override the global configuration):

```
Router> enable
Router# configure
 terminal
Router(config)# voice
service
voip
Router(conf-voi-serv)# sip
Router(conf-serv-sip)# no block 181
```
The following example shows how to block responses in CUBE in the voice class tenant configuration mode:

Router(config-class)# **block 181 system**

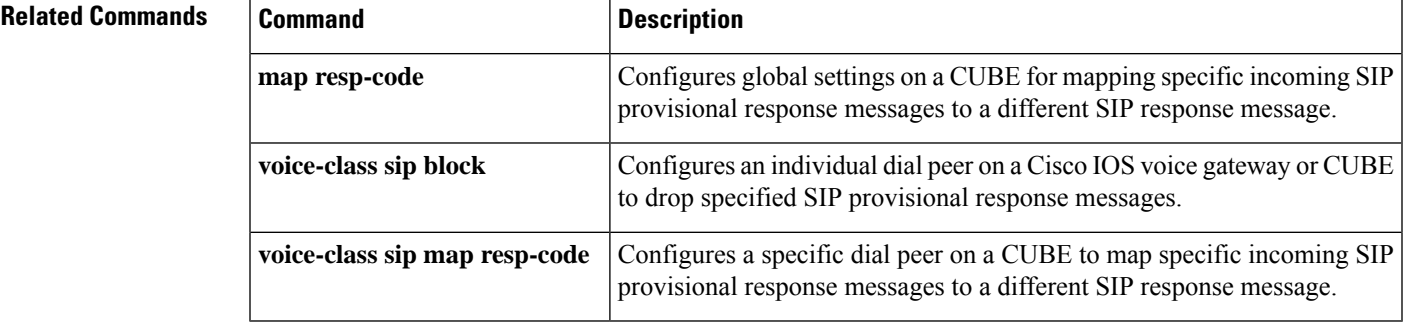

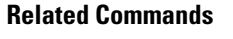

**B**

## **block-caller**

To configure call blocking on caller ID, use the**block-caller** command in dial peer voice configuration mode. To disable call blocking on caller ID, use the **no** form of this command.

**block-caller** *number* **no block-caller** *number*

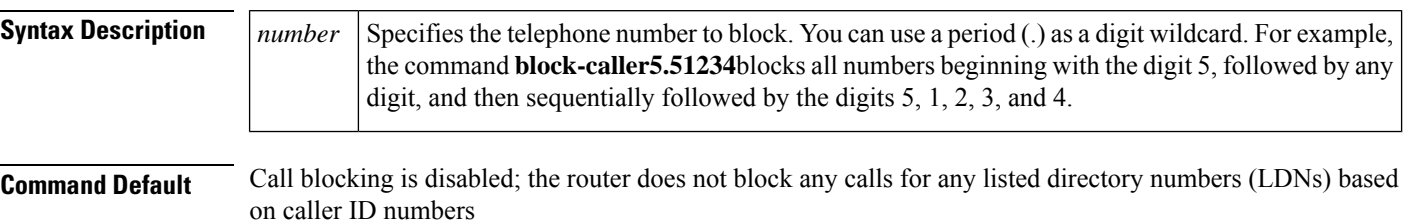

#### **Command Modes**

Dial peer configuration (config-dial-peer)

### **Command Histo**

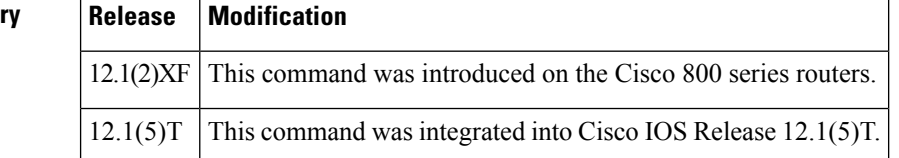

This command is available on Cisco 800 series routers that have plain old telephone service (POTS) ports. For each dial peer, you can enter up to ten caller ID numbers to block. The routers do not accept additional caller ID numbers if ten numbers are already present. In that case, a number must be removed before another caller ID number can be added for blocking.

If you do not specify the **block-caller** command for a local directory, all voice calls to that local directory are accepted. If you specify the **block-caller** command for a local directory, the router verifies that the incoming calling-party number does not match any caller ID numbers in that local directory before processing or accepting the voice call. Each specified caller ID number and incoming calling-party number is compared from right to left, up to the number of digits in the specified caller ID number or incoming calling-party number, whichever has fewer digits.

This command is effective only if you subscribe to caller ID service. If you enable call blocking on caller ID without subscribing to the caller ID service, the routers do not perform the verification process on calling-party numbers and do not block any calls.

**Examples** The following example configures a router to block calls from a caller whose caller ID number is 408-555-0134.

> dial-peer voice 1 pots block-caller 4085550134

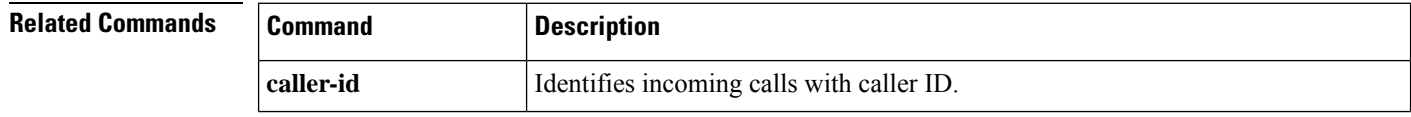

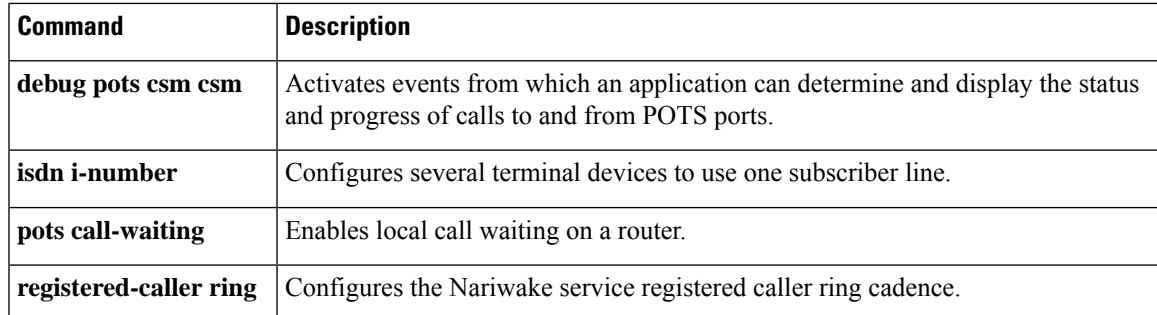

 $\mathbf l$ 

## **bootup e-lead off**

To prevent an analog ear and mouth (E&M) voice port from keying the attached radio on router boot up, use the **bootupe-leadoff** command in voice-port configuration mode. To allow the analog E&M voice port to key the attached radio on boot up, use the **no** form of this command.

**bootup e-lead off no bootup e-lead off**

**Syntax Description** This command has no arguments or keywords.

**Command Default** The analog E&M voice port keys the attached radio on radio boot up.

### **Command Modes**

Voice-port configuration (config-voiceport)

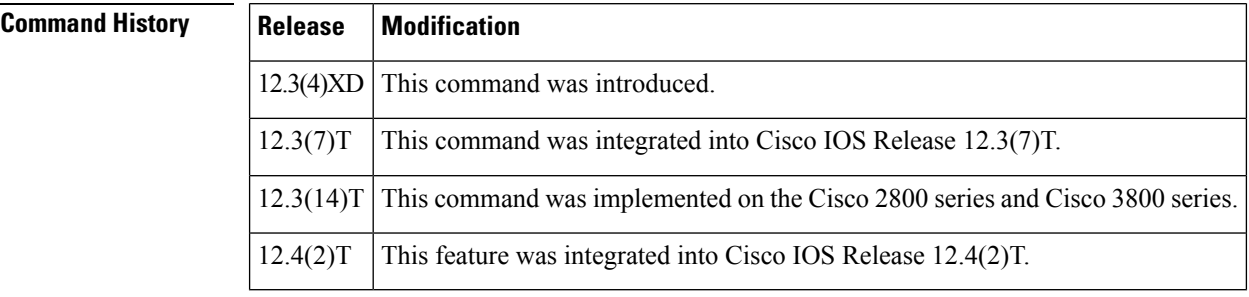

**Usage Guidelines** This command configures the E-lead behavior on boot up for both voice ports on the voice interface card (VIC).

**Examples** The following example configures the analog E&M voice port to not key the attached radio on router boot up:

> voice-port 1/0/0 bootup e-lead off

# **busyout forced**

To force a voice port into the busyout state, use the **busyoutforced**command in voice-port configuration mode. To remove the voice port from the busyout state, use the **no** form of this command.

**busyout forced no busyout forced**

**Syntax Description** This command has no arguments or keywords.

**Command Default** The voice-port is not in the busyout state.

#### **Command Modes**

Voice-port configuration (config-voiceport)

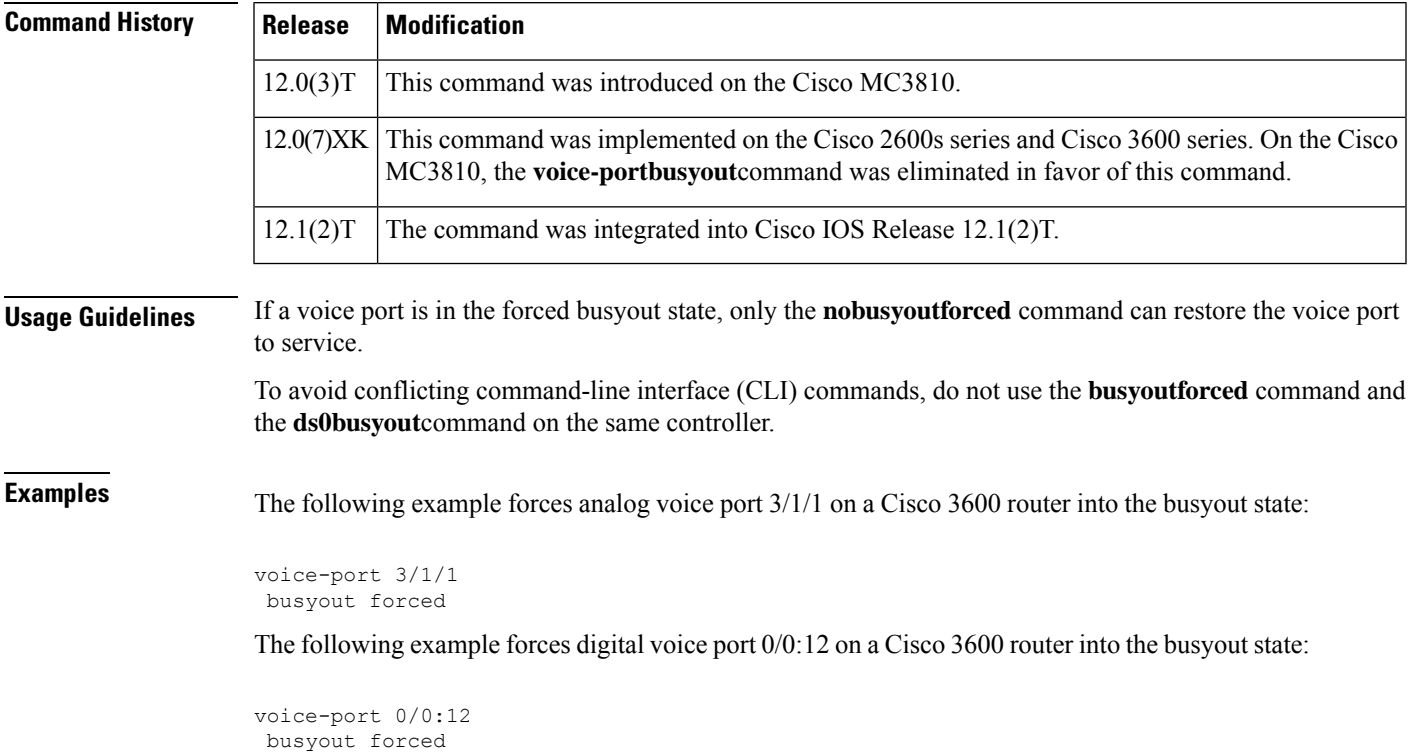

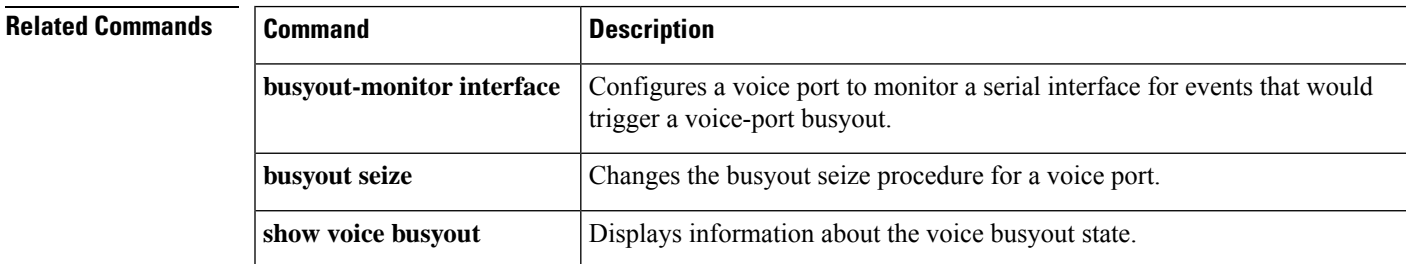

# **busyout monitor**

To place a voice port into the busyout monitor state, enter the **busyoutmonitor** command in voice-portconfiguration mode. To remove the busyout monitor state from the voice port, use the **no** form of this command.

**busyout monitor** {**serial** *interface-number* | **ethernet** *interface-number* | **keepalive**} [**in-service**] **no busyout monitor** {**serial** *interface-number* | **ethernet** *interface-number* | **keepalive**}

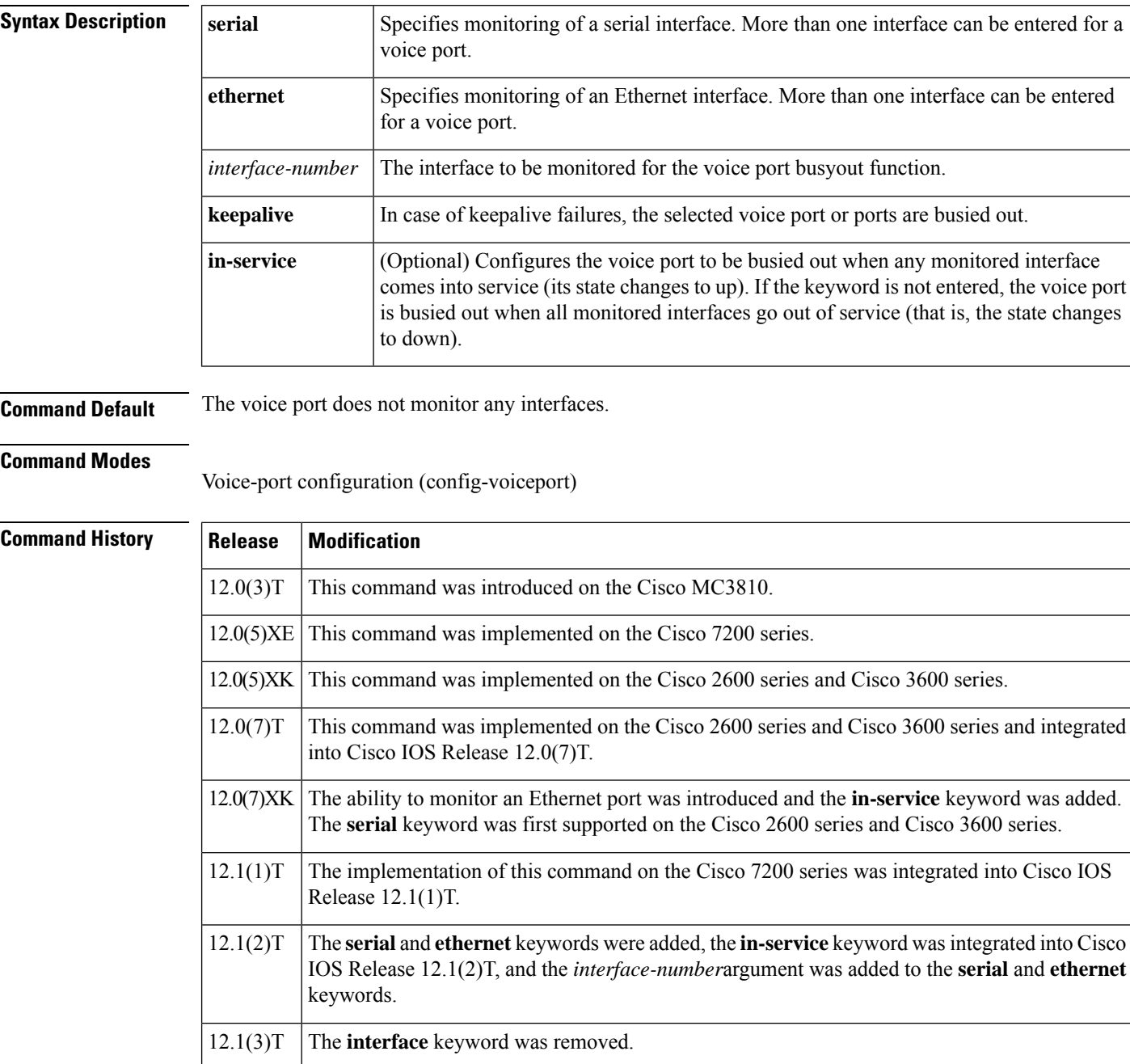

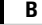

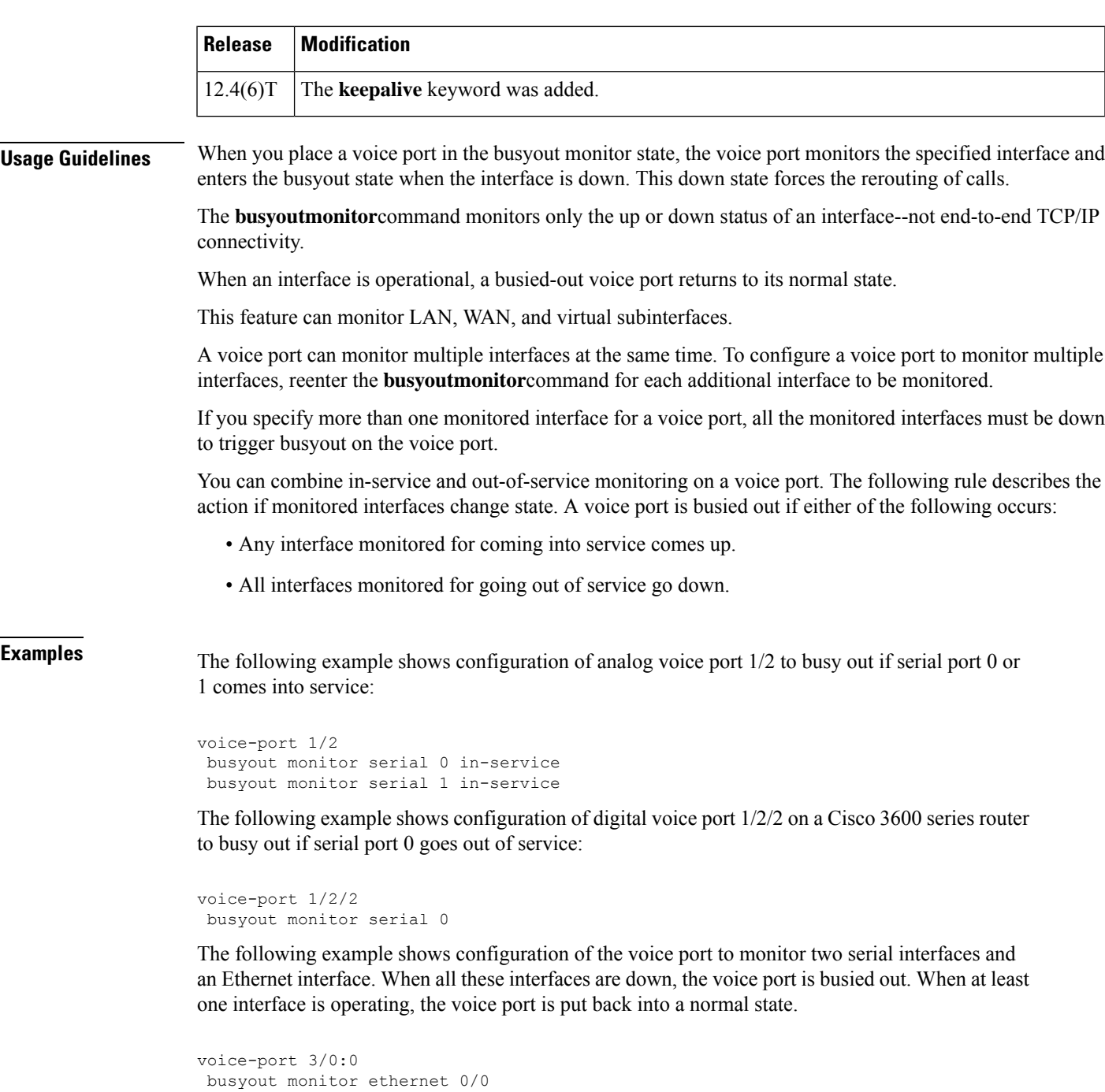

The following example shows configuration of the voice port to be busied out in case of a keepalive failure:

```
voice-port 10
busyout monitor keepalive
```
busyout monitor serial 1/0 busyout monitor serial 2/0

### **Related Commands**

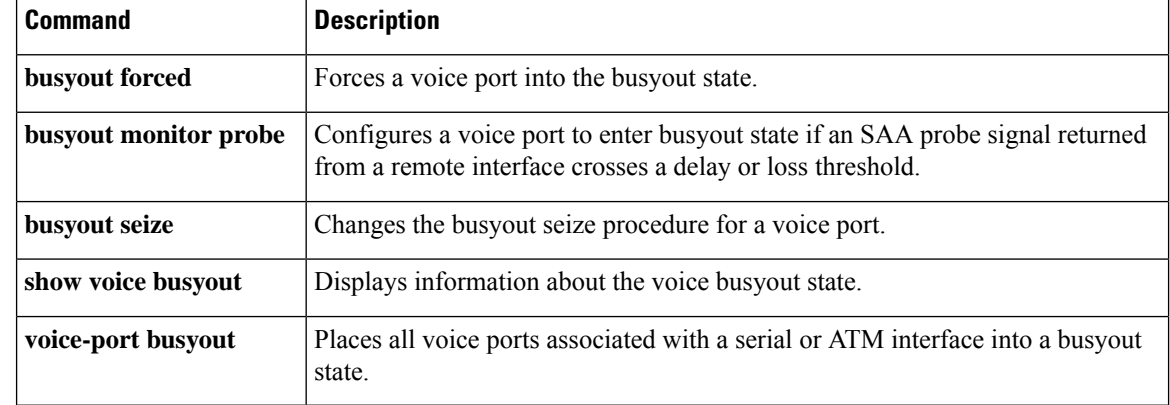

I

# **busyout monitor action**

To place a voice port into graceful or shutdown busyout state when triggered by the busyout monitor, use the **busyoutmonitoraction**command in voice-port configuration mode. To remove the voice port from the busyout state, use the **no** form of this command.

**busyout monitor action** {**graceful** | **shutdown** | **alarm blue**} **no busyout monitor action** {**graceful** | **shutdown** | **alarm blue**}

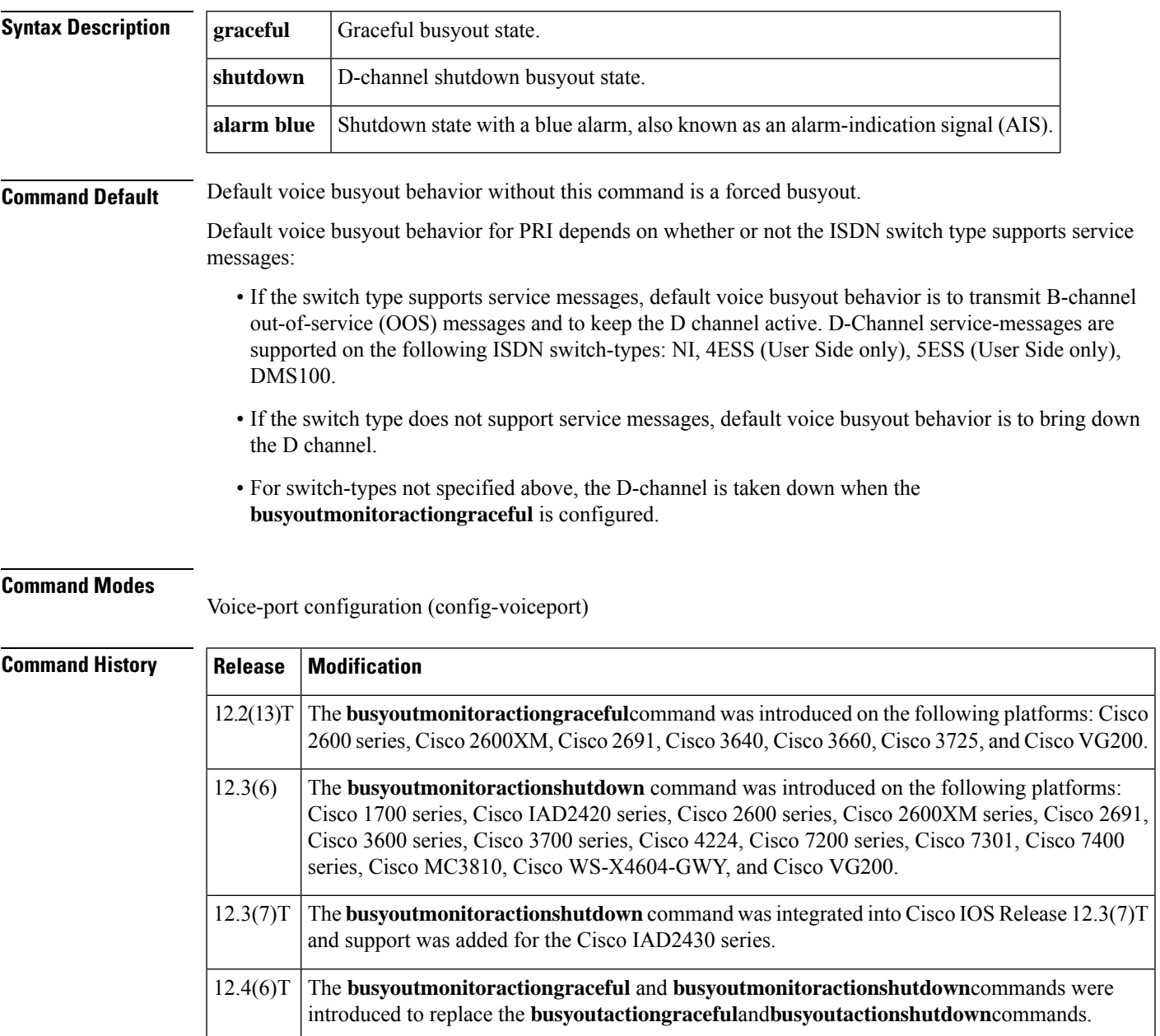

**B**

 $\mathbf l$ 

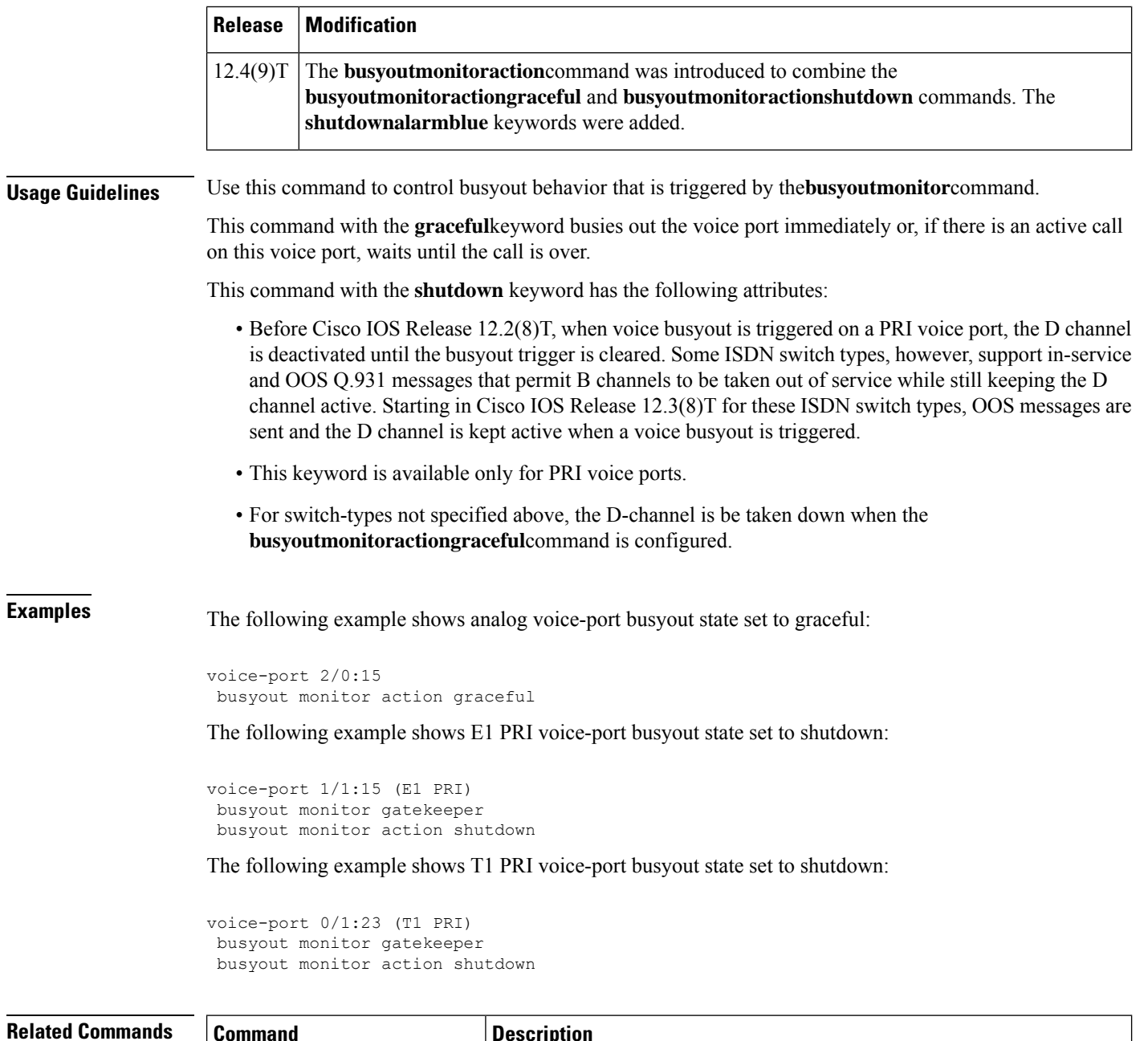

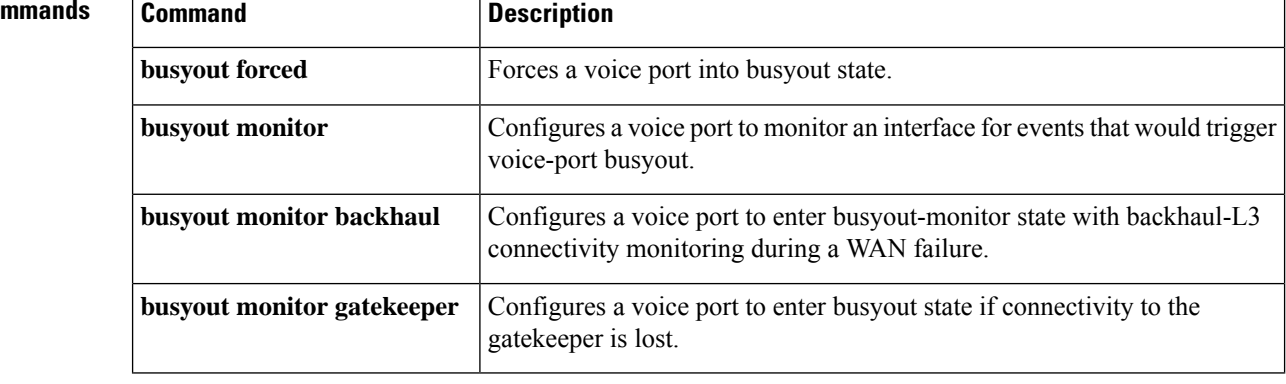

ı

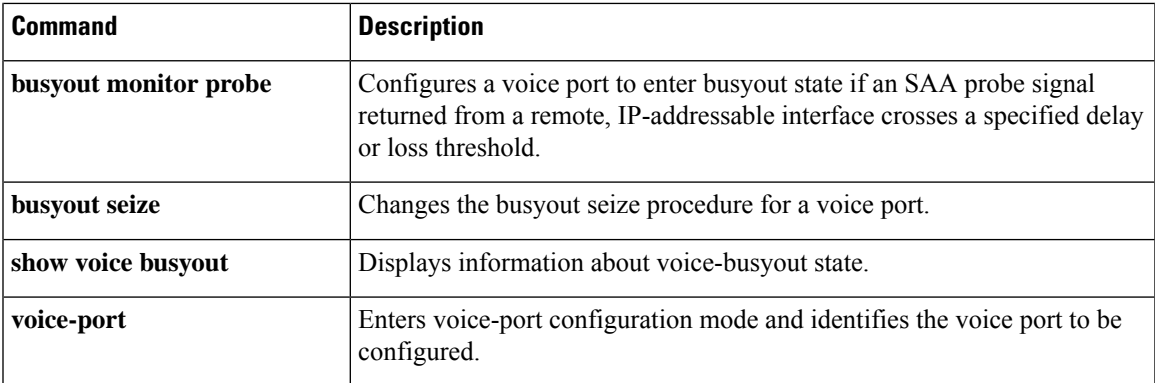

 $\mathbf{l}$ 

## **busyout monitor backhaul**

To configure a voice port to enter busyout-monitor state with backhaul-L3 connectivity monitoring during a wide-area-network (WAN) failure, use the **busyoutmonitorbackhaul**command in voice-port configuration mode. To disable busyout-monitor state, use the **no** form of this command.

**busyout monitor backhaul no busyout monitor backhaul**

**Syntax Description** This command has no arguments or keywords.

**Command Default** If this command is not used, the voice port is not configured to enter busyout state during a WAN failure.

#### **Command Modes**

Voice-port configuration (config-voiceport)

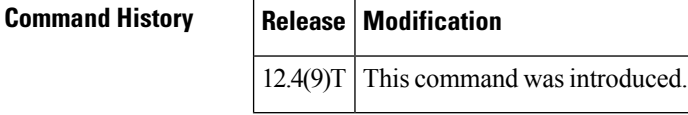

### **Usage Guidelines** Use this command to implement backhaul-L3 connectivity monitoring.

**Examples** The following example configures a voice port to enter busyout-monitor state with backhaul-L3 connectivity monitoring during a WAN failure:

Router(config-voiceport)# **busyout monitor backhaul**

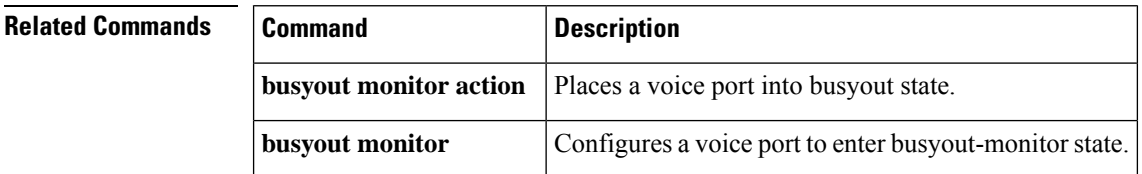

# **busyout monitor gatekeeper**

 $\overline{\phantom{a}}$ 

 $\overline{\phantom{a}}$ 

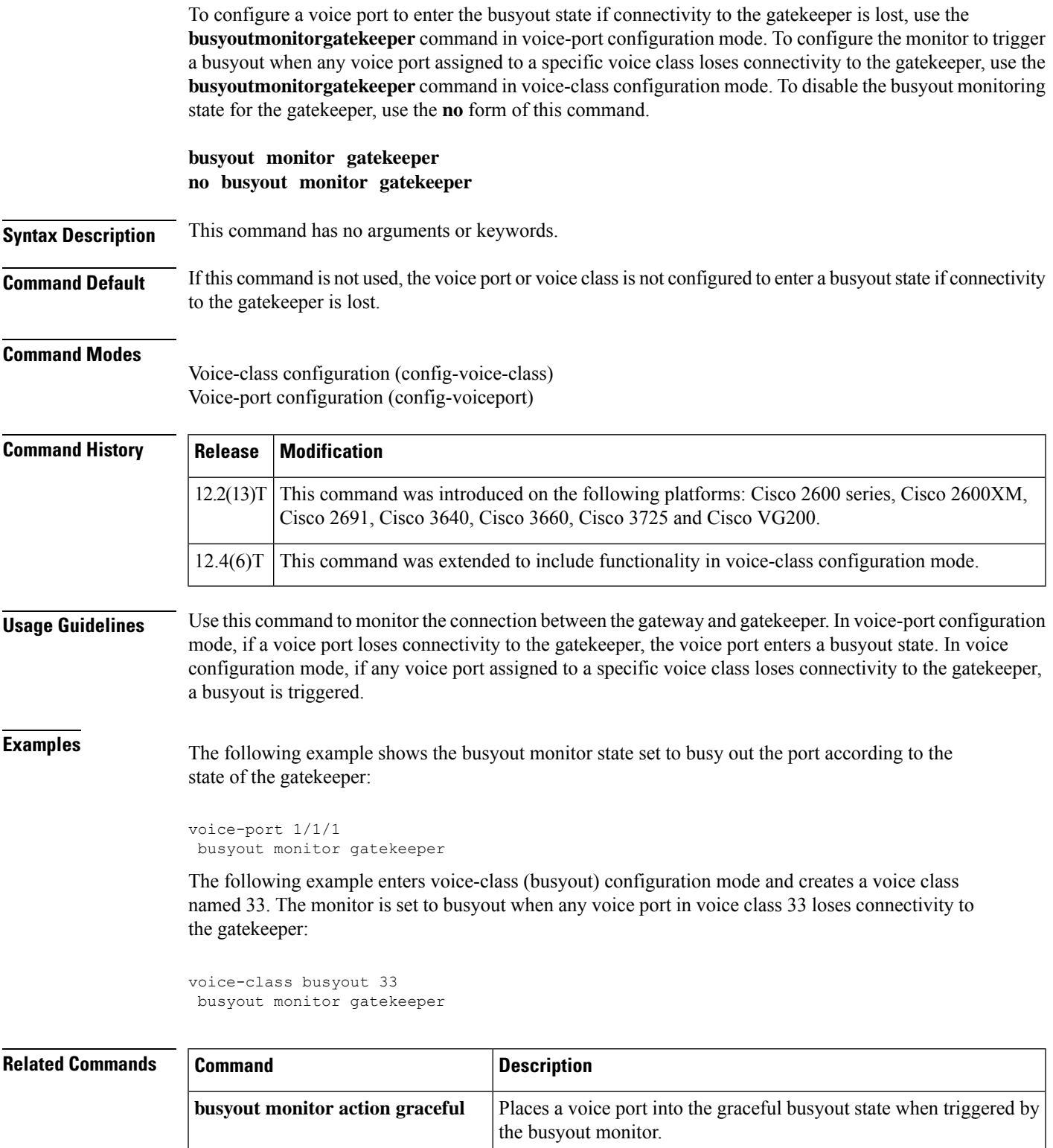

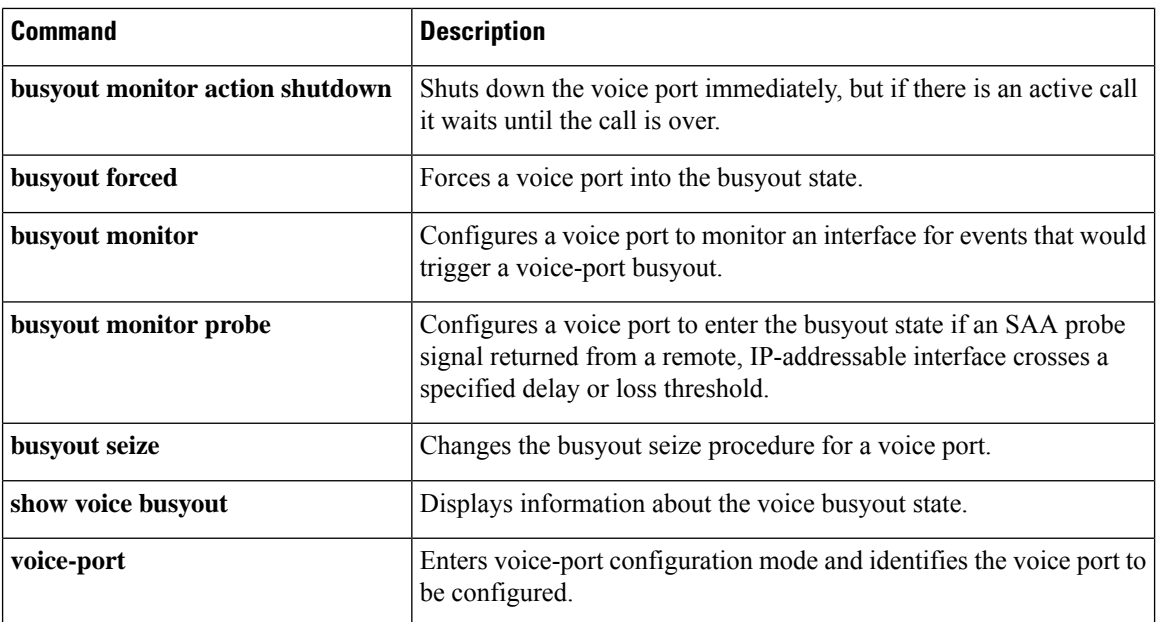

I

# **busyout monitor probe**

**B**

To configure a voice port to enter the busyout state if a Service Assurance Agent (SAA) probe signal is returned from a remote IP-addressable interface after the expiration of a specified delay or loss threshold, use the **busyoutmonitorprobe** command invoice-port configuration mode or voice class busyout mode. To configure a voice port not to monitor SAA probe signals, use the **no** form of this command.

**busyout monitor probe** [**icmp-ping**] *ip-address* [{**codec** *codec-type* | **size** *bytes*}] [{**icpif** *number* | **loss** *percent* **delay** *milliseconds*}] [**grace-period** *seconds*] **size no busyout monitor probe** *ip-address*

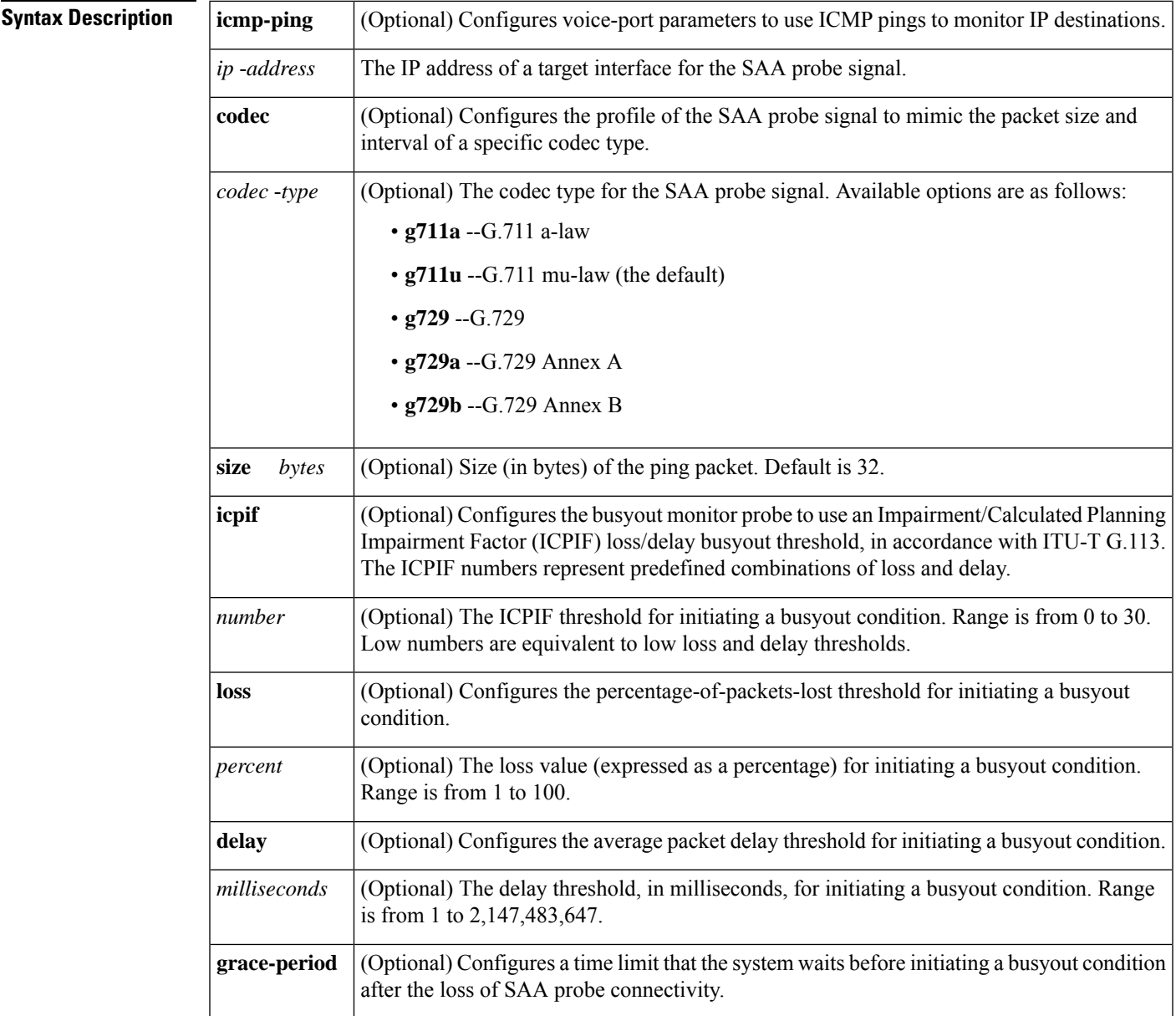

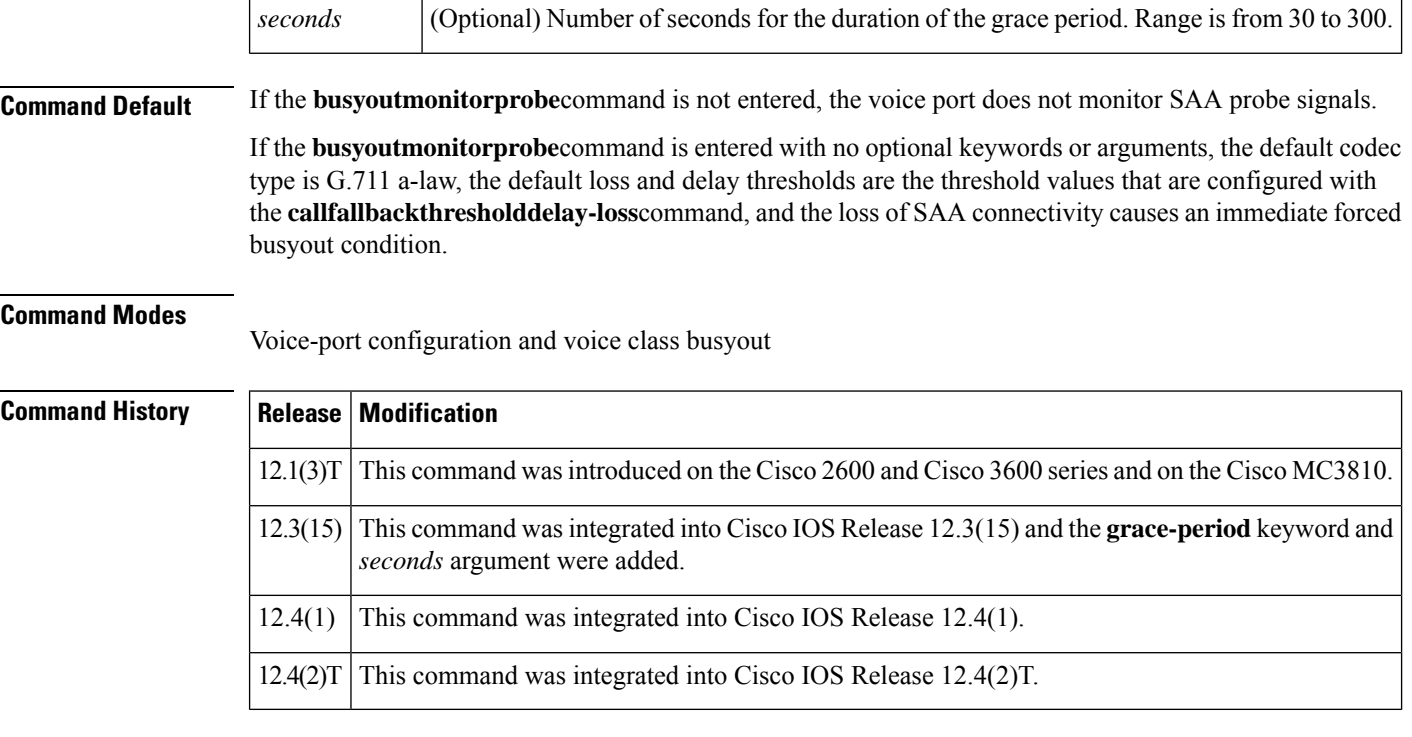

**Usage Guidelines** A voice port can monitor multiple interfaces at the same time. To configure a voice port to monitor multiple interfaces, enter the **busyoutmonitorprobe**command for each additional interface to be monitored.

The **busyoutmonitorprobe**command is effective only if the call fallback function is enabled on the source router, and the SAA responder is enabled on the target router. To enable the call fallback function, you must enter the **callfallbackactive** command for the **busyoutmonitorprobe** command to work. **Caution**

The SAA probe is transmitted periodically with a period determined by the call fallback function.

Low thresholds of ICPIF, loss, and delay result in early busyout when the link deteriorates, thereby raising the voice minimum quality level. High thresholds prevent busyout until loss and delay are long, allowing transmission of lower-quality voice.

### $\bigwedge$

**Caution**

If thresholds are set too low, the link can alternate between in-service and out-of-service states, causing repeated interruptions of traffic.

Before the introduction of the **grace-period** keyword to the **busyoutmonitorprobe** command, the loss of SAA probe connectivity was sufficient to immediately enforce busyout, causing service and connectivity problems in some networks because busyout conditions could occur frequently and abruptly. To improve busyout monitoring via SAA probes, the **grace-period** setting allows for an additional timer that must expire before a busyout condition is enforced. That is, the SAA probes and the period of grace must both expire before a busyout condition is invoked. If the SAA IP connectivity is restored within the period of grace, the busyout condition does not occur.

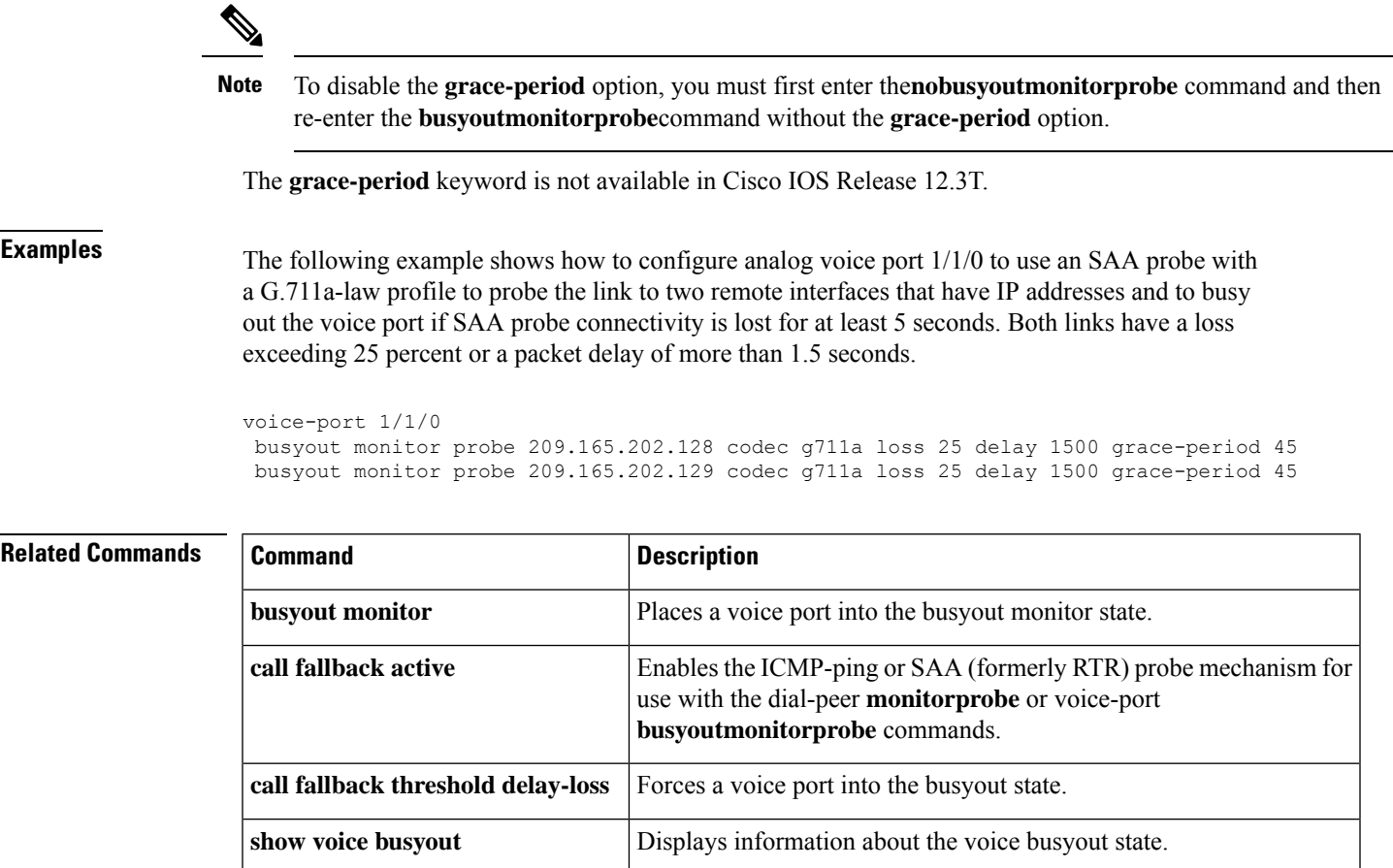

**B**

I

**voice class busyout** Creates a voice class for local voice busyout functions.

### **busyout seize**

To change the busyout action for a Foreign Exchange Office (FXO) or Foreign Exchange Station (FXS) voice port, use the **busyoutseize** command in voice-port configuration mode. To restore the default busyout action, use the **no** form of this command.

**busyout seize** {**ignore** | **repeat**} **no busyout seize**

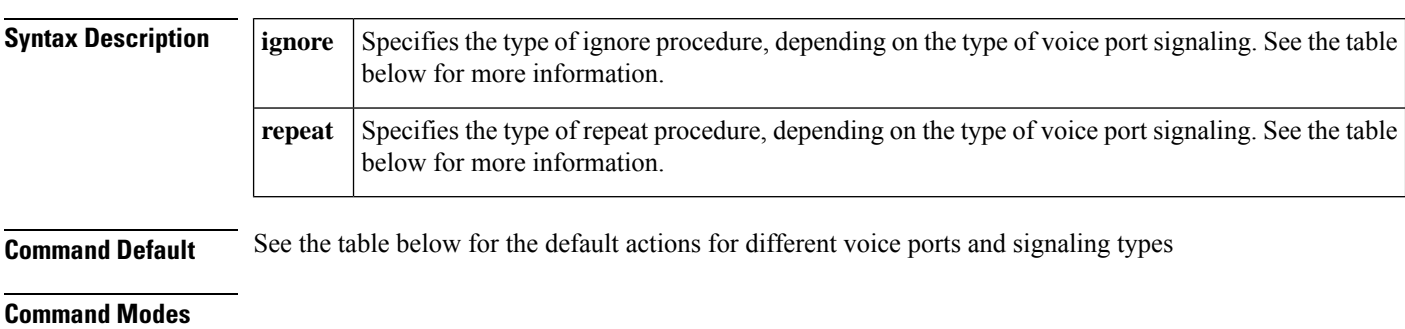

Voice-port configuration (config-voiceport)

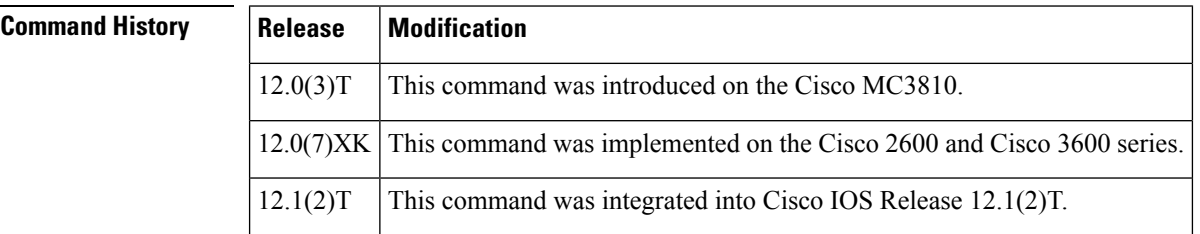

**Usage Guidelines** The**busyoutseize** command is valid for both analog and digital voice ports. On digital voice ports, the busyout actions are valid whether the busyout results from a voice-port busyout event or from the **ds0-busyout** command.

The voice port returns to an idle state when the event that triggered the busyout disappears.

The table below describes the busyout actions for the **busyoutseize** settings on each voice port type.

The busyout action for E and M voice ports is to seize the far end by setting lead busy.

#### **Table 1: Busyout Seize Actions for Voice Ports**

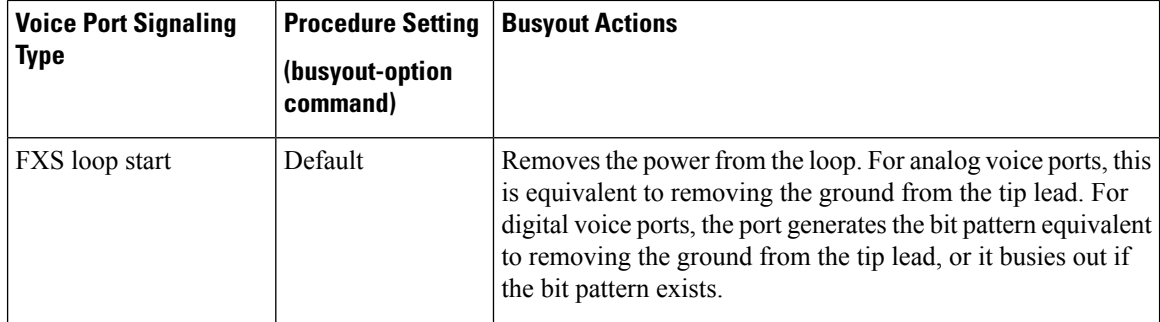

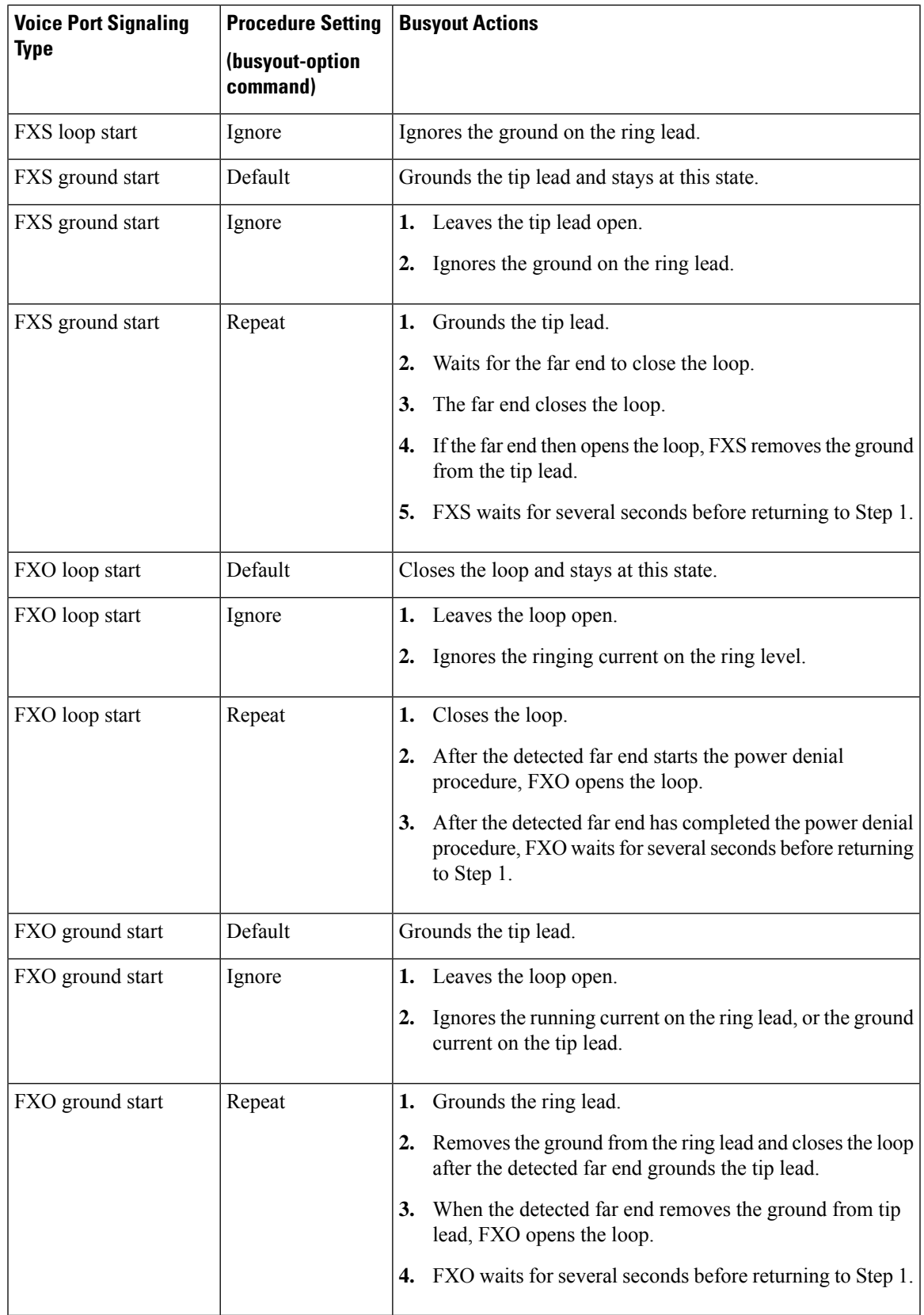

 $\mathbf{l}$ 

**Examples** The following example shows configuration of analog voice port 1/1 to perform the ignore actions when busied out:

```
voice-port 1/1
busyout seize ignore
```
The following example shows configuration of digital voice port 0:2 to perform the repeat actions when busied out:

voice-port 0:2 busyout seize repeat

#### **Related Commands**

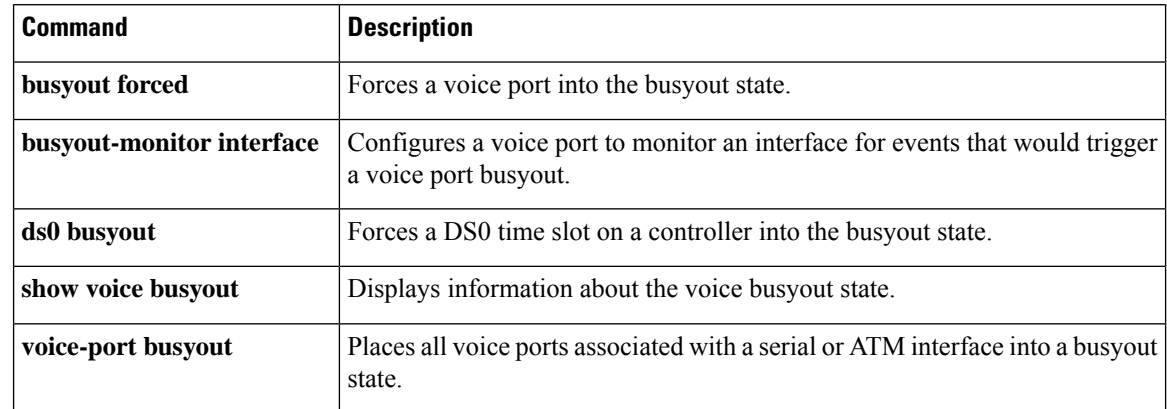

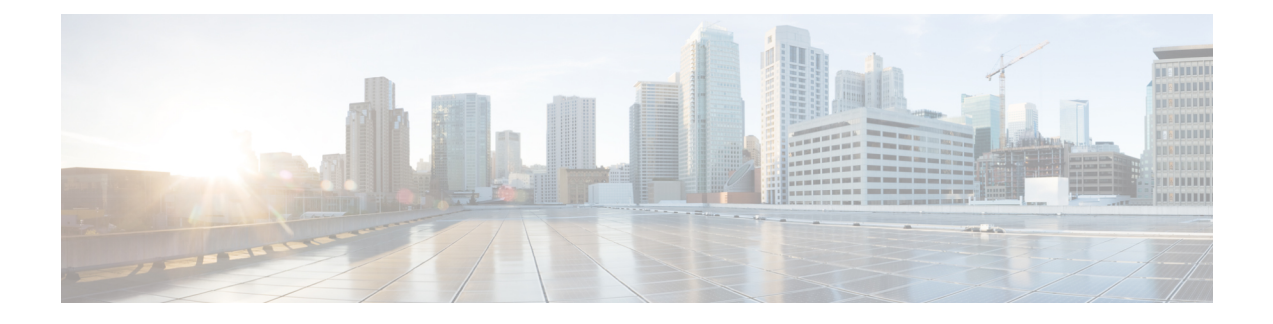

# **cable detect through call application stats**

- [cable-detect,](#page-142-0) on page 129
- [cable-detect-poll-timer,](#page-144-0) on page 131
- cac off, on page 132
- cache [\(neighbor](#page-146-0) BE), on page 133
- cache reload time (global application [configuration](#page-147-0) mode), on page 134
- [cadence,](#page-148-0) on page 135
- [cadence-list,](#page-150-0) on page 137
- [cadence-max-off-time,](#page-152-0) on page 139
- [cadence-min-on-time,](#page-153-0) on page 140
- [cadence-variation,](#page-154-0) on page 141
- call [accounting-template,](#page-156-0) on page 143
- call [accounting-template](#page-157-0) voice, on page 144
- call [accounting-template](#page-158-0) voice reload, on page 145
- [call-agent,](#page-159-0) on page 146
- call [application](#page-161-0) alternate, on page 148
- call [application](#page-163-0) cache reload time, on page 150
- call [application](#page-165-0) dump event-log, on page 152
- call [application](#page-166-0) event-log, on page 153
- call [application](#page-168-0) event-log dump ftp, on page 155
- call [application](#page-171-0) event-log error-only, on page 158
- call application event-log [max-buffer-size,](#page-173-0) on page 160
- call [application](#page-175-0) global, on page 162
- call application history session event-log [save-exception-only,](#page-177-0) on page 164
- call application history session [max-records,](#page-179-0) on page 166
- call application history session [retain-timer,](#page-181-0) on page 168
- call [application](#page-183-0) interface dump event-log, on page 170
- call [application](#page-184-0) interface event-log, on page 171
- call [application](#page-187-0) interface event-log dump ftp, on page 174
- call [application](#page-190-0) interface event-log error-only, on page 177
- call application interface event-log [max-buffer-size,](#page-192-0) on page 179
- call application interface [max-server-records,](#page-194-0) on page 181
- call [application](#page-196-0) interface stats, on page 183
- call [application](#page-198-0) session start (global), on page 185
- call [application](#page-200-0) session start (privileged EXEC), on page 187
- call [application](#page-202-0) session stop, on page 189
- call [application](#page-204-0) stats, on page 191

### <span id="page-142-0"></span>**cable-detect**

To enable cable polling on an analogForeign Exchange Office (FXO) voice port, use the **cable-detect** command in voice port configuration mode. To disable cable polling, use the **no** form of this command.

**cable-detect no cable-detect**

**Syntax Description** This command has no arguments or keywords.

**Command Default** Cable polling on an analog FXO voice port is disabled.

**Command Modes**

Voice port configuration (config-voiceport)

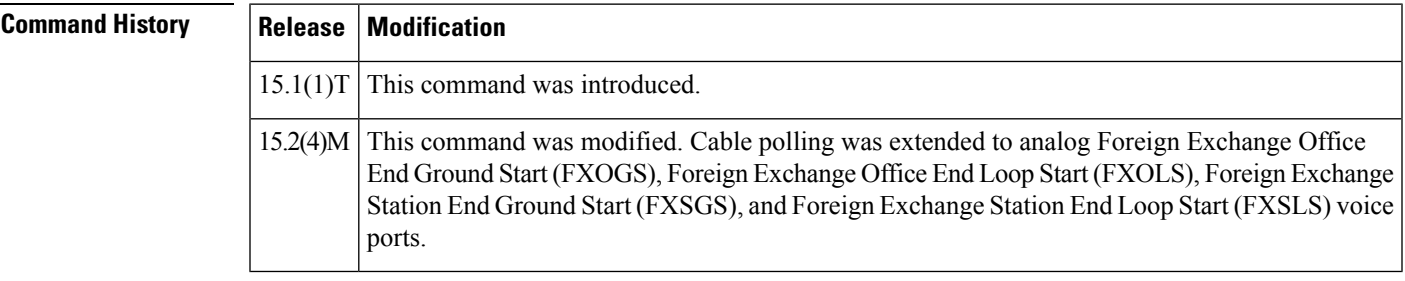

**Usage Guidelines** The FXOLS voice port is in the busyout state if the Digital Signal Processor (DSP) detects that no cable is connected between the analogFXSLSandFXOLSports. If you have configured the**no cable-detect** command and the analog FXOLS voice port is in busyout state because no cable is connected, the Cisco software stops polling the cable connection. The analog FXOLS voice port remains in the busyout state until you use the **shutdown** and **no shutdown** commands to switch the analog FXOLS voice port to the idle state. The **cable-detect** command supports loop start and Central Automatic Message Accounting (CAMA) signaling.

> Unlike FXOLS, for analog FXOGS, FXSLS, and FXSGS voice ports, the voice port state does not change when the cable status changes from connected to disconnected or disconnected to connected; only a syslog message is printed to indicate the new cable status. The **cable-detect** command will not show up under the voice port if the analog voice interface does not support cable polling.

For analog FXOGS, the **cable-detect** command can be configured on all FXO voice interface cards.

This command can be configured on the following analog FXOLS voice interface cards (VICs):

- VIC2-2FXS
- VIC2-4FXS
- EM-HDA-6FXO
- EM-HDA-3FXS-4FXO
- EM-HDA-4FXO

For analog FXSLS and FXSGS, this command can be configured on the following FXS voice interface cards:

• VIC3-2FXS/DID

- VIC3-4FXS/DID
- VIC3-2FXS-E/DID
- EM3-HDA-8FXS/DID
- SM-D-72FXS
- SM-D-48FXS-E
- Onboard analog FXS on Cisco 8xx platforms
- Onboard analog FXS on Cisco VG20x and VG2435 platforms

**Examples** The following example shows how to enable cable polling on an FXOLS voice port:

```
Device> enable
Device# configure terminal
Device(config)# voice-port 1/2/3
Device(config-voiceport)# cable-detect
```
## **Related Commands Command Description shutdown** Changes the state of the voice ports for a specific voice interface card to offline.
# **cable-detect-poll-timer**

To configure the cable polling timer value for background polling processes on an analog voice port, use the **cable-detect-poll-timer** command in voice service configuration mode. To disable the polling timer, use the **no** form of this command.

**cable-detect-poll-timer** *timer-value* **no cable-detect-poll-timer**

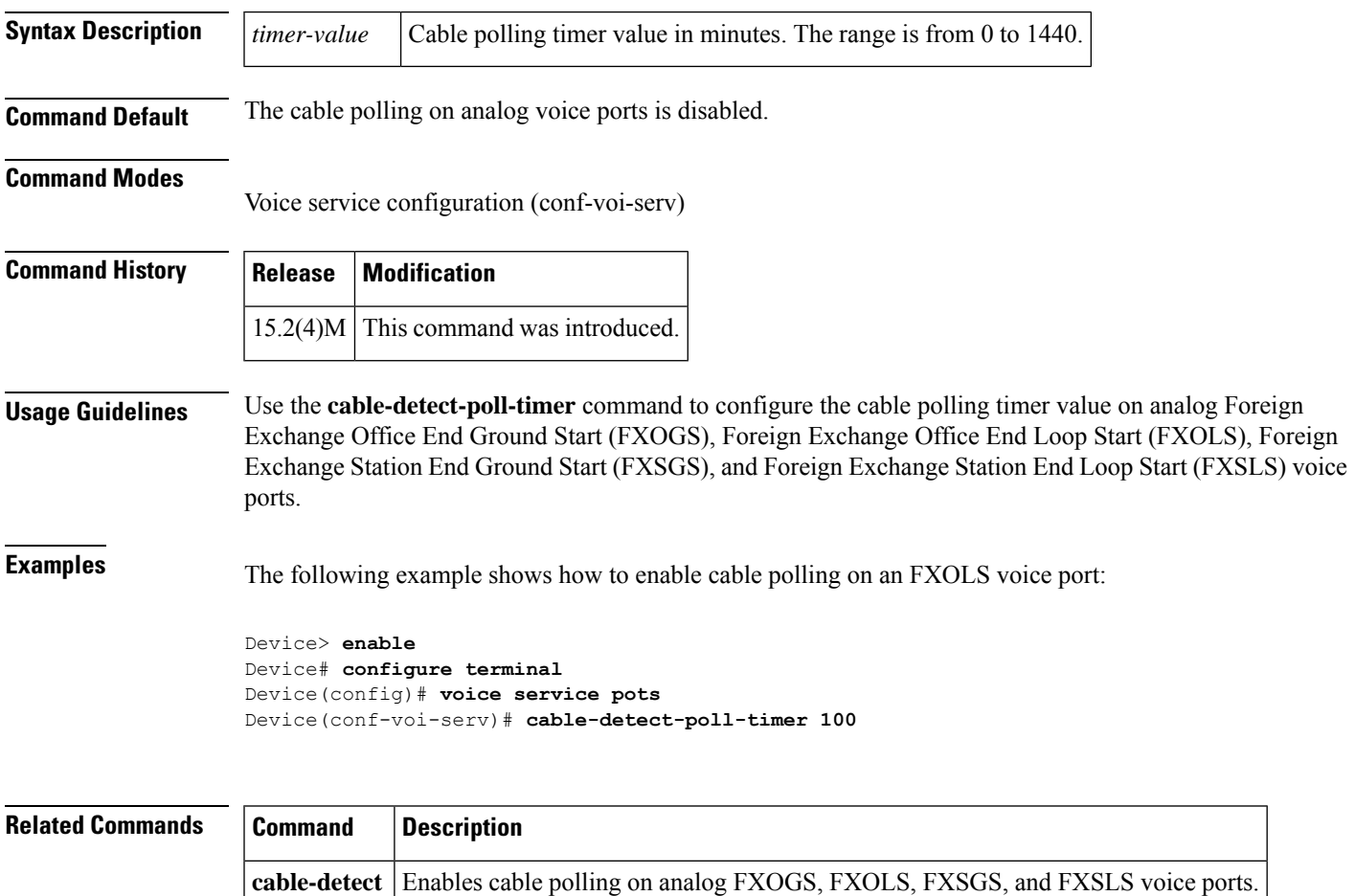

### **cac\_off**

To disable connection admission control (CAC), use the **cac\_off**command in interface-ATM-VC configuration mode. To enable CAC, use the **no** form of this command.

**cac\_off no cac\_off**

**Syntax Description** This command has no keywords or arguments.

**Command Default** Call admission control is enabled.

**Command Modes**

Interface-ATM-VC configuration

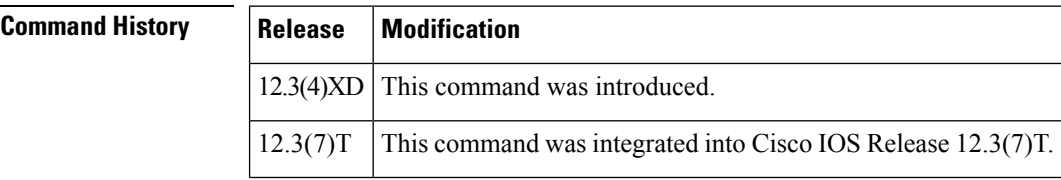

### **Usage Guidelines** Connection admission control (CAC) is a set of actions taken by each ATM switch during connection setup to determine whether the requested quality of service (QoS) will violate the QoS guarantees for established connections. CAC reserves bandwidth for voice calls, however, the bandwidth required when the lossless compression codec (LLCC) is used is dynamic and usually less than what is generally reserved by CAC. Disabling CAC can help in better utilization of bandwidth when LLCC is used.

**Examples** The following example disables call admission control on a PVC:

```
interface ATM0/IMA1.1 point-to-point
pvc test1 15/135
 cac_off
```
## **cache (neighbor BE)**

To configure the local border element (BE) to cache the descriptors received from its neighbors, use the **cache** command in neighbor BE configuration mode. To disable caching, use the **no** form of this command.

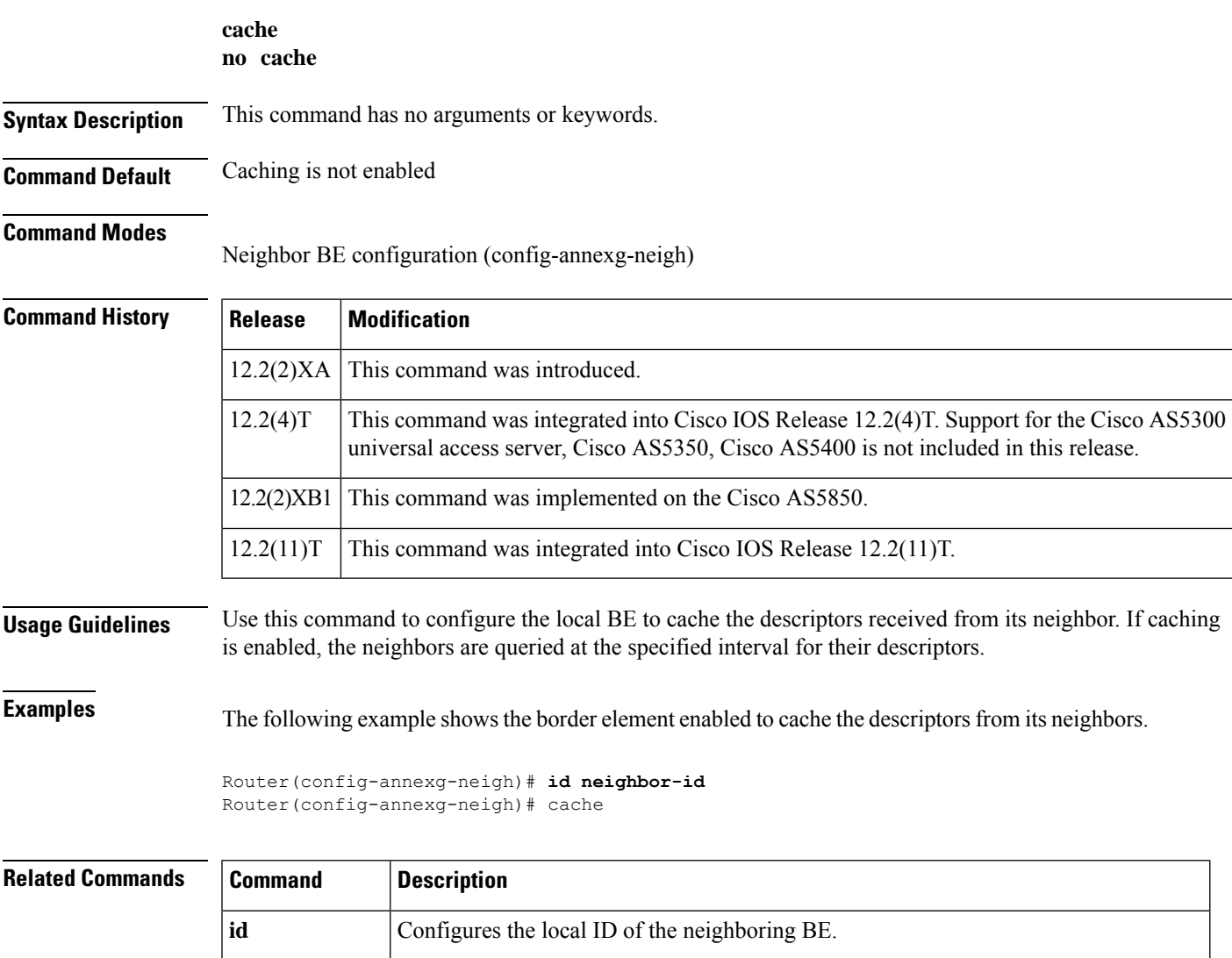

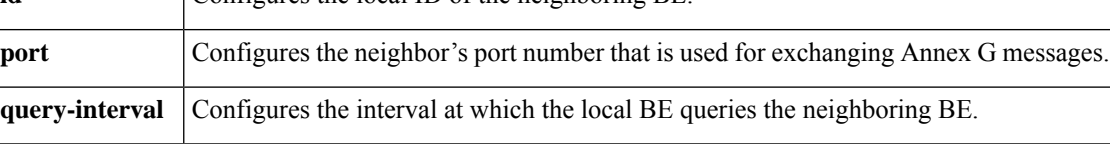

### **cache reload time (global application configuration mode)**

To configure the router to reload scripts from cache on a regular interval, use the **cachereloadtime** command in global application configuration mode. To set the value to the default, use the **no** form of this command.

**cache reload time** *bg-minutes* **no cache reload time**

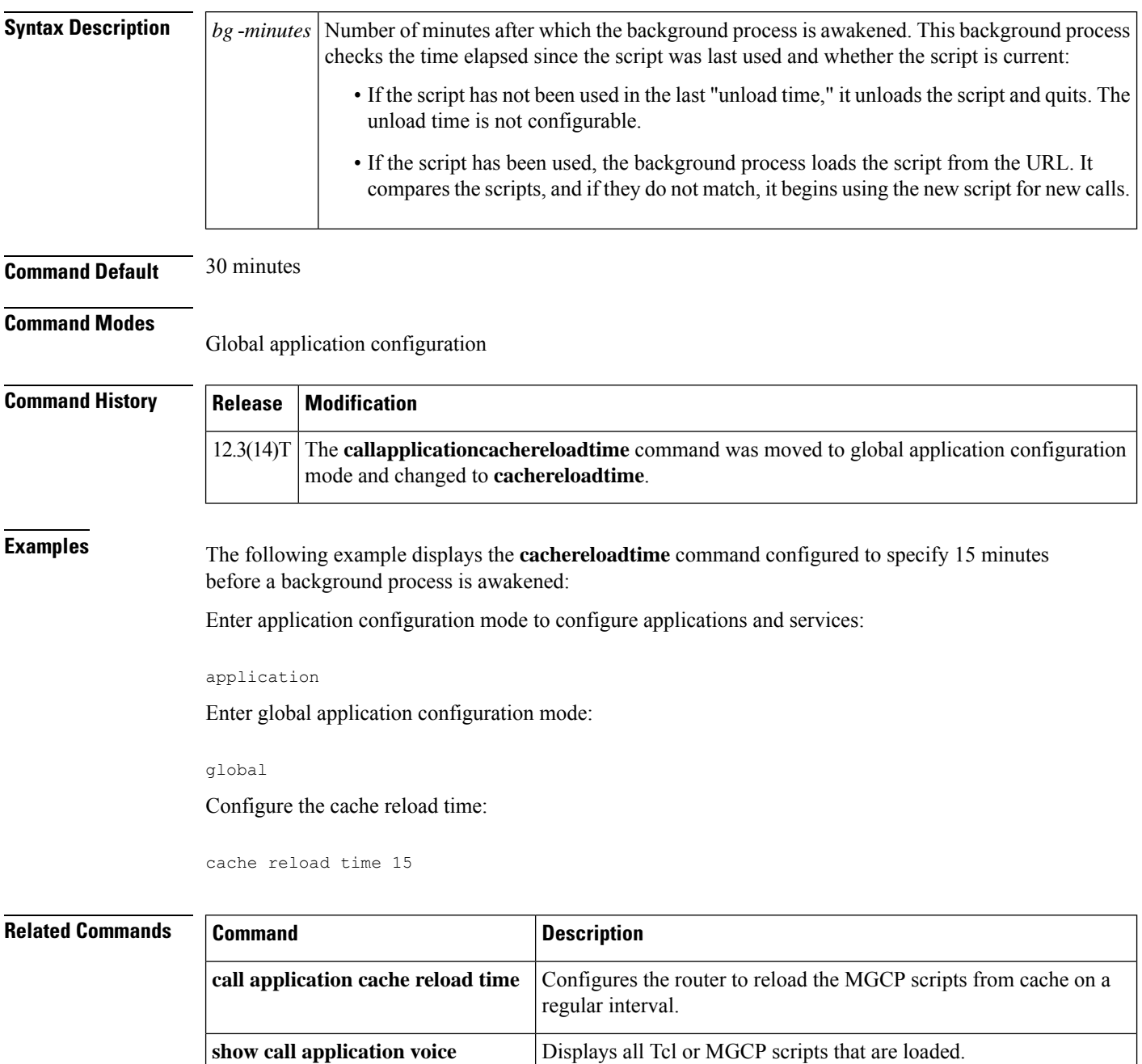

### **cadence**

To define the tone-on and tone-off durationsfor a call-progresstone, use the **cadence** command in call-progress dualtone configuration mode. To restore the default cadence, use the **no** form of this command.

{**cadence** *cycle-1-on-time cycle-1-off-time* [*cycle-2-on-time cycle-2-off-time*] [*cycle-3-on-time cycle-3-off-time*] [*cycle-4-on-time cycle-4-off-time*] | **continuous**} **no cadence**

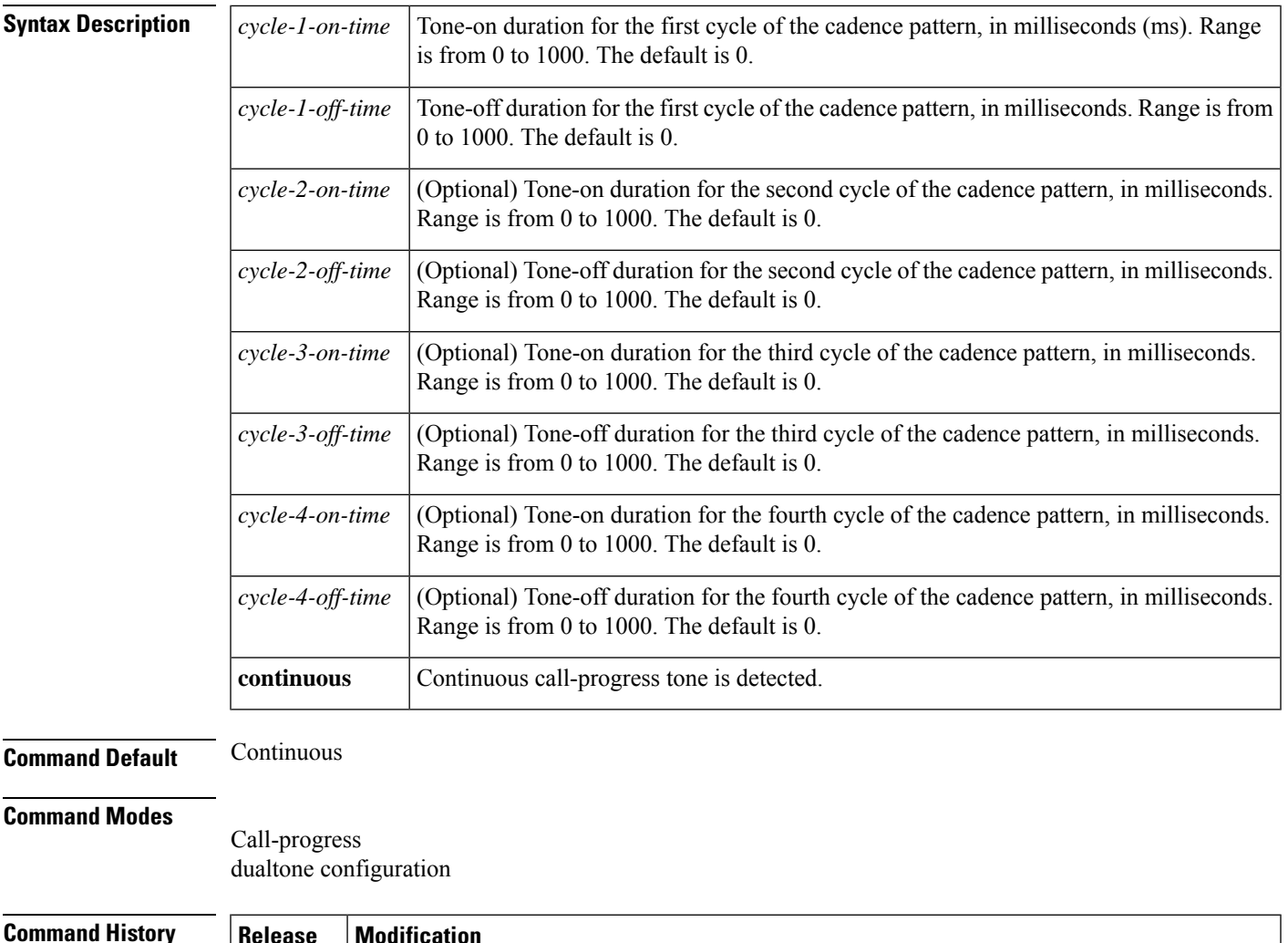

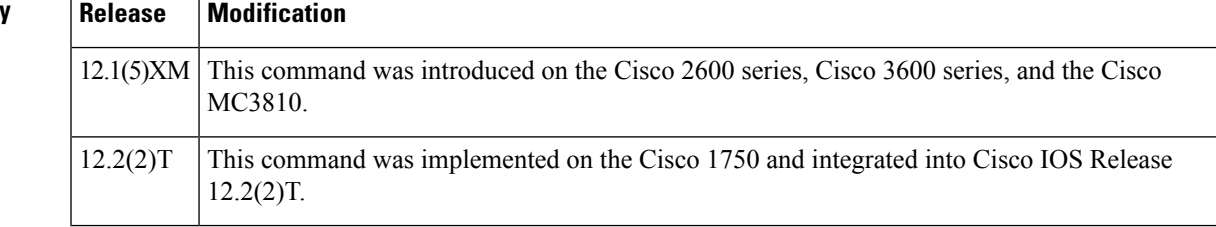

**Usage Guidelines** This command specifies the cadence for a class of custom call-progress tones.

You must define each cadence that you want a voice port to detect. Reenter the command for each additional cadence to be detected.

You must associate the class of custom call-progress tones with a voice port for this command to affect tone detection.

**Examples** The following example defines a cadence for a busy tone in the custom-cptone voice class with the name "country-x." This example defines 500 ms tone on and 500 ms tone off.

```
voice class custom-cptone country-x
dualtone busy
cadence 500 500
```
The following example configures detection of the default frequency and cadence values for the busy tone in the custom-cptone voice class with the name "country-x". The default frequency is a 300 Hz tone, and the default cadence is continuous.

```
voice class custom-cptone country-x
dualtone busy
no cadence
no frequency
```
# **Related Commands Command Command Command Description**

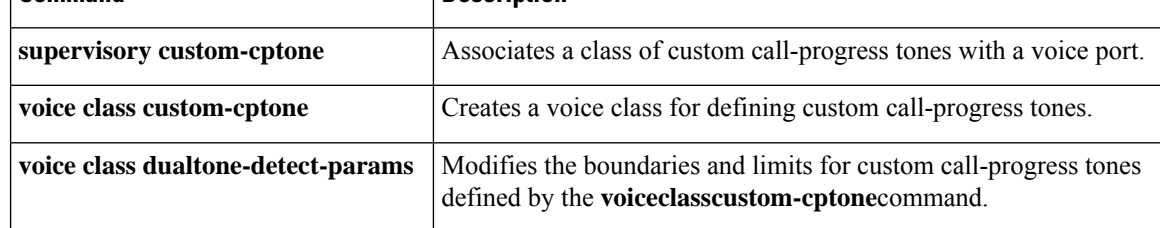

### **cadence-list**

To specify a tone cadence pattern to be detected, use the **cadence-list**command in voice-class configuration mode. To delete a cadence pattern, use the **no** form of this command.

**cadence-list** *cadence-id cycle-1-on-time cycle-1-off-time* [*cycle-2-on-time cycle-2-off-time*] [*cycle-3-on-time cycle-3-off-time*] [*cycle-4-on-time cycle-4-off-time*] **no cadence-list** *cadence-id*

| <b>Syntax Description</b> | cadence-id                        | A tag to identify this cadence list. The range is from 1 to 10.                                                                                            |
|---------------------------|-----------------------------------|----------------------------------------------------------------------------------------------------|
|                           | cycle-1-on-time                   | The tone duration for the first cycle of the cadence pattern. Range is from $0$ to $1000(0)$<br>milliseconds to 100 seconds). The default is 0.            |
|                           | cycle-1-off-time                  | The silence duration for the first cycle of the cadence pattern. Range is from 0 to 1000 (0)<br>milliseconds to 100 seconds). The default is 0.            |
|                           | $cycle-2-on-time$                 | (Optional) The tone duration for the second cycle of the cadence pattern. Range is from<br>0 to 1000 (0 milliseconds to 100 seconds). The default is 0.    |
|                           | cycle-2-off-time                  | (Optional) The silence duration for the second cycle of the cadence pattern. Range is from<br>0 to 1000 (0 milliseconds to 100 seconds). The default is 0. |
|                           | cycle-3-on-time                   | (Optional) The tone duration for the third cycle of the cadence pattern. Range is from 0<br>to 1000 (0 milliseconds to 100 seconds). The default is 0.     |
|                           | cycle-3-off-time                  | (Optional) The silence duration for the third cycle of the cadence pattern. Range is from<br>0 to 1000 (0 milliseconds to 100 seconds). The default is 0.  |
|                           | cycle-4-on-time                   | (Optional) The tone duration for the fourth cycle of the cadence pattern. Range is from 0<br>to 1000 (0 milliseconds to 100 seconds). The default is 0.    |
|                           | cycle-4-off-time                  | (Optional) The silence duration for the fourth cycle of the cadence pattern. Range is from<br>0 to 1000 (0 milliseconds to 100 seconds). The default is 0. |
| <b>Command Default</b>    | No cadence pattern is configured. |                                                                                                    |
| <b>Command Modes</b>      |                                   | Voice class configuration (configurate class)                                                                                                    |

Voice-class configuration (config-voice-class)

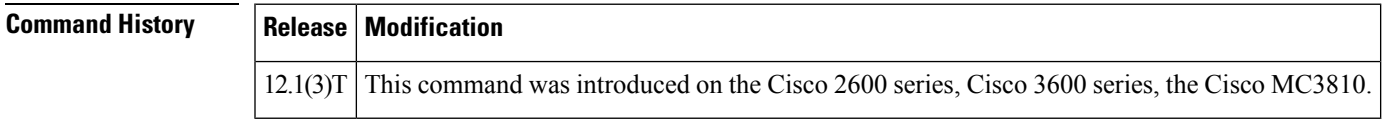

**Usage Guidelines** A cadence list enables the router to match a complex tone pattern from a PBX or public switched telephone network (PSTN). A tone is detected if it matches any configured cadence list. You can create up to ten cadence lists, enabling the router to detect up to ten different tone patterns. If the tone to be detected consists of only one on-off cycle, you can configure this in either of two ways:

• Create a cadence list using only the *cycle-1-on-time*and *cycle-1-off-timevariables*.

• Use the **cadence-max-off-time** and **cadence-min-on-time** commands.

You must also configure the times of the **cadence-max-off-time** and **cadence-min-on-time**commands to be compatible with the on and off times specified by the **cadence-list** command. The time of the **cadence-max-off-time** must be equal to or greater than the longest off-time in the cadence list; the **cadence-min-on-time** must be equal to or less than the shortest on-time in the cadence list.

**Examples** The following example shows configuration of cadence list 1 with three on/off cycles and cadence list 2 with two on/off cycles for voice class 100:

```
voice class dualtone 100
cadence-list 1 100 100 300 300 100 200
cadence-list 2 100 200 100 400
```
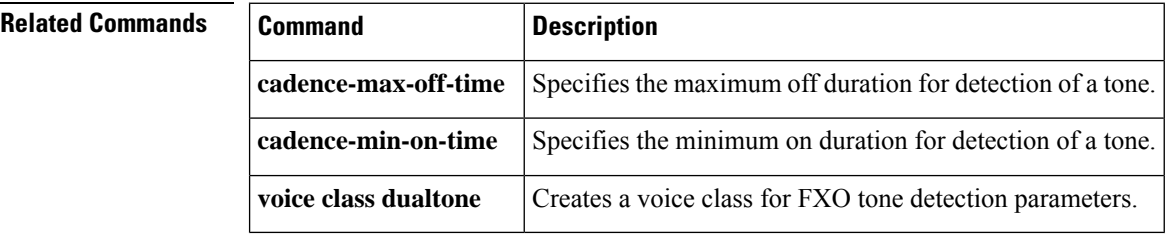

### **cadence-max-off-time**

To specify the maximum time that a tone can be off and still detected as part of a cadence, use the **cadence-max-off-time** command in voice-class configuration mode. To restore the default, use the **no** form of this command.

**cadence-max-off-time** *time* **no cadence-max-off-time**

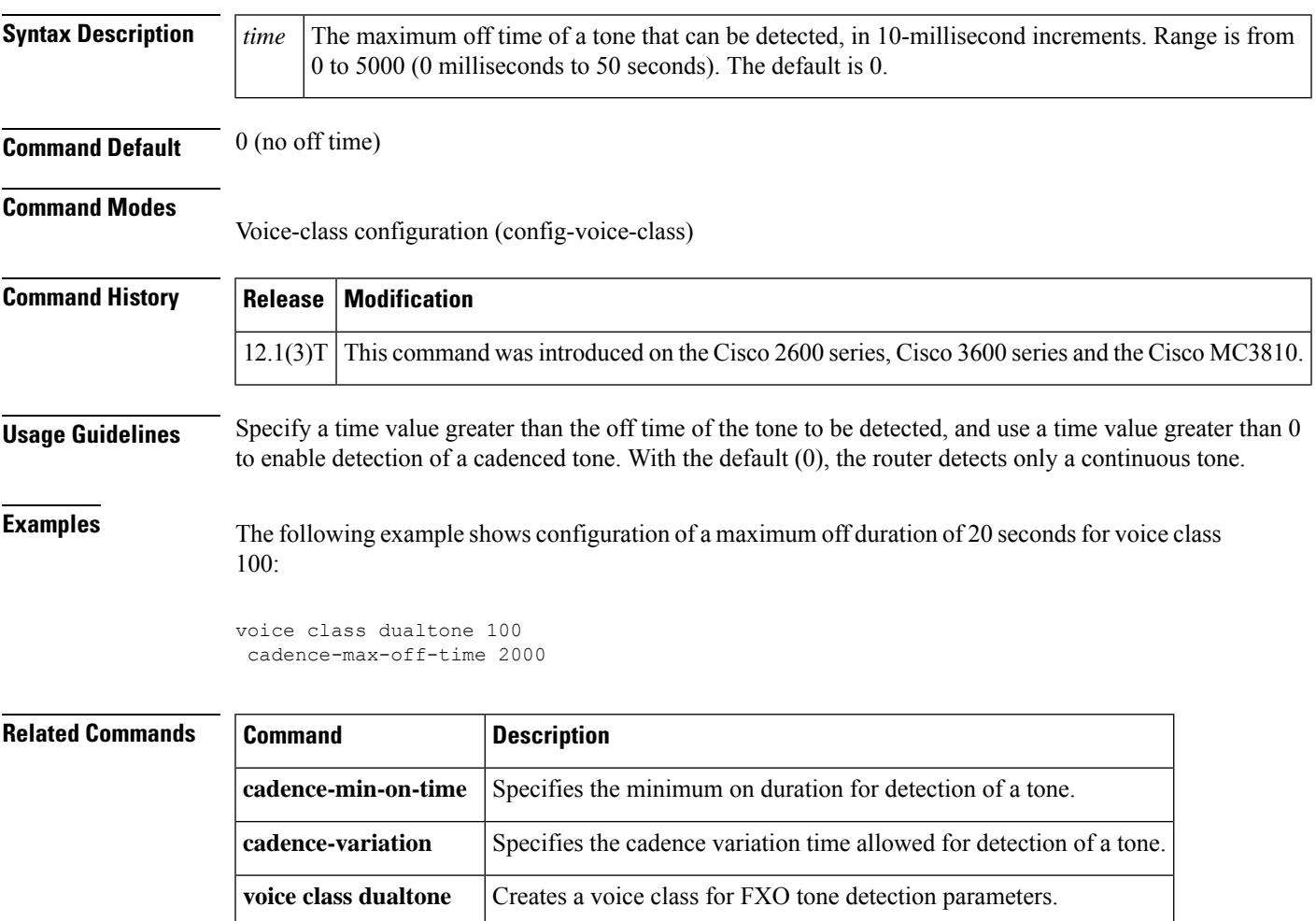

## **cadence-min-on-time**

To specify the minimum time that a tone can be on and still detected as part of a cadence, use the **cadence-min-on-time** command in voice-class configuration mode. To restore the default, use the **no** form of this command.

**cadence-min-on-time** *time* **no cadence-min-on-time**

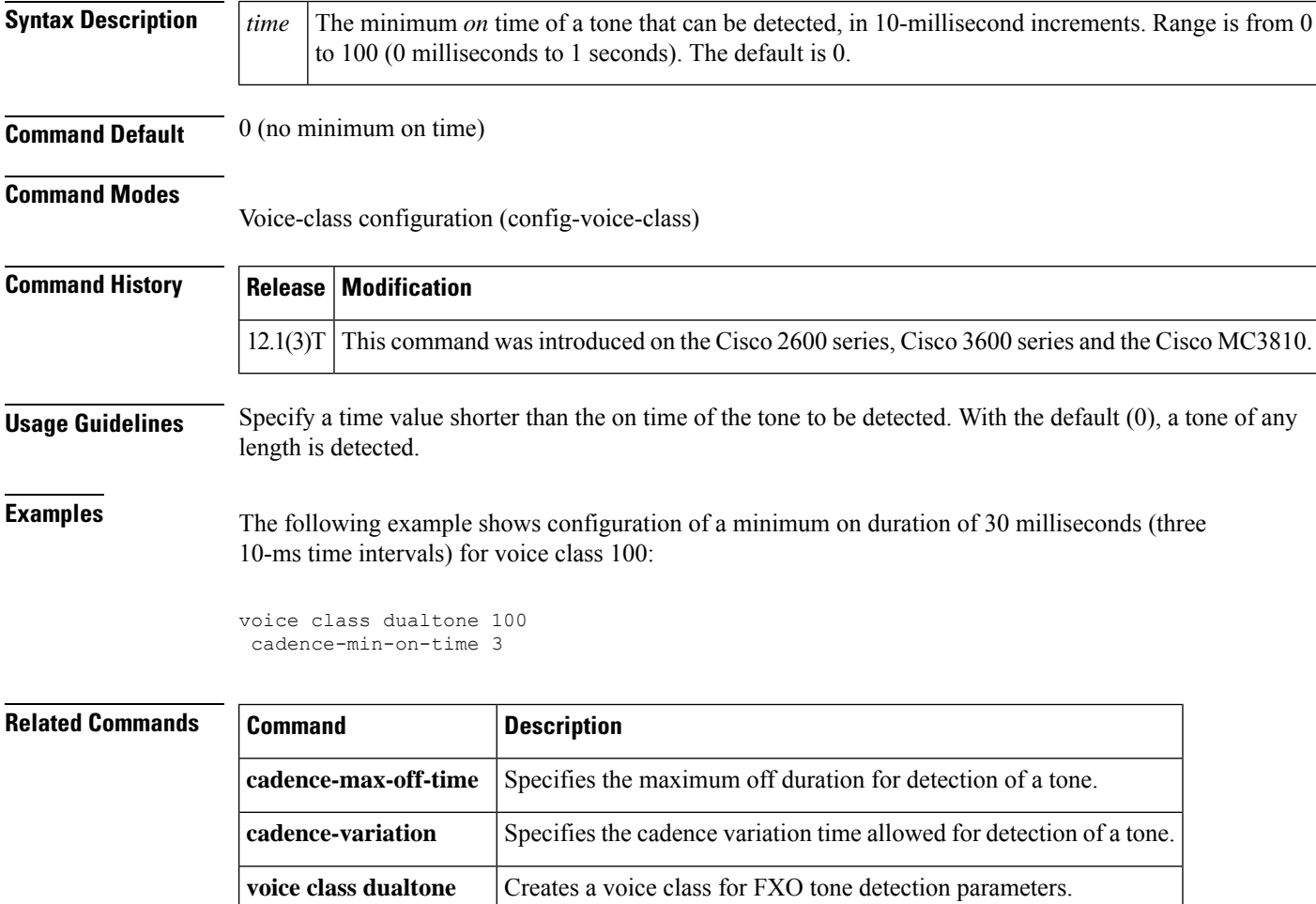

### **cadence-variation**

To specify the cadence variation time allowed for detection of a tone, use the **cadence-variation** command in voice-class configuration mode. To restore the default cadence variation time, use the no form of this command.

**cadence-variation** *time* **no cadence-variation**

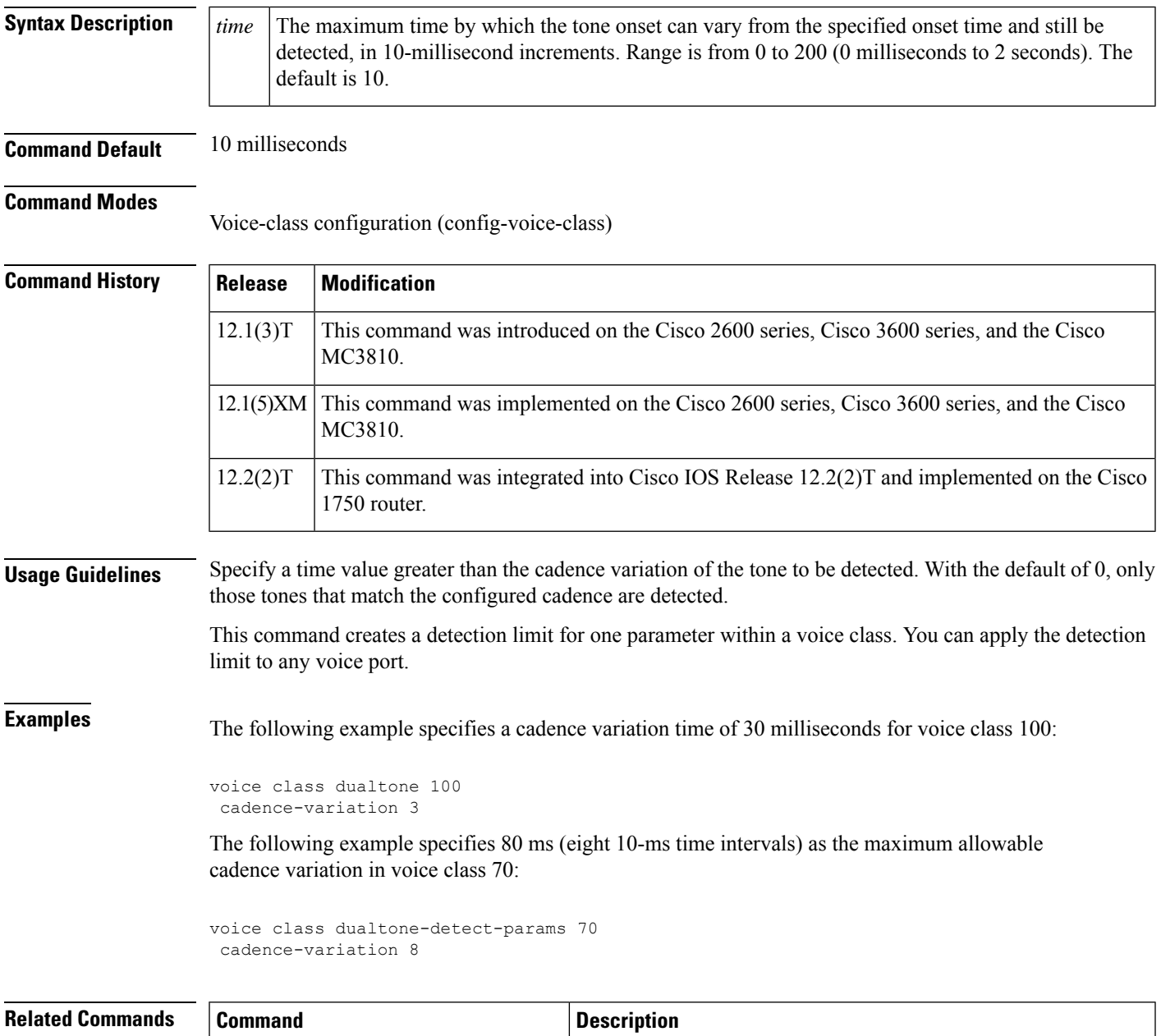

**cadence-max-off-time** Specifies the maximum off duration for detection of a tone.

 $\mathbf I$ 

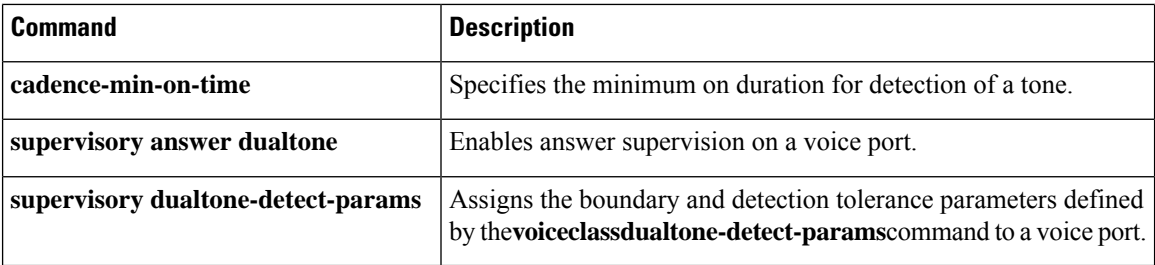

## **call accounting-template**

To select an accounting template at a specific location, use the **callaccounting-template**command in global configuration or application configuration mode. To deselect a specific accounting template, use the **no** form of this command.

**call accounting-template** *acctTempName url* **no call accounting-template** *acctTempName url*

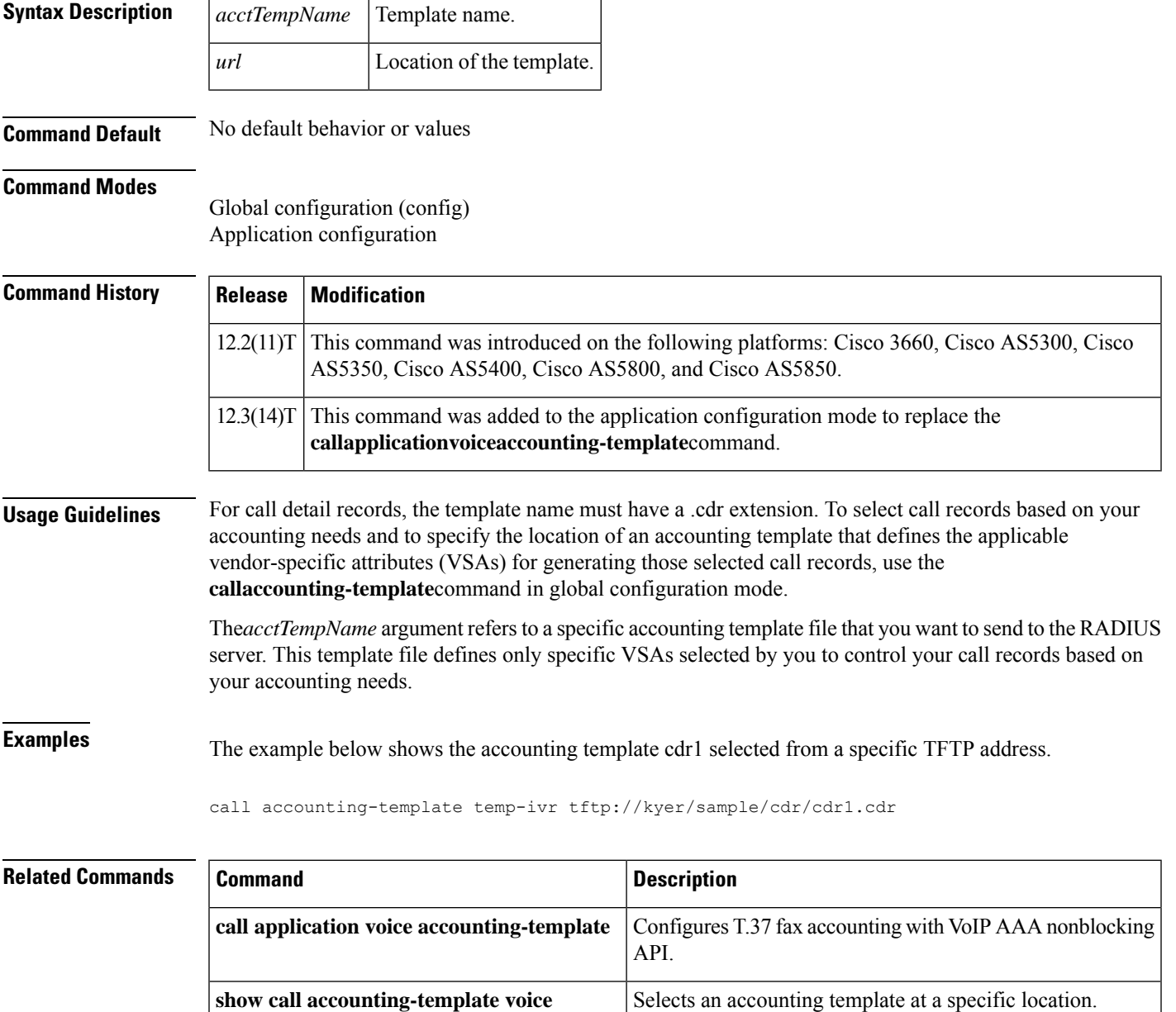

## **call accounting-template voice**

To select an accounting template at a specific location, use the **callaccounting-templatevoice** command in global configuration mode. To remove a specific accounting template, use the **no** form of this command.

**call accounting-template voice** *acctTempName url* **no call accounting-template voice** *acctTempName url*

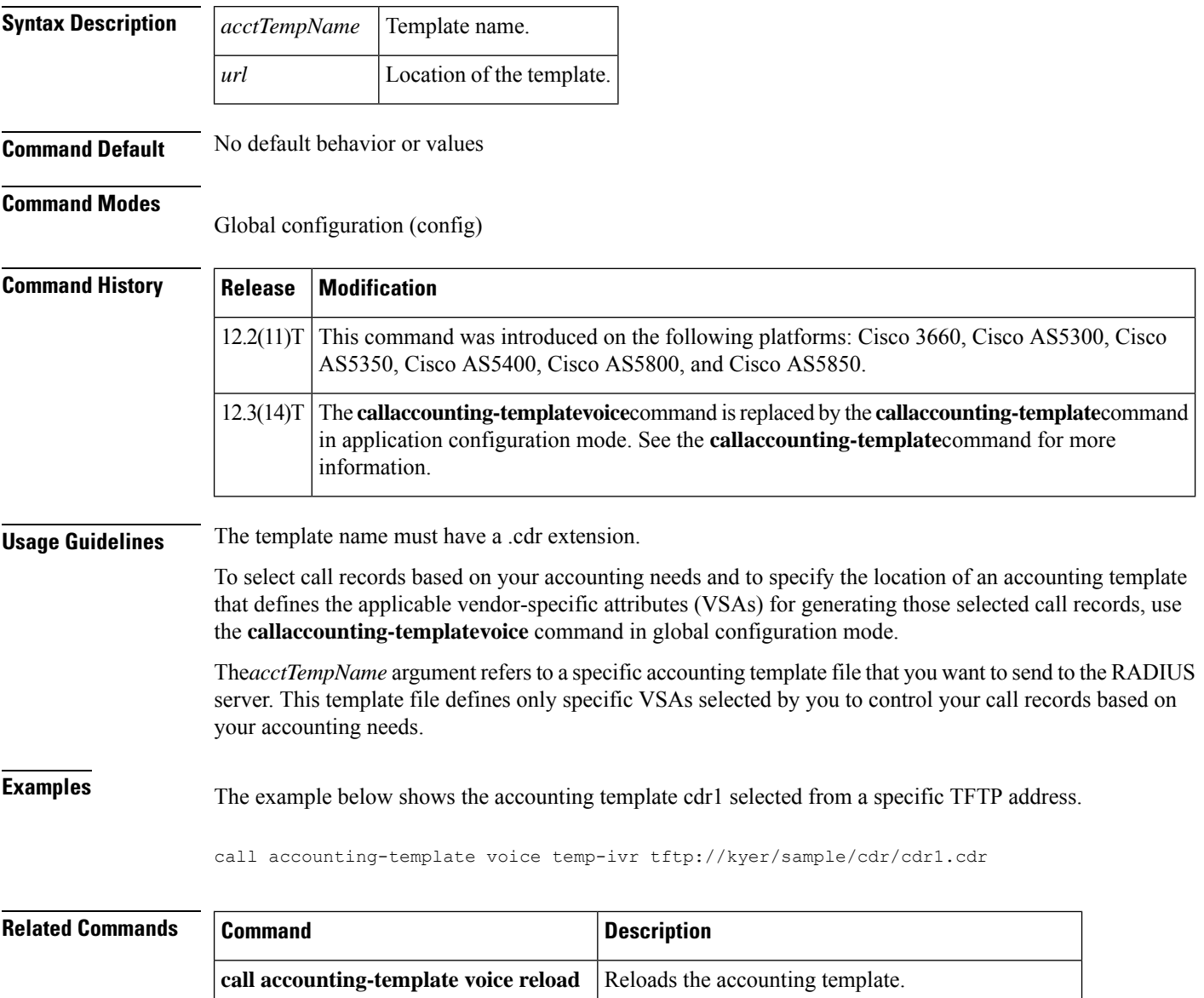

**show call accounting-template voice** Selects an accounting template at a specific location.

## **call accounting-template voice reload**

**gw-accounting aaa**

To reload the accounting template, use the **callaccounting-templatevoicereload** command in privileged EXEC mode.

**call accounting-template voice reload** *acctTempName*

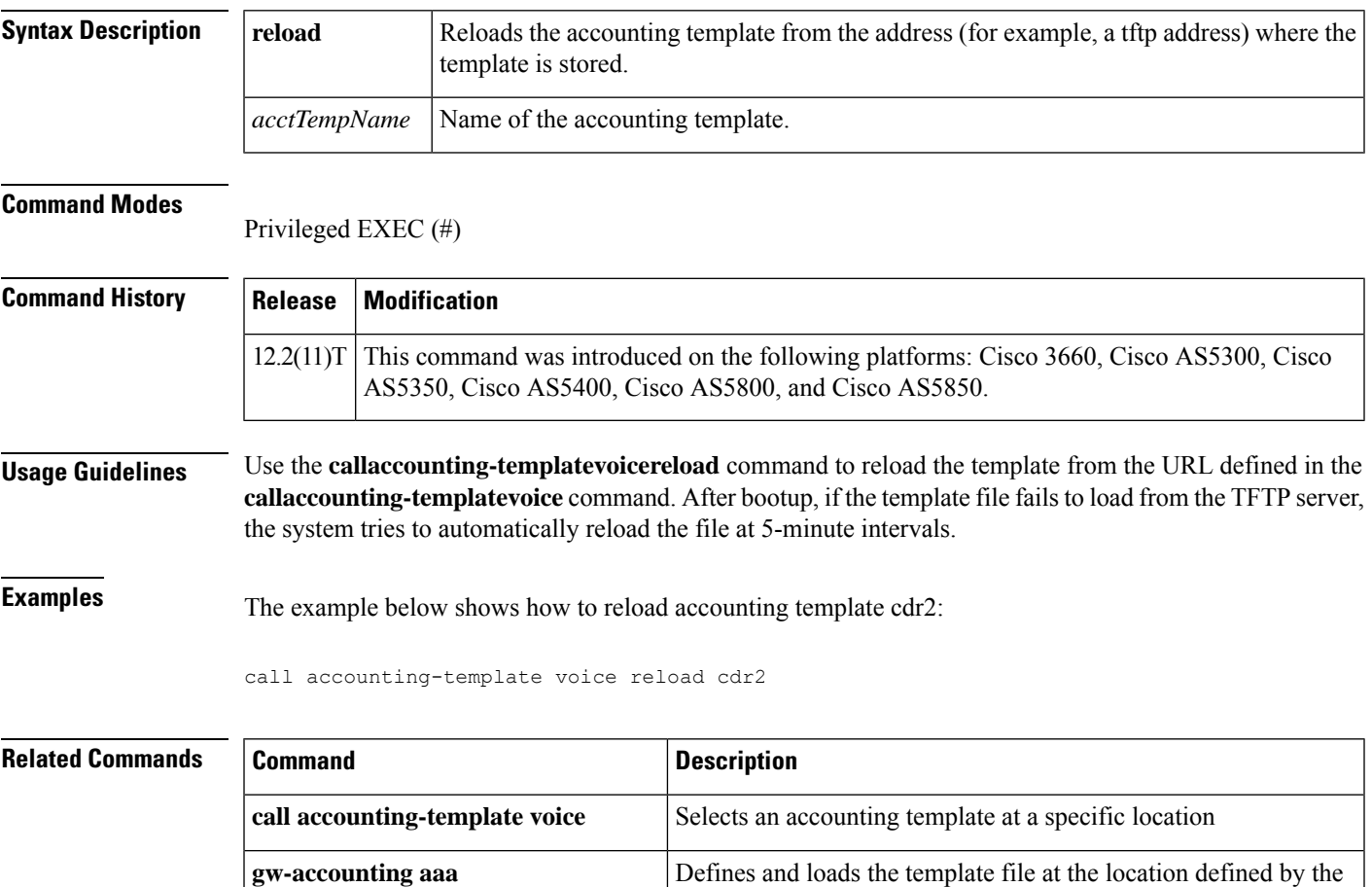

URL.

**show call accounting-template voice** Displays the VSAs that are contained in the accounting template.

### **call-agent**

To define the call agent for a Media Gateway Control Protocol (MGCP) profile, use the **call-agent** command in MGCP profile configuration mode. To return to the default values, use the **no** form of this command.

**call-agent** {*dns-nameip-address*} [*port*] [**service-type** *type*] [**version** *protocol-version*] **no call-agent**

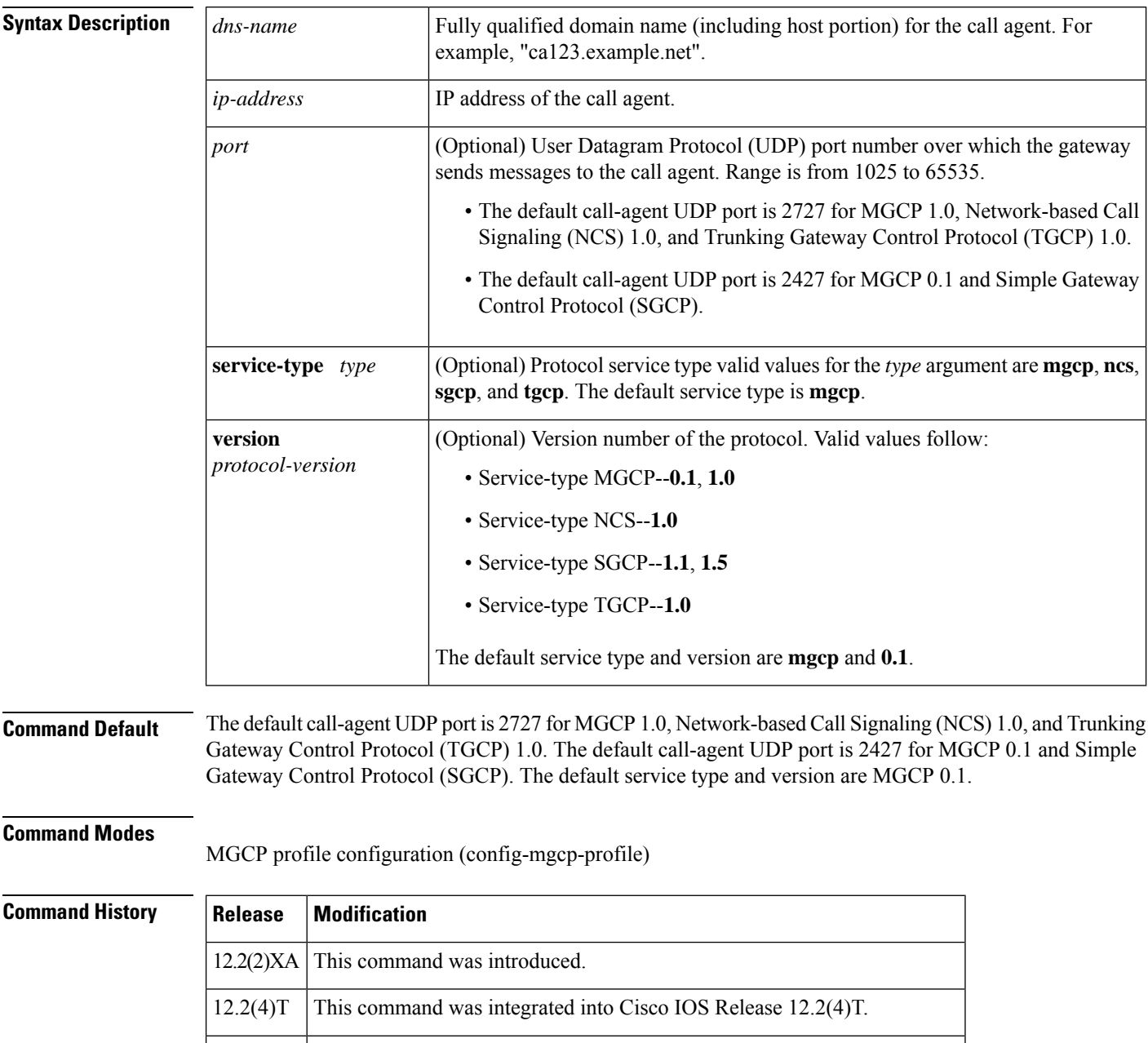

 $12.2(11)$ T | This command was implemented on the Cisco AS5300 and Cisco AS5850.

П

**Usage Guidelines** This command is used when values for a MGCP profile are configured.

Call-agent configuration for an MGCP profile (with this command) and global call-agent configuration (with the **mgcpcall-agent** command) are mutually exclusive; the first to be configured on an endpoint blocks configuration of the other on the same endpoint.

Identifying call agents by Domain Name System (DNS) name rather than by IP address in the **call-agent** command provides call-agent redundancy, because a DNSname can have more than one IPaddress associated with it. If a call agent is identified by a DNS name and a message from the gateway fails to reach the call agent, the **max1lookup** and **max2lookup** commands enable a search from the DNS lookup table for a backup call agent at a different IP address.

The *port* argument configures the call agent port number (the UDP port over which the gateway sends messages to the call agent). The reverse, or the gateway port number (the UDP port over which the gateway receives messages from the call agent), is configured by specifying a port number in the **mgcp** command.

The service type **mgcp** supports the Restart In Progress (RSIP) error messages sent by the gateway if the **mgcpsgcprestartnotify** command is enabled. The service type **sgcp** ignores the RSIP messages.

**Examples** The following example defines a call agent for the MGCP profile named "tgcp\_trunk":

Router(config)# **mgcp profile tgcp\_trunk** Router(config-mgcp-profile)# **call-agent 10.13.93.3 2500 service-type tgcp version 1.0**

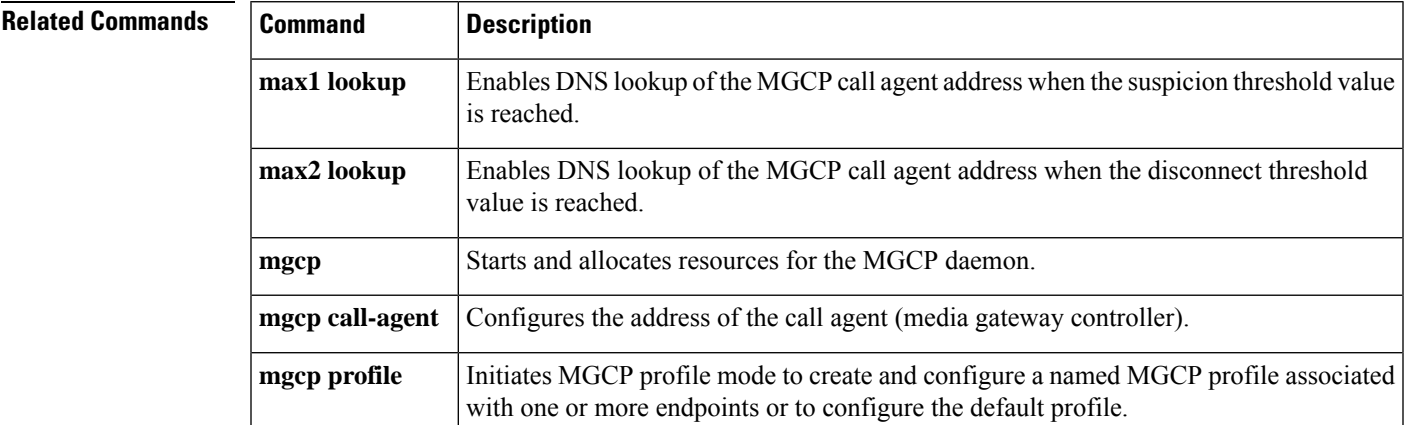

### **call application alternate**

Effective with Cisco IOS Release 12.3(14)T, the **callapplicationalternate**command is replaced by the **service**command in global application configuration mode. See the **service**command for more information. **Note**

To specify an alternate application to use if the application that is configured in the dial peer fails, use the **callapplicationalternate** command in global configuration mode. To return to the default behavior, use the **no** form of this command.

**call application alternate** [*application-name*] **no call application alternate**

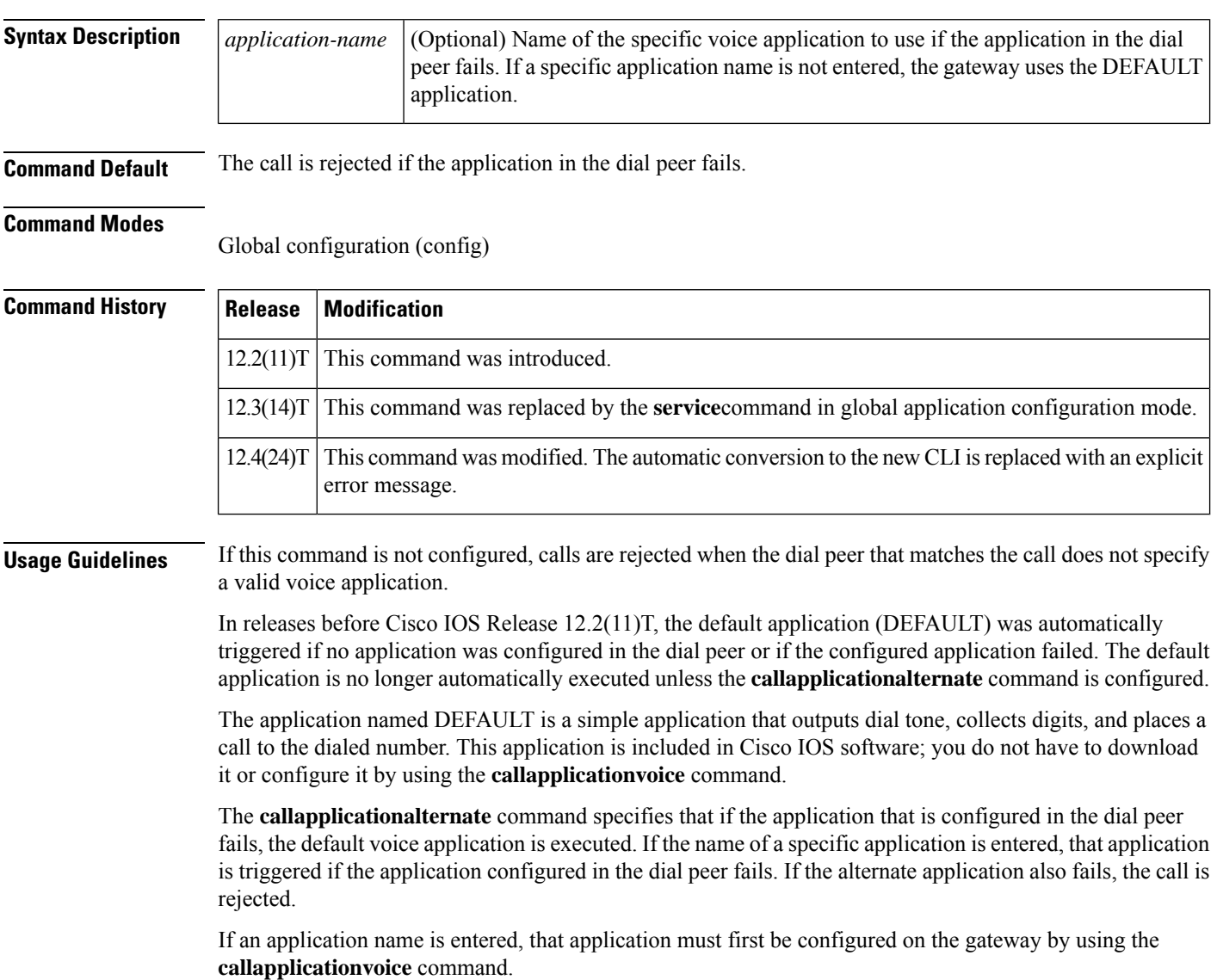

**Examples** Effective with Cisco IOS Release 12.4(24)T, the following warning message is displayed to direct users to the replacement command options:

```
Router(config)# call application alternate
Warning: This command has been deprecated. Please use the following:
 service
```
The following example configures the DEFAULT application as the alternate:

call application alternate

The following example configures the application session as the alternate:

call application alternate session

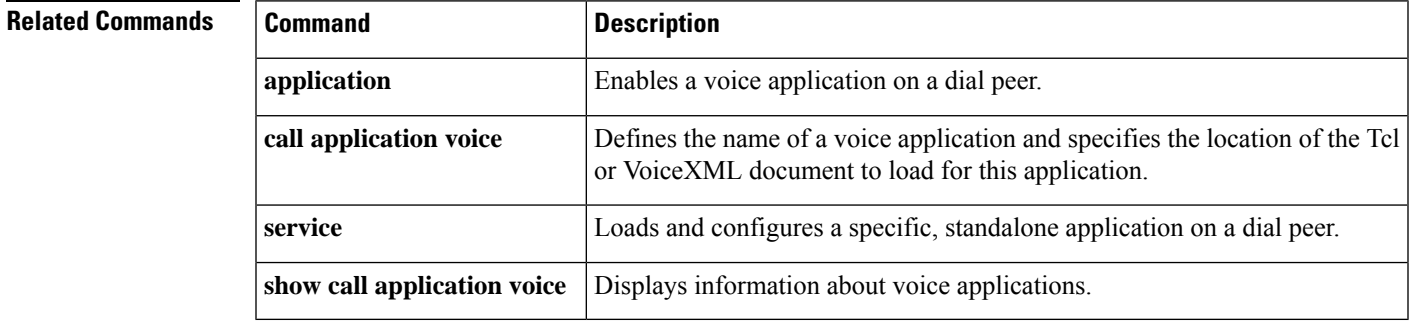

### **call application cache reload time**

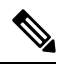

Effective with Cisco IOS Release 12.3(14)T, the **callapplicationcachereloadtime** command is replaced by the **cachereloadtime** command in application configuration global mode.See the **cachereloadtime** command for more information. **Note**

To configure the router to reload the Media Gateway Control Protocol (MGCP) scripts from cache on a regular interval, use the **callapplicationcachereloadtime** command in global configuration mode. To set the value to the default, use the **no** form of this command.

**call application cache reload time** *bg-minutes* **no call application cache reload time**

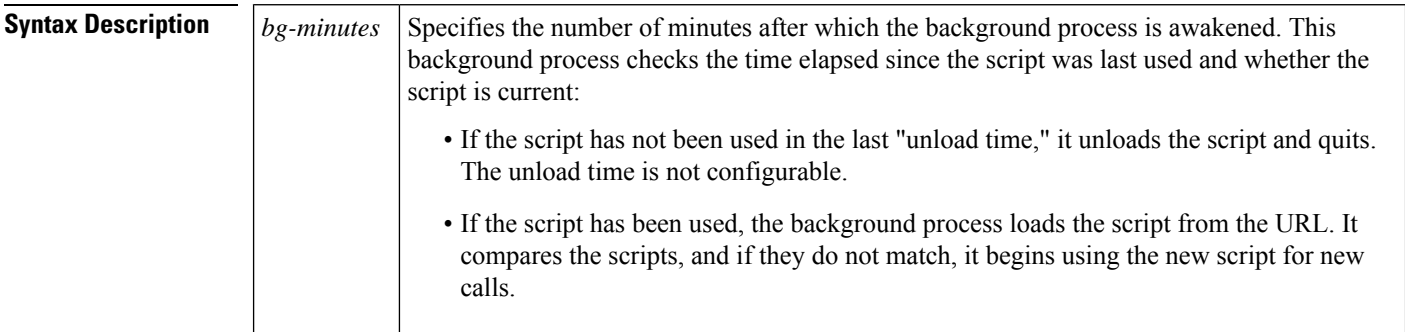

**Command Default** 30 minutes

Global configuration (config)

**Command Modes**

**Command History Release Modification**  $12.1(3)$ T This command was introduced on the Cisco AS5300. This command was replaced by the **cachereloadtime** command in application configuration global mode.  $12.3(14)$ T This command was modified. The automatic conversion to the new CLI isreplaced with an explicit error message.  $12.4(24)$ T

**Examples** Effective with Cisco IOS Release 12.4(24)T, the following warning message is displayed to direct users to the replacement command options:

> Router(config)# **call application cache reload 20** Warning: This command has been deprecated. Please use the following: cache reload time

The following example displaysthe **callapplicationcachereloadtime** command configured to specify 30 minutes before a background process is awakened:

call application cache reload time 30

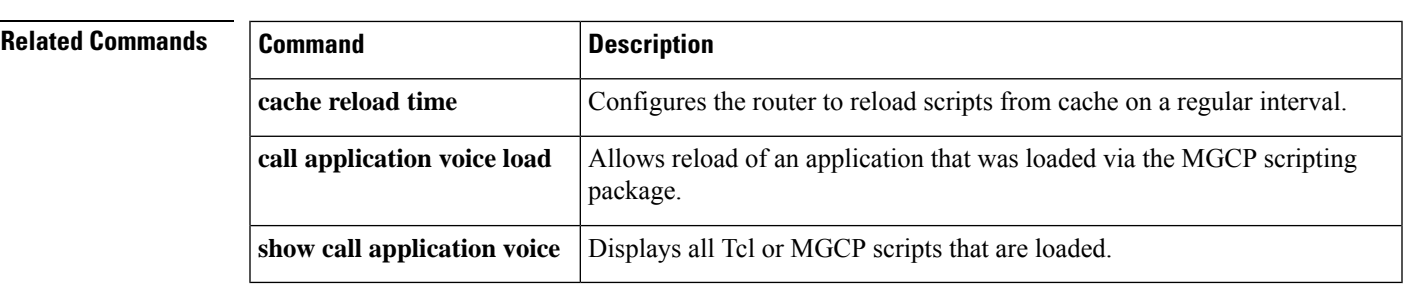

# **call application dump event-log**

To flush the event log buffer for application instances to an external file, use the **callapplicationdumpevent-log**command in privileged EXEC mode.

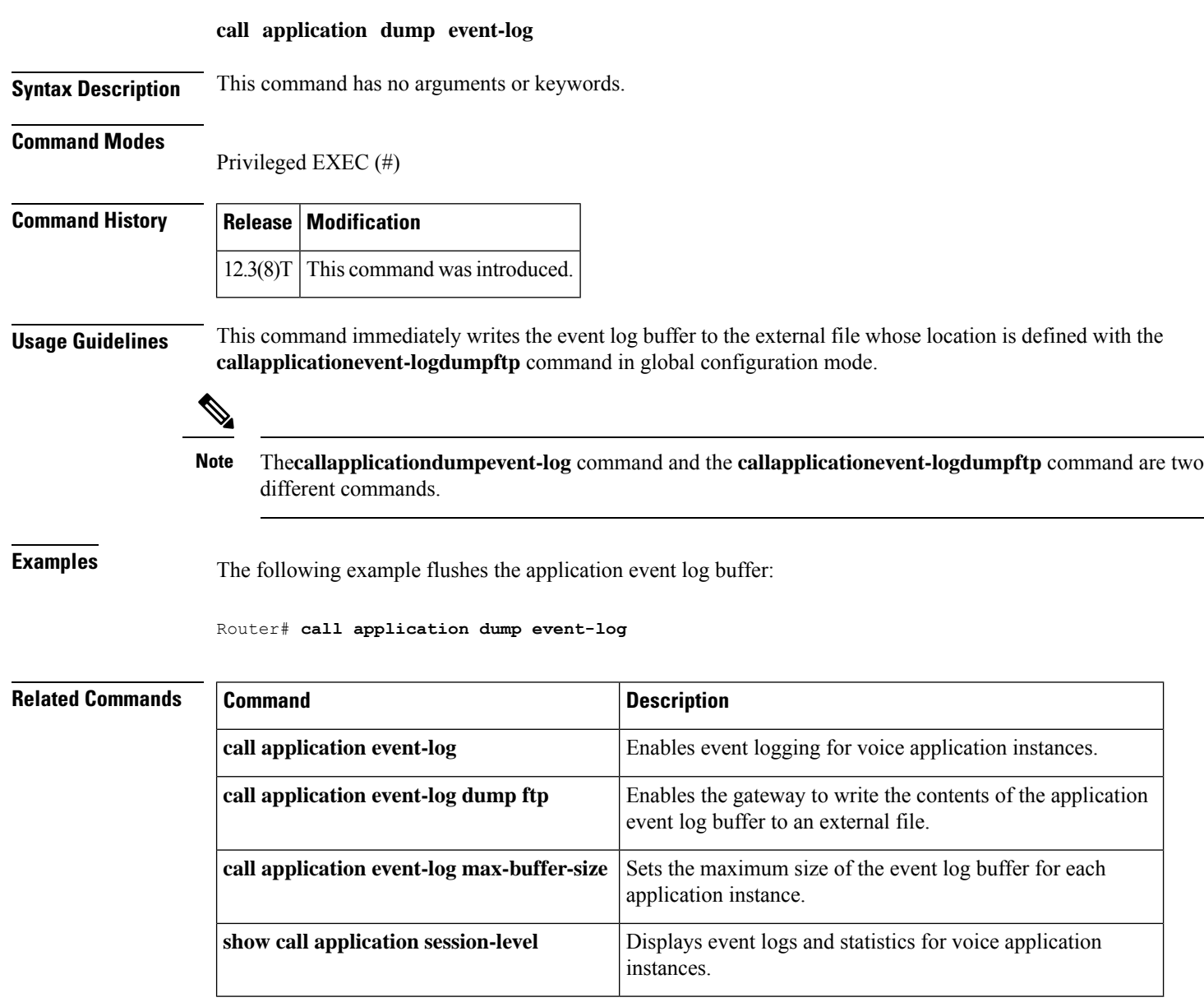

Ш

### **call application event-log**

# **Note**

Effective with Cisco IOS Release 12.3(14)T, the **callapplicationevent-log** command is replaced by the **event-log**command in application configuration monitor mode. See the **event-log** command for more information.

To enable event logging for all voice application instances, use the **callapplicationevent-log**command in global configuration mode. To reset to the default, use the **no** form of this command.

### **call application event-log no call application event-log**

**Syntax Description** This command has no arguments or keywords.

**Command Default** Event logging for voice applications is disabled.

### **Command Modes**

Global configuration (config)

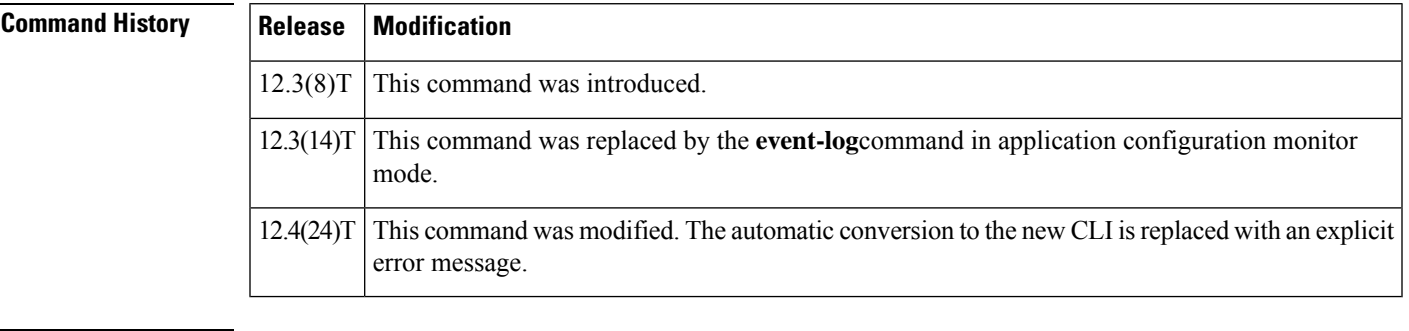

**Usage Guidelines** This command enables event logging globally for all voice application instances. To enable or disable event logging for a specific application, use the **callapplicationvoiceevent-log** command.

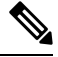

To prevent event logging from adversely impacting system resources for production traffic, the gateway uses a throttling mechanism. When free processor memory drops below 20%, the gateway automatically disables all event logging. It resumes event logging when free memory rises above 30%. While throttling is occurring, the gateway does not capture any new event logs even if event logging is enabled. You should monitor free memory and enable event logging only when necessary for isolating faults. **Note**

**Examples** Effective with Cisco IOS Release 12.4(24)T, the following warning message is displayed to direct users to the replacement command options:

```
Router(config)# call application event-log
       Warning: This command has been deprecated. Please use the following:
             event-log
```
The following example enables event logging for all application instances:

call application event-log

### **Related Commands**

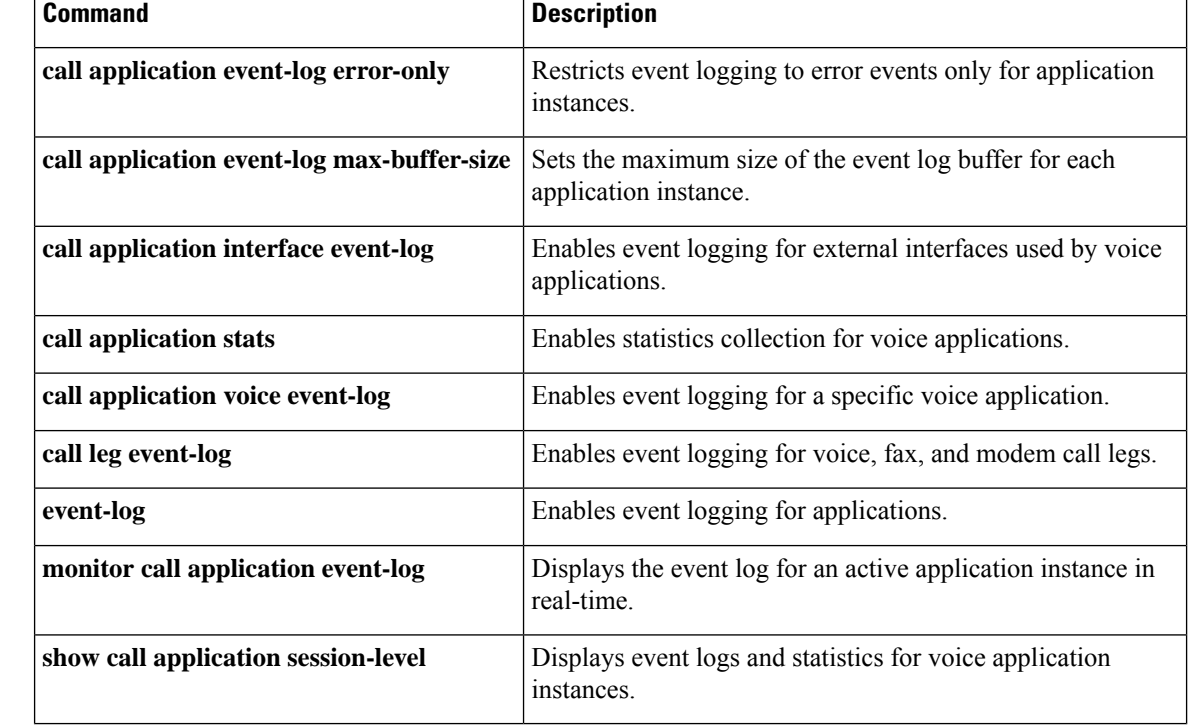

### **call application event-log dump ftp**

Effective with Cisco IOS Release 12.3(14)T, the **callapplicationevent-logdumpftp**command is replaced by the **event-logdumpftp**command in application configuration monitor mode. See the **event-logdumpftp**command for more information. **Note**

To enable the gateway to write the contents of the application event log buffer to an external file, use the **callapplicationevent-logdumpftp**command in global configuration mode. To reset to the default, use the **no** form of this command.

**call application event-log dump ftp** *server*[{*:port*}]*/file* **username** *username* **password** [{[*encryption-type*]}]*password* **no call application event-log dump ftp**

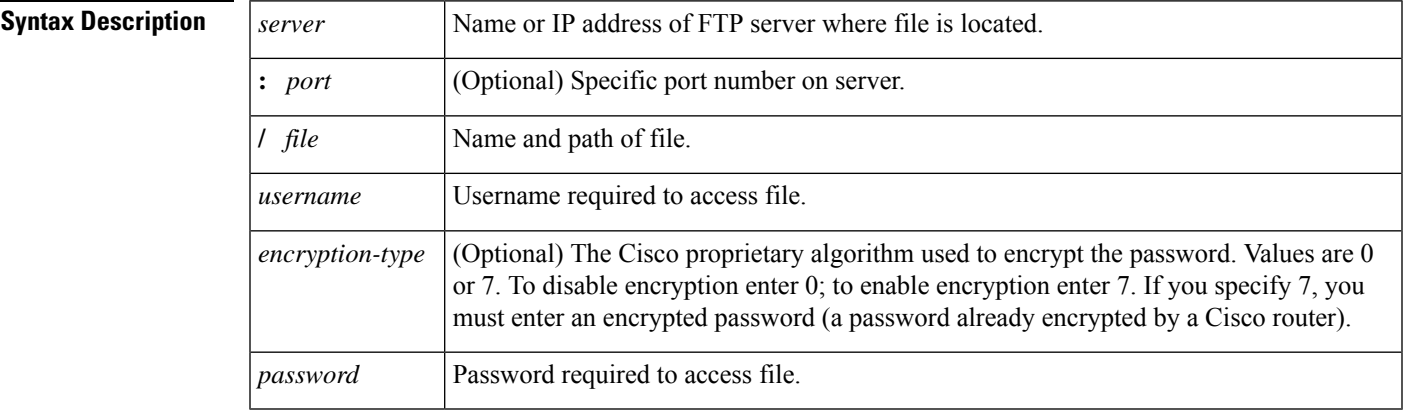

**Command Default** No default behavior or values

### **Command Modes**

Global configuration (config)

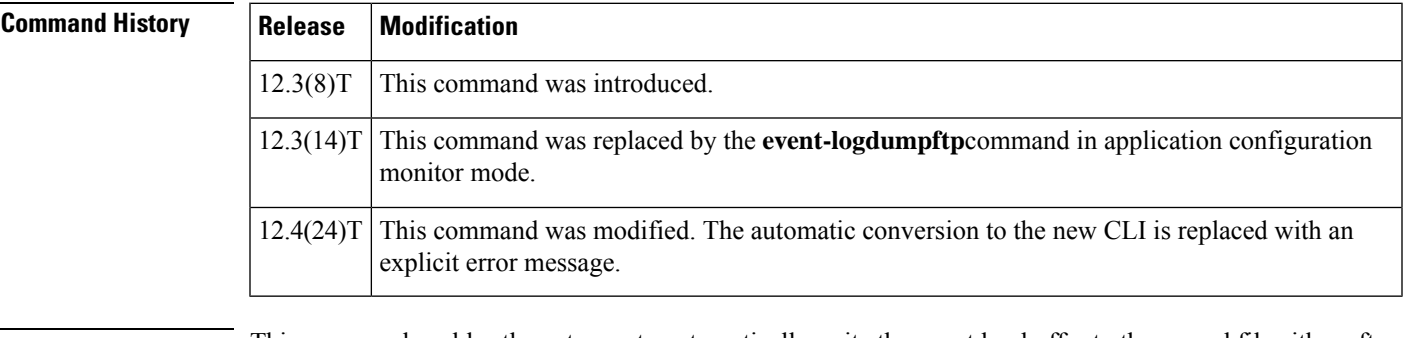

**Usage Guidelines** This command enables the gateway to automatically write the event log buffer to the named file either after an active application instance terminates or when the event log buffer becomes full. The default buffer size is 4 KB. To modify the size of the buffer, use the **callapplicationevent-logmax-buffer-size** command. To

manually flush the event log buffer, use the **callapplicationdumpevent-log** command in privileged EXEC mode.

The**callapplicationdumpevent-log** command and the **callapplicationevent-logdumpftp** command are two different commands. **Note**

Enabling the gateway to write event logs to FTP could adversely impact gateway memory resources in some scenarios, for example, when:

- The gateway is consuming high processor resources and FTP does not have enough processor resources to flush the logged buffers to the FTP server.
- The designated FTP server is not powerful enough to perform FTP transfers quickly
- Bandwidth on the link between the gateway and the FTP server is not large enough
- The gateway is receiving a high volume of short-duration calls or calls that are failing

You should enable FTP dumping only when necessary and not enable it in situations where it might adversely impact system performance.

**Examples** Effective with Cisco IOS Release 12.4(24)T, the following warning message is displayed to direct users to the replacement command options:

```
Router(config)# call application event-log dump ftp
Warning: This command has been deprecated. Please use the following:
  event-log dump ftp
```
The following example enables the gateway to write application event logs to an external file named app\_elogs.log on a server named ftp-server:

call application event-log dump ftp ftp-server/:elogs/app-elogs.log username myname password 0 mypass

The following example specifies that application event logs are written to an external file named app elogs.log on a server with the IP address of 10.10.10.101:

call application event-log dump ftp 10.10.10.101/:elogs/app-elogs.log username myname password 0 mypass

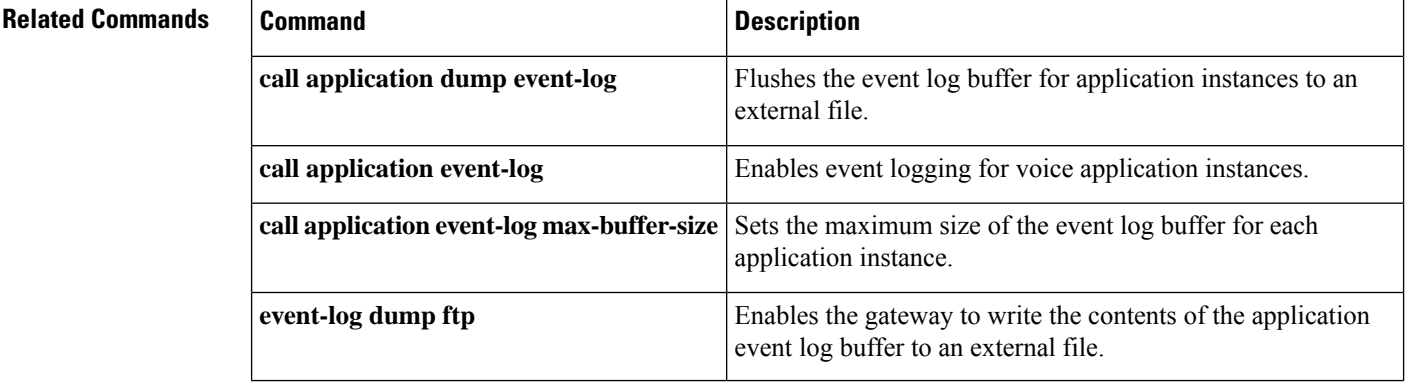

 $\mathbf l$ 

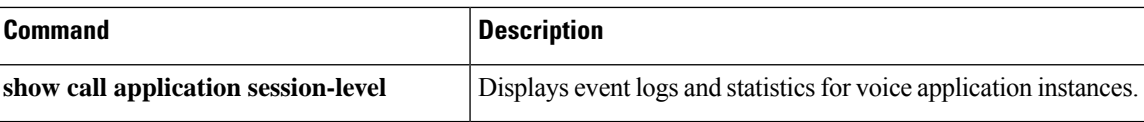

# **call application event-log error-only**

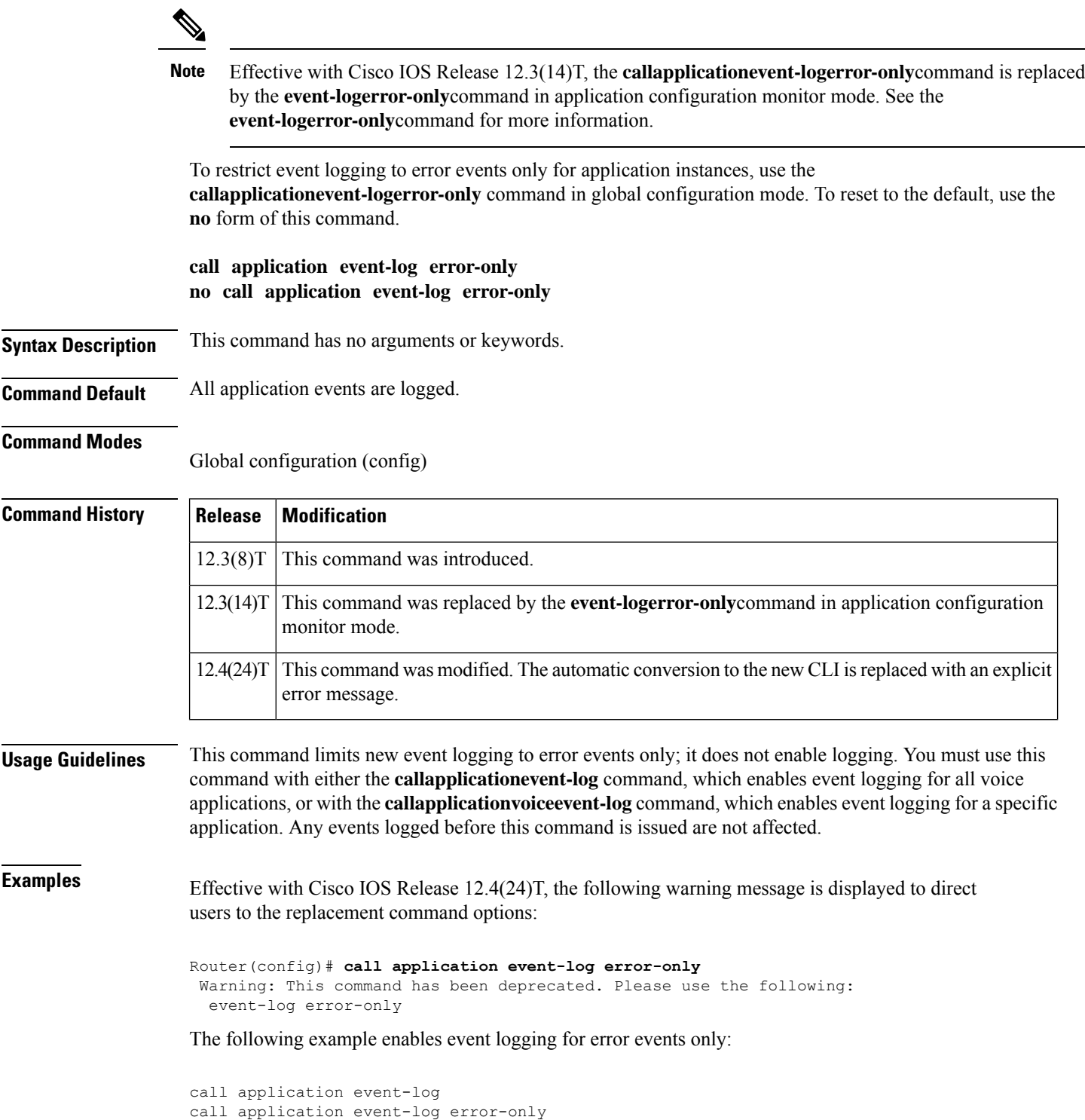

### **Related Commands**

 $\overline{\phantom{a}}$ 

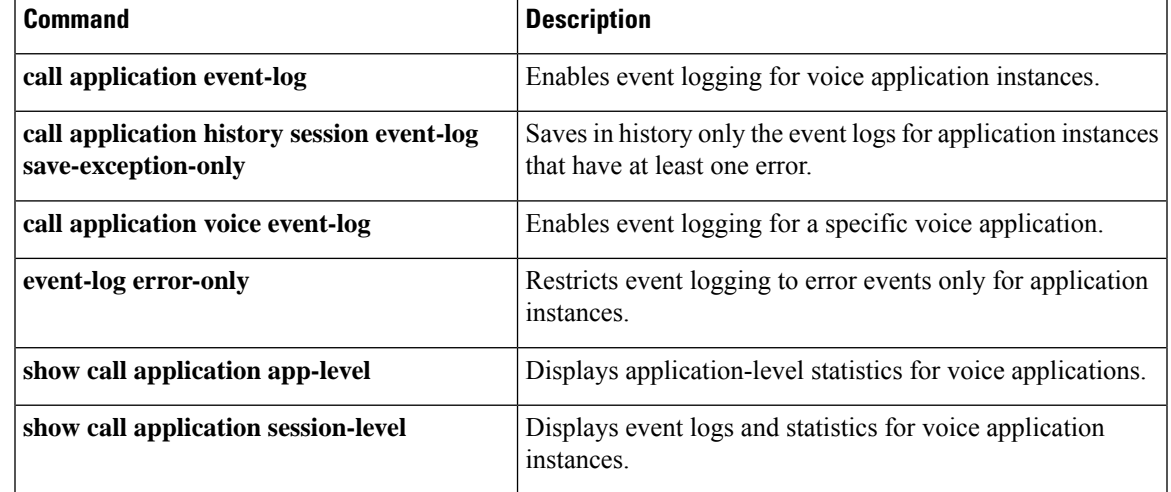

### **call application event-log max-buffer-size**

Effective with Cisco IOS Release 12.3(14)T, the **callapplicationevent-logmax-buffer-size**command is replaced by the **event-logmax-buffer-size**command in application configuration monitor mode. See the **event-logmax-buffer-size**command for more information. **Note**

To set the maximum size of the event log buffer for each application instance, use the **callapplicationevent-logmax-buffer-size**command in global configuration mode. To reset to the default, use the **no** form of this command.

**call application event-log max-buffer-size** *kilobytes* **no call application event-log max-buffer-size**

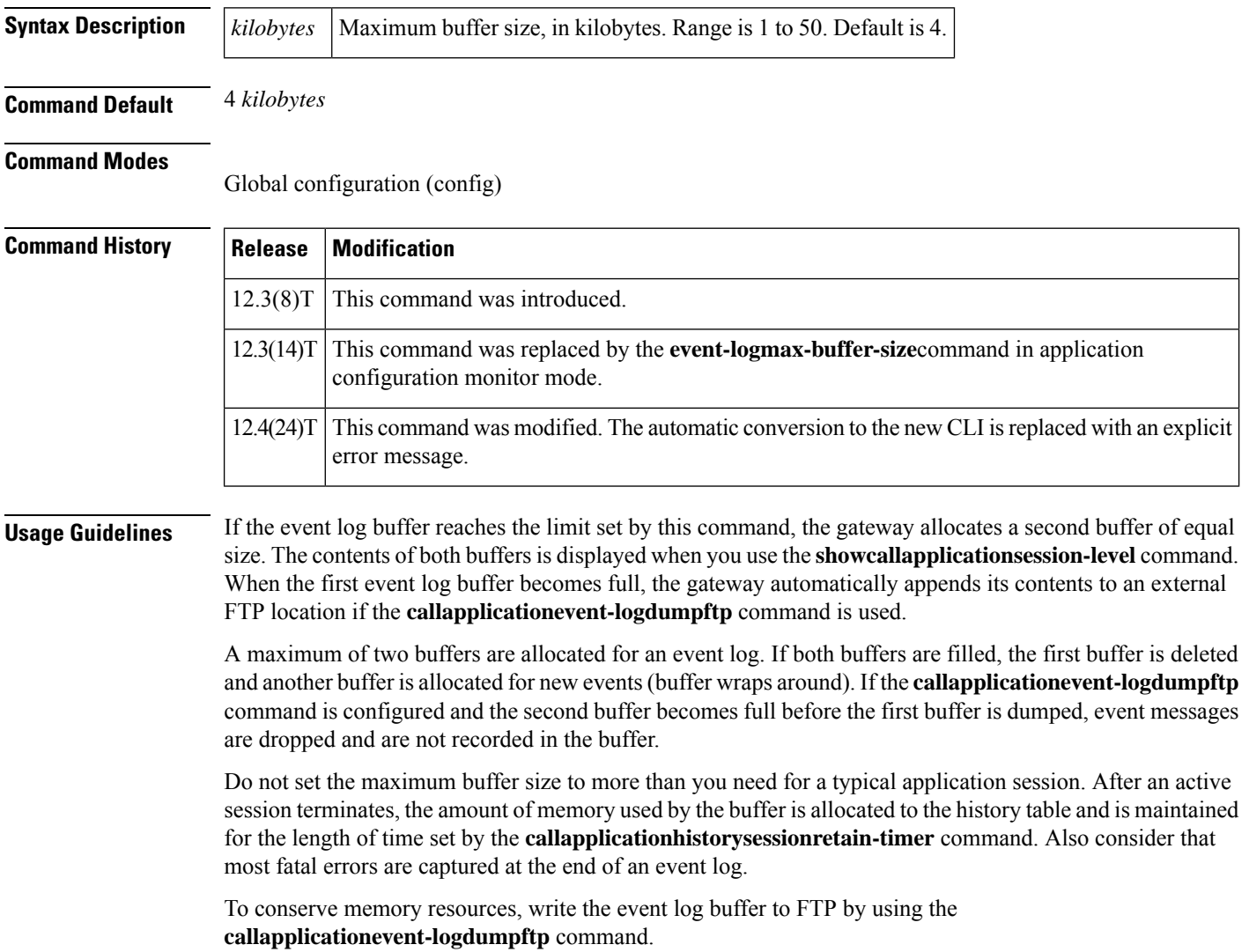

**Examples** Effective with Cisco IOS Release 12.4(24)T, the following warning message is displayed to direct users to the replacement command options:

```
Router(config)# call application event-log max-buffer-size
Warning: This command has been deprecated. Please use the following:
 event-log max-buffer-size
```
The following example sets the application event log buffer to 8 kilobytes:

```
call application event-log
call application event-log max-buffer-size 8
```
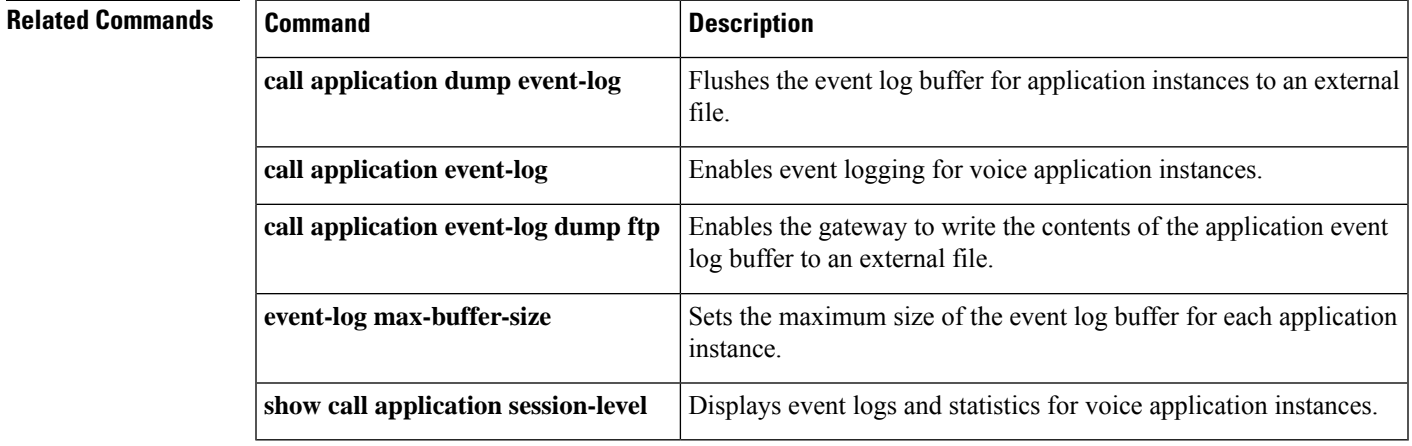

## **call application global**

 $\label{eq:1} \mathscr{D}_{\mathbb{Z}}$ 

Effective with Cisco IOS Release 12.3(14)T, the **callapplicationglobal**command is replaced by the **global**command in application configuration mode. See the **global**command for more information. **Note**

To configure an application to use for incoming calls whose incoming dial peer does not have an explicit application configured, use the **callapplicationglobal** command in global configuration mode. To remove the application, use the**no** form of this command.

**call application global** *application-name* **no call application global** *application-name*

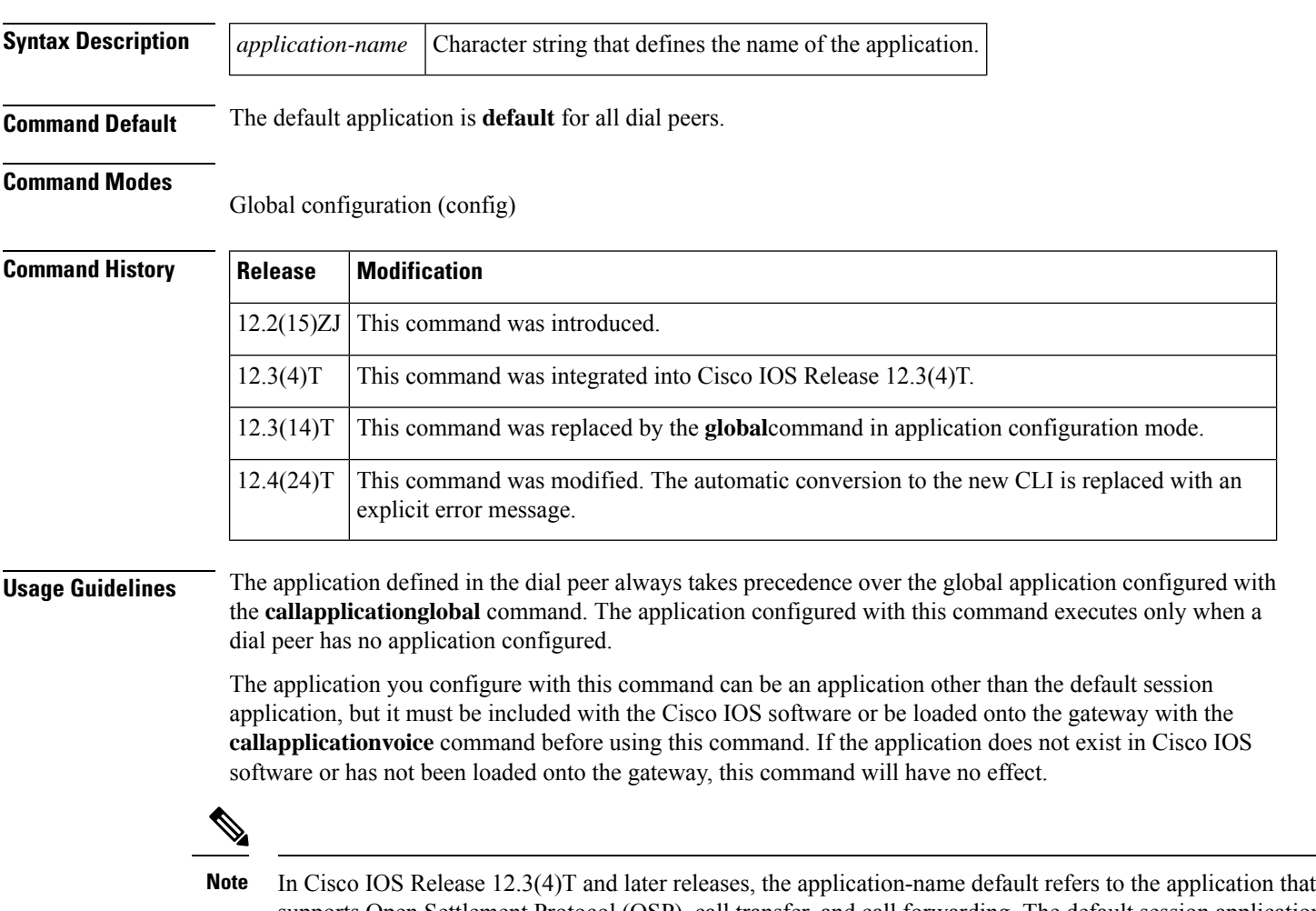

supports Open Settlement Protocol (OSP), call transfer, and call forwarding. The default session application in Cisco IOS Release 12.2(13)T and earlier releases has been renamed default.old.c and can still be configured for specific dial peers through the **application** command or globally configured for all inbound dial peers through the **callapplicationglobal** command.

**Examples** Effective with Cisco IOS Release 12.4(24)T, the following warning message is displayed to direct users to the replacement command options:

```
Router(config)# call application global
Warning: This command has been deprecated. Please use the following:
 global
```
In the following example, the clid\_authen\_collect application is configured as the global application for all inbound dial peers that do not have a specific application configured:

call application global clid\_authen\_collect

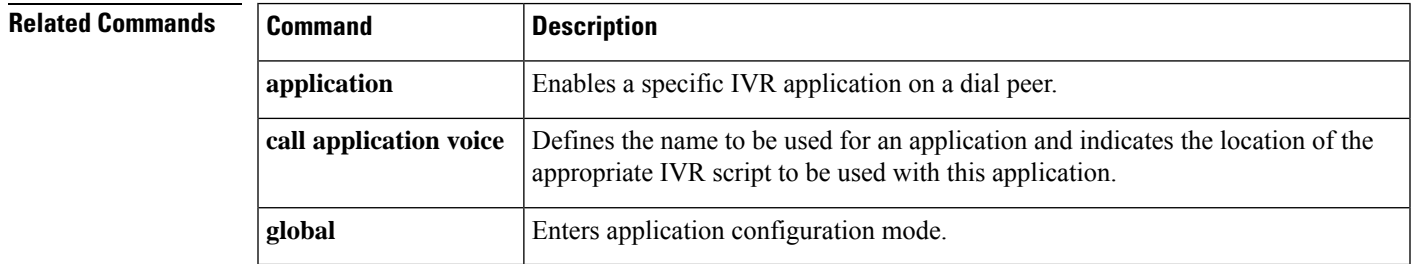

I

# **call application history session event-log save-exception-only**

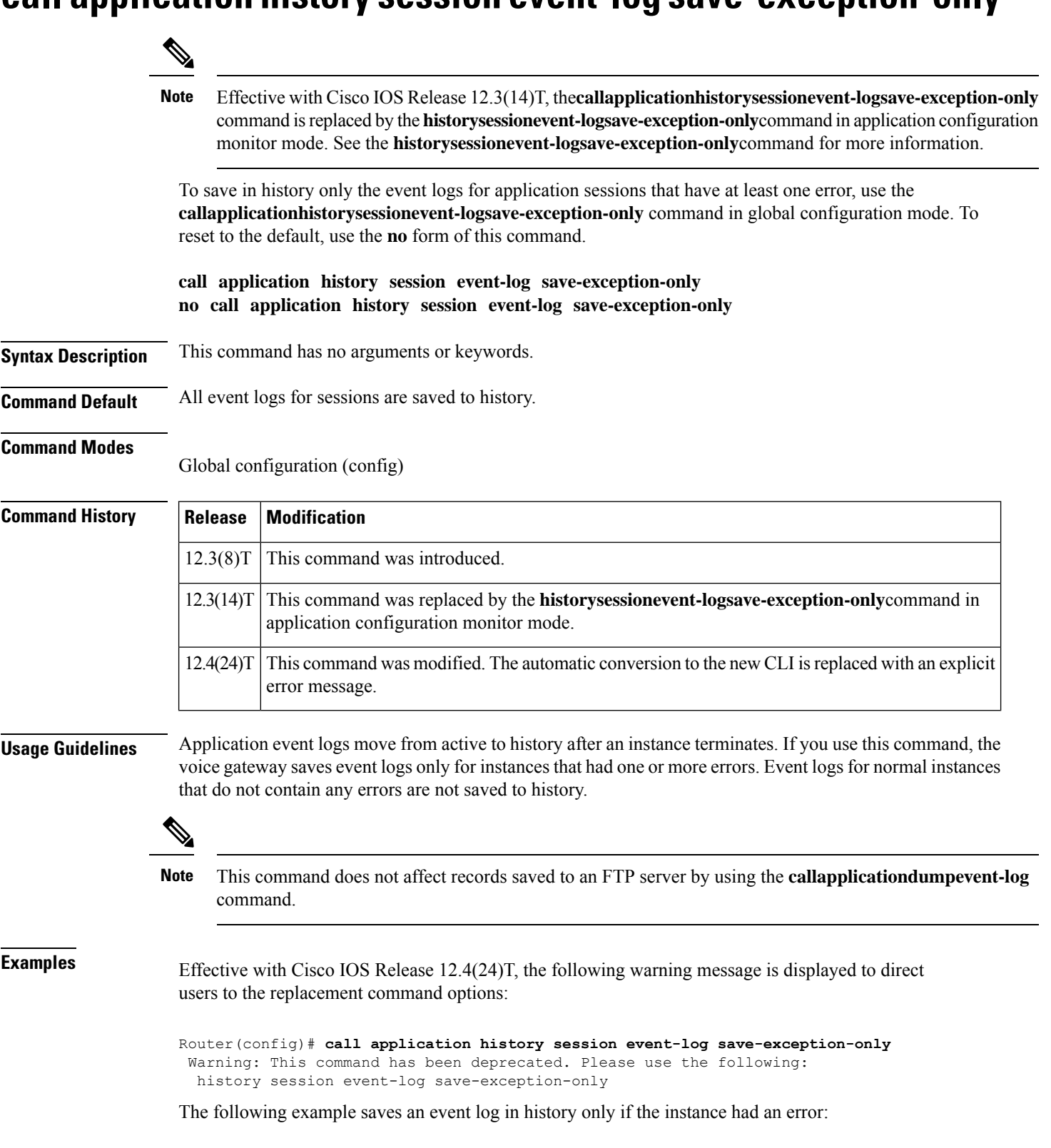

call application history session event-log save-exception-only

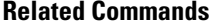

 $\overline{\phantom{a}}$ 

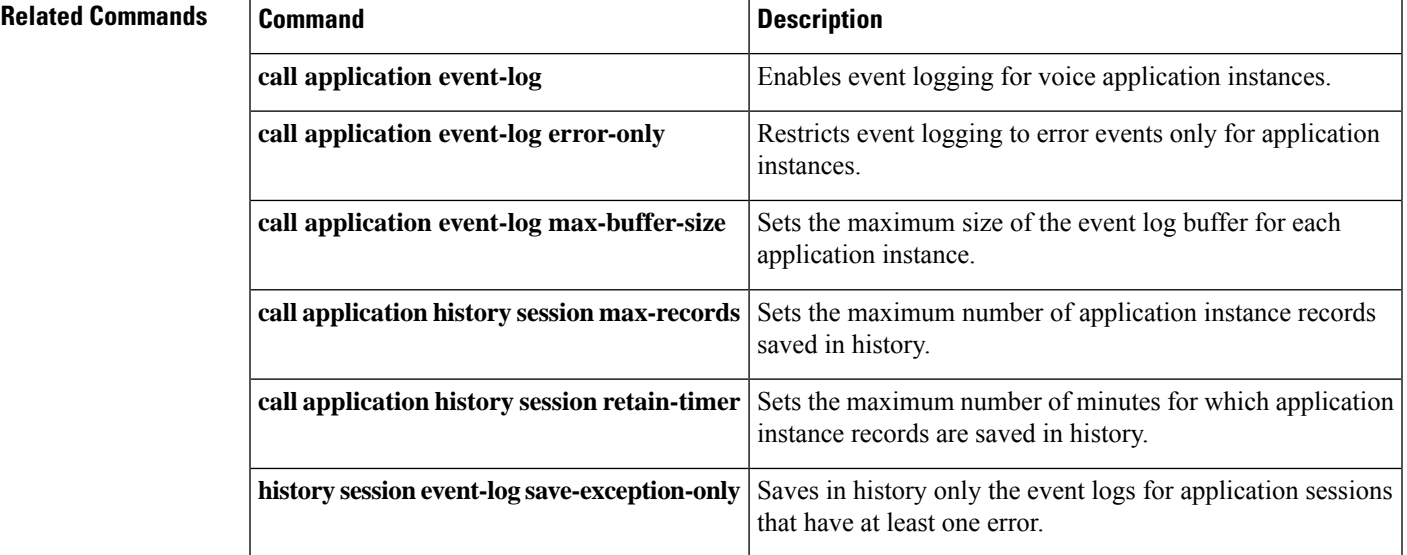

### **call application history session max-records**

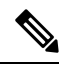

Effective with Cisco IOS Release 12.3(14)T, the **callapplicationhistorysessionmax-records**command is replaced by the **historysessionmax-records**command in application configuration monitor mode. See the **historysessionmax-records** command for more information. **Note**

To set the maximum number of application instance records saved in history, use the **callapplicationhistorysessionmax-records**command in global configuration mode. To reset to the default, use the **no** form of this command.

**call application history session max-records** *number* **no call application history session max-records**

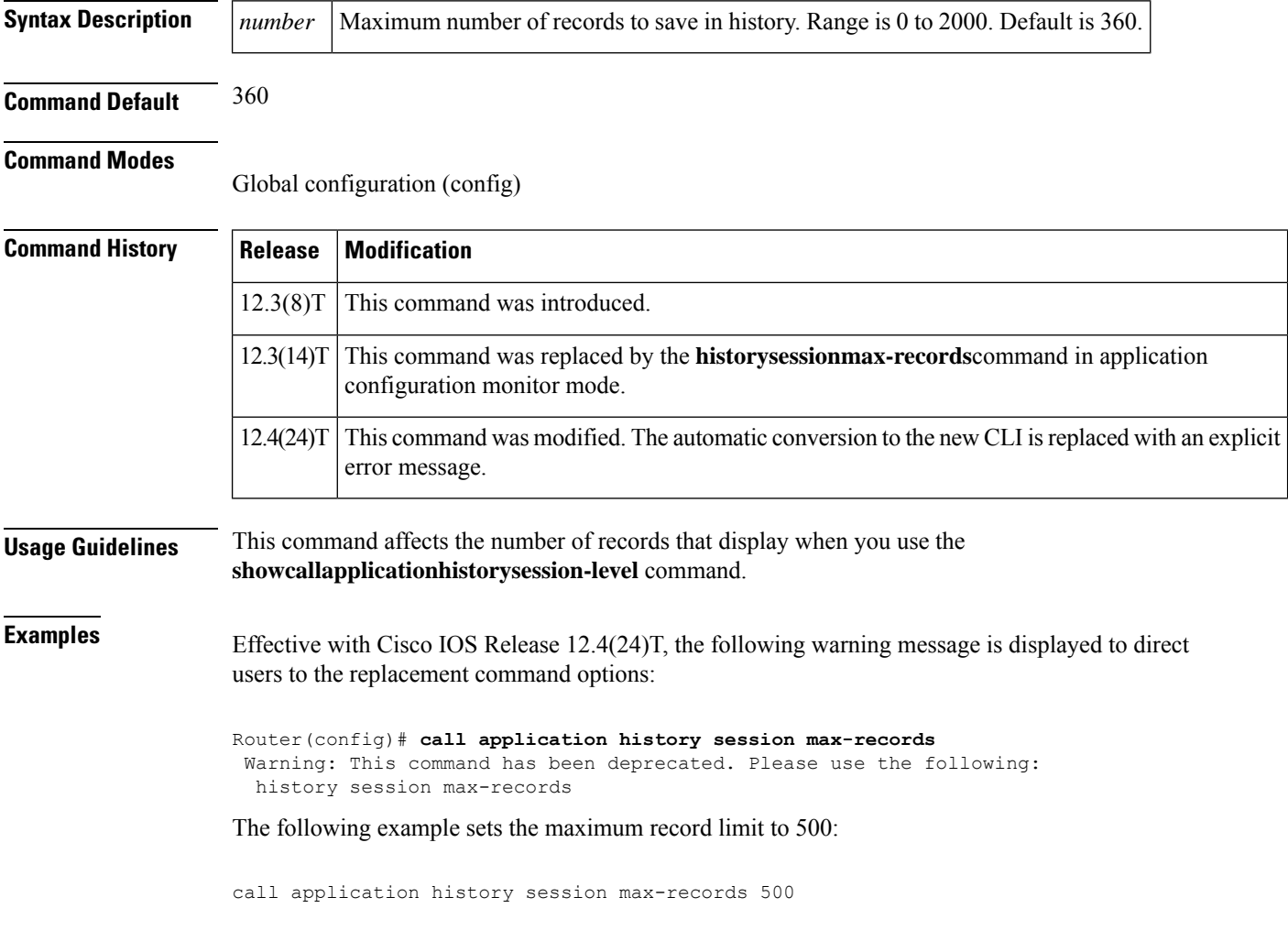
#### **Related Commands**

 $\overline{\phantom{a}}$ 

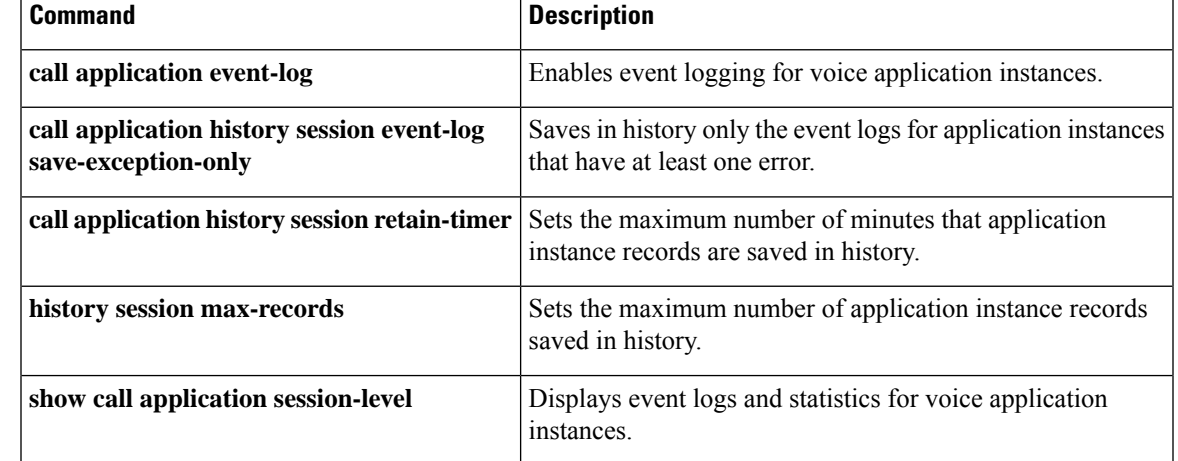

 $\blacktriangle$ 

## **call application history session retain-timer**

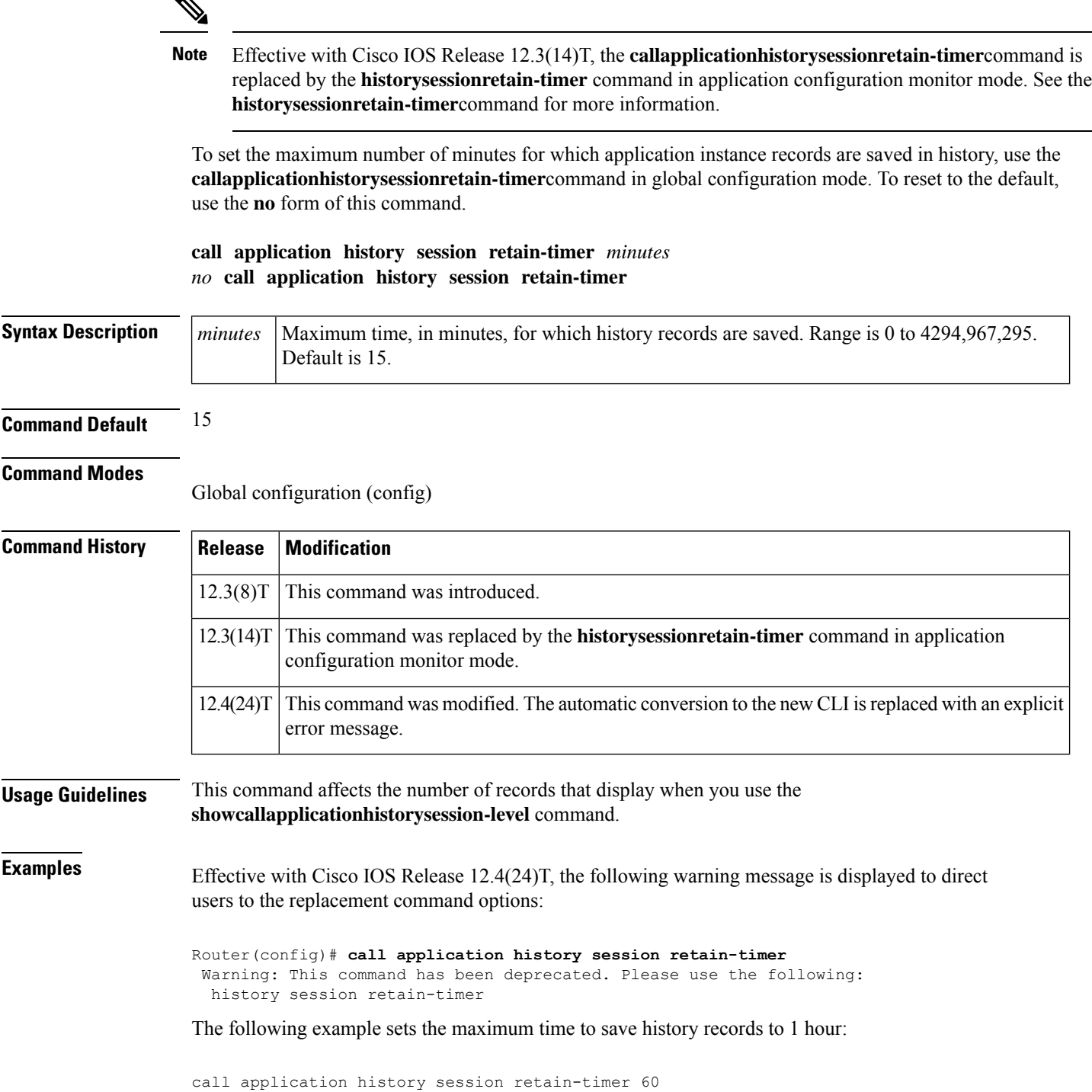

#### **Related Commands**

 $\overline{\phantom{a}}$ 

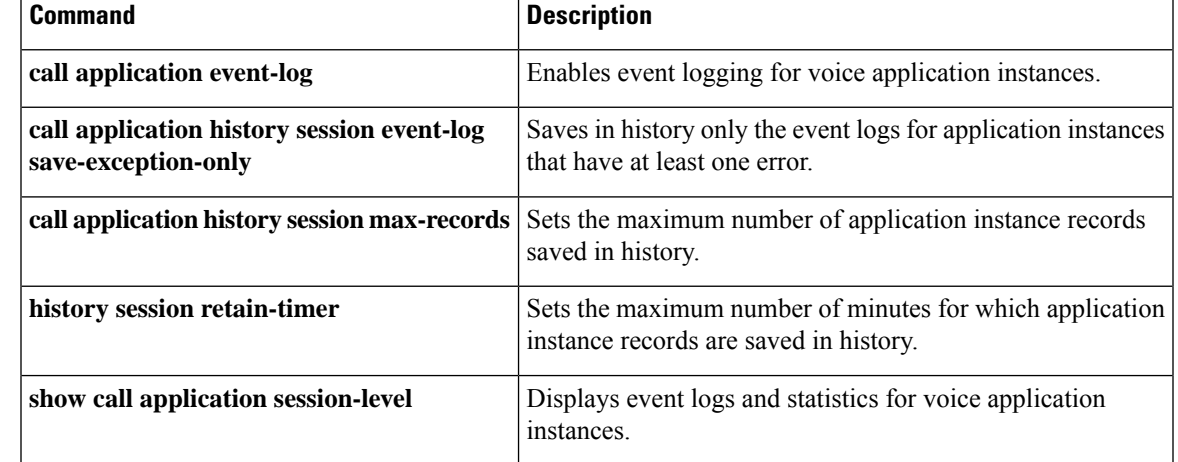

### **call application interface dump event-log**

To flush the event log buffer for application interfaces to an external file, use the **callapplicationinterfacedumpevent-log**command in privileged EXEC mode.

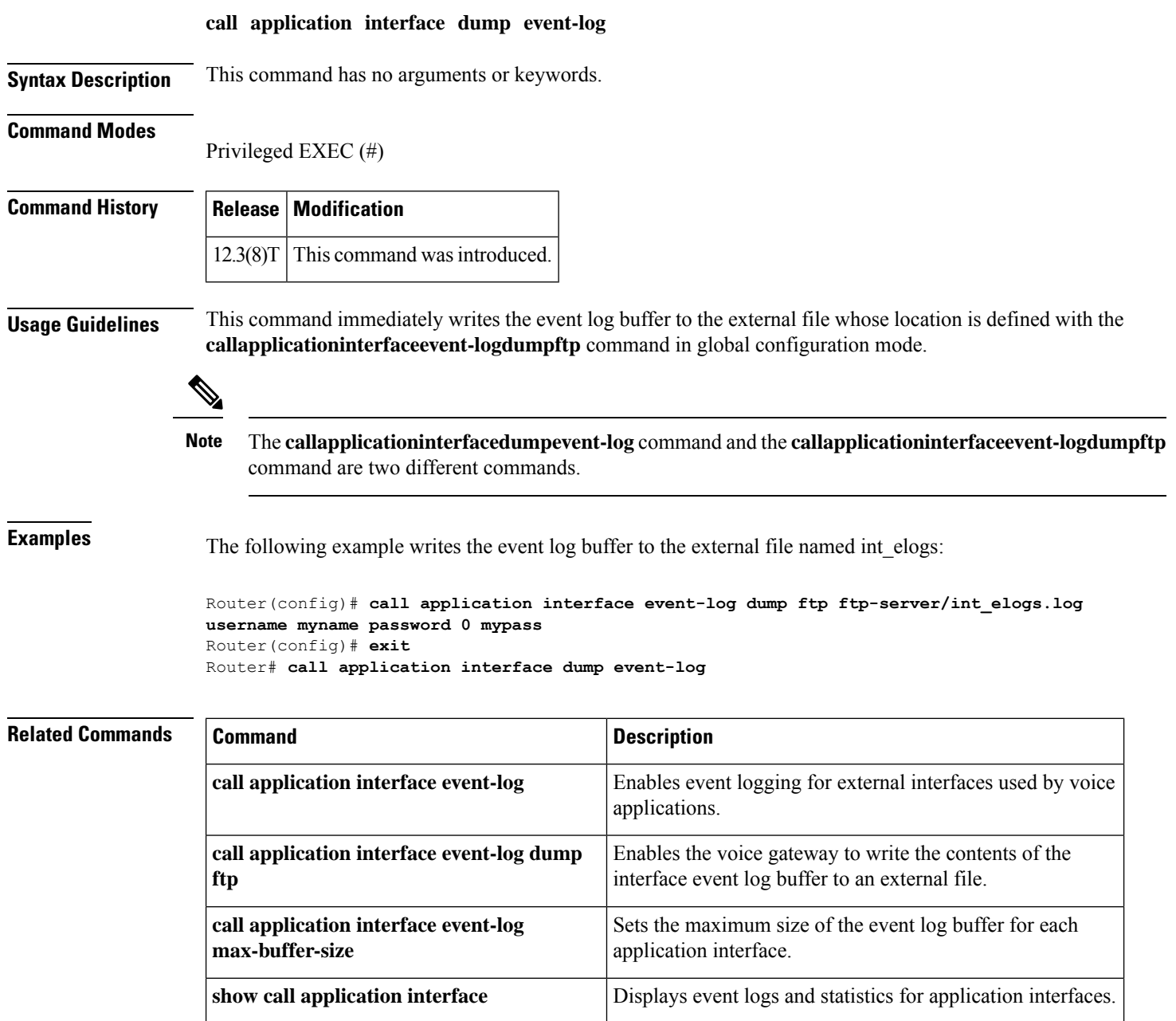

### **call application interface event-log**

# $\mathscr{D}$

Effective with Cisco IOS Release 12.3(14)T, the **callapplicationinterfaceevent-log** command is replaced by the **interfaceevent-log** command in application configuration monitor mode. See the **interfaceevent-log** command for more information. **Note**

To enable event logging for interfaces that provide services to voice applications, use the **callapplicationinterfaceevent-log**command in global configuration mode. To reset to the default, use the **no** form of this command.

**call application interface event-log** [{**aaa** | **asr** | **flash** | **http** | **ram** | **rtsp** | **smtp** | **tftp** | **tts**} [**server** *server*] [**disable**]]

**no call application interface event-log** [{**aaa** | **asr** | **flash** | **http** | **ram** | **rtsp** | **smtp** | **tftp** | **tts**} [**server** *server*] [**disable**]]

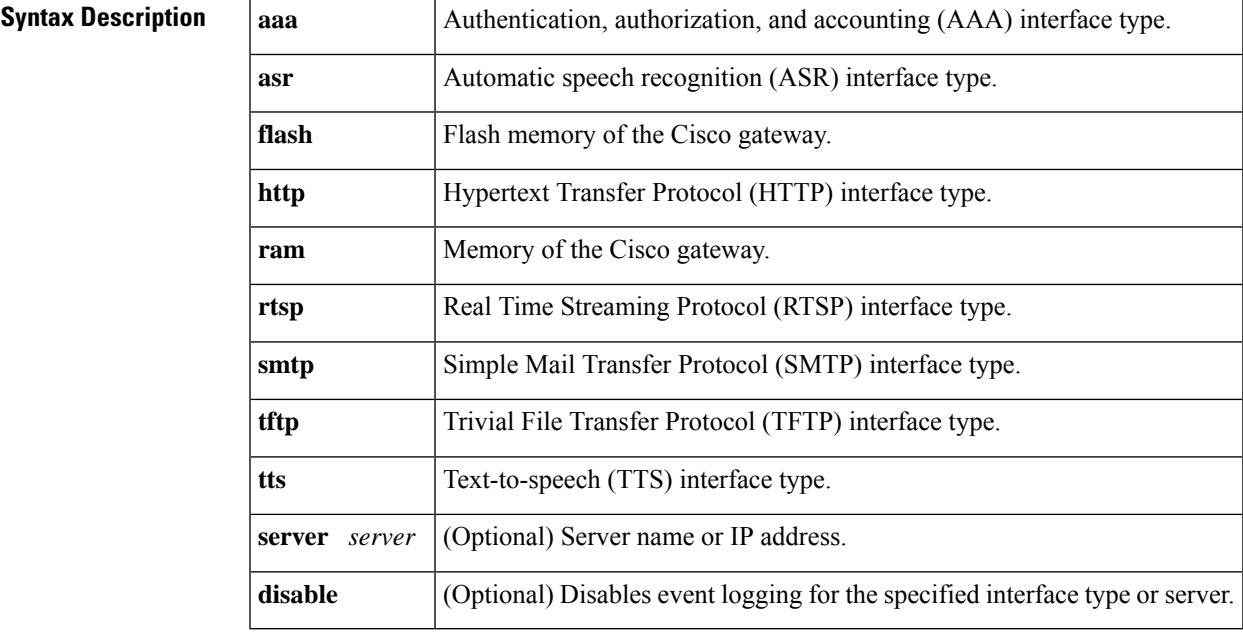

**Command Default** Event logging for application interfaces is disabled.

#### **Command Modes**

Global configuration (config)

#### **Command History**

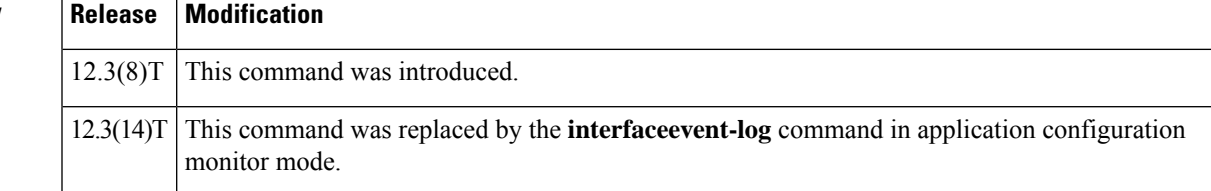

 $\mathbf I$ 

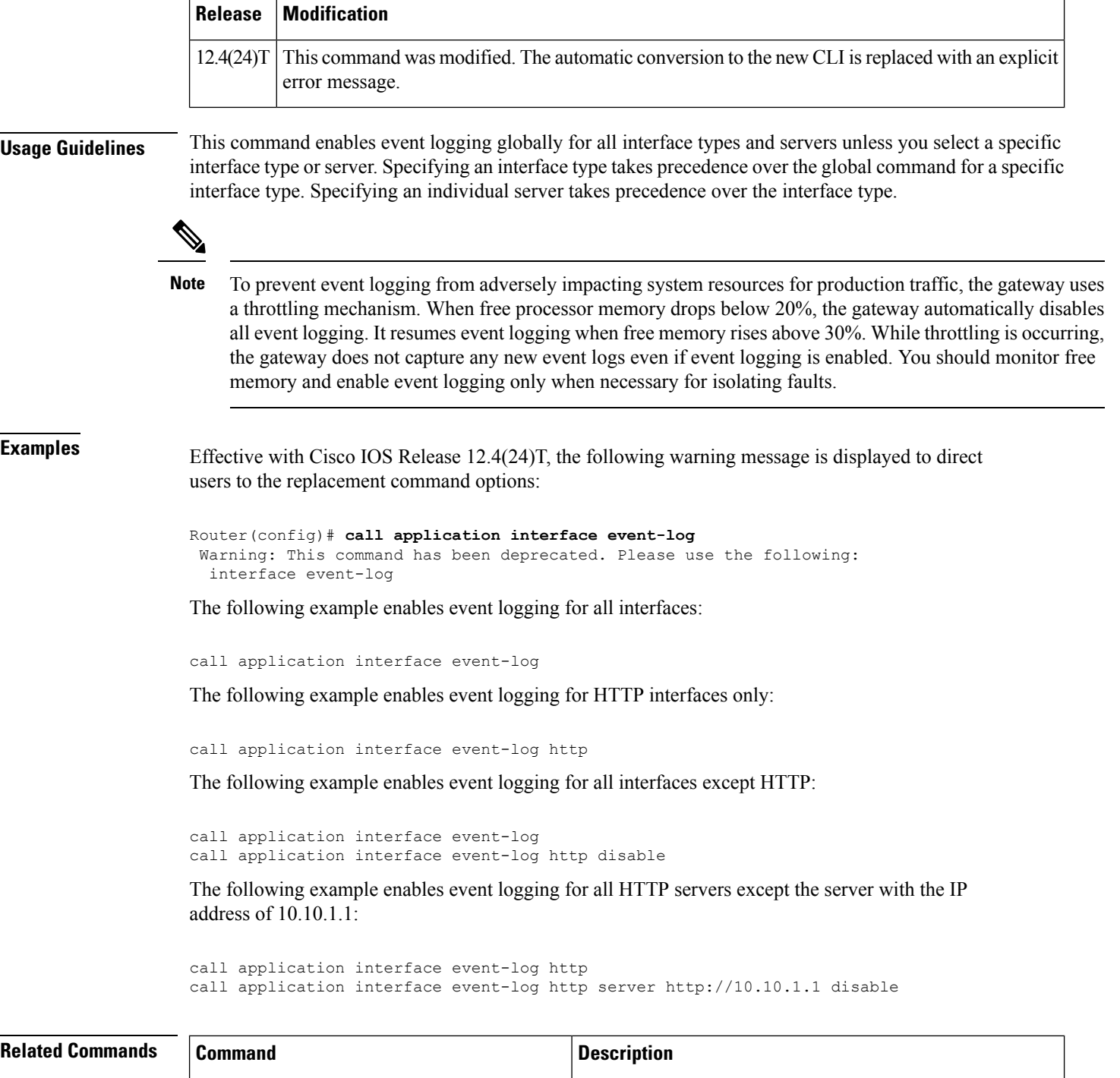

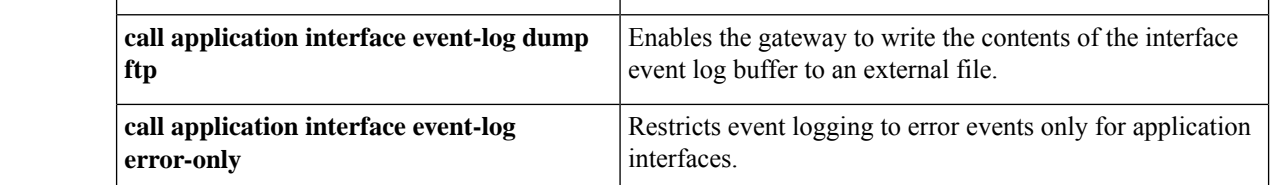

 $\mathbf l$ 

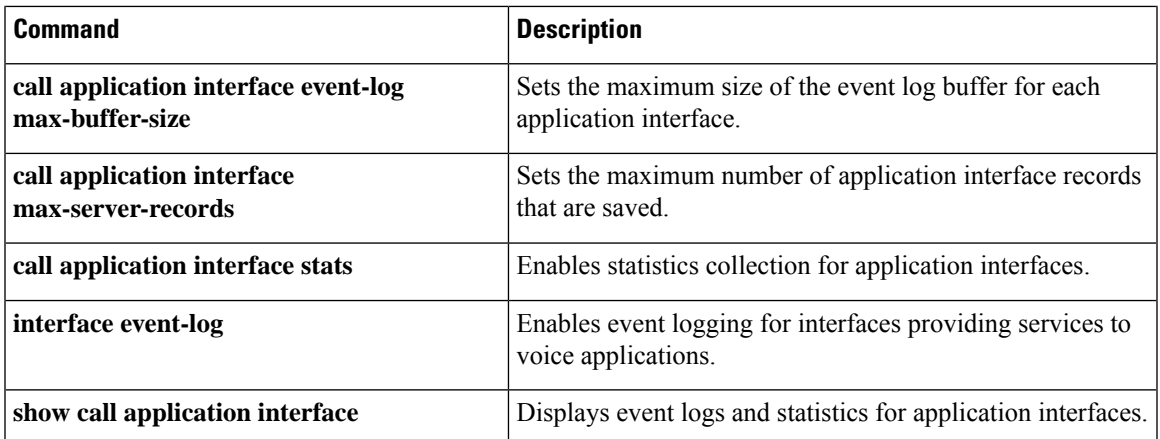

### **call application interface event-log dump ftp**

Effective with Cisco IOS Release 12.3(14)T, the **callapplicationinterfaceevent-logdumpftp** command is replaced by the **interfaceevent-logdumpftp** command in application configuration monitor mode. See the **interfaceevent-logdumpftp** command for more information. **Note**

To enable the gateway to write the contents of the interface event log buffer to an external file, use the **callapplicationinterfaceevent-logdumpftp**command in global configuration mode. To reset to the default, use the **no** form of this command.

**call application interface event-log dump ftp** *server*[{*:port*}]*/file* **username** *username* **password** [{[*encryption-type*]}]*password*

#### **no call application interface event-log dump ftp**

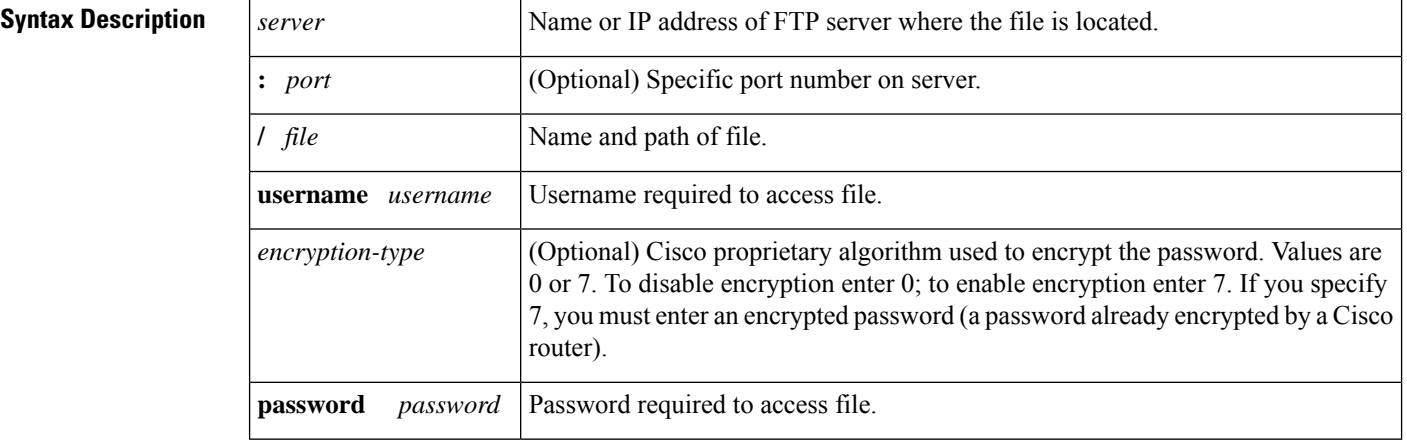

**Command Default** Interface event log buffer is not written to an external file.

#### **Command Modes**

Global configuration (config)

#### **Command History**

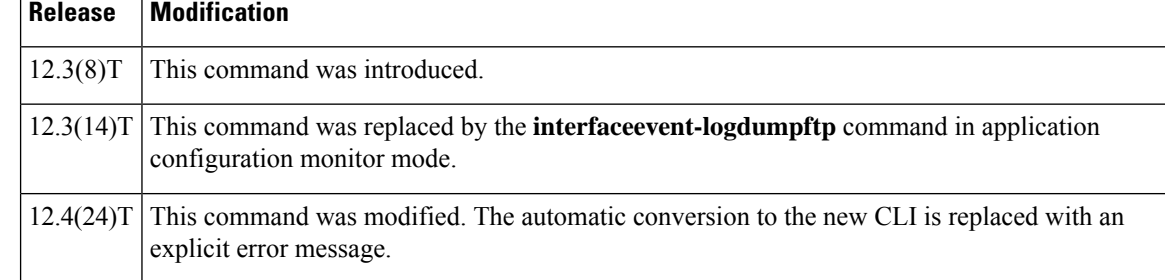

**Usage Guidelines** This command enables the gateway to automatically write the interface event log buffer to the named file when the buffer becomes full. The default buffer size is 4 KB. To modify the size of the buffer, use the

**callapplicationinterfaceevent-logmax-buffer-size** command. To manually flush the event log buffer, use the **callapplicationinterfacedumpevent-log** command in privileged EXEC mode.

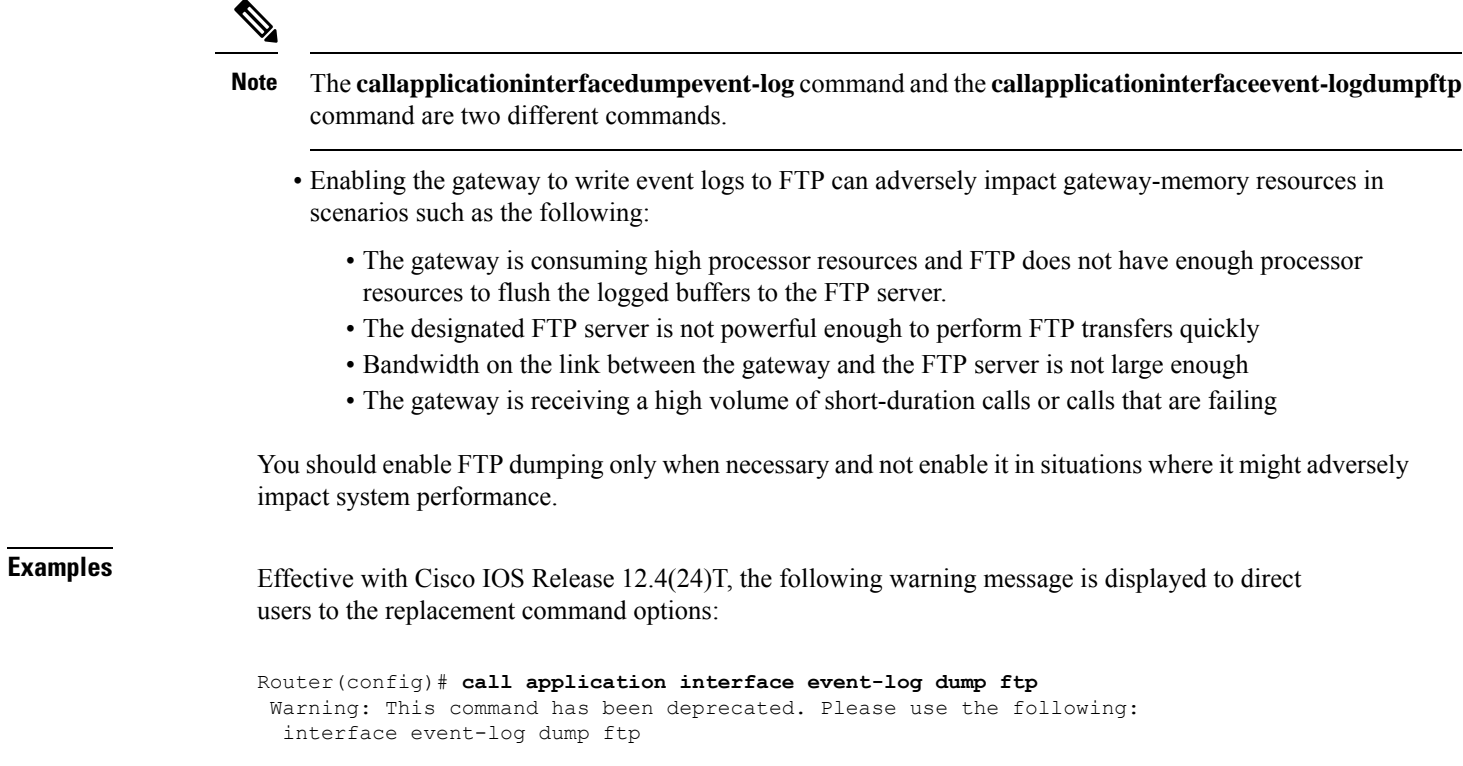

The following example specifies that interface event log are written to an external file named int\_elogs.log on a server named ftp-server:

call application interface event-log dump ftp ftp-server/elogs/int\_elogs.log username myname password 0 mypass

The following example specifies that application event logs are written to an external file named int elogs.log on a server with the IP address of 10.10.10.101:

call application interface event-log dump ftp 10.10.10.101/elogs/int\_elogs.log username myname password 0 mypass

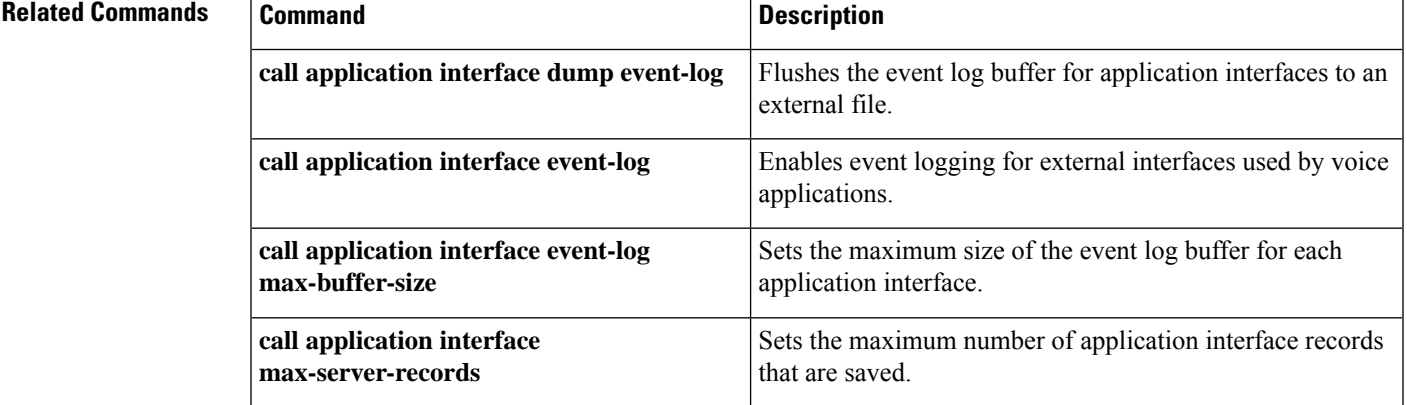

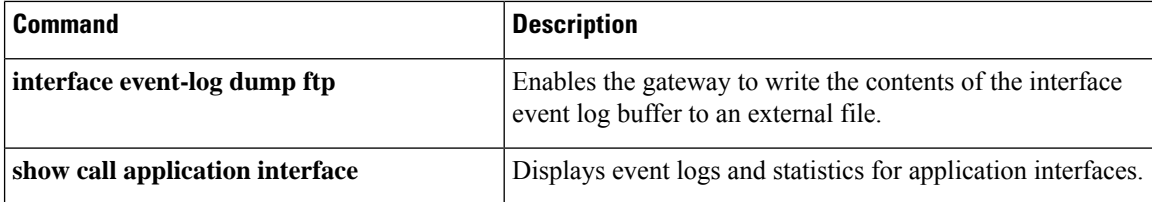

### **call application interface event-log error-only**

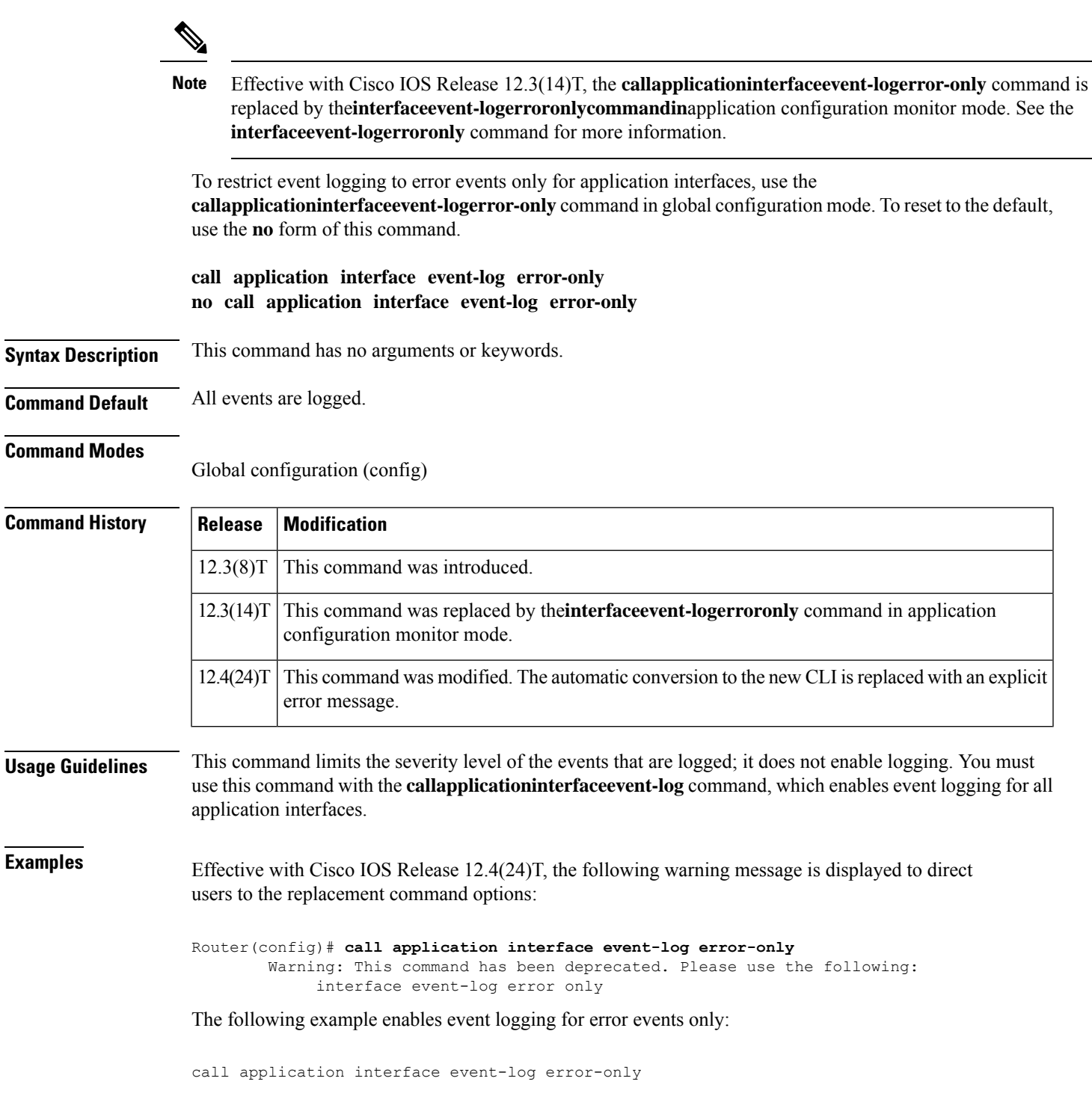

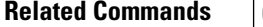

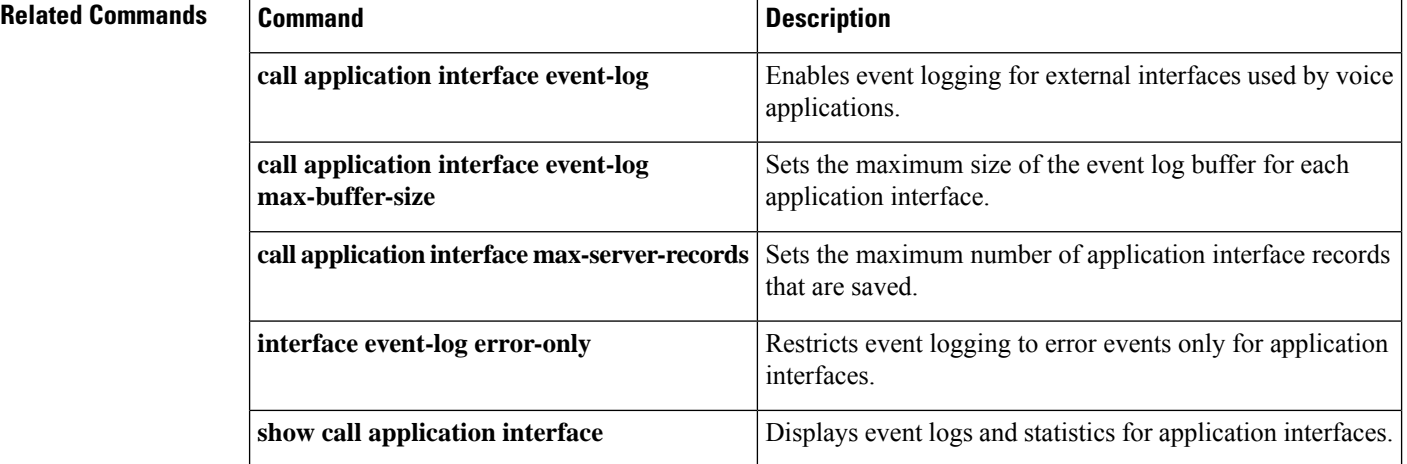

### **call application interface event-log max-buffer-size**

# 

Effective with Cisco IOS Release 12.3(14)T, the**callapplicationinterfaceevent-logmax-buffer-size**command is replaced by the **interfaceevent-logmax-buffer-size** command in application configuration monitor mode. See the **interfaceevent-logmax-buffer-size** command for more information. **Note**

To set the maximum size of the event log buffer for each application interface, use the **callapplicationinterfaceevent-logmax-buffer-size**command in global configuration mode. To reset to the default, use the **no** form of this command.

**call application interface event-log max-buffer-size** *kilobytes* **no call application interface event-log max-buffer-size**

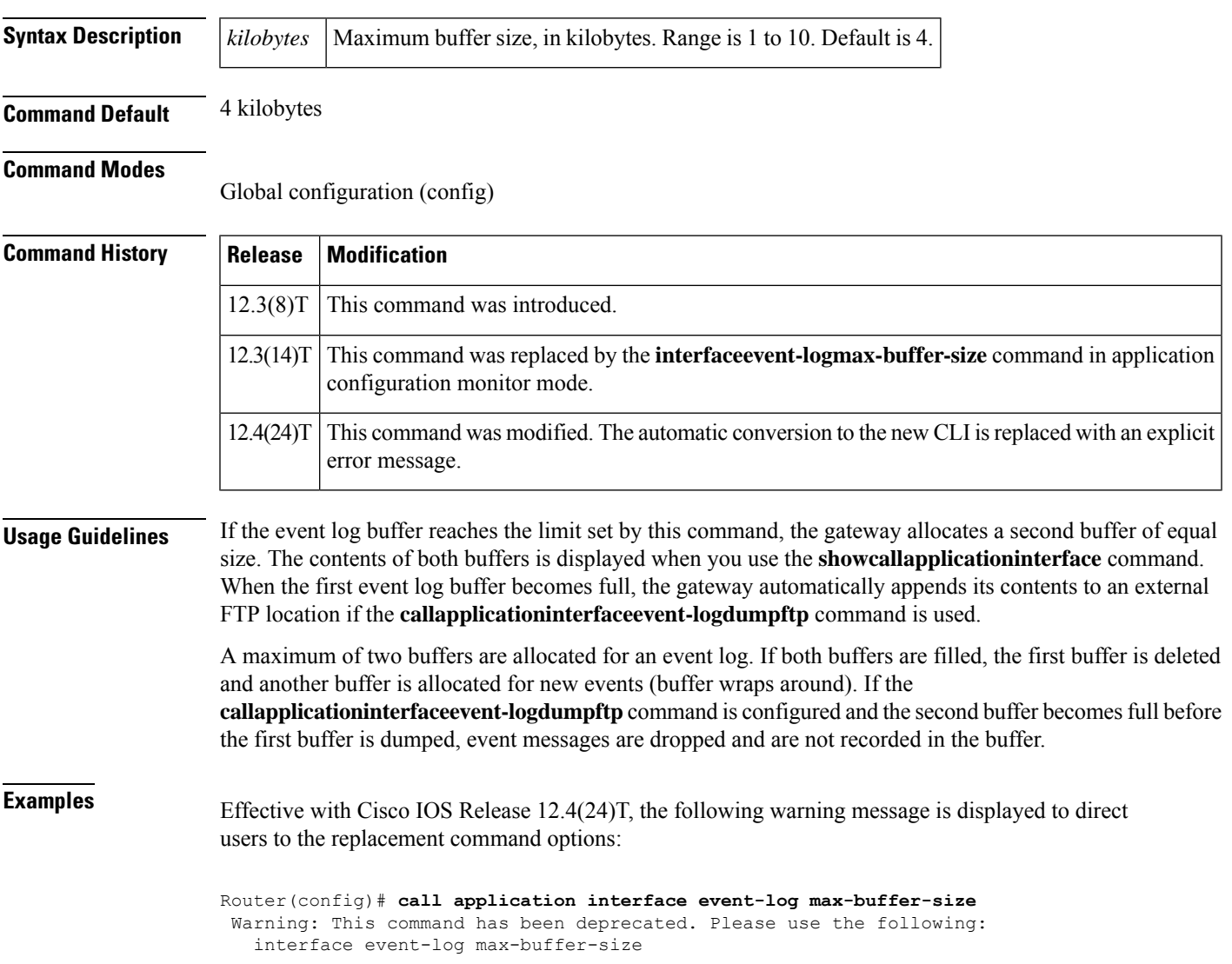

The following example sets the maximum buffer size to 8 kilobytes:

call application interface event-log max-buffer-size 8

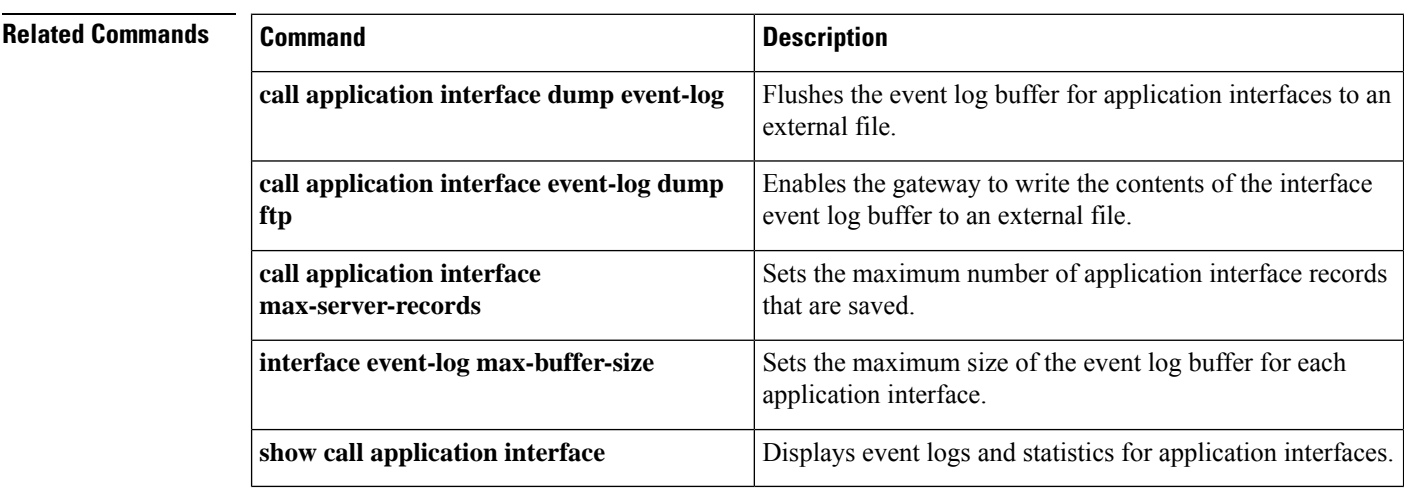

#### **Cisco IOS Voice Command Reference - A through C**

### **call application interface max-server-records**

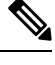

Effective with Cisco IOS Release 12.3(14)T, the **callapplicationinterfacemax-server-records** command is replaced by the**interfacemax-server-records** command in application configuration monitor mode. See the **interfacemax-server-records**command for more information. **Note**

To set the maximum number of application interface records that are saved, use the **callapplicationinterfacemax-server-records**command in global configuration mode. To reset to the default, use the **no** form of this command.

**call application interface max-server-records** *number* **no call application interface max-server-records**

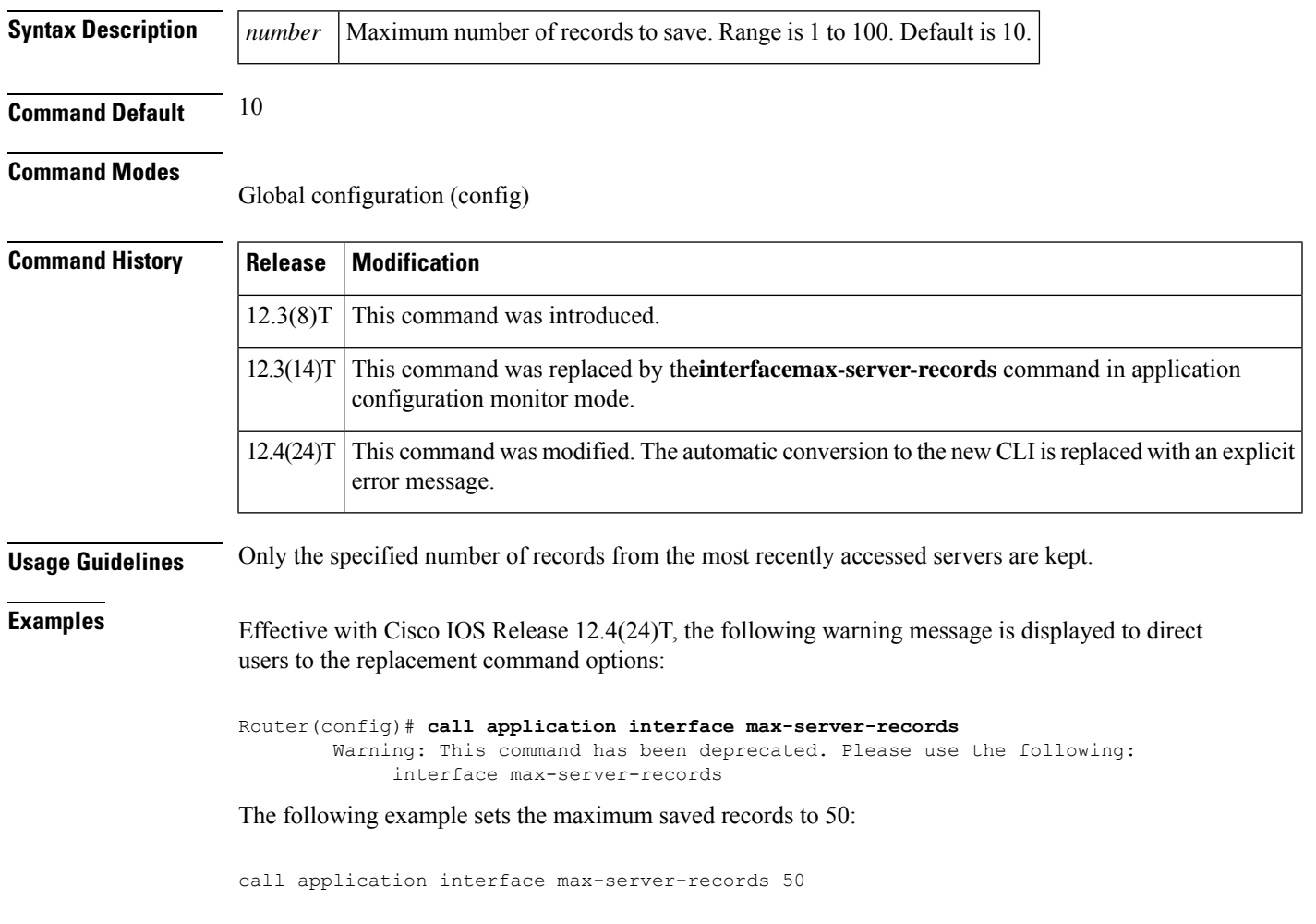

#### **Related Commands**

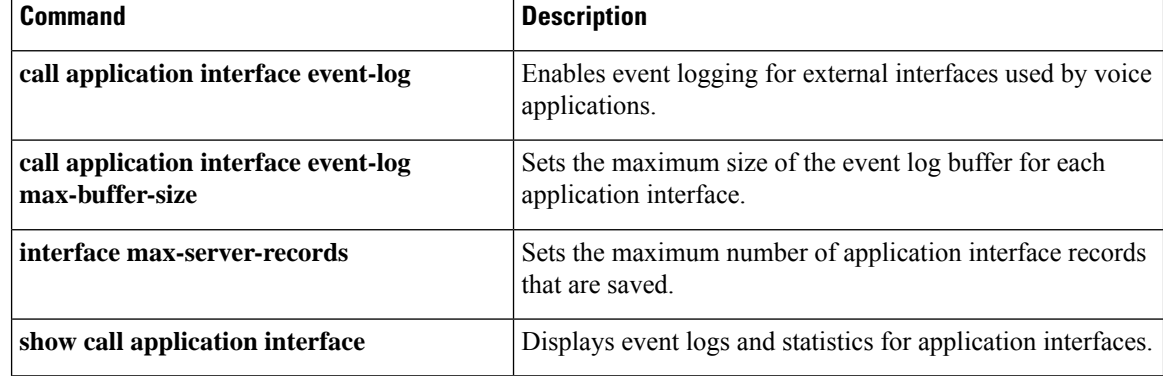

## **call application interface stats**

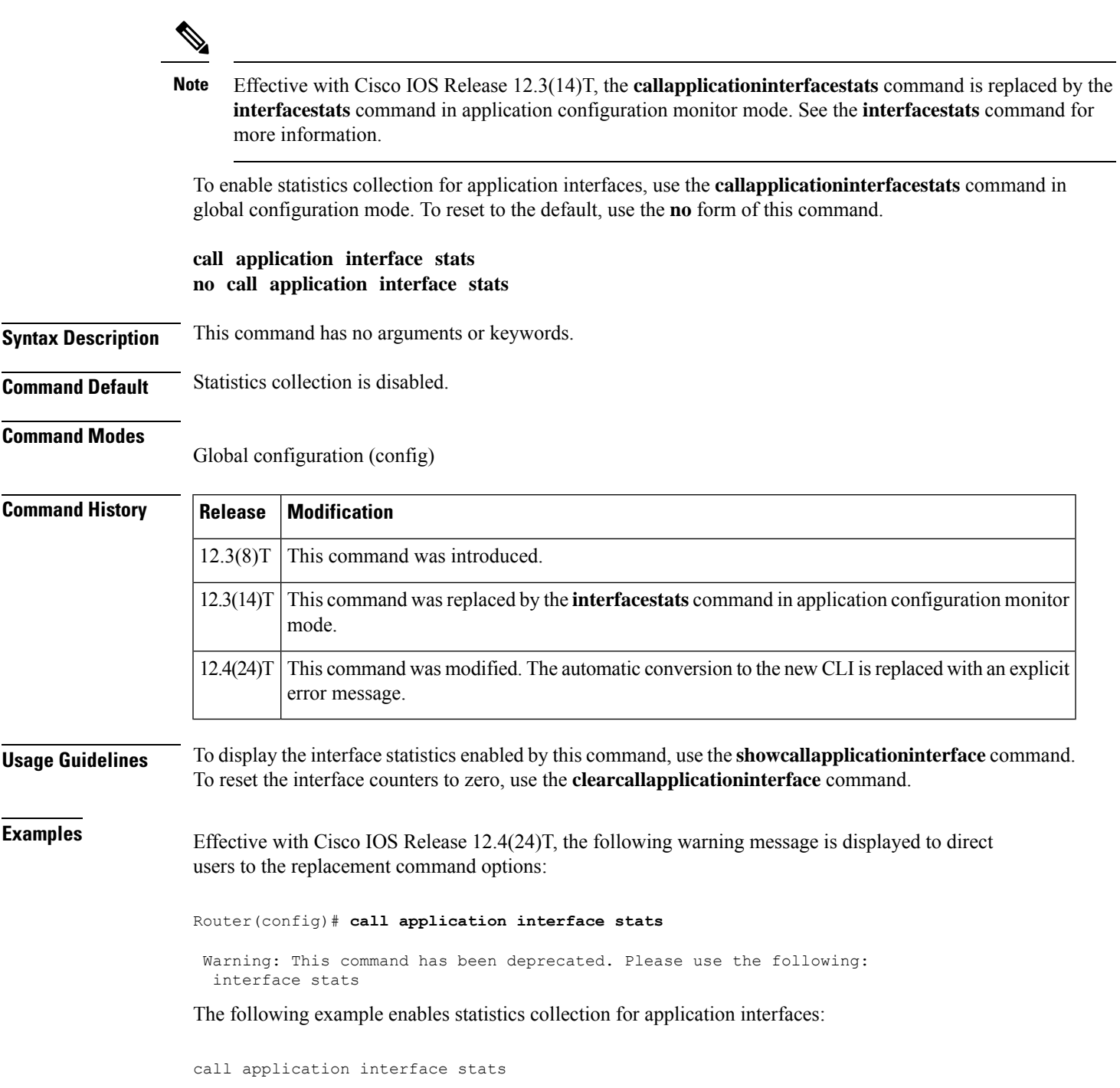

### **Related Commands**

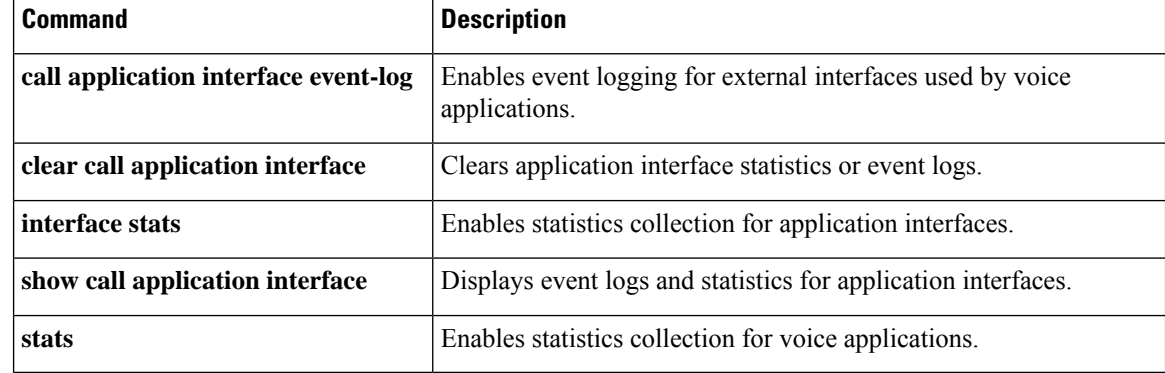

### **call application session start (global)**

Effective with Cisco IOS Release 12.3(14)T, the **callapplicationsessionstart**(global) command is replaced by the the **sessionstart**command in application configuration mode. See the **sessionstart**command for more information. **Note**

To start a new instance (session) of a Tcl IVR 2.0 application, use the **callapplicationsessionstart**command in global configuration mode. To stop the session and remove the configuration, use the **no** form of this command.

**call application session start** *instance-name application-name* **no call application session start** *instance-name*

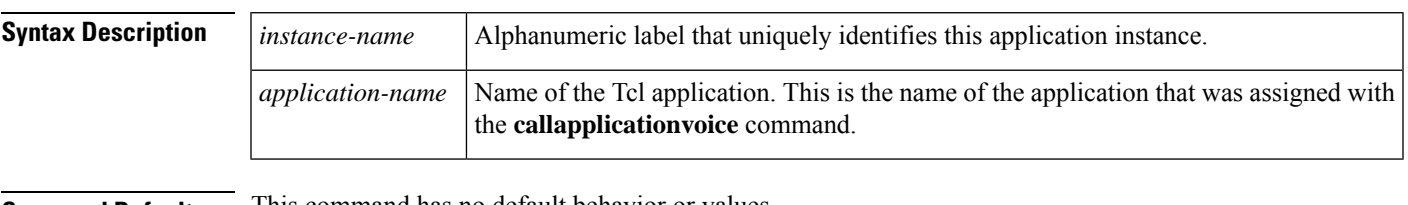

**Command Default** This command has no default behavior or values.

#### **Command Modes**

Global configuration (config)

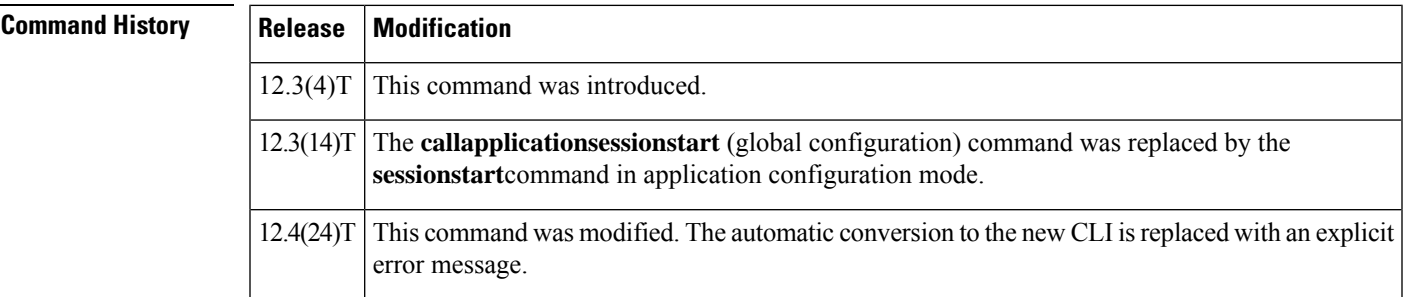

**Usage Guidelines** This command starts a new session, or instance, of a Tcl IVR 2.0 application. It cannot start a session for a VoiceXML application because Cisco IOS software cannot start a VoiceXML application without an active call leg.

> You can start an application instance only after the Tcl application is loaded onto the gateway with the **callapplicationvoice** command.

If this command is used, the session restarts if the gateway reboots.

The **nocallapplicationsessionstart** command stops the Tcl session and removes the configuration from the gateway. You can stop an application session without removing the configuration by using the**callapplicationsessionstop** command.

VoiceXML sessions cannot be stopped with the**nocallapplicationsessionstart** command because VoiceXML sessions cannot be started with Cisco IOS commands.

If the application session stops running, it does not restart unless the gateway reboots. A Tcl script might intentionally stop running by executing a "call close" command for example, or it might fail because of a script error.

You can start multiple instances of the same application by using different instance names.

**Examples** Effective with Cisco IOS Release 12.4(24)T, the following warning message is displayed to direct users to the replacement command options:

> Router(config)# **call application session start** Warning: This command has been deprecated. Please use the following: session start

The following example starts a session named my\_instance for the application named demo:

call application session start my\_instance demo

The following example starts another session for the application named demo:

call application session start my\_instance2 demo

### **Related Commands**

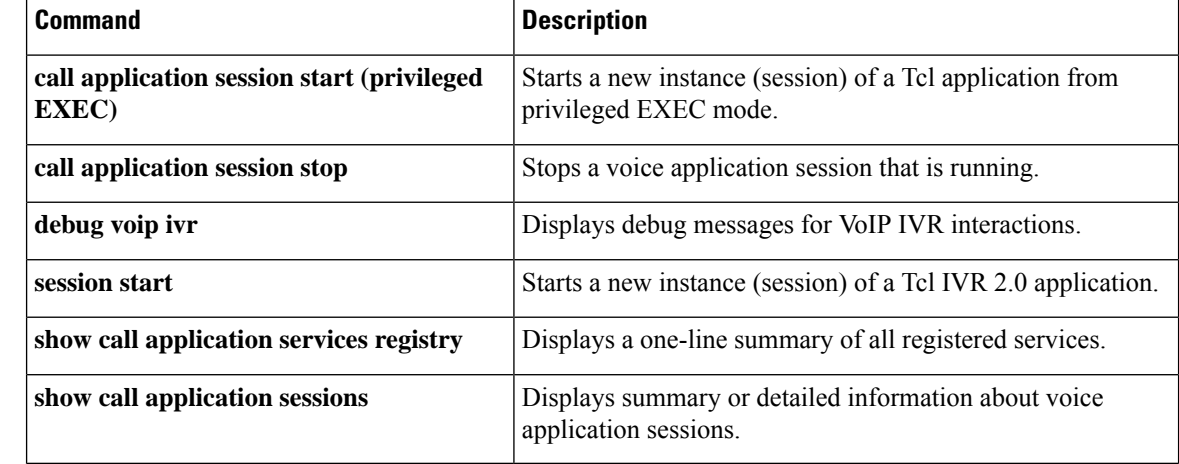

### **call application session start (privileged EXEC)**

To start a new instance (session) of a Tcl IVR 2.0 application, use the **callapplicationsessionstart** command in privileged EXEC mode.

**call application session start** *instance-name* [*application-name*]

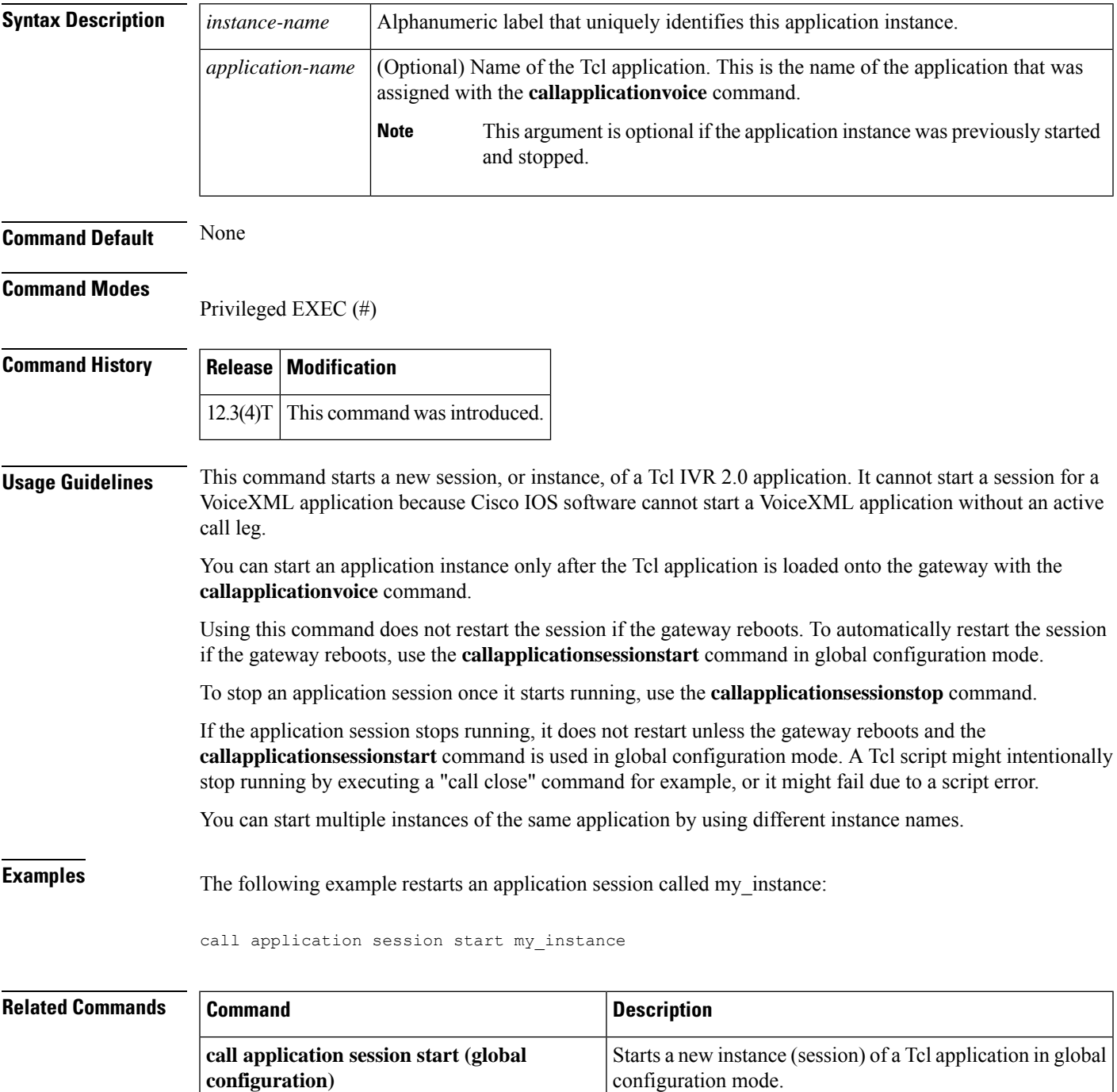

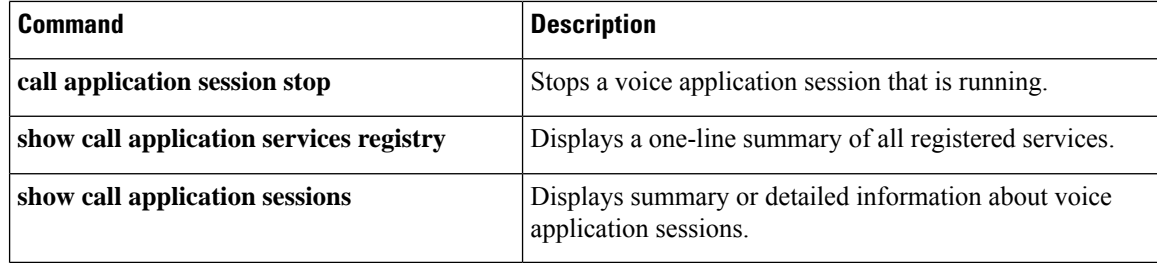

### **call application session stop**

To stop a voice application session that isrunning, use the **callapplicationsessionstop**command in privileged EXEC mode.

**call application session stop** {**callid** *call-id* | **handle** *handle* | **id** *session-id* | **name** *instance-name*}

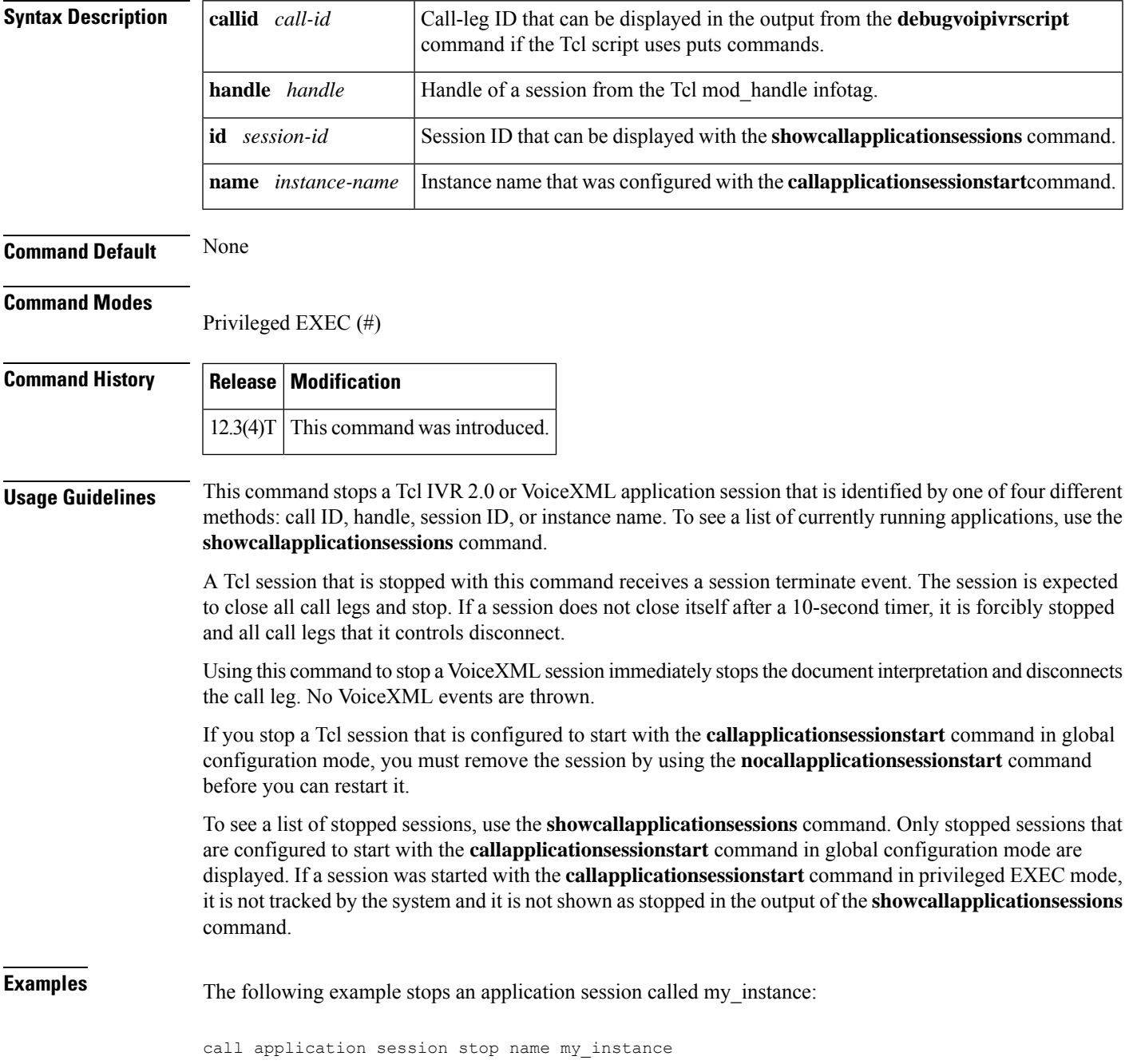

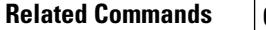

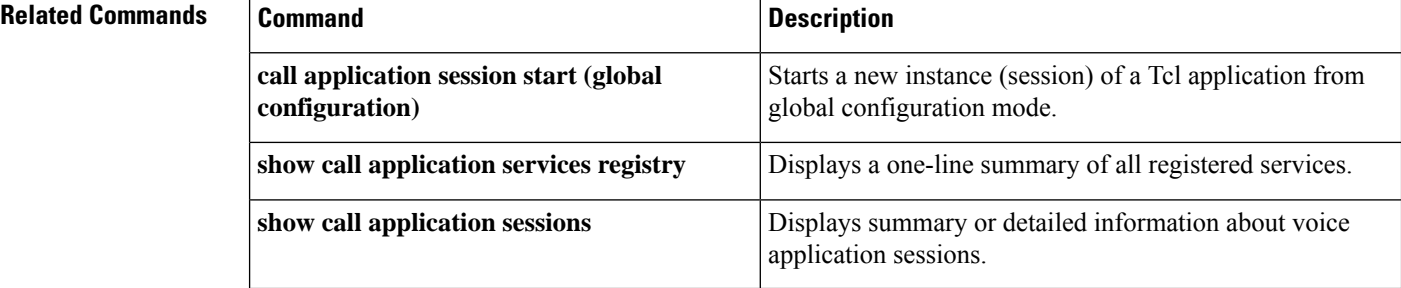

### **call application stats**

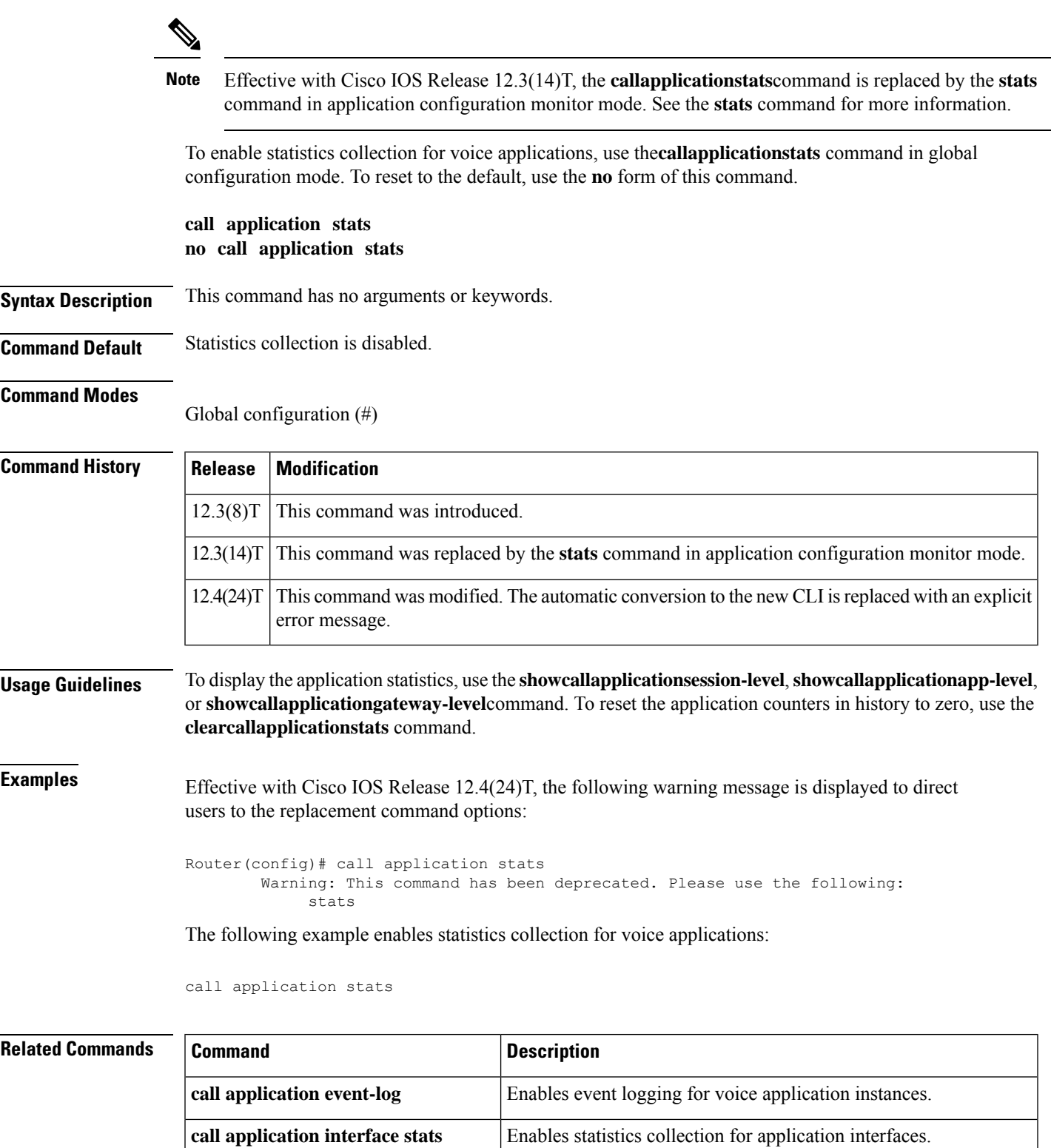

 $\mathbf{l}$ 

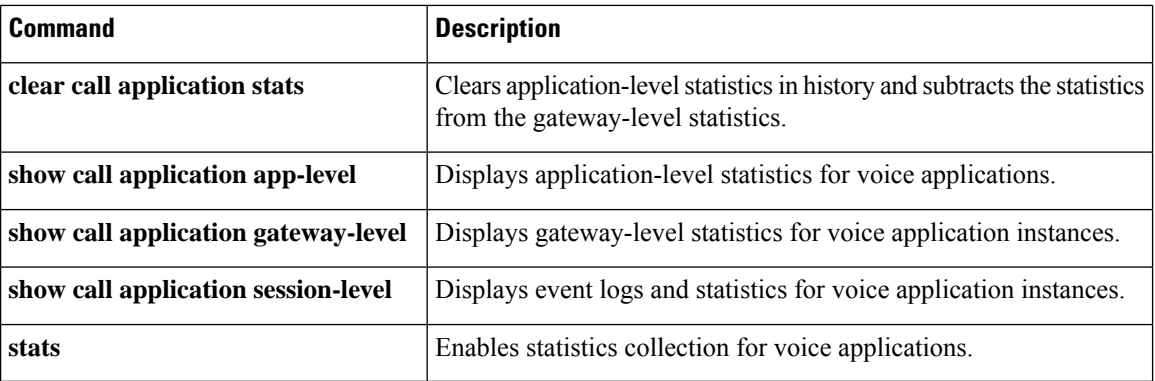

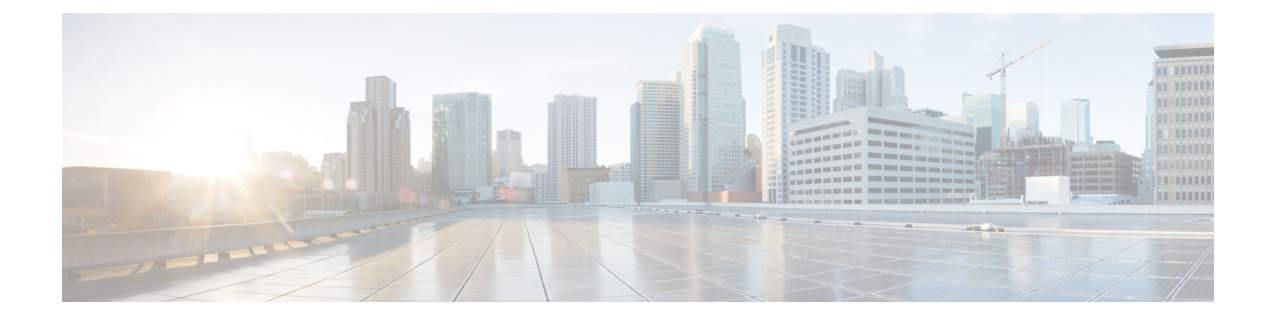

### **call application voice through call denial**

- call [application](#page-207-0) voice, on page 194
- call application voice [access-method,](#page-211-0) on page 198
- call application voice [account-id-method,](#page-213-0) on page 200
- call application voice [authentication](#page-215-0) enable, on page 202
- call application voice [accounting-list,](#page-217-0) on page 204
- call application voice [accounting-template,](#page-219-0) on page 206
- call application voice [authen-list,](#page-222-0) on page 209
- call application voice [authen-method,](#page-224-0) on page 211
- call [application](#page-226-0) voice accounting enable, on page 213
- call application voice default [disc-prog-ind-at-connect,](#page-228-0) on page 215
- call [application](#page-230-0) voice dsn-script, on page 217
- call [application](#page-232-0) voice event-log, on page 219
- call [application](#page-234-0) voice fax-dtmf, on page 221
- call application voice [global-password,](#page-236-0) on page 223
- call [application](#page-238-0) voice language, on page 225
- call [application](#page-242-0) voice load, on page 229
- call application voice [mail-script,](#page-244-0) on page 231
- call [application](#page-246-0) voice mode, on page 233
- call [application](#page-249-0) voice pin-len, on page 236
- call [application](#page-252-0) voice prompt, on page 239
- call application voice [redirect-number,](#page-254-0) on page 241
- call application voice [retry-count,](#page-257-0) on page 244
- call [application](#page-260-0) voice security trusted, on page 247
- call application voice [set-location,](#page-263-0) on page 250
- call [application](#page-267-0) voice transfer mode, on page 254
- call application voice transfer [reroute-mode,](#page-270-0) on page 257
- call [application](#page-272-0) voice uid-length, on page 259
- call application voice [voice-dtmf,](#page-275-0) on page 262
- call application voice [warning-time,](#page-277-0) on page 264
- [call-block](#page-280-0) (dial peer), on page 267
- [call-denial,](#page-283-0) on page 270

### <span id="page-207-0"></span>**call application voice**

 $\label{eq:1} \bigotimes_{\mathbb{Z}} \mathbb{Z}_{\mathbb{Z}}$ 

Effective with Cisco IOS Release 12.3(14)T, the **callapplicationvoice**command is replaced by the commands shown in the table below. See these commands for more information. **Note**

To define the name of a voice application and specify the location of the Tool Command Language (Tcl) or VoiceXML document to load for this application, use the **callapplicationvoice** command in global configuration mode. To remove the defined application and all configured parameters associated with it, use the**no** form of this command.

**call application voice** *application-name* {*locationav-pair*} **no call application voice** *application-name*

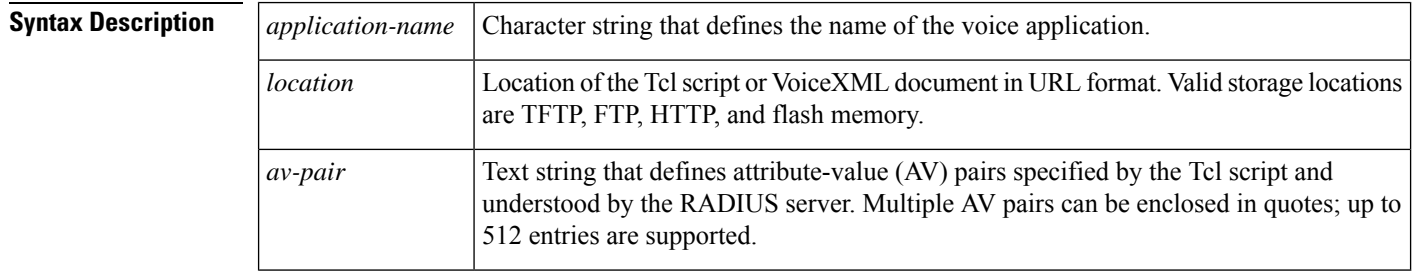

**Command Default** None

#### **Command Modes**

Global configuration (config)

#### **Command History Release Modification**

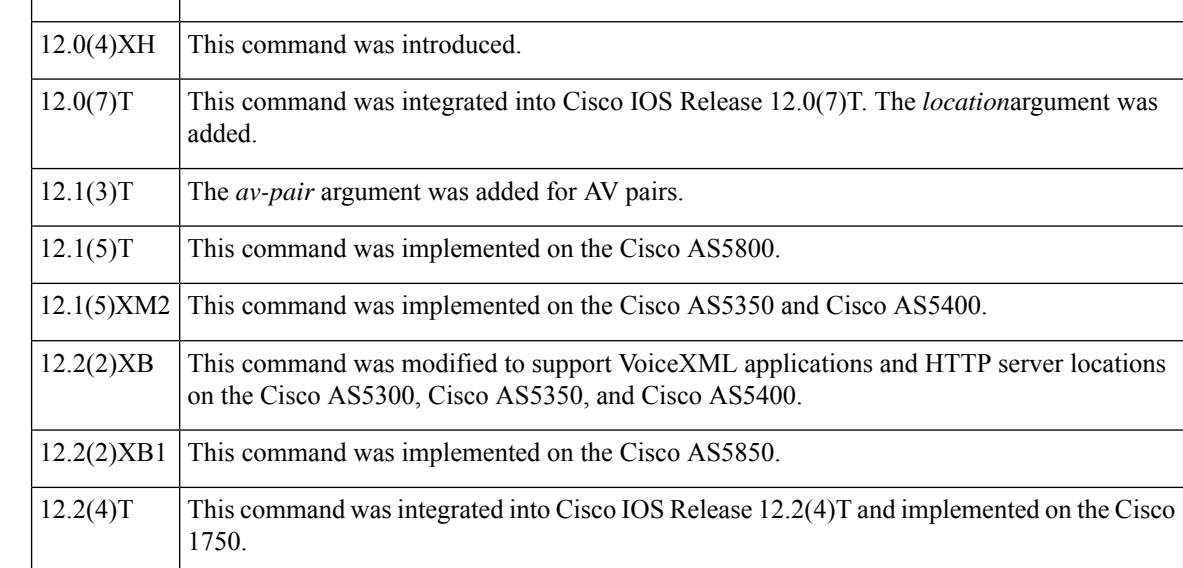

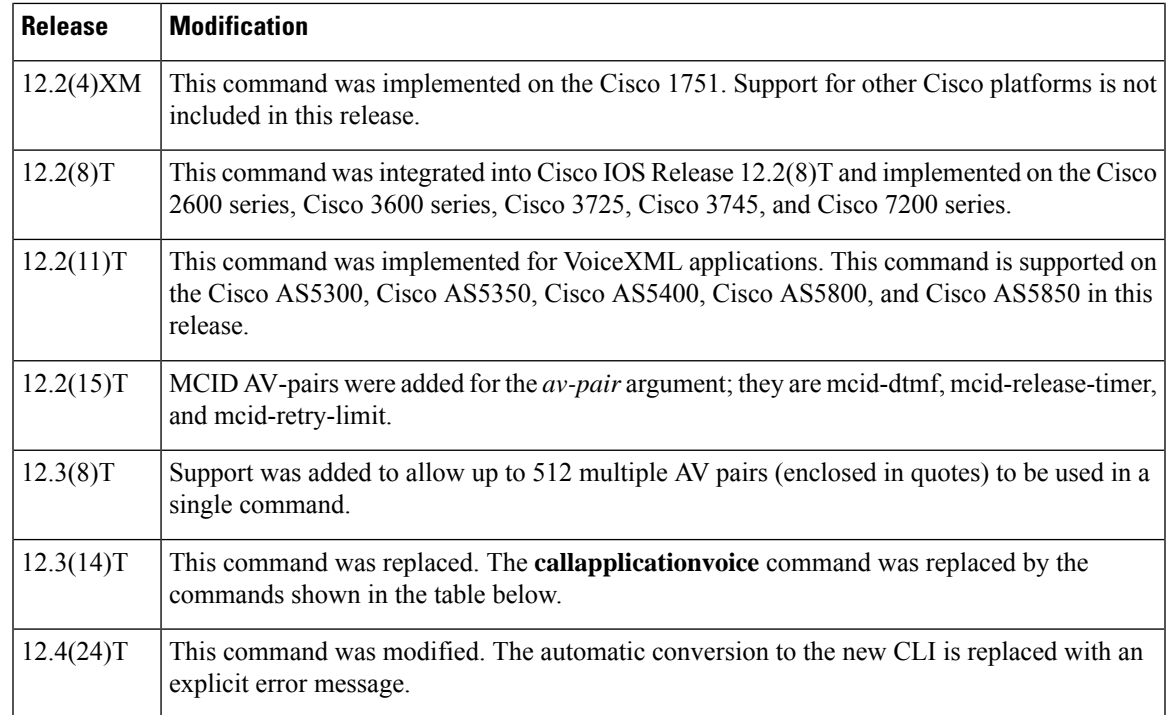

**Usage Guidelines** The **callapplicationvoice** command was replaced by the commands shown in the table below.

#### **Table 2: call application voice Command Replacements**

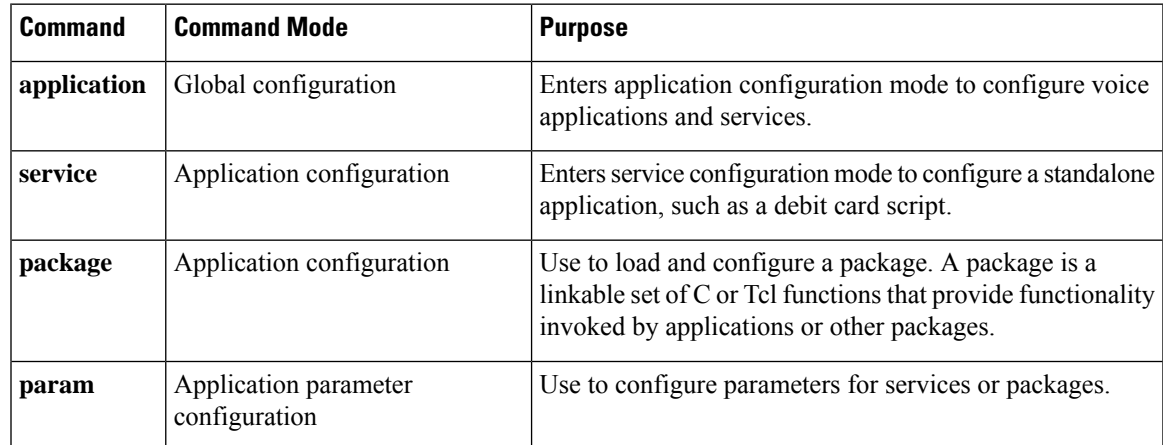

Use this command when configuring interactive voice response (IVR) or one of the IVR-related features(such as Debit Card) to define the name of an application and to identify the location of the Tcl script or VoiceXML document associated with the application.

A voice application must be configured by using this command before the application can be configured with the **application** command in a dial peer.

Tcl scripts and VoiceXML documents can be stored in any of the following locations: on TFTP, FTP, or HTTP servers, in the flash memory of the gateway, or on the removable disks of the Cisco 3600 series. The audio files that they use can be stored in any of these locations, and on Real-Time Streaming Protocol (RTSP) servers.

HTTP is the recommended protocol for loading applications and audio prompts because of its efficient design for loading information over the web. For example, it has methods for determining how long a file can be cached and whether a cached file is still valid.

Include the file type extension in the filename (.vxml or .tcl) when specifying the document used by the application. Tcl files require the extension .tcl, and VoiceXML documents require .vxml.

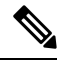

```
Note
```
The **nocallapplicationvoice** command causes all related call application commands--for instance,**callapplicationvoicelanguage** and **callapplicationvoiceset-location**--to be deleted. The **nocallapplicationvoiceapplication-name**command removes the entire application and all parameters, if configured.

**Examples** Effective with Cisco IOS Release 12.3(14)T, the following warning message is displayed to direct users to the replacement command options:

```
Router(config)# call application voice
        Warning: This command has been deprecated. Please use the following:
             application
               service
                 package
     param
```
The following example defines the fax-relay application and the TFTP server location of the associated Tcl script:

call application voice fax-relay tftp://keyer/faxrelay.tcl

The following example defines the application "prepaid" and the TFTP server location of the associated Tcl script:

call application voice prepaid tftp://keyer/debitcard.tcl

The following is an example of AV pair configuration:

```
set avsend(h323-ivr-out,)) "payphone:true"
set avsend(323-ivr-out,1) "creditTime:3400"
```
The AV pair (after the array is defined, as in the prior example) must be sent to the server using the authentication, authorization, and accounting (AAA) authenticate or AAA authorize verbs asfollows:

aaa authenticate \$account \$password \$avsend

The script would use this AV pair whenever it is needed to convey information to the RADIUS server that cannot be represented by the standard vendor-specific attributes (VSAs).

The following example shows how to define the VoiceXML application "vapptest1" and the flash memory location of the associated VoiceXML document "demo0.vxml":

call application voice vapptest1 flash:demo0.vxml

The following example specifies the MCID application name, the TFTP server location of the associated Tcl script, and the AV-pairs associated with the MCID application:

```
call application voice mcid tftp://keyer/app_mcid.2.0.0.40.tcl
call application voice mcid mcid-dtmf #99
call application voice mcid-retry-limit 3
call application voice mcid mcid-release-timer 90
```
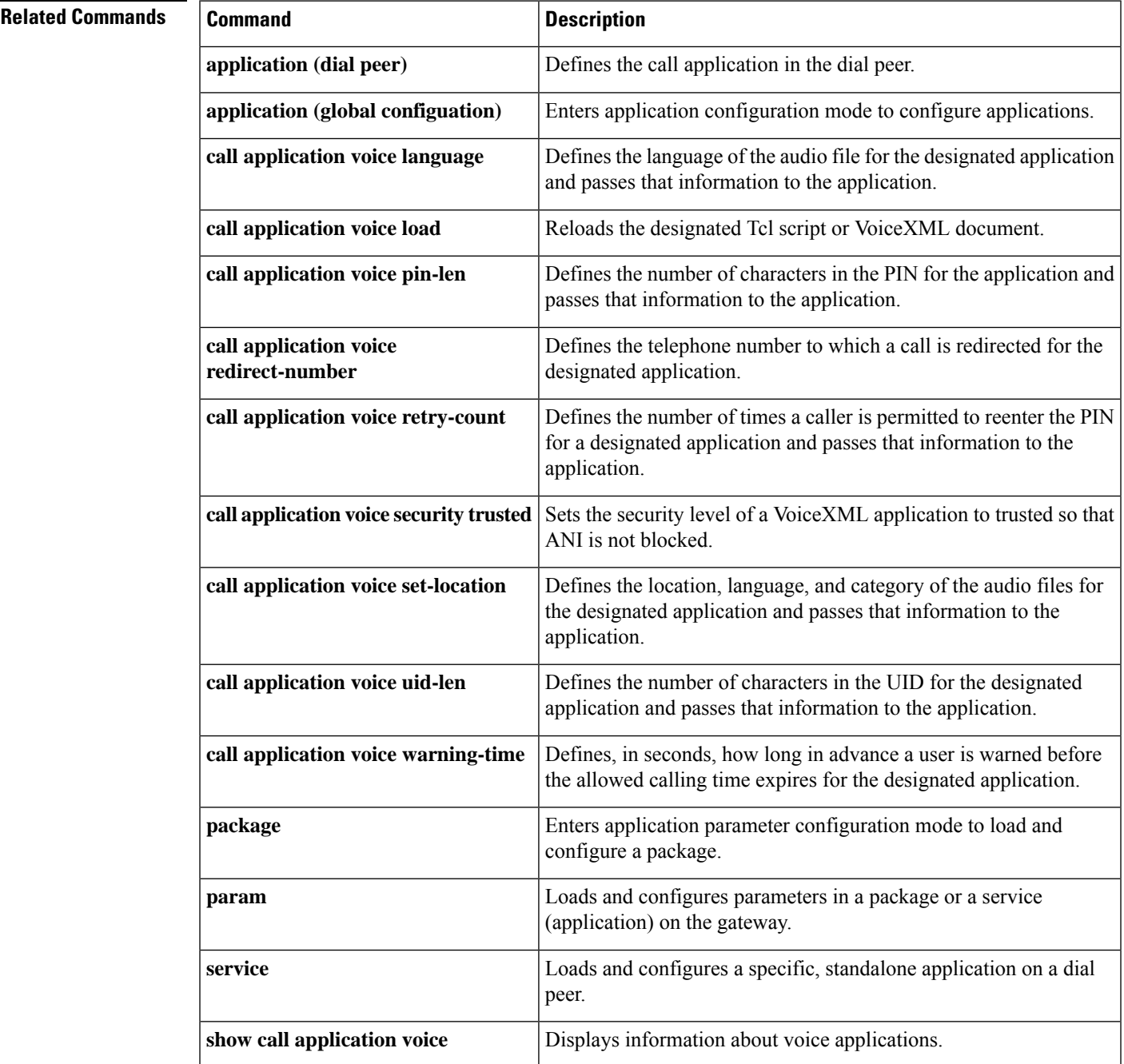

### <span id="page-211-0"></span>**call application voice access-method**

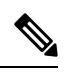

Effective with Cisco IOS Release 12.3(14)T, the **callapplicationvoiceaccess-method**command wasreplaced by the **paramaccess-method** command in application parameter configuration mode. See the **paramaccess-method**command for more information. **Note**

To specify the access method for two-stage dialing for the designated application, use the **callapplicationvoiceaccess-method**command in global configuration mode. To restore default values for this command, use the **no** form of this command.

**call application voice** *application-name* **access-method** {**prompt-user** | **redialer**} **no call application voice** *application-name* **access-method**

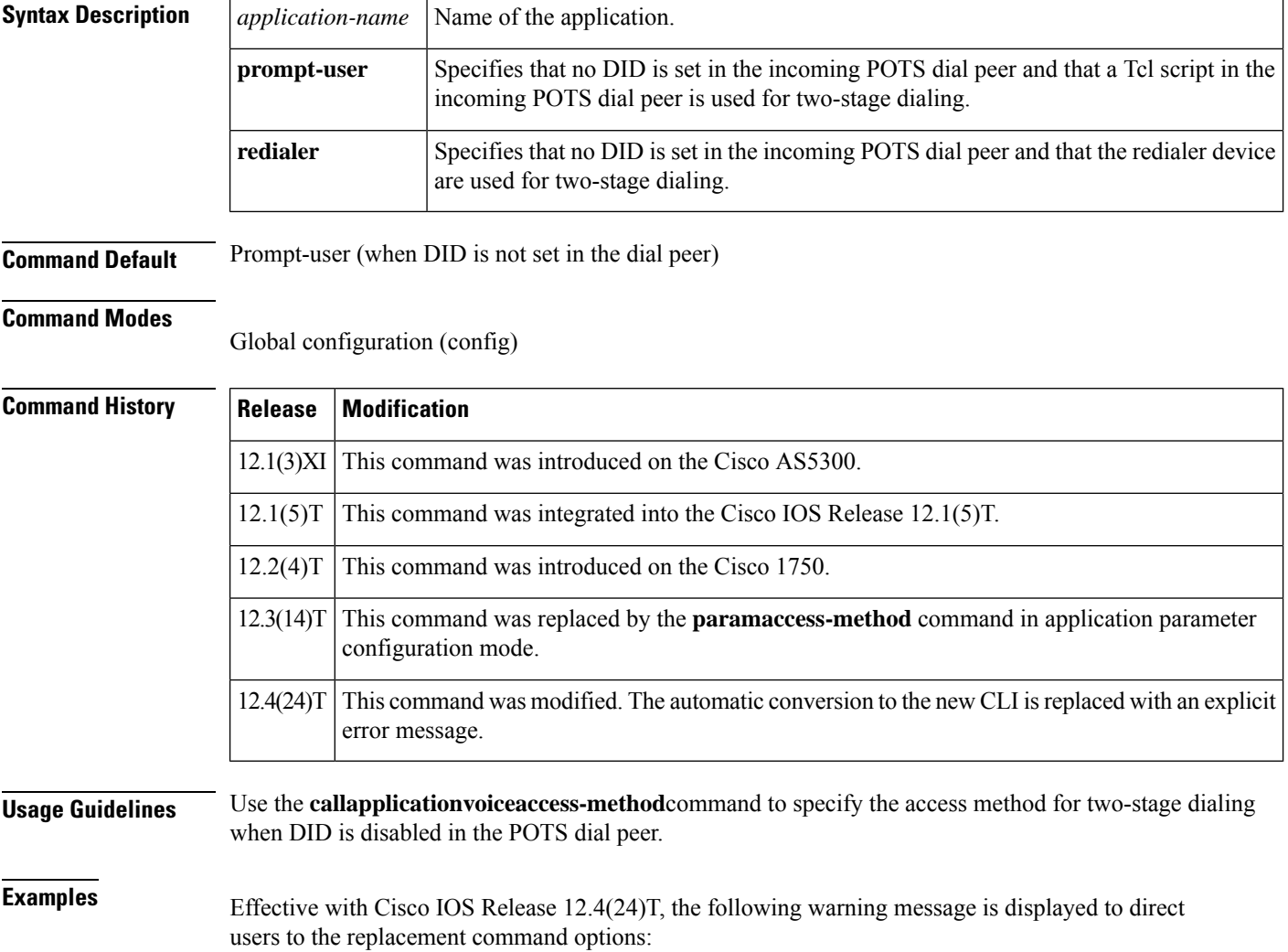

Router(config)# **call application voice access-method**

Warning: This command has been deprecated. Please use the following: param access-method

The following example specifies prompt-user as the access method for two-stage dialing for the app\_libretto\_onramp9 IVR application:

call application voice app\_libretto\_onramp9 access-method prompt-user

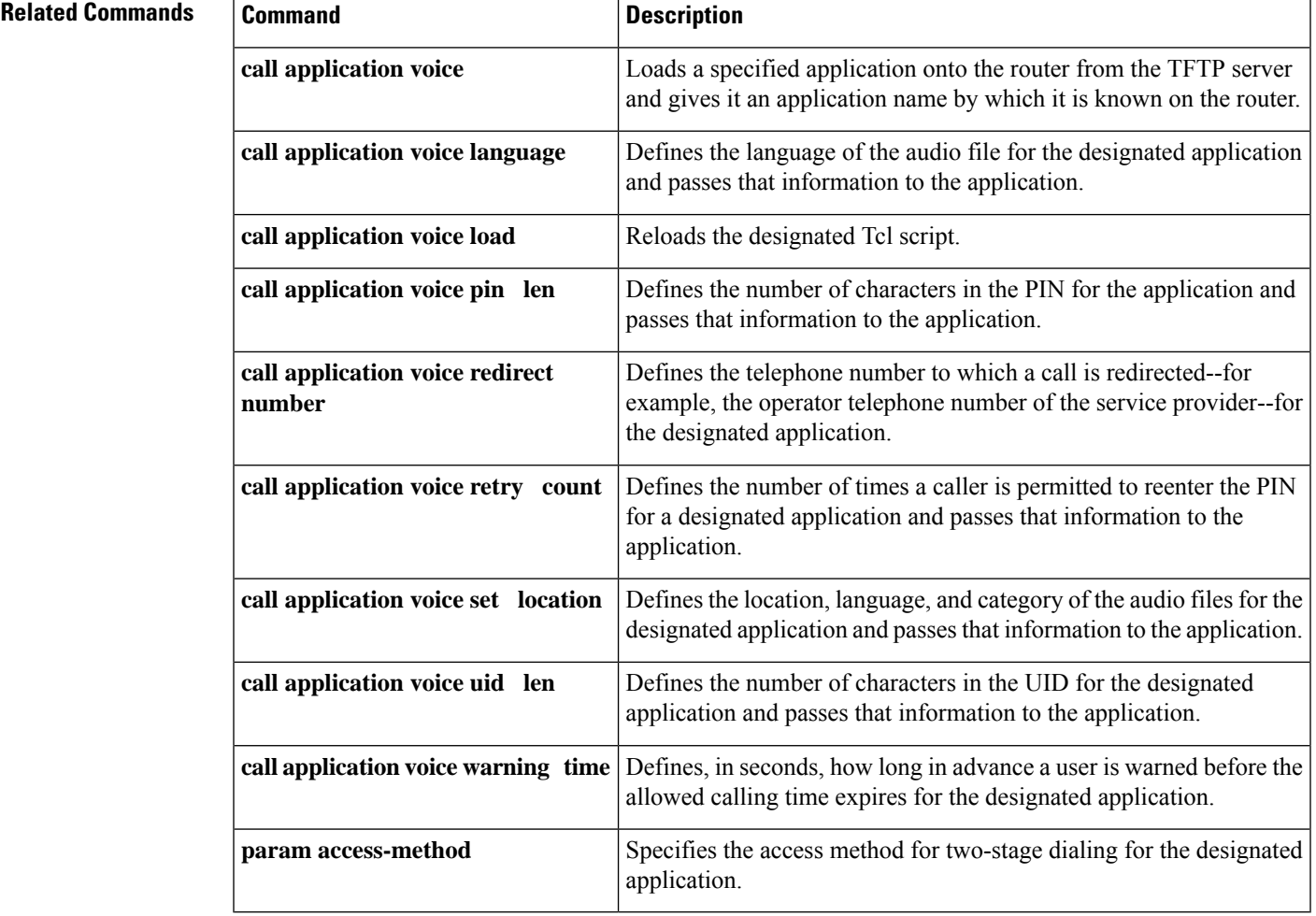

### <span id="page-213-0"></span>**call application voice account-id-method**

Effective with Cisco IOS Release 12.3(14)T, the **callapplicationvoiceaccount-id-method** command is replaced by the **paramaccount-id-method**command in application parameter configuration mode. See the **paramaccount-id-method** command for more information. **Note**

To configure the fax detection IVR application to use a particular method to assign the account identifier, use the **callapplicationvoiceaccountidmethod**command in global configuration mode. To remove configuration of this account identifier, use the **no** form of this command.

**call application voice** *application-name* **account-id-method** {**none** | **ani** | **dnis** | **gateway**} **no call application voice** *application-name* **account-id-method**

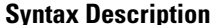

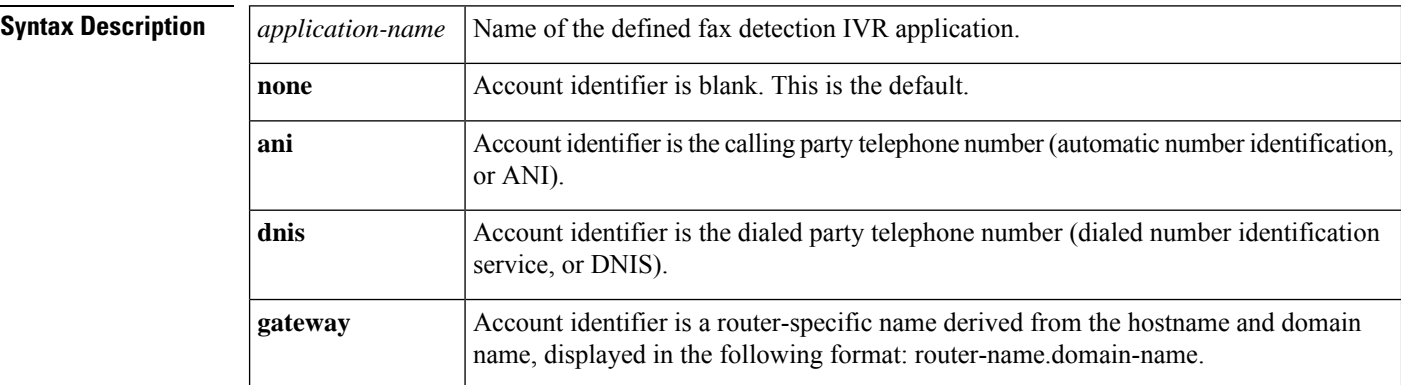

#### **Command Default** No default behavior or values.

#### **Command Modes**

Global configuration (config)

### **Command History Release Modification**

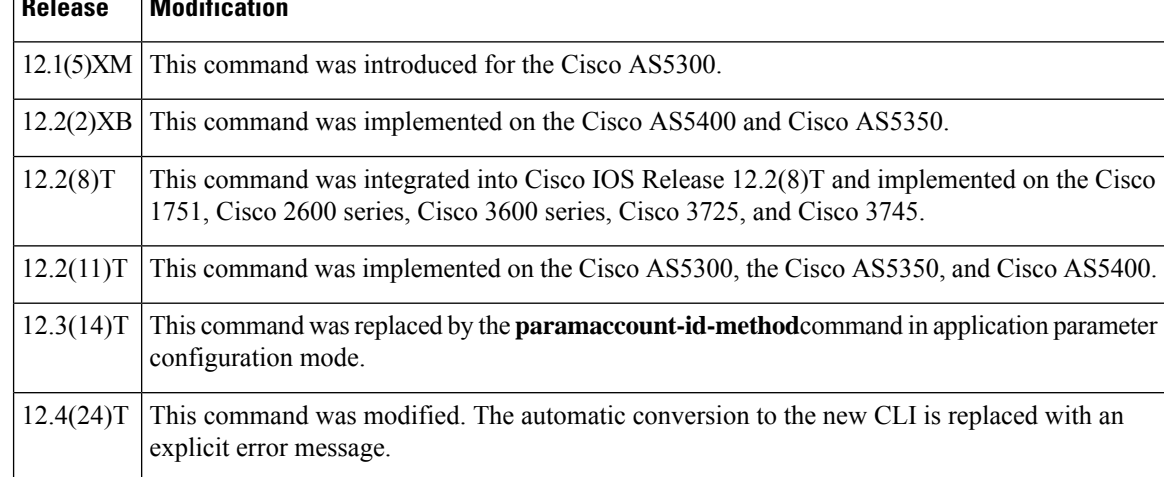

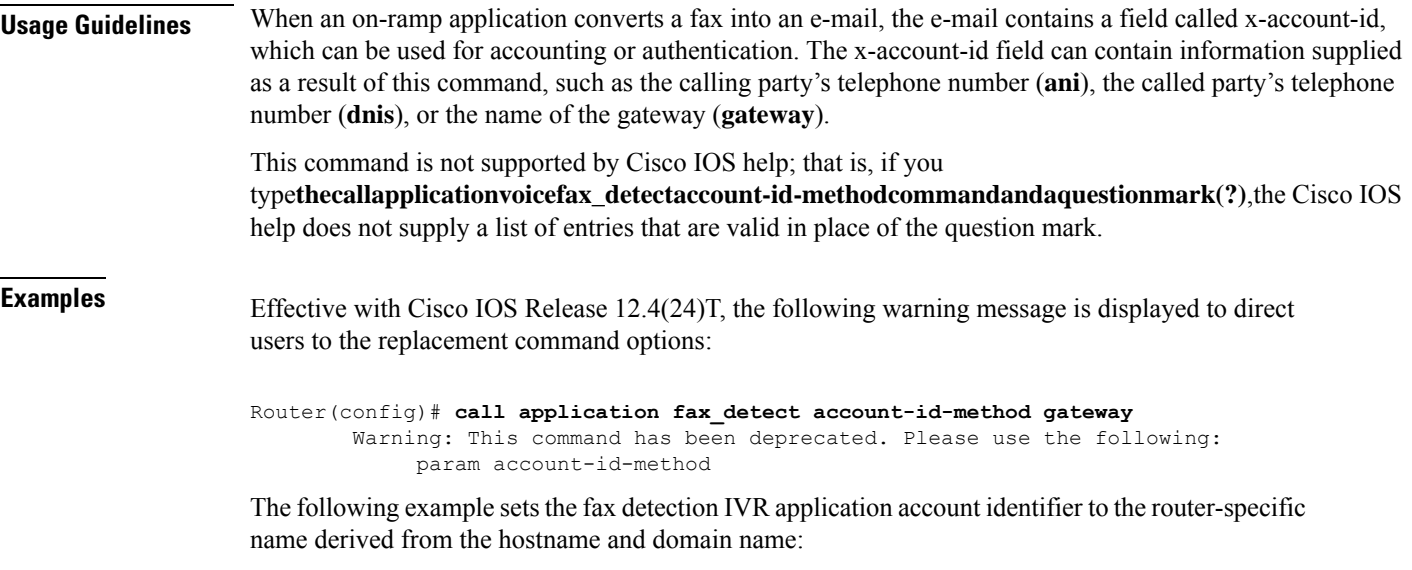

call application voice fax\_detect account-id-method gateway

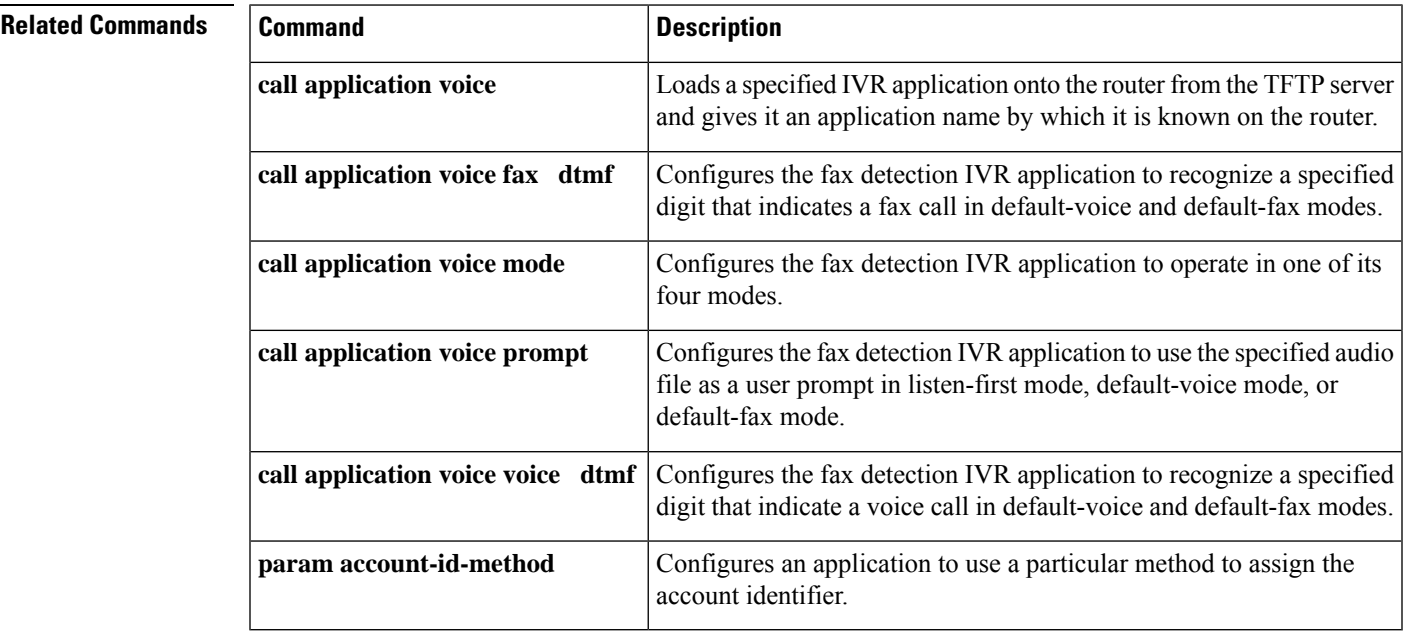

### <span id="page-215-0"></span>**call application voice authentication enable**

|                           | <b>Note</b>                                                                                                    | Effective with Cisco IOS Release $12.3(14)T$ , the callapplication voiceauthentication enable command is<br>replaced by the <b>paramauthenticationenable</b> command in application configuration mode. See the<br>paramauthenticationenablecommand for more information.                              |
|---------------------------|----------------------------------------------------------------------------------------------------|----------------------------------------------------------------------------------------------------|
|                           |                                                                                                    | To enable authentication, authorization, and accounting (AAA) services for a Tool Command Language (TCL)<br>application, use the callapplication voiceauthentication enable command in global configuration mode. To<br>disable authentication for a TCL application, use the no form of this command. |
|                           |                                                                                                    | call application voice application-name authentication enable<br>no call application voice <i>application-name</i> authentication enable                                                                                                    |
| <b>Syntax Description</b> |                                                                                                    | Name of the application.<br>application-name                                                                                                    |
| <b>Command Default</b>    |                                                                                                    | No default behavior or values                                                                                                    |
| <b>Command Modes</b>      |                                                                                                    | Global configuration (config)                                                                                                    |
| <b>Command History</b>    | <b>Release</b>                                                                                                    | <b>Modification</b>                                                                                                    |
|                           | 12.1(3)X1                                                                                                    | This command was introduced on the Cisco AS5300.                                                                                                    |
|                           | 12.1(5)T                                                                                                    | This command was integrated into Cisco IOS Release 12.1(5)T.                                                                                                    |
|                           | 12.2(4)T                                                                                                    | This command was implemented on the Cisco 1750.                                                                                                    |
|                           | 12.2(8)T                                                                                                    | This command was implemented on the Cisco 1751, Cisco 2600 series, Cisco 3600 series, Cisco<br>3725, and Cisco 3745.                                                                                                    |
|                           |                                                                                                    | $12.3(14)$ T This command was replaced by the <b>paramauthenticationenable</b> command in application<br>configuration mode.                                                                                                    |
|                           |                                                                                                    | $12.4(24)$ T This command was modified. The automatic conversion to the new CLI is replaced with an explicit<br>error message.                                                                                                    |
| <b>Usage Guidelines</b>   | This command enables AAA authentication services for a TCL application if a AAA authentication method<br>list has been defined using both the aaaauthentication command and the callapplication voiceauthen-list<br>command. |                                                                                                    |
| <b>Examples</b>           | Effective with Cisco IOS Release $12.4(24)$ T, the following warning message is displayed to direct<br>users to the replacement command options:                                                                             |                                                                                                    |
|                           | Router (config) # call application voice authentication enable<br>Warning: This command has been deprecated. Please use the following:                                                                                       |                                                                                                    |

param authentication enable
The following example enables a AAA authentication method list (called "sample") to be used with outbound store-and-forward fax.

call application voice app\_eaample\_onramp9 authen-list sample call application voice app example onramp9 authentication enable

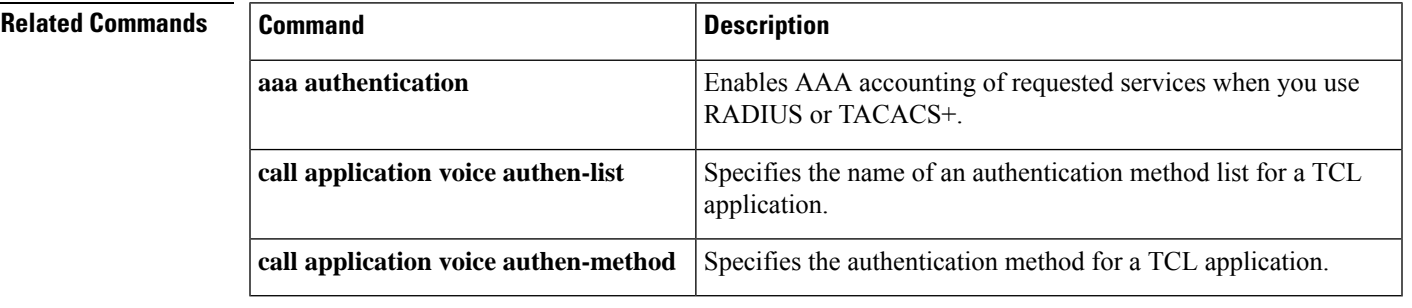

# **call application voice accounting-list**

 $\mathscr{D}$ 

Effective with Cisco IOS Release 12.3(14)T, the**callapplicationvoiceaccounting-list**commandis replaced by the **paramaccounting-list** in application configuration mode. See the **paramaccounting-list** command for more information. **Note**

To define the name of the accounting method list to be used for authentication, authorization, and accounting (AAA) with store-and-forward fax on a voice feature card (VFC), use the **callapplicationvoiceaccountinglist** command in global configuration mode. To undefine the accounting method list, use the **no** form of this command.

**call application voice** *application-name* **accounting-list** *method-list-name* **no call application voice** *application-name* **accounting-list** *method-list-name*

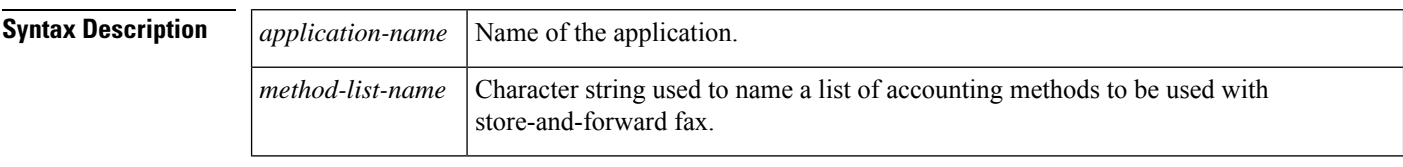

## **Command Default** No AAA accounting method list is defined

## **Command Modes**

Global configuration (config)

## **Command History Release Modification**

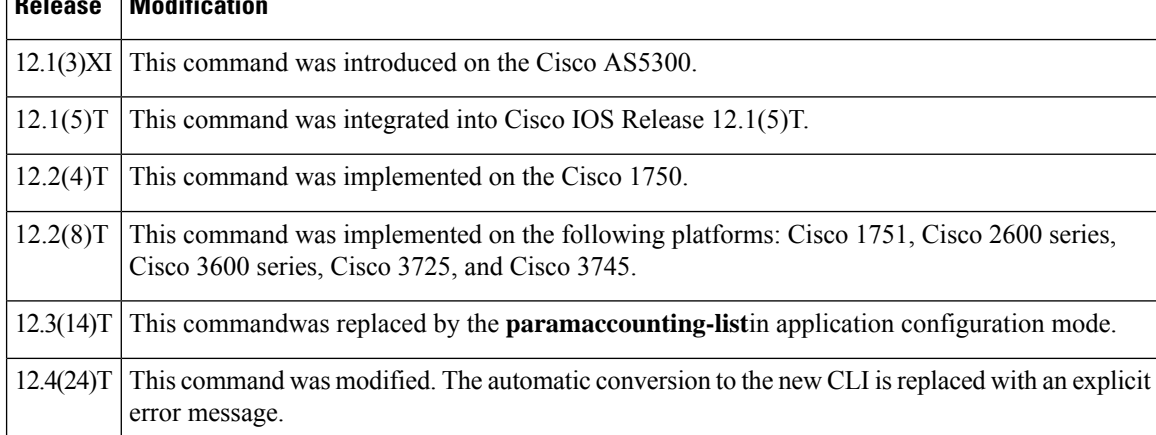

**Usage Guidelines** This command defines the name of the AAA accounting method list to be used with store-and-forward fax. The method list itself, which defines the type of accounting services provided for store-and-forward fax, is defined using the **aaaaccounting** command. Unlike standard AAA (in which each defined method list can be applied to specific interfaces and lines), the AAA accounting method lists that are used in store-and-forward fax are applied globally.

> After the accounting method lists have been defined, they are enabled by using the **mmoipaaareceive-accountingenable**command.

This command appliesto both on-ramp and off-ramp store-and-forward fax functions on VFCs. The command is not used on modem cards.

**Examples** Effective with Cisco IOS Release 12.4(24)T, the following warning message is displayed to direct users to the replacement command options:

```
Router(config)# call application voice accounting-list
        Warning: This command has been deprecated. Please use the following:
  param accounting-list
```
The following example defines a AAA accounting method list "example" to be used with store-and-forward fax:

```
aaa new-model
call application voice app libretto onramp9 accounting-list example
```
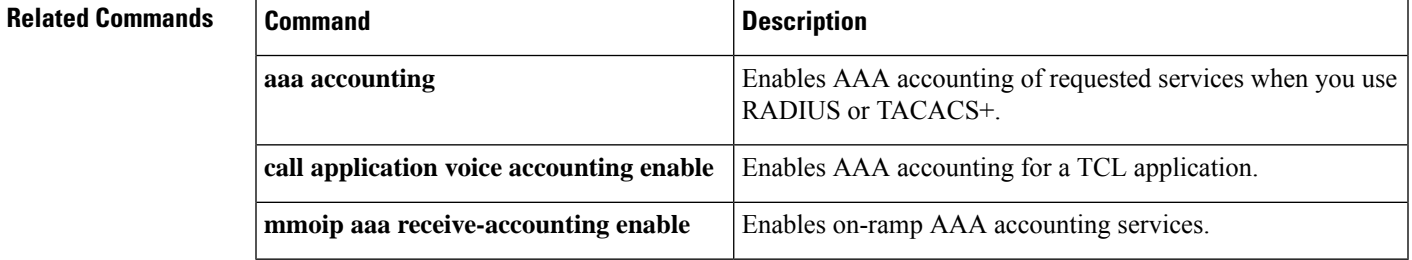

# **call application voice accounting-template**

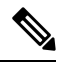

Effective with Cisco IOS Release 12.3(14)T, the **callapplicationvoiceaccounting-template** command is obsolete. Use the **callaccounting-template**command in application configuration mode to configure a voice accounting template. **Note**

To configure T.37 fax accounting with VoIPauthentication, authorization, and accounting (AAA) nonblocking Application Programming Interface (API), use the **callapplicationvoiceaccountingtemplate**command in global configuration mode. To remove the defined application and all configured parameters associated with it, use the**no** form of this command.

**call application voice** *application-name* **accounting-template** *template-name* **no call application voice** *application-name* **accounting-template** *template-name*

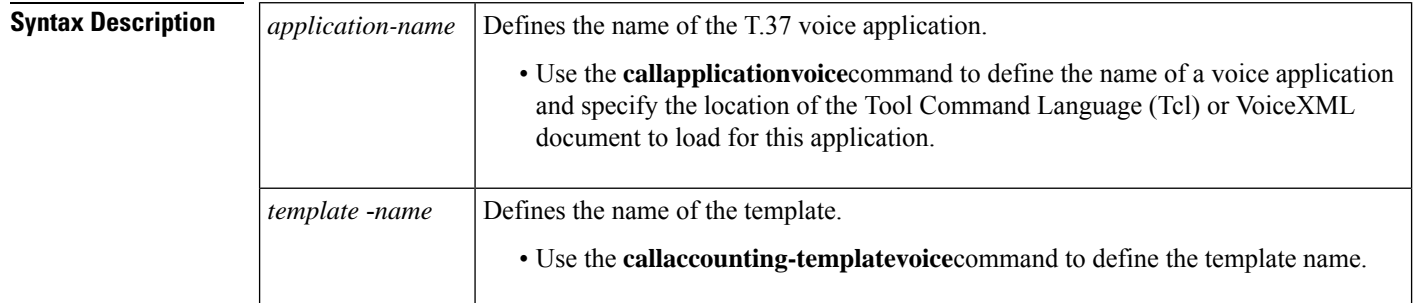

**Command Default** Disabled

## **Command Modes**

Global configuration (config)

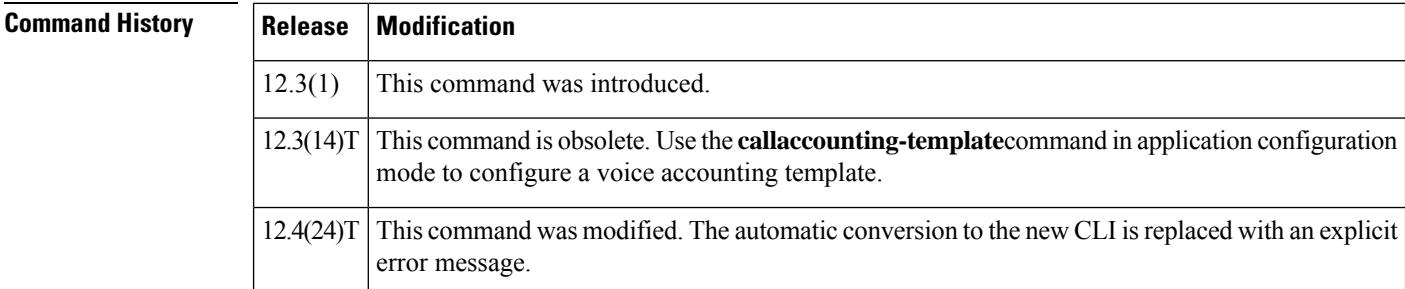

**Usage Guidelines** This command enables T.37 fax to be consistent with VoIP AAA accounting services, which uses the Cisco IOS software nonblocking APIs. This command creates accounting templates for faxes by associating the template name with the T.37 onramp or offramp application.

You can define an accounting template to specify information that is included in an accounting packet.

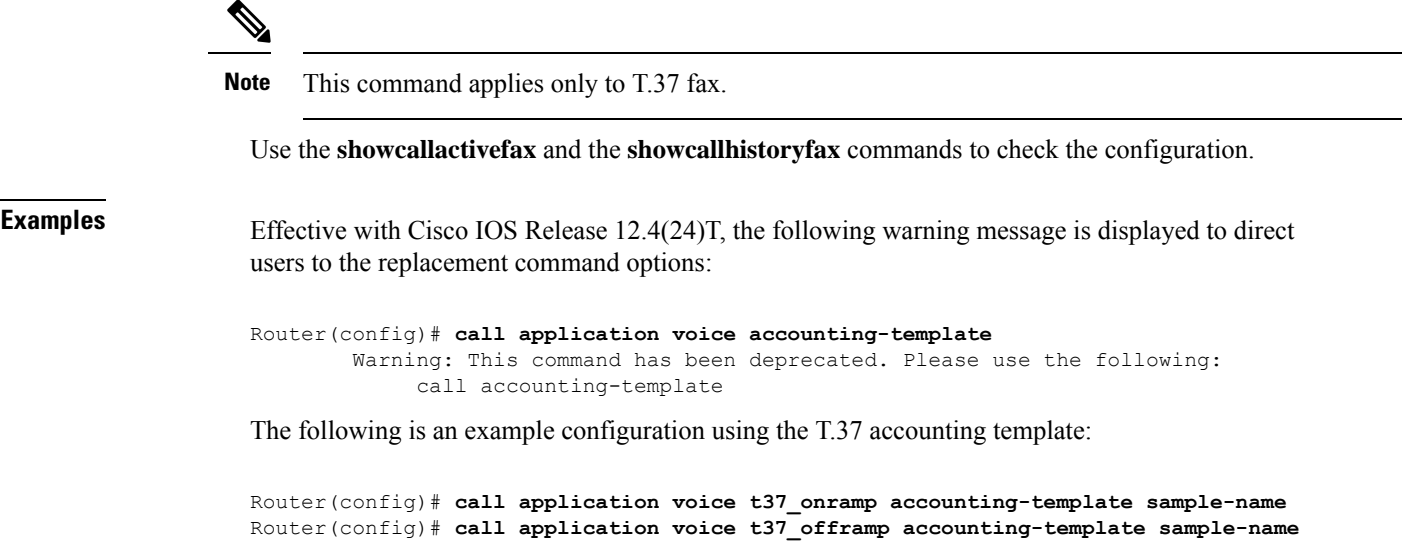

## $\overline{\text{Related Commands}}$

 $\overline{\phantom{a}}$ 

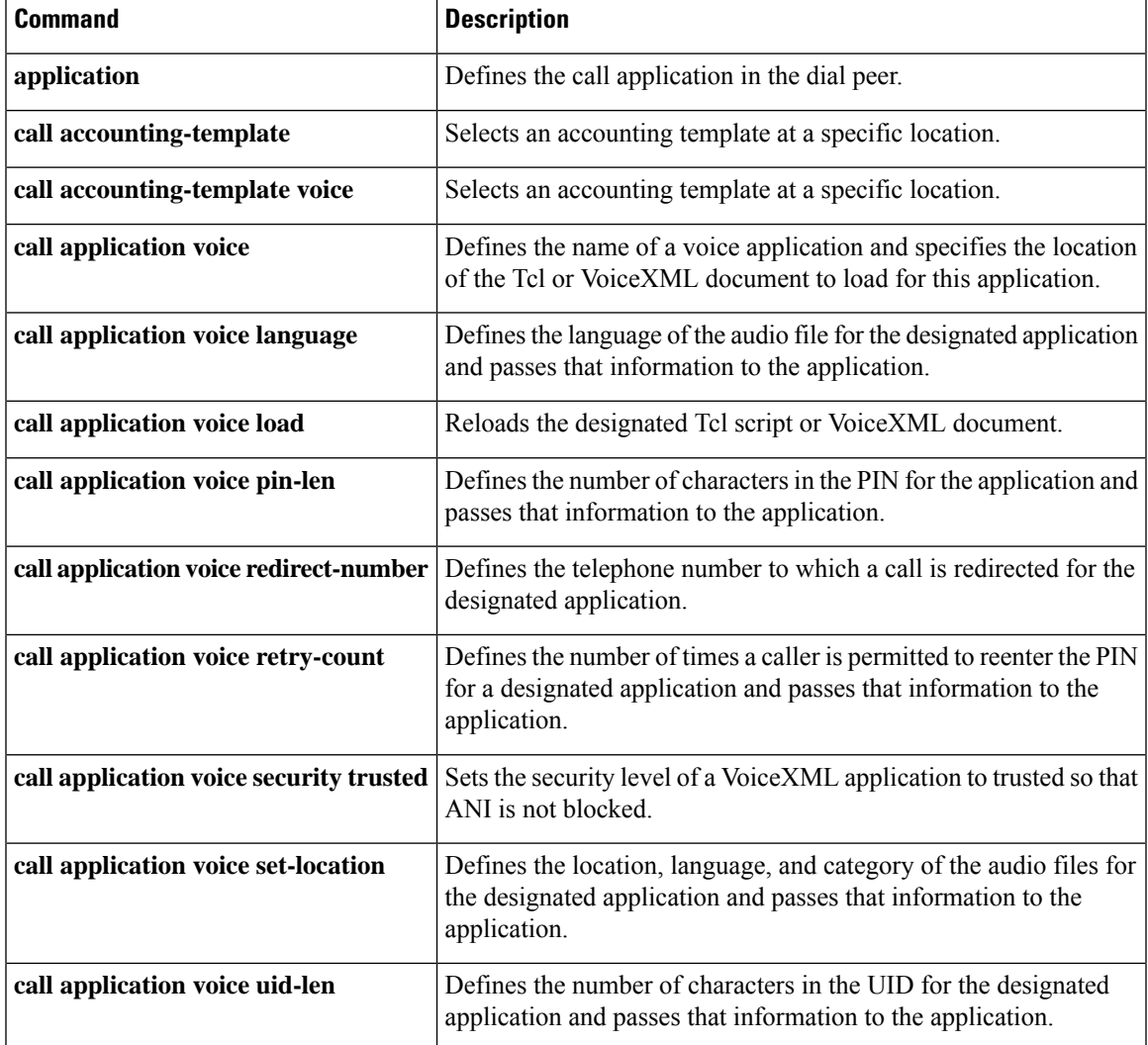

I

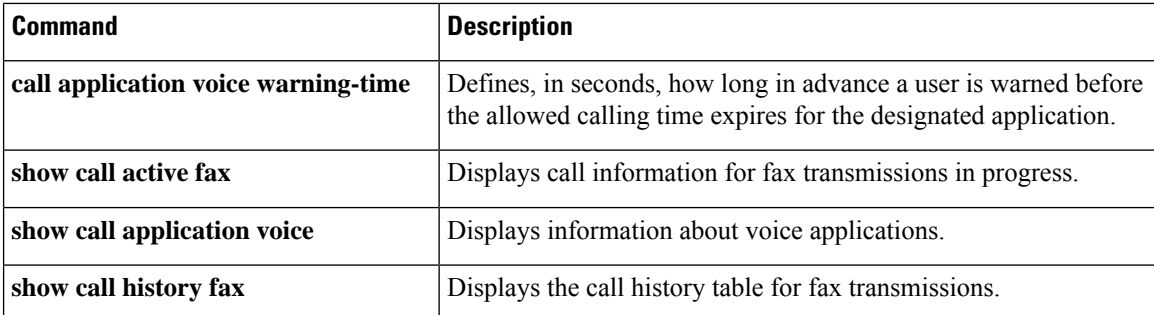

Ш

# **call application voice authen-list**

# $\label{eq:1} \bigotimes_{\mathbb{Z}}\mathbb{Z}_{\mathbb{Z}}$

Effective with Cisco IOS Release 12.3(14)T, the **callapplicationvoiceauthen-list** command was replaced by the **paramauthen-list** command in application configuration mode. See the **paramauthen-list**command for more information. **Note**

To specify the name of an authentication method list for a Tool Command Language (Tcl) application, use the **callapplicationvoiceauthenlist**command in global configuration mode. To disable the authentication method list for a Tcl application, use the **no** form of this command.

**call application voice** *application-name* **authen-list** *method-list-name* **no call application voice** *application-name* **authen-list** *method-list-name*

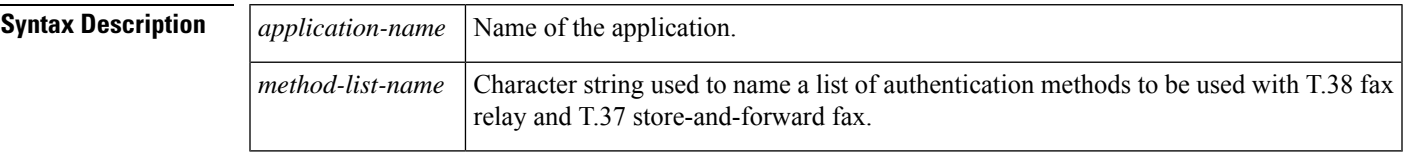

## **Command Default** No default behavior or values.

## **Command Modes**

Global configuration (config)

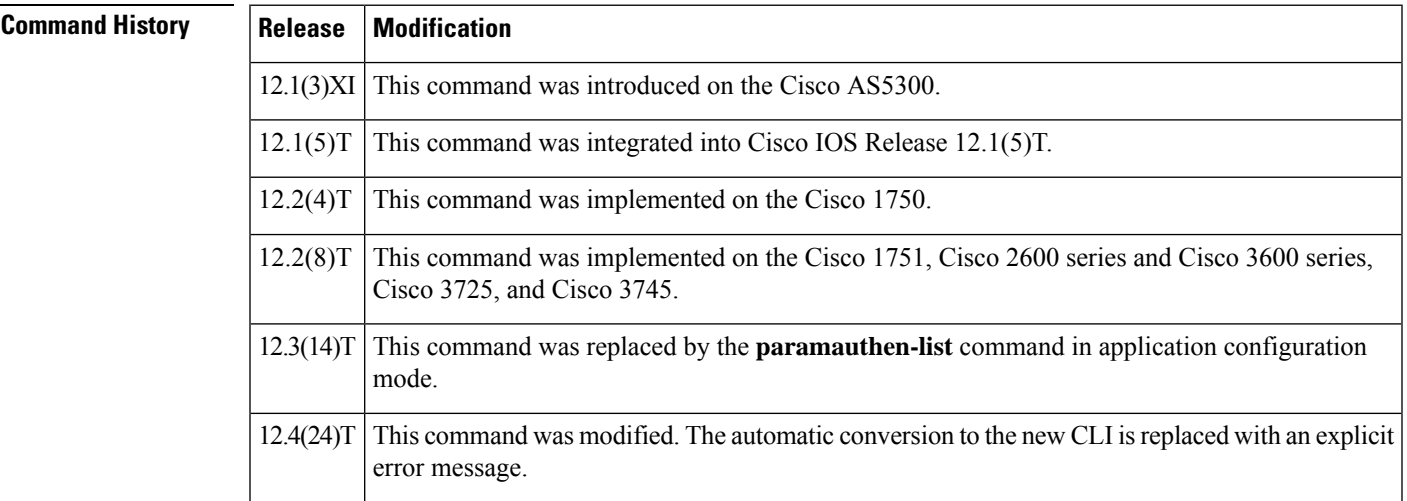

**Usage Guidelines** This command defines the name of the authentication, authorization, and accounting (AAA) method list to be used with fax applications on voice feature cards. The method list itself, which defines the type of authentication services provided for store-and-forward fax, is defined using the **aaaauthentication**command. Unlike standard AAA (in which each defined method list can be applied to specific interfaces and lines), AAA method lists that are used with fax applications are applied globally.

> After the authentication method lists have been defined, they are enabled by using the **callapplicationvoiceauthenticationenable**command.

**Examples** Effective with Cisco IOS Release 12.4(24)T, the following warning message is displayed to direct users to the replacement command options:

```
Router(config)# call application voice authen-list
       Warning: This command has been deprecated. Please use the following:
  param authen-list
```
The following example defines a AAA authentication method list (called "fax") to be used with T.38 fax relay and T.37 store-and-forward fax:

call application voice app\_libretto\_onramp9 authen-list fax

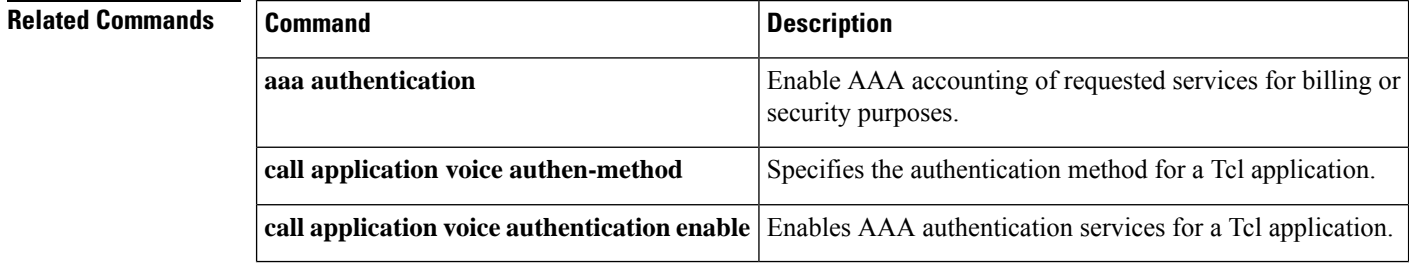

# **call application voice authen-method**

# $\label{eq:1} \bigotimes_{\mathbb{Z}}\mathbb{Z}_{\mathbb{Z}}$

Effective with Cisco IOS Release 12.3(14)T, the **callapplicationvoiceauthen-method**command is replaced by the **paramauthen-method**command in application configuration mode. See the **paramauthen-method** command for more information. **Note**

To specify an authentication, authorization, and accounting (AAA) authentication method for a Tool Command Language (Tcl) application, use the **callapplicationvoiceauthen-method**command in global configuration mode. To disable the authentication method for a Tcl application, use the **no** form of this command.

**call application voice** *application-name* **authen-method** {**prompt-user** | **ani**|**dnis**| **gateway** | **redialer-id** | **redialer-dnis**}

**no call application voice** *application-name* **authen-method** {**prompt-user** | **ani** | **dnis** | **gateway** | **redialer-id** | **redialer-dnis**}

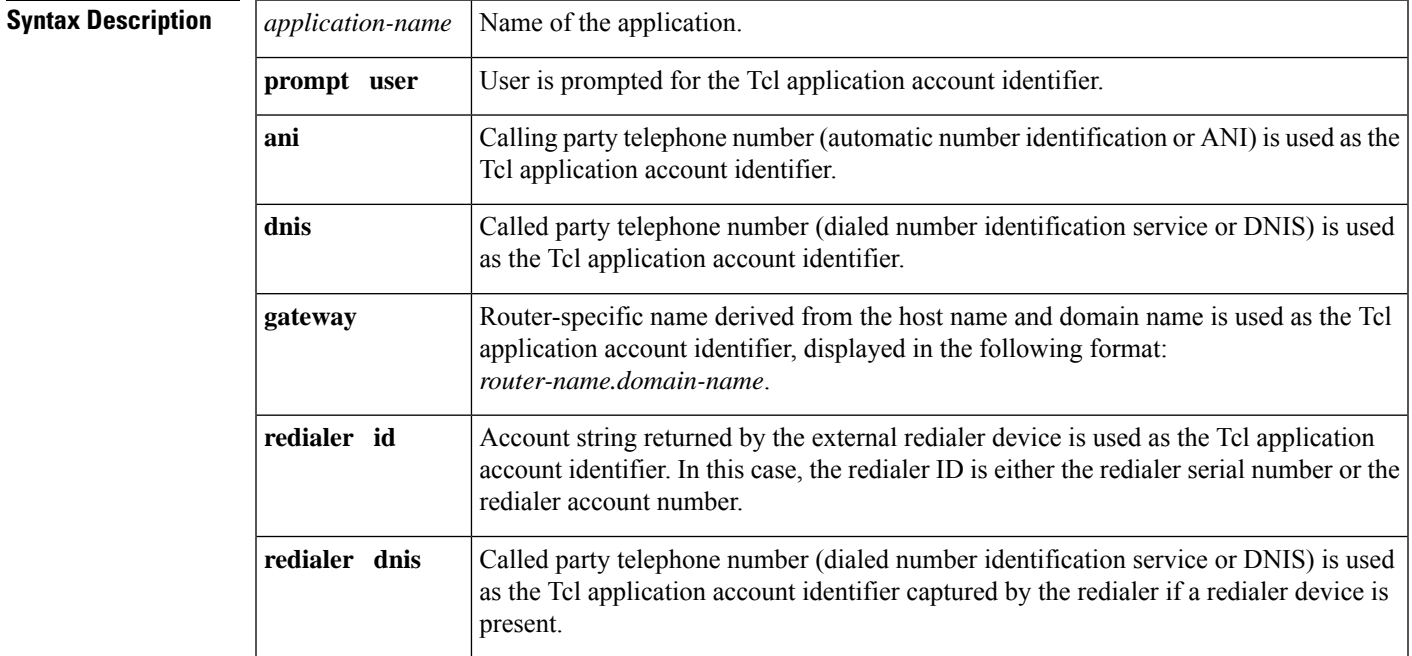

## **Command Default** No default behavior or values

### **Command Modes**

Global configuration (config)

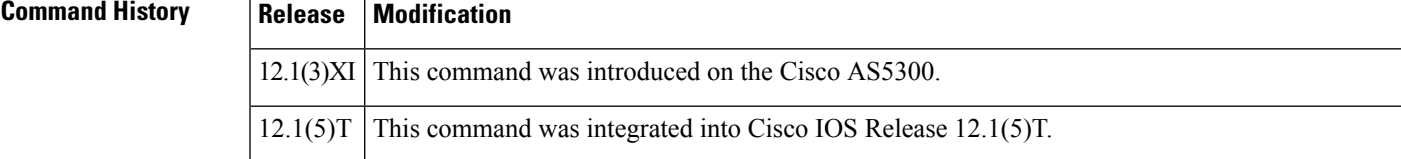

Specifies the name of an authentication method list for a

Tcl application.

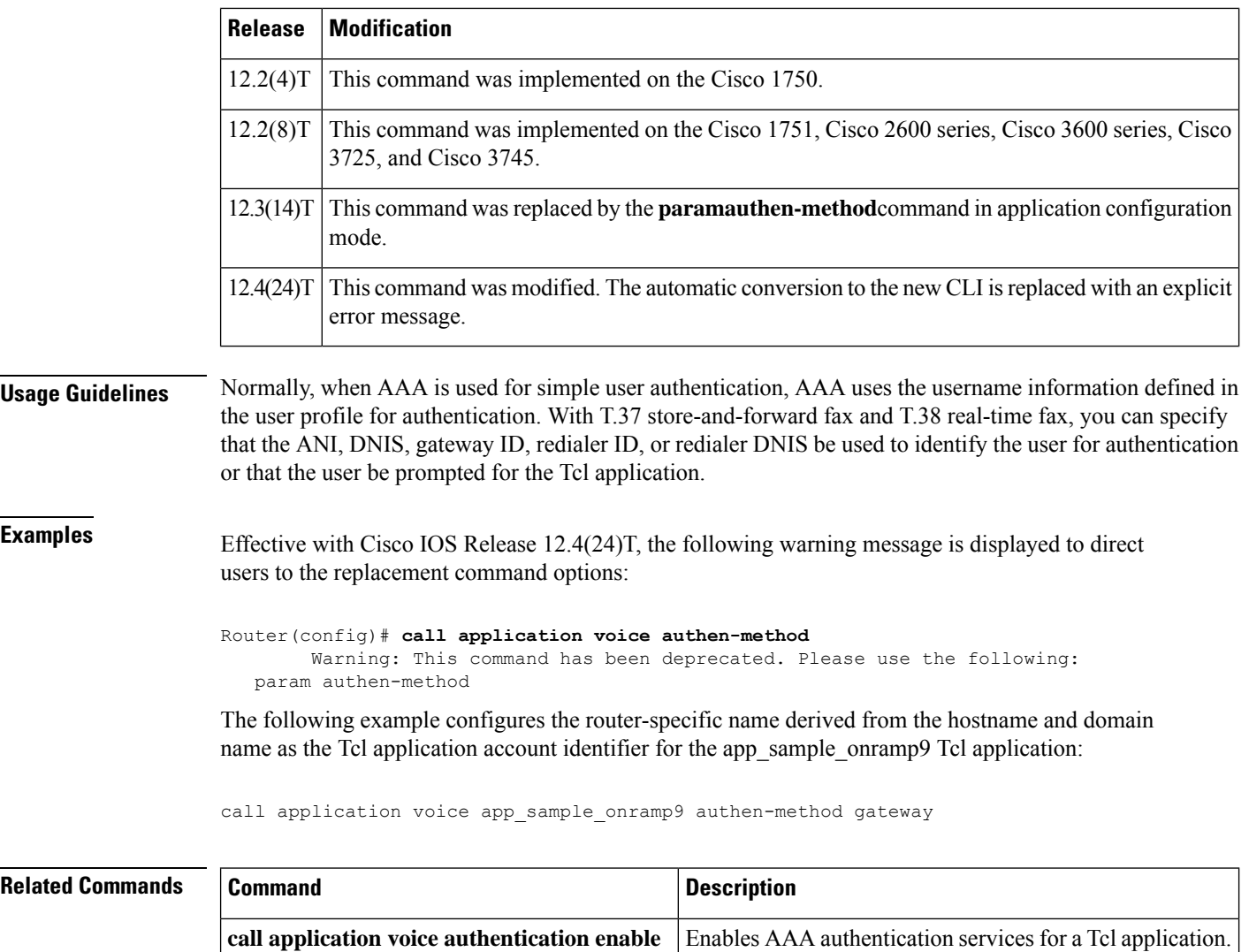

**call application voice authen list**

# **call application voice accounting enable**

## **Note**

Effective with Cisco IOS Release 12.3(14)T, the **callapplicationvoiceaccountingenable**command isreplaced by the **paramaccountingenable**command in application configuration mode. See the **paramaccountingenable**command for more information.

To enable authentication, authorization, and accounting (AAA) accounting for a Tool Command Language (Tcl) application, use the **callapplicationvoiceaccountingenable**command in global configuration mode. To disable accounting for a Tcl application, use the **no** form of this command.

**call application voice** *application-name* **accounting enable no call application voice** *application-name* **accounting enable**

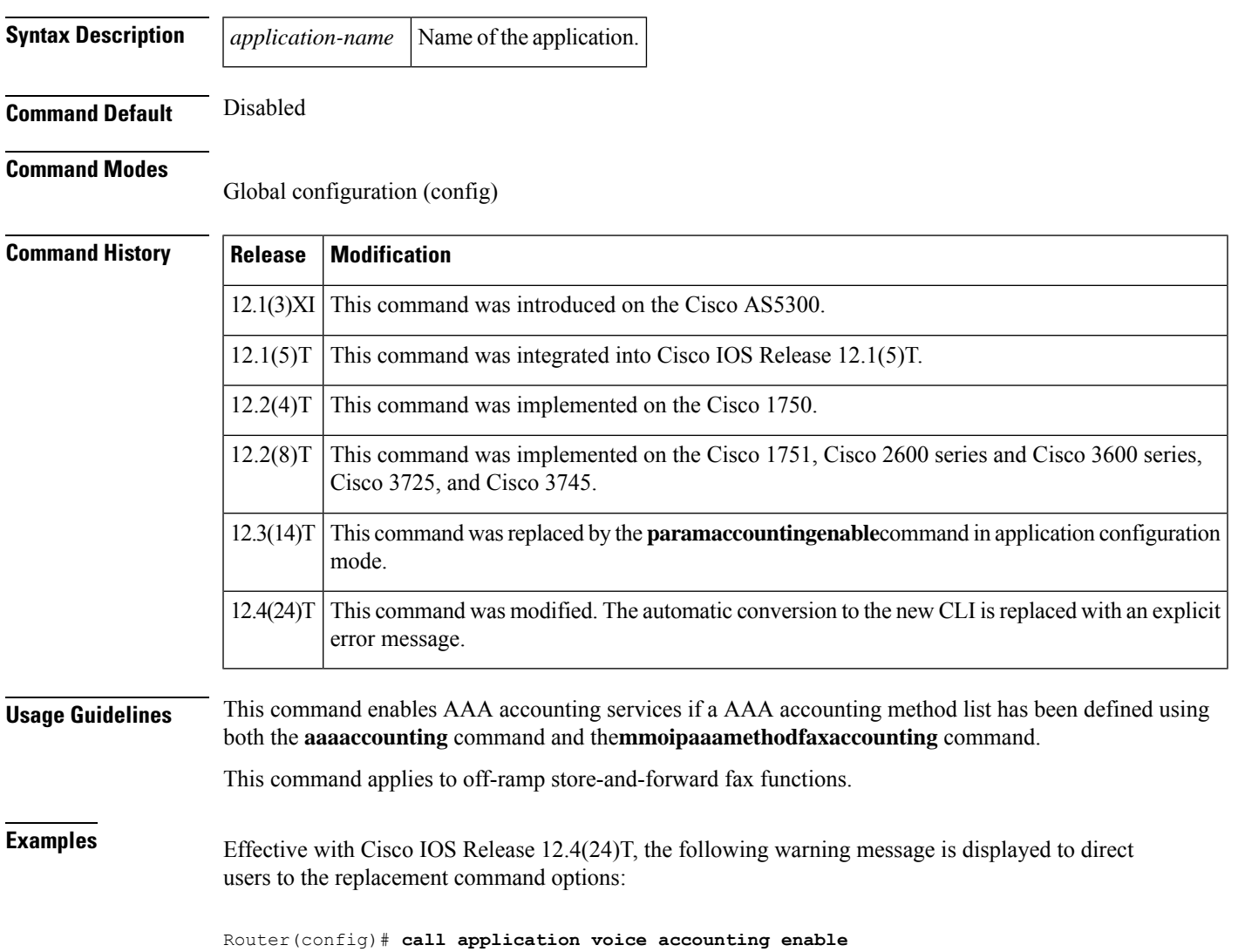

Warning: This command has been deprecated. Please use the following: param accounting enable

The following example enables AAA accounting to be used with outbound store-and-forward fax:

call application voice app\_libretto\_onramp9 accounting enable

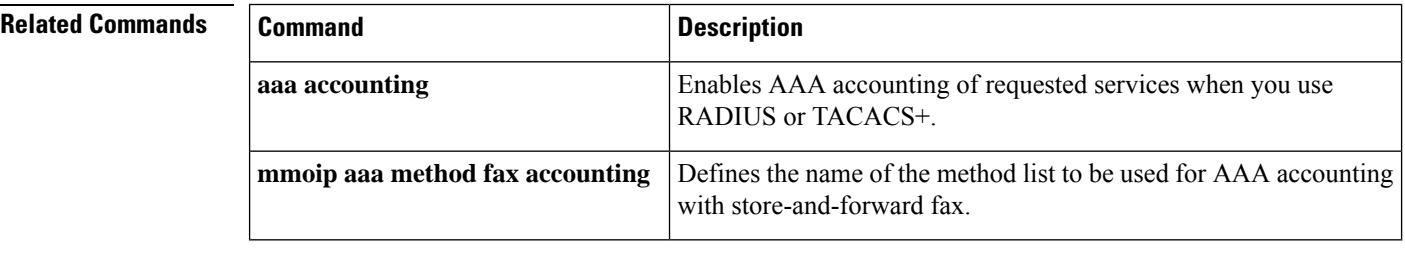

# **call application voice default disc-prog-ind-at-connect**

Effective with Cisco IOS Release 12.3(14)T, the

**callapplicationvoicedefaultdisc-prog-ind-at-connect**command is replaced. Use one of the following commands:

- **param convert-discpi-after-connect** (application parameter configuration mode)
- **paramspace session\_xwork convert-discpi-after-connect** (service configuration mode)

To convert a DISCONNECT message with Progress Indicator set to PROG\_INBAND (PI=8) to a regular DISCONNECT message when the call is in the active state, use the **callapplicationvoicedefaultdisc-prog-ind-at-connect** command in global configuration mode. To revert to a DISCONNECT message with Progress Indicator set to PROG\_INBAND (PI=8) when the call is in the active state, use the**no** form of this command.

**call application voice default disc-prog-ind-at-connect** [{**1** | **0**}] **no call application voice default disc-prog-ind-at-connect** [{**1** | **0**}]

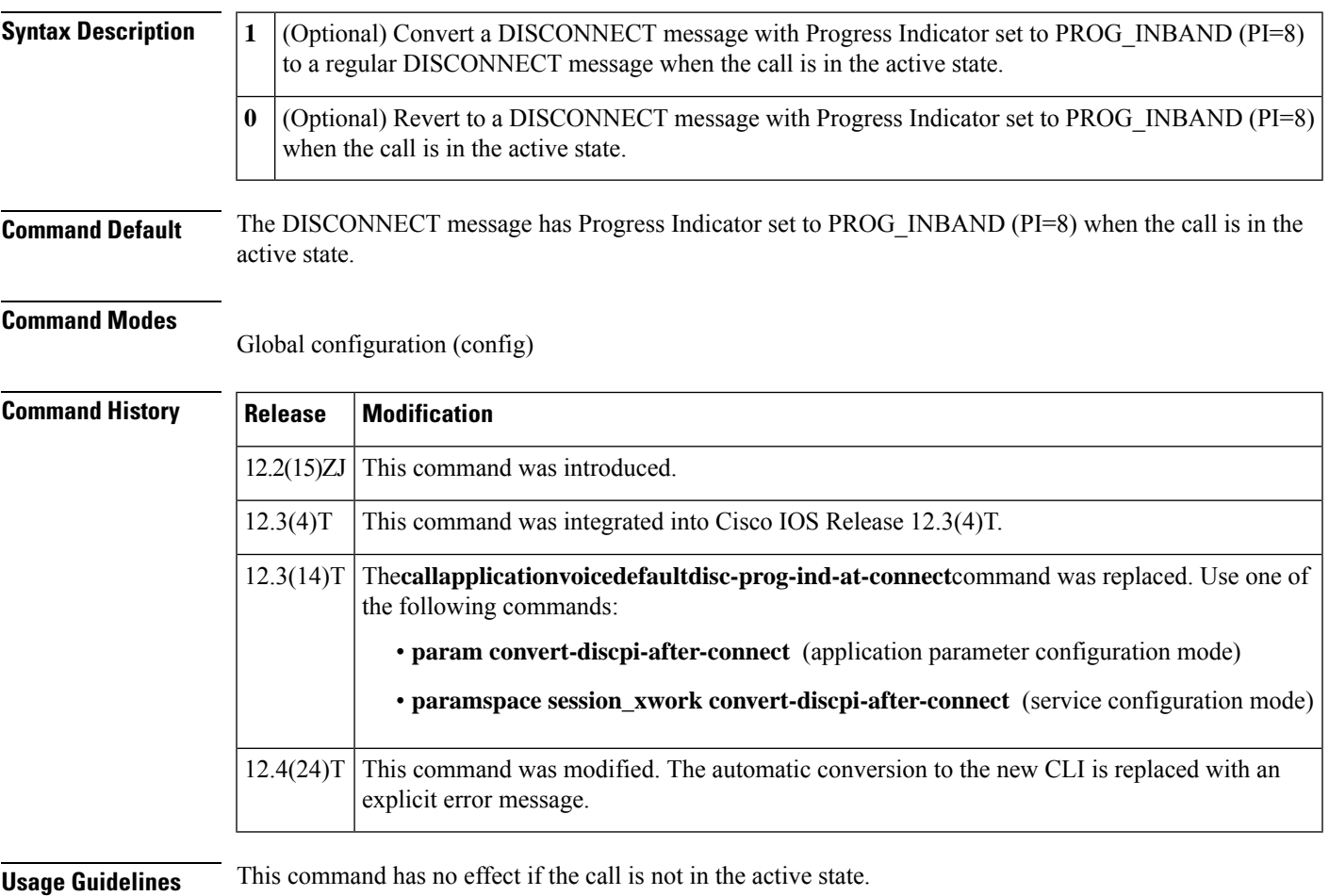

This command is available for the default voice application. It may not be available when using some Tcl IVR applications.

The Cisco IOScommand-line interface command completion and help features do not work with this command.

**Examples** Effective with Cisco IOS Release 12.4(24)T, the following warning message is displayed to direct users to the replacement command options:

```
Router(config)# voice default disc-prog-ind-at-connect
```
Warning: This command has been deprecated. Please use the following: param convert-discpi-after-connect paramspace session\_xwork convert-discpi-after-connec

In the following example, a DISCONNECT message with Progress Indicator set to PROG\_INBAND (PI=8) is converted to a regular DISCONNECT message when the call is in the active state:

call application voice default disc-prog-ind-at-connect 1

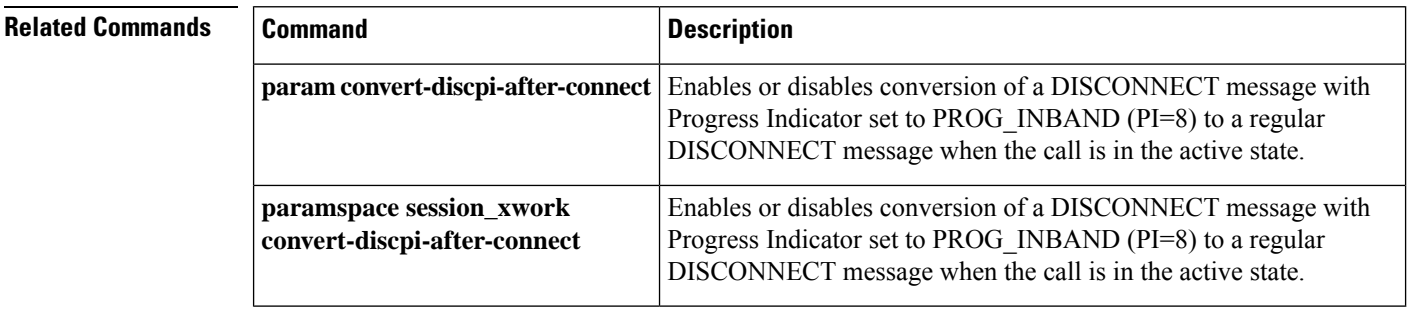

Ш

## **call application voice dsn-script**

Effective with Cisco IOS Release 12.3(14)T, the **callapplicationvoicedsn-script**command is replaced by the **paramdsn-script**command in application parameter configuration mode. **Note**

To specify the VoiceXML application to which the off-ramp mail application hands off calls for off-ramp delivery status notification (DSN) and message disposition notification (MDN) e-mail messages, use the **callapplicationvoicedsnscript**command in global configuration mode. To remove the application, use the **no** form of this command.

**call application voice** *mail-application-name* **dsn-script** *application-name* **no call application voice** *mail-application-name* **dsn-script** *application-name*

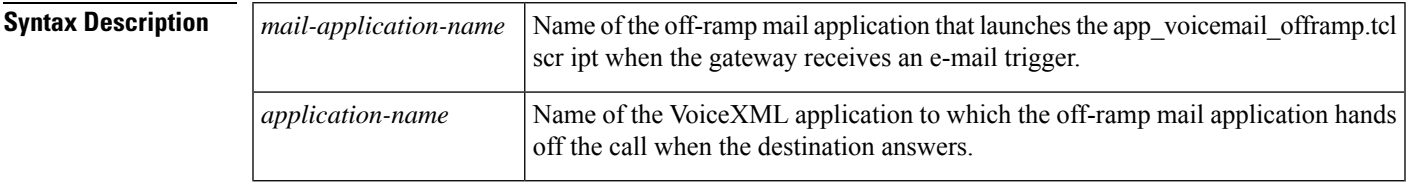

**Command Default** No default behavior or values

## **Command Modes**

Global configuration (config)

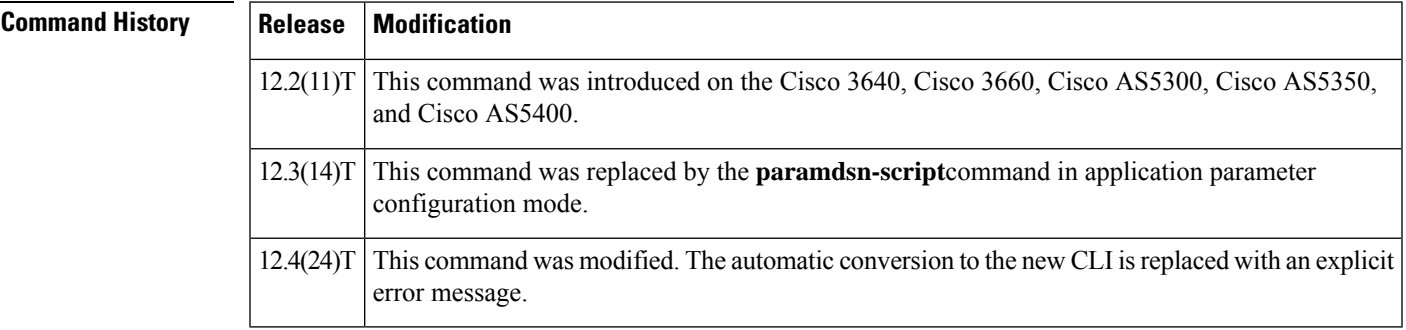

**Usage Guidelines** When the off-ramp gateway receives a DSN or MDN e-mail message, it handles it in the same way as a voice e-mail trigger message. The dial peer is selected on the basis of dialed number identification service (DNIS), and the mail application hands off the call to the VoiceXML application that is configured with this command.

**Examples** Effective with Cisco IOS Release 12.4(24)T, the following warning message is displayed to direct users to the replacement command options:

> Router(config)# **call application voice dsn-script** Warning: This command has been deprecated. Please use the following: param dsn-script

The following example shows how to define the DSN application and how to apply it to a dial peer:

call application voice offramp-mapp tftp://sample/tftp-users/tcl/app\_voicemail\_offramp.tcl call application voice dsn-mapp-test tftp://sample/tftp-users/vxml/dsn-mapp-test.vxml call application voice offramp-mapp dsn-script dsn-mapp-test ! dial-peer voice 1000 mmoip application offramp-mapp incoming called-number 555.... information-type voice

## **Related Commands**

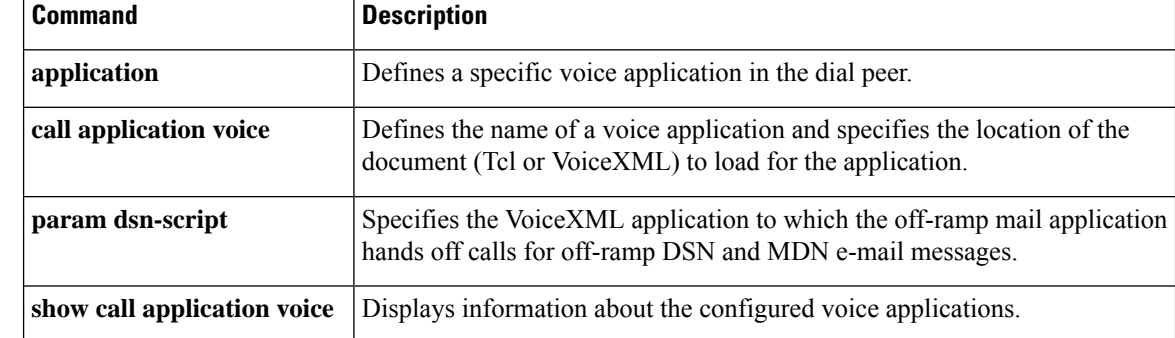

Ш

# **call application voice event-log**

Effective with Cisco IOS Release 12.3(14)T, the**callapplicationvoiceevent-log** is obsolete. To enable event logging for a specific voice application, use one of the following commands:

- **param event-log** (application parameter configuration mode)
- **paramspace appcommon event-log** (service configuration mod

To enable event logging for a specific voice application, use the **callapplicationvoiceevent-log** command in global configuration mode. To reset to the default, use the **no** form of this command.

**call application voice** *application-name* **event-log** [**disable**] **no call application voice** *application-name* **event-log**

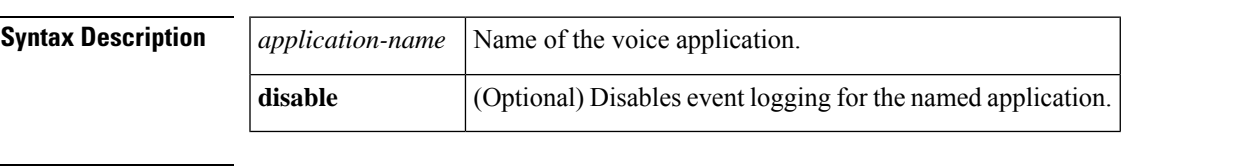

**Command Default** No default behavior or values

## **Command Modes**

Global configuration (config)

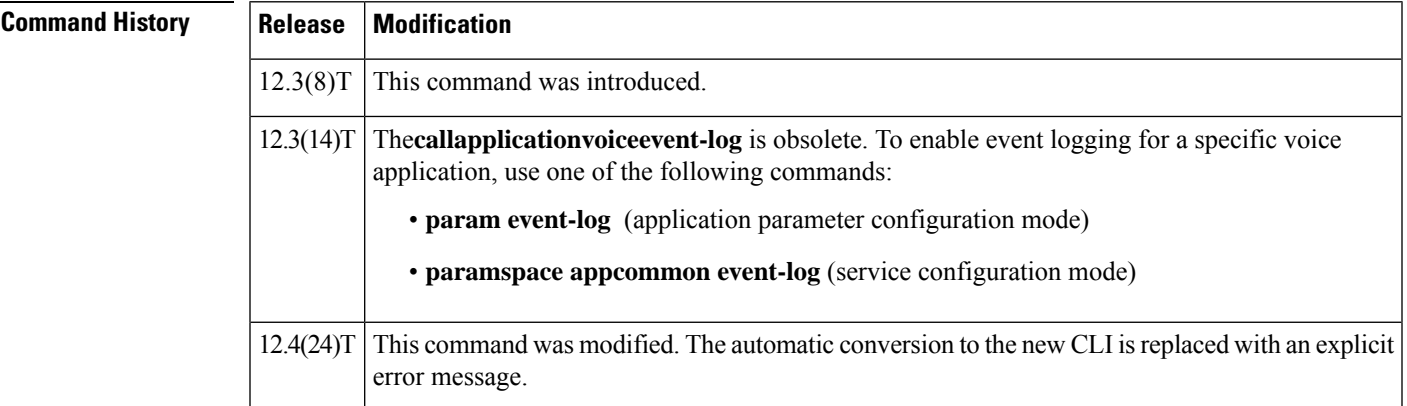

**Usage Guidelines** This command is application-specific; it takes precedence over the global configuration command, **callapplicationevent-log**, which enables event logging for all voice applications.

> Before you can use this command, you must configure the named application on the gateway by using the **callapplicationvoice** command.

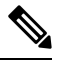

To prevent event logging from adversely impacting system resources for production traffic, the gateway uses a throttling mechanism. When free processor memory drops below 20 percent, the gateway automatically disables all event logging. It resumes event logging when free memory rises above 30 percent. While throttling is occurring, the gateway does not capture any new event logs even if event logging is enabled. You should monitor free memory and enable event logging only when necessary for isolating faults. **Note**

**Examples** Effective with Cisco IOS Release 12.4(24)T, the following warning message is displayed to direct users to the replacement command options:

```
Router(config)# call call application voice event-log
 Warning: This command has been deprecated. Please use the following:
  param event-log
   paramspace appcommon event-log
```
The following example enables event logging for all instances of the application named sample\_app:

call application voice sample\_app event-log

The following example enables event logging for all applications except the application sample\_app:

```
call application event-log
call application voice sample app event-log disable
```
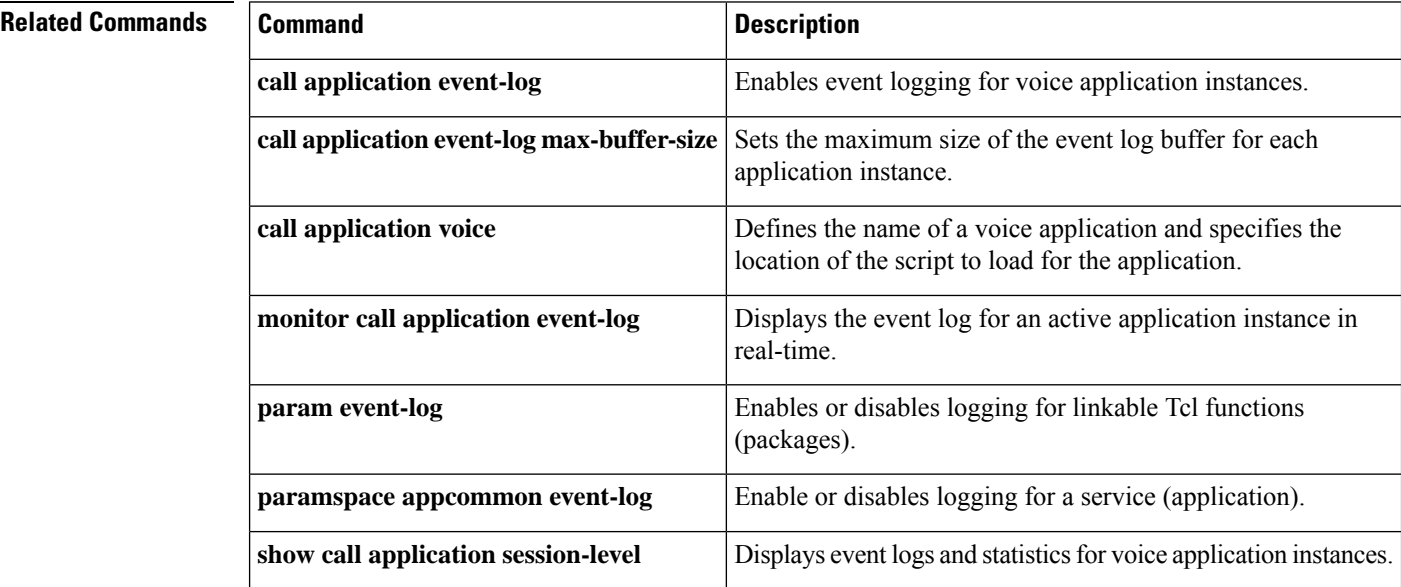

# **call application voice fax-dtmf**

# $\mathscr{D}$

Effective with Cisco IOS Release 12.3(14)T, the **callapplicationvoicefax-dtmf**command is replaced by the **paramfax-dtmf**command in application parameter configuration mode. See the**paramfax-dtmf**command for more information. **Note**

To direct the fax detection interactive voice response (IVR) application to recognize a specified digit to indicate a fax call in default-voice and default-fax modes, use the **callapplicationvoicefax-dtmf** command in global configuration mode. To remove configuration of this digit, use the **no** form of this command.

**call application voice***application-name***fax-dtmf**{**0** | **1** | **2** | **3** | **4** | **5** | **6** | **7** | **8** | **9** | **\*** | **#**} **no call application voice***application-name***fax-dtmf**{**0** | **1** | **2** | **3** | **4** | **5** | **6** | **7** | **8** | **9** | **\*** | **#**}

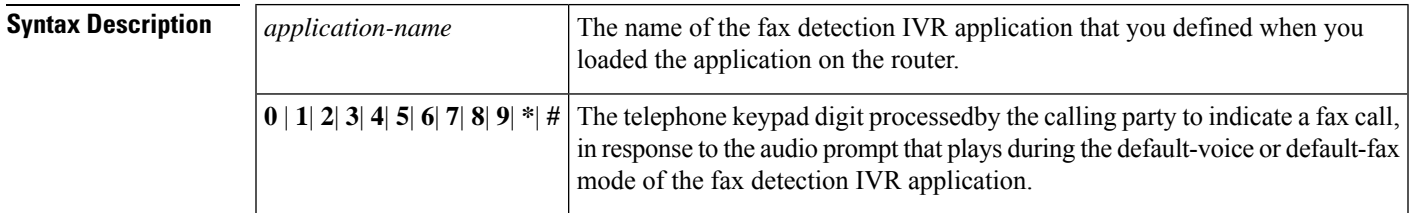

**Command Default 2**

## **Command Modes**

Global configuration (config)

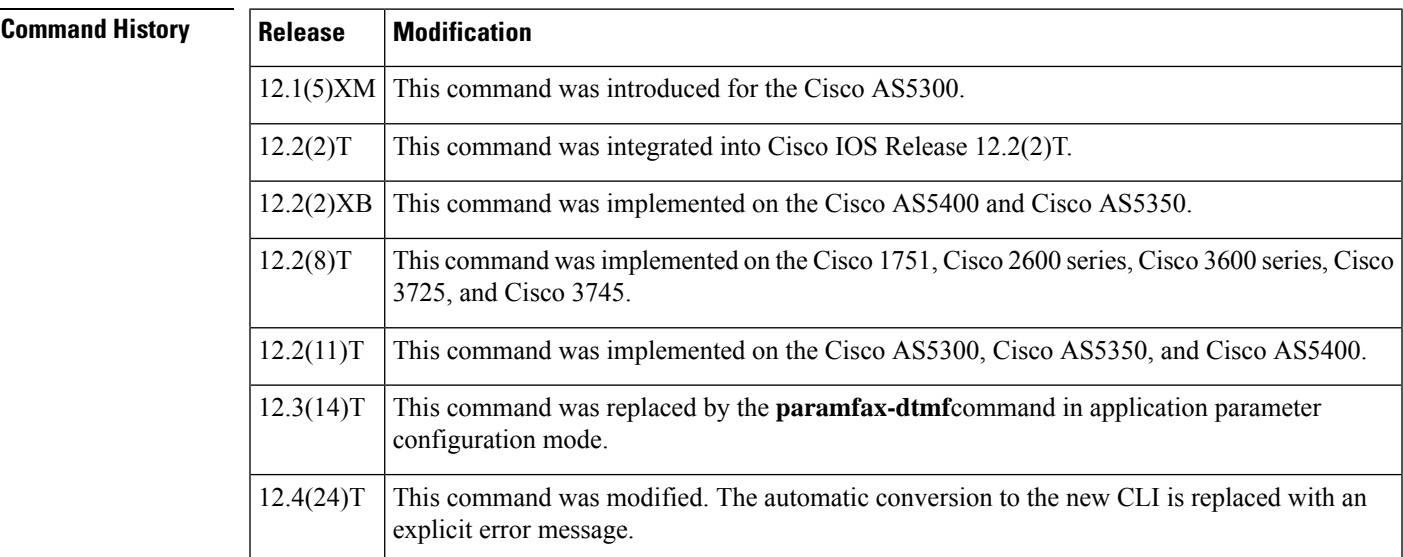

**Usage Guidelines** This command is useful only when the fax detection IVR application is being configured in default-voice mode or default-fax mode as defined by the **callapplicationvoicemode** command.

Only one digit can be specified in this command, and that digit must be different from the digit specified in the **callapplicationvoicevoice-dtmf**command. You are not notified immediately if you make the error of configuring them both to the same digit. To find this error, you must start the debugging with the **debugvoipivrscript** command and then observe some failing calls. This command is not supported by Cisco IOS help; that is, if you type**callapplicationvoicefax\_detectfax-dtmfandaquestionmark(?)**,Cisco IOS help does not supply a list of entries that are valid in place of the question mark. **Examples** Effective with Cisco IOS Release 12.4(24)T, the following warning message is displayed to direct users to the replacement command options: Router(config)# **call application voice fax-dtmf** Warning: This command has been deprecated. Please use the following: param fax-dtmf The following example selects DTMF digit 1 to indicate a fax call: call application voice fax detect script url call application voice fax detect fax-dtmf 1 dial-peer voice 302 pots application fax\_detect

## **Related Commands**

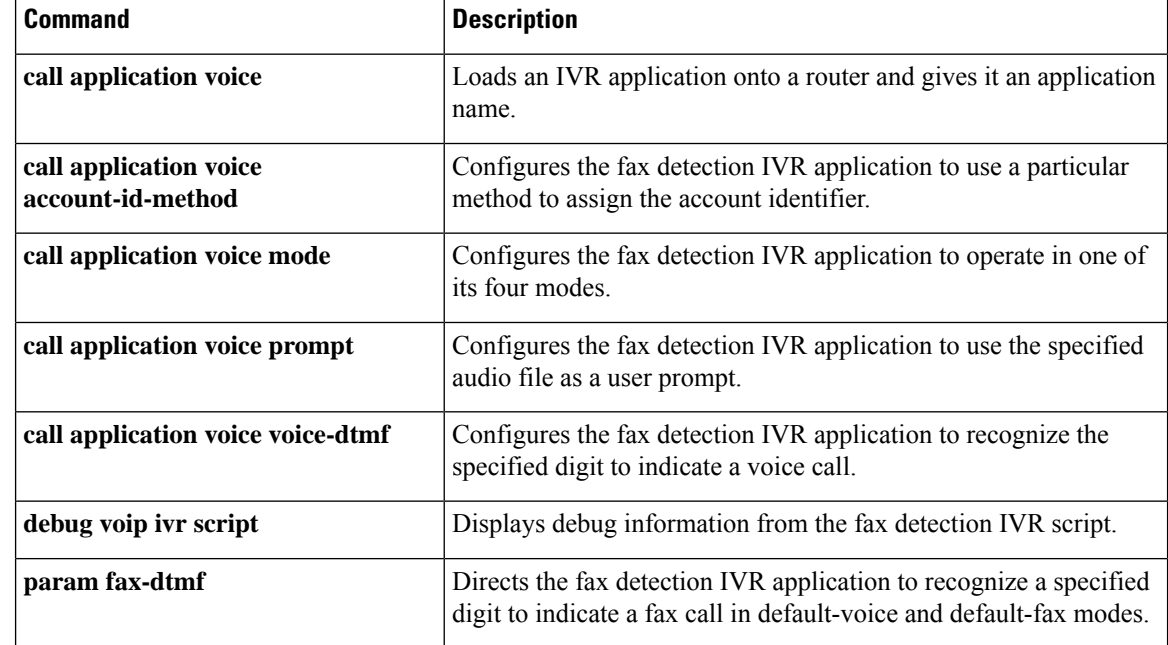

# **call application voice global-password**

# 

Effective with Cisco IOS Release 12.3(14)T, the **callapplicationvoiceglobal-password**command is replaced by the **paramglobal-password** command in application parameter configuration mode. See the **paramglobal-password** command for more information. **Note**

To define a password to be used with CiscoSecure for Windows NT when using store-and-forward fax on a voice feature card, use the **callapplicationvoiceglobalpassword** command in global configuration mode. To restore the default value, use the **no** form of this command.

**call application voice** *application-name* **global-password** *password* **no call application voice** *application-name* **global-password** *password*

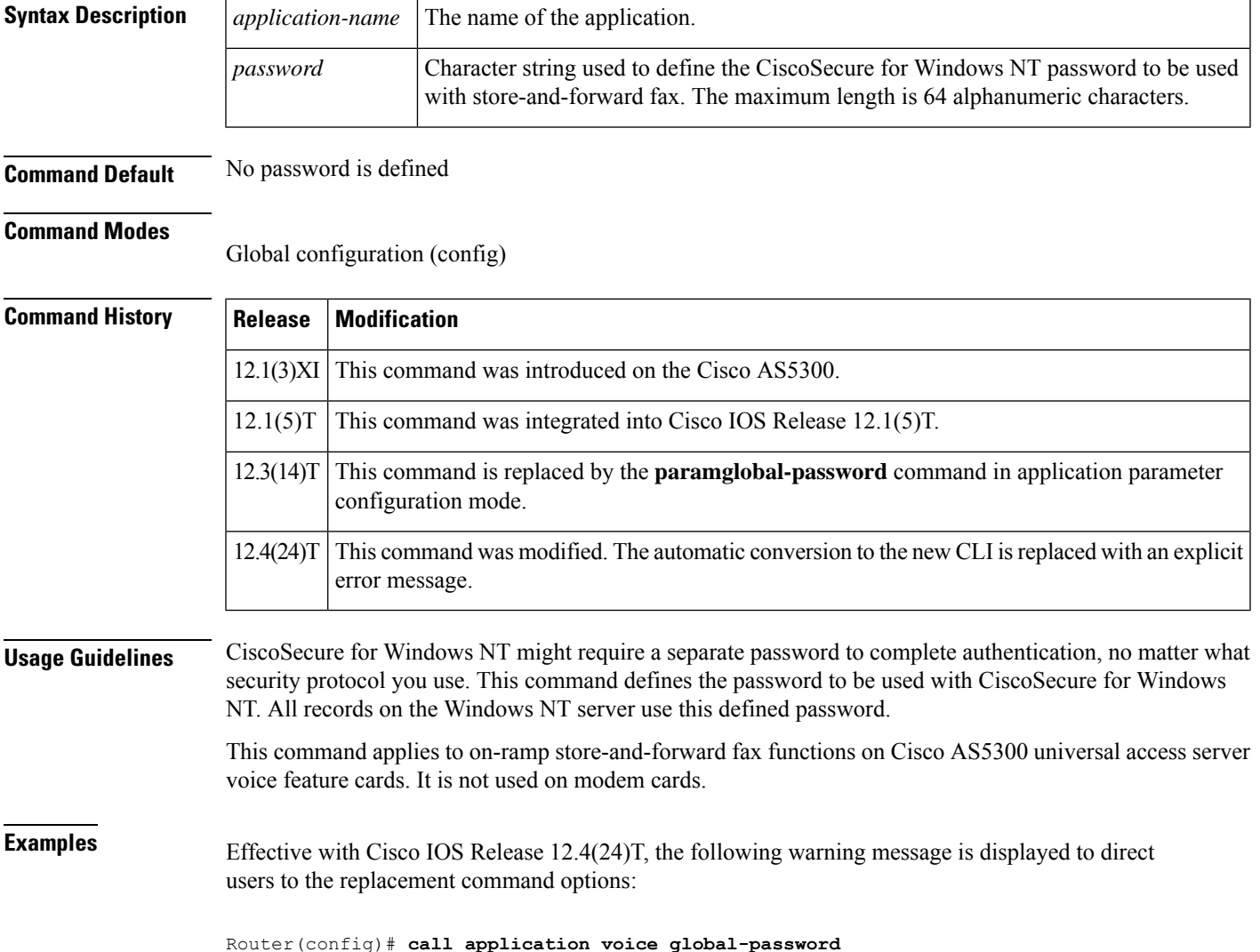

Warning: This command has been deprecated. Please use the following: param global-password

The following example shows a password (abercrombie) being used by AAA for the app\_sample\_onramp9 Tcl application:

call application voice app\_sample\_onramp9 global-password abercrombie

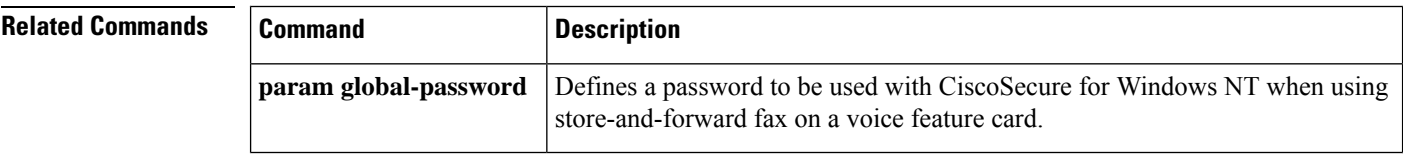

# **call application voice language**

Effective with Cisco IOS Release 12.3(14)T, the **callapplicationvoicelanguage** is replaced by the following commands:

- **param language** (application parameter configuration mode)
- **paramspace language** (service configuration mode)

See these commands for more information.

To specify the language for dynamic prompts used by an interactive voice response (IVR) application (Tool Command Language (Tcl) or VoiceXML), use the **callapplicationvoicelanguage** command in global configuration mode. To remove this language specification from the application, use the **no** form of this command.

**call application voice** *application-name* **language** *digit language* **no call application voice** *application-name* **language** *digit language*

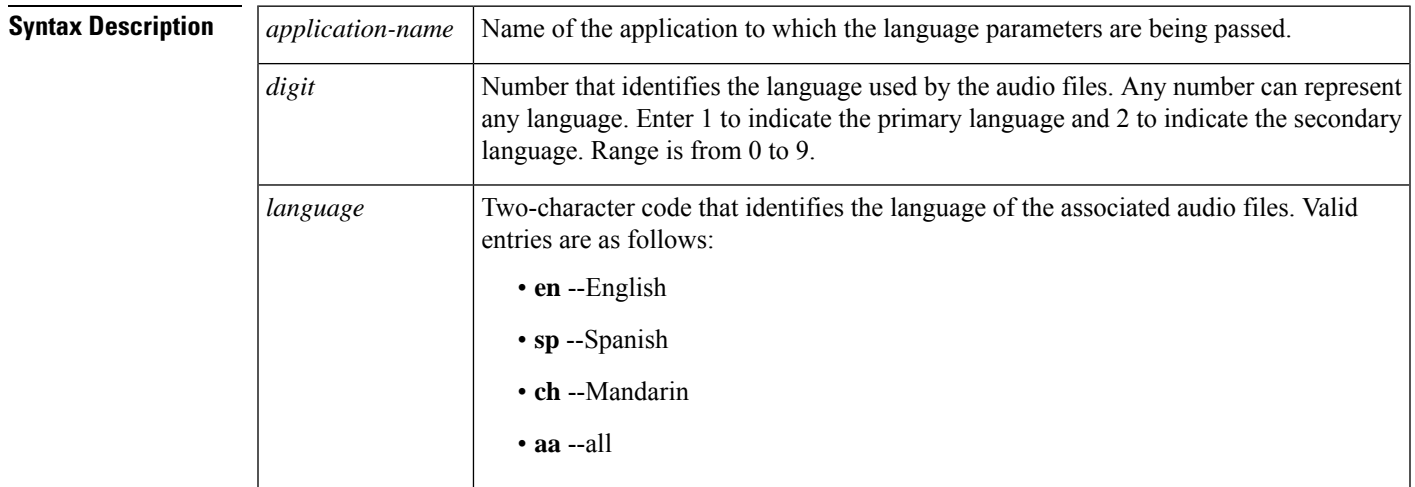

**Command Default** If this command is not configured, the default language is English.

## **Command Modes**

Global configuration (config)

## **Command History Release Modification**

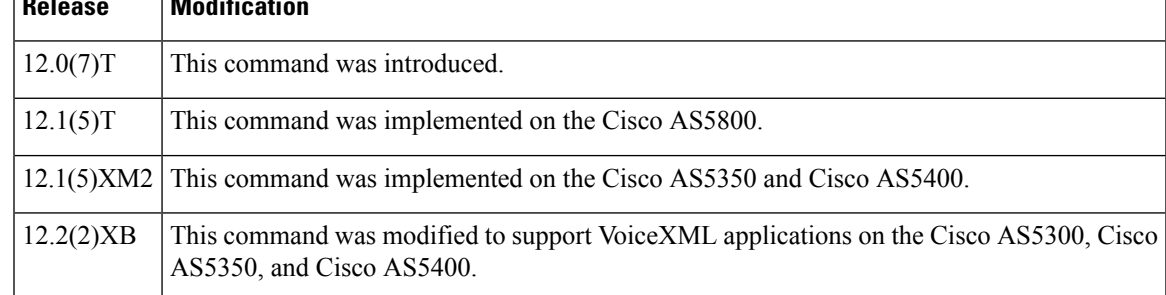

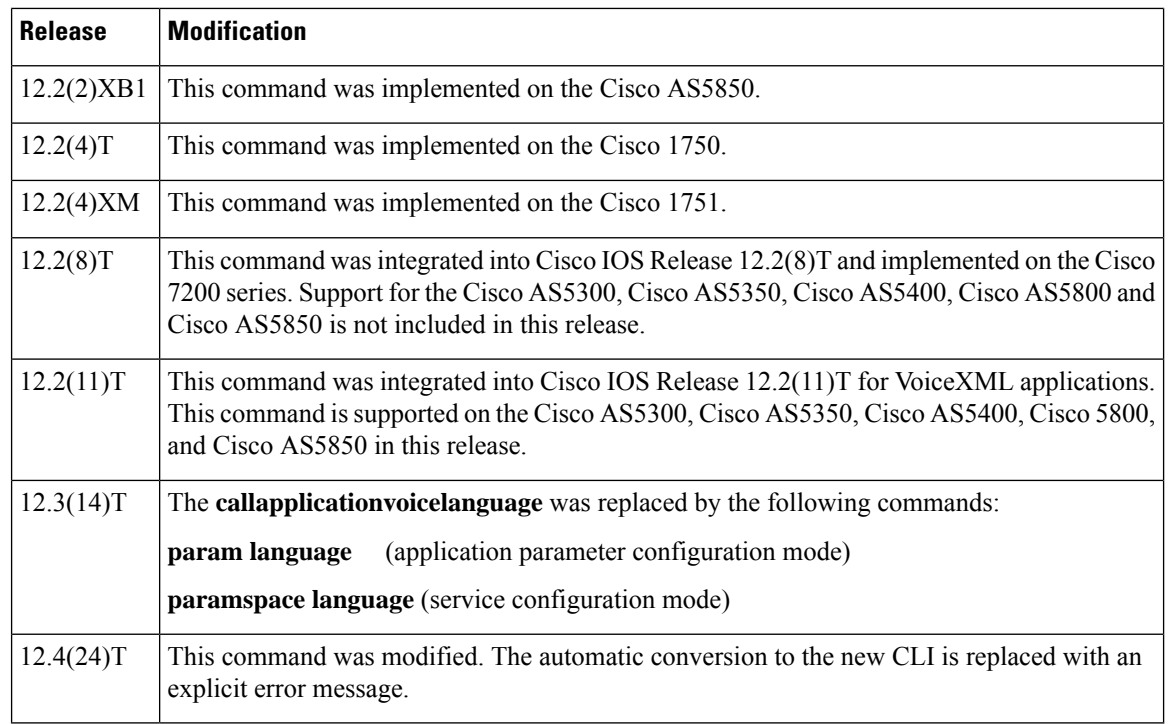

**Usage Guidelines** This command identifies the number that users enter for a language; for example, "Enter 1 for English. Enter 2 for French."

> This number is used only with the Tcl IVR Debit Card feature. Although it is not used by VoiceXML, you still must enter a number from 0 to 9.

> Instead of using this command, you can configure the language and location of the prerecorded audio files within a Tcl script or VoiceXML document. For more information, see the Tcl IVR API [Version](http://www.cisco.com/univercd/cc/td/doc/product/access/acs_serv/vapp_dev/tclivrv2/index.htm) 2.0 [Programmer's](http://www.cisco.com/univercd/cc/td/doc/product/access/acs_serv/vapp_dev/tclivrv2/index.htm) Guide or Cisco VoiceXML Programmer's Guide, respectively.

To identify the location of the language audio files that are used for the dynamic prompts, use the **callapplicationvoiceset-location** command.

Tcl scripts and VoiceXML documents can be stored in any of the following locations: On the TFTP, FTP, or HTTP servers, in the flash memory of the gateway, or on the removable disks of the Cisco 3600 series. The audio files that they use can be stored in any of these locations, and on RTSP servers.

With the Pre-Paid Debitcard Multi-Language feature, you can create Tcl scripts and a two-character code for any language. See the Cisco Pre-Paid Debitcard [Multi-Language](http://www.cisco.com/univercd/cc/td/doc/product/access/acs_serv/vapp_dev/multlang.htm) Programmer's Reference.

With the multilanguage support for Cisco IOS IVR, you can create a Tcl language module for any language and any set of TTS notations for use with Tcl and VoiceXML applications. See the Enhanced Multi-Language Support for Cisco IOS Interactive Voice Response document.

The table below lists Tcl script names and the corresponding commands that are required for each Tcl script.

## **Table 3: Tcl Scripts and Commands**

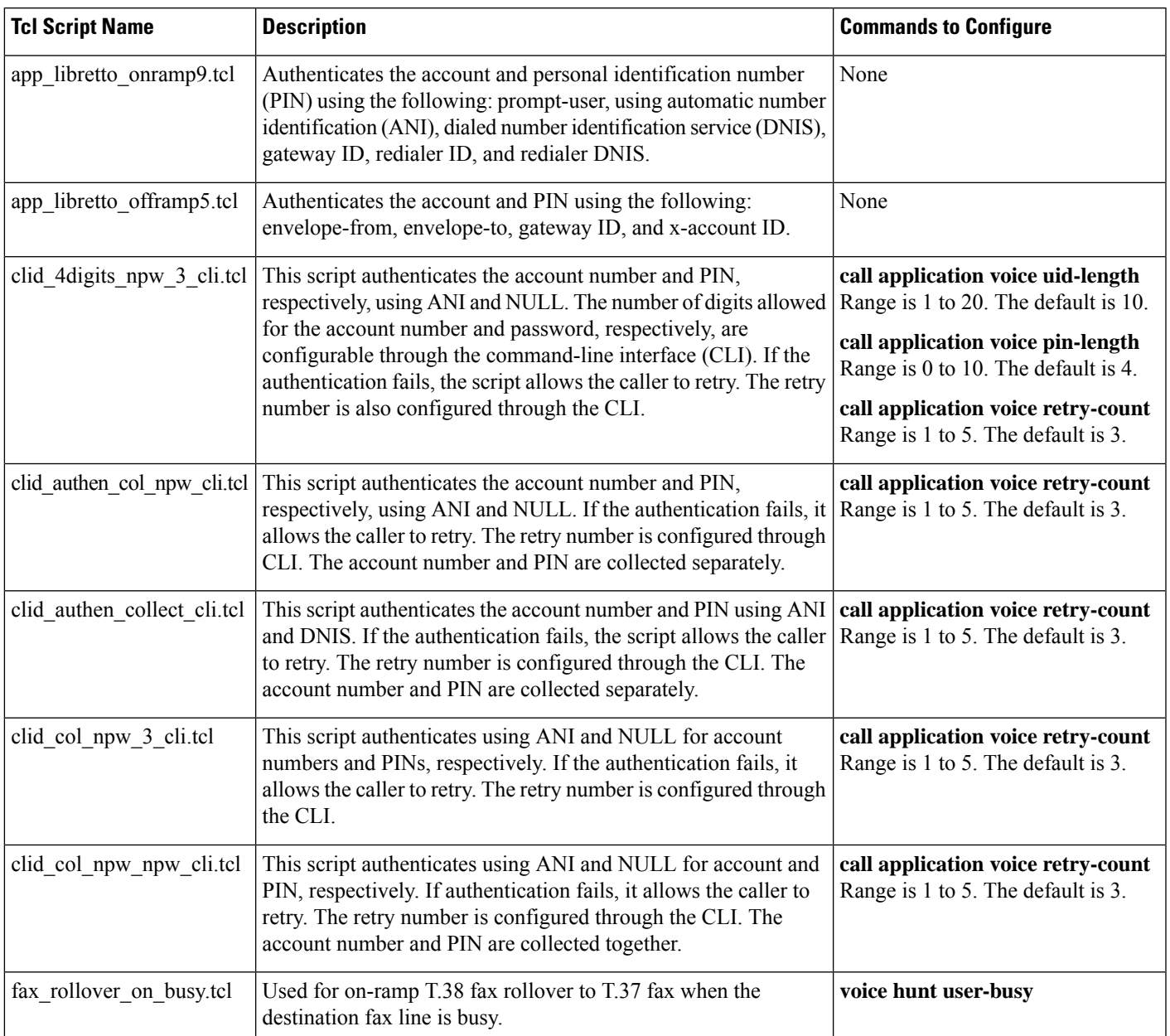

**Examples** Effective with Cisco IOS Release 12.4(24)T, the following warning message is displayed to direct users to the replacement command options:

```
Router(config)#
call application voice language
       Warning: This command has been deprecated. Please use the following:
  param language
   paramspace language
```
The following example shows how to define the application "prepaid" and then selects English and Spanish as the languages of the audio files that are associated with the application:

```
call application voice prepaid tftp://keyer/debitcard.tcl
call application voice prepaid language 1 en
call application voice prepaid language 2 sp
```
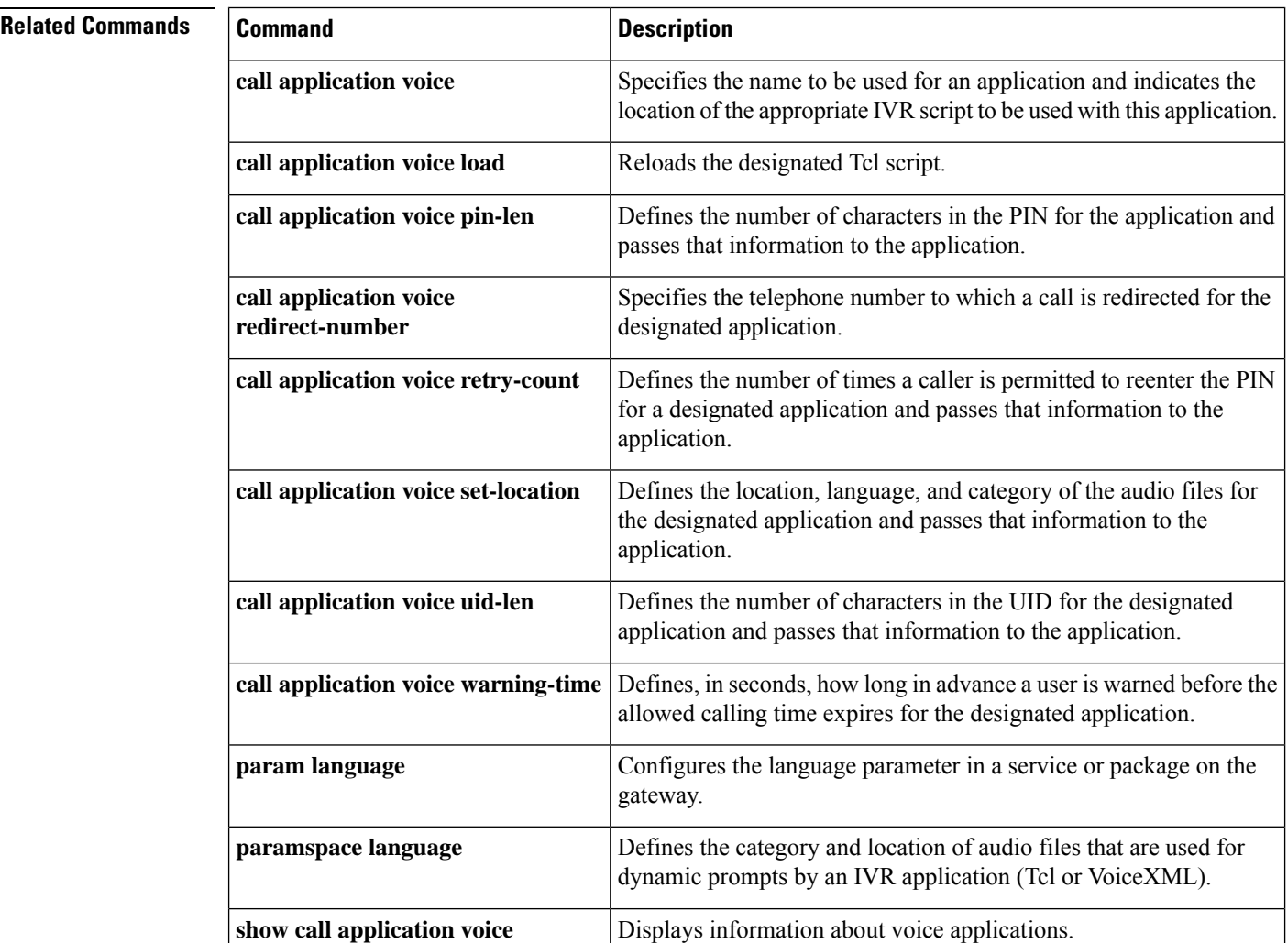

## **call application voice load**

To reload the selected voice application script after it has been modified, use the**callapplicationvoiceload** command in privileged EXEC mode. This command does not have a **no** form.

**call application voice load** *application-name*

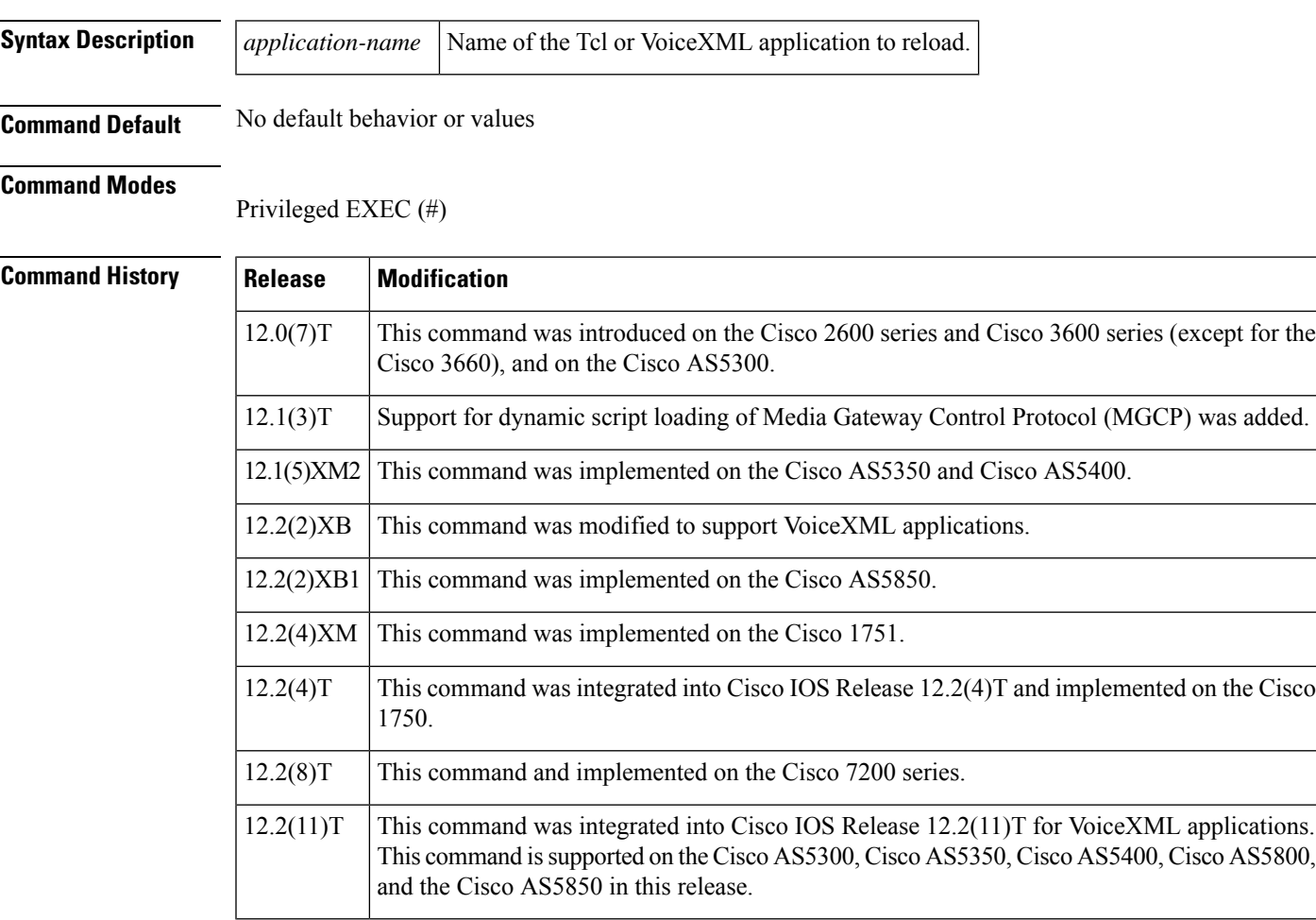

**Usage Guidelines** Use this command to reload an application Tcl script or VoiceXML document onto the gateway after it has been modified.

> The location of the Tcl script or VoiceXML document for the specified application must have already been configured using the **callapplicationvoice** command.

> Do not include the file type extension in the filename (.vxml or .tcl) when specifying the document used by the application.

> Tcl scripts and VoiceXML documents can be stored in any of the following locations: on TFTP, FTP, or HTTP servers, in the flash memory of the gateway, or on the removable disks of the Cisco 3600 series. The audio files that they use can be stored on any of these locations, and on RTSP servers.

Before Cisco IOS Release 12.1(3)T, the software checked the signature in a Tcl script to ensure that it was supported by Cisco. A signature on Tcl scripts is no longer required. A signature has never been required for VoiceXML documents.

A Tclscript or VoiceXML document cannot be reloaded if it has active calls. Use the **showcallapplicationvoice** command to verify that no active calls are using this application.

If the **callapplicationvoiceload** command fails to load the Tcl script or VoiceXML document that is associated with the application, enable the **debugvoipivr** command and retry. This debugging command can provide information on why loading fails. **Tip**

ھک

**Note** MGCP scripting is not supported on the Cisco 1750 router or on Cisco 7200 series routers.

**Examples** The following example shows the loading of a Tcl script called "clid 4digits npw 3.tcl":

call application voice load clid\_4digits\_npw\_3.tcl

The following example shows how to reload the VoiceXML application called *"* vapptest":

call application voice load vapptest

## **Related Commands**

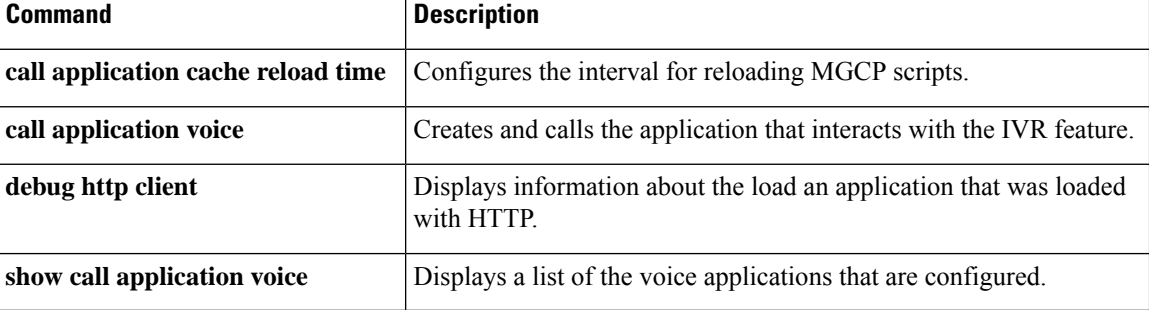

## **call application voice mail-script**

# $\label{eq:1} \bigotimes_{\mathbb{Z}}\mathbb{Z}_{\mathbb{Z}}$

Effective with Cisco IOS Release 12.3(14)T, the **callapplicationvoicemail-script** command is replaced by the **parammail-script** command in application parameter configuration mode. See the **parammail-script** command for more information. **Note**

To specify the VoiceXML application to which the off-ramp mail application hands off a call when the destination telephone answers, use the **callapplicationvoicemail-script**command in global configuration mode. To remove the application, use the **no** form of this command.

**call application voice** *mail-application-name* **mail-script** *application-name* **no call application voice** *mail-application-name* **mail-script** *application-name*

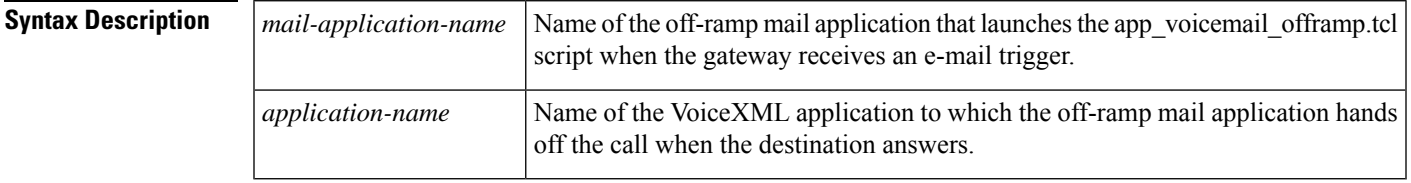

**Command Default** No default behavior or values

## **Command Modes**

Global configuration (config)

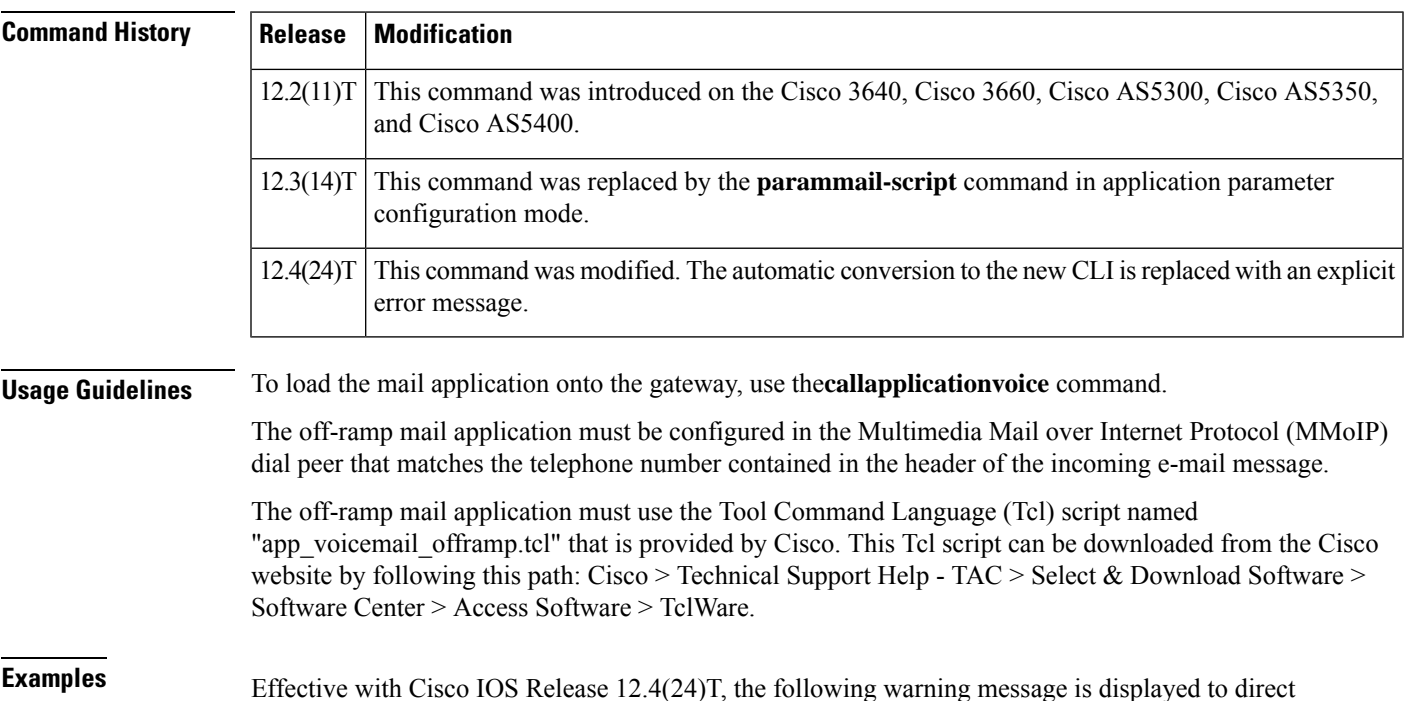

users to the replacement command options:

```
Router(config)# call application voice mail-script
        Warning: This command has been deprecated. Please use the following:
  param mail-script
```
The following example shows that the off-ramp mail application named "offramp-mapp" hands calls to the application named "mapp-test" if the telephone number in the e-mail header is seven digits beginning with 555 :

```
call application voice offramp-mapp tftp://sample/tftp-users/tcl/app_voicemail_offramp.tcl
call application voice mapp-test tftp://sample/tftp-users/vxml/user-test.vxml
call application voice offramp-mapp mail-script mapp-test
!
dial-peer voice 1001 mmoip
application offramp-mapp
incoming called-number 555....
information-type voice
```
## **Related Commands**

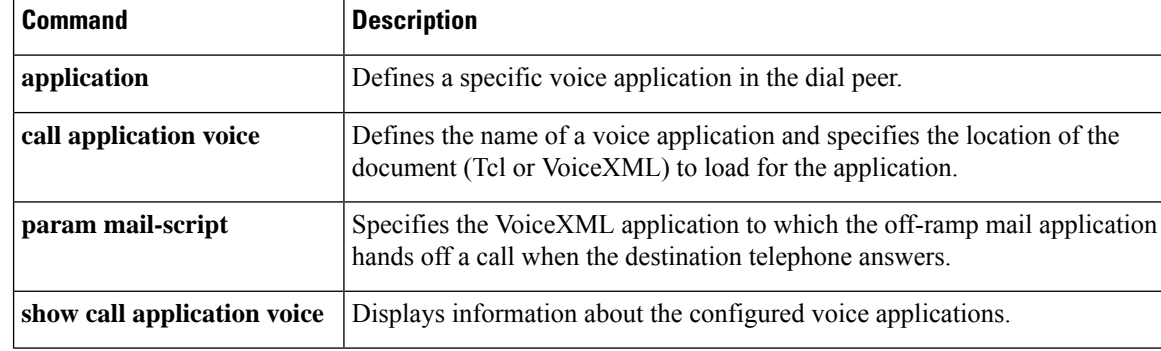

# **call application voice mode**

# $\mathscr{D}$

Effective with Cisco IOS Release 12.3(14)T, the **callapplicationvoicemode** command is replaced by the **parammode**command in application parameter configuration mode.See the**parammode** command for more information. **Note**

To direct the fax detection interactive voice response (IVR) application to operate in one of itsfour connection modes, use the **callapplicationvoicemode** command in global configuration mode. To return to the default connection mode, use the **no** form of this command.

**call application voice** *application-name* **mode** {**connect-first** |**listen-first** |**default-voice** |**default-fax**} **no call application voice** *application-name* **mode** {**connect-first** | **listen-first** | **default-voice** | **default-fax**}

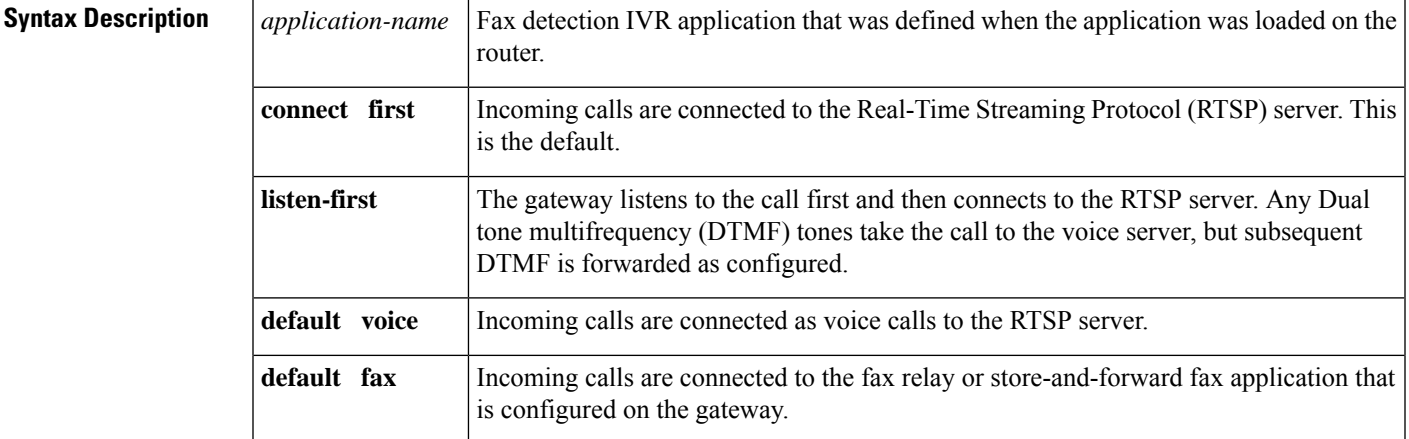

## **Command Default connect first**

### **Command Modes**

Global configuration (config)

## **Command History**

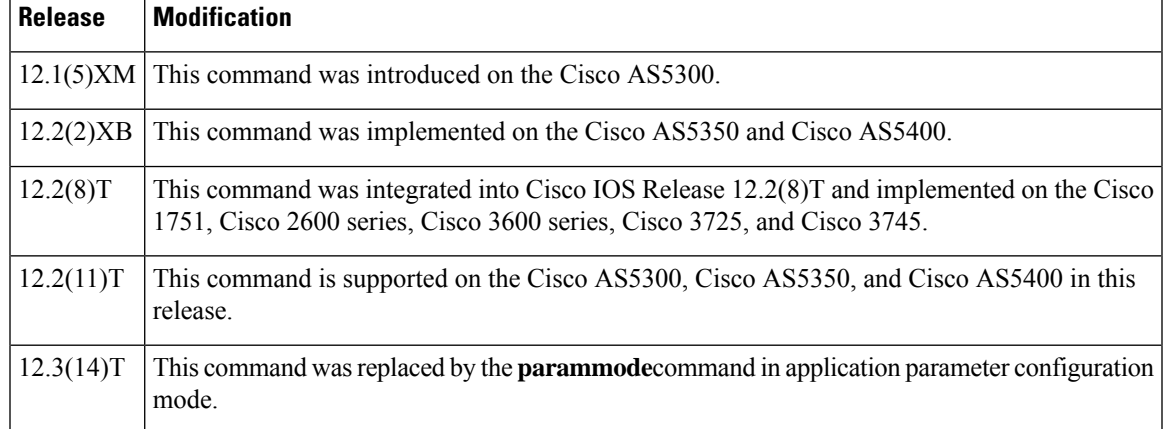

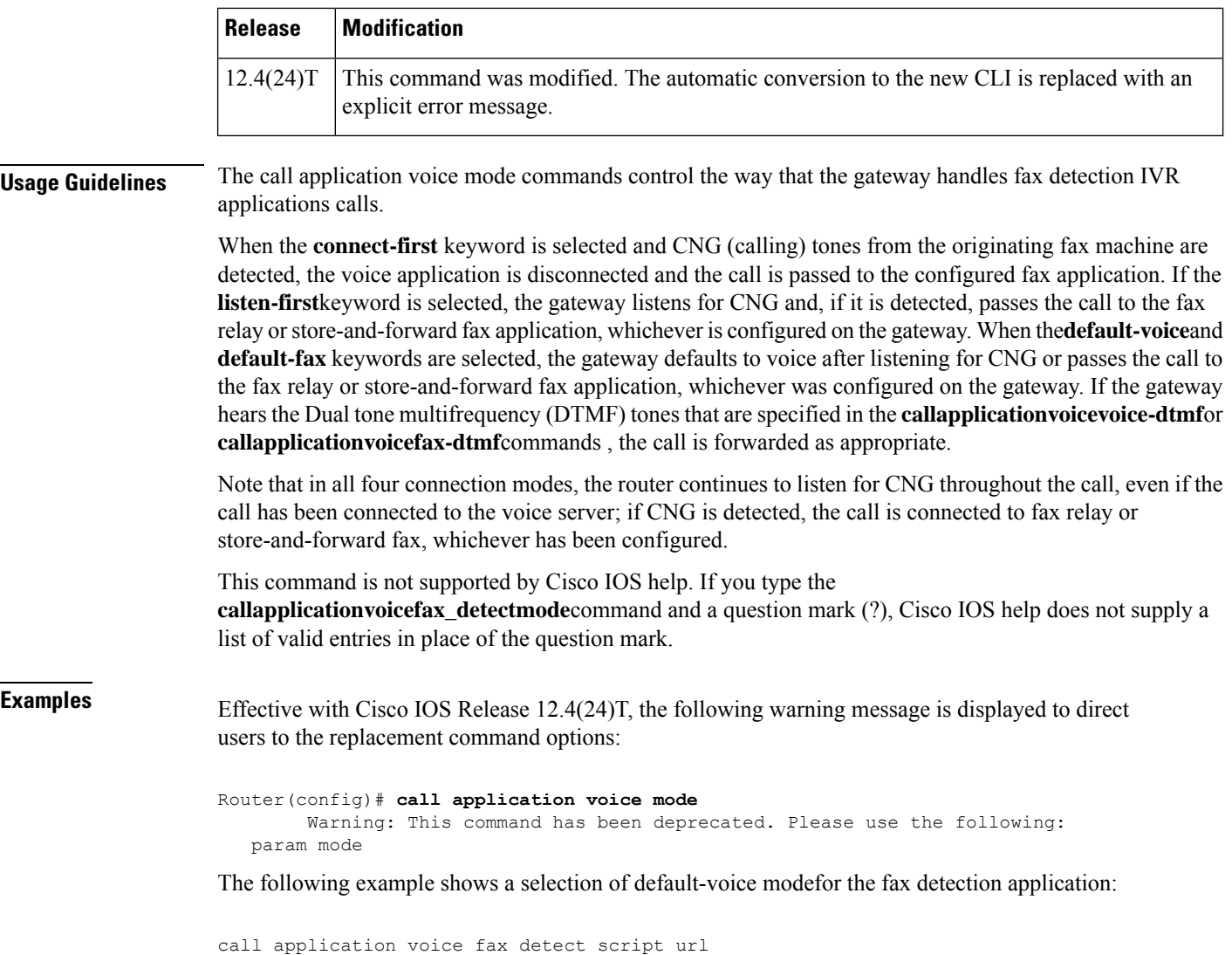

call application voice fax\_detect mode default-voice dial-peer voice 302 pots application fax\_detect

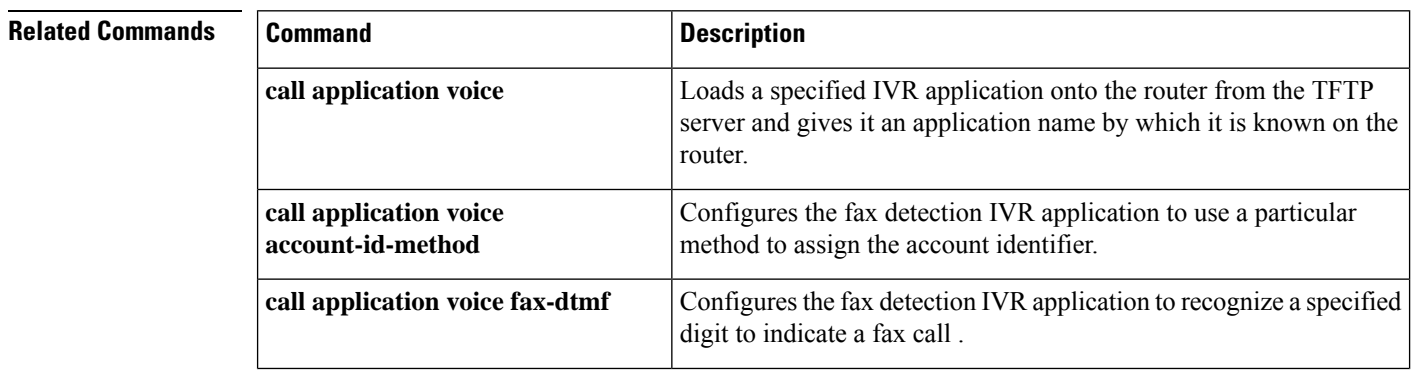

I

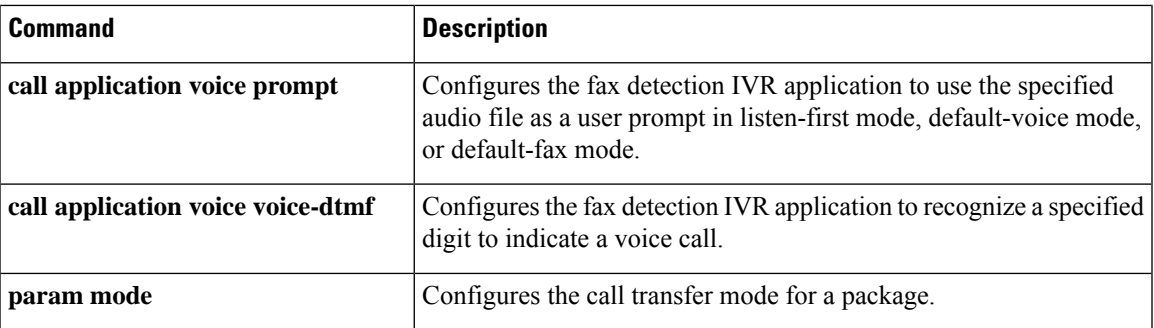

# **call application voice pin-len**

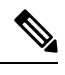

Effective with Cisco IOS Release 12.3(14)T, the **callapplicationvoicepin-len** command is replaced with the **parampin-len** command in application parameter configuration mode. See the **parampin-len** command for more information. **Note**

To define the number of characters in the personal identification number (PIN) for the designated application, use the **callapplicationvoicepinlen**command in global configuration mode. To disable the PIN for the designated application, use the no form of this command.

**call application voice** *application-name* **pin-len** *number* **no call application voice** *application-name* **pin-len** *number*

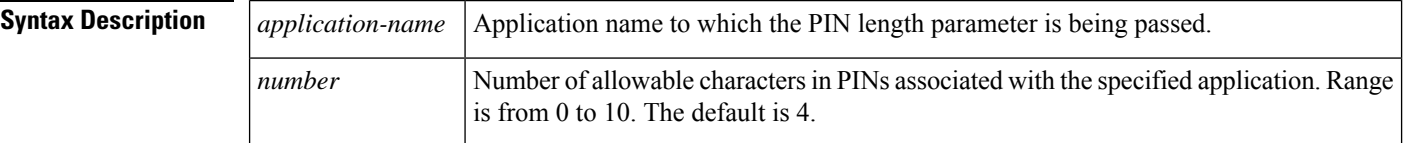

## **Command Default** No default behavior or values

## **Command Modes**

Global configuration (config)

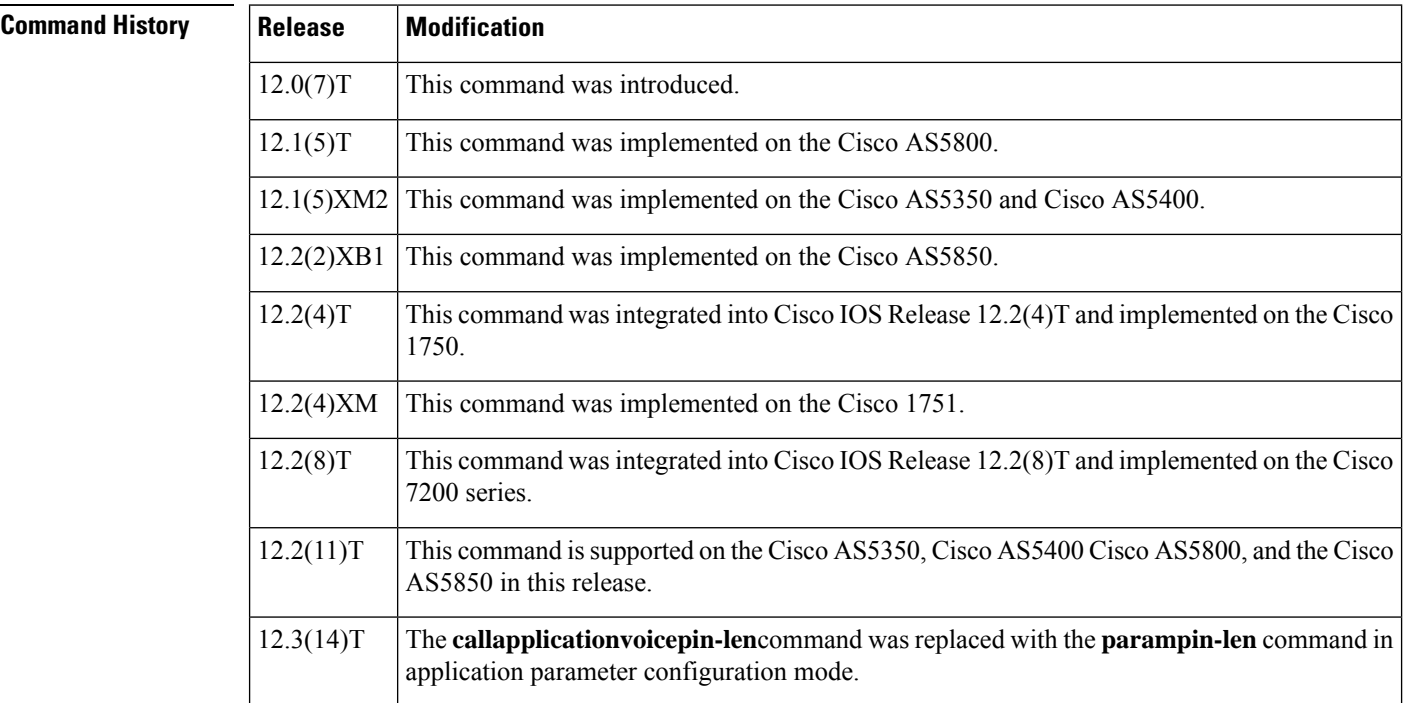

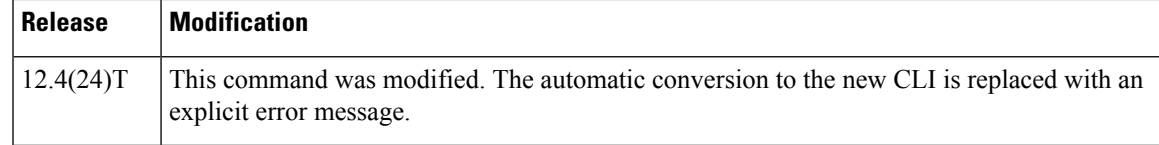

## **Usage Guidelines** Use this command when configuring interactive voice response (IVR)--depending on the Tool Command Language (Tcl) script being used--or one of the IVR-related features (such as Debit Card) to define the number of allowable characters in a PIN for the specified application and to pass that information to the specified application.

The table below lists Tcl script names and the corresponding commands that are required for each Tcl script.

### **Table 4: Tcl Scripts and Commands**

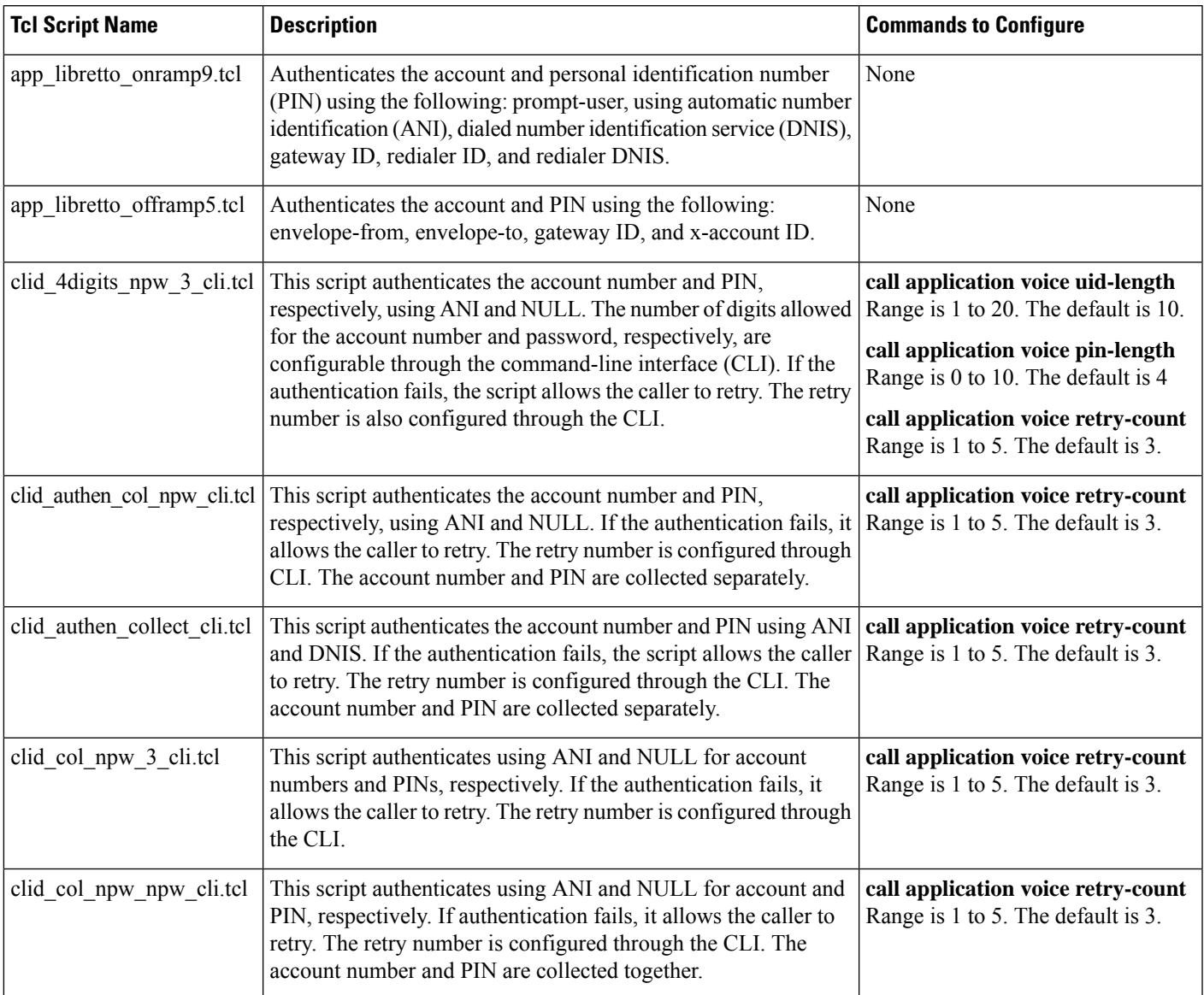

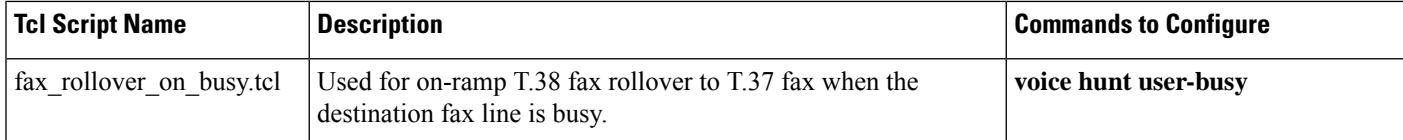

**Examples** Effective with Cisco IOS Release 12.4(24)T, the following warning message is displayed to direct users to the replacement command options:

```
Router(config)# call application voice pin-len
        Warning: This command has been deprecated. Please use the following:
  param pin-len
```
The following example shows how to define a PIN length of 4 characters for the application named "prepaid":

call application voice prepaid pin-len 4

## $\overline{\mathbf{R}}$ **elated Commands**

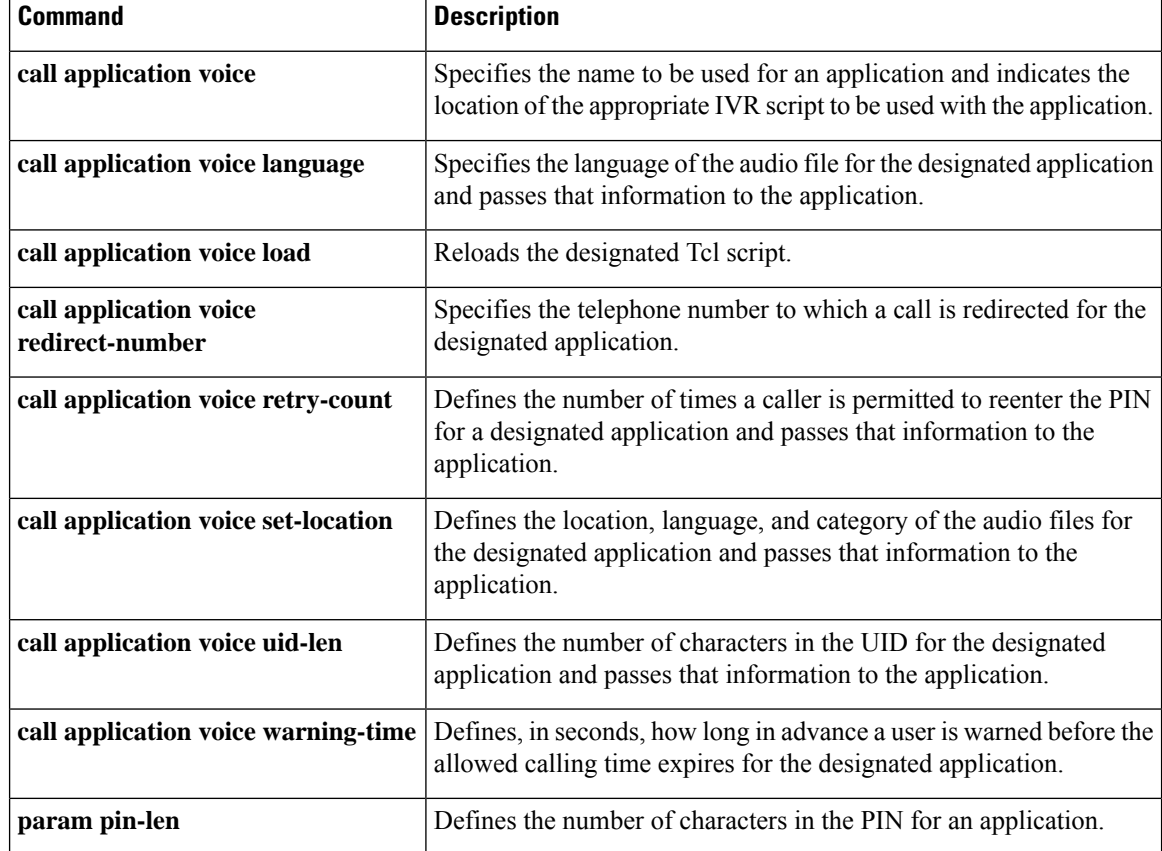
# **call application voice prompt**

Effective with Cisco IOS Release 12.3(14)T, the **callapplicationvoiceprompt** command is replaced by the **paramprompt**command. See the **paramprompt**command for more information. **Note**

To direct the fax detection interactive voice response (IVR) application to use the specified audio file as a user prompt, use the **callapplicationvoiceprompt** command in global configuration mode. To disable use of this audio file, use the **no** form of this command.

**call application voice** *application-name* **prompt** *prompt-url* **no call application voice** *application-name* **prompt** *prompt-url*

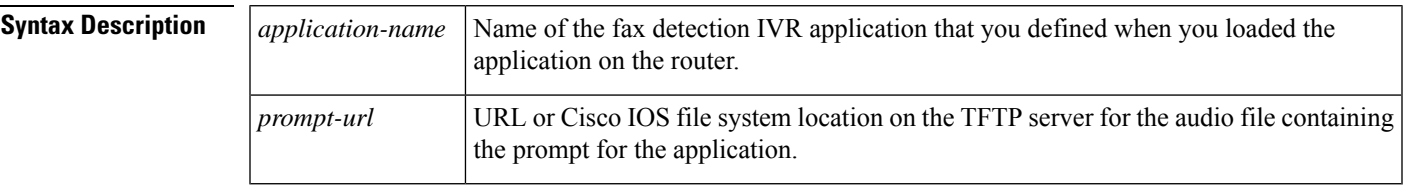

**Command Default** The prompt space is empty and no prompt is played.

### **Command Modes**

Global configuration (config)

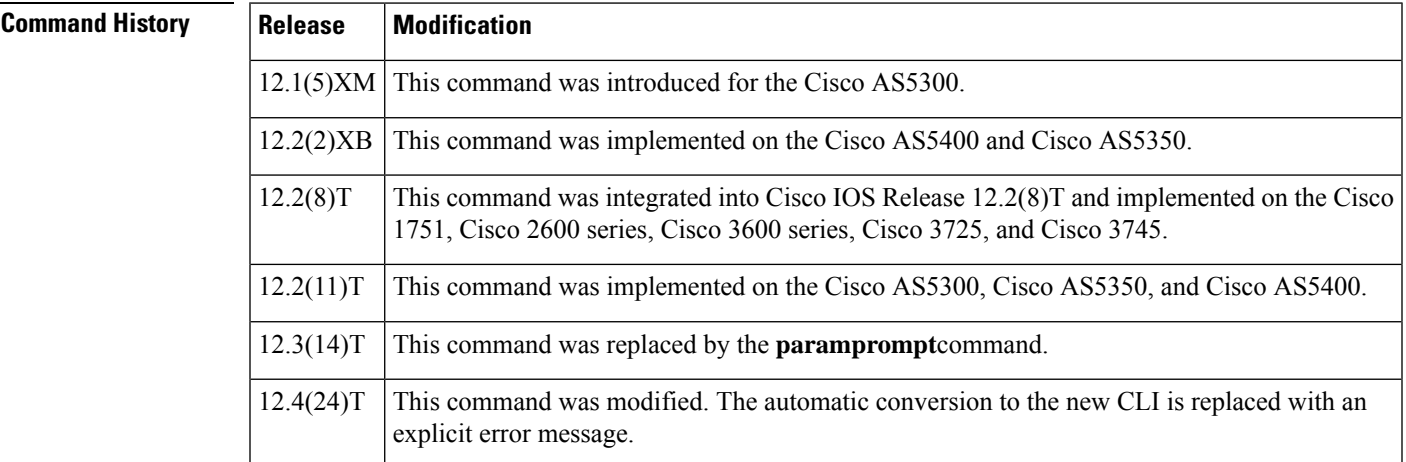

**Usage Guidelines** This command is useful only in the listen-first, default-voice, and default-fax modes of the fax detection application.

> Audio files should be a minimum of 9 seconds long so that callers do not hear silence during the initial CNG detection period. Any .au file can be used; formats are described in the Cisco IOS Voice, Video, and Fax Configuration Guide, Release 12.4.

Configures the fax detection IVR application to recognize a specified

Configures the fax detection IVR application to operate in one of its

Configures the fax detection IVR application to recognize a specified

Directs the fax detection IVR application to use the specified audio

This command is not supported by Cisco IOS help. If you type the**callapplicationvoicefax\_detectprompt**command with a question (?), the Cisco IOS help does not supply a list of entries that are valid in place of the question mark. **Examples** Effective with Cisco IOS Release 12.4(24) T, the following warning message is displayed to direct users to the replacement command options: Router(config)# **call application voice prompt** Warning: This command has been deprecated. Please use the following: param prompt The following example associates the audio file" promptfile.au" with the application file "fax\_detect", and the application with the inbound POTS dial peer: call application voice fax detect script url call application voice fax\_detect mode default-voice call application voice fax\_detect prompt promptfile.au dial-peer voice 302 pots application fax\_detect **Related Commands Command Command Description** Loads a specified IVR application onto the router from the TFTP server and gives it an application name by which it is known on the router. **call application voice** Configures the fax detection IVR application to use a particular method to assign the account identifier. **call application voice account-id-method**

digit to indicate a fax call.

digit to indicate a voice call.

file as a user prompt.

four modes.

**call application voice fax-dtmf**

**call application voice voice-dtmf**

**call application voice mode**

**param prompt**

# **call application voice redirect-number**

# $\label{eq:1} \bigotimes_{\mathbb{Z}}\mathbb{Z}_{\mathbb{Z}}$

Effective with Cisco IOS Release 12.3(14)T, the **callapplicationvoiceredirect-number** command isreplaced with the **paramredirect-number** command in application parameter configuration mode. See the the **paramredirect-number** command for more information. **Note**

To define the telephone number to which a call is redirected--for example, the operator telephone number of the service provider--for the designated application, use the **callapplicationvoiceredirectnumber** command in global configuration mode. To cancel the redirect telephone number, use the **no** form of this command.

**call application voice** *application-name* **redirect-number** *number* **no call application voice** *application-name* **redirect-number** *number*

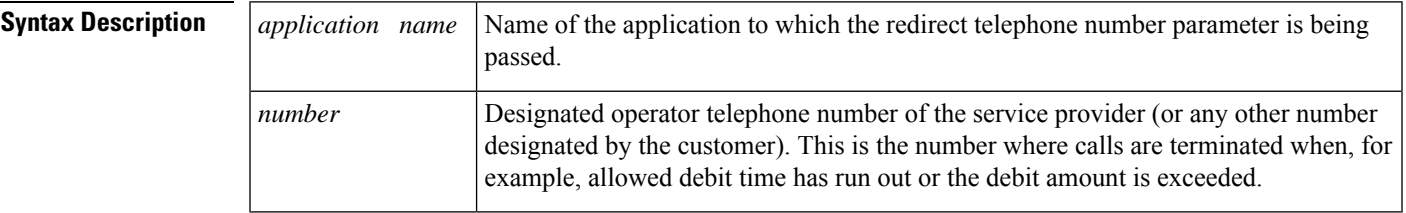

**Command Default** No default behavior or values

## **Command Modes**

Global configuration (config)

## **Command History Release Modification**

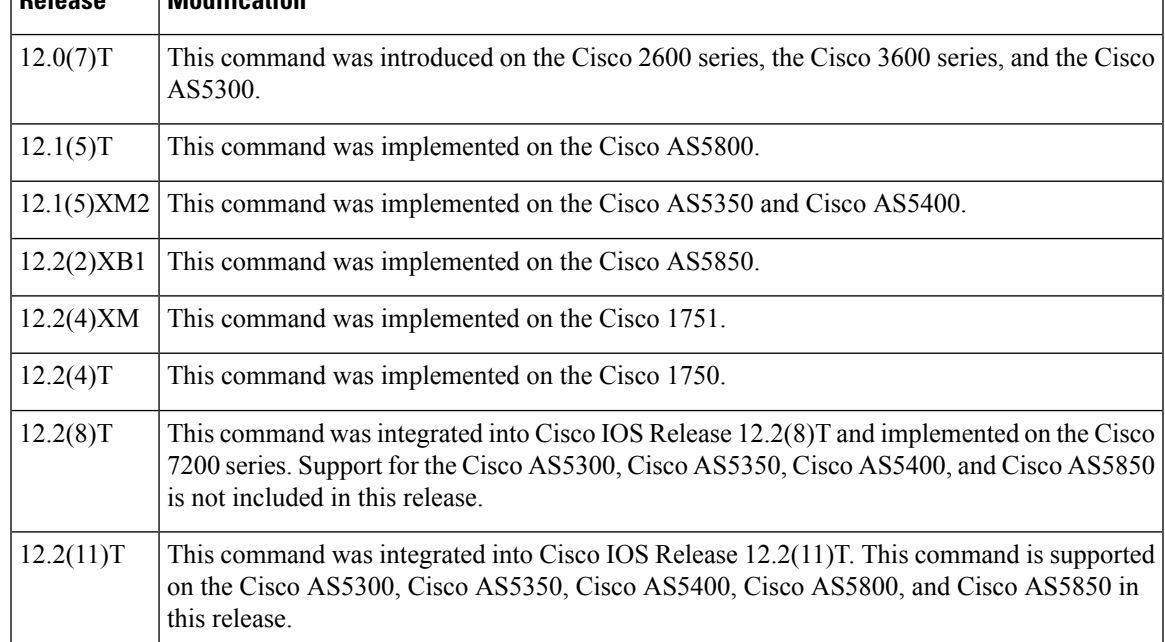

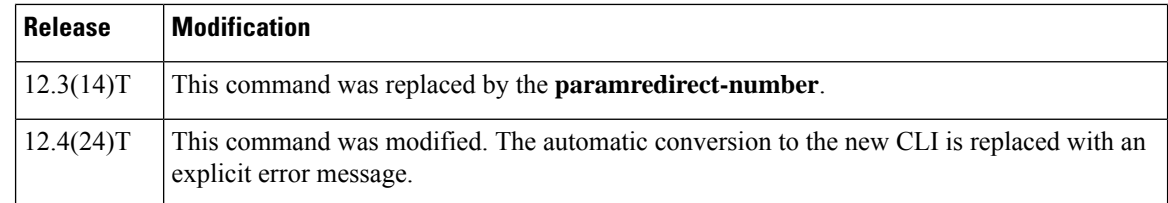

**Usage Guidelines** Use this command when configuring interactive voice response (IVR)--depending on the Tool Command Language (Tcl) script being used--or one of the IVR-related features (such as Debit Card) to define the telephone number to which a call is redirected.

The table below lists Tcl script names and the corresponding commands that are required for each Tcl script.

### **Table 5: Tcl Scripts and Commands**

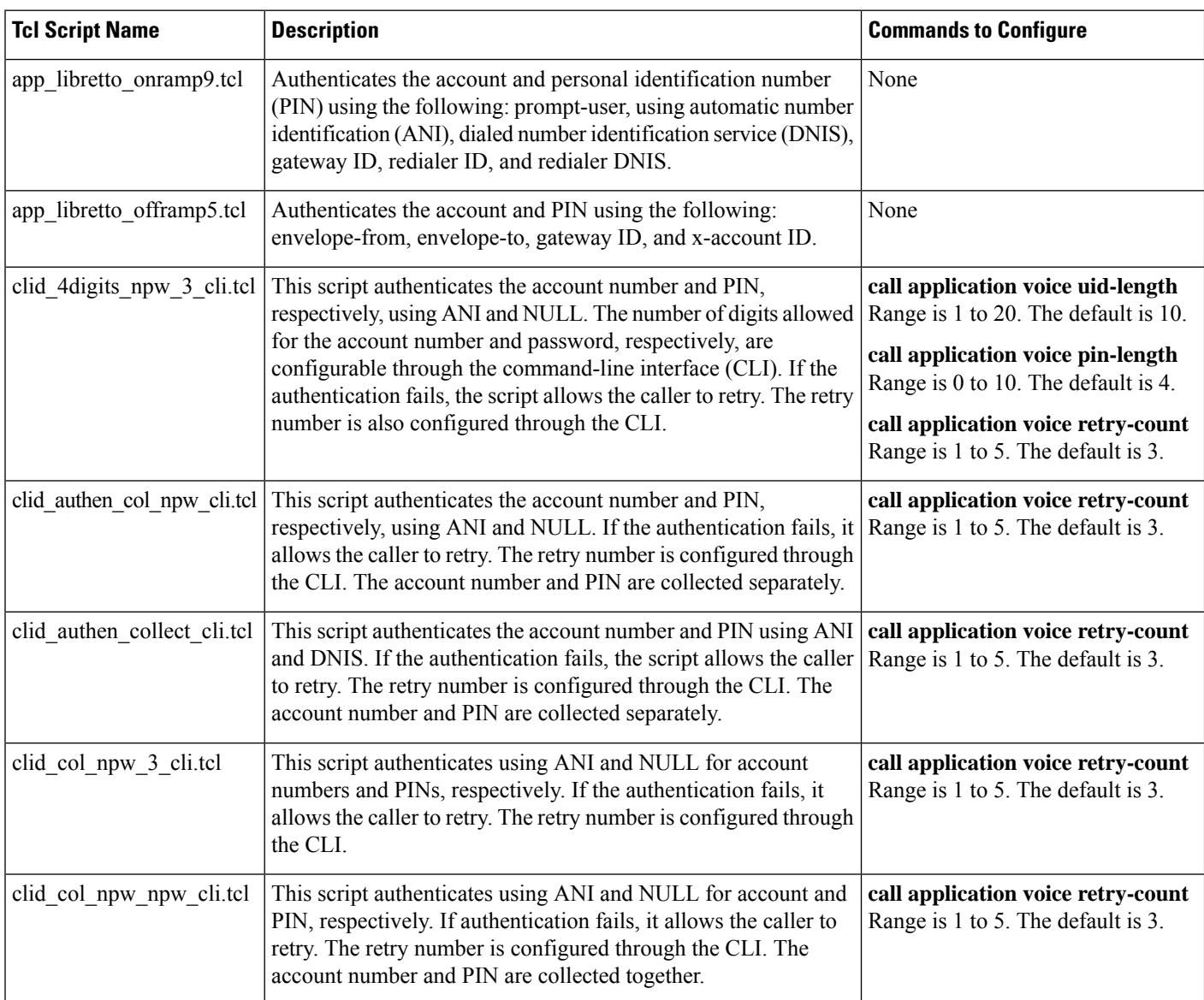

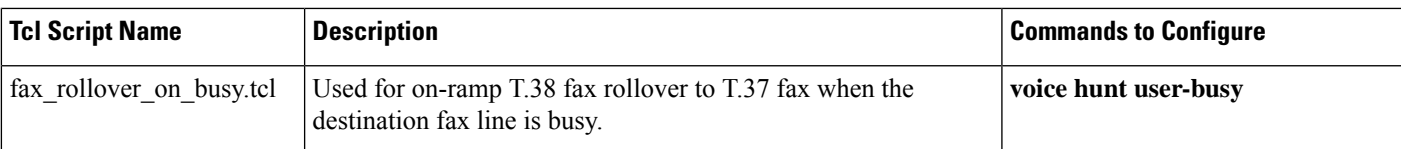

**Examples** Effective with Cisco IOS Release 12.4(24)T, the following warning message is displayed to direct users to the replacement command options:

### Router(config)# **call application voice redirect-number**

```
Warning: This command has been deprecated. Please use the following:
param redirect-number
```
The following example shows how to define a redirect number for the application named "prepaid":

call application voice prepaid redirect-number 5550111

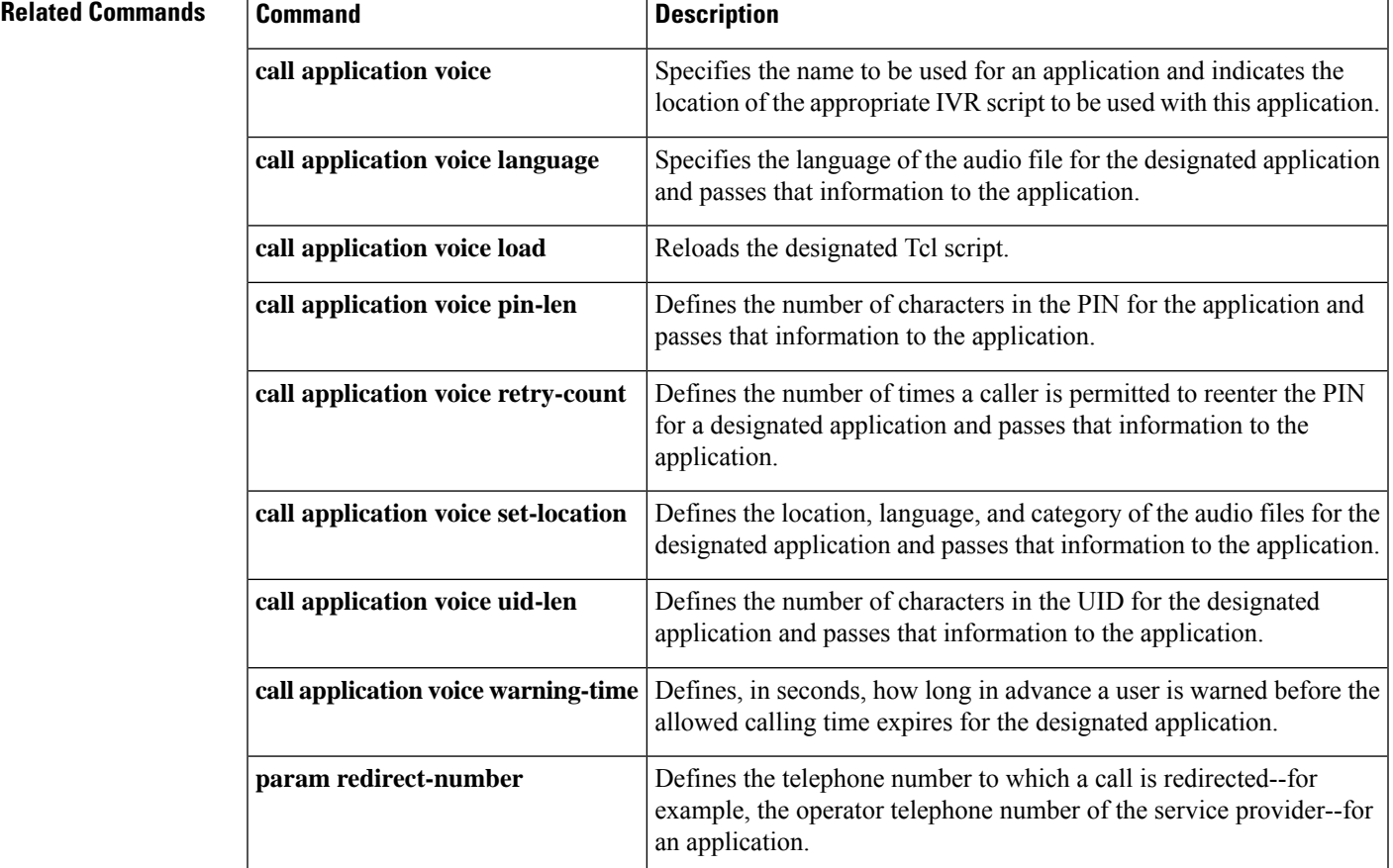

# **call application voice retry-count**

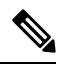

Effective with Cisco IOS Release 12.3(14)T, the **callapplicationvoiceretry-count** command is replaced by the**paramretry-count** command in application parameter configuration mode.See the the**paramretry-count** command for more information. **Note**

To define the number of times that a caller is permitted to reenter the personal identification number (PIN) for the designated application, use the **callapplicationvoiceretrycount** command in global configuration mode. To cancel the retry count, use the **no** form of this command.

**call application voice** *application-name* **retry-count** *number* **no call application voice** *application-name* **retry-count** *number*

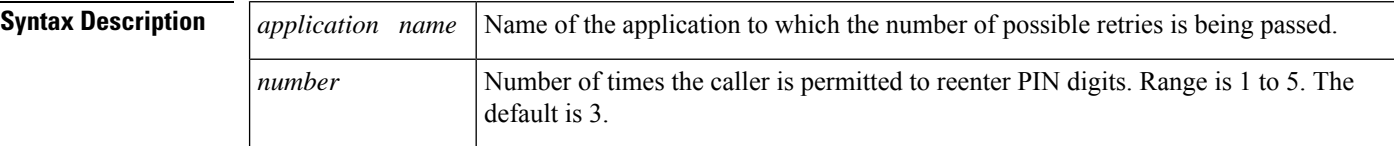

## **Command Default** No default behavior or values

### **Command Modes**

Global configuration (config)

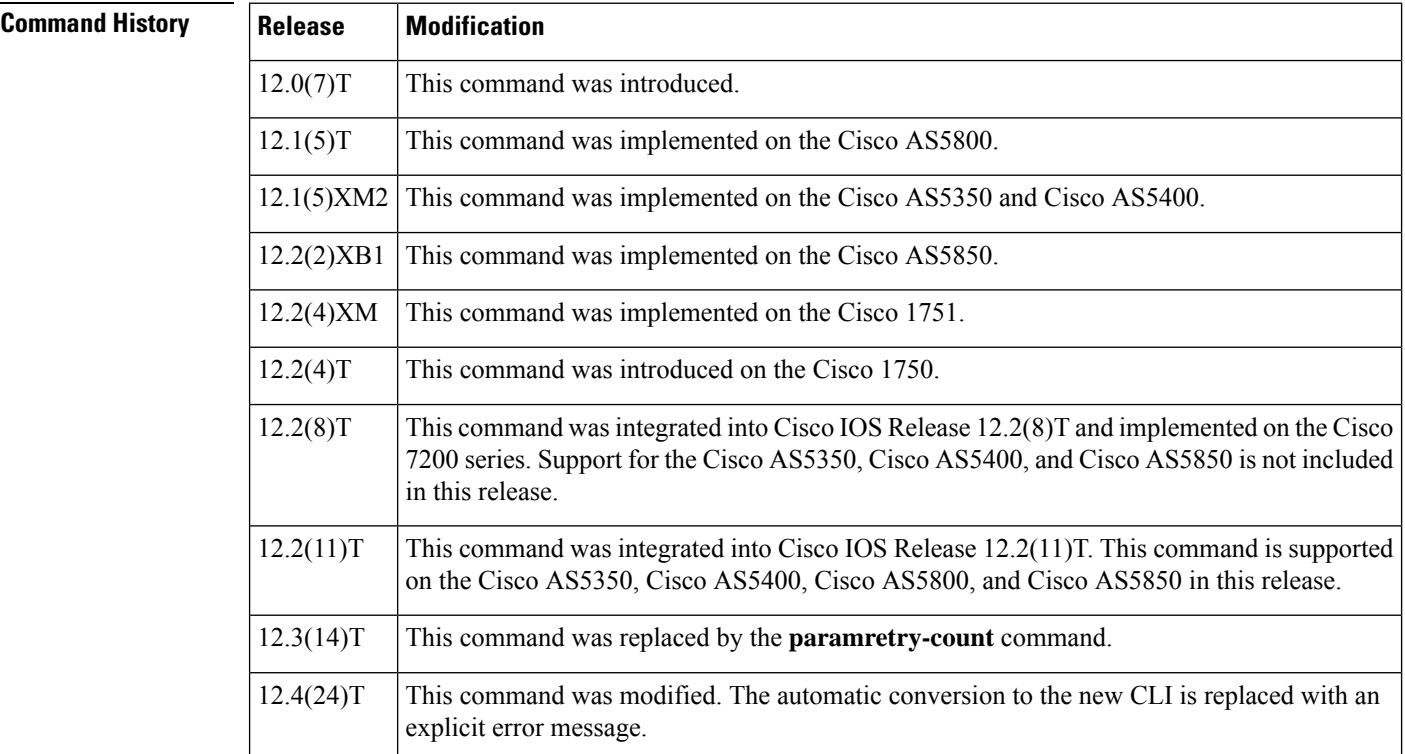

**Usage Guidelines** Use this command when configuring interactive voice response (IVR)--depending on the Tool Command Language (Tcl) script being used--or one of the IVR-related features (such as Debit Card) to define how many times a user can reenter a PIN.

The table below lists Tcl script names and the corresponding commands that are required for each Tcl script.

### **Table 6: Tcl Scripts and Commands**

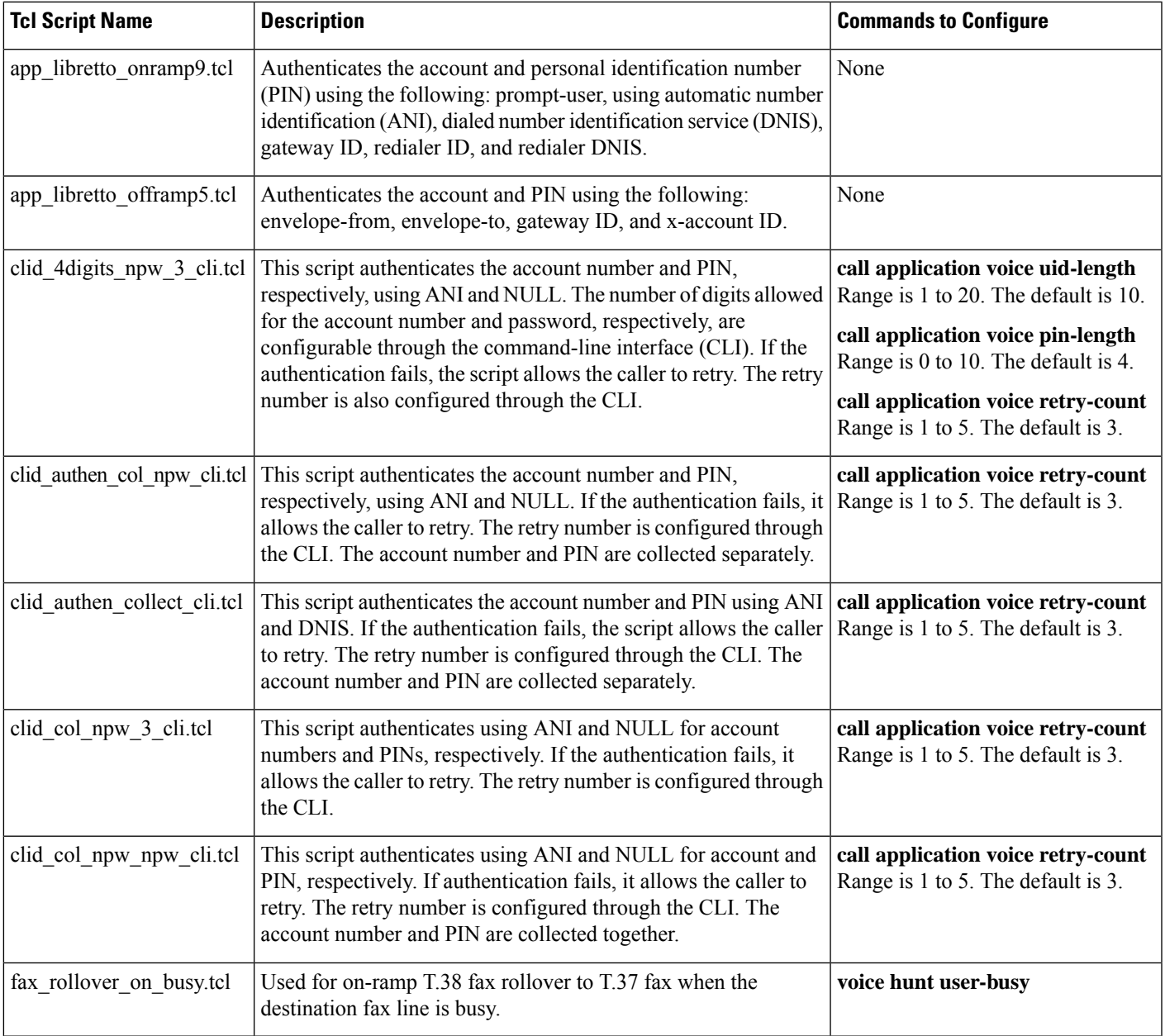

**Examples** Effective with Cisco IOS Release 12.4(24)T, the following warning message is displayed to direct users to the replacement command options:

```
Router(config)# call application retry-count
        Warning: This command has been deprecated. Please use the following:
  param retry-count
```
The following example shows how to define that for the application named "prepaid" that a user can reenter a PIN three times before being disconnected:

call application voice prepaid retry-count 3

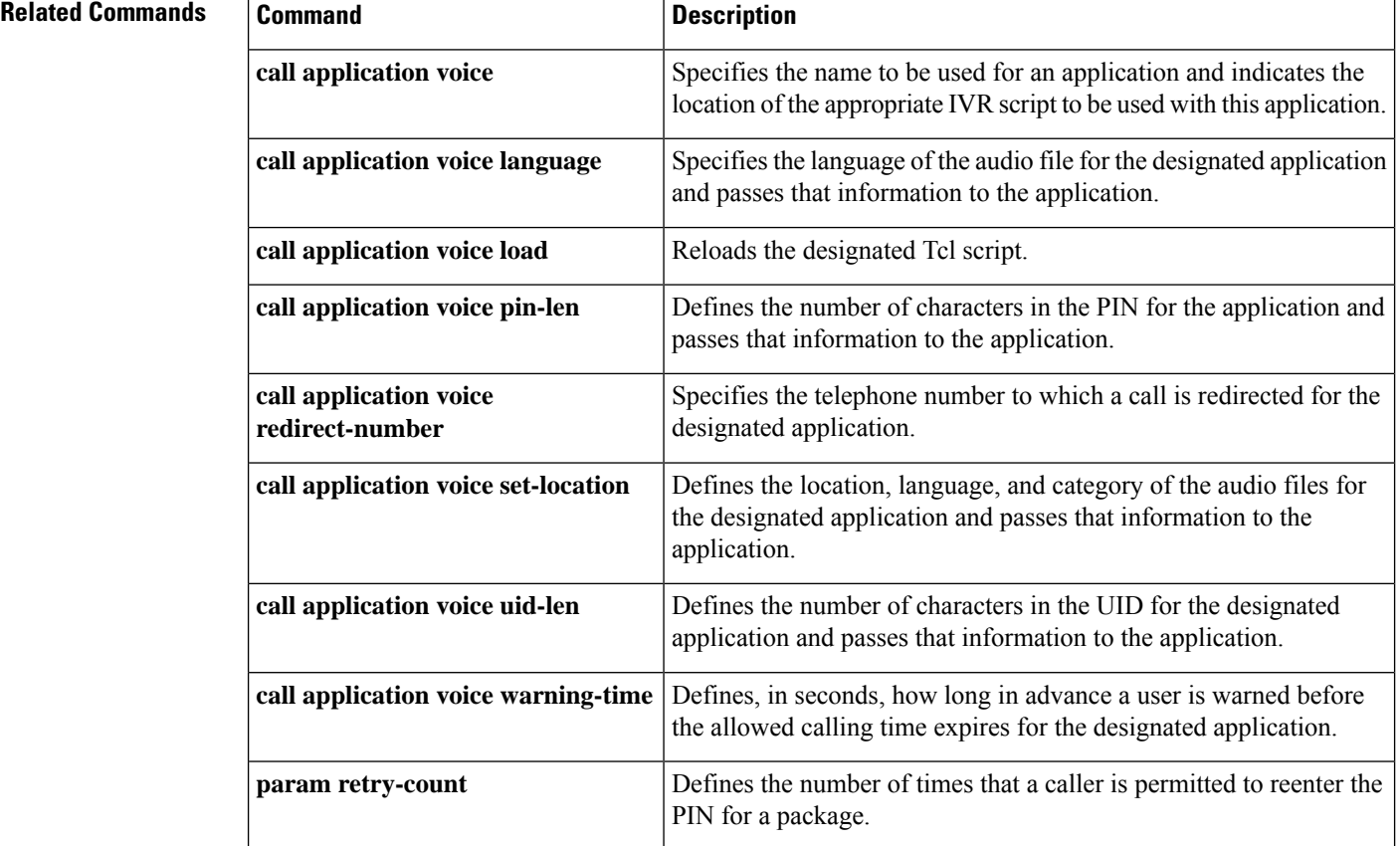

### **Cisco IOS Voice Command Reference - A through C**

Ш

## **call application voice security trusted**

Effective with Cisco IOS Release 12.3(14)T, the **callapplicationvoicesecuritytrusted**command is replaced by the the following commands:

- **param security trusted** (application parameter configuration mode)
- **paramspace appcommon security trusted** (service configuration mode)

See these commands for more information.

To set the security level of a VoiceXML application to "trusted" so that automatic number identification (ANI) is not blocked, use the **callapplicationvoicesecuritytrusted**command in global configuration mode. To restore the default condition, use the **no** form of this command.

**call application voice** *application-name* **security trusted no call application voice** *application-name* **security trusted**

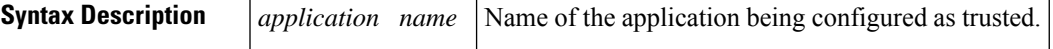

**Command Default** The security level of the application is not set to trusted, and ANI is blocked.

**Command Modes**

Global configuration (config)

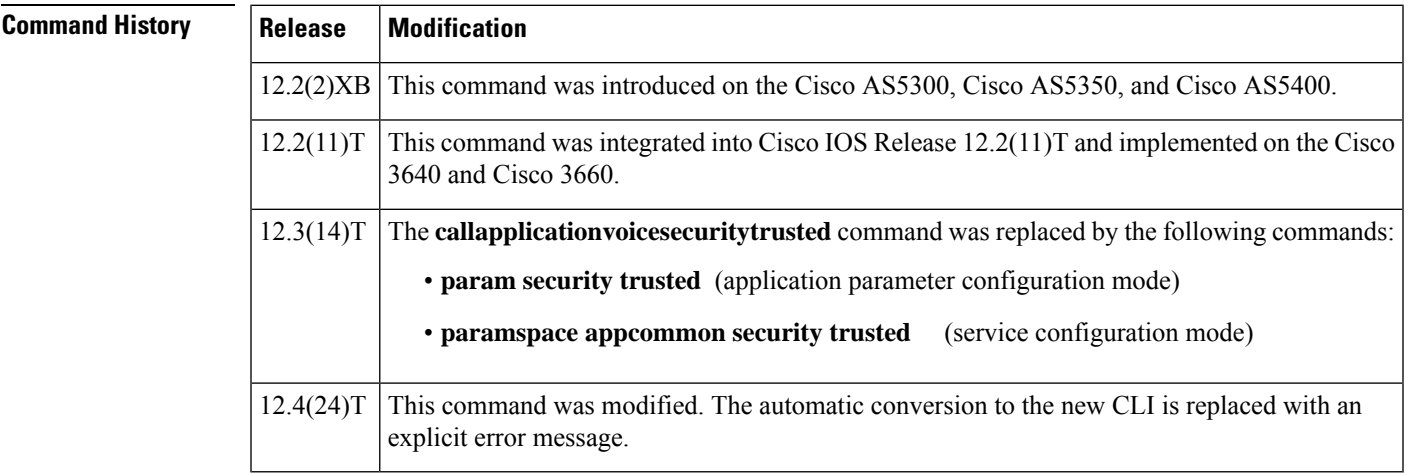

**Usage Guidelines** This command is applicable only for VoiceXML applications.

**Note**

Tool Command Language (Tcl) applications provide the security parameter to the application but do not use it.

If an application is configured as a trusted application, it is trusted not to provide the calling number to the destination party, so ANI is always provided if available.

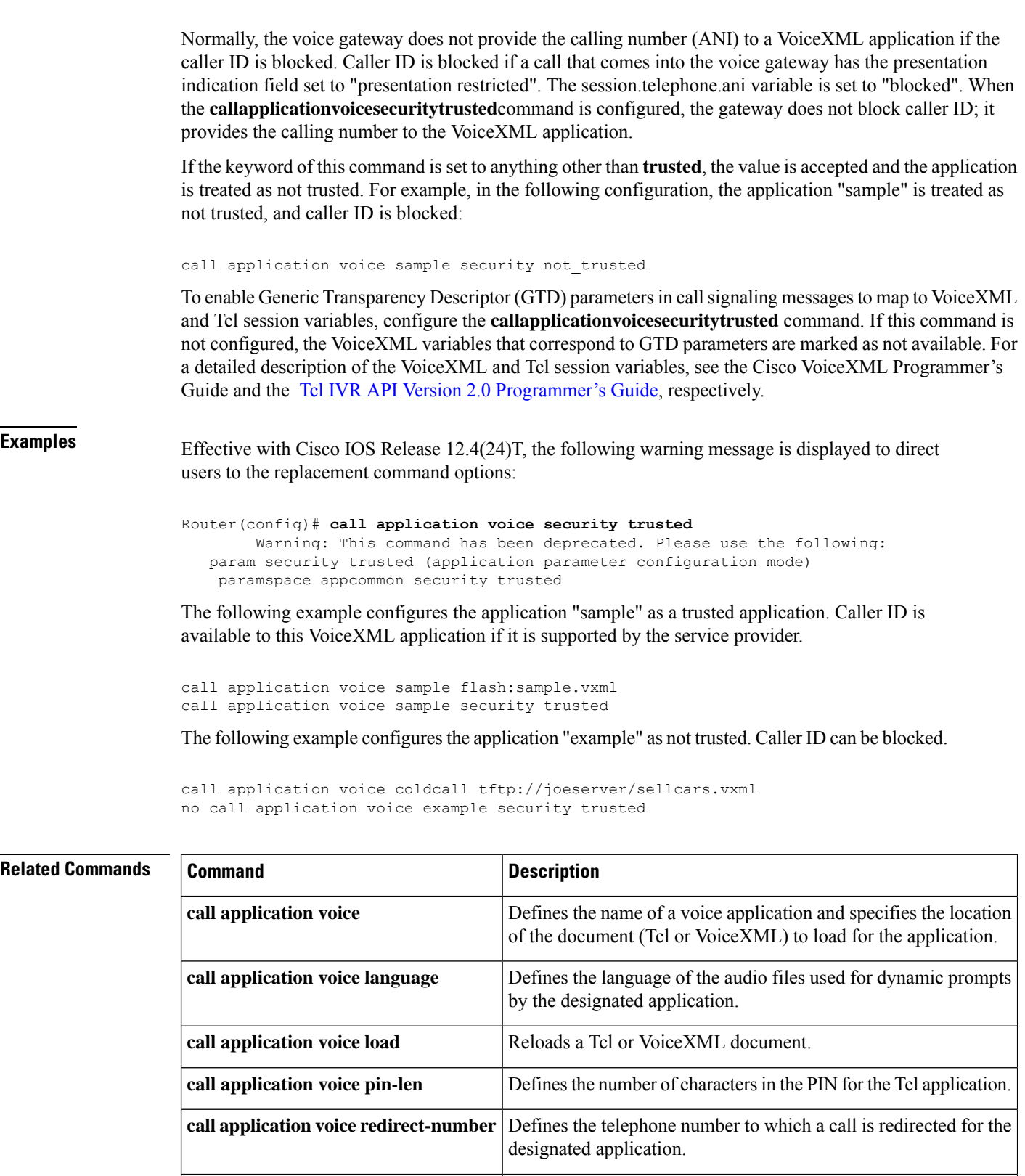

I

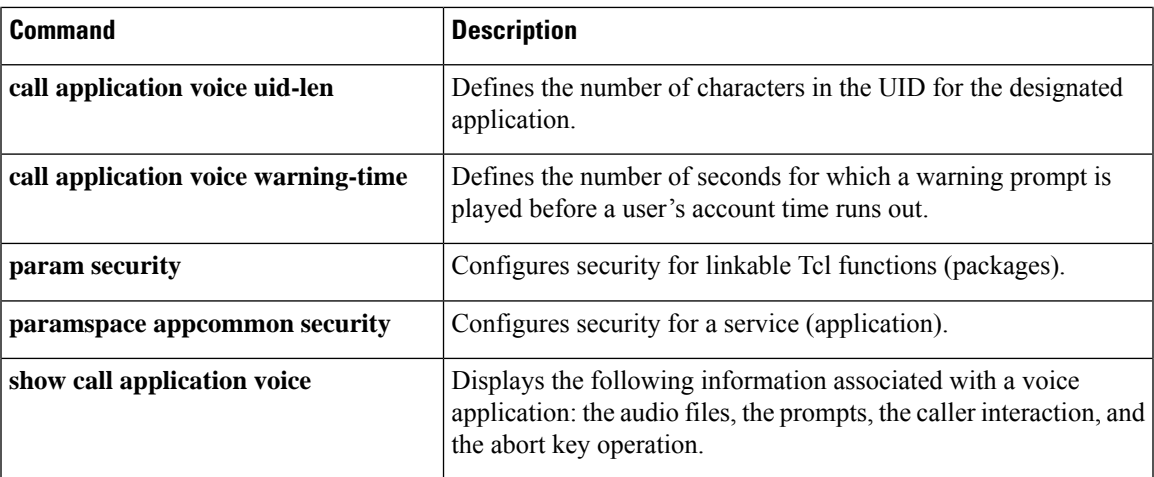

# **call application voice set-location**

 $\label{eq:1} \bigotimes_{\mathbb{Z}} \mathbb{Z}_{\mathbb{Z}}$ 

Effective with Cisco IOS Release 12.3(14)T, the **callapplicationvoiceset-location** command is replaced by the **paramspacelanguage**command. See the **paramspacelanguage**command for more information. **Note**

To define the category and location of audio files that are used for dynamic prompts by the specified IVR application (Tcl or VoiceXML), use the **callapplicationvoicesetlocation** command in global configuration mode. To remove these definitions, use the **no** form of this command.

**call application voice** *application-name* **set-location** *language category location* **no call application voice** *application-name* **set-location** *language category location*

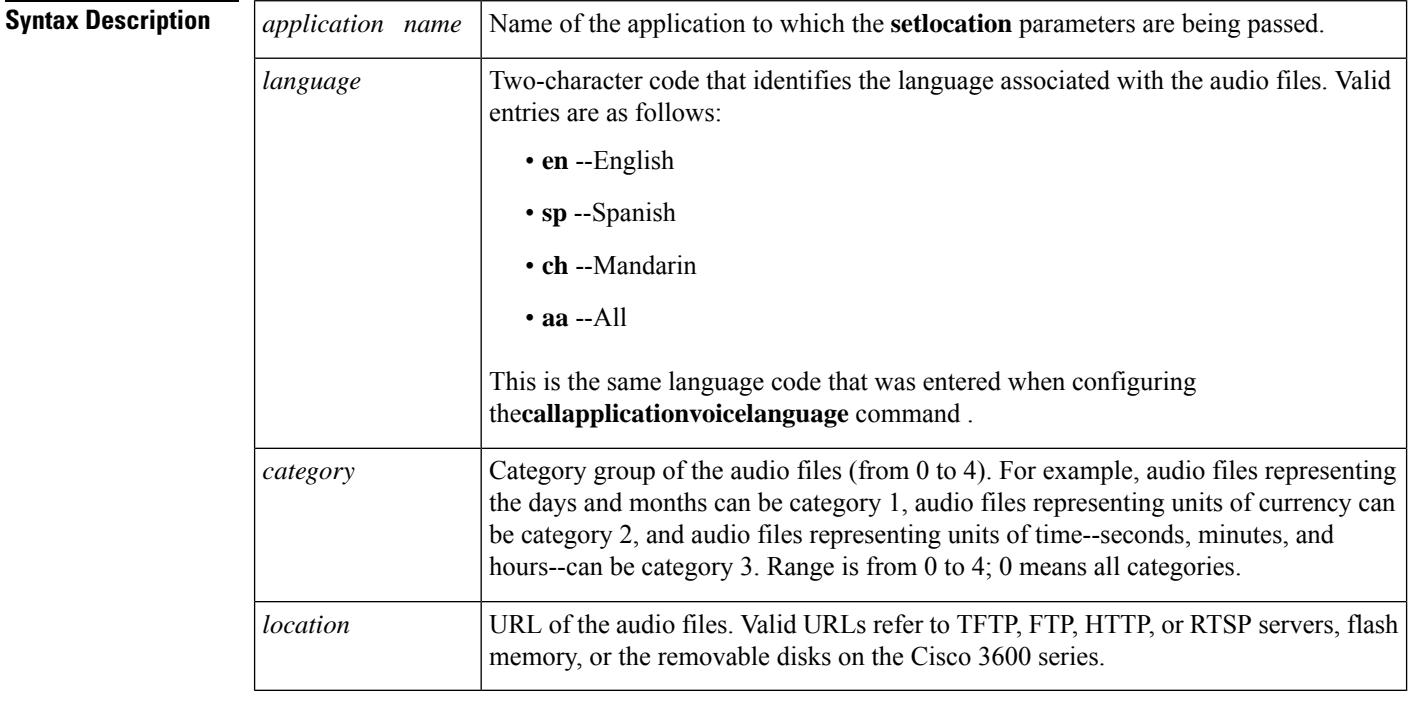

**Command Default** No location or category is set.

## **Command Modes**

Global configuration (config)

## **Command His**

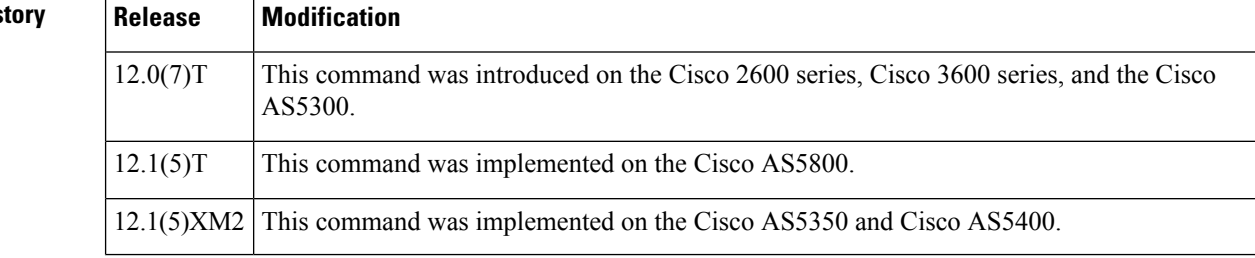

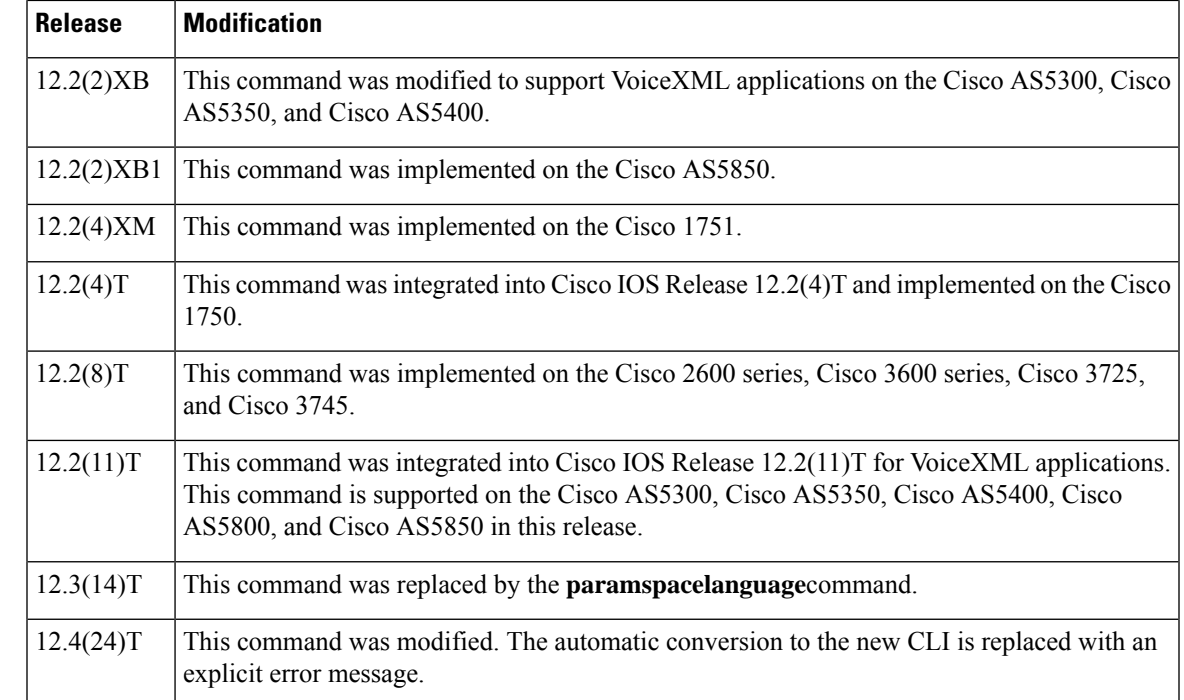

## **Usage Guidelines** Instead of using this command, you can configure the language and location of prerecorded audio files within a Tcl script or VoiceXML document. For more information, see the Tcl IVR API Version 2.0 [Programmer's](http://www.cisco.com/univercd/cc/td/doc/product/access/acs_serv/vapp_dev/tclivrv2/index.htm) [Guide](http://www.cisco.com/univercd/cc/td/doc/product/access/acs_serv/vapp_dev/tclivrv2/index.htm) or Cisco VoiceXML Programmer's Guide, respectively.

To identify the language of the audio files, use the**callapplicationvoicelanguage** command.

Tcl scripts and VoiceXML documents can be stored in any of the following locations: On TFTP, FTP, or HTTP servers, in the flash memory on the gateway, or on the removable disks of the Cisco 3600 series. The audio files that they use can be stored in any of these locations, and on RTSP servers.

You can configure multiple set-location lines for a single application.

With the Pre-Paid Debitcard Multi-Language feature, you can create Tcl scripts and a two-character code for any language. See the Cisco Pre-Paid Debitcard [Multi-Language](http://www.cisco.com/univercd/cc/td/doc/product/access/acs_serv/vapp_dev/multlang.htm) Programmer's Reference.

With the multilanguage support for Cisco IOS IVR, you can create a Tcl language module for any language and any set of Text-to-Speech (TTS) notations for use with Tcl and VoiceXML applications. See the Enhanced Multi-Language Support for Cisco IOS Interactive Voice Response document.

The table below lists Tcl script names and the corresponding commands that are required for each Tcl script.

### **Table 7: Tcl Scripts and Commands**

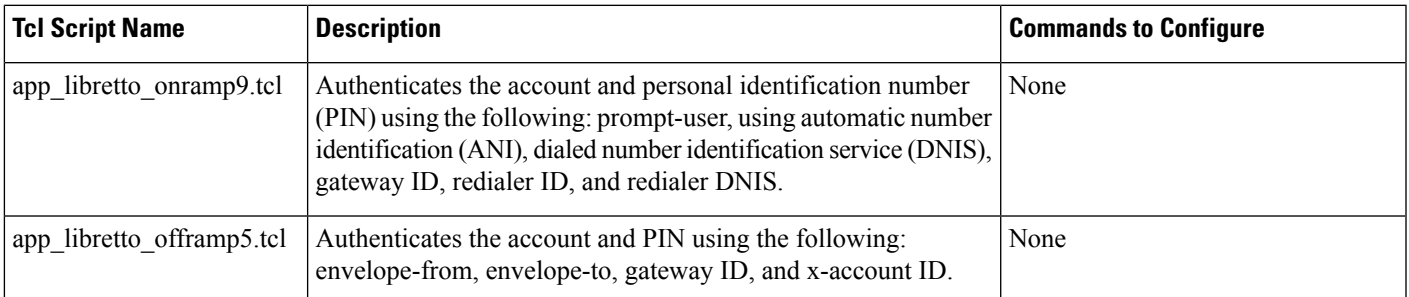

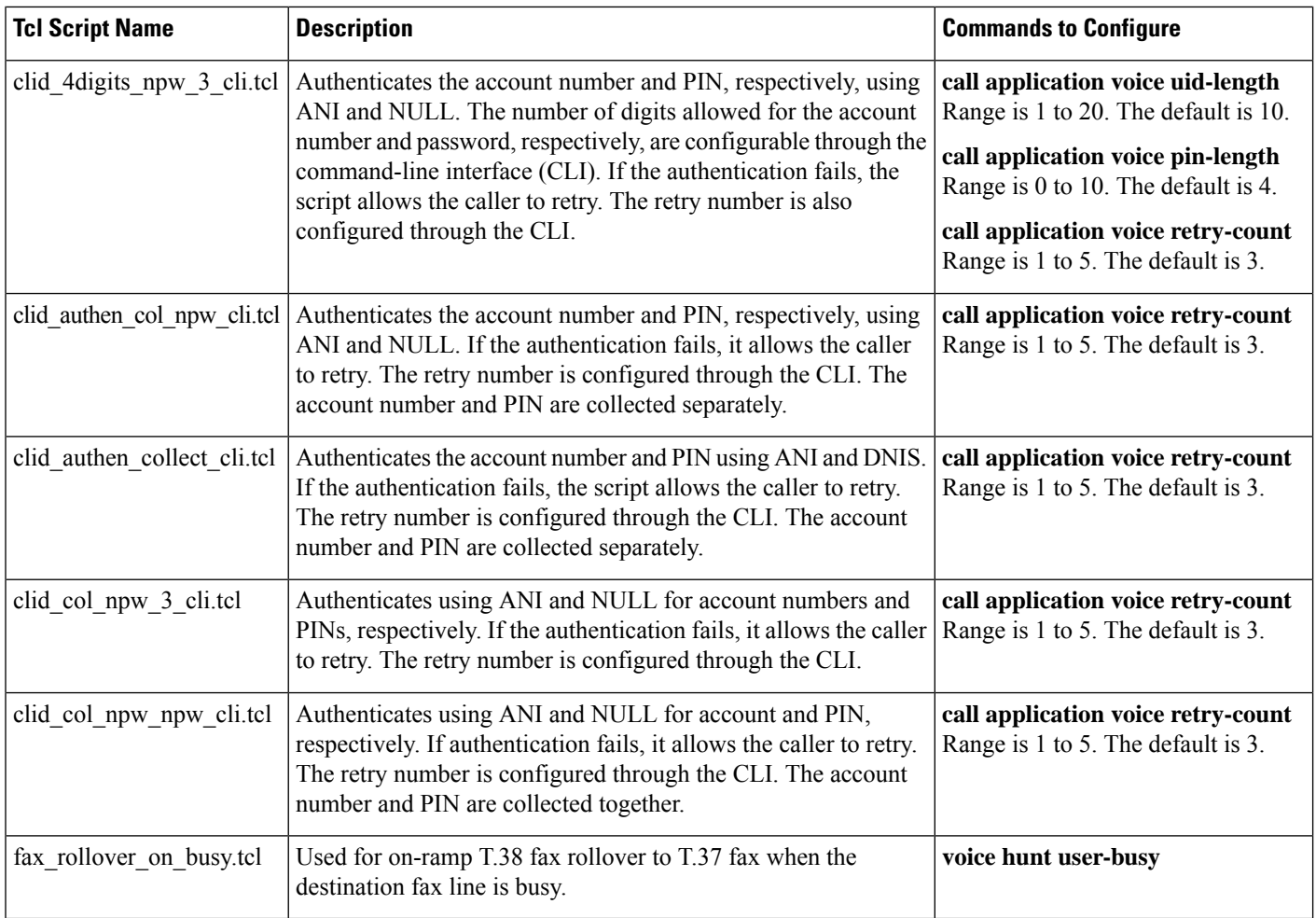

**Examples** Effective with Cisco IOS Release 12.4(24)T, the following warning message is displayed to direct users to the replacement command options:

```
Router(config)# call application voice set-location
        Warning: This command has been deprecated. Please use the following:
  paramspace language
```
The following example shows how to configure the **callapplicationvoiceset-location** command for the application named "prepaid." In this example, the language specified is English, the category into which the audio files are grouped is category 0 (meaning all), and the location is the keyer directory on the TFTP server.

call application voice prepaid set-location en 0 tftp://keyer/

The following example shows how to configure the **callapplicationvoiceset-location** command for a fictitious VoiceXML application named "sample." In this example, as in the preceding example, the language defined is English, the category into which the audio files are grouped is category 0 (meaning "all") and the location is the example directory on an HTTP server.

call application voice sample set-location en 0 http://example/

The following example shows how to configure the **callapplicationvoiceset-location** command for multiple set locations:

```
call application voice sample set-location en 0 http://example/en_msg/
call application voice sample set-location sp 0 http://example/sp_msg/
call application voice sample set-location ch 0 http://example/ch_msg/
```
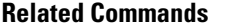

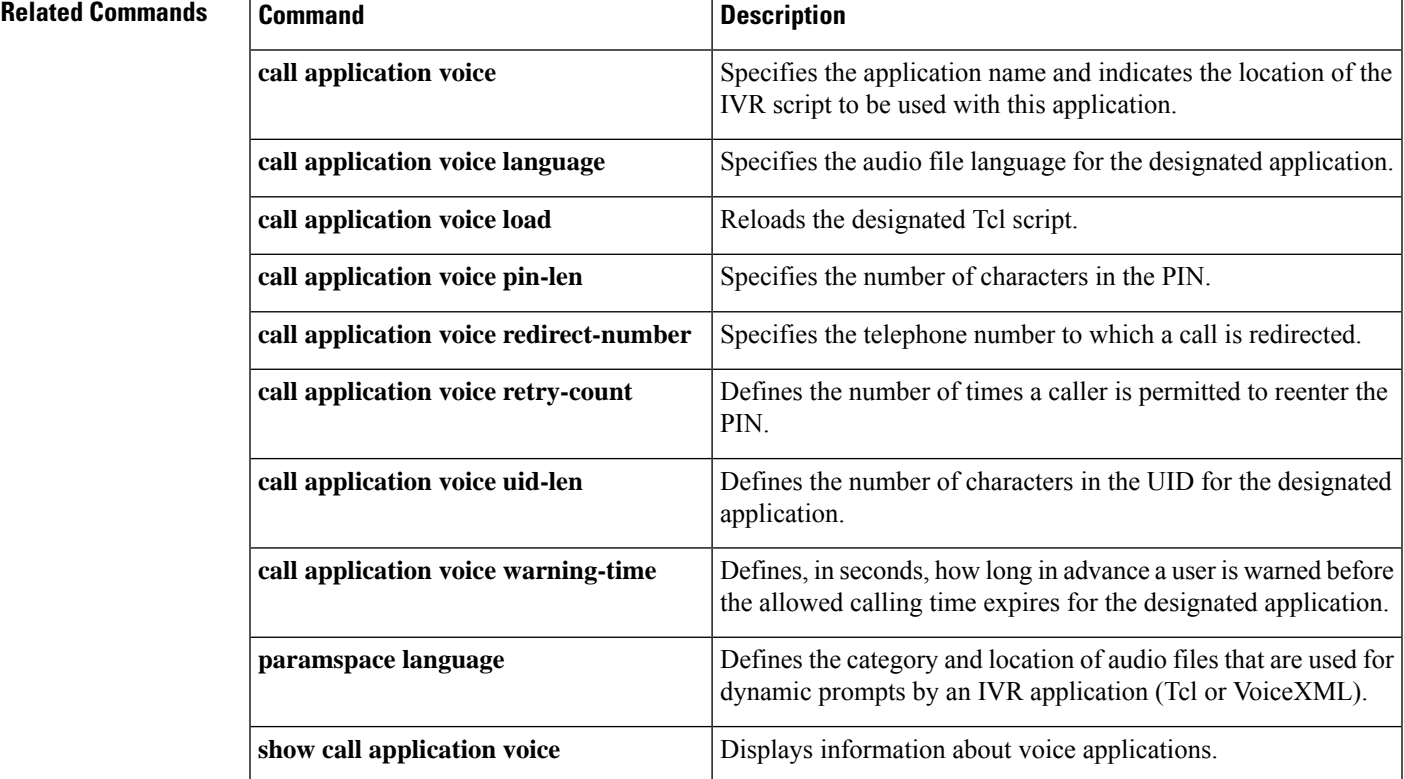

# **call application voice transfer mode**

Effective with Cisco IOS Release 12.3(14)T, the **callapplicationvoicetransfermode** command is replaced by the following commands:

- **param mode** (application parameter configuration mode)
- **paramspace callsetup mode** (service configuration mode)

See these commands for more information.

To specify the call-transfer method for Tool Command Language (Tcl) or VoiceXML applications, use the **callapplicationvoicetransfermode** command in global configuration mode. To reset to the default, use the **no** form of this command.

**call application voice** *application-name* **transfer mode** {**redirect** | **redirect-at-alert** | **redirect-at-connect** | **redirect-rotary** | **rotary**}

**no call application voice** *application-name* **transfer mode**

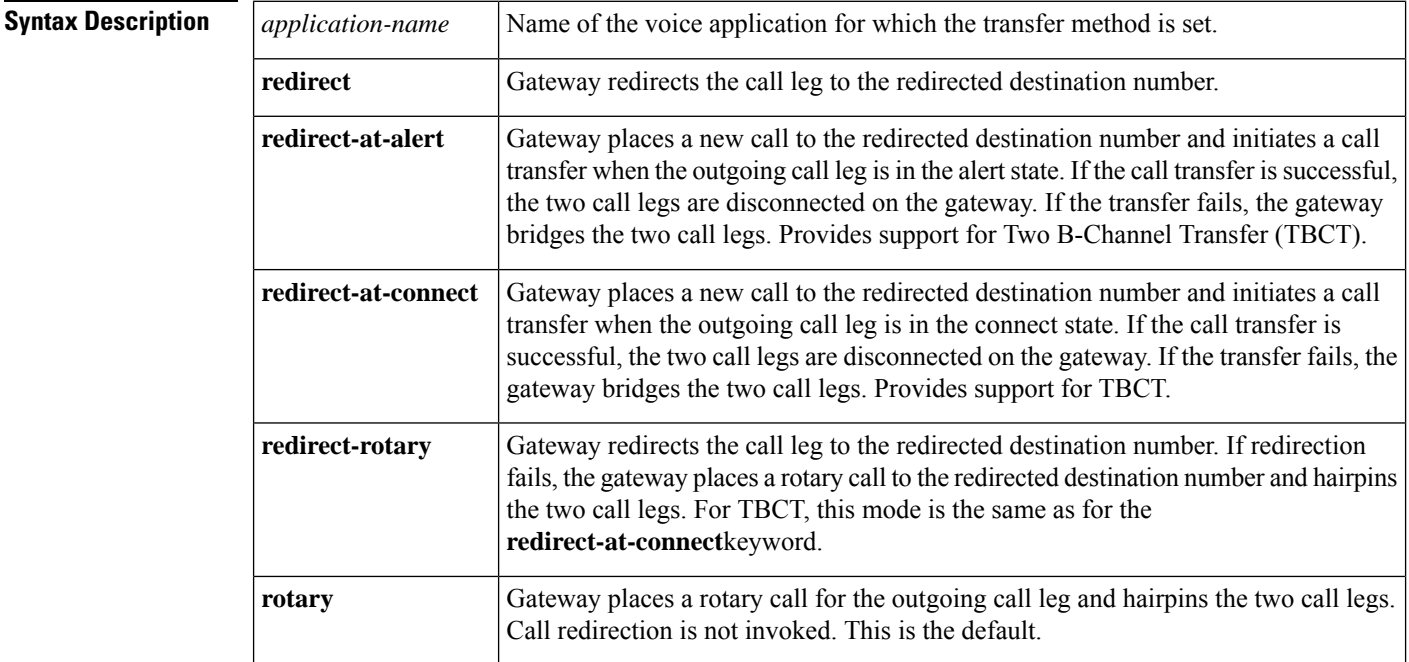

### **Command Default** Rotary method; call redirection is not invoked.

### **Command Modes**

Global configuration (config)

**Command History Release Modification** 12.3(1) This command was introduced.

I

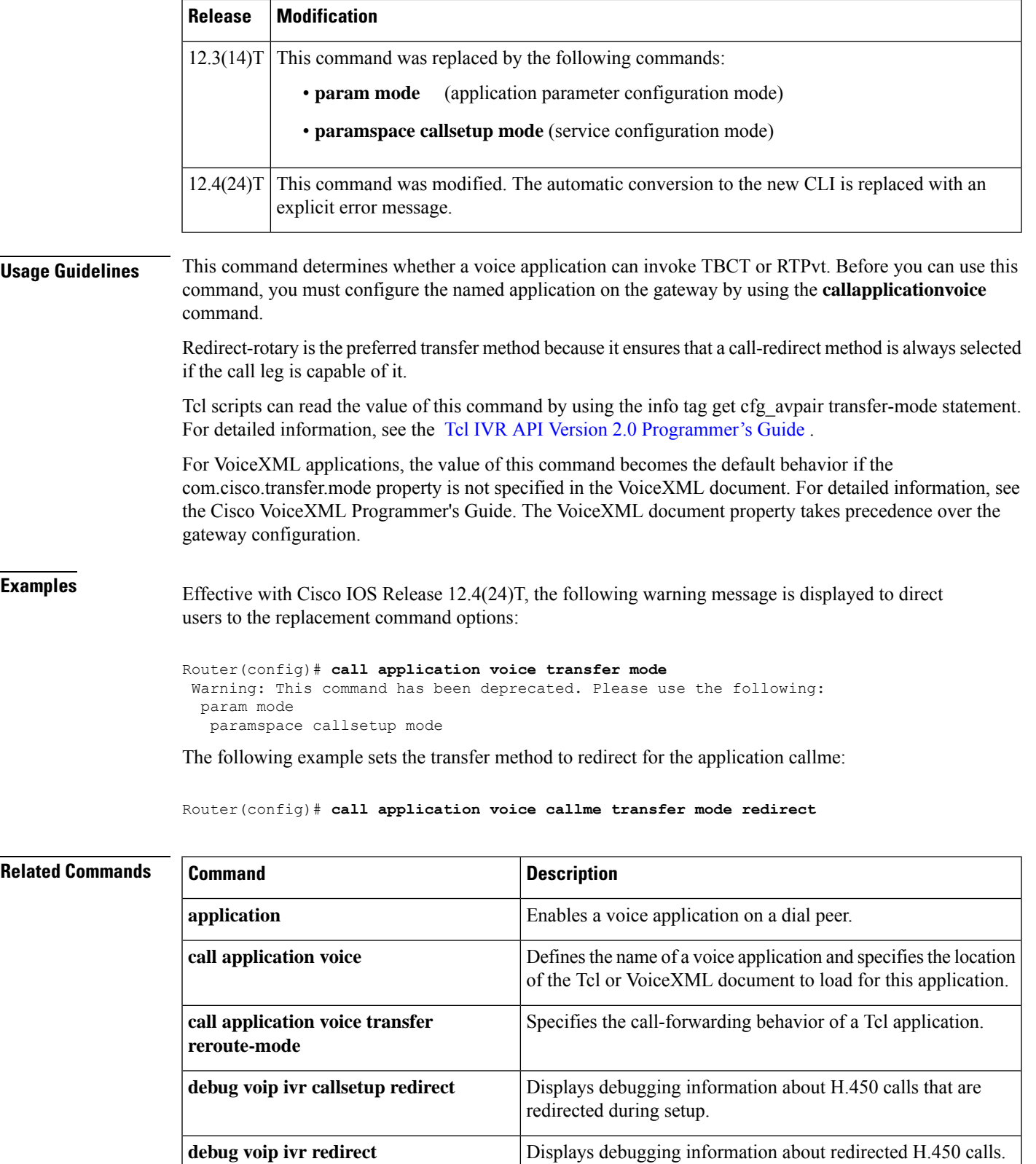

I

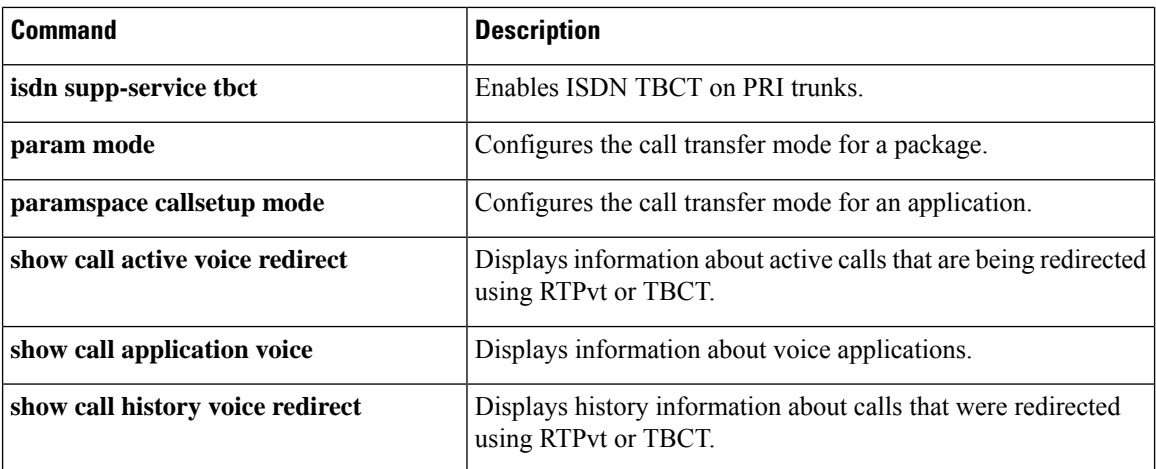

 $\mathbf{I}$ 

## **call application voice transfer reroute-mode**

Effective with Cisco IOS Release 12.3(14)T, the **callapplicationvoicetransferreroute-mode** command is replaced by the following commands:

- **param reroutemode** (application parameter configuration mode)
- **paramspace callsetup reroutemode** (service configuration mode)

See these commands for more information.

To specify the call-forwarding behavior of a Tool Command Language (Tcl) application, use the **callapplicationvoicetransferreroute-mode** command in global configuration mode. To reset to the default, use the **no** form of this command.

**call application voice** *application-name* **transfer reroute-mode** {**none** | **redirect** | **redirect-rotary** | **rotary**}

**no call application voice** *application-name* **transfer reroute-mode**

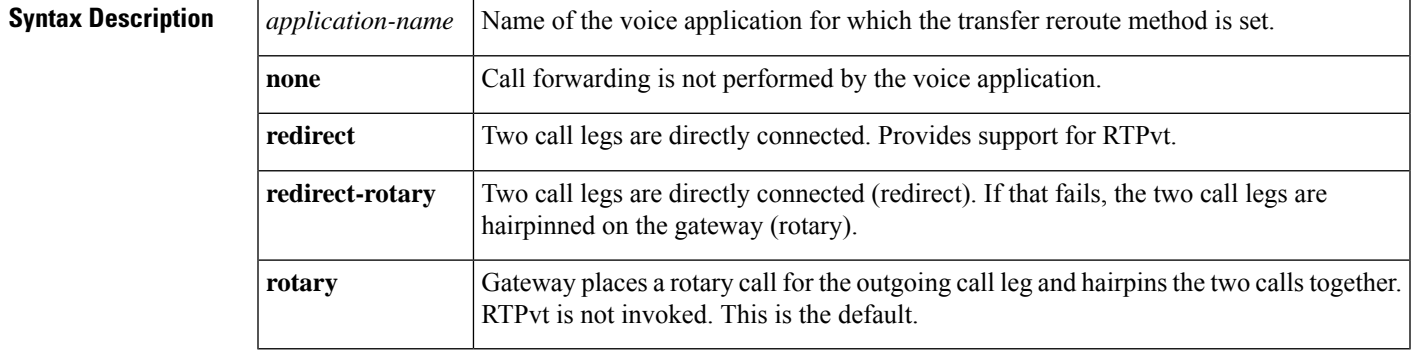

**Command Default** Rotary method; RTPvt is not invoked.

### **Command Modes**

Global configuration (config)

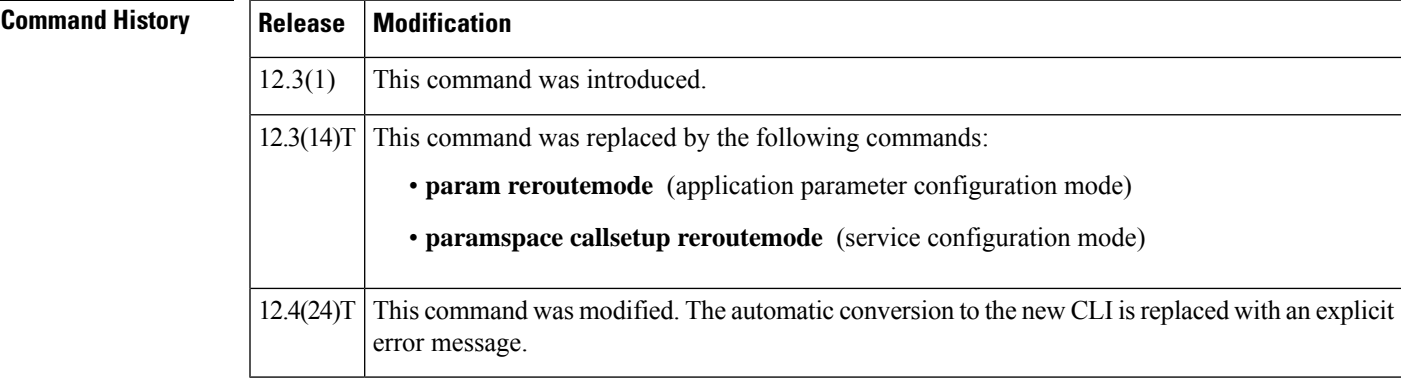

**Usage Guidelines** Before you can use this command, you must configure the named application on the gateway by using the **callapplicationvoice** command. This command is not supported for VoiceXML applications or for TBCT. Redirect-rotary is the preferred transfer method because it ensures that a call-redirect method is always selected, provided that the call leg is capable of it.

Tcl scripts can read the value of this command by using the info tag get cfg\_avpair reroute-mode statement. For detailed information, see the Tcl IVR API Version 2.0 [Programmer's](http://www.cisco.com/univercd/cc/td/doc/product/access/acs_serv/vapp_dev/tclivrv2/index.htm) Guide .

**Examples** Effective with Cisco IOS Release 12.4(24)T, the following warning message is displayed to direct users to the replacement command options:

> Router(config)# **call application voice transfer reroute-mode** Warning: This command has been deprecated. Please use the following: param reroutemode (application parameter configuration mode) paramspace callsetup reroutemode

The following example sets the call forwarding method to redirect for the application callme:

Router(config)# **call application voice callme transfer reroute-mode redirect**

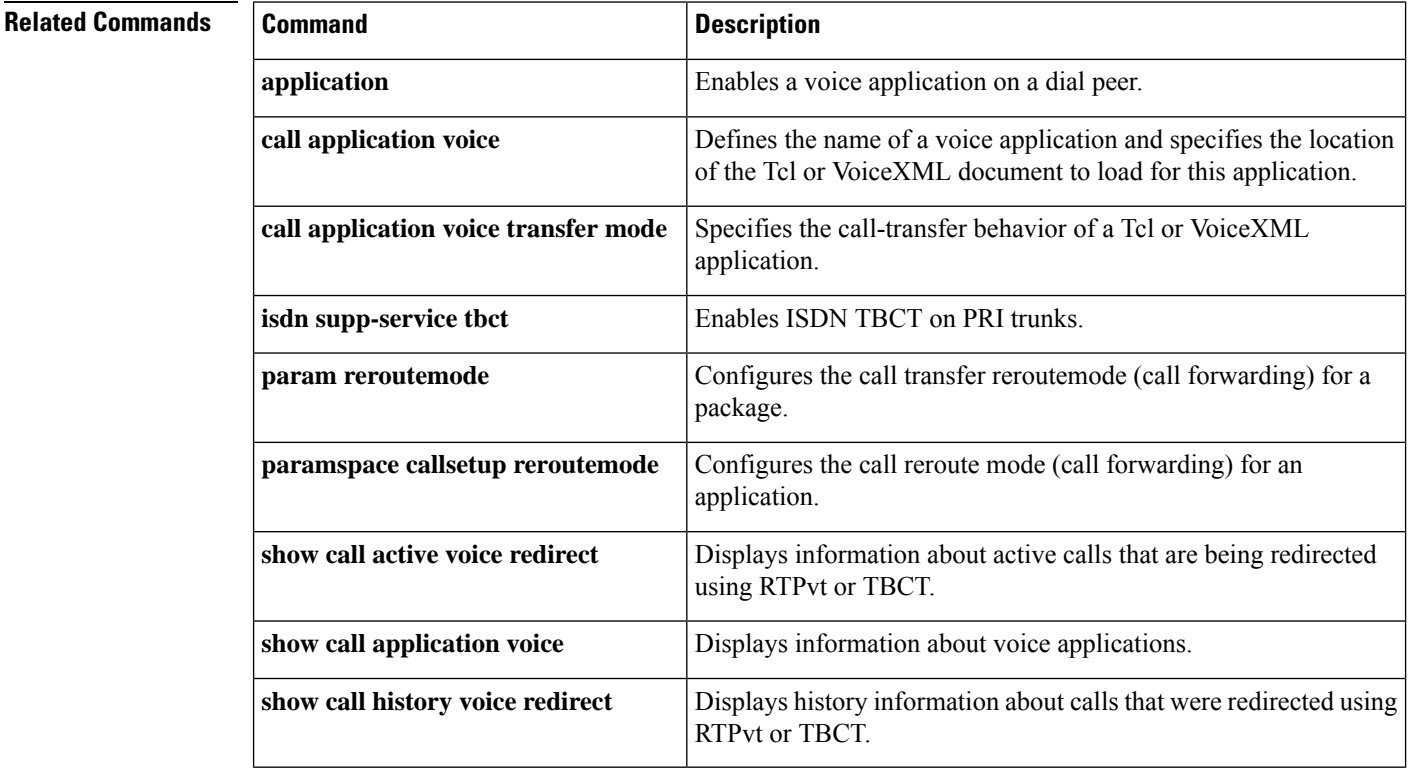

# **call application voice uid-length**

# $\label{eq:1} \bigotimes_{\mathbb{Z}}\mathbb{Z}_{\mathbb{Z}}$

Effective with Cisco IOS Release 12.3(14)T, the **callapplicationvoiceuid-length** command is replaced by the **paramuid-len** command. See the **paramuid-len** command for more information. **Note**

To define the number of characters in the user identification (UID) number for the designated application and to pass that information to the specified application, use the **callapplicationvoiceuid-length**command in global configuration mode. To restore the default setting for this command, use the **no** form of this command.

**call application voice** *application-name* **uid-length** *number* **no call application voice** *application-name* **uid-length** *number*

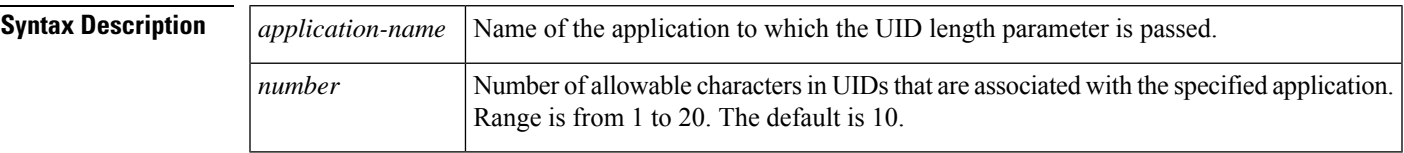

**Command Default** *number*

### **Command Modes**

Global configuration

## **Command History Release Modification**

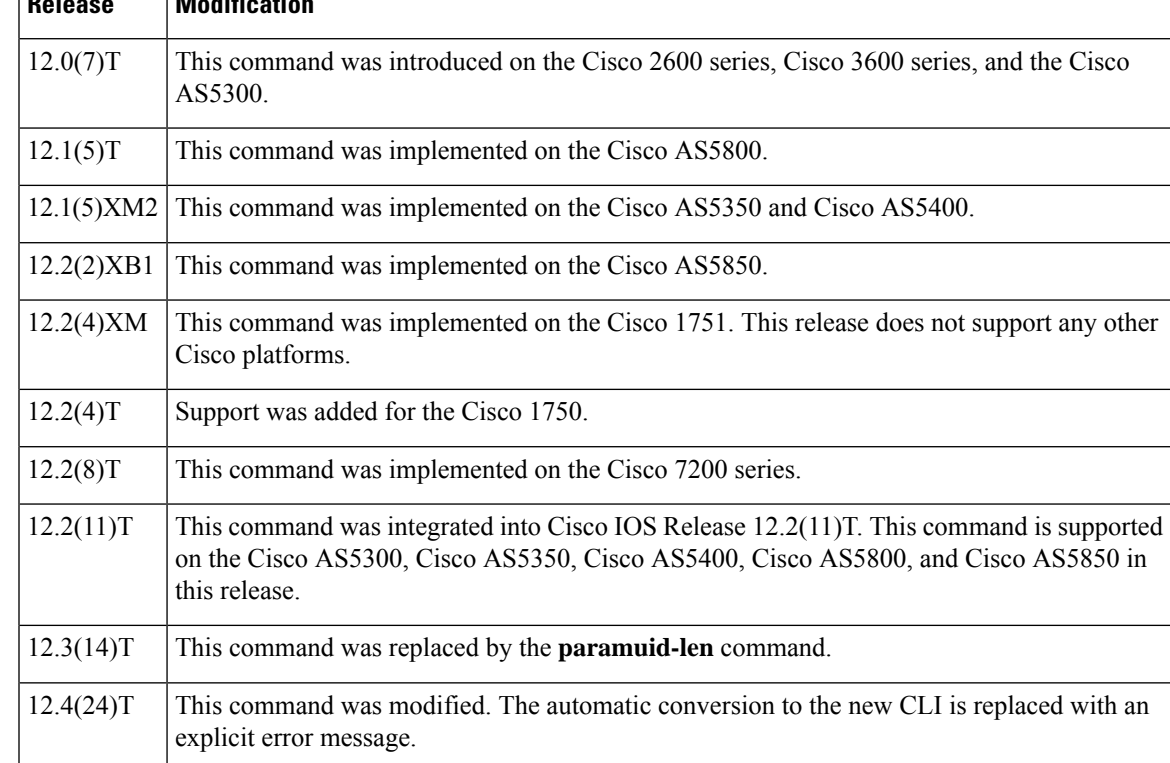

**Usage Guidelines** Use this command when configuring interactive voice response (IVR)--depending on the Tool Command Language (Tcl) script being used--or one of the IVR-related features (such as Debit Card) to define the number of allowable characters in a UID for the specified application and to pass that information to the specified application.

The table below lists Tcl script names and the corresponding commands that are required for each Tcl script.

### **Table 8: Tcl Scripts and Commands**

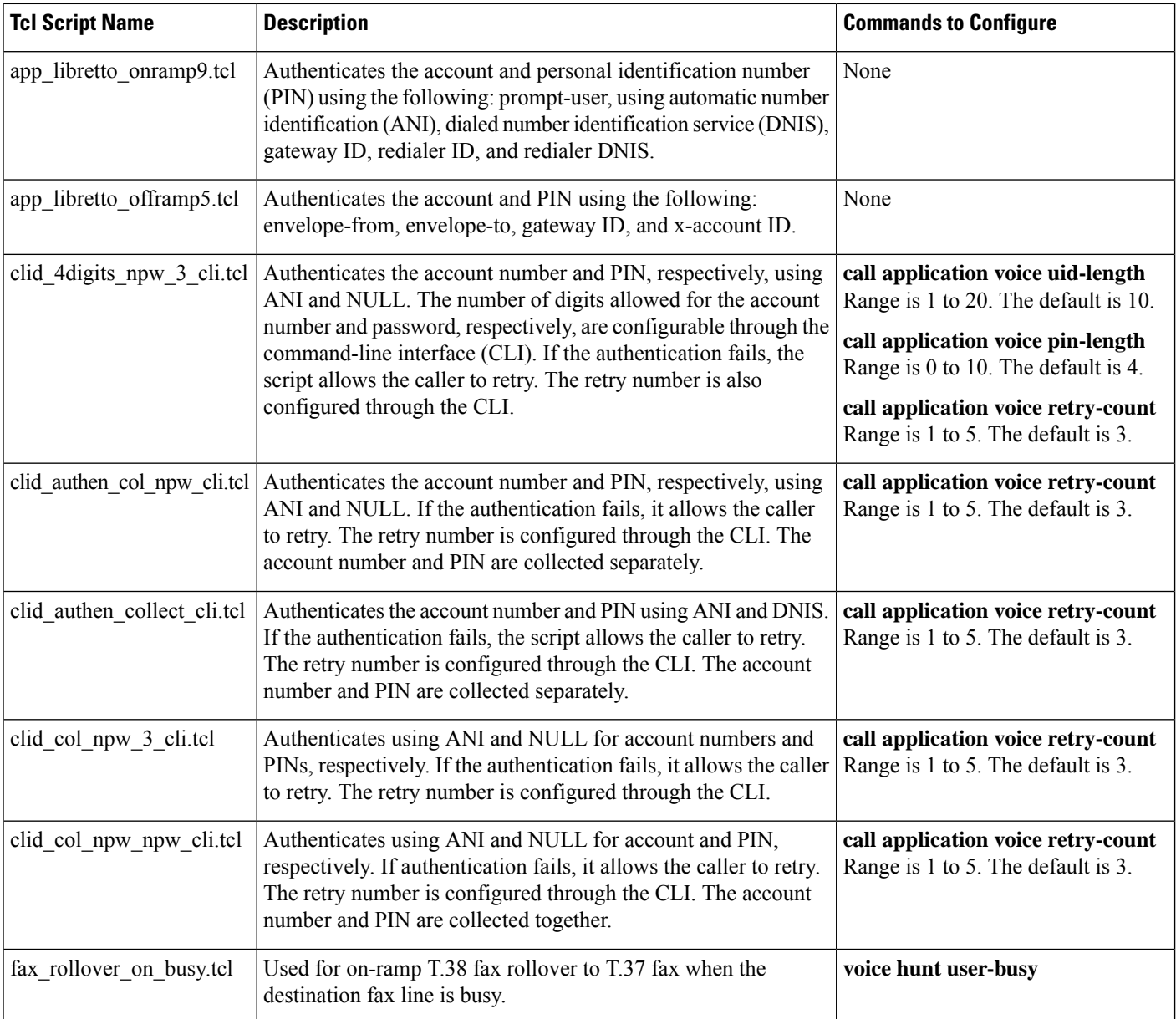

**Examples** Effective with Cisco IOS Release 12.4(24)T, the following warning message is displayed to direct users to the replacement command options:

```
Router(config)# call application voice uid-length
Warning: This command has been deprecated. Please use the following:
 param uid-len
```
The following example shows how to configure four allowable characters in the UID for the application named "sample":

```
Router(config)# all application voice sample uid-length 4
```
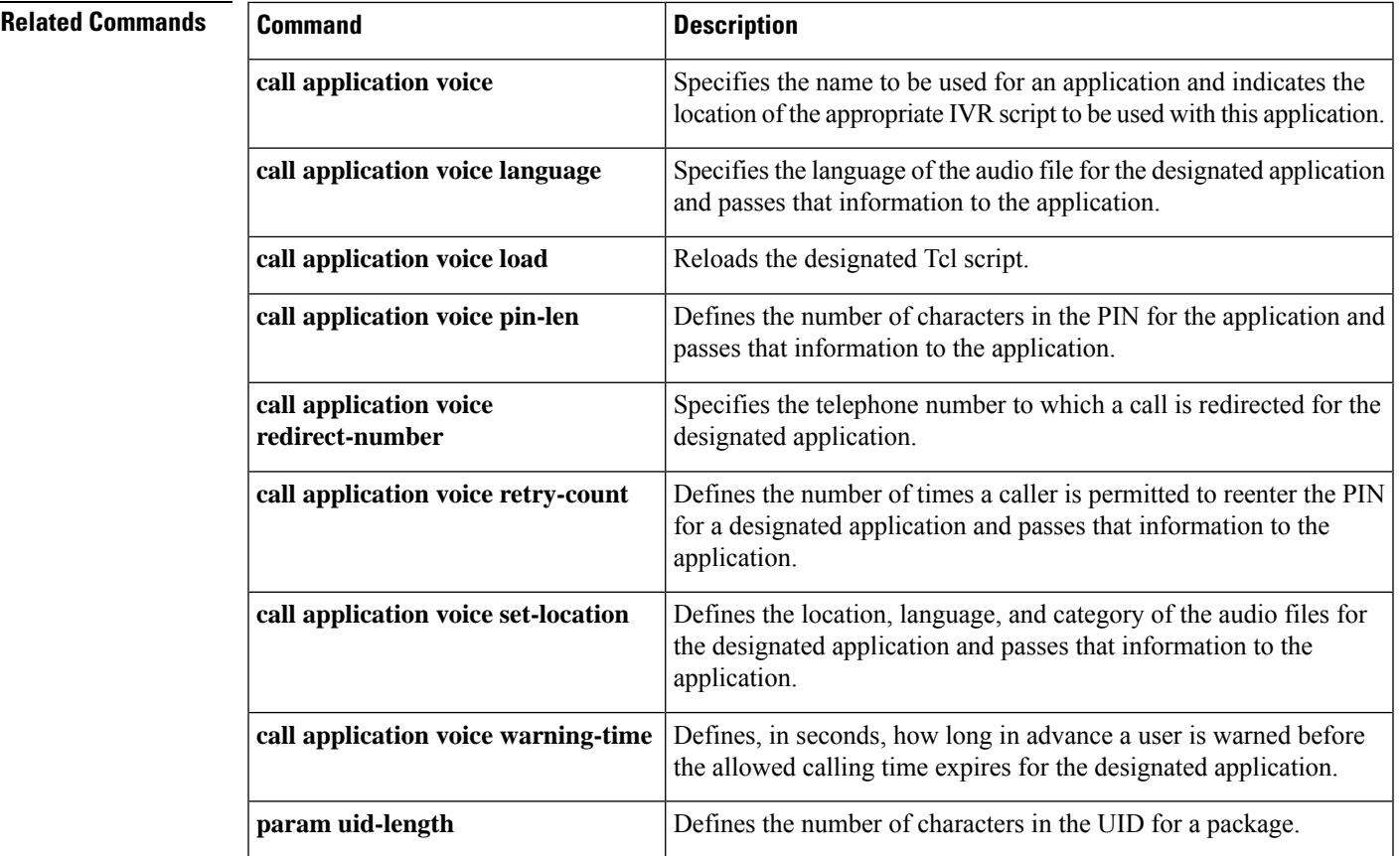

# **call application voice voice-dtmf**

 $\label{eq:1} \bigotimes_{\mathbb{Z}} \mathbb{Z}_{\mathbb{Z}}$ 

Effective with Cisco IOS Release 12.3(14)T, the **callapplicationvoicevoice-dtmf** command is replaced by the **paramvoice-dtmf**command. See the **paramvoice-dtmf** command for more information. **Note**

To direct the fax detection interactive voice response (IVR) application to recognize a specified digit to indicate a voice call, use the **callapplicationvoicevoice-dtmf** command in global configuration mode. To remove configuration of this digit, use the **no** form of this command.

**call application voice** *application-name* **voice-dtmf** *keypad-character* **no call application voice** *application-name* **voice-dtmf** *keypad-character*

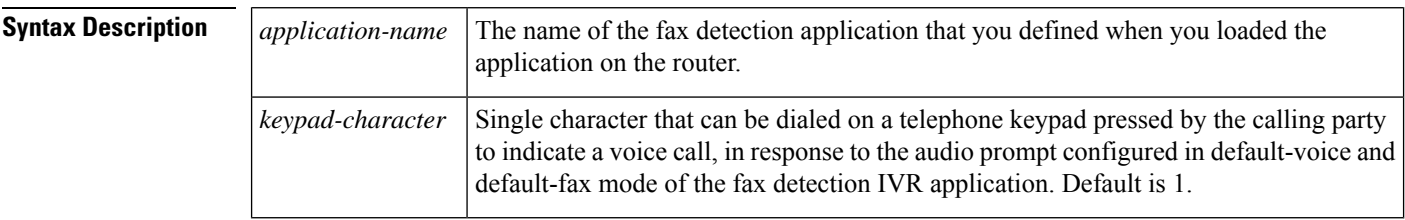

## **Command Default 1**

### **Command Modes**

Global configuration (config)

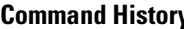

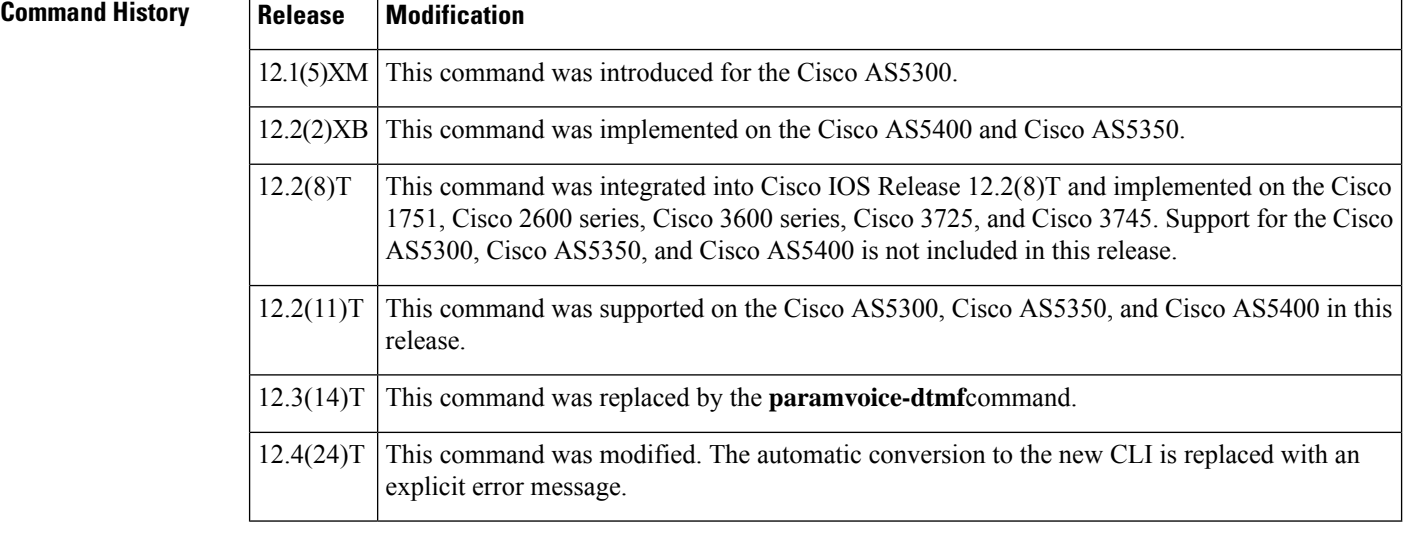

**Usage Guidelines** This command is useful only when the fax detection IVR application is being configured in default-voice mode or default-fax mode, as defined by the **callapplicationvoicemode** command. Only one digit can be specified in this command, and that digit must be different from the digit specified in the **callapplicationvoicefax-dtmfcommand**. You are not notified immediately if you make the error of configuring

them both to the same digit. To find this error, you muststart debugging with the**debugvoipivrscript** command and then observe some failing calls.

This command is notsupported by Cisco IOShelp. If you type the **callapplicationvoicefax\_detectvoice-dtmf** command and a question mark (**?**), the Cisco IOS help does not supply a list of entries that are valid in place of the question mark.

**Examples** Effective with Cisco IOS Release 12.4(24)T, the following warning message is displayed to direct users to the replacement command options:

> Router(config)# **call application voice voice-dtmf** Warning: This command has been deprecated. Please use the following: param voice-dtmf

The following example selects digit 2 dual tone multifrequency (DTMF) to indicate a voice call:

```
call application voice fax detect script url
call application voice fax_detect voice-dtmf 2
dial-peer voice 302 pots
application fax_detect
```
## **Related Commands**

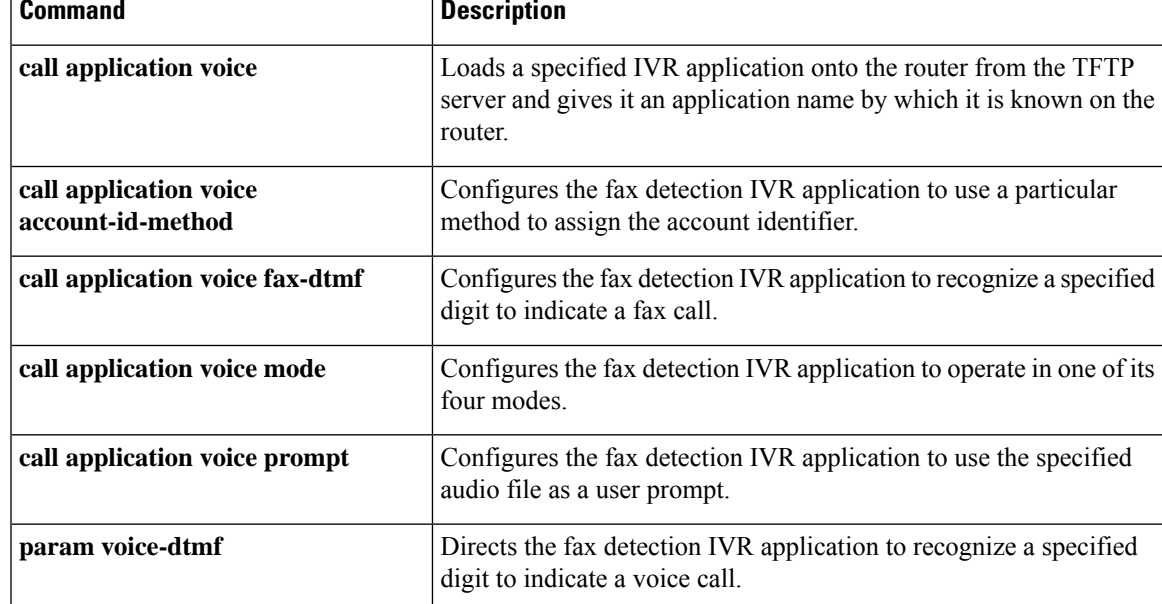

# **call application voice warning-time**

Effective with Cisco IOS Release 12.3(14)T, the **callapplicationvoicewarning-time** command is replaced by the **paramwarning-time**command. See the **paramwarning-time**command for more information. **Note**

To define the number of seconds of warning that a user receives before the allowed calling time expires use the **callapplicationvoicewarning-time** command in global configuration mode. To remove the configured warning period, use the **no** form of this command.

**call application voice** *application-name* **warning-time** *seconds* **no call application voice** *application-name* **warning-time** *seconds*

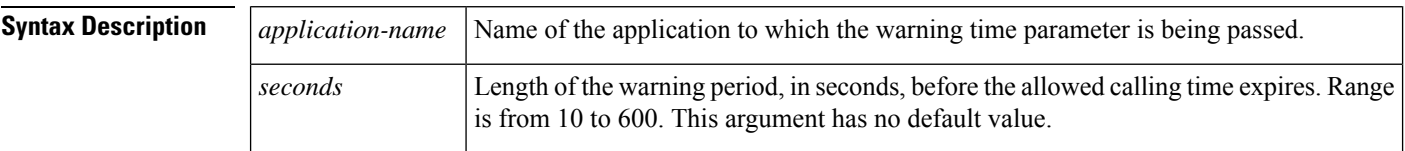

## **Command Default** No default behavior or values

### **Command Modes**

Global configuration (config)

## **Command History Release Modification**

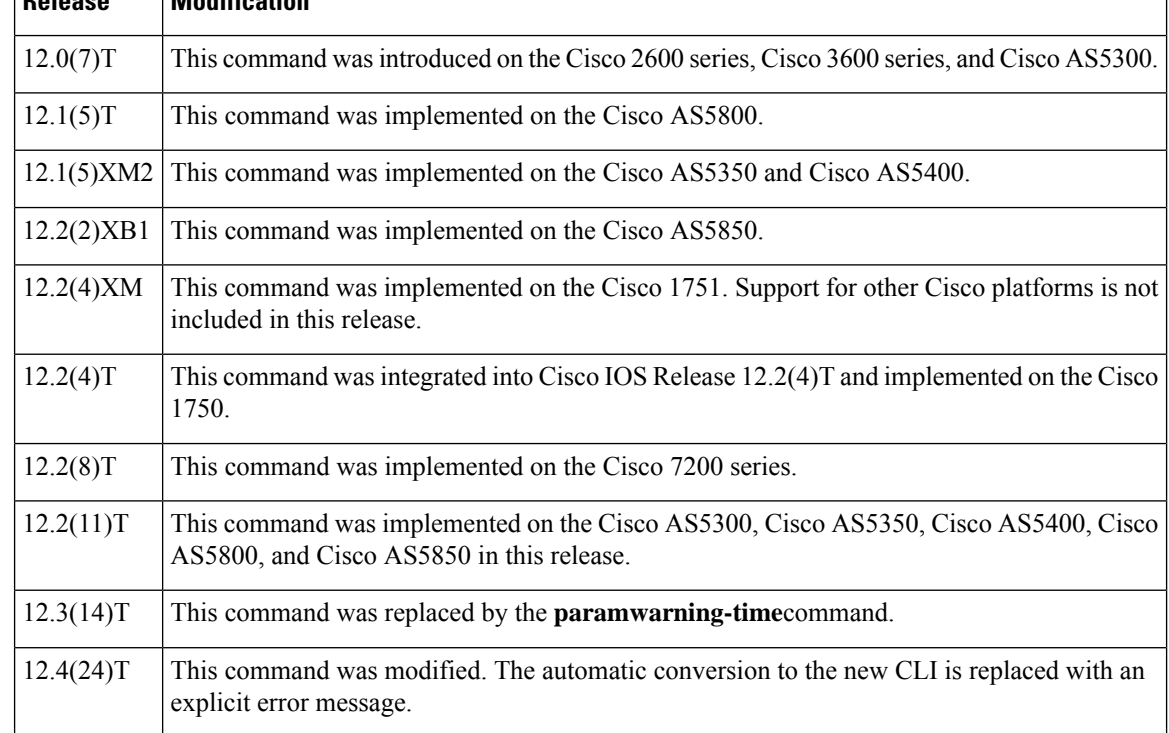

**Usage Guidelines** Use this command when configuring interactive voice response (IVR)--depending on the Tool Command Language (Tcl) script being used--or one of the IVR-related features (such as Debit Card) to define the number of seconds in the warning period before the allowed calling time expires for the specified application and to pass that information to the specified application.

The table below lists Tcl script names and the corresponding commands that are required for each Tcl script.

### **Table 9: Tcl Scripts and Commands**

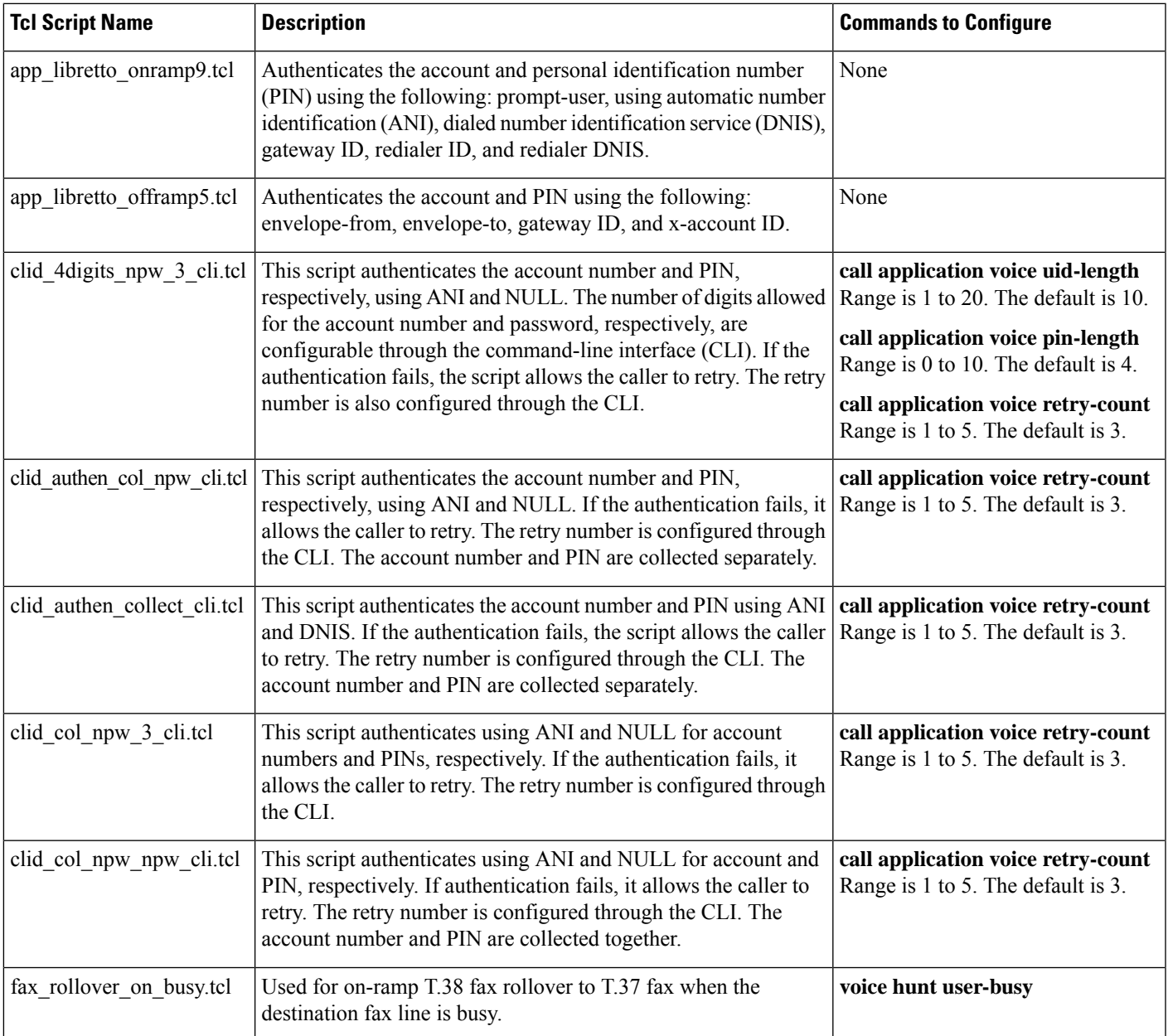

**Examples** Effective with Cisco IOS Release 12.4(24)T, the following warning message is displayed to direct users to the replacement command options:

Router(config)# **call application voice param warning-time**

Warning: This command has been deprecated. Please use the following: param warning-time

The following example shows how to configure a 30-second warning time for the application named "sample":

Router(config)# **call application voice sample warning-time 30**

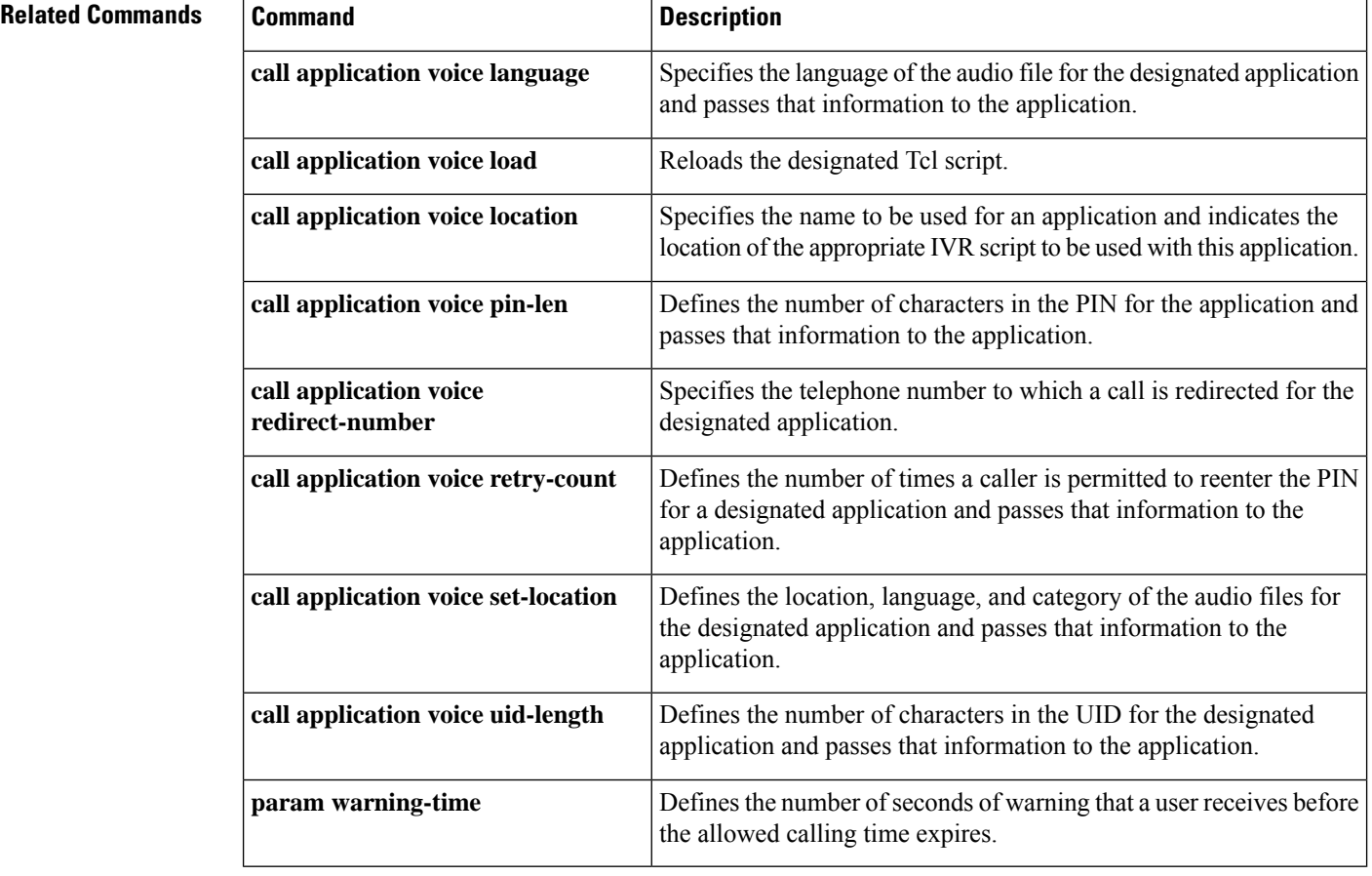

# **call-block (dial peer)**

To enable blocking of incoming calls, use the **call-block**command in dial peer configuration mode. To return to the default value, use the **no** form of this command.

## **call-block** {**disconnect-cause incoming** {**call-reject** |**invalid-number** |**unassigned-number** |**user-busy**} | **translation-profile incoming** *name*}

**no call-block** {**disconnect-cause incoming** {**call-reject** | **invalid-number** | **unassigned-number** | **user-busy**} | **translation-profile incoming** *name*}

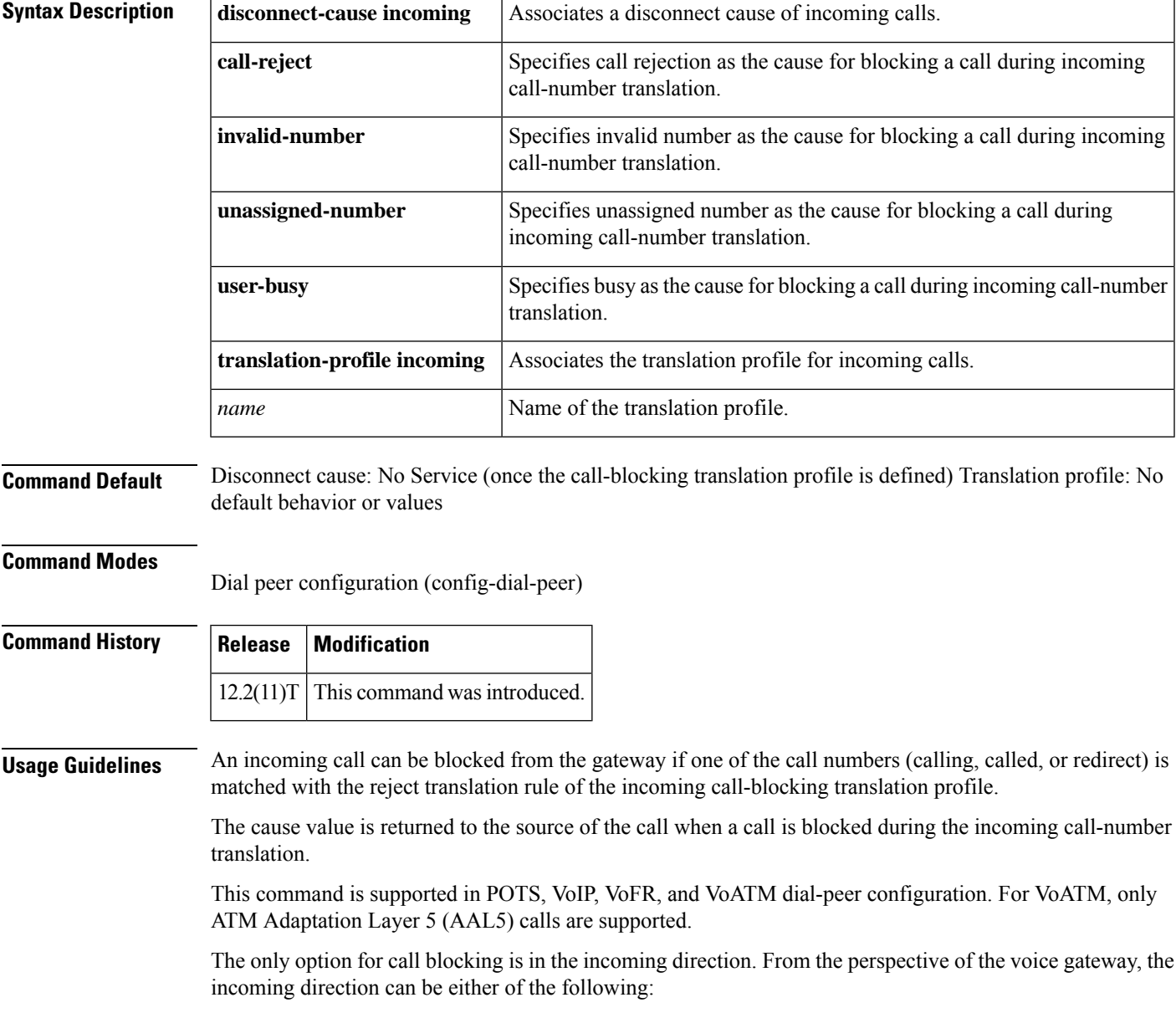

- Incoming from a telephony device directly attached to a voice port on the gateway toward the gateway itself
- Incoming by way of an inbound Voice over X (VoX) call from a peer gateway

To configure incoming call blocking, define a translation rule with a **reject** keyword. For example:

```
voice translation-rule 1
rule 1 reject /408252*/
```
Apply the rule to a translation profile for called, calling, or redirect-called numbers, such as:

```
voice translation profile call_block_profile
translate calling 1
```
Include the translation profile within a dial peer definition. For example:

```
dial-peer voice 111 pots
call-block translation-profile incoming call_block_profile
call-block disconnect-cause incoming invalid_number
```
In this example, the gateway blocks any incoming time-division multiplexing (TDM) call that successfully matches inbound dial-peer 111 and has a calling number that starts with 408252. The gateway also returns the disconnect cause "invalid number" to the source of the call. (Other disconnect causes can be assigned: unassigned-number, user-busy, or call-rejected.)

**Examples** The following example assigns the translation profile "example" to be used for incoming calls and returns the message "invalid number" as a cause for blocked calls:

```
Router(config)# dial-peer voice 5 pots
Router(config-dial-peer)# call-block translation-profile incoming example
Router(config-dial-peer)# call-block disconnect-cause incoming invalid-number
```
Following are two possible call-blocking scenarios:

### **Scenario 1: Block Inbound Calls from the PSTN/PBX/CO**

We place the rejection profile on a POTS dial peer that is associated with the voice port on which we expect the inbound call. When the inbound call attempt is made, we see in the CCAPI debugs that POTS dial-peer 9 is matched for the telephony call leg. The call-block rule is checked and we send back user-busy to the switch.

```
voice translation-rule 1
rule 1 reject /9193927582/ <<<<-------- filter out calls from this CallerID
voice translation-profile reject_ANI
translate calling 1
dial-peer voice 9 pots
destination-pattern 9T
direct-inward-dial
port 1/0:23
call-block translation-profile incoming reject_ANI
call-block disconnect-cause incoming user-busy
```
### **Scenario 2: Block Inbound VoX Calls from Using Local POTS Resources**

We place the rejection profile on a VoIP/VoATM/VoFR dial peer that matches an inbound VoX call attempt. When the inbound call attempt is made, we see in the CCAPI debugs that VoIP dial-peer 7 is matched for the IP call leg. The call-block rule is checked and we send back user-busy to the switch.

```
voice translation-rule 1<br>rule 1 reject /9193927582/
                              <<<<-------- filter out calls from this CallerID
voice translation-profile reject_ANI
translate calling 1
dial-peer voice 7 voip
 destination-pattern 7T
 session target ipv4:A.B.C.D
 incoming called-number . <<<<-------- force inbound IP call-leg match
 call-block translation-profile incoming reject_ANI
 call-block disconnect-cause incoming user-busy
```
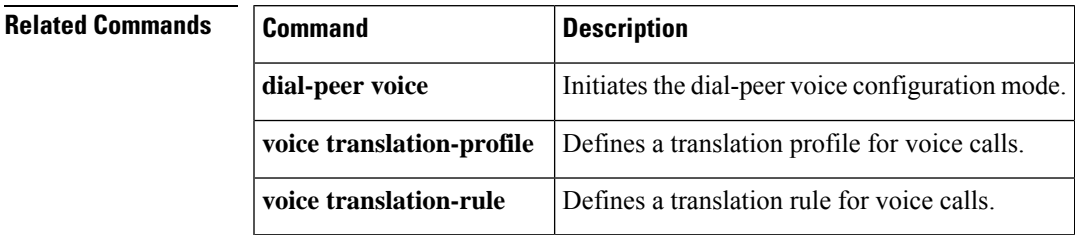

# **call-denial**

The call - denial command is replaced by the **callthresholdglobal**command. See the **callthresholdglobal** command for more information.

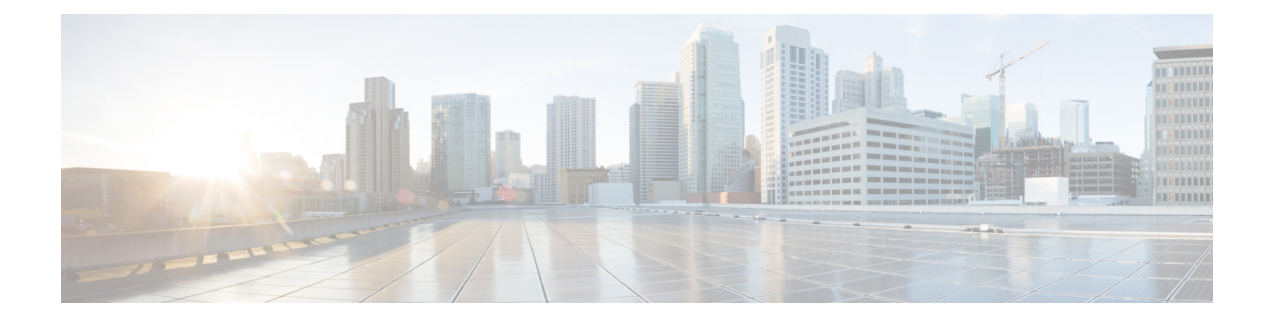

# **call fallback through called-number (dial peer)**

- call [fallback,](#page-286-0) on page 273
- call [fallback](#page-288-0) active, on page 275
- call fallback [cache-size,](#page-290-0) on page 277
- call fallback [cache-timeout,](#page-292-0) on page 279
- call fallback [expect-factor,](#page-294-0) on page 281
- call fallback [icmp-ping,](#page-296-0) on page 283
- call fallback [icmp-ping](#page-298-0) (dial peer), on page 285
- call fallback [instantaneous-value-weight,](#page-300-0) on page 287
- call fallback [jitter-probe](#page-302-0) dscp, on page 289
- call fallback jitter-probe [num-packets,](#page-304-0) on page 291
- call fallback jitter-probe [precedence,](#page-305-0) on page 292
- call fallback jitter-probe [priority-queue,](#page-307-0) on page 294
- call fallback [key-chain,](#page-309-0) on page 296
- call fallback map [address-list,](#page-311-0) on page 298
- call [fallback](#page-313-0) map subnet, on page 300
- call fallback [monitor,](#page-315-0) on page 302
- call fallback [probe-timeout,](#page-317-0) on page 304
- call fallback [reject-cause-code,](#page-319-0) on page 306
- call fallback [threshold](#page-326-0) delay loss, on page 313
- call fallback [threshold](#page-328-0) icpif, on page 315
- call fallback [wait-timeout,](#page-330-0) on page 317
- call filter [match-list,](#page-331-0) on page 318
- call [forward](#page-332-0) all, on page 319
- call [forward](#page-335-0) cancel, on page 322
- [call-forward-to-voicemail,](#page-337-0) on page 324
- call [history](#page-339-0) max, on page 326
- [call-history-mib,](#page-340-0) on page 327
- [call-progress-analysis,](#page-342-0) on page 329
- call [language](#page-343-0) voice, on page 330
- call [language](#page-344-0) voice load, on page 331
- call leg dump [event-log,](#page-345-0) on page 332
- call leg [event-log,](#page-346-0) on page 333
- call leg [event-log](#page-348-0) dump ftp, on page 335
- call leg event-log [errors-only,](#page-350-0) on page 337
- call leg event-log [max-buffer-size,](#page-351-0) on page 338
- call leg history event-log [save-exception-only,](#page-352-0) on page 339
- [callmonitor,](#page-353-0) on page 340
- call [preserve,](#page-354-0) on page 341
- [call-route,](#page-357-0) on page 344
- call-router [h323-annexg,](#page-359-0) on page 346
- call-routing [hunt-scheme,](#page-360-0) on page 347
- call rscmon [update-timer,](#page-361-0) on page 348
- call [rsvp-sync,](#page-362-0) on page 349
- call rsvp-sync [resv-timer,](#page-363-0) on page 350
- call [service](#page-365-0) stop, on page 352
- call [spike,](#page-367-0) on page 354
- call [start,](#page-369-0) on page 356
- call [threshold](#page-372-0) global, on page 359
- call threshold [interface,](#page-374-0) on page 361
- call threshold [poll-interval,](#page-377-0) on page 364
- call [treatment](#page-379-0) action, on page 366
- call treatment [cause-code,](#page-381-0) on page 368
- call treatment [isdn-reject,](#page-383-0) on page 370
- call [treatment](#page-385-0) on, on page 372
- [call-waiting,](#page-387-0) on page 374
- [called-number](#page-388-0) (dial peer), on page 375

## <span id="page-286-0"></span>**call fallback**

To enable a call request to fall back to a specific dial peer in case of network congestion, use the **callfallback** command in dial peer configuration mode. To disable PSTN fallback for a specific dial peer, use the **no** form of this command.

**call fallback no call fallback**

**Syntax Description** This command has no arguments or keywords.

**Command Default** This command is enabled by default if the **callfallbackactive** command is enabled in global configuration mode

## **Command Modes**

Dial peer configuration (config-dial-peer)

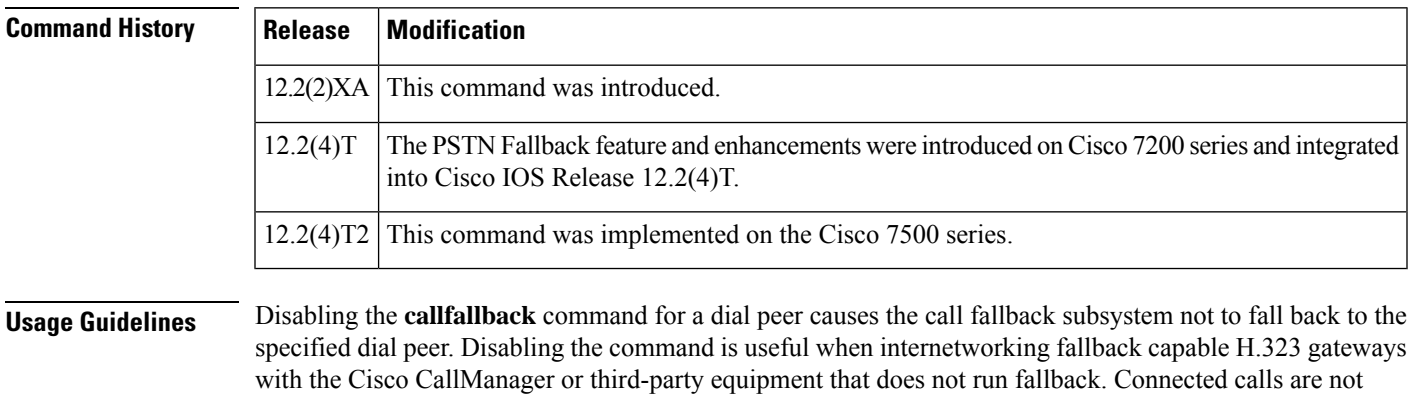

**Examples** The following example disables a PSTN fallback for a specific dial peer:

no call fallback

affected by this feature.

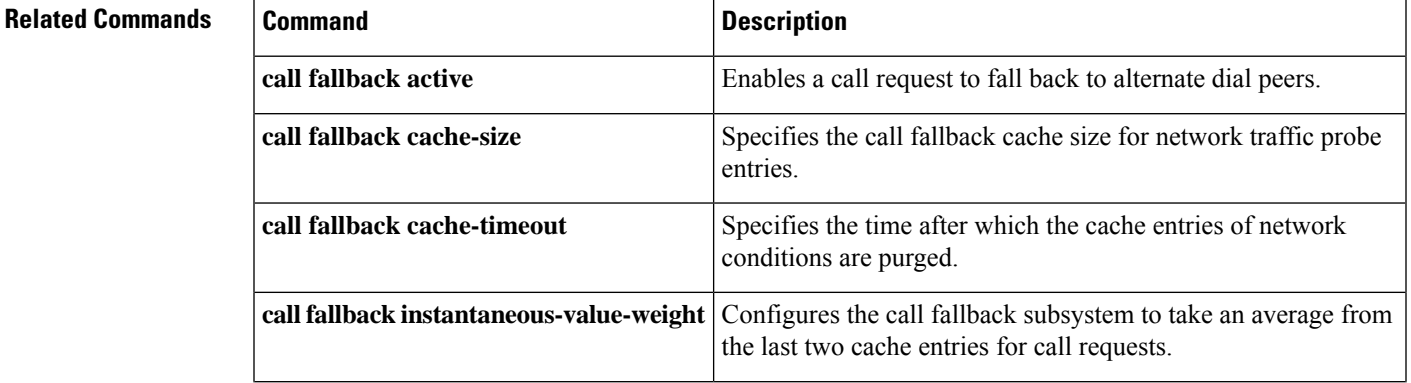

I

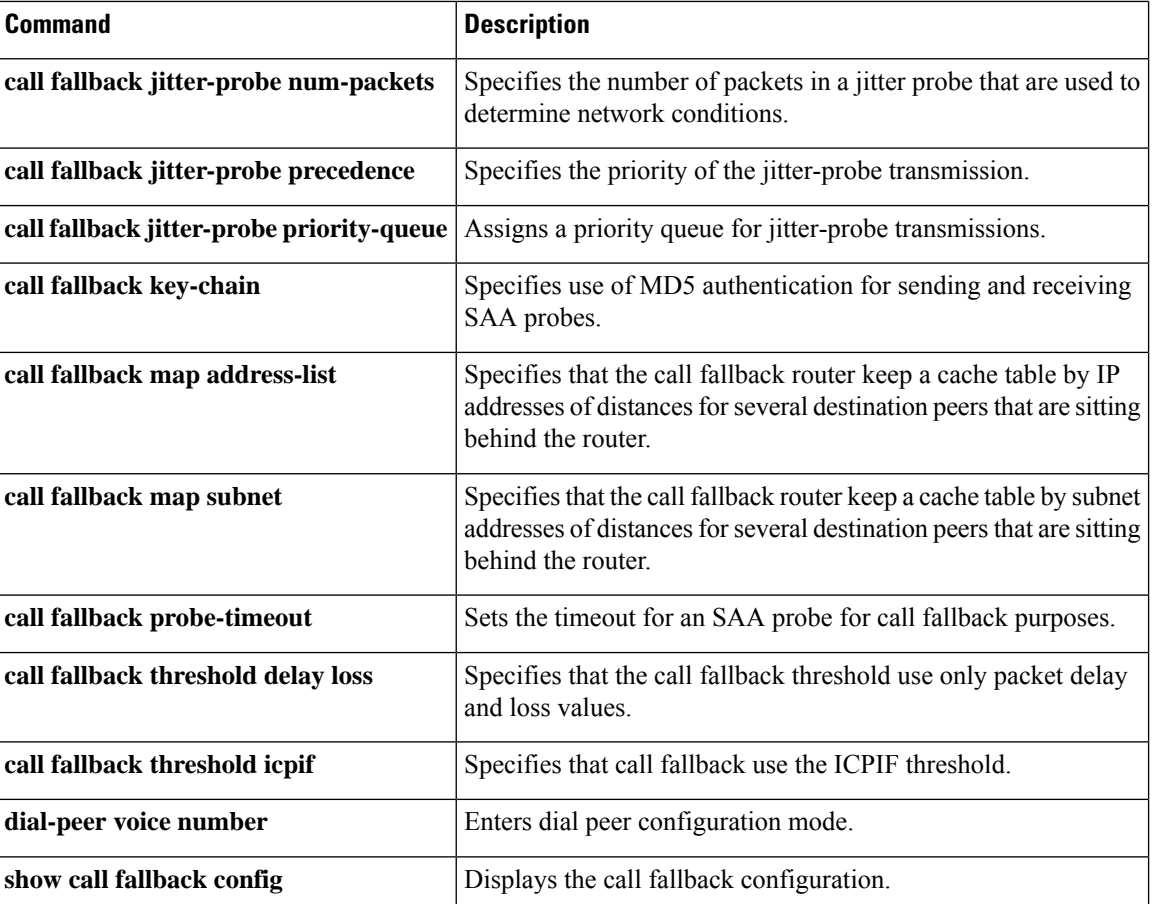
# **call fallback active**

To enable the Internet Control Message Protocol (ICMP)-ping or Service Assurance Agent (SAA) (formerly Response Time Reporter [RTR]) probe mechanism for use with the dial-peer **monitorprobe** or voice-port **busyoutmonitorprobe** commands, use the **callfallbackactive** command in global configuration mode. To disable these probe mechanisms, use the **no** form of this command.

**call fallback active** [{**icmp-ping** | **rtr**}] **no call fallback active** [{**icmp-ping** | **rtr**}]

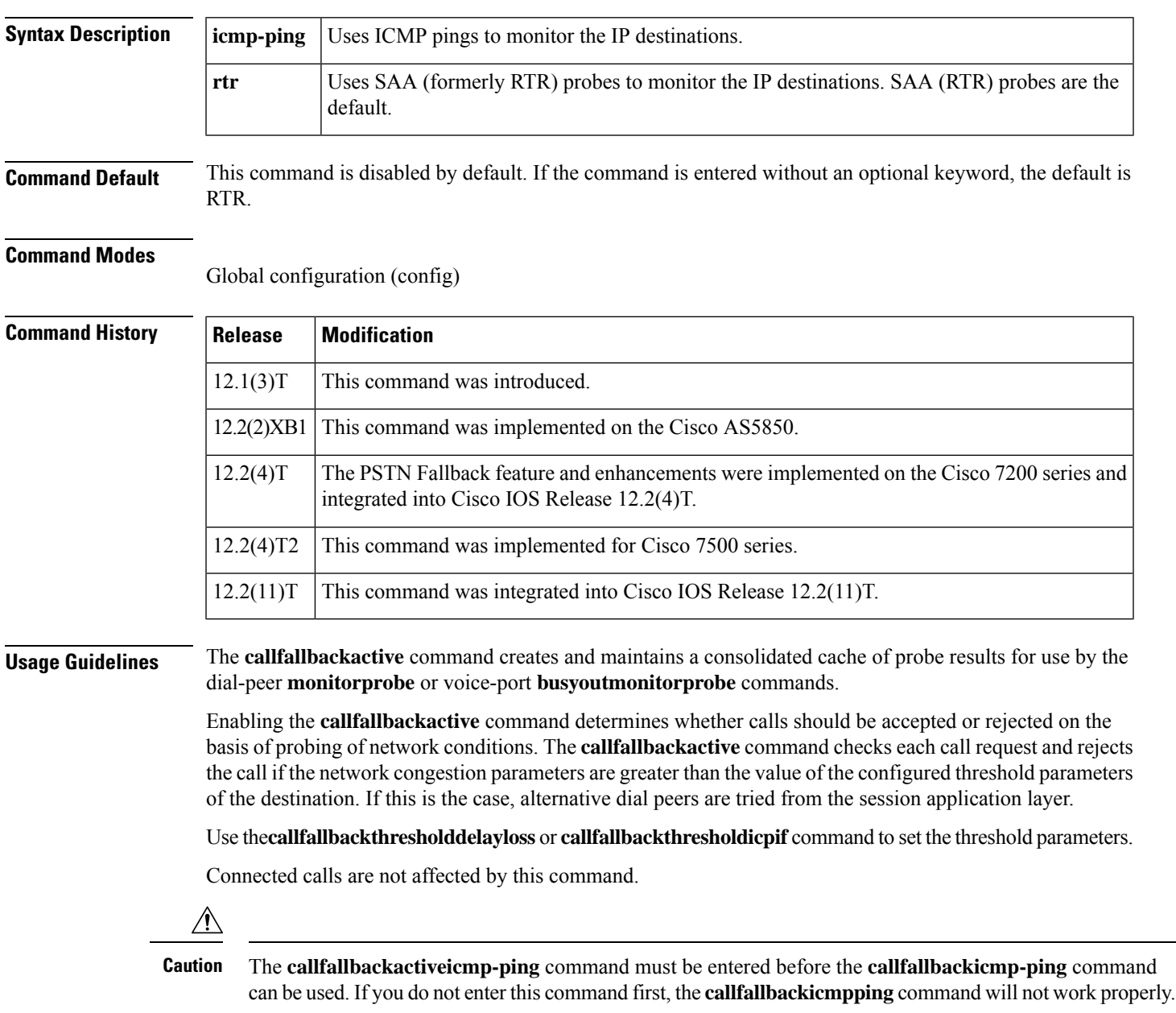

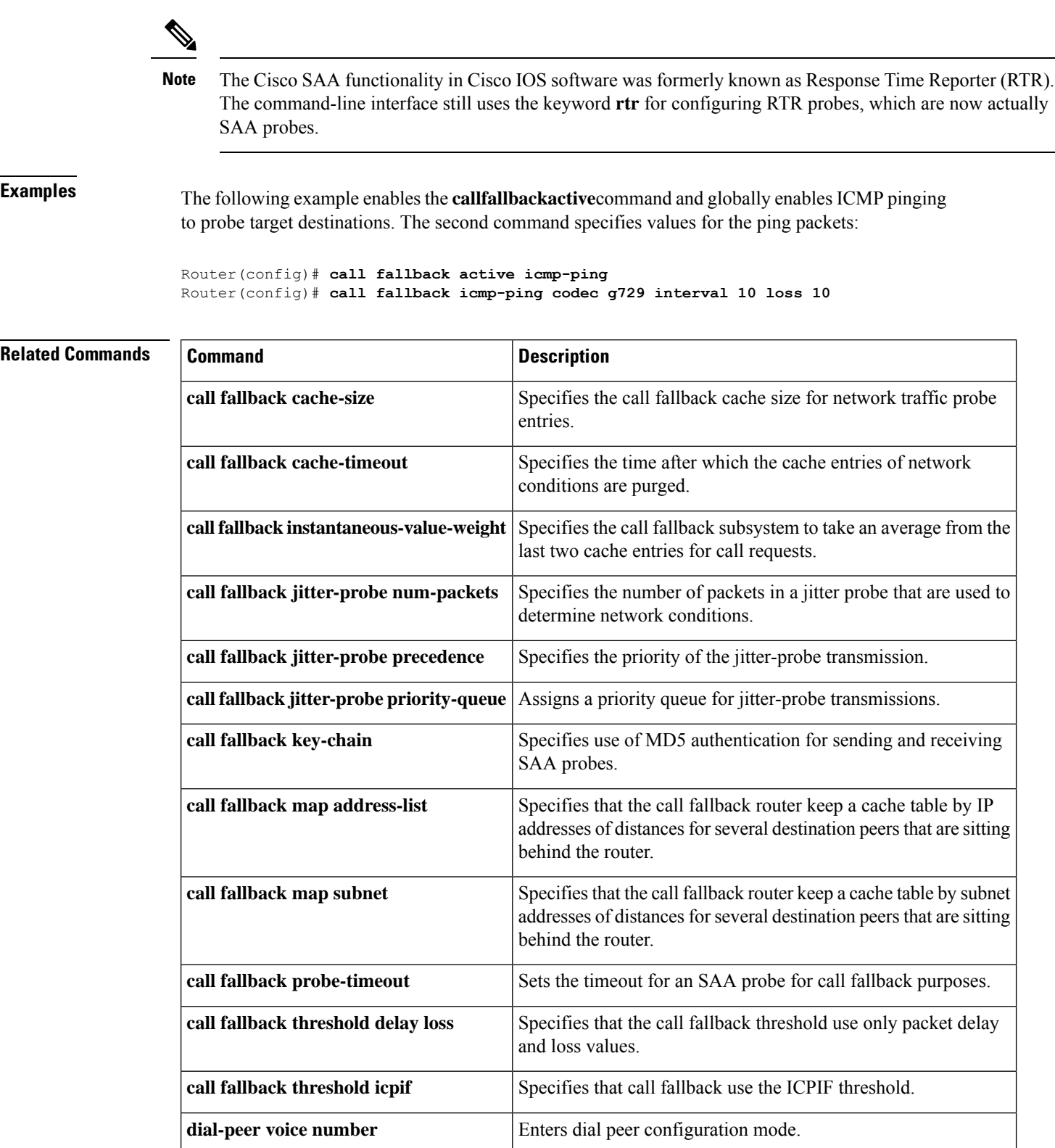

# **call fallback cache-size**

To specify the call fallback cache size for network traffic probe entries, use the **callfallbackcachesize** command in global configuration mode. To restore the default value, use the **no** form of this command.

**call fallback cache-size** *number* **no call fallback cache-size**

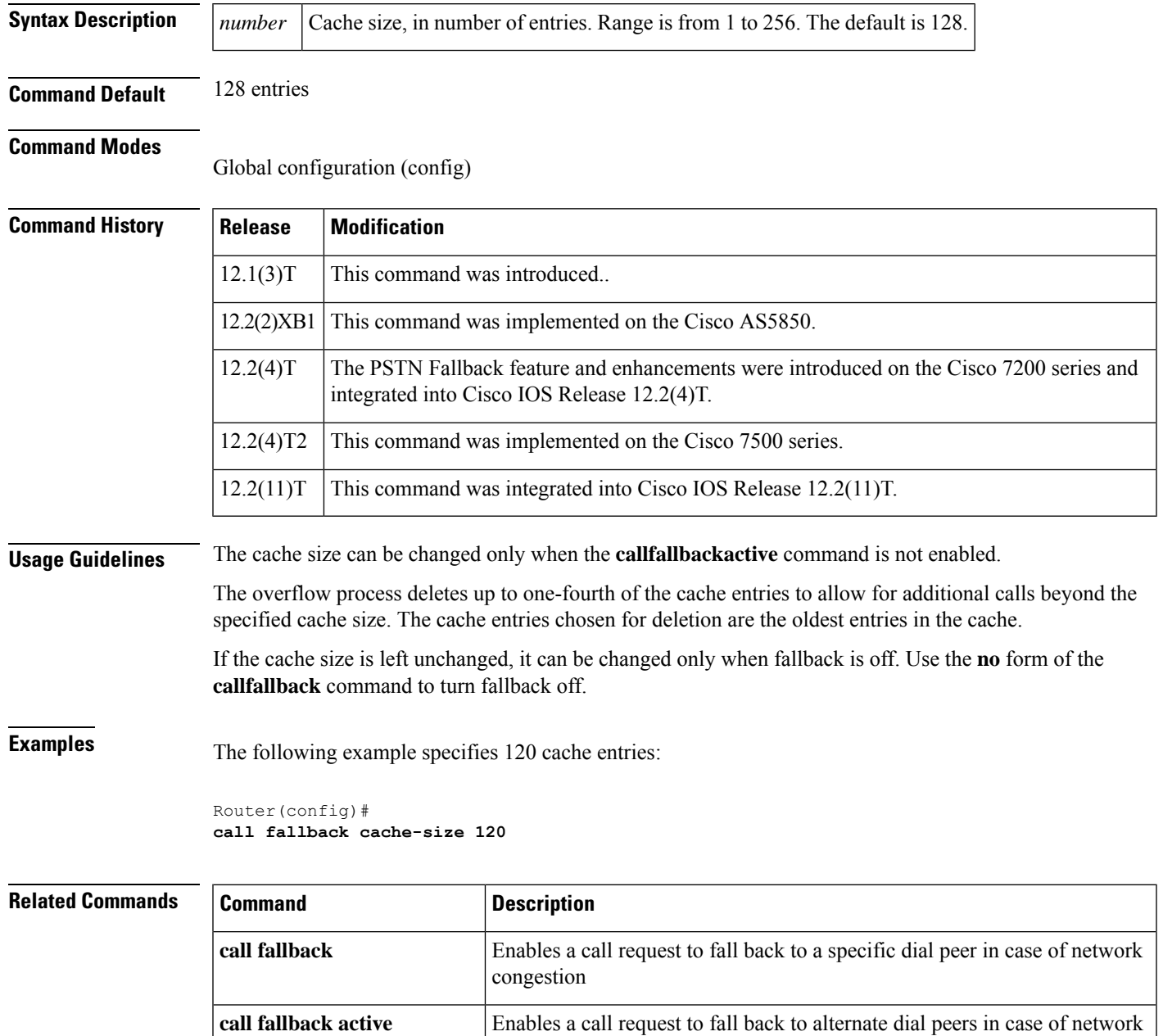

congestion.

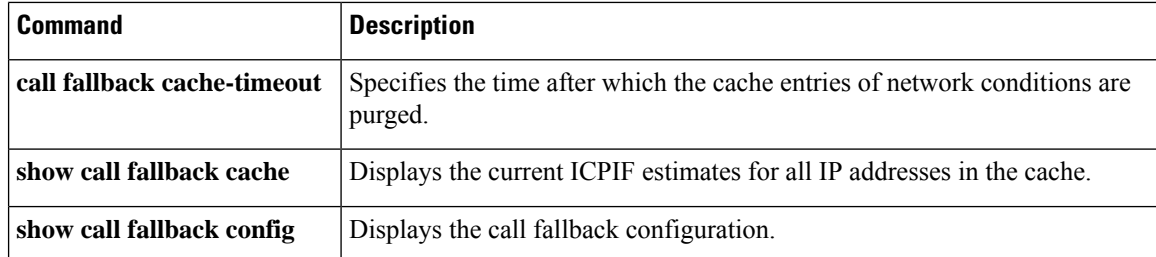

Ш

## **call fallback cache-timeout**

To specify the time after which the cache entries of network conditions are purged, use the **callfallbackcachetimeout** command in global configuration mode. To disable the **callfallbackcache-timeout** command, use the **no** form of this command.

**call fallback cache-timeout** *seconds* **no call fallback cache-timeout**

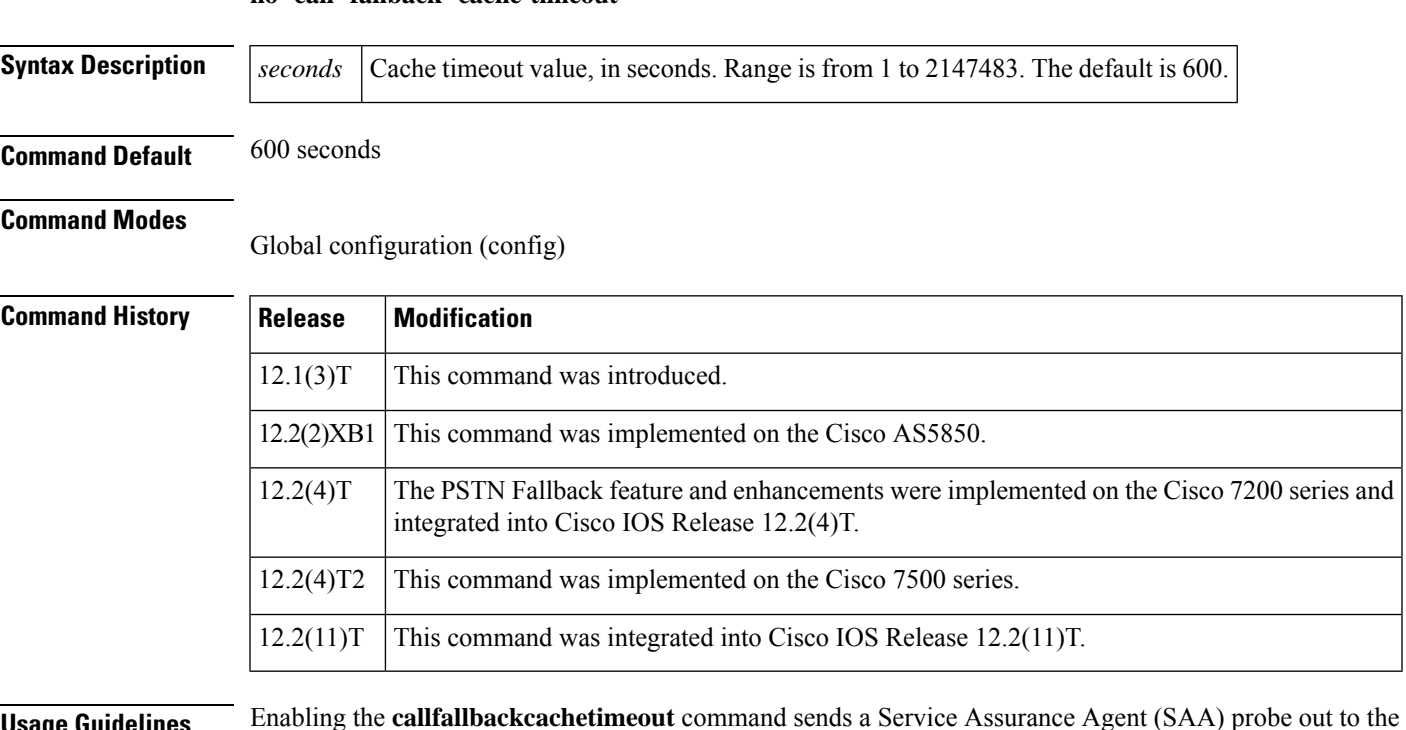

**Usage Guidelines** Enabling the **callfallbackcachetimeout** command sends a Service Assurance Agent (SAA) probe out to the network to determine the amount of congestion in terms of configured thresholds. The network condition is based upon delay and loss, or Calculated Planning Impairment Factor (ICPIF) thresholds. Use the**callfallbackthresholddelayloss** or **callfallbackthresholdicpif** command to set the threshold parameters.

> The cache keeps entries for every network congestion - checking probe sent and received between timeouts. The cache updates after each probe returns the current condition of network traffic. To set the probe frequency, use the **callfallbackprobetimeout** command.

> When a call comes into the router, the router matches a dial peer and obtains the destination information. The router calls the fallback subsystem to look up the specified destination in its network traffic cache. If the delay/loss or ICPIF threshold exists and is current, the router uses that value to decide whether to permit the call into the Voice over IP (VoIP) network. If the router determines that the network congestion is below the configured threshold (by looking at the value in the cache), the call is connected.

> After each call request, the timer is reset. Purging of the cache occurs only when the cache has received no call requests during the timeout period (*seconds*). When the cache timeout expires, the entire cache is deleted, and a probe is sent to start a new cache entry. A call cannot be completed until this probe returns with network traffic information.

> The network congestion probes continue in the background aslong asthe entry for the last call request remains in the cache.

**Examples** The following example specifies an elapsed time of 1200 seconds before the cache times out:

Router(config)# **call fallback cache-timeout 1200**

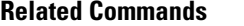

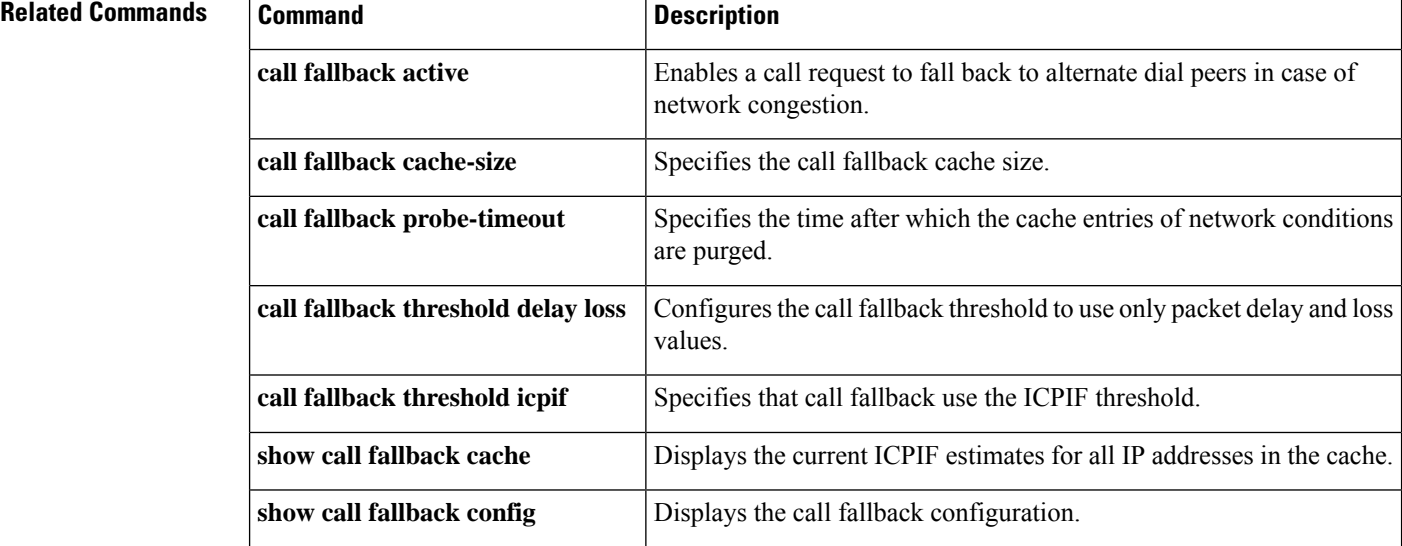

# **call fallback expect-factor**

To set a configurable value by which the call fallback expect factor feature will be activated, use the **callfallbackexpect-factor**command in global configuration mode. To disable the expect factor, use the **no** form of this command.

**call fallback expect-factor** *value* **no call fallback expect-factor**

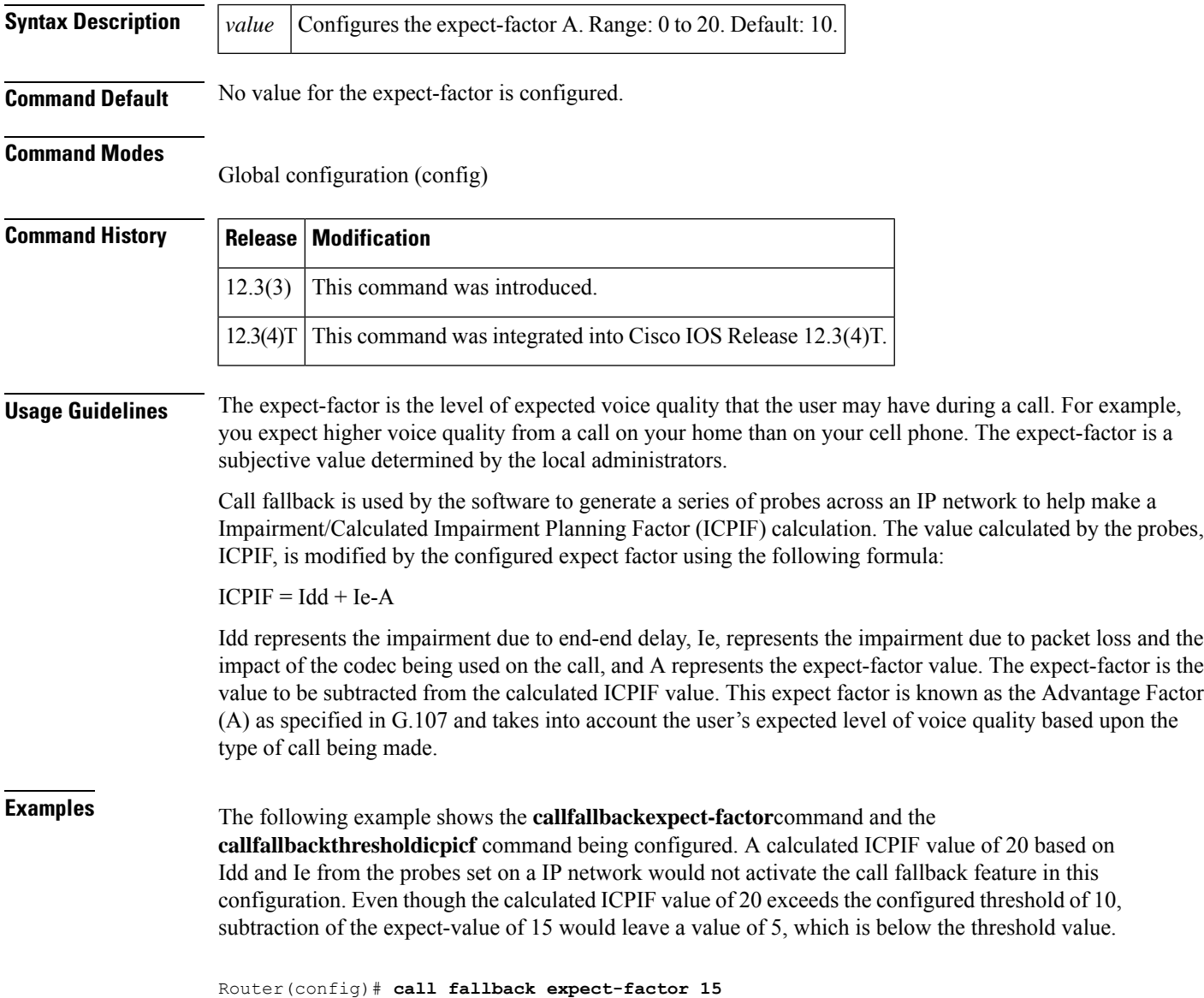

Router(config)# **call fallback threshold icpif 10**

## **Related Commands**

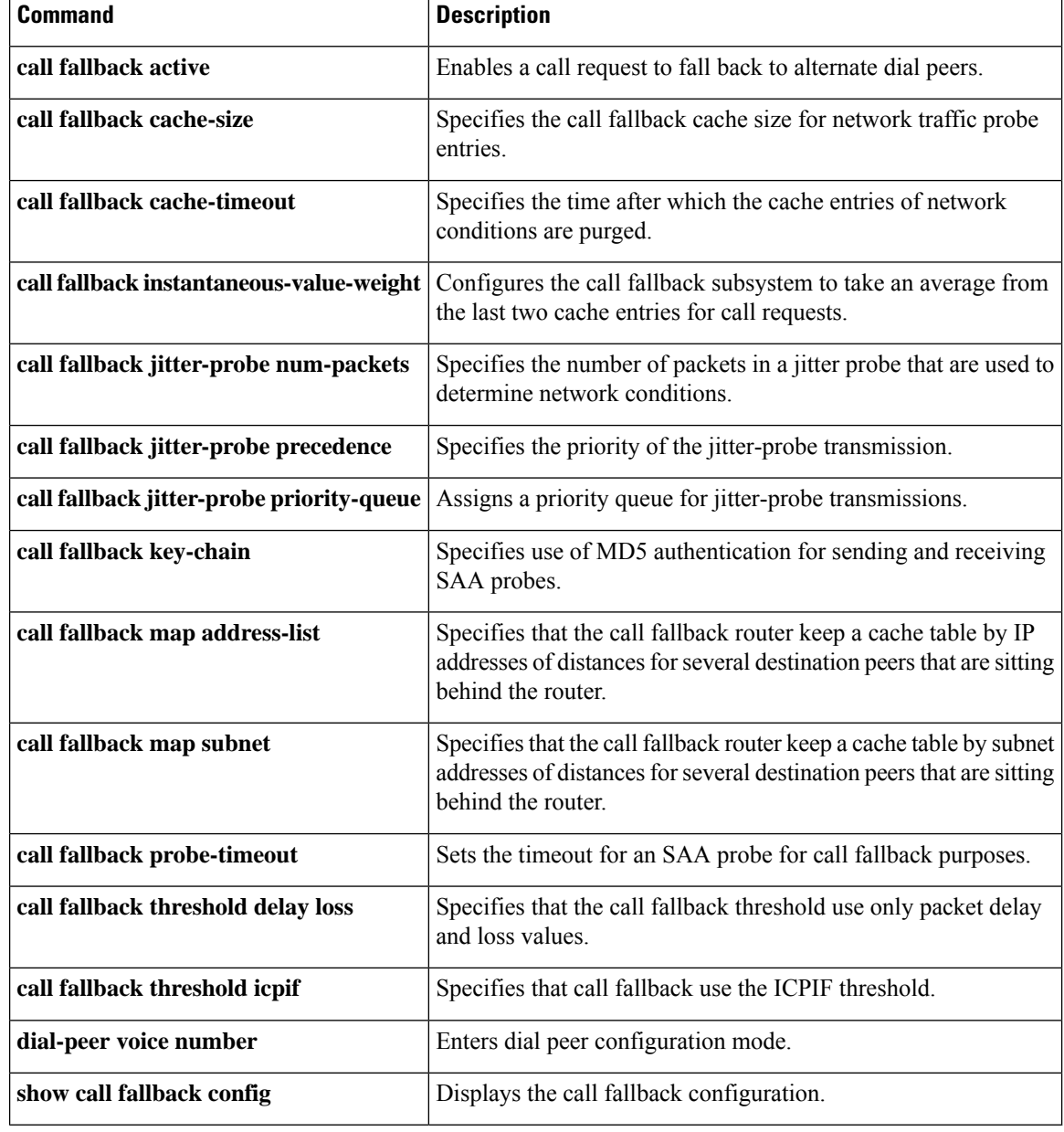

# **call fallback icmp-ping**

To specify Internet Control Message Protocol (ICMP) ping as the method for network traffic probe entries to IP destinations and configure parameters for the ping packets, use the **callfallbackicmp-ping** command in global configuration mode. To restore the default value, use the **no** form of this command.

**call fallbackicmp-ping**[{**count** *packets***|size***bytes*}]**interval***seconds*[{[**loss** [*percent*]]}]**timeout***milliseconds* **no call fallback icmp-ping**[{**count** *packets* **| size***bytes*}]**interval***seconds*[{[**loss** [*percent*]]}]**timeout***milliseconds*

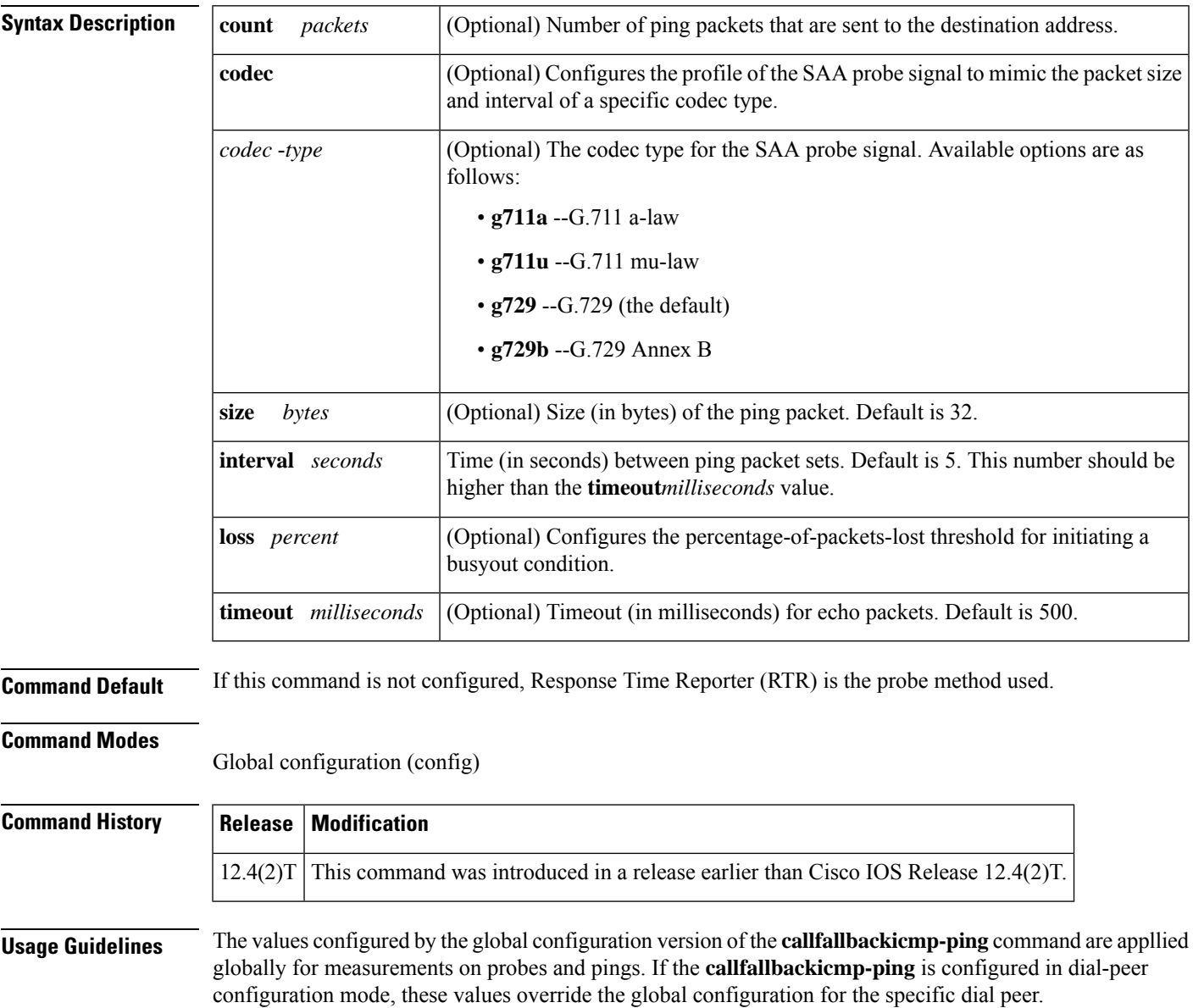

One of these two commands must be in effect before the **monitorprobeicmp-ping** command can be used. If neither of the **callfallback** commands is in effect, the **monitorprobeicmp-ping** command will not work properly.

**Examples** The following example shows how to configure an ICMP ping probe with a G.729 profile to probe the link with an interval value of 10 seconds and a packet-loss threshold of 10 percent:

```
call fallback active icmp-ping
call fallback icmp-ping codec g729 interval 10 loss 10
```
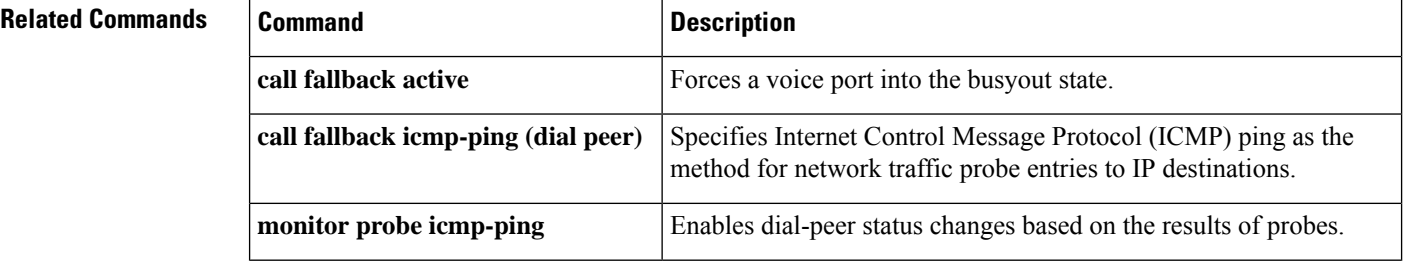

# **call fallback icmp-ping (dial peer)**

To specify Internet Control Message Protocol (ICMP) ping as the method for network traffic probe entries to IP destinations, use the **callfallbackicmp-ping** command in dial-peer configuration mode. To restore the default value, use the **no** form of this command.

**call fallback** [{**icmp-ping** | **rtr**}] **no call fallback** [{**icmp-ping** | **rtr**}]

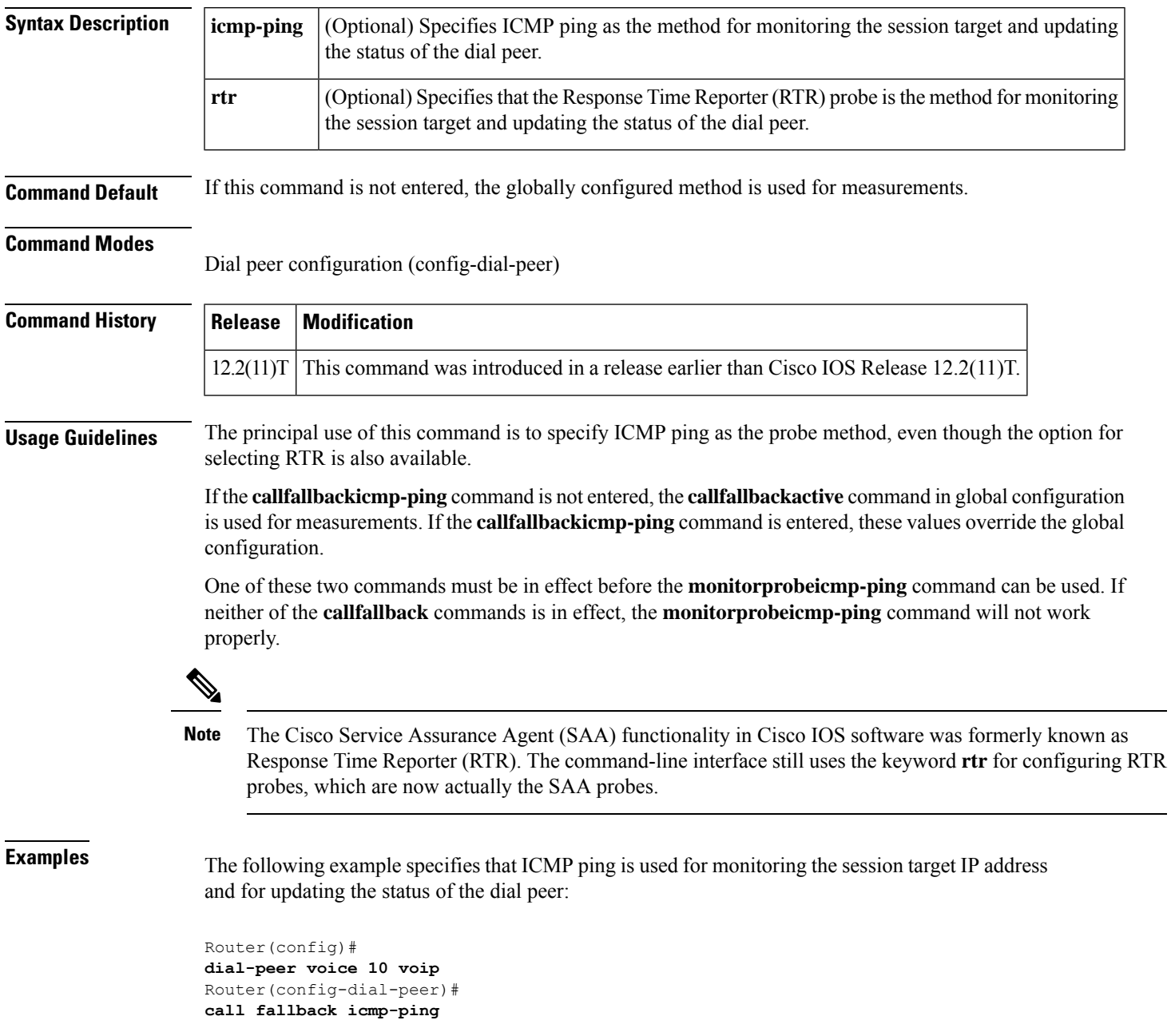

## **Related Commands**

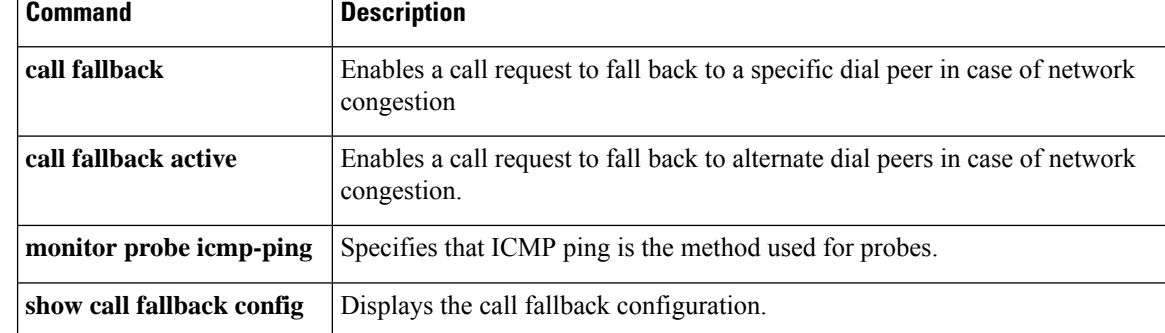

# **call fallback instantaneous-value-weight**

To configure the call fallback subsystem to take an average from the last two probes registered in the cache for call requests, use the **callfallbackinstantaneousvalueweight** command in global configuration mode. To return to the default before the average was calculated, use the **no** form of this command.

### **call fallback instantaneous-value-weight** *percent* **no call fallback instantaneous-value-weight**

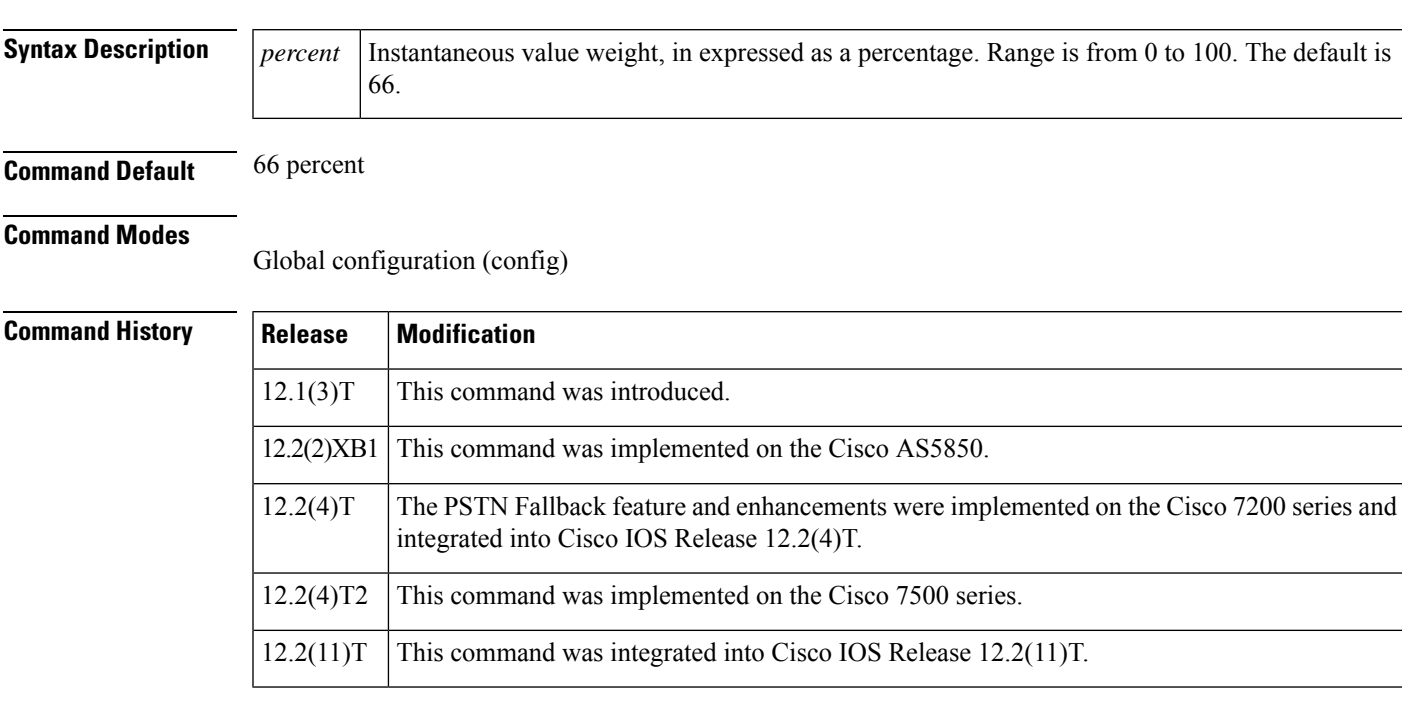

**Usage Guidelines** Probes that return the network congestion information are logged into the cache to determine whether the next call request is granted. When the network isregularly busy, the cache entriesreflect the heavy traffic conditions. However, one probe may return with low traffic conditions, which is in contrast to normal conditions. All call requests received between the time of this probe and the next use this entry to determine call acceptance. These calls are allowed through the network, but before the next probe is sent and received, the normal, heavy traffic conditions must have returned. The calls sent through congest the network and cause worsen traffic conditions.

> Use the **callfallbackinstantaneousvalueweight**command to gradually recover from heavy traffic network conditions. While the system waits for a call, probes update the cache. When a new probe is received, the *percentage* is set and indicates how much the system is to rely upon the new probe and the previous cache entry. If the *percentage*is set to 50 percent, the system enters a cache entry based upon an average from the new probe and the most recent entry in the cache. Call requests use this blended entry to determine acceptance. This allows the call fallback subsystem to keep conservative measures of network congestion.

> The configured *percentate*appliesto the new probe first. If the **callfallbackinstantaneousvalueweight**command is configured with the default *percentage*of 66 percent, the new probe is given a higher value to calculate the average for the new cache entry.

## **Examples** The following example specifies a fallback value weight of 50 percent:

## Router(config)# **call fallback instantaneous-value-weight 50**

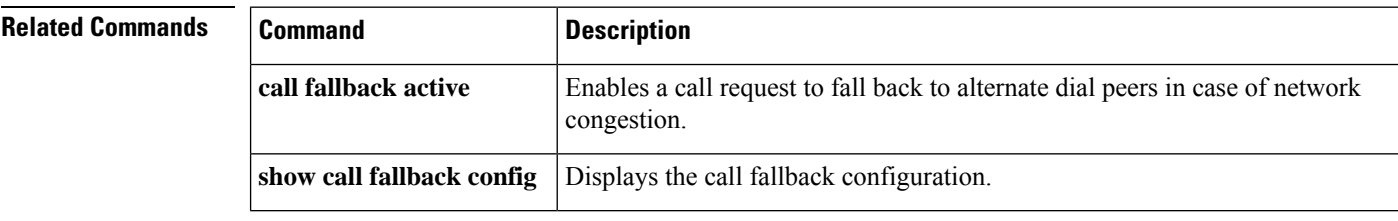

# **call fallback jitter-probe dscp**

To specify the differentiated services code point (DSCP) of the jitter-probe transmission, use the **callfallbackjitter-probedscp**command in global configuration mode. To disable this feature and restore the default value of jitter-probe precedence, use the **no** form of this command.

**call fallback jitter-probe dscp** *dscp-number* **no call fallback jitter-probe dscp**

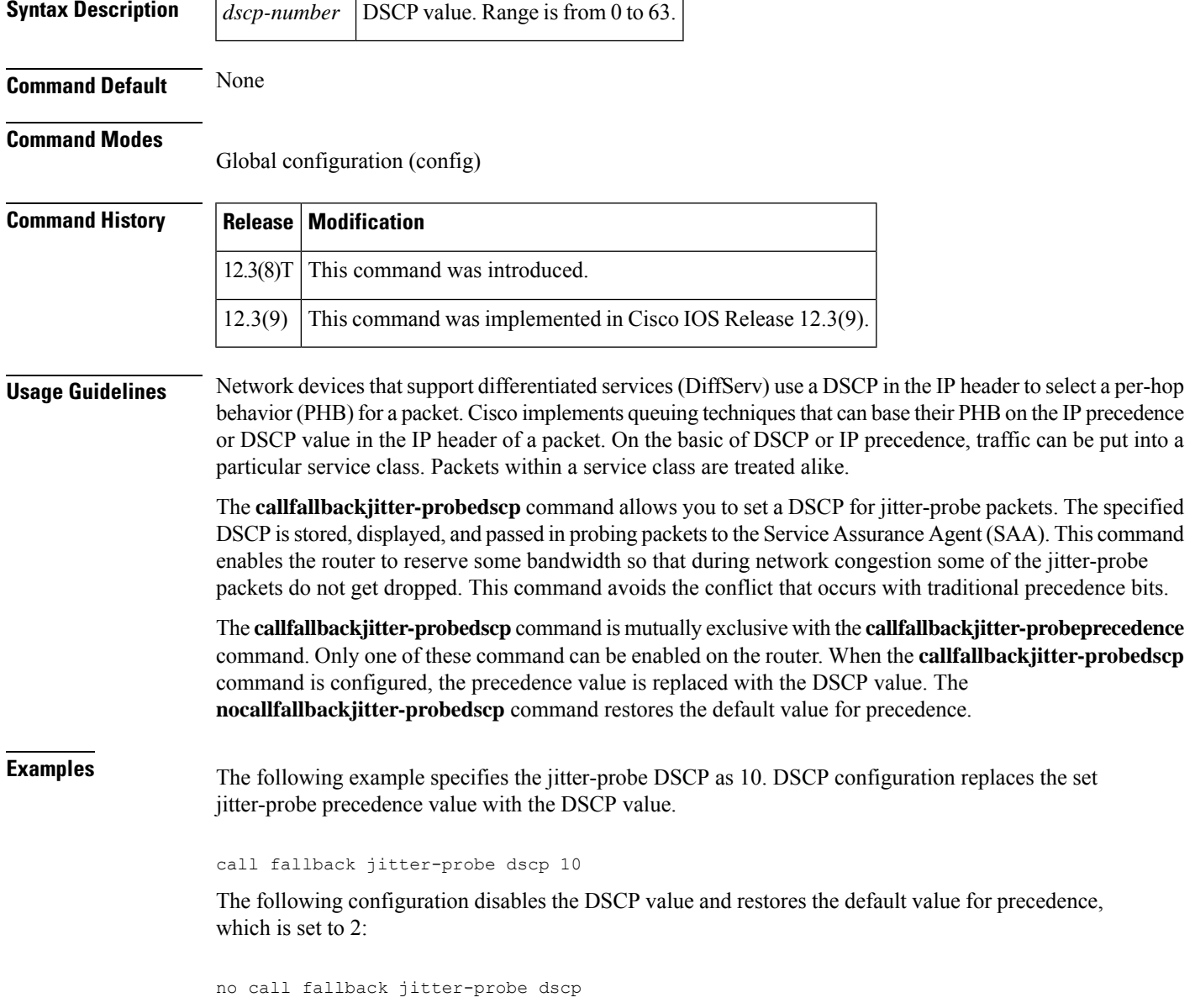

## **Related Commands**

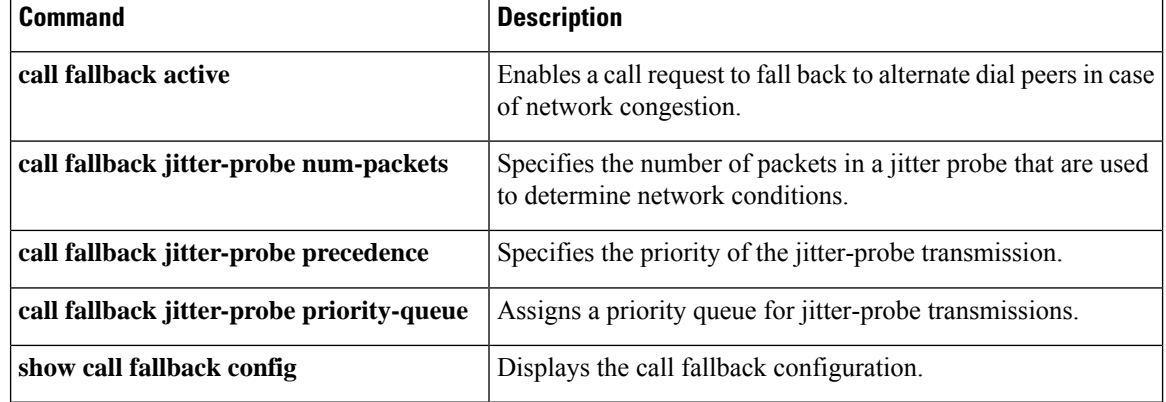

# **call fallback jitter-probe num-packets**

To specify the number of packets in a jitter probe used to determine network conditions, use the **callfallbackjitterprobenumpackets** command in global configuration mode. To restore the default number of packets, use the **no** form of this command.

**call fallback jitter-probe num-packets** *number-of-packets* **no call fallback jitter-probe num-packets**

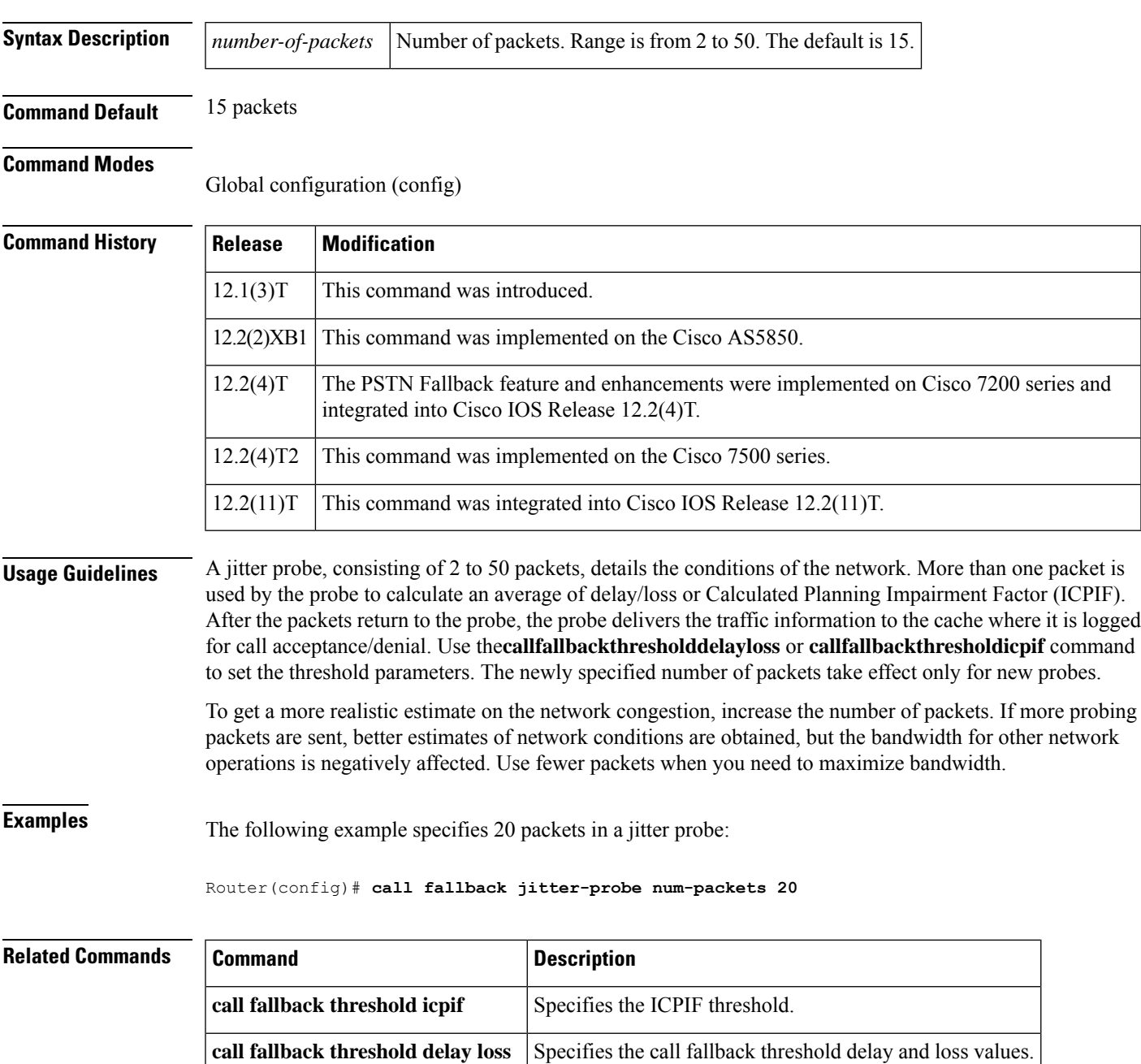

# **call fallback jitter-probe precedence**

To specify the priority of the jitter-probe transmission, use the **callfallbackjitter-probeprecedencecommandin**global configuration mode. To restore the default priority, use the **no** form of this command.

**call fallback jitter-probe precedence** *precedence-value* **no call fallback jitter-probe precedence**

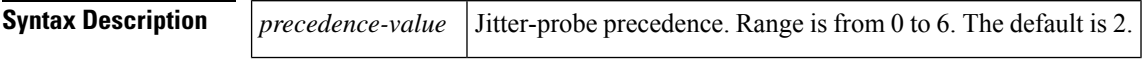

**Command Default** Enabled Value set to 2

### **Command Modes**

Global configuration (config)

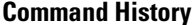

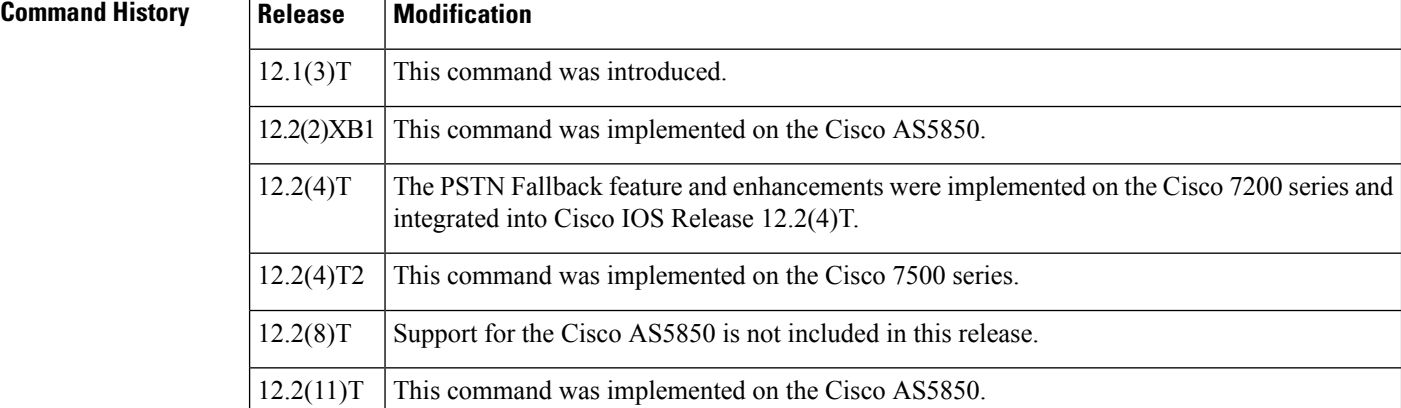

**Usage Guidelines** Every IP packet has a precedence header. Precedence is used by various queueing mechanisms in routers to determine the priority of traffic passing through the system.

> Use the **callfallbackjitter-probeprecedence**command if there are different queueing mechanisms in your network. Enabling the **callfallbackjitter-probeprecedence**command sets the precedence for jitter probes to pass through your network.

> If you require your probes to be sent and returned quickly, set the *precedence* to a low number (0 or 1): the lower the precedence, the higher the priority given.

> The **callfallbackjitter-probeprecedence** command is mutually exclusive with the **callfallbackjitter-probedscp** command. Only one of these commands can be enabled on the router. Usually the **callfallbackjitter-probeprecedence** command is enabled. When the **callfallbackjitter-probedscp**command

> is configured, the precedence value is replaced by the DSCP value. To disable DSCP and restore the default jitter probe precedence value, use the **nocallfallbackjitter-probedscp** command.

## **Examples** The following example specifies a jitter-probe precedence of 5, or low priority.

call fallback jitter-probe precedence 5

The following configuration restores the default value for precedence:

no call fallback jitter-probe precedence

## **Related Commands**

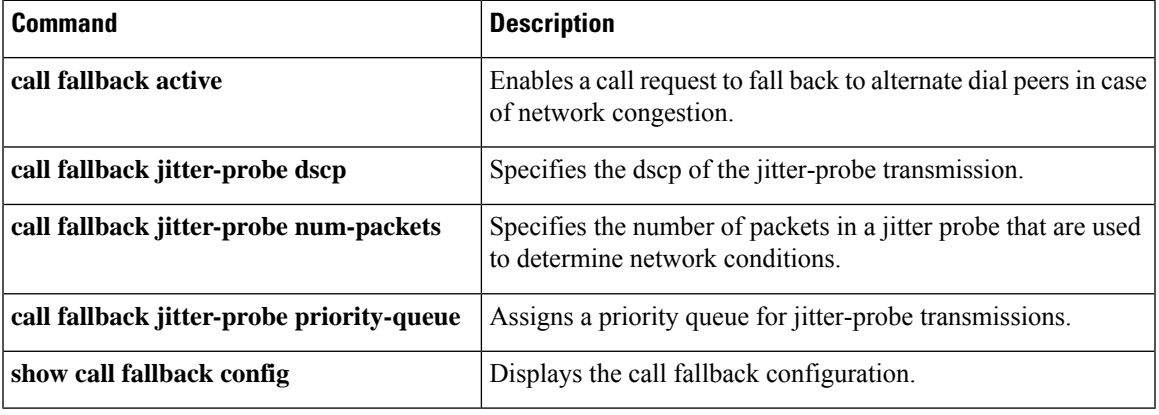

# **call fallback jitter-probe priority-queue**

To assign a priority queue for jitter-probe transmissions, use the**callfallbackjitter-probepriority-queuecommandin**global configuration mode. To return to the default state, use the **no** form of this command.

**call fallback jitter-probe priority-queue no call fallback jitter-probe priority-queue**

**Syntax Description** This command has no arguments or keywords.

**Command Default** Disabled

### **Command Modes**

Global configuration (config)

## **Command History Release** M

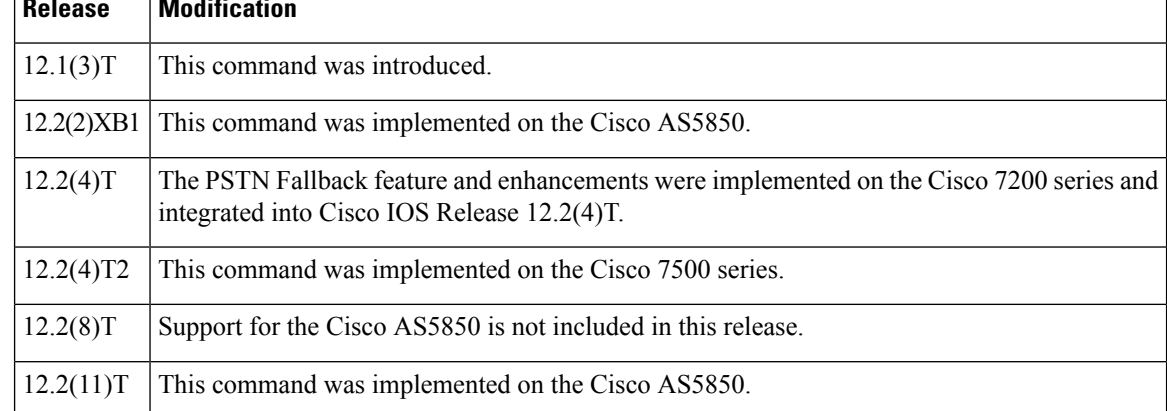

**Usage Guidelines** This command is applicable only if the queueing method used is IP Real-Time Transport Protocol (RTP) priority. This command is unnecessary when low latency queueing (LLQ) is used because these packets follow the priority queue path (or not) based on the LLQ classification criteria.

> This command works by choosing between sending the probe on an odd or even Service Assurance Agent (SAA) port number. The SAA probe packets go out on randomly selected ports chosen from within the top end of the audio User Datagram Protocol (UDP) defined port range (16384 to 32767). The port pair (RTP Control Protocol [RTCP] port) is selected, and by default, SAA probes for call fallback use the RTCP port (odd) to avoid going into the priority queue, if enabled. If call fallback is configured to use the priority queue, the RTP port (even) is selected.

## **Examples** The following example specifies that a probe be sent to an SAA port:

Router(config)# **call fallback jitter-probe priority-queue**

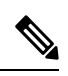

In order for this command to have any effect on the probes, the IP priority queueing must be set for UDP voice ports numbered from 16384 to 32767. **Note**

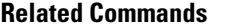

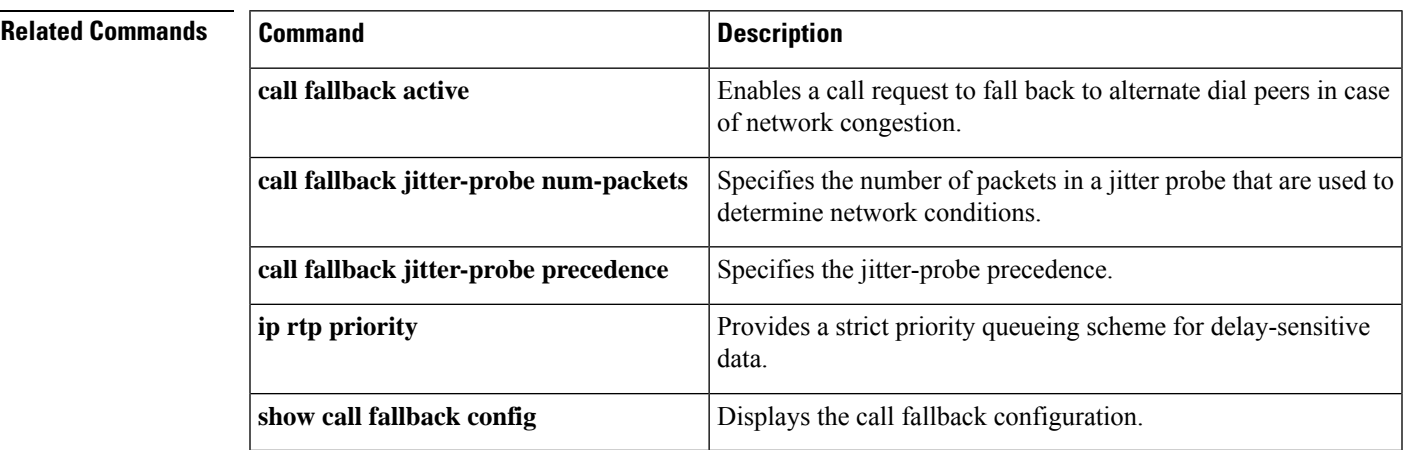

# **call fallback key-chain**

To specify the use of message digest algorithm 5 (MD5) authentication for sending and receiving Service Assurance Agents (SAA) probes, use the **callfallbackkeychain** command in global configuration mode. To disable MD5, use the **no** form of this command.

**call fallback key-chain** *name-of-chain* **no call fallback key-chain** *name-of-chain*

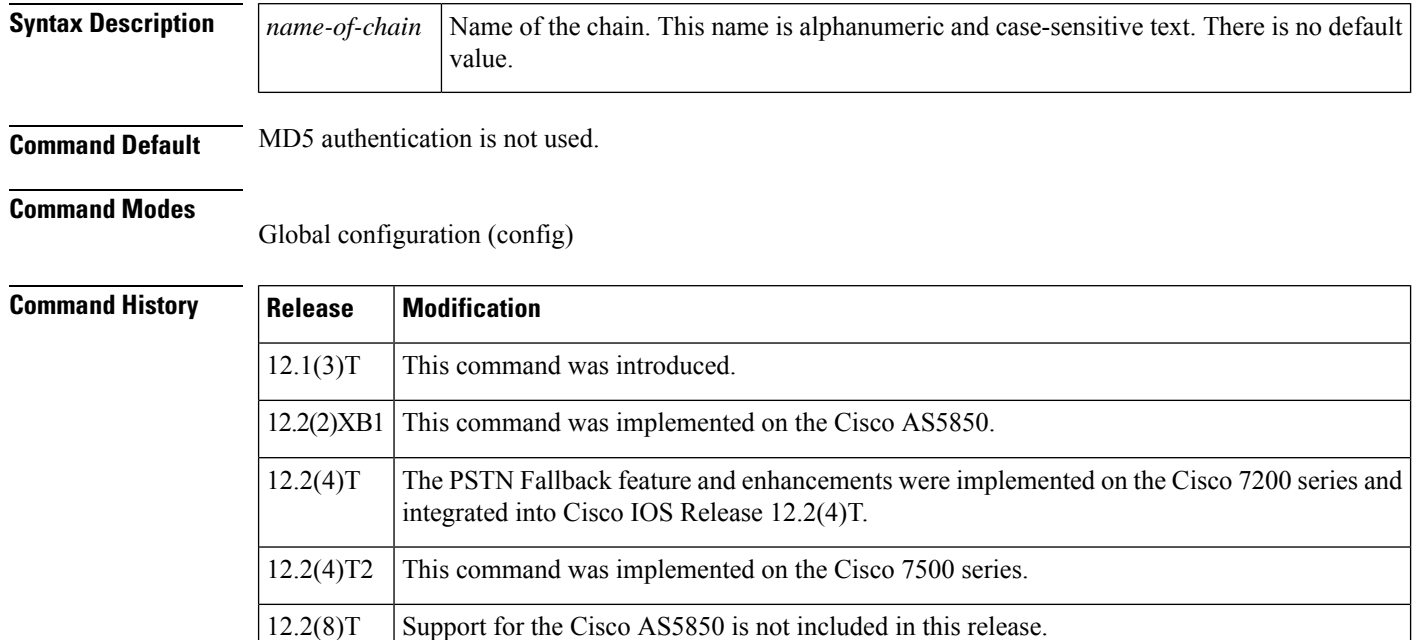

**Usage Guidelines** This command is used to enable the SAA probe authentication using MD5. If MD5 authentication is used, the keys on the sender and receiver routers must match.

 $12.2(11)$ T | This command was implemented on the Cisco AS5850.

**Examples** The following example specifies "sample" as the fallback key chain:

Router(config)# **call fallback key-chain sample**

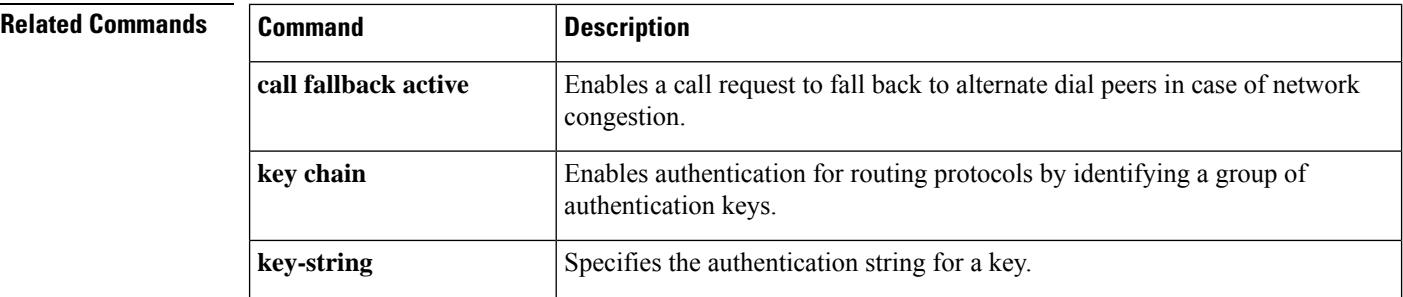

 $\mathbf l$ 

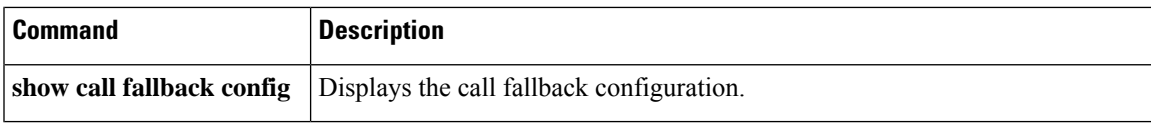

# **call fallback map address-list**

To specify that the call fallback router keep a cache table by IP addresses of distances for several destination peers, use the **callfallbackmapaddresslist** command in global configuration mode. To restore the default values, use the **no** form of this command.

**call fallback map** *map* **target** *ip-address* **address-list** *ip-address1* ... *ip-address7* **no call fallback map** *map* **target** *ip-address* **address-list** *ip-address1* ... *ip-address7*

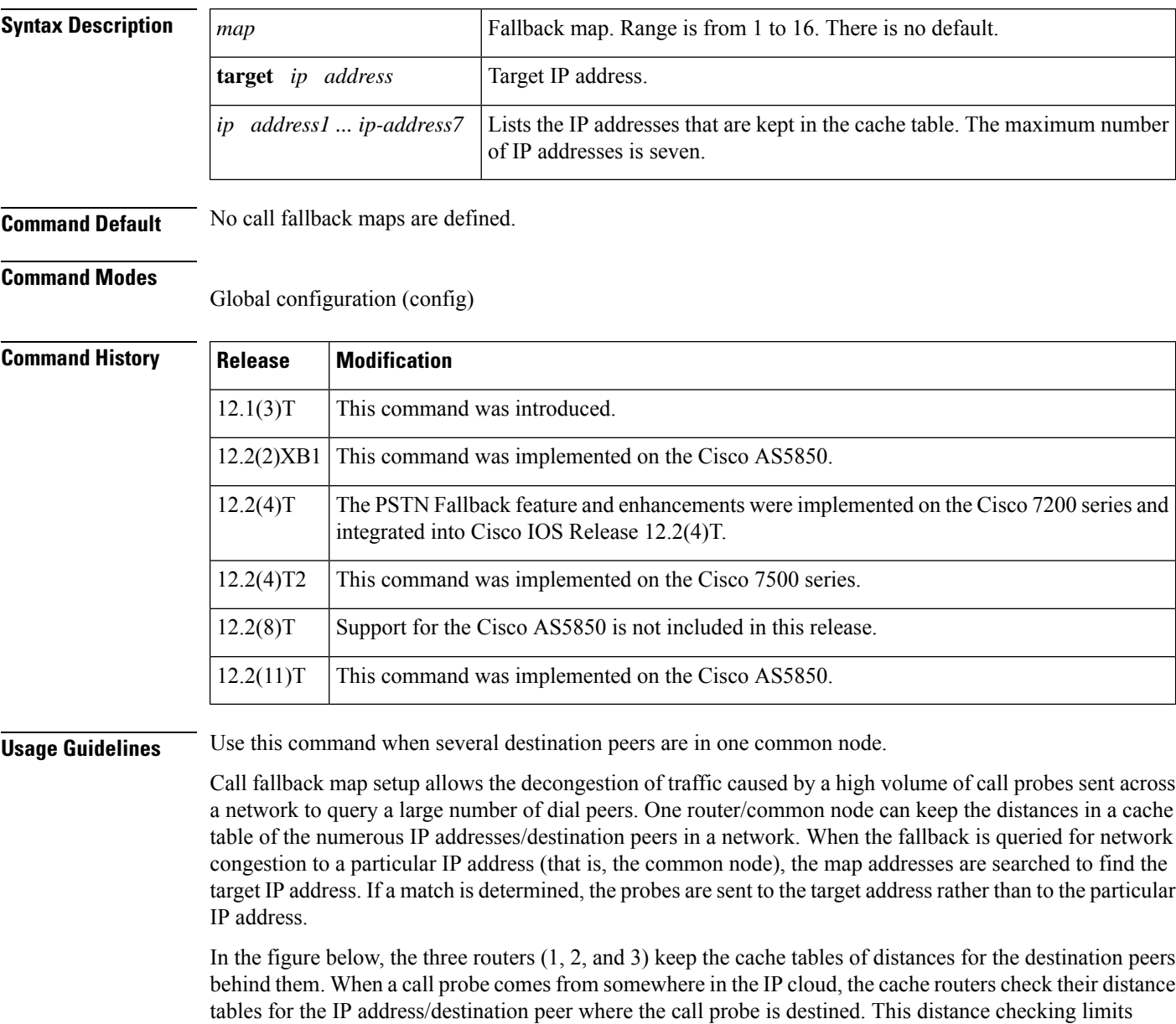

congestion on the networks behind these routers by directing the probe to the particular IP address and not to

the entire network.

**Examples** The following example specifies call fallback map address-list configurations for 172.32.10.1 and 172.46.10.1:

> Router(config)# **call fallback map 1 target 172.32.10.1 address-list 172.32.10.2 172.32.10.3 172.32.10.4 172.32.10.5 172.32.10.6 172.32.10.7 172.32.10.8** Router(config)# **call fallback map 2 target 172.46.10.1 address-list 172.46.10.2 172.46.10.3 172.46.10.4 172.46.10.5 172.46.10.6 172.46.10.7 172.46.10.8**

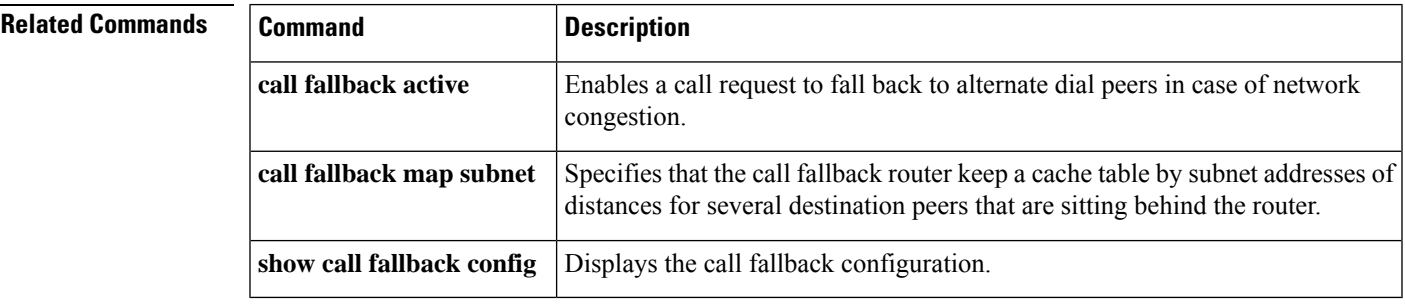

## **call fallback map subnet**

To specify that the call fallback router keep a cache table by subnet addresses of distances for several destination peers, use the **callfallbackmapsubnet** command in global configuration mode. To restore the default values, use the **no** form of this command.

**call fallback map** *map* **target** *ip-address* **subnet** *ip-network netmask* **no call fallback map** *map* **target** *ip-address* **subnet** *ip-network netmask*

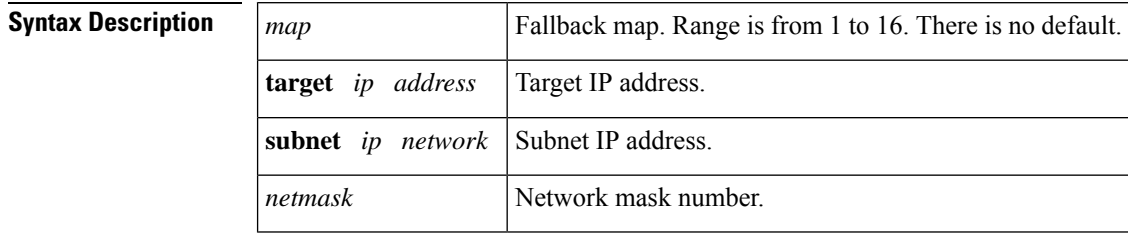

## **Command Default** No call fallback maps are defined.

### **Command Modes**

Global configuration (config)

### **Command History**

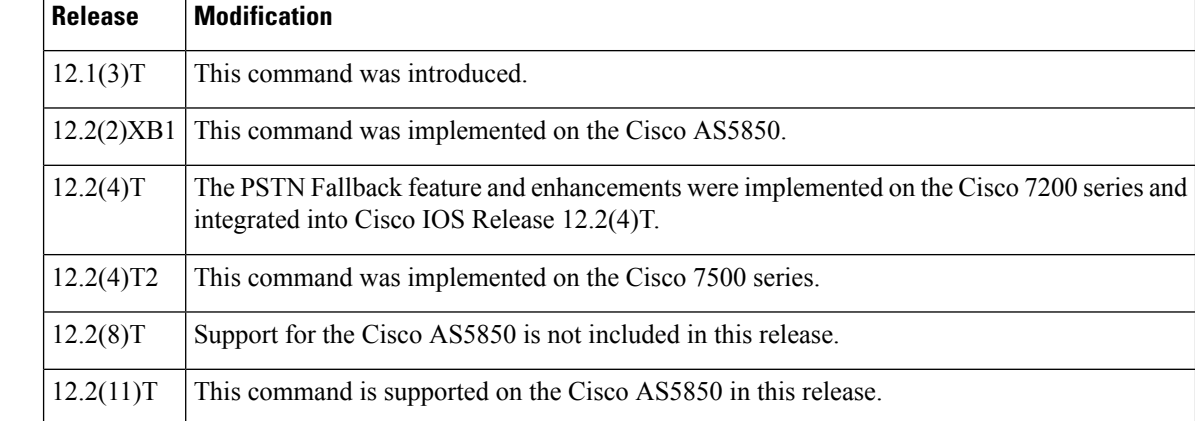

**Usage Guidelines** Use this command when several destination peers are in one common node.

Call fallback map setup allows the decongestion of traffic caused by a high volume of call probes sent across a network to query a large number of dial peers. One router/common node can keep the distances in a cache table of the numerous IP addresses within a subnet (destination peers) in a network. When the fallback is queried for network congestion to a particular IP address (that is, the common node), the map addresses are searched to find the target IP address. If a match is determined, the probes are sent to the target address rather than to the particular IP address.

In the figure below, the three routers (1, 2, and 3) keep the cache tables of distances for the destination peers behind them. When a call probe comes from somewhere in the IP cloud, the cache routers check their distance tables for the subnet address/destination peer where the call probe is destined. This distance checking limits congestion on the networks behind these routers by directing the probe to the particular subnet address and not to the entire network.

**Examples** The following examples specify the **callfallbackmapsubnet** configuration for two different IP addresses:

```
Router(config)#
call fallback map 1 target 209.165.201.225 subnet
209.165.201.224 255.255.255.224
Router(config)#
call fallback map 2 target 209.165.202.225 subnet
209.165.202.224 255.255.255.224
```
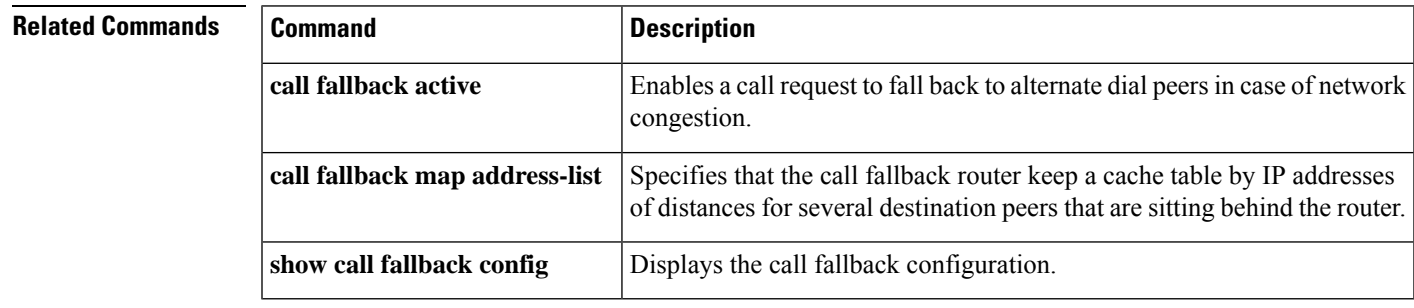

## **call fallback monitor**

To enable the monitoring of destinations without call fallback to alternate dial peers, use the **callfallbackmonitor**commandinglobal configuration mode. To disable monitoring without fallback, use the **no** form of this command.

**call fallback monitor no call fallback monitor**

**Syntax Description** This command has no arguments or keywords.

**Command Default** Disabled

### **Command Modes**

Global configuration (config)

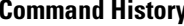

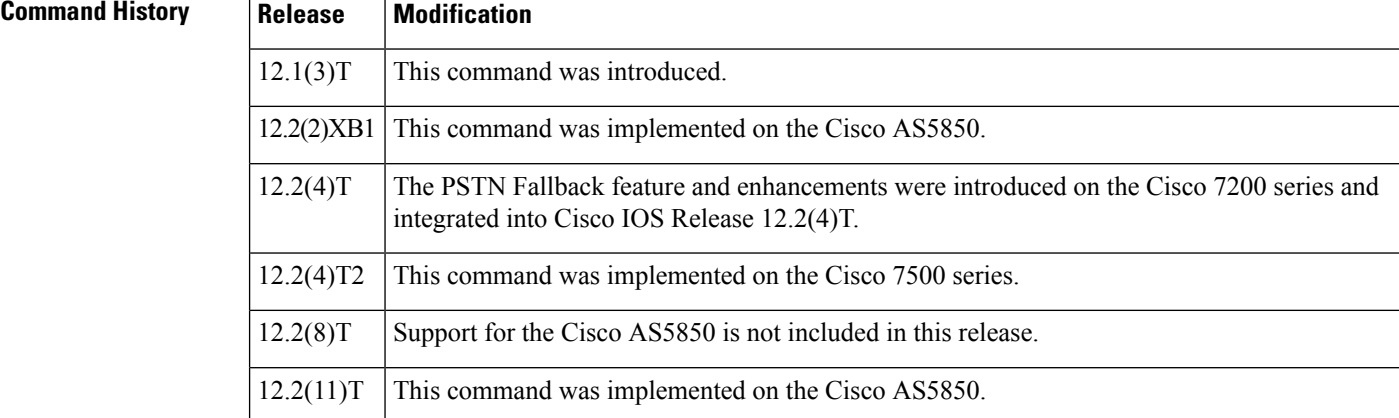

**Usage Guidelines** The **callfallbackmonitor**command is used as a statistics collector of network conditions based upon probes (detailing network traffic) and connected calls. There is no H.323 call checking/rejecting as with the **callfallbackactive** command. All call requests are granted regardless of network traffic conditions.

> Configure the**callfallbackthresholddelayloss** or **callfallbackthresholdicpif** command to set threshold parameters. The thresholds are ignored, but for statistics collecting, configuring one of the thresholds allows you to monitor cache entries for either delay/loss or Calculated Planning Impairment Factor (ICPIF) values.

**Examples** The following example enables the **callfallbackmonitor**command:

Router(config)# **call fallback monitor**

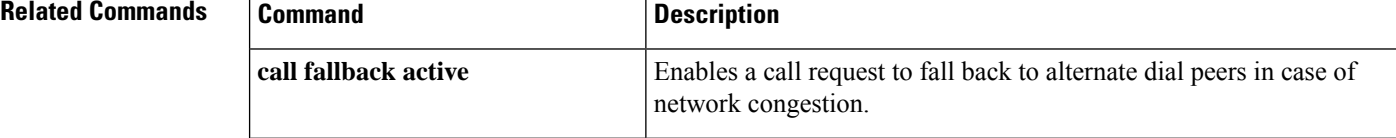

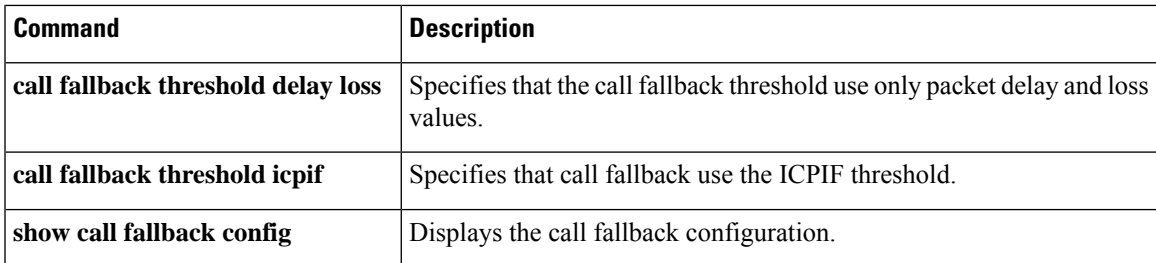

## **call fallback probe-timeout**

To set the timeout for a Service Assurance Agent (SAA) probe for call fallback purposes, use the **callfallbackprobetimeoutcommand**in global configuration mode. To restore the default value, use the**no**form of this command.

**call fallback probe-timeout** *seconds* **no call fallback probe-timeout**

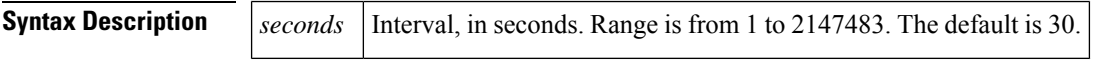

**Command Default** 30 seconds

### **Command Modes**

Global configuration (config)

### **Command History**

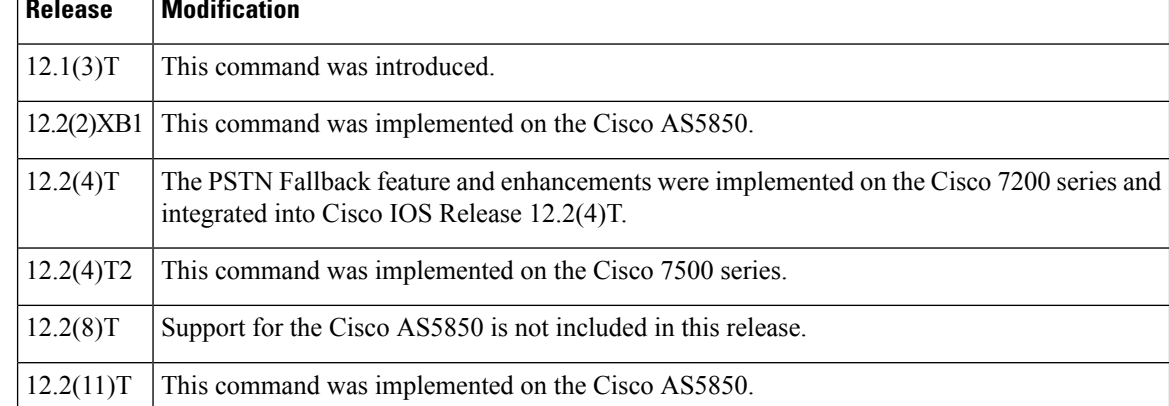

**Usage Guidelines** SAA probes collect network traffic information based upon configured delay and loss or Calculated Planning Impairment Factor (ICPIF) values and report this information to the cache for call request determination. Use the**callfallbackthresholddelayloss** or **callfallbackthresholdicpif** command to set the threshold parameters.

> When the probe timeout expires, a new probe is sent to collect network statistics. To reduce the bandwidth taken up by the probes, increase the probe - timeout interval (*seconds*). Probes do not have a great effect upon bandwidth unless several thousand destinations are involved. If this is the case in your network, use a longer timeout. If you need more network traffic information, and bandwidth is not an issue, use a lower timeout. The default interval, 30 seconds, is a low timeout.

When the **callfallbackcachetimeout** command is configured or expires, new probes are initiated for data collection.

## **Examples** The following example configures a 120-second interval:

Router(config)# **call fallback probe-timeout 120**

## **Related Commands**

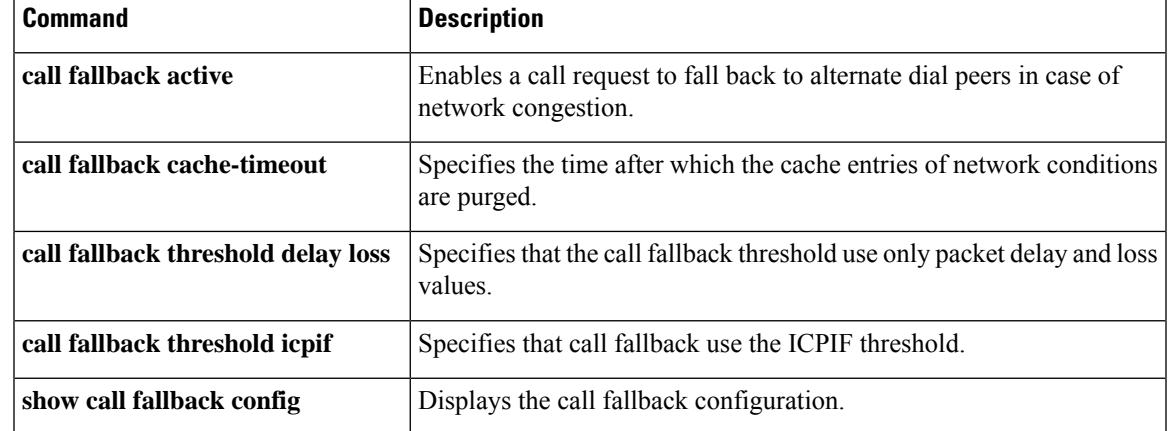

# **call fallback reject-cause-code**

To enable a specific call fallback reject cause code in case of network congestion, use the **callfallbackrejectcausecode**command in global configuration mode. To reset the code to the default of 49, use the **no** form of this command.

**call fallback reject-cause-code** *number* **no call fallback reject-cause-code**

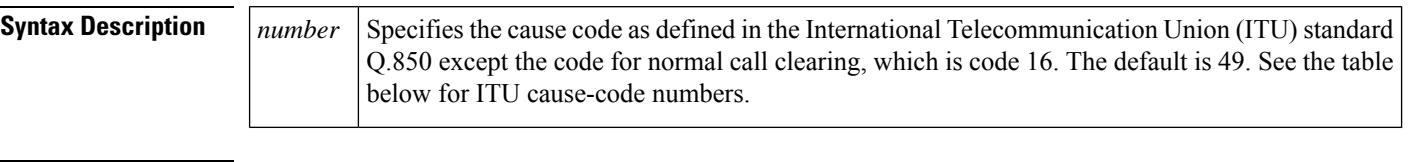

**Command Default** 49 (quality of service is unavailable)

## **Command Modes**

Global configuration (config)

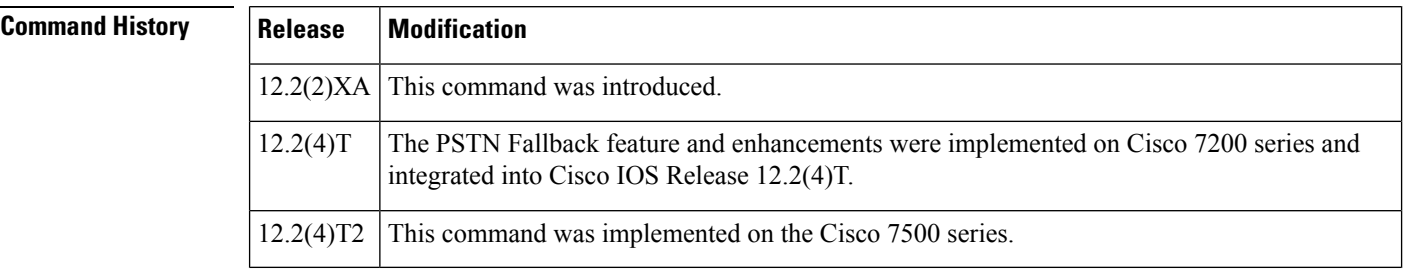

**Usage Guidelines** Enabling the **callfallbackrejectcausecode**commanddetermines the code to display when calls are rejected because of probing of network conditions.

⇘

**Note** Connected calls are not affected by this command.

## **Table 10: ITU cause codes and their associated display message and meanings.**

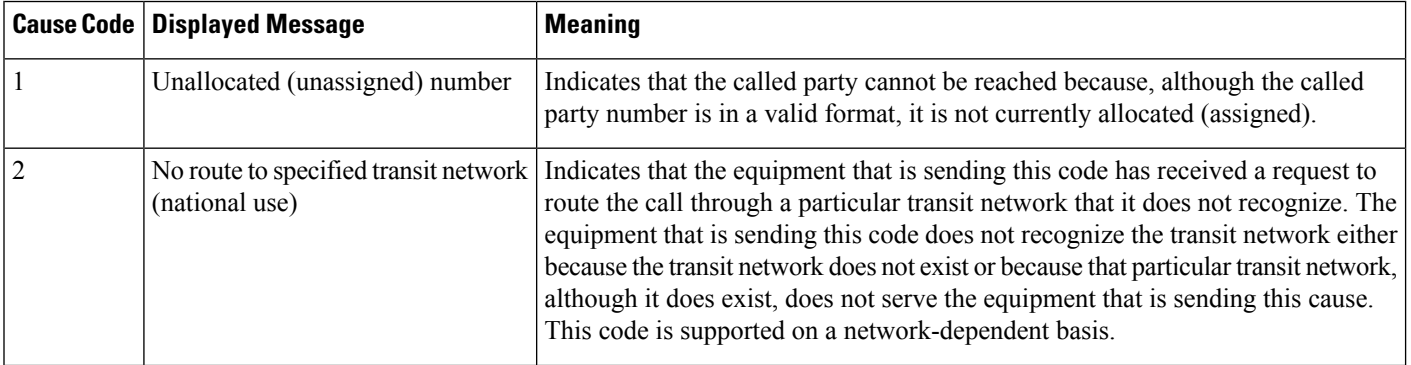

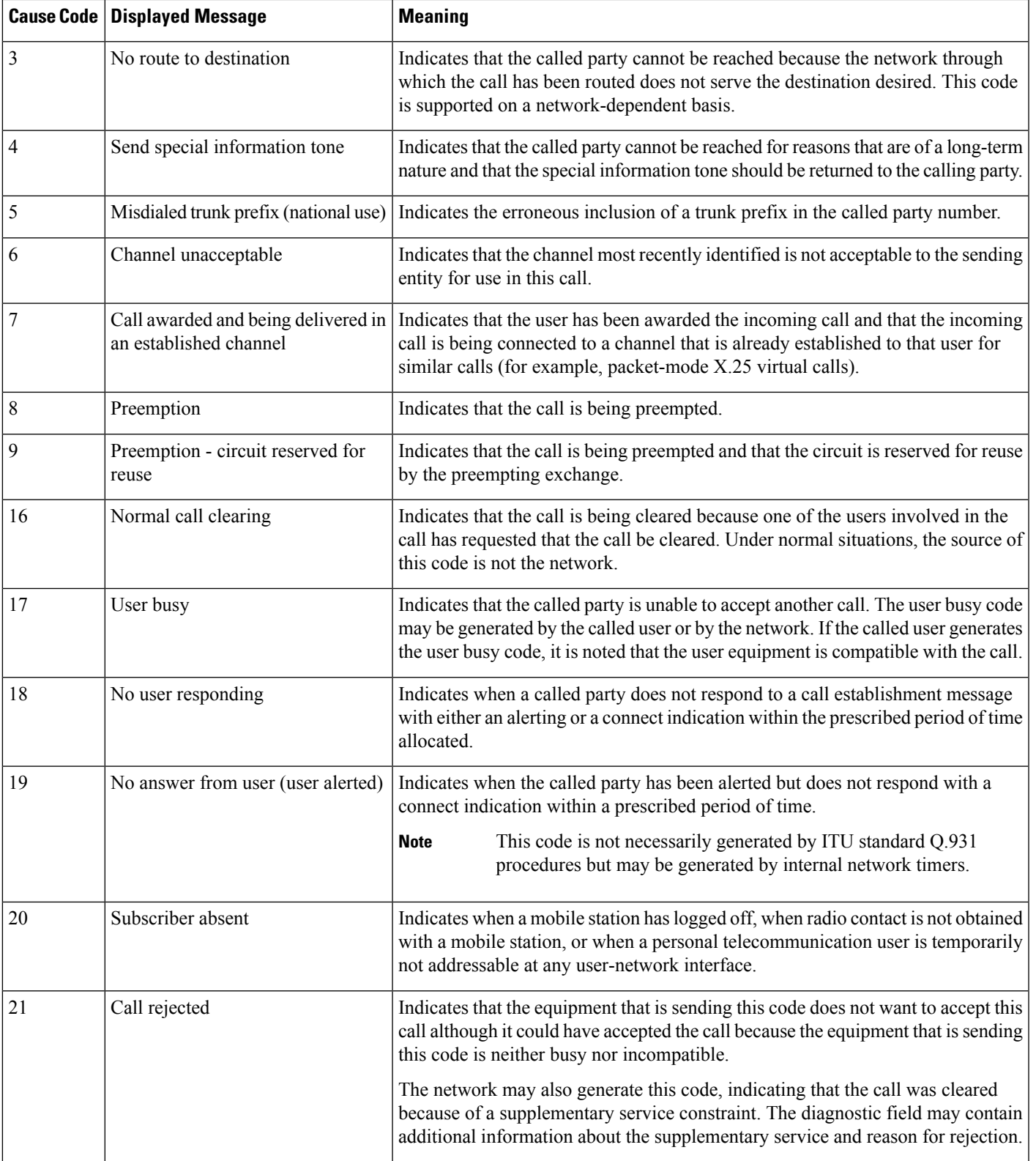

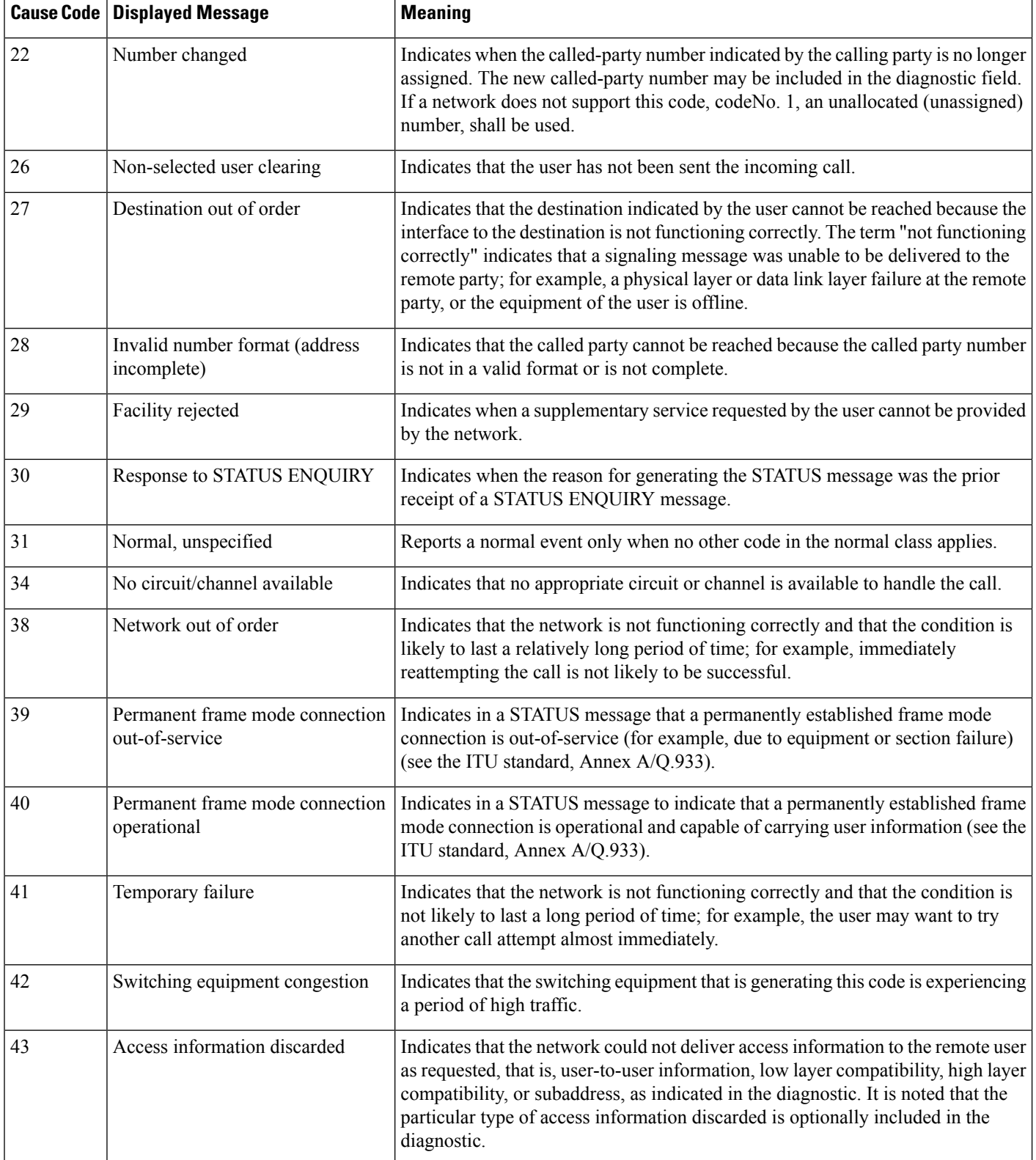

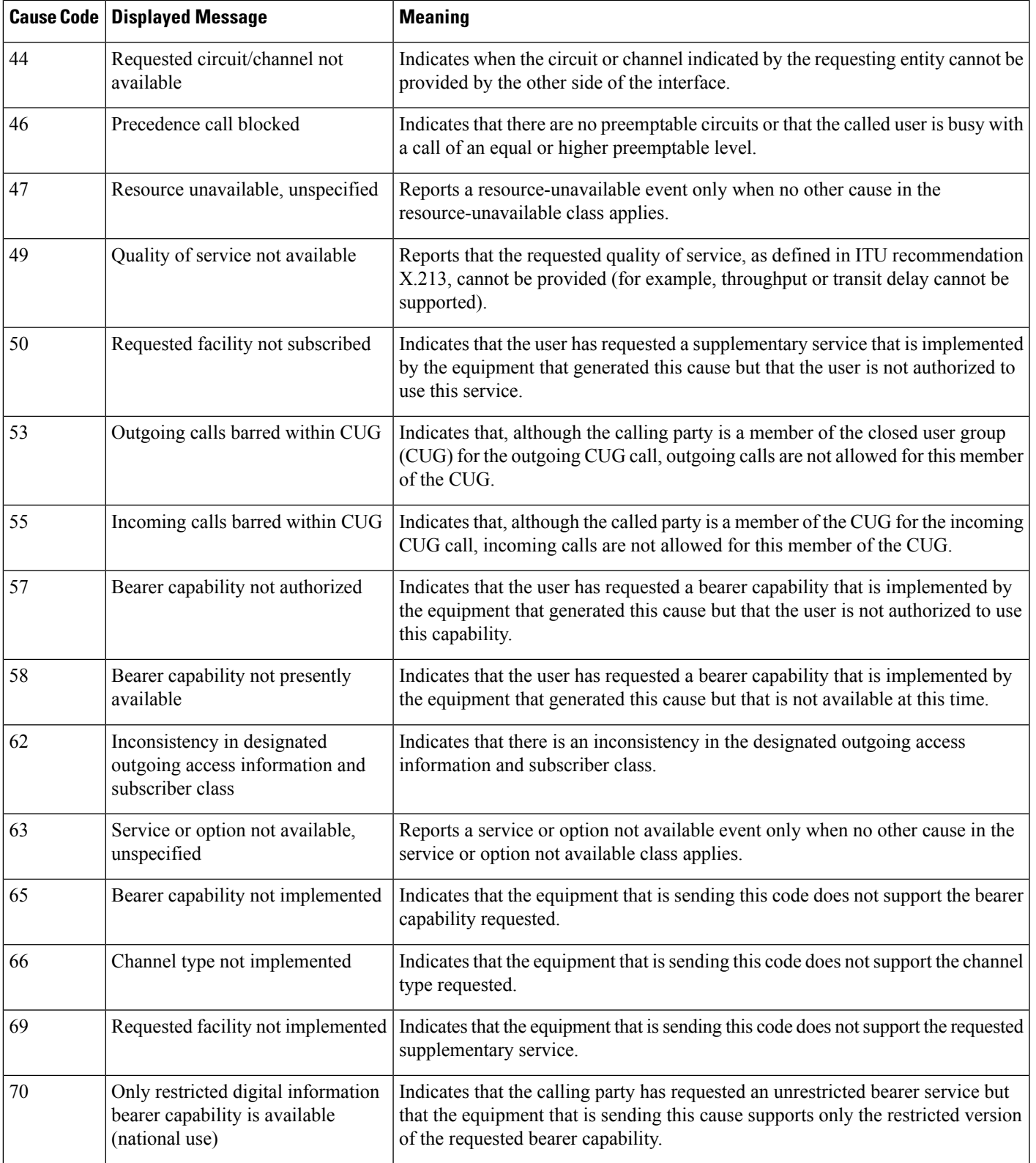

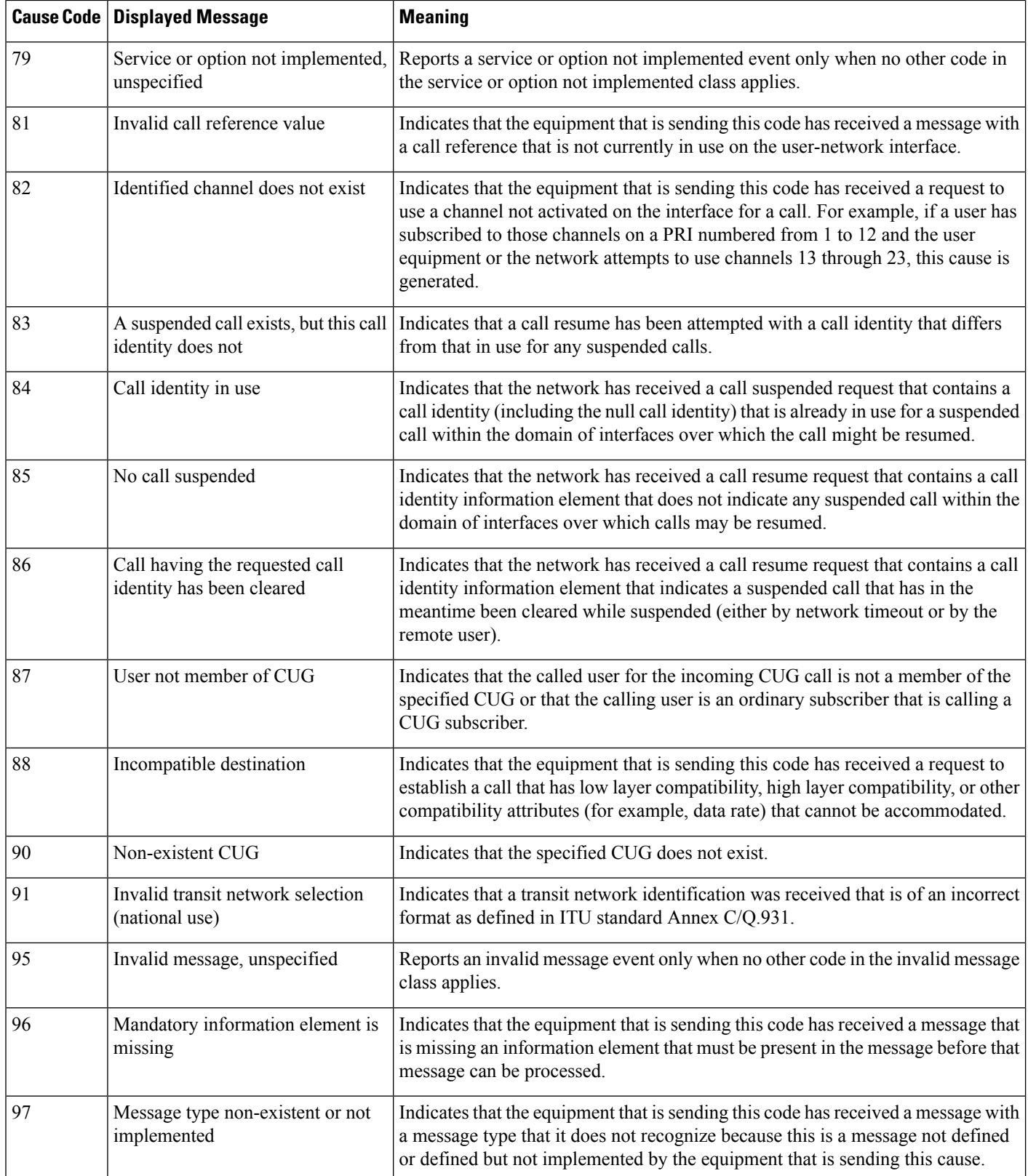
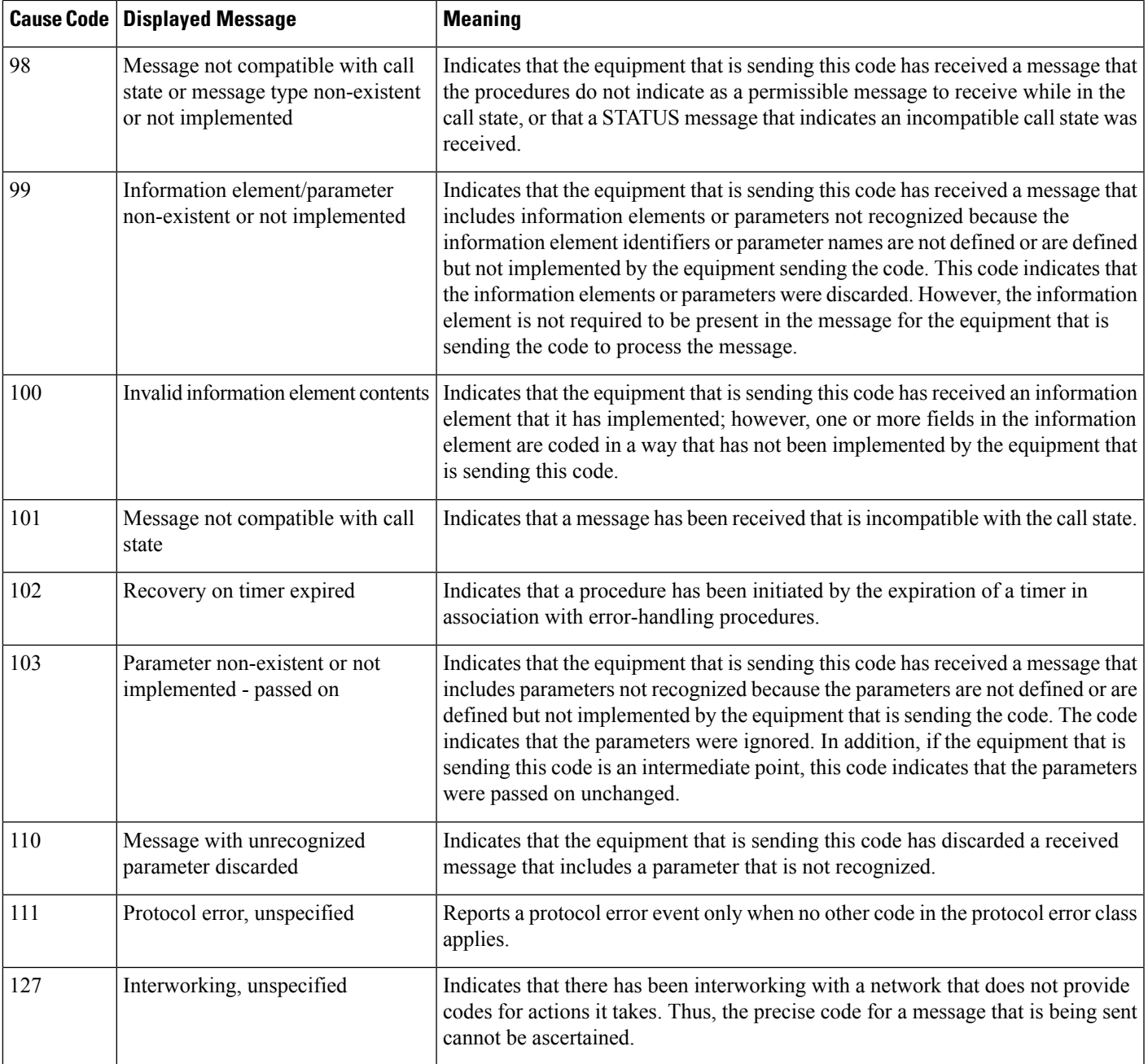

**Examples** The following example enables the **callfallbackrejectcausecode**command and specifies cause code 34:

call fallback reject-cause-code 34

 $\mathbf{r}$ 

### **Related Commands**

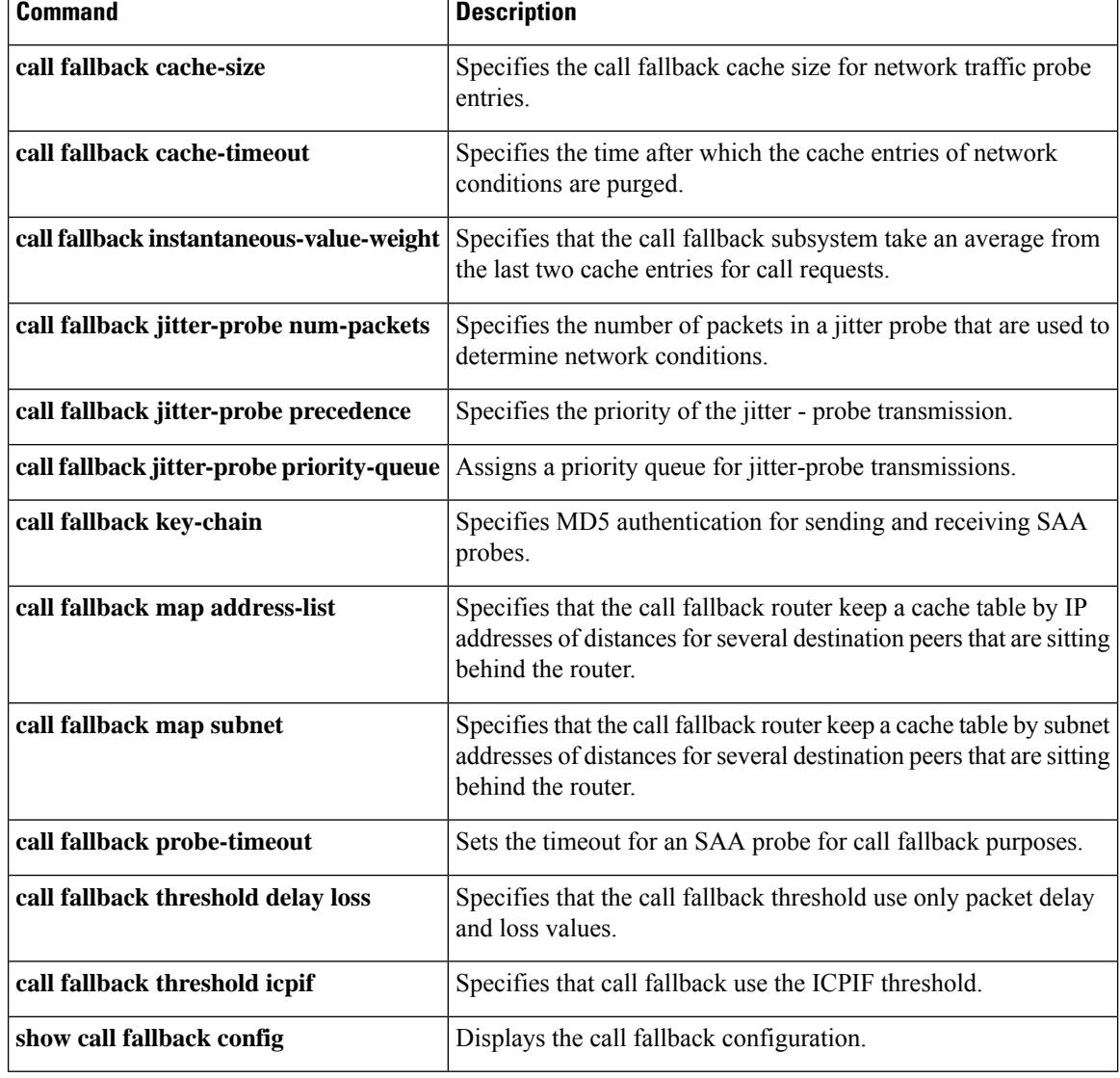

## **call fallback threshold delay loss**

To specify that the call fallback threshold use only packet delay and loss values, use the **callfallbackthresholddelaylosscommandin**global configuration mode. To restore the default value, use the **no** form of this command.

**call fallback threshold delay** *milliseconds* **loss** *percent* **no call fallback threshold delay** *milliseconds* **loss** *percent*

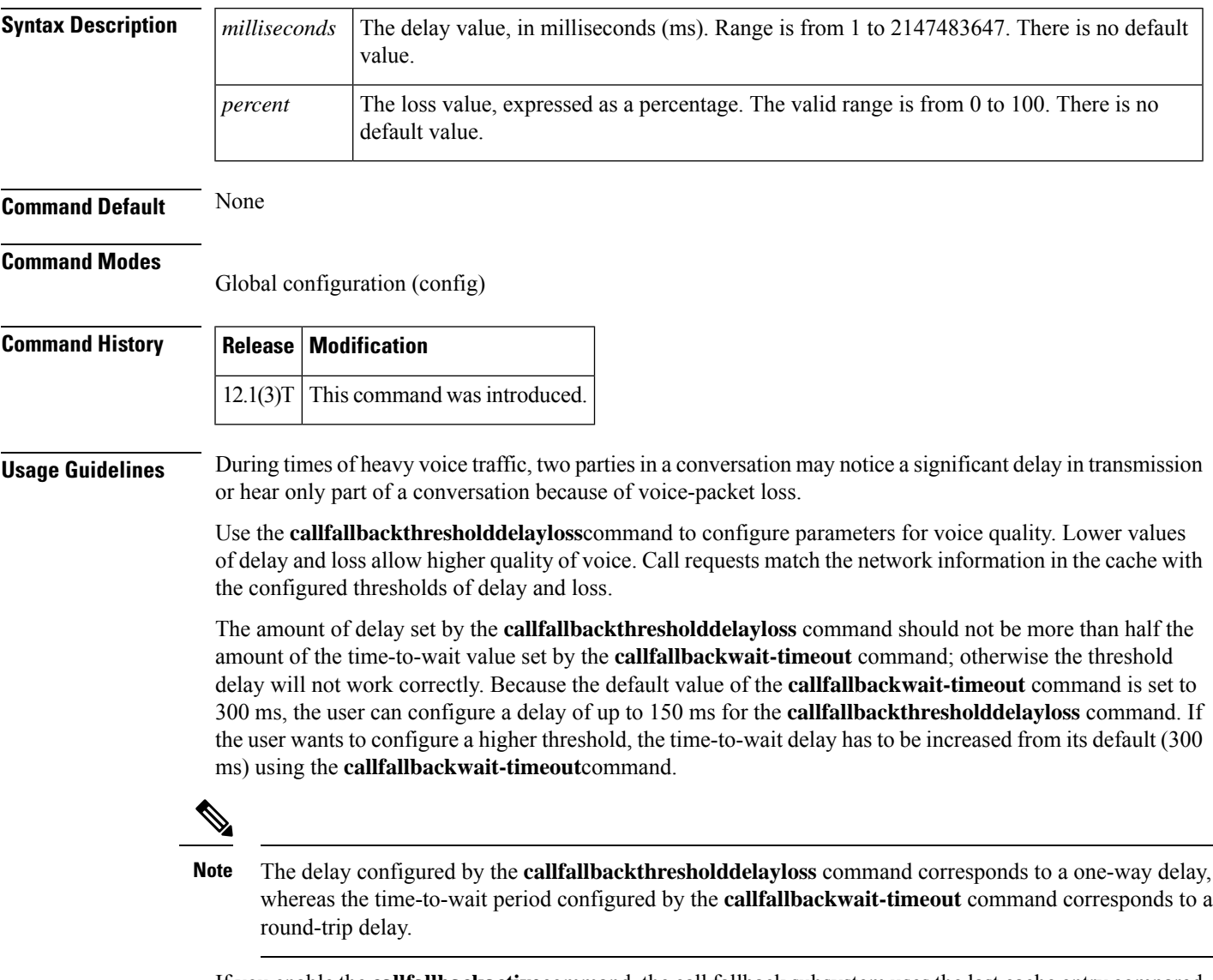

If you enable the **callfallbackactive**command, the call fallback subsystem uses the last cache entry compared with the configured delay/loss threshold to determine whether the call is connected or denied. If you enable the **callfallbackmonitor**command, all calls are connected, regardless of the configured threshold or voice quality. In this case, configuring the **callfallbackthresholddelayloss**command allows you to collect network statistics for further tracking.

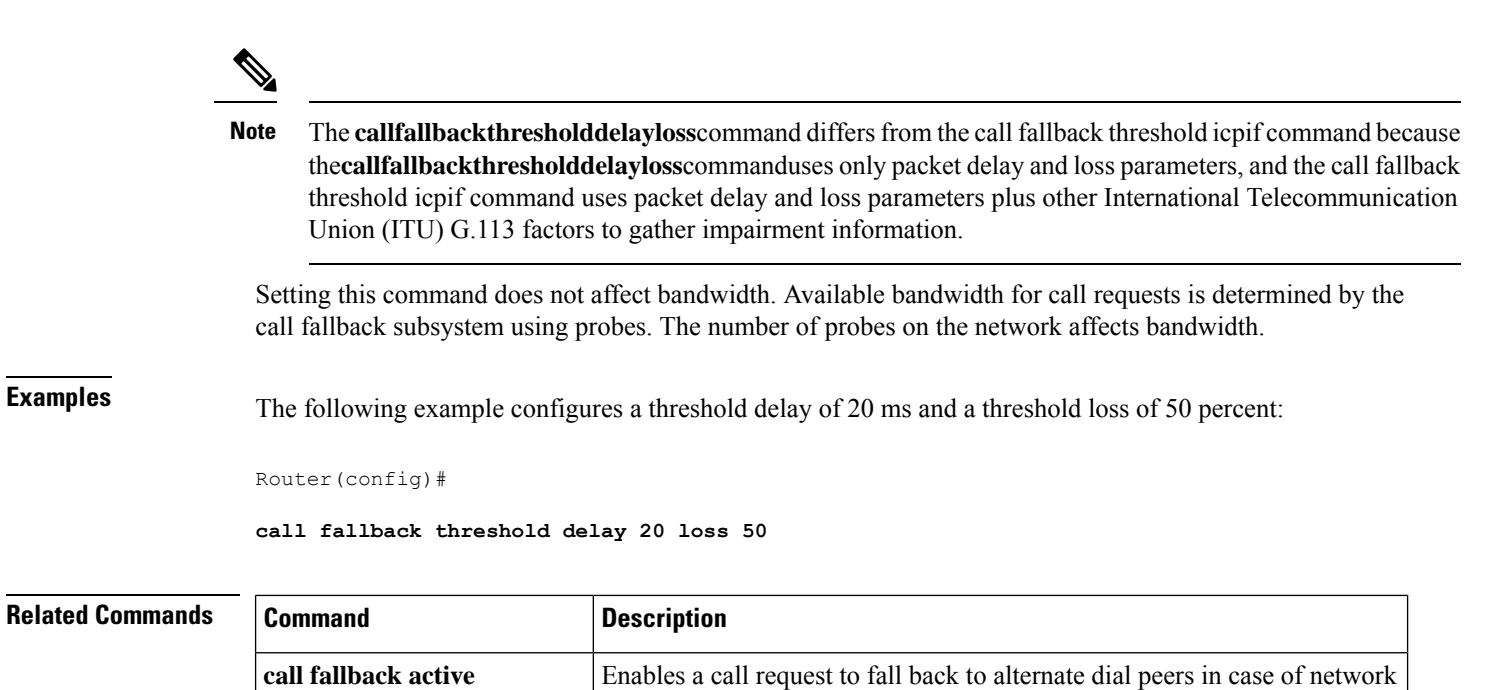

Enable the monitoring of destinations without call fallback to alternate dial

congestion.

**call fallback wait-timeout** Specifies the time to wait for a response to a probe.

peers.

**show call fallback config** | Displays the call fallback configuration.

**call fallback threshold icpif** Specifies the ICPIF threshold.

**call fallback monitor**

Ш

## **call fallback threshold icpif**

To specify that call fallback use the Calculated Planning Impairment Factor (ICPIF) threshold, use the **callfallbackthresholdicpif**command in global configuration mode. To restore the default value, use the **no** form of this command.

**call fallback threshold icpif** *threshold-value* **no call fallback threshold icpif**

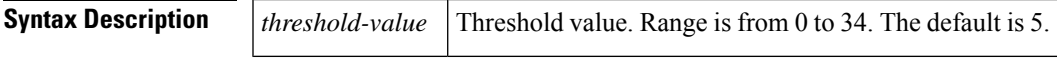

**Command Default** 5

#### **Command Modes**

Global configuration (config)

#### **Command History**

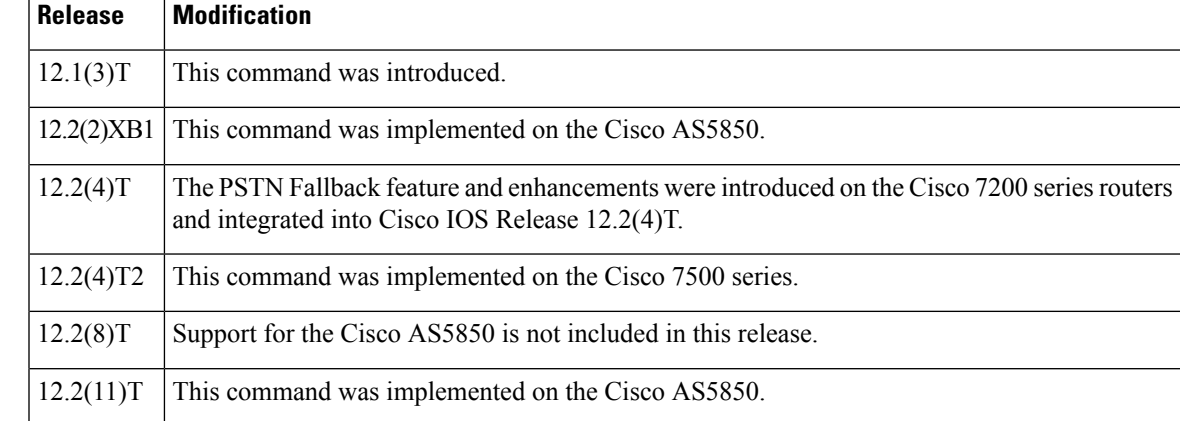

**Usage Guidelines** During times of heavy voice traffic, the parties in a conversation may notice a significant delay in transmission or hear only part of a conversation because of voice-packet loss.

> Use the **callfallbackthresholdicpif**command to configure parameters for voice quality. A low ICPIF value allowsfor higher quality of voice. Call requests match the network information in the cache with the configured ICPIFthreshold. If you enable the **callfallbackactive**command, the call fallback subsystem uses the last cache entry compared with the configured ICPIF threshold to determine whether the call is connected or denied. If you enable **thecallfallbackmonitor**command, all calls are connected regardless of the configured threshold or voice quality. In this case, configuring the **callfallbackthresholdicpif**command allows you to collect network statistics for further tracking.

A lower ICPIF value tolerates less delay and loss of voice packets (according to ICPIF calculations). Use lower values for higher quality of voice. Configuring a value of 34 equates to 100 percent packet loss.

The ICPIF is calculated and used according to the International Telecommunication Union (ITU) G.113 specification.

I

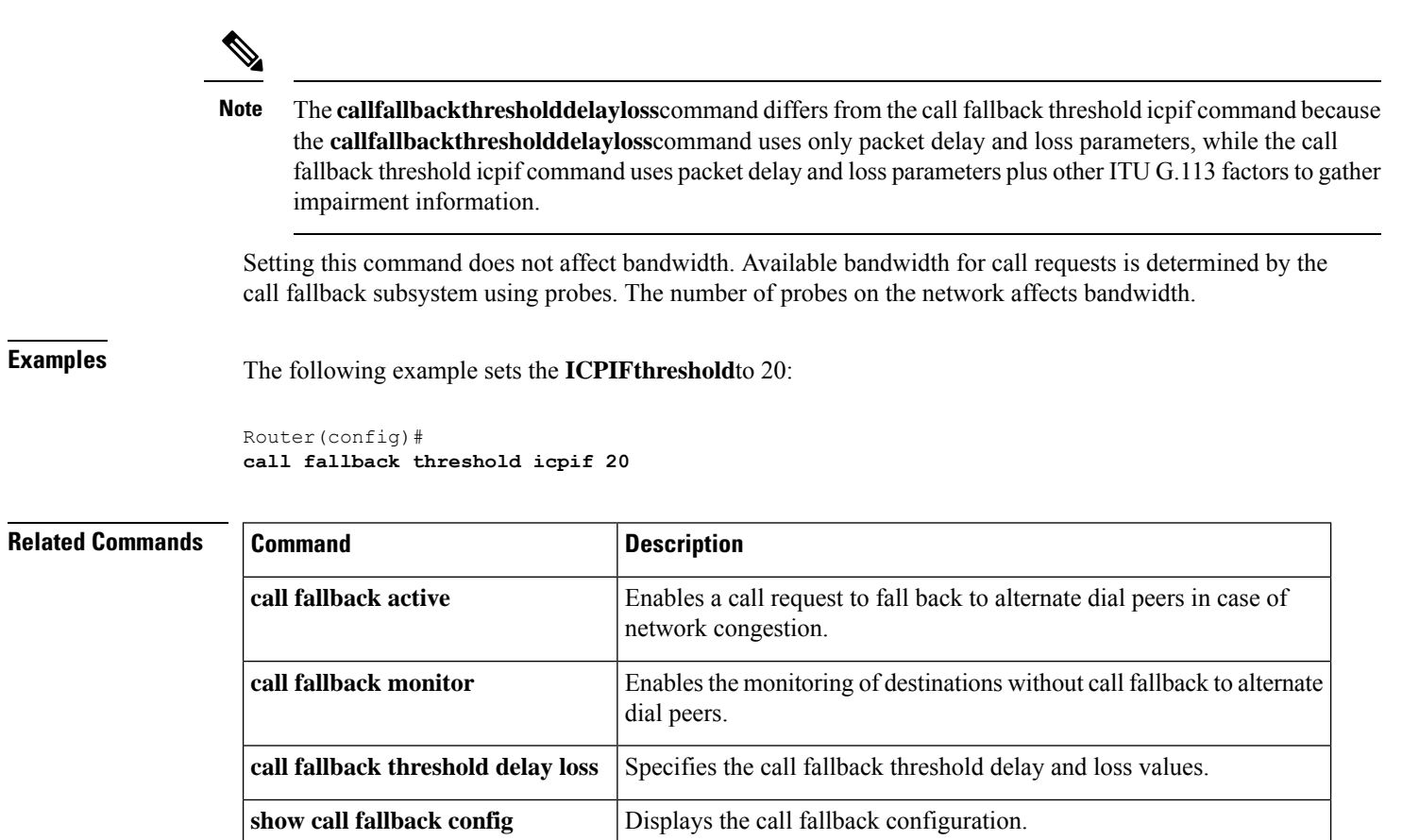

# **call fallback wait-timeout**

To modify the time to wait for a response to a probe, use the **callfallbackwait-timeout**command in global configuration mode. To return to the default value, use the **no** form of this command.

**call fallback wait-timeout** *milliseconds* **no call fallback wait-timeout** *milliseconds*

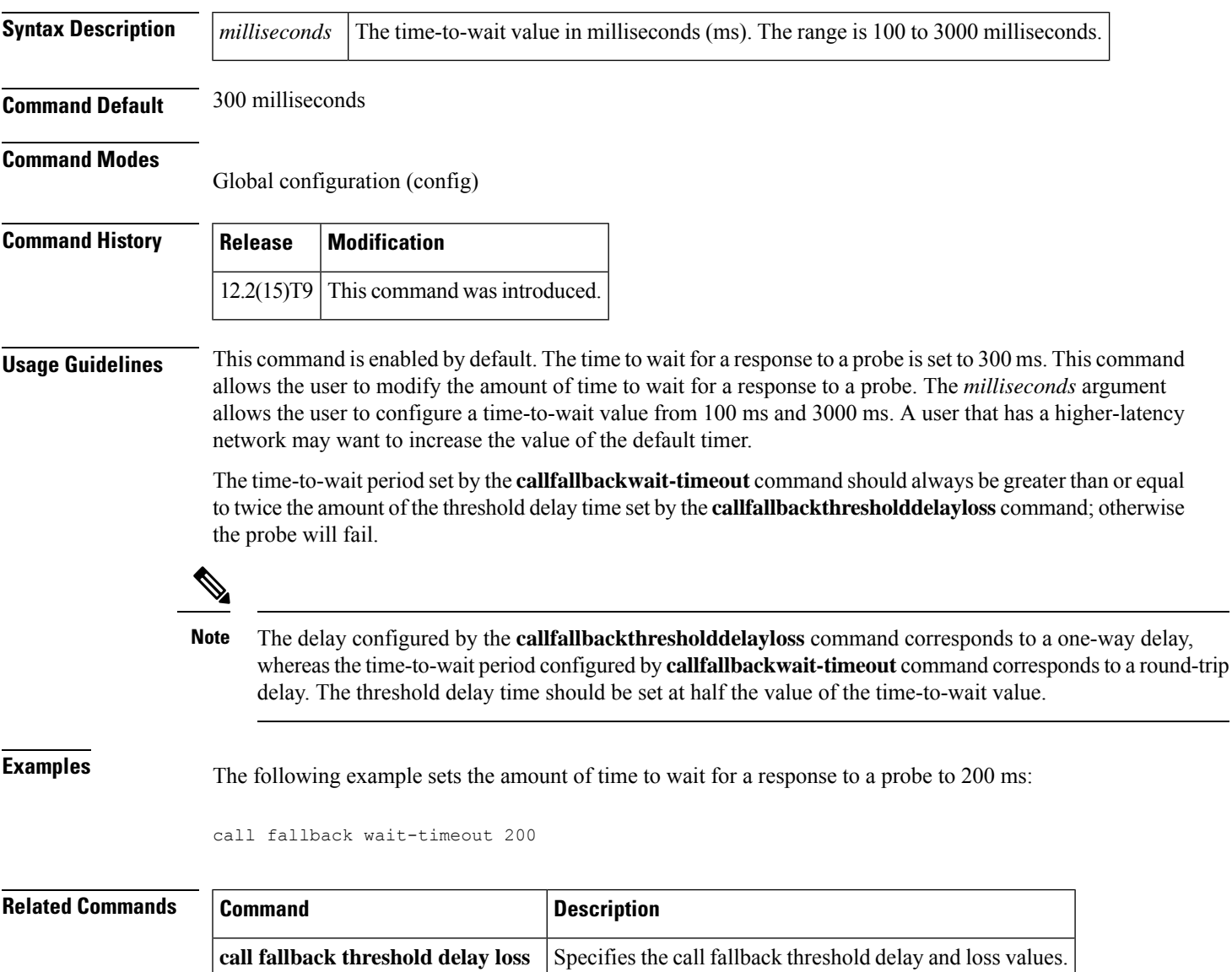

## **call filter match-list**

To enter the call filter match list configuration mode and create a call filter match list for debugging voice calls, use the **callfiltermatch-list**command in global configuration mode. To remove the filter, use the **no** form of this command.

**call filter match-list** *number* {**voice** | **gatekeeper**} **no call filter match-list** *number* {**voice** | **gatekeeper**}

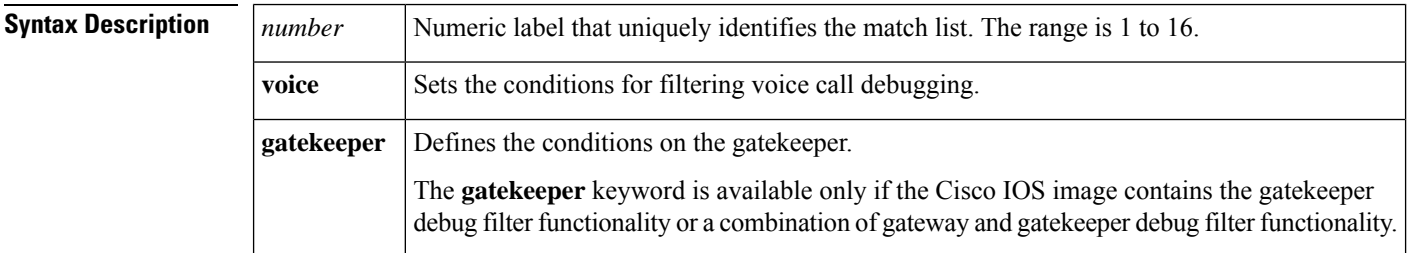

#### **Command Modes**

Global configuration (config)

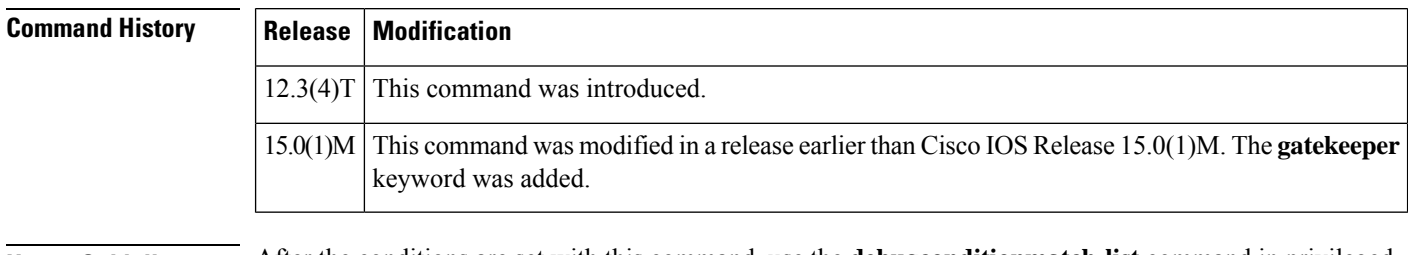

**Usage Guidelines** After the conditions are set with this command, use the **debugconditionmatch-list** command in privileged EXEC mode to get the filtered debug output and debug voice calls.

**Examples** The following example shows that the call filter match list designated as list 1 filters the debug output for an incoming calling number matching 8288807, an incoming called number matching 6560729, and on incoming port 7/0:D:

> call filter match-list 1 voice incoming calling-number 8288807 incoming called-number 6560729 incoming port 7/0:D

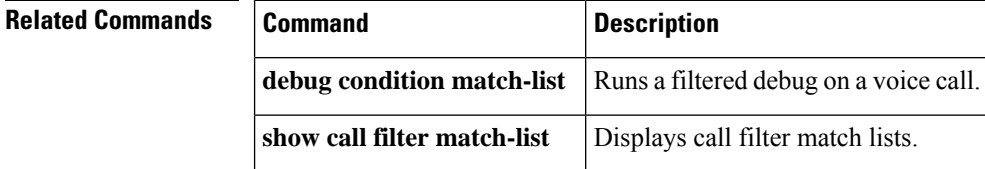

## **call forward all**

To define a a feature code for a Feature Access Code (FAC) to access Call Forward All (CFA) on an analog phone, use the **callforwardall**command inSTC application feature access-code configuration mode. To return the code to its default, use the **no** form of this command.

**call forward all** *keypad-character* **no call forward all**

 $15.0(1)$ M This command was modified.

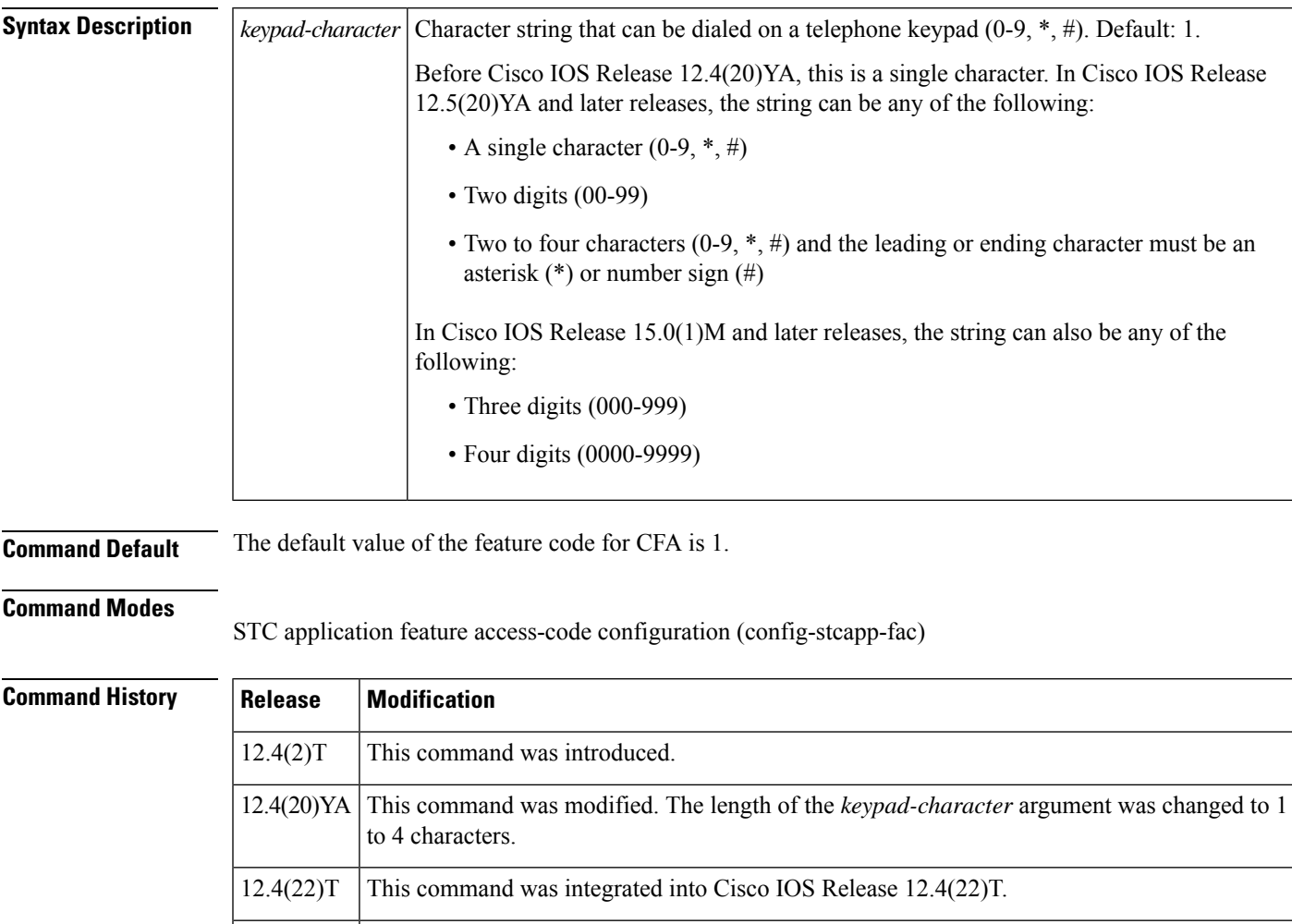

**Usage Guidelines** This command changes the value of the feature code for Call Forward All from the default (1) to the specified value.

> In Cisco IOS Release 12.4(20)YA and later releases, if the length of the *keypad-character* argument is at least two characters and the leading or ending character of the string is an asterisk (\*) or a number sign (#), phone users are not required to dial a prefix to access this feature. Typically, phone users dial a special feature access

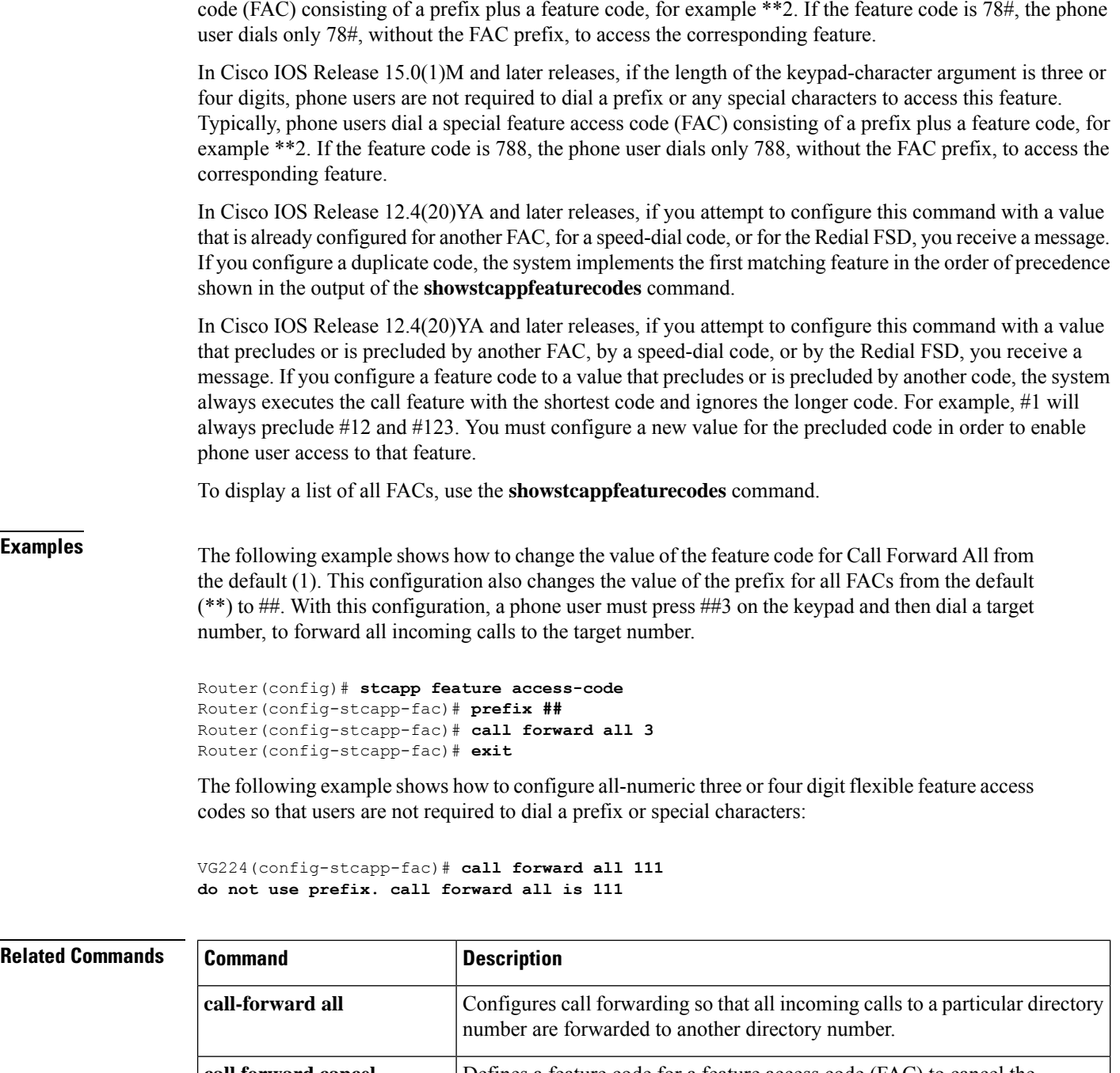

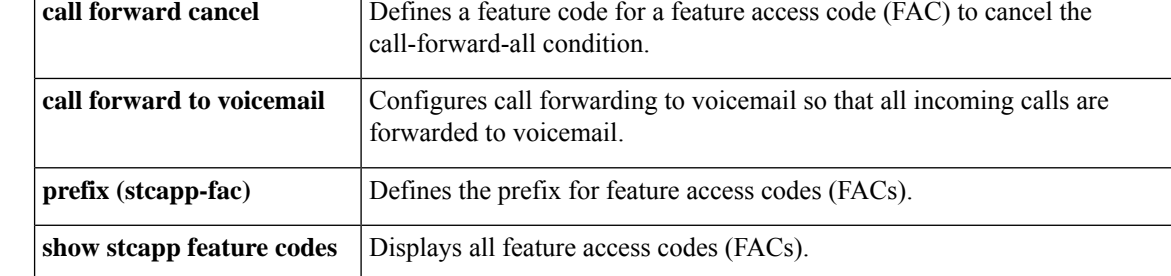

 $\mathbf l$ 

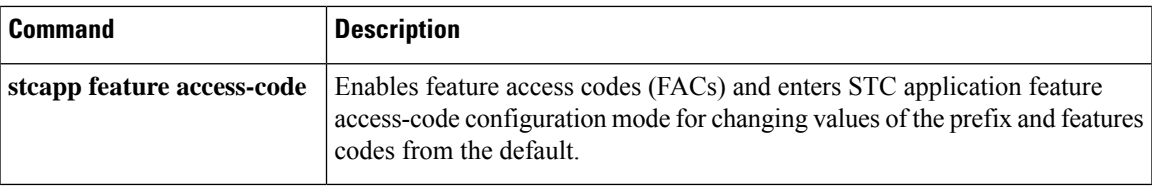

# **call forward cancel**

To define a a feature code for a Feature Access Code (FAC) to access Call Forward All Cancel, use the **callforwardcancel**command inSTC application feature access-code configuration mode. To return the feature code to its default, use the **no** form of this command.

**call forward cancel** *keypad-character* **no call forward cancel**

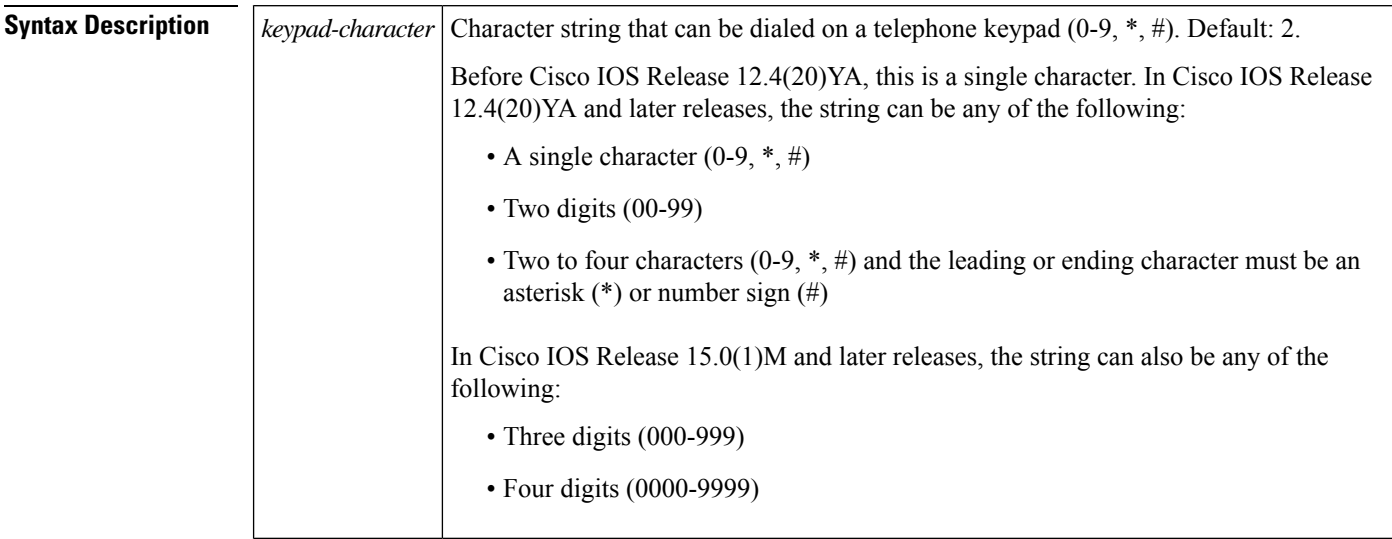

### **Command Default** The default value of the feature code is 2.

#### **Command Modes**

STC application feature access-code configuration (config-stcapp-fac)

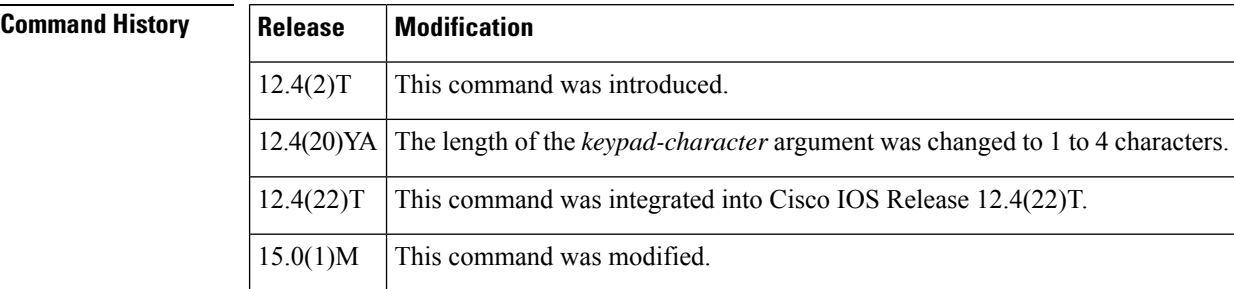

**Usage Guidelines** This command changes the value of the feature code for Call Forward All Cancel from the default (2) to the specified value.

> In Cisco IOS Release 12.4(20)YA and later releases, if the length of the *keypad-character* argument is at least two characters and the leading or ending character of the string is an asterisk (\*) or a number sign (#), phone users are not required to dial a prefix to access this feature. Typically, phone users dial a special feature access code (FAC) consisting of a prefix plus a feature code, for example \*\*2. If the feature code is 78#, the phone user dials only 78#, without the FAC prefix, to access the corresponding feature.

In Cisco IOS Release 15.0(1)M and later releases, if the length of the keypad-character argument is three or four digits, phone users are not required to dial a prefix or any special characters to access this feature. Typically, phone users dial a special feature access code (FAC) consisting of a prefix plus a feature code, for example \*\*2. If the feature code is 788, the phone user dials only 788, without the FAC prefix, to access the corresponding feature.

In Cisco IOS Release 12.4(20)YA and later releases, if you attempt to configure this command with a value that is already configured for anotherFAC, for a speed-dial code, or for the RedialFSD, you receive a message. If you configure a duplicate code, the system implements the first matching feature in the order of precedence shown in the output of the **showstcappfeaturecodes** command.

In Cisco IOS Release 12.4(20)YA and later releases, if you attempt to configure this command with a value that precludes or is precluded by another FAC, by a speed-dial code, or by the Redial FSD, you receive a message. If you configure a feature code to a value that precludes or is precluded by another code, the system always executes the call feature with the shortest code and ignores the longer code. For example, #1 will always preclude #12 and #123. You must configure a new value for the precluded code in order to enable phone user access to that feature.

To display a list of all FACs, use the **showstcappfeaturecodes** command.

To disable call-forward-all on a particular directory number associated with SCCP endpoints connected to Cisco Unified CME through an analog voice gateway, use the **nocall-forwardall**command in ephone-dn or ephone-dn-template configuration mode. **Note**

**Examples** The following example shows how to change the value of the feature code for Call Forward Cancel from the default (2). This configuration also changes the value of the prefix for all FACs from the default (\*\*) to ##. With this configuration, a phone user must press ##3 on the phone keypad to cancel all-call forwarding.

```
Router(config)# stcapp feature access-code
Router(config-stcapp-fac)# prefix ##
Router(config-stcapp-fac)# call forward cancel 3
Router(config-stcapp-fac)# exit
```
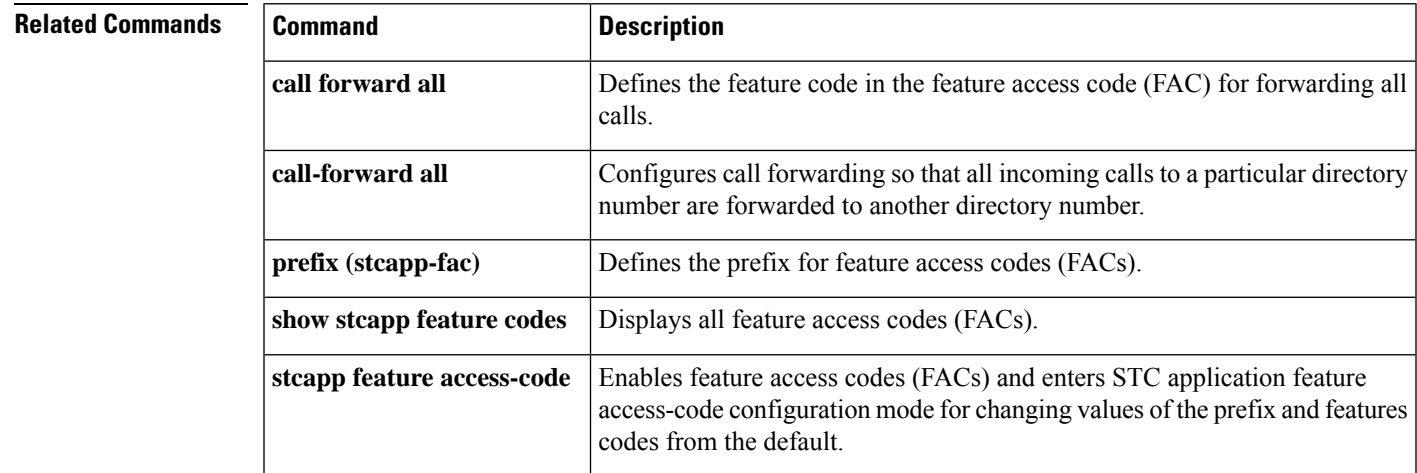

# **call-forward-to-voicemail**

To configure forwarding of calls to voicemail so that all incoming calls to a directory number are forwarded to voicemail, use the **forward-to-voicemail**command. The **stcappfeatureaccess-code** command must be enabled on the Cisco voice gateway. To disable call forwarding, use the**no** form of this command.

**forward-to-voicemail** *forward-to-voicemail-code* **no forward-to-voicemail**

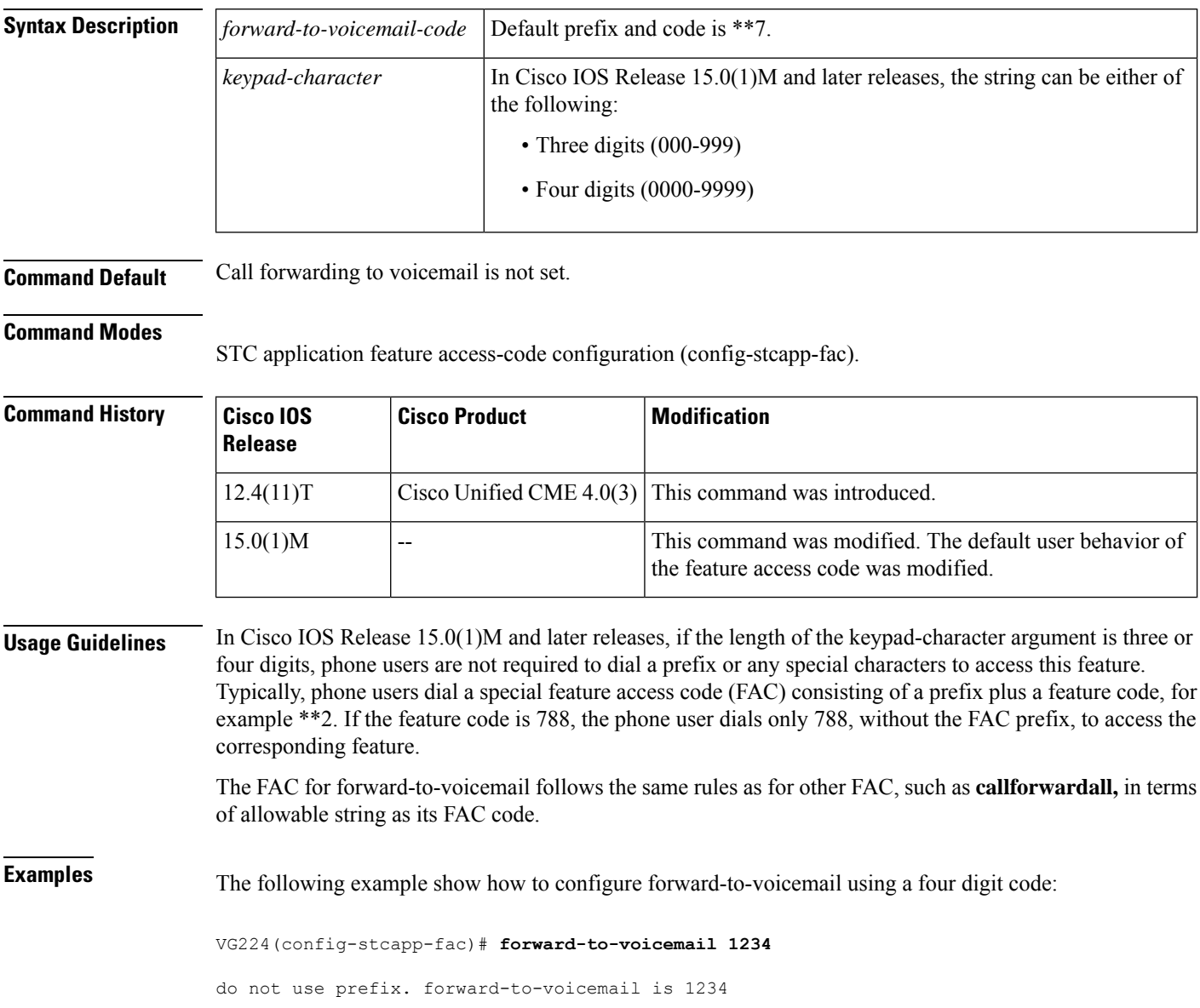

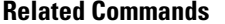

I

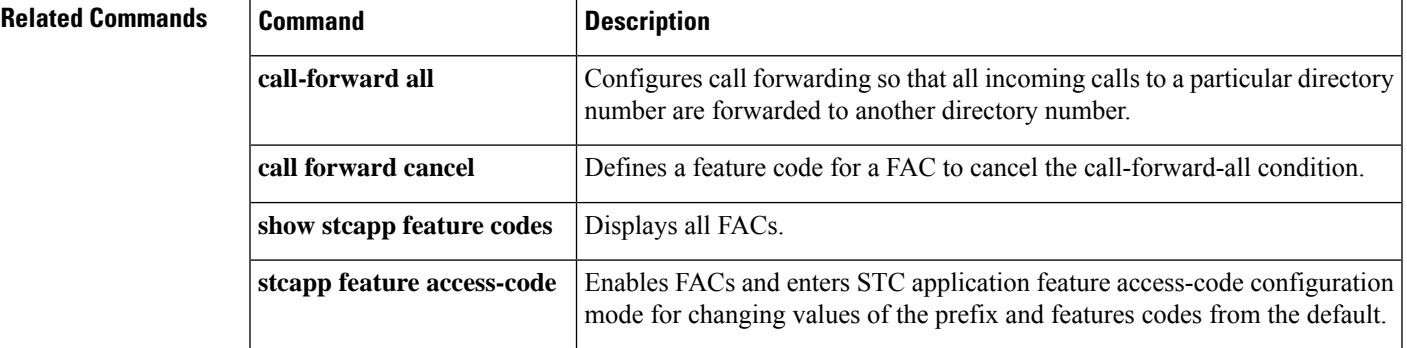

# **call history max**

To retain call history information and to specify the number of call records to be retained, use the **callhistorymax** command in global configuration mode.

**call history max** *number*

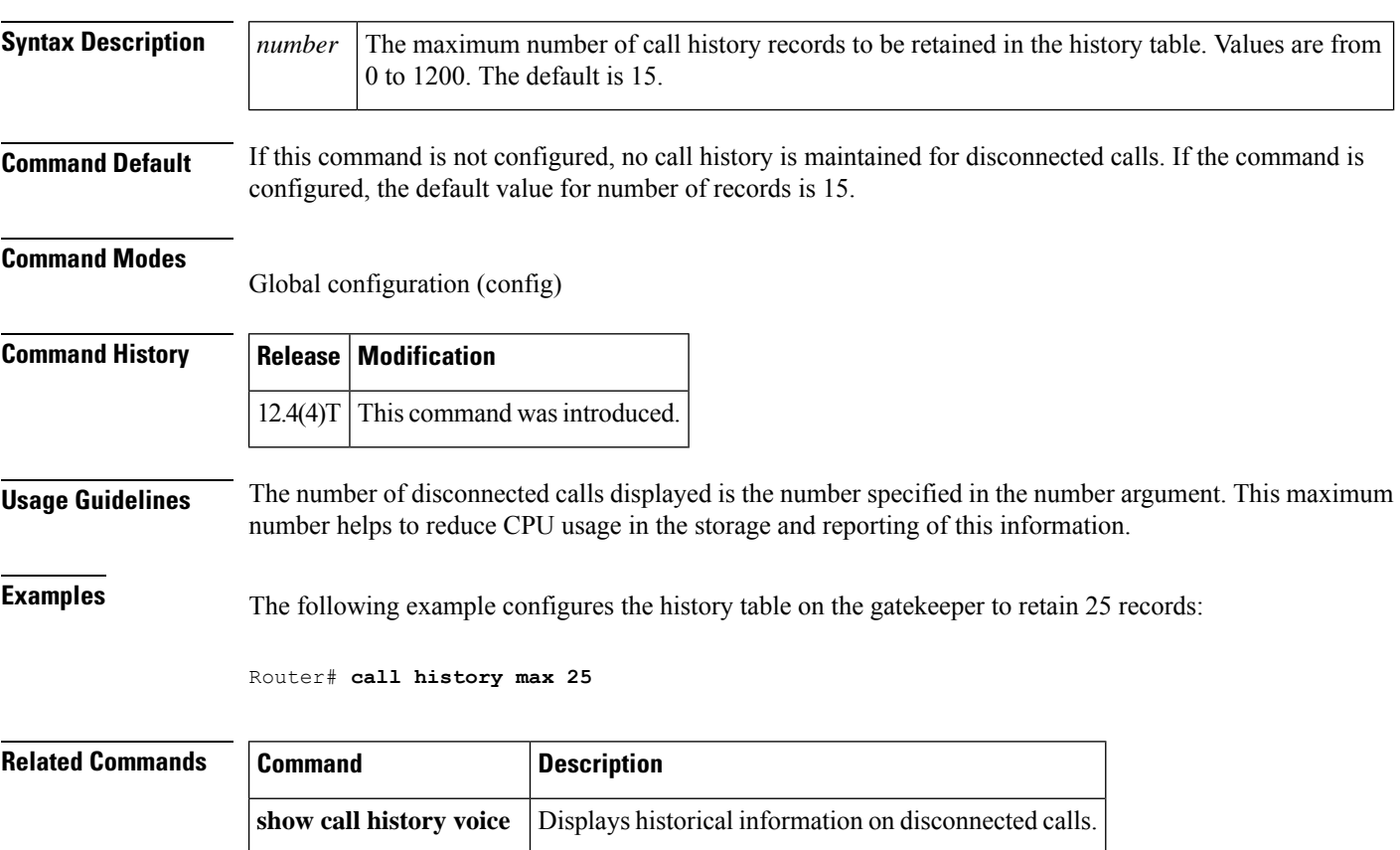

# **call-history-mib**

To define the history MIB parameters, use the **call-history-mib**command in global configuration mode. To disable the configured parameters, use the **no** form of this command.

**call-history-mib** {**max-size** *num-of-entries* | **retain-timer** *seconds*} **no call-history-mib** {**max-size** *num-of-entries* | **retain-timer** *seconds*}

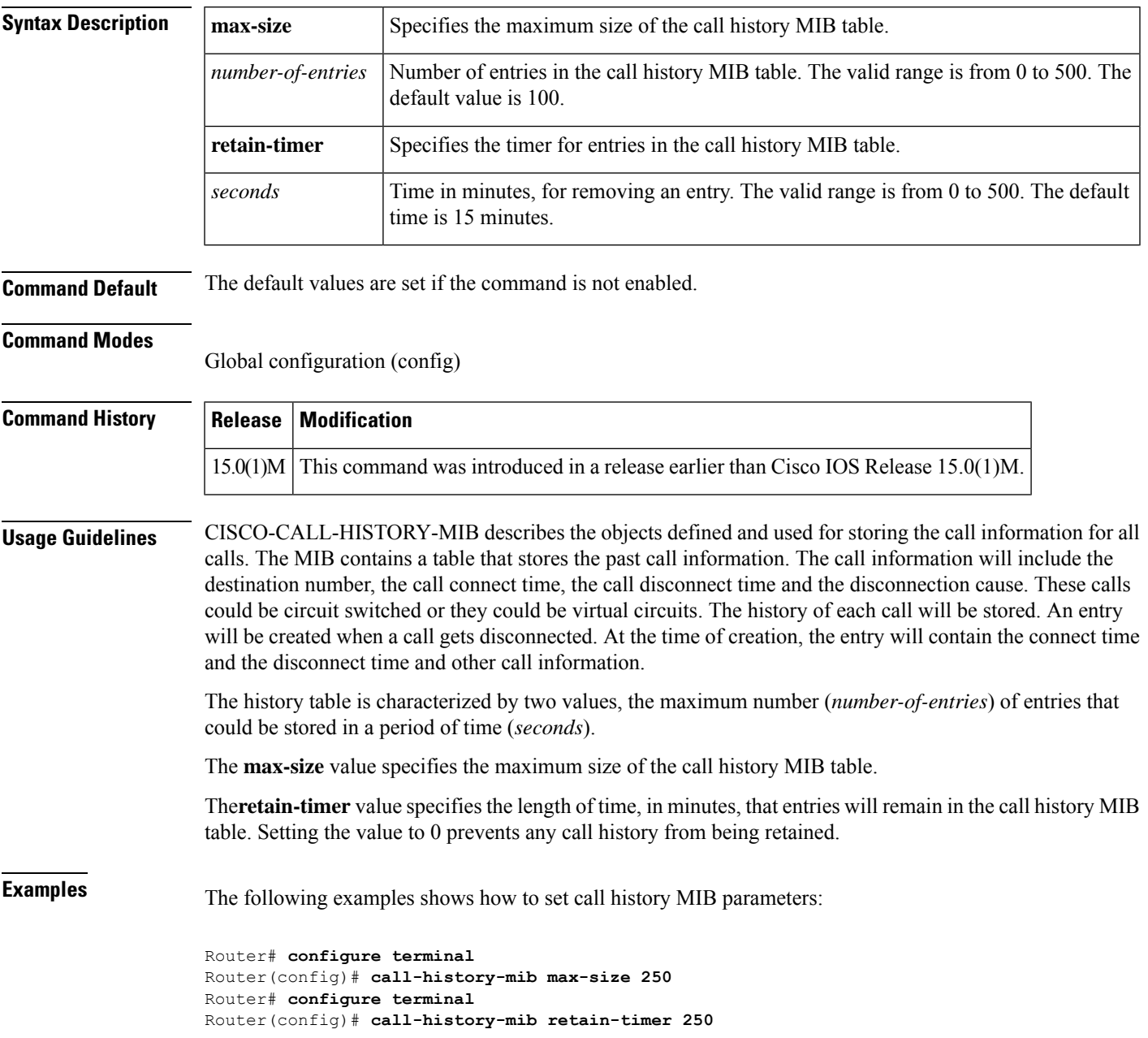

I

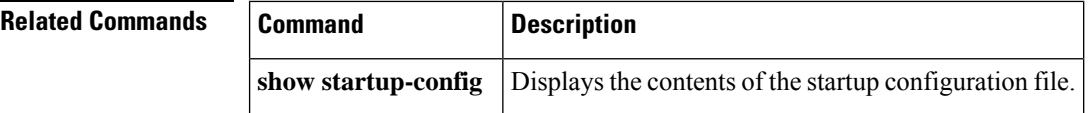

Ш

## **call-progress-analysis**

To activate call progress analysis (CPA) for a digital signal processor (DSP) farm profile on the Cisco Unified Border Element (Cisco UBE), use the **call-progress-analysis** command in DSP farm profile configuration mode. To disable this command from your configuration, use the **no** form of this command.

**call-progress-analysis no call-progress-analysis**

**Syntax Description** This command has no arguments or keywords.

**Command Default** Call progress analysis is disabled.

**Command Modes** DSP farm profile configuration (config-dspfarm-profile)

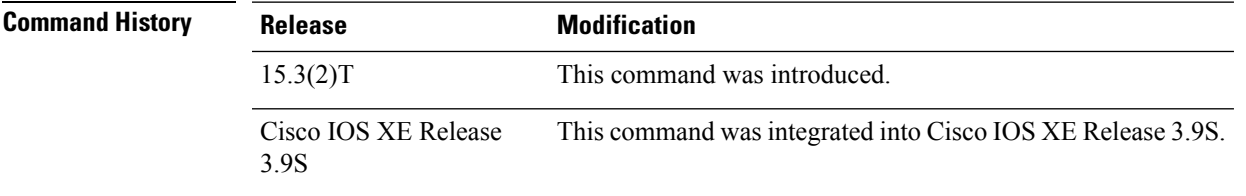

**Usage Guidelines** Use the **call-progress-analysis** command to activate CPA on Cisco UBE. This command is applicable only for local transcoding interface (LTI)-based DSP farm profiles, which has associate application CUBE applied on the respective DSP farm profiles. This command is not available on Skinny Call Control Protocol (SCCP)-based DSP farm profiles. If CPA is not activated on the DSP farm profile, you cannot configure the CPA timing and threshold parameters for VoIP calls.

**Examples** The following example shows how to activate CPA on a DSP farm profile:

```
Device> enable
Device# configure terminal
Device(config)# dspfarm profile 15 transcode universal
Device(config-dspfarm-profile)# call-progress-analysis
```
**Related Commands** 

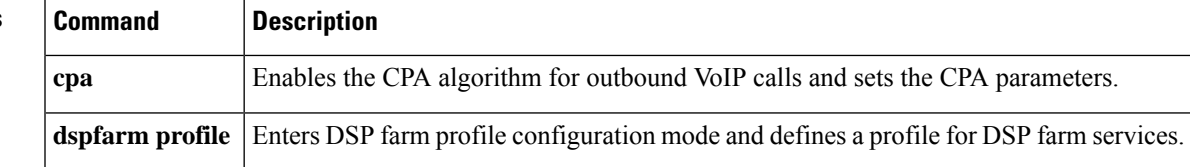

# **call language voice**

To configure an external Tool Command Language (Tcl) module for use with an interactive voice response (IVR) application, use the **calllanguagevoicecommandin**global configuration mode.

**call language voice** *language url*

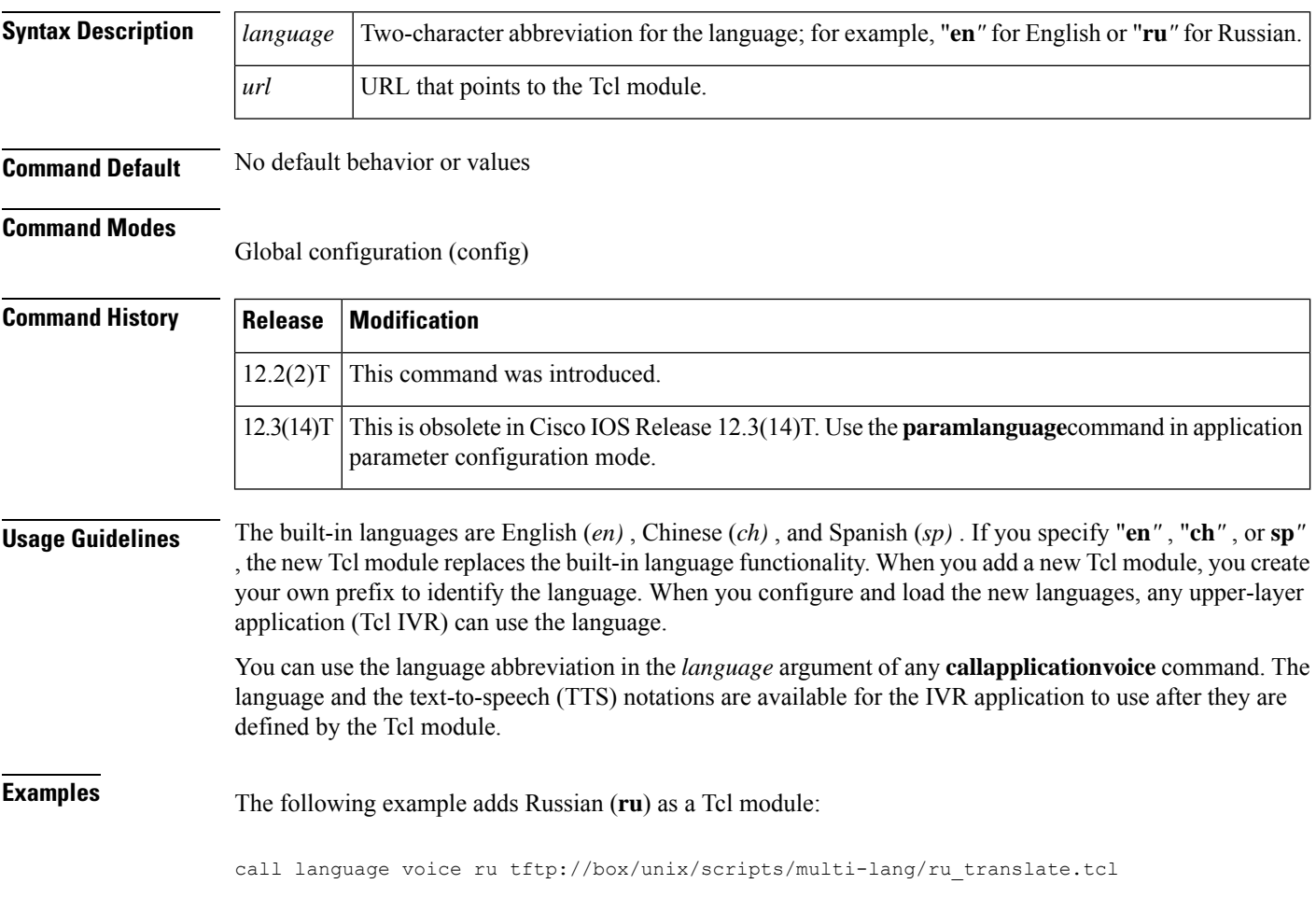

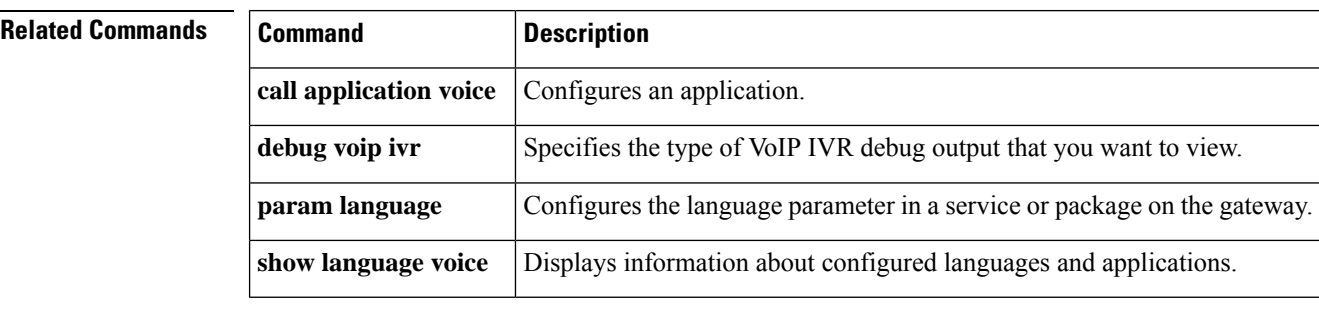

# **call language voice load**

To load or reload a Tool Command Language (Tcl) module from the configured URL location, use the **calllanguagevoiceload** command in EXEC mode.

**call language voice load** *language*

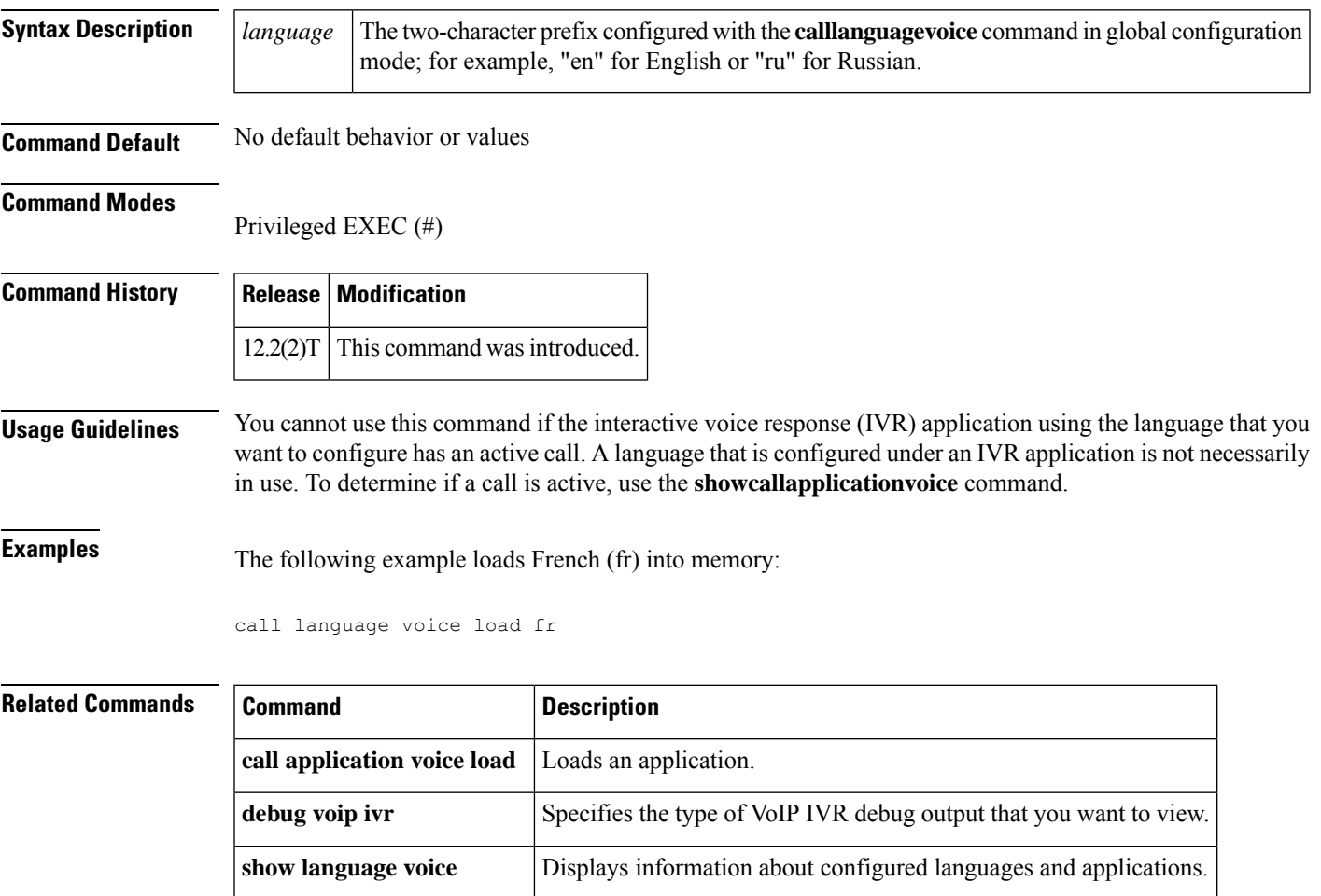

## **call leg dump event-log**

To flush the event log buffer for call legs to an external file, use the **calllegdumpevent-log**command in privileged EXEC mode.

## **call leg dump event-log Syntax Description** This command has no arguments or keywords. **Command Modes** Privileged EXEC (#) **Command History Release Modification**  $12.3(8)$ T This command was introduced.

**Usage Guidelines** This command immediately writes the event log buffer to the external file whose location is defined with the **calllegevent-logdumpftp** command in global configuration mode.

V

**Note** The **calllegdumpevent-log** command and the **calllegevent-logdumpftp**command are two different commands.

### **Examples** The following example writes the event log buffer to an external file named leg\_elogs:

Router(config)# **call leg event-log dump ftp ftp-server/elogs/leg\_elogs.log username myname password 0 mypass** Router(config)# **exit** Router# **call leg dump event-log**

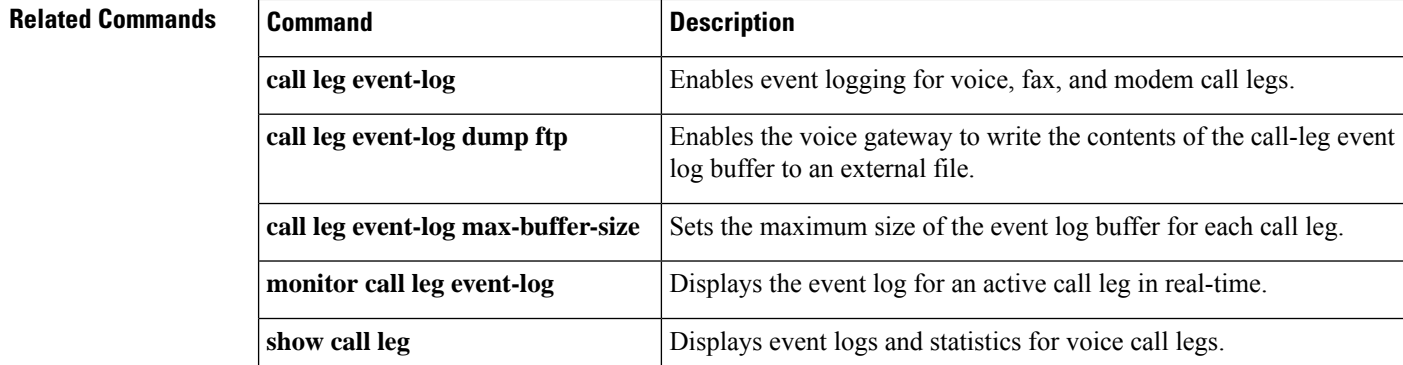

## **call leg event-log**

To enable event logging for voice, fax, and modem call legs, use the **calllegevent-log** command in global configuration mode. To reset to the default, use the **no** form of this command.

**call leg event-log no call leg event-log**

**Syntax Description** This command has no arguments or keywords.

**Command Default** Event logging for call legs is disabled.

**Command Modes**

Global configuration (config)

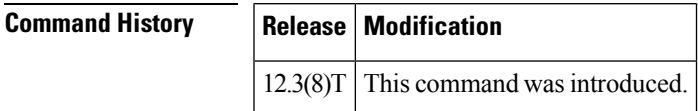

 $\mathscr{D}$ 

**Usage Guidelines** This command enables event logging for telephony call legs. IP call legs are not supported.

To prevent event logging from adversely impacting system performance for production traffic, the system includes a throttling mechanism. When free processor memory drops below 20%, the gateway automatically disables all event logging. It resumes event logging when free memory rises above 30%. While throttling is occurring, the gateway does not capture any new event logs even if event logging is enabled. You should monitor free memory on the gateway and enable event logging only when necessary to isolate faults. **Note**

**Examples** The following example enables event logging for all telephony call legs:

call leg event-log

### **Related Commands Command Command Command Description**

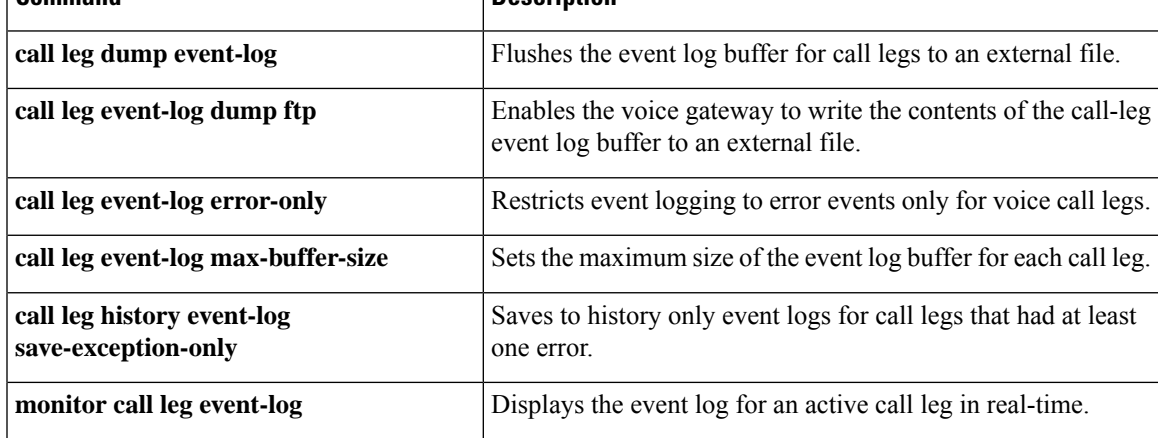

I

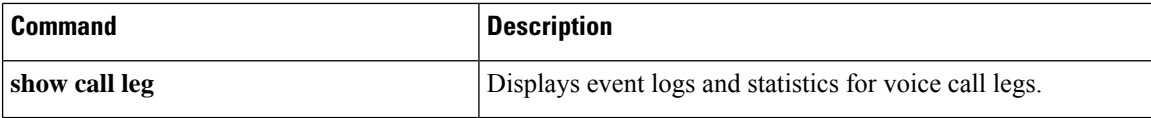

## **call leg event-log dump ftp**

To enable the gateway to write the contents of the call-leg event log buffer to an external file, use the **calllegevent-logdumpftp**command in global configuration mode. To reset to the default, use the **no** form of this command.

### **call leg event-log dump ftp** *server*[{*:port*}]*file* **username** *username* **password** [{*ecryption-type*}]*password* **no call leg event-log dump ftp**

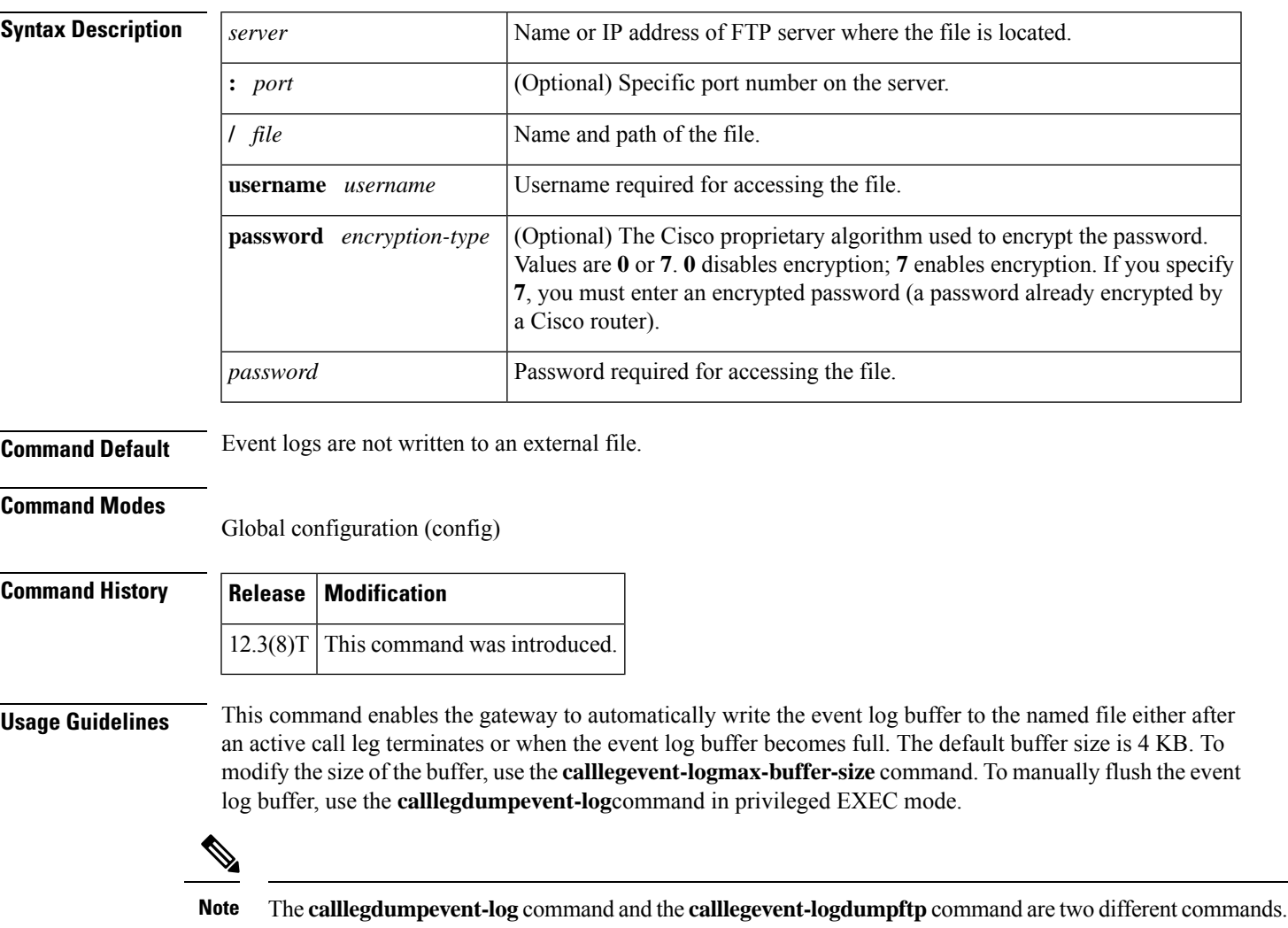

Enabling the gateway to write event logs to FTP could adversely impact gateway memory resources in some scenarios, for example, when:

- The gateway is consuming high processor resources and FTP does not have enough processor resources to flush the logged buffers to the FTP server.
- The designated FTP server is not powerful enough to perform FTP transfers quickly.
- Bandwidth on the link between the gateway and the FTP server is not large enough.
- The gateway is receiving a high volume of short-duration calls or calls that are failing.

You should enable FTP dumping only when necessary and not enable it in situations where it might adversely impact system performance.

**Examples** The following example enables the gateway to write call leg event logs to an external file named leg\_elogs.log on a server named ftp-server:

call leg event-log dump ftp ftp-server/elogs/leg\_elogs.log username myname password 0 mypass

The following example specifies that call leg event logs are written to an external file named leg\_elogs.log on a server with the IP address 10.10.10.101:

call leg event-log dump ftp 10.10.10.101/elogs/leg\_elogs.log username myname password 0 mypass

### **Related Commands**

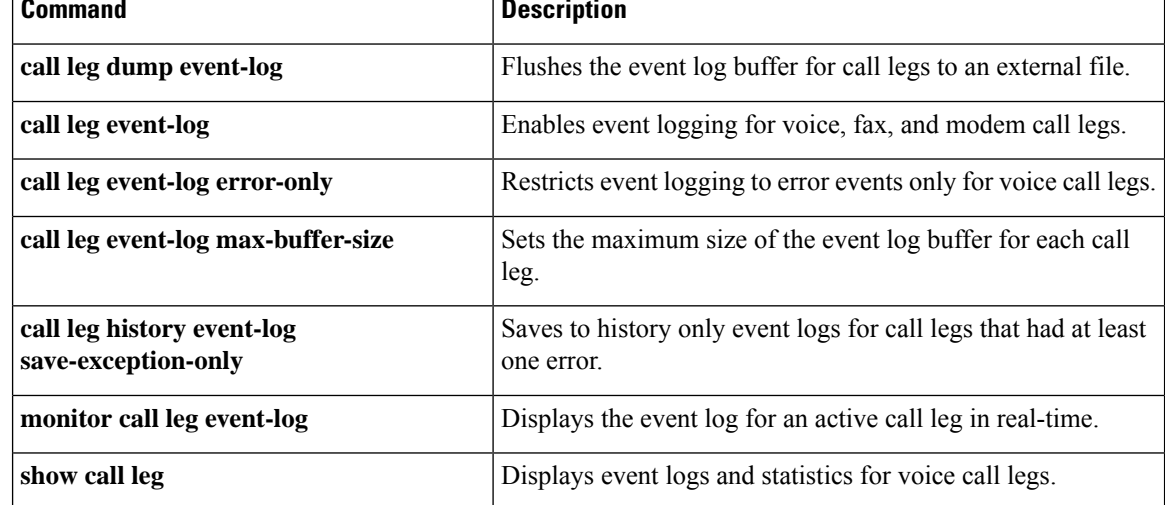

## **call leg event-log errors-only**

To restrict event logging to error events only for voice call legs, use the **calllegevent-logerrors-only**command in global configuration mode. To reset to the default, use the **no** form of this command.

**call leg event-log errors-only no call leg event-log errors-only**

**Syntax Description** This command has no arguments or keywords.

**Command Default** All call leg events are logged.

**Command Modes**

Global configuration (config)

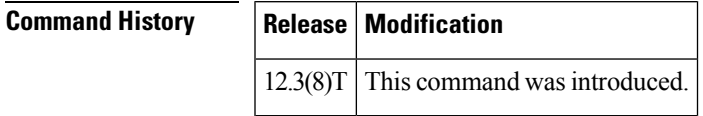

**Usage Guidelines** This command limits the severity level of the events that are logged; it does not enable logging. You must use this command with the **calllegevent-log** command, which enables event logging for call legs.

**Examples** The following example shows how to capture event logs only for call legs with errors:

Router(config)# **call leg event-log** Router(config)# **call leg event-log errors-only**

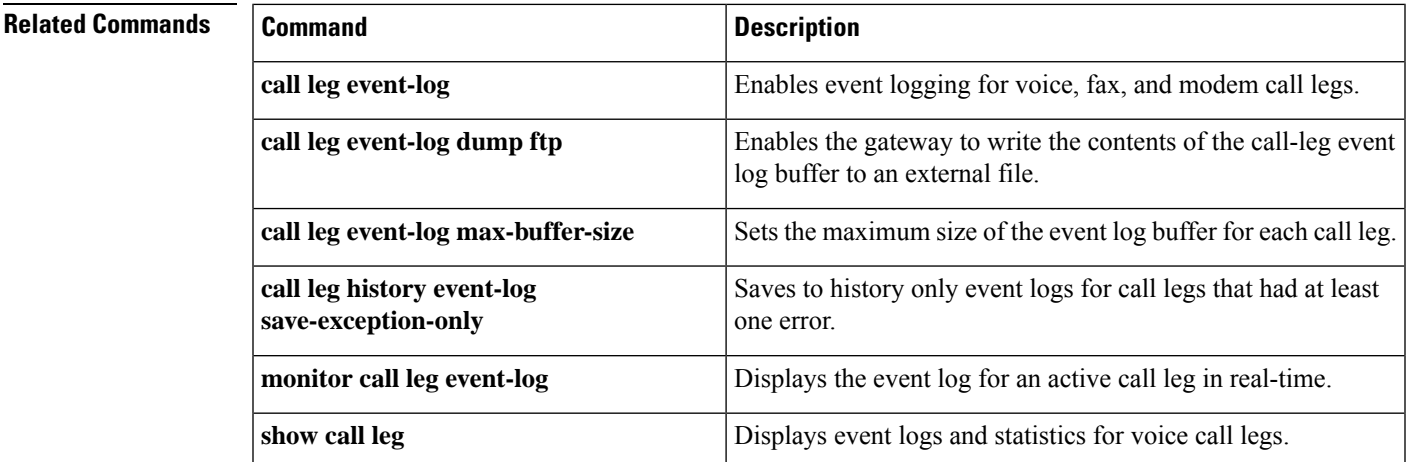

# **call leg event-log max-buffer-size**

To set the maximum size of the event log buffer for each call leg, use the **calllegevent-logmax-buffer-size**command in global configuration mode. To reset to the default, use the **no** form of this command.

**call leg event-log max-buffer-size** *kbytes* **no call leg event-log max-buffer-size**

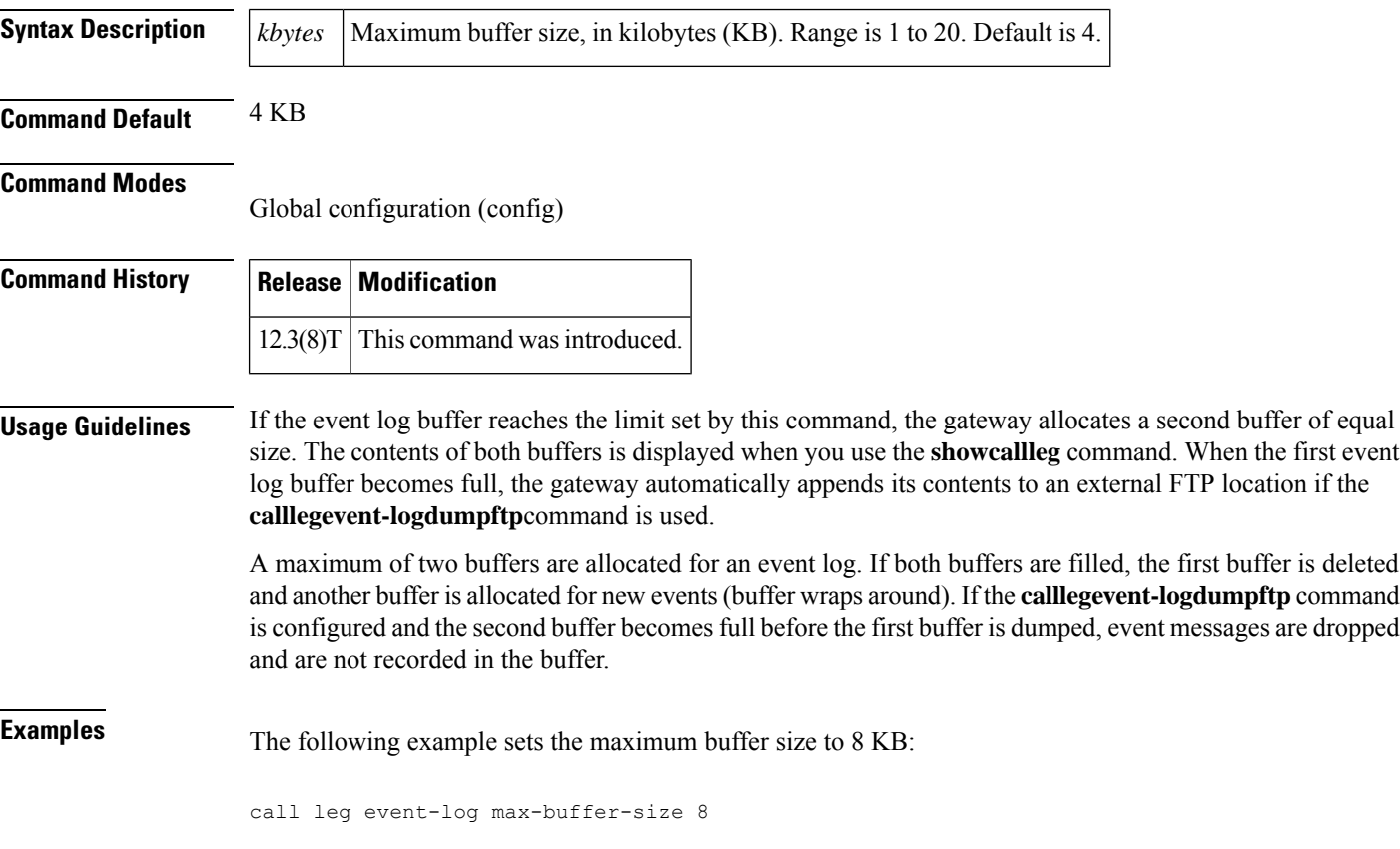

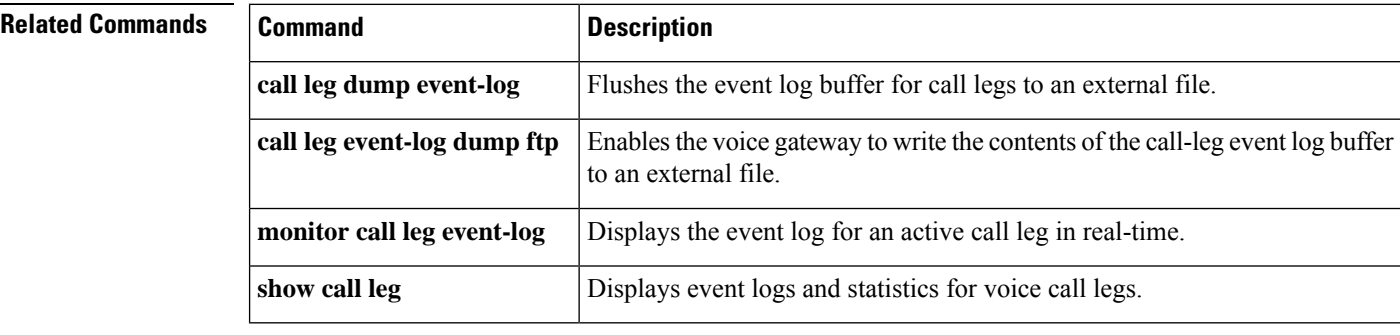

I

# **call leg history event-log save-exception-only**

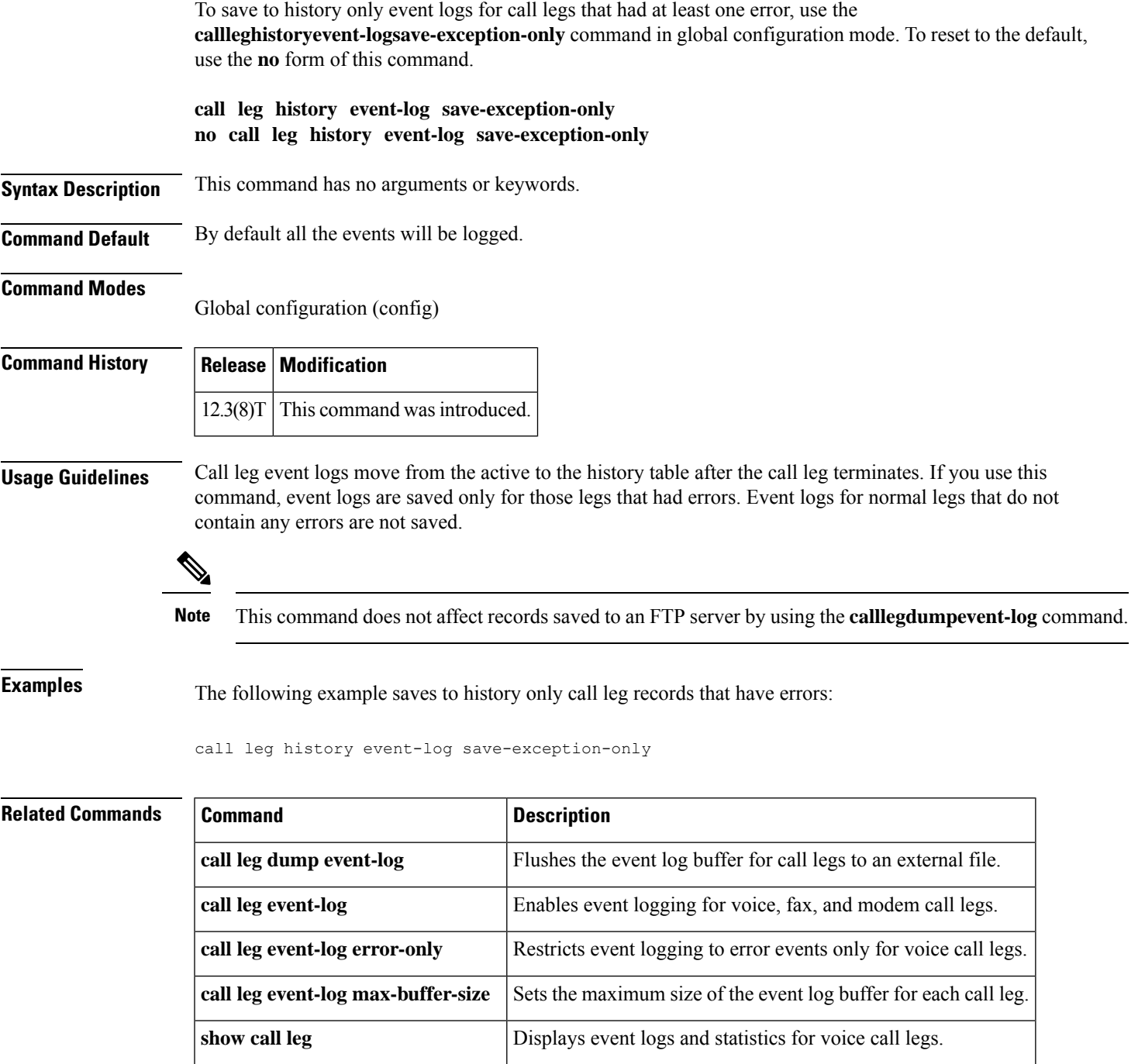

# **callmonitor**

To enable call monitoring messaging functionality on a SIP endpoint in a VoIP network, use the **callmonitor** command in voice-service configuration mode. To return to the default, use the **no** form of this command.

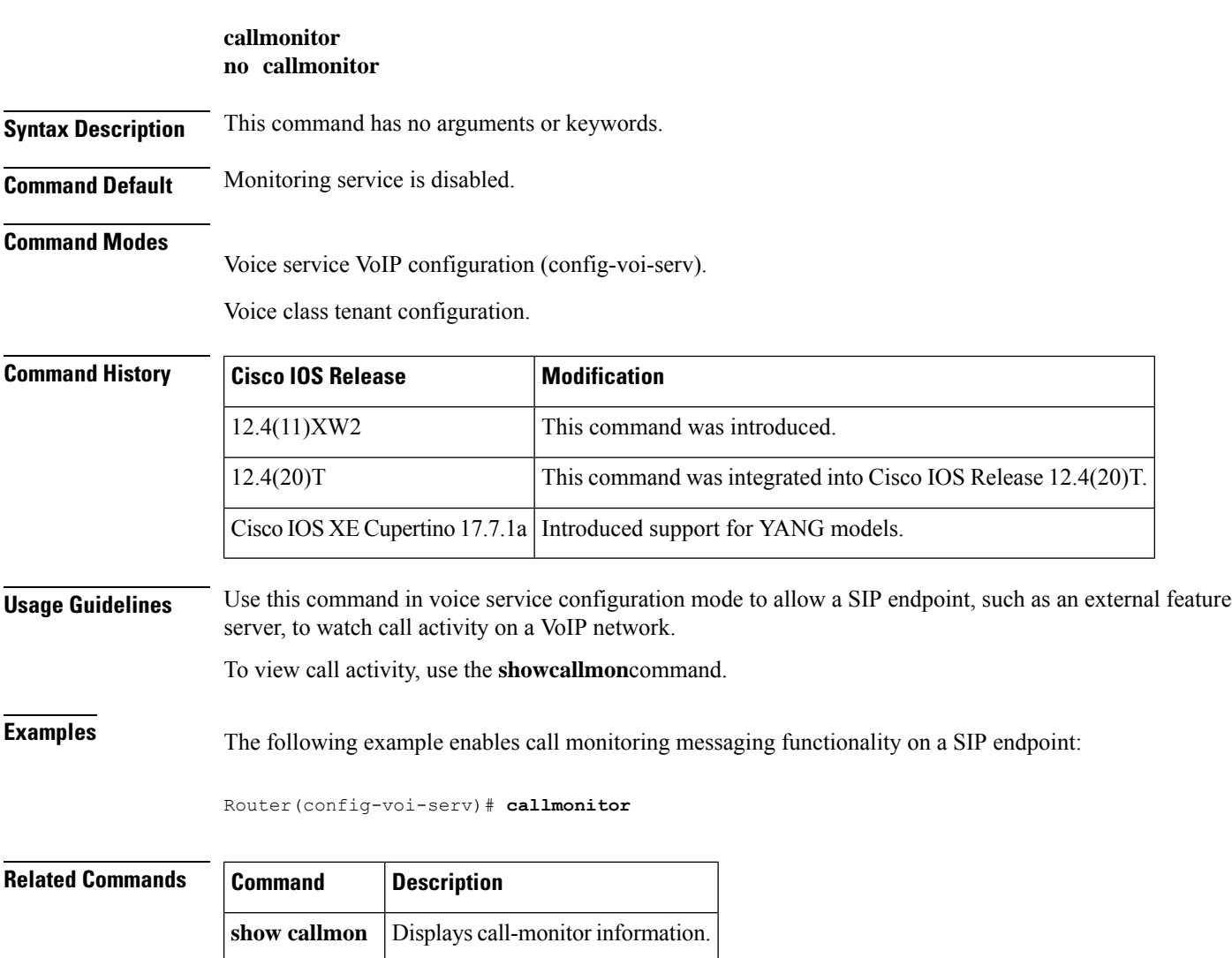

## **call preserve**

To enable the preservation of H.323 VoIP calls, use the**callpreserve** command in h323, voice-class, and voice-service configuration modes. To reset to the default, use the **no** form of this command.

**call preserve** [**limit-media-detection**] **no call preserve** [**limit-media-detection**]

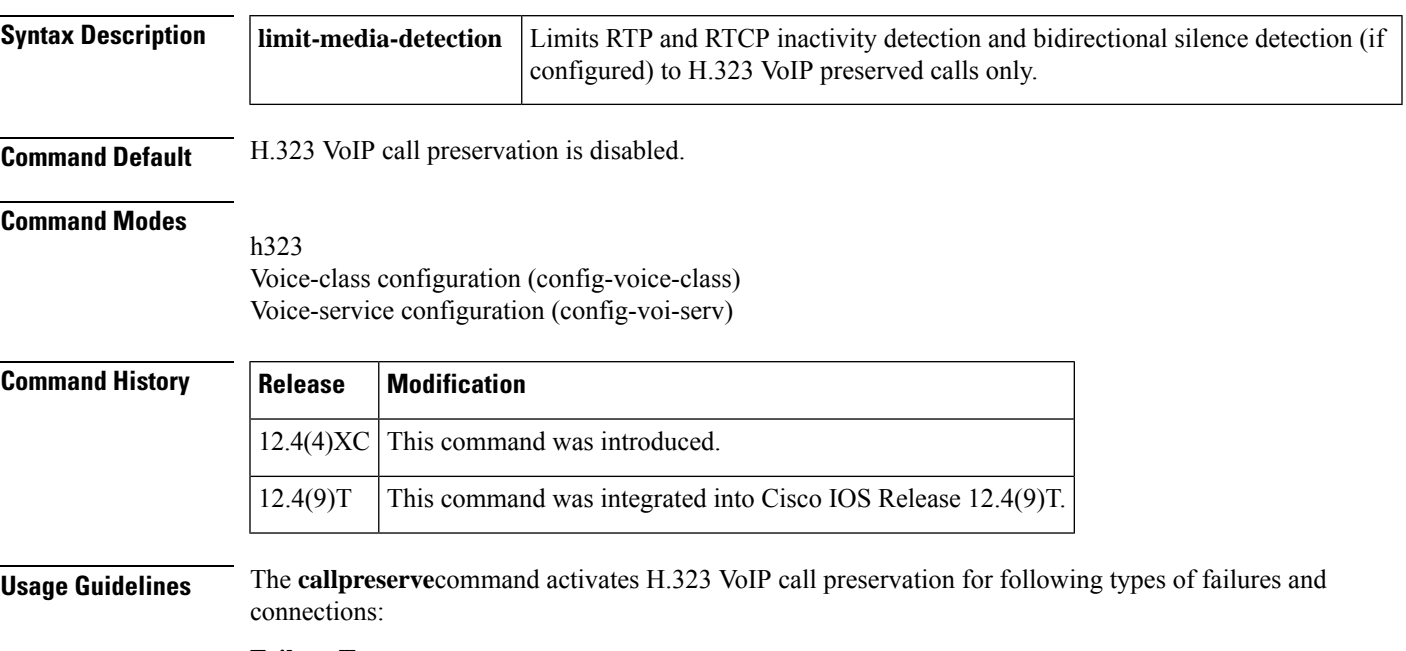

#### **Failure Types**

- WAN failures that include WAN links flapping or degraded WAN links
- Cisco Unified CallManager software failure, such as when the ccm.exe service crashes on a Cisco Unified CallManager server.
- LAN connectivity failure, except when a failure occurs at the local branch

#### **Connection Types**

- Calls between two Cisco Unified CallManager controlled endpoints
	- During Cisco Unified CallManager reloads
	- When a Transmission Control Protocol (TCP) connection between one or both endpoints and Cisco Unified CallManager used for signaling H.225.0 or H.245 messages is lost or flapping
	- Between endpoints that are registered to different Cisco Unified CallManagers in a cluster and the TCP connection between the two Cisco Unified CallManagers is lost
	- Between IP phones and the PSTN at the same site
- Calls between Cisco IOS gateway and an endpoint controlled by a softswitch where the signaling (H.225.0, H.245 or both) flows between the gateway and the softswitch and media flows between the gateway and the endpoint.
	- When the softswitch reloads.
- When the H.225.0 or H.245 TCP connection between the gateway and the softswitch is lost, and the softswitch does not clear the call on the endpoint
- When the H.225.0 or H.245 TCP connection between softswitch and the endpoint is lost, and the soft-switch does not clear the call on the gateway
- Call flows that involve a Cisco IP in IP (IPIP) gateway running in media flow-around mode that reload or lose connection with the rest of the network

When bidirectional silence and RTP and RTCP inactivity detection are configured, they are enabled for all calls by default. To enable them for H.323 VoIP preserved calls only, you must use the **callpreserve**command's **limit-media-detection** keyword.

H.323 VoIP call preservation can be applied globally to all calls and to a dial peer.

**Examples** The following example enables H.323 VoIP call preservation for all calls.

```
voice service voip
h323
 call preserve
```
The following configuration example enables H.323 VoIP call preservation for dial peer 1.

```
voice-class h323 4
call preserve
dial-peer voice 1 voip
voice-class h323 4
```
The following example enables H.323 VoIP call preservation and enables RTP and RTCP inactivity detection and bidirectional silence detection for preserved calls only:

```
voice service voip
h323
  call preserve limit-media-detection
```
The following example enables RTP and RTCP inactivity detection. Note that for H.323 VoIP call preservation VAD must be set to off (**novad** command).

```
dial-peer voice 10 voip
no vad
gateway
timer receive-rtcp
ip rtcp report-interval
```
The following configuration example enables bidirectional silence detection:

```
gateway
timer media-inactive
ip rtcp report interval
```
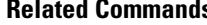

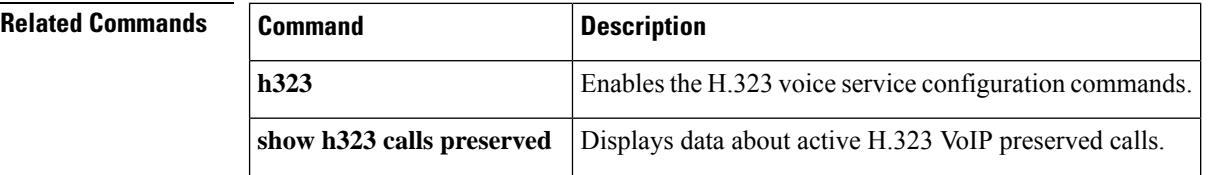

 $\mathbf l$ 

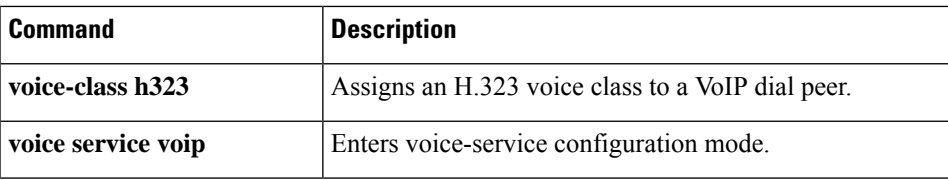

## **call-route**

To enable Header-Based routing, at the global configuration level, use the **call-route** command in voice service VoIP SIP configuration mode or voice class tenant configuration mode. To disable Header-Based routing, use the **no** form of this command.

**call-route** {**dest-route-string** | **p-called-party-id** | **history-info** | **url**}[system] **no call-route** {**dest-route-string** | **p-called-party-id** | **history-info** | **url**}

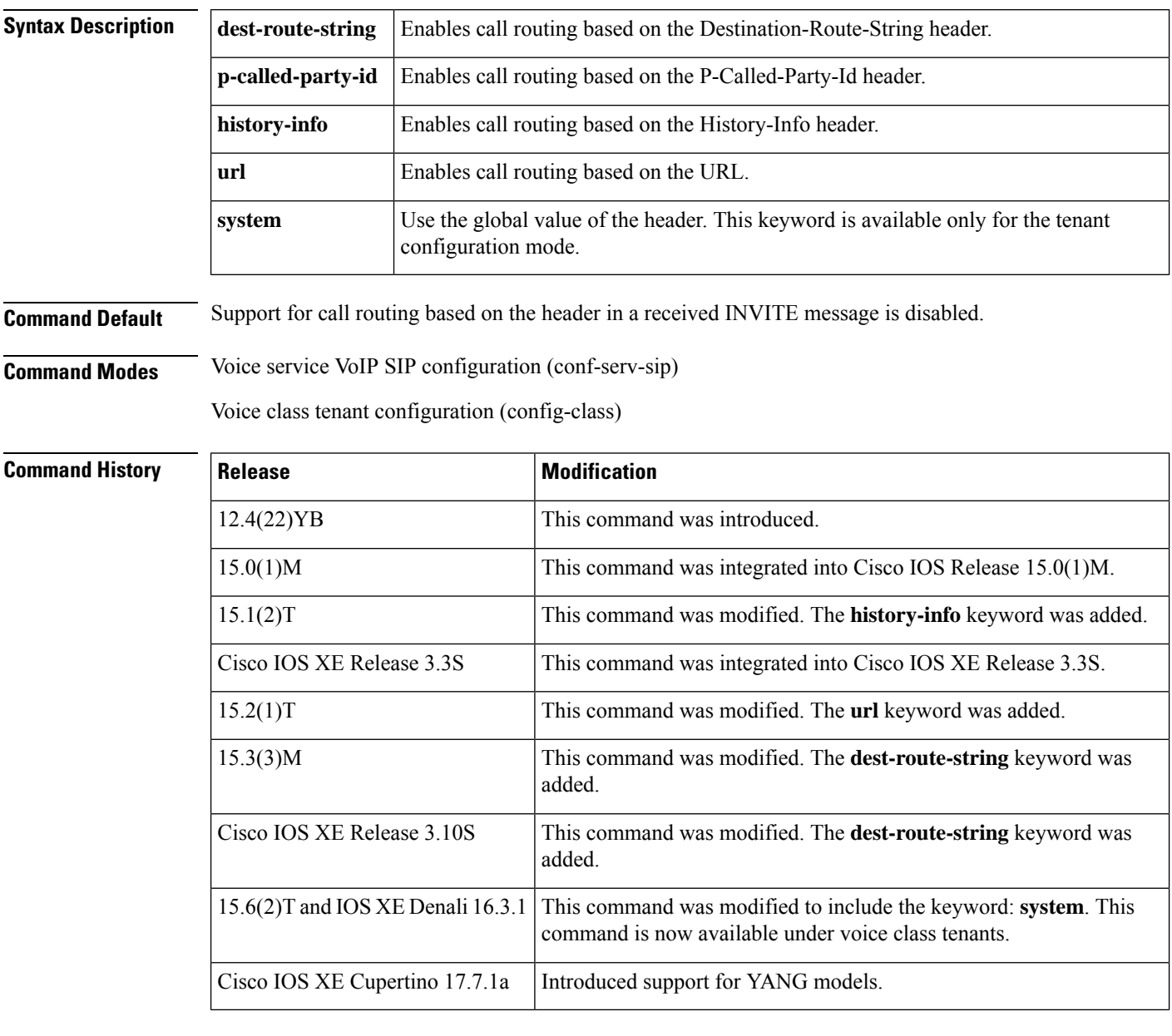

**Usage Guidelines** Use the **call-route** command to enable the Cisco Unified Border Element to route calls based on the Destination-Route-String,P-Called-Party-ID or History-Info header in a received INVITE message. If multiple call routes are configured, call routing enabled based on destination route string takes precedence over other header configurations. Destination route string configuration is applicable only for outbound dial-peer matching.

**Examples** The following example shows how to enable call routing based on the header value:

```
Router> enable
```

```
Router# configure terminal
Router(config)# voiceservicevoip
Router(conf-voi-serv)# sip
Router(conf-serv-sip)# call-route dest-route-string
Router(conf-serv-sip)# call-route p-called-party-id
Router(conf-serv-sip)# call-route history-info
Router(conf-serv-sip)# call-route url
```
The following example shows how to route a call based on the History-Info header in the voice class tenant configuration mode:

```
Router(config-class)# call-route history-info system
```
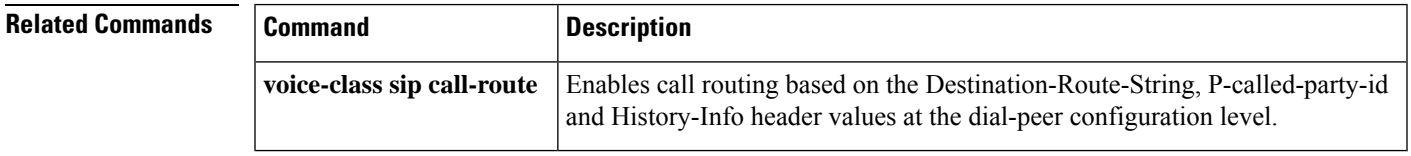

# **call-router h323-annexg**

To enable the Annex G border element (BE) configuration commands by invoking H.323 Annex G configuration mode, use the **call**-**router** command in global configuration mode. To remove the definition of a BE, use the no form of this command.

**call-router h323-annexg** *border-element-id* **no call-router h323-annexg**

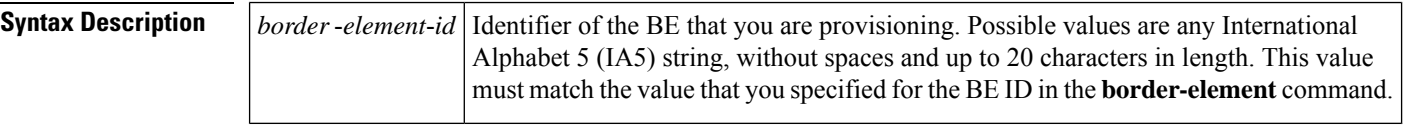

**Command Default** No default behaviors or values

#### **Command Modes**

Global configuration (config)

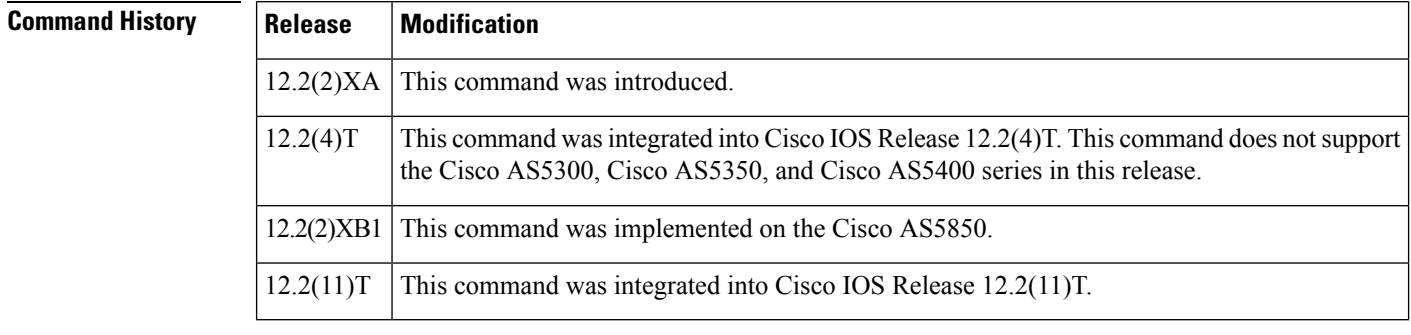

**Usage Guidelines** Use this command to enter Annex G configuration mode and to identify BEs.

**Examples** The following example shows that Annex G configuration mode is being entered for a BE named "be20":

Router(config)# **call-router h323-annexg be20**

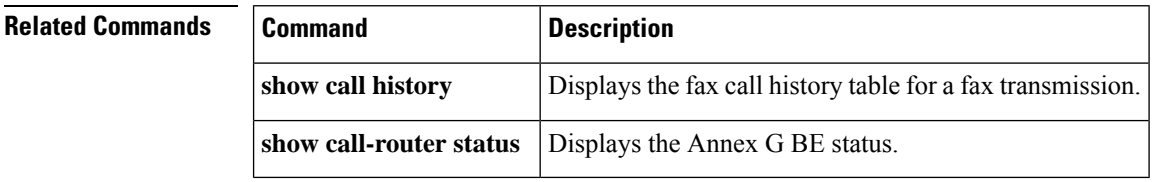
# **call-routing hunt-scheme**

To enable capacity based load-balancing, use the **call-routinghunt-scheme**command in gatekeeper configuration mode. To disable this function, use the **no** form of this command.

**call-routing hunt-scheme percentage-capacity-util no call-routing hunt-scheme**

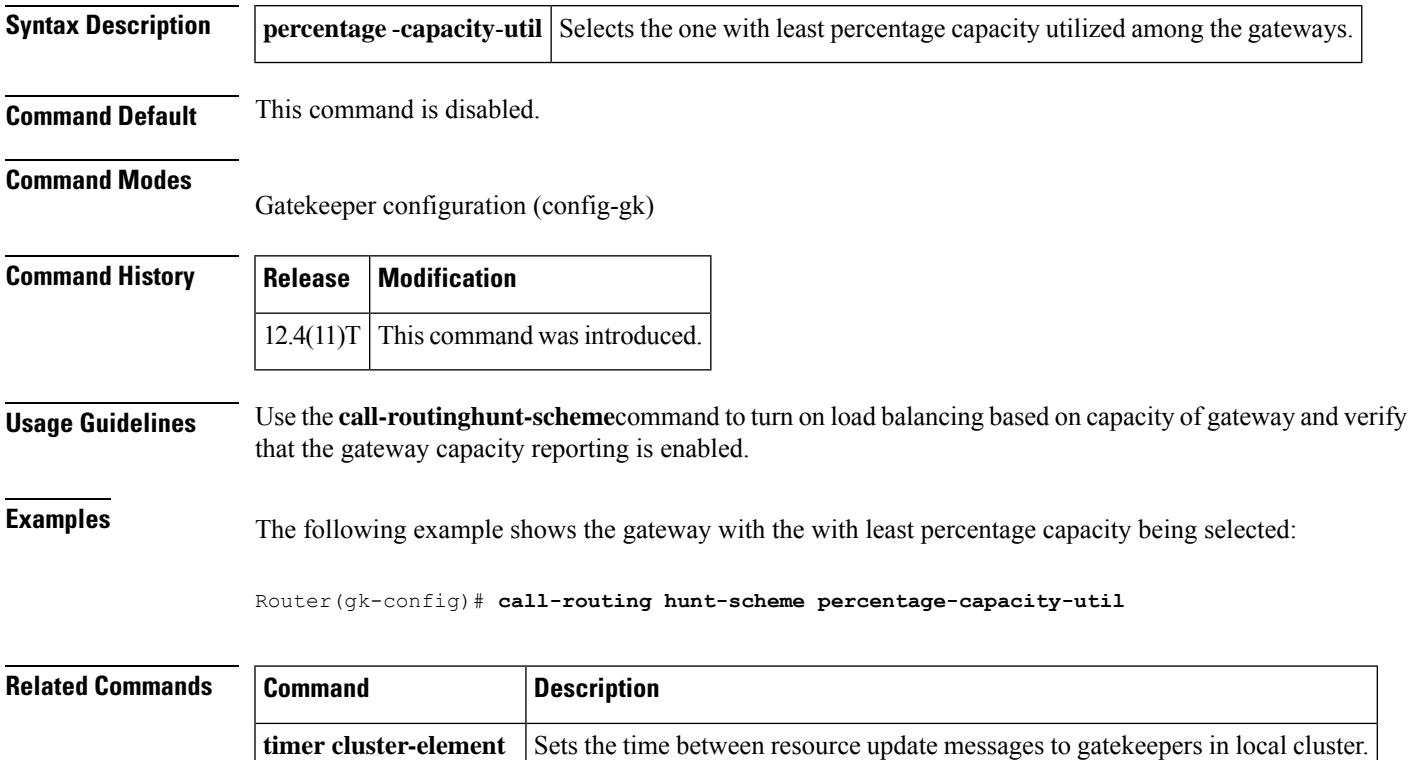

## **call rscmon update-timer**

To change the value of the resource monitor throttle timer, use the **callrscmonupdate**-**timer** command in privileged EXEC mode. To revert to the default value, use the **no** form of this command.

**call rscmon update-timer** *milliseconds* **no call rscmon update-timer**

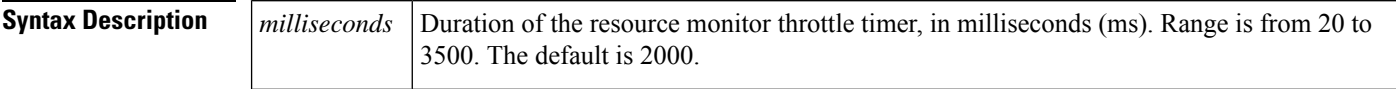

**Command Default** 2000 ms

### **Command Modes**

Privileged EXEC (#)

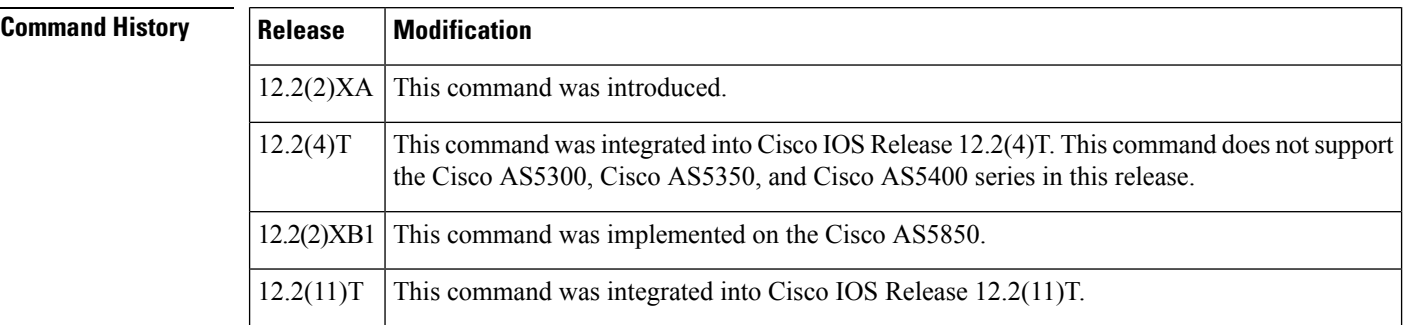

## **Usage Guidelines** This command specifies the duration of the resource monitor throttle timer. When events are delivered to the resource monitor process, the throttle timer is started and the event is processed after the timer expires (unless the event is a high-priority event). The timer ultimately affects the time it takes the gateway to send Resource Availability Indicator (RAI) messages to the gatekeeper. This command allows you to vary the timer according to your needs.

**Examples** The following example shows how the timer is to be configured:

Router(config)# **call rscmon update-timer 1000**

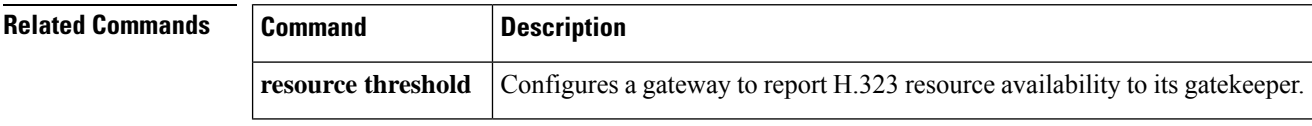

## **call rsvp-sync**

To enable synchronization between Resource Reservation Protocol (RSVP) signaling and the voice signaling protocol, use the **callrsvp-sync** command in global configuration mode. To disable synchronization, use the **no** form of this command.

**call rsvp-sync no call rsvp-sync**

**Syntax Description** This command has no keywords or arguments.

**Command Default** Synchronization is enabled between RSVP and the voice signaling protocol (for example, H.323).

### **Command Modes**

Global configuration (config)

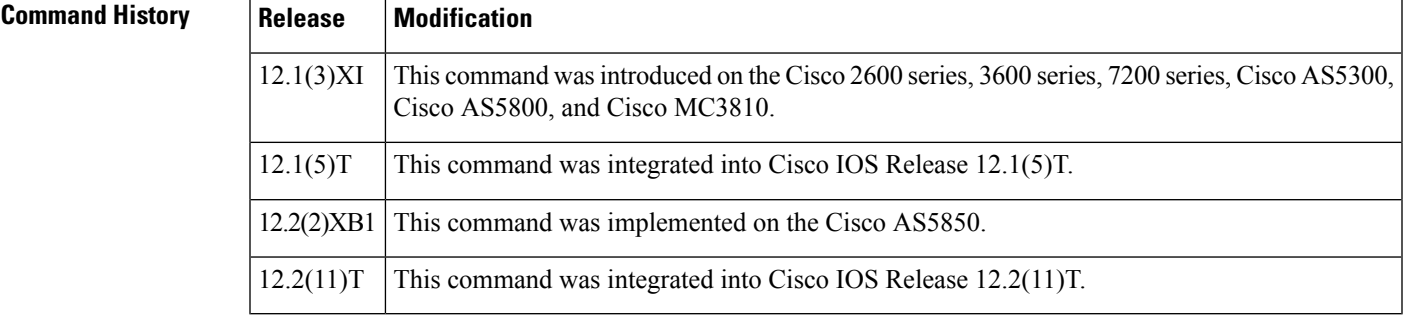

**Usage Guidelines** The **callrsvp-sync** command is enabled by default.

**Examples** The following example enables synchronization between RSVP and the voice signaling protocol:

call rsvp-sync

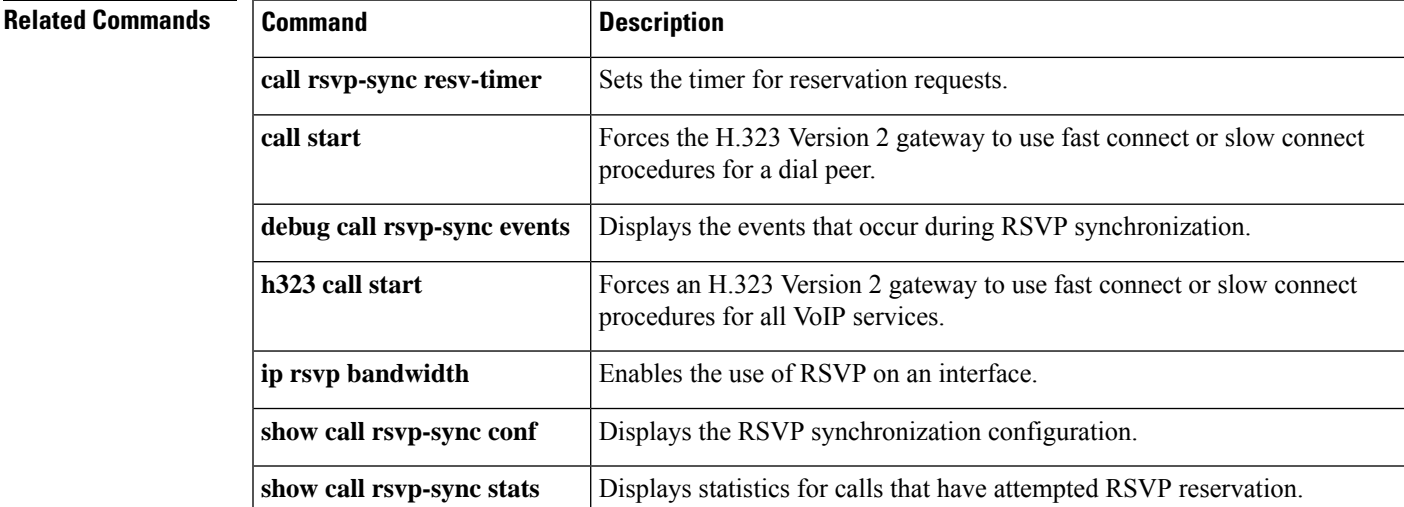

# **call rsvp-sync resv-timer**

To set the timer on the terminating VoIP gateway for completing RSVP reservation setups, use the **callrsvp-syncresv-timer** command in global configuration mode. To restore the default value, use the **no** form of this command.

**call rsvp-sync resv-timer** *seconds* **no call rsvp-sync resv-timer**

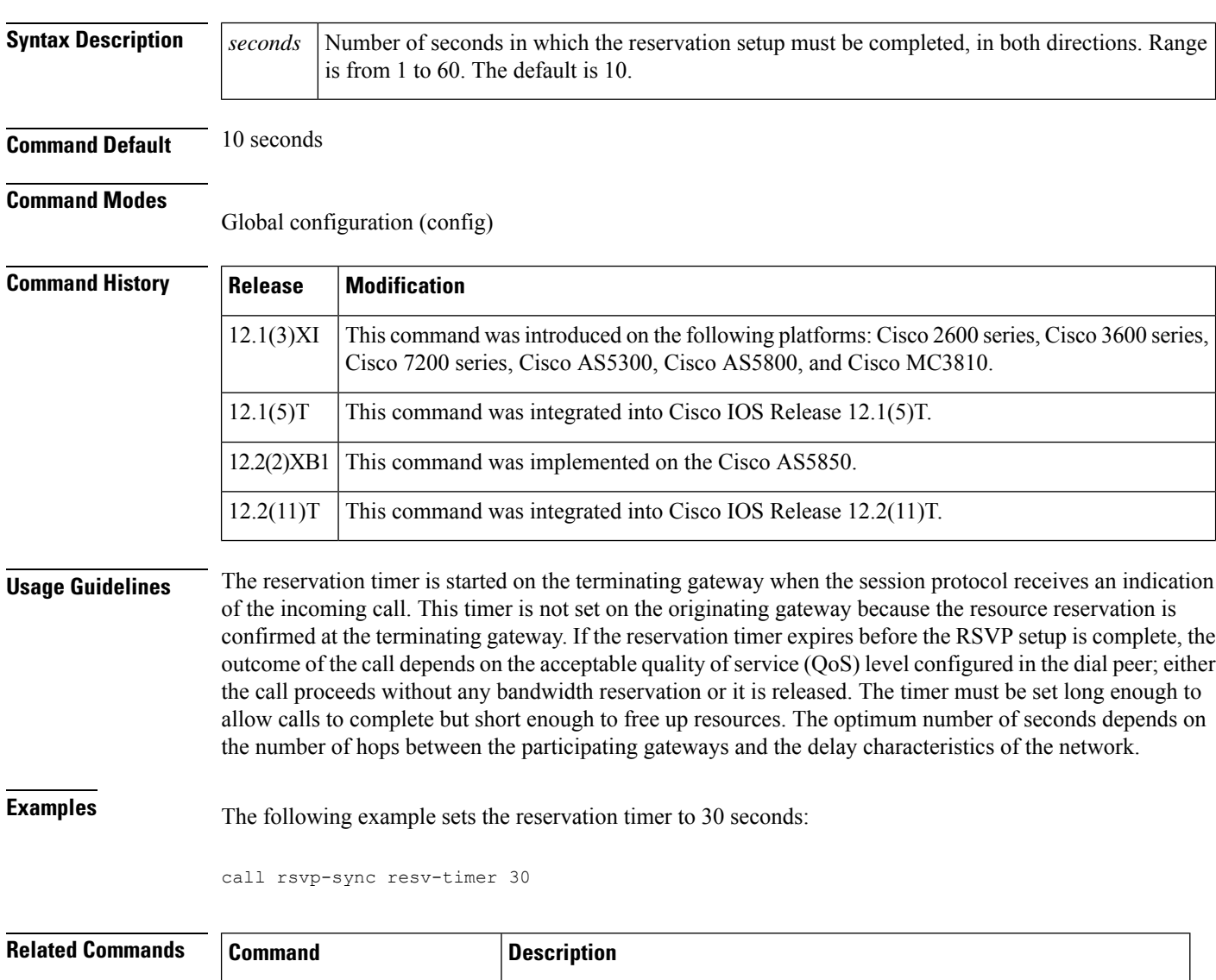

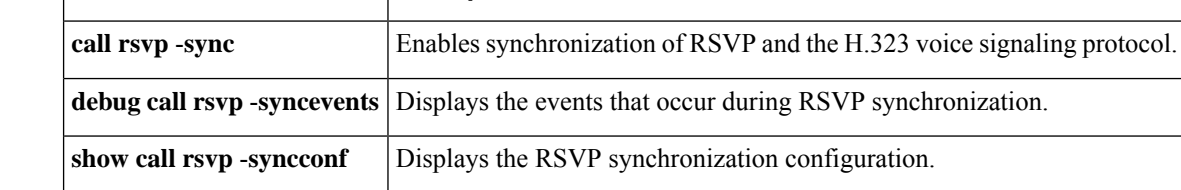

 $\mathbf l$ 

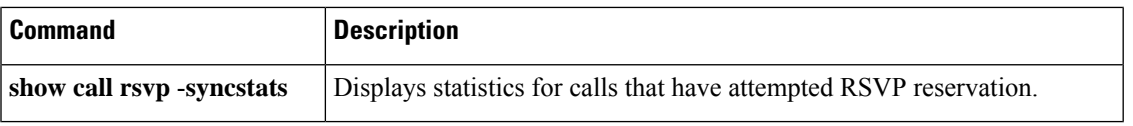

## **call service stop**

To shut down VoIP call service on a gateway, use the **call service stop** command in voice service SIP or voice service H.323 configuration mode. To enable VoIP call service, use the **no** form of this command. To set the command to its defaults, use the **default call service stop** command.

**call service stop** [**forced**] [**maintain-registration**] **no call service stop default call service stop**

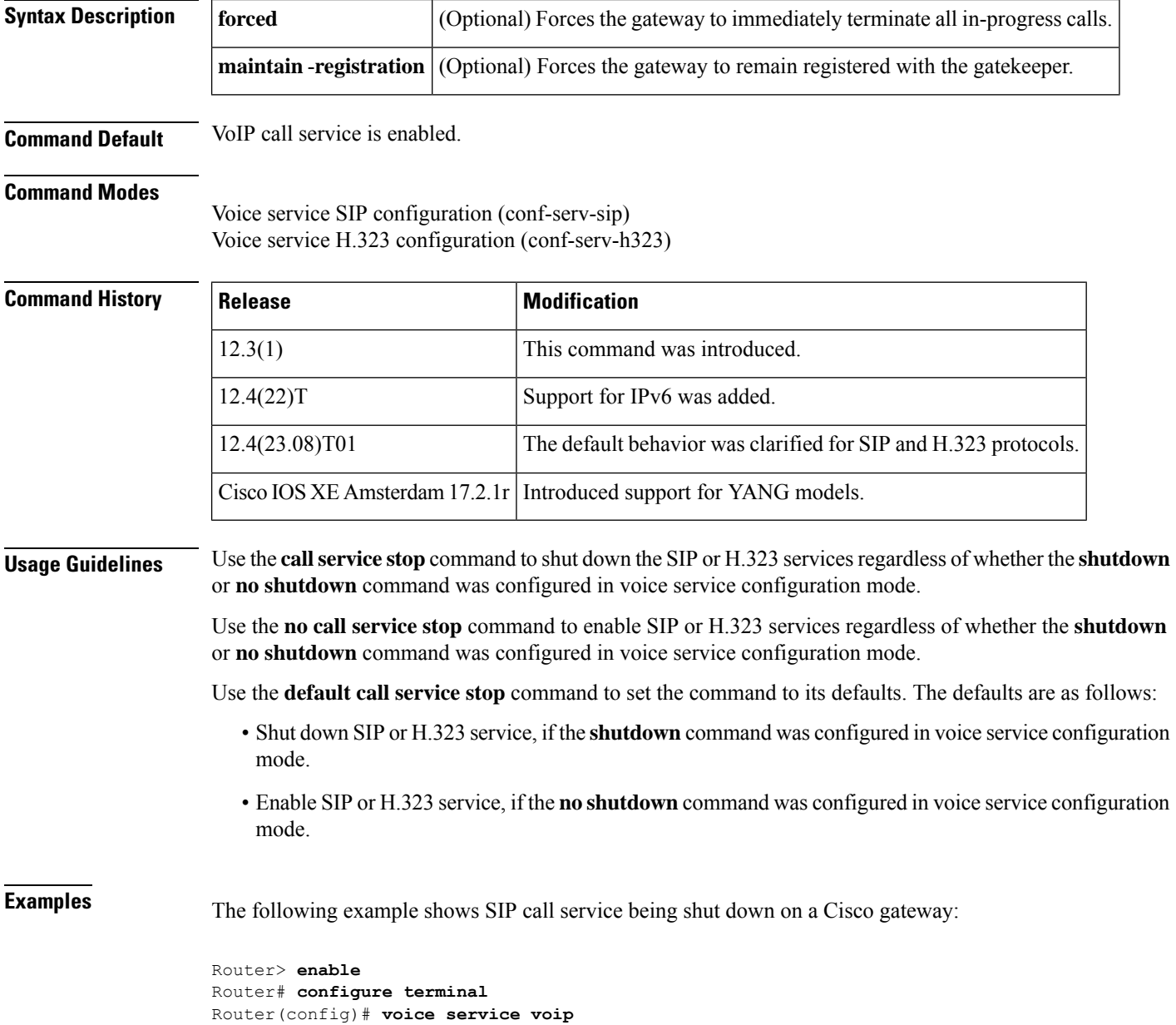

```
Router(conf-voi-serv)# sip
Router(conf-serv-sip)# call service stop
```
The following example shows H.323 call service being enabled on a Cisco gateway:

```
Router> enable
Router# configure terminal
Router(config)# voice service voip
Router(conf-voi-serv)# h323
Router(conf-serv-h323)# no call service stop
```
The following example shows SIP call service being enabled on a Cisco gateway because the **no shutdown** command was configured in voice service configuration mode:

```
Router> enable
Router# configure terminal
Router(config)#voice service voip
Router(conf-voi-serv)# no shutdown
Router(conf-voi-serv)# sip
Router(conf-serv-sip)# default call service stop
```
The following example shows H.323 call service being shut down on a Cisco gateway because the **shutdown** command was configured in voice configuration mode:

```
Router> enable
Router# configure terminal
Router(config)# voice service voip
Router(conf-voi-serv)# shutdown
Router(conf-voi-serv)# h323
Router(conf-serv-h323)# default call service stop
```
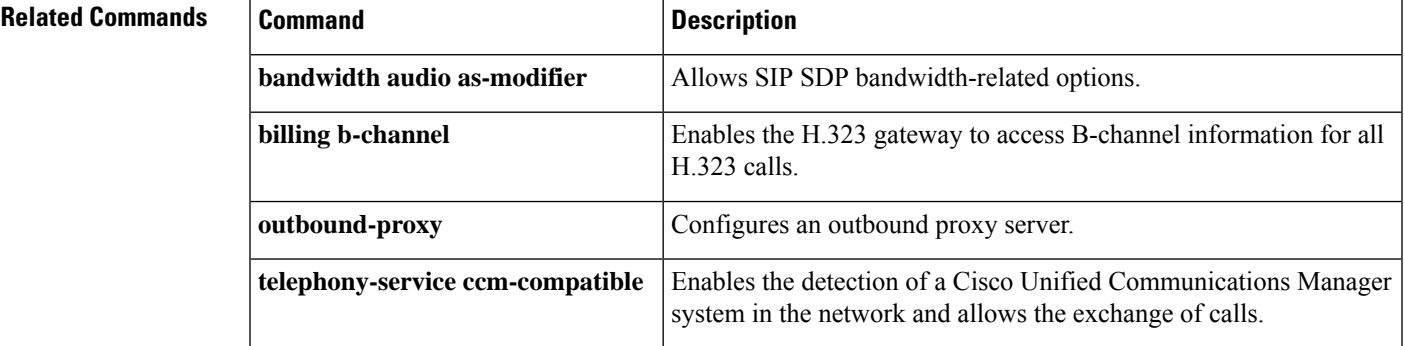

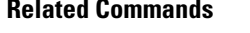

## **call spike**

To configure the limit on the number of incoming calls received in a short period of time (a call spike), use the **callspike** command in global or dial peer voice configuration mode. To disable this command, use the**no** form of this command.

**call spike** *call-number* [**steps** *number-of-steps* **size** *milliseconds*] **no call spike**

**Dial Peer Voice Configuration Mode call spike** *threshold* [**steps** *number-of-steps* **size** *milliseconds*]

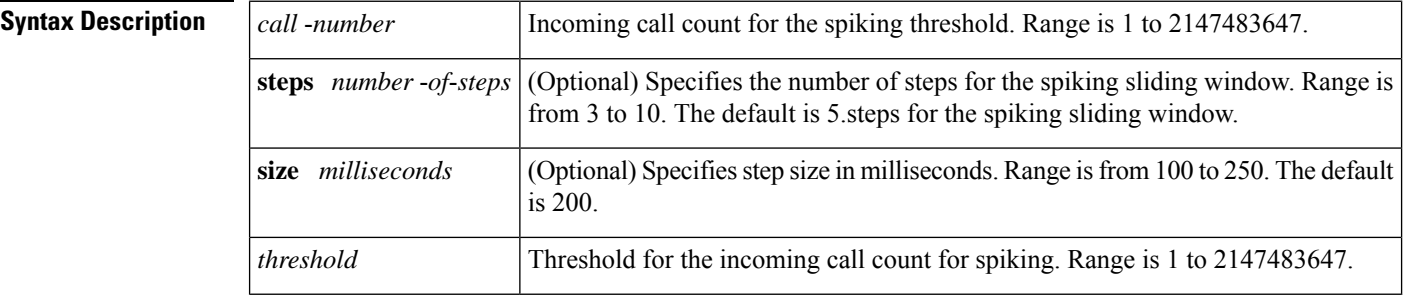

**Command Default** The limit on the number of incoming calls received during a specified period is not configured.

### **Command Modes**

**Command History** 

Global configuration (config) Dial peer voice configuration (config-dial-peer)

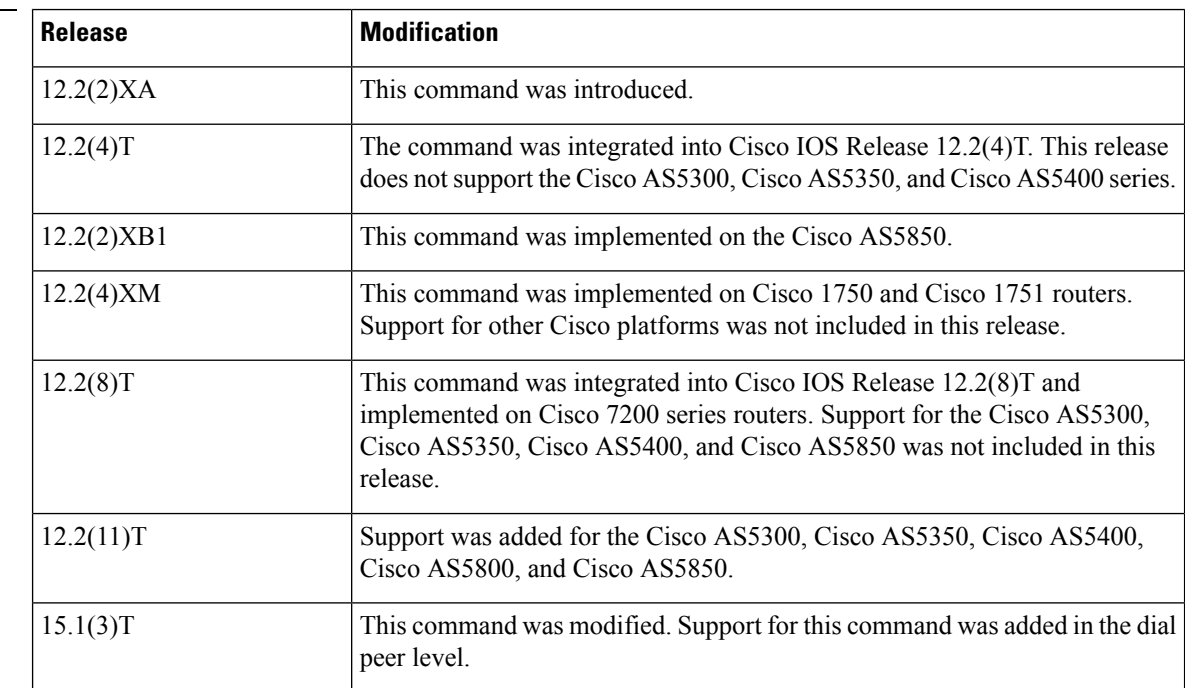

I

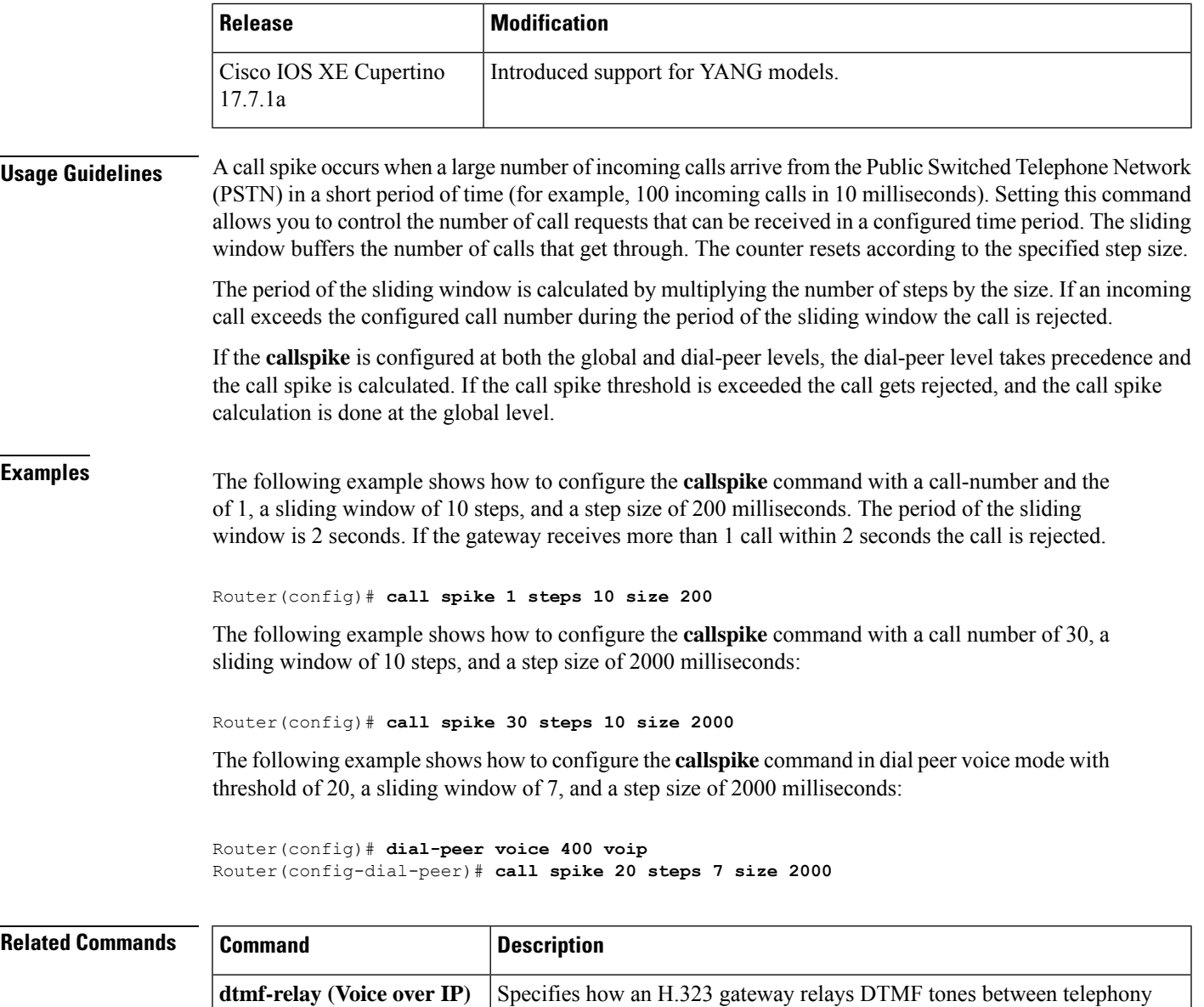

interfaces and an IP network.

**show call spike status** Displays the configuration of the threshold for incoming calls.

## **call start**

To force an H.323 Version 2 gateway to use either fast connect or slow connect procedures for a dial peer, use the **callstart** command in H.323 voice-service configuration mode. To restore the default setting, use the **no** form of this command.

**call start** {**fast** | **slow** | **system** | **interwork**} [**sync-rsvp slow-start**] **no call start**

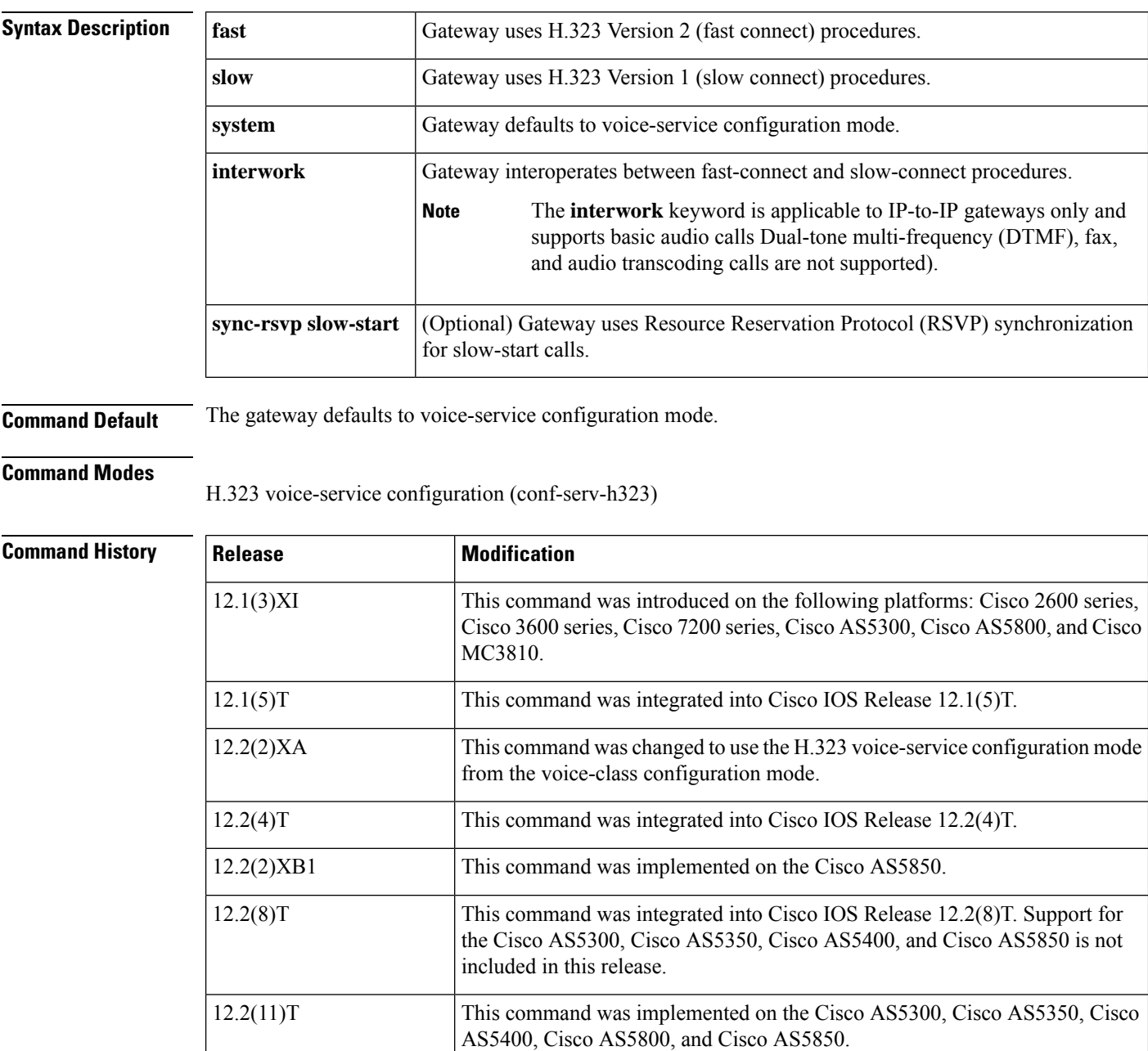

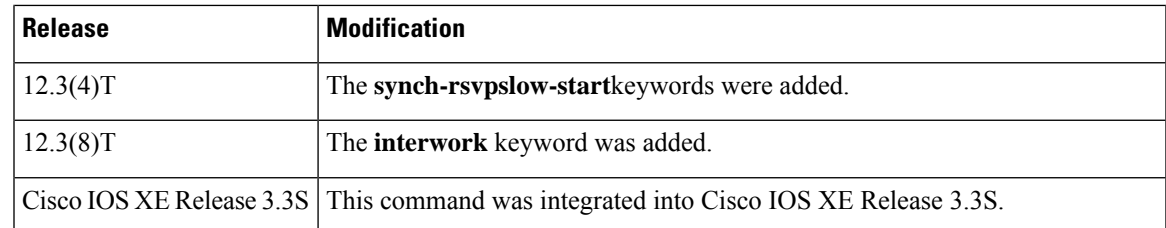

**Usage Guidelines** In Cisco IOS Release 12.1(3)XI and later releases, H.323 VoIP gateways by default use H.323 Version 2 (fast connect) for all calls, including those initiating RSVP. Previously, gateways used only slow-connect procedures for RSVP calls. To enable Cisco IOS Release 12.1(3)XI gateways to be backward-compatible with earlier releases of Cisco IOS Release 12.1T, the **callstart** command allows the originating gateway to initiate calls using slow connect.

> The **callstart** command is configured as part of the voice class assigned to an individual VoIP dial peer. It takes precedence over the**h323callstart**command that is enabled globally to all VoIP calls, unless the **system** keyword is used, in which case the gateway defaults to Version 2.

> The **sync-rsvpslow-start**keyword, when used in H.323 voice-class configuration mode, controls RSVP synchronization for all slow-start calls handled by the gateway. When the **sync-rsvpslow-start**keyword is used in an H.323 voice-class definition, the behavior can be specified for individual dial peers by invoking the voice class in dial-peer voice configuration mode. This command is enabled by default in some Cisco IOS images, and in this situation the **showrunning-config** command displays this information only when the **no**form of the command is used.

**Note** The **callstart** command supports only H.323 to H.323 calls.

The **interwork** keyword is only used with IP-to-IP gateways connecting fast connect from one side to slow connect on the other for basic audio calls. Configure the **interwork**keyword in voice-class H.323 configuration mode or on both the incoming and outgoing dial peers. Codecs must be specified on both dial peers for interworking to function. When the **interwork** keyword is configured, codecs need to be specified on both dial-peers and the **codectransparent** command should not be configured.

**Examples** The following example shows slow connect for the voice class 1000 being selected:

```
voice service class h323 1000
call start slow
!
dial-peer voice 210 voip
voice-class h323 1000
```
The following example shows the gateway configured to use the H.323 Version 1 (slow connect) procedures:

h323 call start slow

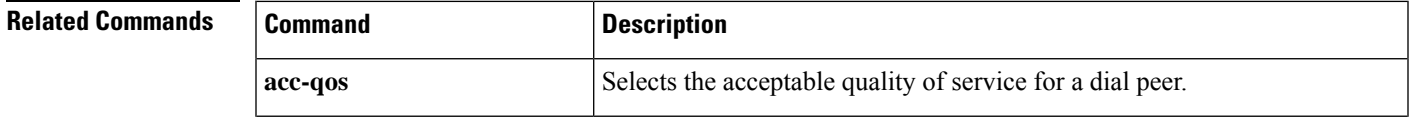

I

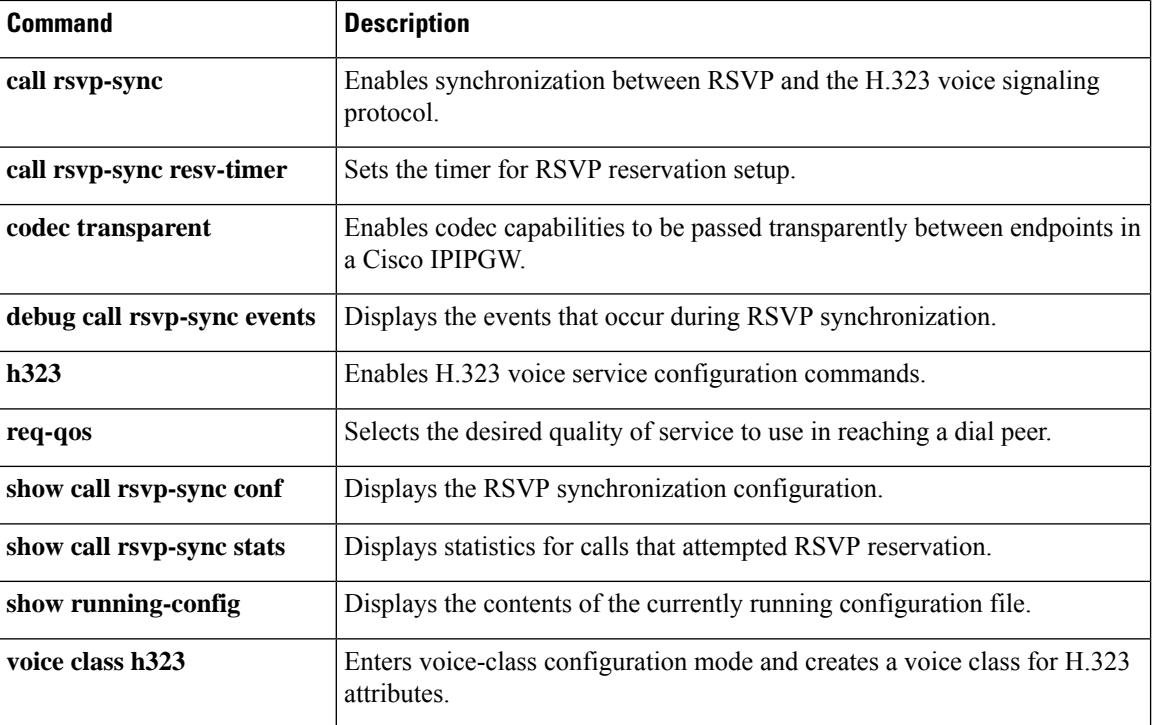

## **call threshold global**

To enable the global resources of a gateway, use the **callthresholdglobal**command in global configuration mode. To disable the global resources of the gateway, use the **no** form of this command.

**call threshold global** *trigger-name* **low** *percent* **high** *percent* [**busyout**] [**treatment**] **no call threshold global** *trigger-name*

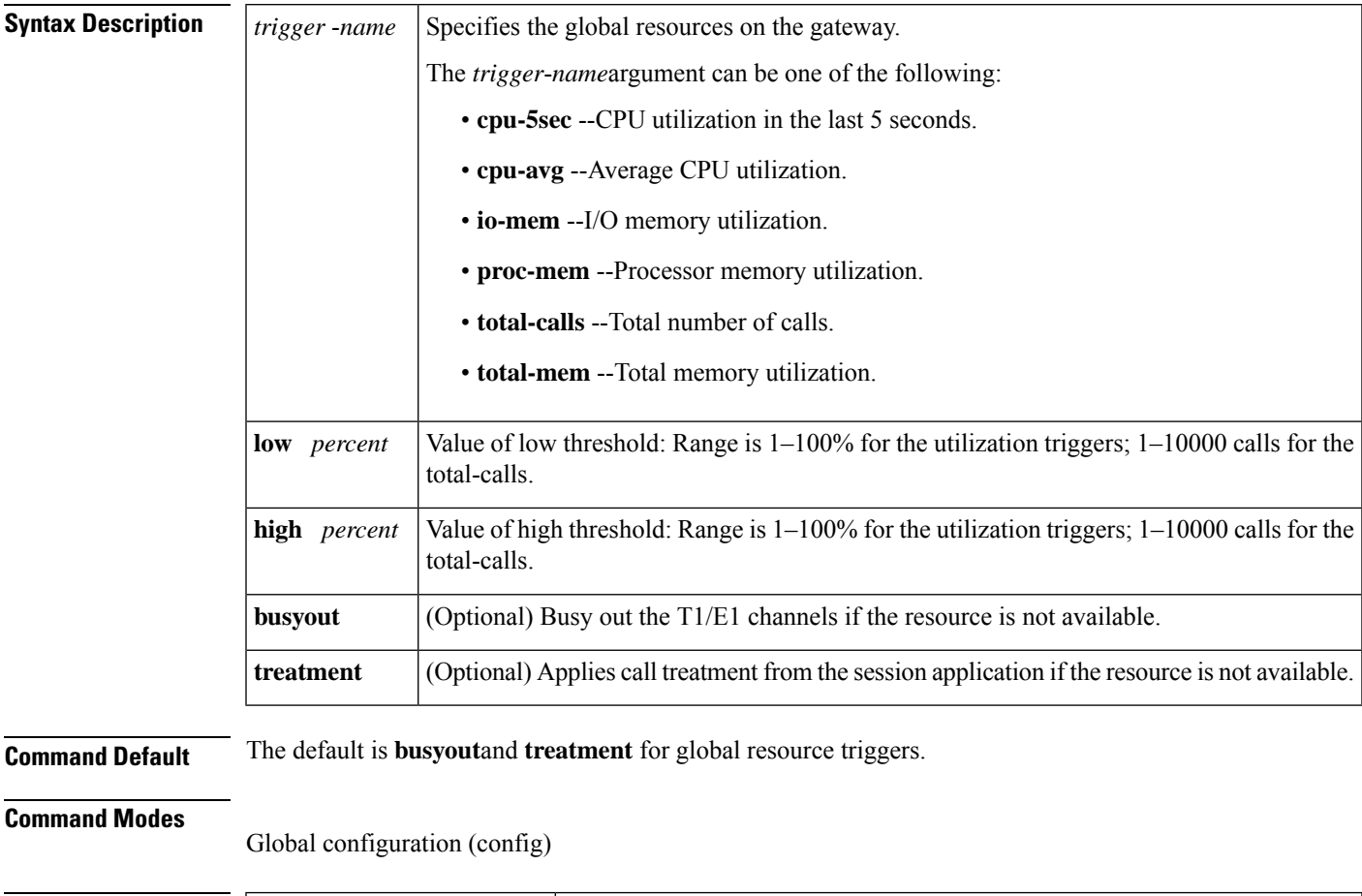

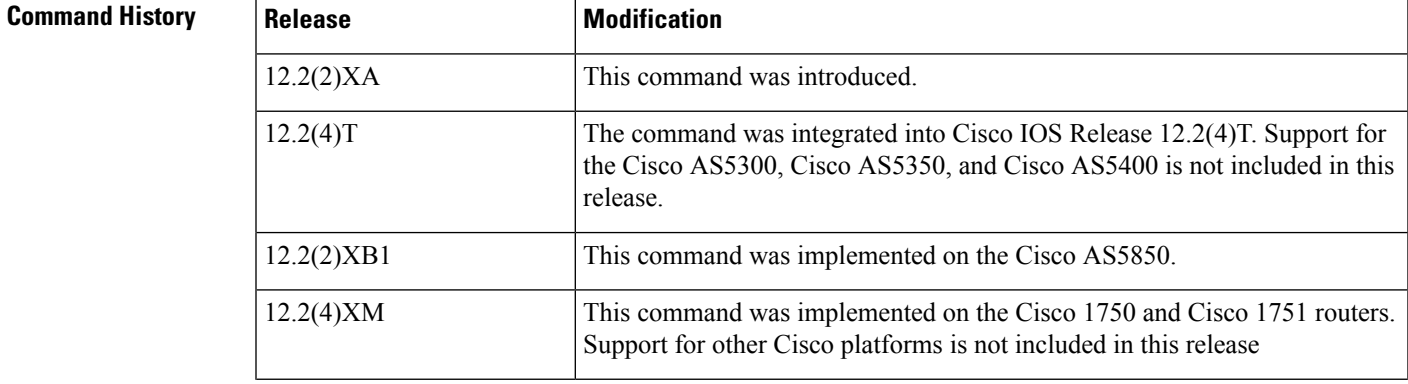

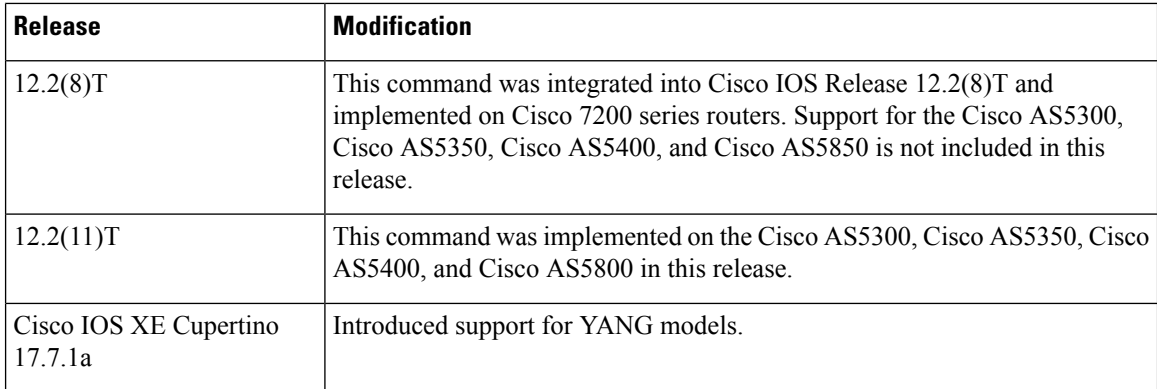

### **Usage Guidelines**

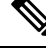

YANG model for bandwidth-based CAC configuration is not available. **Note**

For example:

### **call threshold interface type number int-bandwidth class-map name [l2-overhead percentage] | low low-threshold high high-threshold} [midcall-exceed]**

Use this command to enable a trigger and define associated parameters to allow or disallow new calls on the router. Action is enabled when the trigger value goes above the value that is specified by the **high** keyword and is disabled when the trigger drops below the value that is specified by the **low**keyword.

You can configure these triggers to calculate Resource Availability Indicator (RAI) information. An RAI is forwarded to a gatekeeper so that it can make call admission decisions. You can configure a trigger that is global to a router or is specific to an interface.

**Examples** The following example shows how to busy out the total calls when a low of 5 or a high of 5000 is reached:

call threshold global total-calls low 5 high 5000 busyout

The following example shows how to busy out the average CPU utilization if a low of 5 percent or a high of 65 percent is reached:

call threshold global cpu-avg low 5 high 65 busyout

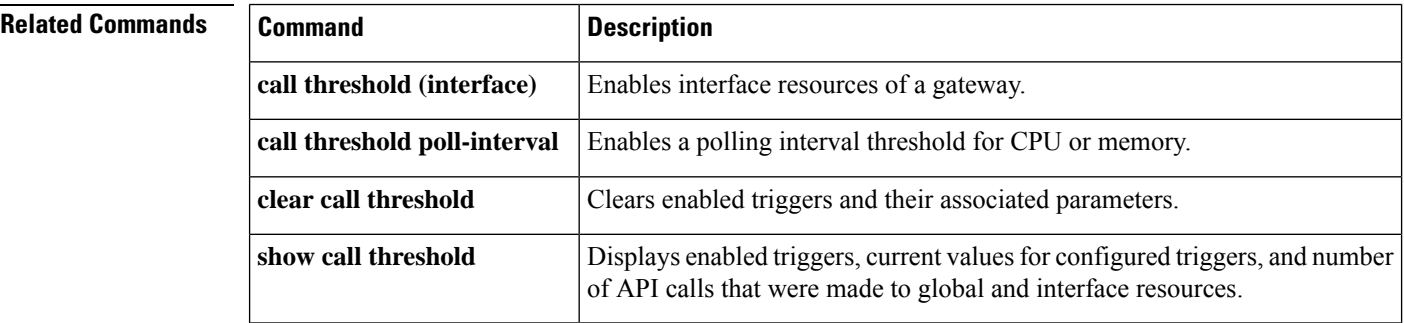

## **call threshold interface**

To enable interface resources of a gateway, use the **call threshold interface** command in global configuration mode. To disable the interface resources of the gateway, use the **no** form of this command.

**call threshold interface** *type number* {**int-bandwidth** {**class-map** *name* [{**l2-overhead** *percentage*}] | **low** *low-threshold* **high** *high-threshold*} [{**midcall-exceed**}] | **int-calls low** *value* **high** *value*} **no call threshold interface** *type number* {**int-bandwidth** | **int-calls**}

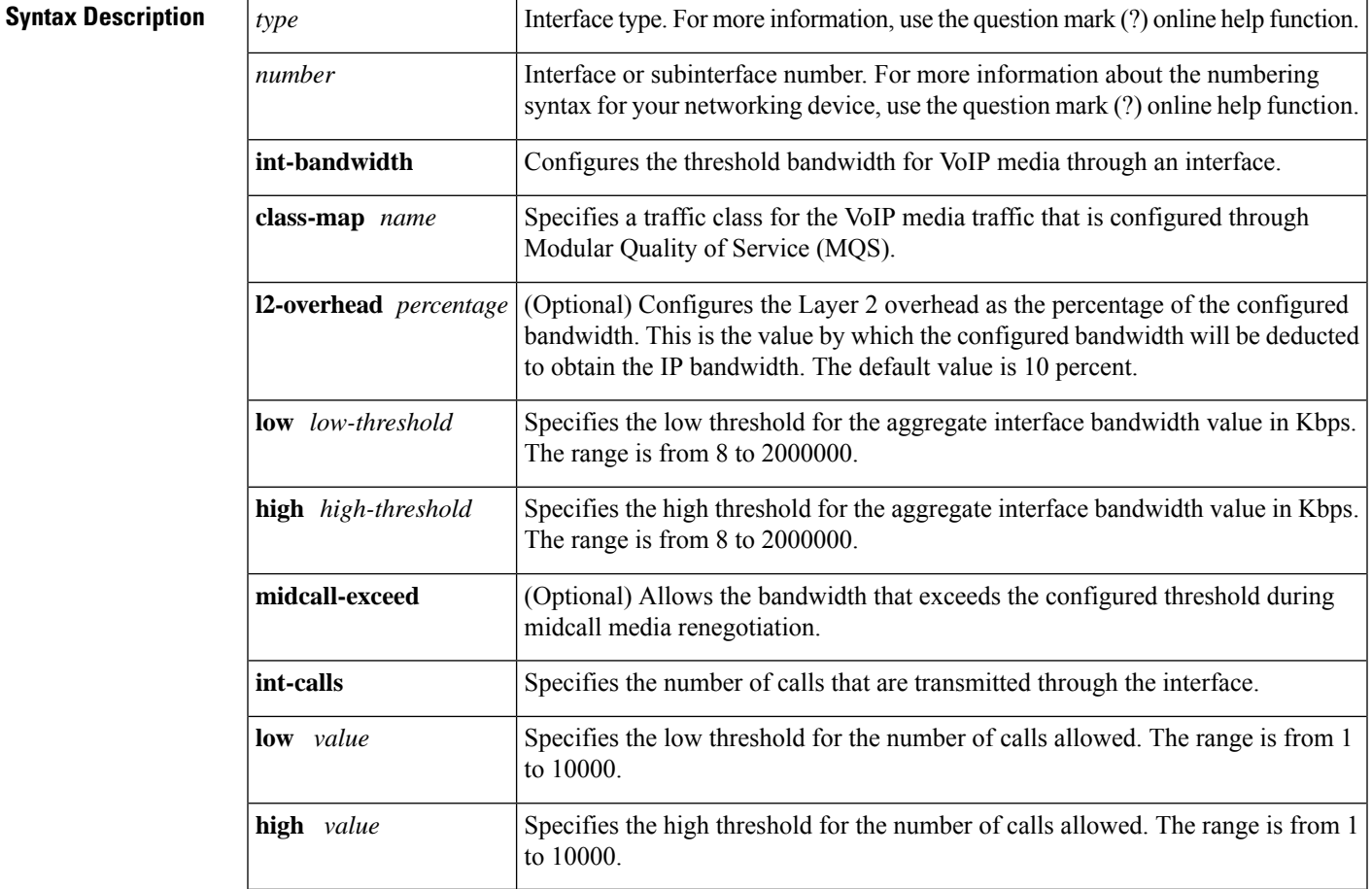

### **Command Modes**

Global configuration (config)

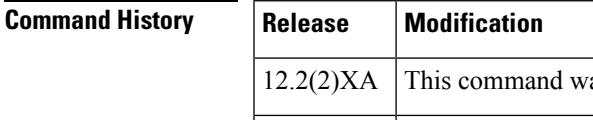

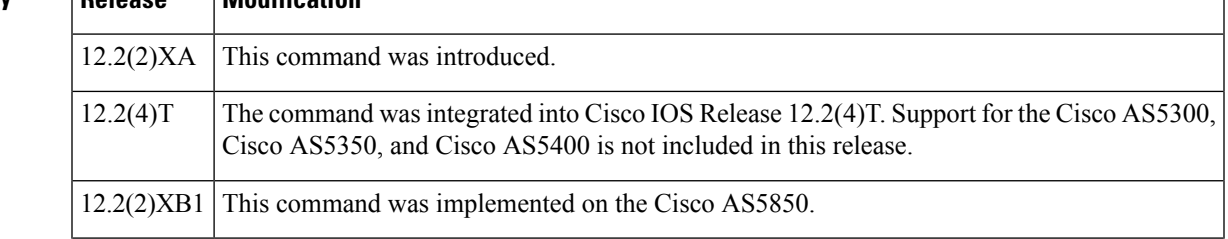

I

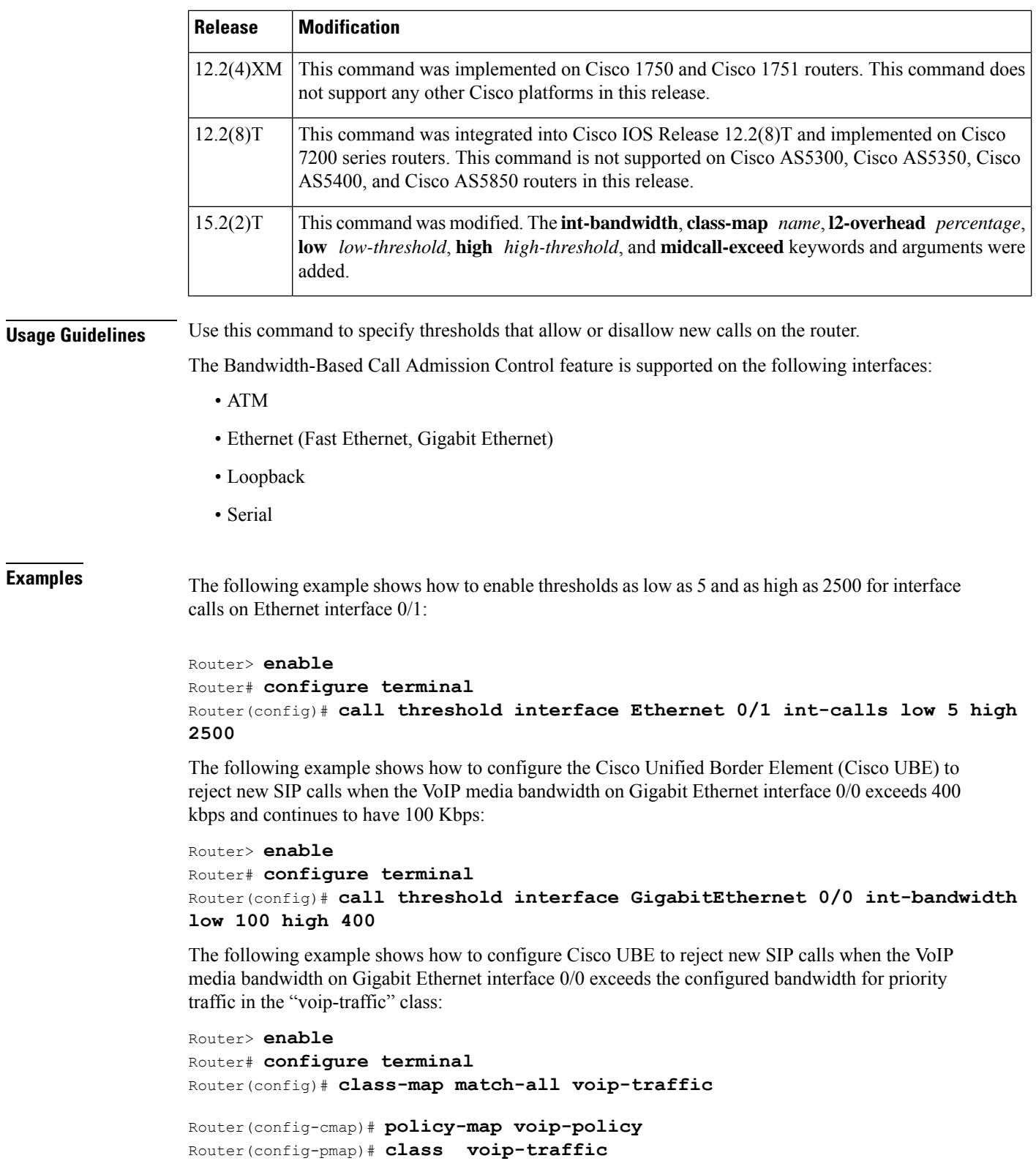

Router(config-pmap-c)# **end**

Router(config-pmap-c)# **priority 440**

```
Router# configure terminal
Router(config)# call threshold interface GigabitEthernet 0/0 int-bandwidth
class-map voip-traffic l2-overhead 10
```
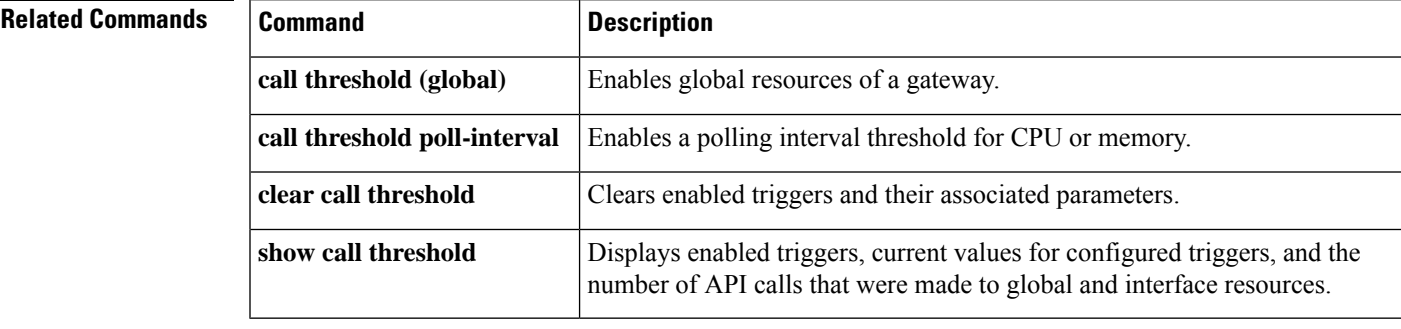

## **call threshold poll-interval**

To enable a polling interval threshold for assessing CPU or memory thresholds, use the **callthresholdpoll**-**interval** command in global configuration mode. To disable this command, use the **no** form of this command.

**call threshold poll-interval** {**cpu-average** | **memory**} *seconds* **no call threshold poll-interval** {**cpu-average** | **memory**}

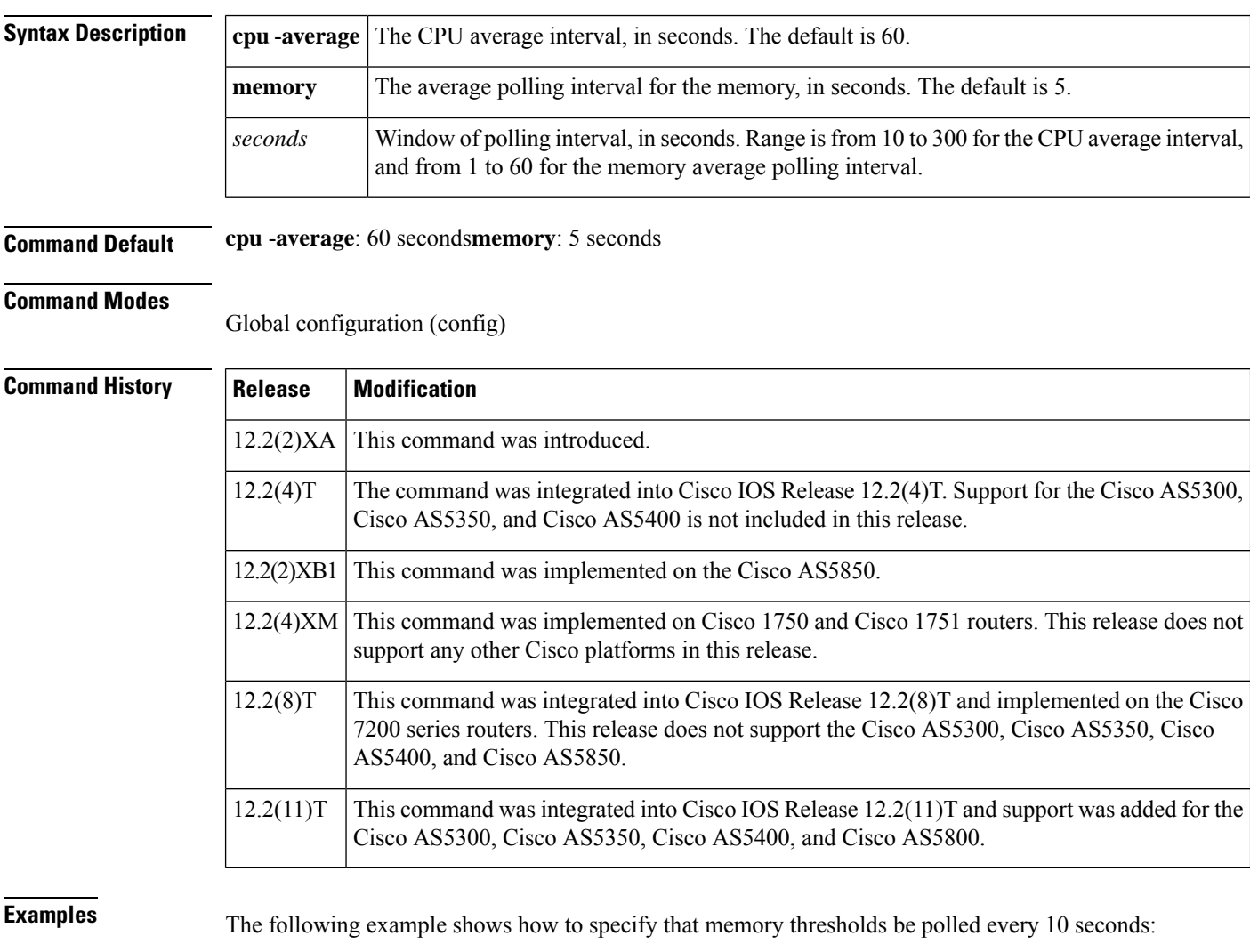

call threshold poll-interval memory 10

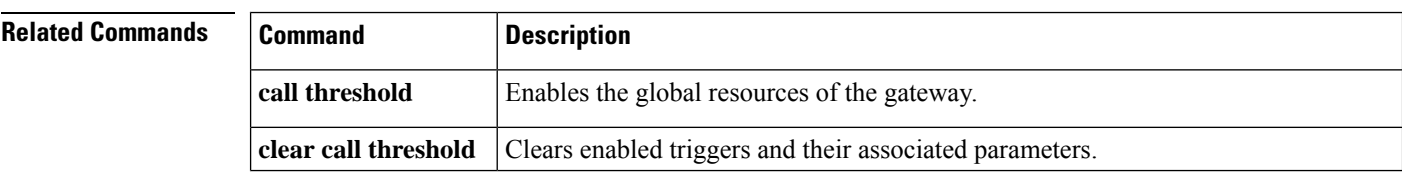

I

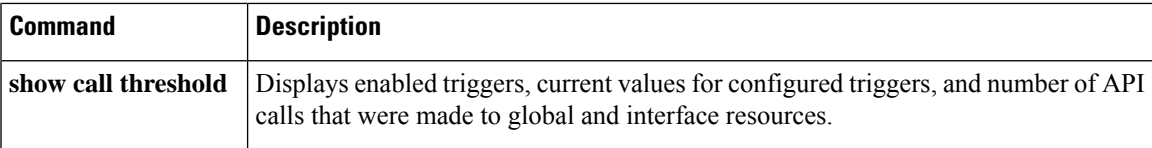

## **call treatment action**

To configure the action that the router takes when local resources are unavailable, use the **call treatment action** command in global configuration mode. To disable call treatment action, use the **no** form of this command.

**call treatment action** {**hairpin** | **playmsg** *url* | **reject**} **no call treatment action**

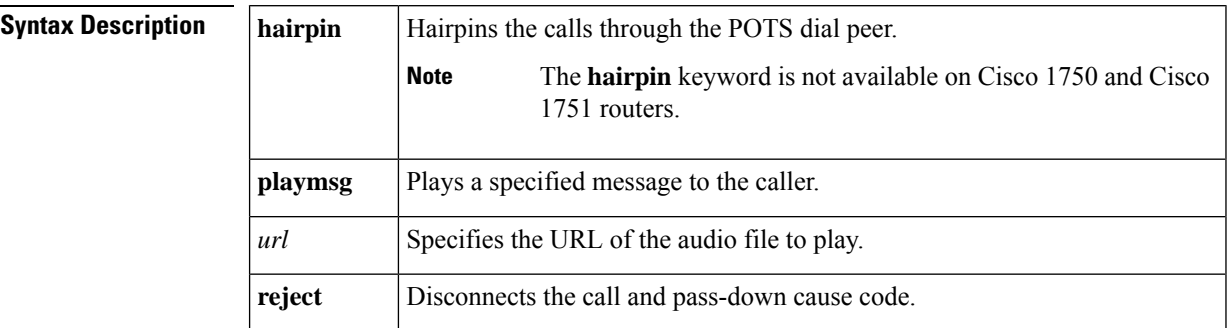

## **Command Default** No treatment is applied.

### **Command Modes**

Global configuration (config)

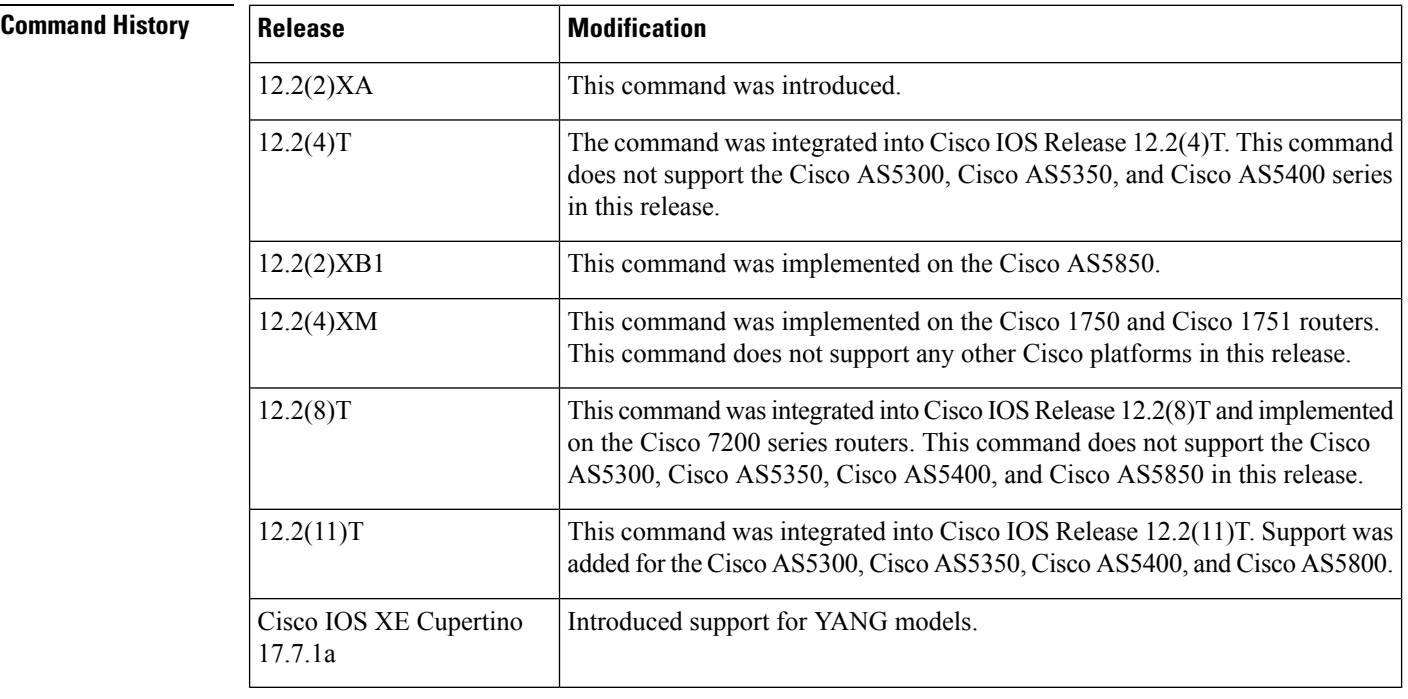

**Usage Guidelines** Use this command to define parameters to disconnect (with cause code), or hairpin, or whether a message or busy tone is played to the user.

**Examples** The following example shows how to enable the call treatment feature with a "hairpin" action:

```
call treatment on
call treatment action hairpin
```
The following example shows how to enable the call treatment feature with a "playmsg" action. The file "congestion.au" plays to the caller when local resources are not available to handle the call.

call treatment on call treatment action playmsg tftp://keyer/prompts/conjestion.au

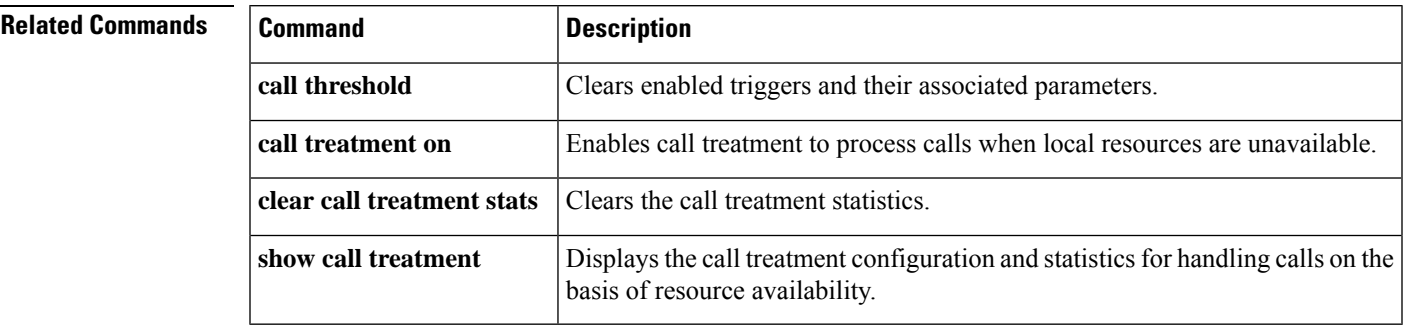

## **call treatment cause-code**

To specify the reason for the disconnection to the caller when local resources are unavailable, use the **call treatment cause-code** command in global configuration mode. To disable the call treatment cause-code specification, use the **no** form of this command.

**call treatment cause-code** {**busy** | **no-QoS** | **no-resource**} **no call treatment cause-code**

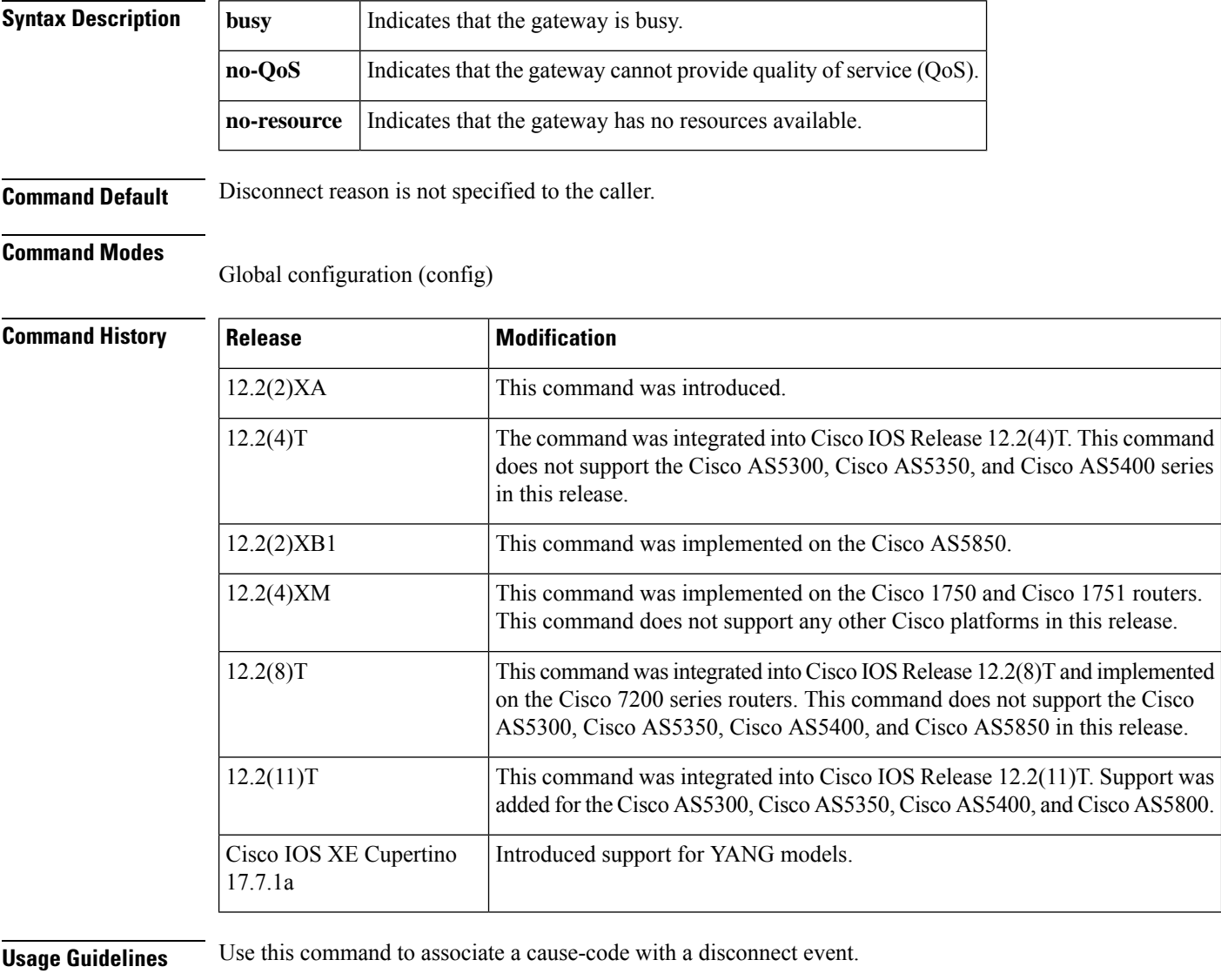

**Examples** The following example shows how to configure a call treatment cause code to reply with "no-Qos" when local resources are unavailable to process a call:

call treatment on call treatment cause-code no-Qos

### **Related Commands**

 $\overline{\phantom{a}}$ 

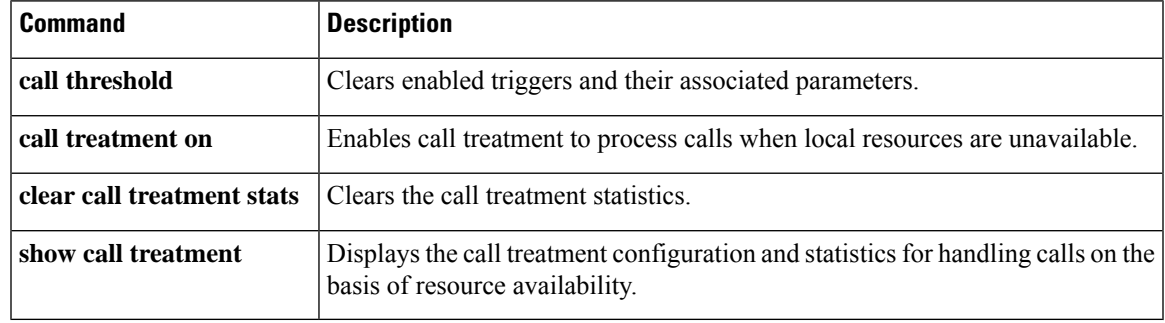

## **call treatment isdn-reject**

To specify the rejection cause code for ISDN calls when all ISDN trunks are busied out and the switch ignores the busyout trunks and still sends ISDN calls into the gateway, use the **call treatment isdn-reject** command in global configuration mode. To disable call treatment, use the **no** form of this command.

**call treatment isdn-reject** *cause-code* **no call treatment isdn-reject**

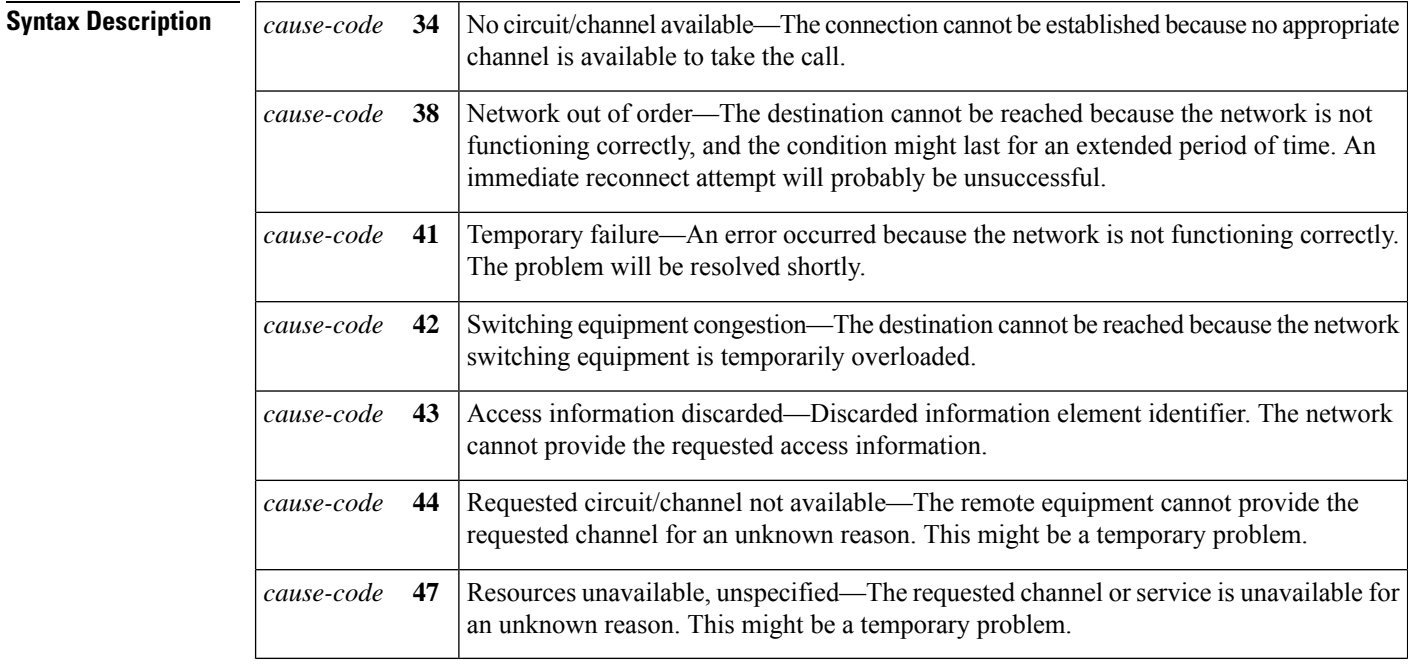

**Command Default** No value is specified.

### **Command Modes**

Global configuration (config)

### **Command History**

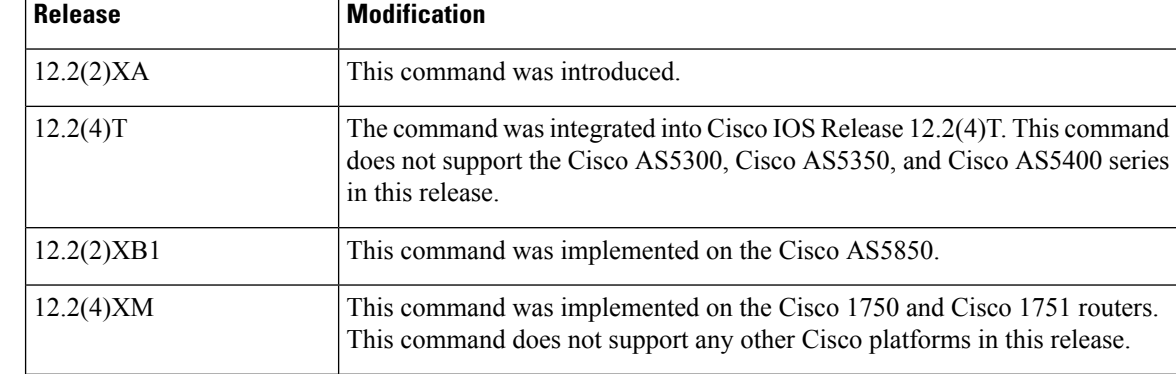

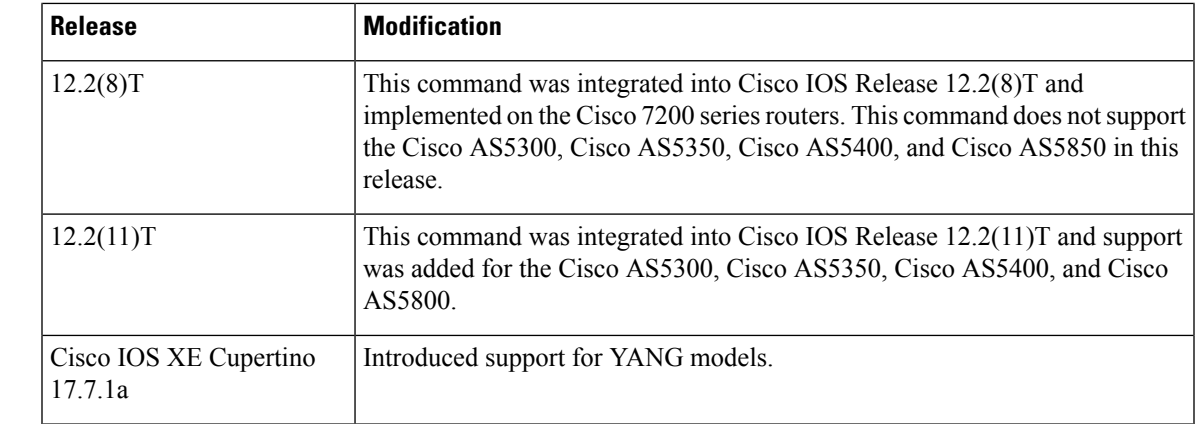

**Usage Guidelines** Use this command only when all ISDN trunks are busied out and the switch ignores the busyout trunks and still sends ISDN calls into the gateway. The gateway should reject the call in the ISDN stack using the configured cause code.

Under any other conditions, the command has no effect.

**Examples** The following example shows how to configure the call treatment to reply to an ISDN call with an ISDN rejection code for "temporary failure" when local resources are unavailable to process a call:

```
call treatment on
call treatment isdn-reject 41
```
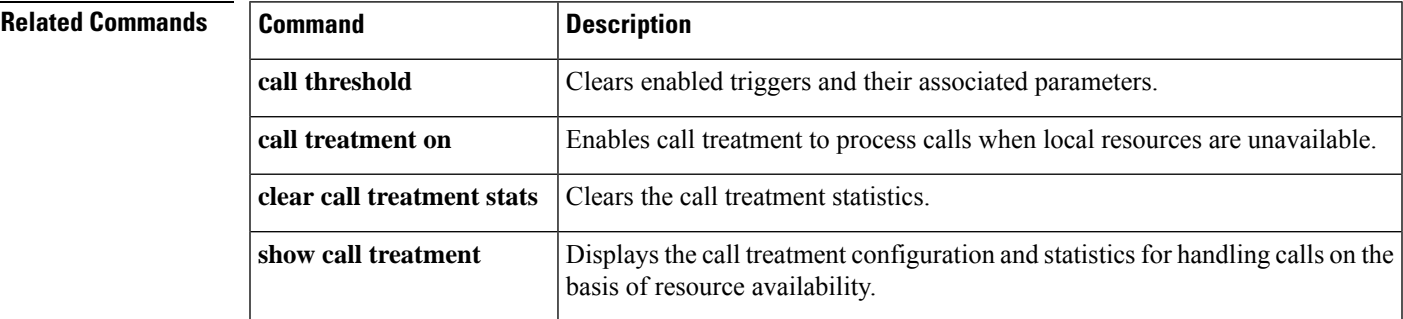

## **call treatment on**

To enable call treatment to process calls when local resources are unavailable, use the **call treatment on**command in global configuration mode. To disable call treatment, use the **no** form of this command.

**call treatment on no call treatment on**

**Syntax Description** This command has no arguments or keywords.

**Command Default** Treatment is inactive.

### **Command Modes**

Global configuration (config)

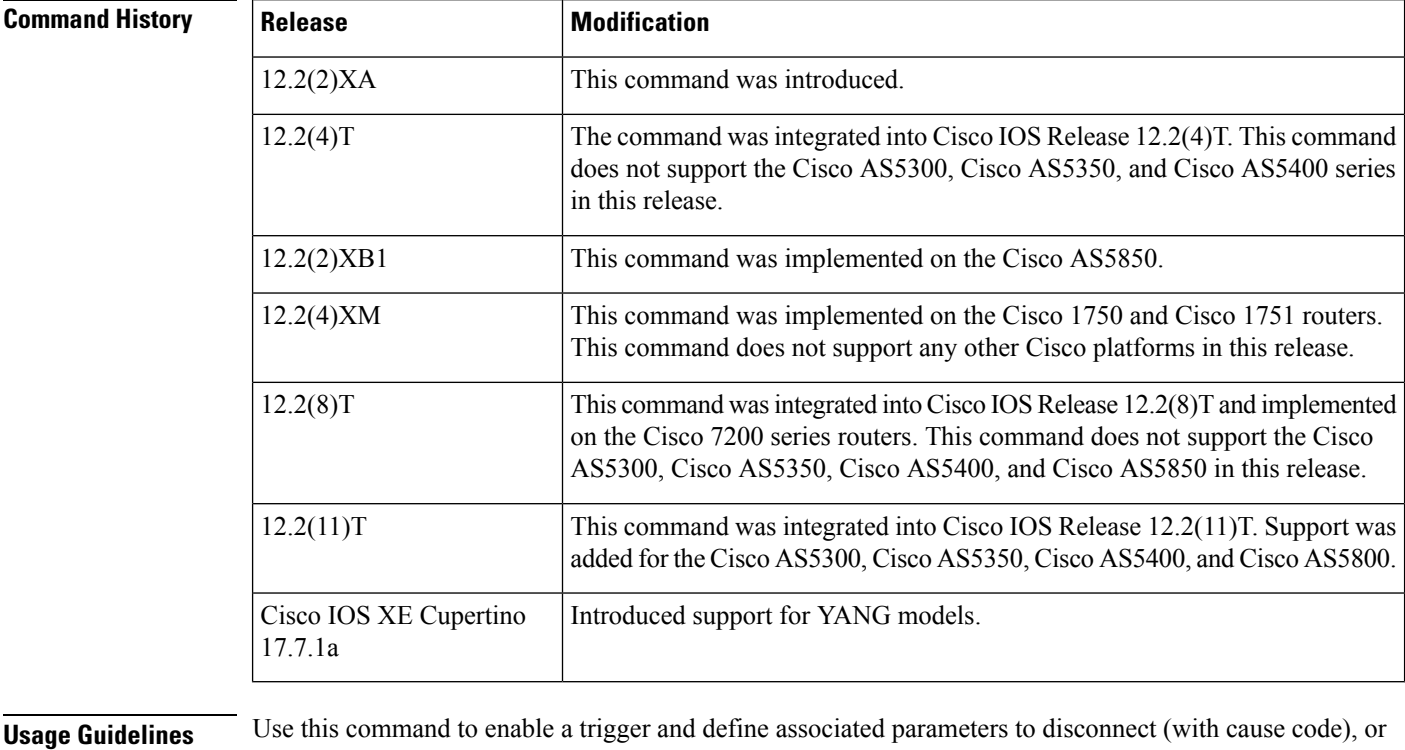

hairpin, or whether a message or busy tone is played to the user.

**Examples** The following example shows how to enable the call treatment feature with a "hairpin" action:

call treatment on call treatment action hairpin

The following example shows how to enable the call treatment feature with a "playmsg" action. The file "congestion.au" plays to the caller when local resources are not available to handle the call.

call treatment on call treatment action playmsg tftp://keyer/prompts/conjestion.au

The following example shows how to configure a call treatment cause code to reply with "no-QoS" when local resources are unavailable to process a call:

```
call treatment on
call treatment cause-code no-QoS
```
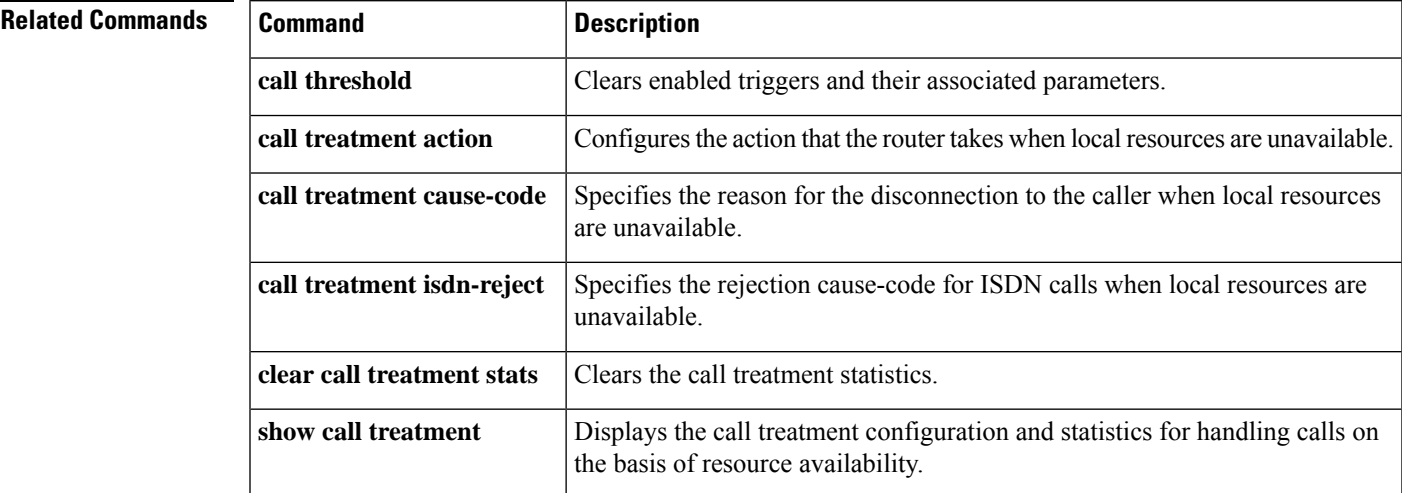

### **Cisco IOS Voice Command Reference - A through C**

# **call-waiting**

To enable call waiting, use the **call**-**waiting**command in interface configuration mode. To disable call waiting, use the **no** form of this command.

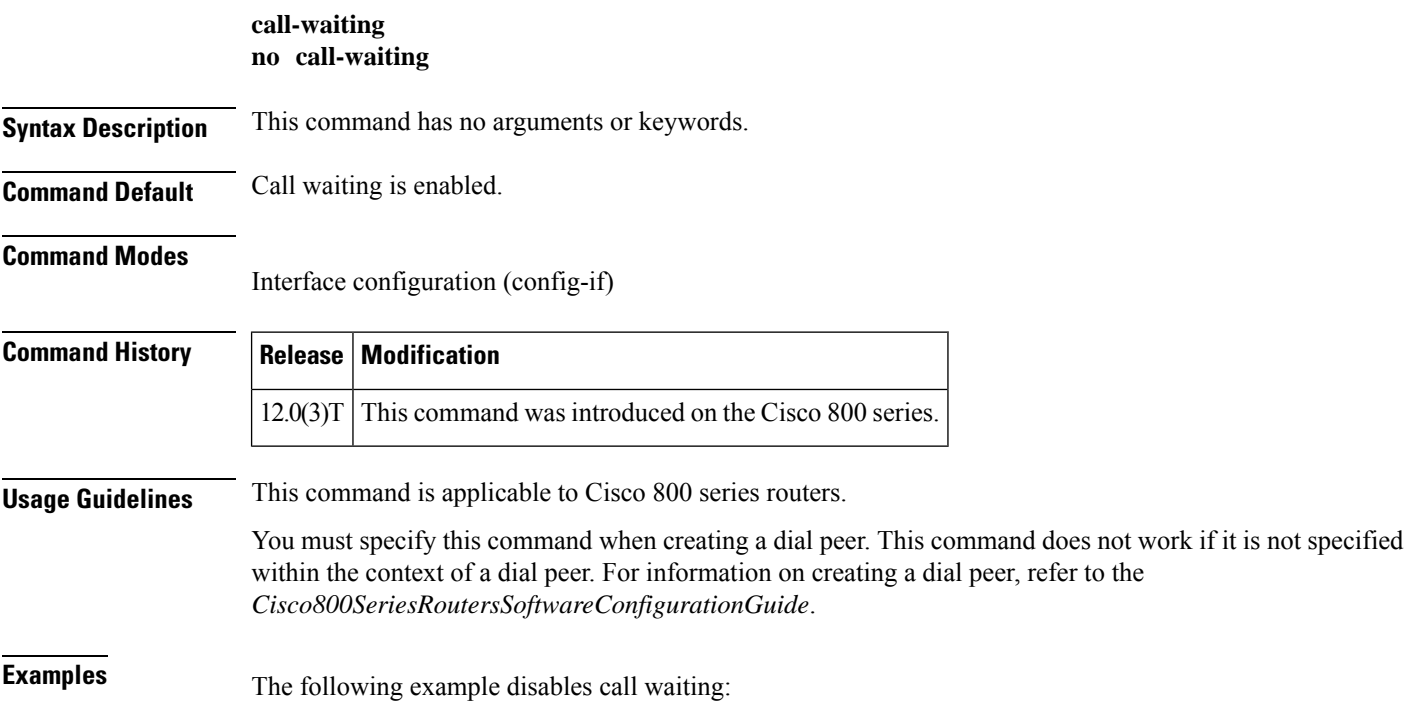

no call-waiting

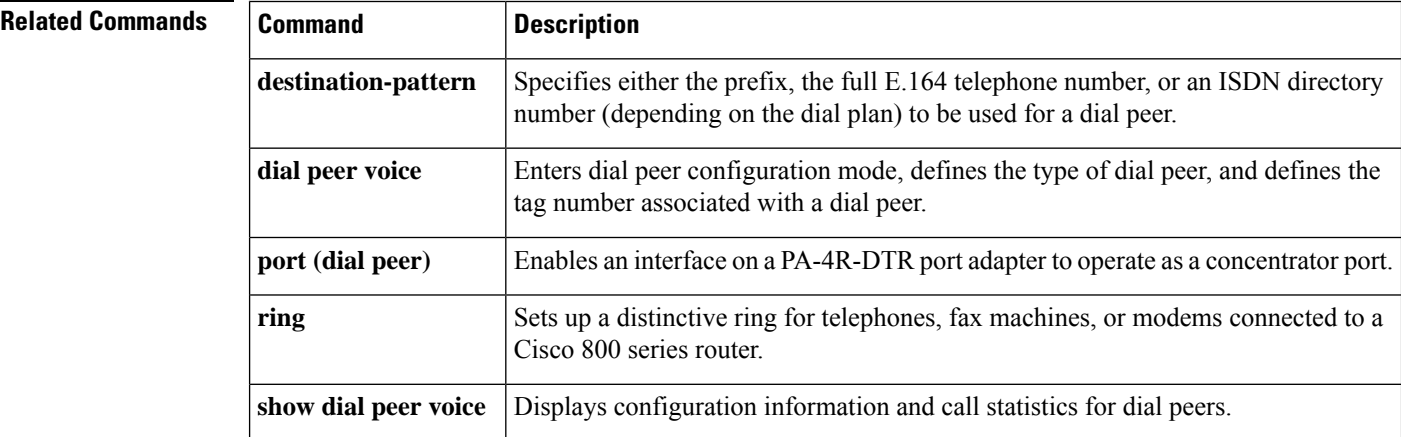

## **called-number (dial peer)**

To enable an incoming Voice over Frame Relay (VoFR) call leg to get bridged to the correct plain old telephone service (POTS) call leg when a static FRF.11 trunk connection is used, use the **callednumber**command in dial peer configuration mode. To disable a static trunk connection, use the **no** form of this command.

**called-number** *string* **no called-number**

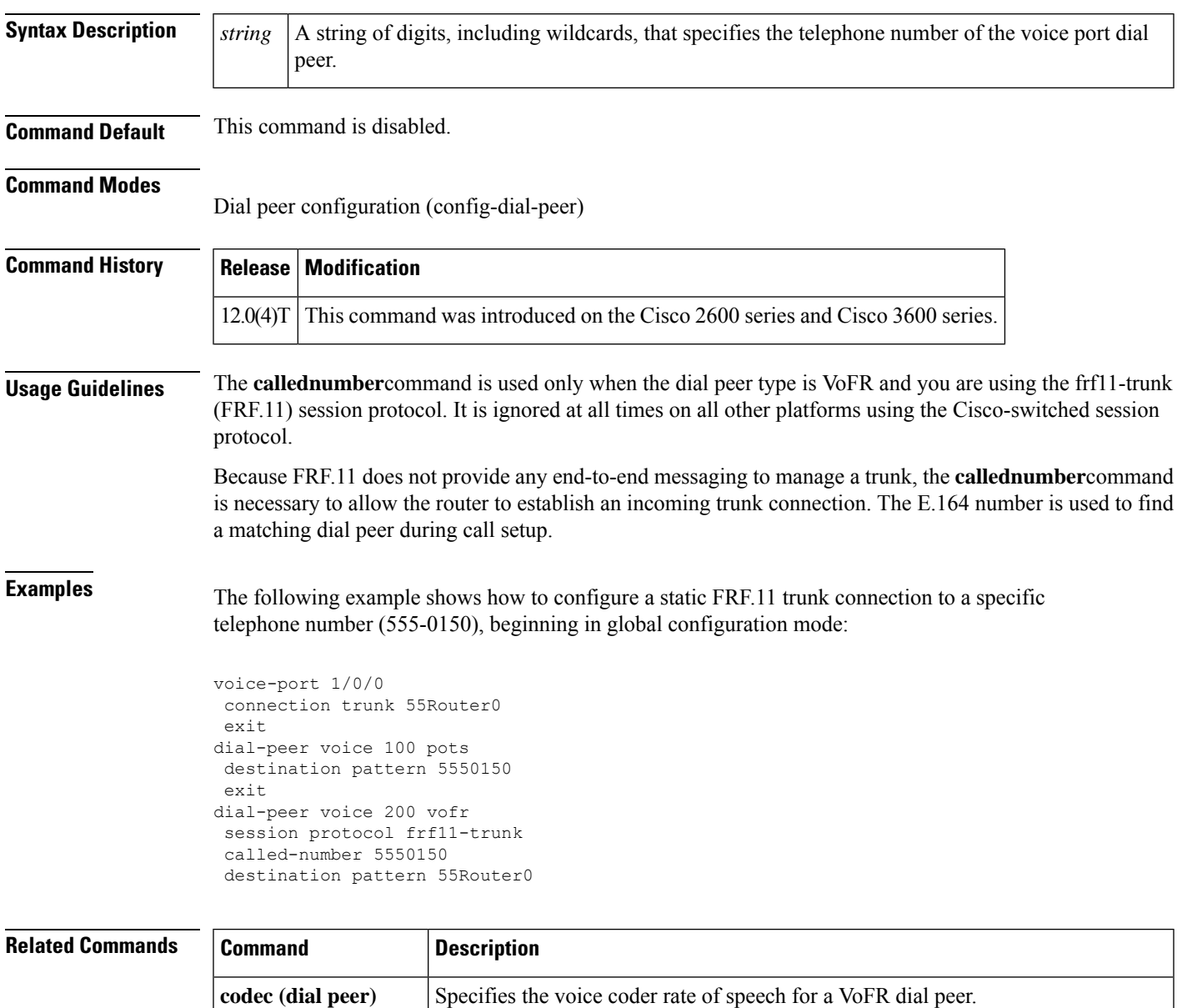

**connection** Specifies a connection mode for a voice port.

 $\mathbf I$ 

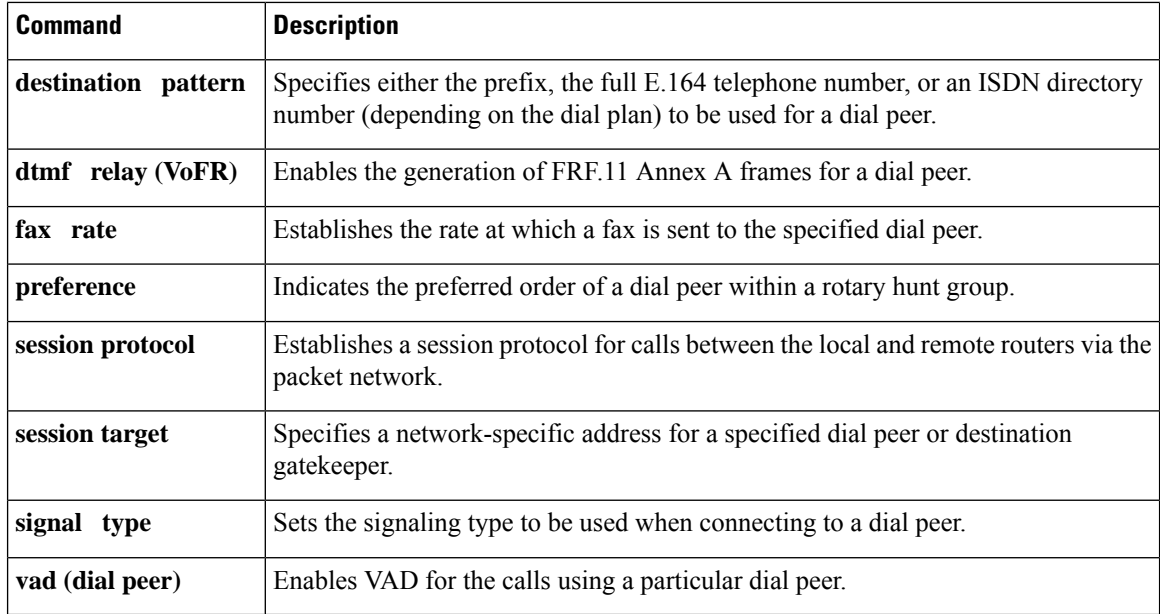

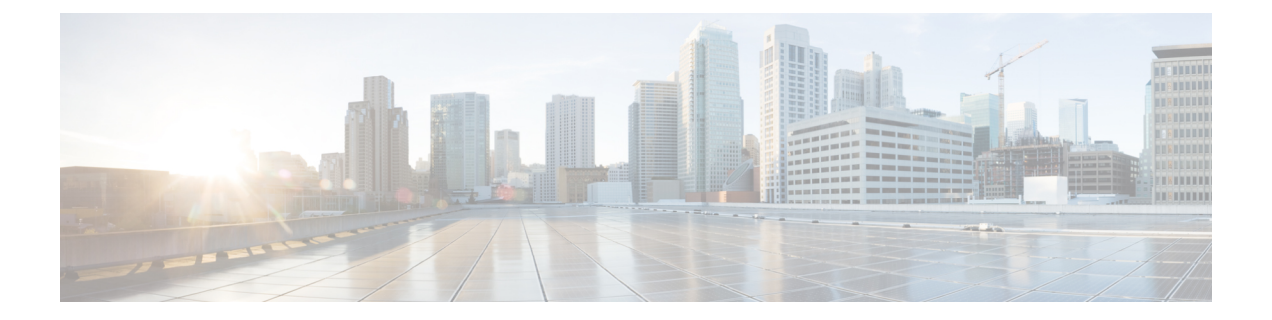

# **caller-id (dial peer) through ccm-manager switchover-to-backup**

- [caller-id](#page-392-0) (dial peer), on page 379
- caller-id alerting [dsp-pre-alloc,](#page-394-0) on page 381
- caller-id alerting [line-reversal,](#page-395-0) on page 382
- caller-id alerting [pre-ring,](#page-396-0) on page 383
- [caller-id](#page-397-0) alerting ring, on page 384
- caller-id [attenuation,](#page-399-0) on page 386
- [caller-id](#page-400-0) block, on page 387
- [caller-id](#page-402-0) enable, on page 389
- [caller-id](#page-405-0) mode, on page 392
- [cancel-call-waiting,](#page-407-0) on page 394
- [caller-number](#page-409-0) (dial peer), on page 396
- [calling-info](#page-411-0) pstn-to-sip, on page 398
- [calling-info](#page-413-0) sip-to-pstn, on page 400
- [calling-number](#page-415-0) outbound, on page 402
- [capacity](#page-418-0) update interval (dial peer), on page 405
- [capacity](#page-419-0) update interval (trunk group), on page 406
- [cap-list](#page-420-0) vfc, on page 407
- [capf-address,](#page-421-0) on page 408
- card type [\(T1-E1\),](#page-422-0) on page 409
- card type [\(T3-E3\),](#page-424-0) on page 411
- [carrier-id](#page-427-0) (dial peer), on page 414
- [carrier-id](#page-429-0) (global), on page 416
- [carrier-id](#page-430-0) (trunk group), on page 417
- [carrier-id](#page-432-0) (voice source group), on page 419
- [cause-code,](#page-433-0) on page 420
- [cbarge,](#page-434-0) on page 421
- ccm-manager application [redundant-link](#page-435-0) port, on page 422
- [ccm-manager](#page-436-0) config, on page 423
- ccm-manager [download-tones,](#page-438-0) on page 425
- ccm-manager [fallback-mgcp,](#page-439-0) on page 426
- [ccm-manager](#page-440-0) fax protocol, on page 427
- [ccm-manager](#page-442-0) mgcp, on page 429
- ccm-manager [music-on-hold,](#page-444-0) on page 431
- ccm-manager [music-on-hold](#page-445-0) bind, on page 432
- ccm-manager [redundant-host,](#page-447-0) on page 434
- [ccm-manager](#page-449-0) sccp, on page 436
- [ccm-manager](#page-450-0) sccp local, on page 437
- ccm-manager [shut-backhaul-interfaces,](#page-451-0) on page 438
- ccm-manager [shut-interfaces-tftp-fails,](#page-453-0) on page 440
- [ccm-manager](#page-454-0) switchback, on page 441
- ccm-manager [switchover-to-backup,](#page-456-0) on page 443

## <span id="page-392-0"></span>**caller-id (dial peer)**

Ш

To enable caller ID, use the caller - id command in dial peer configuration mode. To disable caller ID, use the **no** form of the command.

**caller-id no caller-id Syntax Description** This command contains no arguments or keywords. **Command Default** Caller ID is disabled **Command Modes** Dial peer configuration (config-dial-peer) **Command History Release Modification** 12.1.(2)XF This command was introduced on the Cisco 800 series routers.  $12.1(5)$ T This command was integrated into Cisco IOS Release 12.1(5)T. **Usage Guidelines** This command is available on Cisco 800 series routers that have plain old telephone service (POTS) ports. The command is effective only if you subscribe to caller ID service. If you enable caller ID on a router without subscribing to the caller ID service, caller ID information does not appear on the telephone display. The configuration of caller ID must match the device connected to the POTS port. That is, if a telephone supports the caller ID feature, use the **callerid** command to enable the feature. If the telephone does not support the caller ID feature, use the command default or disable the caller ID feature. Odd ringing behavior might occur if the caller ID feature is disabled when it is a supported telephone feature or enabled when it is not a supported telephone feature. Specific hardware is required to provide full support for the caller ID features. To determine support for these featuresin your configuration, review the appropriate hardware documentation and data sheets. Thisinformation is available on Cisco.com. **Note Examples** The following example enables a router to use the caller ID feature: dial-peer voice 1 pots caller-id **Related Commands Command Description block caller call Configures call blocking on caller ID.** 

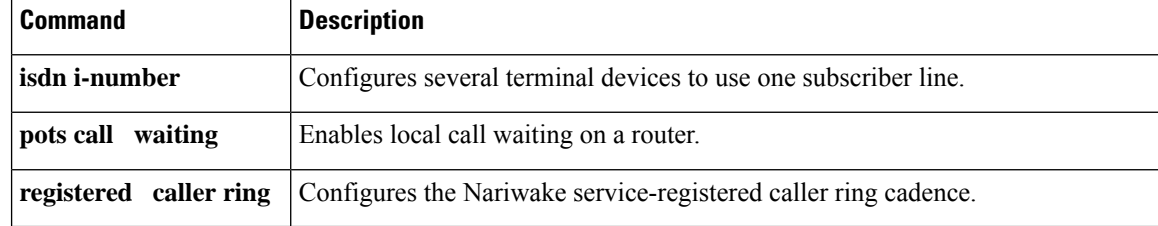

 $\overline{\phantom{a}}$ 

# <span id="page-394-0"></span>**caller-id alerting dsp-pre-alloc**

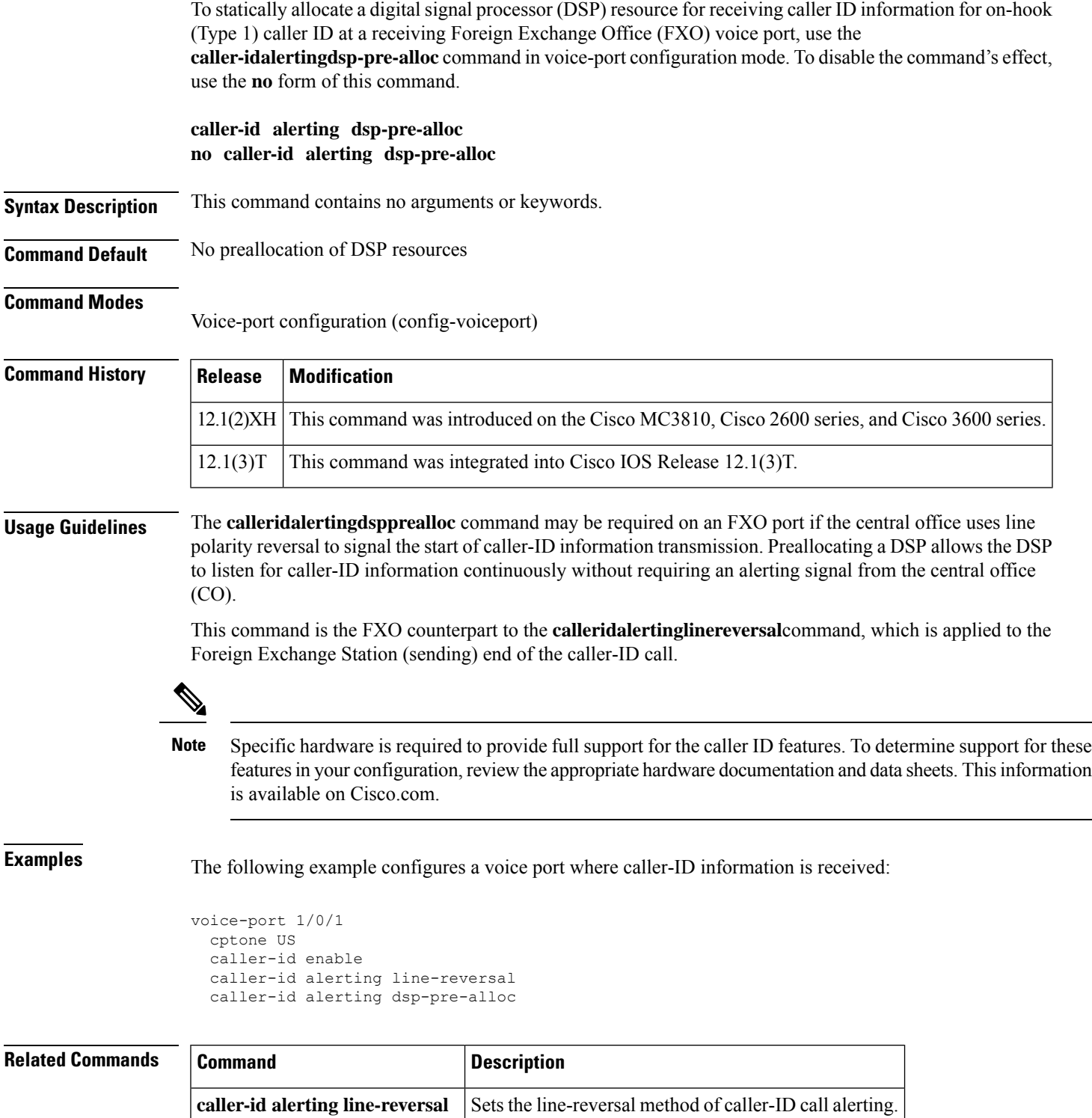

## <span id="page-395-0"></span>**caller-id alerting line-reversal**

To set the line-reversal alerting method for caller-ID information for on-hook (Type 1) caller ID at a sending Foreign Exchange Station (FXS) voice port, use the **calleridalertinglinereversal** command in voice-port configuration mode. To disable the command's effect, use the **no** form of this command.

**caller-id alerting line-reversal no caller-id alerting line-reversal**

**Syntax Description** This command has no arguments or keywords.

**Command Default** No line-reversal alert

### **Command Modes**

Voice-port configuration (config-voiceport)

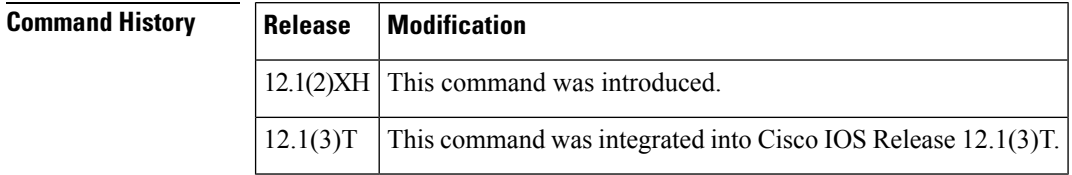

### **Usage Guidelines** This command is required only when the telephone device attached to an FXS port requires the line-reversal method to signal the start of a caller-ID transmission. Use it on FXS voice ports that send caller-ID information.

This command is the FXS counterpart to the **calleridalertingdspprealloc** command, which is applied to the FXO (receiving) end of the caller-ID call with the line-reversal alerting method.

Specific hardware is required to provide full support for the caller ID features. To determine support for these featuresin your configuration, review the appropriate hardware documentation and data sheets. Thisinformation is available on Cisco.com. **Note**

**Examples** The following example configures a voice port from which caller-ID information is sent:

```
voice-port 1/0/1
   cptone US
   station name A. sample
   station number 4085550111
   caller-id alerting line-reversal
   caller-id alerting dsp-pre-alloc
```
### **Related Comma**

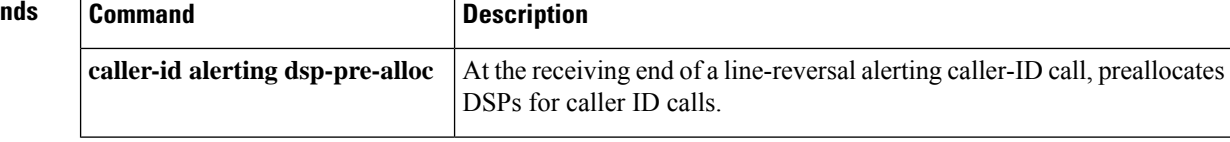
### **caller-id alerting pre-ring**

To set a 250-millisecond prering alerting method for caller ID information for on-hook (Type 1) caller ID at a sending Foreign Exchange Station (FXS) voice port, use the **caller-idalertingpre-ring** command in voice-port configuration mode. To disable the command, use the **no** form of this command.

**caller-id alerting pre-ring no caller-id alerting pre-ring**

**Syntax Description** This command has no arguments or keywords.

**Command Default** No prering alert

#### **Command Modes**

Ш

Voice-port configuration (config-voiceport)

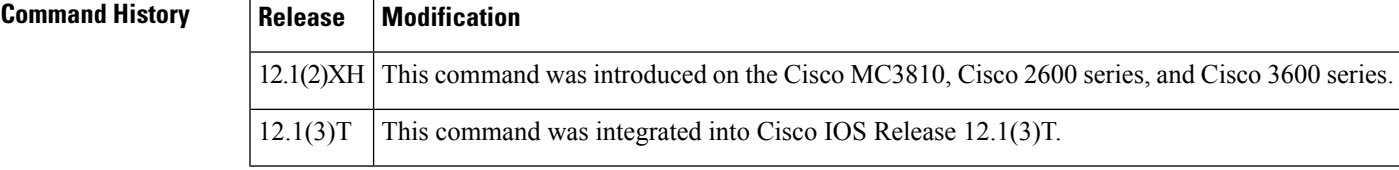

**Usage Guidelines** This command is required only when the telephone device attached to an FXS port requires the prering (immediate ring) method to signal the start of caller ID transmission. Use it on FXS voice ports that send caller ID information. This command allows the FXS port to send a short prering preceding the normal ring cadence. On an FXO port, an incoming prering (immediate ring) is simply counted as a normal ring using the **caller-idalertingring** command.

Specific hardware is required to provide full support for the caller ID features. To determine support for these featuresin your configuration, review the appropriate hardware documentation and data sheets. Thisinformation is available on Cisco.com. **Note**

**Examples** The following example configures a voice port from which caller ID information is sent:

```
voice-port 1/0/1
  cptone US
   station name A. sample
  station number 4085550111
   caller-id alerting pre-ring
```
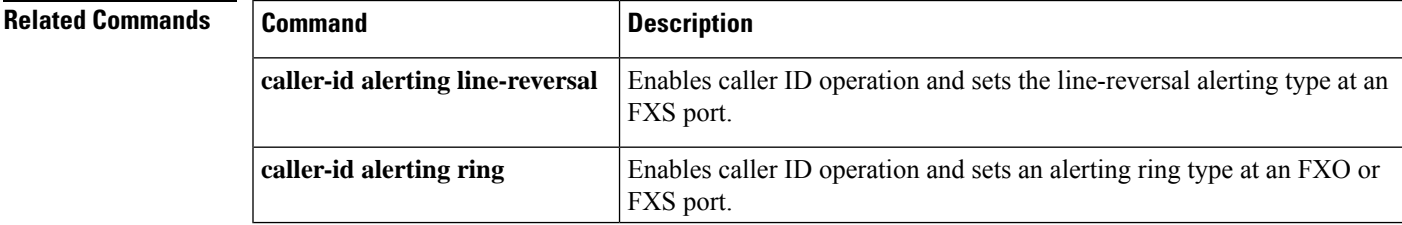

### **caller-id alerting ring**

To set the ring-cycle method for receiving caller ID information for on-hook (Type 1) caller ID at a receiving Foreign Exchange Office (FXO) or a sending Foreign Exchange Station (FXS) voice port, use the **calleridalertingring** command in voice-port configuration mode. To set the command to the default, use the **no** form of this command.

**caller-id alerting ring**  $\{1 \mid 2\}$ **no caller-id alerting ring**

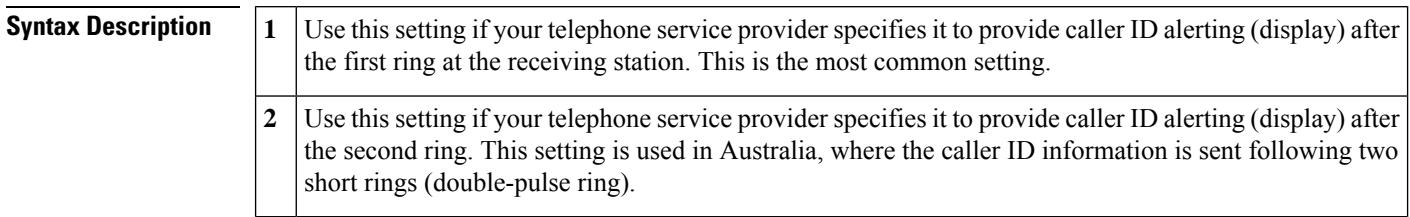

#### **Command Default**  $1$

#### **Command Modes**

Voice-port configuration (config-voiceport)

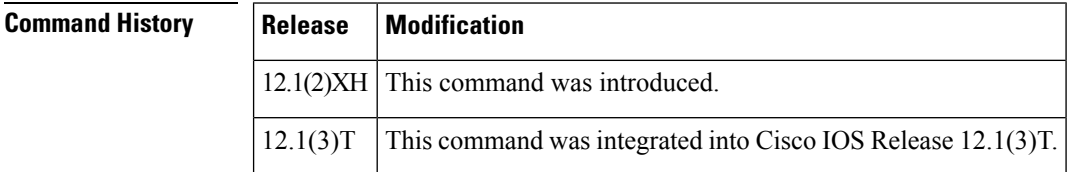

**Usage Guidelines** This setting is determined by the Bellcore/Telcordia or ETSI standard that your telephone service provider uses for caller ID. Use it on FXO loop-start and ground-start voice ports where caller ID information arrives and on FXS voice ports from which caller ID information is sent.

This setting must match on the sending and receiving ends of the telephone line connection.

Specific hardware is required to provide full support for the caller ID features. To determine support for these featuresin your configuration, review the appropriate hardware documentation and data sheets. Thisinformation is available on line. **Note**

**Examples** The following example configures a voice port where caller ID information is received:

```
voice-port 1/0/1
   cptone US
   caller-id alerting ring 1
```
The following example configures a voice port from which caller ID information is sent:

```
voice-port 1/0/1
```
cptone northamerica station name A. sample station number 4085550111 caller-id alerting ring 1

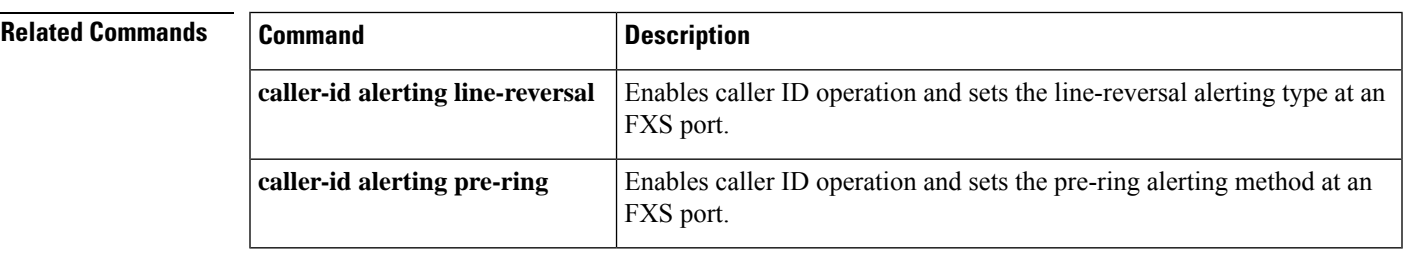

### **caller-id attenuation**

To set the attenuation for caller ID at a receiving Foreign Exchange Office (FXO) voice port, use the **caller-idattenuation** command in voice-port configuration mode. To set the command to the default, use the **no** form of this command.

**caller-id attenuation** [*attenuation*] **no caller-id attenuation**

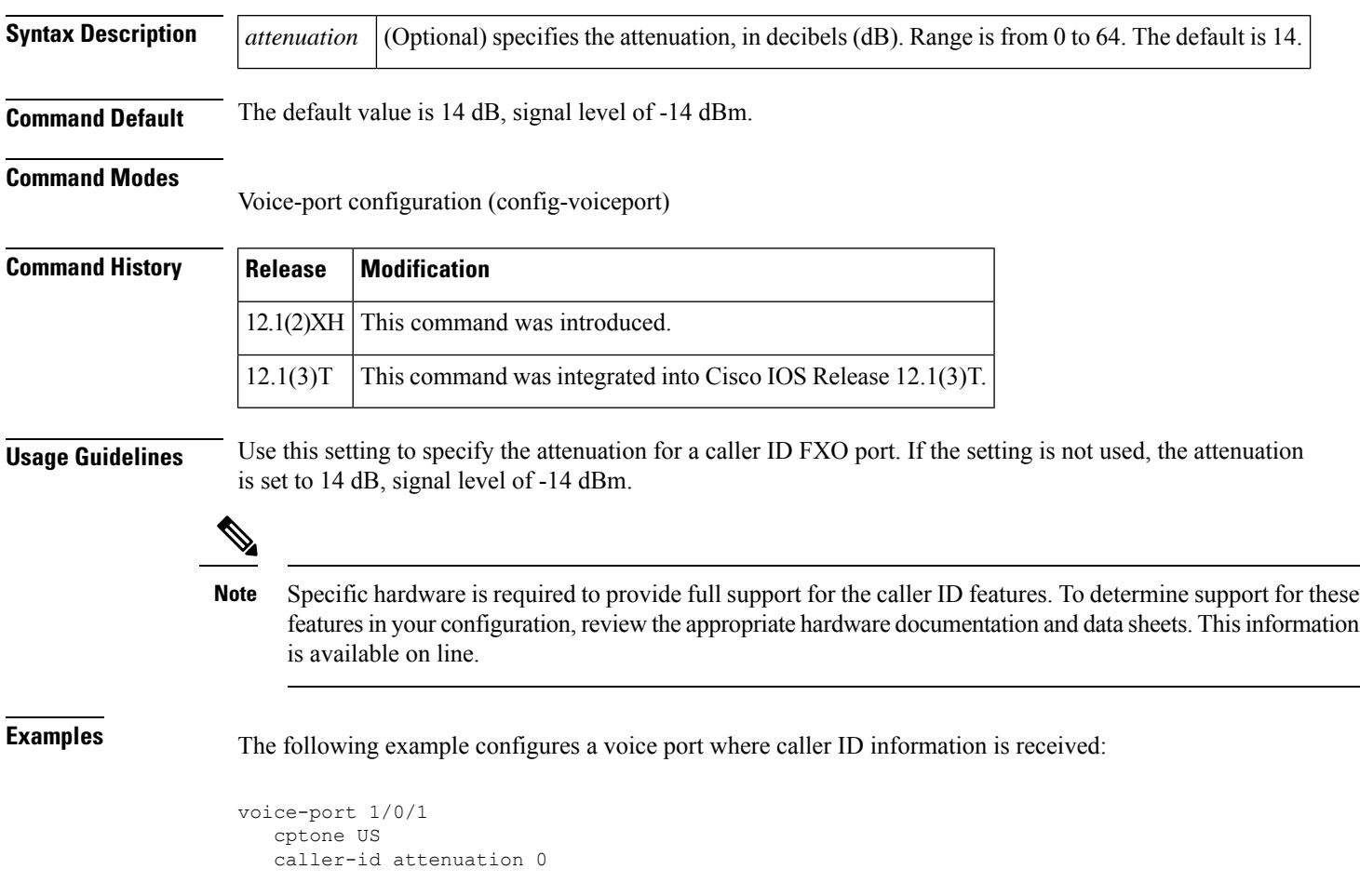

### **caller-id block**

Ш

To request the blocking of the display of caller ID information at the far end of a call from calls originated at a Foreign Exchange Station (FXS) port, use the **caller-idblock** command in voice-port configuration mode at the originating FXS voice port. To allow the display of caller ID information, use the **no**form of this command.

**caller-id block no caller-id block**

**Syntax Description** This command has no arguments or keywords.

**Command Default** No blocking of caller ID information

**Command Modes**

Voice-port configuration (config-voiceport)

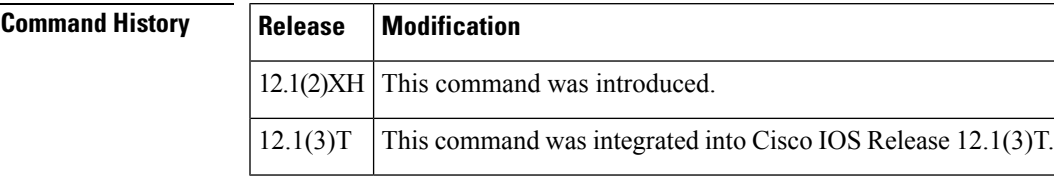

**Usage Guidelines** This command is used on FXS voice ports that are used to originate on-net telephone calls. This command affects all calls sent to a far-end FXS station from the configured originating FXS station. Calling number and called number are provided in the H.225 setup message for VoIP, through the H.225 Octet 3A field. Calling name information is included in a display information element.

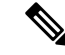

Cisco-switched calls using Voice over Frame Relay (VoFR) and Voice over ATM (VoATM) carry calling party information in the Cisco proprietary setup message. For standards-based, point-to-point VoFR (FRF.11) trunks where transparent signaling is applied for FXS-to-FXO calls, only pass-through of in-band automatic number identification (ANI) is supported. ANI information is always unblocked for these communications. Interface technology using transparent channel-associated signaling (CAS) can support only ANI through Feature Group D (in-band MF signaling). The Caller ID feature cannot be used with fixed point-to-point trunk connects created using the **connectiontrunk** command. **Note**

Specific hardware is required to provide full support for the caller ID features. To determine support for these featuresin your configuration, review the appropriate hardware documentation and data sheets. Thisinformation is available on Cisco.com. **Note**

**Examples** The following example configures a voice port from which caller ID information is sent:

voice-port 1/0/1 cptone US

I

station name A. sample station number 4085550111 caller-id block

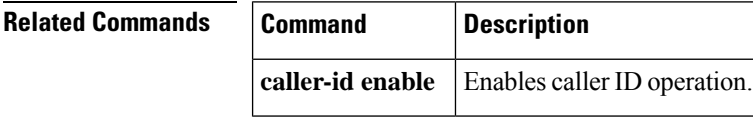

### **caller-id enable**

To allow the sending or receiving of caller-ID information, use the **caller-idenable** command in voice-port configuration mode at the sending foreign exchange station (FXS) voice port or the receiving foreign exchange office (FXO) voice port. To disable the sending and receiving of caller-ID information, use the **no** form of this command.

**caller-id enable** [**type** {**1** | **2**}] **no caller-id enable** [**type** {**1** | **2**}]

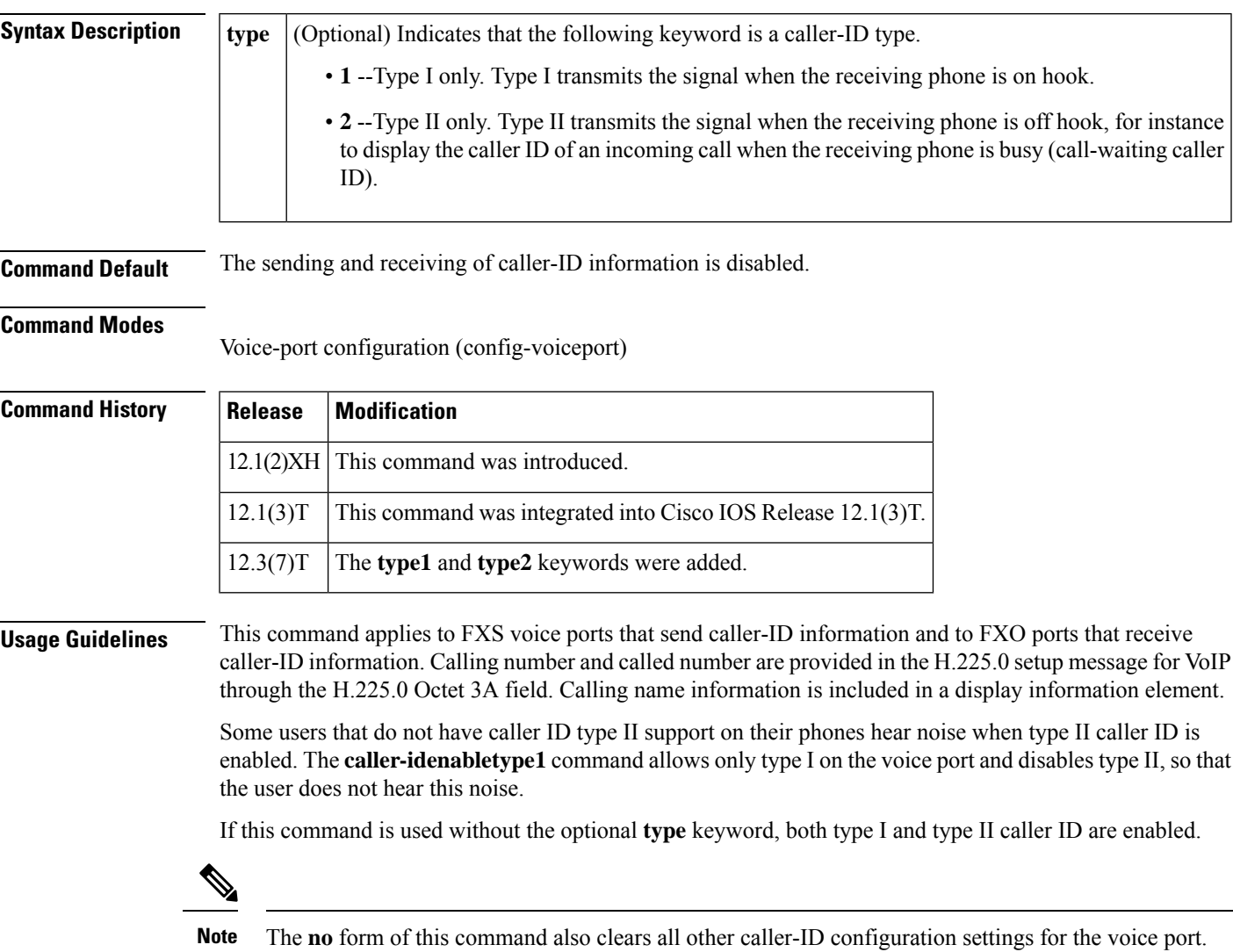

**Note**

Cisco-switched calls using Voice overFrame Relay (VoFR) and Voice over ATM (VoATM) carry calling-party information in the Cisco-proprietary setup message. For standards-based, point-to-point VoFR (FRF.11) trunks where transparent signaling is applied for FXS-to-FXO calls, only pass-through of in-band automatic number identification (ANI) is supported. ANI information is always unblocked for these communications. Interface technology using transparent channel-associated signaling (CAS) can support only ANI through Feature Group D (in-band multifrequency signaling). Caller ID cannot be used with fixed point-to-point trunk connections created using the **connectiontrunk** command.

If the **stationname,stationnumber**, or a **caller-idalerting** command is configured on the voice port, caller ID is automatically enabled, and the **caller-idenable** command is not necessary.

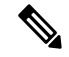

Specific hardware is required to provide full support for the caller-ID features. To determine support for these featuresin your configuration, review the appropriate hardware documentation and data sheets. Thisinformation is available on line. **Note**

**Examples** The following example configures a Cisco 2600 series or Cisco 3600 series router voice port at which caller-ID information is received:

```
voice-port 1/0/1
cptone US
caller-id enable
```
The following example configures a Cisco 2600 series or Cisco 3600 series router voice port from which caller-ID information is sent:

```
voice-port 1/0/1
cptone northamerica
 station name A. sample
 station number 4085550111
 caller-id enable
```
The following example enables only type I caller ID on port 2/0:

```
voice-port 2/0
caller-id enable type 1
```
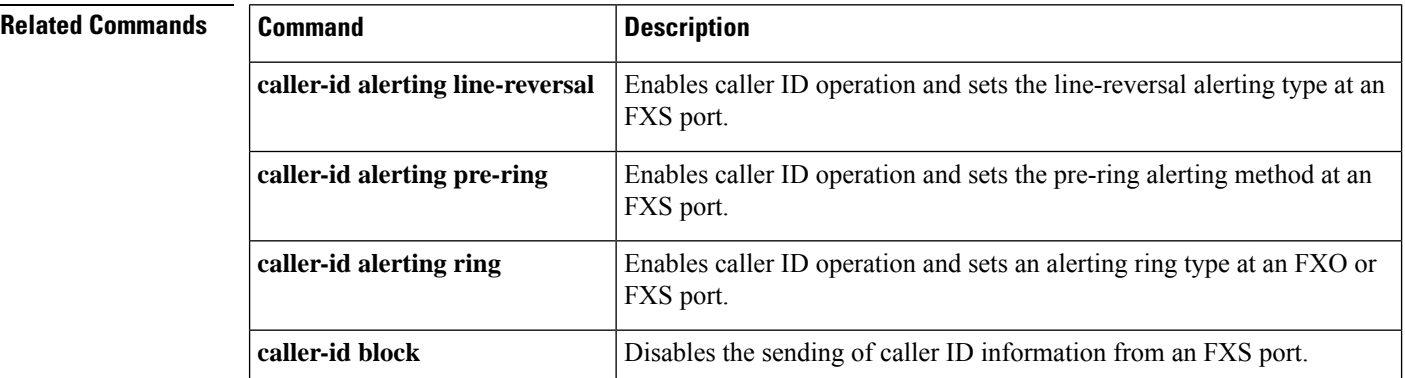

I

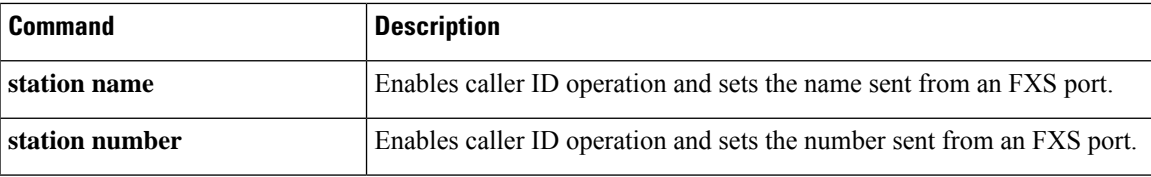

### **caller-id mode**

To specify a noncountry,standard caller ID mode, use the **caller-id mode** command in voice port configuration mode at the sending Foreign Exchange Station (FXS) voice port or at the receiving Foreign Exchange Office (FXO) voice port. To allow the caller-ID mode to be country-specific, use the **no** form of this command.

**caller-id mode** {**BT** | **FSK** | **DTMF** {**start** | **end**}{**#** | **\*** | **A** | **B** | **C** | **D**}} **no caller-id mode**

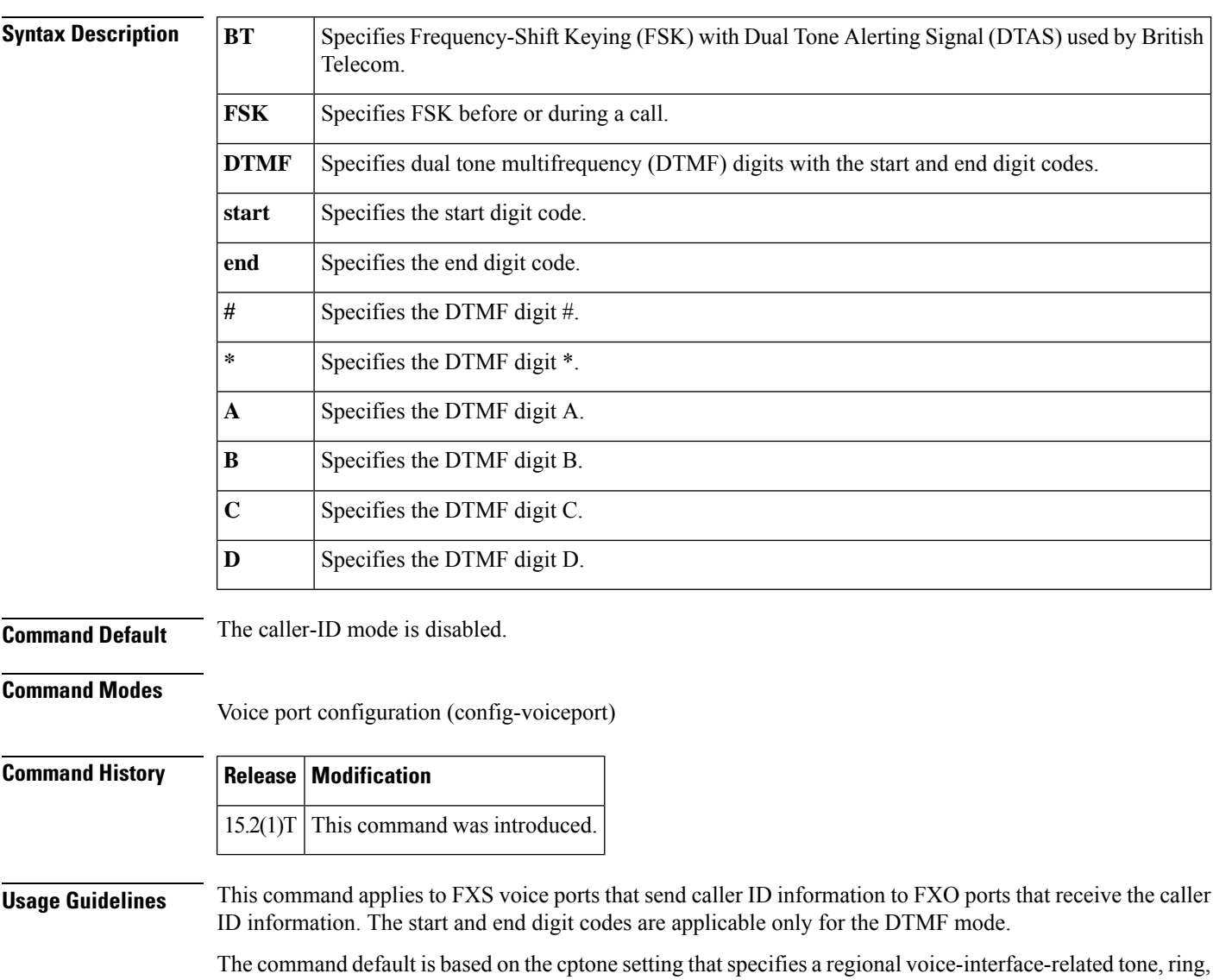

and cadence setting. The **no** form of this command defaults to a country-specific setting.

### Specific hardware is required to provide full support for the caller-ID features. To determine support for these features in your configuration, review the appropriate hardware documentation and data sheets. This information is available on Cisco.com. **Note Examples** The following example configures a noncountry, standard caller ID mode of DTMF with a start code and end code: Device> **enable** Device# **configure terminal** Device(config)# **voice-port 1/0/1** Device(config-voiceport)# **caller-id mode DTMF start A end B** Device(config-voiceport)# **end caller-id alerting caller-id alerting** method. Configures the attenuation for a caller ID FXO voice port. **caller-id attenuation caller-id block** Blocks caller ID information.

#### **Related Commands**

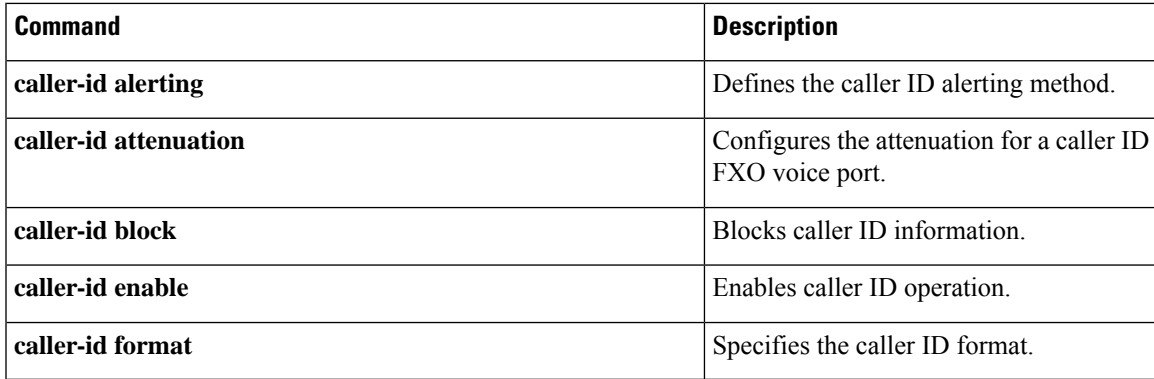

## **cancel-call-waiting**

To define a feature code for a Feature Access Code (FAC) to enable the Cancel Call Waiting feature, use the **cancel-call-waiting**command inSTC application feature access-code configuration mode. To reset the feature code to its default, use the **no** form of this command.

**cancel-call-waiting** *keypad-character* **no cancel-call-waiting**

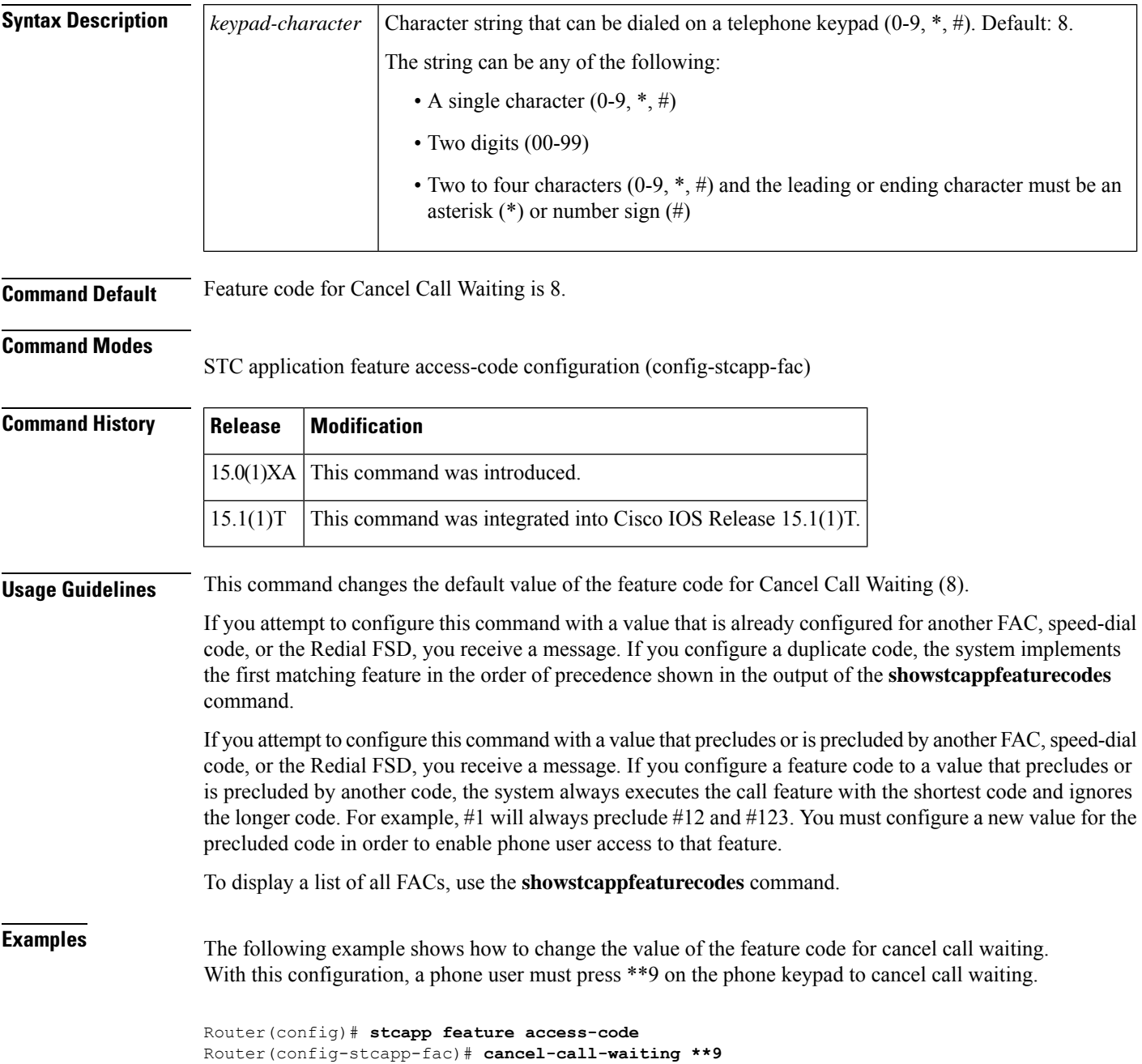

### **Related Commands**

I

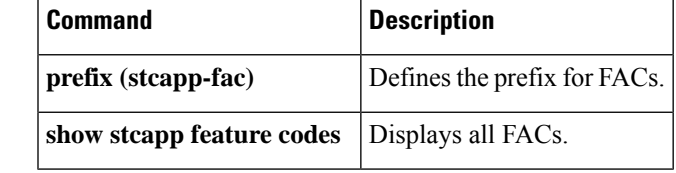

### **caller-number (dial peer)**

To associate a type of ring cadence with a specific caller ID, use the **callernumber**command in dial peer voice configuration mode. To disable the type of ring cadence for a specific caller ID, use the **no** form of this command.

**caller-number** *number* **ring** *cadence* **no caller-number** *number* **ring** *cadence*

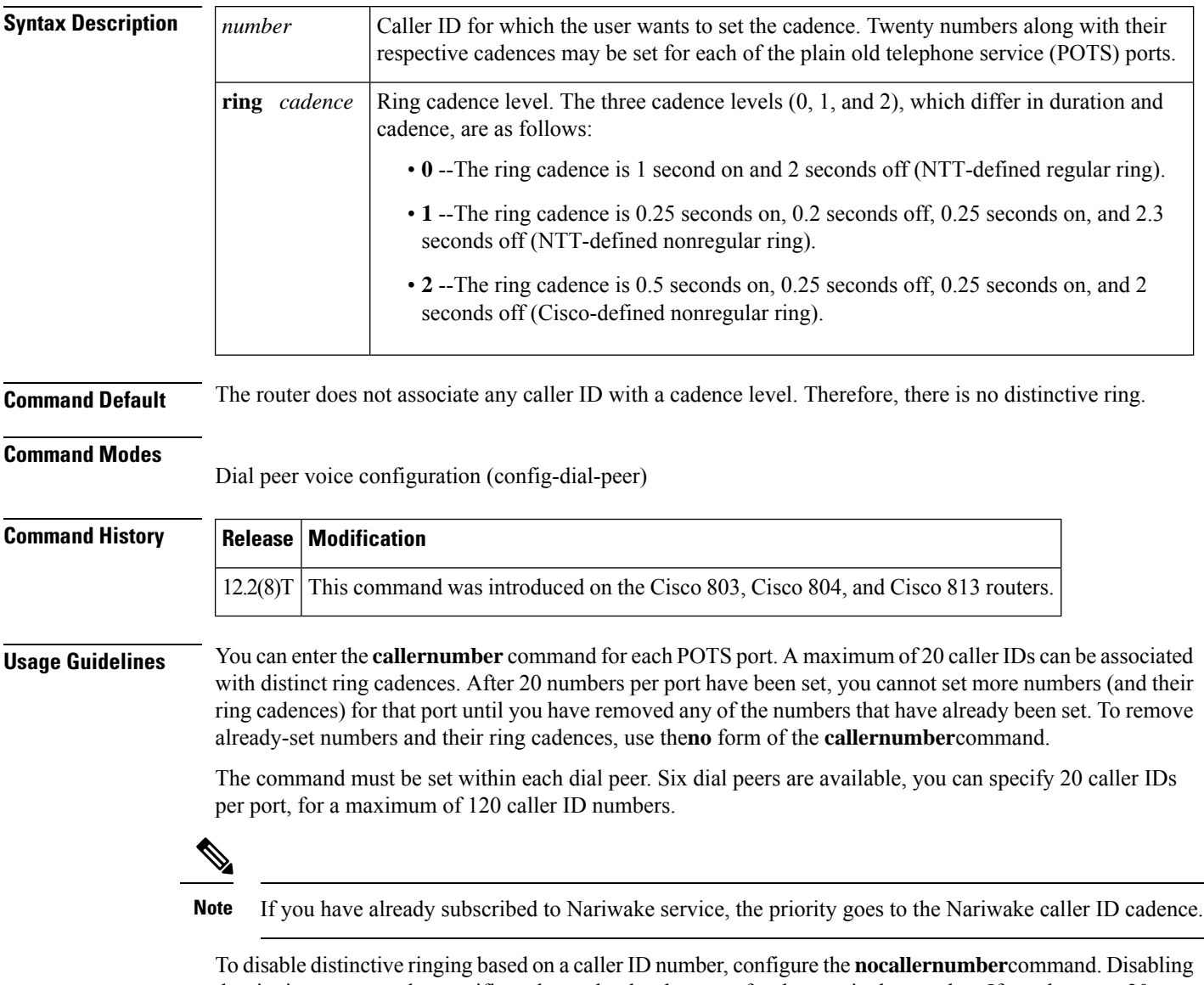

the ringing removes the specific cadence that has been set for that particular number. If you have set 20 numbers and their ring cadences, you need to set the **nocallernumber**command for each of the 20 numbers.

Use the **showrunningconfig** command to check distinctive ringing status.

**Examples** The following output examples show that three caller ID numbers and their ring cadences have been set for POTS port 1 and that five caller ID numbers and their ring cadences have been set for POTS port 2:

```
dial-peer voice 1 pots
destination-pattern 5550102
port 1
no call-waiting
ring 0
volume 4
caller-number 1111111 ring 2
caller-number 2222222 ring 1
caller-number 3333333 ring 1
dial-peer voice 2 pots
destination-pattern 5550110
port 2
no call-waiting
ring 0
volume 2
 caller-number 4444444 ring 1
caller-number 6666666 ring 2
caller-number 7777777 ring 0
caller-number 8888888 ring 1
caller-number 9999999 ring 2
```
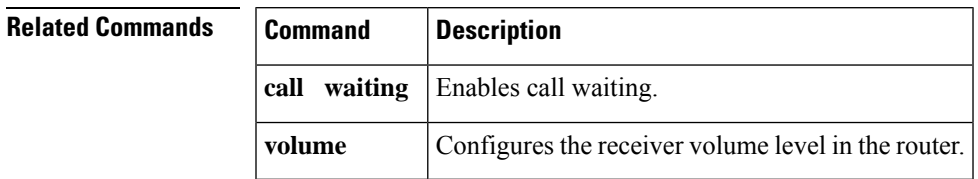

### **calling-info pstn-to-sip**

To specify calling information treatment for public switched telephone network (PSTN) to Session Initiation Protocol (SIP) calls, use the **calling-infopstn-to-sip** command in SIP user agent configuration mode. To disable calling information treatment for PSTN-to-SIP calls, use the **no** form of this command.

**calling-info pstn-to-sip** {**unscreened discard**| {**from** | **remote-party-id**| **asserted-id** {**name set** *name* | **number set** *number*}}} **no calling-info pstn-to-sip**

**Syntax Description** unscreened discard (Optional) Specifies that the calling name and number be discarded. (Optional) Specifies that the display-name of the From header is unconditionally set to the configured ASCII string in the forwarded INVITE message. **from name set** *name* (Optional) Specifies that the user part of the From header is unconditionally set to the configured ASCII string in the forwarded INVITE message. **from number set** *number* (Optional) Specifies that the display-name of the Remote-Party-ID header is unconditionally set to the configured ASCII string in the forwarded INVITE message. **remote-party-id name set** *name* (Optional) Specifies that the user part of the Remote-Party-ID header is unconditionally set to the configured ASCII string in the forwarded INVITE message. **remote-party-id number set** *number* (Optional) Specifies that the display-name in the Asserted-ID header is unconditionally set to the configured ASCII string in the forwarded INVITE message. **asserted-id name** *set name* (Optional) Specifies that the user part in the Asserted-ID header is unconditionally set to the configured ASCII string in the forwarded INVITE message. **asserted-id number** *set number*

**Command Default** This command is disabled.

#### **Command Modes**

SIP UA configuration (config-sip-ua)

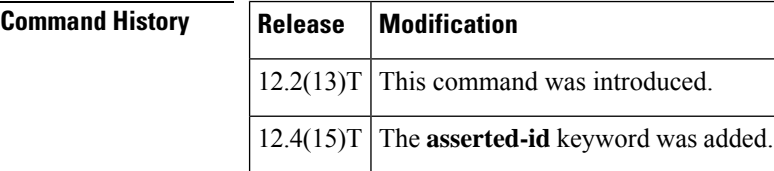

**Usage Guidelines** When a call exits the gateway, the **calling-infopstn-to-sip** treatments are applied.

**Examples** The following example enables calling information treatment for PSTN-to-SIP calls and sets the company name and number:

```
Router(config-sip-ua)# calling-info pstn-to-sip from name set CompanyA
Router(config-sip-ua)# calling-info pstn-to-sip from number set 5550101
Router(config-sip-ua)# exit
Router(config)# exit
Router# show running-config
Building configuration...
.
.
.
!
sip-ua
 calling-info pstn-to-sip from name set CompanyA
 calling-info pstn-to-sip from number set 5550101
no remote-party-id
!
.
.
.
```
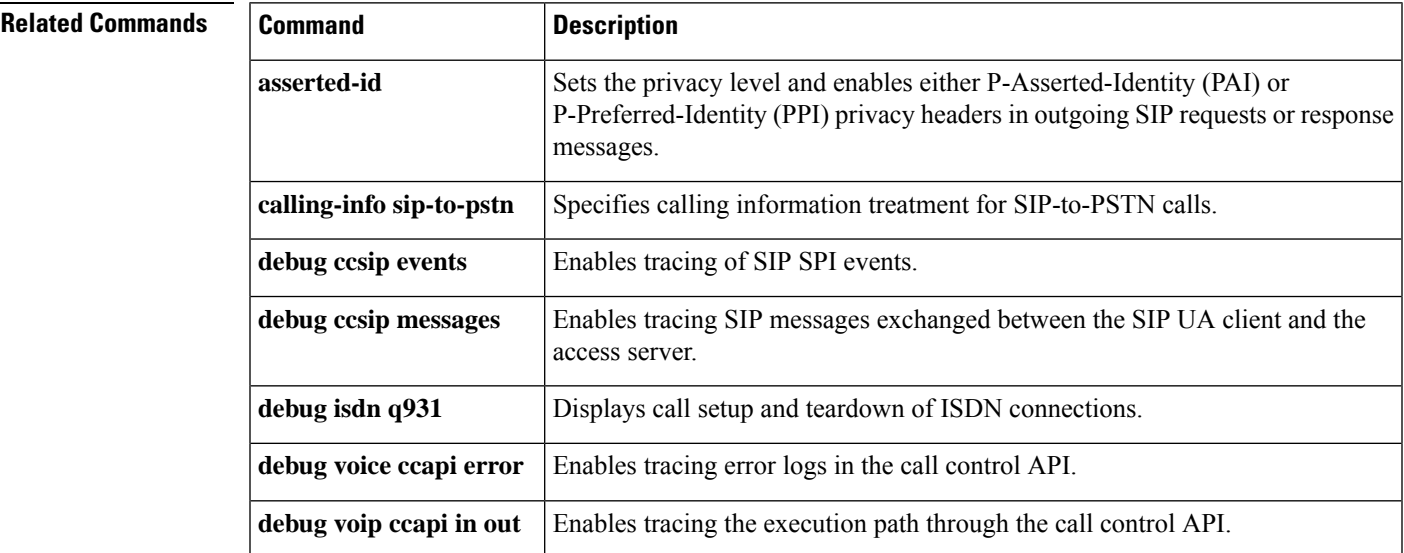

### **calling-info sip-to-pstn**

To specify calling information treatment for Session Initiation Protocol (SIP) to public switched telephone network (PSTN) calls, use the **calling-infosip-to-pstn** command in SIP user agent configuration mode. To disable calling information treatment for SIP-to-PSTN calls, use the **no** form of this command.

**calling-info sip-to-pstn** {**unscreened discard** | **name set** *name* | **number set** *number*} **no calling-info sip-to-pstn**

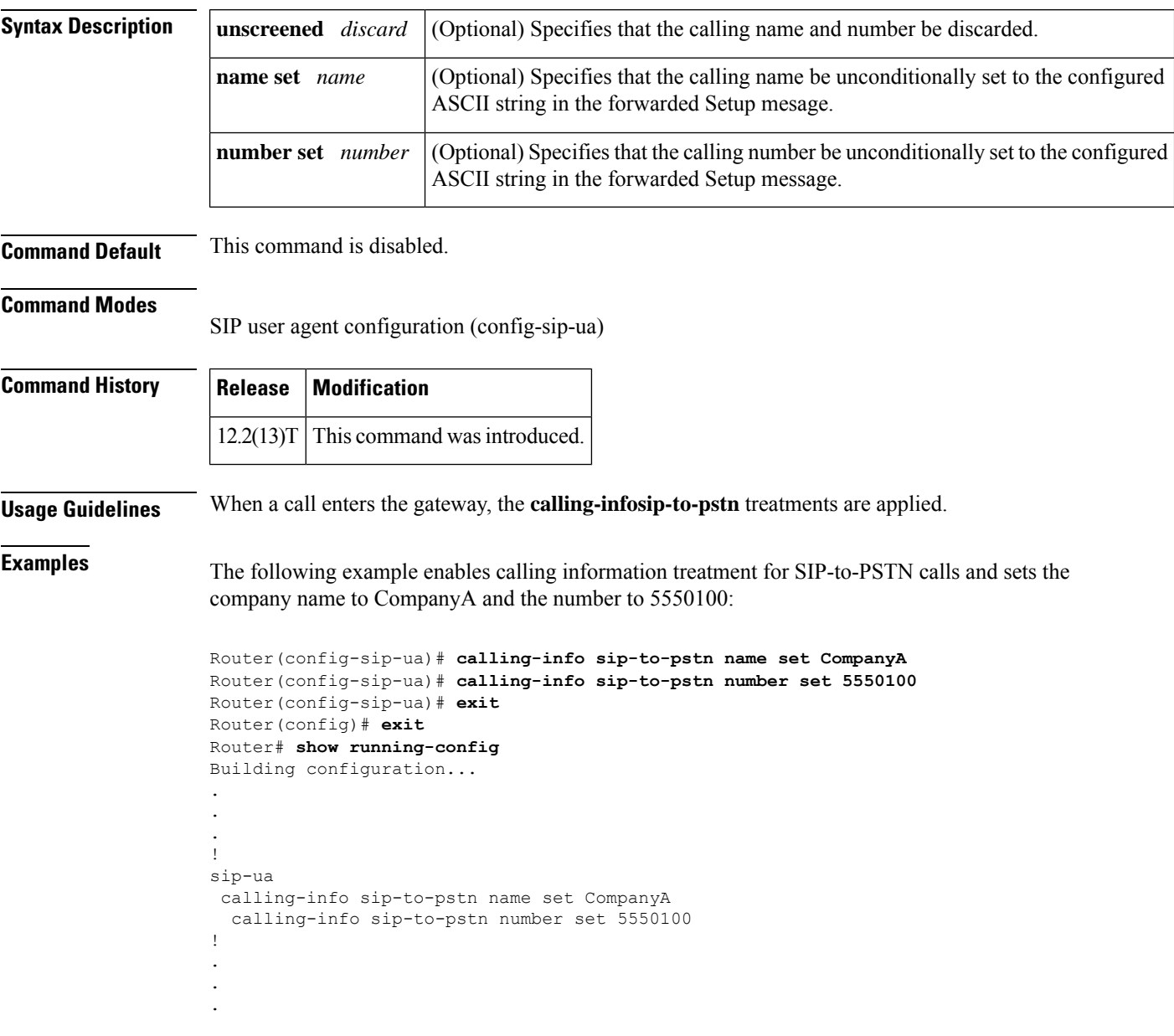

### **Related Commands**

 $\overline{\phantom{a}}$ 

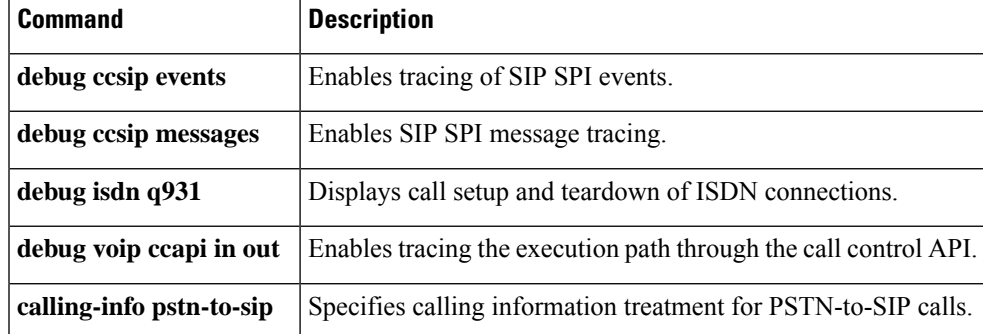

### **calling-number outbound**

To specify automatic number identification (ANI) to be sent out when T1-channel-associated signaling (T1-CAS) Feature Group D-Exchange Access North American (FGD-EANA) is configured as the signaling type, use the **calling-numberoutbound** command in dial peer or voice-port configuration mode. To disable this command, use no form of this command.

**calling-number outbound** {**range** *string1 string2* | **sequence** *string1* ... *string5* | **null**} **no calling-number outbound** {**range** *string1 string2* | **sequence** *string1* ... *string5* | **null**}

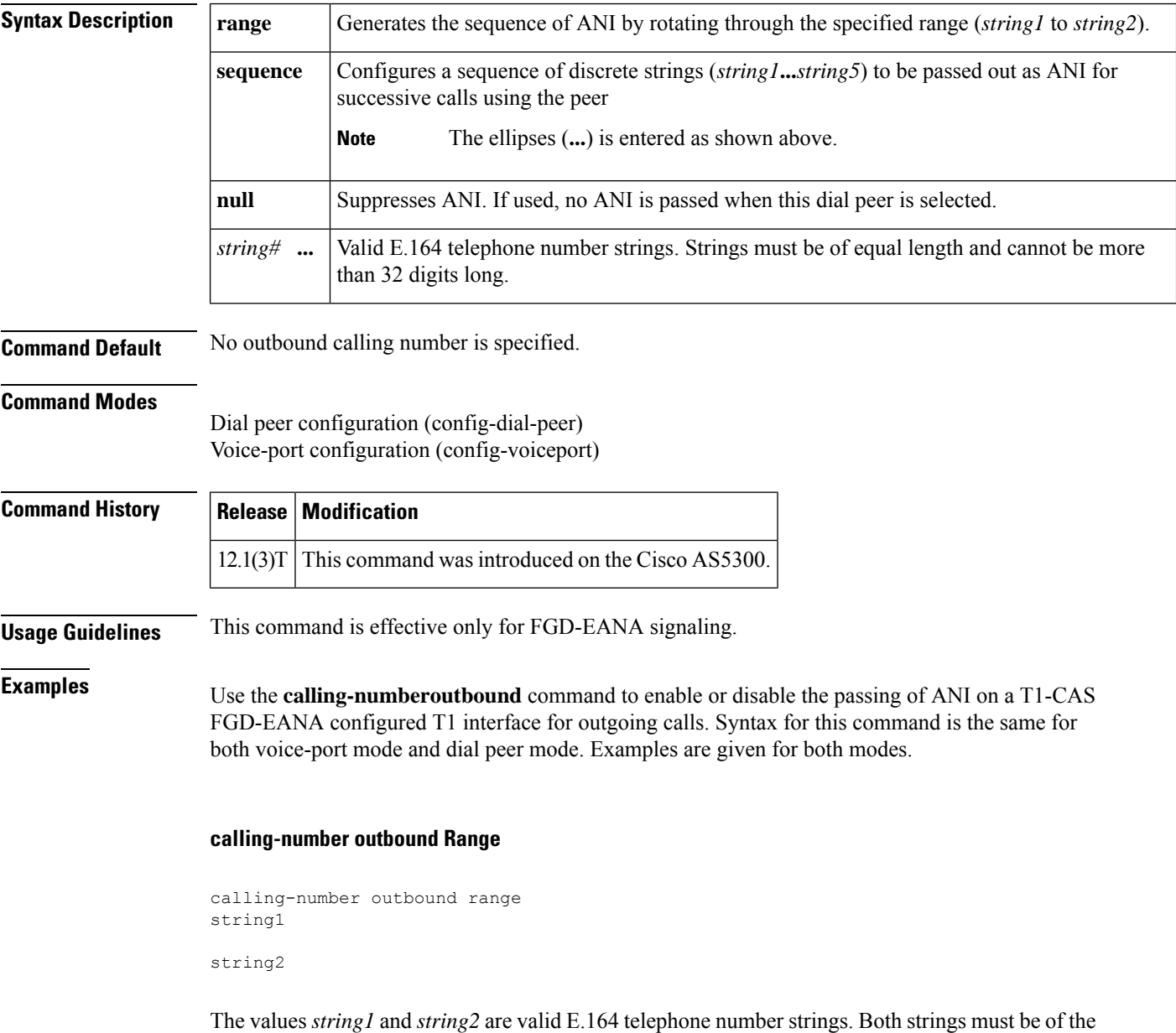

same length and cannot be more than 32 digits long. Only the last four digits are used for specifying

the range (*string1* to *string2*) and for generating the sequence of ANI by rotating through the range until *string2* is reached and then starting from *string1* again. If strings are fewer than four digits in length, then entire strings are used.

ANI is generated by using the 408555 prefix and by rotating through 0100 to 0101 for each call using this peer.

Dial peer configuration mode:

```
dial-peer voice 1 pots
calling-number outbound range 4085550100 4085550101
calling Number Outbound is effective only for fgd_eana signaling
```
#### Voice-port configuration mode:

```
voice-port 1:D
calling-number outbound range 4085550100 4085550105
Calling Number Outbound is effective only for fgd_eana signaling
```
#### **calling-number outbound Sequence**

```
calling-number outbound sequence
string1 string2 string3
string4 string5
```
This option configures a sequence of discrete strings (*string1*... *string5*) to be passed out as ANI for successive calls using the peer. The limit is five strings. All strings must be valid E.164 numbers, up to 32 digits in length.

Dial peer configuration mode:

```
dial-peer voice 1 pots
calling-number outbound sequence 6000 6006 4000 5000 5025
Calling Number Outbound is effective only for fgd_eana signaling
```
Voice-port configuration mode:

```
voice-port 1:D
calling-number outbound sequence 6000 6006 4000 5000 5025
Calling Number Outbound is effective only for fgd_eana signaling
```
#### **calling-number outbound Null**

calling-number outbound null

This option suppresses ANI. If used, no ANI is passed when this dial peer is selected.

Dial peer configuration mode:

```
dial-peer voice 1 pots
calling-number outbound null
Calling Number Outbound is effective only for fgd_eana signaling
```
Voice-port configuration mode:

voice-port 1:D calling-number outbound null Calling Number Outbound is effective only for fgd\_eana signaling

**Related Commands** 

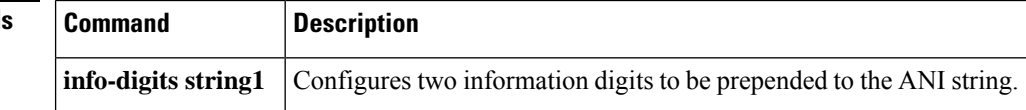

# **capacity update interval (dial peer)**

To change the capacity update for prefixes associated with this dial peer, use the **capacityupdateinterval** command in dial peer configuration mode. To return to the default, use the **no** form of this command.

**capacity update interval** *seconds* **no capacity update interval** *seconds*

encapsulation.

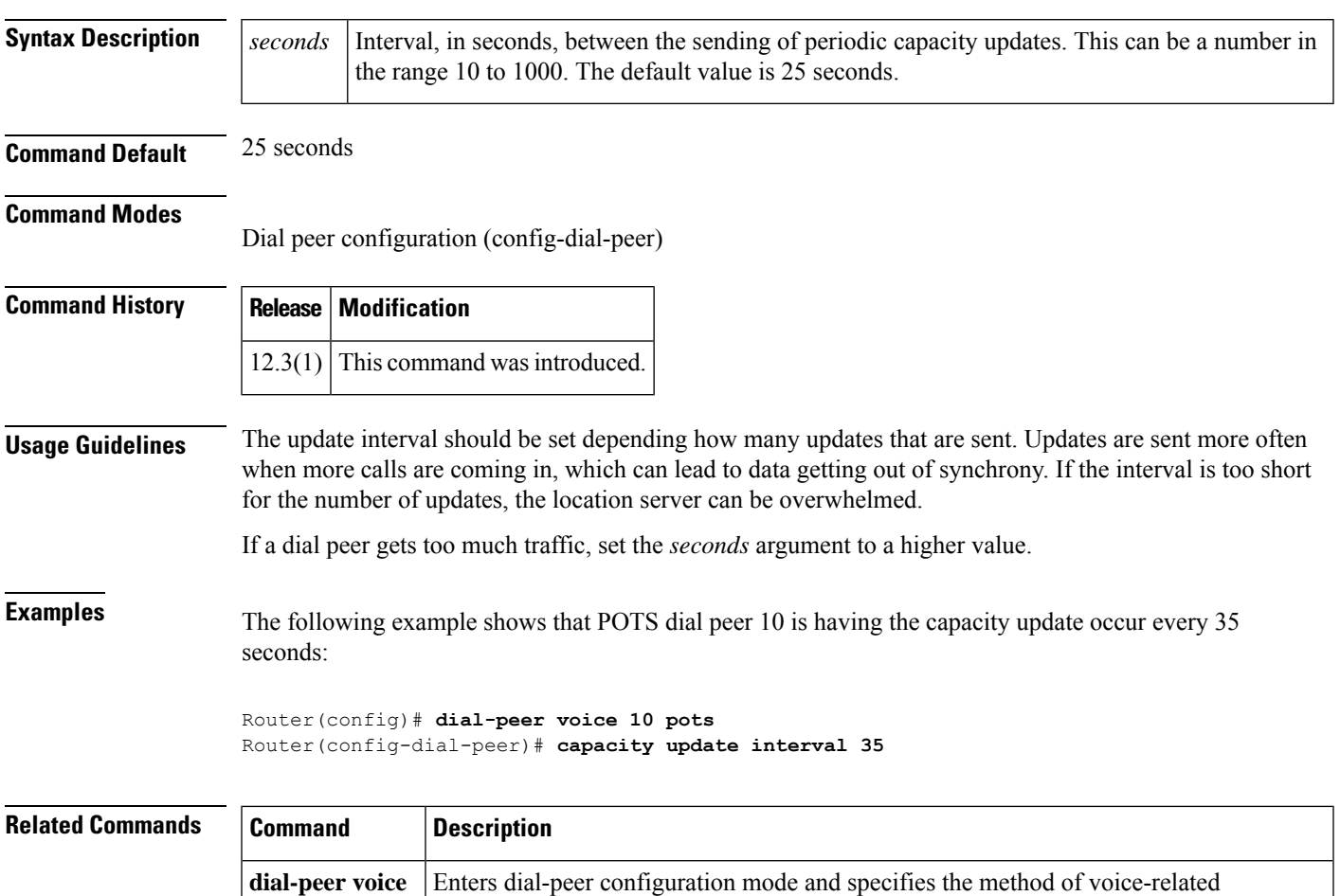

### **capacity update interval (trunk group)**

To change the capacity update for carriers or trunk groups, use the **capacityupdateinterval** command in trunk group configuration mode. To return to the default, use the **no** form of this command.

**capacity** {**carrier** | **trunk-group**} **update interval** *seconds* **no capacity** {**carrier** | **trunk-group**}

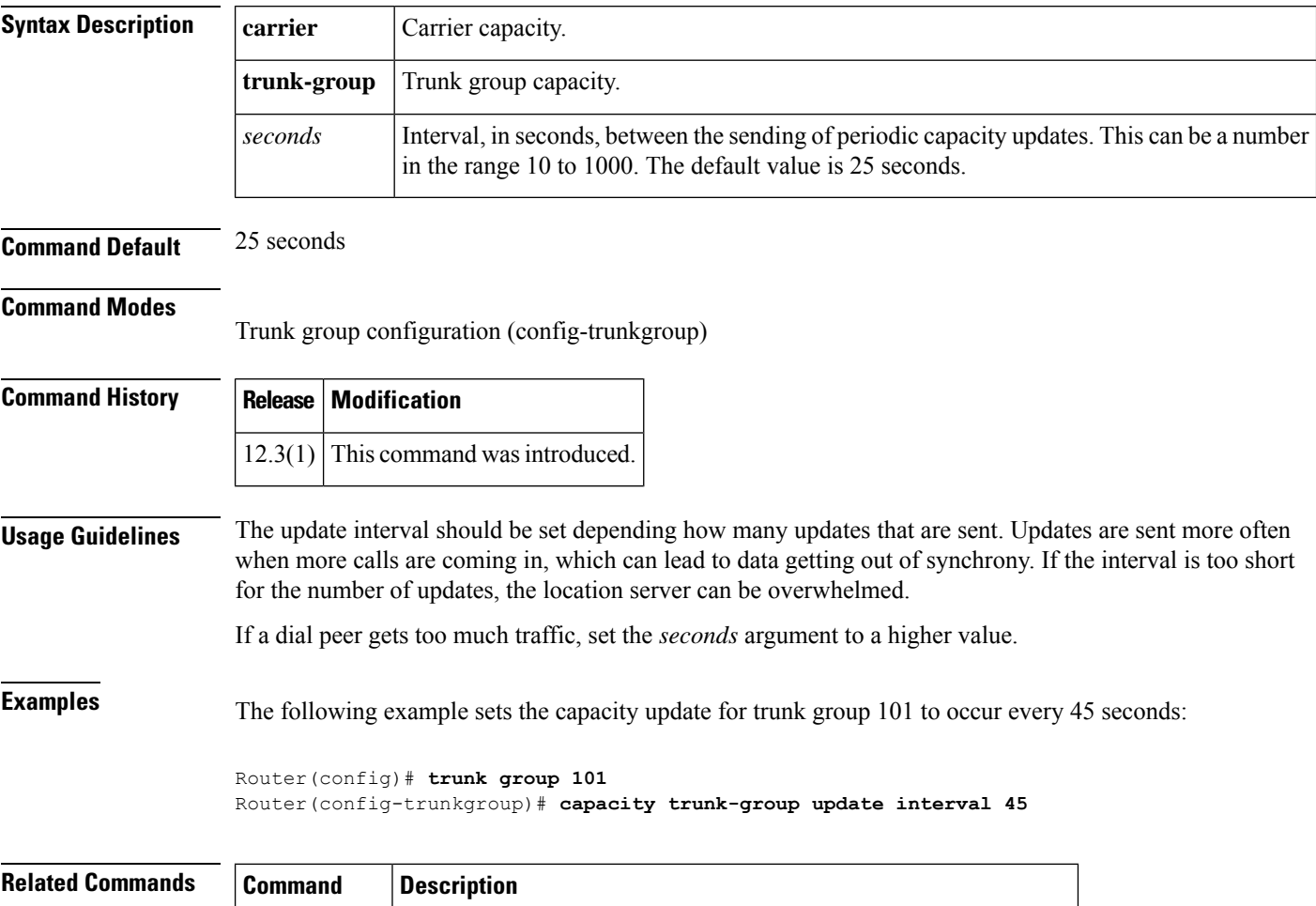

**trunk group** Defines the trunk group and enters trunk group configuration mode.

### **cap-list vfc**

To add a voice codec overlay file to the capability file list, use the **cap-listvfc**command in global configuration mode. To disable a particular codec overlay file that has been added to the capability list, use the **no** form of this command.

**cap-list** *filename* **vfc** *slot-number* **no cap-list** *filename* **vfc** *slot-number*

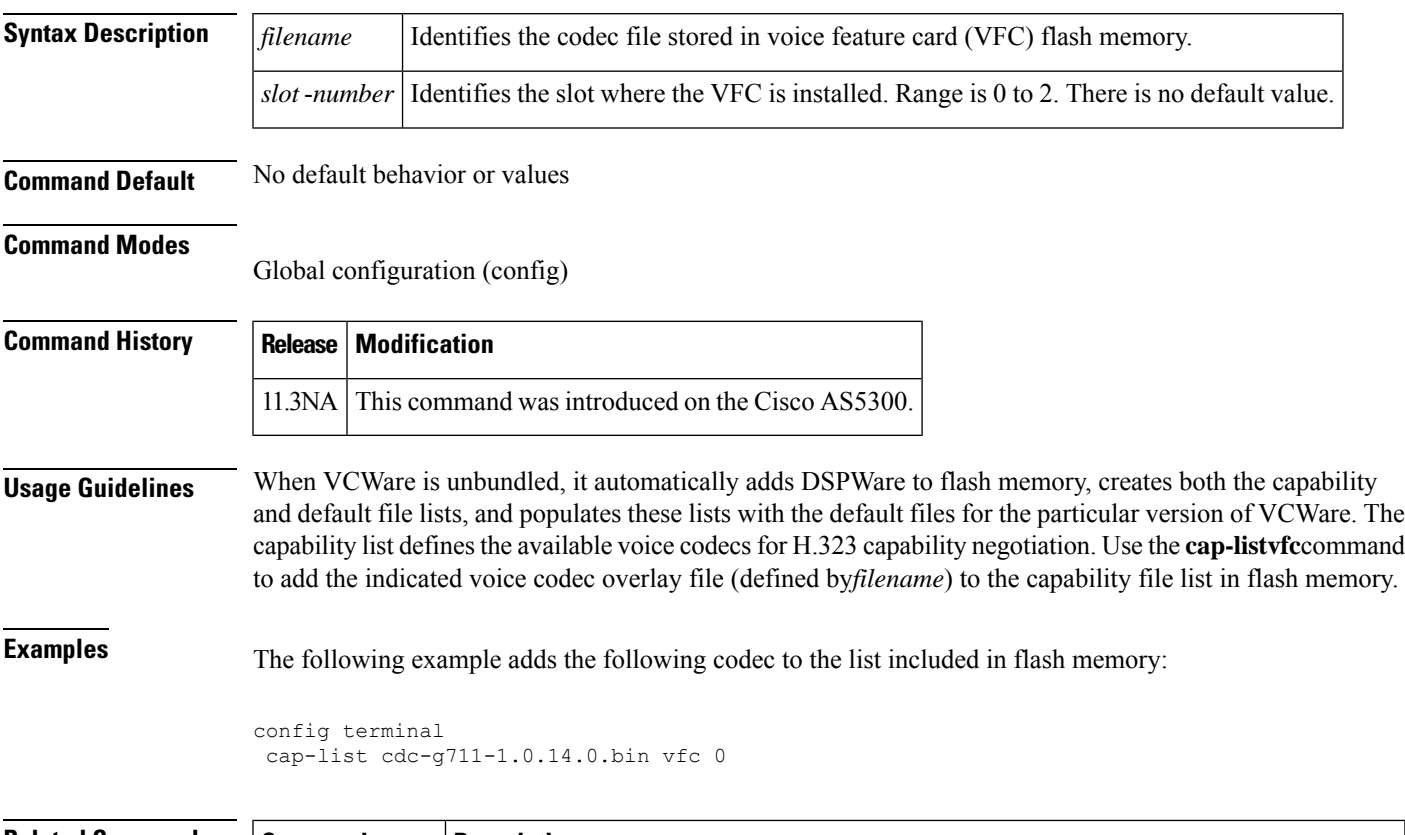

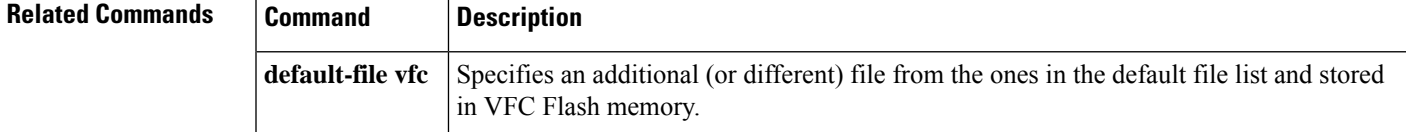

### **capf-address**

To specify the Certificate Authority Proxy Function (CAPF) for a locally significant certificate (LSC) update, use the **capf-address** command in phone proxy configuration mode. To remove the CAPF for an LSC update, use the **no** form of the command.

**capf-address ipv4** *capf-ipv4-address* **acc-addr ipv4** *access-ipv4-address* **no capf-address ipv4** *capf-ipv4-address* **acc-addr ipv4** *access-ipv4-address*

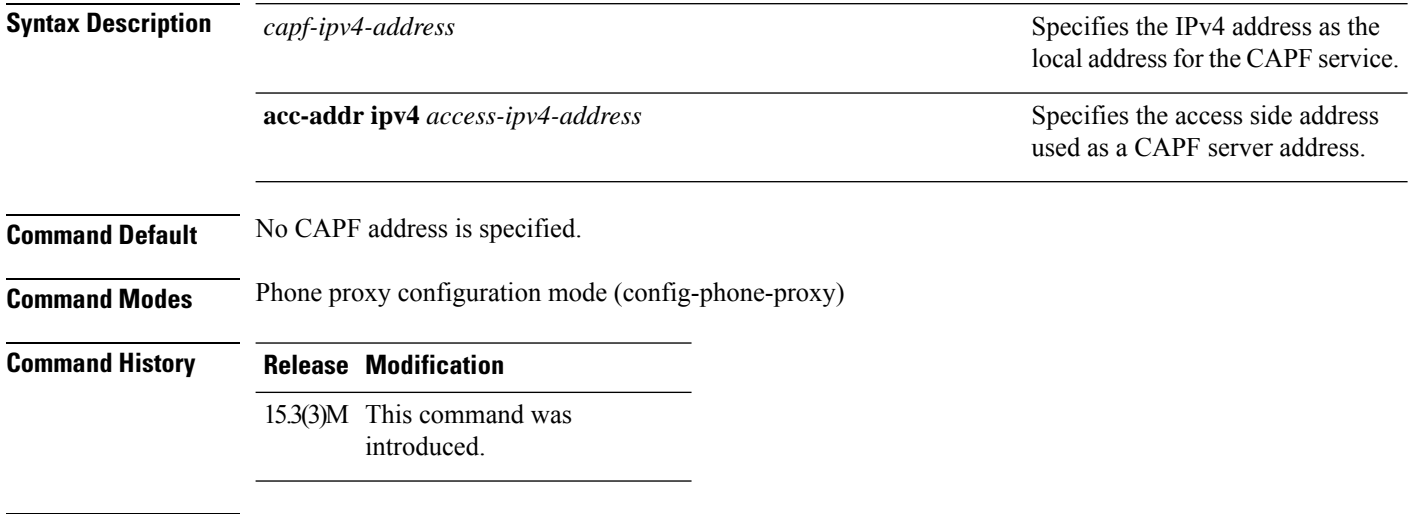

#### **Usage Guidelines**

#### **Example**

The following example shows how to specify a CAPF address for an LSC update. The IPv4 address for the for the CAPF service is 198.51.100.101 and the access side address is 192.168.0.109:

Device(config)# voice-phone-proxy first-pp Device(config-phone-proxy)# capf-addr ipv4 198.51.100.101 acc-addr ipv4 192.168.0.109

## **card type (T1-E1)**

To configure a T1 or E1 card type, use the **cardtype** command in global configuration mode. To deselect the card type on non-SPA platforms, use the **no** form of this command. The no form of this command is not available on the SPA platforms.

**card type** {**t1** | **e1**} *slot* [*bay*] **no card type** {**t1** | **e1**} *slot* [*bay*]

### **Channelized T1/E1 Shared Port Adapters**

**card type** {**t1** | **e1**} *slot subslot*

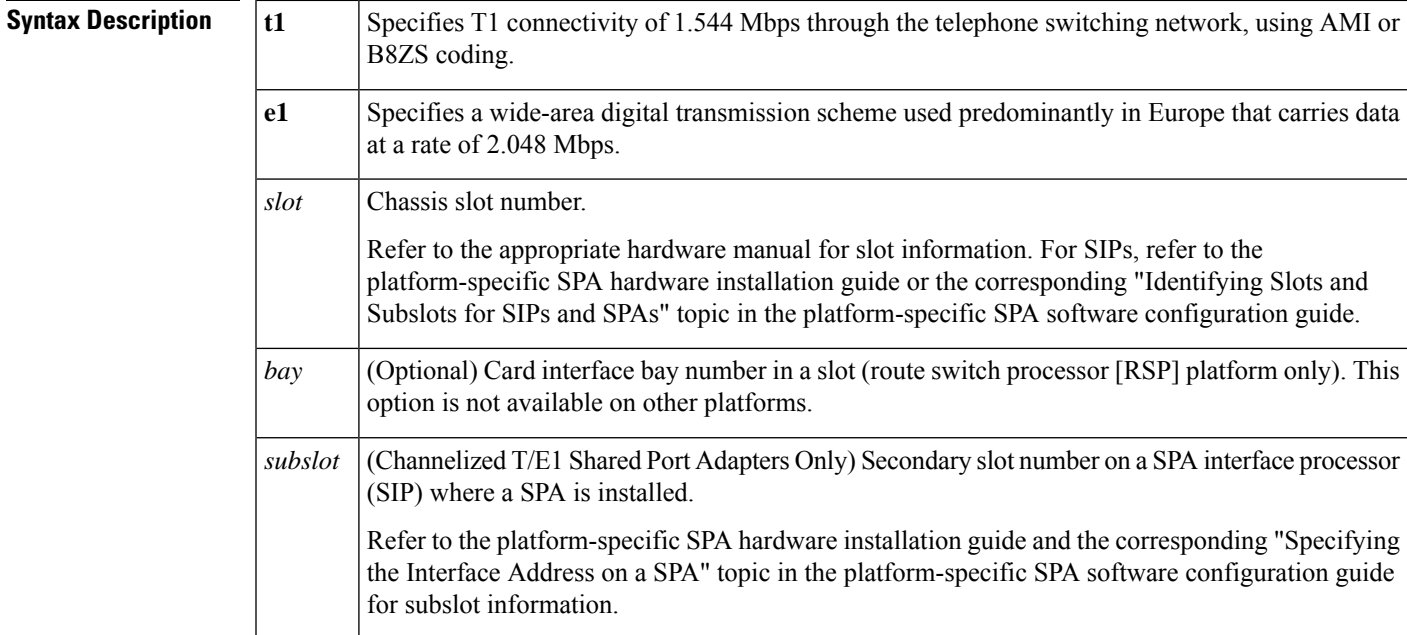

**Command Default** No default behavior or values

### **Command Modes**

Global configuration (config)

### **Command History Release Modification**

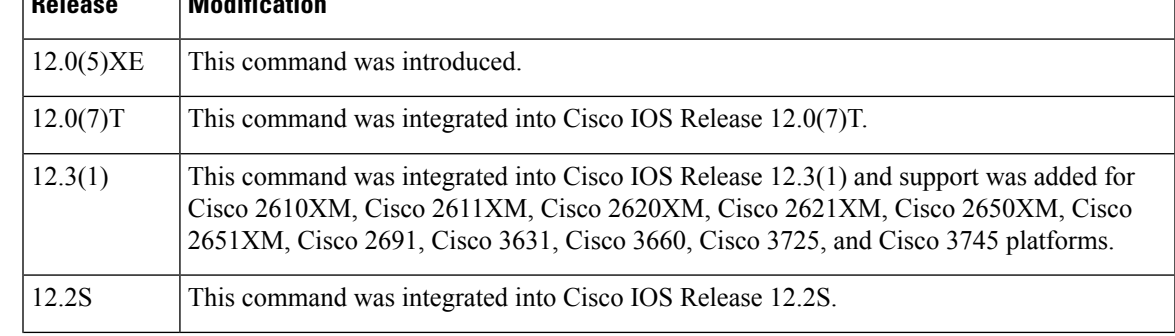

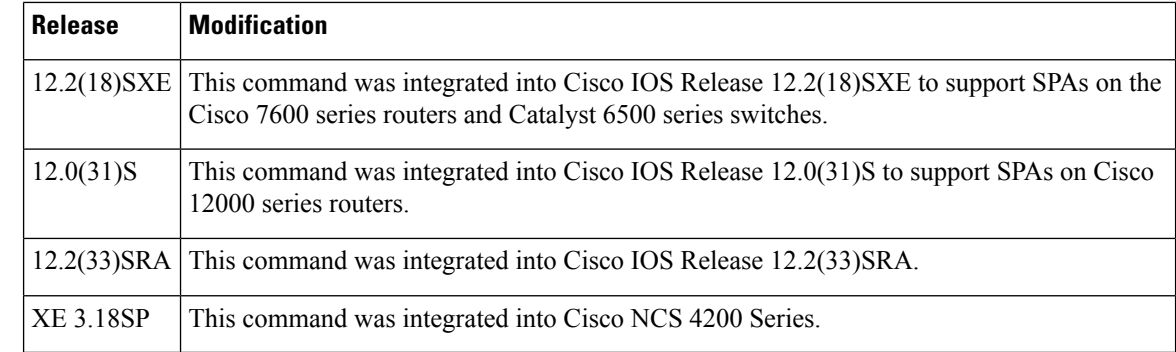

**Usage Guidelines** Changes made using this command on non-SPA platforms, do not take effect unless the **reload** command is used or the router is rebooted.

#### **Channelized T1/E1 Shared Port Adapters**

There is no card type when the SPA is inserted for first time. The user must configure this command before they can configure individual ports.

The no form of this command is not available on the SPA platforms. To change an existing card type on SPA platforms, perform the following steps:

- **1.** Remove the SPA from its subslot.
- **2.** Save the configuration.
- **3.** Reboot the router.
- **4.** Insert the new SPA into the subslot.
- **5.** Configure the new card using this command.

**Examples** The following example configures T1 data transmission on slot 1 of the router:

Router(config)# **card type t1 1**

The following example configures all ports of an 8-Port Channelized T1/E1 SPA, seated in slot 5, subslot 2, in T1 mode:

Router(config)# **card type t1 5 2**

#### **Related Commands**

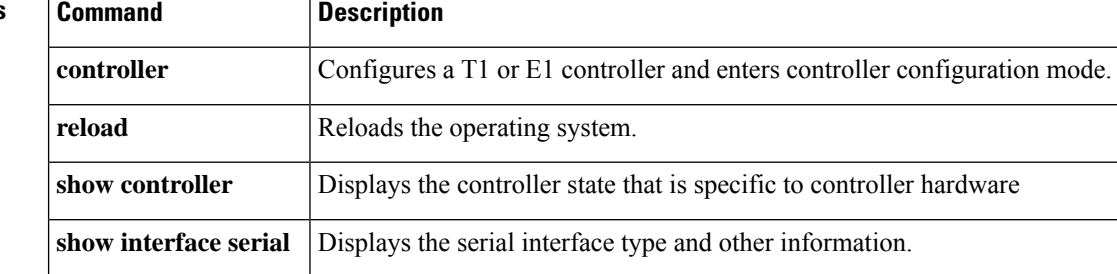

## **card type (T3-E3)**

To configure a T3 or E3 card type, use the **cardtype** command in global configuration mode. To deselect the card type, use the **no** form of this comand. The no form of this command is not supported on the 2-Port and 4-Port Clear Channel T3/E3 SPA on Cisco 12000 series routers.

**T3 or E3 Controllers card type** {**t3** | **e3**} *slot* **no card type** {**t3** | **e3**} *slot*

**Clear Channel T3/E3 Shared Port Adapters card type** {**t3** | **e3**} *slot subslot* **no card type** {**t3** | **e3**} *slot subslot*

**Clear Channel T3/E3 Shared Port Adapters on Cisco 12000 Series Routers card type** {**t3** | **e3**} *slot subslot*

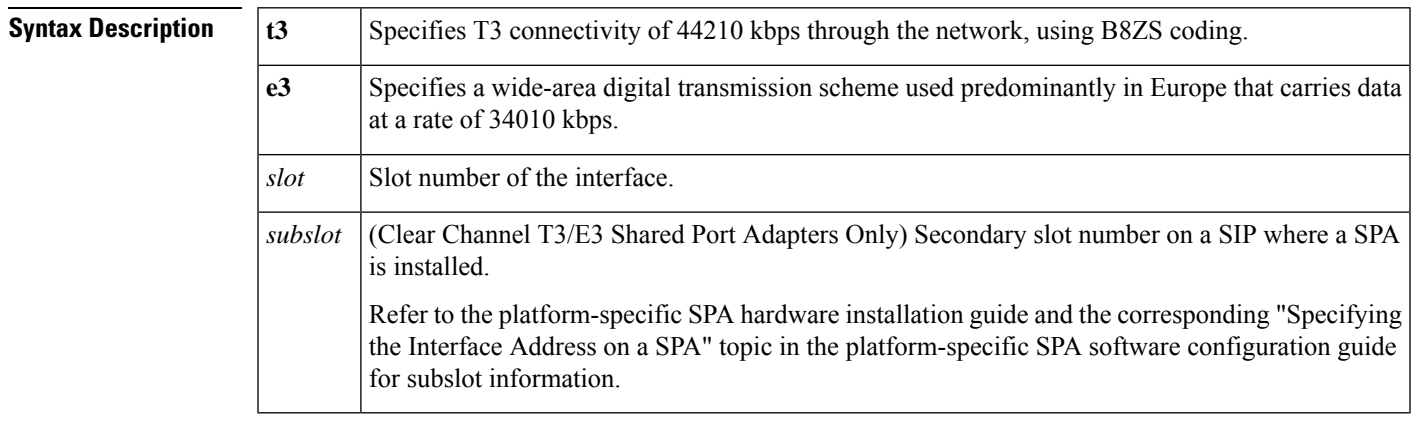

**Command Default** No default behavior or values.

### **Command Modes**

Global configuration (config)

### **Command History Release Modification**

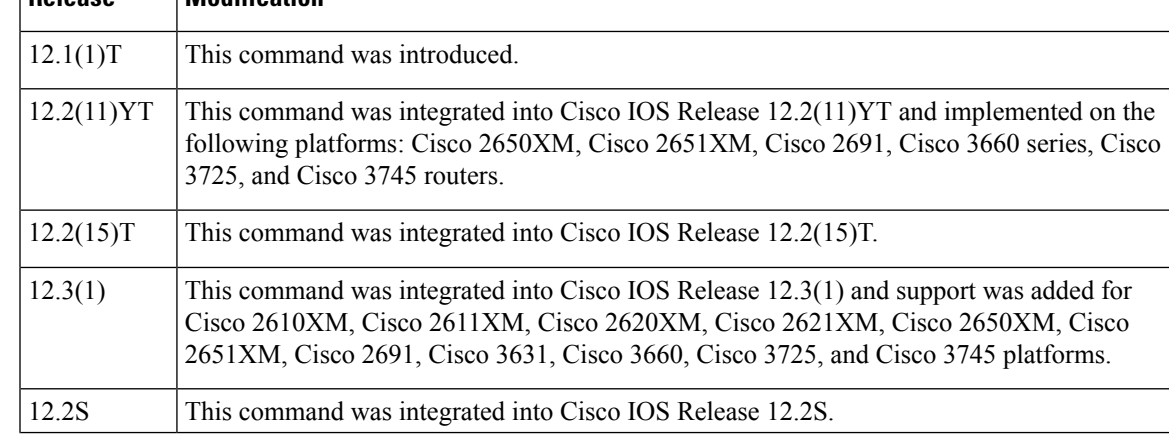

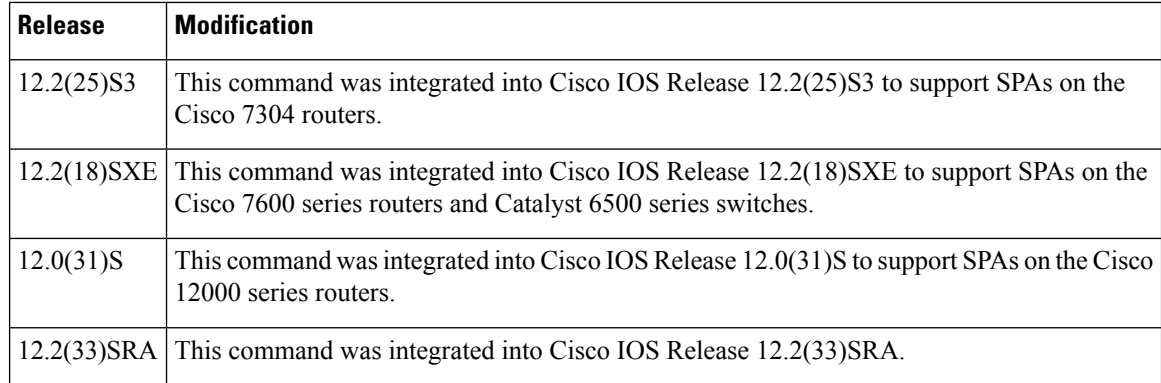

**Usage Guidelines** Usage guidelines vary slightly from platform to platform as follows:

#### **T3 or E3 Controllers**

Once a card type is issued, you enter the **nocardtype** command and then another **cardtype** command to configure a new card type. You must save the configuration to the NVRAM and reboot the router in order for the new configuration to take effect.

When the router comes up, the software comes up with the new card type. Note that the software will reject the configuration associated with the old controller and old interface. You must configure the new controller and serial interface and save it.

#### **Clear Channel T3/E3 Shared Port Adapters**

To change all theSPA portsfrom T3 to E3, or vice versa, you enter the**nocardtype** command and then another **cardtype** command to configure a new card type.

When the router comes up, the software comes up with the new card type. Note that the software will reject the configuration associated with the old controller and old interface. You must configure the new controller and serial interface and save it.

#### **Clear Channel T3/E3 Shared Port Adapters on Cisco 12000 Series Routers**

The no form of this command is not available on the 2-Port and 4-Port Clear Channel T3/E3 SPA on Cisco 12000 series routers. To change an existing card type on Cisco 12000 series routers, perform the following steps:

- **1.** Remove the SPA from its subslot.
- **2.** Save the configuration.
- **3.** Reboot the router.
- **4.** Insert the new SPA into the subslot.
- **5.** Configure the new card using this command.

### **Examples** The following example shows T3 data transmission configured in slot 1:

Router(config)# **card type t3 1**

The following example configures all ports of 2-Port and 4-Port Clear Channel T3/E3 SPA, seated in slot 5, subslot 2, in T3 mode:

### Router(config)# **card type t3 5 2**

### **Related Commands**

 $\overline{\phantom{a}}$ 

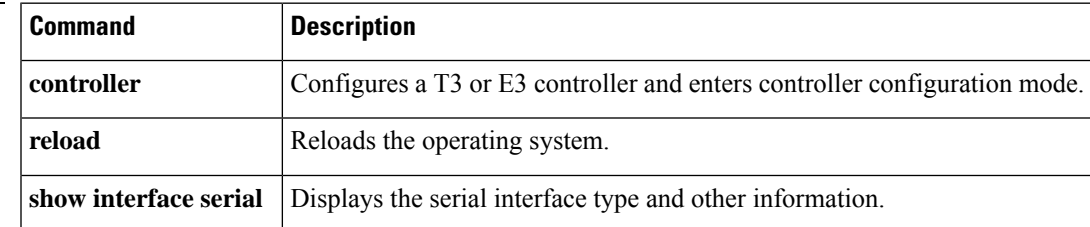

# **carrier-id (dial peer)**

To specify the carrier associated with a VoIP call in a dial peer, use the **carrier**-**id**command in dial peer configuration mode. To delete the source carrier ID, use the **no** form of this command.

**carrier-id** {**source** | **target**} *name* **no carrier-id** {**source** | **target**} *name*

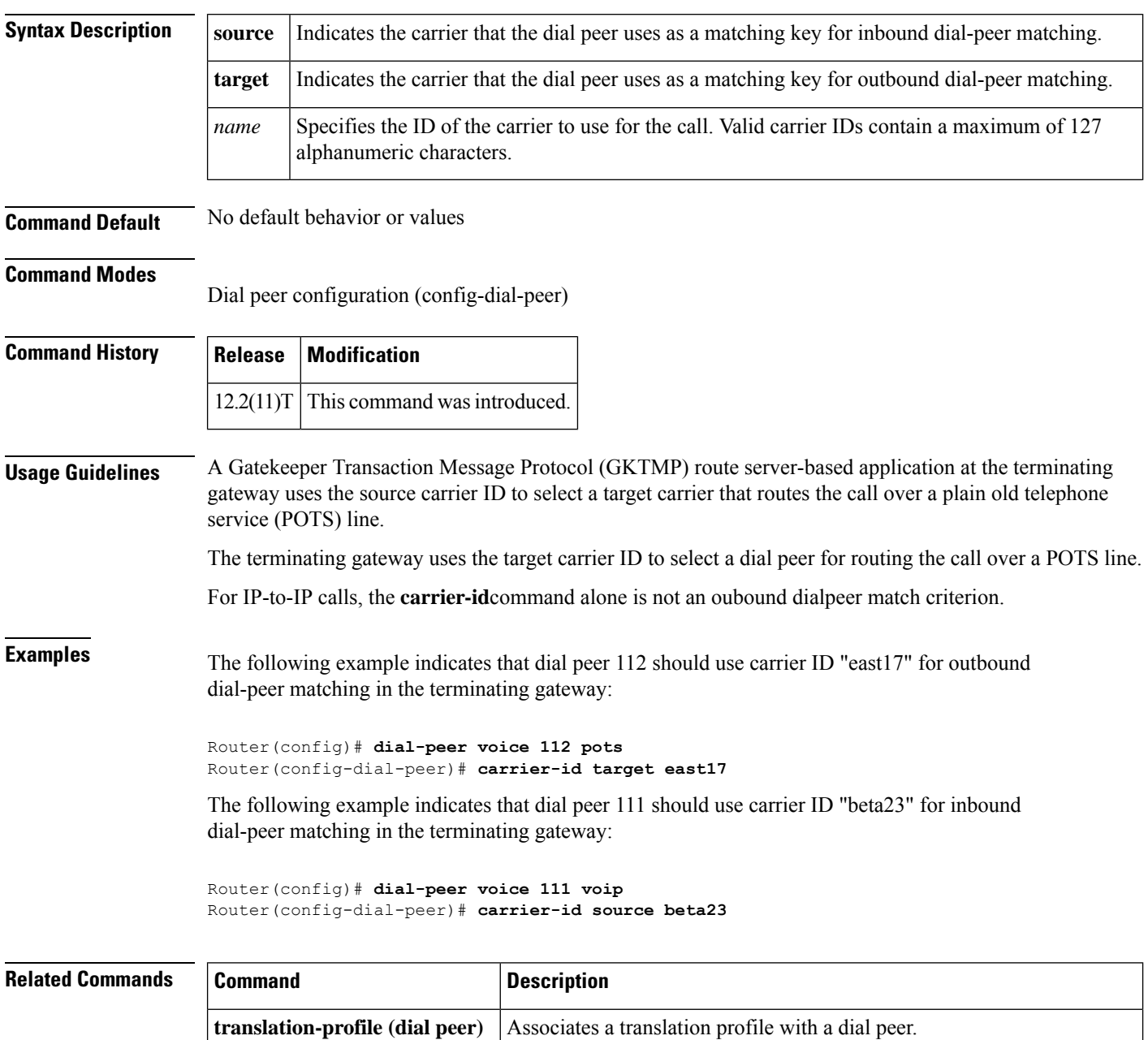

I

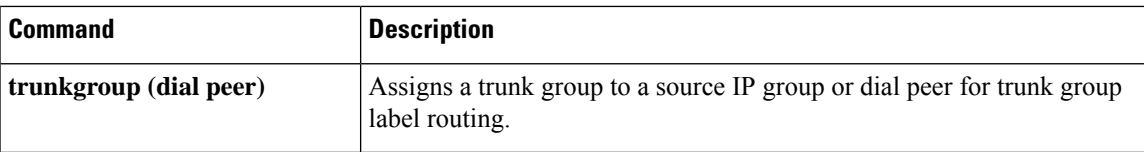

# **carrier-id (global)**

To set the carrier ID for trunk groups when a local carrier ID is not configured, use the **carrier-id**command in global configuration mode. To disable the carrier ID, use the **no** form of this command.

**carrier-id** *name* [**cic**] **no carrier-id** *name* [**cic**]

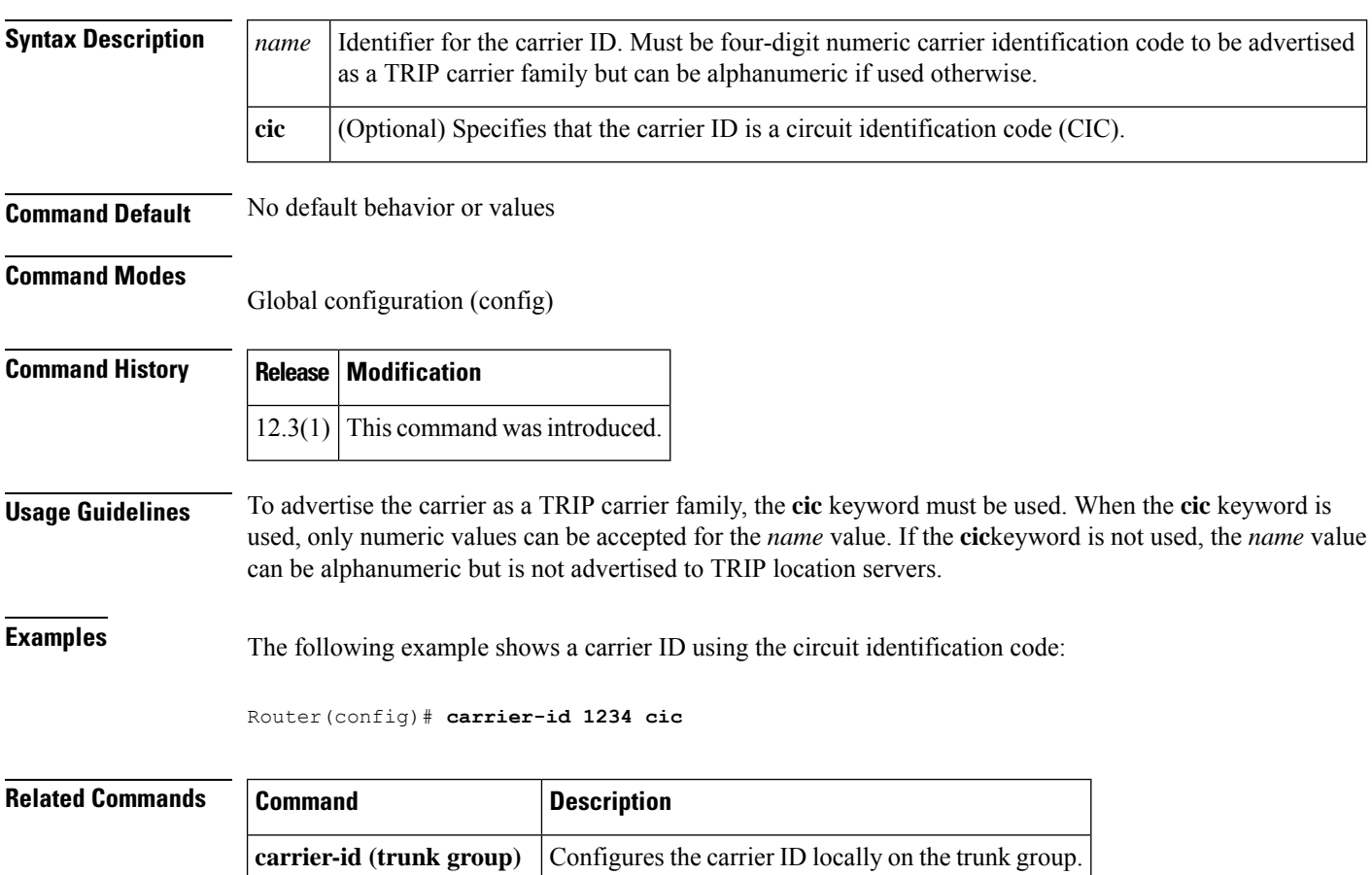

# **carrier-id (trunk group)**

To specify the carrier associated with a trunk group, use the **carrier**-**id**command in trunk group configuration mode. To delete the source carrier ID, use the **no** form of this command.

**carrier-id** *name* [**cic**] **no carrier-id** *name* [**cic**]

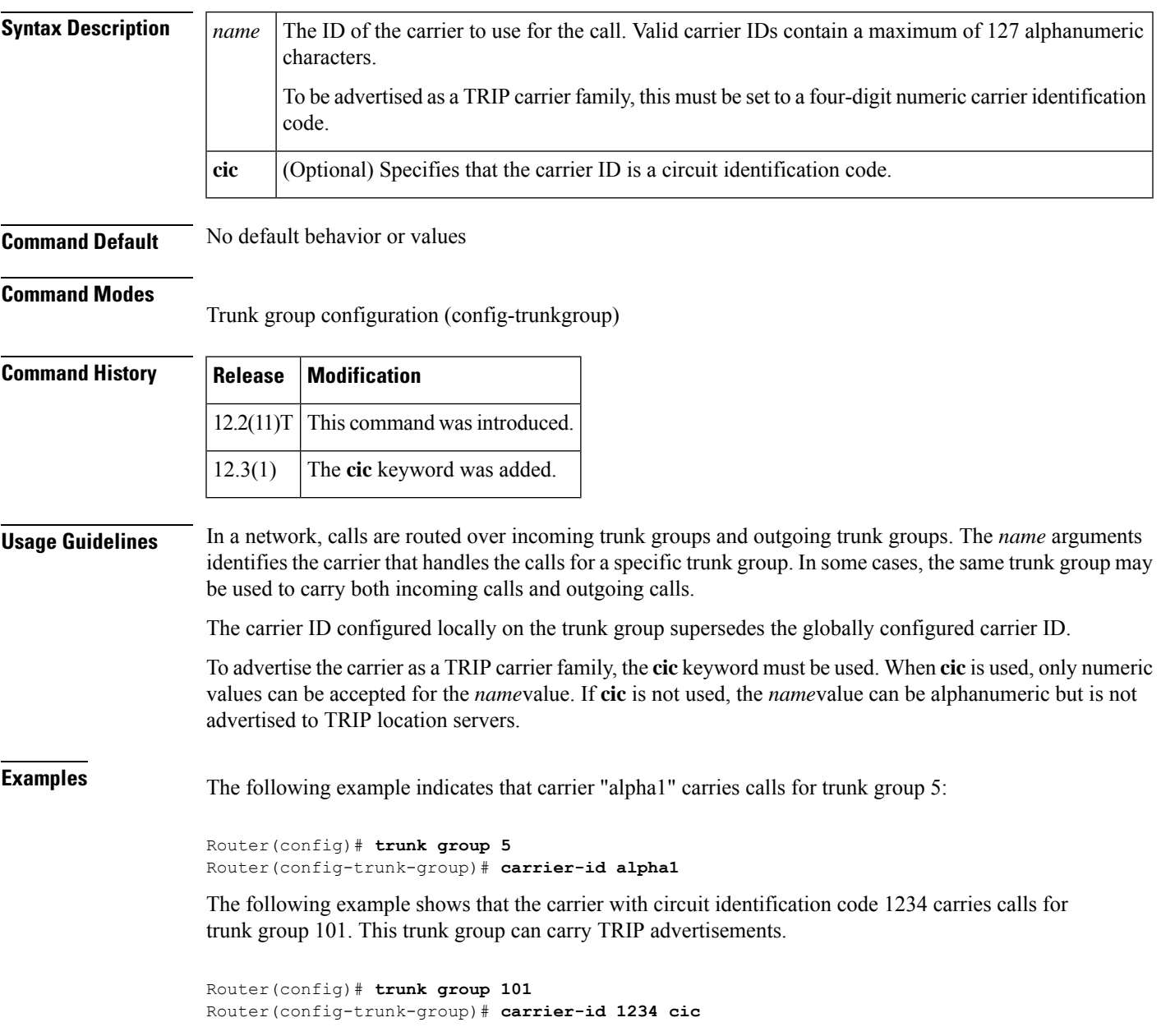

### **Related Commands**

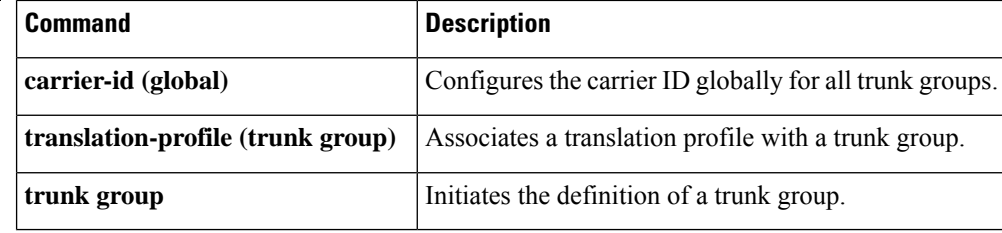
# **carrier-id (voice source group)**

To specify the carrier associated with a VoIP call, use the **carrier**-**id**command in voice source group configuration mode. To delete the source carrier ID, use the **no** form of this command.

**carrier-id** {**source** | **target**} *name* **no carrier-id** {**source** | **target**} *name*

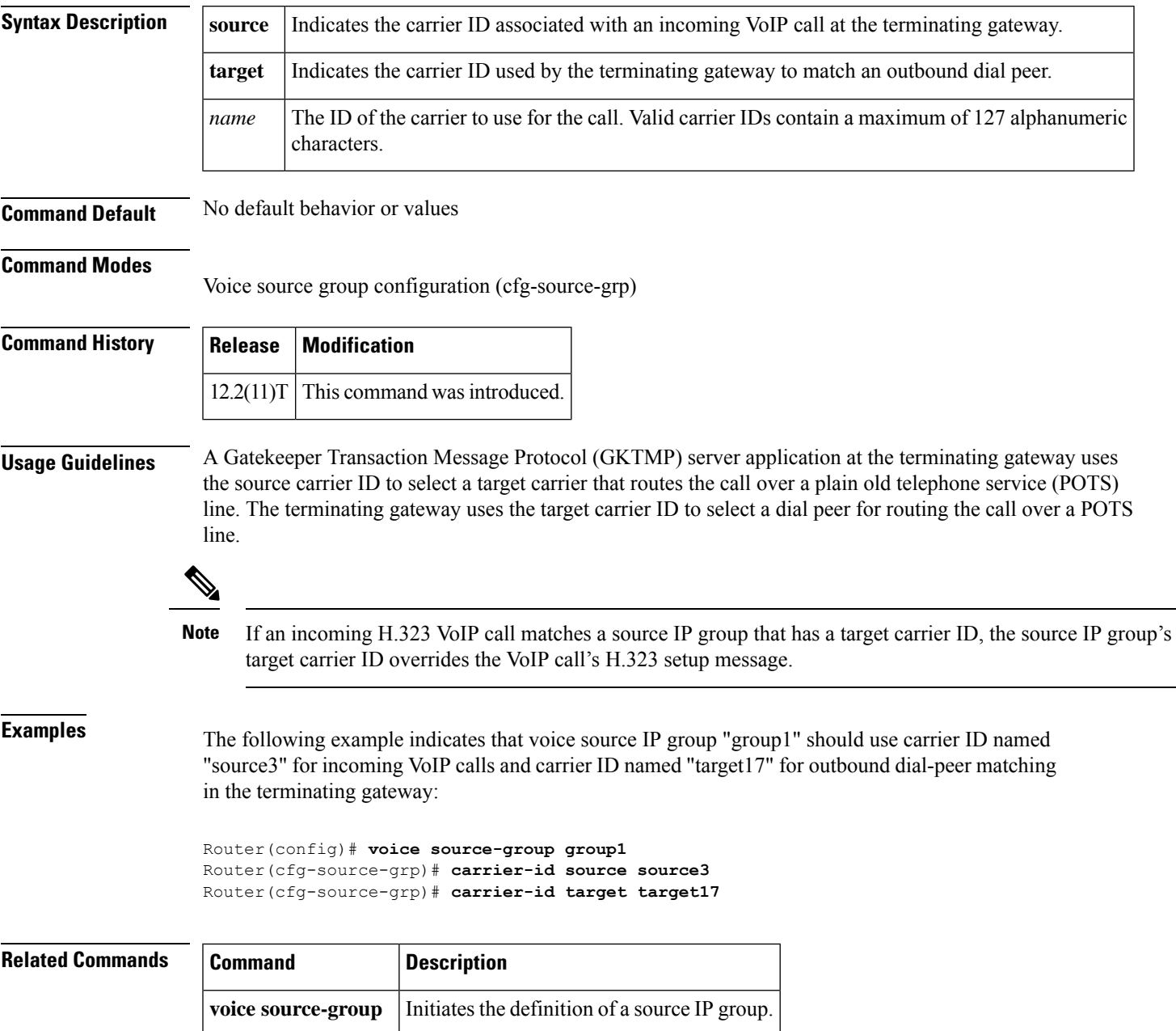

### **cause-code**

To represent internal failures with former and nonstandard H.323 or Session Initiation Protocol (SIP) cause codes, use the **cause**-**code**command in voice service VoIP configuration mode. To use standard cause-code categories, use the **no** form of this command.

**cause-code legacy no cause-code legacy**

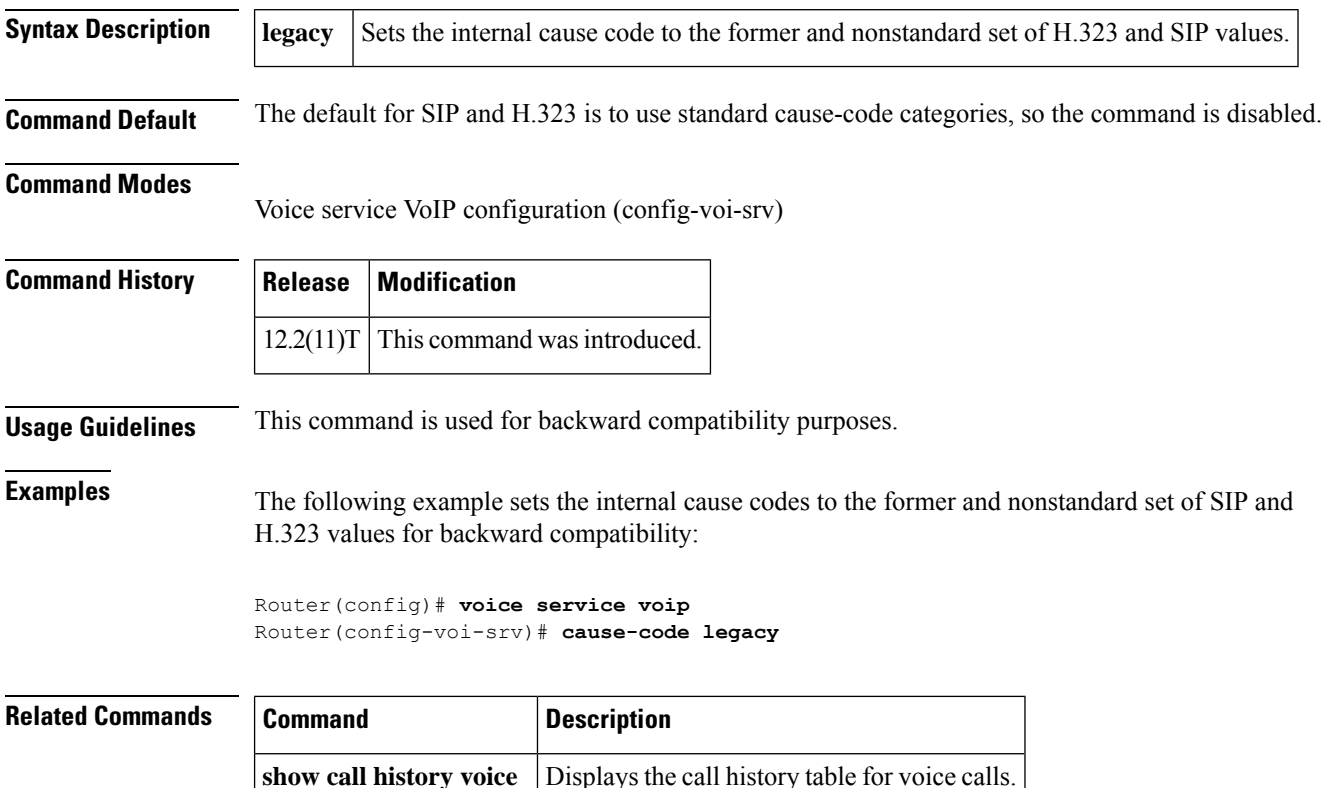

## **cbarge**

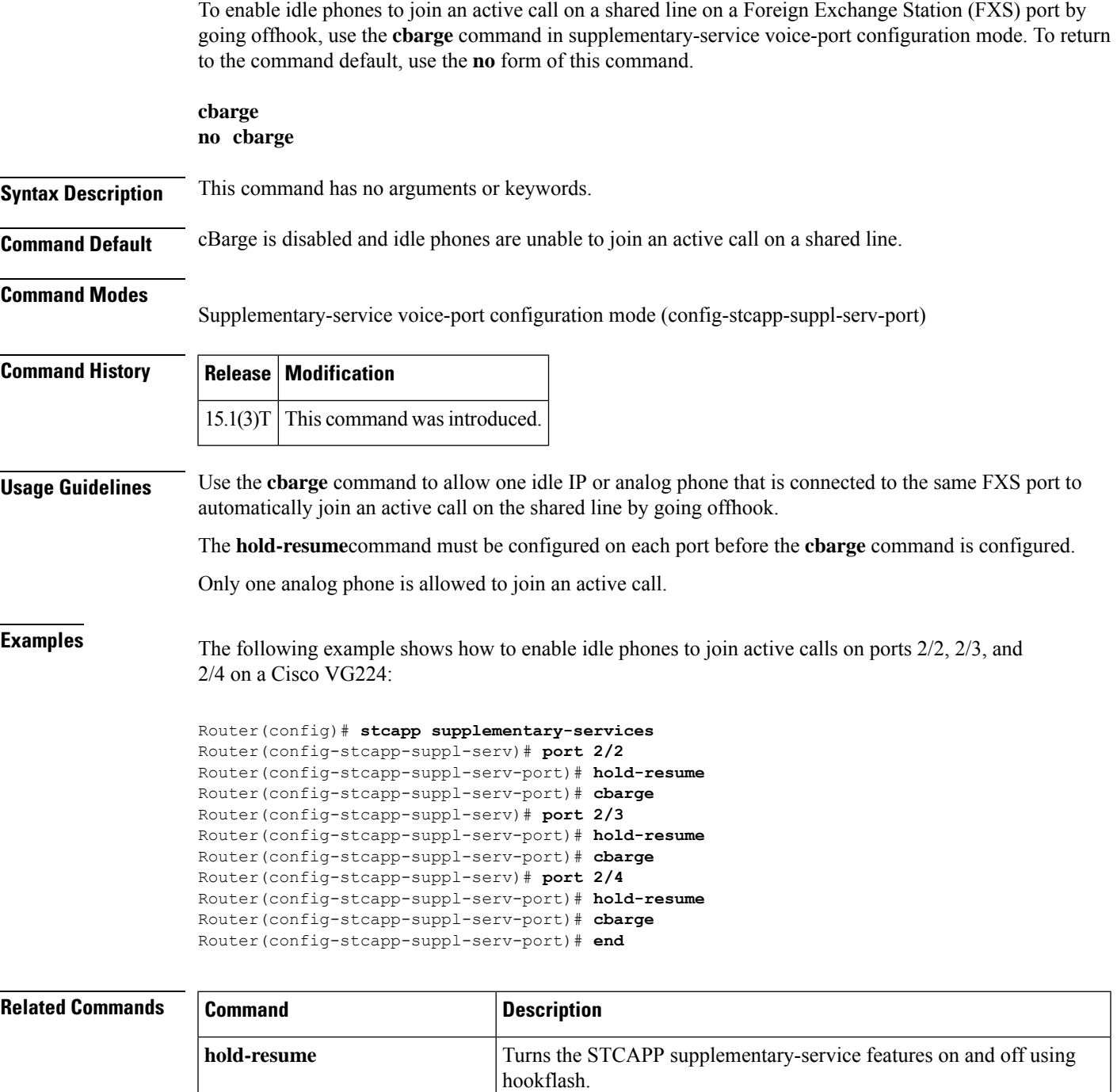

## **ccm-manager application redundant-link port**

To configure the port number for the redundant link application, use the **ccm**-**managerapplicationredundant**-**linkport** command in global configuration mode. To disable the configuration, use the **no** form of this command.

**ccm-manager application redundant-link port** *number* **no ccm-manager application redundant-link port**

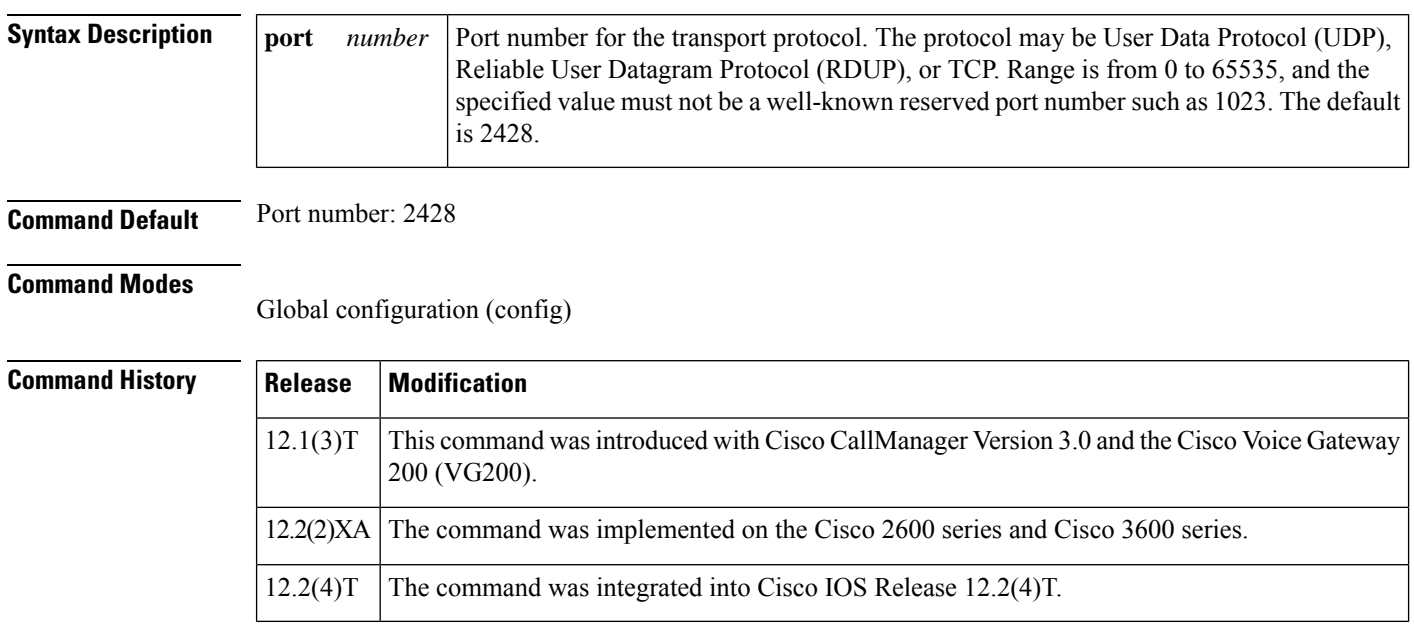

**Usage Guidelines** Use this command only when defining an application-specific port other than the default.

**Examples** In the following example, the port number of the redundant link application is 2429:

ccm-manager application redundant-link port 2429

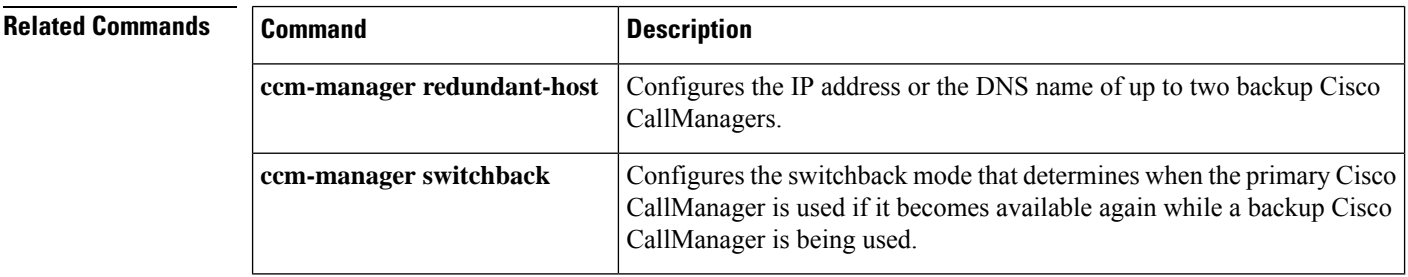

### **ccm-manager config**

To specify the TFTP server from which the Media Gateway Control Protocol (MGCP) gateway downloads Cisco Unified Communications Manager (Cisco UCM) Extensible Markup Language (XML) configuration files and to enable the download of the configuration, use the **ccm-managerconfig** command in global configuration mode. To disable the dial-peer and server configurations, use the **no** form of this command.

**ccm-manager config** [{**dialpeer-prefix** *prefix* | **server** {*ip-addressname*}}] **no ccm-manager config** [{**dialpeer-prefix** *prefix* | **server**}]

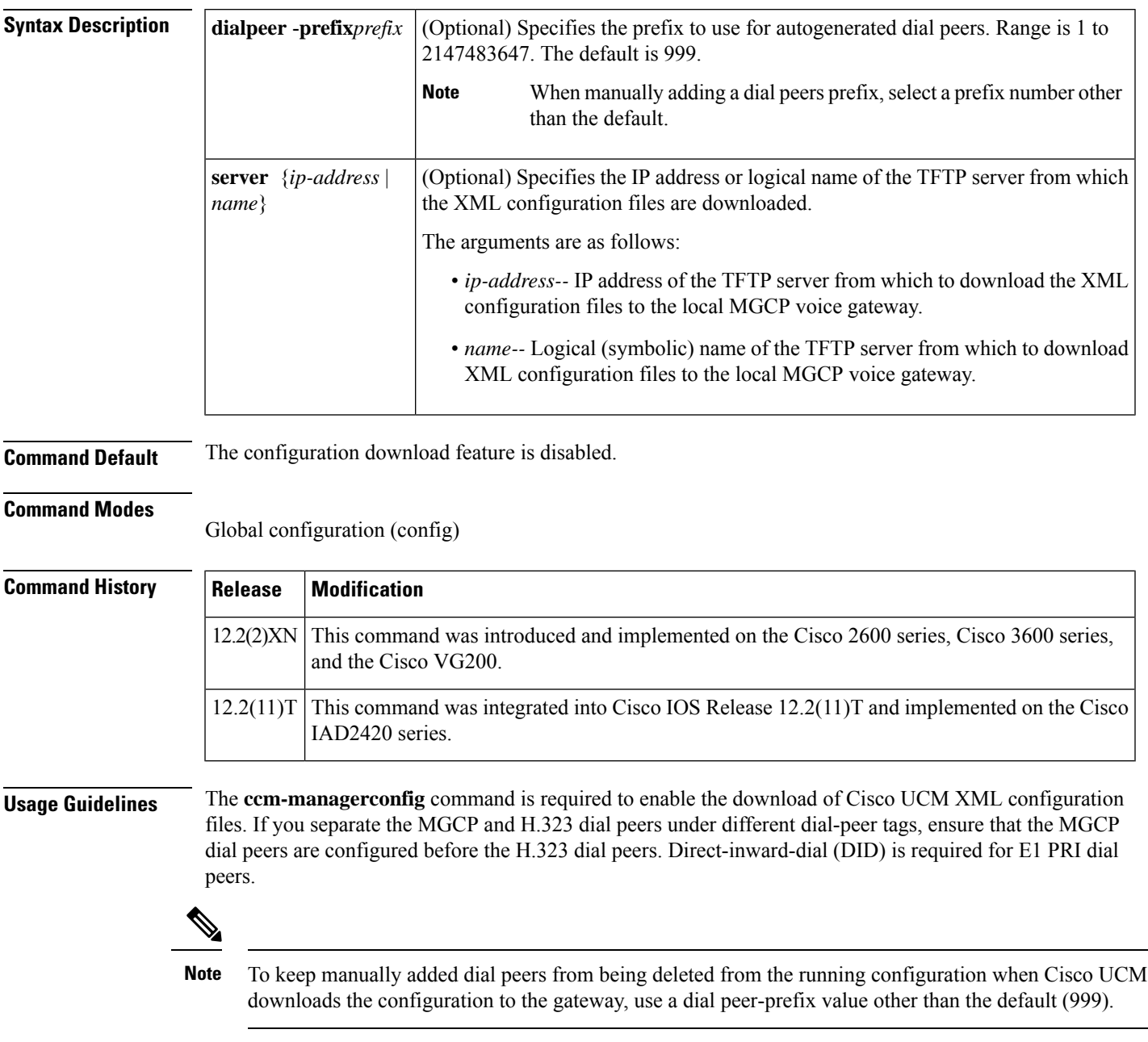

Do not delete the POTS dial peer created by the automatic download process. However, if a dial peer has been deleted, you can restore the deleted dial peer by entering the following commands to repeat the download of the configuration file:

```
no mgcp
no ccm-manager config
ccm-manager config
mgcp
```
After you enter these commands, use the **showccm-managerconfig-download** command to display the the configuration file downloaded from the TFTP server via the interface specified. The following is an example of the output:

```
Loading sample.cnf.xml from 9.13.22.100 (via GigabitEthernet0/0): !
[OK - 12759 bytes]
```
**Examples** The following example shows how to enable the automatic download of configuration files:

```
ccm-manager config
```
In the following example, the IP address of the TFTP server from which a configuration file is downloaded is identified:

ccm-manager config server 10.10.0.21

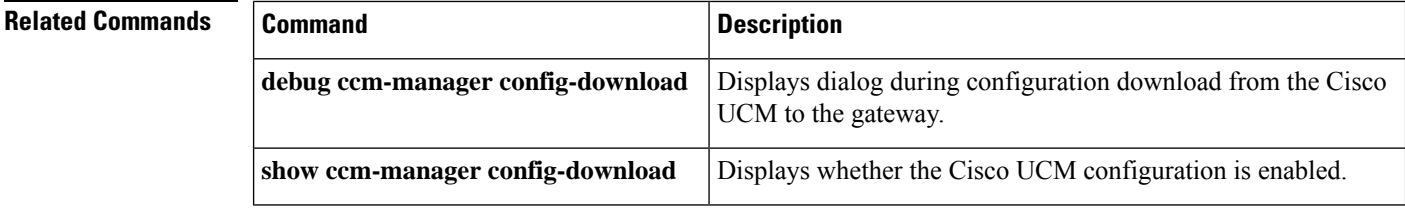

## **ccm-manager download-tones**

To configure a Cisco IOSgateway to download a XML configuration file that contains custom tone information from a TFTP server at the time of gateway registration, use the **ccm-managerdownload-tones** command in global configuration mode. To disable this functionality, use the **no** form of this command.

**ccm-manager download-tones no ccm-manager download-tones**

- **Syntax Description** This command has no arguments or keywords.
- **Command Default** Cisco CallManager download tones are disabled.

### **Command Modes**

Global configuration (config)

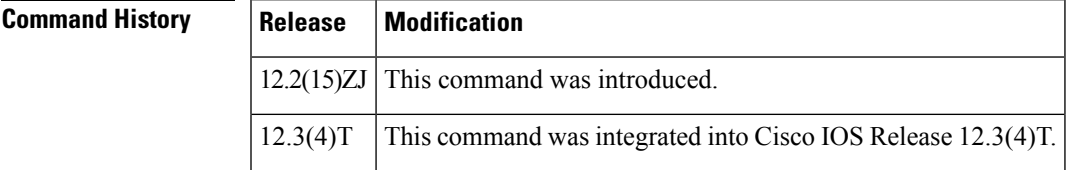

**Examples** The following example shows a Cisco IOS gateway being configured to download an XML configuration file that contains custom tone information from a TFTP server:

Router(config)# **ccm-manager download-tones**

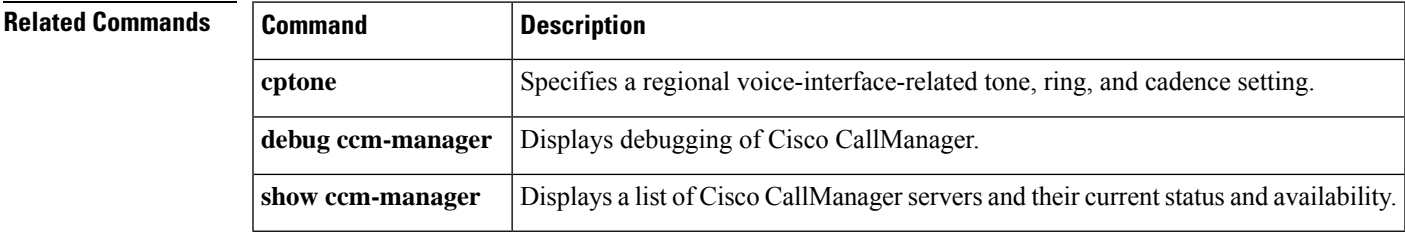

## **ccm-manager fallback-mgcp**

To enable the gateway fallback feature and allow a Media Gateway Control Protocol (MGCP) voice gateway to provide call processing services when Cisco CallManager is unavailable, use the **ccm-managerfallback-mgcp** command in global configuration mode. To disable fallback on the MGCP voice gateway, use the **no** form of this command.

**ccm-manager fallback-mgcp no ccm-manager fallback-mgcp**

- **Syntax Description** This command has no arguments or keywords.
- **Command Default** The gateway fallback feature is enabled

### **Command Modes**

Global configuration (config)

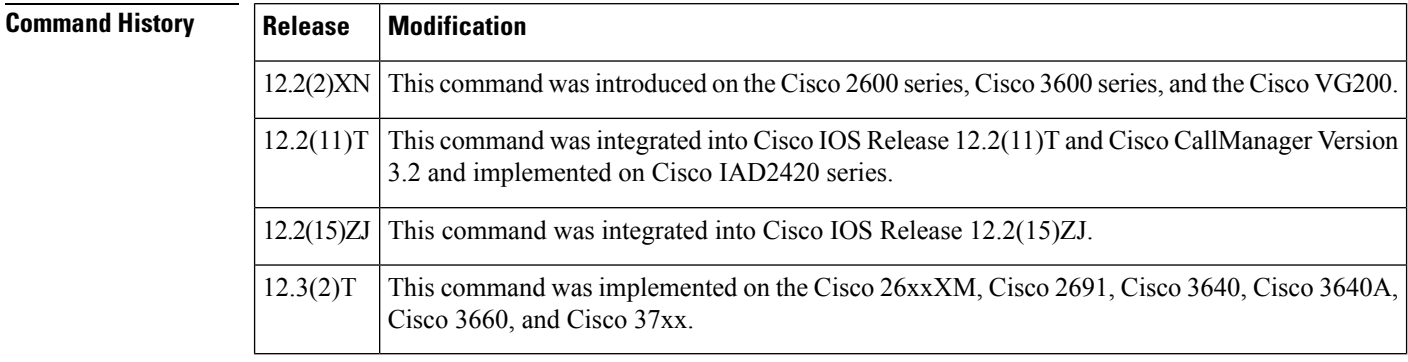

**Usage Guidelines** This command causes the gateway to fall back and provide call processing services if connectivity is lost between the gateway and all Cisco CallManager servers. The mode and timing are set by default.

**Examples** The following example enables fallback:

Router(config)# **ccm-manager fallback-mgcp**

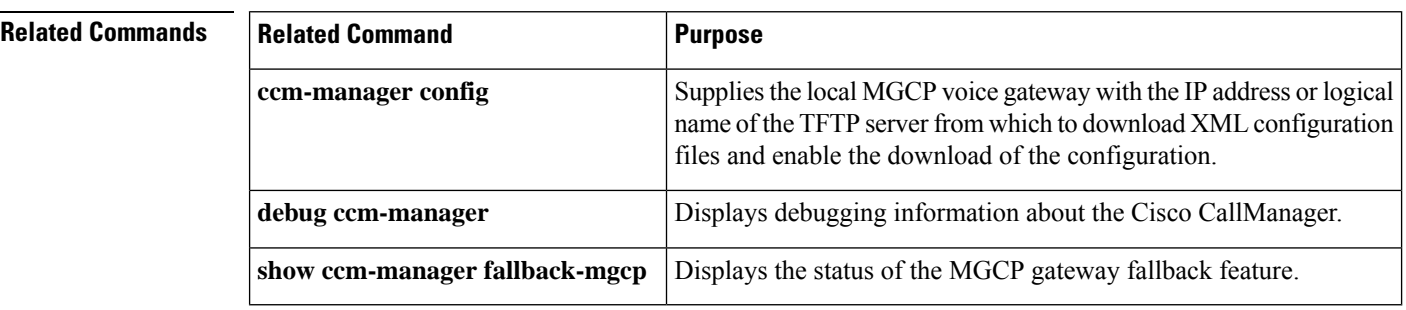

# **ccm-manager fax protocol**

To enable fax-relay protocol for endpoints on a gateway, use the **ccm-managerfaxprotocol** command in global configuration mode. To disable fax-relay protocol, use the **no** form of this command.

**ccm-manager fax protocol cisco no ccm-manager fax protocol cisco**

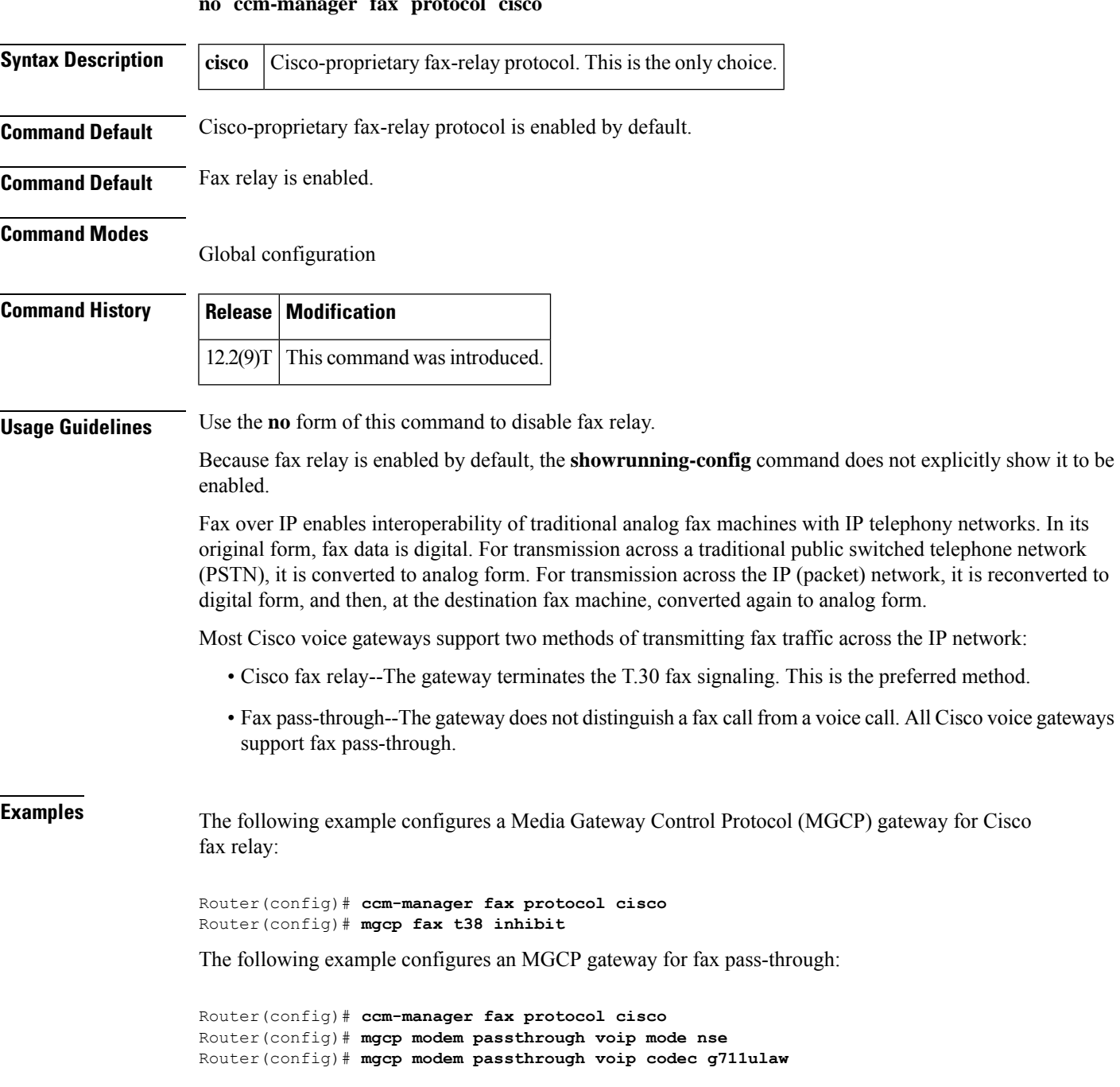

### **Related Commands**

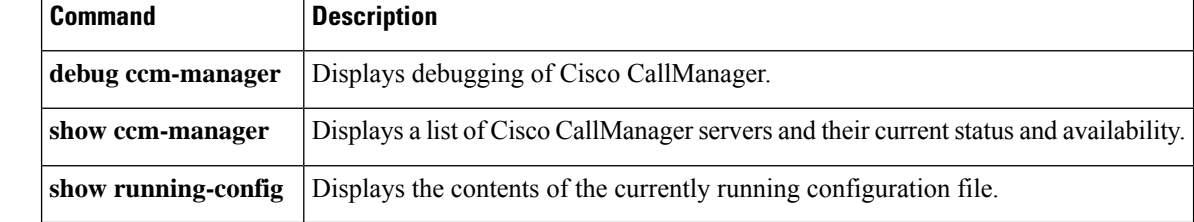

### **ccm-manager mgcp**

To enable the gateway to communicate with Cisco CallManager through the Media Gateway ControlProtocol (MGCP) and to supply redundant control agent services, use the **ccm**-**managermgcp** command in global configuration mode. To disable communication with Cisco CallManager and redundant control agentservices, use the **no** form of this command.

**ccm-manager mgcp** [**codec-all**] **no ccm-manager mgcp** [**codec-all**]

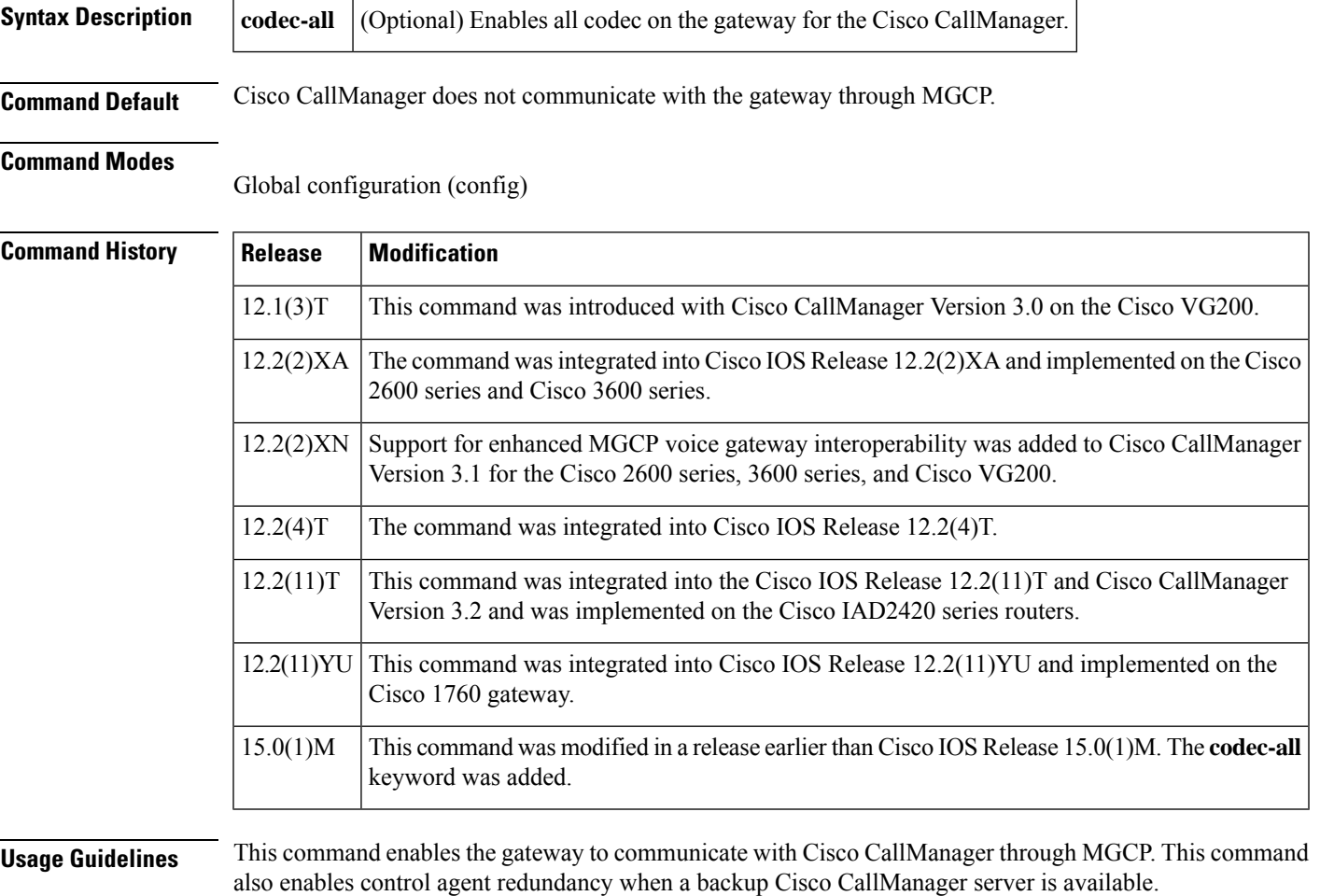

**Examples** In the following example, support for Cisco CallManager and redundancy is enabled within MGCP:

Router# **configure terminal** Router(config)# **ccm-manager mgcp**

### **Related Commands**

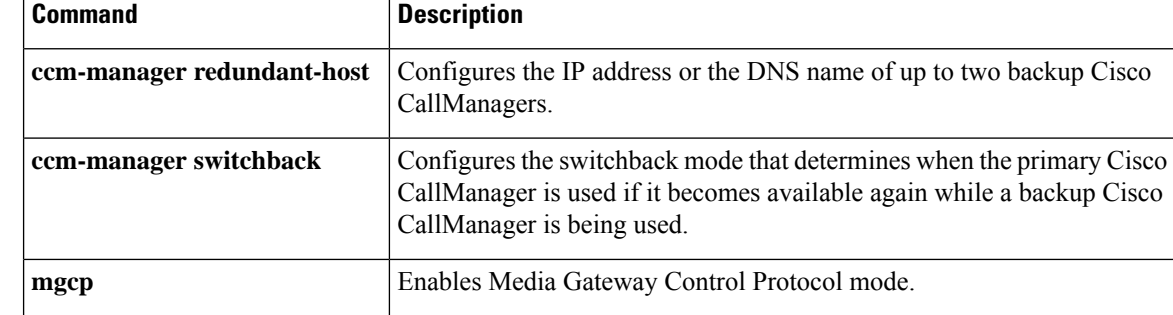

### **ccm-manager music-on-hold**

To enable the multicast music-on-hold (MOH) feature on a voice gateway, use the **ccm-managermusic-on-hold** command in global configuration mode. To disable the MOH feature, use the **no** form of this command.

**ccm-manager music-on-hold no ccm-manager music-on-hold**

**Syntax Description** This command has no arguments or keywords.

**Command Default** Disabled

**Command Modes**

Global configuration (config)

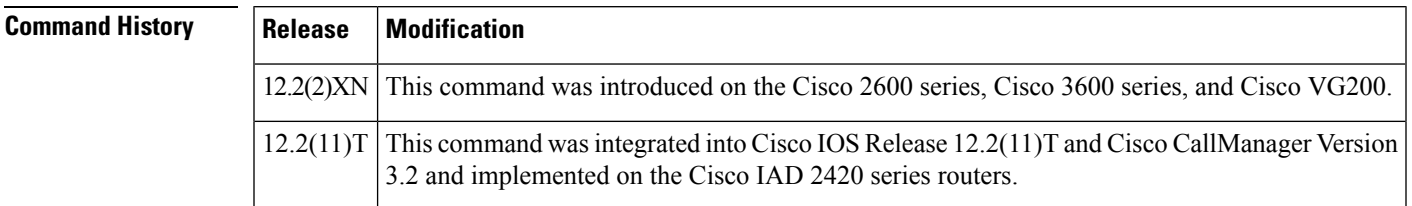

**Examples** The following example shows multicast MOH configured for a MGCP voice gateway:

```
mgcp call-agent 10.0.0.21 2427 service-type mgcp version 0.1
mgcp dtmf-relay voip codec all mode out-of-band
mgcp rtp unreachable timeout 1000
mgcp modem passthrough voip mode cisco
mgcp package-capability rtp-package
mgcp package-capability sst-package
no mgcp timer receive-rtcp
call rsvp-sync
!
ccm-manager redundant-host 10.0.0.21
ccm-manager mgcp
ccm-manager music-on-hold
ccm-manager config server 10.0.0.21
!
```
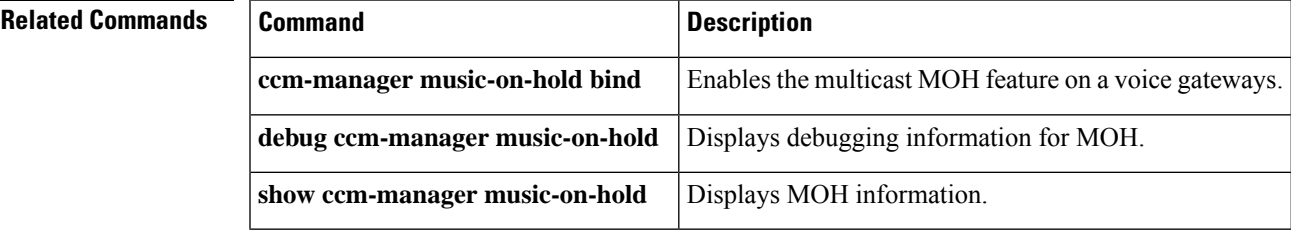

## **ccm-manager music-on-hold bind**

To bind the multicast music-on-hold (MOH) feature to an interface type, use the **ccm**-**managermusic**-**on**-**hold** bind command in global configuration mode. To unbind the MOH feature on the interface type, use the **no** form of this command.

**ccm-manager music-on-hold bind** *type slot/port* **no ccm-manager music-on-hold bind** *type slot/port*

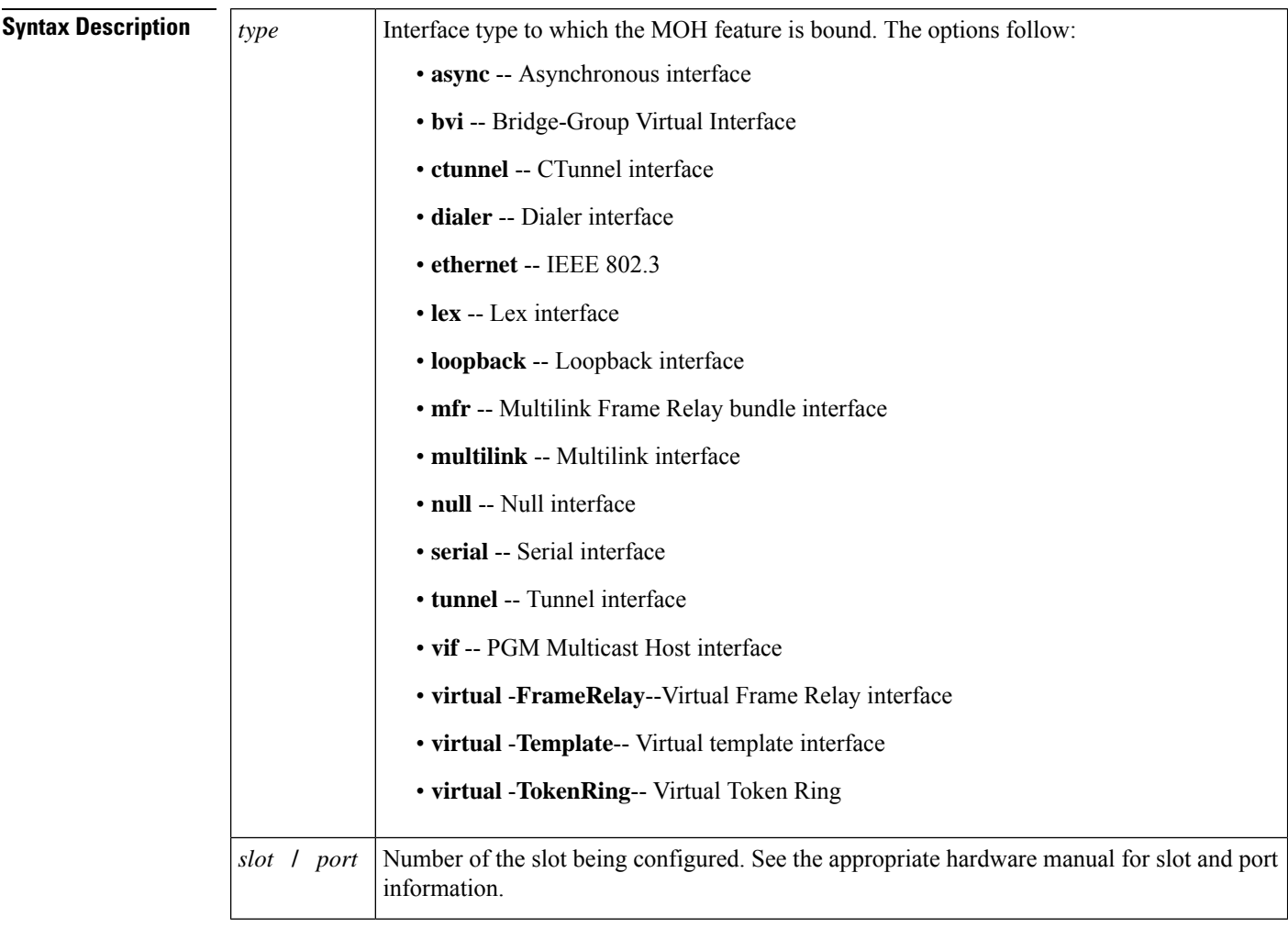

**Command Default** This command is disabled by default, so the MOH feature is not bound to an interface type.

### **Command Modes**

Global configuration (config)

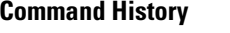

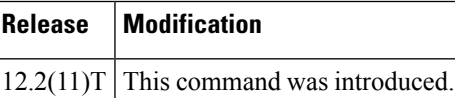

**Usage Guidelines** Use the **ccm**-**managermusic**-**on**-**hold** bind command to bind the multicast music-on-hold (MOH) feature to an interface type. Dynamic configuration of multicast MOH bind is not supported.

**Examples** The following example shows multicast MOH bound to serial interface 0/0:

ccm-manager music-on-hold bind serial 0/0

## **Related Commands Command Command Description ccm-manager music-on-hold** Enables the MOH feature. **debug ccm-manager music-on-hold** Displays debugging information for MOH. **show ccm-manager music-on-hold** Displays MOH information.

## **ccm-manager redundant-host**

To configure the IPaddress or the Domain NameSystem (DNS) name of one or two backup Cisco CallManager servers, use the **ccm-managerredundant-host**command in global configuration mode. To disable the use of backup Cisco CallManager servers as call agents, use the **no** form of this command.

**ccm-manager redundant-host** {*ip-addressdns-name*} [{*ip-addressdns-name*}] **no ccm-manager redundant-host** {*ip-addressdns-name*} [{*ip-addressdns-name*}]

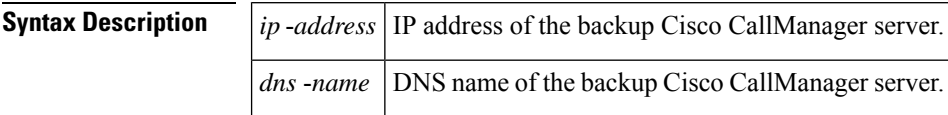

**Command Default** If you do not configure a backup Cisco CallManager, the redundancy is disabled.

### **Command Modes**

Global configuration (config)

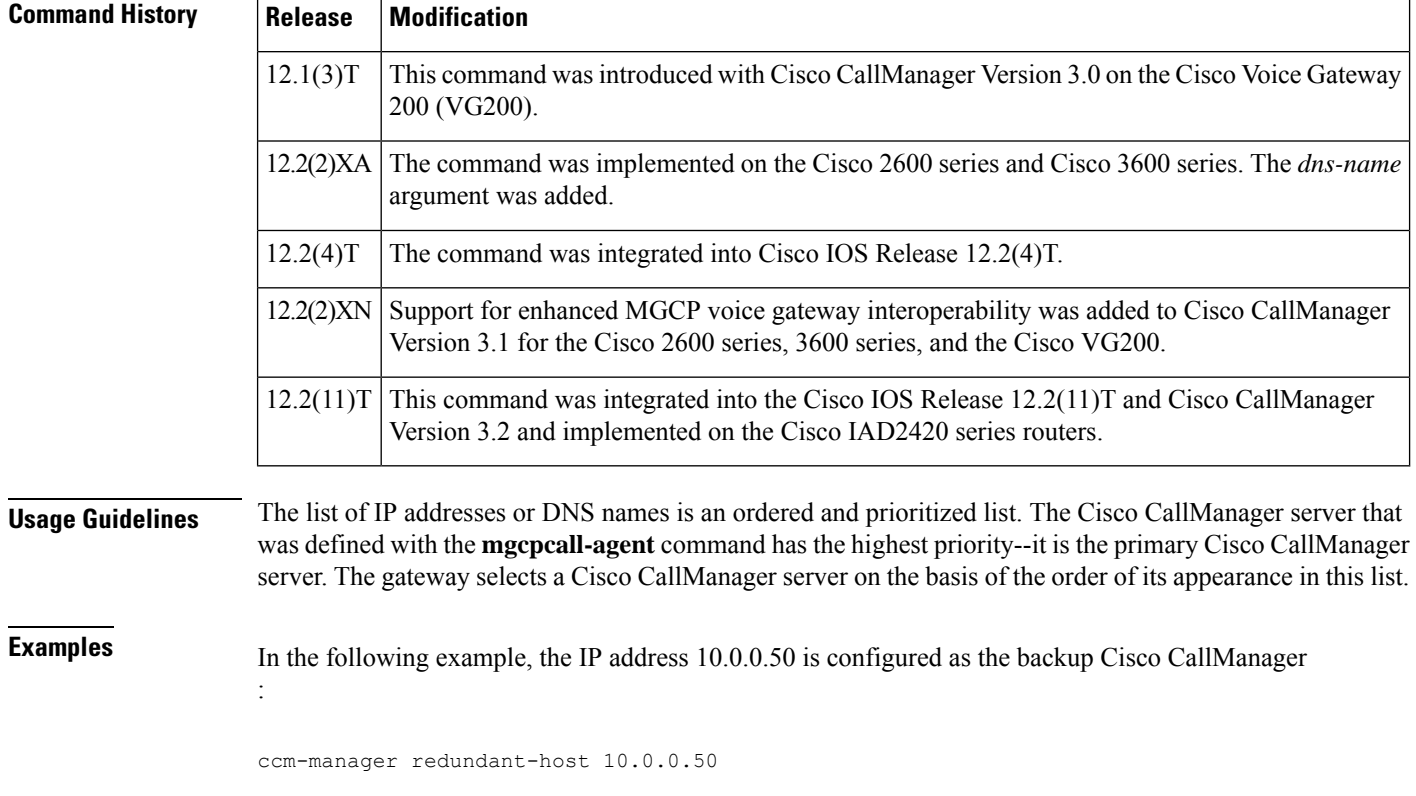

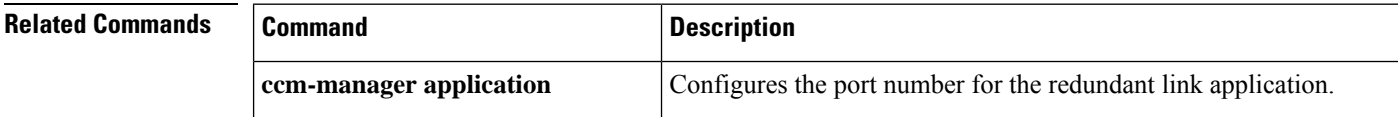

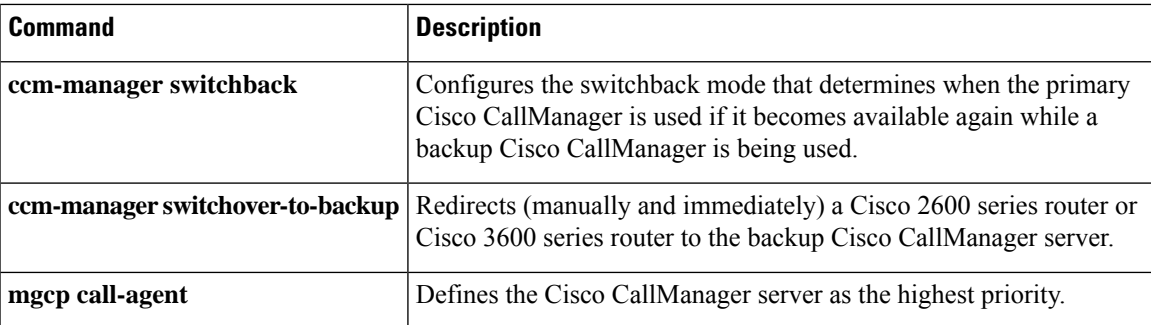

### **ccm-manager sccp**

To enable Cisco CallManager autoconfiguration of the Cisco IOSgateway, use the **ccmmanagersccp**command in global configuration mode. To disable autoconfiguration, use the **no**form of this command.

**ccm-manager sccp no ccm-manager sccp**

**Syntax Description** This command has no arguments or keywords.

**Command Default** Autoconfiguration is disabled.

**Command Modes**

Global configuration (config)

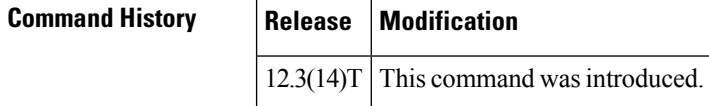

**Usage Guidelines** Use this command to trigger TFTP download of the eXtensible Markup Language (XML) configuration file. Issuing this command immediately triggers the download, and also enables the Skinny Client Control Protocol (SCCP) and SCCP Telephony Control Application (STCAPP), applications that enable Cisco CallManager control of gateway-connected telephony endpoints.

**Examples** The following example enables autoconfiguration of gateway-connected endpoints:

Router(config)# **ccm-manager sccp**

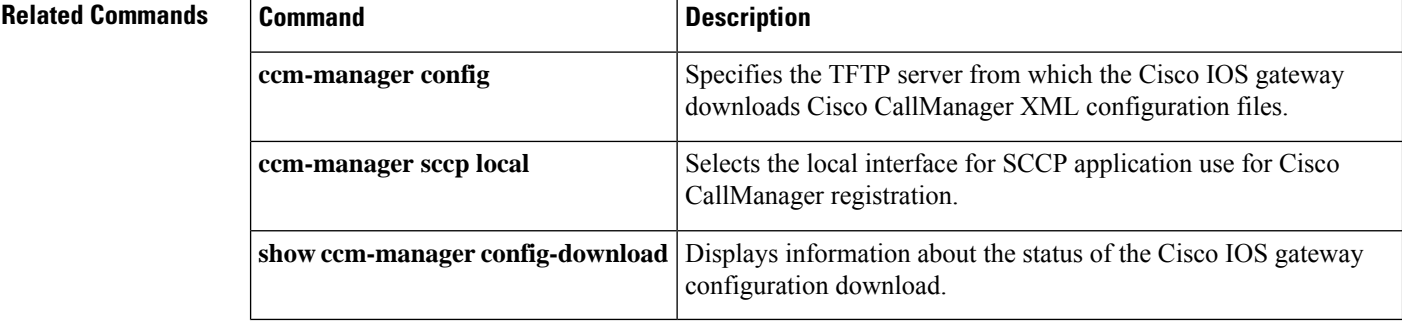

## **ccm-manager sccp local**

To select the local interface that the Skinny Client Control Protocol (SCCP) application uses to register with Cisco CallManager, use the **ccm-managersccplocal** command in global configuration mode. To deselect the interface, use the **no**form of this command.

**ccm-manager sccp local** *interface-type interface-number* **no ccm-manager sccp local** *interface-type interface-number*

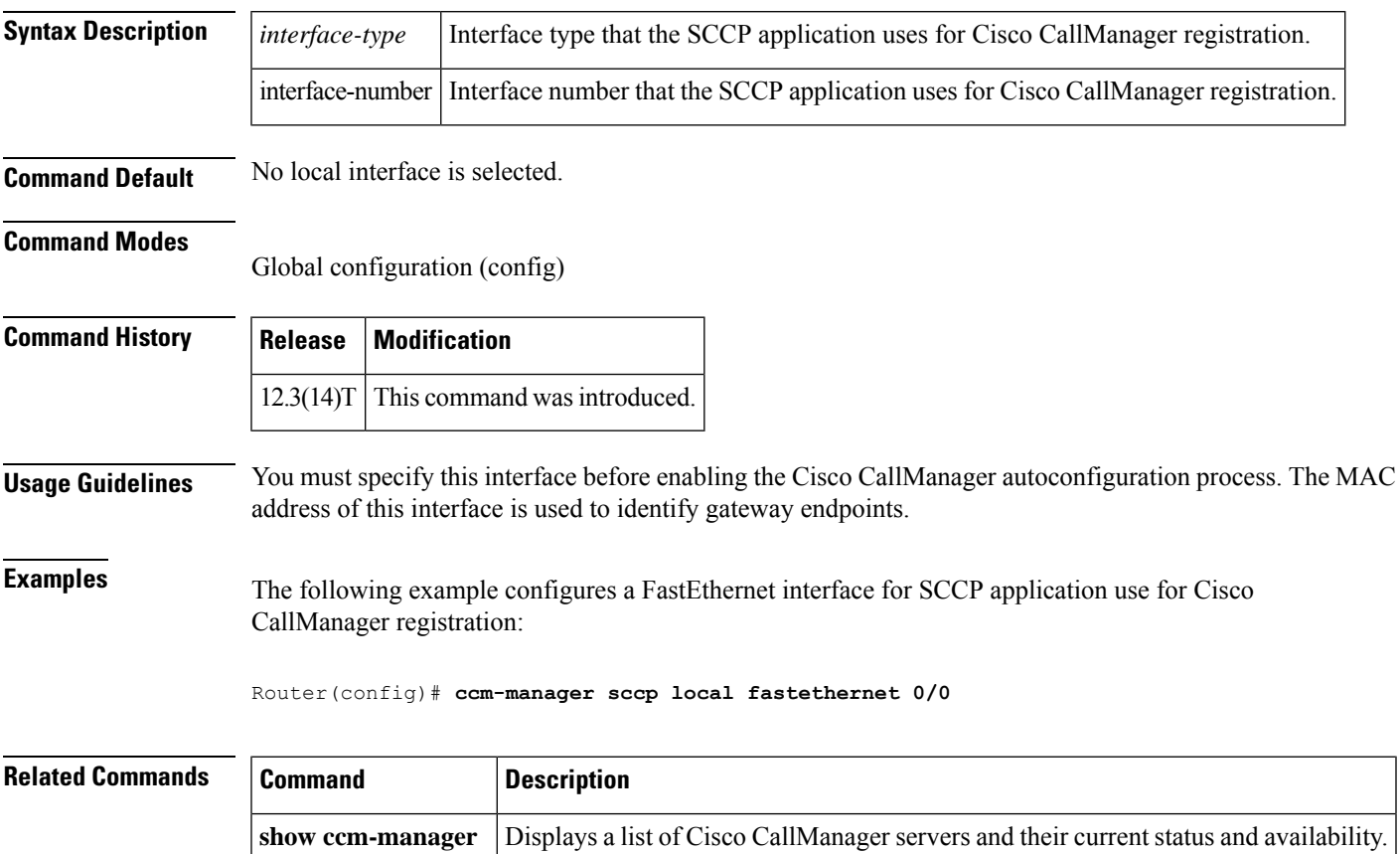

### **ccm-manager shut-backhaul-interfaces**

To disable ISDN Layer 2 connectivity on a Cisco Call Manager Media Gateway Control Protocol (MGCP) PRI or BRI backhauled trunk when communication is lost between the Cisco Call Manager and the MGCP gateway, use the **ccm-managershut-backhaul-interfaces** command in global configuration mode. To restore the default behavior, where ISDN Layer 2 is maintained between the MGCP gateway and the ISDN switch even when no connectivity exists between the MGCP gateway and any Cisco Call Manager, use the **no** form of this command.

### **ccm-manager shut-backhaul-interfaces no ccm-manager shut-backhaul-interfaces**

- **Syntax Description** This command has no arguments or keywords.
- **Command Default** The default behavior is for the ISDN Layer 2 connection to be maintained (to make the Cisco Call Manager MGCP PRI or BRI backhaul continue to function) between the MGCP gateway and the ISDN switch even if no connectivity exists between the MGCP gateway and any Cisco Call Manager.

### **Command Modes**

Global configuration (config)

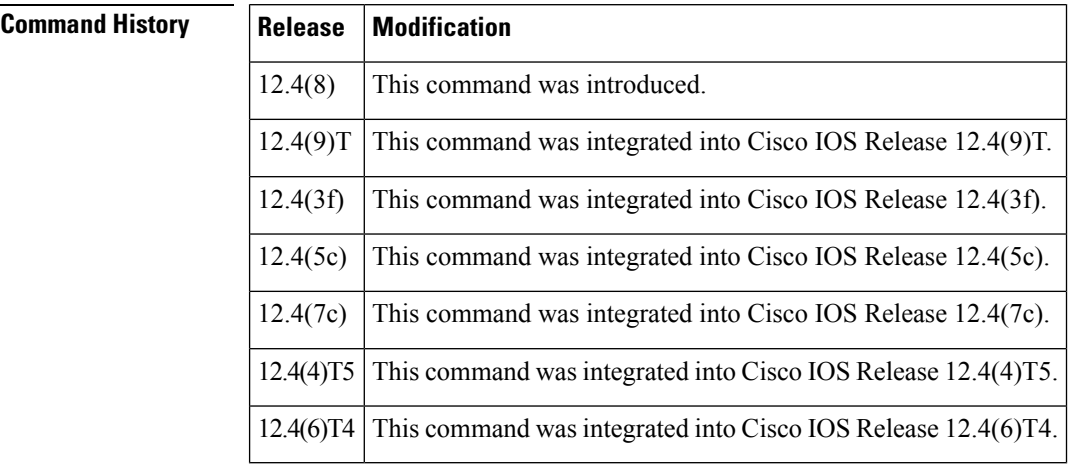

**Usage Guidelines** Use this command on Cisco IOS voice routers configured for Cisco Call Manager MGCP PRI or BRI backhaul.

Prior to the introduction of the **ccm-managershut-backhaul-interfaces** command, a Cisco Call Manager MGCP PRI or BRI backhaul trunk would maintain ISDN Layer 2 connectivity between the MGCP gateway and the ISDN switch in a MULTIPLE\_FRAMES\_ESTABLISHED state even if Layer 3 Q.931 backhaul connectivity between the Cisco Call Manager and the MGCPgateway was unavailable. This causes problems because the ISDN switch interprets the PRI or BRI trunk as being active and continues to place calls to the MGCP gateway, even though all of the calls fail. After you enter the

**ccm-managershut-backhaul-interfaces**command, Layer 2 is disabled when connectivity between the Cisco Call Manager and the MGCP gateway is unavailable.

**Examples** The following example disables ISDN Layer 2 connectivity on a Cisco Call Manager MGCP PRI or BRI backhauled trunk when communication is lost between Cisco Call Manager and the MGCP gateway:

ccm-manager shut-backhaul-interfaces

The following example restores the default behavior (functionality of the **ccm-managershut-backhaul-interfaces** command is disabled) so that the ISDN Layer 2 connection is maintained between the MGCP gateway and the ISDN switch, even when no connectivity exists between the MGCP gateway and any Cisco Call Manager:

no ccm-manager mgcp no ccm-manager shut-backhaul-interfaces ccm-manager mgcp

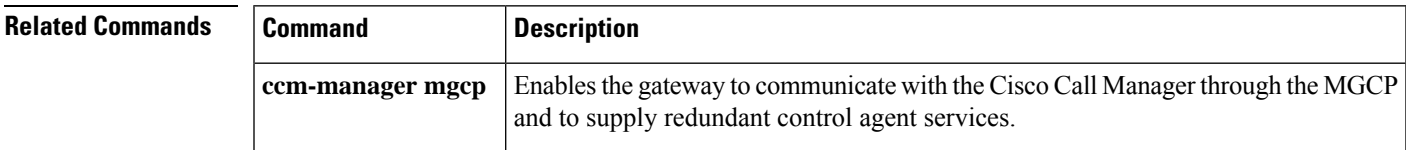

## **ccm-manager shut-interfaces-tftp-fails**

To configure the number of TFTP download failures allowed before the gateway shuts down ports, use the **ccm-managershut-interfaces-tftp-fails**command in global configuration mode. To return to the default configuration, use the **no** form of this command.

**ccm-manager shut-interfaces-tftp-fails** *retries* **no ccm-manager shut-interfaces-tftp-fails**

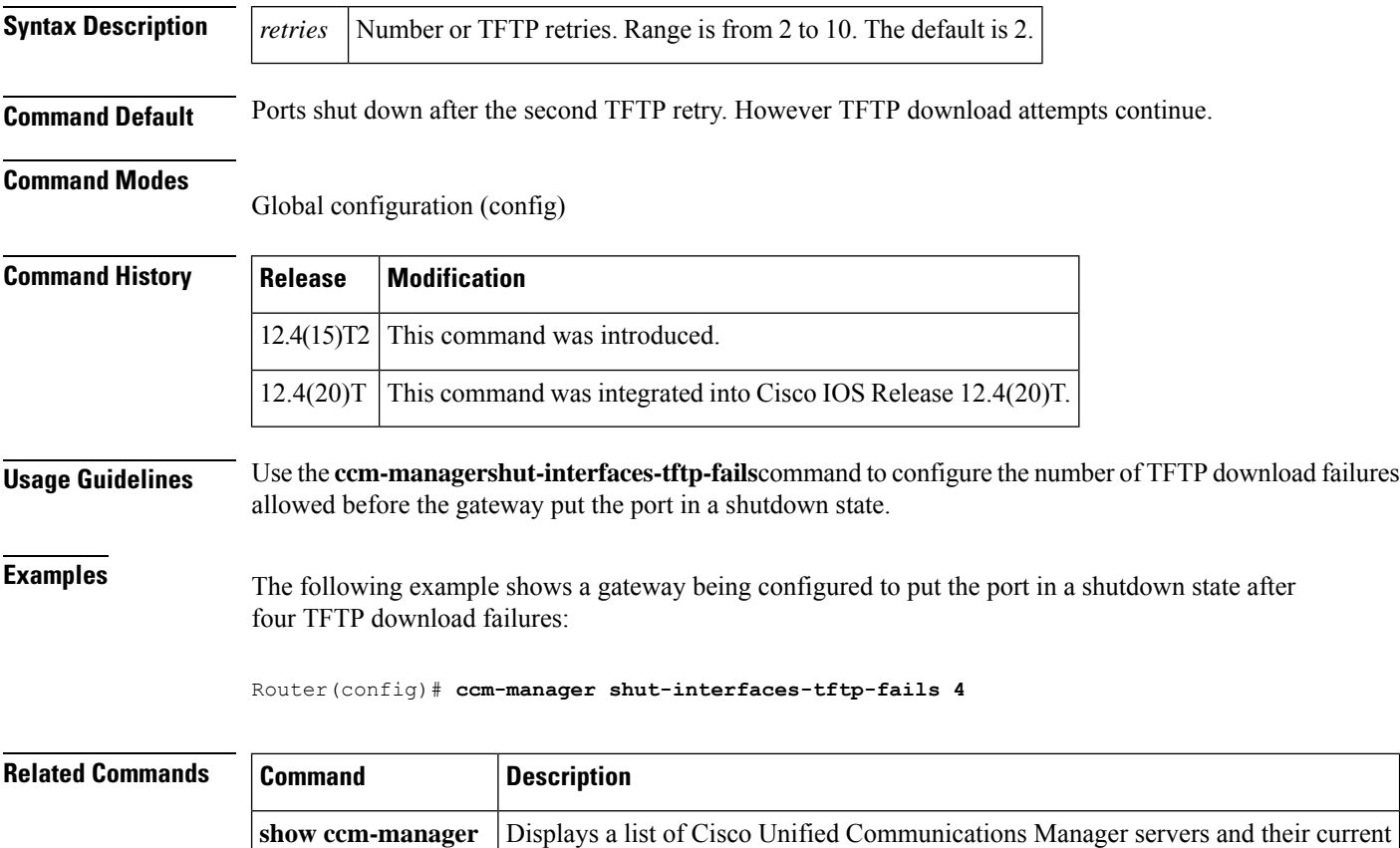

status and availability.

## **ccm-manager switchback**

To specify the time when control is to be returned to the primary Cisco CallManager server once it becomes available, use the **ccm**-**managerswitchback** command in global configuration mode. To reset to the default, use the **no** form of this command.

### **ccm-manager switchback** {**graceful** | **immediate** | **never** | **schedule-time** *hh* **:** *mm* | **uptime-delay** *minutes*}

**no ccm-manager switchback**

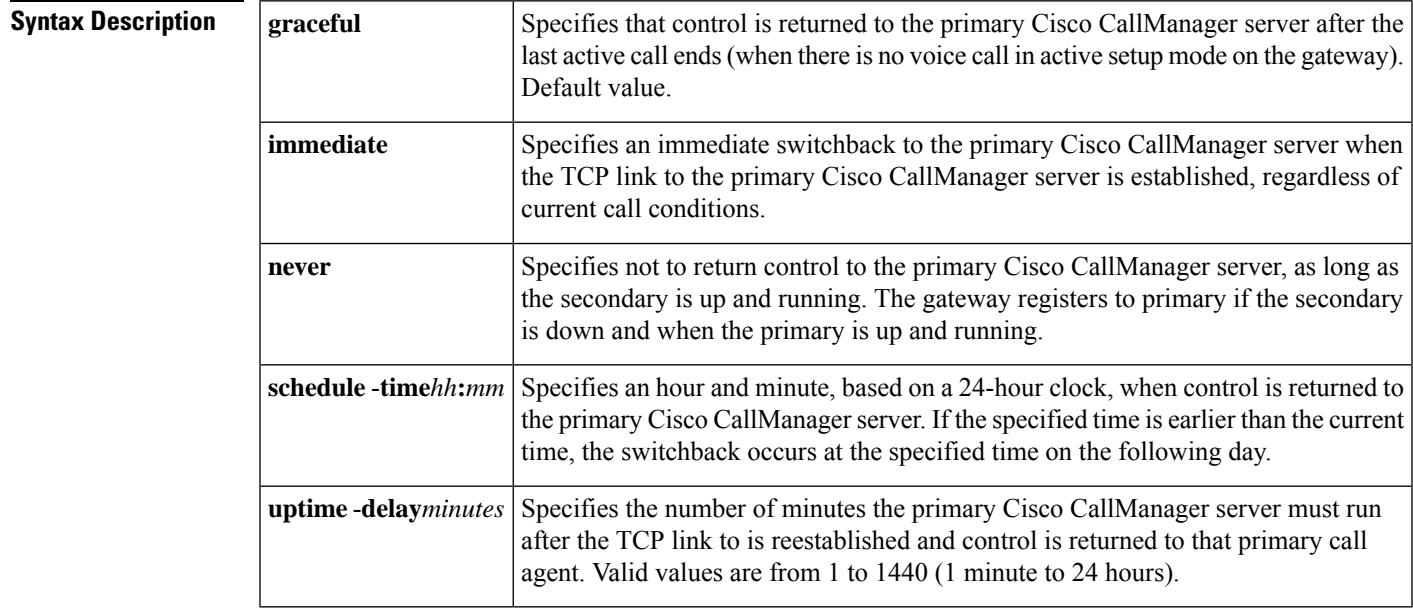

### **Command Default** Graceful switchback

### **Command Modes**

Global configuration (config)

### **Command History Release Modification**

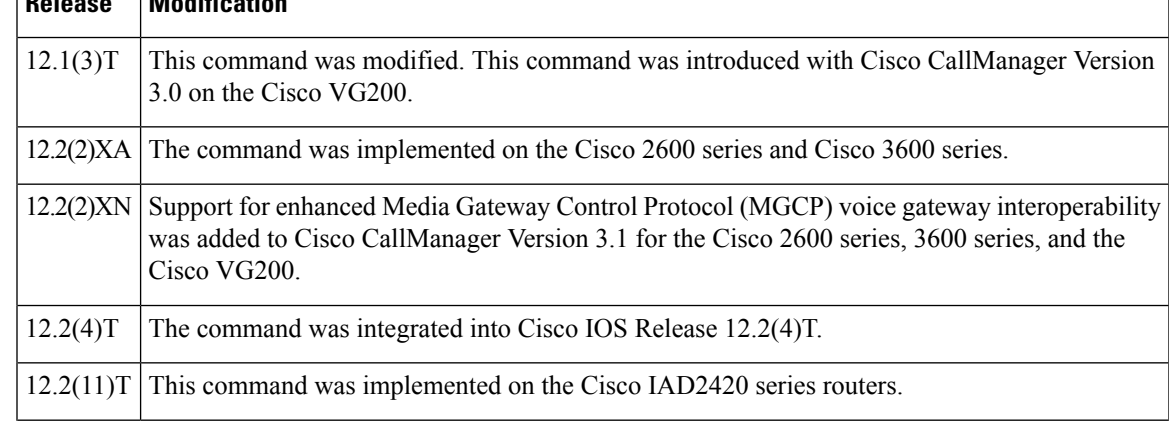

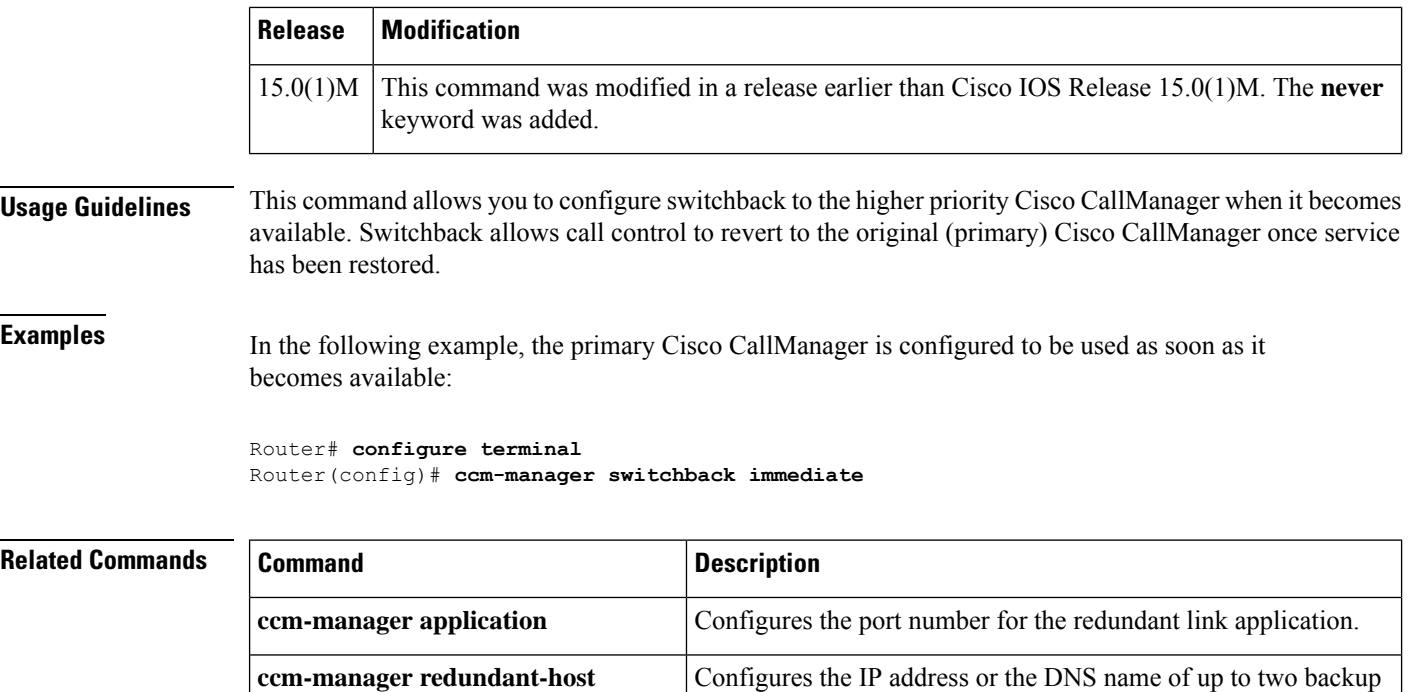

Cisco CallManagers.

backup Cisco CallManager.

Redirects a Cisco 2600 series or Cisco 3600 series router to the

**ccm-manager switchover-to-backup**

# **ccm-manager switchover-to-backup**

To manually redirect a gateway to the backup Cisco CallManager server, use the **ccm-managerswitchover-to-backup**command in privileged EXEC mode.

**ccm-manager switchover-to-backup**

**Syntax Description** This command has no arguments or keywords.

**Command Default** No default behavior or values

**Command Modes**

Privileged EXEC (#)

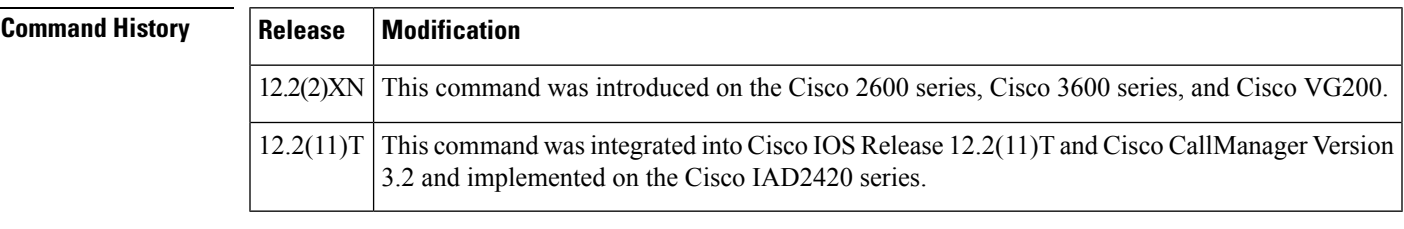

**Usage Guidelines** Switchover to the backup Cisco CallManager server occurs immediately. This command does not switch the gateway to the backup Cisco CallManager server if you have the **ccm-managerswitchback** command option set to " immediate" and the primary Cisco CallManager server is still running.

**Examples** In the following example, the backup Cisco CallManager server is configured to be used as soon as it becomes available:

ccm-manager switchover-to-backup

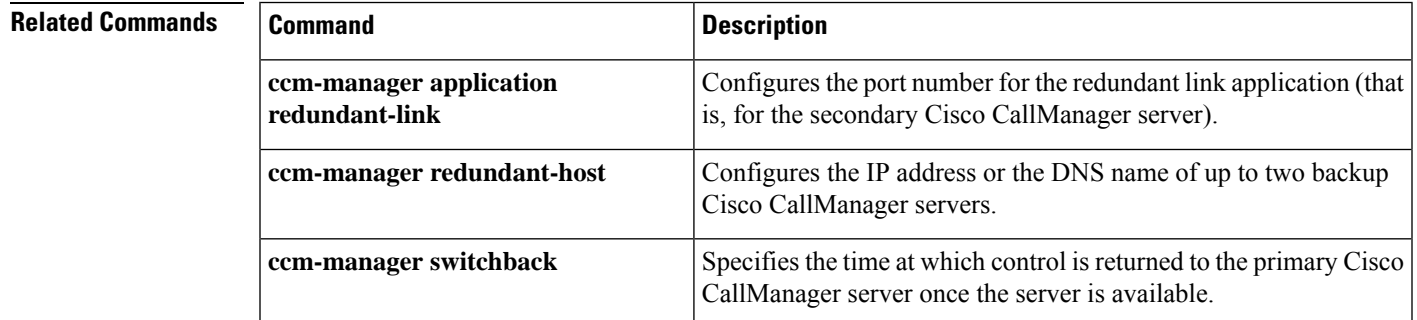

L

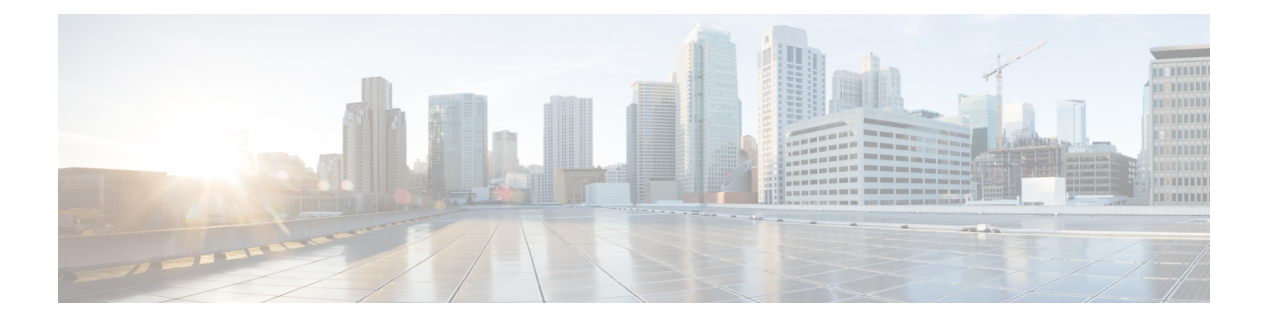

# **ccs connect (controller) through clear vsp statistics**

- ccs connect [\(controller\),](#page-460-0) on page 447
- ccs connect [\(interface\),](#page-462-0) on page 449
- ccs [encap](#page-464-0) frf11, on page 451
- [cdr-format,](#page-465-0) on page 452
- [ces-clock,](#page-467-0) on page 454
- [cgma-agent,](#page-468-0) on page 455
- [channel-group,](#page-471-0) on page 458
- [channel-id,](#page-476-0) on page 463
- cipher (voice [class\),](#page-478-0) on page 465
- cipher preference (voice class [tls-cipher\),](#page-481-0) on page 468
- clear [backhaul-session-manager](#page-483-0) group stats, on page 470
- clear call [application](#page-484-0) interface, on page 471
- clear call [application](#page-486-0) stats, on page 473
- clear call [fallback](#page-487-0) cache, on page 474
- clear call [fallback](#page-489-0) stats, on page 476
- clear [callmon,](#page-490-0) on page 477
- clear call [threshold,](#page-491-0) on page 478
- clear call [treatment](#page-493-0) stats, on page 480
- clear call [voice,](#page-494-0) on page 481
- clear [call-router](#page-496-0) routes, on page 483
- clear controller [call-counters,](#page-497-0) on page 484
- clear [controller](#page-502-0) t1, on page 489
- clear [csm-statistics](#page-511-0) modem, on page 498
- clear [csm-statistics](#page-512-0) voice, on page 499
- clear h323 [gatekeeper](#page-513-0) call, on page 500
- clear h323 [gatekeeper](#page-515-0) endpoint, on page 502
- clear h323 [gatekeeper](#page-517-0) stats, on page 504
- clear h323 [gateway,](#page-518-0) on page 505
- clear http client [statistics,](#page-520-0) on page 507
- clear interface [cable-modem,](#page-521-0) on page 508
- clear [media-proxy](#page-522-0) sessions summary history, on page 509
- clear mgcp [src-stats,](#page-523-0) on page 510
- clear mgcp [statistics,](#page-524-0) on page 511
- clear mrcp client [statistics,](#page-525-0) on page 512
- clear rlm [group,](#page-526-0) on page 513
- clear [rpms-proc](#page-528-0) counters, on page 515
- clear rudpv0 [statistics,](#page-529-0) on page 516
- clear rudpv1 [statistics,](#page-530-0) on page 517
- clear sccp server [statistics,](#page-531-0) on page 518
- clear [sdspfarm](#page-532-0) counters, on page 519
- clear sgcp [statistics,](#page-533-0) on page 520
- clear sip-ua [registration,](#page-534-0) on page 521
- clear sip-ua [statistics,](#page-535-0) on page 522
- clear sip-ua tcp [connection,](#page-536-0) on page 523
- clear sip-ua tcp tls [connection,](#page-538-0) on page 525
- clear sip-ua udp [connection,](#page-540-0) on page 527
- clear ss7 [sm-stats,](#page-542-0) on page 529
- clear statistics [dial-peer](#page-543-0) voice, on page 530
- clear stcapp [statistics,](#page-545-0) on page 532
- clear [subscription,](#page-546-0) on page 533
- clear tgrep [counters,](#page-547-0) on page 534
- clear tgrep [neighbor,](#page-548-0) on page 535
- clear voice [accounting](#page-549-0) method, on page 536
- clear [voice](#page-550-0) dsp, on page 537
- clear voice [phone-proxy](#page-552-0) all-sessions, on page 539
- clear voice [statistics,](#page-553-0) on page 540
- [clear](#page-554-0) voip fpi rtts, on page 541
- clear voip fpi [stats,](#page-555-0) on page 542
- [clear](#page-556-0) voip rtp port, on page 543
- clear voip [stream-service](#page-557-0) connection, on page 544
- clear voip [stream-service](#page-559-0) statistics, on page 546
- clear vsp [statistics,](#page-561-0) on page 548

### <span id="page-460-0"></span>**ccs connect (controller)**

To configure a common channel signaling (CCS) connection on an interface configured to support CCSframe forwarding, use the **ccsconnect** command in controller configuration mode. To disable the CCS connection on the interface, use the**no**form of this command.

**ccs connect**{**serial** | **atm**}*number*[{[*dlci*] **| pvc** *vpi/vci***| pvc***name*}][{*cid-number*}] **no ccs connect**{**serial** | **atm**}*number*[{[*dlci*] **| pvc** *vpi/vci***| pvc***name*}][{*cid-number*}]

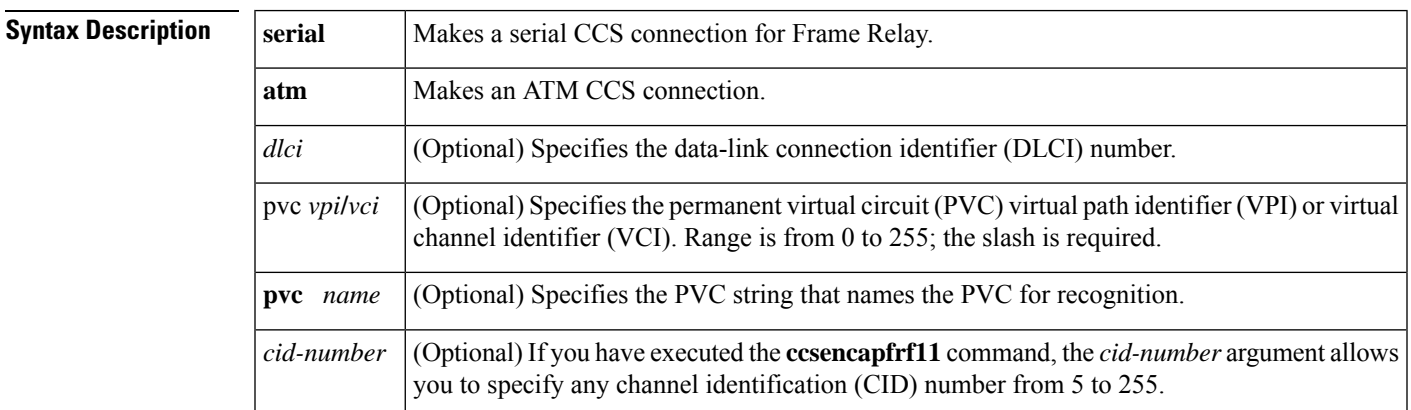

**Command Default** No CCS connection is made.

### **Command Modes**

Controller configuration (config-controller)

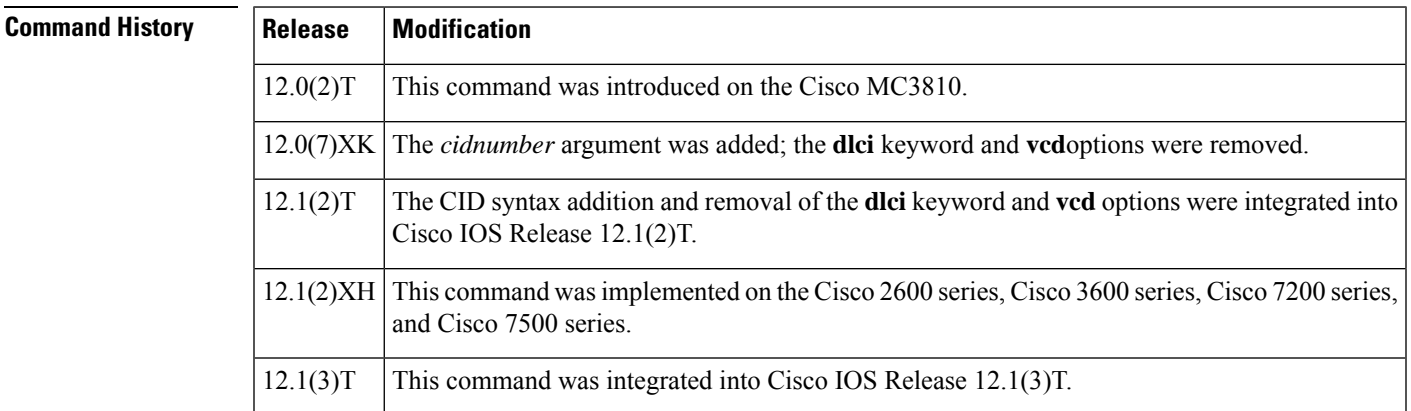

**Usage Guidelines** Use this command to configure a CCS connection. If the CCS connection is over Frame Relay, specify a serial interface and the DLCI. If the CCS connection is over ATM, specify **atm**, the slot number, and the PVC.

> If you have executed the **ccsencapfrf11** command, the *cidnumber* option of the **ccsconnect** command allows you to specify any CID from 5 to 255. If you do not issue the **ccsencapfrf11** command, Cisco encapsulation is used, and any CID value other than 254 is ignored.

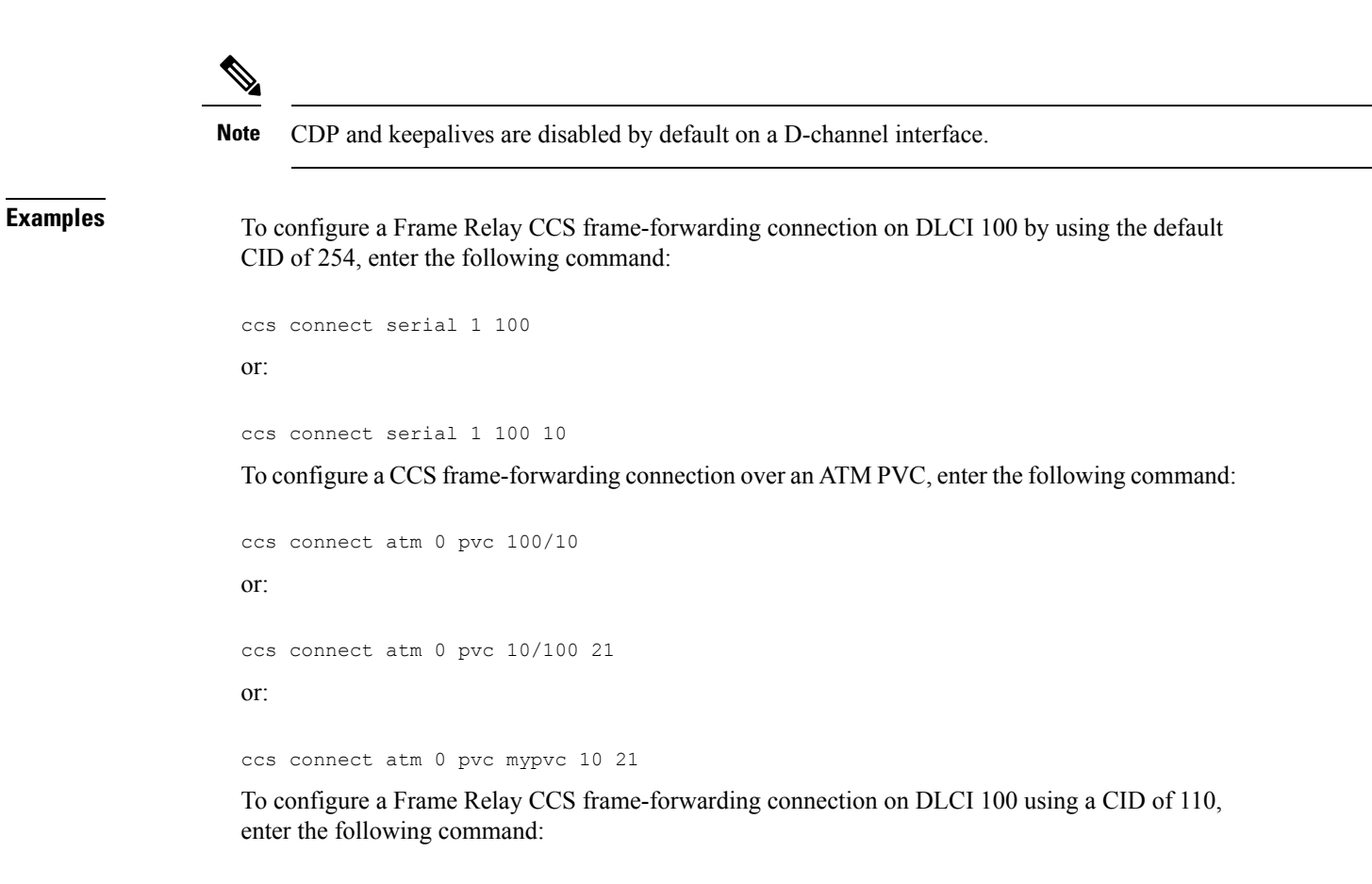

ccs connect serial 1 100 110

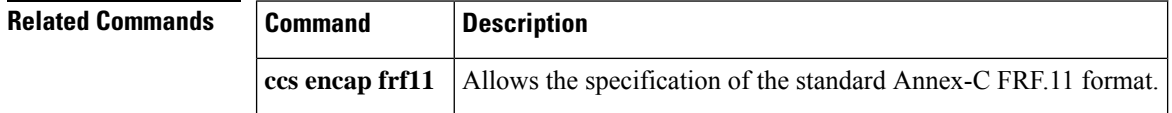

П

### <span id="page-462-0"></span>**ccs connect (interface)**

To configure a common channel signaling (CCS) connection on an interface configured to support CCSframe forwarding, use the **ccsconnect** command in interface configuration mode. To disable the CCS connection on the interface, use the**no**form of this command.

**ccs connect**{**serial** | **atm**}[{*dlci* **| pvc** *vpi/vci* **| pvc** *name*}][{*cid-number*}] **no ccs connect**{**serial** | **atm**}[{*dlci* **| pvc** *vpi/vci***| pvc** *name*}][{*cid-number*}]

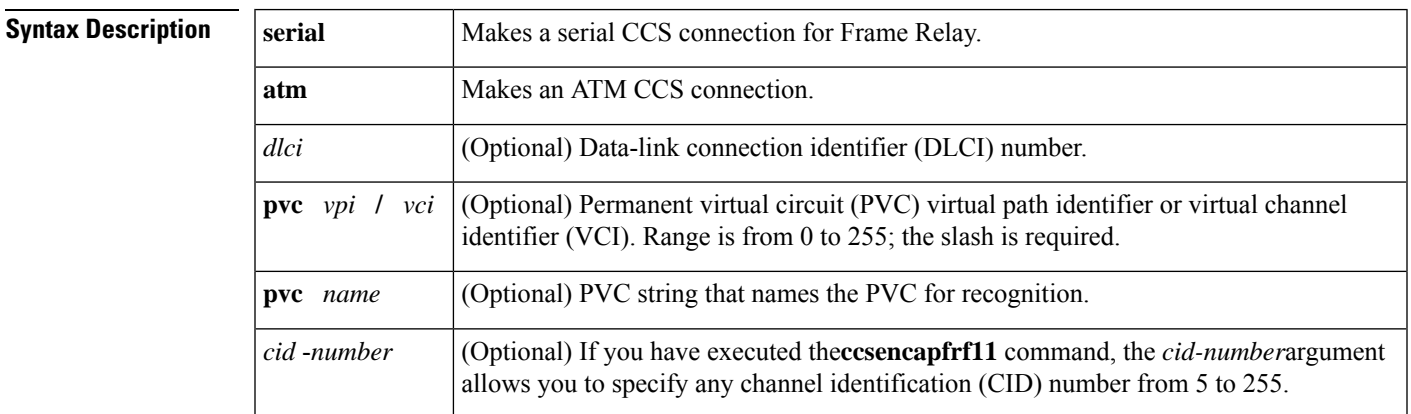

**Command Default** No CCS connection is made.

### **Command Modes**

Interface configuration (config-if)

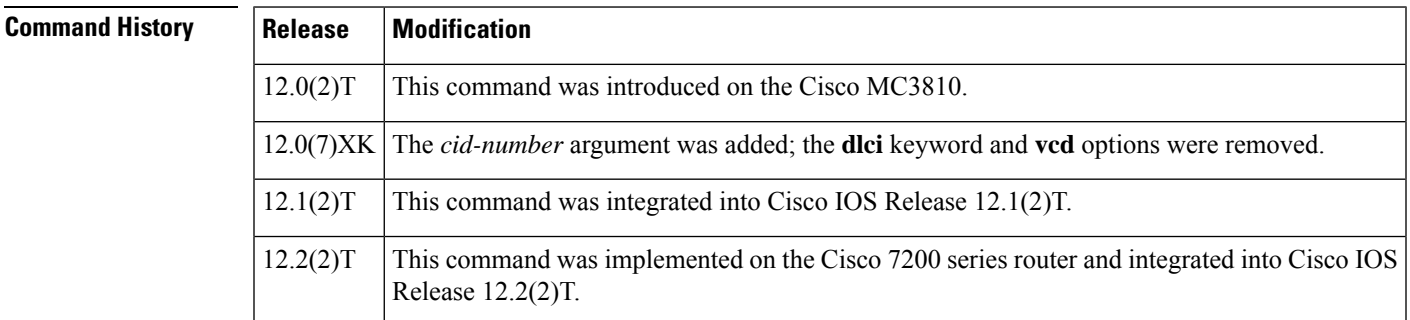

**Usage Guidelines** Use this command to configure a CCS connection. If the CCS connection is over Frame Relay, specify a serial interface and the DLCI. If the CCS connection is over ATM, specify **atm**, the interface number (0), and the PVC.

> If you have executed the **ccsencapfrf11** command, the *cid*-*number* option of the **ccsconnnect** command allows you to specify any CID from 5 to 255. If you do not issue the **ccsencapfrf11** command, Cisco encapsulation is used, and any CID value other than 254 is ignored.

## $\mathscr{D}$

**Note** Cisco Discovery Protocol and keepalives are disabled by default on a D-channel interface.

**Examples** To configure a Frame Relay CCS frame-forwarding connection on DLCI 100 by using the default CID of 254, enter the following command:

```
ccs connect serial 1 100
or
ccs connect serial 1 100 10
```
To configure a CCSframe-forwarding connection over an ATM PVC, enter the following command:

```
ccs connect atm 0 pvc 100/10
or
ccs connect atm 0 pvc 10/100 21
or
ccs connect atm 0 pvc mypvc 10 21
```
To configure a Frame Relay CCS frame-forwarding connection on DLCI 100 using a CID of 110, enter the following command:

ccs connect serial 1 100 110

```
Related Commands Command Description
                    ccs encap frf11 Allows the specification of the standard Annex-C FRF.11 format.
```
## <span id="page-464-0"></span>**ccs encap frf11**

To configure the common channel signaling (CCS) packet encapsulation format for FRF.11, use the **ccsencapfrf11** command in interface configuration mode. To disable CCS encapsulation for FRF11, use the **no** form of this command.

**ccs encap frf11 no ccs encap frf11**

**Syntax Description** This command has no arguments or keywords.

**Command Default** By default, the format is a Cisco packet format, using a channel ID (CID) of 254.

### **Command Modes**

Interface configuration (config-if)

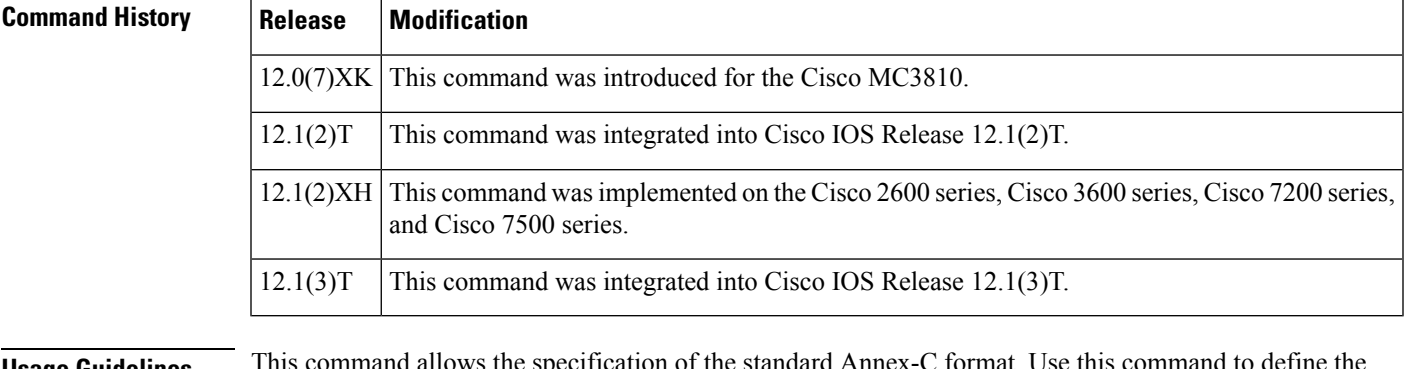

**Usage Guidelines** This command allows the specification of the standard Annex-C format. Use this command to define the packet format for the CCS packet; it places the FRF.11 Annex-C (Data Transfer Syntax) standard header on the CCS packets only.

> Once the **ccsencapfrf11** command is executed, you can use the **ccsconnect** command to specify a CID other than 254.

**Examples** The following example shows how to configure a serial interface for Frame Relay:

```
interface Serial1:15
ccs encap frf11
ccs connect Serial0 990 100
```
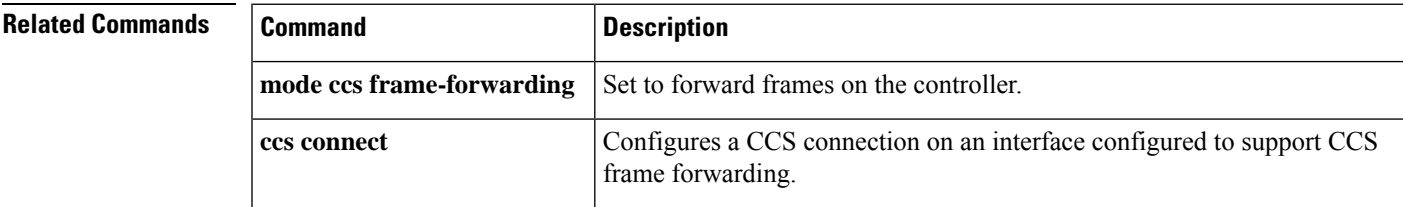

## <span id="page-465-0"></span>**cdr-format**

To select the format of the call detail records (CDRs) generated for file accounting, use the **cdr-format** command in gateway accounting configuration mode. To reset to the default, use the**no** form of this command.

**cdr-format** {**compact** | **detailed**} **no cdr-format**

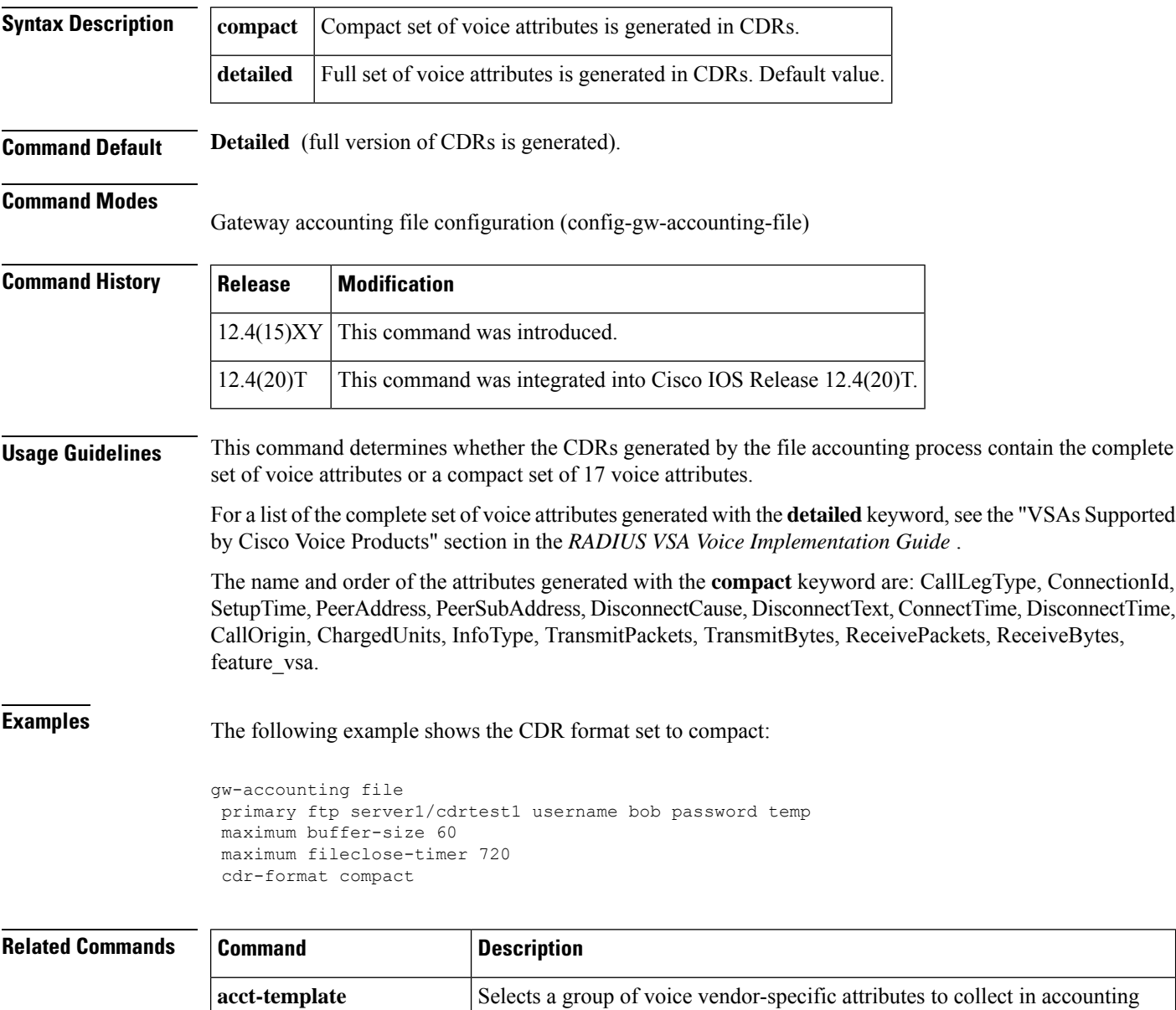

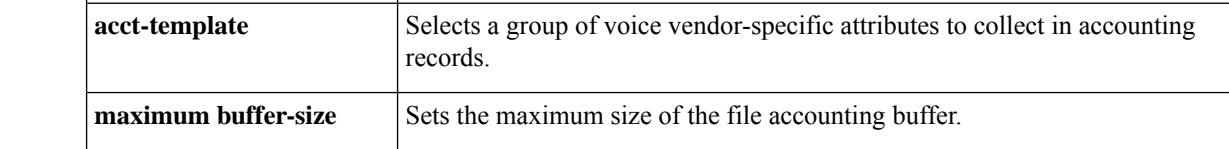

I

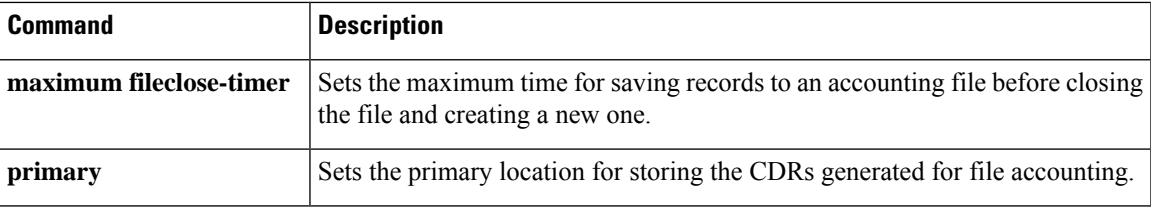

## <span id="page-467-0"></span>**ces-clock**

To configure the clock for the Circuit Emulation Services (CES) interface, use the **ces**-**clock** command in controller configuration mode. To disable the CES clock, use the no form of this command.

**ces-clock** {**adaptive** | **srts** | **synchronous**} **no ces-clock** {**adaptive** | **srts** | **synchronous**}

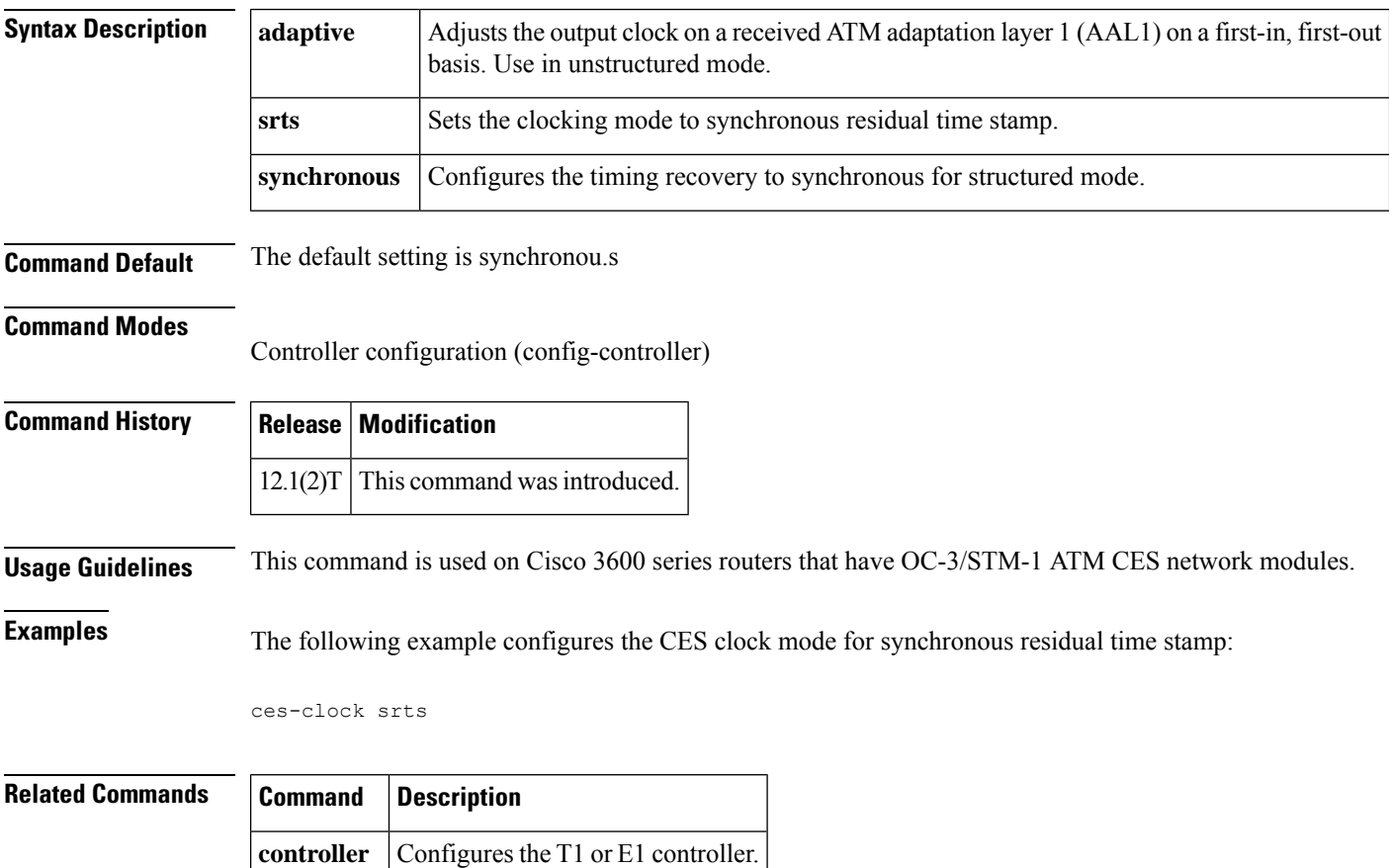
### **cgma-agent**

To enable the Cisco Gateway Management Agent (CGMA) on the Cisco IOS gateway, use the **cgma**-**agent** command in global configuration mode. To disable the CGMA, use the **no** form of this command.

**cgma-agent** [{**tcp-port** *number* | **time-period** *seconds*}] **no cgma-agent**

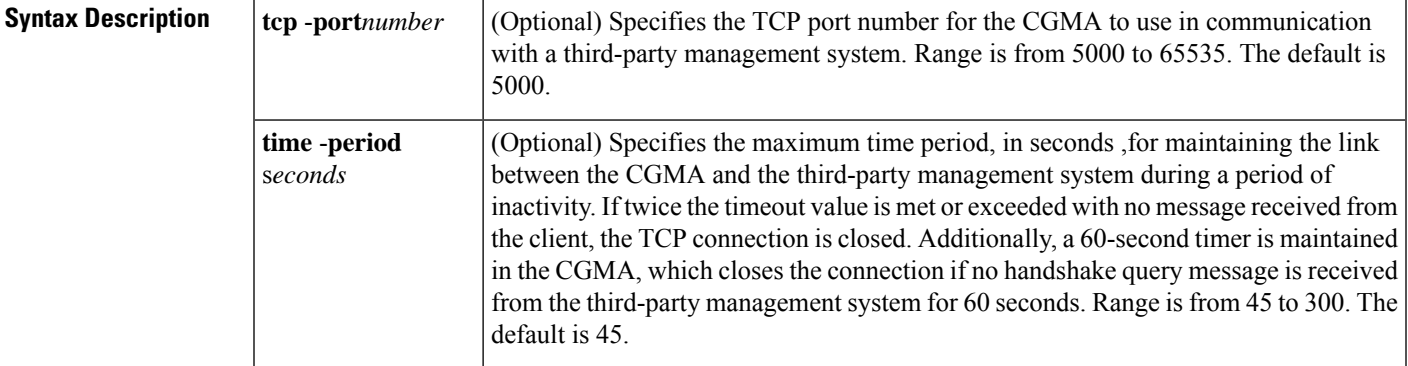

**Command Default** Default *number* value is 5000. Default *seconds* value is 45.

### **Command Modes**

Global configuration (config)

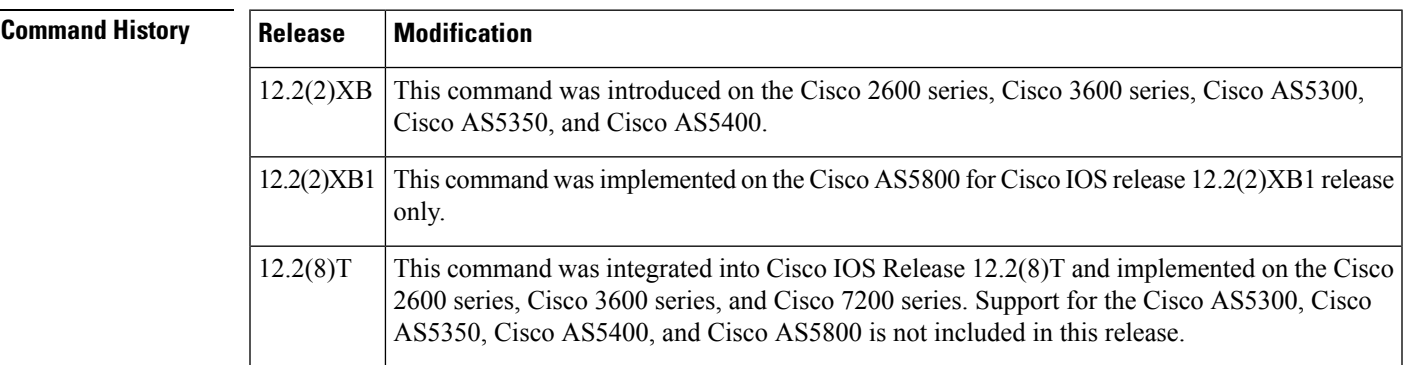

**Usage Guidelines** Use this command to enable the CGMA on the Cisco IOS gateway. The CGMA communicates with the third-party management system to provide real-time information for gateway management, including the following:

- Handshake query, status query, and response messages between the CGMA and the third-party management system.
- Call information such as start and end of call from call detail records (CDRs) sent using eXtensible Markup Language (XML) over TCP/IP.
- Shows if T1 or E1 controllers and analog ports are up or down, and are also generated at the removal or addition of a "pri-group" or "ds0-group" under the T1 or E1 controller.

**Examples** The following example shows that the CGMA is enabled on TCP port 5300 and that the CGMA times out after 300 seconds and closes its connection to the third-party management system because of inactivity in the link:

```
Router(config)# cgma-agent tcp-port
5300 time-period 300
Router# show running-config
Building configuration...
Current configuration : 1797 bytes
!
version 12.2
service config
no service single-slot-reload-enable
service timestamps debug uptime
service timestamps log uptime
no service password-encryption
!
hostname gw1
!
.
.
.
resource-pool disable
!
ip subnet-zero
no ip domain-lookup
!
no ip dhcp-client network-discovery
isdn switch-type primary-ni
!
!
!
!
!
!
cgma-agent tcp-port 5300 time-period 300
fax interface-type modem
mta receive maximum-recipients 2
!
!
controller T1 0
framing esf
linecode b8zs
pri-group timeslots 1-24
!
!
interface Ethernet0
ip address 209.165.200.225 255.255.255.0
!
interface Serial0:23
no ip address
 isdn switch-type primary-ni
isdn protocol-emulate network
 isdn incoming-voice modem
 isdn T310 10000
no cdp enable
!
voice-port 0:D
!
dial-peer voice 1213 voip
destination-pattern 12135550100
```

```
session target ipv4:209.165.200.229
!
dial-peer voice 1415 pots
destination-pattern 14155550100
direct-inward-dial
port 0:D
!
dial-peer voice 12136 voip
destination-pattern 12135550120
session target ipv4:209.165.200.229
!
dial-peer voice 14156 pots
incoming called-number .
direct-inward-dial
!
gateway
!
end
```
### **channel-group**

To configure serial WAN on a T1 or E1 interface, use the **channel-group**command in controller configuration mode. To clear a channel group, use the **no** form of this command.

### **Cisco 2600 Series**

**channel-group** *channel-group-number* **timeslots** *range* [**speed** {**56** | **64**}] [**aim** *aim-slot-number*] **no channel-group** *channel-group-number*

**Cisco 2611 (Cisco Signaling Link Terminal [SLT]) channel-group** *channel-number* **no channel-group** *channel-number*

**Cisco ASR 901 Series, Cisco 2600XM Series, Cisco 2691, Cisco 3631, Cisco 3660, Cisco 3725, and Cisco 3745 channel-group** *channel-group-number* {**timeslots** *range* [**speed** {**56** | **64**}] | **unframed**} [**aim** *aim-slot-number*]

**no channel-group** [*channel-group-number* **timeslots** *range*]

**Cisco AS5350 and Cisco AS5400 Series channel-group** *channel-group-number* **no channel-group** *channel-group-number*

#### **Cisco MC3810**

**channel-group** *channel-number* **timeslots** *range* [**speed** {**56** | **64**}] **no channel-group** [*channel-number* **timeslots** *range*]

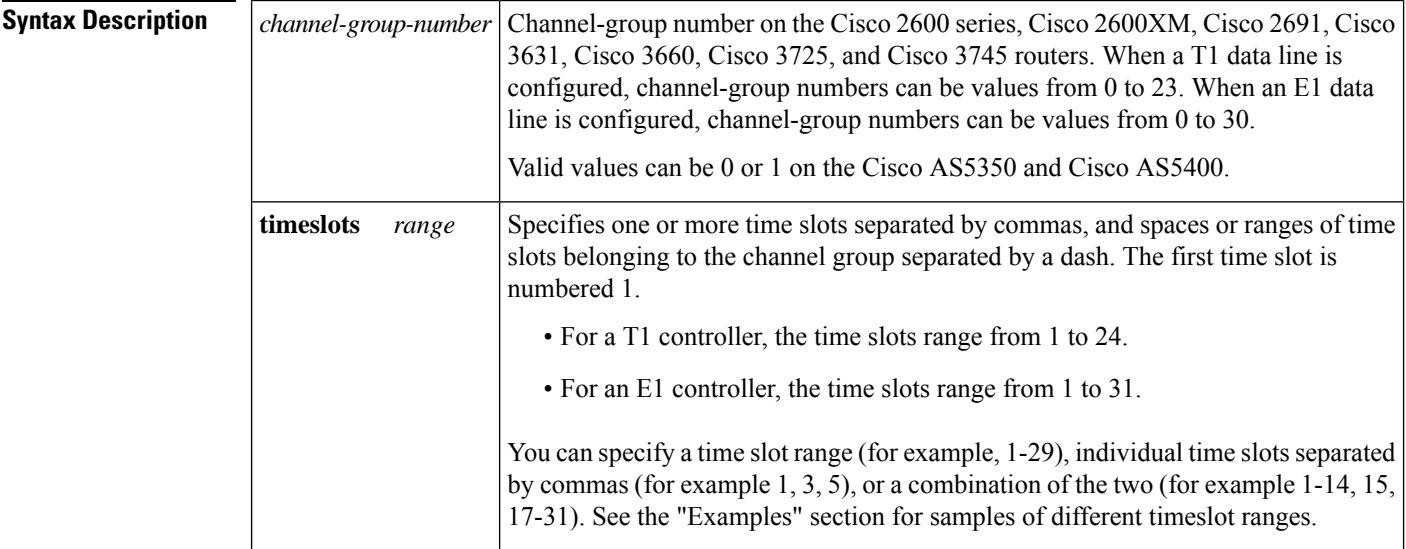

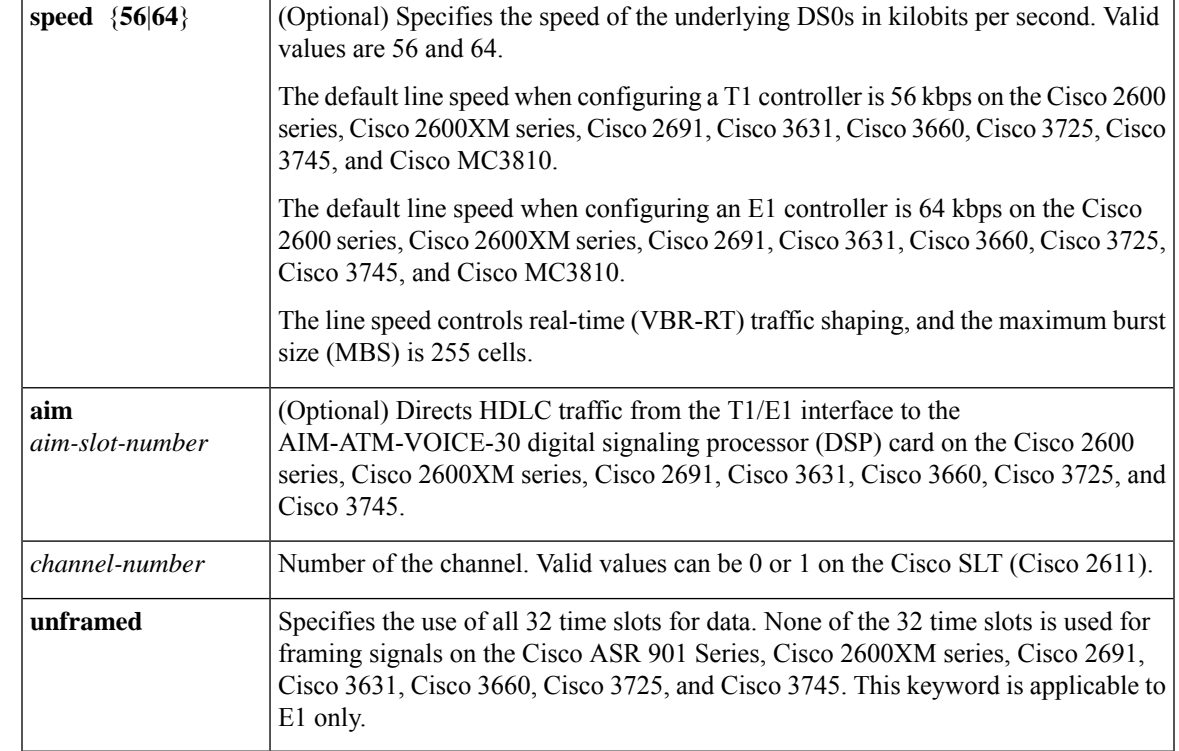

**Command Default** The T1/E1 line is connected to the Motorola MPC-860x processor serial communication controller (SCC) or network module with two voice or WAN interface card (VIC or WIC) slots and 0/1/2 FastEthernet ports DSCC4 by default on Cisco 2600 series, Cisco 2600XM, Cisco 2691, Cisco 3631, Cisco 3660, Cisco 3725, and Cisco 3745 routers.

There is no default behavior or values on the Cisco SLT (Cisco 2611).

The serial interface object encapsulation is set to HDLC on a network access server (NAS) (Cisco AS5350 and Cisco AS5400 series routers).

The default line speed is 56 kbps when a T1 controller is configured on the Cisco 2600 series, Cisco 2600XM series, Cisco 2691, Cisco 3631, Cisco 3660, Cisco 3725, Cisco 3745, and the Cisco MC3810.

The default line speed is 64 kbps when an E1 controller is configured on the Cisco 2600 series, Cisco 2600XM series, Cisco 2691, Cisco 3631, Cisco 3660, Cisco 3725, Cisco 3745, and the Cisco MC3810.

#### **Command Modes**

Controller configuration (config-controller)

### **Command History**

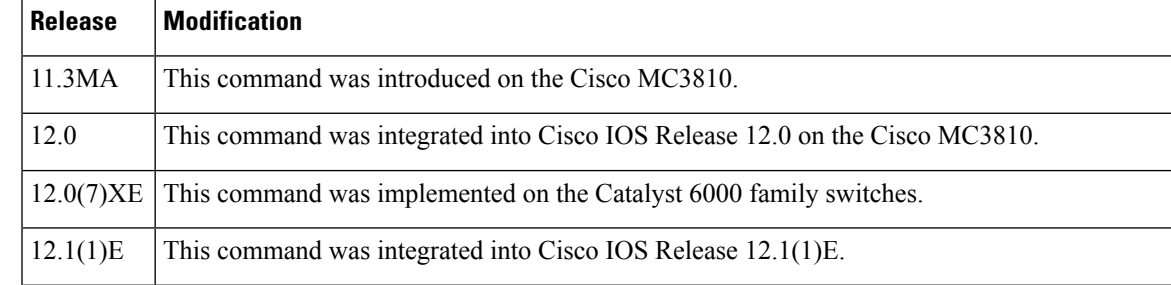

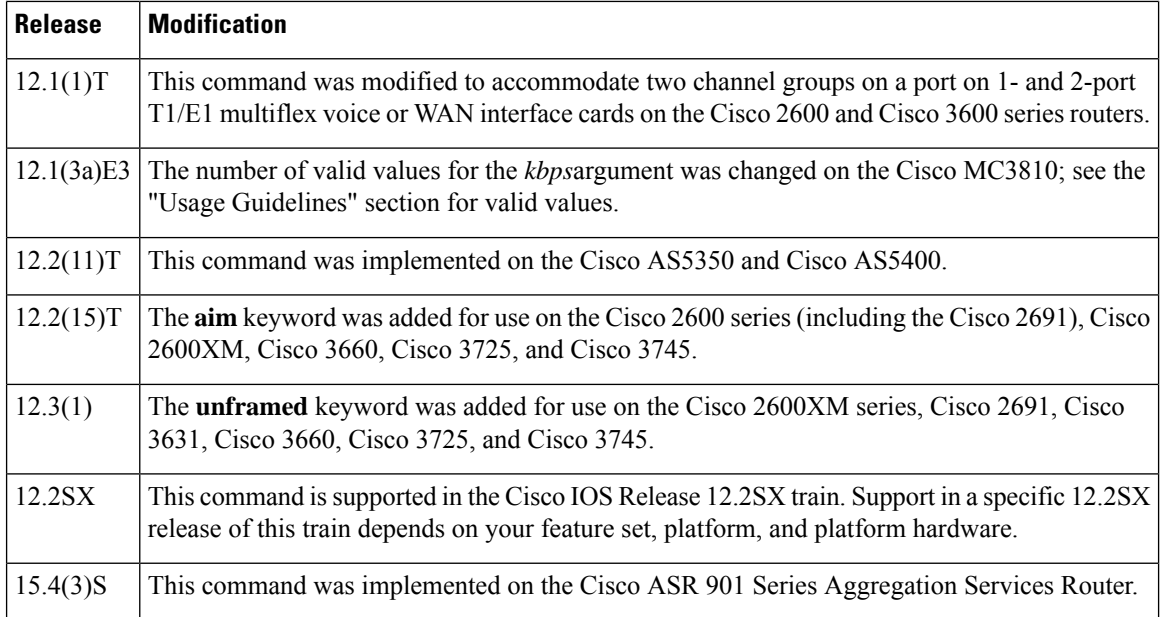

**Usage Guidelines** Use this command to direct HDLC traffic from the T1/E1 interface to the AIM-ATM-VOICE-30 DSP card. A channel group is created using Advanced Integration Module (AIM) HDLC resources when a **channel-group** command with the **aim** keyword is parsed during system initialization or when the command is entered during configuration. You must specify the **aim** keyword under a T1/E1 controller port to direct HDLC traffic from the T1/E1 interface to the AIM-ATM-VOICE-30 DSP card on the Cisco 2600 series, Cisco 2600XM series, Cisco 2691, Cisco 3631, Cisco 3660, Cisco 3725, and Cisco 3745.

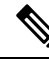

**Note**

Neither the Cisco AS5400 series NAS nor the Cisco MC3810 is supported with the integrated voice and data WAN on T1/E1 interfaces using the AIM-ATM-VOICE-30 module.

If previous **channel-group** commands are configured with the **aim** keyword, subsequent **channel-group** commands without the **aim** keyword are rejected.Similarly, if a regular **channel-group**command isfollowed by another **channel-group** command with the **aim** keyword implemented, the second command is rejected on the Cisco 2600 and Cisco 2600XM.

A channel group using AIM HDLC resources is deleted only when a **nochannel-group** command is entered.

By default, the**channel-group** command on a NAS sets the serial interface object encapsulation to HDLC. You must override the default by entering the **encapsulationss7** command for that serial interface object. Once you override the default, encapsulation cannot be changed again for that object. The SS7 encapsulation option is new to the Integrated Signaling Link Terminal feature and is available only for interface serial objects created by the**channel-group** command. The Integrated Signaling Link Terminal feature added SLT functionality on Cisco AS5350 and Cisco AS5400 platforms.

A digital SS7 link can be deleted by entering the **nochannel-group***channel-group-number* command on the associated T1/E1 controller. The link must first be stopped using the**noshutdown**command. It is not necessary to remove the channel ID association first.

Use the **channel-group** command in configurations where the router or access server must communicate with a T1 or E1 fractional data line. The channel group number may be arbitrarily assigned and must be unique

for the controller. The time-slot range must match the time slots assigned to the channel group. The service provider defines the time slots that comprise a channel group.

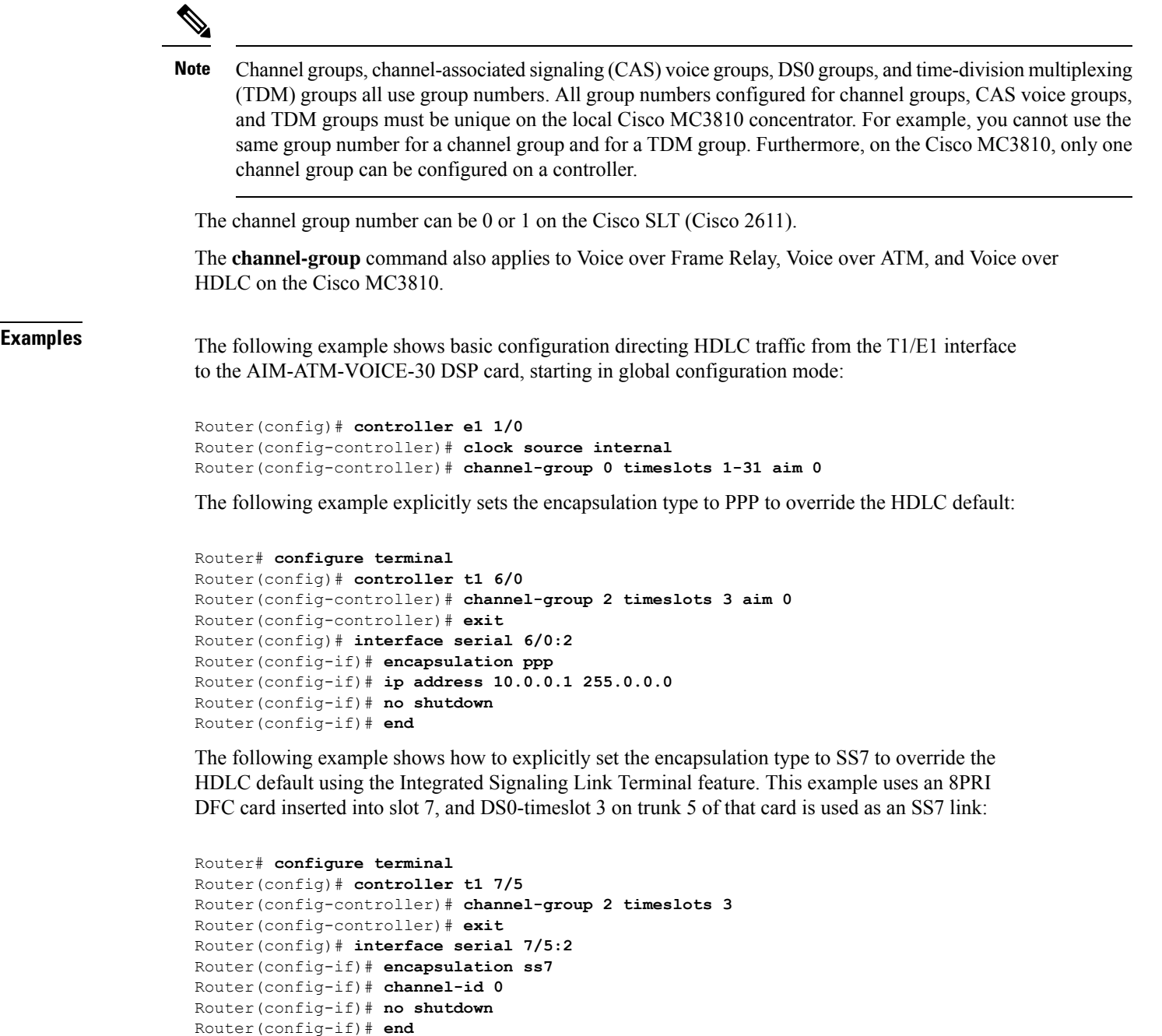

The following example defines three channel groups. Channel-group 0 consists of a single time slot, channel-group 8 consists of seven time slots and runs at a speed of 64 kbps per time slot, and channel-group 12 consists of two time slots.

```
Router(config-controller)# channel-group 0 timeslots 1
Router(config-controller)# channel-group 8 timeslots 5,7,12-15,20 speed 64
Router(config-controller)# channel-group 12 timeslots 2
```
The following example configures a channel group on controller T1 0 on a Cisco MC3810:

```
Router(config)# controller T1 0
Router(config-controller)# channel-group 10 timeslots 10-64
```
The following example configures a channel group on controller E1 1 and specifies that all time slots are used for data:

```
controller e1 1
channel-group 1 unframed
```

```
\mathscr{D}
```
**Note**

SS7 digital F-link support for the 8PRI line card requires use of a third onboard TDM stream to route trunk DS0 messages to the onboard MGCs.

#### **Related Commands**

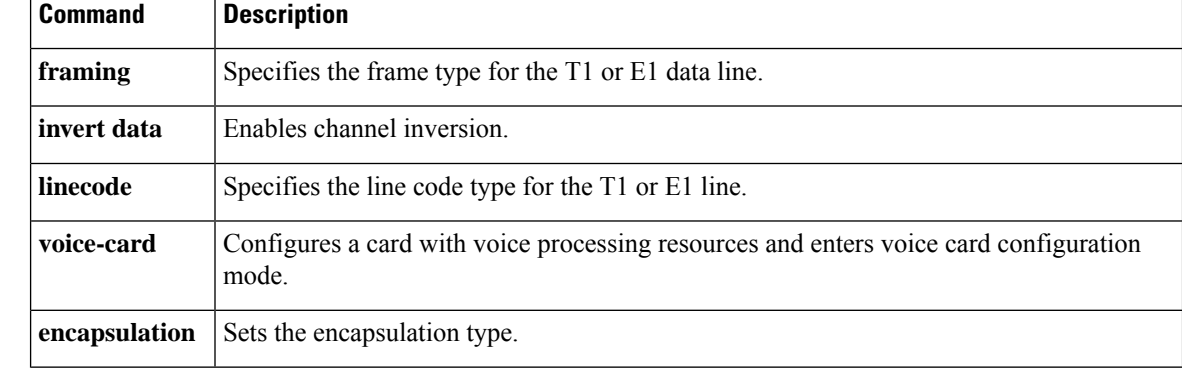

## **channel-id**

To assign a session channel ID to a SS7 serial link or assign an SS7 link to an SS7 session set on a Cisco AS5350 or Cisco AS5400, use the **channel-id**command in interface configuration mode. To disable a session channel ID link, use the **no** form of this command.

**channel-id** *channel-id* [**session-set** *session-set-id*] **no channel-id**

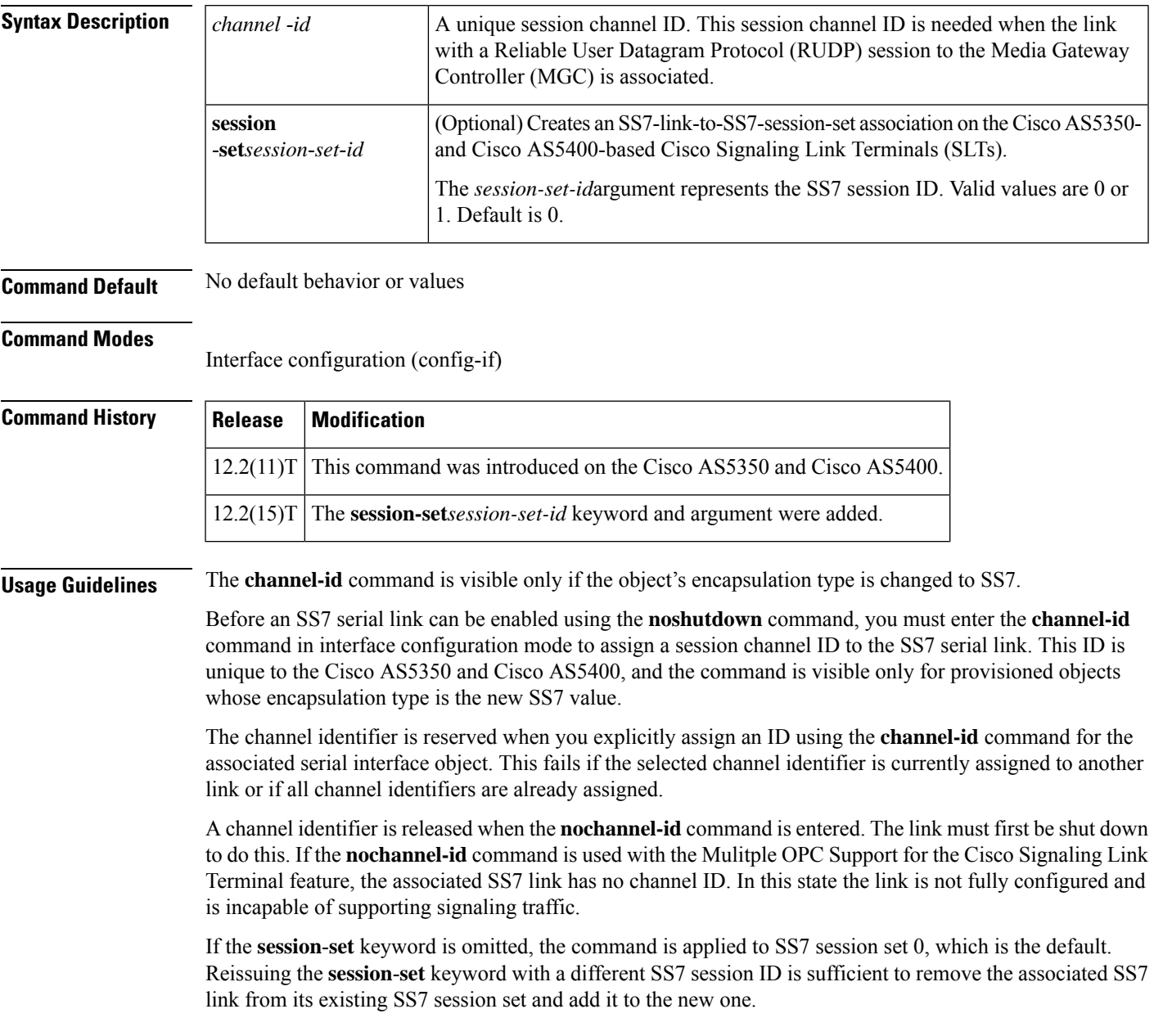

**Examples** The following example shows a unique session channel ID zero being assigned to the Cisco AS5350 or Cisco AS5400:

```
Router(config-if)# channel-id 0
```
The following example assigns an SS7 link to an SS7 session set on a Cisco AS5350 or Cisco AS5400:

```
Router(config-if)# channel-id 0 session-set 1
```
### $\overline{\text{Related Commands}}$

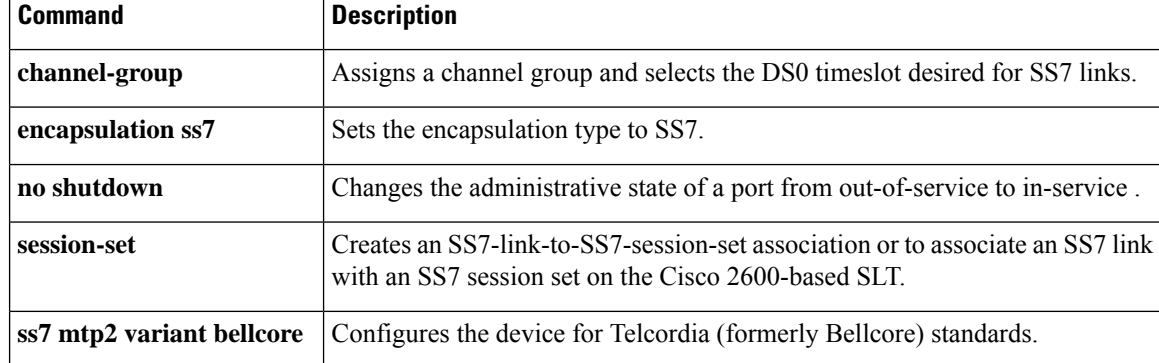

# **cipher (voice class)**

To configure the cipher settings, and associate it to a TLS profile, use the command **cipher** in voice class configuration mode. To delete the cipher configuration, use **no** form of this command.

```
cipher { ecdsa-cipher [ curve-size 384 ] | strict-cipher }]
no cipher
```
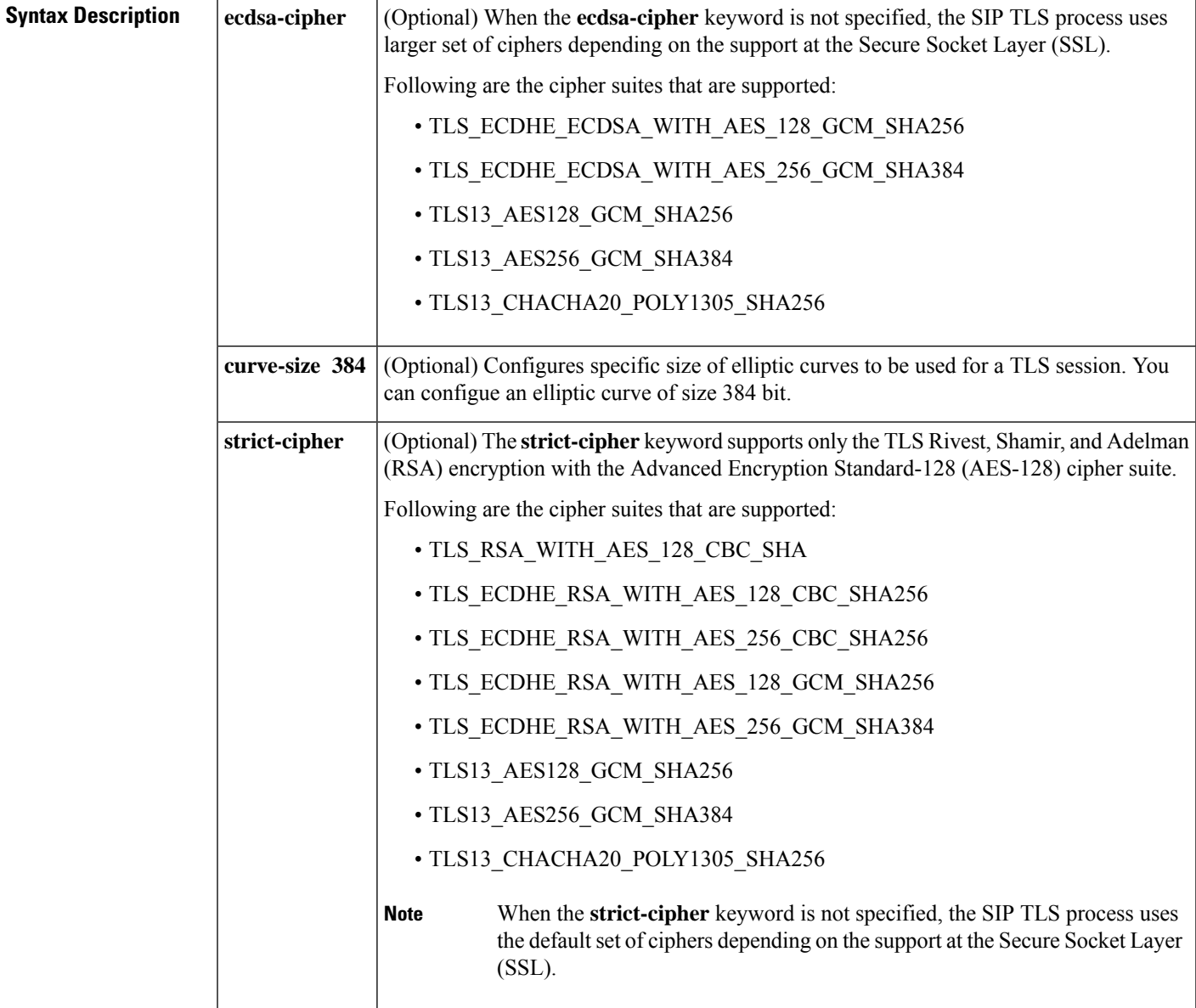

**Command Default** No default behavior or values

**Command Modes** Voice class configuration (config-class)

I

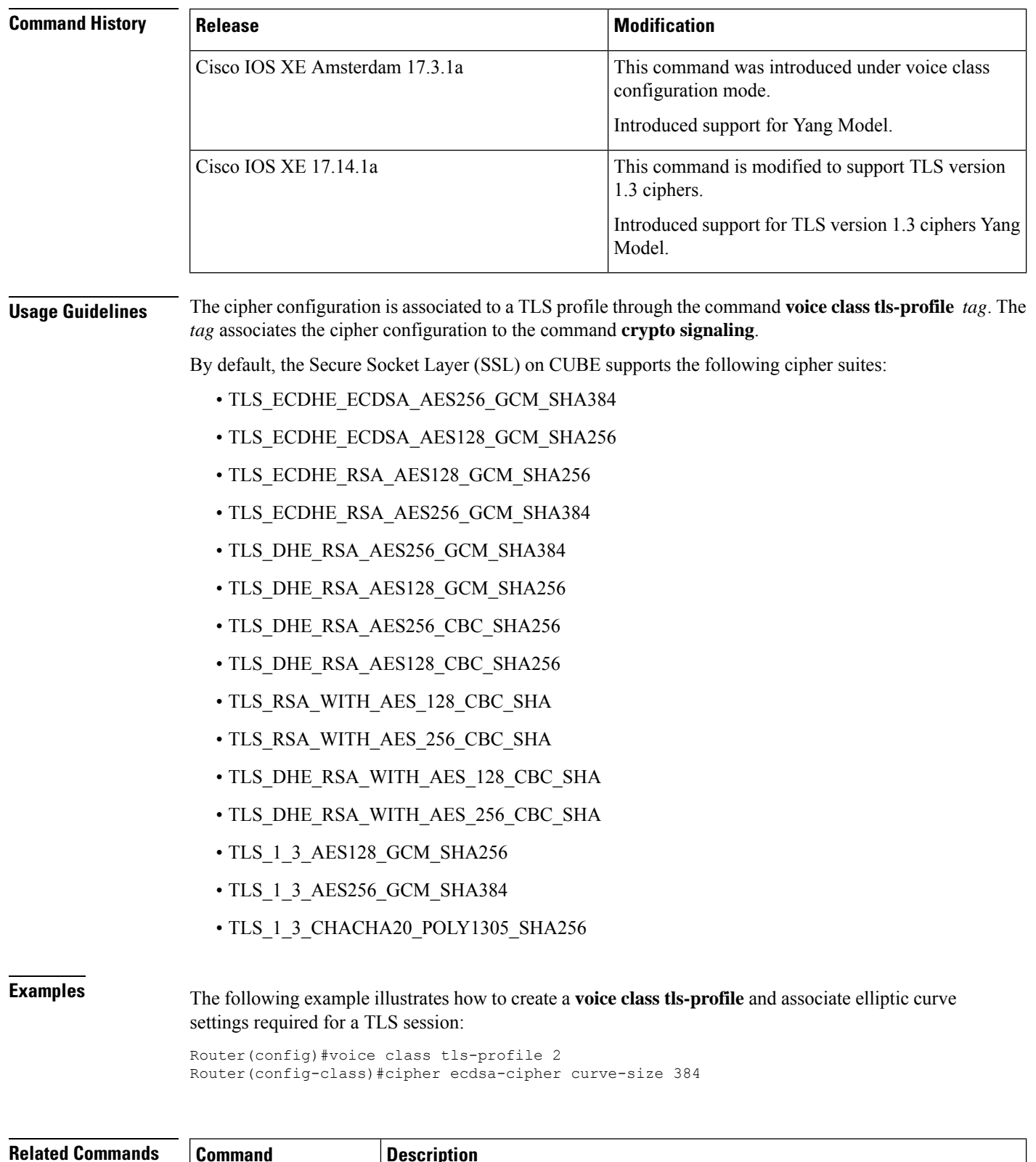

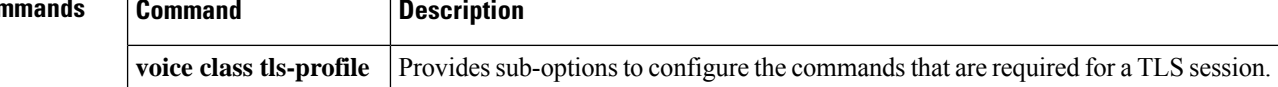

I

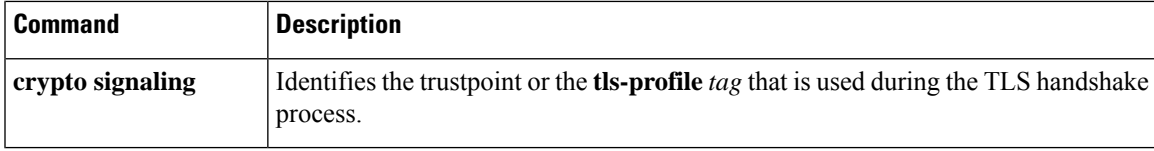

## **cipher preference (voice class tls-cipher)**

To configure preference TLS cipher suite in the list, use the **cipher** *preference* command in voice class configuration mode. To delete the cipher preference, use the **no** form of this command.

**cipher** *preference cipher-name*

**no cipher** *preference*

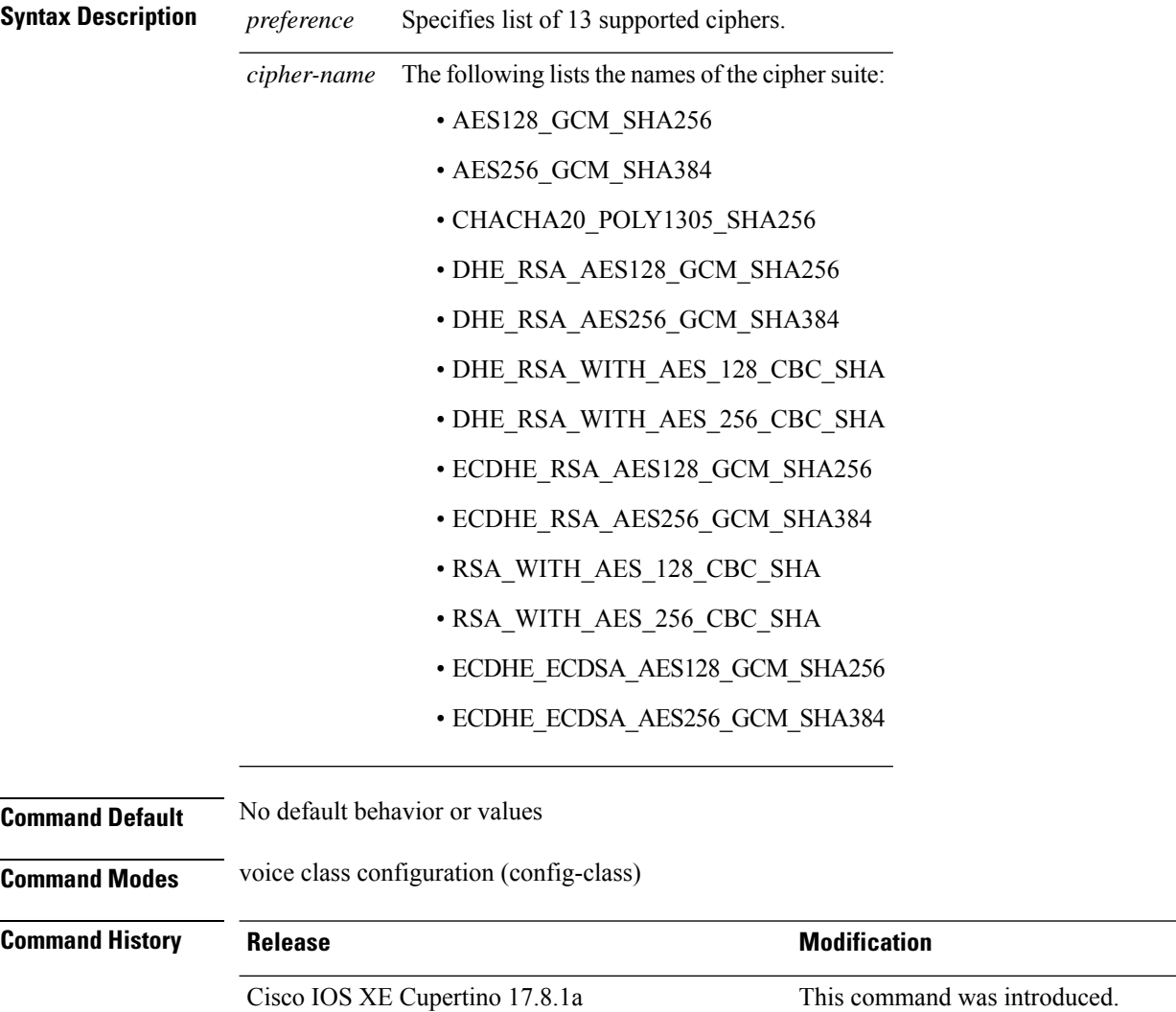

 $\mathbf l$ 

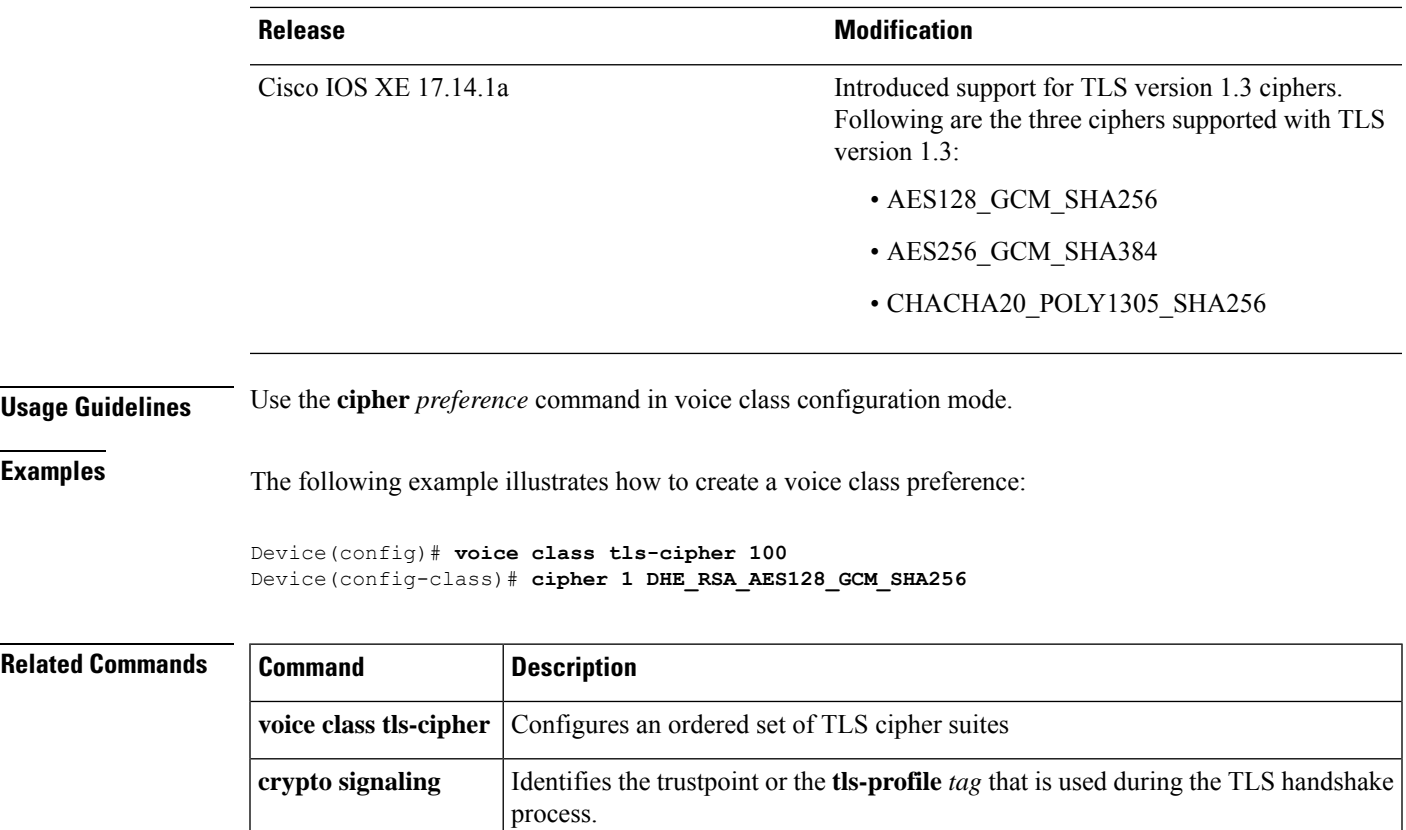

## **clear backhaul-session-manager group stats**

To reset the statistics or traffic counters for a specified session group, use the clear **backhaul-session-managergroupstats** command in privileged EXEC mode.

**clear backhaul-session-manager group stats** {**all** | **name** *group-name*}

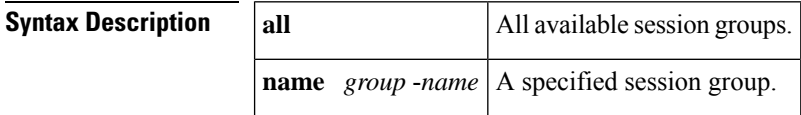

**Command Default** The statistical information accumulates.

### **Command Modes**

Privileged EXEC (#)

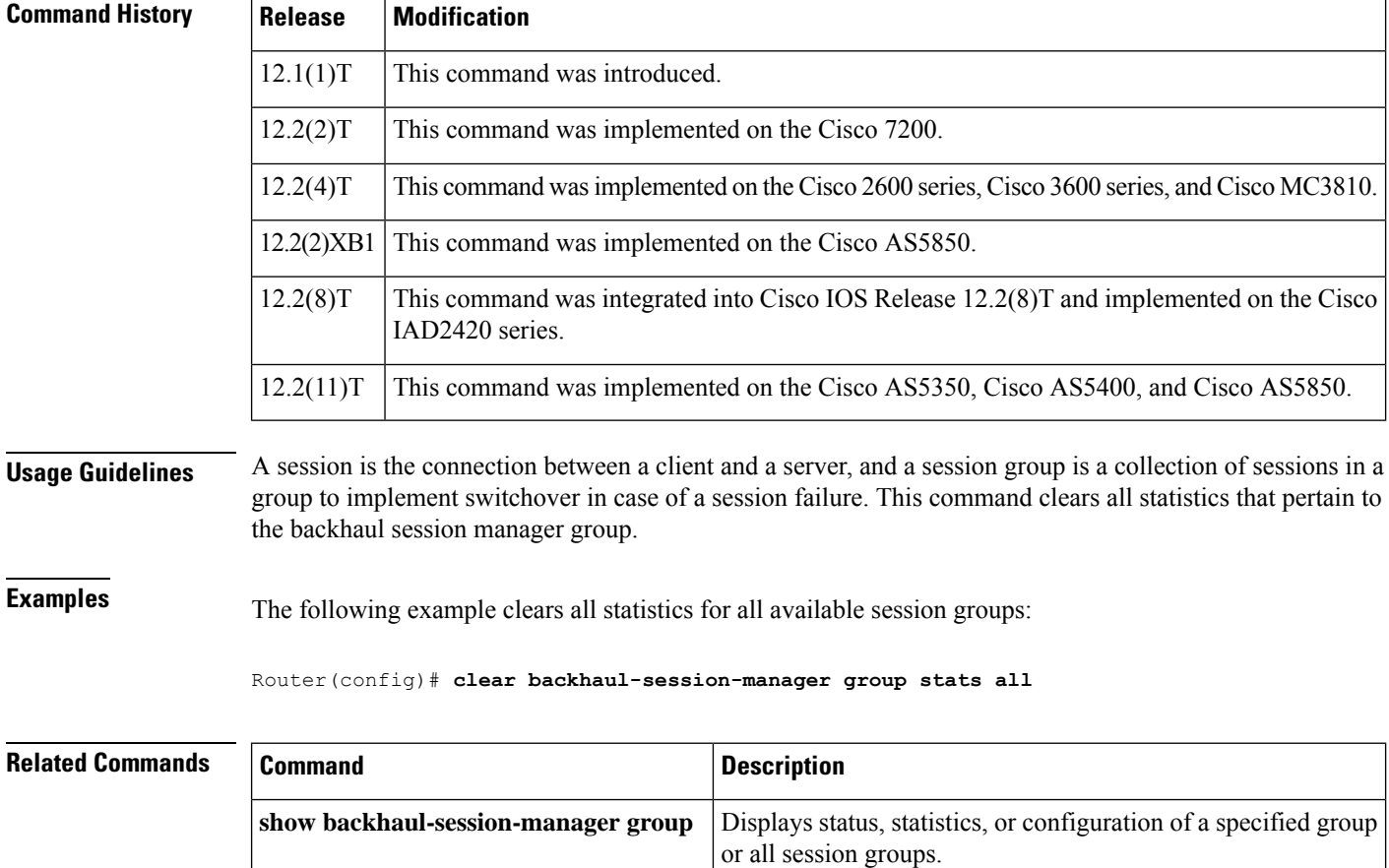

## **clear call application interface**

To clear application interface statistics and event logs, use the **clearcallapplicationinterface**command in privileged EXEC mode.

**clear call application interface** [[{**aaa** | **asr** | **flash** | **http** | **ram** | **rtsp** | **smtp** | **tftp** | **tts**} [**server** *server*]] [{**event-log** | **stats**}]]

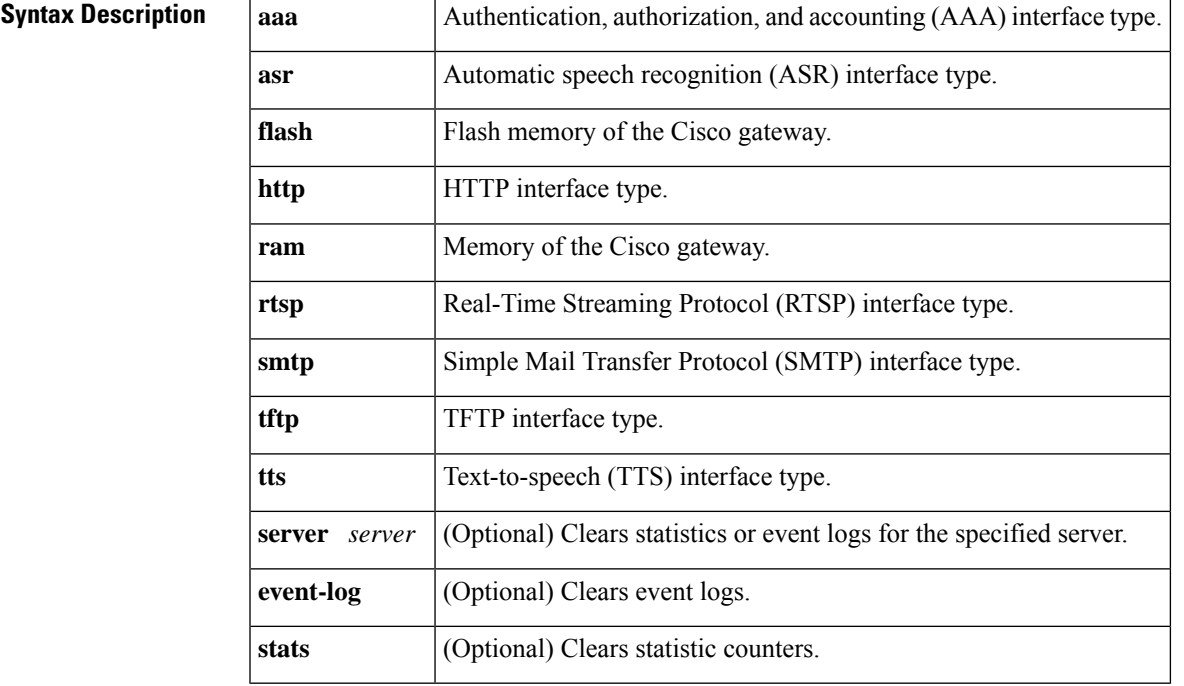

### **Command Modes**

Privileged EXEC (#)

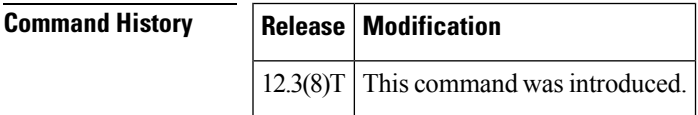

**Usage Guidelines** This command resets statistic counters to zero and clears event logs for application interfaces. If you do not use any keywords or arguments, this command clears statistics and event logs for all application interfaces.

**Examples** The following example clears statistics and event logs for all application interfaces:

Router# **clear call application interface**

### **Related Commands**

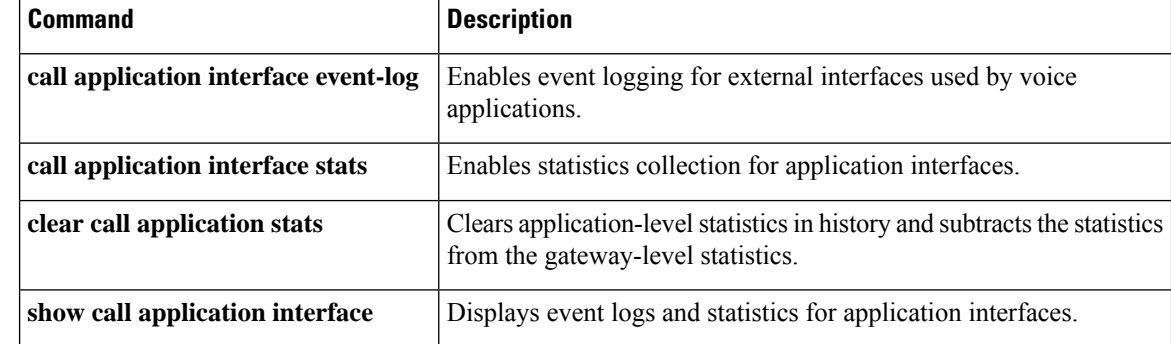

# **clear call application stats**

To clear application-level statistics in history and subtract the statistics from the gateway-level statistics, use the **clearcallapplicationstats** command in privileged EXEC mode.

**clear call application** [**app-tag** *application-name*] **stats**

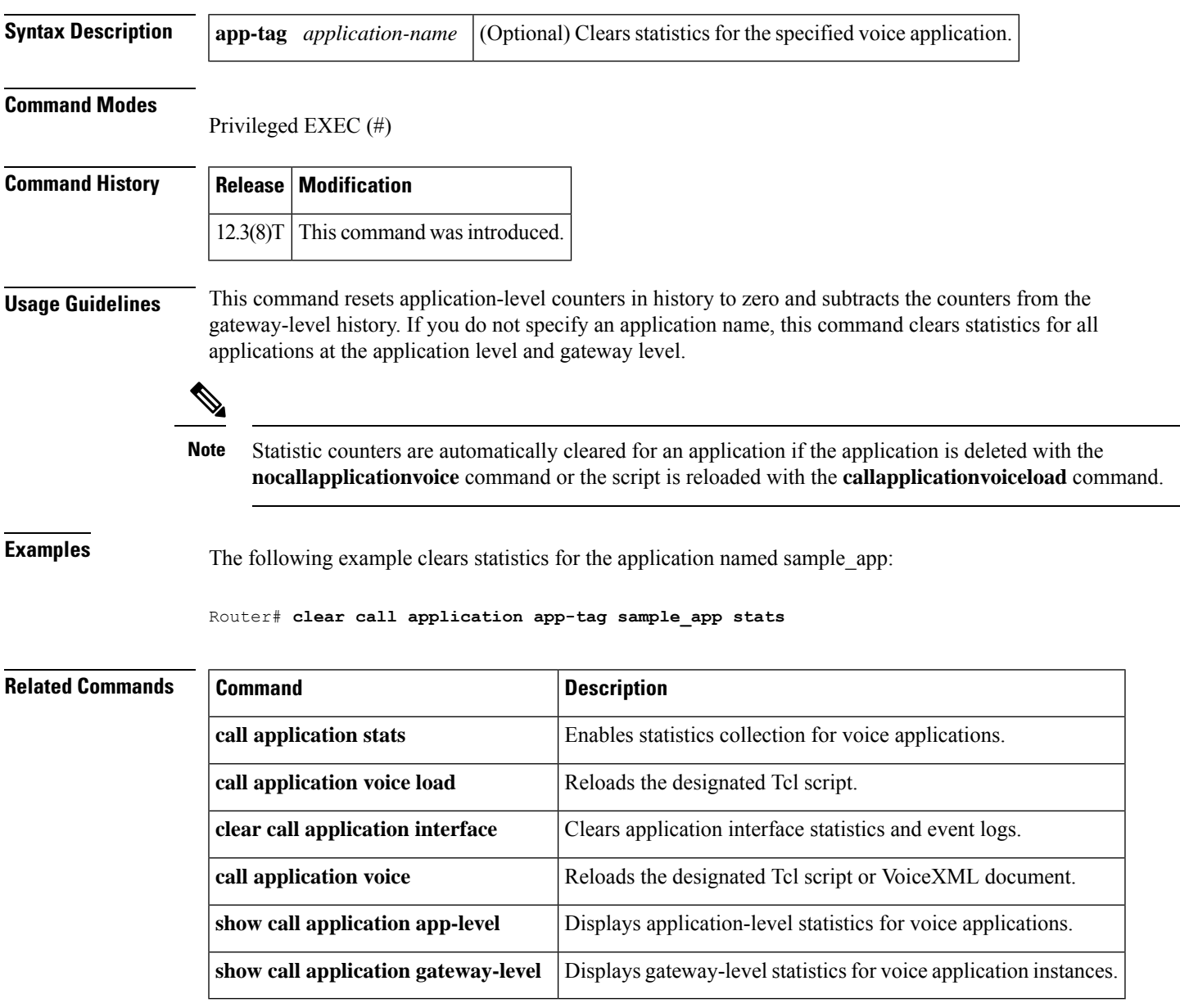

## **clear call fallback cache**

To clear the cache of the current Calculated Planning Impairment Factor (ICPIF) loss/delay busyout threshold estimates for all IP addresses or a specific IP address, use the **clearcallfallbackcache** command in privileged EXEC mode.

**clear call fallback cache** [*ip-address*] [**codec** *codec-type*]

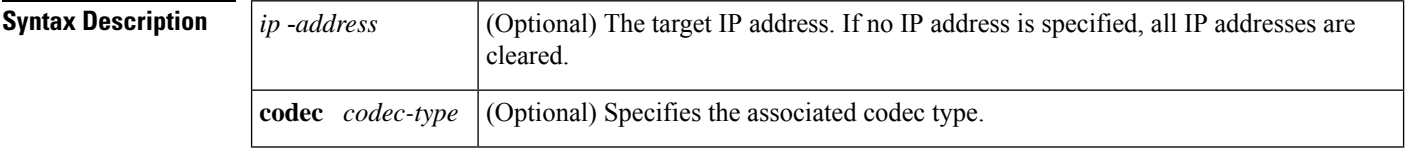

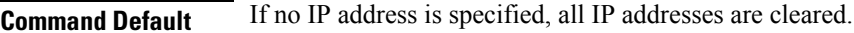

#### **Command Modes**

Privileged EXEC (#)

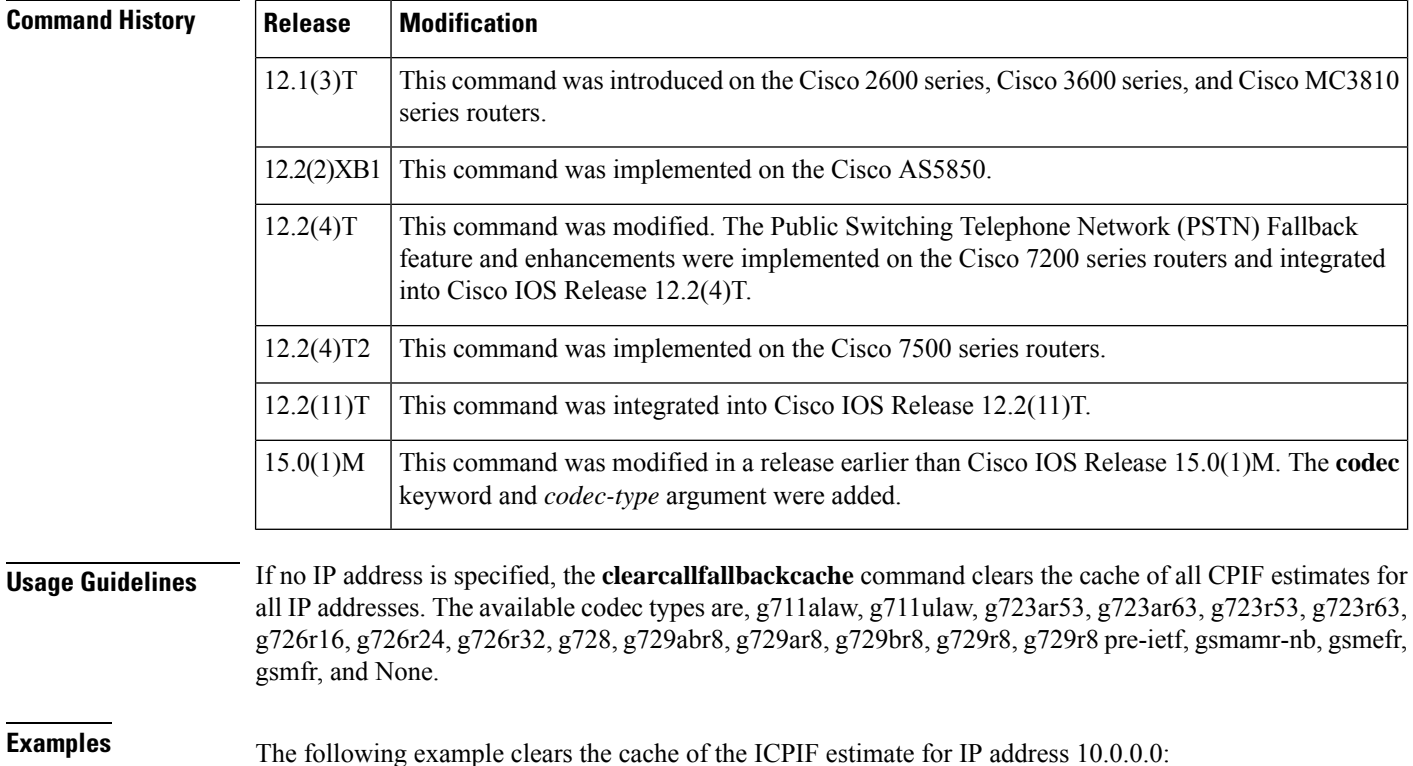

**Router# clear call fallback cache 10.0.0.0**

 $\mathbf l$ 

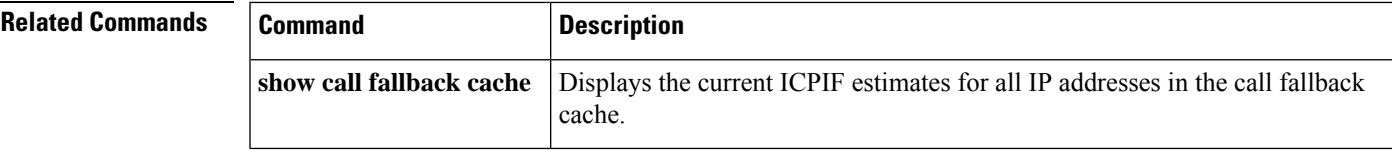

## **clear call fallback stats**

To clear the call fallback statistics, use the **clearcallfallbackstats** command in privileged EXEC mode.

**clear call fallback stats**

**Syntax Description** This command has no arguments or keywords.

### **Command Modes**

Privileged EXEC (#)

### **Command H**

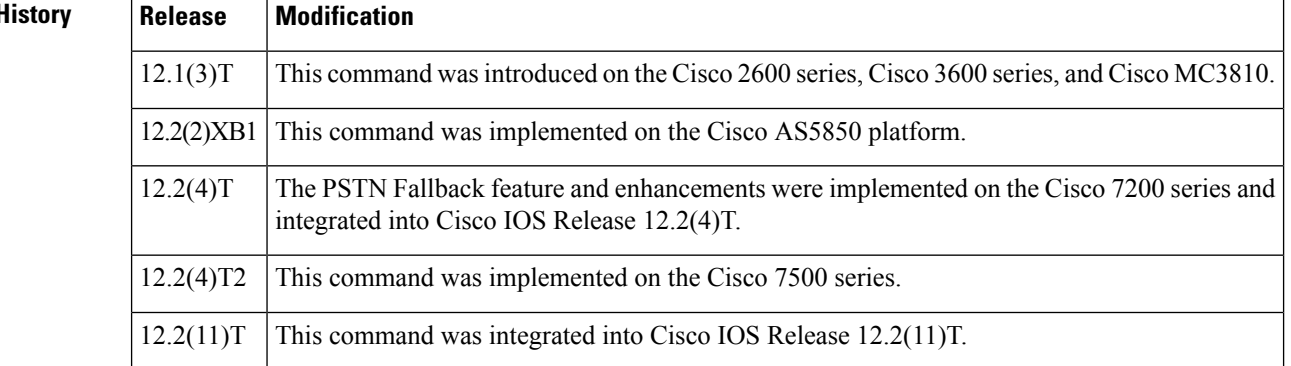

**Examples** The following example clears the call fallback statistics:

Router# **clear call fallback stats**

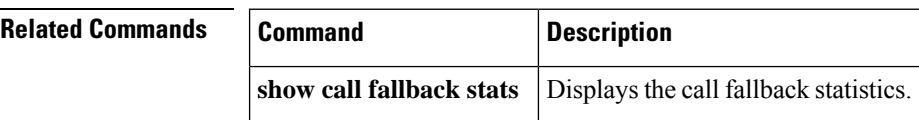

### **clear callmon**

To clear call monitor logs, use the **clearcallmon** command in privileged EXEC mode.

**clear callmon** {**dead-memory** | **trace**}

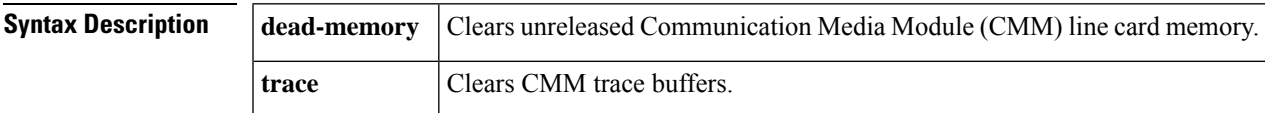

#### **Command Modes**

Privileged EXEC (#)

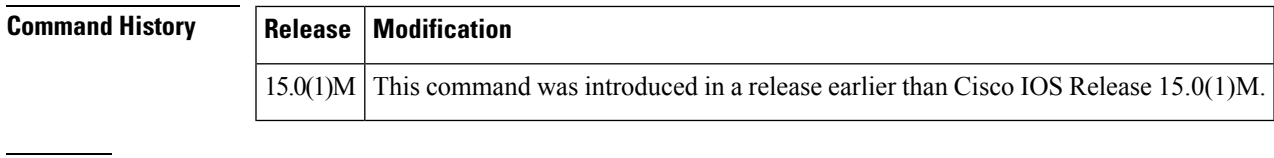

**Examples** The following example shows how to clear unreleased CMM memory:

Router# **clear callmon dead-memory**

The following example shows how to clear CMM trace buffers:

Router# **clear callmon trace**

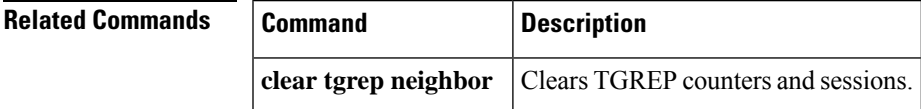

## **clear call threshold**

To clear enabled call threshold statistics, use the **clear call threshold** command in privileged EXEC mode.

**clear call threshold interface** *type number* {**stats** | **total-calls** [*value*] | **int-calls** [*value*]}

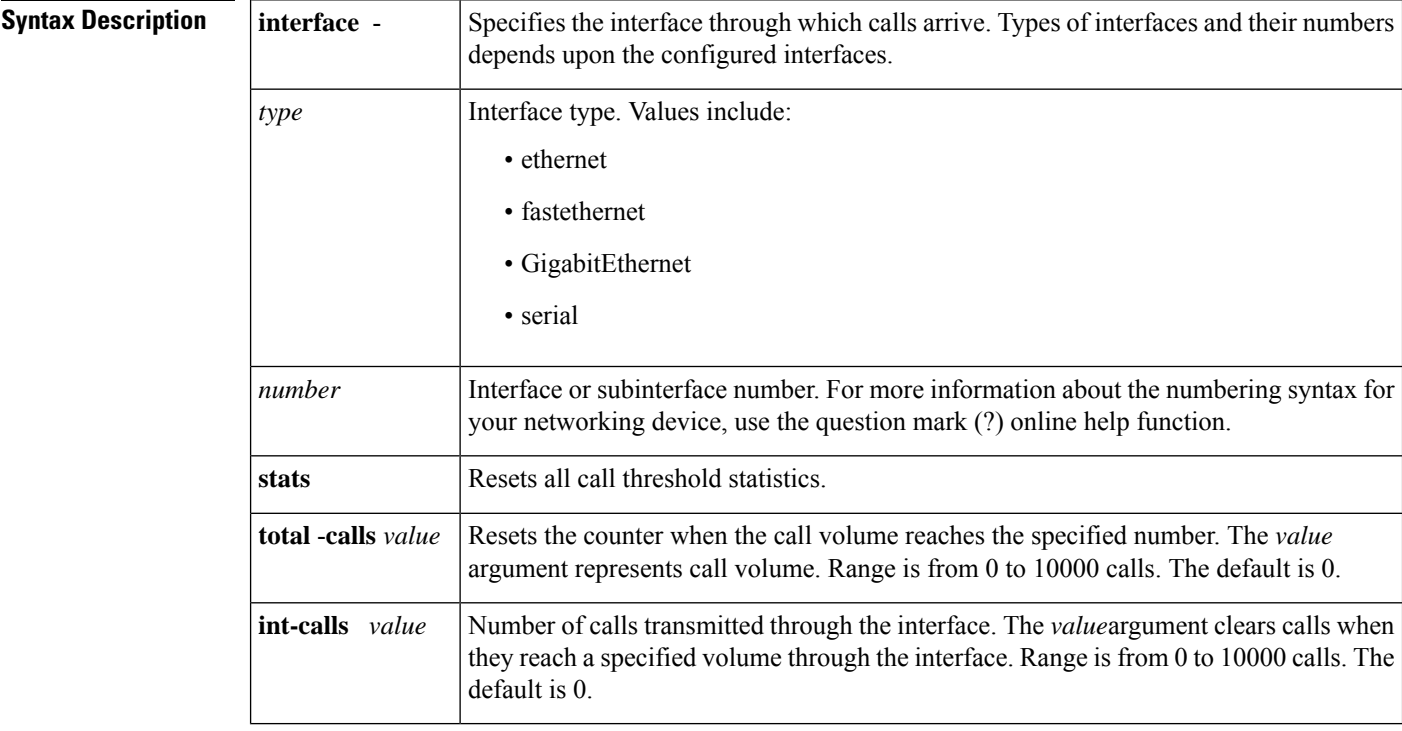

**Command Default** The default setting of 0 for the **total-calls**andint-calls keywords reset all threshold statistics immediately. **stats** is the default keyword.

#### **Command Modes**

Privileged EXEC (#)

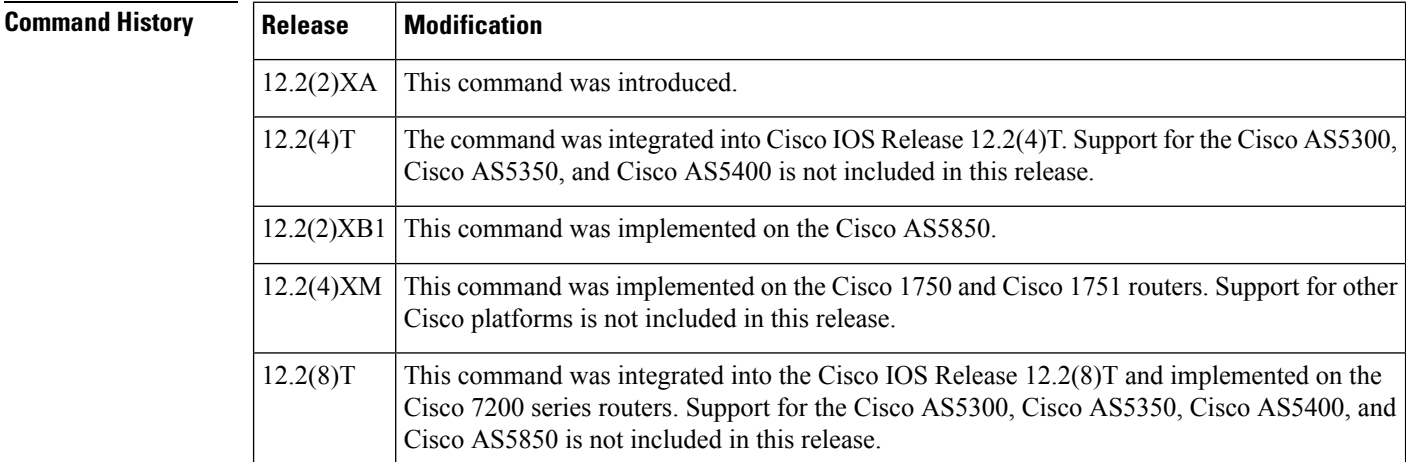

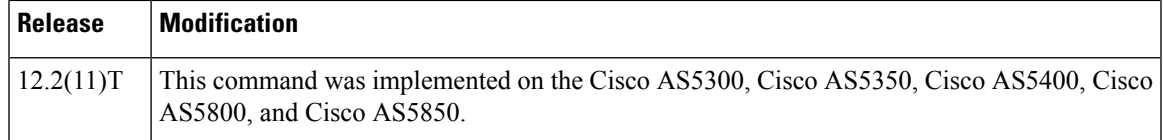

**Examples** The following example resets all call threshold statistics:

clear call threshold stats

The following example resets the counter for all call volume in the gateway:

clear call threshold total-calls

The following example resets the counter when the call volume on Ethernet interface 0/1 reaches 5000 calls:

clear call threshold interface ethernet 0/1 int-calls 5000

The following example resets the counter for all call threshold statistics on a GigabitEthernet interface:

**Device# clear call threshold interface GigabitEthernet stats**

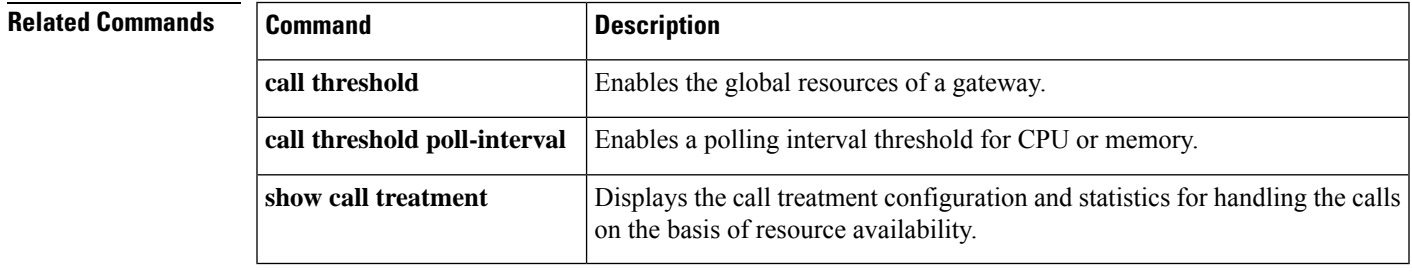

## **clear call treatment stats**

To clear call treatment statistics, use the **clearcalltreatmentstats** command in privileged EXEC mode.

**clear call treatment stats**

**Syntax Description** This command has no arguments or keywords.

#### **Command Modes**

Privileged EXEC (#)

#### **Command Hi**

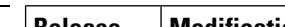

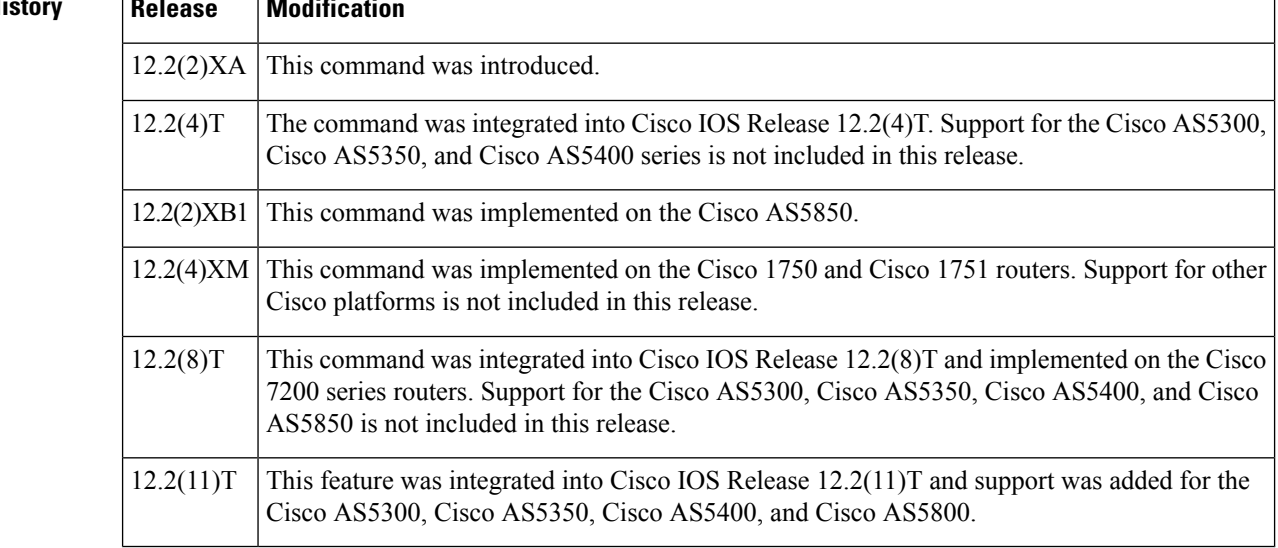

**Examples** The following example clears the call treatment statistics:

clear call treatment stats

### **Related Commands**

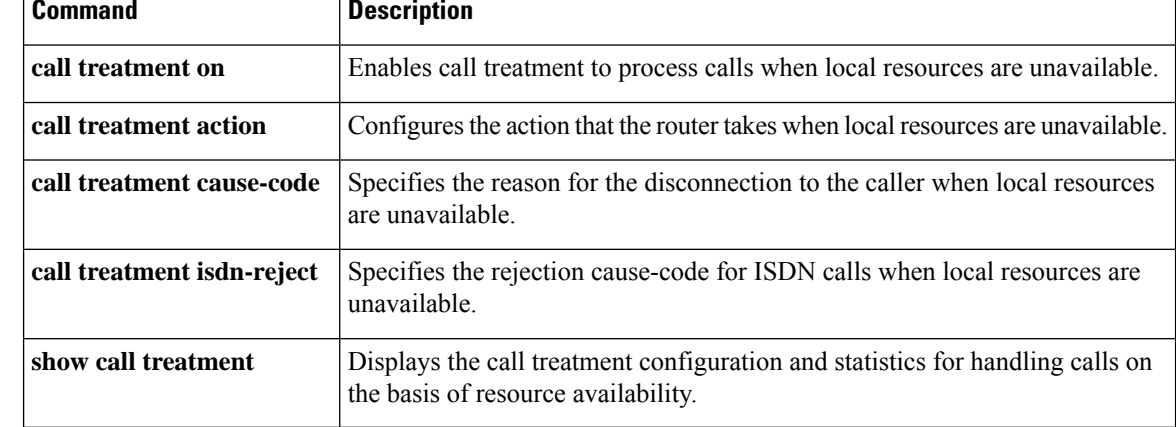

## **clear call voice**

To clear one or more voice calls detected as inactive because there is no RTP or RTCP activity, use the **clearcallvoice** command in User EXEC or privileged EXEC mode.

**clear call voice causecode** *identifier* {**id** *identifier* | **media-inactive** | **calling-number** *number* | **called-number** *number* | **fpi-correlator***correlator-id*}

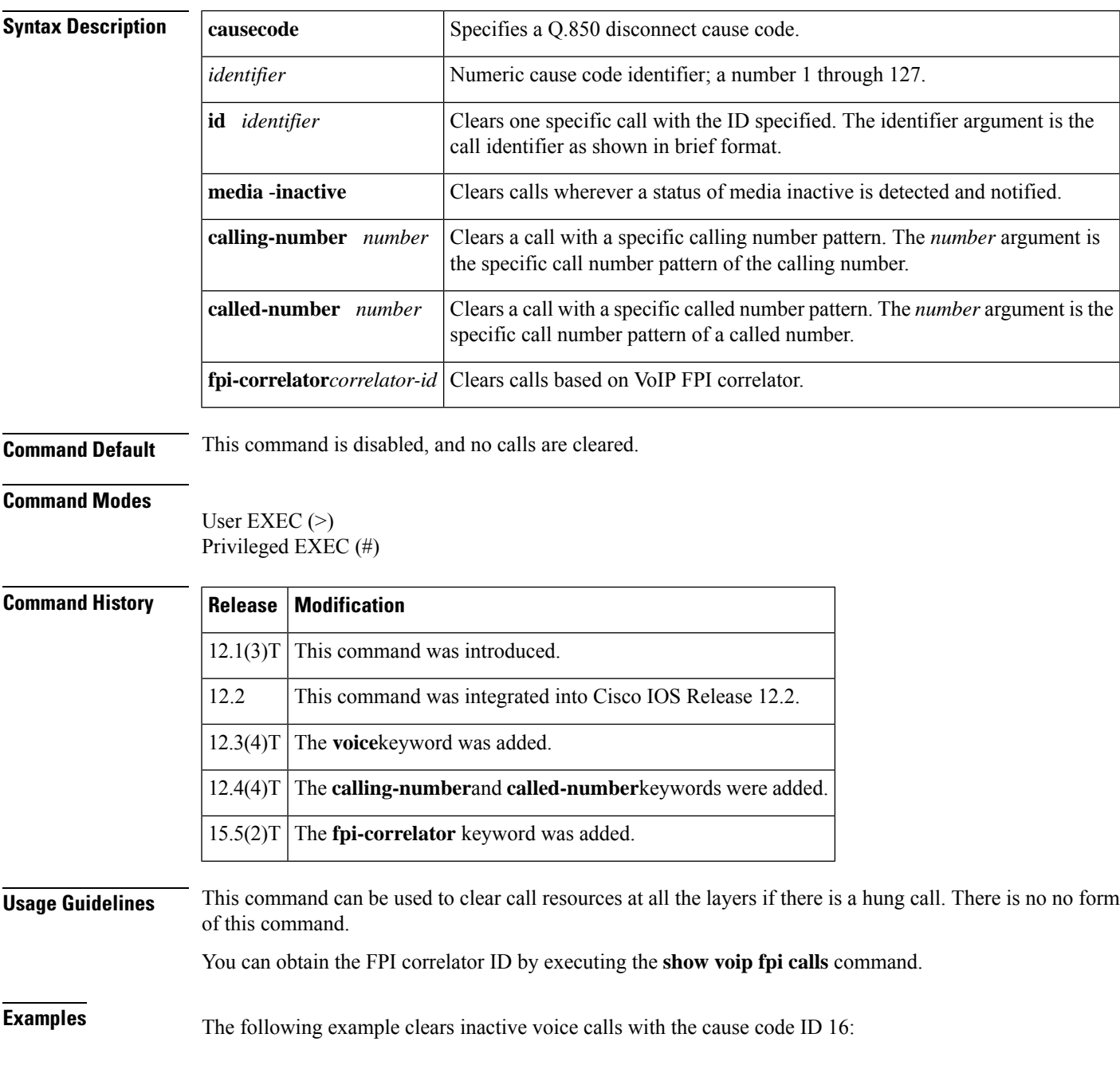

I

#### Router# **clear call voice causecode 16 fpi-correlator 2**

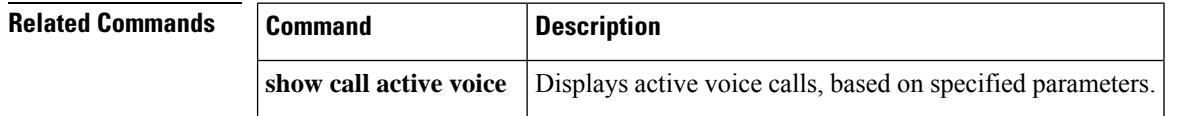

## **clear call-router routes**

To remove the dynamic routes cached in the border element (BE), use the **clearcall**-**routerroutes** command in privileged EXEC mode.

### **clear call-router routes**

**Syntax Description** This command has no arguments or keywords.

### **Command Modes**

Privileged EXEC (#)

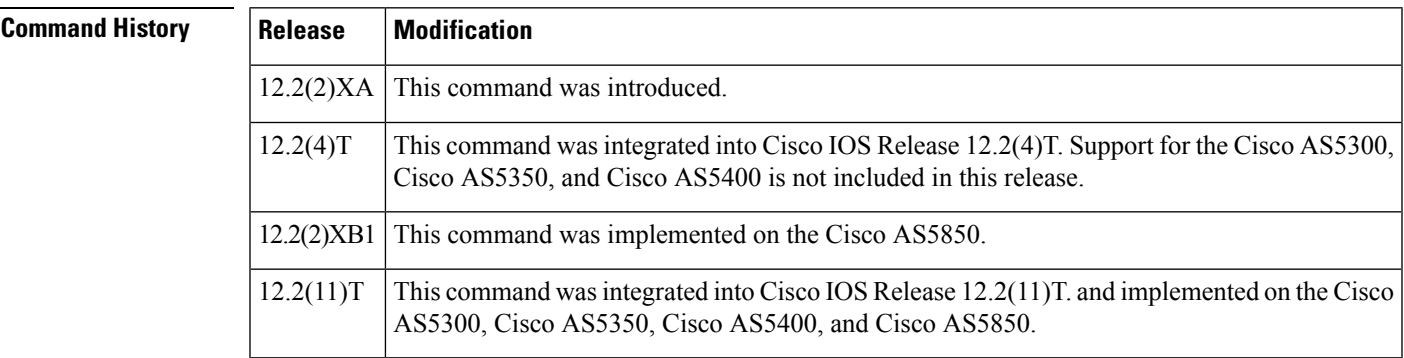

**Examples** The following example shows how to remove dynamic routes cached in the BE:

Router# **clear call-router routes**

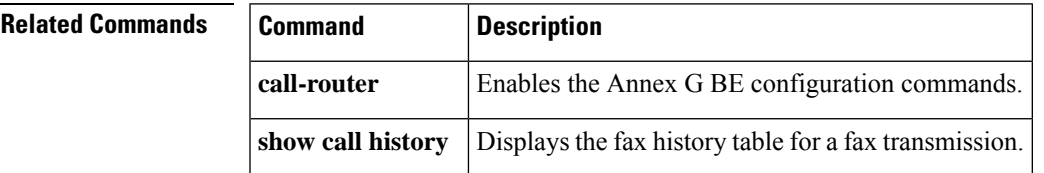

## **clear controller call-counters**

To clear the system DS0 high water marks (HWMs) and all individual controller statistics, use the **clearcontrollercall-counters** command in privileged EXEC mode.

**clear controller call-counters** {**system-hwm** | **all**}

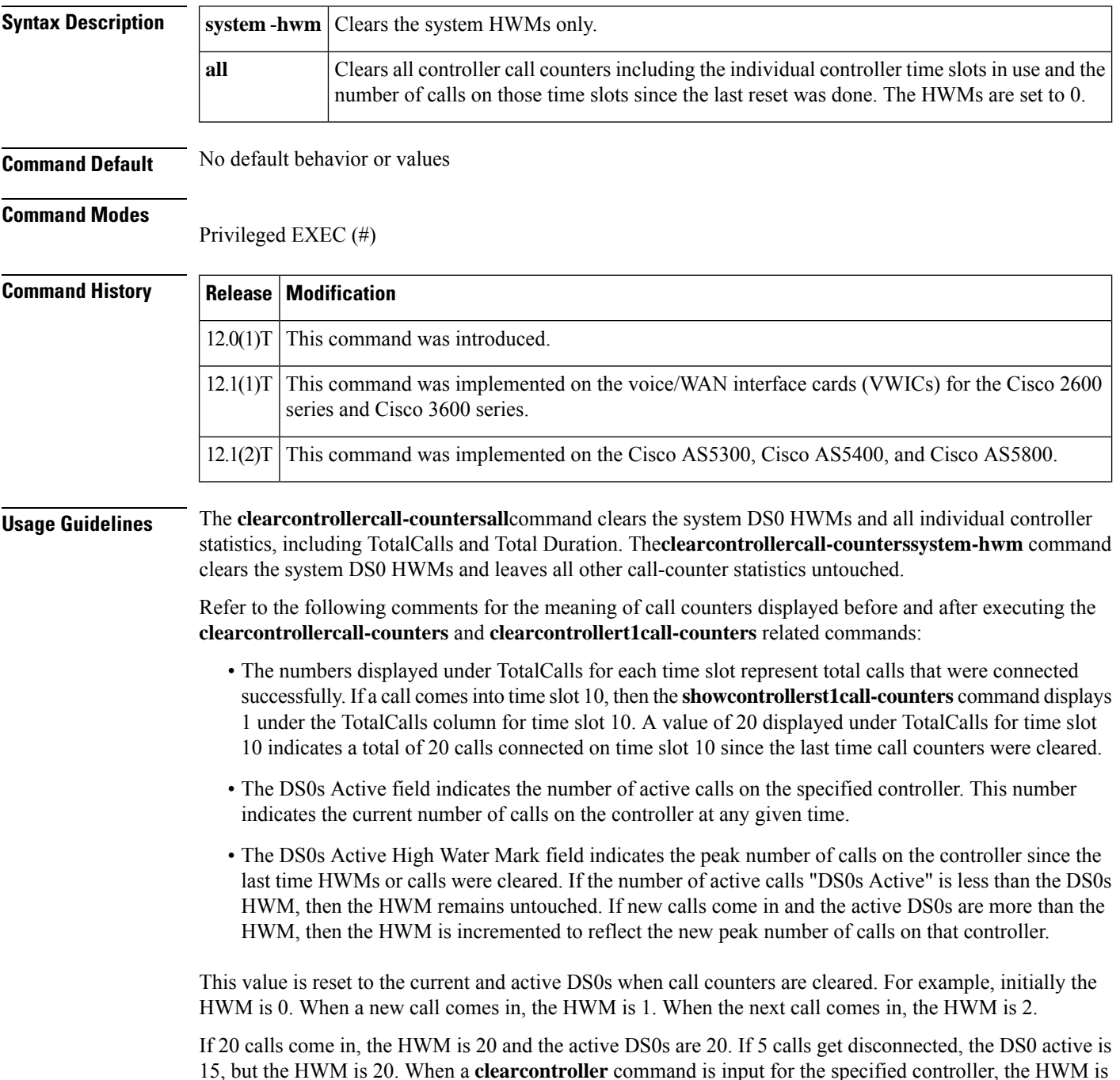

reset to 15, which is the current and active DS0s also. If 10 calls get disconnected, the Active DS0s is set to and the HWM remains at 15 until another **clearcontroller** command is input. If Active DS0s exceed 15, then the HWM is updated.

• The System DS0s High Water Mark field reflects the HWM at a system level including all DS0s controllers.

**Examples** The following sample output shows what happens after the HWMs are cleared:

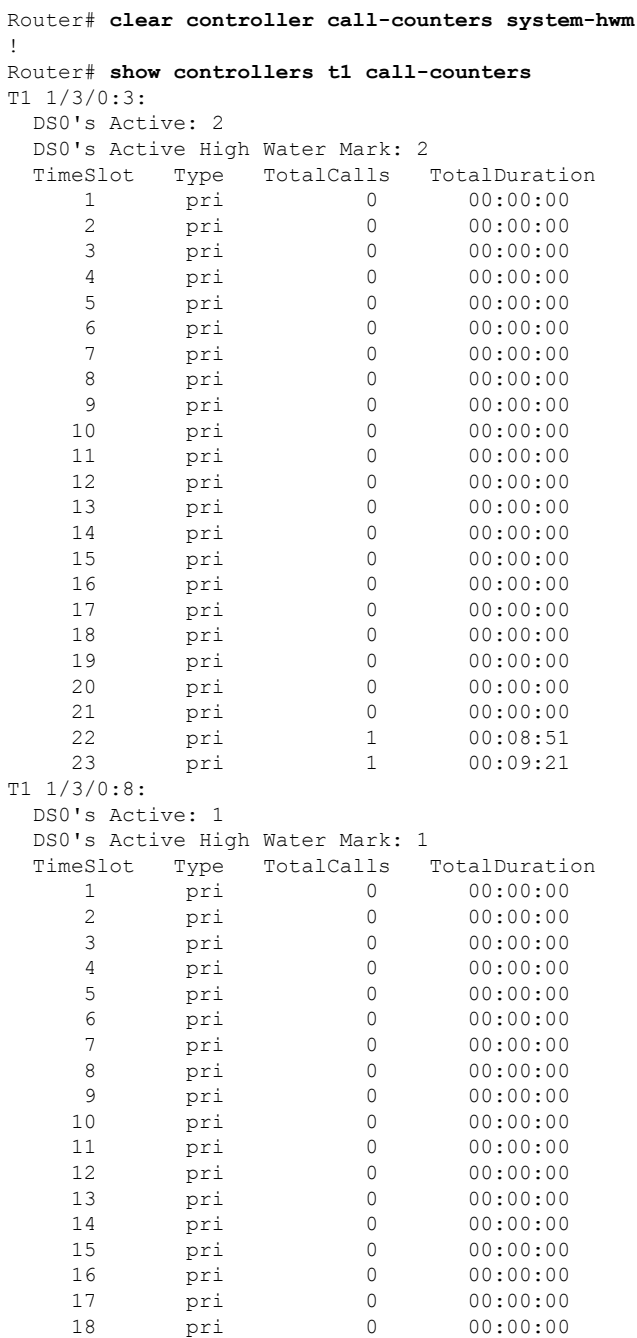

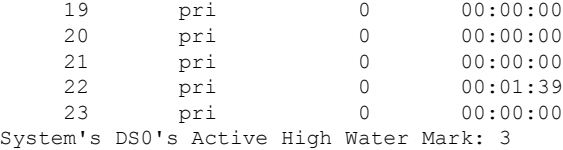

In the example above, the system HWM is reset to the total number of active calls in the system, which is 3. The number was 4. When a call goes down, HWM values are untouched. Only the DS0 Active value changes. Above, there is only one call on 1/3/0:3. Observe the HWM for individual controllers. Total number of active calls is 1.

The following is sample output when the **clearcontrollercall-counterssystem-hwm** command is used:

```
Router# clear controller call-counters system-hwm
!
Router# show controllers t1 call-counters
T1 1/3/0:3:
 DS0's Active: 1
 DS0's Active High Water Mark: 2
 TimeSlot Type TotalCalls TotalDuration
   1 pri 0 00:00:00
    2 pri 0 00:00:00
                       00:00:004 pri 0 00:00:00
    5 pri 0 00:00:00
    4 pri<br>5 pri 0 00:00:00<br>6 pri 0 00:00:00
    7 pri 0 00:00:00
    8 pri 0 00:00:00<br>9 pri 0 00:00:00
    9 pri 0 00:00:00
   10 pri 0 00:00:00
   10 pri 0 00:00:00<br>11 pri 0 00:00:00
   12 pri 0 00:00:00<br>13 pri 0 00:00:00
   13 pri 0 00:00:00<br>14 pri 0 00:00:00
   14 pri 0 00:00:00
   15 pri 0 00:00:00
   16 pri 0 00:00:00
   17 pri 0 00:00:00<br>18 pri 0 00:00:00
                       00:00:0019 pri 0 00:00:00<br>20 pri 0 00:00:00
   20 pri 0 00:00:00
   21 pri 0 00:00:00
   21 pri 1 00:12:16<br>
22 pri 1 00:12:16<br>
23 pri 1 00:10:20
                       00:10:20T1 1/3/0:8:
 DS0's Active: 0
 DS0's Active High Water Mark: 1
 TimeSlot Type TotalCalls TotalDuration<br>1 pri 0 00:00:00
    1 pri 0 00:00:00
    2 pri 0 00:00:00
    3 pri 0 00:00:00
    4 pri 0 00:00:00
    5 pri 0 00:00:00
    6 pri 0 00:00:00
    7 pri 0 00:00:00
    8 pri 0 00:00:00
    9 pri 0 00:00:00
   10 pri 0 00:00:00
   11 pri 0 00:00:00
   12 pri 0 00:00:00
   13 pri 0 00:00:00
   14 pri 0 00:00:00
```
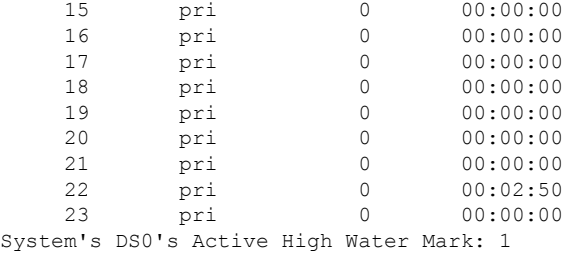

In the preceding example, only the system HWM is reset to active. For controllers  $1/3/0:3$  and  $1/3/0:8$ , the HWMs are untouched.

The following is sample output when the **all**keyword is used, clearing at the system level:

```
Router# clear controller call-counters all
!
Router# show controllers t1 call-counters
T1 1/3/0:3:
 DS0's Active: 0
 DS0's Active High Water Mark: 0
 \begin{tabular}{llll} \texttt{TimeSlot} & \texttt{Type} & \texttt{TotalCalls} & \texttt{TotalDuration} \\ 1 & \texttt{pri} & 0 & 00:00:00 \\ \end{tabular}1 pri 0 00:00:00
    2 pri 0 00:00:00
    3 pri 0 00:00:00
                          00:00:005 pri 0 00:00:00
    6 pri 0 00:00:00
    7 pri 0 00:00:00
    8 pri 0 00:00:00<br>9 pri 0 00:00:00
          pri 0 00:00:00
   10 pri 0 00:00:00<br>11 pri 0 00:00:00
   11 pri 0 00:00:00<br>12 pri 0 00:00:00
   12 pri 0 00:00:00
   13 pri 0 00:00:00<br>14 pri 0 00:00:00
                         00:00:0015 pri 0 00:00:00
   16 pri 0 00:00:00<br>17 pri 0 00:00:00
   17 pri 0 00:00:00<br>18 pri 0 00:00:00
   18 pri 0 00:00:00<br>
19 pri 0 00:00:00
   19 pri 0 00:00:00
   20 pri 0 00:00:00
   21 pri 0 00:00:00<br>22 pri 0 00:00:00
   22 pri 0 00:00:00
   23 pri 0 00:00:00
T1 1/3/0:8:
 DS0's Active: 0
 DS0's Active High Water Mark: 0
 TimeSlot Type TotalCalls TotalDuration
    1 pri 0 00:00:00
    2 pri 0 00:00:00
    3 pri 0 00:00:00
    4 pri 0 00:00:00
    5 pri 0 00:00:00
    6 pri 0 00:00:00<br>7 pri 0 00:00:00
          pri 0 00:00:00
    8 pri 0 00:00:00
    9 pri 0 00:00:00
   10 pri 0 00:00:00
   11 pri 0 00:00:00<br>12 pri 0 00:00:00
                    0 00:00:00<br>12 00:00:00
   13 pri 0 00:00:00
```
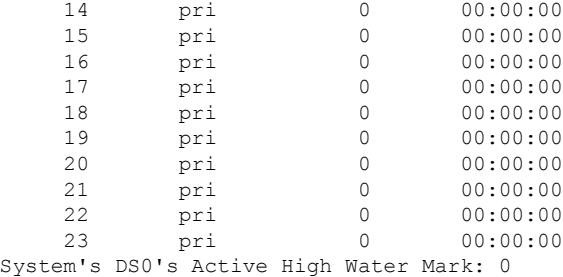

In the preceding example, clearing at the system level using the **clearcontrollercall-counters**command clears all DS0 controllers in the system and also clears the system HWMs.

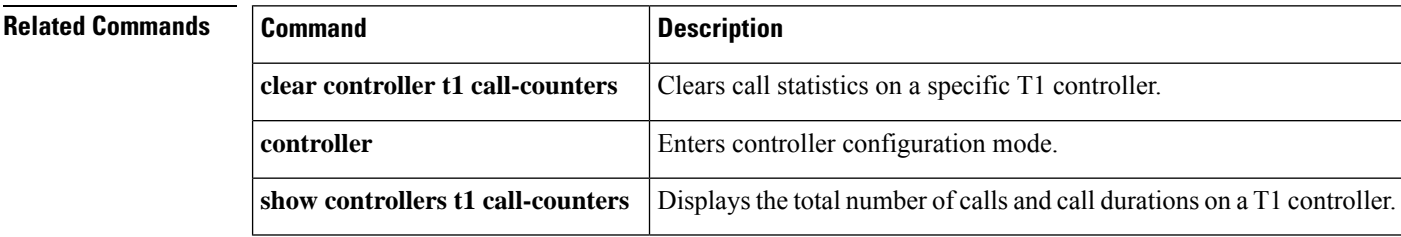

**Cisco IOS Voice Command Reference - A through C**

Ш

## **clear controller t1**

To clear the system DS0 high water marks (HWM) and all individual controller statistics, use the **clearcontrollert1** command in privileged EXEC mode.

**clear controller t1** [*slot*] **call-counters** *timeslots* **firmware-status**

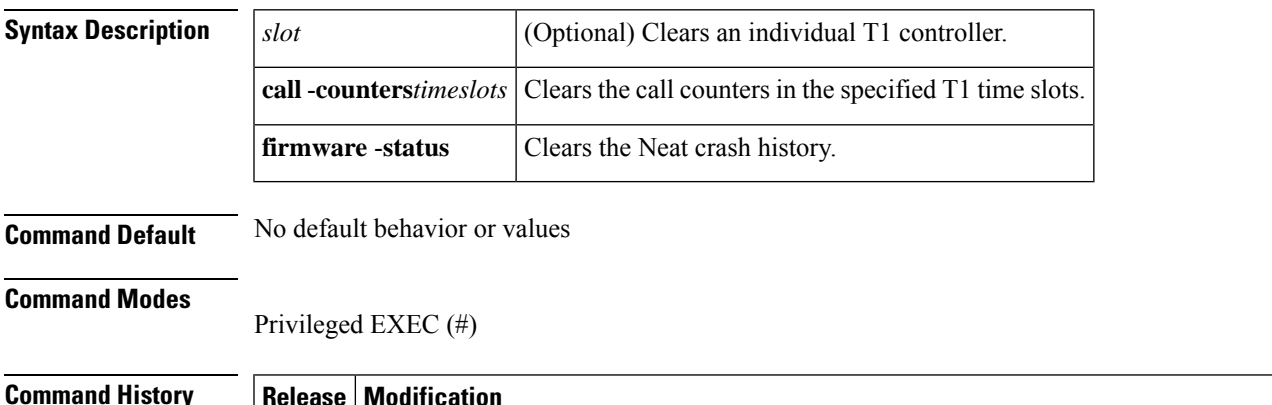

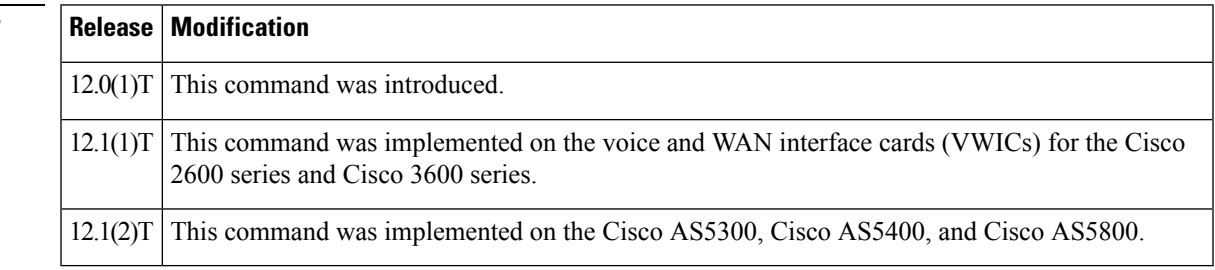

**Usage Guidelines** Refer to the following comments for the meaning of call counters displayed before and after executing **clearcontrollert1** related commands:

> • The numbers displayed under TotalCalls for each time slot represent total calls that were connected successfully. If a call comesinto time slot 10, then the **showcontrollerst1call-counters** command displays 1 under the TotalCalls column for time slot 10. A value of 20 displayed under TotalCalls for time slot 10 indicates a total of 20 calls connected on time slot 10 since the last time call counters were cleared.

If a time slot or time slot range is specified, only the counters for those channels are cleared. The TotalCalls field showsthe time slotsthat have calls connected since the last clear was done and does notshow the number of active calls in the controller. The TotalDuration field shows the same information as the TotalCalls field.

- The DS0's Active field indicates the number of active calls on the specified controller. This number indicates the current number of calls on the controller at any given time.
- The DS0's Active High Water Mark field indicates the peak number of calls on the controller since the last **clearcontrollert11/0/0call-counters** command was entered. If the number of active calls "DS0's Active" is less than DS0s HWM, then HWM remains untouched. If new calls come in and the active DS0s are more than the HWM, then the HWM is incremented to reflect the new peak number of calls on that controller.

This value is reset to the current and active DS0s when the **clearcontrollert11/3/0call-counters**command is entered. For example, initially the HWM is 0. When a new call comes in, the HWM is 1. When the next call comes in, the HWM is 2.

If 20 calls come in, the HWM is 20 and the active DS0s are 20. If 5 calls get disconnected, the DS0 active is 15, but the HWM is 20. When a **clearcontroller** command is input for the specified controller, the HWM is reset to 15, which is the current and active DS0s also. If 10 calls get disconnected, the Active DS0s value is set to 5 and the HWM remains at 15 until another **clearcontroller**command is input. If Active DS0s exceed 15, then the HWM is updated.

• The System DS0s High Water Mark field reflects the HWM at a system level including all DS0s controllers.

**Examples** The following is sample output that shows two controllers numbered 1/3/0:3 and 1/3/0:8. Note the differences in the output shown by the **showcontrollerst1call-counters** command and how the **clearcontrollert1call-counters** command affects the output:

```
Router# show controllers t1 call-counters
T1 1/3/0:3:
 DS0's Active: 0
 DS0's Active High Water Mark: 0
 TimeSlot Type TotalCalls TotalDuration<br>1 pri 0 00:00:00
   1 pri 0 00:00:00
   2 pri 0 00:00:00
   3 pri 0 00:00:00
   4 pri 0 00:00:00
   5 pri 0 00:00:00
   6 pri 0 00:00:00
   7 pri 0 00:00:00
   8 pri 0 00:00:00<br>9 pri 0 00:00:00
   9 pri 0 00:00:00
   10 pri 0 00:00:00
  11 pri 0 00:00:00
   12 pri 0 00:00:00
  13 pri 0 00:00:00
  14 pri 0 00:00:00
   15 pri 0 00:00:00
  16 pri 0 00:00:00
   17 pri 0 00:00:00
  18 pri 0 00:00:00
  19 pri 0 00:00:00
   20 pri 0 00:00:00
   20 pri -<br>21 pri 0 00:00:00
  22 pri 0 00:00:00
  23 pri 0 00:00:00
T1 1/3/0:8:
 DS0's Active: 0
 DS0's Active High Water Mark: 0
 TimeSlot Type TotalCalls TotalDuration
   1 pri 0 00:00:00
   2 pri 0 00:00:00
   3 pri 0 00:00:00
   4 pri 0 00:00:00
   5 pri 0 00:00:00
   6 pri 0 00:00:00
   7 pri 0 00:00:00
   8 pri 0 00:00:00<br>9 pri 0 00:00:00
                    90:00:0010 pri 0 00:00:00
```
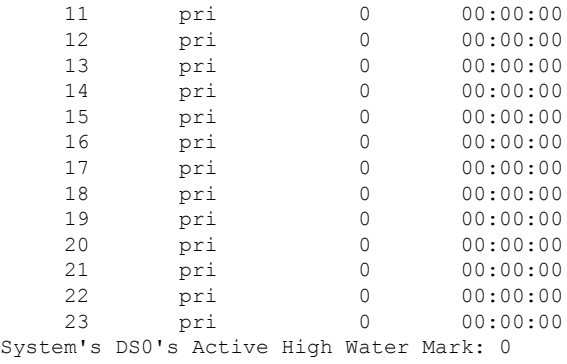

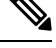

In the preceding example, all the fields are zero, indicating that no calls have come in since system startup or since the last clear was made by the **clearcontroller**command. **Note**

The following is sample output that shows that four calls have been initiated on the 1/5/12, 1/5/13, 1/5/14, and 1/5/15 controllers:

```
Router# show users
  Line User Host(s) Idle Location
 0 con 0 idle 00:00:00<br>tty 1/5/12 Router Async interface 00:01:05 PPP: 55.61.1.1
         tty 1/5/12 Router Async interface 00:01:05 PPP: 55.61.1.1
 tty 1/5/13 Router Async interface
 tty 1/5/14 Router Async interface 00:00:33 PPP: 55.54.1.1
 tty 1/5/15 Router Async interface 00:00:19 PPP: 55.52.1.1
 Interface User Mode 10 Mode Idle Peer Address
Router# show controllers t1 call-counters
T1 1/3/0:3:
 DS0's Active: 2
 DS0's Active High Water Mark: 2
 TimeSlot Type TotalCalls TotalDuration
   1 pri 0 00:00:00
   2 pri 0 00:00:00
   3 pri 0 00:00:00
                       00:00:005 pri 0 00:00:00
    6 pri 0 00:00:00
   7 pri 0 00:00:00
   8 pri 0 00:00:00
    9 pri 0 00:00:00
   10 pri 0 00:00:00
   11 pri 0 00:00:00
   12 pri 0 00:00:00
   13 pri 0 00:00:00<br>14 pri 0 00:00:00
         pri 0 00:00:00
   15 pri 0 00:00:00
   16 pri 0 00:00:00
   17 pri 0 00:00:00
   18 pri 0 00:00:00
   19 pri 0 00:00:00
   20 pri 0 00:00:00
   21 pri 0 00:00:00
   22 pri 1 00:01:58
   23 pri 1 00:02:27
T1 1/3/0:8:
 DS0's Active: 2
 DS0's Active High Water Mark: 2
```
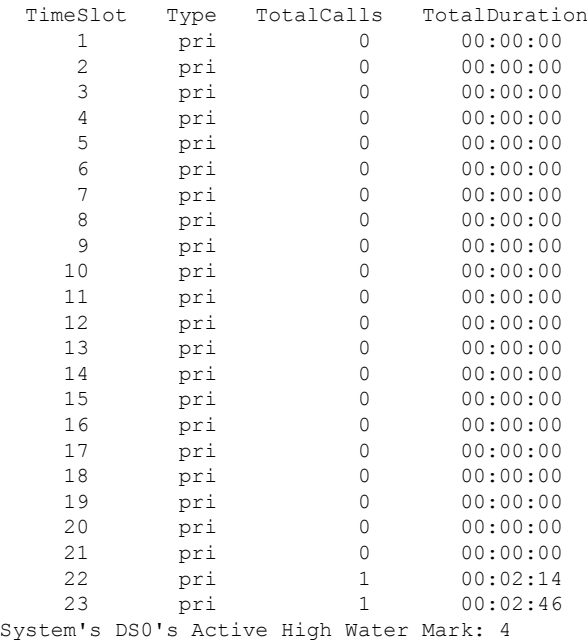

In the preceding example , if a**clearcontroller** command is entered for a controller that has active calls, which have been connected during the last 30 minutes, the TotalCalls and TotalDuration fields are reset to zero.

The following is sample output that shows controller 1/3/0:3, with time slots 22 and 23 connected and active. When the**clearcontrollert11/3/0:3call-counters**command is entered, the corresponding fields are set to zero.

```
Router# clear controller t1 1/3/0:3 call-counters
!
Router# show controllers t1 call-counters
T1 1/3/0:3:
 DS0's Active: 2
 DS0's Active High Water Mark: 2
 TimeSlot Type TotalCalls TotalDuration
    1 pri 0 00:00:00
    2 pri 0 00:00:00
    3 pri 0 00:00:00
    4 pri 0 00:00:00
    5 pri 0 00:00:00
    6 pri 0 00:00:00<br>7 pri 0 00:00:00
         pri 0 00:00:00<br>mi 0 00:00:00
    8 pri 0 00:00:00
   9 pri 0 00:00:00<br>10 pri 0 00:00:00
         pri 0 00:00:00
   11 pri 0 00:00:00
   12 pri 0 00:00:00
   13 pri 0 00:00:00
   14 pri 0 00:00:00<br>15 pri 0 00:00:00
                       00:00:0016 pri 0 00:00:00
   17 pri 0 00:00:00<br>18 pri 0 00:00:00
   18 pri 0 00:00:00
   19 pri 0 00:00:00<br>20 pri 0 00:00:00
         pri 0 00:00:00
   21 pri 0 00:00:00
   22 pri 1 00:29:14
```
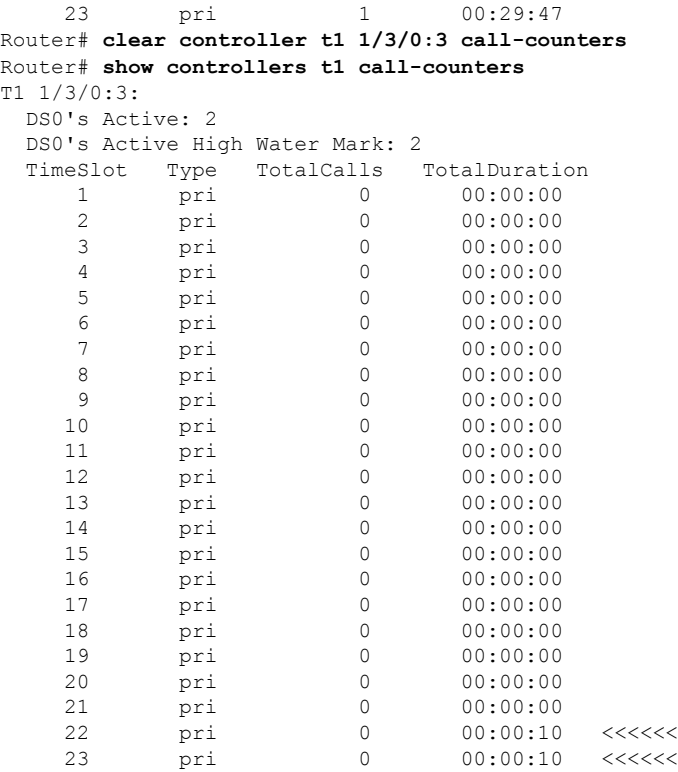

The following is sample output when a call is cleared on 1/5/12:

```
Router# clear line 1/5/12
[confirm]
[OK]!
Router# show users
  Line User Host(s) Idle Location
* 0 con 0 idle 00:00:00<br>tty 1/5/13 Router Async interface 00:03:04 PPP: 55.62.1.1
 tty 1/5/13 Router Async interface 00:03:04 PPP: 55.62.1.1
          Router Async interface
 tty 1/5/15 Router Async interface 00:02:35 PPP: 55.52.1.1
 Interface User Mode Mode Idle Peer Address
Router# show controllers t1 call-counters
T1 1/3/0:3:
 DS0's Active: 2
 DS0's Active High Water Mark: 2
 TimeSlot Type TotalCalls TotalDuration
    1 pri 0 00:00:00<br>2 pri 0 00:00:00
                          00:00:003 pri 0 00:00:00
    4 pri 0 00:00:00
    5 pri 0 00:00:00
    6 pri 0 00:00:00<br>7 pri 0 00:00:00
          pri 0 00:00:00
    8 pri 0 00:00:00
    9 pri 0 00:00:00
   10 pri 0 00:00:00
   11 pri 0 00:00:00
   12 pri 0 00:00:00<br>13 pri 0 00:00:00
                          00:00:0014 pri 0 00:00:00
   15 pri 0 00:00:00
```
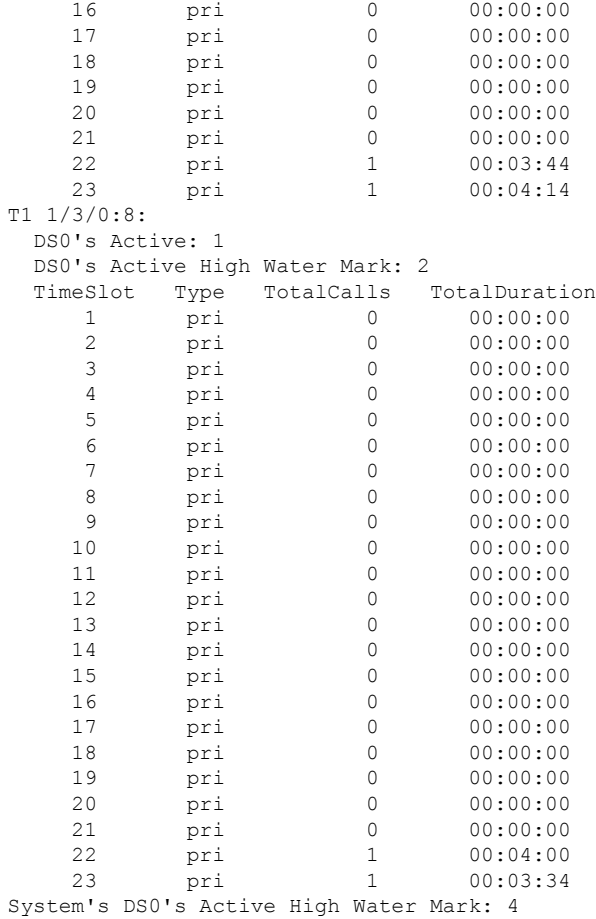

After a call gets disconnected, only the DS0 Active field changes to reflect the current active call on the controller. In the above example, 1/3/0:8 DS0 Active is changed to 1.

The following is sample output that shows call counters are cleared for an individual controller on 1/3/0:8:

```
Router# clear controller t1 1/3/0:8 call-counters
!
Router# show controllers t1 call-counters
T1 1/3/0:3:
 DS0's Active: 2
 DS0's Active High Water Mark: 2
 TimeSlot Type TotalCalls TotalDuration
    1 pri 0 00:00:00
    2 pri 0 00:00:00
    3 pri 0 00:00:00
    4 pri 0 00:00:00
    5 pri 0 00:00:00
    5 pri 0 00:00:00<br>6 pri 0 00:00:00<br>7 pri 0 00:00:00
    7 pri 0 00:00:00
    8 pri 0 00:00:00<br>9 pri 0 00:00:00<br>0
    9 pri 0 00:00:00
   10 pri 0 00:00:00
   11 pri 0 00:00:00
   12 pri 0 00:00:00
   13 pri 0 00:00:00
```
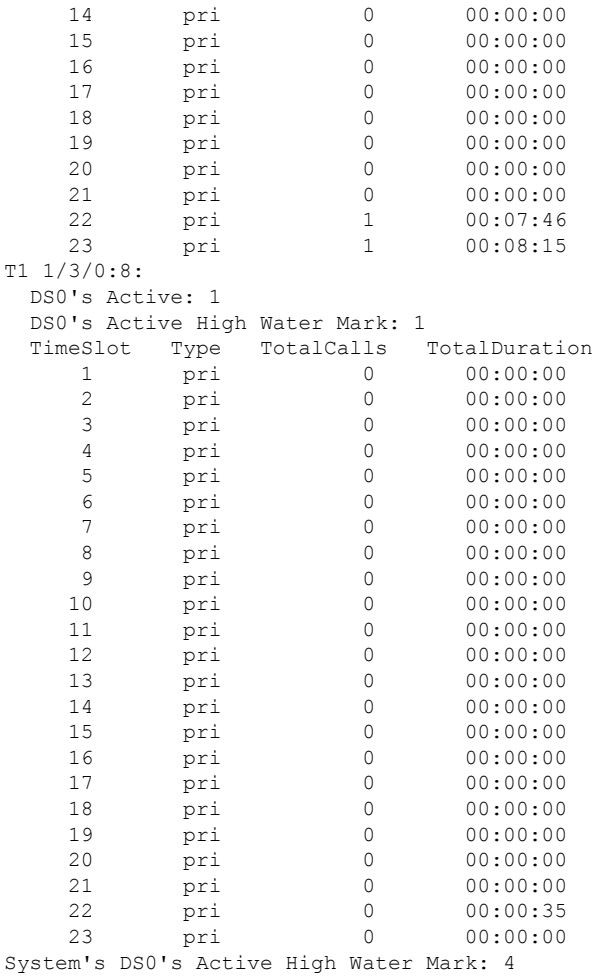

In the previous example, after clearing call counters for controller 1/3/0:8, TotalCalls and TotalDuration reset. In addition the DS0 HWM is also cleared to the number of active DS0s. Whenever the DS0 HWM is cleared, it does not reset to zero, but rather it is set to Active DS0s. For 1/3/0:8, the HWM is 1 after clearing because DS0 Active is 1 (1 active call). TotalDuration is 35 seconds for time slot 22, and TotalCall is 0 because they got reset when the **clearcontrollercall-counters** command was entered. Total calls on this time slot is incremented when a new call comes in on this time slot.

The following is sample output when controller 1/5/15 is cleared:

```
Router# clear line 1/5/15
[confirm]
 [OK]
Router# show controllers t1 call-counters
T1 1/3/0:3:
 DS0's Active: 0
 DS0's Active High Water Mark: 2
 TimeSlot Type TotalCalls TotalDuration
    1 pri 0 00:00:00<br>2 pri 0 00:00:00
    2 pri 0 00:00:00
    3 pri 0 00:00:00
    4 pri 0 00:00:00<br>5 pri 0 00:00:00
                            00:00:006 pri 0 00:00:00
```
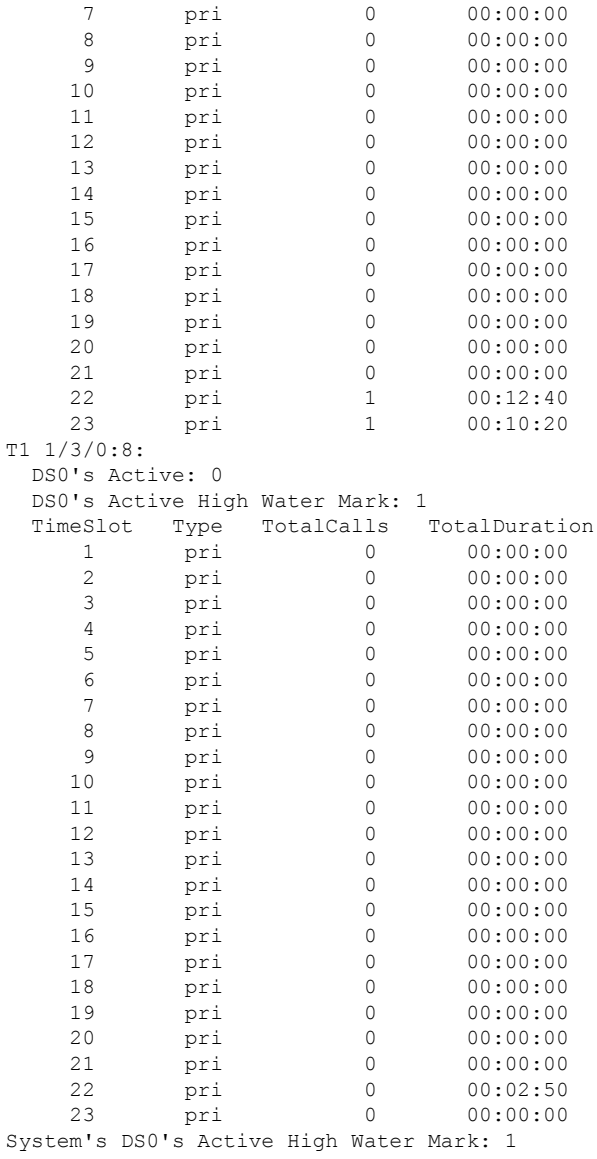

The following is sample output showing four active calls:

```
Router# show users
Line User Host(s) Idle Location<br>
* 0 con 0 idle 00:00:00
* 0 con 0 idle 00:00:00<br>tty 1/5/16 Router Async interface 00:01:01 PPP: 55.1.1.1
 tty 1/5/16 Router Async interface
  tty 1/5/17 Router Async interface 00:00:47 PPP: 55.2.1.1
  tty 1/5/18 Router Async interface 00:00:28 PPP: 55.3.1.1
  tty 1/5/19 Router Async interface 00:00:14 PPP: 55.4.1.1
 Interface User Mode Mode Idle Peer Address
Router# show controllers t1 call-counters
T1 1/3/0:3:
 DS0's Active: 2
 DS0's Active High Water Mark: 2
  TimeSlot Type TotalCalls TotalDuration
     1 pri 0 00:00:00
     2 pri 0 00:00:00
     3 pri 0 00:00:00
```
I

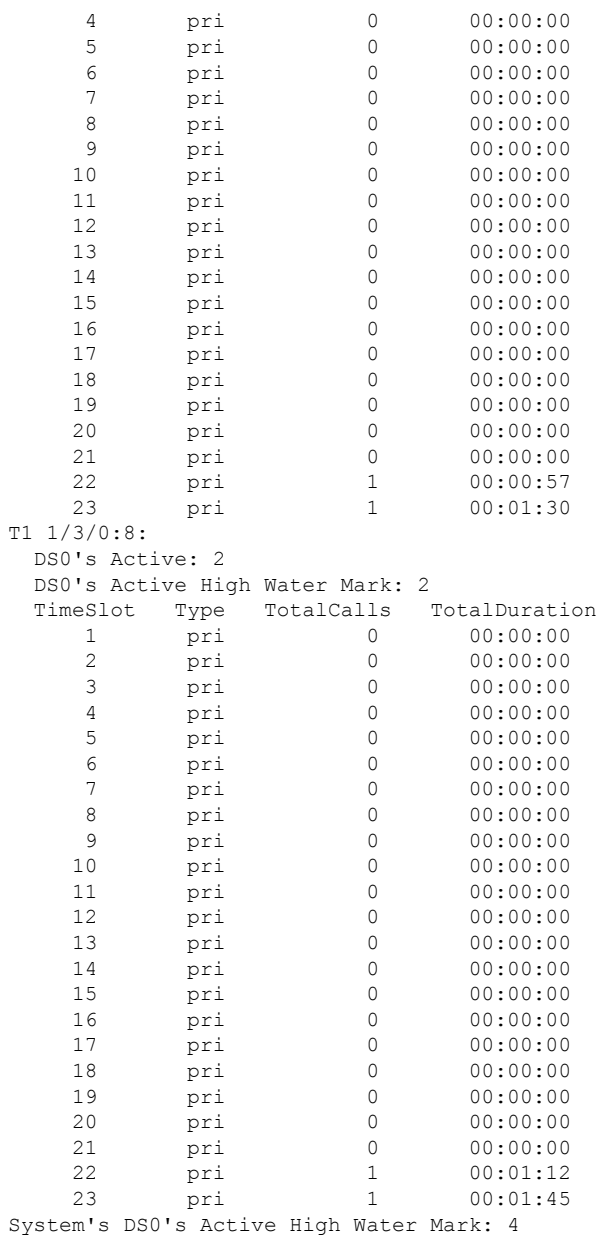

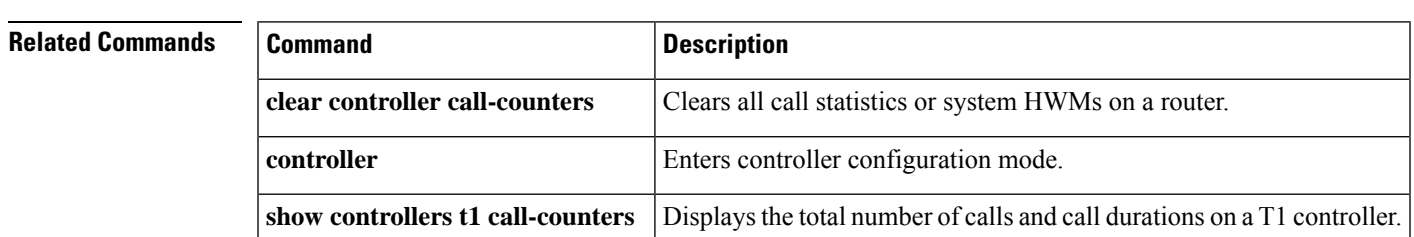

## **clear csm-statistics modem**

To clear the call switching module (CSM) statistics for a modem or group of modems, use the **clearcsm**-**statisticsmodem** command in privileged EXEC mode.

**clear csm-statistics modem**[{*slot/portmodem-group-number*}]

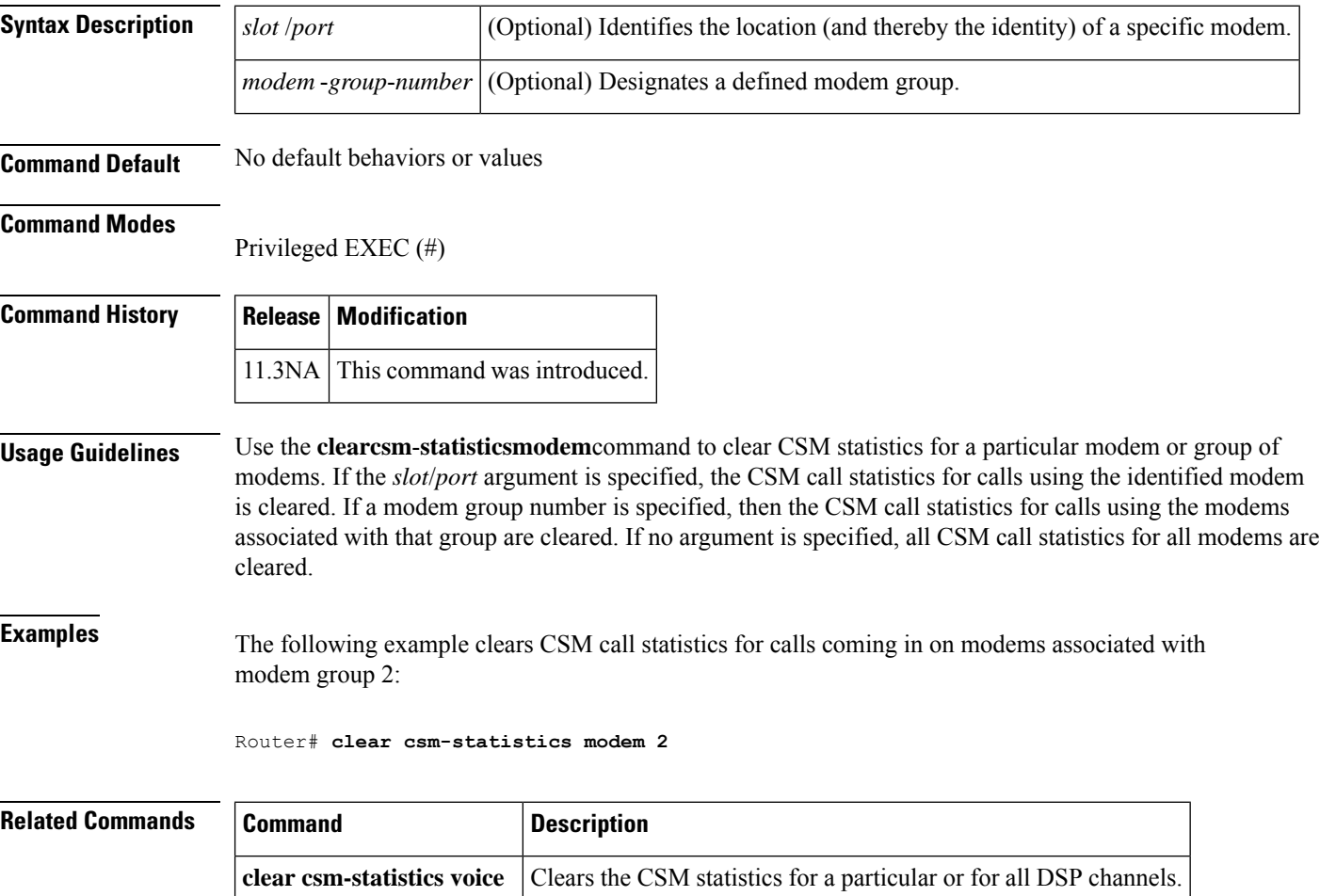

### **clear csm-statistics voice**

To clear the call switching module (CSM) statistics for a particular channel or for all digital signal processor (DSP) channels, use the **clearcsm**-**statisticsvoice** command in privileged EXEC mode.

**clear csm-statistics voice**[{*slot/dspm/dsp/dsp-channel*}]

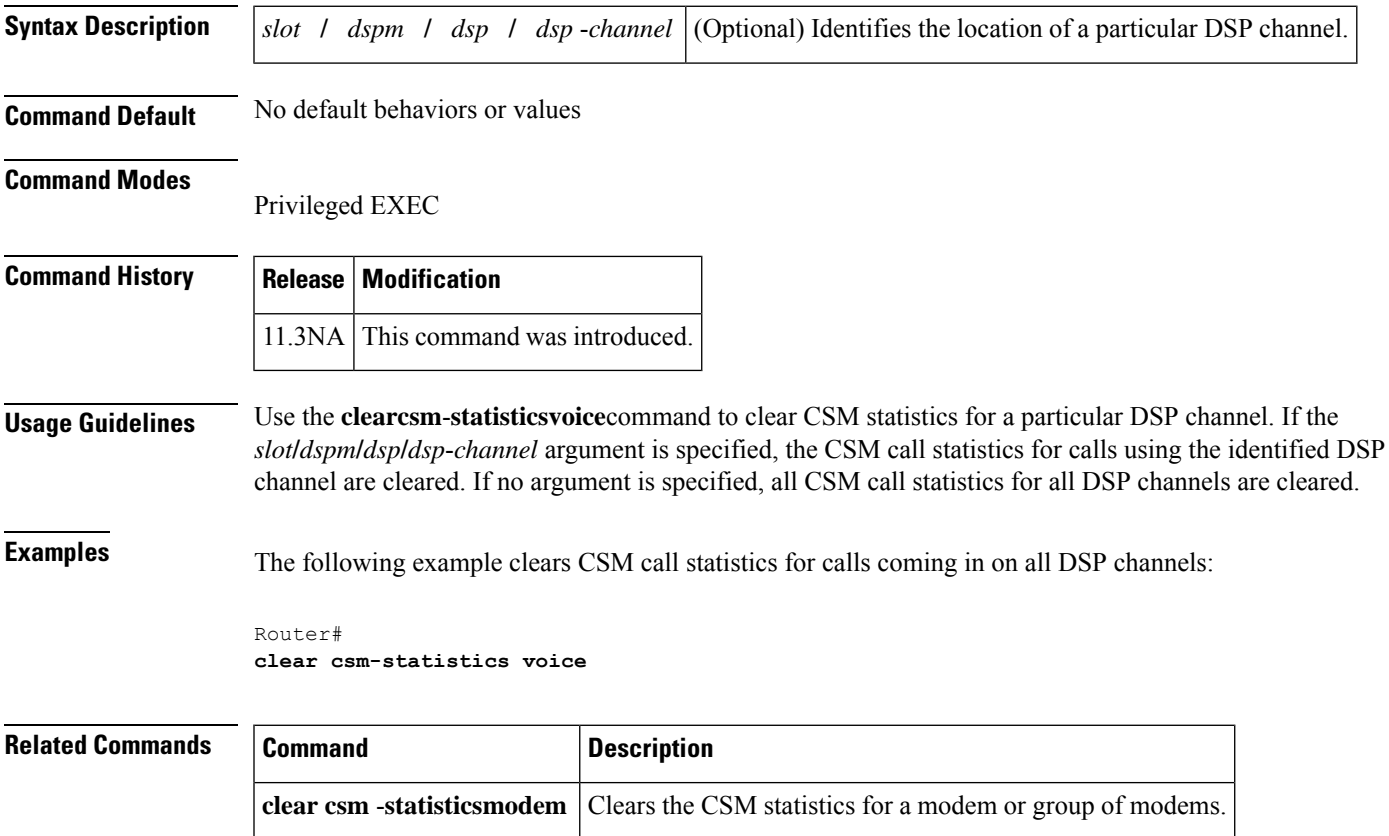

### **clear h323 gatekeeper call**

To force the disconnection of a specific call or of all calls active on a particular gatekeeper, use the **clearh323gatekeepercall** command in privileged EXEC mode.

#### **clear h323 gatekeeper call** {**all** | **local-callID** *local-callID*}

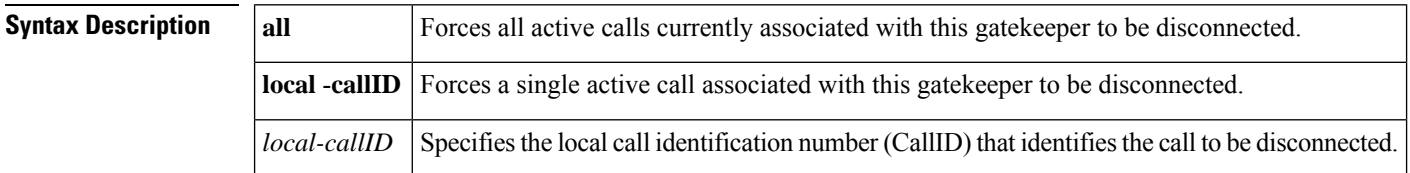

**Command Default** No default behaviors or values

### **Command Modes**

Privileged EXEC (#)

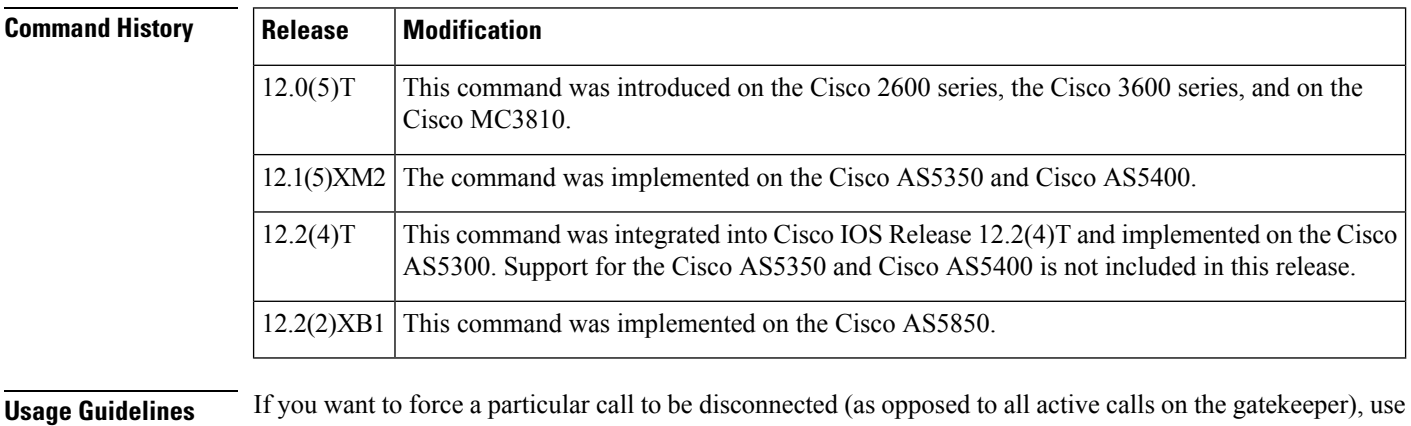

**Examples** The following example shows that an active call on the gatekeeper is being forced to disconnect. The local ID number of the active call is 12-3339.

Router# **clear h323 gatekeeper call local-callID 12-3339**

The following example shows that all active calls on the gatekeeper are being forced to disconnect:

the CallID number to identify that specific call. You can find the local CallID number for a specific call by

using the **showgatekeepercalls** command; the ID number is displayed in the LocalCallID column.

Router# **clear h323 gatekeeper call all**

The following sample output from the **showgatekeepercalls** command displays information about a specific active call having a call ID of 12-3339:

Router# **show gatekeeper calls** Total number of active calls =1 Gatekeeper Call Info ====================

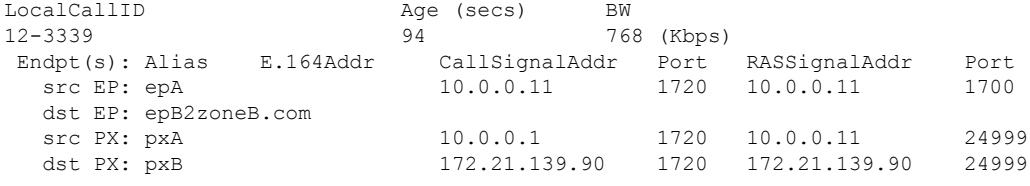

```
Related Commands
```
I

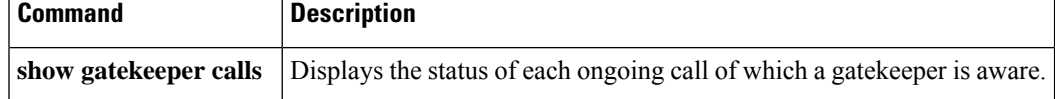

## **clear h323 gatekeeper endpoint**

To unregister endpoints, use the **clearh323gatekeeperendpoint** command in privileged EXEC mode.

**clear h323 gatekeeper endpoint** {**alias e164** *digits* | **alias h323id** *name* | **all** | **id** *number* | **ipaddr** *address* [*port*]}

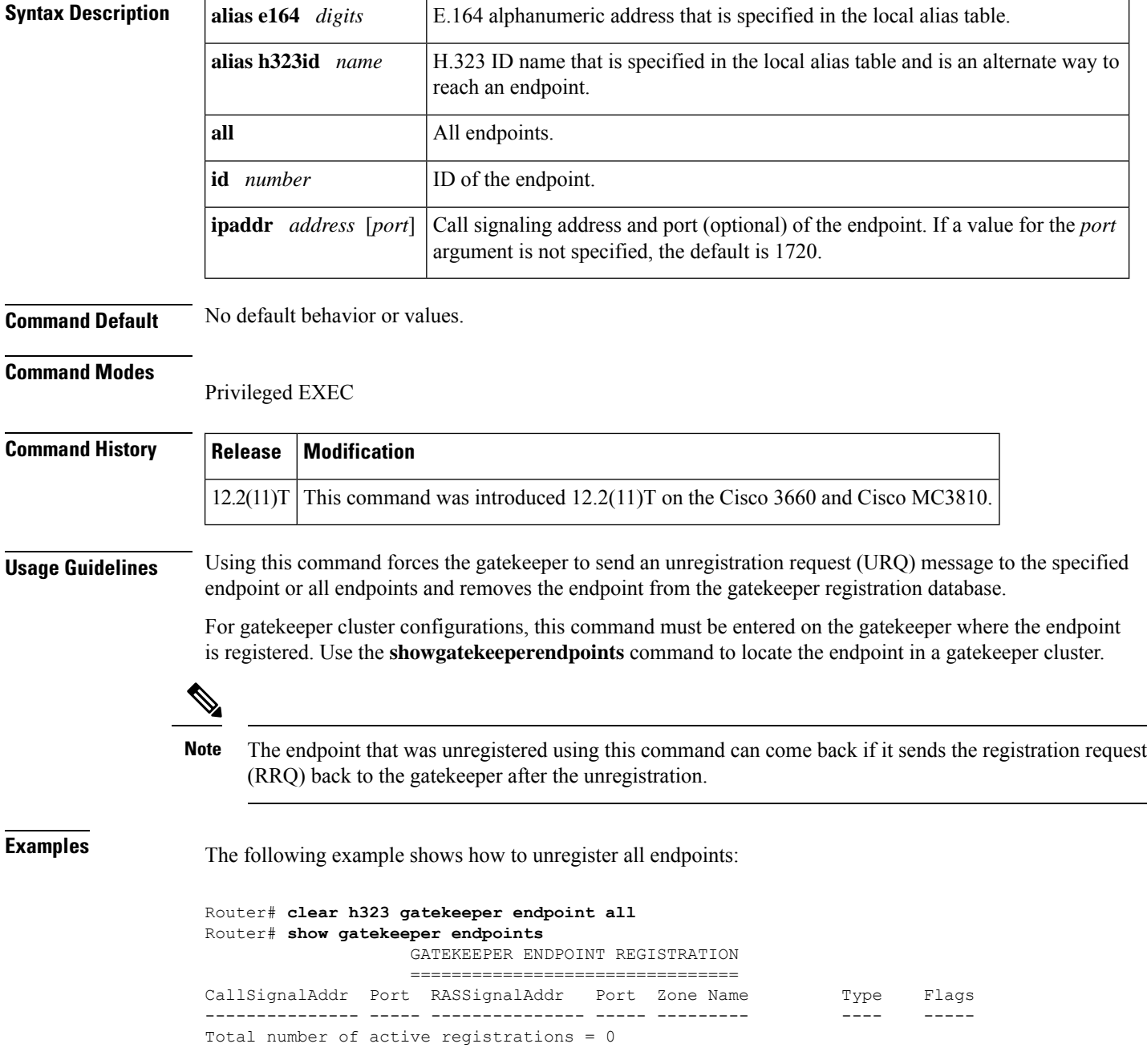

I

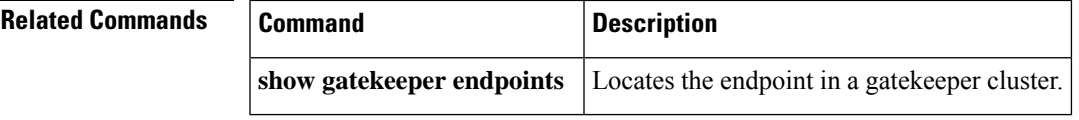

### **clear h323 gatekeeper stats**

To clear statistics about gatekeeper performance, use the **clearh323gatekeeperstats** command in privileged EXEC mode.

### **clear h323 gatekeeper stats**

**Syntax Description** This command has no arguments or keywords.

#### **Command Modes**

Privileged EXEC (#)

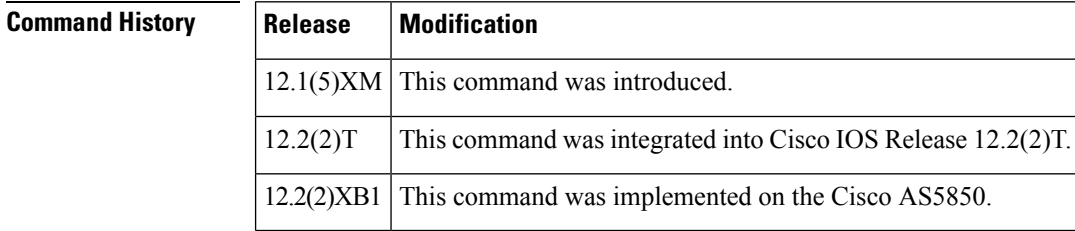

#### **Usage Guidelines** The **clearh323gatekeeperstats** command resets the gatekeeper performance counters to zero and records the time at which the last clear was performed.

**Examples** The following is sample output from the **showgatekeeperperformancestats** command that shows the counters have been reset to zero after entering the **clearh323gatekeeperstats**command.

```
clear h323 gatekeeper stats
show gatekeeper performance stats
RAS inbound message counters:
Originating ARQ: 0 Terminating ARQ: 0 LRQ: 0
RAS outbound message counters:
ACF: 2 ARJ: 0 LCF: 2 LRJ: 0
ARJ due to overload: 0
LRJ due to overload: 0
Load balancing events: 0
Real endpoints: 2
```
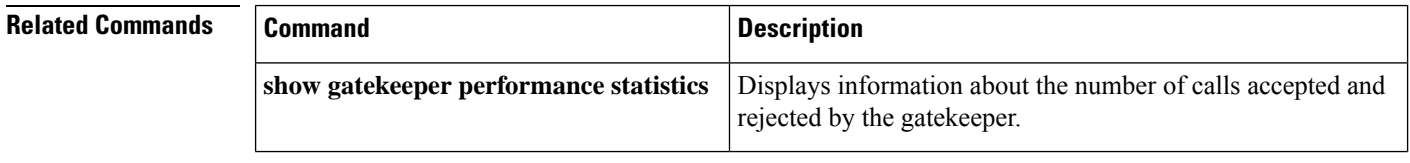

# **clear h323 gateway**

To clear the H.323 gateway counters, use the **clearh323gateway** command in privileged EXEC mode.

**clear h323 gateway** [{**cause-codes** | **h225** | **ras**}]

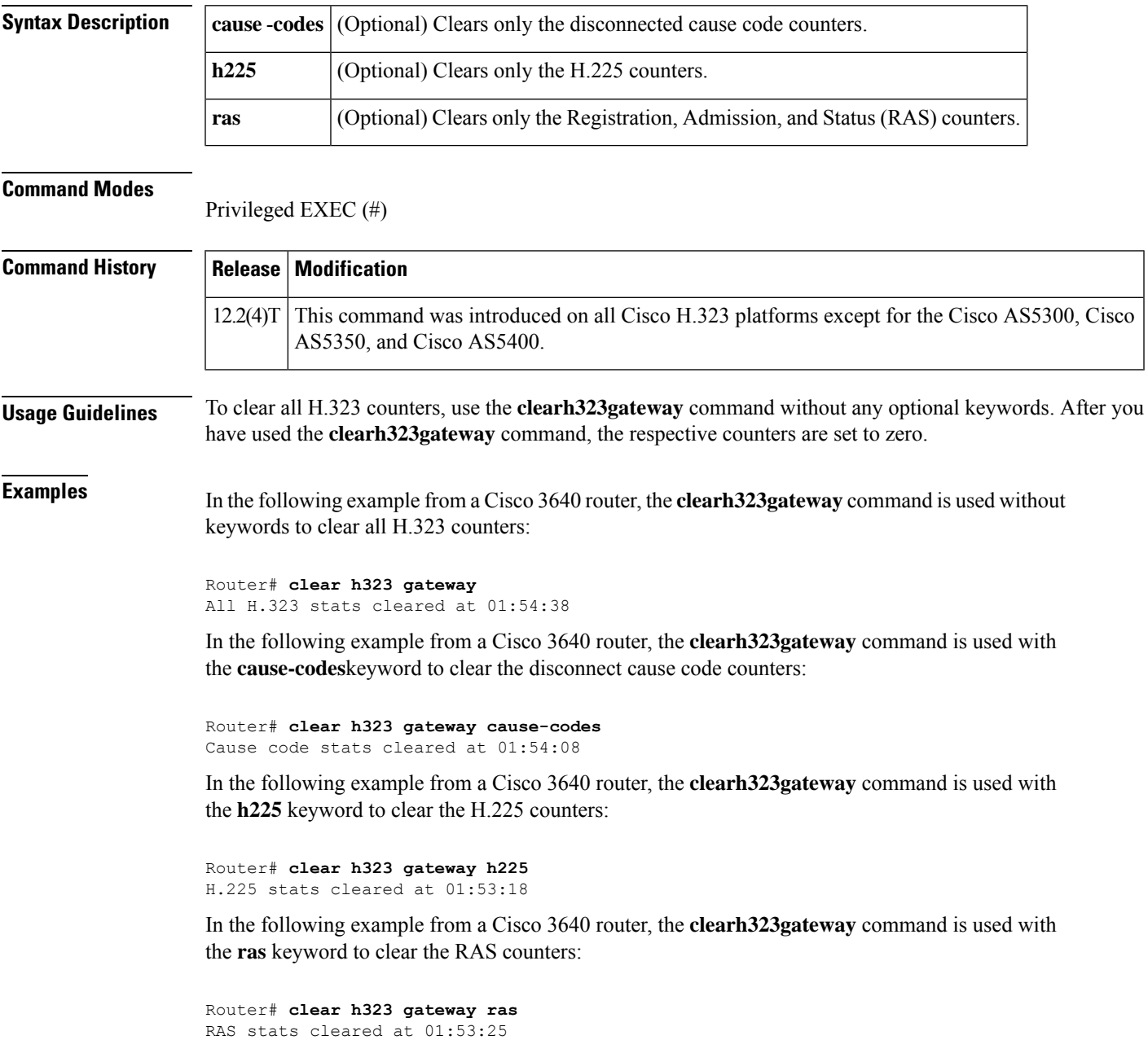

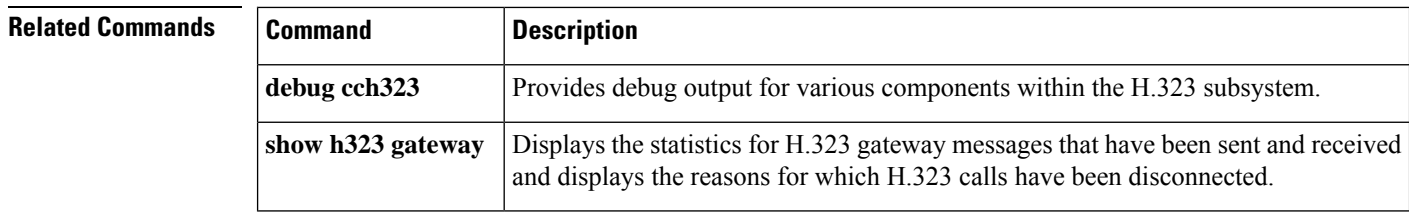

### **clear http client statistics**

To reset to zero all the counters that collect the information about the communication between the HTTP server and the client displayed in the output from the **showhttpclientstatistics**command, use the **clearhttpclientstatistics** command in user EXEC or privileged EXEC mode.

**clear http client statistics**

**Syntax Description** This command has no arguments or keywords.

**Command Modes**

User EXEC (>) Privileged EXEC (#)

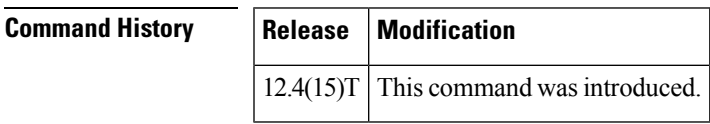

**Usage Guidelines** Use the **showhttpclient statistics** command to display the data collected by the counters the **clearhttpclientstatistics** command resets to zero.

**Examples** The following example resets the counters to zero:

Router# **clear http client statistics**

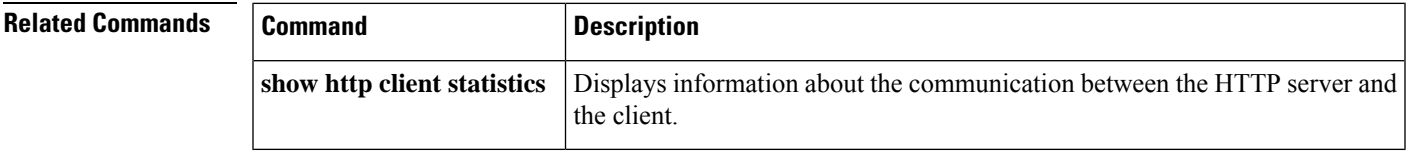

### **clear interface cable-modem**

To reset the controller for a specified cable modem daughter card, use the **clearinterfacecable-modem**command in privileged EXEC mode. This command does not have a **no** version.

### **clear interface cable-modem**

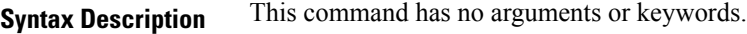

#### **Command Modes**

Privileged EXEC (#)

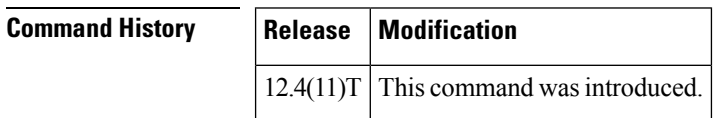

**Examples** The following example shows how the **clearinterfacecable-modem** command clears the interface on the selected slot and port:

#### Router# **clear interface cable-modem**

\*May 17 16:36:57.344: %CABLE\_MODEM\_HWIC-6-RESET: Interface Cable-Modem0/2/0 has been reset: clear command \*May 17 16:37:05.348: %LINK-3-UPDOWN: Interface Cable-Modem0/2/0, changed state to down \*May 17 16:37:06.348: %LINEPROTO-5-UPDOWN: Line protocol on Interface Cable-Modem0/2/0, changed state to down \*May 17 16:37:19.740: %LINK-3-UPDOWN: Interface Cable-Modem0/2/0, changed state to up \*May 17 16:37:27.996: %LINEPROTO-5-UPDOWN: Line protocol on Interface Cable-Modem0/2/0, changed state to up

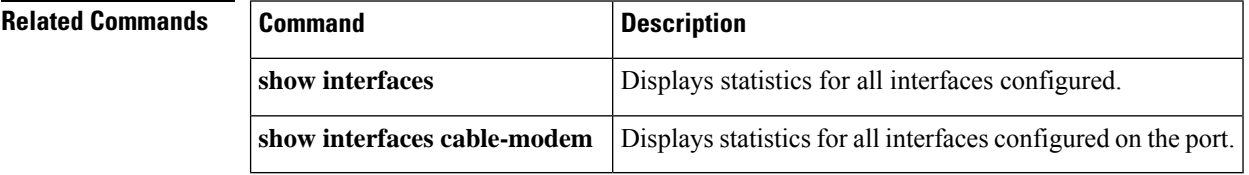

### **clear media-proxy sessions summary history**

To clear the history data for CUBE Media Proxy recording sessions, use the **clear media-proxy sessions summary history** command in privileged EXEC mode.

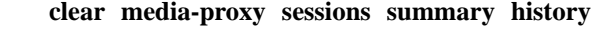

**Syntax Description** This command has no arguments or keywords.

### **Command Modes**

Privileged EXEC (#)

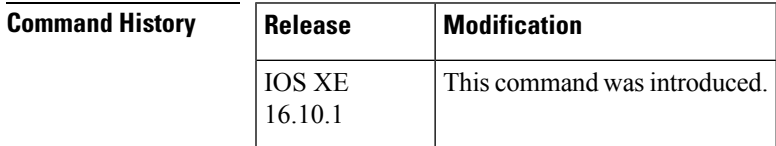

**Usage Guidelines** Use the command **clear media-proxy sessions summary history** to clear the history data for CUBE Media Proxy recording sessions, that are displayed by the command **show media-proxy sessions summaryhistory**.

**Examples** Device# **clear media-proxy sessions summary history**

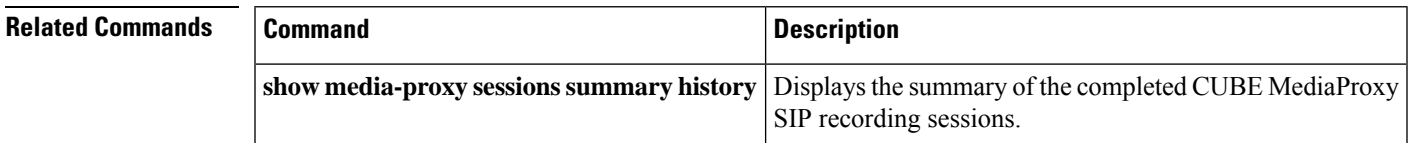

## **clear mgcp src-stats**

To clear the statistics gathered for Media Gateway Control Protocol (MGCP) System Resource Check (SRC) Call Admission Control (CAC) on an MGCP gateway, use the **clearmgcpsrc**-**stats**command in privileged EXEC mode.

**clear mgcp src-stats**

**Syntax Description** This command has no arguments or keywords.

### **Command Modes**

Privileged EXEC (#)

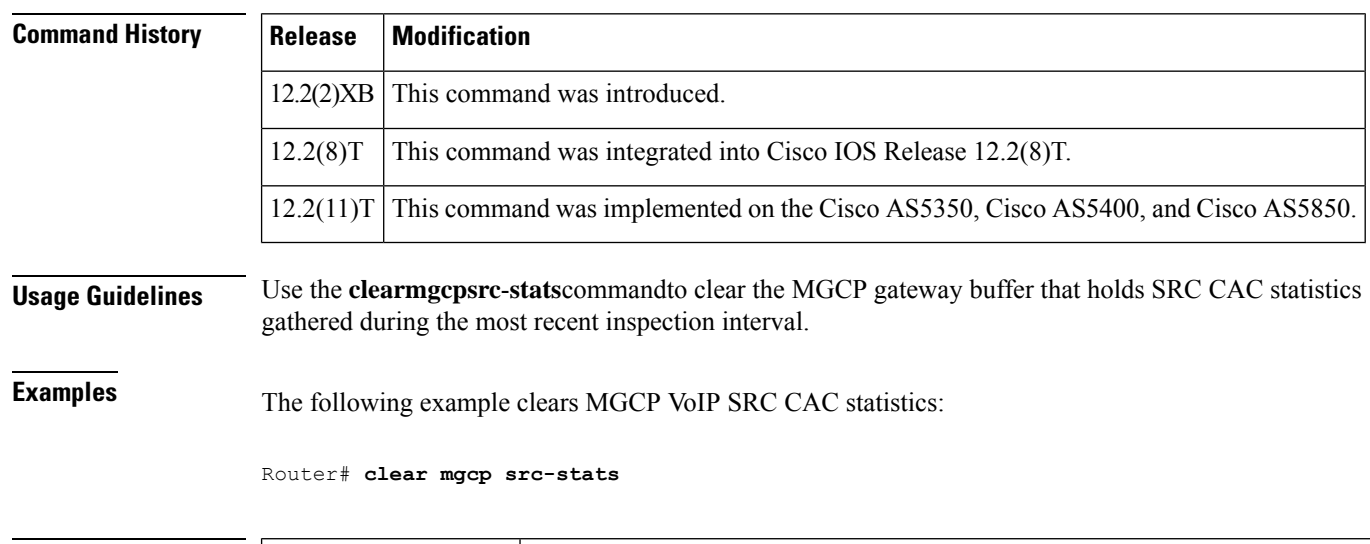

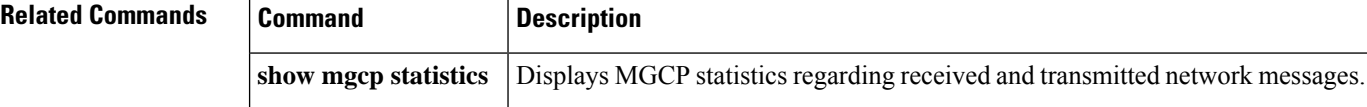

## **clear mgcp statistics**

To reset the Media Gateway Control Protocol (MGCP) statistical counters, use the **clearmgcpstatistics** command in privileged EXEC mode.

### **clear mgcp statistics**

**Syntax Description** This command has no arguments or keywords.

#### **Command Modes**

Privileged EXEC (#)

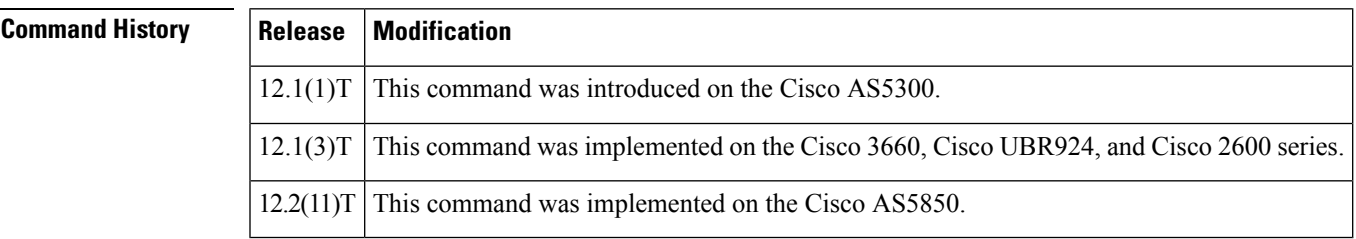

**Examples** The following is an example shows the MGCP statistical counters being reset:

Router# **clear mgcp statistics**

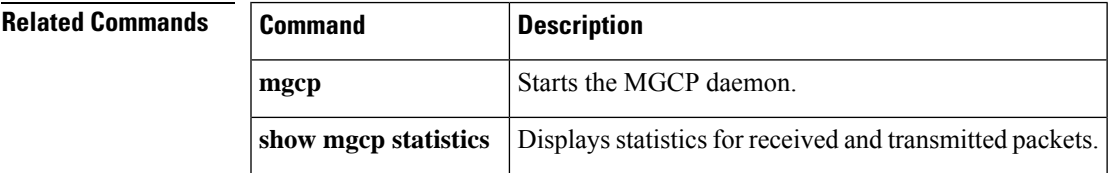

# **clear mrcp client statistics**

To clear all Media Resource Control Protocol (MRCP) statistics, use the **clearmrcpclientstatistics** command in privileged EXEC mode.

**clear mrcp client statistics** {**all** | **hostname** {*hostnameip-address*}}

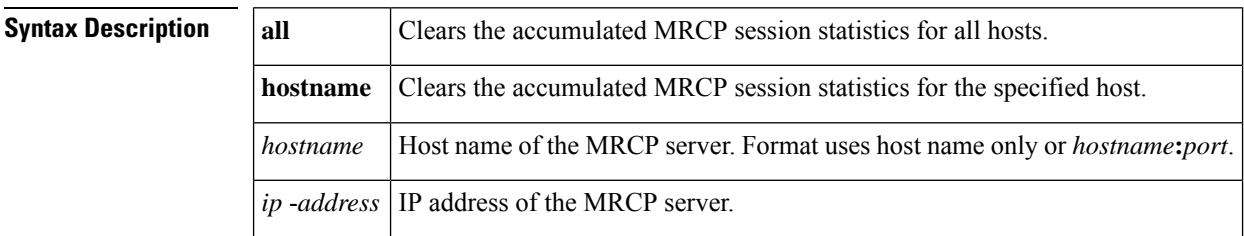

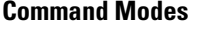

Privileged EXEC (#)

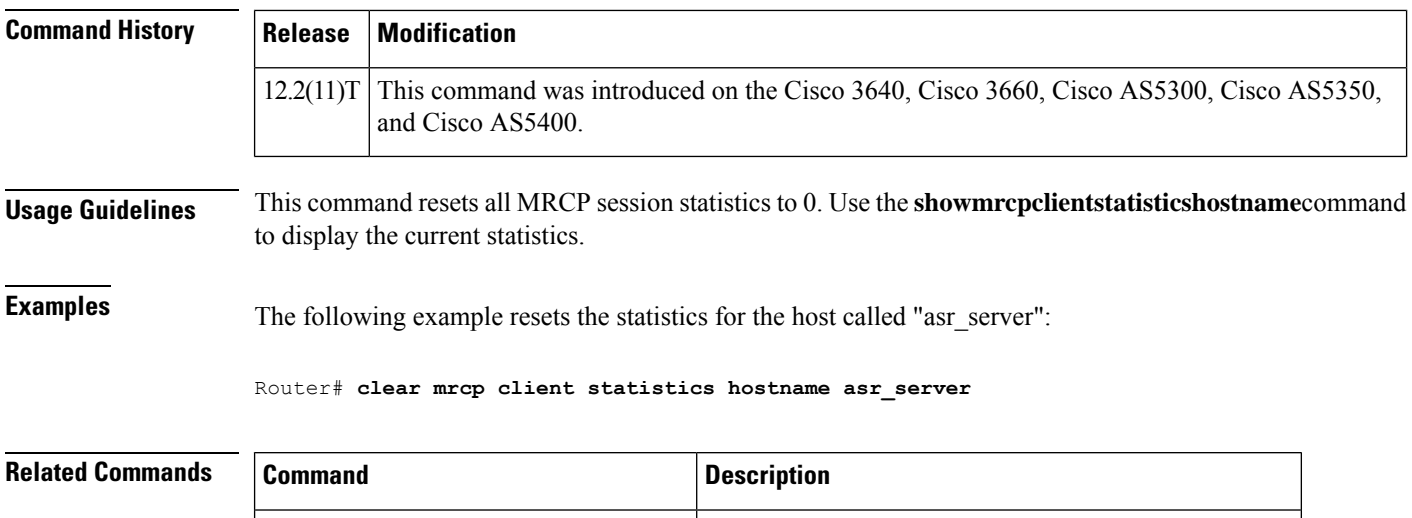

**show mrcp client statistics hostname** Displays cumulative information about MRCP sessions.

# **clear rlm group**

To reset all Redundant Link Manager (RLM) time stampsto zero, use the **clearrlmgroup**command in privileged EXEC mode.

**clear rlm group** [*group-number*] [{**link** | **statistics**}]

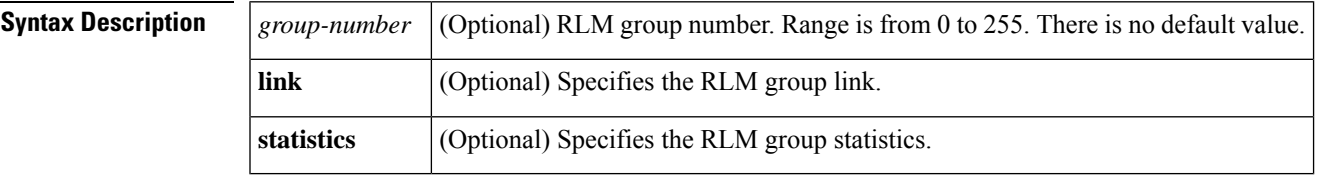

### **Command Modes**

Privileged EXEC (#)

### **Command History Release**

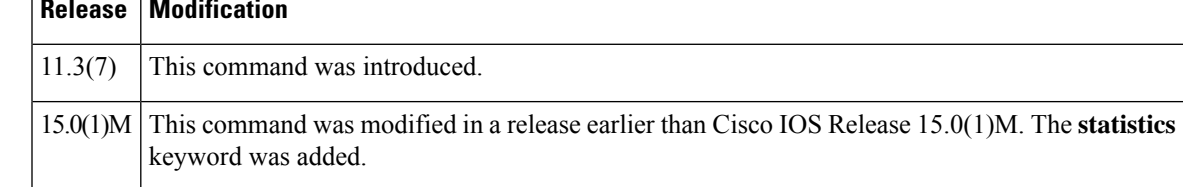

**Examples** The following example resets the time stamps on RLM group 1:

#### Router# **clear rlm group 1 link** !

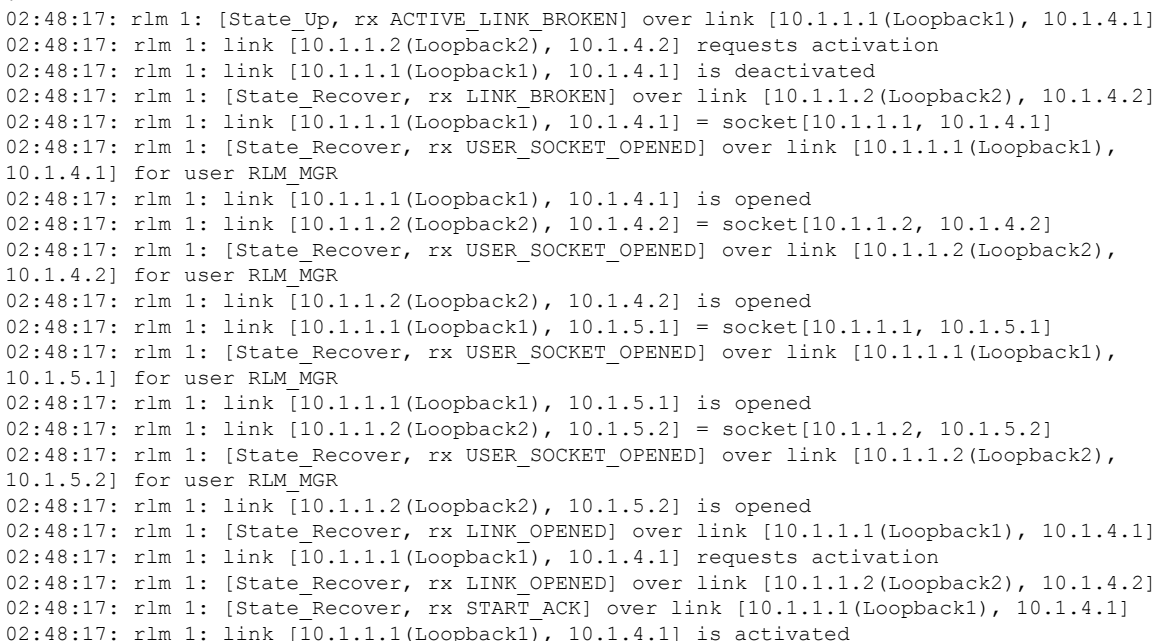

### **Related Commands**

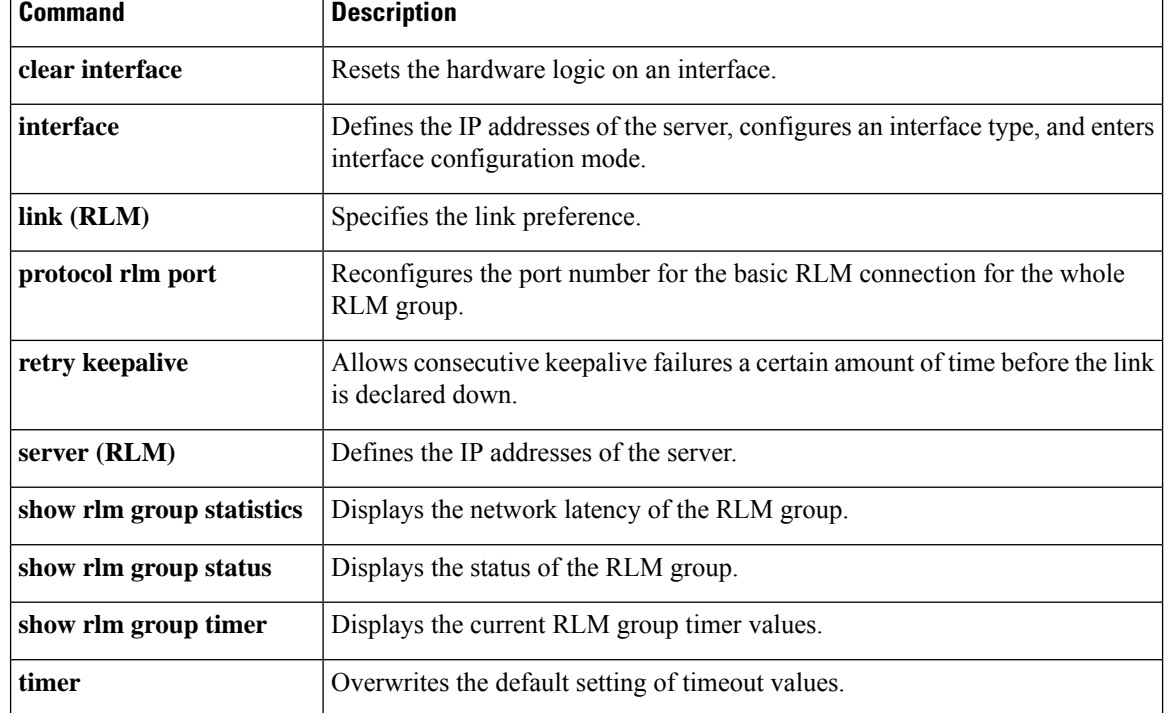

### **clear rpms-proc counters**

To clear Resource Policy Management System (RPMS) statistics counters for the number of leg 3 authentication, authorization, and accounting (AAA) preauthentication requests, successes, and rejects, use the **clearrpms**-**proccounters** command in privileged EXEC mode.

**clear rpms-proc counters**

**Syntax Description** This command has no arguments or keywords.

**Command Modes**

Privileged EXEC (#)

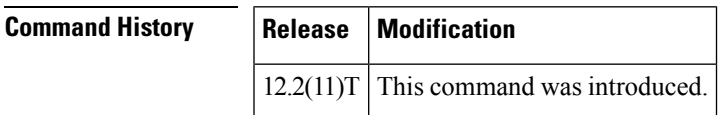

**Examples** The following example clears statistics counters for leg 3 AAA preauthentication requests, successes, and rejects:

Router# **clear rpms-proc counters**

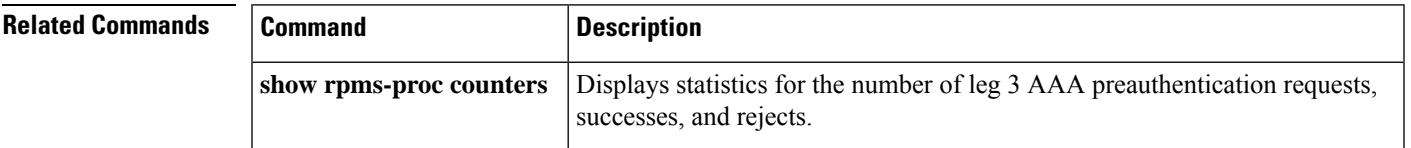

# **clear rudpv0 statistics**

To clear the counters that track Reliable User Datagram Protocol (RUDP) statistics, enter the **clearrudpv0statistics**command in privileged EXEC mode.

**clear rudpv0 statistics**

**Syntax Description** This command has no arguments or keywords.

**Command Default** The statistical information accumulates.

#### **Command Modes**

Privileged EXEC (#)

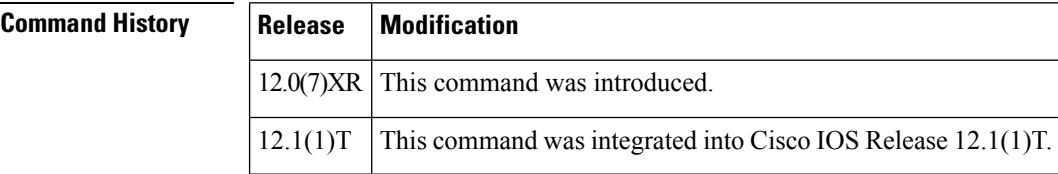

**Examples** The following example shows how to clear RUDP statistics on a Cisco 2611:

Router(config)#**clear rudpv0 statistics**

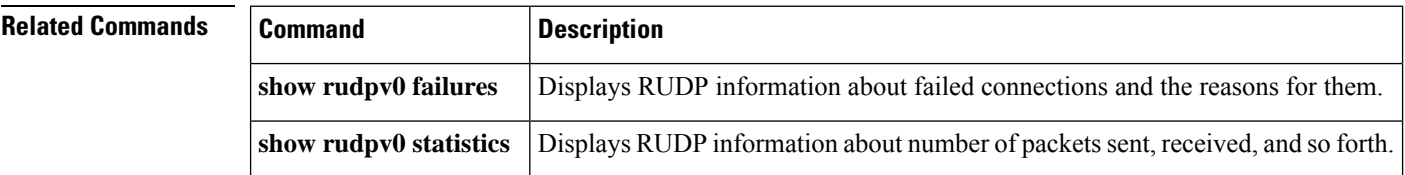

## **clear rudpv1 statistics**

To clear the counters that track Reliable User Datagram Protocol (RUDP) statistics, use the **clearrudpv1statistics**command in privileged EXEC mode.

### **clear rudpv1 statistics**

**Syntax Description** This command has no arguments or keywords.

**Command Default** The statistical information accumulates.

#### **Command Modes**

Privileged EXEC (#)

### **Command History Release Modification**

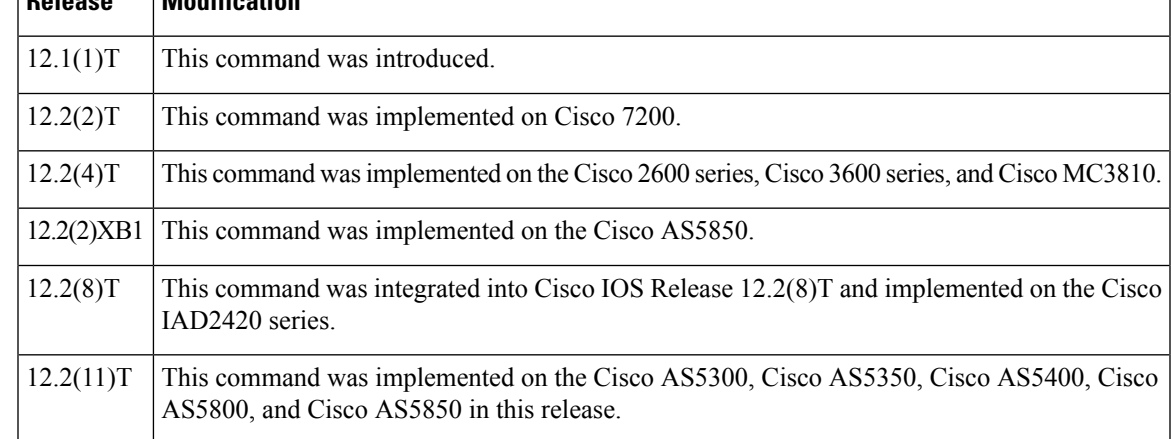

**Examples** The following example clears all RUDP statistics for all available session groups:

Router# **clear rudpv1 statistics**

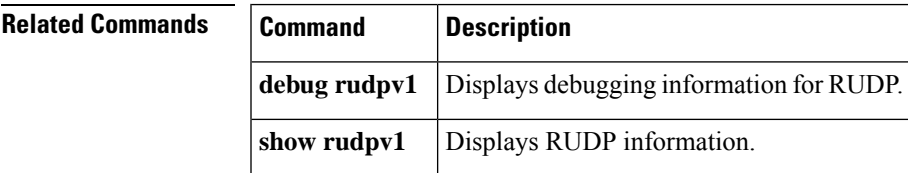

## **clear sccp server statistics**

To clear the counts displayed under the **showsccpserverstatistics** command, use the **clearsccpserverstatistics** command in privileged EXEC mode.

#### **clear sccp server statistics**

**Syntax Description** This command has no arguments or keywords.

### **Command Modes**

Privileged EXEC (#)

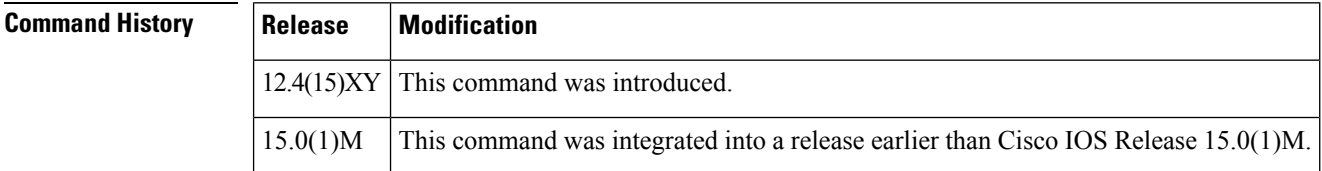

**Examples** The following example shows the Skinny Client Control Protocol (SCCP) server statistics counts being cleared, followed by verification that the counters are reset to zero with the**showsccpserverstatistics**command. The field descriptions are self-explanatory.

```
Router# show sccp server statistics
Failure type Error count
------------------------ -----------
Send queue enqueue
Socket send 0
Msg discarded upon error 0
```
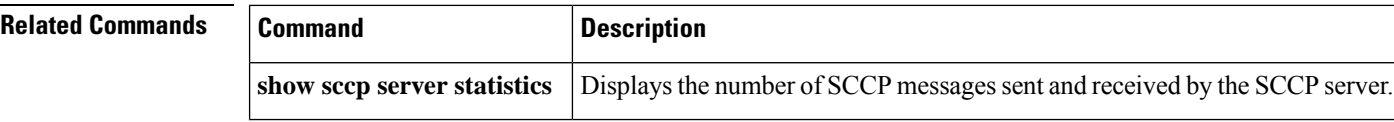

### **clear sdspfarm counters**

To reset the server counts of the digital signal processor farms that are registered to the Skinny Client Control Protocol (sdspfarm) displayed under the **servershowsdspfarmmessagestatistics** command to zero, use the **clearsdspfarmcounters** command in privileged EXEC mode.

**clear sdspfarm counters**

**Syntax Description** This command has no arguments or keywords.

**Command Modes**

Privileged EXEC (#)

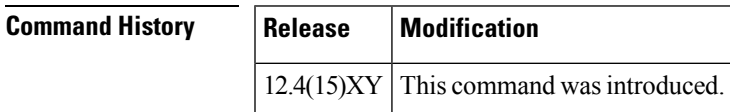

**Examples** The following example shows the sdspfarm counters being cleared and verification that the counters are reset to zero with the**showsdspfarmsessionsstate** command:

```
Router# clear sdspfarm counters
Router# show sdspfarm sessions state
```
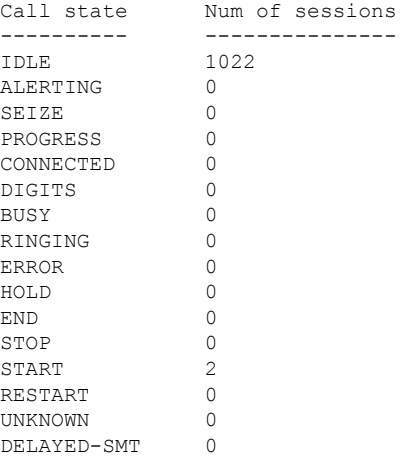

Field descriptions should be self-explanatory.

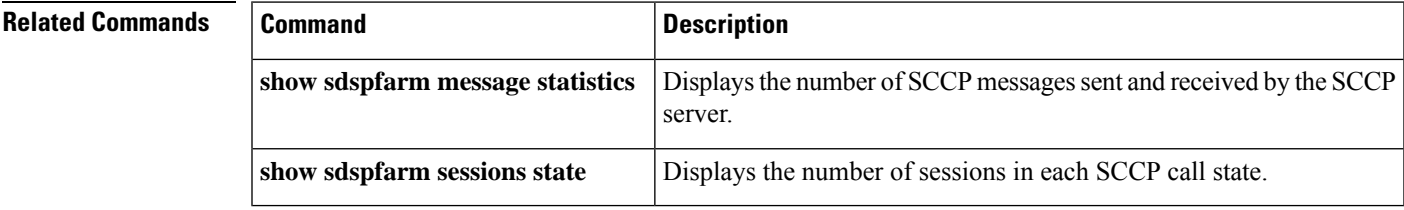

## **clear sgcp statistics**

To clear all Simple Gateway Control Protocol (SGCP) statistics, use the **clearsgcpstatistics** command in privileged EXEC mode.

**clear sgcp statistics**

**Syntax Description** This command has no arguments or keywords.

**Command Default** No default behavior or values

#### **Command Modes**

Privileged EXEC (#)

### **Command History Release Modification**

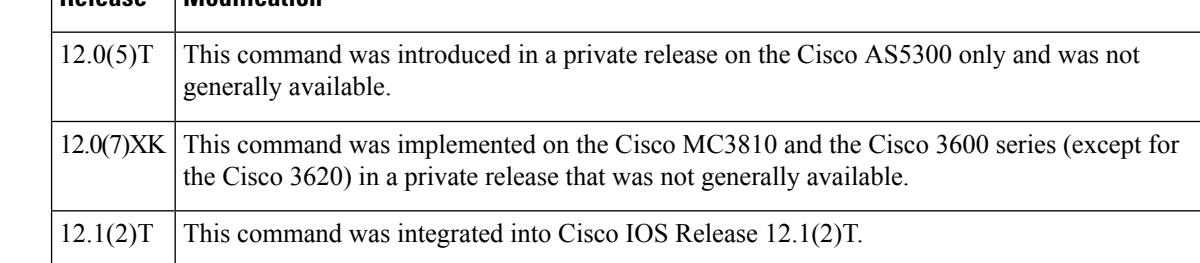

**Examples** The following example shows all SGCP statistics being cleared:

Router# **clear sgcp statistics**

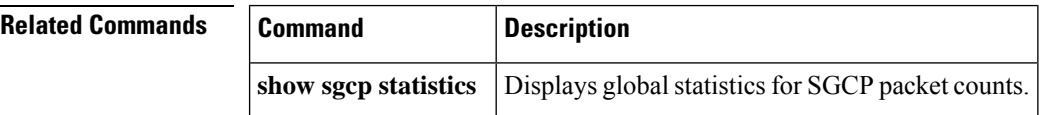

## **clear sip-ua registration**

To clear the registration records of SIP user agents, use the **clear sip-ua registration** command in privileged EXEC mode.

**clear sip-ua registration passthrough** {**all** | **call-id** *call-id* | **dial-peer** *dial-peer* | **dn** *dn*}

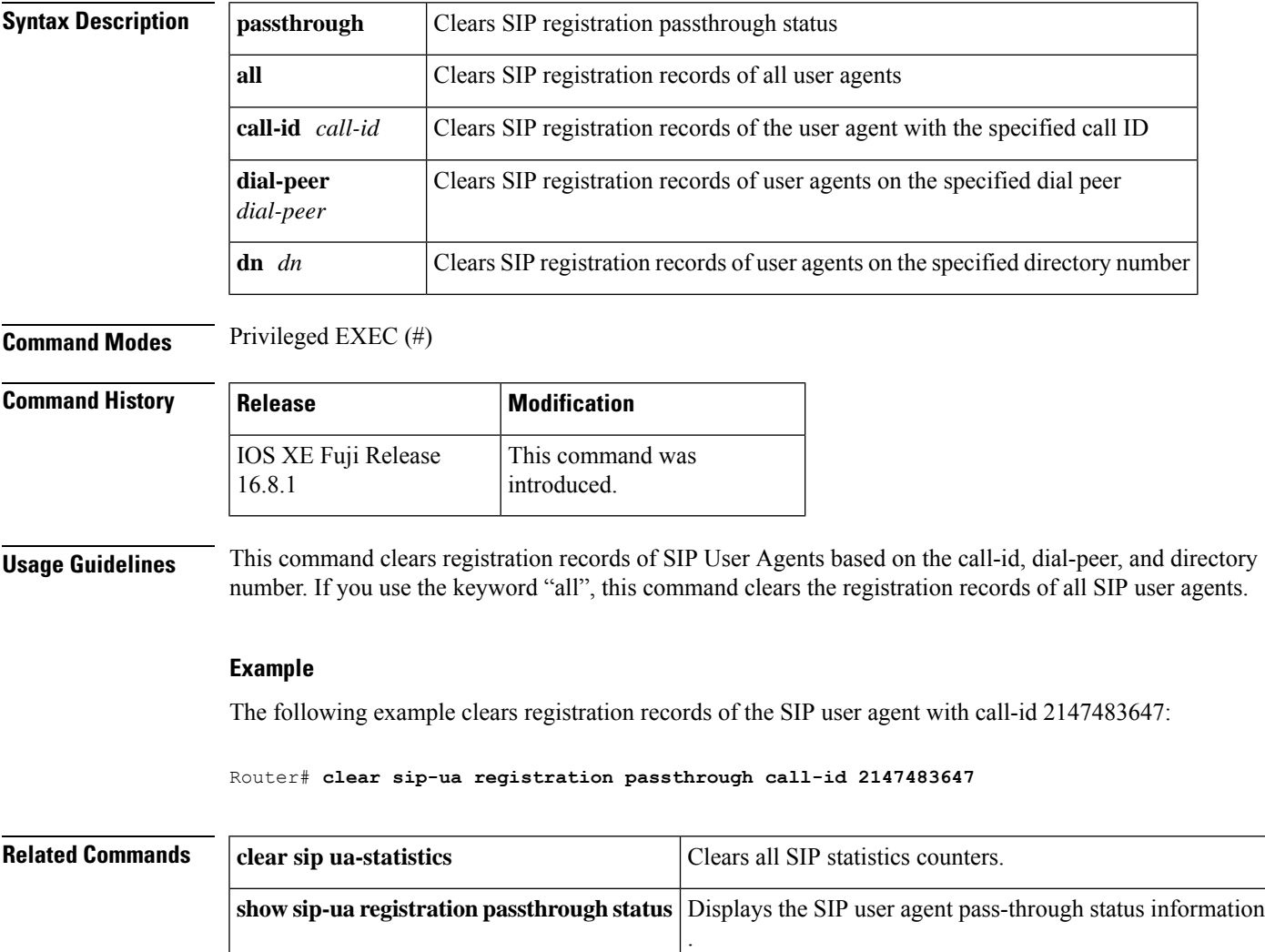

## **clear sip-ua statistics**

To reset the Session Initiation Protocol (SIP) user-agent (UA) statistical counters, use the **clearsip-uastatistics** command in privileged EXEC mode.

#### **clear sip-ua statistics**

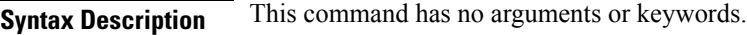

### **Command Modes**

Privileged EXEC (#)

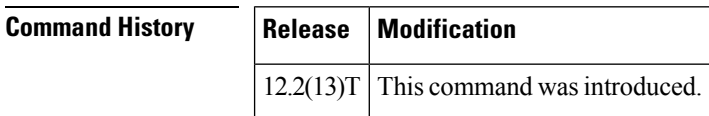

**Usage Guidelines** Use this command to clear all SIP statistics counters that are displayed by the **showsip-uastatistics** command.

**Examples** The following example shows all SIP-UA statistics being cleared:

Router# **clear sip-ua statistics**

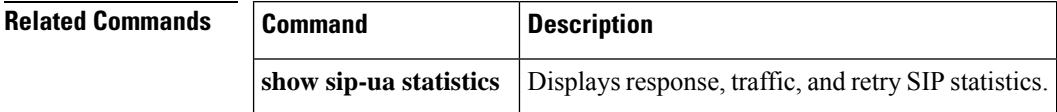

### **clear sip-ua tcp connection**

To clear a session initiation protocol (SIP) TCP connection, use the **clearsip-uatcpconnection**command in privileged EXEC mode.

**clear sip-ua tcp connection**{**id***connection-id*[{**target ipv4***:address:port* **| id***connection-id*}]}**target ipv4***:address:port*

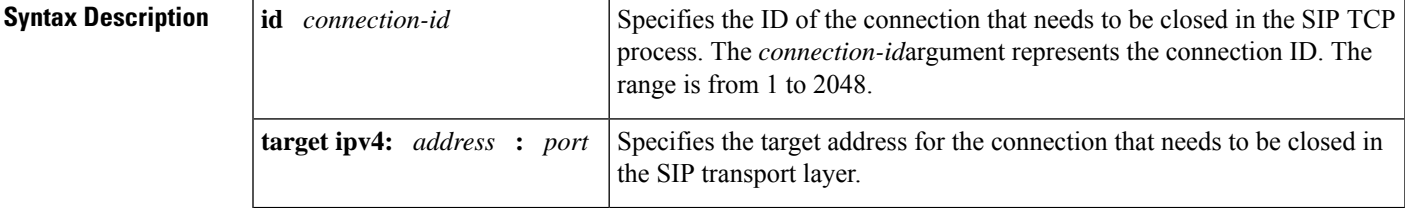

#### **Command Modes**

 $\mathbf{I}$ 

Privileged EXEC (#)

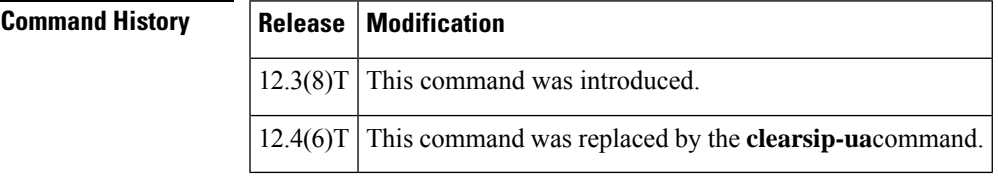

**Usage Guidelines** Inappropriate usage of the **clearsip-uatcpconnection** command can lead to erroneous call behavior, inappropriate usage of connections, and failure of calls.

**Examples** To cear the connection entry only at the upper transport layer, assign the target IP address and port:

Router# **clear sip-ua tcp connection target ipv4:172.18.194.183:5060**

To clear the connection entry only at the lower TCP or User Datagram Protocol (UDP) layer, specify the connection:

Router# **clear sip-ua tcp connection id 1**

To completely clear a valid connection to target 172.18.194.183, port 5060, consider the following output example from the **showsip-uaconnections**command:

Router# **show sip-ua connections tcp detail**

```
Total active connections : 1
No. of send failures : 0
No. of remote closures : 0
No. of conn. failures : 0
No. of inactive conn. ageouts : 0
Max. tcp send msg queue size of 1, recorded for 172.18.194.183:5060
---------Printing Detailed Connection Report---------
Note:
** Tuples with no matching socket entry
- Do 'clear sip <tcp/udp> conn t ipv4:<addr>:<port>'
```

```
to overcome this error condition
++ Tuples with mismatched address/port entry
- Do 'clear sip <tcp/udp> conn t ipv4:<addr>:<port> id <connid>'
to overcome this error condition
Remote-Agent:172.18.194.183, Connections-Count:1
Remote-Port Conn-Id Conn-State WriteQ-Size
 =========== ======= =========== ===========
5060 1 Established 0
```
Then execute the **clearsip-uatcpconnection** command:

Router# **clear sip-ua tcp connection id 1 target ipv4:172.18.194.183:5060**

Purging the entry from sip tcp process Purging the entry from reusable global connection table

The result is that all connections are cleared after inputting the **clearsip-uatcpconnection**command:

```
Router# show sip-ua connections tcp detail
Total active connections : 0
No. of send failures : 0
No. of remote closures : 0
No. of conn. failures : 0
No. of inactive conn. ageouts : 0
Max. tcp send msg queue size of 1, recorded for 172.18.194.183:5060
---------Printing Detailed Connection Report---------
Note:
** Tuples with no matching socket entry
- Do 'clear sip <tcp/udp> conn t ipv4:<addr>:<port>'
to overcome this error condition
++ Tuples with mismatched address/port entry
- Do 'clear sip <tcp/udp> conn t ipv4:<addr>:<port> id <connid>'
to overcome this error condition
Remote-Agent:172.18.194.183, Connections-Count:0
```
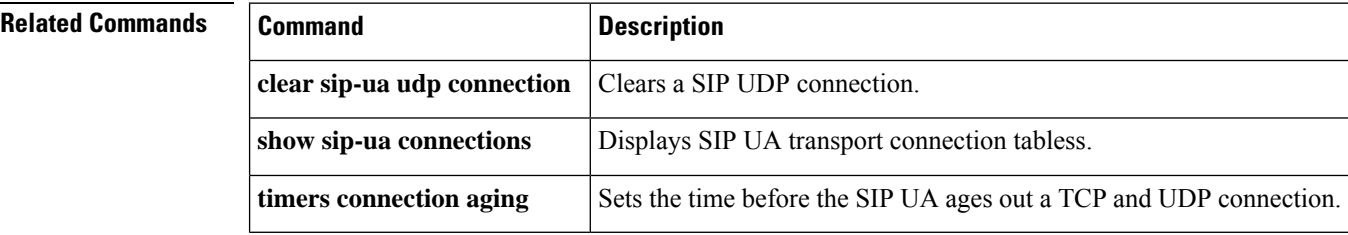

### **clear sip-ua tcp tls connection**

To clear a session initiation protocol (SIP) TCP connection, use the **clearsip-uatcptlsconnection**command in privileged EXEC mode.

**clear sip-ua tcp tls connection**{**id***connection-id*[{**target ipv4***:address:port* **| id***connection-id*}]}**target ipv4***:address:port*

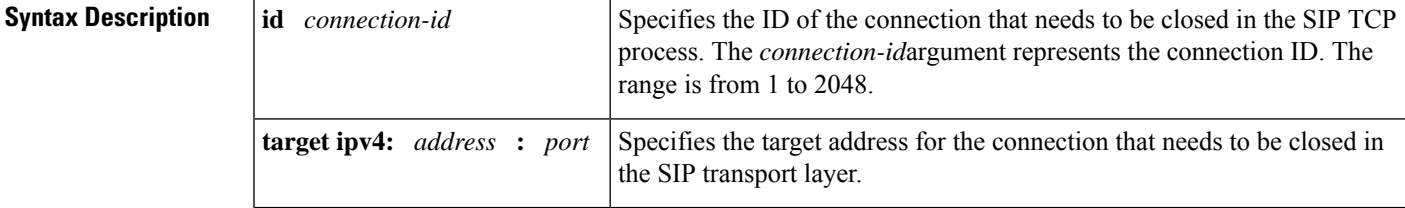

**Command Modes**

Privileged EXEC

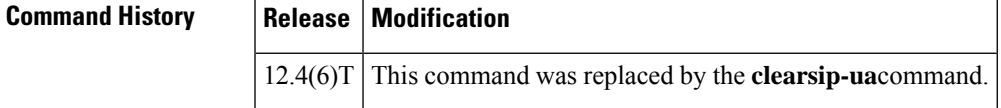

**Usage Guidelines** Inappropriate usage of the **clearsip-uatcptlsconnection** command can lead to erroneous call behavior, inappropriate usage of connections, and failure of calls.

**Examples** To cear the connection entry only at the upper transport layer, assign the target IP address and port:

Router# **clear sip-ua tcp tls connection target ipv4:172.18.194.183:5060**

To clear the connection entry only at the lower TCP or User Datagram Protocol (UDP) layer, specify the connection:

Router# **clear sip-ua tcp tls connection id 1**

To completely clear a valid connection to target 172.18.194.183, port 5060, consider the following output example from the **showsip-uaconnections**command:

Router# **show sip-ua connections tcp tls detail**

```
Total active connections : 1
No. of send failures : 0
No. of remote closures : 0
No. of conn. failures : 0
No. of inactive conn. ageouts : 0
Max. tcp send msg queue size of 1, recorded for 172.18.194.183:5060
---------Printing Detailed Connection Report---------
Note:
** Tuples with no matching socket entry
- Do 'clear sip <tcp/udp> conn t ipv4:<addr>:<port>'
to overcome this error condition
++ Tuples with mismatched address/port entry
```

```
- Do 'clear sip <tcp/udp> conn t ipv4:<addr>:<port> id <connid>'
to overcome this error condition
Remote-Agent:172.18.194.183, Connections-Count:1
Remote-Port Conn-Id Conn-State WriteQ-Size
=========== ======= =========== ===========
5060 1 Established 0
```
Then execute the **clearsip-uatcpconnection** command:

Router# **clear sip-ua tcp tls connection id 1 target ipv4:172.18.194.183:5060**

Purging the entry from sip tcp process Purging the entry from reusable global connection table

The result is that all connections are cleared after inputting the **clearsip-uatcpconnection**command:

```
Router# show sip-ua connections tcp tls detail
Total active connections : 0
No. of send failures : 0
No. of remote closures : 0
No. of conn. failures : 0
No. of inactive conn. ageouts : 0
Max. tcp send msg queue size of 1, recorded for 172.18.194.183:5060
---------Printing Detailed Connection Report---------
Note:
** Tuples with no matching socket entry
- Do 'clear sip <tcp/udp> conn t ipv4:<addr>:<port>'
to overcome this error condition
++ Tuples with mismatched address/port entry
- Do 'clear sip <tcp/udp> conn t ipv4:<addr>:<port> id <connid>'
to overcome this error condition
Remote-Agent:172.18.194.183, Connections-Count:0
```
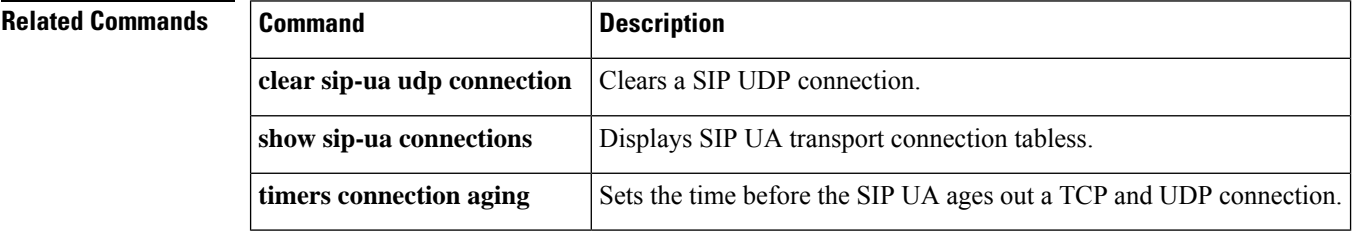
# **clear sip-ua udp connection**

To clear a SIP UDP connection, use the **clearsip-uaudpconnection**command in privileged EXEC mode.

**clear sip-ua udp connection** {**id** *value* [**target** *ip-address*] | [**id** *value*] **target** *ip-address*}

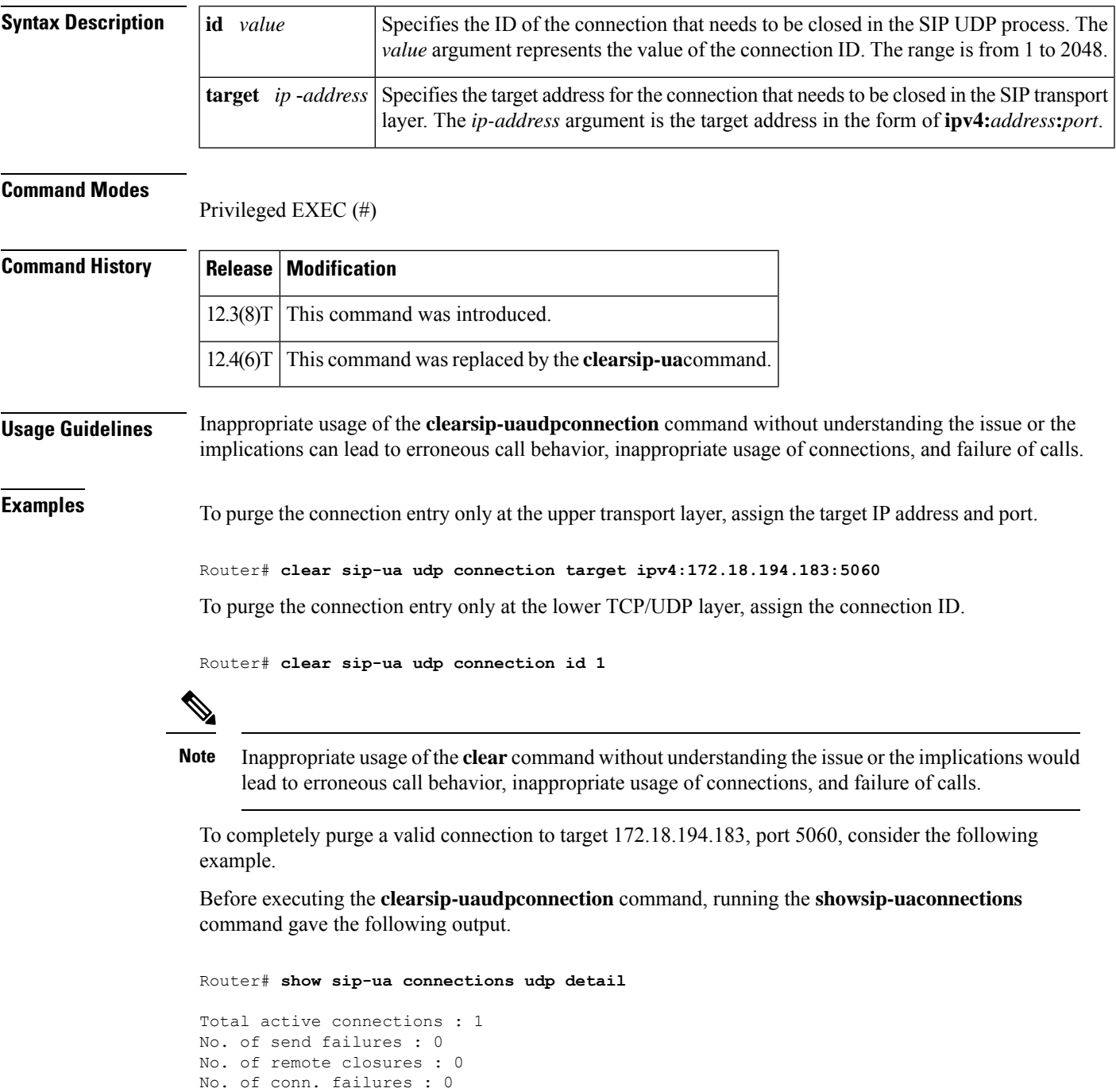

No. of inactive conn. ageouts : 0

```
Max. udp send msg queue size of 1, recorded for 172.18.194.183:5060
---------Printing Detailed Connection Report---------
Note:
** Tuples with no matching socket entry
- Do 'clear sip <tcp/udp> conn t ipv4:<addr>:<port>'
to overcome this error condition
++ Tuples with mismatched address/port entry
- Do 'clear sip <tcp/udp> conn t ipv4:<addr>:<port> id <connid>'
to overcome this error condition
Remote-Agent:172.18.194.183, Connections-Count:1
Remote-Port Conn-Id Conn-State WriteQ-Size
 =========== ======= =========== ===========
5060 1 Established 0
```
Then execute the **clearsip-uaudpconnection** command:

Router# **clear sip-ua udp connection id 1 target ipv4:172.18.194.183:5060**

Purging the entry from sip udp process Purging the entry from reusable global connection table

The final result is that all connections are cleared after executing the **clearsip-uaudpconnection**command:

```
Router# show sip-ua connections udp detail
Total active connections : 0
No. of send failures : 0
No. of remote closures : 0
No. of conn. failures : 0
No. of inactive conn. ageouts : 0
Max. udp send msg queue size of 1, recorded for 172.18.194.183:5060
---------Printing Detailed Connection Report---------
Note:
** Tuples with no matching socket entry
- Do 'clear sip <tcp/udp> conn t ipv4:<addr>:<port>'
to overcome this error condition
++ Tuples with mismatched address/port entry
- Do 'clear sip <tcp/udp> conn t ipv4:<addr>:<port> id <connid>'
to overcome this error condition
Remote-Agent:172.18.194.183, Connections-Count:0
```
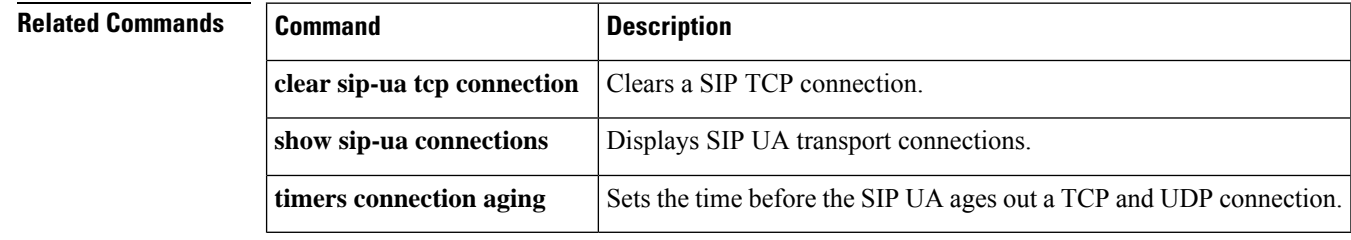

### **clear ss7 sm-stats**

To clear the counters that track session manager statistics, use the **clearss7sm-stats** command in privileged EXEC mode.

**clear ss7 sm-stats** [**session-set** *number*]

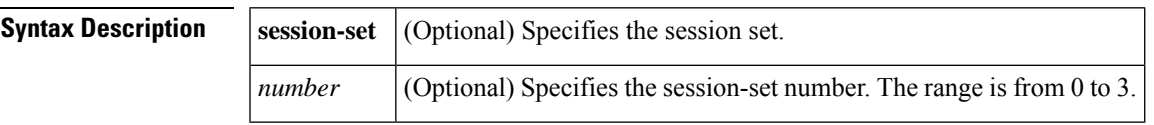

**Command Default** The statistical information accumulates.

#### **Command Modes**

Privileged EXEC (#)

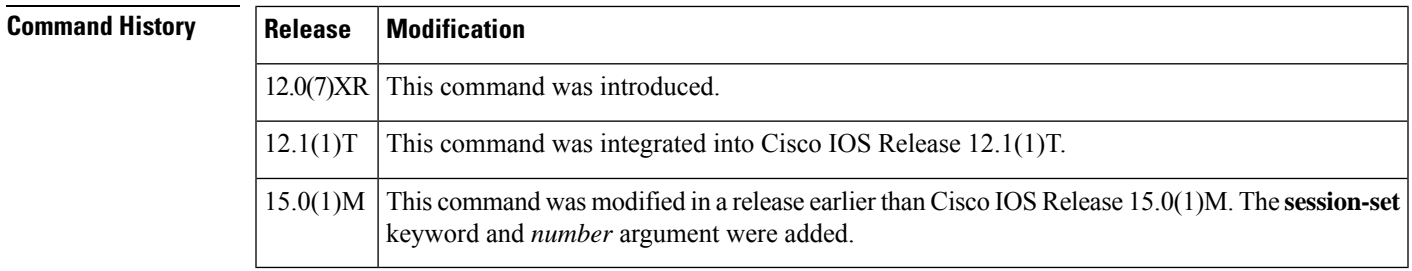

**Examples** The following example shows how to clear session manager statistics:

Router# **clear ss7 sm-stats session-set 2**

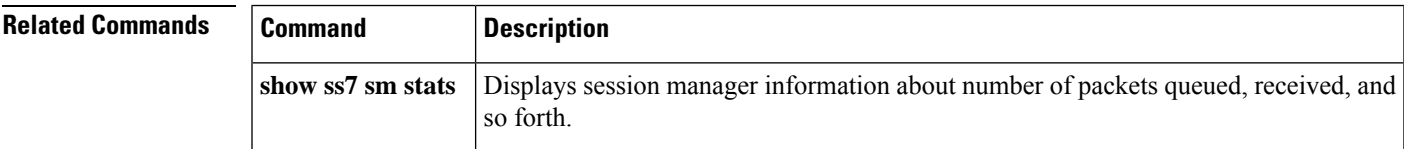

### **clear statistics dial-peer voice**

To reset voice call counters and recent call details stored in a dial peer, use the **clearstatisticsdial**-**peervoice** command in privileged EXEC mode.

**clear statistics dial-peer voice**{*tag* | **busy-trigger-counter**}

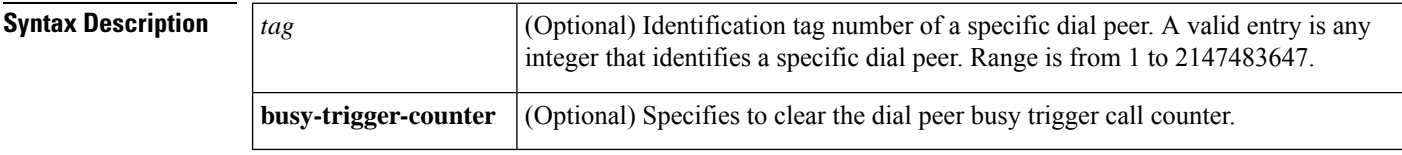

**Command Default** If the *tag* argument is not used, counters in all the configured voice dial peers are cleared.

#### **Command Modes**

Privileged EXEC (#)

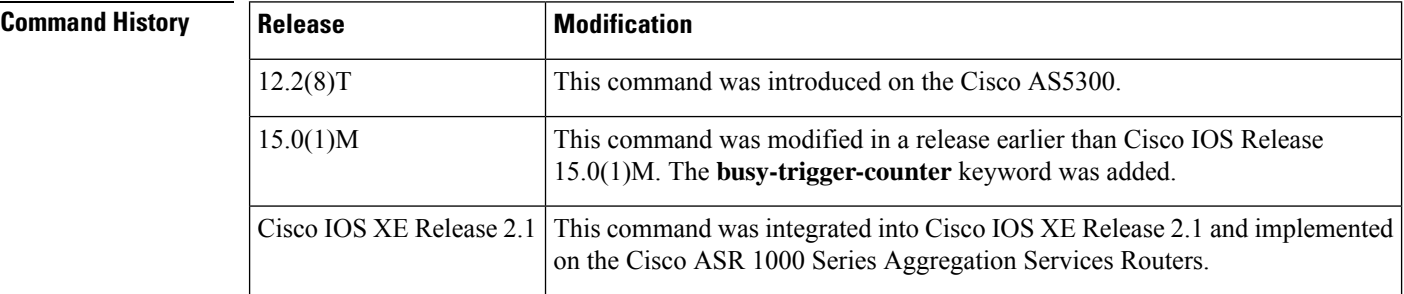

**Usage Guidelines** The **clearstatisticsdial**-**peervoice** command resets the following statistical information about calls:

- Time elapsed since last clearing of statistics
- Connect time
- Charged units
- Accepted calls
- Refused calls
- Successful calls
- Failed calls
- Incomplete calls
- Last disconnect cause
- Last disconnect text
- Last setup time

**Examples** The following example shows how to clear voice dial peer statistics using tag 1234:

Router# **clear statistics dial-peer voice 1234** Clear voice call statistics stored in this voice dial-peer [confirm]y

The following example shows how to clear statistics in all the configured voice dial peers:

```
Router# clear statistics dial-peer voice
Clear voice call statistics stored in all voice dial-peers [confirm]y
```
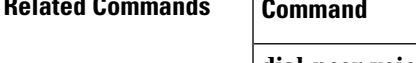

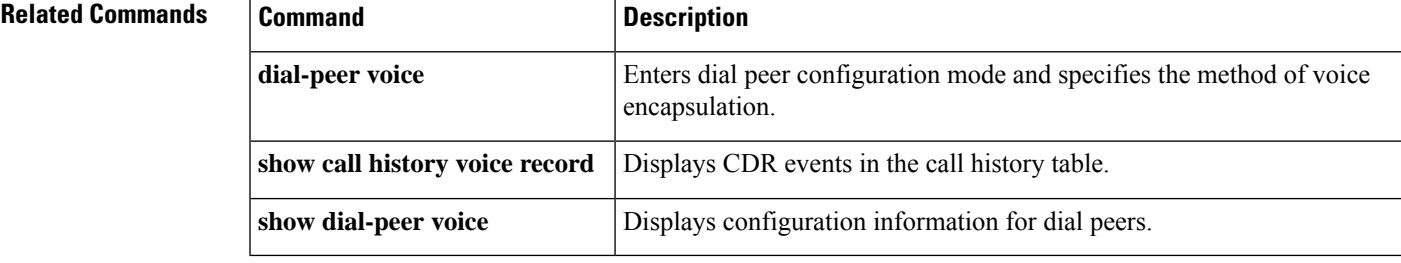

# **clear stcapp statistics**

To clear SCCP Telephony Control Application (STCAPP) statistics, use the **clearstcappstatistics**command in privileged EXEC mode.

**clear stcapp statistics** {**all** | **port** *slot-number*}

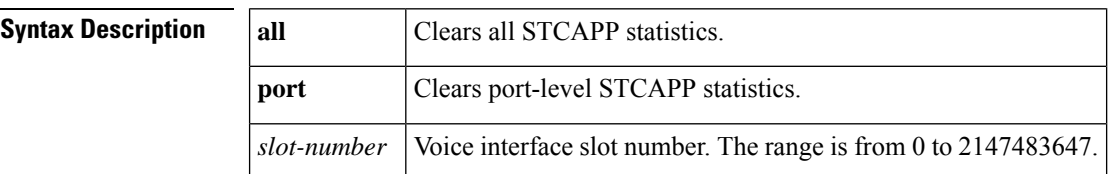

#### **Command Modes**

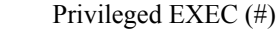

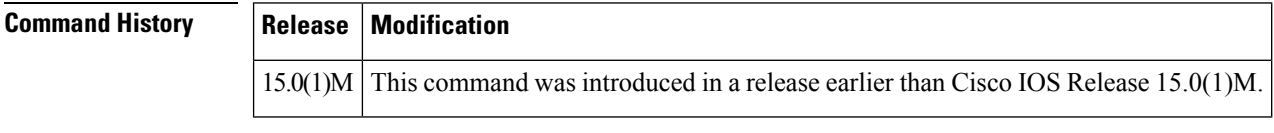

**Examples** The following example show how to clear all STCAPP statistics:

Router# **clear stcapp statistics all**

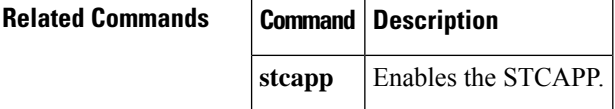

# **clear subscription**

To clear all active subscriptions or a specific subscription, use the **clearsubscription** command in privileged EXEC mode.

**clear subscription** {**all** | **session-id** *session-id* | **statistics**}

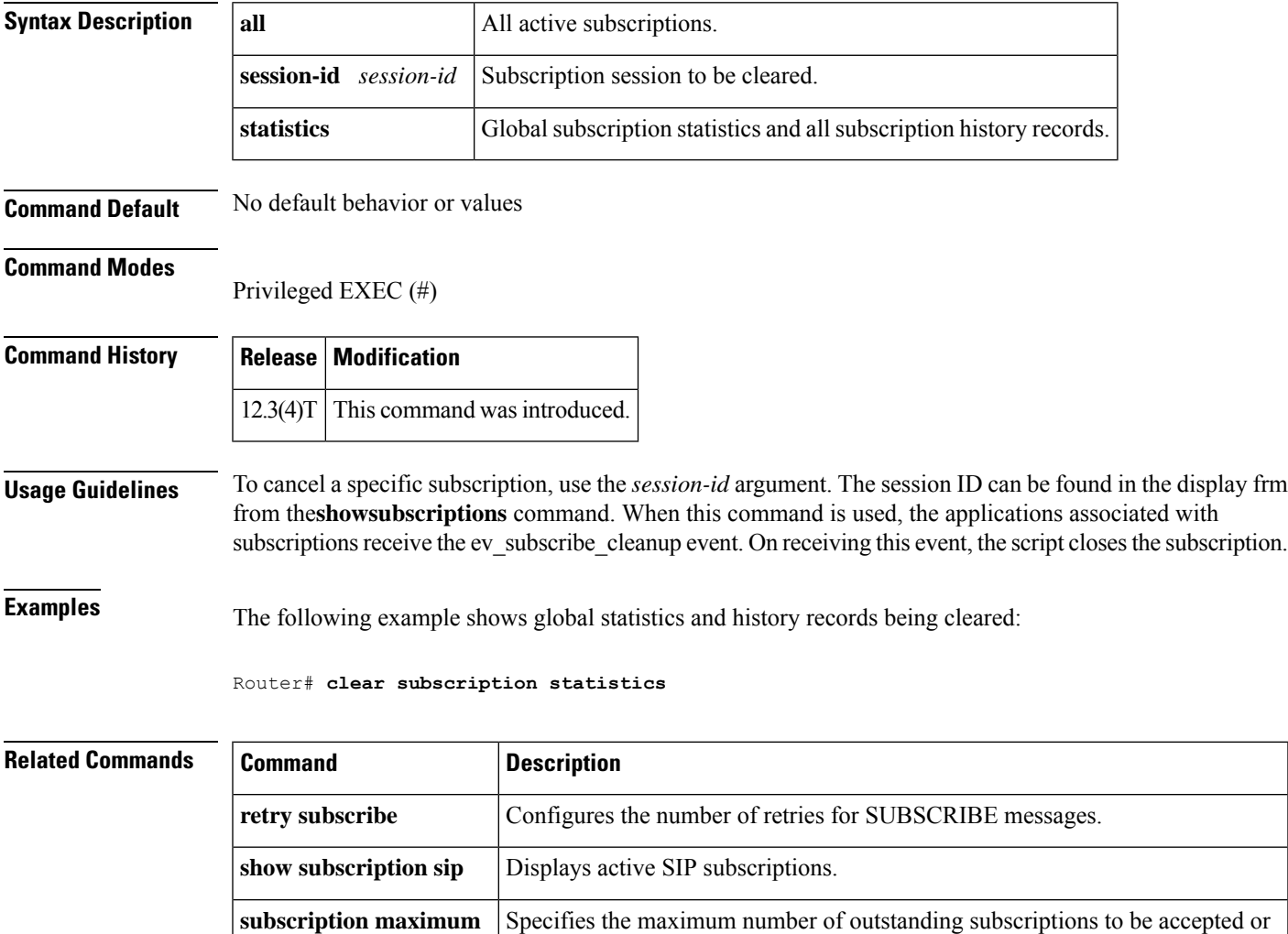

originated by the gateway.

### **clear tgrep counters**

To clear Telephony Gateway Registration Protocol (TGREP) counters, use the **cleartgrepcounters**command in privileged EXEC mode.

**clear tgrep counters** {**\*** | **carrier** *string* | **csr** | **dial-peer** *tag* | **trunk-group** *label*} [**csr**] [**ac**]

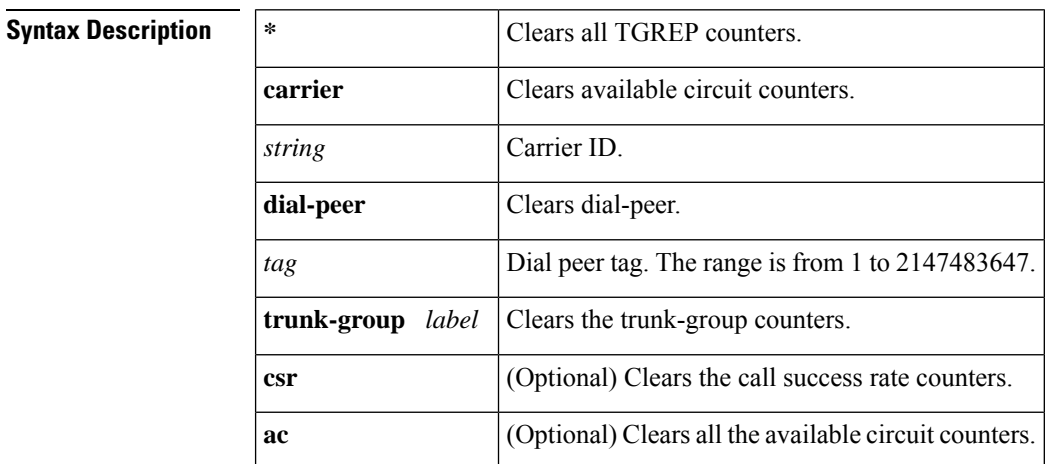

#### **Command Modes**

Privileged EXEC (#)

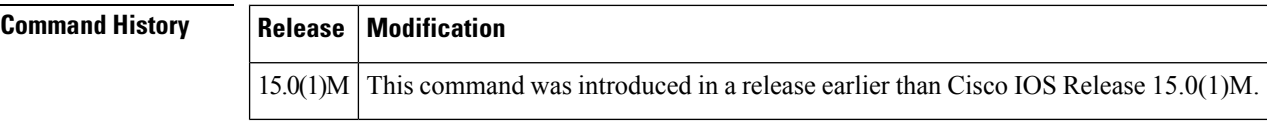

**Examples** The following example show how to clear all tgrep counter information:

Router# **clear tgrep counters \***

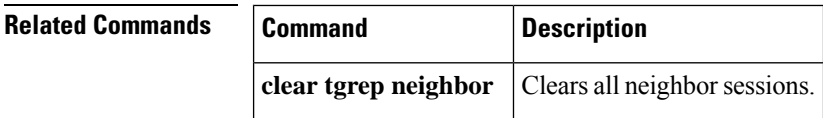

# **clear tgrep neighbor**

To clear Telephony Gateway Registration Protocol (TGREP) neighbor sessions, use the **cleartgrepneighbor** command in privileged EXEC mode.

**clear tgrep neighbor** {**\****ip-address*}

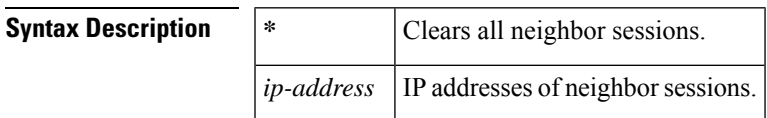

#### **Command Modes**

Privileged EXEC (#)

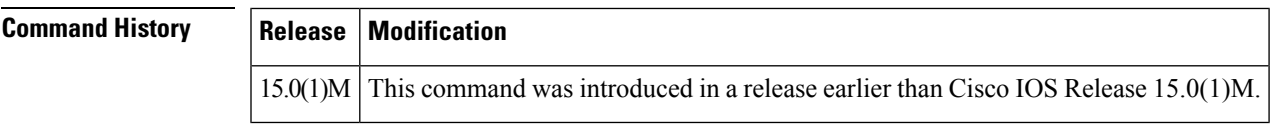

**Examples** The following example shows how to clear neighbor sessions:

Router# **clear tgrep neighbor \***

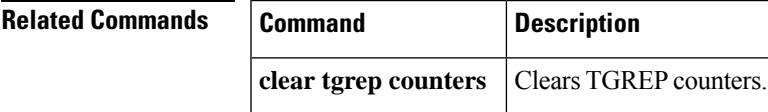

# **clear voice accounting method**

To clear VoIP AAA accounting statistics for a specific accounting method on the gateway, use the**clearvoiceaccountingmethod** command in privileged EXEC mode.

**clear voice accounting method** *method-list-name*

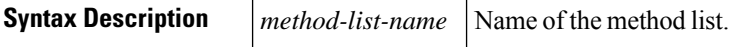

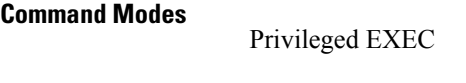

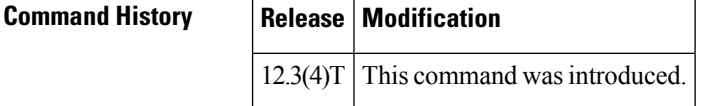

**Examples** The following example clears accounting statistics for method list "h323":

Router# **clear voice accounting method h323**

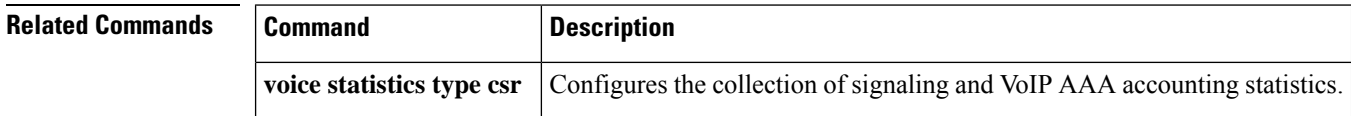

### **clear voice dsp**

To "cold-start" one or more digital signal processor (DSP) voice channels, use the **clearvoicedsp**command in privileged EXEC mode.

**clear voice dsp**{**channels** | **error**}[{[*slot*]}][{*/dsp*}]{*/channel*}

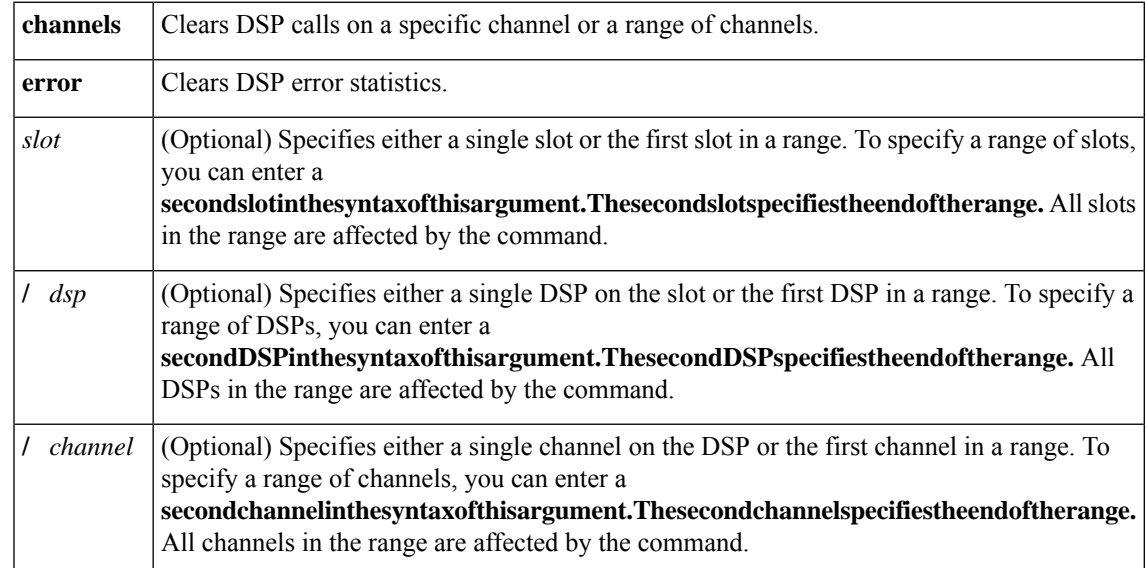

**Command Default** If this command is not used, active calls continue on the DSP voice channels.

#### **Command Modes**

Privileged EXEC (#)

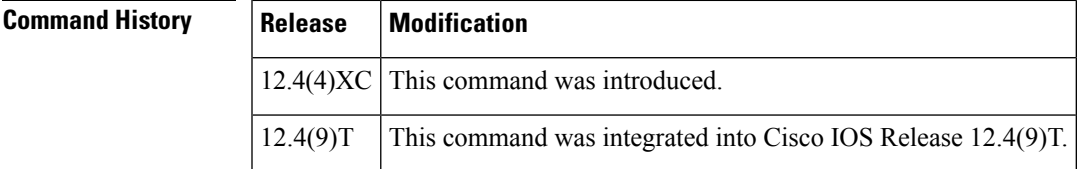

**Usage Guidelines** The **clearvoicedsp** command allows you to cold-start DSPs. Execution of this command causes the configured firmware to be downloaded to the specified DSPor a range of DSPs. This command can be executed irrespective of the state of the DSPs. All the active channels of the DSPs are prematurely terminated.

**Examples** The following example clears all active calls on slot 2, DSP 1:

Router# **clear voice dsp 2/1**

The following example clears the active calls on slot 2, DSP 1, channel 1:

Router# **clear voice dsp 2/1/1**

I

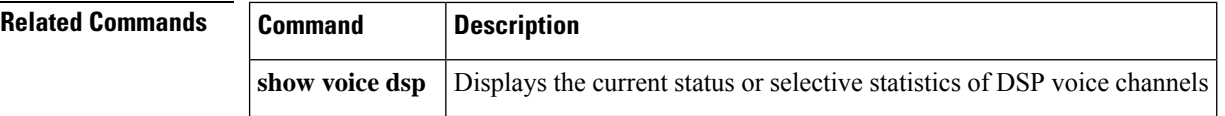

# **clear voice phone-proxy all-sessions**

To clear all phone-proxy sessions use the **clear voicephone-proxy all-sessions** command in privileged EXEC mode.

#### **clear voice phone-proxy all-sessions**

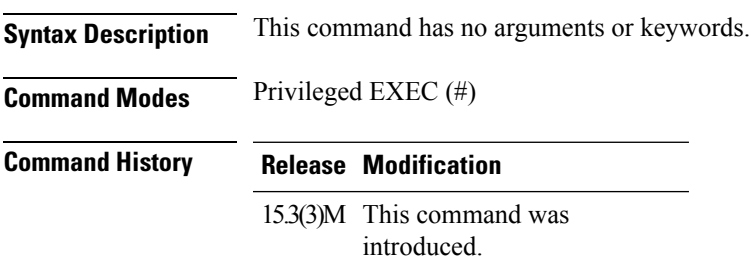

#### **Example**

The following example shows how to clear all phone-proxy sessions:

Device# clear voice phone-proxy all-sessions

# **clear voice statistics**

To clear voice-statistic collection settings on the gateway to reset the statistics collection, use the **clearvoicestatistics** command in privileged EXEC mode.

{**clear voice statistics** [**csr** [{**accounting** | **signaling**}]] | [**iec**]}

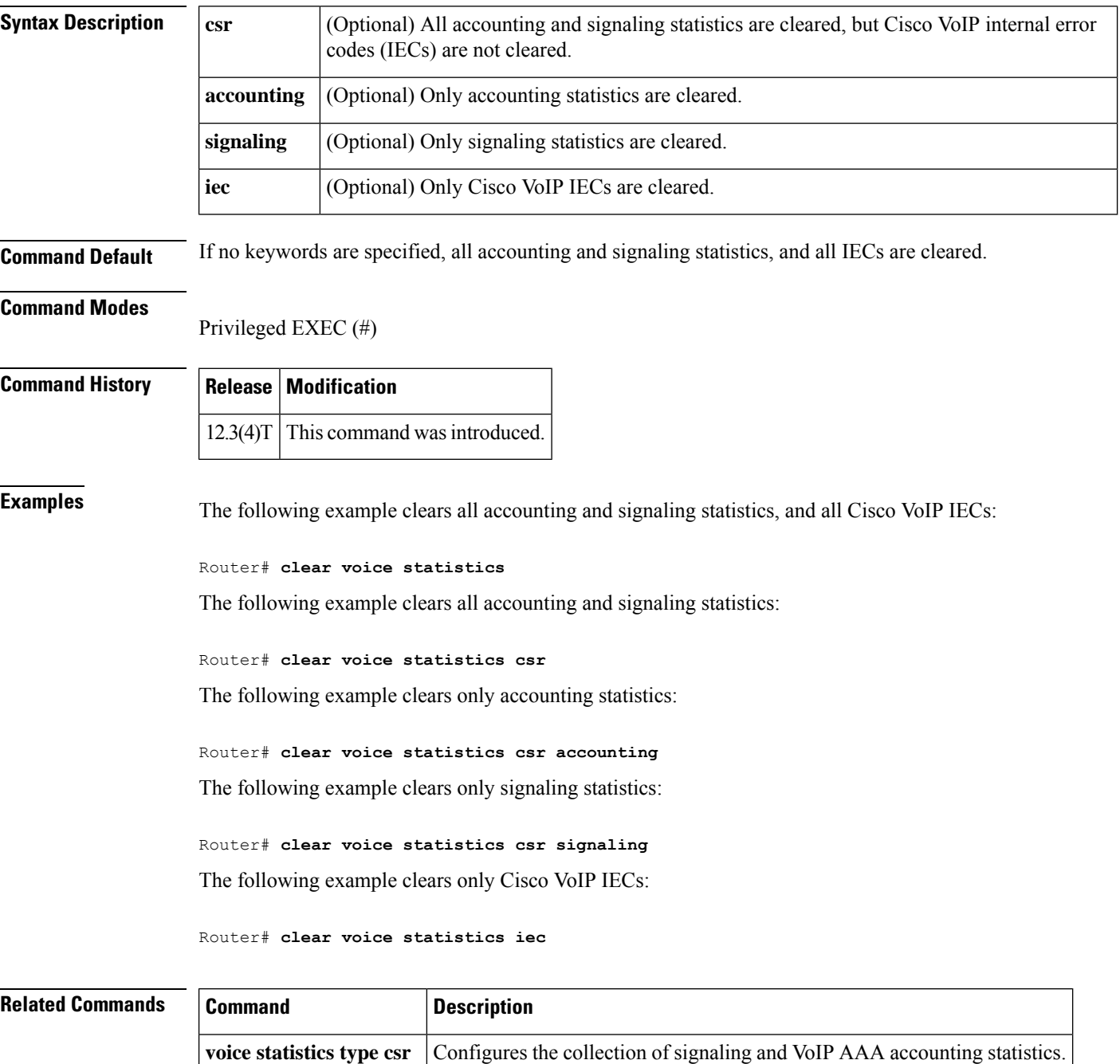

# **clear voip fpi rtts**

To clear the Voice over IP (VoIP) forwarding plane interface (FPI) round-trip time counter, use the **clear voip fpi rtts** command in privileged EXEC mode.

**clear voip fpi rtts**

**Syntax Description** This command has no arguments or keywords.

**Command Modes** Privileged EXEC (#)

**Command History Release Modification** Cisco IOS XE Release 3.9S This command was introduced.

The following example shows how to clear the VoIP FPI round-trip time counter.

Router# **clear voip fpi rtts**

# **clear voip fpi stats**

To clear the Voice over IP (VoIP) forwarding plane interface (FPI) statistics counter, use the **clear voip fpi stats** command in privileged EXEC mode.

**clear voip fpi stat**

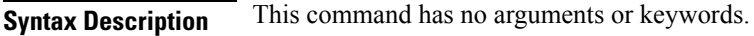

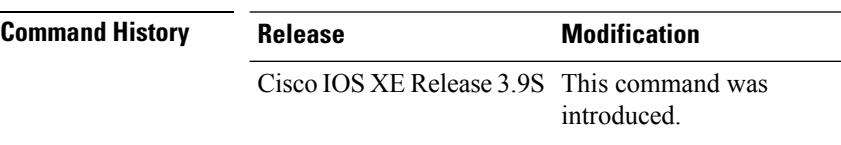

The following example shows how to clear the VoIP FPI statistics counter.

Router# **clear voip fpi stats**

# **clear voip rtp port**

In some cases, Voice over IP (VoIP) Real Time Protocol (RTP) ports can remain assigned after a call ends. Use this command to clear such hung ports.

**clear voip rtp port** *table-id ports*

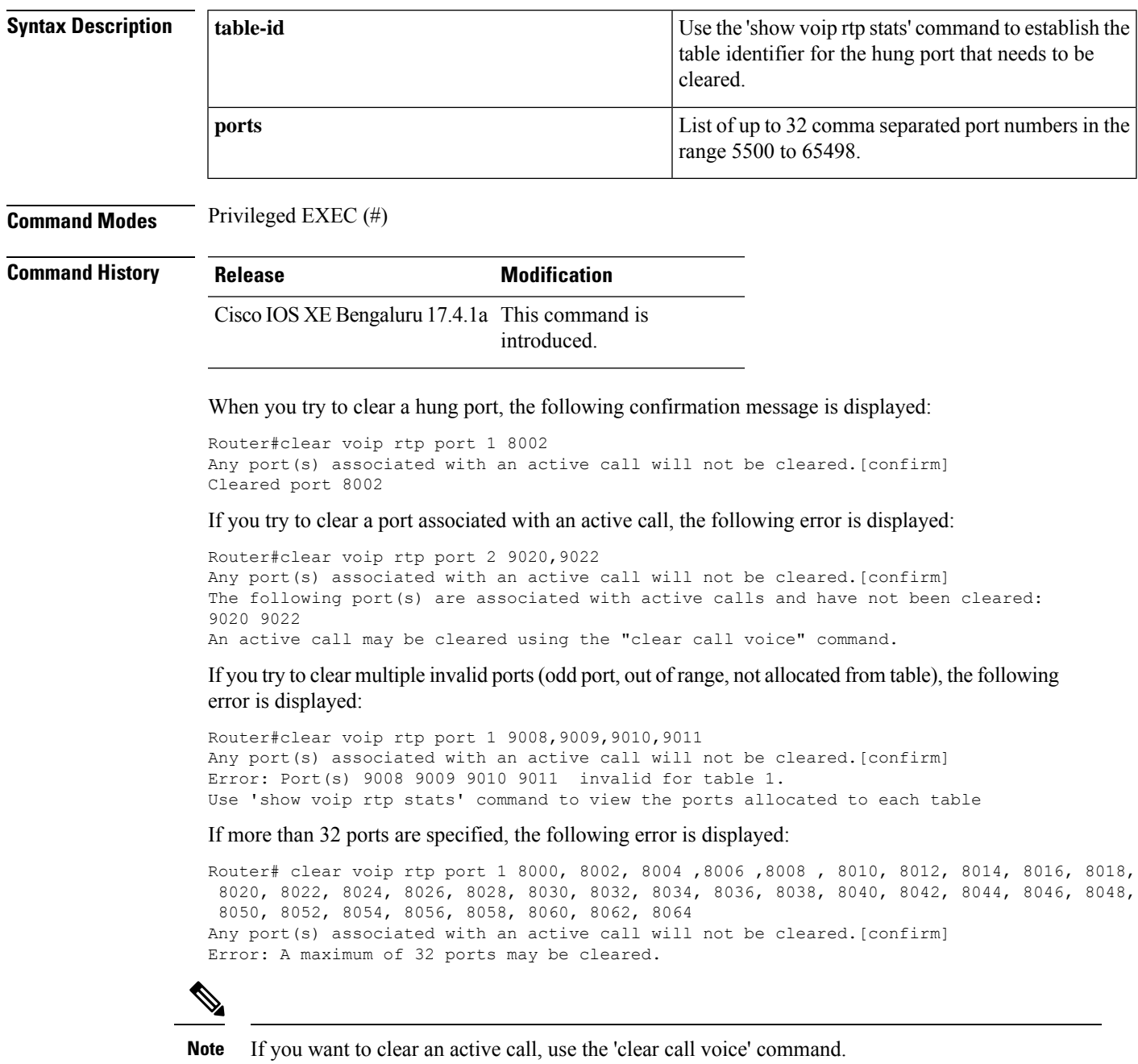

# **clear voip stream-service connection**

To delete a WebSocket connection in CUBE, use the **clear voip stream-service connection** *id* **forced** command in User EXEC or privileged EXEC mode.

**clear voip stream-service connection** *id* **forced**

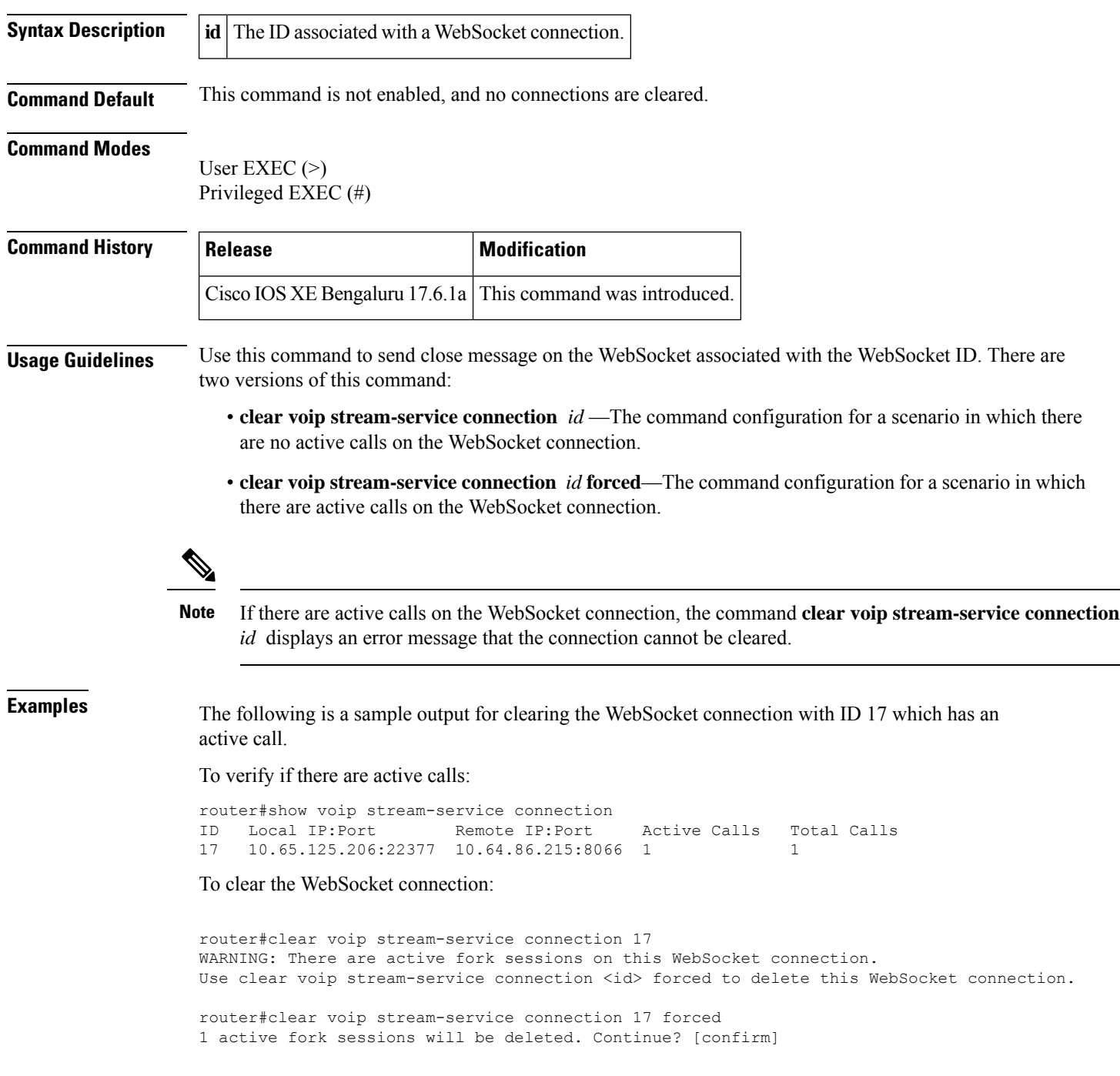

#### To verify if the WebSocket connection with active calls is cleared:

```
router#show voip stream-service conn history
                                     Total Calls Disconnect Cause
6 10.65.125.206:21811 10.64.86.215:8062 0 WS_ACTIVE
8 10.65.125.206:29867 10.64.86.215:8063 1 WS IDLE TIMEOUT CLOSURE
11 10.65.125.206:51108 10.64.86.215:8064 1 WS_IDLE_TIMEOUT_CLOSURE
14 10.65.125.206:29918 10.64.86.215:8065 1 WS_IDLE_TIMEOUT_CLOSURE
17 10.65.125.206:22377 10.64.86.215:8066 1 WS_CLEAR_COMMAND_CLOSURE
```
#### **Related Command**

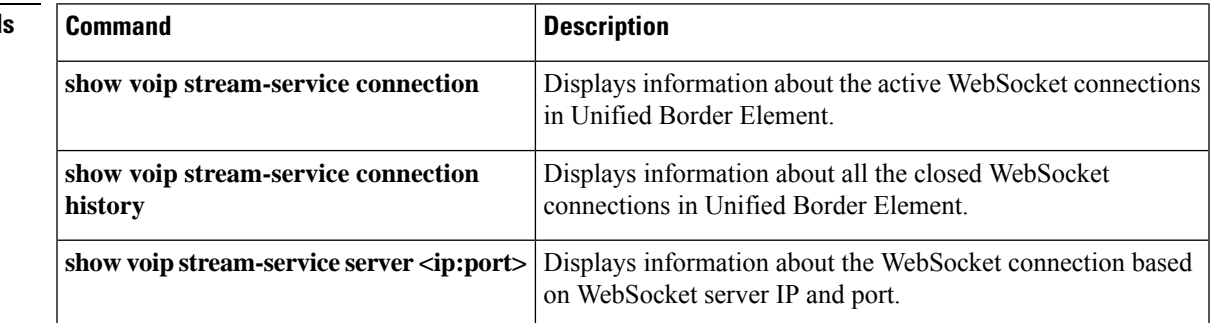

### **clear voip stream-service statistics**

To reset the global WebSocketstatistics on your CUBE, use the **clear voipstream-service statistics** command in User EXEC or privileged EXEC mode.

#### **clear voip stream-service statistics**

**Command Default** This command is not enabled by default, and no statistics are cleared.

#### **Command Modes**

User EXEC (>) Privileged EXEC (#)

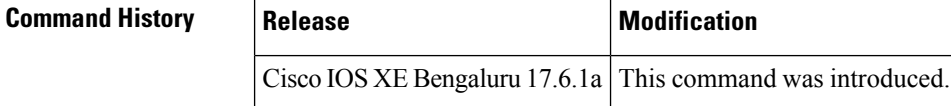

#### **Usage Guidelines** Use this command to clear the global WebSocket statistics on a CUBE router.

**Examples** The following is a sample output for **show voip** stream-service statistics after the statistics are

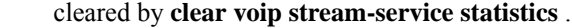

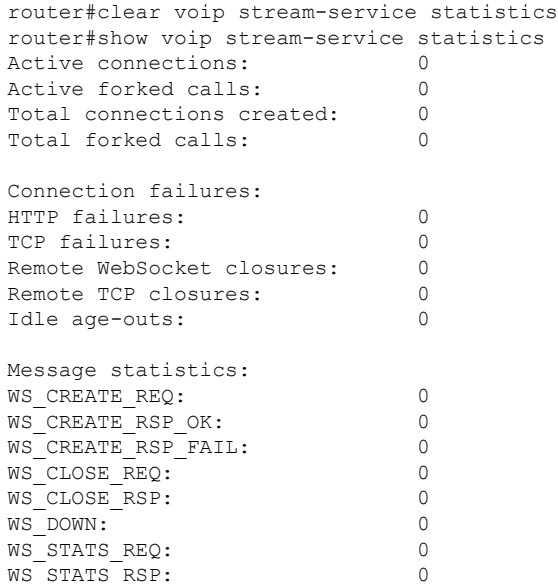

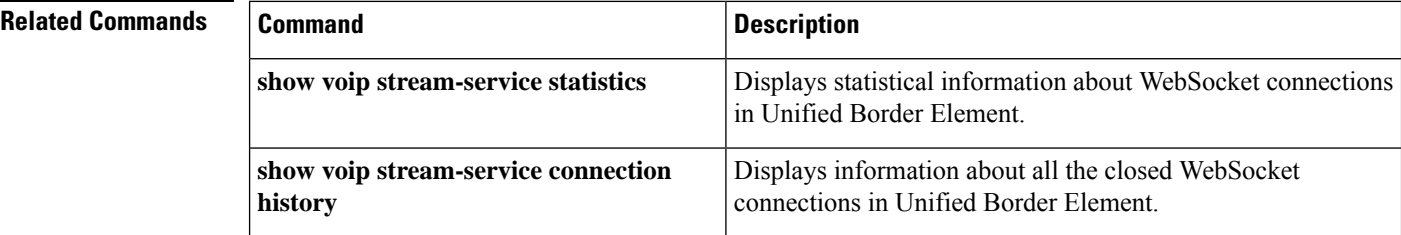

I

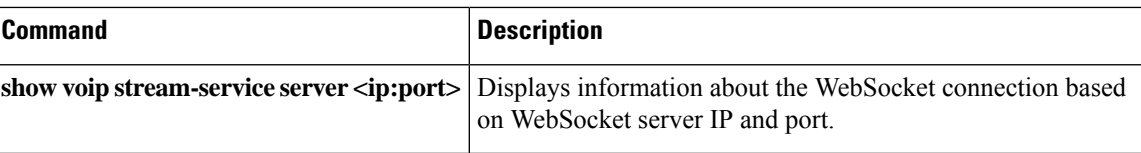

### **clear vsp statistics**

To clear all Voice Streaming Processing (VSP) statistics that are displayed when the **showvsp** command is used, use the **clearvspstatistics** command in privileged EXEC mode.

**clear vsp statistics**

**Syntax Description** This command has no arguments or keywords.

**Command Default** No default behavior or values

**Command Modes** Privileged EXEC (#)

### **Command History Release Modification** This command was introduced on the Cisco 3640, Cisco 3660, Cisco AS5300, Cisco AS5350, and Cisco AS5400.  $12.2(11)T$ **Usage Guidelines** This command resets all cumulative VSP statistics to 0. Use the **showvspstatistics** command to display the current statistics. **Examples** The following example resets the statistics for VSP sessions: Router# **clear vsp statistics**

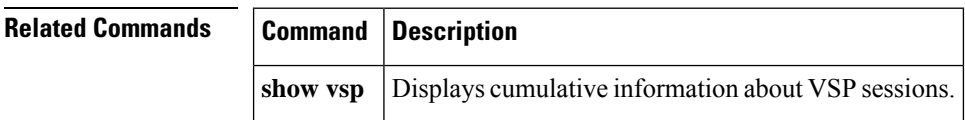

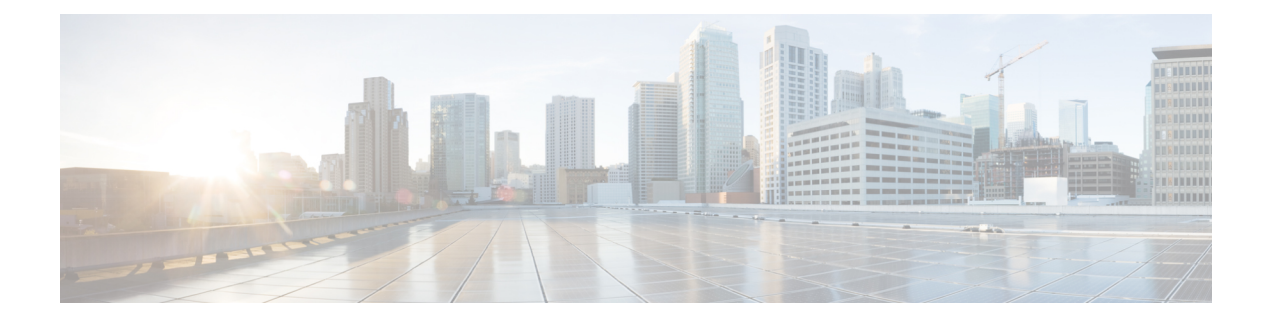

# **clid through credentials (sip-ua)**

- clid, on [page](#page-564-0) 551
- clid (dial [peer\),](#page-566-0) on page 553
- clid (voice [service](#page-569-0) voip), on page 556
- clid [strip,](#page-571-0) on page 558
- clid strip [reason,](#page-572-0) on page 559
- [client-vtp](#page-573-0) (voice class), on page 560
- clock-rate [\(codec-profile\),](#page-574-0) on page 561
- [clock-select,](#page-575-0) on page 562
- [cm-current-enhance,](#page-576-0) on page 563
- cn-san validate (voice class [tls-profile\),](#page-577-0) on page 564
- cn-san (voice class [tls-profile\),](#page-579-0) on page 566
- [codec](#page-580-0) (dial peer), on page 567
- [codec](#page-585-0) (dsp), on page 572
- codec (DSP farm [profile\),](#page-587-0) on page 574
- codec [\(voice-card\),](#page-591-0) on page 578
- codec [aal2-profile,](#page-595-0) on page 582
- codec [gsmamr-nb,](#page-597-0) on page 584
- [codec](#page-599-0) ilbc, on page 586
- codec [preference,](#page-601-0) on page 588
- codec [profile,](#page-608-0) on page 595
- codec [transparent,](#page-610-0) on page 597
- [comfort-noise,](#page-611-0) on page 598
- [compand-type,](#page-612-0) on page 599
- [complete](#page-613-0) (ctl file), on page 600
- [complete](#page-614-0) (phone proxy), on page 601
- [conference,](#page-615-0) on page 602
- [conference-join](#page-617-0) custom-cptone, on page 604
- [conference-leave](#page-619-0) custom-cptone, on page 606
- [condition,](#page-621-0) on page 608
- connect [\(channel](#page-623-0) bank), on page 610
- connect [\(drop-and-insert\),](#page-625-0) on page 612
- [connect](#page-627-0) atm, on page 614
- connect [interval,](#page-629-0) on page 616
- [connect](#page-630-0) retries, on page 617
- [connection,](#page-632-0) on page 619
- [conn-reuse,](#page-637-0) on page 624
- [connection-reuse,](#page-639-0) on page 626
- [connection-timeout,](#page-641-0) on page 628
- connection [\(media-profile\),](#page-643-0) on page 630
- [contact-passing,](#page-644-0) on page 631
- content sdp version [increment,](#page-645-0) on page 632
- [copy](#page-646-0) flash vfc, on page 633
- [copy](#page-647-0) tftp vfc, on page 634
- corlist [incoming,](#page-648-0) on page 635
- corlist [outgoing,](#page-650-0) on page 637
- cpa, on [page](#page-651-0) 638
- [cptone,](#page-654-0) on page 641
- cptone [call-waiting](#page-657-0) repetition interval, on page 644
- [credential](#page-658-0) load, on page 645
- [credentials](#page-659-0) (SIP UA), on page 646
- [crypto,](#page-662-0) on page 649
- crypto [signaling](#page-665-0) , on page 652

# <span id="page-564-0"></span>**clid**

To preauthenticate calls on the basis of the Calling Line IDentification (CLID) number, use the **clid**command in AAA preauthentication configuration mode. To remove the **clid** command from your configuration, use the **no** form of this command.

**clid** [{**if-avail** | **required**}] [**accept-stop**] [**password** *password*] **no clid** [{**if-avail** | **required**}] [**accept-stop**] [**password** *password*]

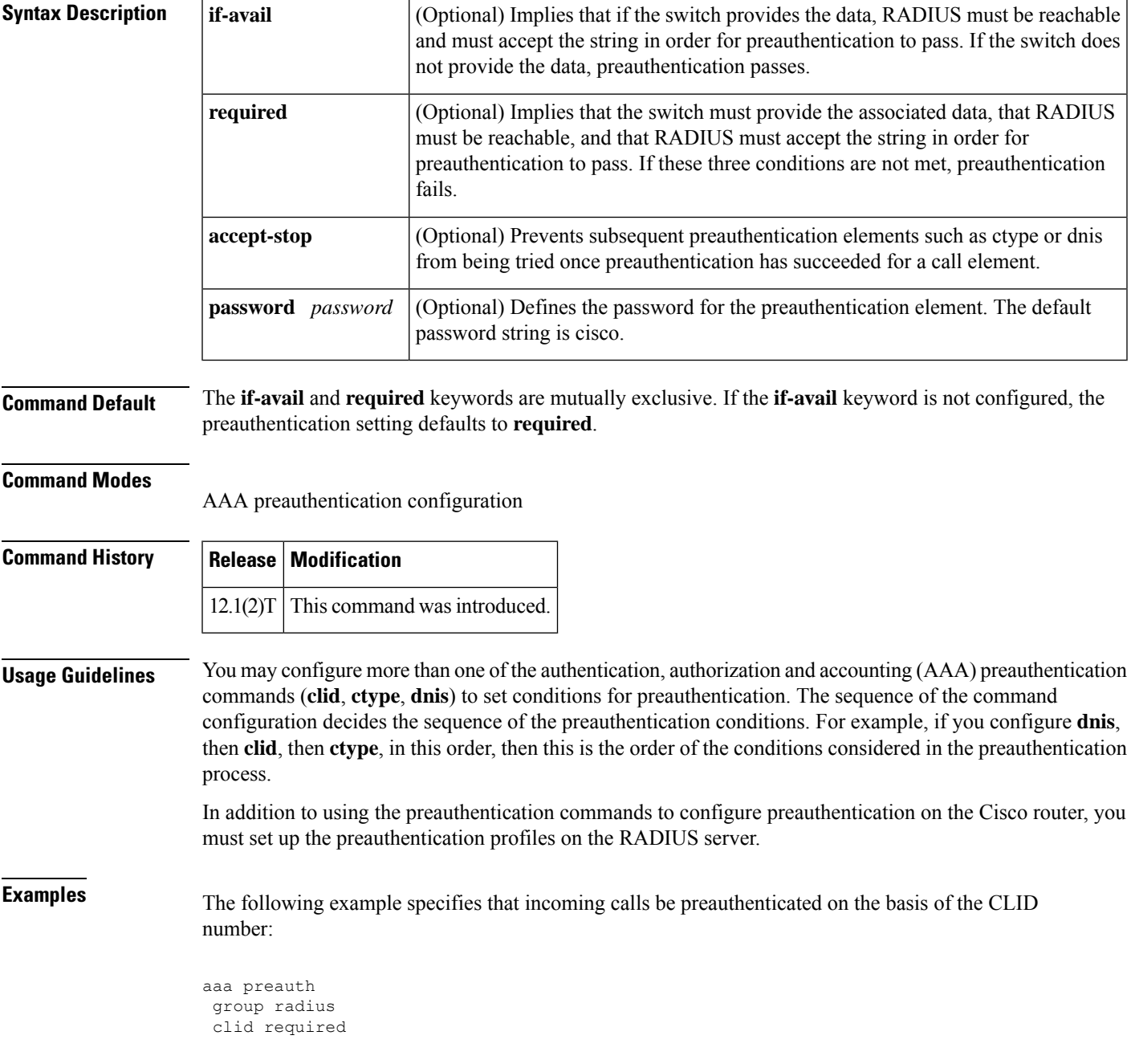

Ш

### **Related Com**

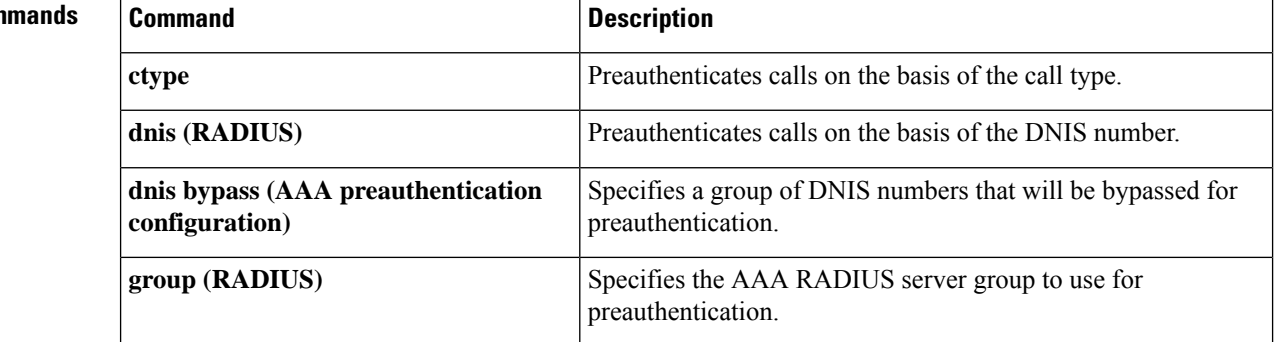

# <span id="page-566-0"></span>**clid (dial peer)**

To control the presentation and use of calling-line ID (CLID) information, use the **clid** command in dial peer configuration mode. To remove CLID controls, use the **no** form of this command.

**clid** {**network-number** *number* [**second-number strip**] | **network-provided** | **override rdnis** | **restrict** | **strip** [{**name** | **pi-restrict** [**all**]}] | **substitute name**}

**no clid** {**network-number** *number* [**second-number strip**] | **network-provided** | **override rdnis** | **restrict** | **strip** [{**name** | **pi-restrict** [**all**]}] | **substitute name**}

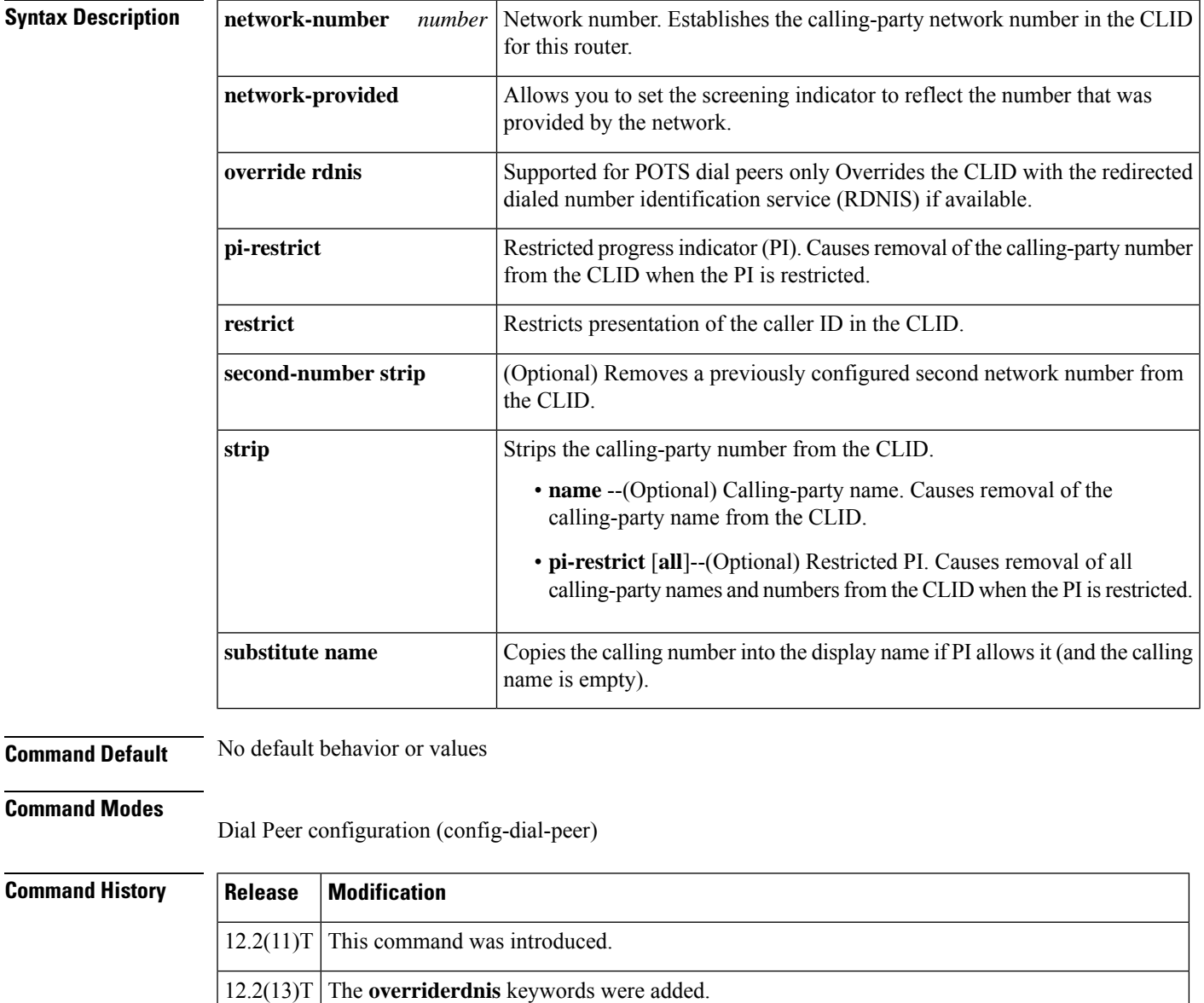

12.4(4)T The following keywords were added: **network-provided**, **pi-restrictall**, and **substitutename**.

I

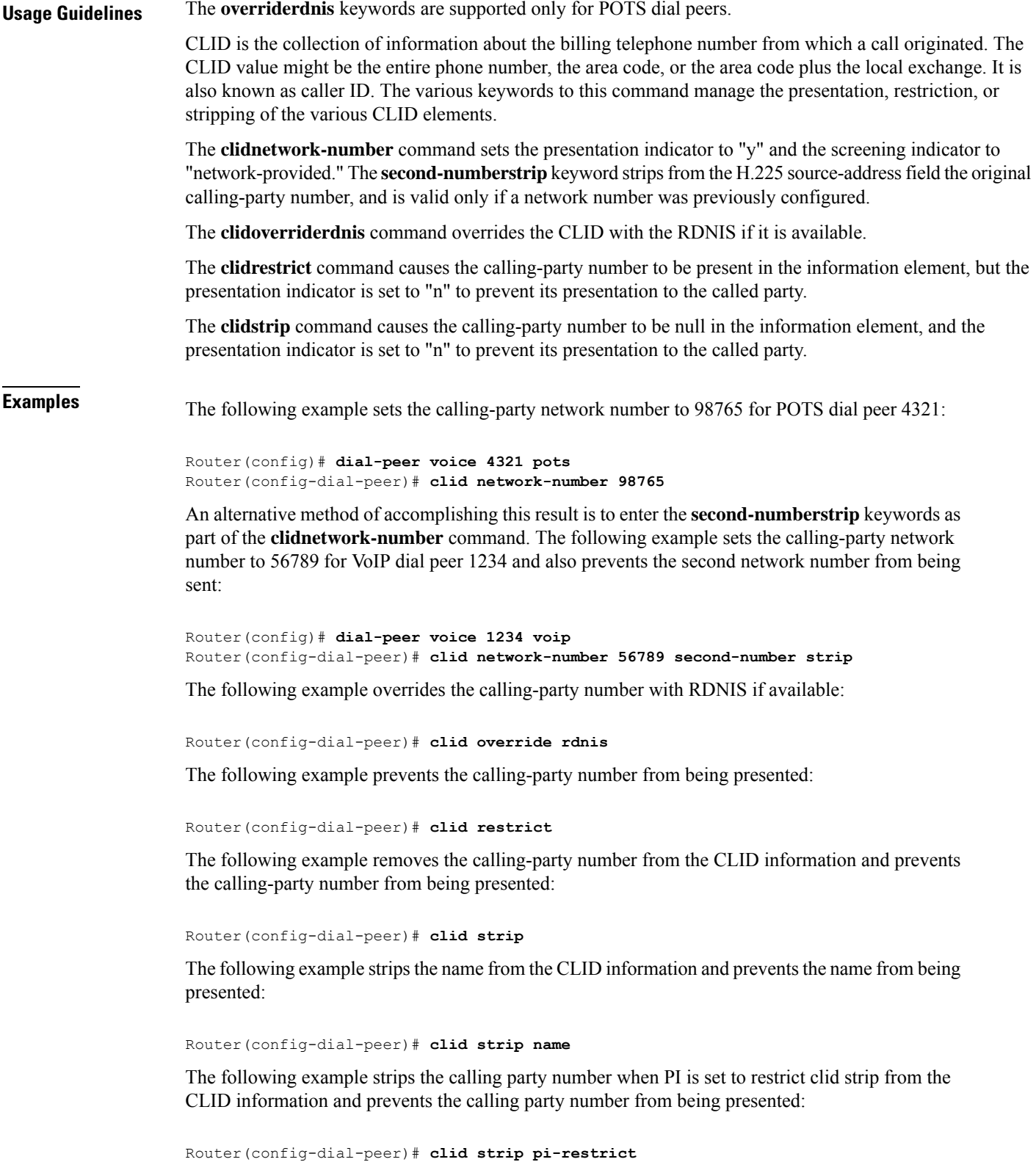

The following example strips calling party name and number when the PI is set to the restrict all clid strip from the CLID information and prevents the calling party name and number from being presented:

Router(config-dial-peer)# **clid strip pi-restrict all**

The following example substitutes the calling party number into the display name:

Router(config-dial-peer)# **clid substitute name**

The following example allows you to set the screening indicator to reflect that the number was provided by the network:

Router(config-dial-peer)# **clid network-provided**

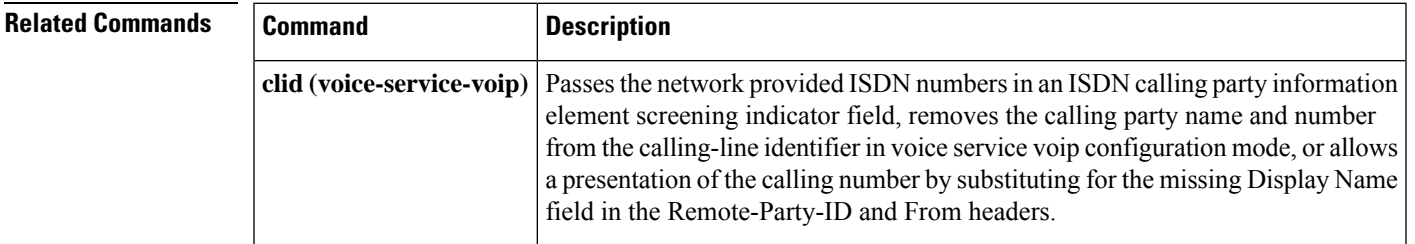

### <span id="page-569-0"></span>**clid (voice service voip)**

To passthe network-provided ISDN numbersin an ISDN calling party information elementscreening indicator field, and remove the calling party name and number from the calling-line identifier in voice service voip configuration mode, or allow a presentation of the calling number by substituting for the missing Display Name field in the Remote-Party-ID and From headers use the **clid** command in voice service voip configuration mode. To return to the default configuration, use the **no** form of this command.

#### **clid** {**network-provided** | **strip pi-restrict all** | **substitute name**} **no clid** {**network-provided** | **strip pi-restrict all** | **substitute name**}

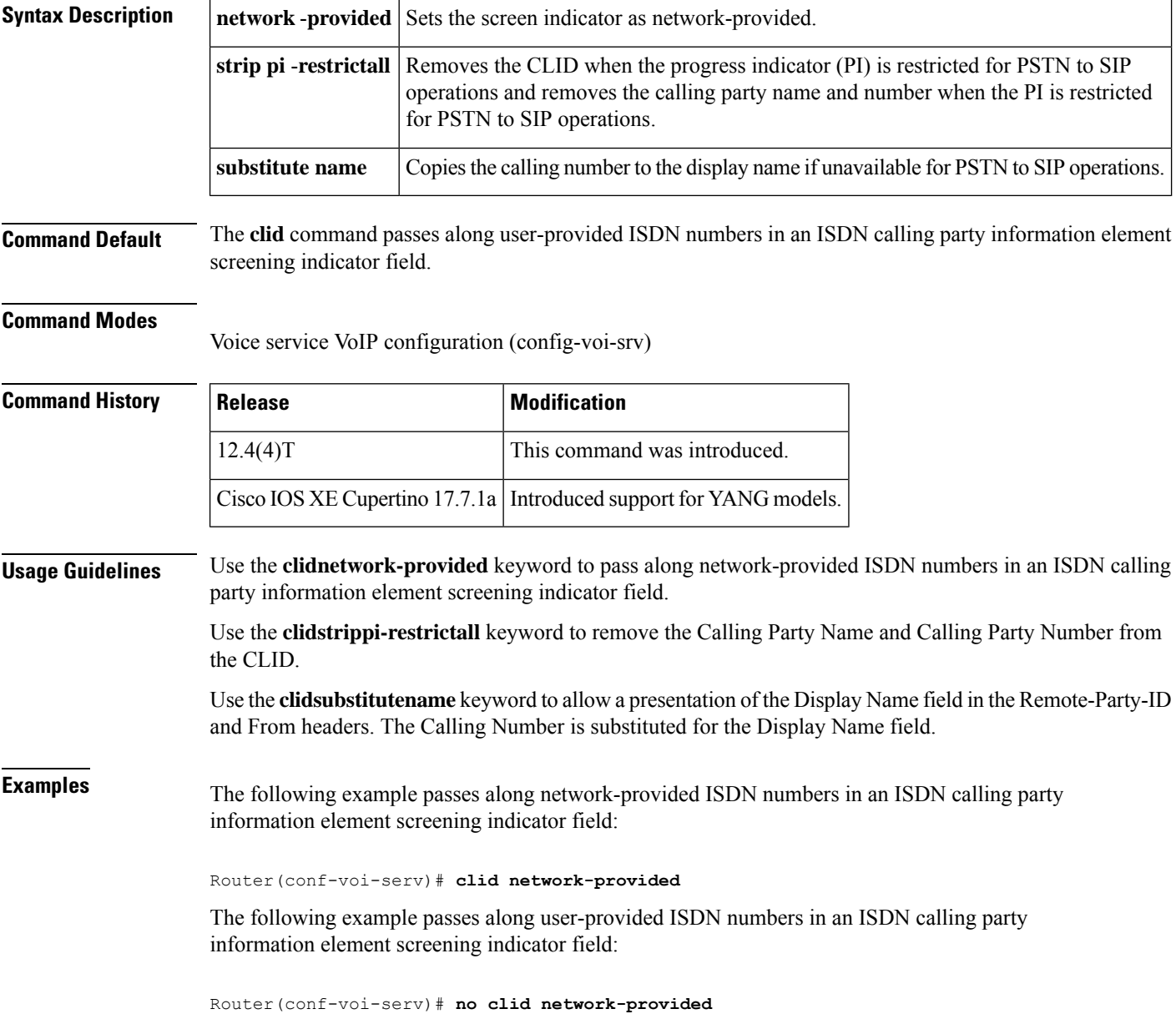

The following example removes the calling party name and number from the calling-line identifier (CLID):

Router(conf-voi-serv)# **clid strip pi-restrict all**

The following example does not remove the calling party name and number from the CLID:

Router(conf-voi-serv)# **no clid strip pi-restrict all**

The following example allows the presentation of the calling number to be substituted for the missing Display Name field in the Remote-Party-ID and From headers:

Router(conf-voi-serv)# **clid substitute name**

The following example disallows the presentation of the calling number to be substituted for the missing Display Name field in the Remote-Party-ID and From headers:

Router(conf-voi-serv)# **no clid substitute name**

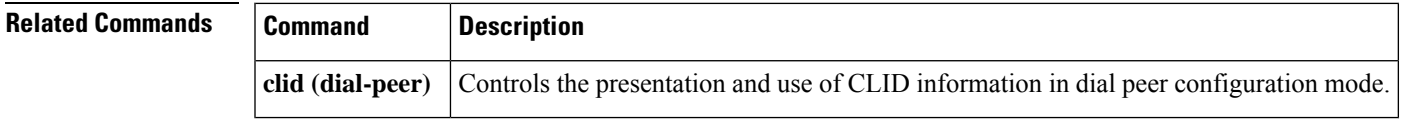

# <span id="page-571-0"></span>**clid strip**

To remove the calling-party number from calling-line-ID (CLID) information and to prevent the calling-party number from being presented to the called party, use the **clidstrip** command in dial-peer configuration mode. To remove the restriction, use the **no** form of this command.

**clid strip** [**name**] **no clid strip** [**name**]

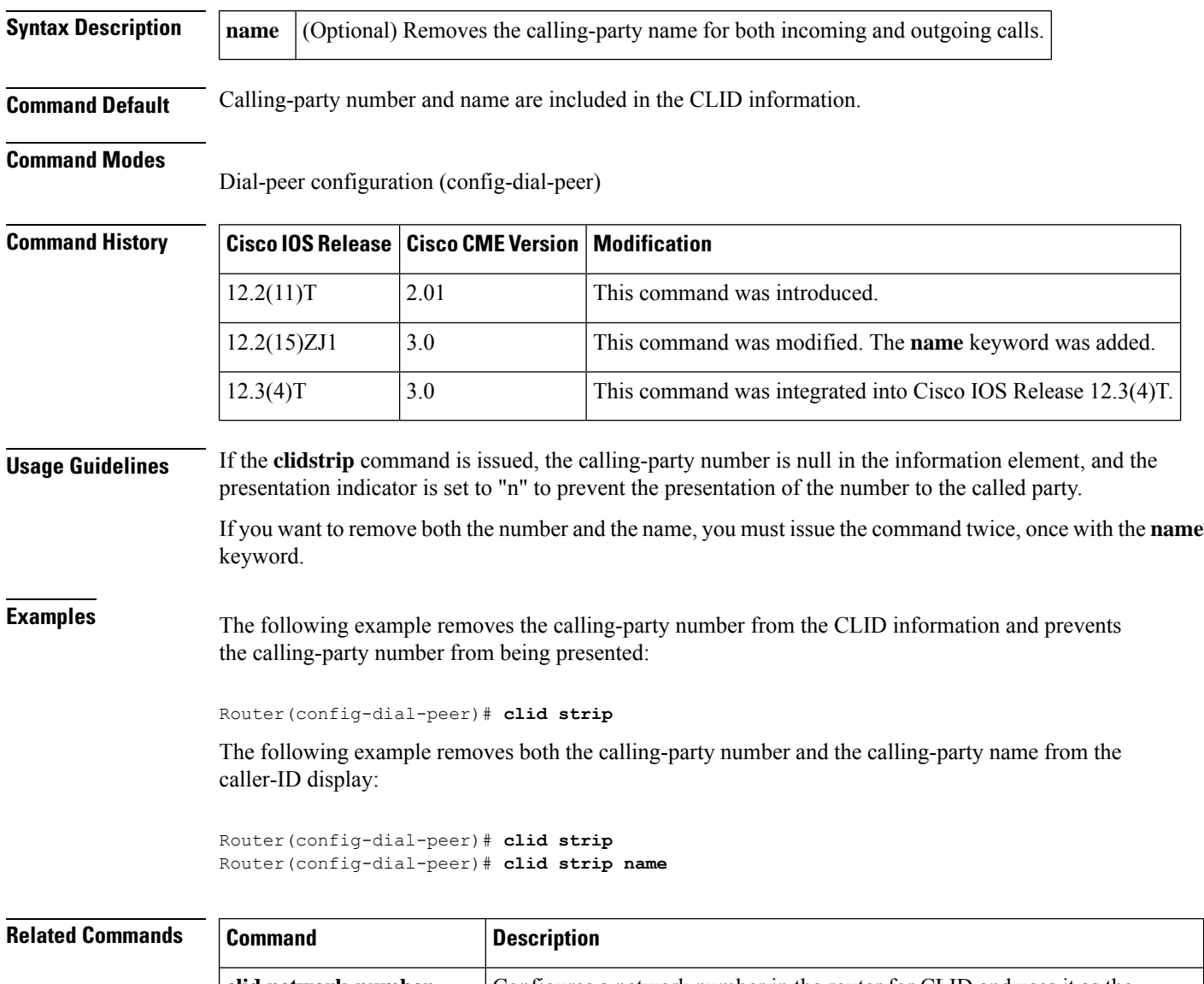

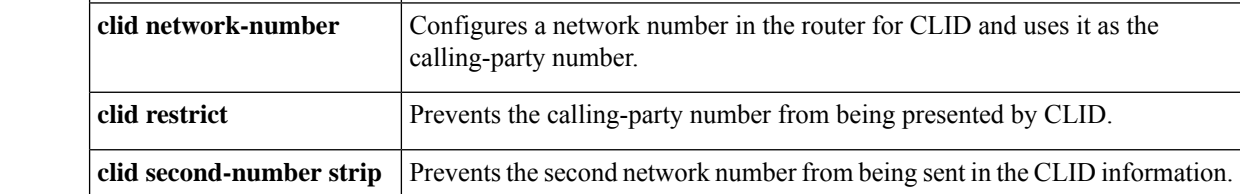

### <span id="page-572-0"></span>**clid strip reason**

To remove the calling-line ID (CLID) reason code and to prevent it from being displayed on the phone, use the **clidstripreason** command in dial peer voice configuration mode. To disable the configuration, use the **no** form of this command.

**clid strip reason no clid strip reason**

**Syntax Description** This command has no arguments or keywords.

**Command Default** The CLID reason code is not removed.

#### **Command Modes**

Dial peer voice configuration (config-dial-peer)

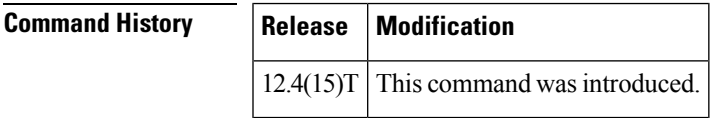

**Usage Guidelines** When the **caller-idenable**command is enabled on the gateway so that the gateway forwards information depending on the preference of the caller, client layer interface port (CLIP), or calling line identification restriction (CLIR), an "unavailable" message is displayed on the terminating phone. An "unavailable" message is a standard message that indicates the reason for the absence of calling party name.

You can use the **clidstripreason** command to remove the message and have only the call parameters forwarded.

**Examples** The following example shows how to remove the CLID reason code:

Router# **configure terminal** Router(config)# **dial-peer voice 88 voip** Router(config-dial-peer)# **clid strip reason**

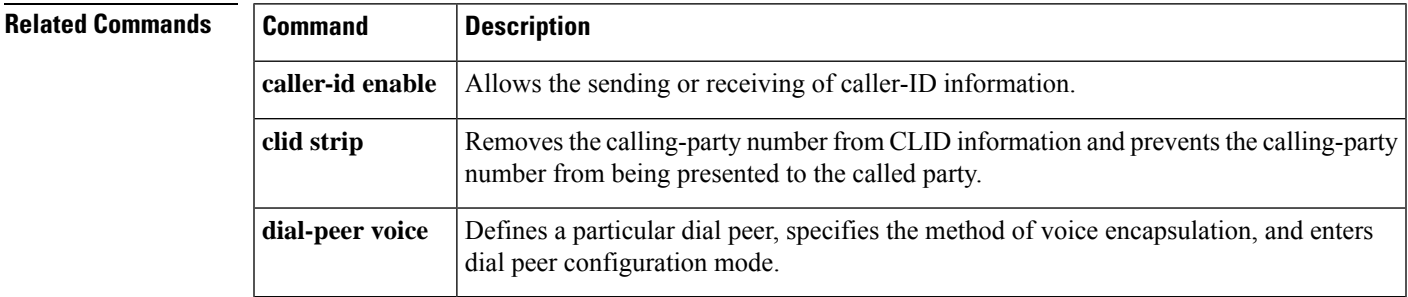

# <span id="page-573-0"></span>**client-vtp (voice class)**

To configure a client verification trustpoint, and associate it to a TLS profile, use the command **client-vtp** in voice class configuration mode. To delete the client verification trustpoint, use **no** form of this command.

**client-vtp** *verification trustpoint* **no client-vtp**

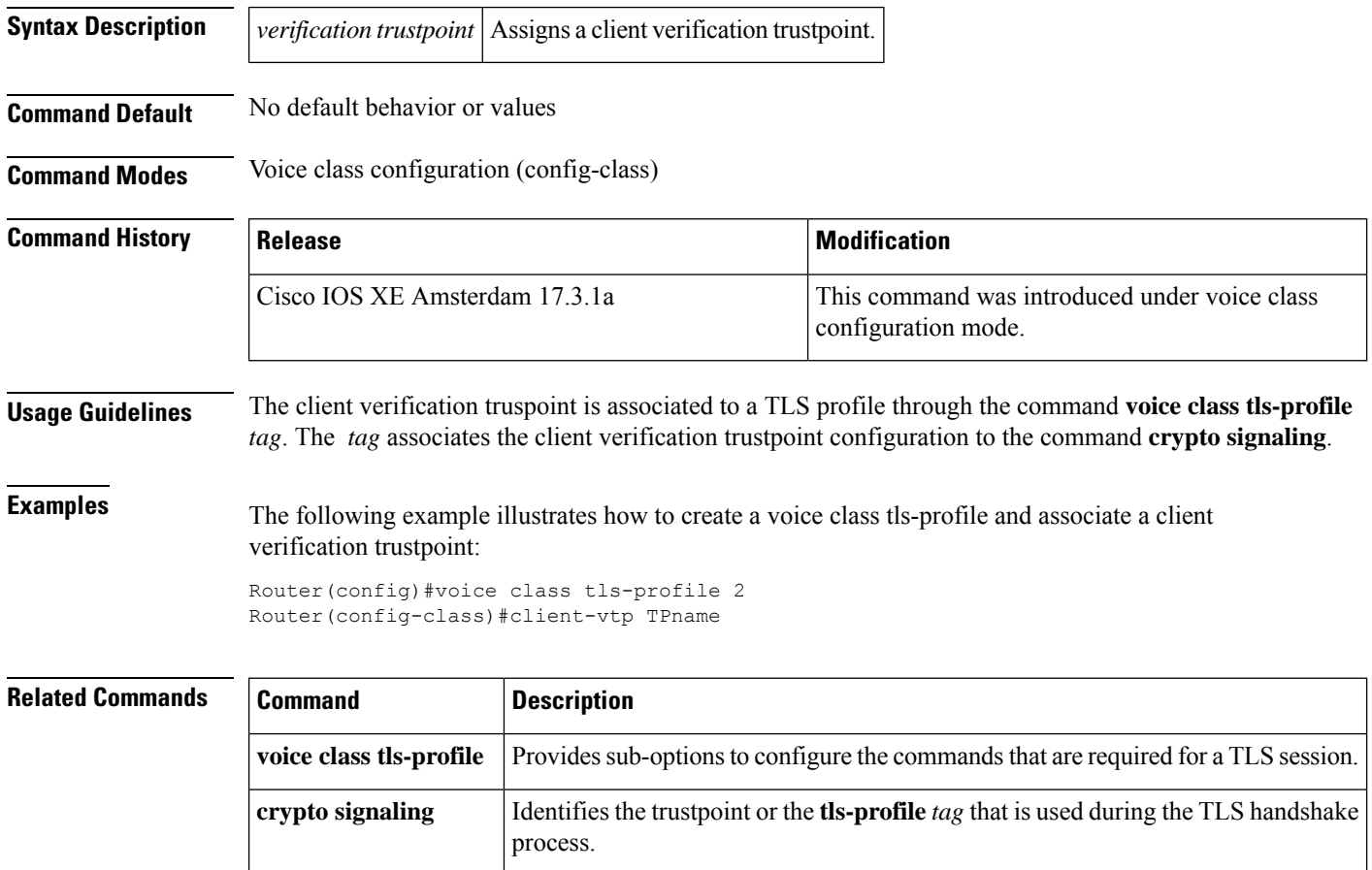

# <span id="page-574-0"></span>**clock-rate (codec-profile)**

To set the clock rate, in Hz, for the codec, use the **clock-rate** command in codec-profile configuration mode. To return to the default value, use the **no** form of this command.

**clock-rate** *clock-rate* **no clock-rate**

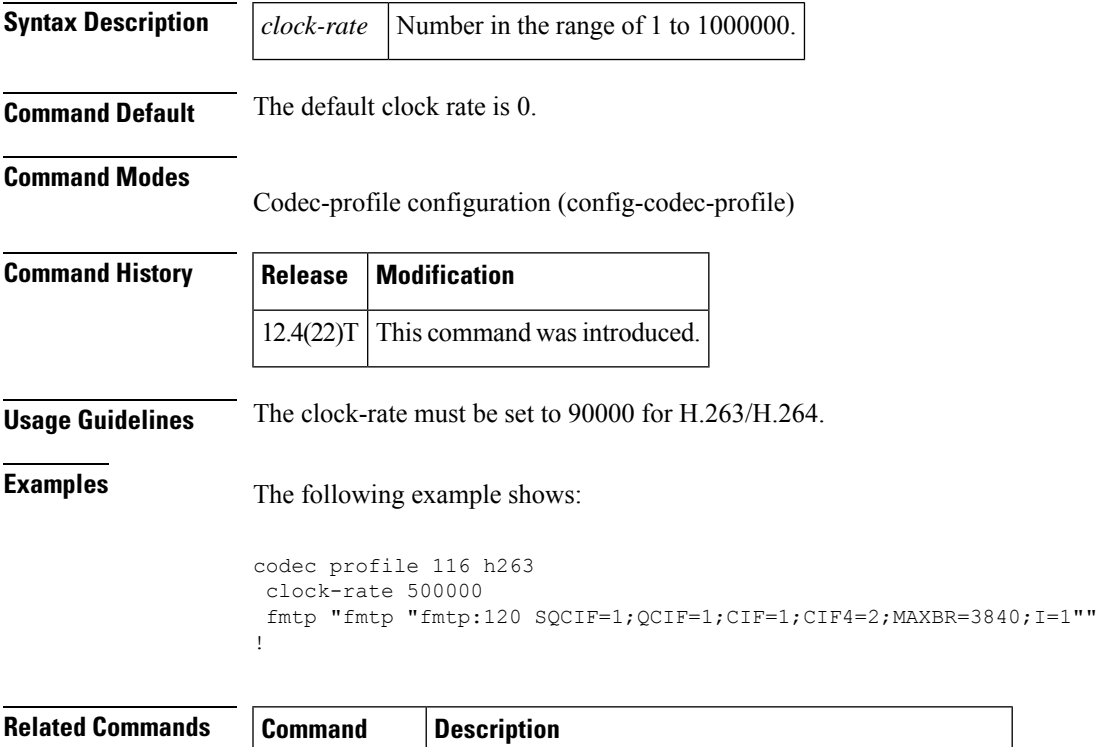

**codec profile** Defines video capabilities needed for video endpoints.

### <span id="page-575-0"></span>**clock-select**

To establish the sources and priorities of the requisite clocking signals for the OC-3/STM-1 ATM Circuit Emulation Service network module, use the **clock**-**select** command in CES configuration mode.

**clock-select** *priority-number interface slot/port*

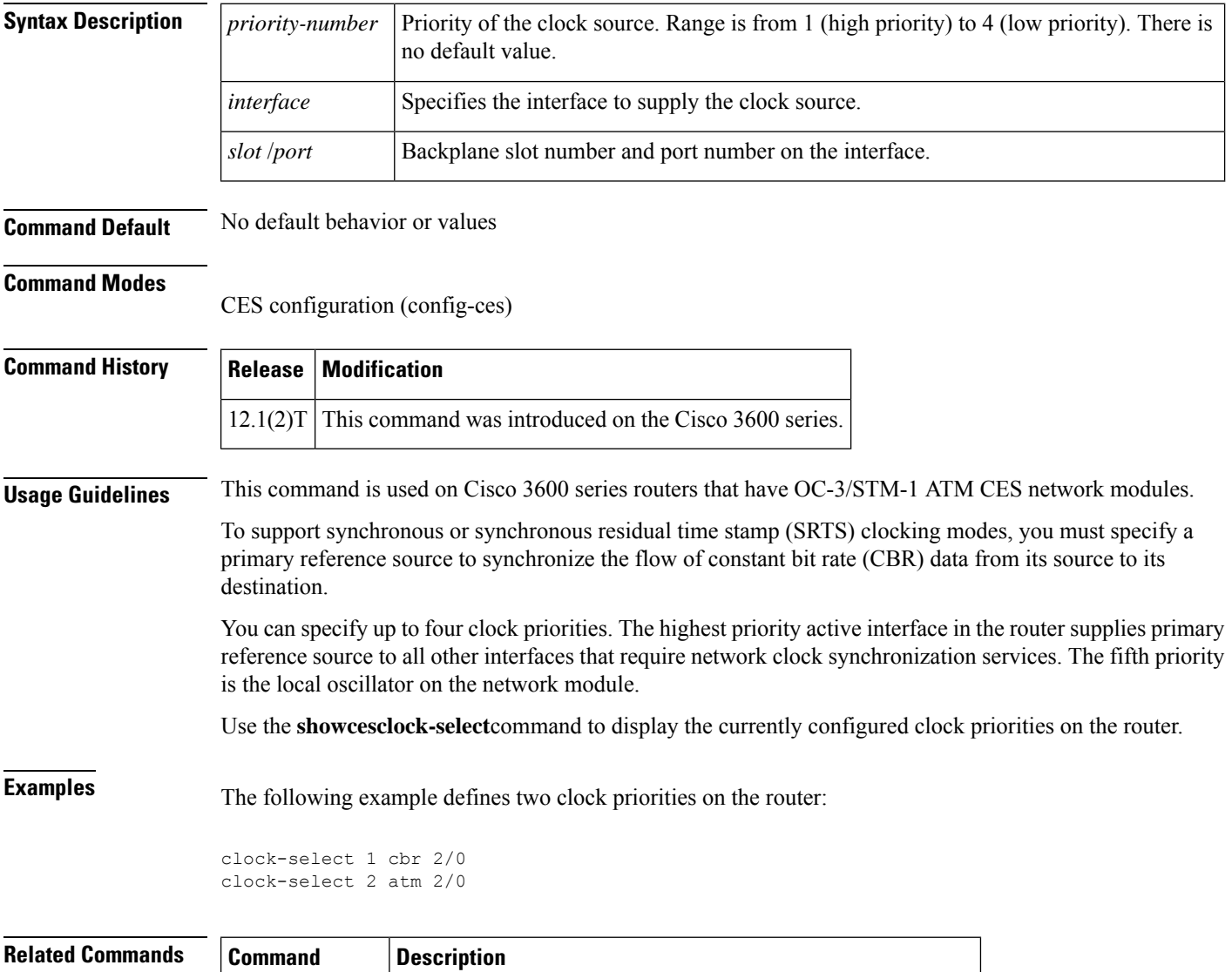

**channel-group** Configures the timing recovery clock for the CES interface.

**show ces clock** Displays which ports are designated as network clock sources.

**clock source** Configures a transmit clock source for the CES interface.
Ш

## **cm-current-enhance**

To improve immunity to extreme levels of longitudinal noise present in wiring that includeslong cable lengths, use the **cm-current-enhance** command in Voice-port configuration mode. To return to the default configuration, use the **no** form of this command. **cm**-**current**-**enhance no cm**-**current**-**enhance Syntax Description** This command has no arguments or keywords. **Command Default** The cm-current-enhance command is not configured. **Command Modes** Voice-port configuration (config-voiceport) **Command History Release Modification**  $15.2(1)$ T This command was introduced. **Usage Guidelines** This command should not be used under normal conditions. It should be used only to improve immunity to noise in cases of extreme levels of longitudinal noise on the wiring. The command is available on the following platforms, in the modes indicated: • VIC3-2FXS-E/DID (FXS and DID mode) • VIC3-2FXS/DID, VIC3-4FXS/DID, and EM3-HDA-8FXS/DID (DID mode only) Mode of action: When the cm-current-enhance mode is activated, REG 73 of the Silab chip (Si324x) is programmed to 1 to enhance the immunity to common-mode current noise. Change of signaling type: The command is effective for the current signaling type value. The command state is not saved and applied after a change of signaling type. **Examples** The following example indicates the usage: Device# **config t** Enter configuration commands, one per line. End with CNTL/Z. Device(config)# **voice-port 0/1/0** Device(config-voiceport)# **cm-current-enhance**

# **cn-san validate (voice class tls-profile)**

To enable server, client, or bidirectional identity validation of a peer certificate during TLS handshake, use the command **cn-sanvalidate** in voice class tls-profile configuration mode. To disable certificate identity validation, use **no** form of this command.

**cn-san validate** {**server** |**client** | **bidirectional**}

**no cn-san**

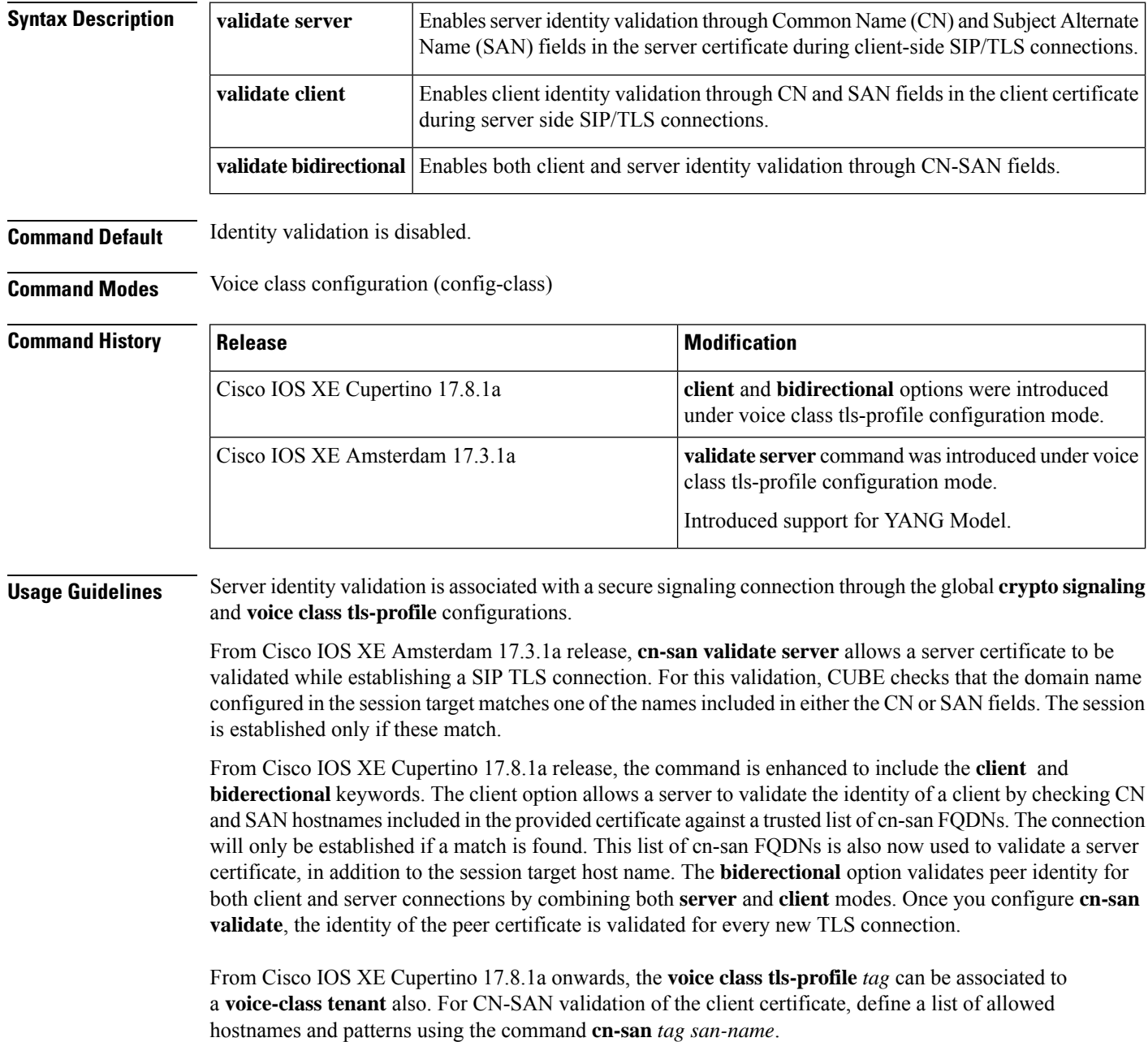

**Examples** The following example illustrates how to configure a voice class tls-profile and associate server identity validation functionality:

```
Router(config)#voice class tls-profile 2
Router(config-class)#cn-san validate server
Router(config)#voice class tls-profile 3
Router(config-class)#cn-san validate client
```

```
Router(config)#voice class tls-profile 4
Router(config-class)#cn-san validate bidirectional
```
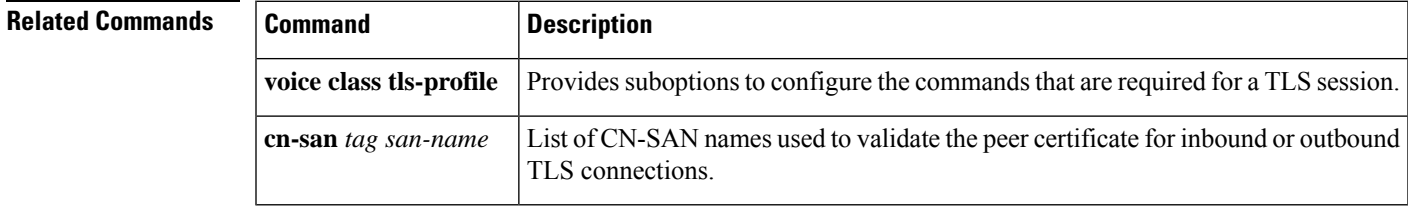

# **cn-san (voice class tls-profile)**

To configure a list of Fully Qualified Domain Names (FQDN) names to validate against the peer certificate for inbound or outbound TLS connections, use the **cn-san** command in voice class tls-profile configuration mode.

For inbound connections, the list is used to validate CN and SAN fields in the client certificate. For outbound connections, the list is used along with the session target hostname to validate CN and SAN fields in the server certificate.

To delete a certificate validation **cn-san** entry, use the **no** form of this command.

**cn-san** *{1-10} fqdn* **no cn-san** *{1-10} fqdn*

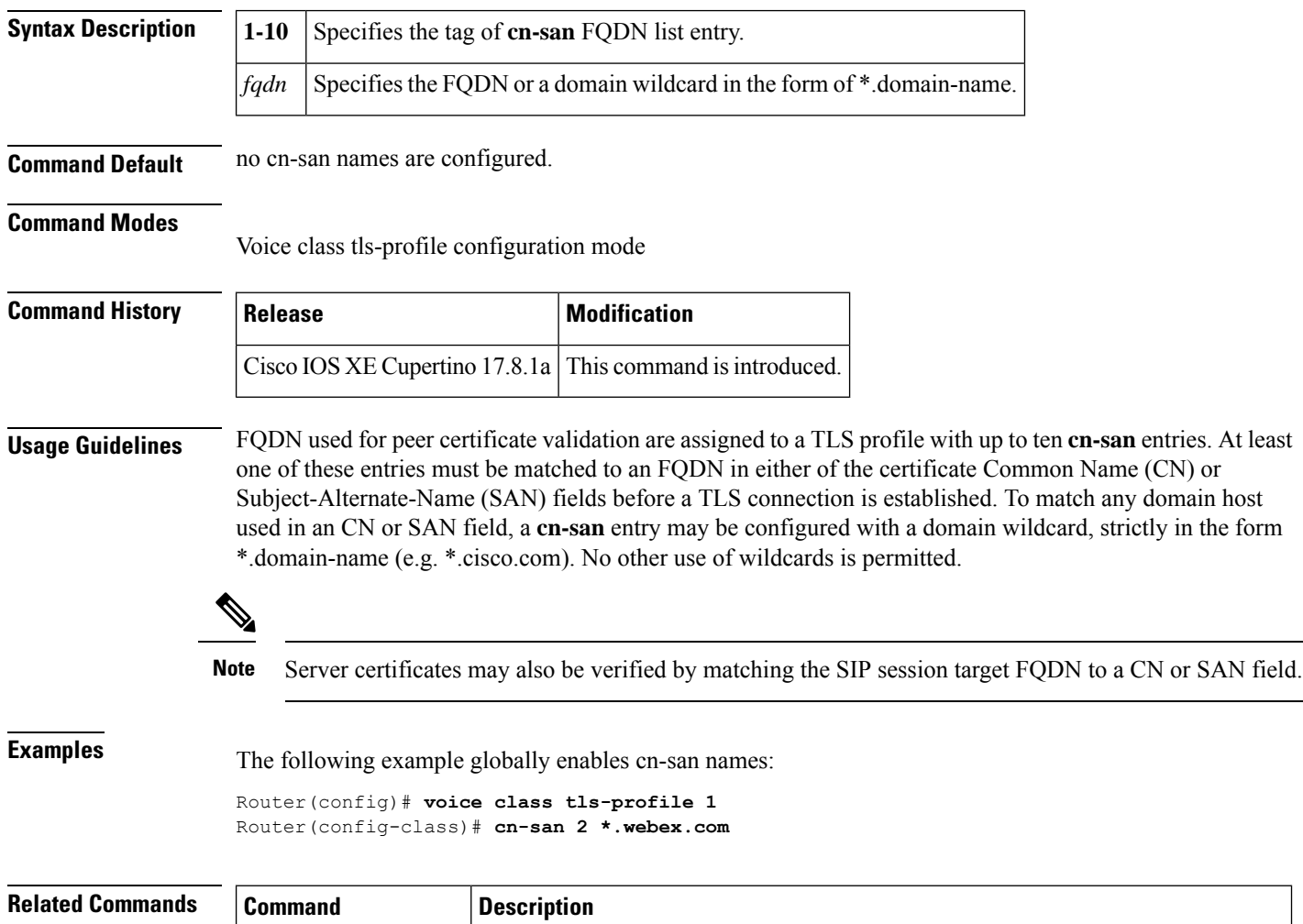

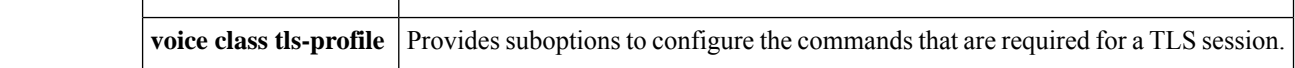

# **codec (dial peer)**

To specify the voice coder rate of speech for a dial peer, use the **codec** command in dial peer configuration mode. To reset command settings to the default value, use the **no** form of this command.

**codec** *codec* [ **profile** *tag* ] { [ **bytes** *payload-size* ] | **transparent** } [**fixed-bytes**] [ **mode** { **independent** | **adaptive** } ] [ **bit-rate** *value* ] [ **framesize** { **30** | **60** } [**fixed**] ] **no codec** *codec* [ **profile** *tag* ] { [ **bytes** *payload-size* ] | **transparent** } [**fixed-bytes**] [ **mode** { **independent** | **adaptive** } ] [ **bit-rate** *value* ] [ **framesize** { **30** | **60** } [**fixed**] ]

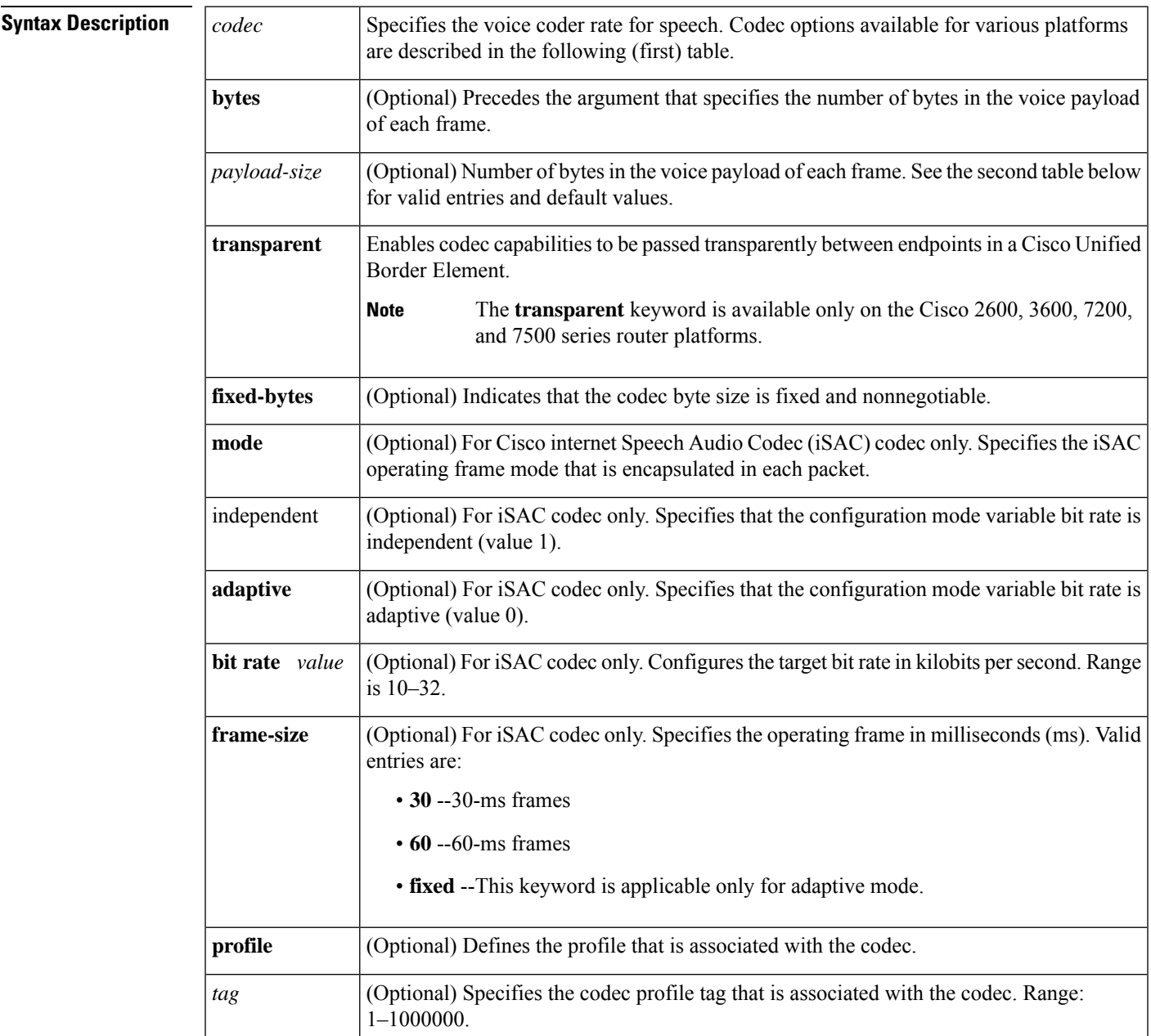

**Command Default** g729r8, 30-byte payload for Voice over Frame Relay (VoFR) and Voice over ATM (VoATM). g729r8, 20-byte payload for Voice over IP (VoIP). See the second table for valid entries and default values for codecs.

## **Command Modes**

Dial peer configuration (config-dial-peer)

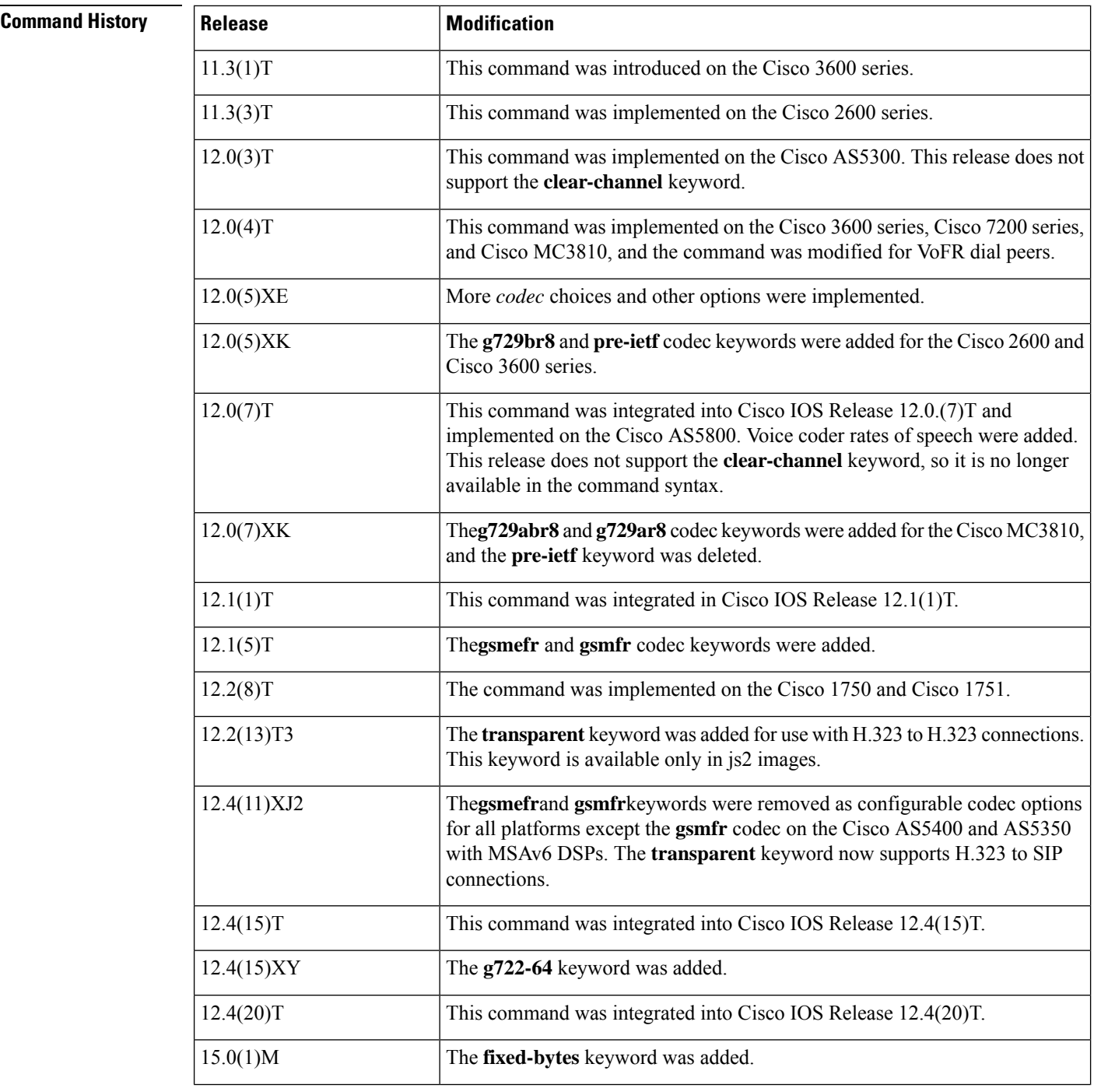

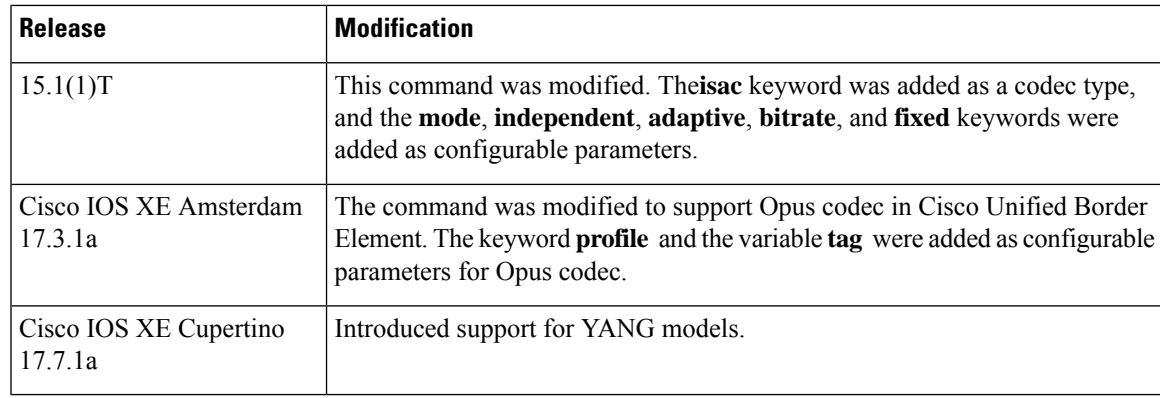

### **Usage Guidelines**

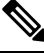

**Note**

In YANG, only **codec transparent** can be configured under dial-peer. For all other codec configurations, use 'voice class codec' configuration.

Use this command to define a specific voice coder rate of speech and payload size for a VoIP or VoFR dial peer. This command is also used for VoATM.

A specific codec type can be configured on the dial peer as long as the codec is supported by the setting that is used with the **codeccomplexity** voice-card configuration command. The **codeccomplexity** command is voice-card specific and platform specific. The **codeccomplexity** voice-card configuration command is set to either high or medium.

If the **codeccomplexity** command is set to high, the following keywords are available: **g711alaw**, **g711ulaw**,**g722-64**, **g723ar53**, **g723ar63**, **g723r53**, **g723r63**, **g726r16**, **g726r24**, **g726r32**, **g728**, **g729r8**, and **g729br8**.

If the **codeccomplexity** command isset to medium, the following keywords are available: **g711alaw**, **g711ulaw**, **g726r16**, **g726r24**, **g726r32**, **g729r8**, and **g729br8**.

The **codec** dial peer configuration command is useful when you must change to a small-bandwidth codec. Large-bandwidth codecs, such as G.711, do not fit in a small-bandwidth link. However, the g711alaw and g711ulaw codecs provide higher quality voice transmission than other codecs. The g729r8 codec provides near-toll quality with considerable bandwidth savings.

The **transparent** keyword is available with H.323 to H.323 call connections beginning in Cisco IOS Release 12.2(13)T3. Support for the keyword in H.32 to SIP call connections begins in Cisco IOS Release 12.4(11)XJ2.

If codec values for the dial peers of a connection do not match, the call fails.

You can change the payload of each VoIP frame by using the **bytes**keyword; you can change the payload of each VoFR frame by using the **bytes** keyword with the *payload-size* argument. However, increasing the payload size can add processing delay for each voice packet.

The table below describes the voice payload options and default values for the codecs and packet voice protocols.

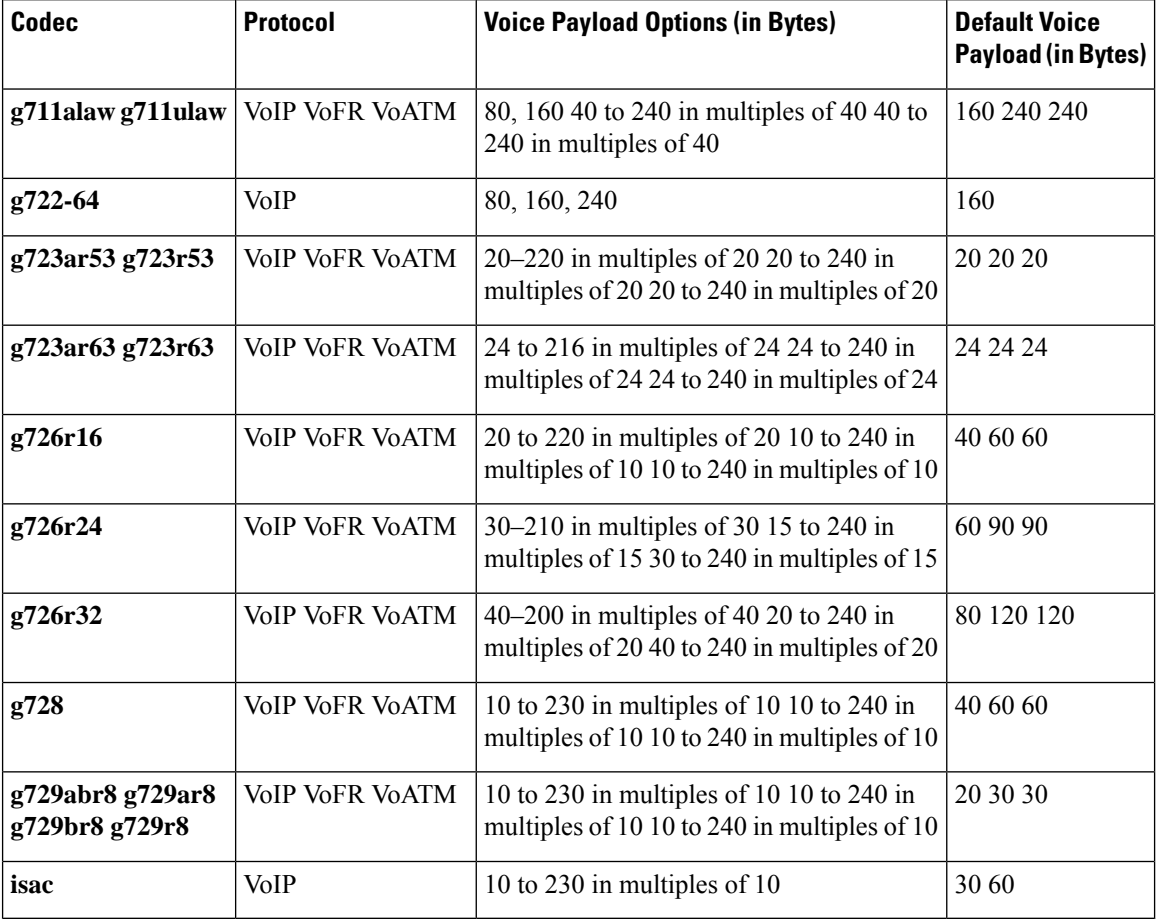

### **Table 11: Voice Payload-per-Frame Options and Defaults**

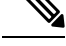

If you are configuring G.729r8 or G.723 as the *codec-type*, the maximum value for the *payload-size* argument is 60 bytes. **Note**

For toll quality, use the **g711alaw** or **g711ulaw**keyword. These values provide high-quality voice transmission but use a significant amount of bandwidth. For nearly toll quality (and a significant savings in bandwidth), use the **g729r8**keyword.

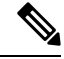

The G.723 and G.728 codecs are not supported on the Cisco 1700 platform for Cisco Hoot and Holler applications. **Note**

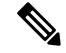

**Note** The **clear-channel** keyword is not supported on the Cisco AS5300.

**Note** The G.722-64 codec is supported only for H.323 and SIP. **Examples** The following example shows how to configure a voice coder rate that provides toll quality voice with a payload of 120 bytes per voice frame on a router that acts as a terminating node. The sample configuration begins in global configuration mode and is for VoFR dial peer 200. dial-peer voice 200 vofr codec g711ulaw bytes 240 The following example shows how to configure a voice coder rate for VoIP dial peer 10 that provides toll quality but uses a relatively high amount of bandwidth: dial-peer voice 10 voip codec g711alaw The following example shows how to configure the transparent codec used by the Cisco Unified Border Element: dial-peer voice 1 voip incoming called-number .T destination-pattern .T session target ras codec transparent

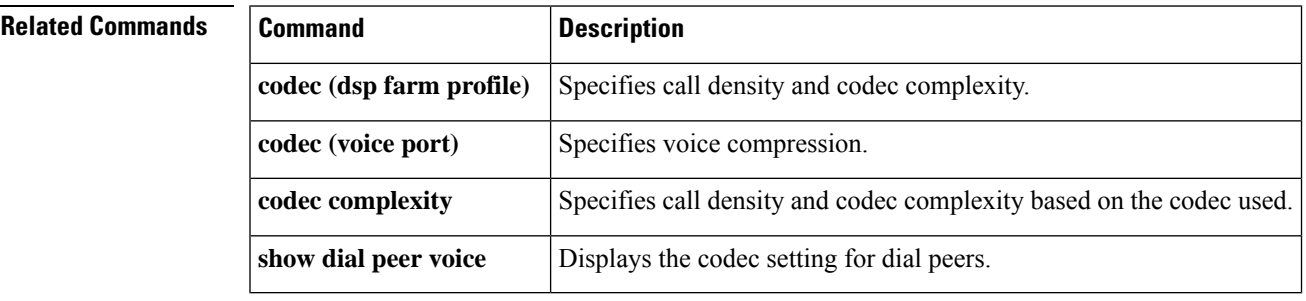

### **Cisco IOS Voice Command Reference - A through C**

# **codec (dsp)**

To specify call density and codec complexity based on a particular codec standard, use the **codec** command in DSP interface DSP farm configuration mode. To reset the card type to the default, use the no form of the command.

**codec** {**high** | **med**} **no codec** {**high** | **med**}

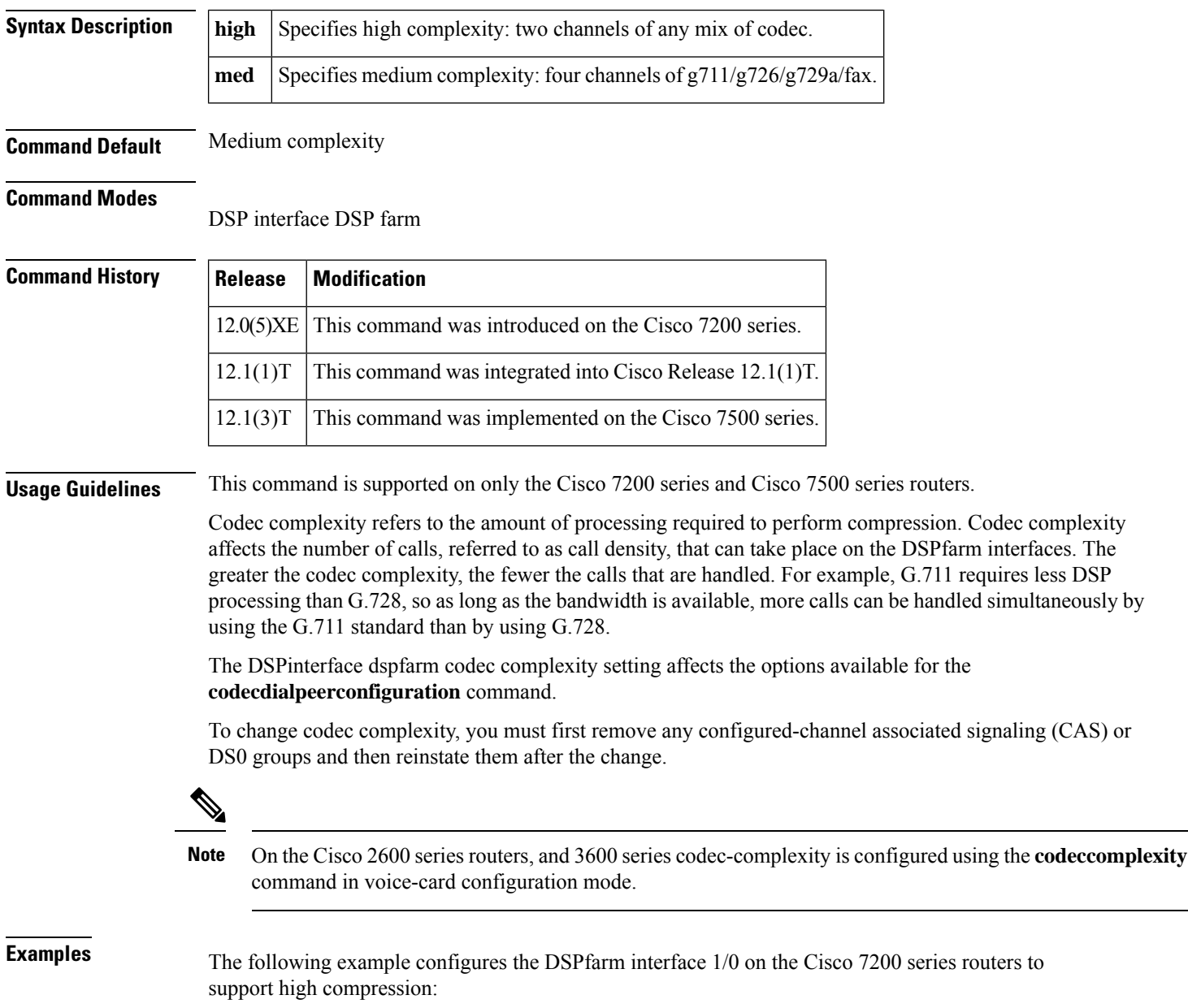

dspint DSPFarm 1/0 codec high

## **Related Commands**

I

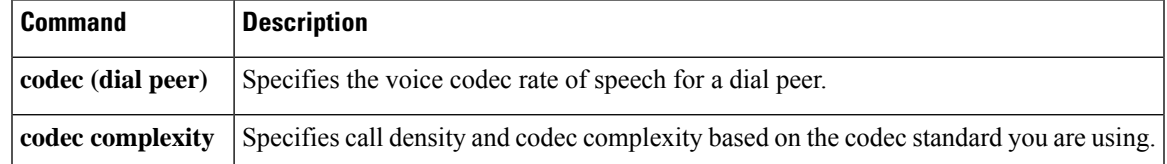

## **codec (DSP farm profile)**

To specify the codecs that are supported by a digital signal processor (DSP) farm profile, use the **codec** command in DSP farm profile configuration mode. To remove the codec, use the **no** form of this command.

**codec** {*codec-type* [*resolution*] | [**frame-rate** *framerate*] | [**bitrate** *bitrate*] | [**rfc-2190**] | **pass-through**} **no codec** {*codec-type* [*resolution*] | [**frame-rate** *framerate*] | [**bitrate** *bitrate*] | [**rfc-2190**] |**pass-through**}

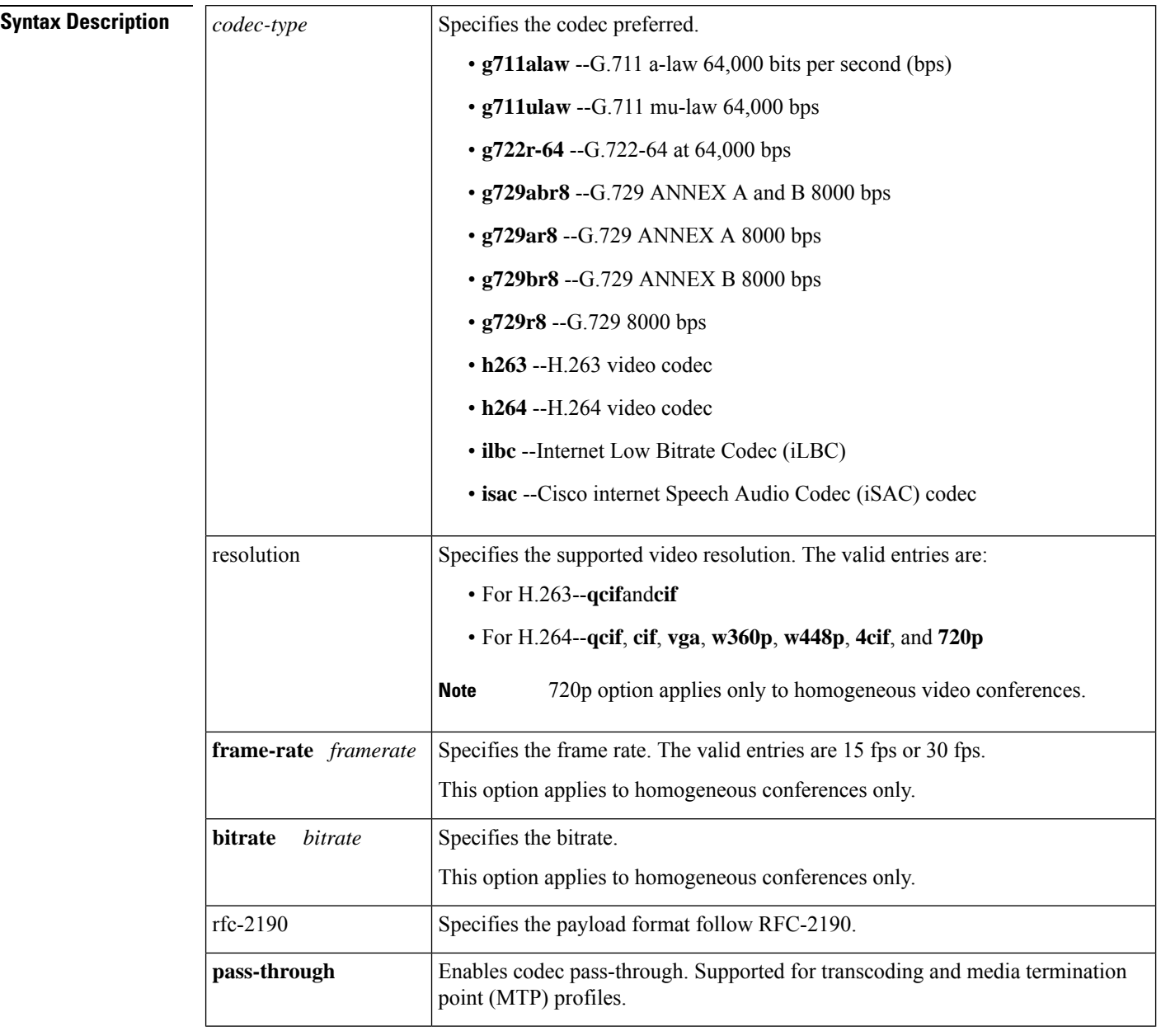

**Command Default** The following transcoding default apply when you are configuring audio profiles only. When you configure video transcoding, you must specify the audio codecs.

- **g711alaw**
- **g711ulaw**
- **g729abr8**
- **g729ar8**
- **g711alaw**
- **g711ulaw**
- **g729abr8**
- **g729ar8**
- **g729br8**
- **g729r8**
- **g711ulaw**

### **Command Modes**

### DSP farm profile configuration (config-dspfarm-profile)

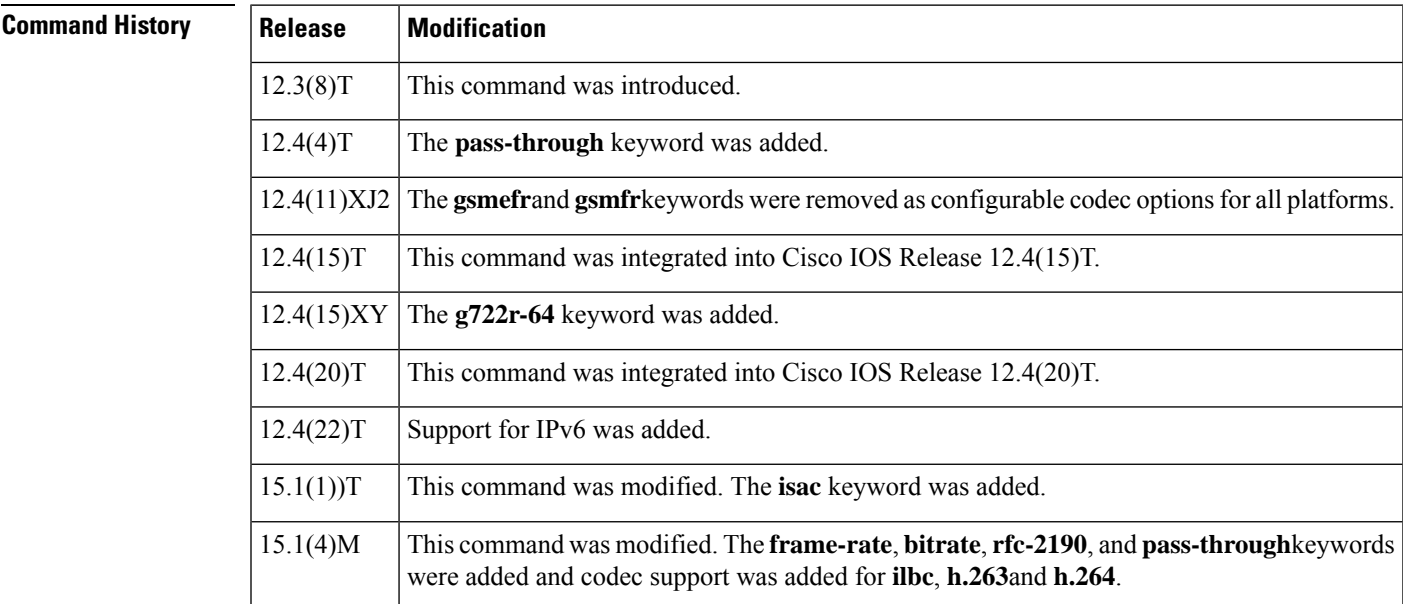

**Usage Guidelines** Only one codec is supported for each MTP profile. To support multiple codecs, you must define a separate MTP profile for each codec.

For homogeneous video profiles, only one video format is supported

For heterogeneous and heterogeneous guaranteed-audio video profiles, multiple video formats and audio codecs are supported.

To change the configured codec in the profile, you must first enter a **nomaximumsession**command.

The table below shows the relationship between DSP farm functions and codecs.

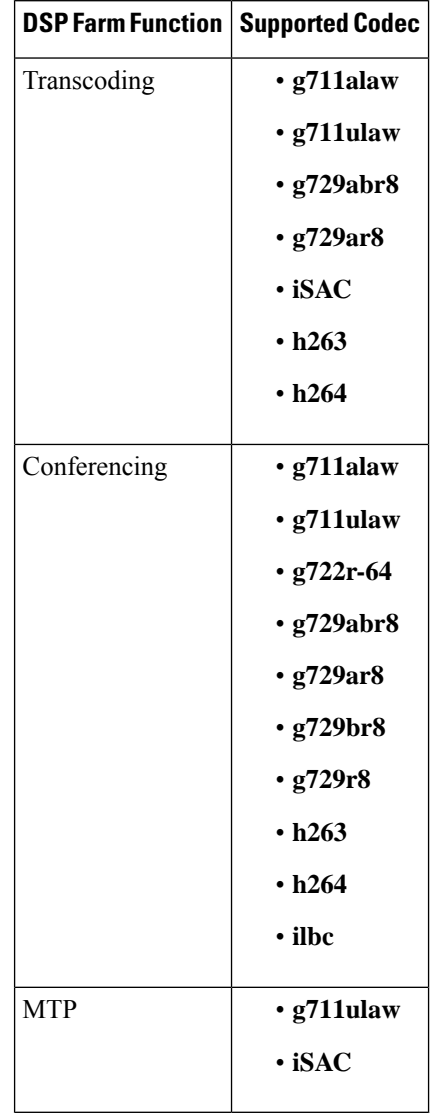

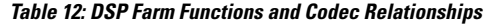

Hardware MTPs support only G.711 a-law and G.711 mu-law. If you configure a profile as a hardware MTP and you want to change the codec to other than G.711, you must first remove the hardware MTP by using the**nomaximumsessionshardware** command.

The **pass-through** keyword is supported for transcoding and MTP profiles only; the keyword is not supported for conferencing profiles. To support the Resource Reservation Protocol (RSVP) agent on a Skinny Client Control Protocol (SCCP) device, you must use the **codecpass-through** command. In the pass-through mode, the SCCP device processes the media stream by using a pure software MTP, regardless of the nature of the stream, which enables video and data streams to be processed in addition to audio streams. When the pass-through mode is set in a transcoding profile, no transcoding is done for the session; the transcoding device performs a pure software MTP function. The pass-through mode can be used for secure Real-Time Transport Protocol (RTP) sessions.

**Examples** The following example shows how to set the call density and codec complexity to g729abr8:

```
Router(config)# dspfarm profile 123 transcode
Router(config-dspfarm-profile)# codec g729abr8
The following example shows how to set up a video conference with guaranteed-audio.
Router(config)# dspfarm profile 99 conference video guaranteed-audio
Router(config-dspfarm-profile)# codec h264 4cif
Router(config-dspfarm-profile)# codec h264 cif
Router(config-dspfarm-profile)# maximum conference-participants 8
```
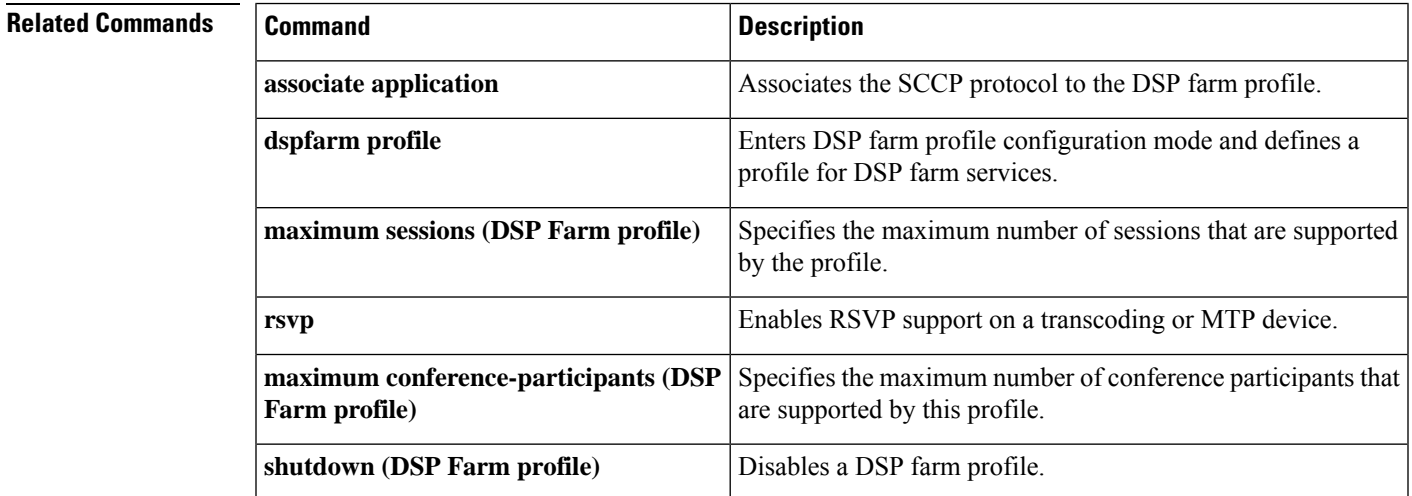

## **codec (voice-card)**

To specify call density and codec complexity according to the codec standard that is being used or to increase processing frequency for the G.711 codec, use the **codec**command in voice-card configuration mode. To reset the flex complexity default or to disable configured values, use the no form of this command.

**codec** {**complexity** {**flex** [**reservation-fixed** {**high** | **medium**}] | **high** | **medium** | **secure**} | **sub-sample**} **no codec complexity**

| <b>Syntax Description</b> | complexity        | Manages the complexity and density of codecs used in voice processing.                                                                                                    |
|---------------------------|-------------------|----------------------------------------------------------------------------------------------------|
|                           | flex              | When the flex keyword is used, up to 16 calls can be completed per digital signal processor<br>(DSP). The number of supported calls varies from 6 to 16, depending on the codec used<br>for a call. In this mode, reservation for analog voice interface cards (VICs) may be needed<br>for certain applications such as Central Automatic Message Accounting (CAMA) E-911<br>calls because oversubscription of DSPs is possible. If this is true, enable the<br>reservation-fixed keyword. There is no reservation by default. |
|                           | reservation-fixed | (Optional) If you have specified the flex keyword, the reservation-fixed keyword ensures<br>that sufficient DSP resources are available to handle a call. If you enter the<br>reservation-fixed keyword, set the complexity for high or medium. (See the guidelines<br>following to understand the effects of the keywords.) This option appears only when there<br>is an analog VIC present.                                                                                                    |
|                           | high              | If you specify the high keyword to define the complexity, each DSP supports two voice<br>channels encoded in any of the following formats:                                                                                                    |
|                           |                   | · g711alaw--G.711 a-law 64,000 bps.                                                                                                    |
|                           |                   | · g711ulaw--G.711 mu-law 64,000 bps.                                                                                                    |
|                           |                   | • g723ar53--G.723.1 Annex A 5300 bps.                                                                                                    |
|                           |                   | • g723ar63--G.723.1 Annex A 6300 bps.                                                                                                    |
|                           |                   | • g723r53--G.723.1 5300 bps.                                                                                                    |
|                           |                   | • g723r63--G.723.1 6300 bps.                                                                                                    |
|                           |                   | • g726r16--G.726 16,000 bps.                                                                                                    |
|                           |                   | $\cdot$ g726r24--G726 24,000 bps.                                                                                                    |
|                           |                   | • g726r32--G.726 32,000 bps.                                                                                                    |
|                           |                   | $\cdot$ g728--G.728 16,000 bps.                                                                                                    |
|                           |                   | • g729r8--G.729 8000 bps. This is the default.                                                                                                    |
|                           |                   | • g729br8--G.729 Annex B 8000 bps.                                                                                                    |
|                           |                   | • fax relay--2400 bps,4800bps,7200bps,9600bps,12kbps,and14.4kbps.                                                                                                    |
|                           |                   | Codecs G.723.1 and G.728 are not supported on Cisco 1750 and Cisco 1751<br><b>Note</b><br>modular access routers for Cisco Hoot and Holler over IP applications.                                                                                                    |

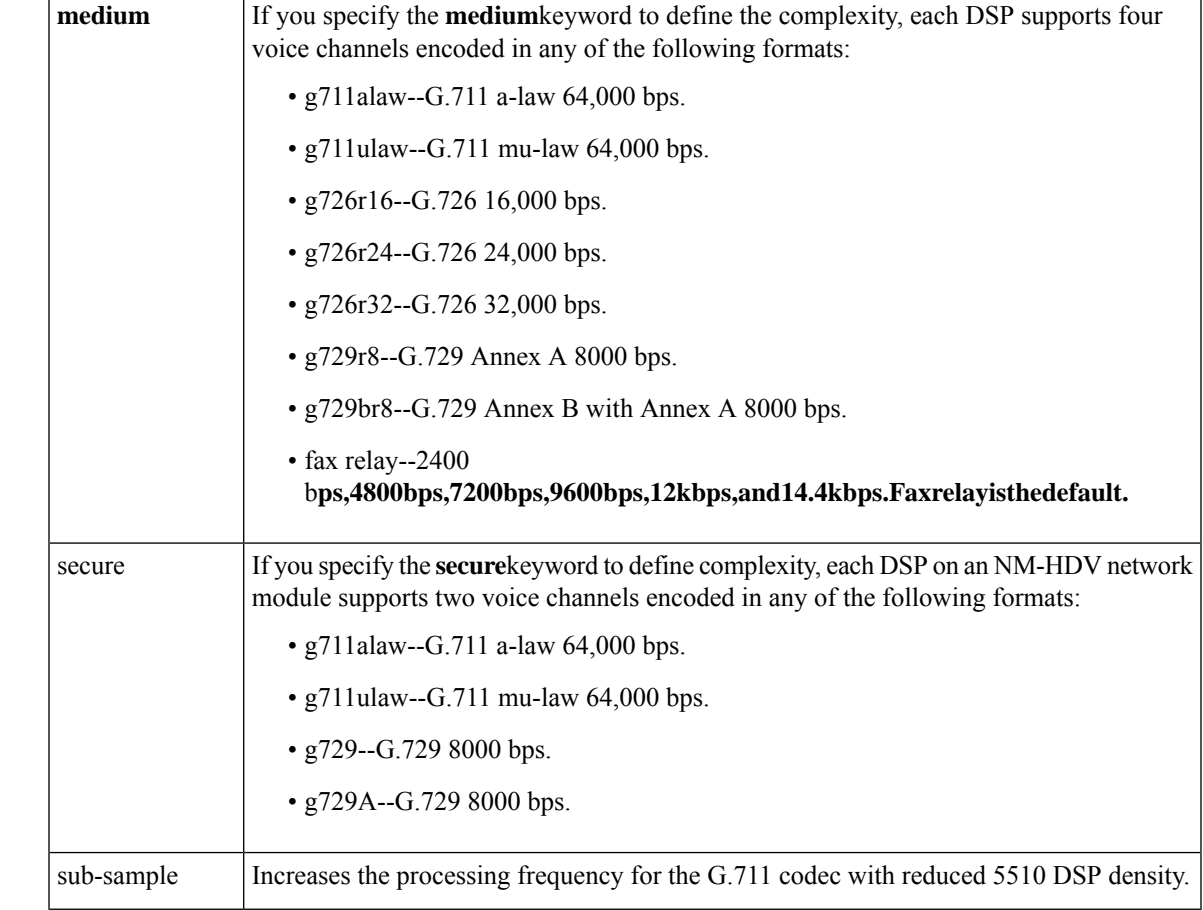

**Command Default** The default type of codec complexity is **flex**. The default value for the G.711 codec is 10 milliseconds (ms).

### **Command Modes**

Voice-card configuration (config-voice-card)

**Command History Release Modification** This command was introduced as the codec complexity on the Cisco 2600 and Cisco 3600 series. 12.0(5)XK 12.0(7)T  $\vert$  This command was integrated into Cisco IOS Release 12.0(7)T. This command was implemented on the Cisco MC3810 for use with the high-performance compression module (HCM). 12.0(7)XK 12.1(2)T  $\int$  This command was integrated into Cisco IOS Release 12.1(2)T. 12.2(8)T This command was implemented on the Cisco 1750 and Cisco 1751. 12.2(13)T The **ecan-extended** keyword was added.

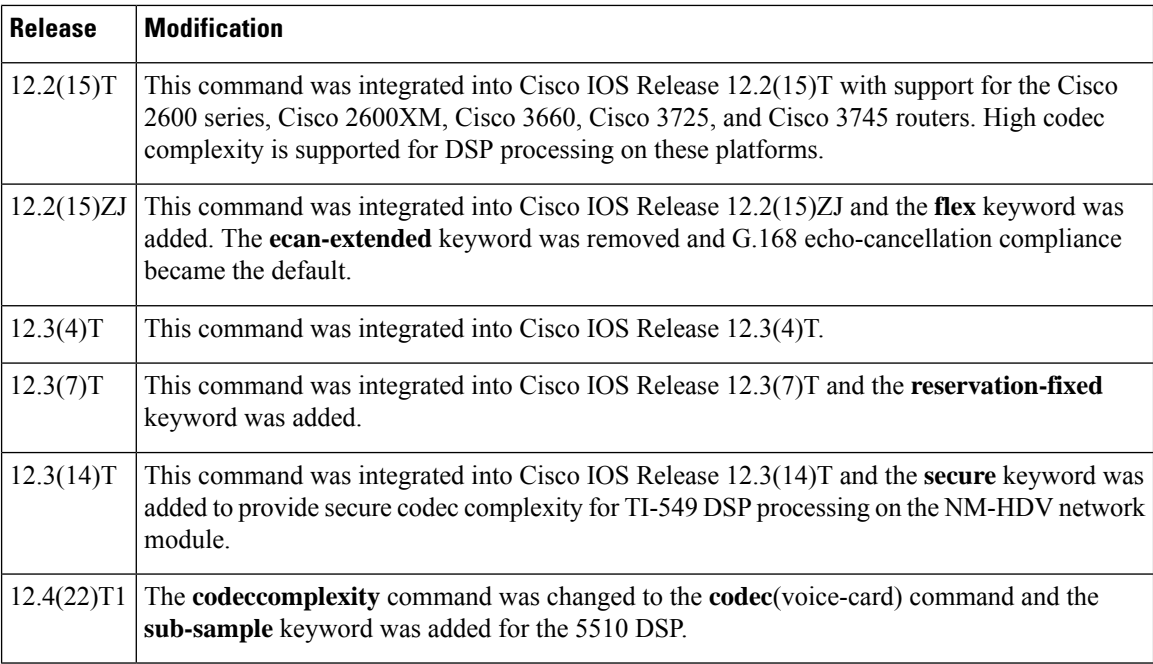

**Usage Guidelines** Codec complexity refers to the amount of processing required to perform voice compression. Codec complexity affects the call density--the number of calls reconciled on the DSPs. With higher codec complexity, fewer calls can be handled. Select a higher codec complexity if that is required to support a particular codec or combination of codecs. Select a lower codec complexity to support the greatest number of voice channels, provided that the lower complexity is compatible with the particular codecs in use.

For codec complexity to change, all of the DSP voice channels must be in the idle state.

When you have specified the **flex**keyword, you can connect (or configure in the case of DS0 groups and PRI groups) more voice channels to the module than the DSPs can accommodate. If all voice channels should go active simultaneously, the DSPs become oversubscribed, and calls that are unable to allocate a DSP resource fail to connect. The **flex** keyword allows the DSP to process up to 16 channels. In addition to continuing support for configuring a fixed number of channels per DSP, the**flex** keyword enables the DSP to handle a flexible number of channels. The total number of supported channels varies from 6 to 16, depending on which codec is used for a call. Therefore, the channel density varies from 6 per DSP (high-complexity codec) to 16 per DSP (g.711 codec).

The **high** keyword selects a higher codec complexity if that is required to support a particular codec or combination of codecs. When you use the **codeccomplexityhigh** command to change codec complexity, the system prompts you to remove all existing DS0 or PRI groups using the specified voice card, then all DSPs are reset, loaded with the specified firmware image, and released.

The **medium** keyword selects a lower codec complexity to support the greatest number of voice channels, provided that the lower complexity is compatible with the particular codecs in use.

The **secure** keyword restricts the number of TI-549 DSP channels to 2, which is the lower codec complexity required to support Secure Real-Time Transport Protocol (SRTP) package capability on the NM-HDV and enable media authentication and encryption. If the **secure** command is not configured then the gateway will not advertise secure capability to Cisco CallManager, resulting in nonsecure calls. You do not need to use any command to specify secure codec complexity for TI-5510 DSPs, which support SRTP capability in all modes. Use the **mgcppackage-capability***srtp-package*command to enable MGCP gateway capability to process SRTP packages. Use the **showvoicedsp** command to display codec complexity status.

Ш

Voice quality issues may occur when there are more than 15 G.711 channels on one 5510 DSP. To resolve the voice-quality issue, change the processing period (or segment size) of the G.711 codec from 5 ms to 10 ms. (The segment size of most voice codecs is 10 ms.) However, a voice call with 10-ms segment size has longer end-to-end delay (+ 5ms to 10 ms) than a call with 5-ms segment size.

Beginning in Cisco IOS Release 12.4(22)T1, the **sub-sample** keyword is added for applications that have strict requirements for round-trip delay times for VoIP. You can now accept the default G.711 (10 ms with lower MIPS) or enter the **codecsub-sample** command to select 5-ms G.711 (lower delay with higher MIPS). The **sub-sample** keyword is enabled only for the 5510 DSP.

The **codecsub-sample** command enables 5-ms processing for the G.711 codec inside the DSP to reduce the delay. However, this reduces the channel density of G.711 channels from 16 to 14. There is no difference in secure channel density when this mode is enabled.

**Examples** The following example sets the codec complexity to high on voice card 1 installed on a router, and configures local calls to bypass the DSP:

```
voice-card 1
 codec complexity high
local-bypass
```
The following example sets the codec complexity to secure on voice card 1 installed on the NM-HDV, and configures it to support SRTP package processing, media authentication, and encryption:

```
voice-card 1
codec complexity secure
```
The following example shows how to enable 5-ms processing for the G.711 codec inside the 5510 DSP:

```
voice-card 1
codec sub-sample
```
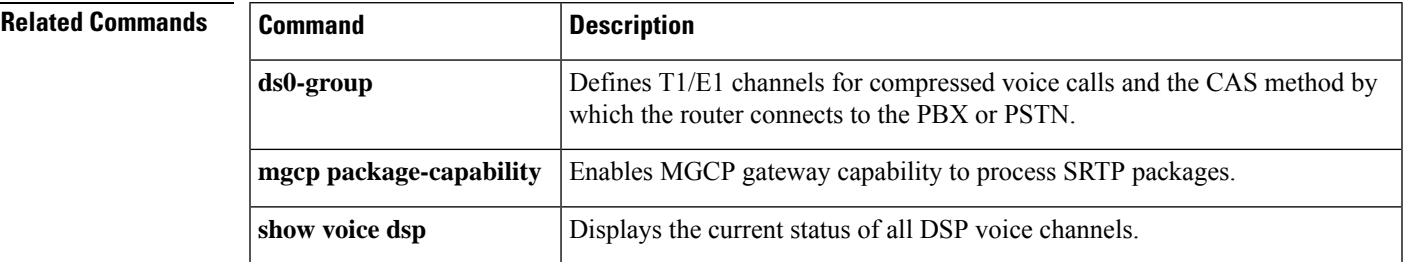

# **codec aal2-profile**

To set the codec profile for a digital signal processor (DSP) on a per-call basis, use the **codecaal2**-**profile** command in dial peer configuration mode. To restore the default codec profile, use the **no** form of this command.

**codec aal2-profile** {**itut** | **custom** | **atmf**} *profile-number codec* **no codec aal2-profile**

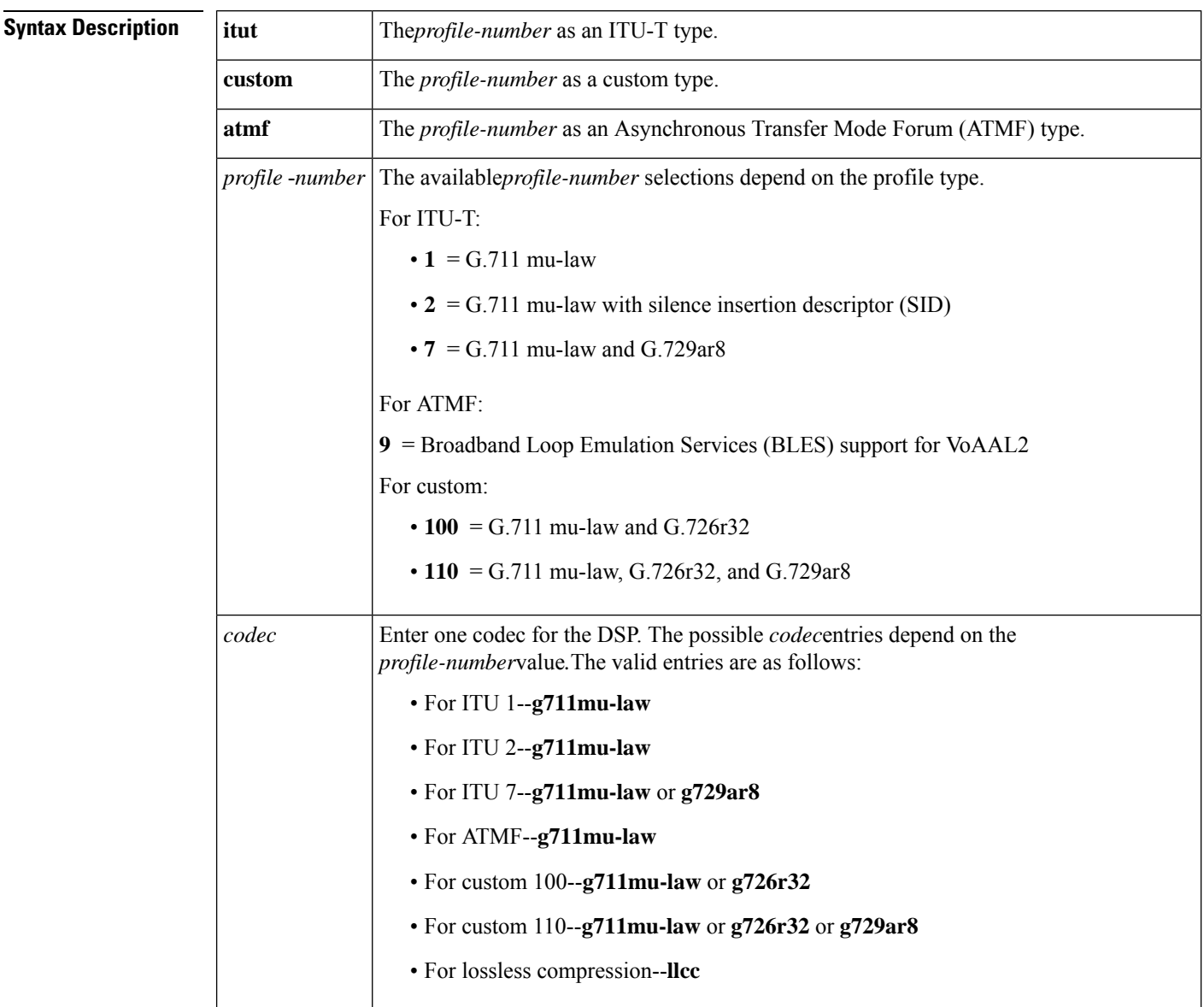

**Command Default** ITU-T profile 1 (G.711 mu-law)

## **Command Modes**

I

Dial peer configuration

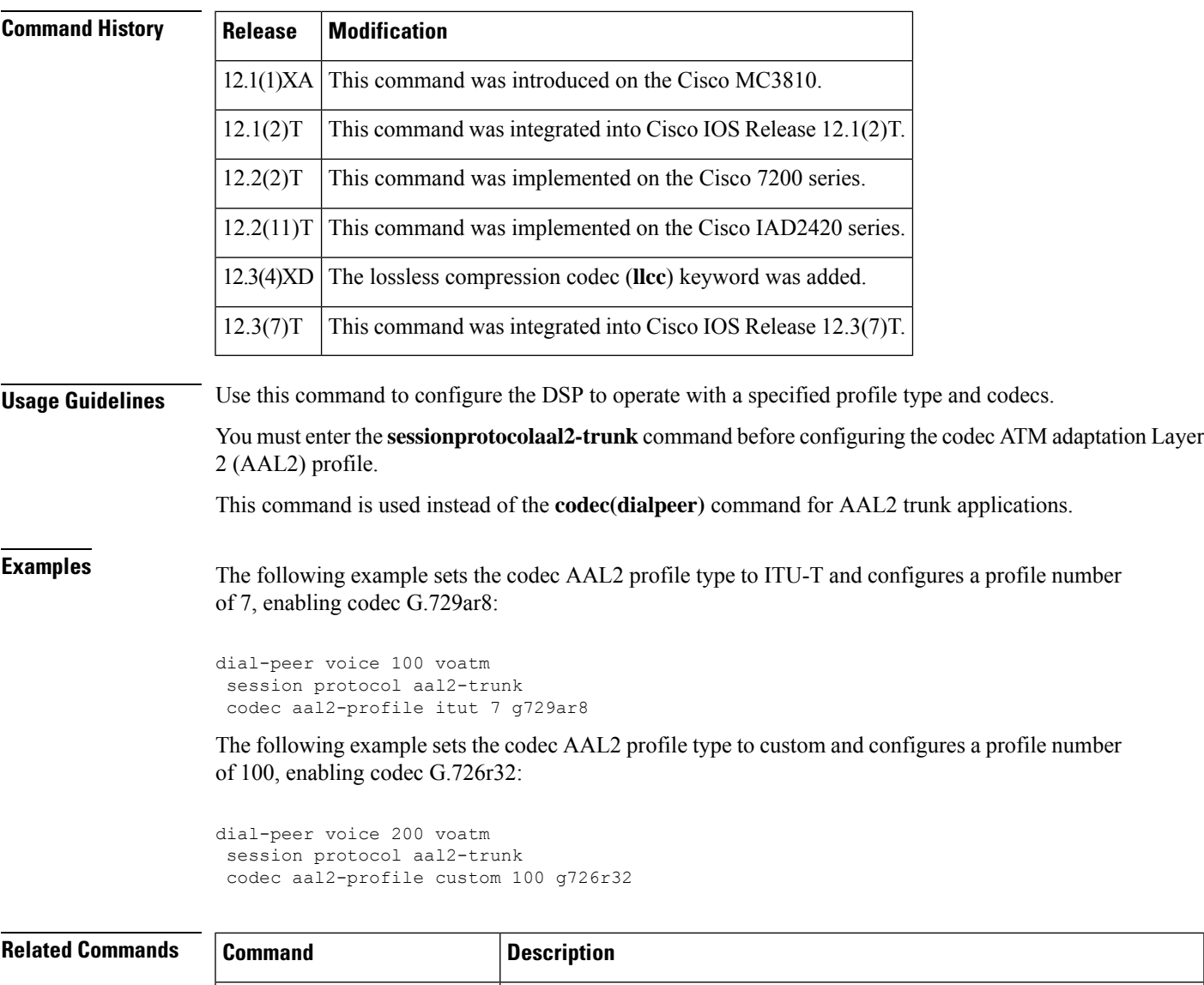

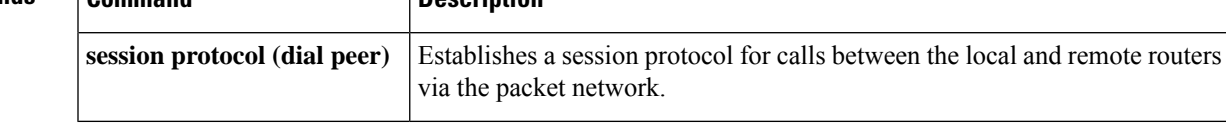

## **codec gsmamr-nb**

To specify the Global System for Mobile Adaptive Multi-Rate Narrow Band (GSMAMR-NB) codec for a dial peer, use the **codecgsmamr-nb**command in dial peer voice configuration mode. To disable the GSMAMR-NB codec, use the **no** form of this command.

**codec gsmamr-nb** [**packetization-period 20**] [**encap rfc3267**] [**frame-format** {**bandwidth-efficient** | **octet-aligned** [{**crc** | **no-crc**}]}] [**modes** *modes-value*] **no codec gsmamr-nb**

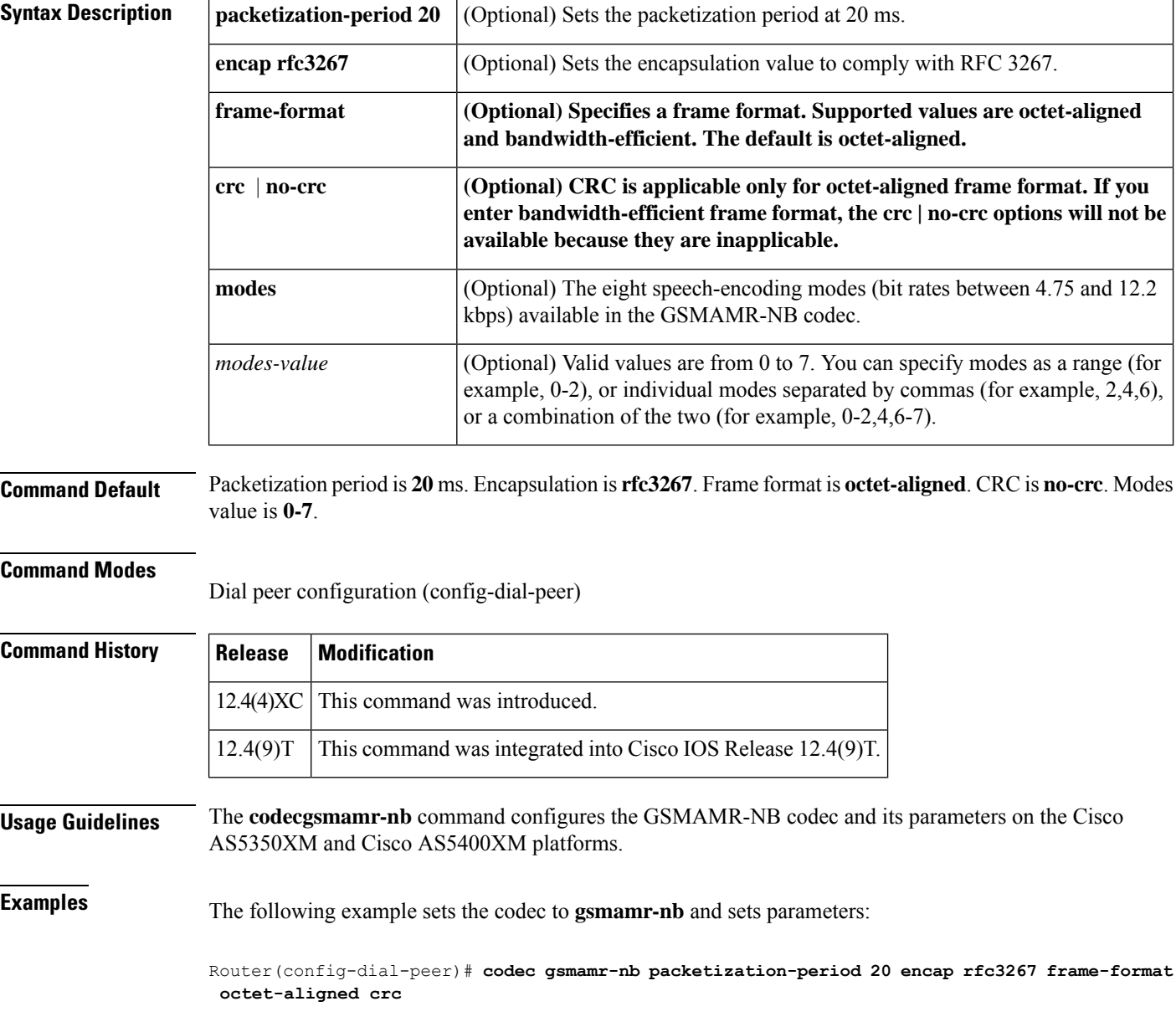

### **Related Comm**

I

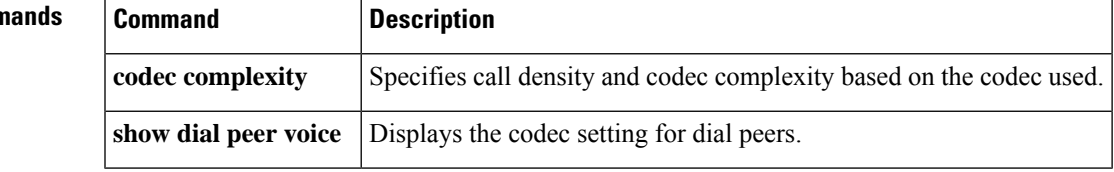

# **codec ilbc**

To specify the voice coder rate of speech for a dial peer using the internet Low Bandwidth Codec (iLBC), use the **codecilbc**command in dial-peer configuration mode. To reset the default value, use the **no** form of this command.

**codec ilbc** [**mode** *frame\_size* [**bytes** *payload\_size*]] **no codec ilbc** [**mode** *frame\_size* [**bytes** *payload\_size*]]

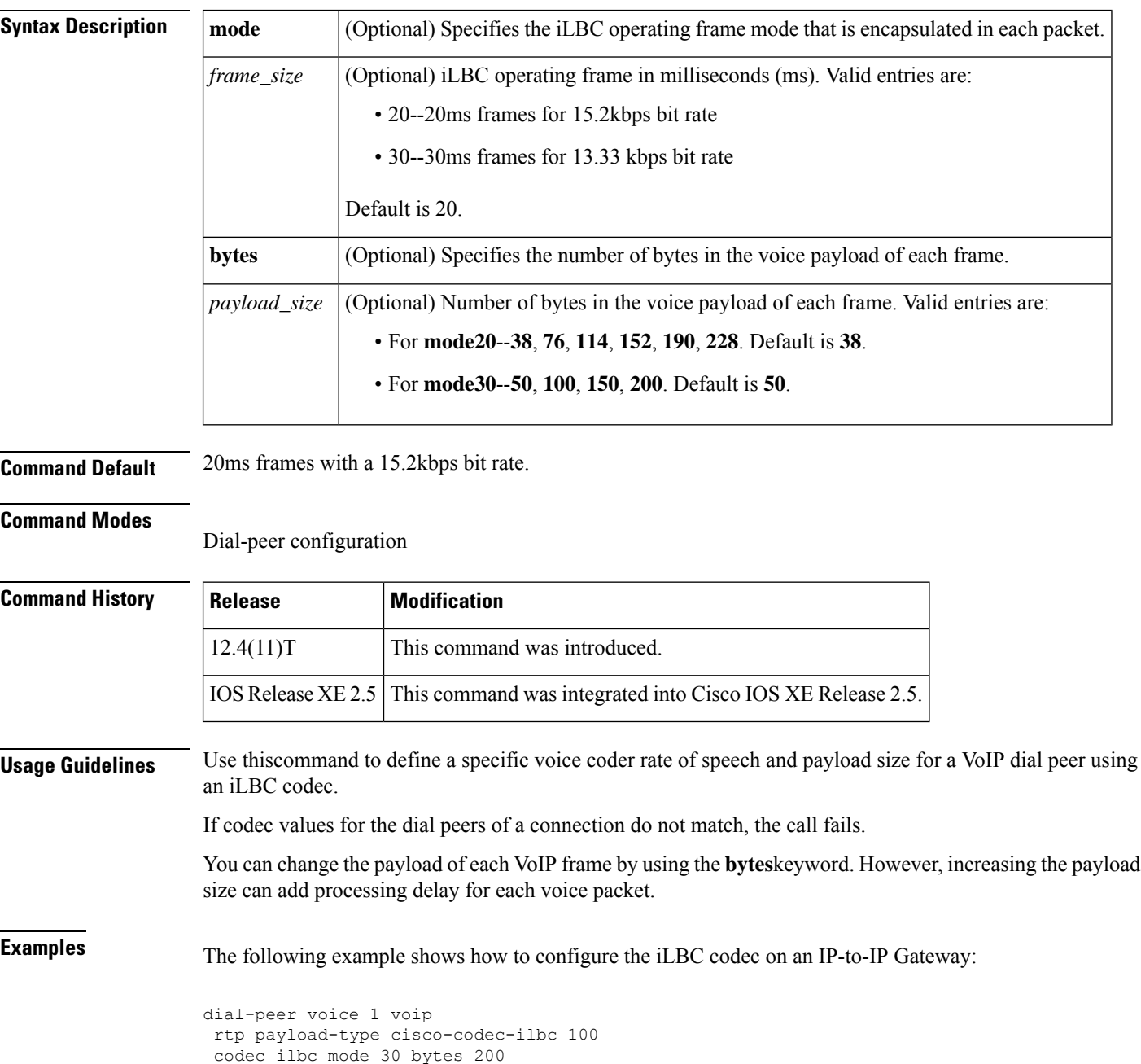

I

![](_page_600_Picture_73.jpeg)

## **codec preference**

To specify a list of preferred codecs to use on a dial peer, use the **codecpreference** command in voice class configuration mode. To disable this functionality, use the **no** form of this command.

**codec preference** *value codec-type* [**mode** {**independent** | **adaptive**}] [**frame-size** {**20** | **30** | **60** | **fixed**}] [**bit rate** *value*] [**bytes** *payload-size*] [**packetization-period 20**] [**encap rfc3267**] [**profile** *profile-tag* ][**frame-format** {**bandwidth-efficient** | **octet-aligned** [{**crc** | **no-crc**}]}] [**modes** *modes-value*] **no codec preference** *value codec-type*

**Syntax Description** *value* The order of preference; 1 is the most preferred and 14 is the least preferred.

 $\overline{\phantom{a}}$ 

![](_page_602_Picture_522.jpeg)

![](_page_603_Picture_855.jpeg)

**Command Default** If this command is not entered, no specific types of codecs are identified with preference.

If you enter the **gsmamr-nb** keyword, the default values are as follows:

Packetization period is 20 ms. Encap is **rfc3267**. Frame format is **octet**-**aligned**. CRC is **no-crc**. Modes value is **0-7**.

If you enter the **isac** keyword, the default values are as follows:

Mode is **independent**. Target bit-rate is **32000bps**. Framesize is **30ms**.

![](_page_604_Picture_726.jpeg)

**Command Modes** voice class configuration (config-class)

![](_page_604_Picture_727.jpeg)

![](_page_604_Picture_728.jpeg)

**Usage Guidelines** The routers at opposite ends of the WAN may have to negotiate the codec selection for the network dial peers. The**codecpreference** command specifies the order of preference for selecting a negotiated codec for the connection. The table below describes the voice payload options and default values for the codecs and packet voice protocols.

![](_page_605_Picture_2.jpeg)

**Note** The **transparent** keyword is not supported when the **callstart** command is configured.

![](_page_605_Picture_795.jpeg)

![](_page_605_Picture_796.jpeg)

**Examples** The following example show how to set the codec preference to the GSMAMR-NB codec and specify parameters:

> Device(config-voice-class)# **codec preference 1 gsmamr-nb packetization-period 20 encap rfc3267 frame-format octet-aligned crc**

The following example shows how to create codec preference list 99 and applies it to dial peer 1919:

```
voice class codec 99
codec preference 1 g711alaw
```

```
codec preference 2 g711ulaw bytes 80
codec preference 3 g723ar53
codec preference 4 g723ar63 bytes 144
codec preference 5 g723r53
codec preference 6 g723r63 bytes 120
codec preference 7 g726r16
codec preference 8 g726r24
codec preference 9 g726r32 bytes 80
codec preference 10 g729br8
codec preference 11 g729r8 bytes 50
end
dial-peer voice 1919 voip
voice-class codec 99
```
The following example shows how to configure the transparent codec used by the Cisco Unified Border Element:

```
voice class codec 99
codec preference 1 transparent
```
 $\mathscr{D}_{\scriptscriptstyle\blacktriangle}$ 

**Note**

You can assign a preference value of 1 only to the transparent codec. Additional codecs assigned to other preference values are ignored if the transparent codec is used.

The following example shows how to configure the iLBC codec used by the Cisco Unified Border Element:

```
voice class codec 99
codec preference 1 ilbc mode 30 bytes 200
```
The following example shows how to configure the codec profile, codec preference and apply it to a dial peer:

```
Device(config)#codec profile 79 opus
Device(conf-codec-profile)#fmtp "fmtp:114 maxplaybackrate=16000; sprop-maxcapturerate=16000;
maxaveragebitrate=20000; stereo=1; sprop-stereo=0; useinbandfec=0; usedtx=0"
Device(conf-codec-profile)#exit
```

```
Device(config)#voice class codec 80
Device(config-class)#codec preference 1 opus profile 79
Device(config-class)#exit
```

```
Device(config)#dial-peer voice 604 voip
Device(config-dial-peer)#rtp payload-type opus 126
Device(config-dial-peer)#voice-class codec 80 offer-all
Device(config-dial-peer)#exit
```
![](_page_606_Picture_576.jpeg)

I

![](_page_607_Picture_83.jpeg)

# **codec profile**

To define audio and video capabilities needed for video endpoints, use the **codec profile** command in global configuration mode. To disable the codec profile, use the **no** form of this command.

**codec profile** *tag profile* **no codec profile**

![](_page_608_Picture_472.jpeg)

codec profile 2 opus fmtp "fmtp:114 maxplaybackrate=16000; sprop-maxcapturerate=16000;maxaveragebitrate=20000; stereo=1; useinbandfec=1; usedtx=0"

## **Related Commands Command Description**

![](_page_609_Picture_113.jpeg)

 $\mathbf{l}$ 

# **codec transparent**

![](_page_610_Picture_152.jpeg)

## **comfort-noise**

To generate background noise to fill silent gaps during calls if voice activity detection (VAD) is activated, use the **comfort**-**noise** command in voice-port configuration mode. To provide silence when the remote party is not speaking and VAD is enabled at the remote end of the connection, use the **no** form of this command.

**comfort-noise no comfort-noise**

**Syntax Description** This command has no arguments or keywords.

**Command Default** Background noise is generated by default.

## **Command Modes**

Voice-port configuration (config-voiceport)

![](_page_611_Picture_603.jpeg)

![](_page_611_Picture_604.jpeg)
# **compand-type**

To specify the companding standard used to convert between analog and digitalsignalsin pulse code modulation (PCM) systems, use the **compand**-**type** command in voice-port configuration mode. To disable the compand type, use the **no** form of this command.

**compand-type** {**u-law** | **a-law**} **no compand-type** {**u-law** | **a-law**}

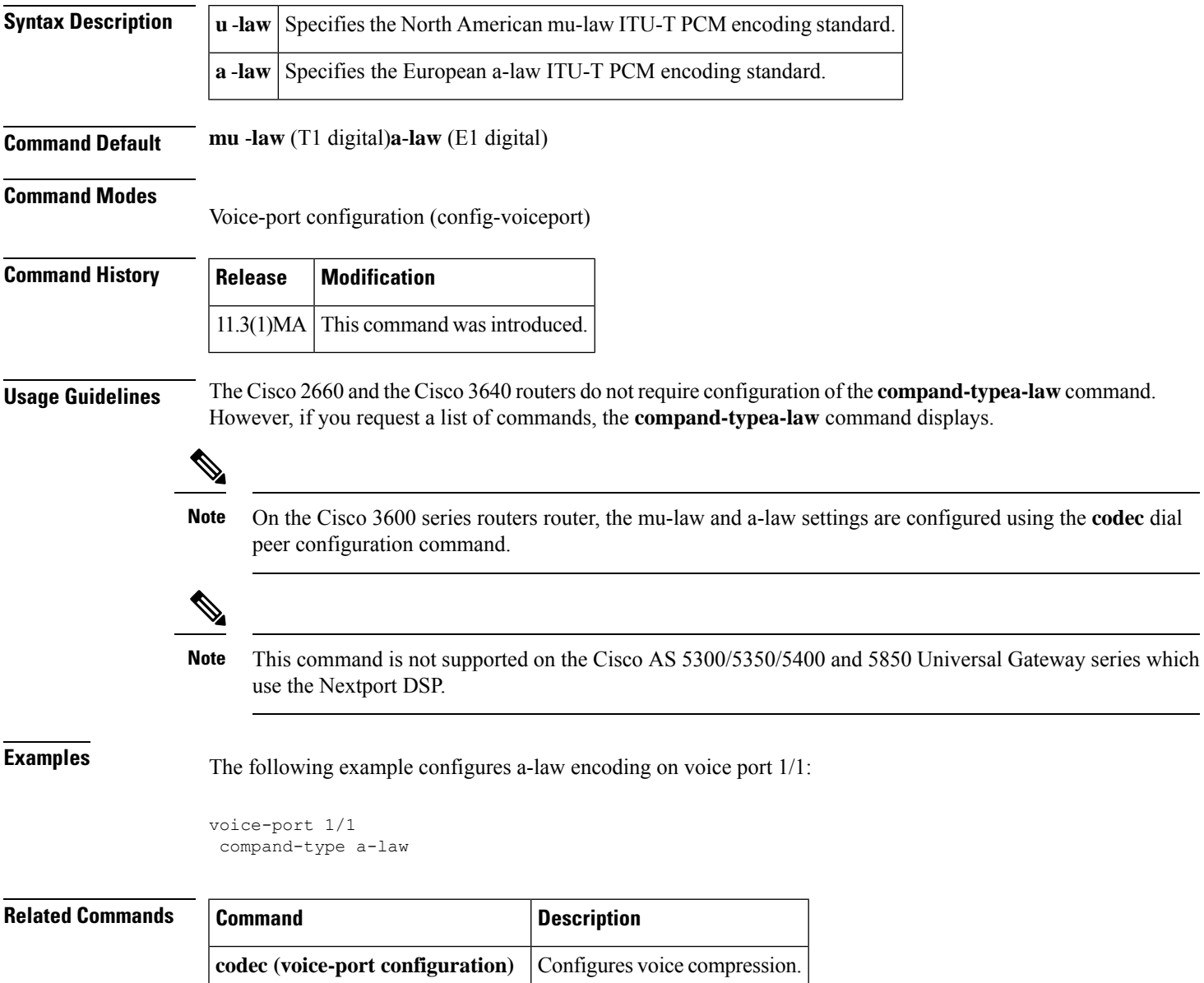

# **complete (ctl file)**

To complete the configuration of the Certificate Trust List (CTL) file use the **complete** command in CTL file configuration mode. To deactivate the CTL file use the **no** form of the command.

**complete no complete** This command has no arguments or keywords. **Command Default** The CTl file instance is not activated. **Command Modes** CTL file configuration mode (config-ctl-file) **Command History Release Modification** 15.3(3)M This command was introduced.

#### **Usage Guidelines**

#### **Example**

The following example shows how to activate the CTL file called "myctl". The specific configurations of myctl are entered before using the **complete** command:

Device(config)# voice-ctl-file myctl Device(config-ctl-file)# record-entry capf trustpoint trustpoint 1 Device(config-ctl-file)# complete

## **complete (phone proxy)**

To activate the phone proxy instance, use the **complete** command in phone proxy configuration mode. To deactivate the phone proxy instance, use the **no** form of the command.

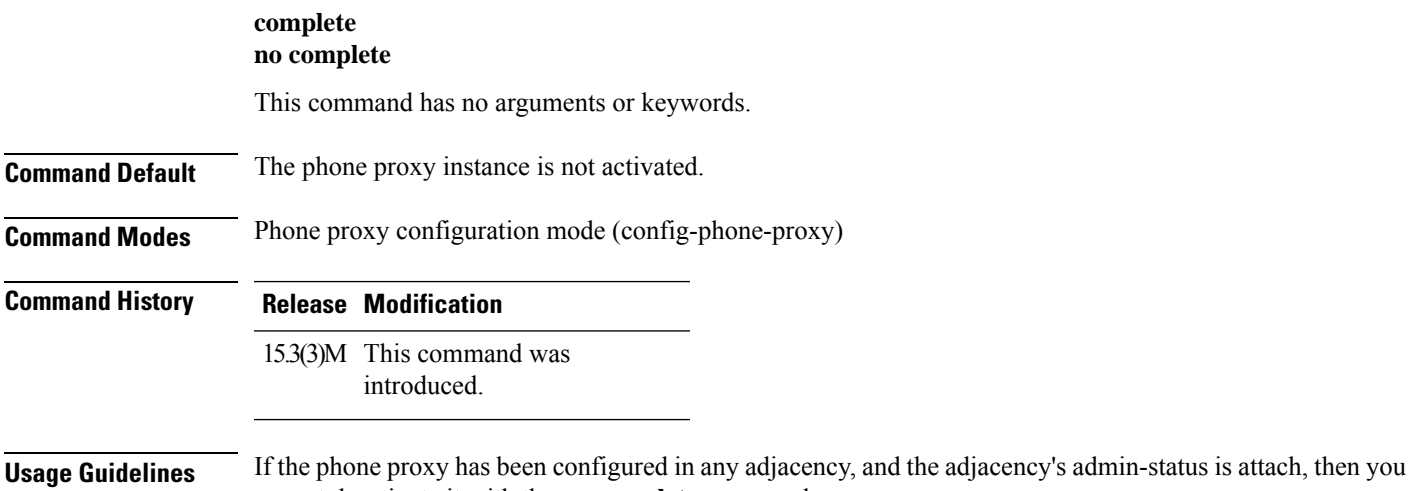

cannot deactivate it with the **no complete** command.

#### **Example**

The following example shows how to activate the specific phone proxy called "first-pp". The specific configurations of first-pp are entered before using the **complete** command:

```
Device(config)# voice-phone-proxy first-pp
Device(config-phone-proxy)# description cluster-test
Device(config-phone-proxy)# tftp-server address ipv4 198.51.100.10 local-addr ipv4
192.168.0.109 acc-addr ipv4 10.0.0.8
Device(config-phone-proxy)# ctl-file myctl (config-phone-proxy)# access-secure
Device(config-phone-proxy)# disable-service-settings
Device(config-phone-proxy)# capf-addr ipv4 198.51.100.12 acc-addr ipv4 10.0.0.8
Device(config-phone-proxy)# service-map server-addr ipv4 198.51.100.12 port 8080 acc-addr
ipv4 10.0.0.8 port 1234
Device(config-phone-proxy)# session-timer 200
Device(config-phone-proxy)# complete
```
# **conference**

To define a Feature Access Code (FAC) to initiate a three-party conference in feature mode on analog phones connected to FXS ports, use the **conference** command in STC application feature-mode call-control configuration mode. To return the code to its default, use the **no** form of this command.

**conference** *keypad-character* **no conference**

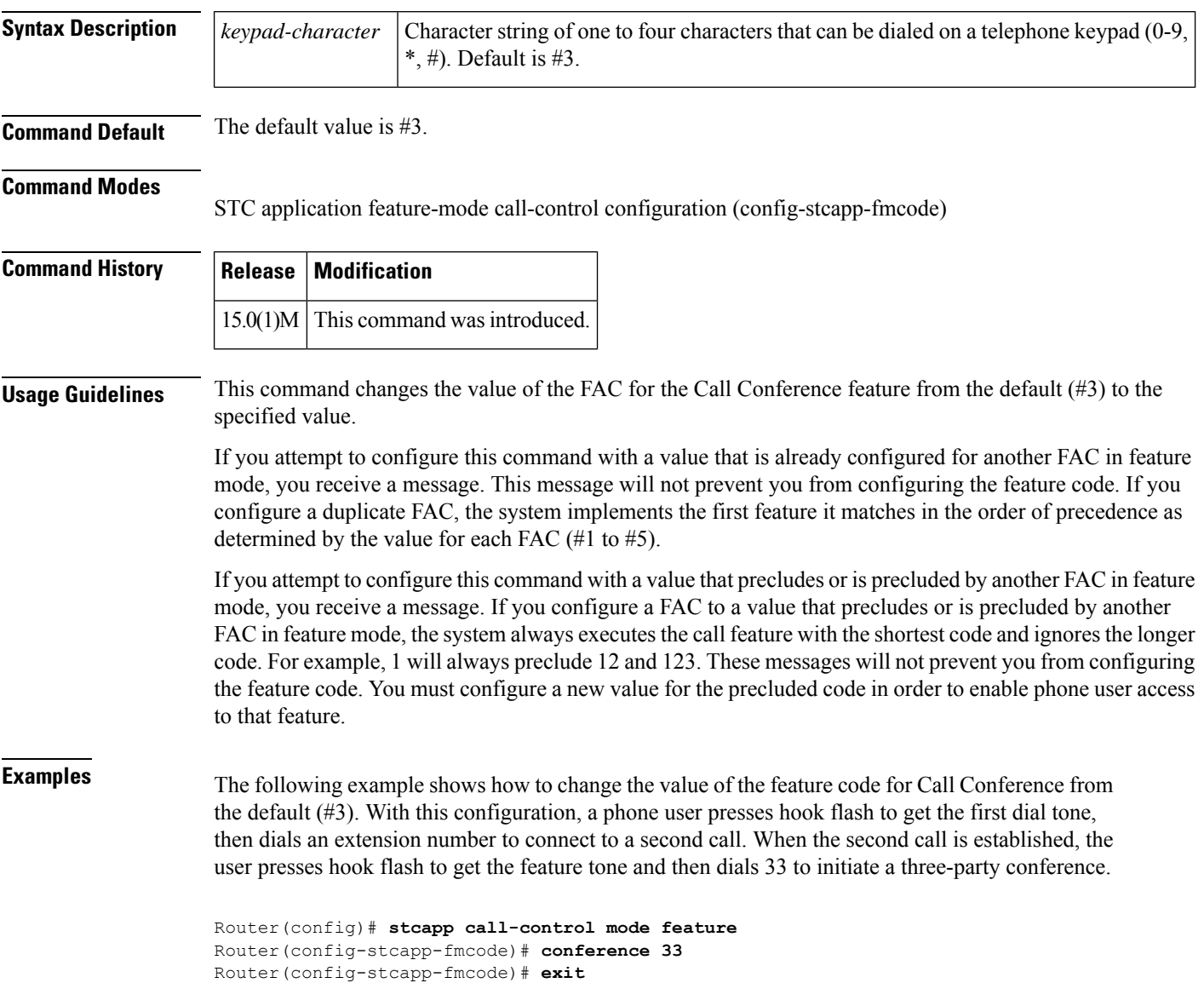

 $\overline{\phantom{a}}$ 

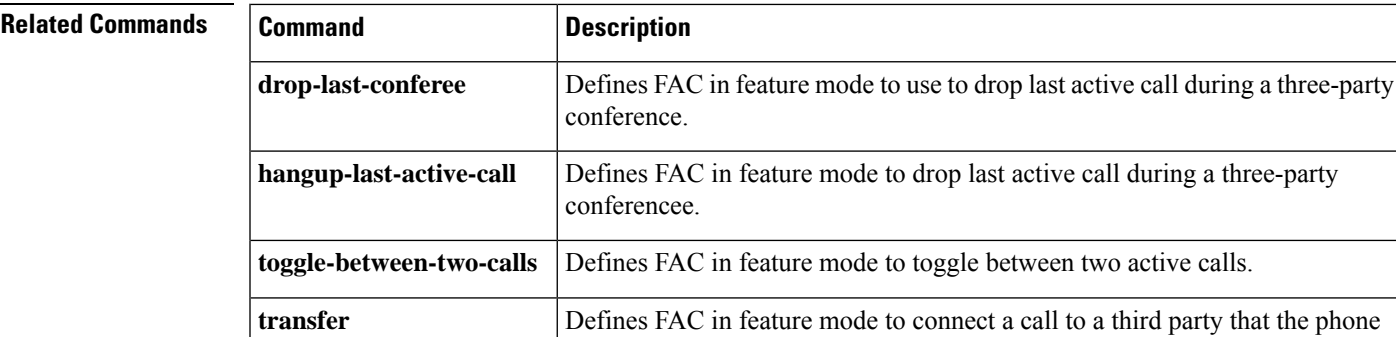

user dials.

### **conference-join custom-cptone**

To associate a custom call-progress tone to indicate joining a conference with a DSP farm profile, use the **conference-joincustom-cptone** command in DSP farm profile configuration mode. To remove the custom call-progresstone association and disable the tone for the conference profile, use the**no** form of this command.

**conference-join custom-cptone** *cptone-name* **no conference-join custom-cptone** *cptone-name*

**Syntax Description** *cptone-name* Descriptive identifier for this custom call-progress tone that indicates joining a conference.

**Command Default** No custom call-progress tone to indicate joining a conference is associated with the DSP farm profile.

#### **Command Modes**

DSP farm profile configuration (config-dspfarm-profile)

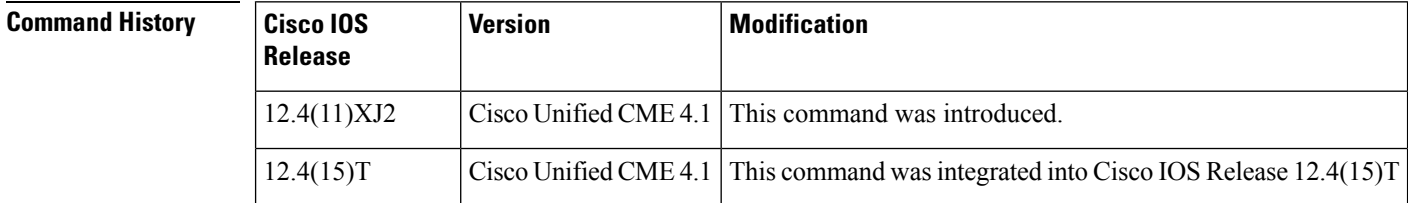

**Usage Guidelines** To have a tone played when a party joins a conference, define the join tone, then associate it with the DSP farm profile for that conference.

- Use the **voiceclasscustom-cptone** command to create a voice class for defining custom call-progress tones to indicate joining a conference.
- Use the **cadence** and **frequency** commands to define the characteristics of the join tone.
- Use the **conference-joincustom-cptone** command to associate the join tone to the DSP farm profile for that conference. Use the **showdspfarmprofilecommand** to display the DSP farm profile.

**Examples** The following example defines a custom call-progress tone to indicate joining a conference and associates that join tone to a DSP farm profile defined for conferencing. Note that the custom call-progress tone names in the **voiceclasscustom-cptone** and **conference-joincustom-cptone** commands must be the same.

```
Router(config)# voice class custom-cptone jointone
Router(cfg-cptone)# dualtone conference
Router(cfg-cp-dualtone)# frequency 500 500
Router(cfg-cp-dualtone)# cadence 100 100 100 100 100
!
Router(config)# dspfarm profile 1 conference
Router(config-dspfarm-profile)# conference-join custom-cptone jointone
```
### $\overline{\text{Related Commands}}$

I

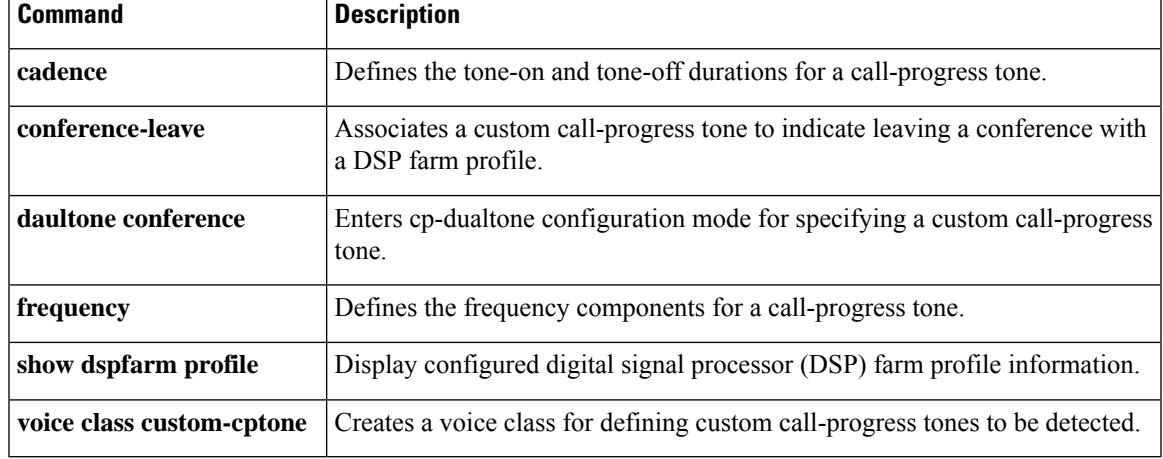

### **conference-leave custom-cptone**

To associate a custom call-progress tone to indicate leaving a conference with a DSP farm profile, use the **conference-leavecustom-cptone** command in DSP farm profile configuration mode. To remove the custom call-progresstone association and disable the tone for the conference profile, use the**no** form of this command.

**conference-leave custom-cptone** *cptone-name* **no conference-leave custom-cptone** *cptone-name*

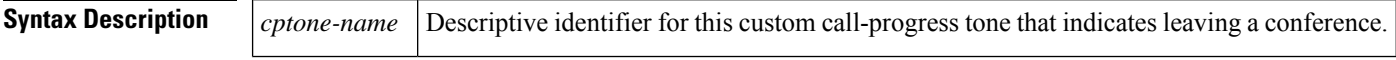

**Command Default** No custom call-progress tone to indicate leaving a conference is is associated with the DSP farm profile.

#### **Command Modes**

DSP farm profile configuration (config-dspfarm-profile)

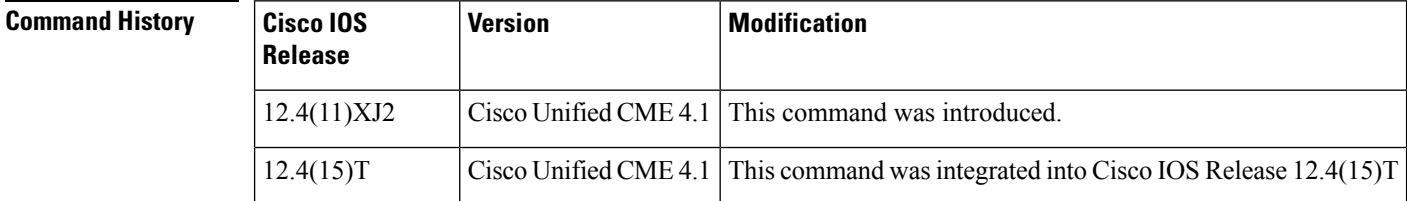

**Usage Guidelines** For a tone to be played when a party leaves a conference, define the leave tone, then associate it with the DSP farm profile for that conference.

> Use the **voiceclasscustom-cptone** command to create a voice class for defining custom call-progress tones to indicate leaving a conference.

Use the **cadence** and **frequency** commands to define the characteristics of the leave tone.

Use the **conference-joincustom-cptone** command to associate the leave tone to the DSP farm profile for that conference. Use the **showdspfarmprofilecommand** to display the DSP farm profile.

**Examples** The following example defines a custom call-progress tone to indicate leaving a conference and associates that leave tone to a DSP farm profile defined for conferencing. Note that the custom call-progress tone names in the **voiceclasscustom-cptone** and **conference-joincustom-cptone** commands must be the same.

> Router(config)# **voice class custom-cptone leavetone** Router(cfg-cptone)# **dualtone conference** Router(cfg-cp-dualtone)# **frequency 500 500** Router(cfg-cp-dualtone)# **cadence 100 100 100 100 100** ! Router(config)# **dspfarm profile 1 conference** Router(config-dspfarm-profile)# **conference-join custom-cptone leavetone**

**Related Commands Command Description cadence** Defines the tone-on and tone-off durations for a call-progress tone.

 $\mathbf l$ 

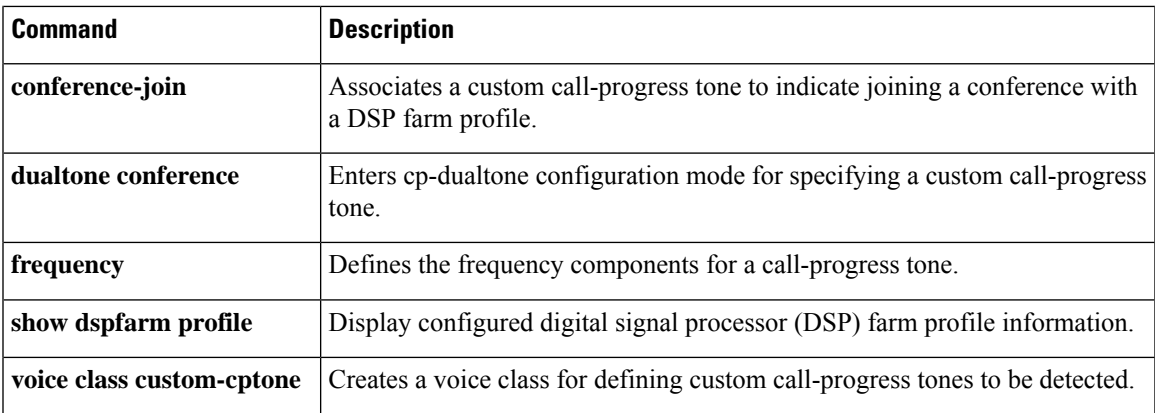

### **condition**

To manipulate the signaling format bit-pattern for all voice signaling types, use the **condition** command in voice-port configuration mode. To turn off conditioning on the voice port, use the **no** form of this command.

**condition** {**tx-a-bit** | **tx-b-bit** | **tx-c-bit** | **tx-d-bit**} {**rx-a-bit** | **rx-b-bit** | **rx-c-bit** | **rx-d-bit**} {**on** | **off** | **invert**}

**no condition** {**tx-a-bit** | **tx-b-bit** | **tx-c-bit** | **tx-d-bit**} {**rx-a-bit** | **rx-b-bit** | **rx-c-bit** | **rx-d-bit**} {**on** | **off** | **invert**}

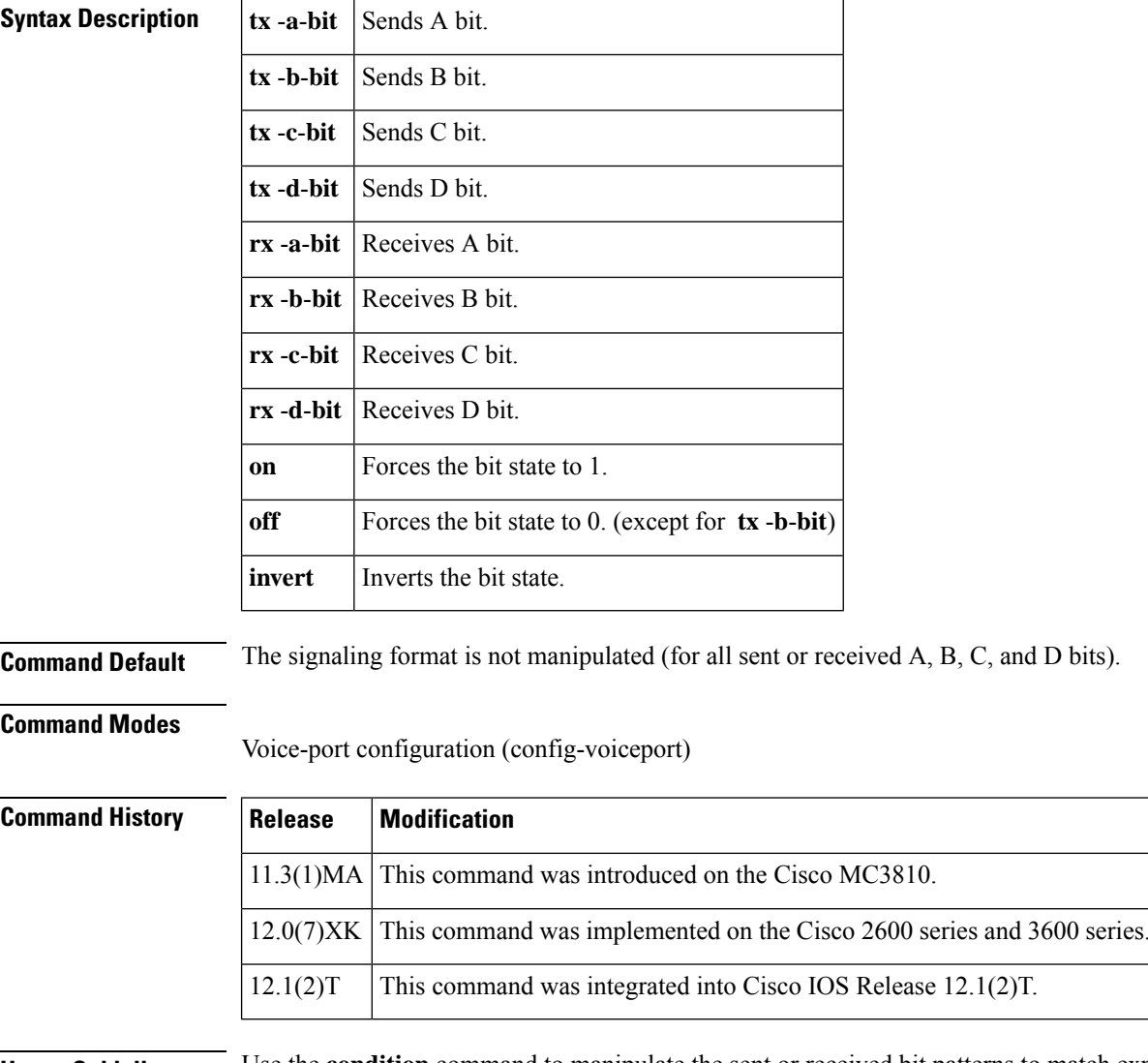

**Usage Guidelines** Use the **condition** command to manipulate the sent or received bit patterns to match expected patterns on a connected device. Be careful not to destroy the information content of the bit pattern. For example, forcing the a-bit on or off prevents Foreign Exchange Office (FXO) interfaces from being able to generate both an on-hook and off-hook state.

 $2.1(2)$ T.

The **condition** command is applicable to digital voice ports only.

**Examples** The following example manipulates the signaling format bit pattern on digital voice port 0:5:

```
voice-port 0:5
condition tx-a-bit invert
condition rx-a-bit invert
```
The following example manipulates the signaling format bit pattern on voice port 1/0:0:

```
voice-port 1/0:0
condition tx-a-bit invert
condition rx-a-bit invert
```
### **Related Commands Command Description**

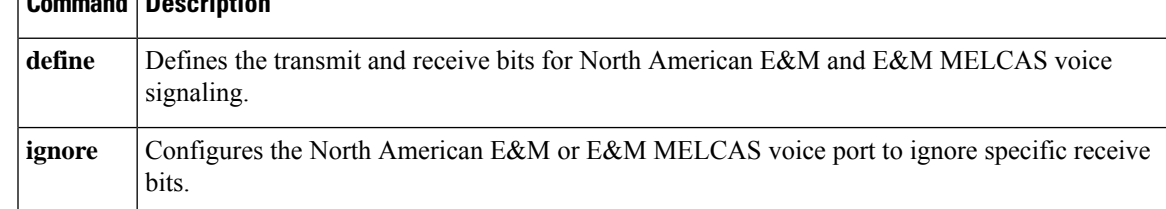

# **connect (channel bank)**

To define connections between T1 or E1 controller portsfor the channel bank feature, use the **connect**command in global configuration mode. To restore default values, use the **no** form of this command.

**connect** *connection-id* **voice-port** *voice-port-number* {**t1** | **e1**} *controller-number ds0-group-number* **no connect** *connection-id* **voice-port** *voice-port-number* {**t1** | **e1**} *controller-number ds0-group-number*

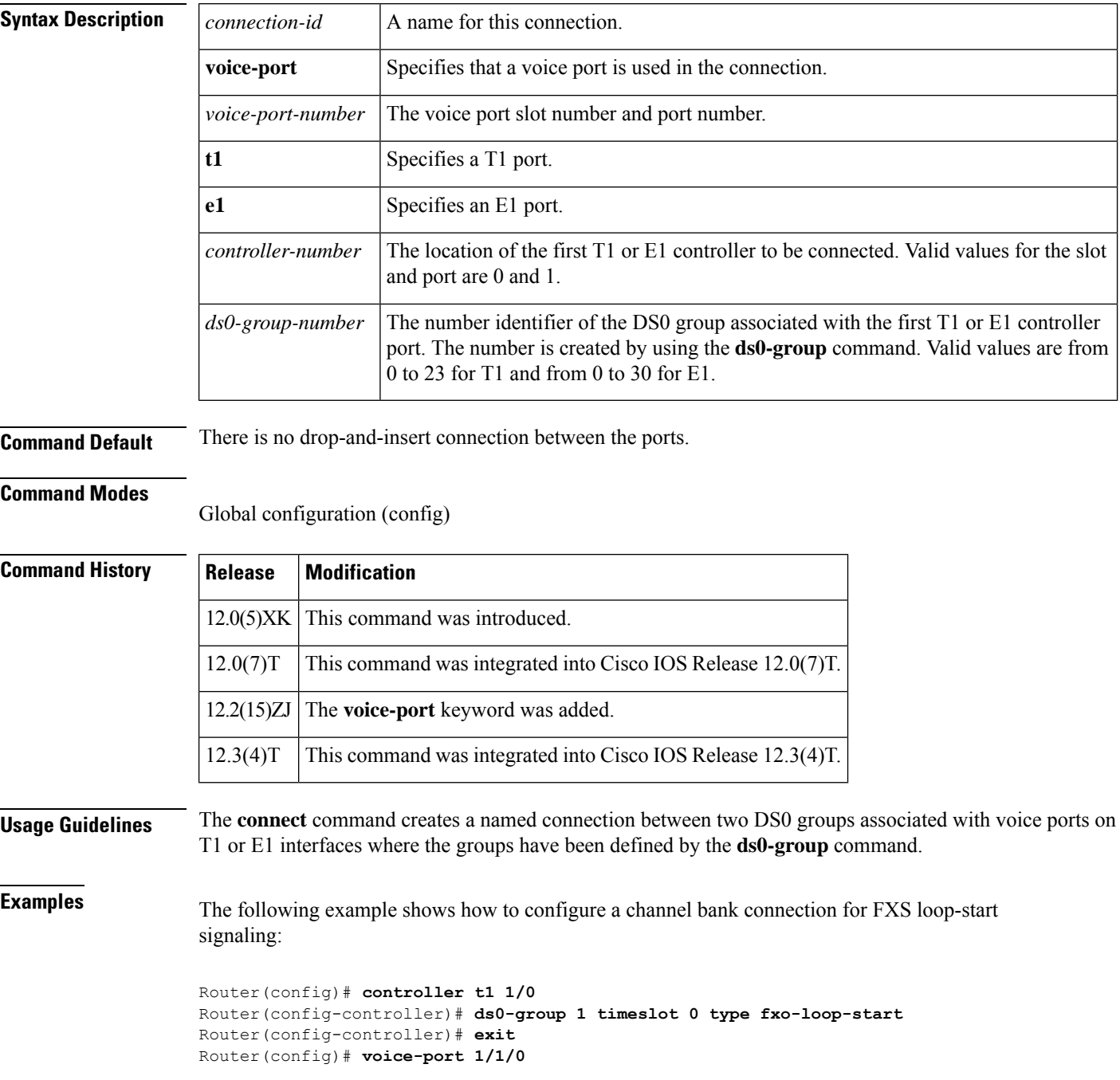

Router(config-voiceport)# **signal-type fxs-loop-start** Router(config-voiceport)# **exit** Router(config)# **connect connection1 voice-port 1/1/0 t1 1/0 0**

#### **Related Commands**

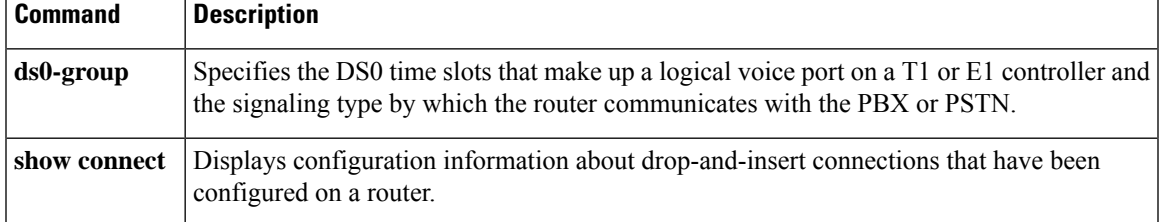

# **connect (drop-and-insert)**

To define connections among T1 or E1 controller ports for drop-and-insert (also called TDM cross-connect), use the **connect** command inglobal configuration mode. To restore default values, use the **no** form of this command.

**connect** *connection-id* {**t1** | **e1**} *slotport-1 tdm-group-no-1* {**t1** | **e1**} *slotport-2 tdm-group-no-2* **no connect** *connection-id* {**t1** | **e1**} *slotport-1 tdm-group-no-1* {**t1** | **e1**} *slotport-2 tdm-group-no-2*

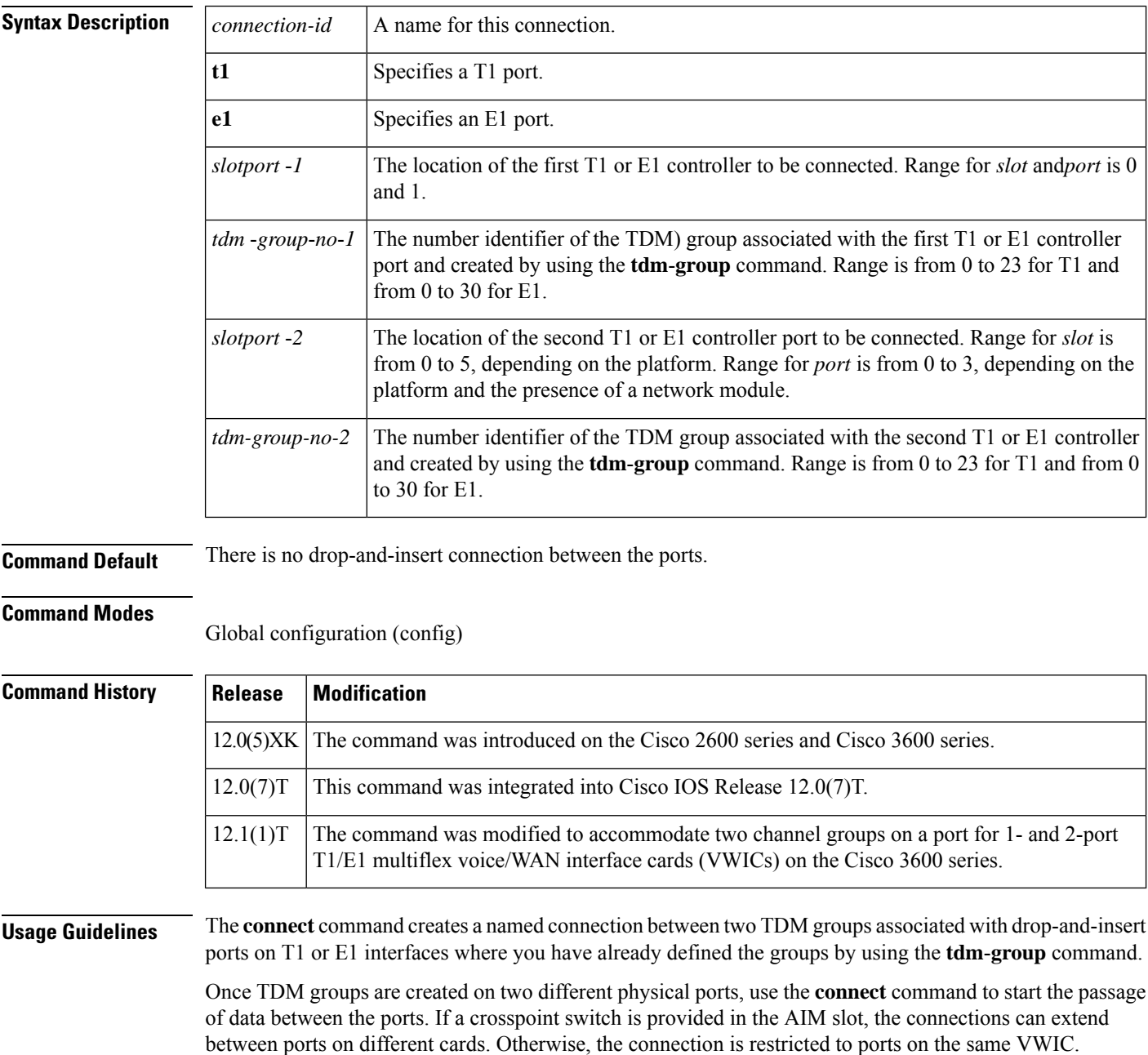

The VWIC can make a connection only if the number of time slots at the source and destination are the same. For the connection to be error-free, the two ports must be driven by the same clock source; otherwise, slips occur.

**Examples** The following example shows a fractional T1 terminated on port 0 using time slots 1 through 8, a fractional T1 is terminated on port 1 using time slots 2 through 12, and time slots 13 through 20 from port 0 are connected to time slots 14 through 21 on port 1 by using the **connect** command:

```
controller t1 0/0
 channel-group 1 timeslots 1-8
tdm-group 1 timeslots 13-20
 exit
controller t1 0/1
channel-group 1 timeslots 2-12
 tdm-group 2 timeslot 14-21
 exit
 connect exampleconnection t1 0/0 1 t1 0/1 2
```
### **Related Commands Command Description**

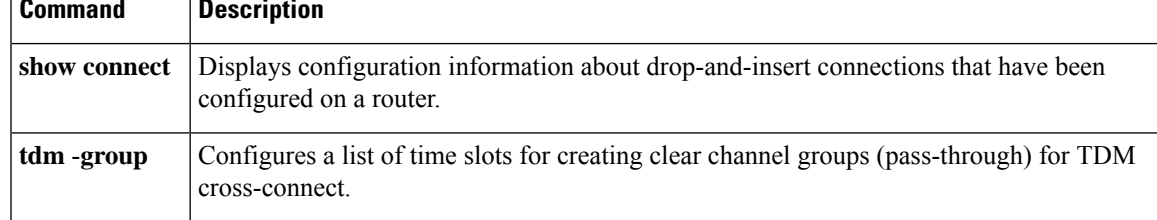

### **connect atm**

To define connections between T1 or E1 controller ports and the ATM interface, enter the **connectatm**command in global configuration mode. Use the **no** form of this command to restore the default values.

**connect** *connection-id* **atm** *slot/port-1*{*virtual-circuit-namevpi/vci*{**atm** | **T1** | **E1**}}*slot/port-2 TDM-group-number*{*virtual-circuit-namevpi/vci*} **connect** *connection-id* **atm** *slot/port-1*{*virtual-circuit-namevpi/vci*{**atm** | **T1** | **E1**}}*slot/port-2 TDM-group-number*{*virtual-circuit-namevpi/vci*}

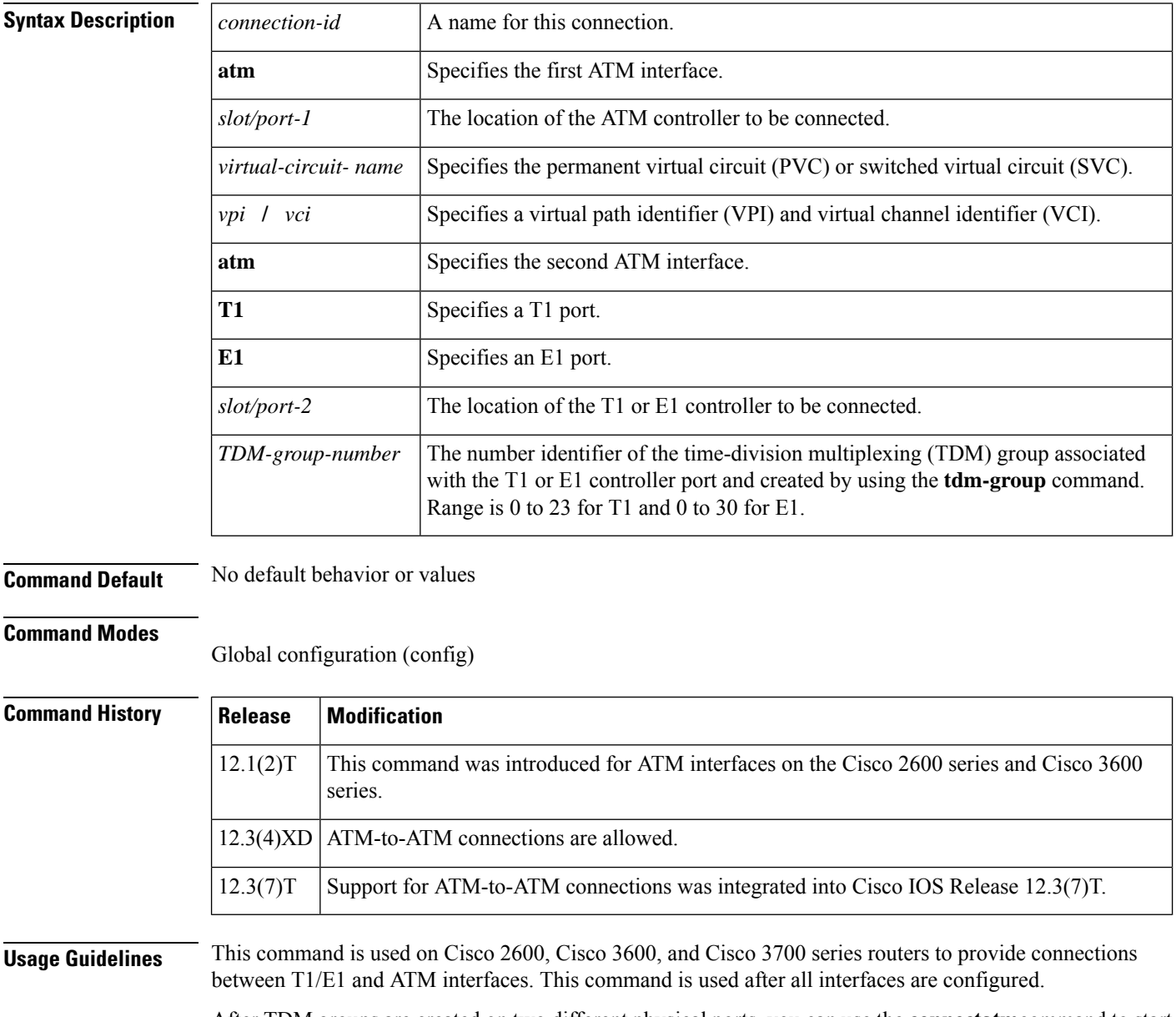

After TDM groups are created on two different physical ports, you can use the **connectatm**command to start the passage of data between the ports. If a crosspoint switch is provided in the advanced integration module

(AIM) slot, the connections can extend between ports on different cards. Otherwise, the connection is restricted to ports on the same VWIC card.

The VWIC can make a connection only if the number of time slots at the source and destination are the same. For the connection to be error free, the two ports must be driven by the same clock source; otherwise, slips occur.

**Examples** The following example shows how the ATM permanent virtual circuit (PVC) and T1 TDM group are set up and then connected:

```
interface atm 1/0
pvc pvc1 10/100 ces
exit
controller T1 1/1
tdm-group 3 timeslots 13-24 type e&m
exitconnect tdm1 atm 1/0 pvc1 10/100 T1 1/1 3
```
### **Related Commands Command Description**

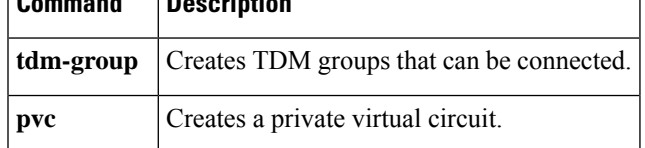

### **connect interval**

To specify the amount of time that a given digital signal processor (DSP) farm profile waits before attempting to connect to a Cisco Unified CallManager when the current Cisco Unified CallManager fails to connect, use the **connectinterval**command inSCCP Cisco Unified CallManager configuration mode. To reset to the default value, use the **no** form of this command.

**connect interval** *seconds* **no connect interval**

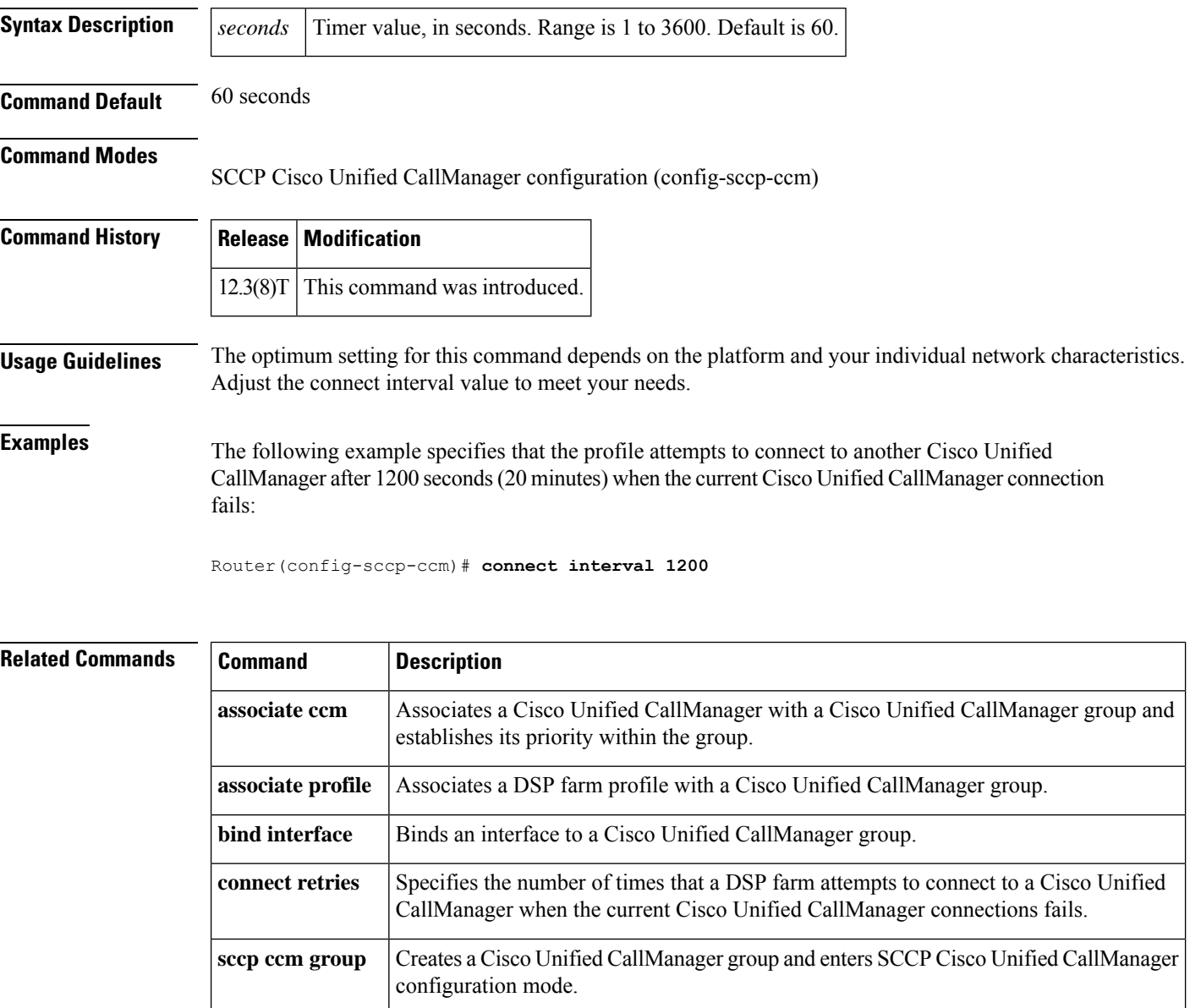

### **connect retries**

To specify the number of times that a digital signal processor (DSP) farm attempts to connect to a Cisco Unified CallManager when the current Cisco Unified CallManager connections fails, use the **connectretries**command in SCCP Cisco Unified CallManager configuration mode. To reset this number to the default value, use the **no** form of this command.

**connect retries** *number* **no connect retries**

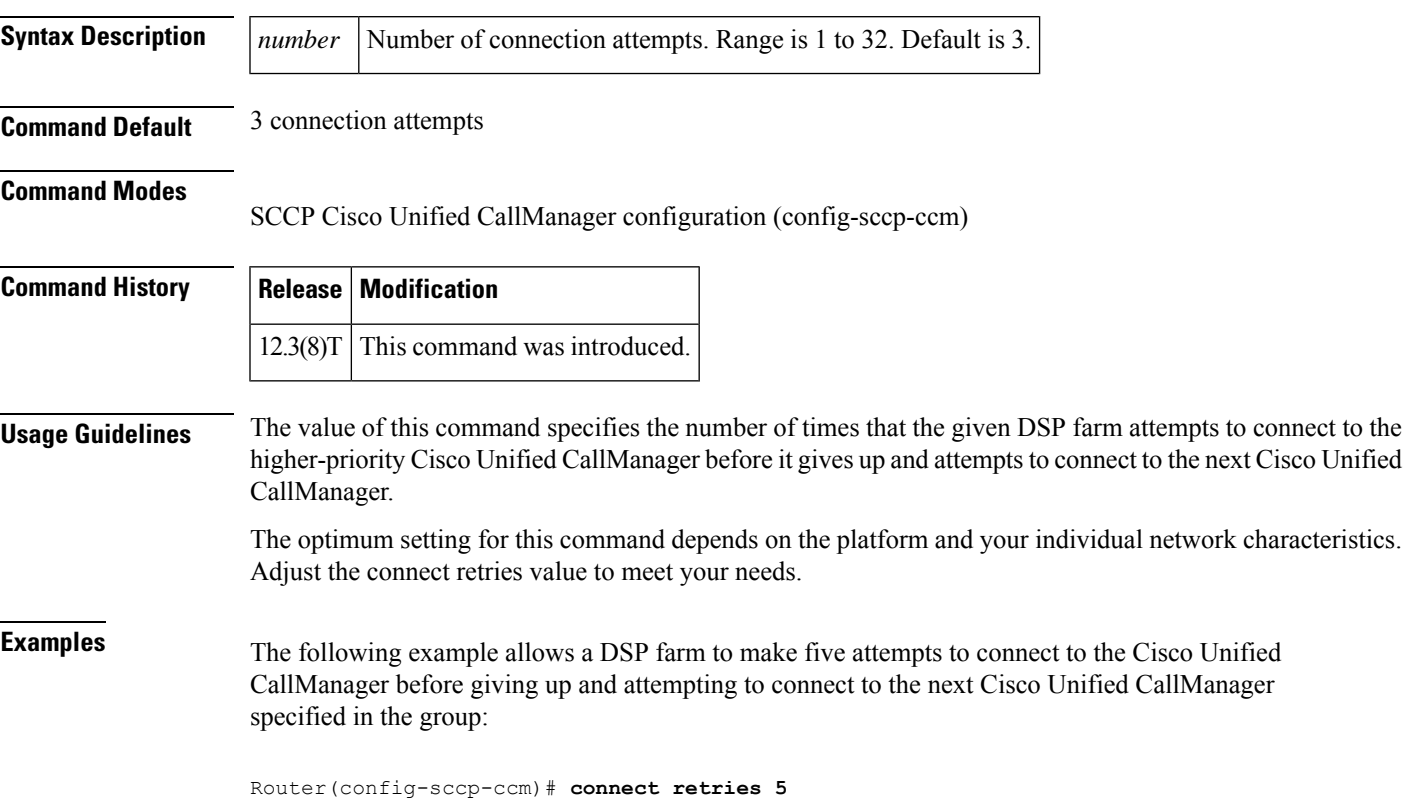

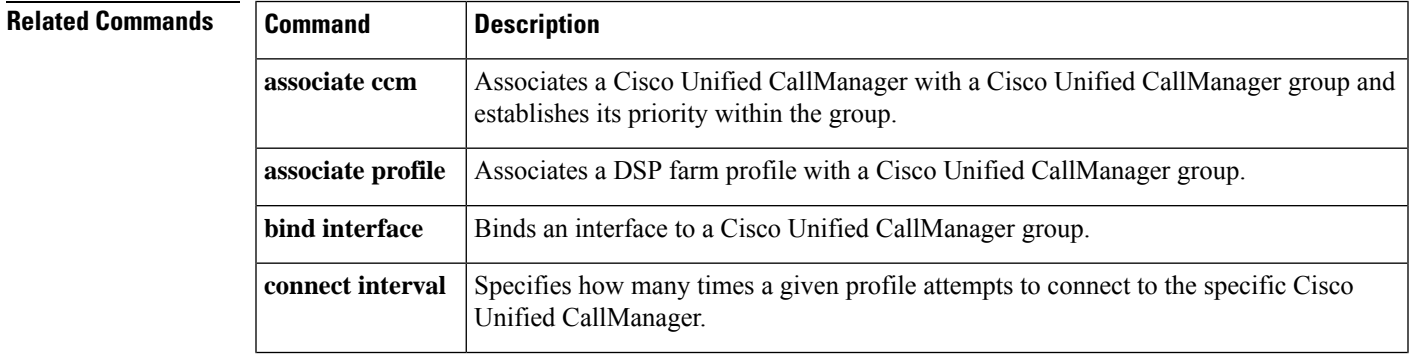

I

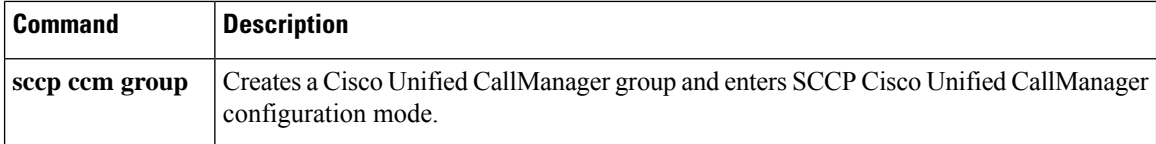

# **connection**

To specify a connection mode for a voice port, use the **connection** command in voice-port configuration mode. To disable the selected connection mode, use the **no** form of this command.

#### {**connection** {**plar** | **tie-line** | **plar opx** [{**cut-through-wait** | **immediate**}]} *phone-number* | **trunk** *phone-number* [**answer-mode**]}

**no** {**connection** {**plar** | **tie-line** | **plar opx** [{**cut-through-wait** | **immediate**}]} *phone-number* | **trunk** *phone-number* [**answer-mode**]}

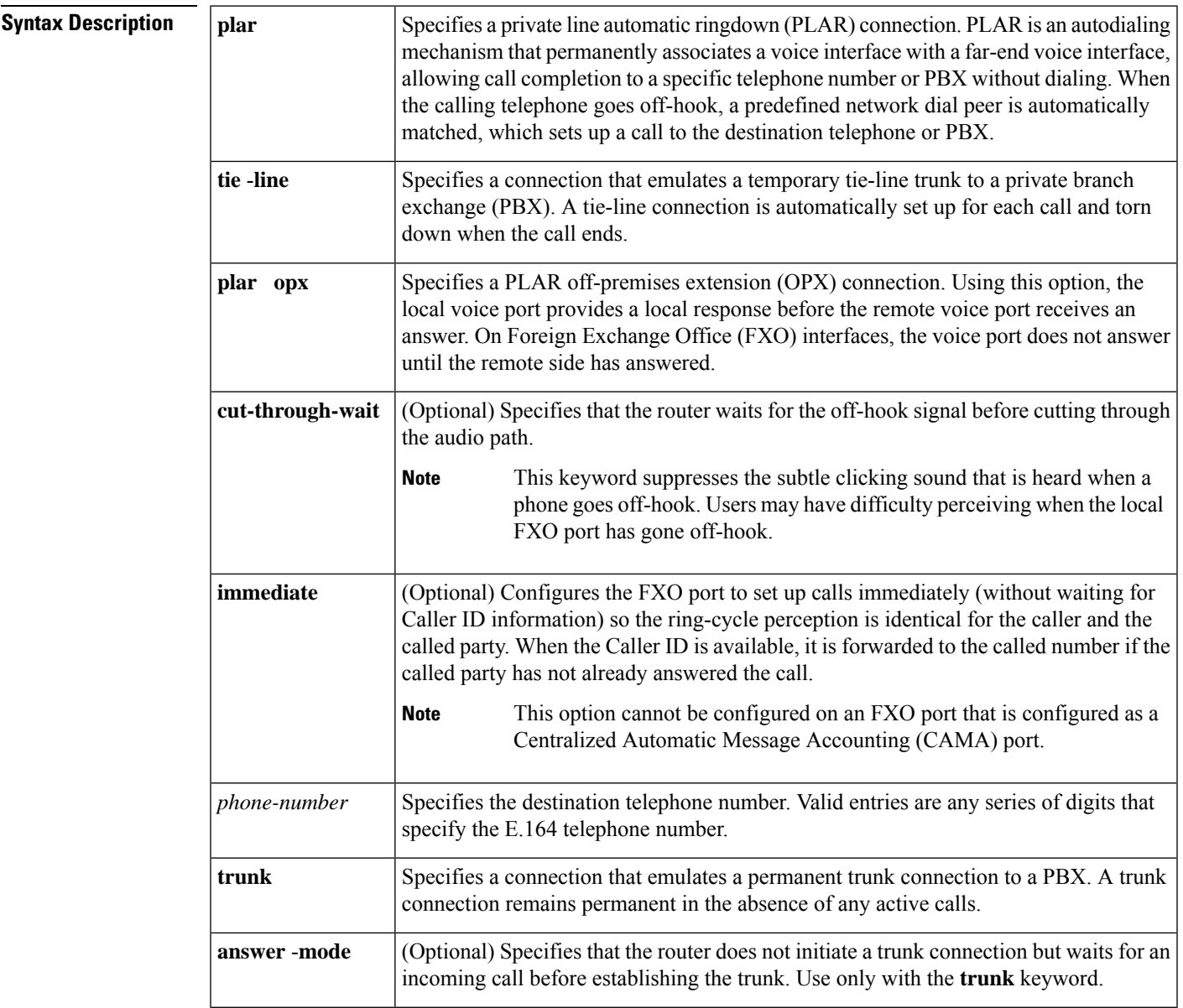

**Command Default** No connection mode is specified, and the standard session application outputs a dial tone when the interface goes off-hook until enough digits are collected to match a dial peer and complete the call.

#### **Command Modes**

Voice-port configuration Router (config-voiceport)

**Command History** 

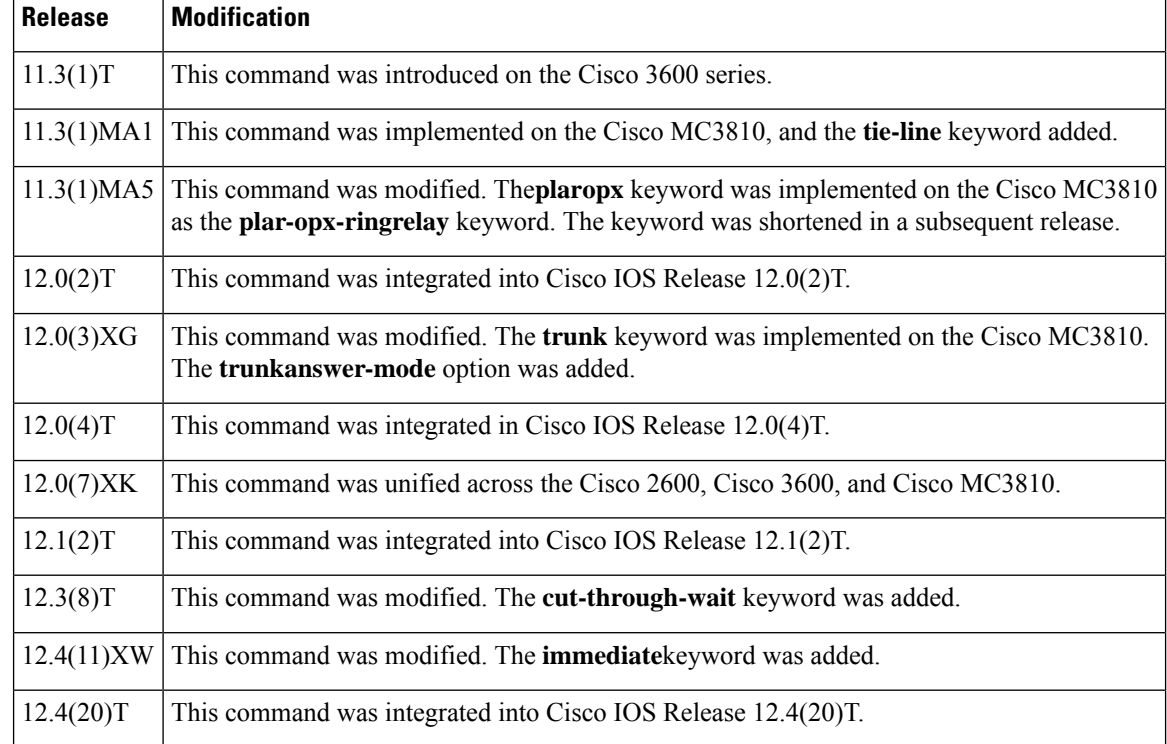

**Usage Guidelines** Use the **connection** command to specify a connection mode for a specific interface. For example, use the **connection plar** command to specify a PLAR interface. The string you configure for this command is used as the called number for all incoming calls over this connection. The destination peer is determined by the called number.

> The **connection plar opx immediate** option enables FXO ports to set up calls with no ring discrepancy for Caller ID between the caller and the called party. To implement the FXO Delayed Caller ID Delivery feature, you must have a configured network with a Cisco 2800 or Cisco 3800 series integrated services router running Cisco IOS Release 12.4(11)XW. The integrated services router must have at least one voice interface card. Cisco CallManager Release 4.2.3SR1 or later releases must be installed on the network to support this feature.

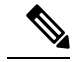

**Note**

**immediate** keyword is not recommended to configure on FXO ports that are managed by Cisco Unified Communications Manager (SCCPor MGCP) with caller ID enabled under voice-port. If **immediate** keyword is configured, then Cisco Unified Communications Manager could instruct FXO port immediately connected to destination port, close the loop as answer signal, stop collecting the caller ID and enter answer stage while the first ring is still on.

The two figures below show the network topology and call flow for the FXO Delayed Caller ID feature. The caller is in the PSTN, and the call arrives via an FXO port at the gateway. In the figure below, the gateway is Ш

connected via H.323 to Cisco CallManager. Cisco CallManager extends the call to the called party which is a SCCP-based IP phone (Cisco 7941).

**Figure 11: Network Topology for FXO Delayed Caller ID - H.323**

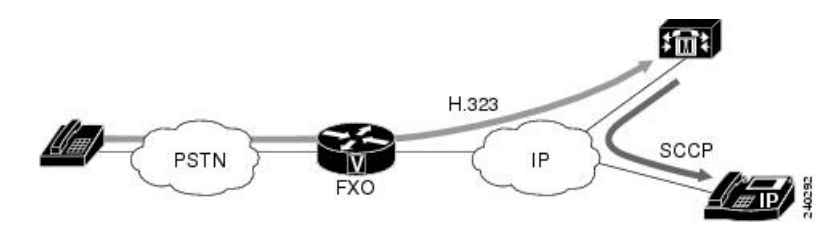

In the figure below, the gateway is on the same router as the figure above, and Survivable Remote Site Telephony (SRST) is active. SRST extends the call to the called party, which is a Skinny Client Control Protocol (SCCP)-based IP phone (Cisco 7941).

#### **Figure 12: Network Topology for FXO Delayed Caller ID - SRST**

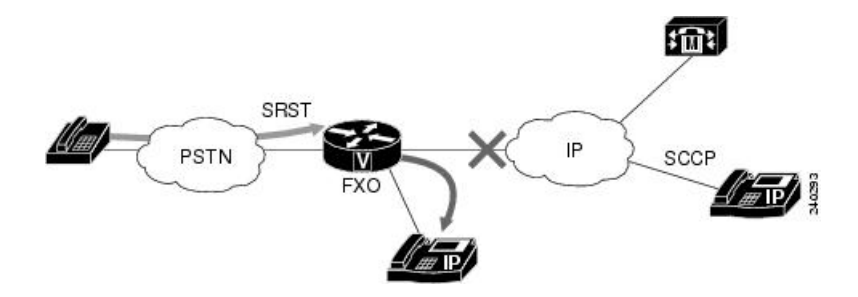

Use the **connectiontrunk** command to specify a permanent tie-line connection to a PBX. VoIP simulates a trunk connection by creating virtual trunk tie lines between PBXs connected to Cisco devices on each side of a VoIP connection (see Virtual Trunk Connection Figure). In this example, two PBXs are connected using a virtual trunk. PBX-A is connected to Router A via an E&M voice port; PBX-B is connected to Router B via an E&M voice port. The Cisco routers spoof the connected PBXs into believing that a permanent trunk tie line exists between them.

#### **Figure 13: Virtual Trunk Connection**

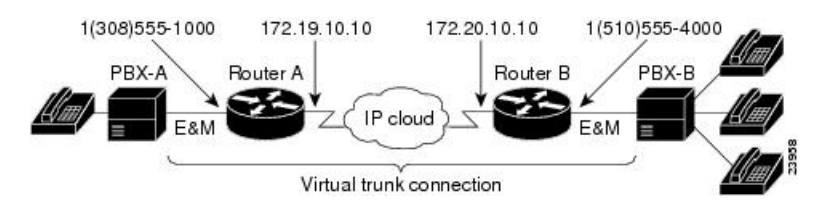

When configuring virtual trunk connections in VoIP, the following restrictions apply:

- You can use the following voice port combinations:
	- E&M to E&M (same type)
	- Foreign Exchange Station (FXS) to Foreign Exchange Office (FXO)
	- FXS to FXS (with no signaling)
- Do not perform number expansion on the destination pattern telephone numbers configured for trunk connection.
- Configure both end routers for trunk connections.

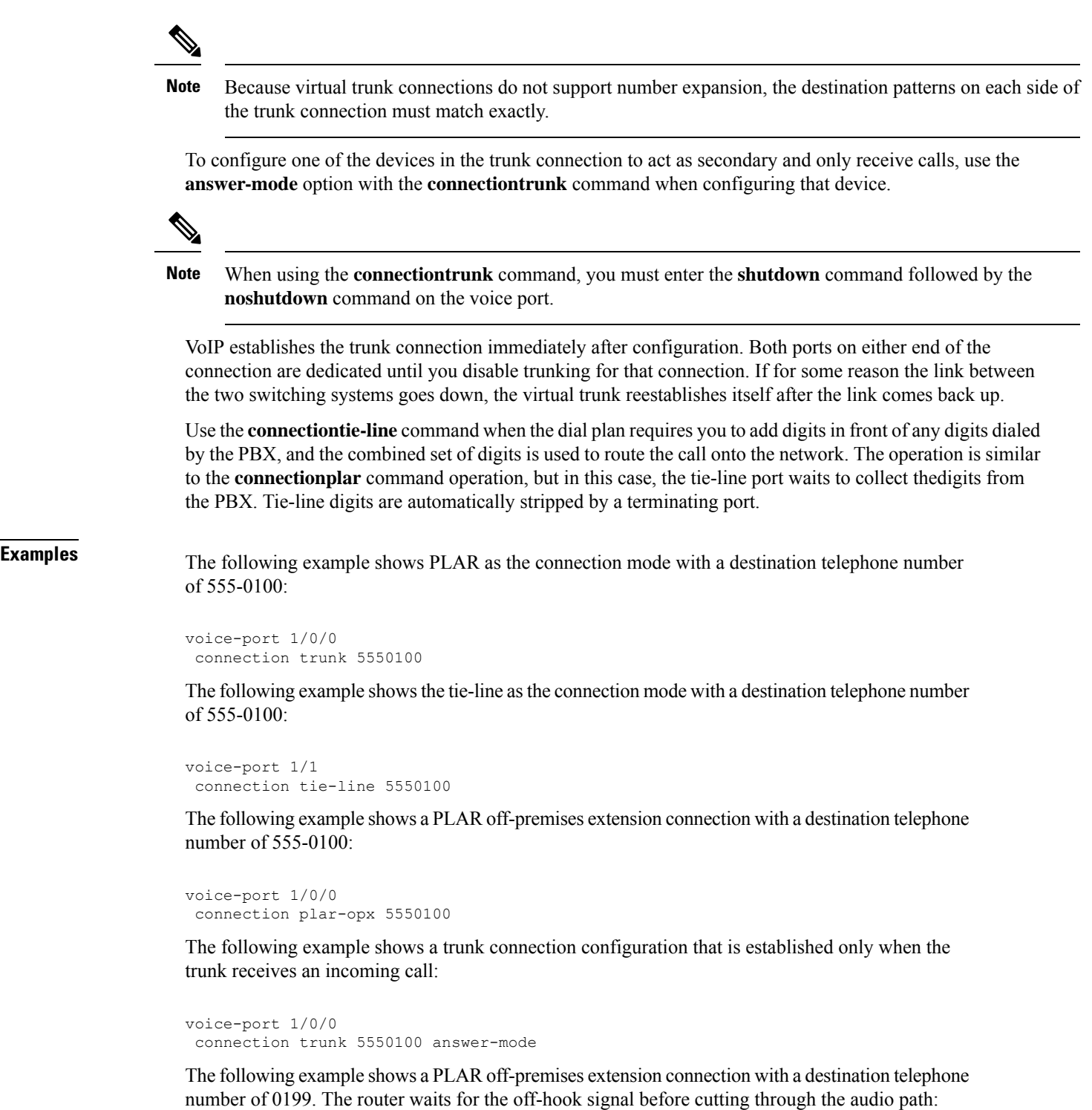

```
voice-port 2/0/0
connection plar opx 0199 cut-through-wait
```
The following examples show configuration of the routers on both sides of a VoIP connection (as illustrated in the figure above) to support trunk connections.

#### **Router A**

```
voice-port 1/0/0
connection trunk +15105550190
dial-peer voice 10 pots
destination-pattern +13085550181
port 1/0/0
dial-peer voice 100 voip
session-target ipv4:172.20.10.10
destination-pattern +15105550190
```
#### **Router B**

```
voice-port 1/0/0
connection trunk +13085550180
dial-peer voice 20 pots
destination-pattern +15105550191
port 1/0/0
dial-peer voice 200 voip
session-target ipv4:172.19.10.10
destination-pattern +13085550180
```
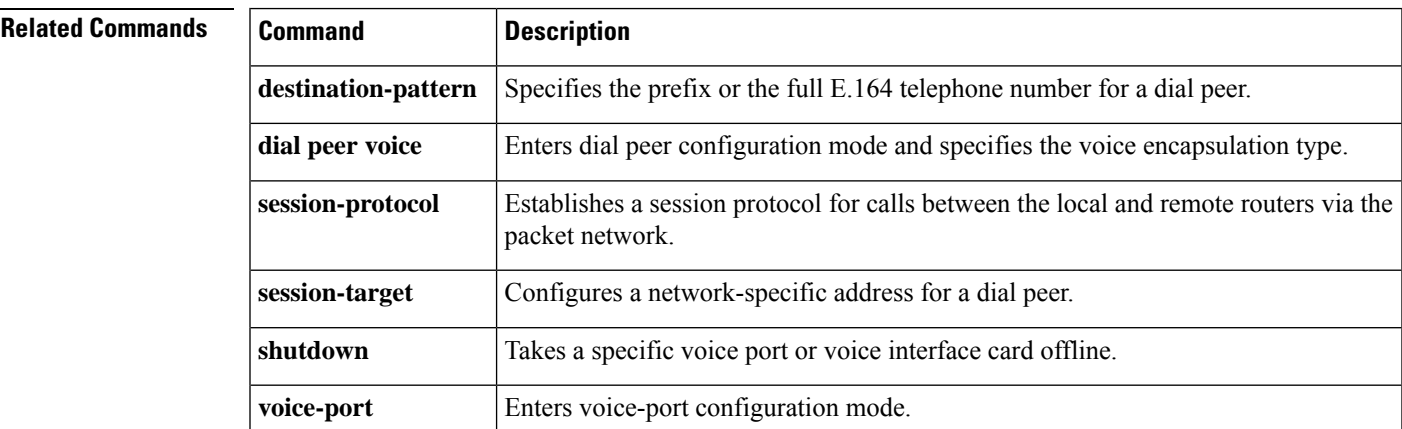

### **conn-reuse**

To reuse the TCP connection of a SIP registration for an endpoint behind a firewall, use **conn-reuse** command in voice service SIP or voice class tenant configuration mode. To disable, use the **no** form of this command.

**conn-reuse** { **system** } **no conn-reuse**

**Syntax Description** system Specifies that the conn-reuse requests use the global voice service voip value. This keyword is available only for the voice class tenant mode to allow it to fallback to the global configuration. **Command Default** This command is disabled by default. **Command Modes** Voice service SIP configuration (conf-serv-sip) Voice class tenant configuration (config-class) **Command History Release <b>Modification** Cisco IOS XE Cupertino 17.7.1a Introduced support for YANG models. Cisco IOS XE Dublin 17.10.1a Introduced support for YANG models under voice class tenant configuration. **Usage Guidelines** Running this command enables you to reuse the TCP connection of a SIP registration for an endpoint behind

#### **Examples**

a firewall.

In voice service sip mode:

```
Router> enable
Router# configure terminal
Router(config)#voice service voip
Router(conf-voi-serv)#sip
Router(conf-serv-sip)#conn-reuse ?
  <cr> <cr>
Router(conf-serv-sip)#conn-reuse
```
In voice class tenant mode:

```
Router> enable
Router# configure terminal
Router(config)#voice class tenant 222
Router(config-class)#conn-reuse ?
  system Use global config for conn-reuse
  <cr> <cr>
Router(config-class)#conn-reuse
```
### **Related Commands**

I

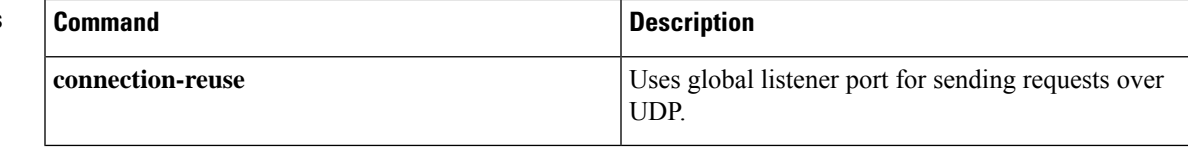

### **connection-reuse**

To use global listener port for sending requests over UDP, use **connection-reuse** command in sip-ua mode or voice class tenant configuration mode. To disable, use **no** form of this command.

**connection-reuse** {**via-port** | **system**} **no connection-reuse**

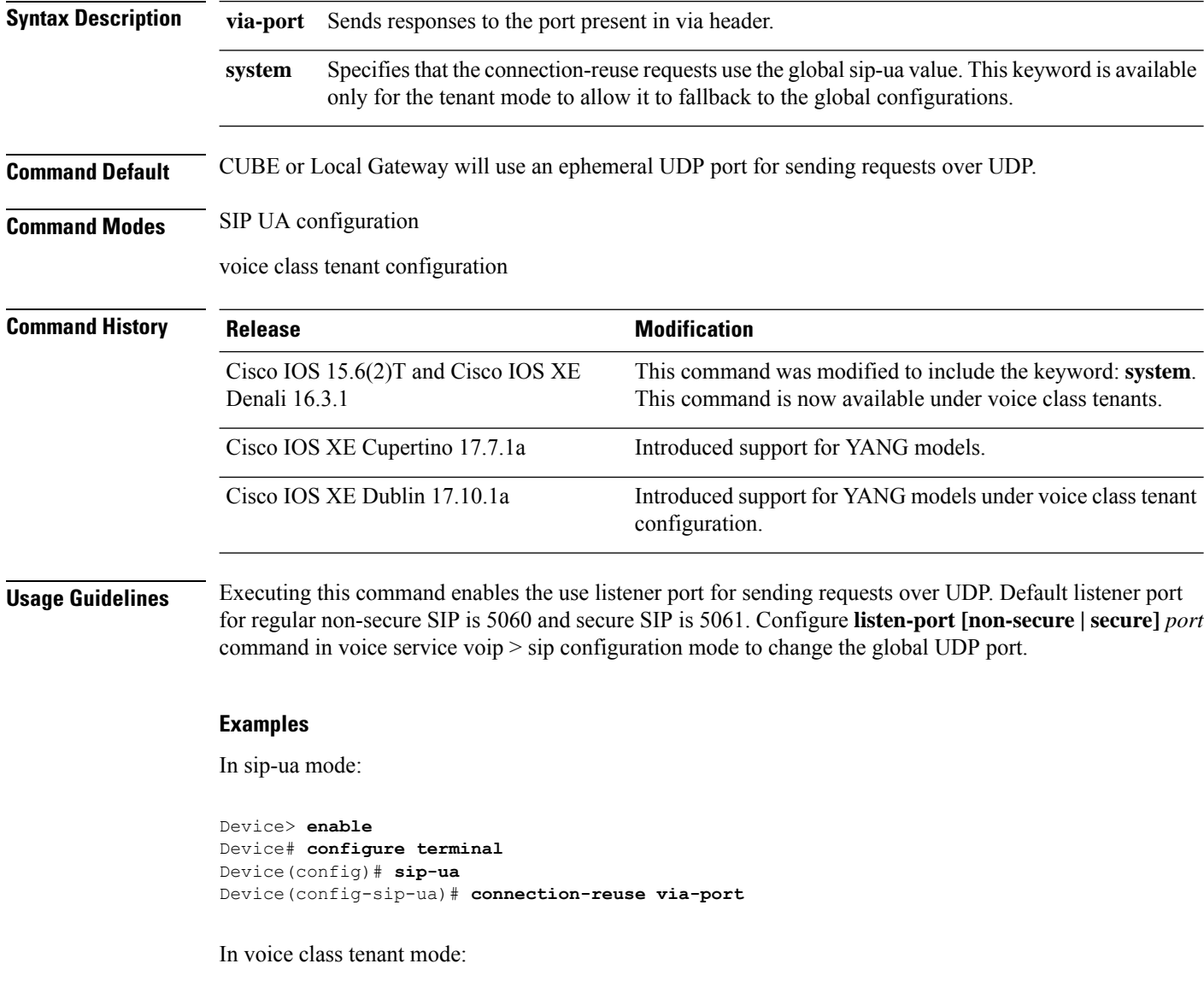

```
Device> enable
Device# configure terminal
Device(config)# voice class tenant 1
Device(config-class)# connection-reuse via-port
```
 $\mathbf l$ 

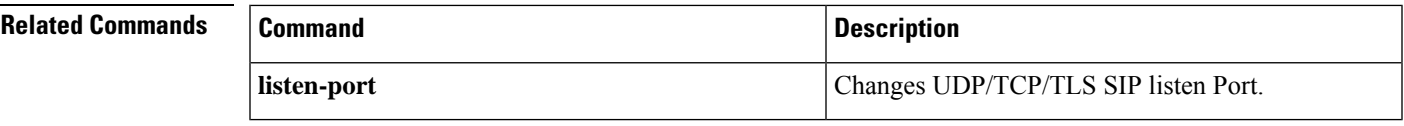

# **connection-timeout**

To configure the time in seconds for which a connection is maintained after completion of a communication exchange, use the **connection-timeout** command in settlement configuration mode. To return to the default value, use the **no** form of this command.

**connection-timeout** *seconds* **no connection-timeout** *seconds*

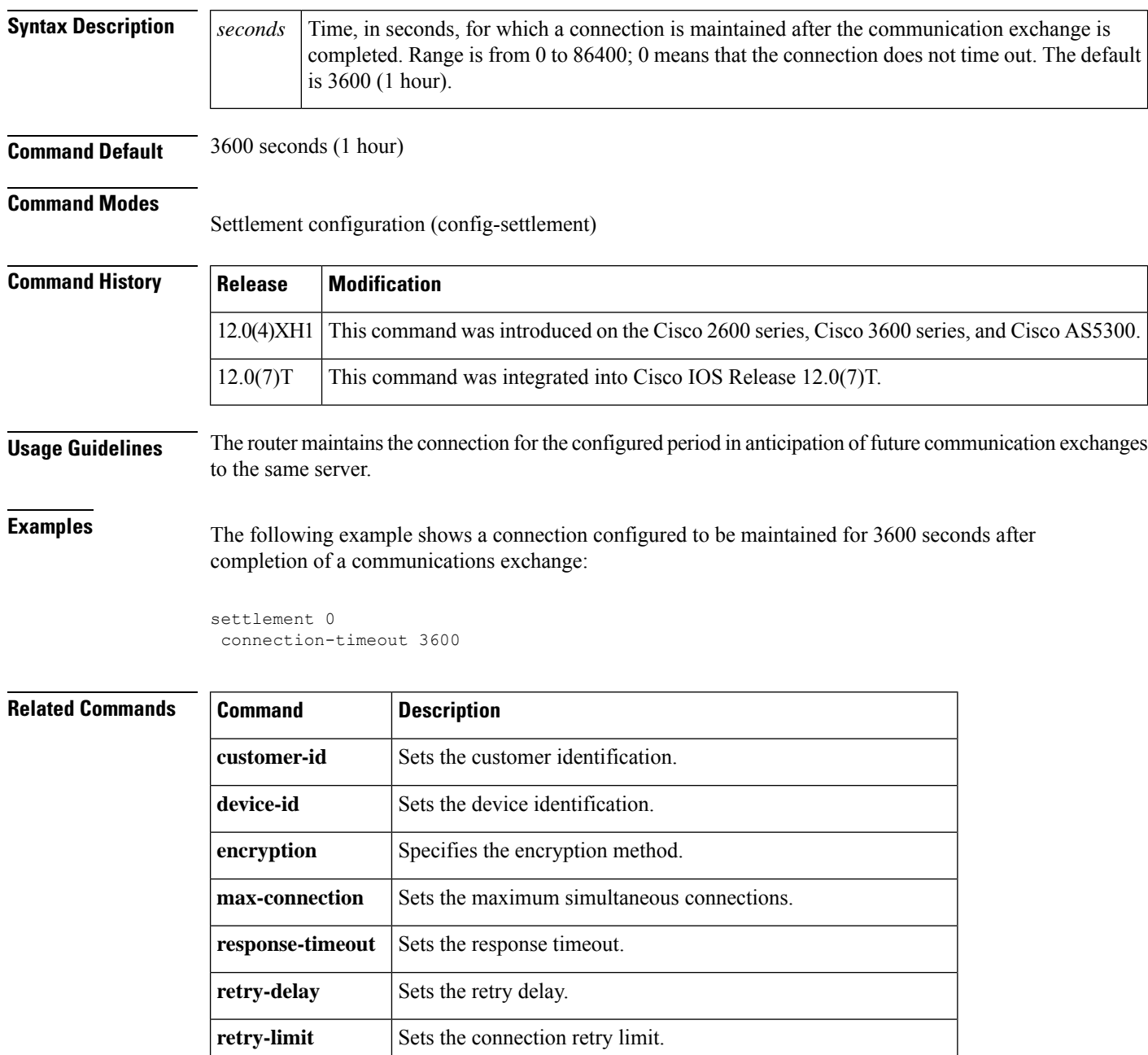

I

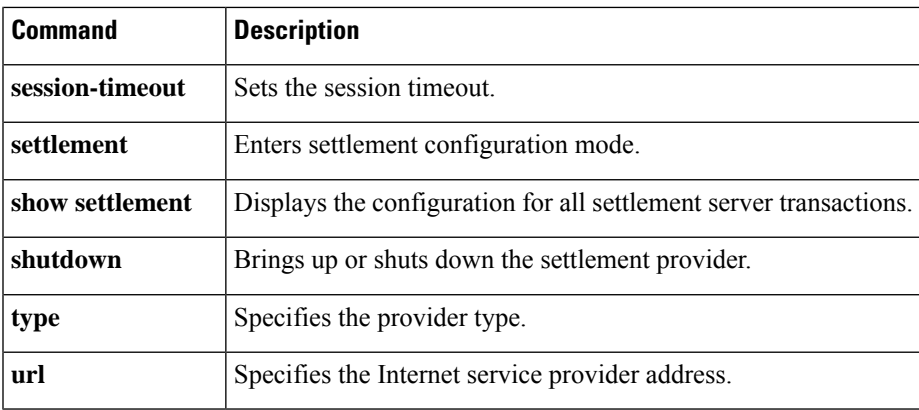

# **connection (media-profile)**

To configure idle timeout and call threshold for a media profile in CUBE, use the **connection** command in media profile configuration mode. To remove the configuration, use the **no** form of this command.

**connection** { **calls-threshold** *calls* | **idle-timeout** *minutes* } **no connection** { **calls-threshold** *calls* | **idle-timeout** *minutes* }

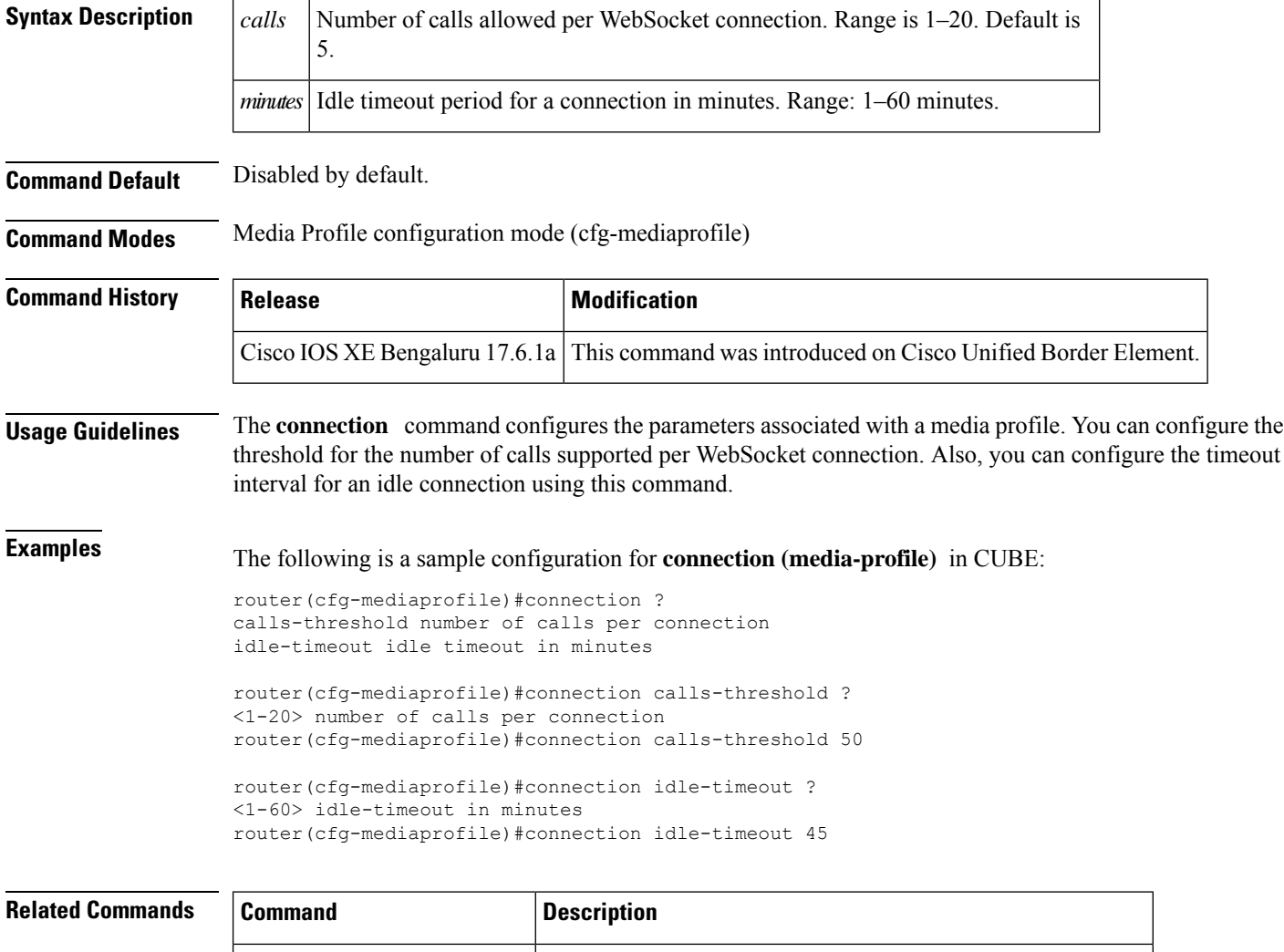

**media profile stream-service** Enables stream service on CUBE.

**media class** Applies the media class at the dial peer level.

**proxy** (media-profile) Configures IP address or hostname of proxy in media profile.

**source-ip** (media-profile) Configures local source IP address of a WebSocket connection.

### **contact-passing**

To configure pass-through of the contact header from one leg to the other leg for 302 pass-through, use the **contact-passing** command in voice service SIP configuration mode. To disable this configuration, use the **no** form of the command.

**contact-passing no contact-passing**

**Syntax Description** This command has no arguments or keywords.

**Command Default** Pass-through of the contact header from one leg to the other leg for 302 pass-through is not enabled.

**Command Modes** Voice service SIP configuration mode (conf-serv-sip).

Voice class tenant configuration (config-class).

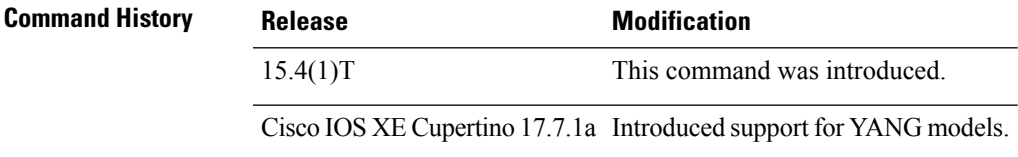

#### **Example**

The following example shows how to configure pass-through of the contact header from one leg to the other leg for 302 pass-through using the **contact-passing** command:

```
Device> enable
Device# configure terminal
Device(config)# voice service voip
Device(conf-voi-serv)# sip
Device(conf-serv-sip)# contact-passing
Device(config-class)# end
```
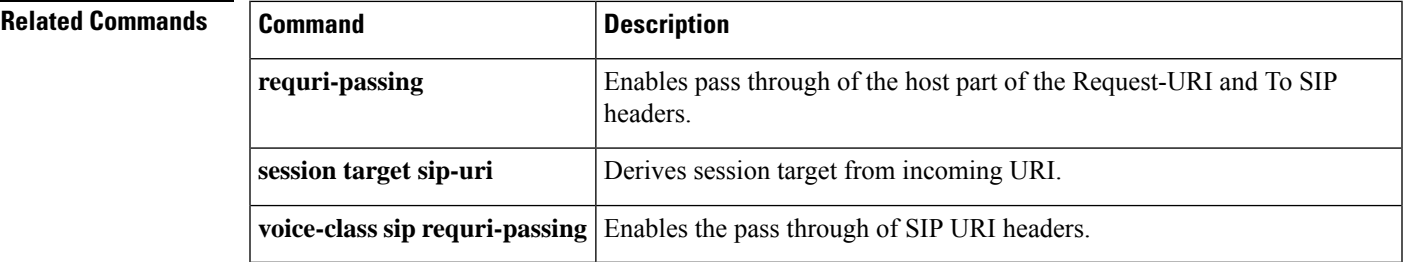

# **content sdp version increment**

To increment the SDP version for any RE-INVITE with SDP change even if the previous offer sent by CUBE was rejected, use **content sdp version increment** command in voice service voip sip configuration mode.

#### **content sdp version increment**

**Syntax Description** This command has no arguments or keywords.

**Command Default** SDP version will not be incremented for any RE-INVITE with SDP change even if the previous offer sent by CUBE was rejected.

**Command Modes** voice service voip sip configuration mode (conf-serv-sip)

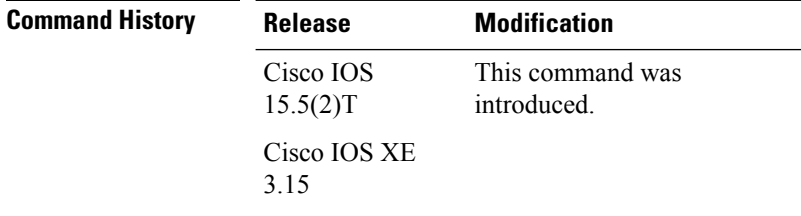

**Usage Guidelines** Use **content sdp version increment** command to increment the SDP version for any RE-INVITE with SDP change even if the previous offer sent by CUBE was rejected.

#### **Example**

```
Device> enable
Device# configure terminal
Device(config)# voice service voip
Device(conf-voi-serv)# sip
Devoce(conf-serv-sip)# content sdp version increment
```
# **copy flash vfc**

To copy a new version of VCWare from the Cisco AS5300 universal access server motherboard to voice feature card (VFC) flash memory, use the **copyflashvfc**command inprivileged EXEC mode.

**copy flash vfc** *slot-number*

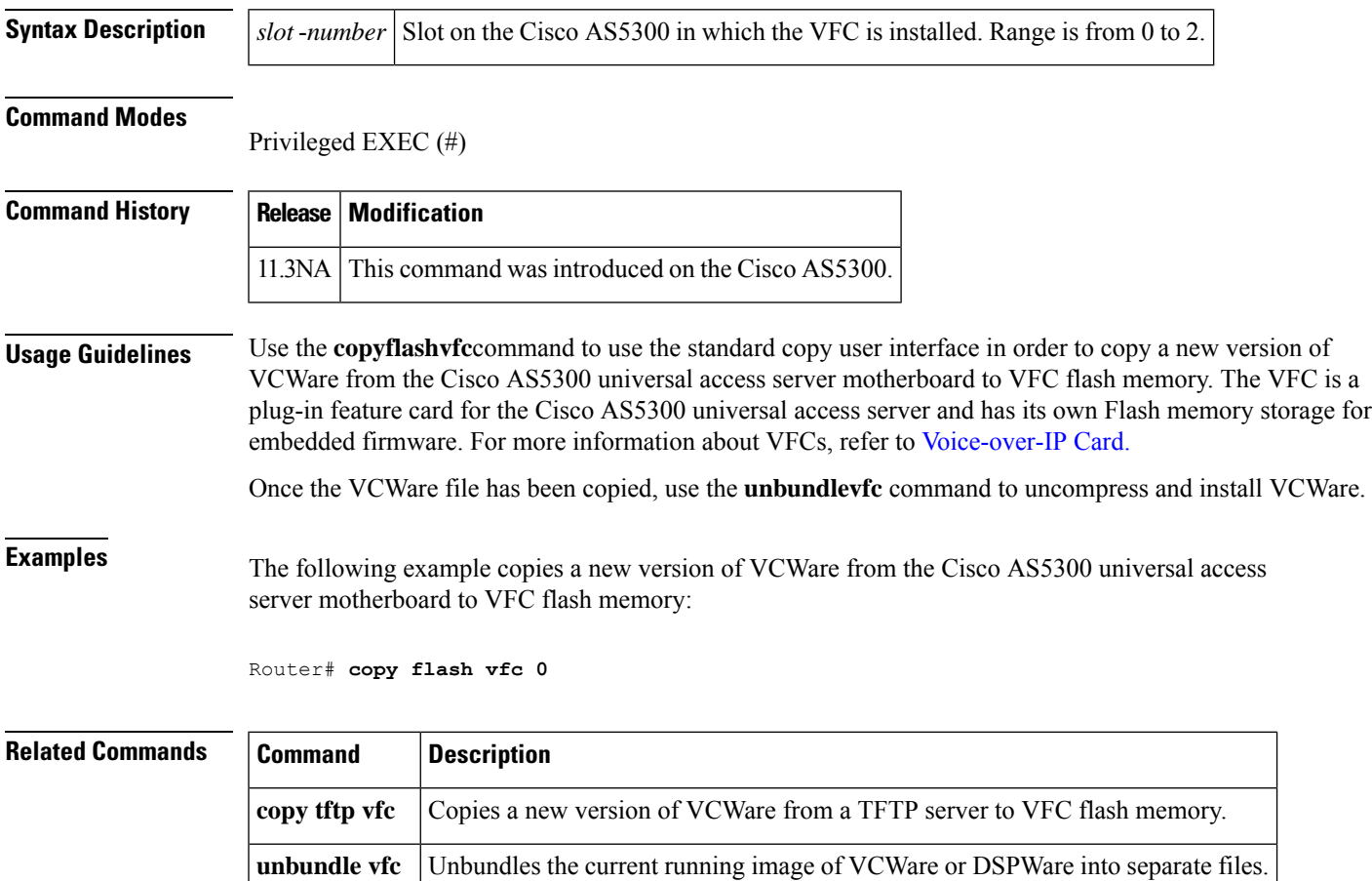

# **copy tftp vfc**

To copy a new version of VCWare from a TFTP server to voice feature card (VFC) flash memory, use the **copytftpvfc**command in privileged EXEC mode.

**copy tftp vfc** *slot-number*

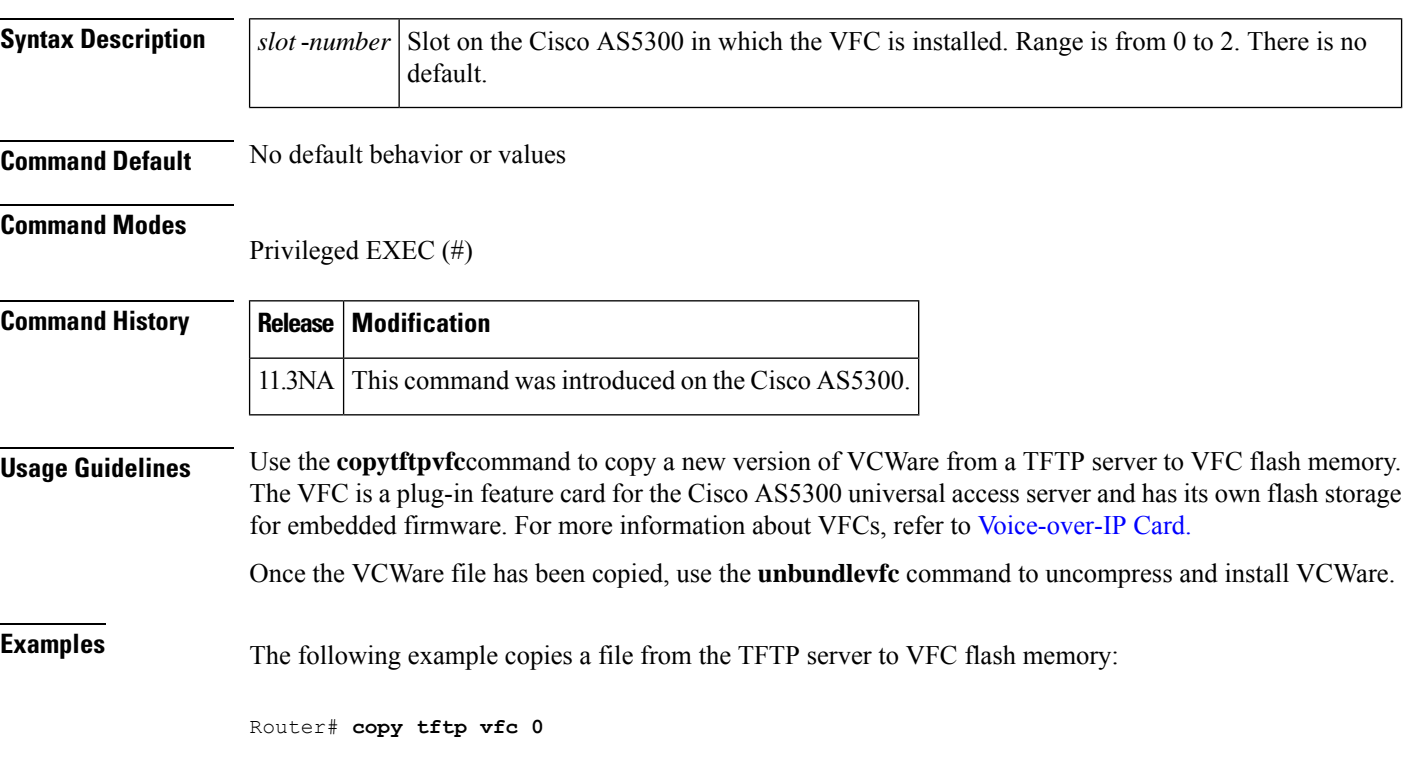

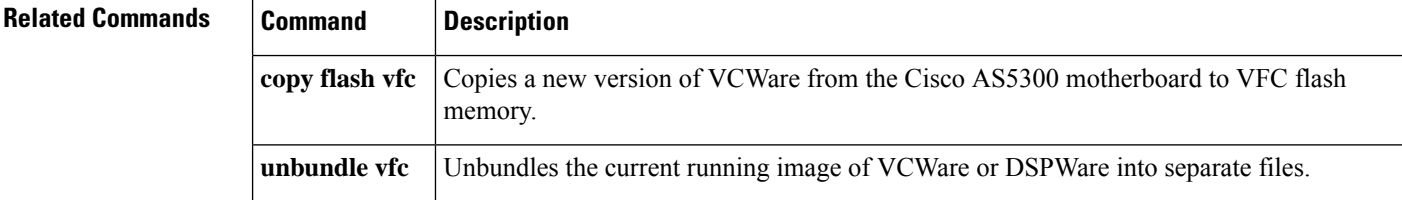
## **corlist incoming**

To specify the class of restrictions (COR) list to be used when a specified dial peer acts as the incoming dial peer, use the **corlistincoming** command in dial peer configuration mode. To clear the previously defined incoming COR list in preparation for redefining the incoming COR list, use the **no** form of this command.

**corlist incoming** *cor-list-name* **no corlist incoming** *cor-list-name*

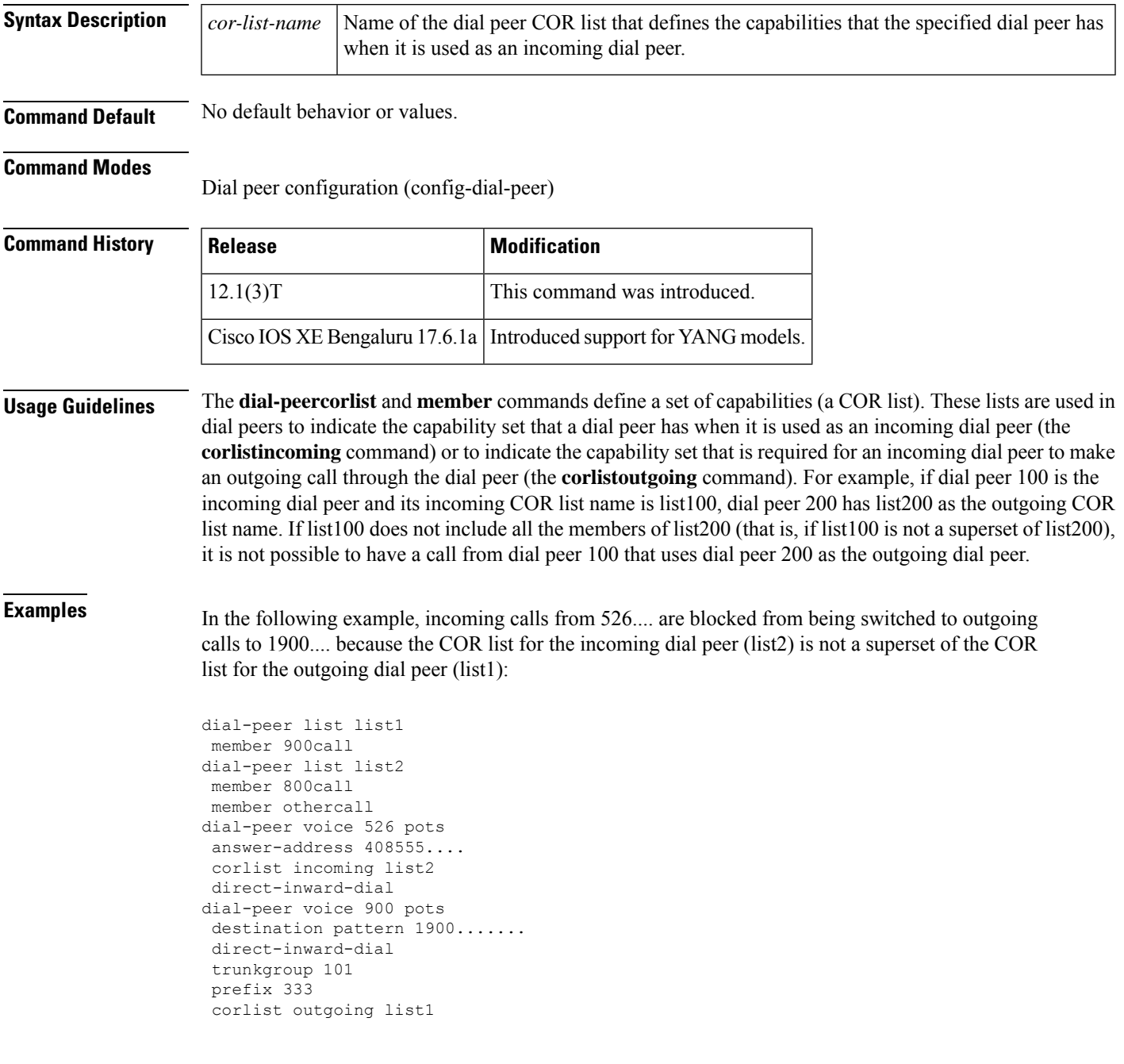

#### **Related Commands**

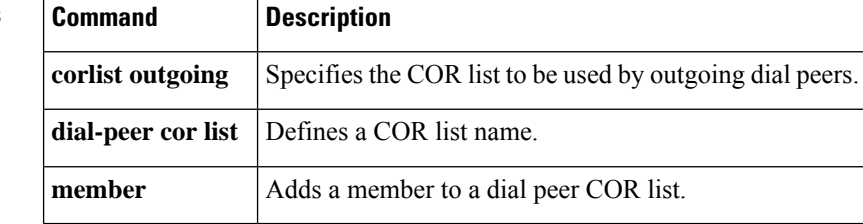

# **corlist outgoing**

To specify the class of restrictions (COR) list to be used by outgoing dial peers, use the **corlistoutgoing**command in dial peer configuration mode. To clear the previously defined outgoing COR list in preparation for redefining the outgoing COR list, use the **no** form of this command.

**corlist outgoing** *cor-list-name* **no corlist outgoing** *cor-list-name*

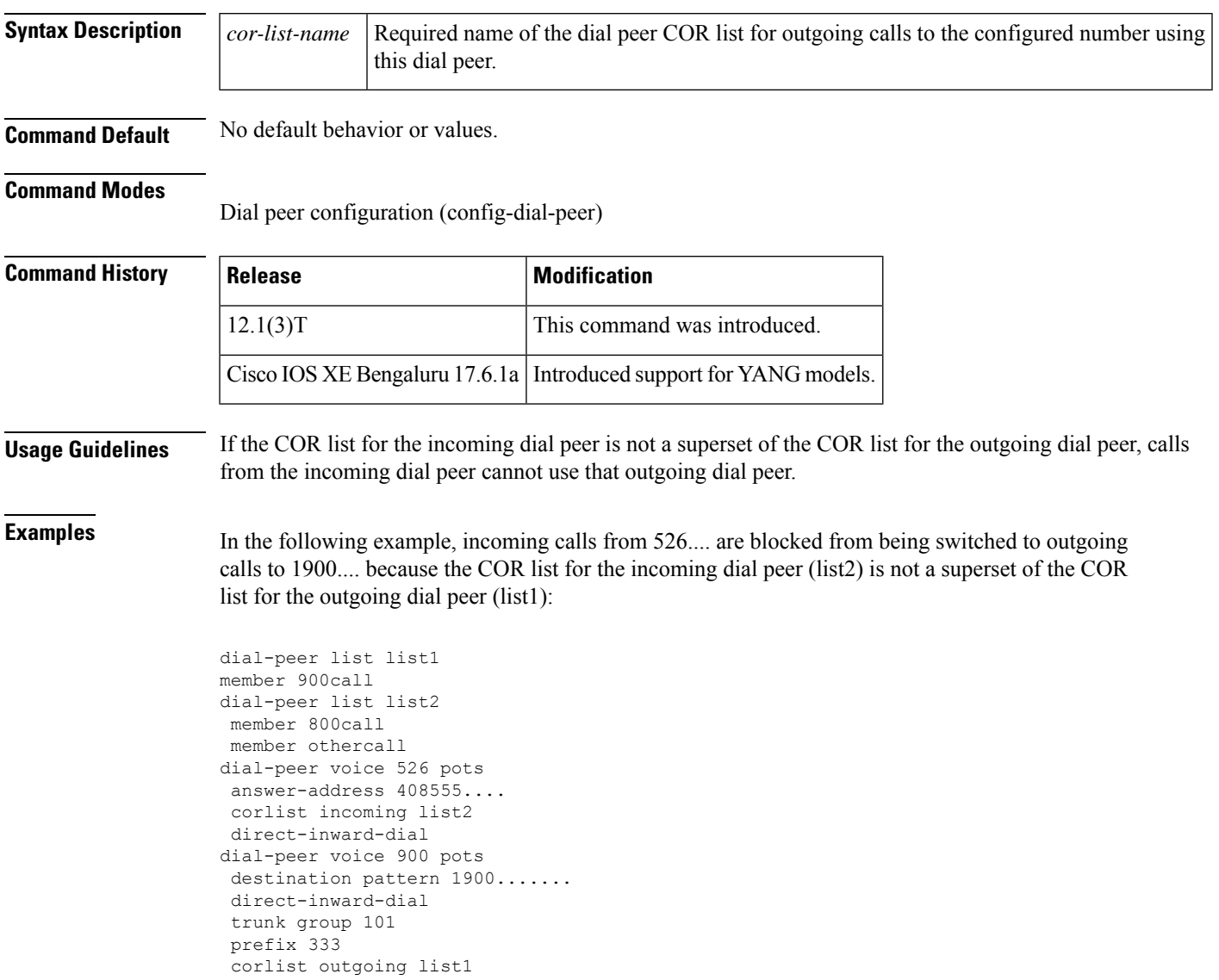

### **cpa**

To enable the call progress analysis (CPA) algorithm for outbound VoIP calls and to set CPA parameters, use the **cpa** command in voice service configuration mode. To disable the CPA algorithm, use the **no** form of this command.

**cpa** [{**threshold** {**active-signal** {**9db** | **12db** | **15db** | **18db** | **21db**} | **noise-level** {**max** {**-45dBm0** | **-50dBm0** | **-55dBm0** | **-60dBm0**} | **min** {**-55dBm0** | **-60dBm0** | **-65dBm0** | **-70dBm0**}}} | **timing** {**live-person** *max-duration* | **noise-period** *max-duration* | **silent** *min-duration* | **term-tone** *max-duration* | **timeout** *max-duration* | **valid-speech** *min-duration*}}] **no cpa**

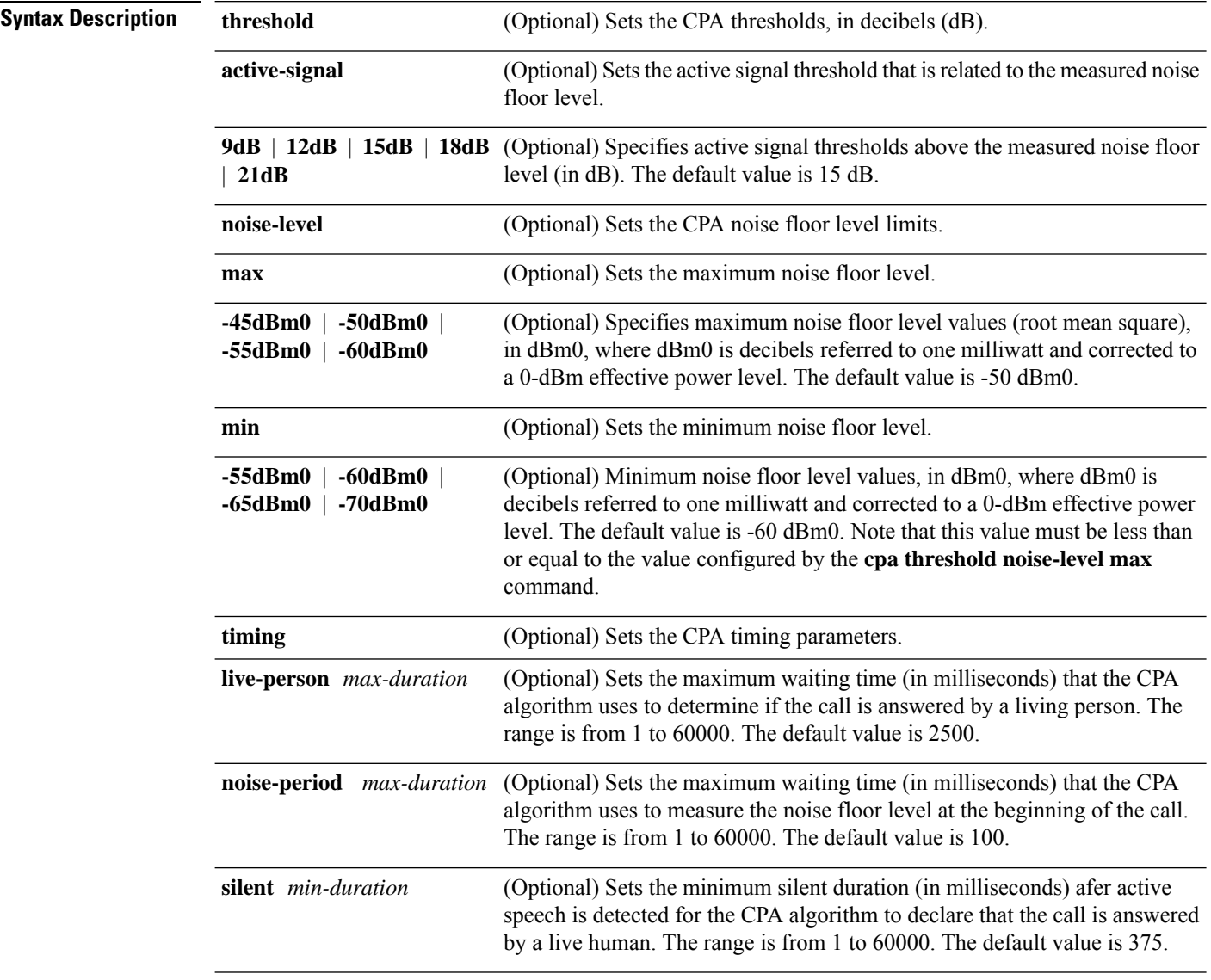

 $\mathbf{l}$ 

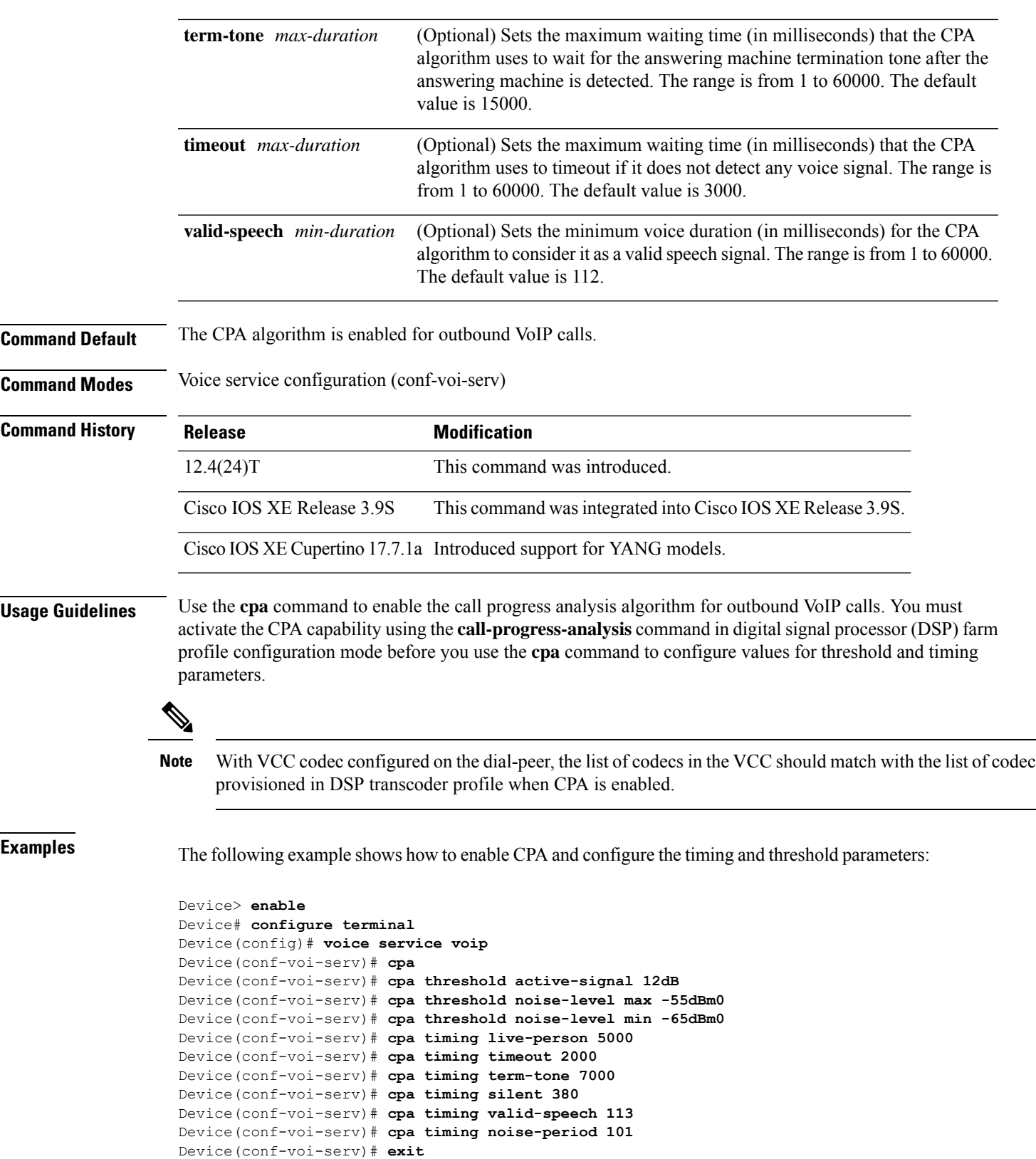

#### **Related Commands**

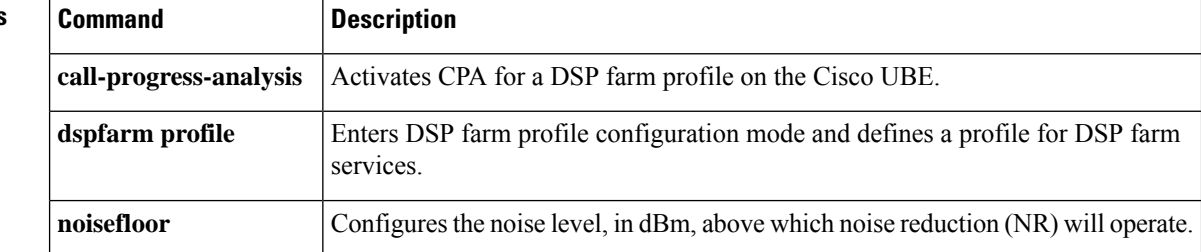

### **cptone**

To specify a regional analog voice-interface-related tone, ring, and cadence setting for a voice port, use the **cptone** command in voice-port configuration mode. To disable the selected tone, use the **no** form of this command.

**cptone** *locale* **no cptone** *locale*

releases.

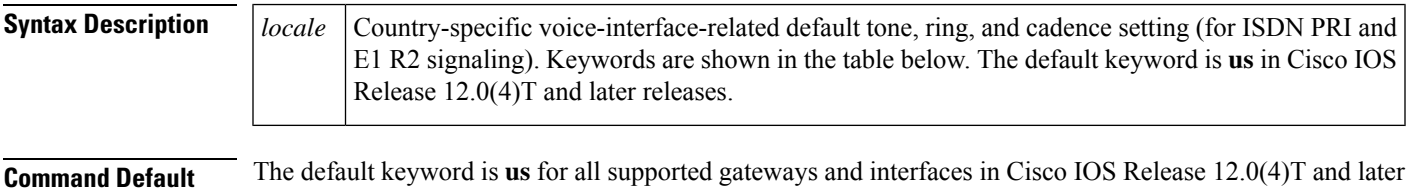

**Command Modes**

Voice-port configuration (config-voiceport)

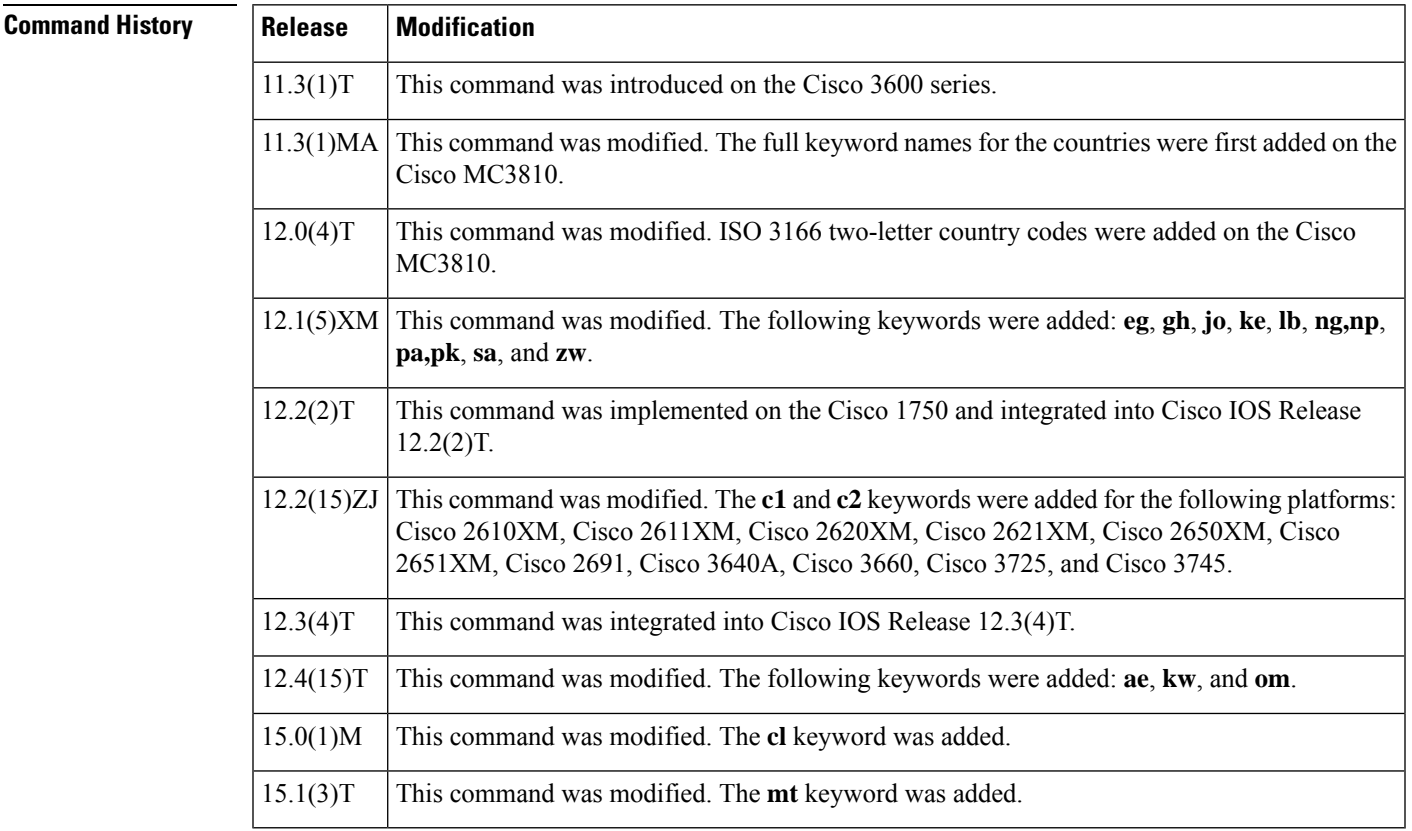

**Usage Guidelines** This command defines the detection of call-progress tones generated at the local interface. It does not affect any information passed to the remote end of a connection, and it does not define the detection of tones generated at the remote end of a connection. Use the **cptone** command to specify a regional analog voice interface-related default tone, ring, and cadence setting for a specified voice port.

If your device is configured to support E1 R2 signaling, the E1 R2 signaling type (whether ITU, ITU variant, or local variant as defined by the **cas**-**custom**command) must match the appropriate pulse code modulation (PCM) encoding type as defined by the **cptone** command. For countries for which a **cptone** value has not yet been defined, you can try the following:

- If the country uses a-law E1 R2 signaling, use the **gb** value for the **cptone** command.
- If the country uses mu-law E1 R2 signaling, use the **us** value for the **cptone** command.

The table below lists valid entries for the *locale* argument.

**Table 14: Valid Command Entries for locale Argument**

| <b>Country</b>           | cptone locale Command Entry   Country |                           | cptone locale Command Entry |
|--------------------------|---------------------------------------|---------------------------|-----------------------------|
| Argentina                | ar                                    | Lebanon                   | $\mathbf{lb}$               |
| Australia                | au                                    | Luxembourg                | lu                          |
| Austria                  | at                                    | Malaysia                  | my                          |
| Belgium                  | be                                    | Malta                     | mt                          |
| <b>Brazil</b>            | br                                    | Mexico                    | mx                          |
| Canada                   | ca                                    | Nepal                     | np                          |
| Chile                    | cl                                    | Netherlands               | n                           |
| China                    | cn                                    | New Zealand               | nz                          |
| Colombia                 | $\bf{co}$                             | Nigeria                   | ng                          |
| Custom $1^{\frac{1}{2}}$ | c1                                    | Norway                    | no                          |
| Custom $2^{\frac{2}{3}}$ | c2                                    | Oman                      | om                          |
| Czech Republic           | cz                                    | Pakistan                  | pk                          |
| Denmark                  | dk                                    | Panama                    | pa                          |
| Egypt                    | eg                                    | Peru                      | pe                          |
| Finland                  | $f_1$                                 | Philippines               | ph                          |
| France                   | f <sub>r</sub>                        | Poland                    | pl                          |
| Germany                  | de                                    | Portugal                  | pt                          |
| Ghana                    | gh                                    | <b>Russian Federation</b> | ru                          |
| Great Britain            | gb                                    | Saudi Arabia              | sa                          |
| Greece                   | gr                                    | Singapore                 | sg                          |

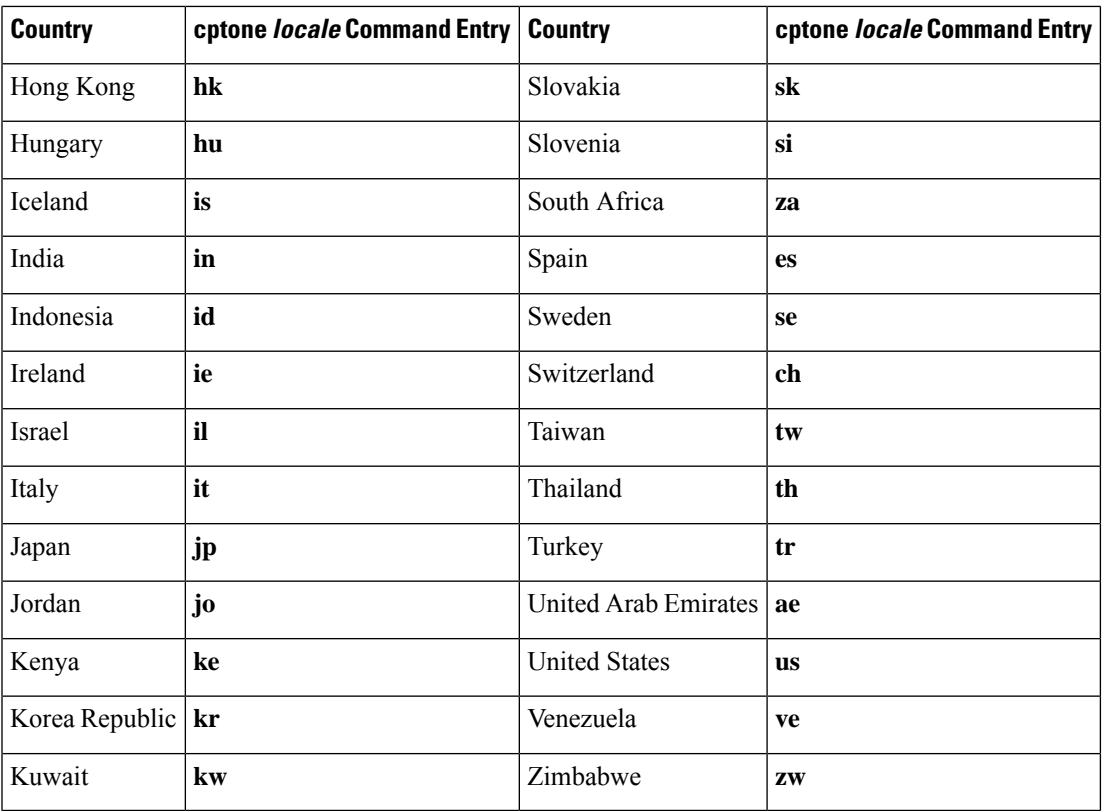

<span id="page-656-1"></span><span id="page-656-0"></span><sup>1</sup> Automatically configured the first time the XML file is downloaded to the gateway.

<sup>2</sup> Automatically configured the first time the XML file is downloaded to the gateway.

**Examples** The following example configures United States as the call-progress tone locale:

voice-port 1/0/0 cptone us

The following example configures Brazil as the call-progress tone locale on a Cisco universal access server:

```
voice-port 1:0
cptone br
description Brasil Tone
```
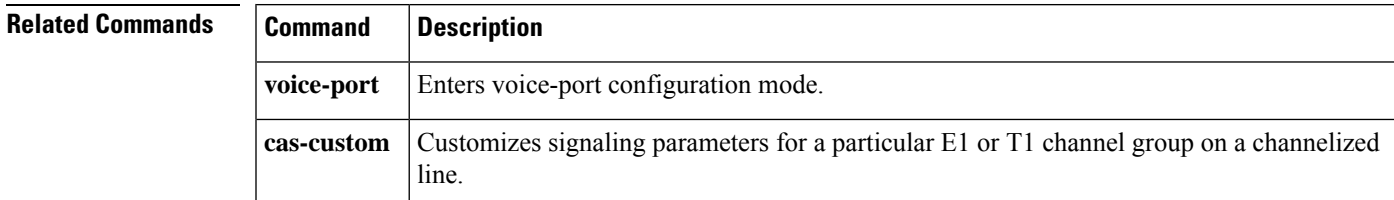

# **cptone call-waiting repetition interval**

To set the call-waiting alert pattern on analog endpoints that are connected to Foreign Exchange Station (FXS) ports, use the **cptonecall-waitingrepetitioninterval** command in supplementary-service voice-port configuration mode. To return to the default behavior, use the **no** form of this command.

**cptone call-waiting repetition interval** *second* **no cptone call-waiting repetition interval**

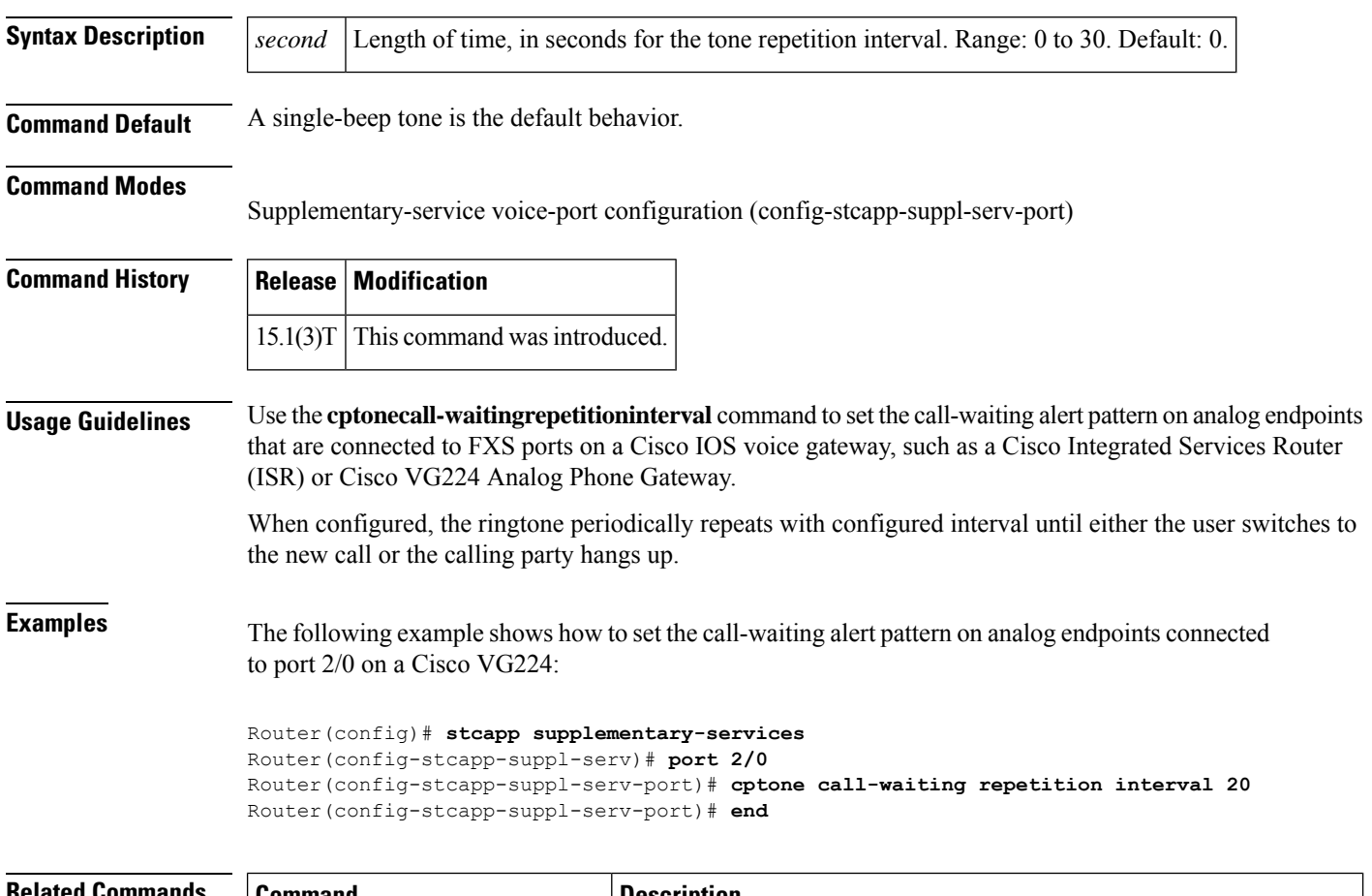

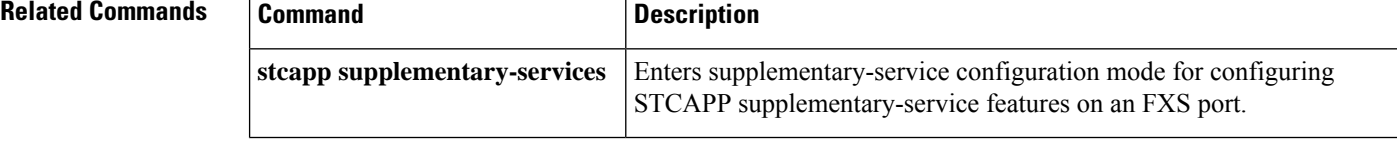

# **credential load**

To reload a credential file into flash memory, use the **credentialload** command in privileged EXEC mode.

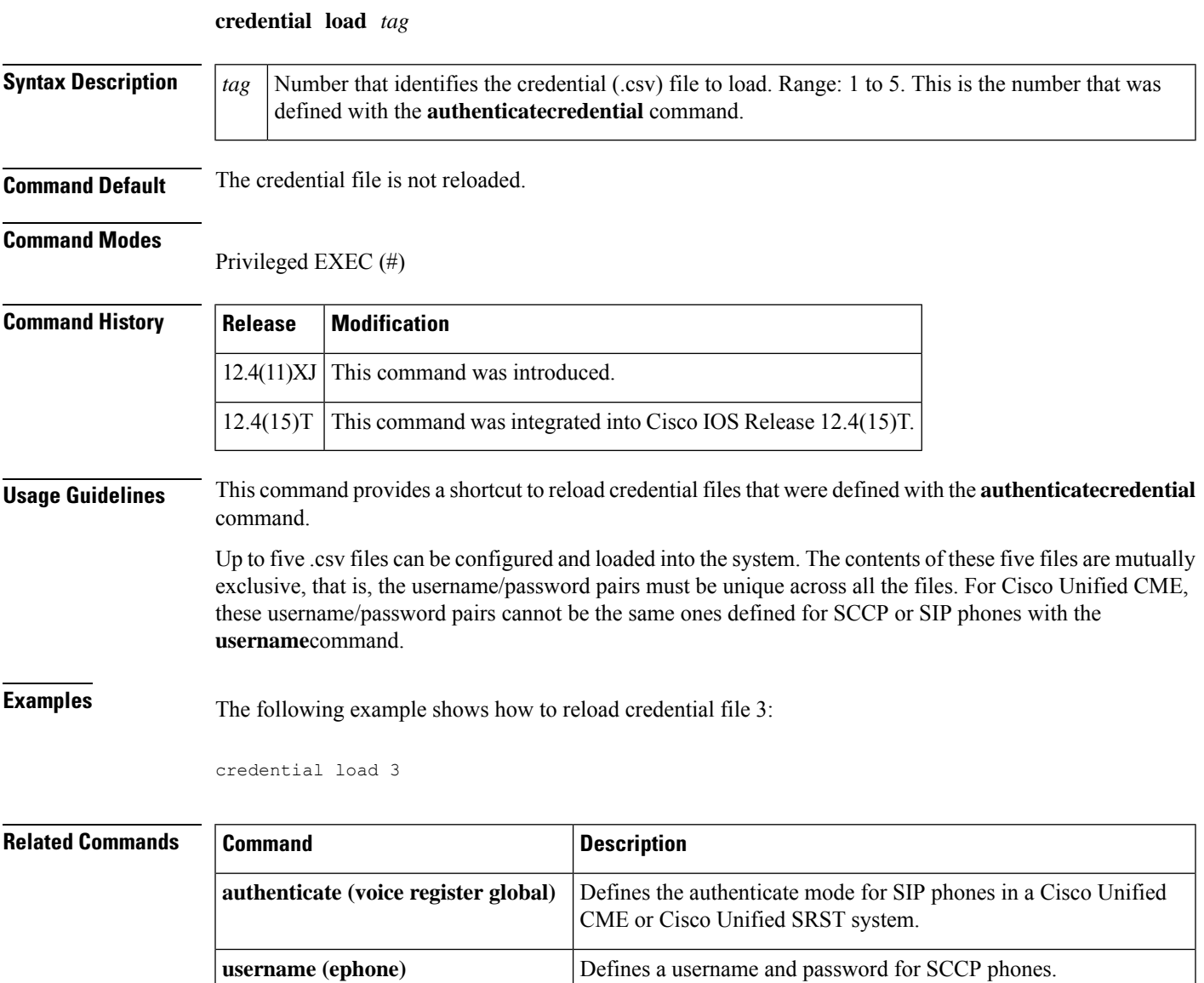

**username** (voice register pool) **Defines a username and password for authenticating SIP phones.** 

# **credentials (SIP UA)**

To configure a Cisco IOS Session Initiation Protocol (SIP) time-division multiplexing (TDM) gateway, a Cisco Unified Border Element (Cisco UBE), or Cisco Unified Communications Manager Express (Cisco Unified CME) to send a SIP registration message when in the UP state, use the **credentials** command in SIP UA configuration mode or voice class tenant configuration mode. To disable SIP digest credentials, use the **no** form of this command.

**credentials** {**dhcp** |**number** *number* **username** *username* } **password** { **0** | **6** | **7** } *password* **realm** *realm*

**no credentials** { **dhcp** | **number** *number* **username** *username* } **password** { **0** | **6** | **7** } *password* **realm** *realm*

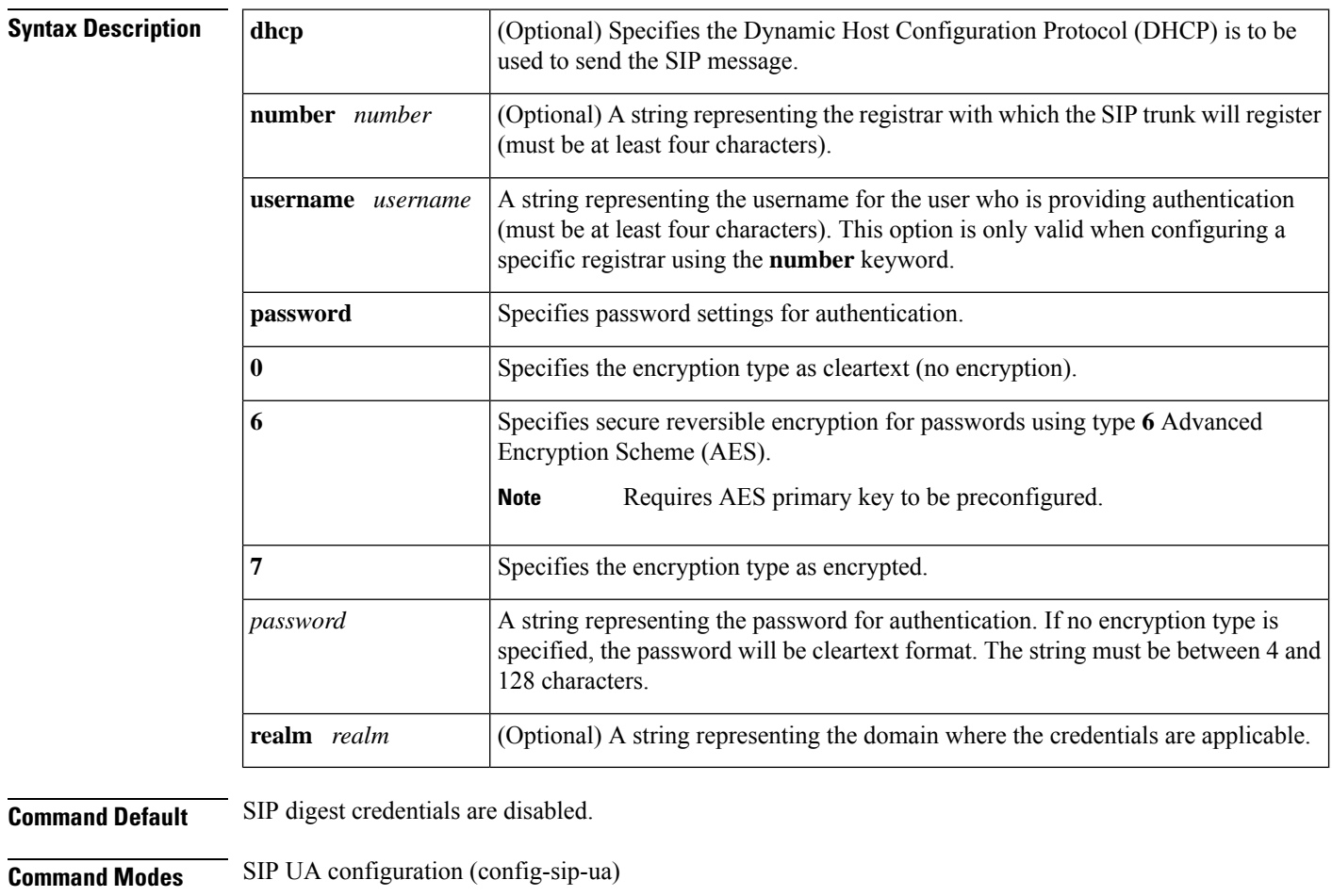

Voice class tenant configuration (config-class)

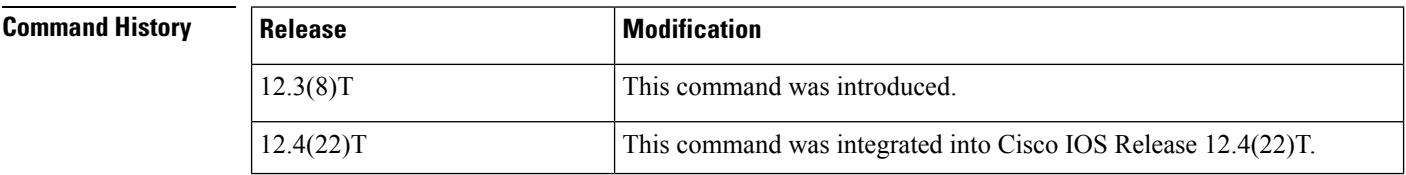

Ш

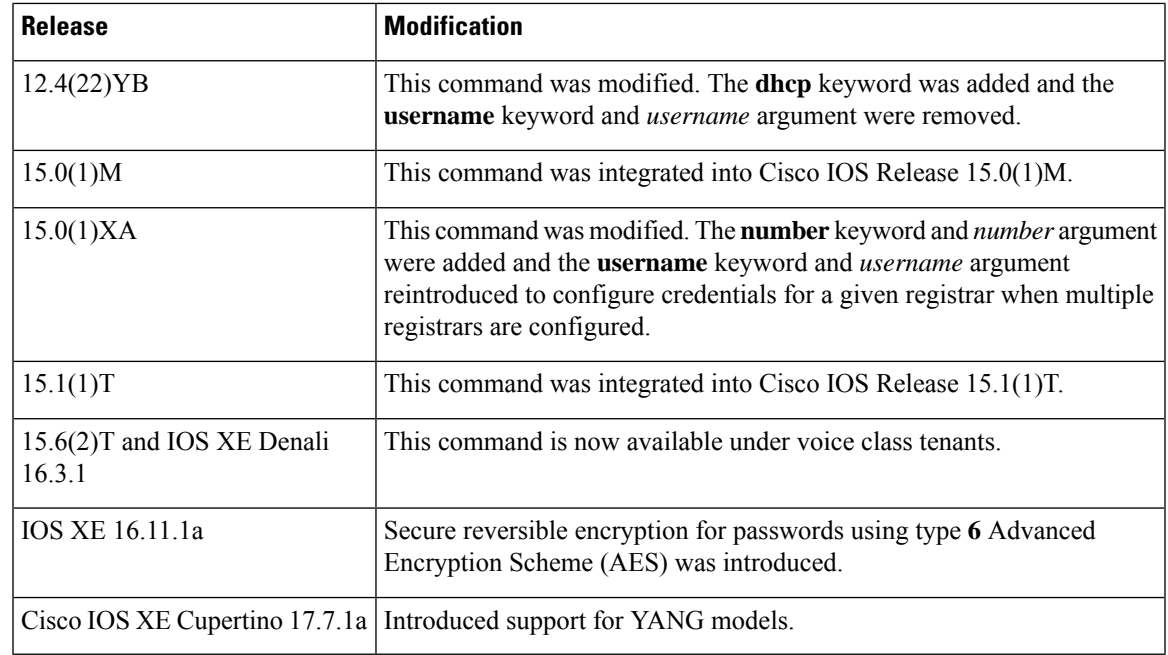

**Usage Guidelines** The following configuration rules are applicable when credentials are enabled:

- Only one password is valid for all domain names. A new configured password overwrites any previously configured password.
- The password will always be displayed in encrypted format when the **credentials** command is configured and the **showrunning-config** command is used.

The **dhcp** keyword in the command signifies that the primary number is obtained via DHCP and the Cisco IOS SIP TDM gateway, Cisco UBE, or Cisco Unified CME on which the command is enabled uses this number to register or unregister the received primary number.

It is mandatory to specify the encryption type for the password. If a clear text password (type **0**) is configured, it is encrypted as type **6** before saving it to the running configuration.

If you specify the encryption type as **6** or **7**, the entered password is checked against a valid type **6** or **7** password format and saved as type **6** or **7** respectively.

Type-6 passwords are encrypted using AES cipher and a user-defined primary key. These passwords are comparatively more secure. The primary key is never displayed in the configuration. Without the knowledge of the primary key, type **6** passwords are unusable. If the primary key is modified, the password that is saved as type 6 is re-encrypted with the new primary key. If the primary key configuration is removed, the type **6** passwords cannot be decrypted, which may result in the authentication failure for calls and registrations.

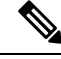

When backing up a configuration or migrating the configuration to another device, the primary key is not dumped. Hence the primary key must be configured again manually. **Note**

To configure an encrypted preshared key, see [Configuring](https://www.cisco.com/c/en/us/td/docs/ios-xml/ios/sec_conn_ikevpn/configuration/xe-16-9/sec-ike-for-ipsec-vpns-xe-16-9-book/sec-encrypt-preshare.html#GUID-6F9DCF7F-9083-4CF5-9223-E43450E3CDED) an Encrypted Preshared Key.

The password type **7** is supported in IOS XE Release 16.11.1a, but will be deprecated in the later releases. Following warning message is displayed when encryption type **7** is configured. Warning: Command has been added to the configuration using a type 7 password. However, type 7 passwords will soon be deprecated. Migrate to a supported password type 6. **Note Note** In YANG, you cannot configure the same username across two different realms. **Examples** The following example shows how to configure SIP digest credentials using the encrypted format: Router> **enable** Router# **configure terminal** Router(config)# **sip-ua** Router(config-sip-ua)# **credentials dhcp password 6 095FB01AA000401 realm example.com** The following example shows how to disable SIP digest credentials where the encryption type was specified:

> Router> **enable** Router# **configure terminal** Router(config)# **sip-ua** Router(config-sip-ua)# **no credentials dhcp password 6 095FB01AA000401 realm example.com**

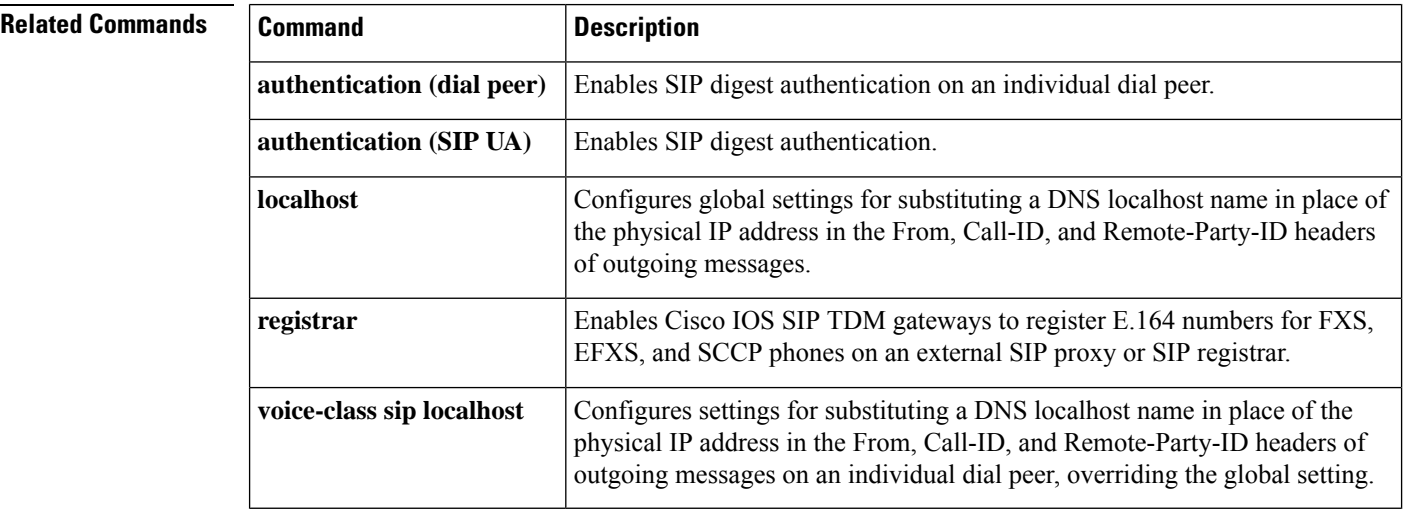

### **crypto**

To specify the preference for a SRTP cipher-suite that will be offered by Cisco Unified Border Element (CUBE) in the SDP in offer and answer, use the **crypto** command in voice class configuration mode. To disable this functionality, use the **no** form of this command.

**crypto** *preference cipher-suite* **no crypto** *preference*

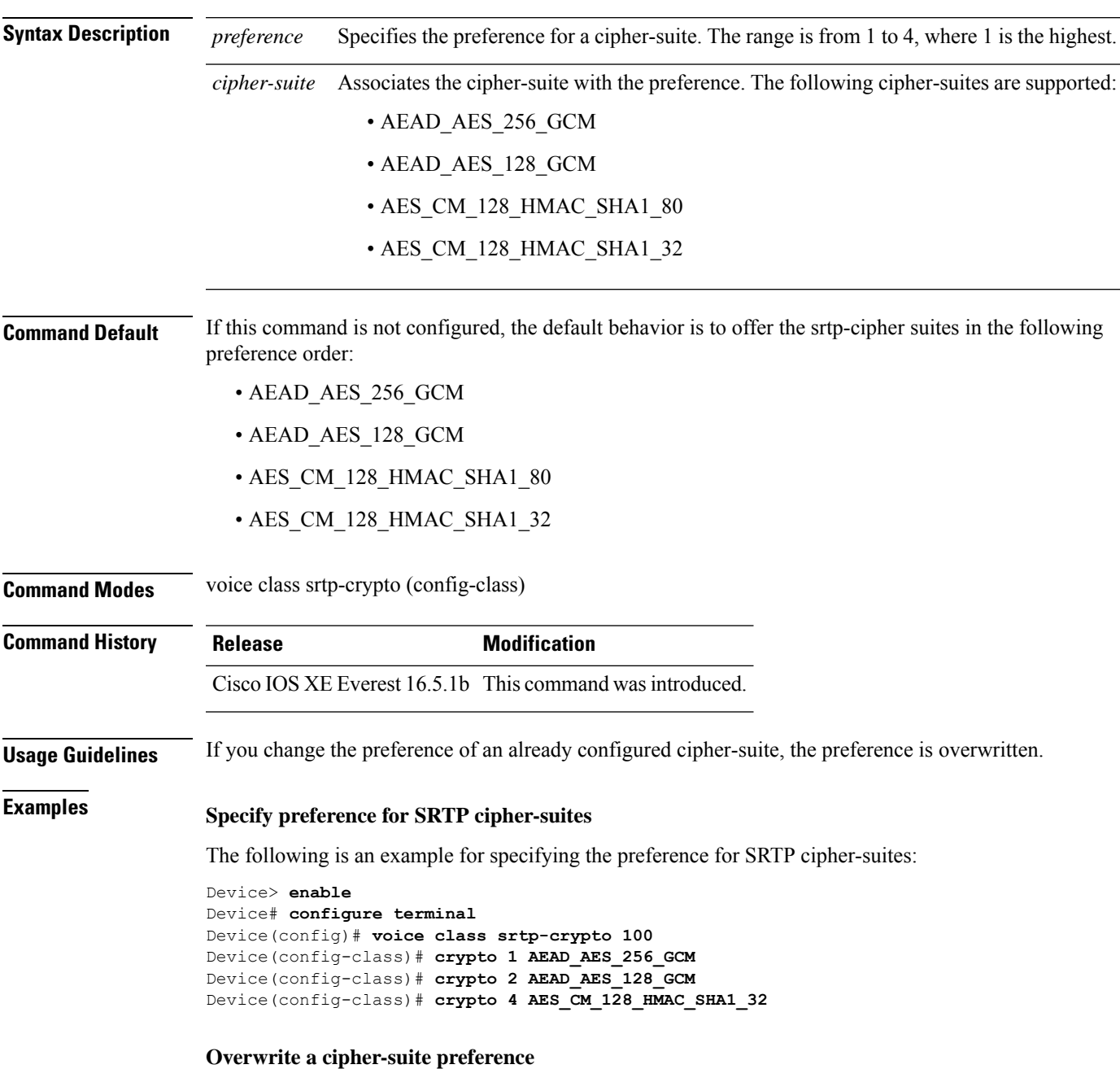

Specify SRTP cipher-suite preference:

```
Device> enable
Device# configure terminal
Device(config)# voice class srtp-crypto 100
Device(config-class)# crypto 1 AEAD_AES_256_GCM
Device(config-class)# crypto 2 AEAD_AES_128_GCM
Device(config-class)# crypto 4 AES_CM_128_HMAC_SHA1_32
```
The following is the snippet of **show running-config** command output showing the cipher-suite preference:

```
Device# show running-config
voice class srtp-crypto 100
crypto 1 AEAD_AES_256_GCM
crypto 2 AEAD_AES_128_GCM
crypto 4 AES_CM_128_HMAC_SHA1_32
```
If you want to change the preference 4 to AES\_CM\_128\_HMAC\_SHA1\_80, execute the following command:

Device(config-class)# **crypto 4 AES\_CM\_128\_HMAC\_SHA1\_80**

The following is the snippet of **show running-config** command output showing the change in cipher-suite:

```
Device# show running-config
voice class srtp-crypto 100
crypto 1 AEAD_AES_256_GCM
crypto 2 AEAD_AES_128_GCM
crypto 4 AES_CM_128_HMAC_SHA1_80
```
If you want to change the preference of AES\_CM\_128\_HMAC\_SHA1\_80 to 3, execute the following commands:

```
Device(config-class)# no crypto 4
Device(config-class)# crypto 3 AES_CM_128_HMAC_SHA1_80
```
The following is the snippet of **show running-config** command output showing the cipher-suite preference overwritten:

```
Device# show running-config
voice class srtp-crypto 100
crypto 1 AEAD_AES_256_GCM
crypto 2 AEAD_AES_128_GCM
crypto 3 AES_CM_128_HMAC_SHA1_80
```
#### **Related Commands**

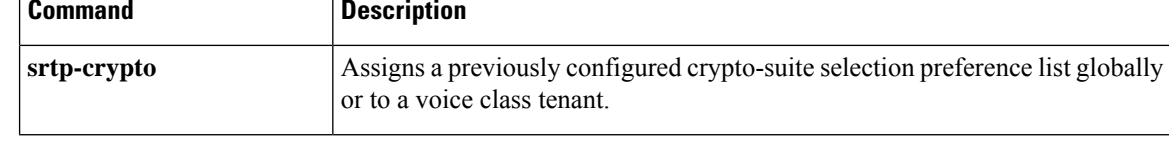

 $\mathbf l$ 

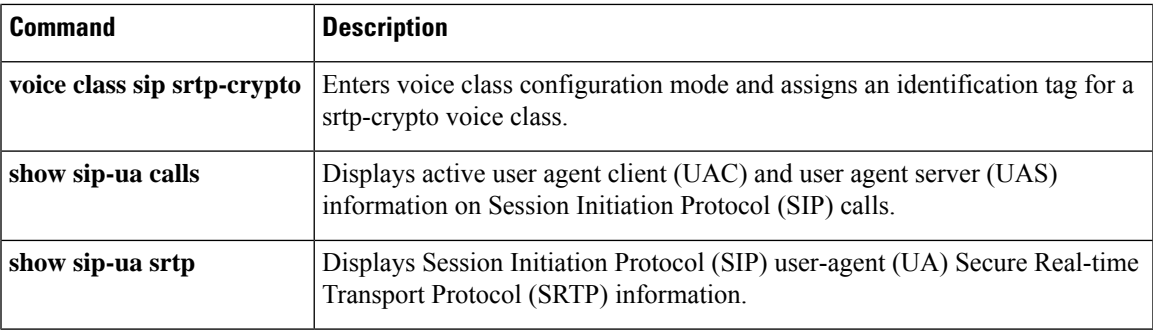

# **crypto signaling**

To identify the **trustpoint** *trustpoint-name* keyword and argument used during the Transport Layer Security (TLS) handshake that corresponds to the remote device address, use the **crypto signaling** command in SIP user agent (UA) configuration mode. To reset to the default **trustpoint**string, use the**no** form of this command.

**crypto signaling** {**default** |**remote-addr** *ip address subnet-mask*}[**tls-profile** *tag* |**trustpoint** *trustpoint-name*[**cn-san-validate server** ]**[client-vtp** *trustpoint-name* ] [{**ecdsa-cipher** [**curve-size 384**] | **strict-cipher**}] ]

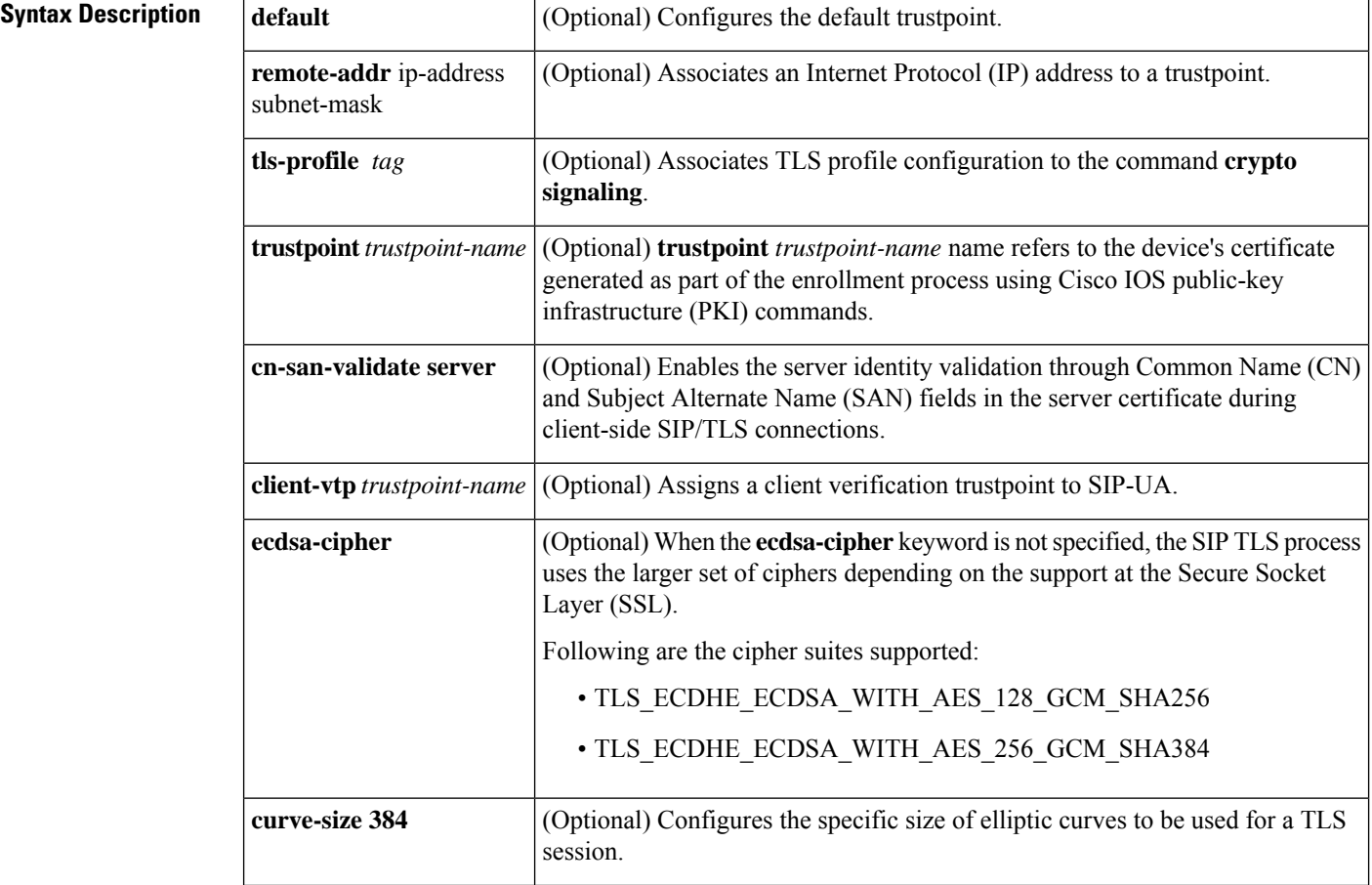

**no crypto signaling**{**remote-addr** ip-address subnet-mask|**default**}

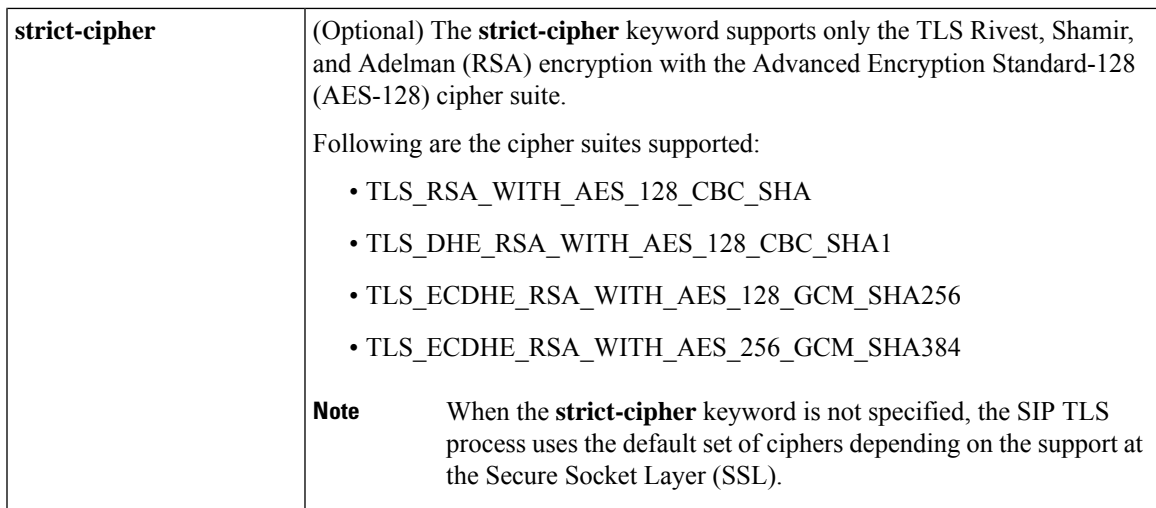

**Command Default** The crypto signaling command is disabled.

**Command Modes**

SIP UA configuration (sip-ua)

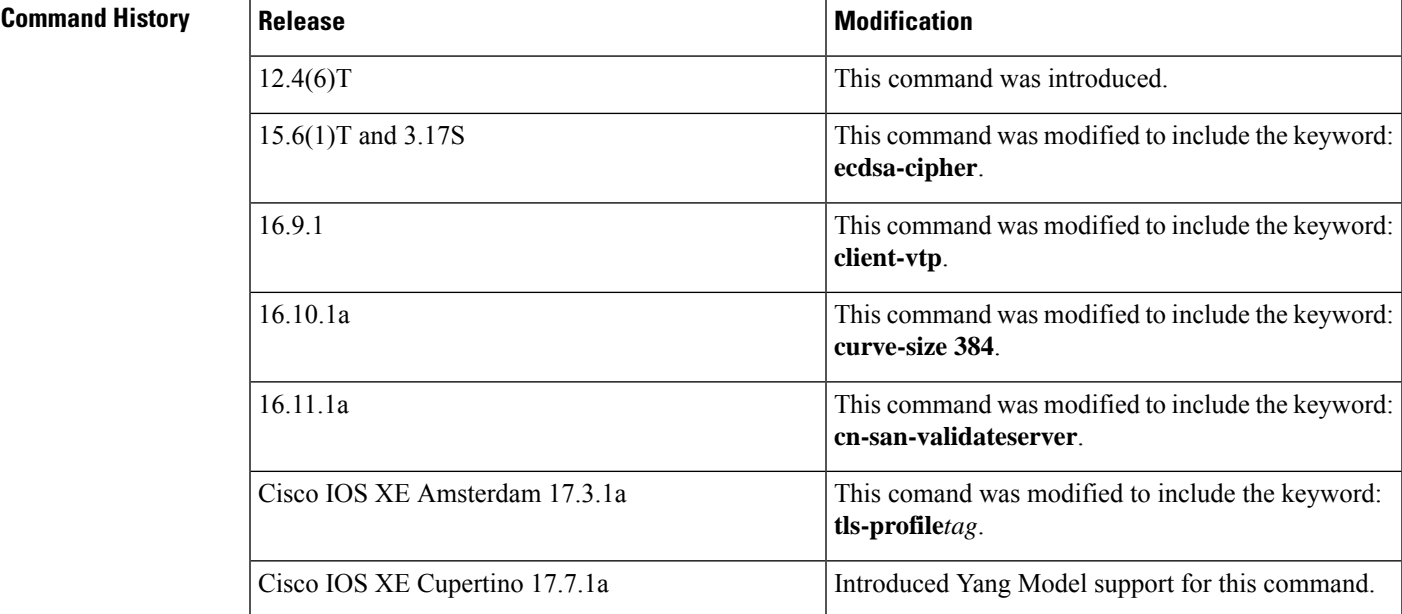

**Usage Guidelines** The **trustpoint** *trustpoint-name* keyword and argument refers to the CUBE certificate generated as part of the enrollment process using Cisco IOS PKI commands.

> When a single certificate is configured, it is used by all the remote devices and is configured by the **default** keyword.

When multiple certificates are used, they may be associated with remote services using the **remote-addr** argument for each trustpoint. The **remote-addr** and default arguments may be used together to cover all services as required.

The default cipher suite in this case is the following set that is supported by the SSL layer on CUBE: **Note**

- TLS\_RSA\_WITH\_RC4\_128\_MD5
- TLS\_RSA\_WITH\_AES\_128\_CBC\_SHA
- TLS\_DHE\_RSA\_WITH\_AES\_128\_CBC\_SHA1
- TLS\_ECDHE\_RSA\_WITH\_AES\_128\_GCM\_SHA256
- TLS\_ECDHE\_RSA\_WITH\_AES\_256\_GCM\_SHA384
- TLS\_ECDHE\_ECDSA\_WITH\_AES\_128\_GCM\_SHA256
- TLS\_ECDHE\_ECDSA\_WITH\_AES\_256\_GCM\_SHA384

The keyword **cn-san-validate server** enables server identity validation through the CN and SAN fields in the certificate when establishing client-side SIP/TLS connections. Validation of the CN and SAN fields of the server certificate ensures that the server-side domain is a valid entity. When creating a secure connection with a SIP server, CUBE validates the configured session target domain name against the CN/SAN fields in the server's certificate before establishing a TLS session. Once you configure **cn-san-validateserver**, validation of the server identity happens for every new TLS connection.

The **tls-profile** option associates the TLS policy configurations made through the associated **voice class tls-profile**configuration. In addition to the TLS policy options available directly with the **crypto signaling** command, a **tls-profile** also includes the **sni send** option.

**sni** send enables Server Name Indication (SNI), a TLS extension that allows a TLS client to indicate the name of the server it is trying to connect to during the initial TLS handshake process. Only the fully qualified DNS hostname of the server is sent in the client hello. SNI does not support IPv4 and IPv6 addresses in the client hello extension. After receiving a "hello" with the server name from the TLS client, the server uses the appropriate certificate in the subsequent TLS handshake process. SNI requires TLS version 1.2.

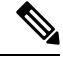

From Cisco IOS XE Amsterdam 17.3.1a onwards, new TLS policy features will only be available through a **voice class tls-profile** configuration. **Note**

The **crypto signaling** command continues to support previously existing TLS crypto options. You can use either the **voice class tls-profile** *tag* or **crypto signaling** command to configure a trustpoint. From Cisco IOS XE Amsterdam 17.3.1a onwards, we recommend that you use the command **voice class tls-profile** *tag* to perform TLS profile configurations.

**Examples** The following example configures the CUBE to use the **trustpoint** *trustpoint-name* keyword and argument when it establishes or accepts the TLS connection with a remote device with IP address 172.16.0.0:

```
configure terminal
sip-ua
crypto signaling remote-addr 172.16.0.0 trustpoint user1
```
The following example configures the CUBE to use **trustpoint** *trustpoint-name* keyword and argument when it establishes or accepts the TLS connection with any remote devices:

```
configure terminal
sip-ua
crypto signaling default trustpoint cube
```
The following example configures the CUBE to use its **trustpoint** *trustpoint-name* keyword and argument when it establishes or accepts the TLS connection with any remote devices with IP address 172.16.0.0:

```
configure terminal
sip-ua
crypto signaling remote-addr 172.16.0.0 trustpoint cube ecdsa-cipher
```
The following example configures the specific size of elliptic curves to be used for a TLS session:

```
configure terminal
sip-ua
crypto signaling default trustpoint cubeTP ecdsa-cipher curve-size 384
```
The following example configures the CUBE to perform the server identity validation through Common Name (CN) and Subject Alternate Name (SAN) fields in the server certificate:

```
configure terminal
sip-ua
crypto signaling default trustpoint cubeTP cn-san-validate server
```
The following example, associates voice class configurations done using the command **voice class tls-profile** *tag* to the command **crypto signaling**:

```
/* Configure TLS Profile Tag */
Router#configure terminal
Router(config)#voice class tls-profile 2
Router(config-class)#trustpoint TP1
exit
/* Associate TLS Profile Tag to Crypto Signaling */
Router(config)#sip-ua
Router(config-sip-ua)#crypto signaling default tls-profile 2
Router(config-sip-ua)#crypto signaling remote-addr 192.0.2.1 255.255.255.255 tls-profile 2
```
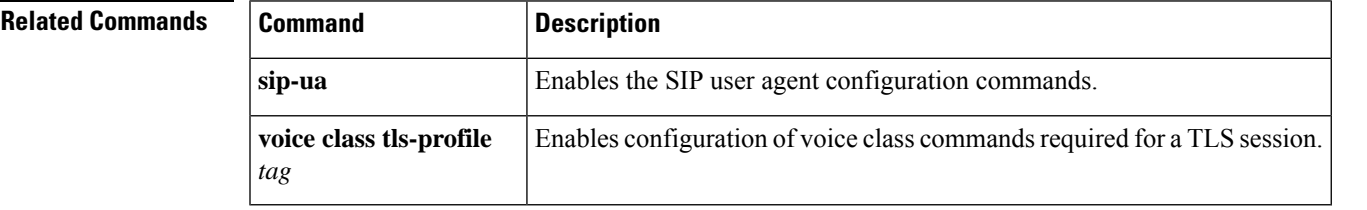

 $\mathbf I$ 

ı